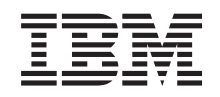

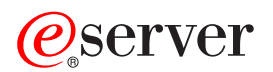

# **iSeries**

# **CL** プログラミング

バージョン *5*

SD88-5038-06 (英文原典:SC41-5721-06)

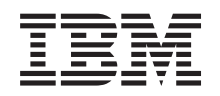

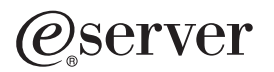

## **iSeries**

# **CL** プログラミング

バージョン *5*

SD88-5038-06 (英文原典:SC41-5721-06)

#### ご注意**!**

本書および本書で紹介する製品をご使用になる前に、 507 [ページの『付録](#page-518-0) E. 特記事項』に記載され ている情報をお読みください。

本書は、IBM OS/400 (プロダクト番号 5722-SS1) のバージョン 5、リリース 3、モディフィケーション 0 に適用さ |

| れます。また、改訂版で断りがない限り、それ以降のすべてのリリースおよびモディフィケーションに適用されま

す。このバージョンは、すべての RISC モデルで稼働するとは限りません。また CISC モデルでは稼働しません。 |

本書は、SD88-5038-05 の改訂版です。 本書は、RISC システムにのみ適用されます。製品のレベルに合った版である ことを確かめてご使用ください。

本マニュアルに関するご意見やご感想は、次の URL からお送りください。今後の参考にさせていただきます。

http://www.ibm.com/jp/manuals/main/mail.html

なお、日本 IBM 発行のマニュアルはインターネット経由でもご購入いただけます。詳しくは

http://www.ibm.com/jp/manuals/ の「ご注文について」をご覧ください。

(URL は、変更になる場合があります)

お客様の環境によっては、資料中の円記号がバックスラッシュと表示されたり、バックスラッシュが円記号と表示さ れたりする場合があります。

 原 典: SC41–5721–06 iSeries CL Programming Version 5

発 行: 日本アイ・ビー・エム株式会社

担 当: ナショナル・ランゲージ・サポート

第1刷 2004.4

この文書では、平成明朝体™W3、平成明朝体™W9、平成角ゴシック体™W3、平成角ゴシック体™W5、および平成角 ゴシック体™W7を使用しています。この(書体\*)は、(財)日本規格協会と使用契約を締結し使用しているものです。 フォントとして無断複製することは禁止されています。

注∗ 平成明朝体™W3、平成明朝体™W9、平成角ゴシック体™W3、 平成角ゴシック体™W5、平成角ゴシック体™W7

**© Copyright International Business Machines Corporation 1997, 2004. All rights reserved.**

© Copyright IBM Japan 2004

# 目次

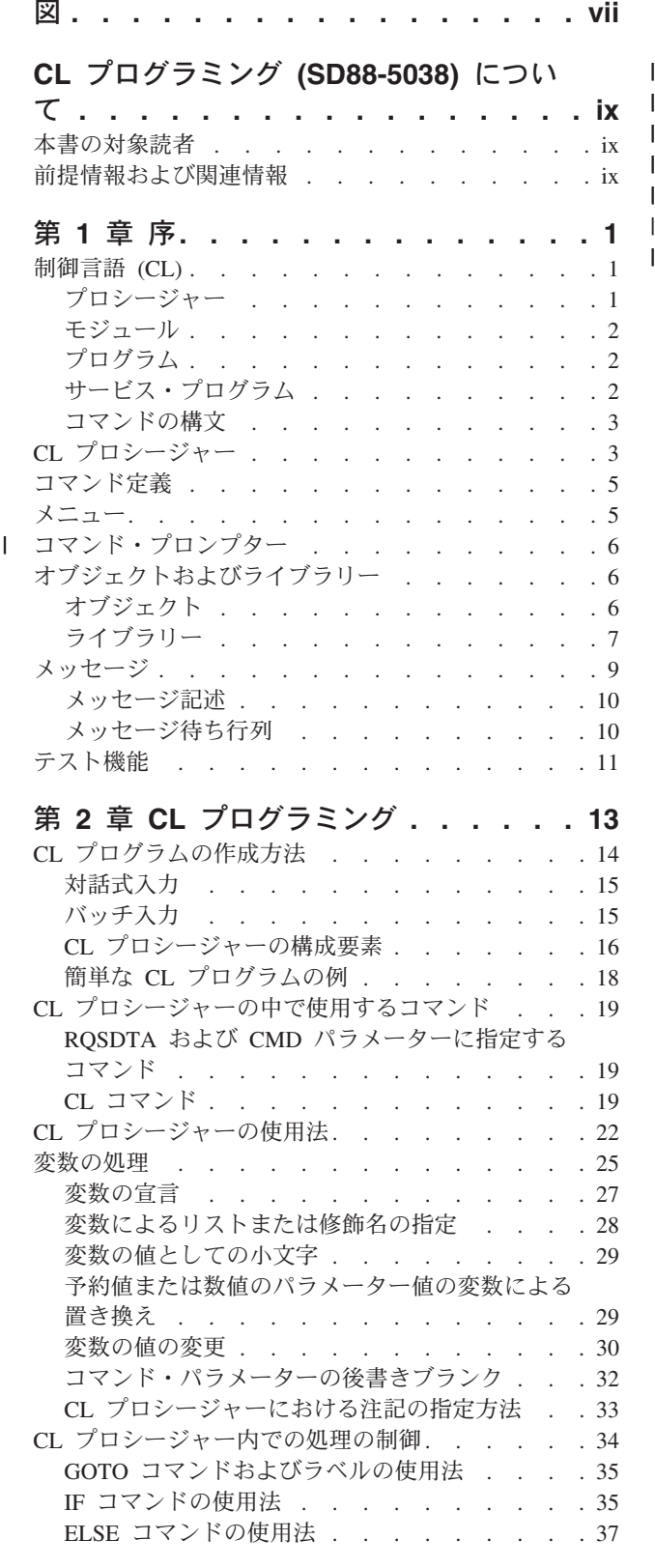

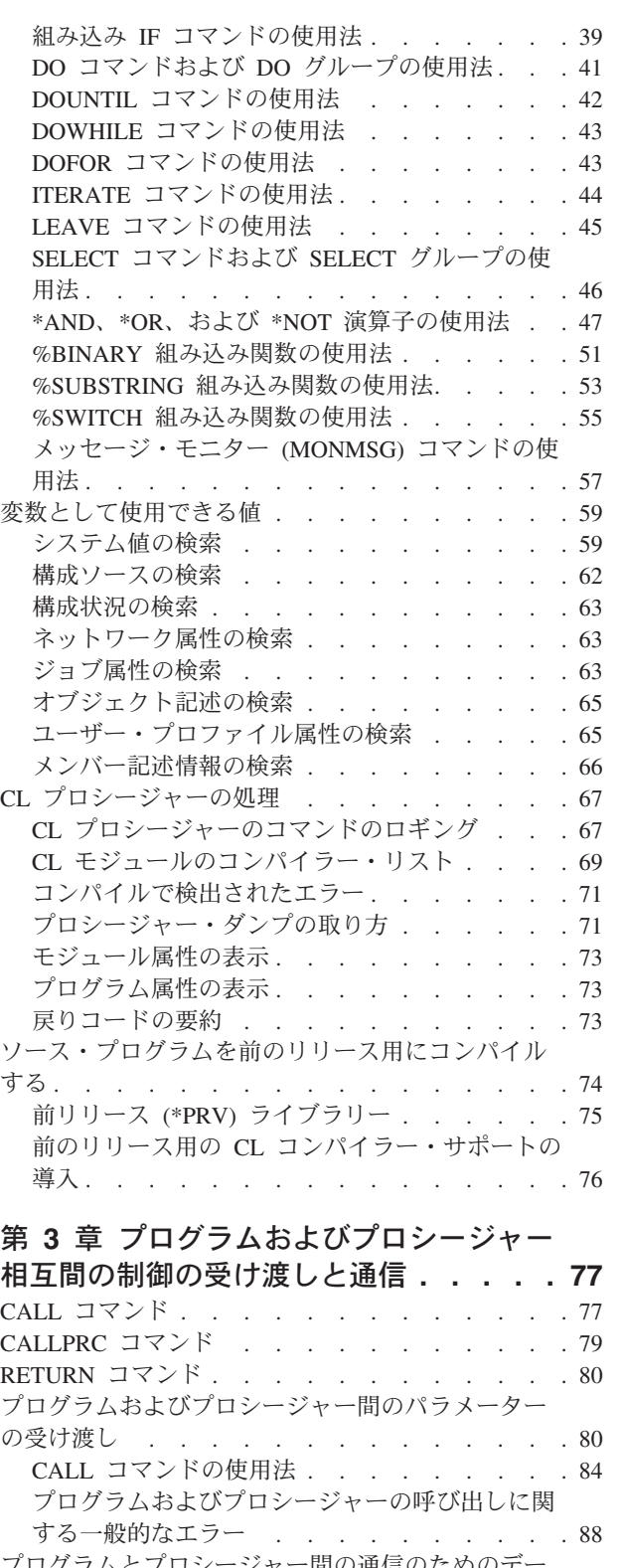

|  $\begin{array}{c} \hline \end{array}$ 

> [プログラムとプロシージャー間の通信のためのデー](#page-103-0) タ待ち行列の使用法 [. . . . . . . . . . . 92](#page-103-0) <u>ロンロンシンコース・・・・・・・・</u><br>[リモート・データ待ち行列](#page-106-0) . . . . . . . . . . . [95](#page-106-0)

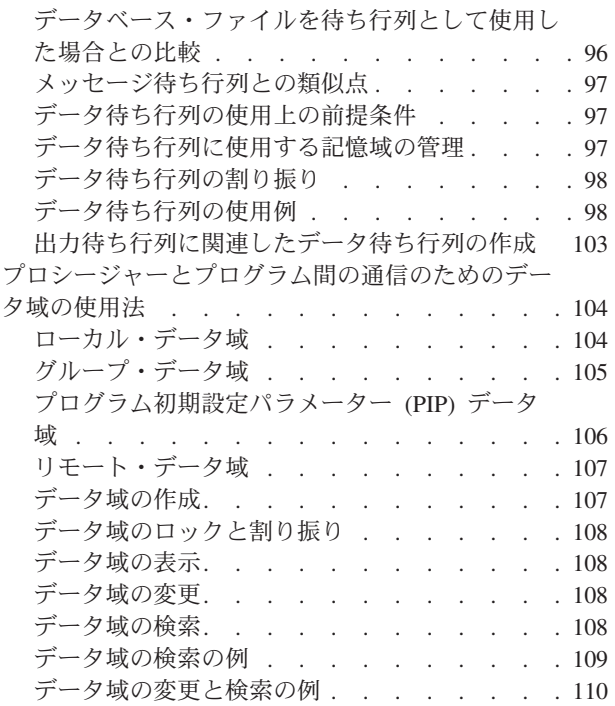

## 第 **4** [章 オブジェクトおよびライブラリ](#page-122-0)

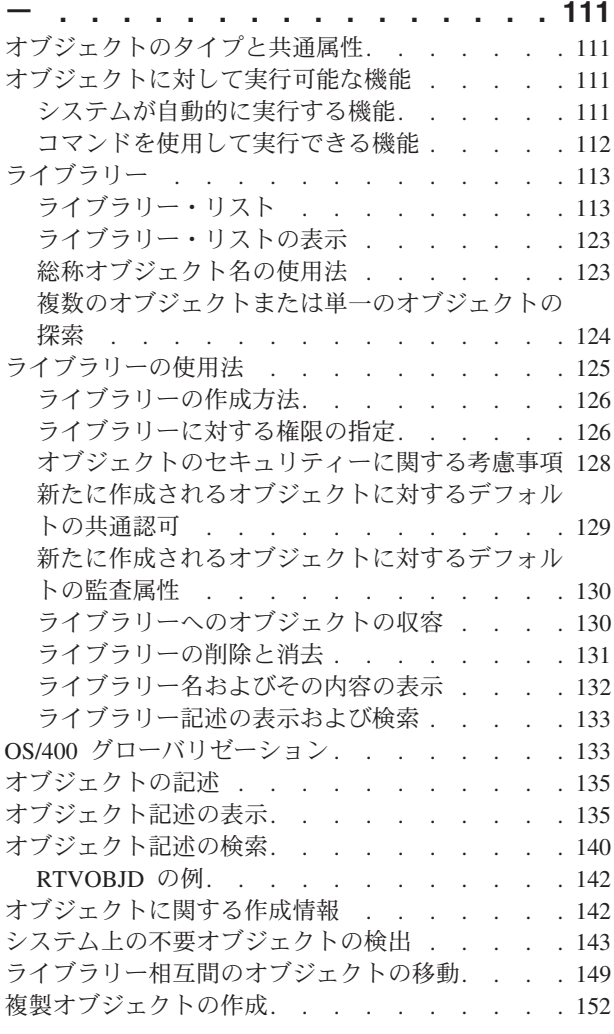

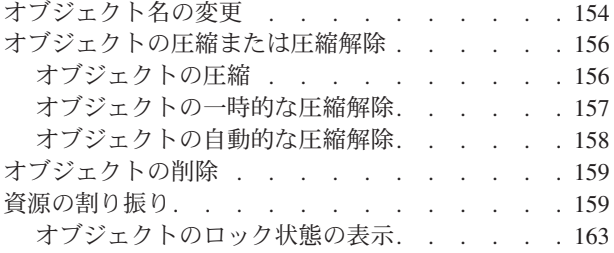

#### 第 **5** 章 **CL** [プロシージャーおよびプロ](#page-176-0)

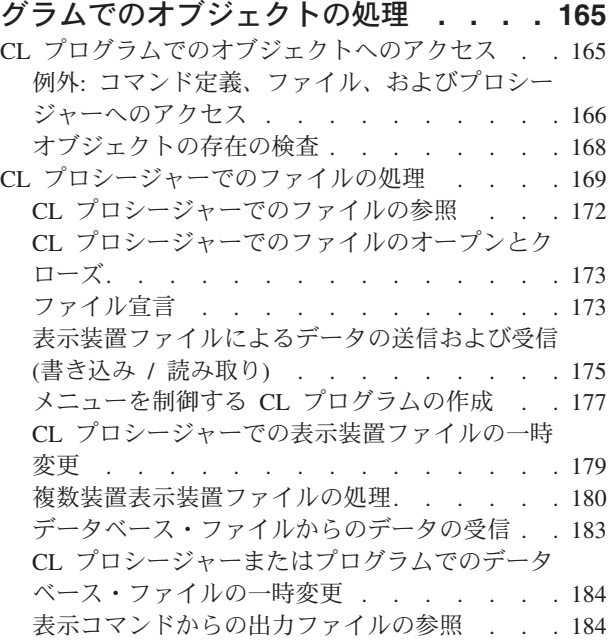

#### 第 **6** [章 上級プログラミングに関する説](#page-198-0)

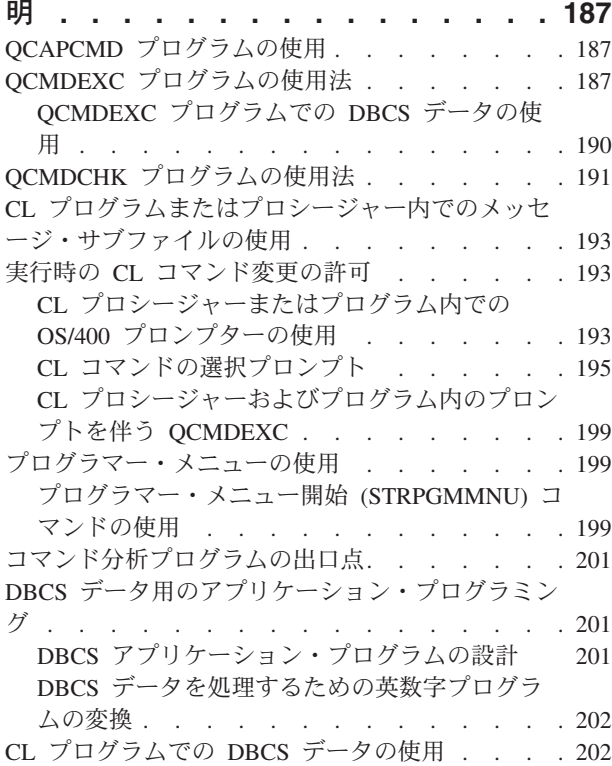

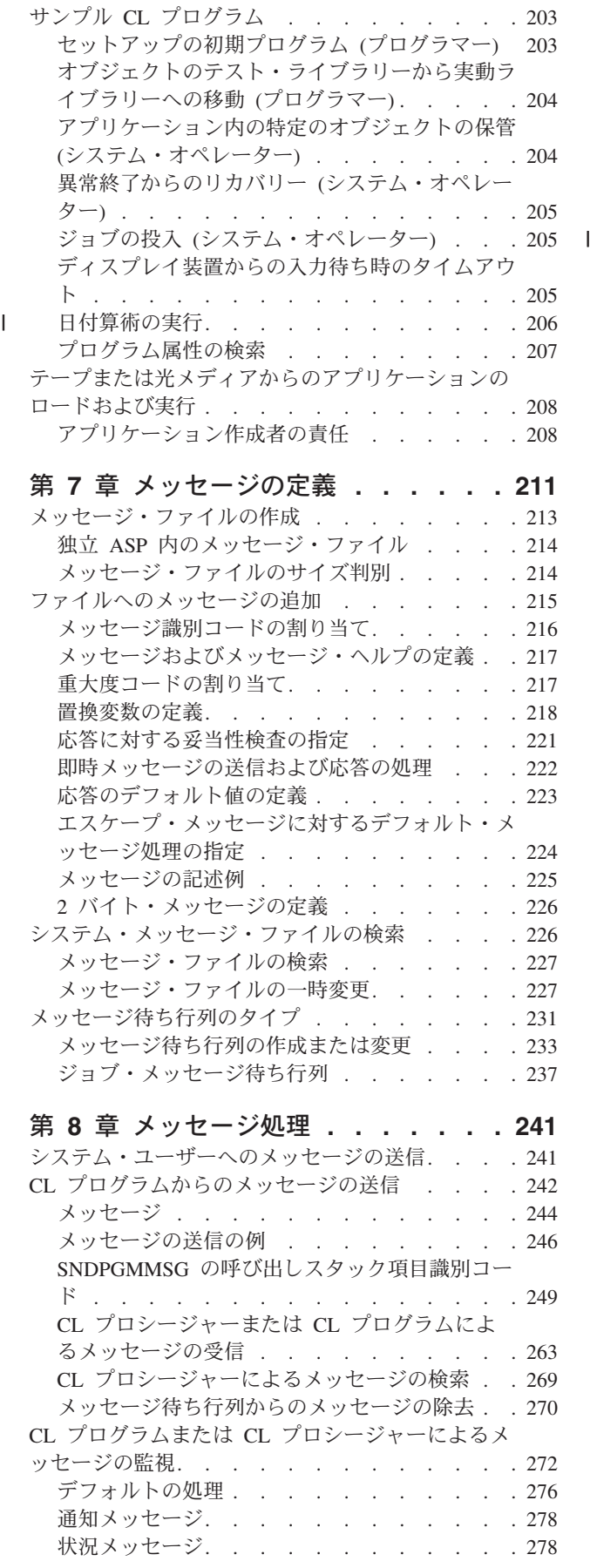

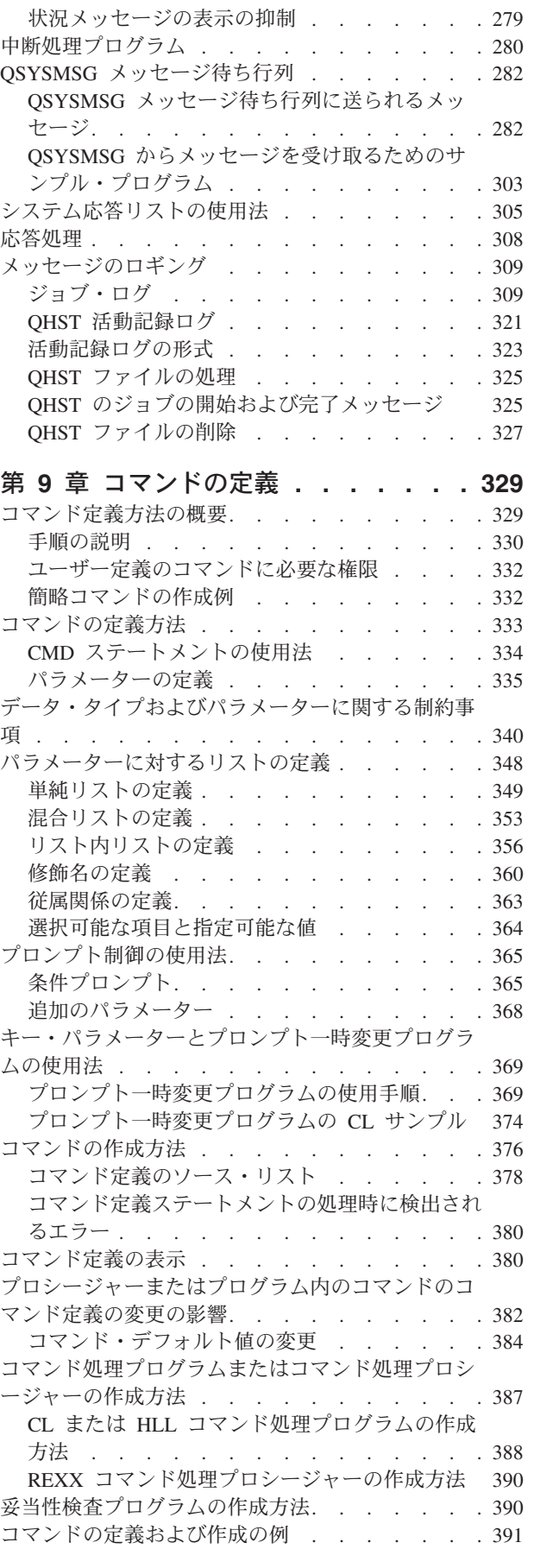

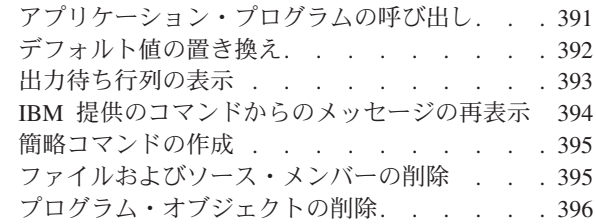

## 第 **10** [章 コマンドの資料作成](#page-410-0) **. . . . . [399](#page-410-0)**

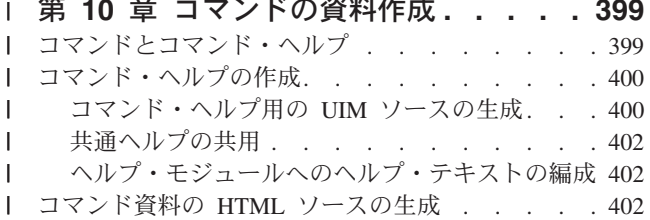

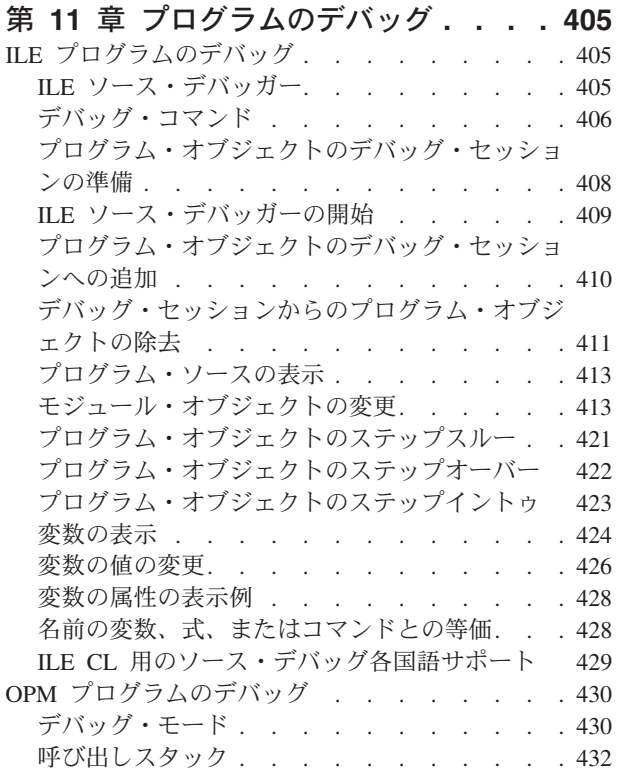

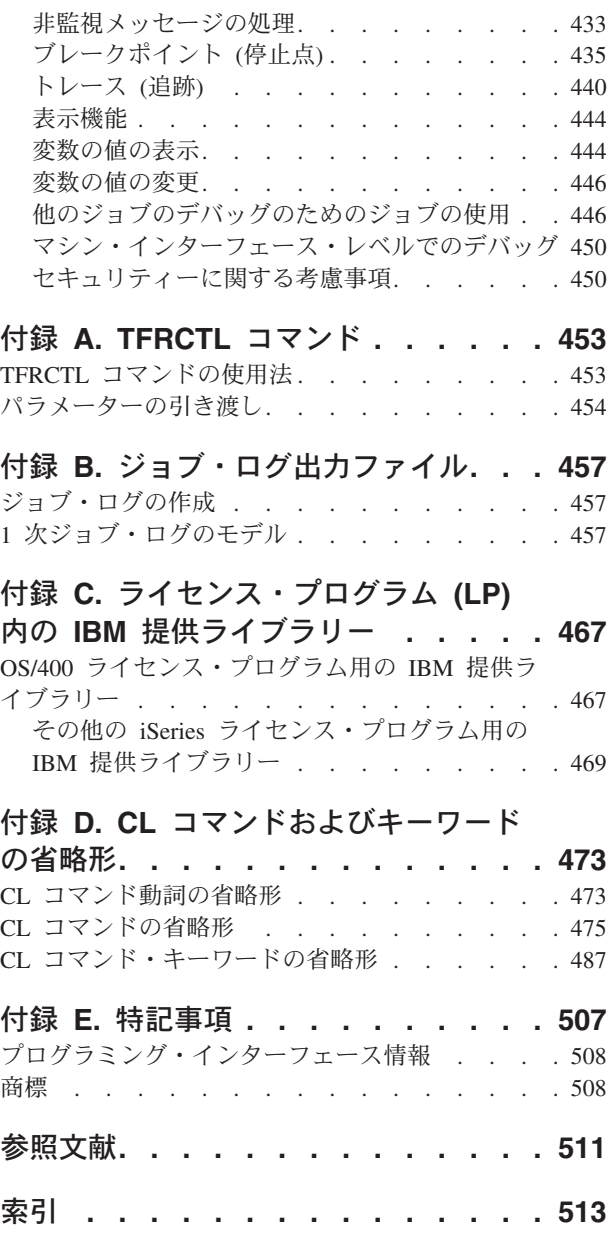

# <span id="page-8-0"></span>図

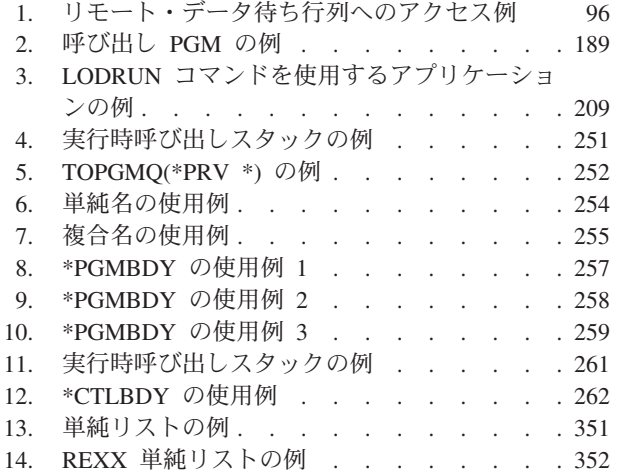

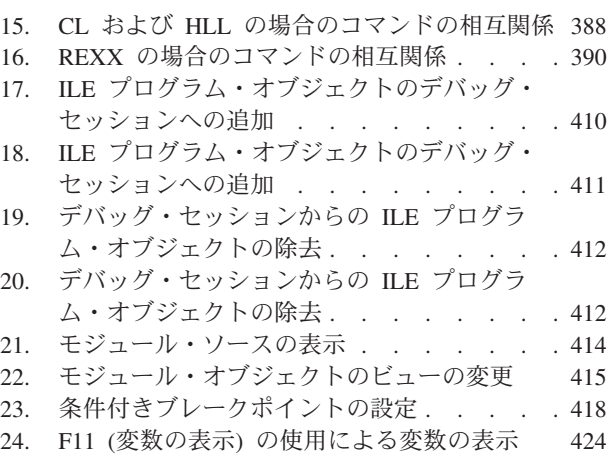

# <span id="page-10-0"></span>**CL** プログラミング **(SD88-5038)** について

本書では、OS/400 のプログラムに関する次の事項について、その詳細を説明してい ます。

- 制御言語 (CL) プログラミング
- OS/400 プログラミングの概念
- v オブジェクトおよびライブラリー
- メッセージの処理
- ユーザー定義のコマンド
- ユーザー定義のメニュー
- v テスト機能

#### 本書の対象読者

| | | | | | | |

| | | | | |

T

本書は、OS/400 のプログラマーおよびアプリケーション・プログラマーを対象とし て書かれています。 CL プログラミングについては特に詳細に説明していますが、 本書の内容の多くは、システムに一般的に適用され、 iSeries サーバーでサポートさ れている高水準言語のプログラマーにとっても参考になります。

#### 前提情報および関連情報

iSeries Information Center を iSeries 技術情報の開始点として使用します。

以下の 2 つの方法で Information Center にアクセスすることができます。

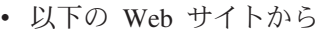

http://www.ibm.com/eserver/iseries/infocenter

v 「*iSeries Information Center* および *PDF* ライブラリー *CD* パッケージ (SK88-8055-03)」CD-ROM から。この CD-ROM は、新規 iSeries ハードウェア または IBM Operating System/400 ソフトウェアのアップグレード・オーダーに付 属しています。また、この CD-ROM は以下の IBM Publications Center でもオー ダーできます。

http://www.ibm.com/shop/publications/order

iSeries Information Center には、ソフトウェアとハードウェアのインストール、 Linux、WebSphere、Java、高可用性、データベース、論理区画、CL コマンド、シス テム・アプリケーション・プログラミング・インターフェース (API) などの新規お よび更新済み iSeries 情報が収められています。さらに、iSeries ハードウェアおよ びソフトウェアの計画、トラブルシューティング、および構成を支援するアドバイ ザーおよび検索機能も備わっています。

ハードウェアを新規にオーダーするたびに、「*iSeries* セットアップおよびオペレー ション *CD* (SK88-8058-02)」が送付されます。この CD-ROM には、IBM Eserver IBM e(logo)server iSeries Access for Windows および EZ セットアップ・ウィザー ドが含まれています。 iSeries Access Family は、iSeries サーバーに PC を接続す

る、クライアント / サーバー機能の強力なセットを備えています。EZ セットアッ プ・ウィザードは、多くの iSeries セットアップ・タスクを自動化します。

関連した情報については、 511 [ページの『参照文献』を](#page-522-0)参照してください。

## <span id="page-12-0"></span>第 **1** 章 序

この章ではOS/400 の主要な概念について説明しています。個々の概念の詳細につい ては、第 2 章以降で説明しています。

システムの操作は、以下によって制御されます。

- v CL コマンド。 CL コマンドは、バッチ・ジョブおよび対話式ジョブ (コマンド 入力画面からのジョブなど) で単独で使用され、また CL プログラムおよびプロ シージャーでも使用されます。
- v メニュー・オプション。システムの操作は、メニュー・オプションを選択するこ とによって制御することができます。対話方式でタスクを行うユーザーは、 iSeries サーバーのメニューを用いて多くのシステム・タスクを実行することがで きます。
- v システム・メッセージ。システム・メッセージは、プログラムとプロシージャー との間、およびプログラムとプロシージャーとユーザーとの間の通信に使用され ます。メッセージによって、状況情報やエラー状態などを知ることができます。

### 制御言語 **(CL)**

制御言語 **(CL)** とは、ユーザーとオペレーティング・システムとの間の最も重要な インターフェースであり、異なるワークステーションのユーザーが同時に CL を使 用することができます。また、単一の制御言語ステートメントのことを、コマンド と呼びます。コマンドを入力する方法は次のとおりです。

- v ワークステーションから単独で。
- バッチ・ジョブの一部として。
- CL プログラムまたはプロシージャーを作成するためのソース・ステートメント として。

コマンドは、任意のコマンド行またはコマンド入力画面から単独で入力することが できます。

CL の用法を簡素化するために、すべてのコマンドで一貫した構文が使用されていま す。さらに、オペレーティング・システムでは、すべてのコマンドでプロンプト・ サポートを行い、コマンド・パラメーターの大部分にデフォルト値を設定し、また 妥当性検査でコマンドが正しく入力されたかどうかを確認してからコマンドの機能 を実行するようになっています。したがって CL は、異なるシステムのユーザーが 使用する多種多様なシステム機能に対して単一の、柔軟性のあるインターフェース を提供します。

特定のコマンドについては、iSeries™ Information Center の『CL』トピックを参照し てください。

#### プロシージャー

プロシージャーとは、特定のタスクを実行した後、呼び出し元へ戻る、一組の自己 完結型高水準言語ステートメントです。

| | CL において、プロシージャーは通常、PGM ステートメントで始まり、ENDPGM ステートメントで終わります。

#### モジュール

<span id="page-13-0"></span>|

| | | | | | | | | | |

|

| | |

| | | | | | | | モジュールとは、ILE (統合言語環境®) コンパイラーを使用して高水準言語ソース・ ステートメントをコンパイルした結果得られるオブジェクトです。 CL モジュール は、CL モジュールの作成 (CRTCLMOD) コマンドを使用して CL ソースをコンパ イルすることによって作成されます。モジュールは、実行するプログラムにバイン ドされなければなりません。

CL モジュールは、ユーザー作成のプロシージャーと、CL コンパイラーにより生成 されたプログラム入り口プロシージャーの、2 つの部分から成り立っています。他 の高水準言語 (たとえば C) では、複数のユーザーが作成した複数のプロシージャ ーが 1 つのモジュールに含まれることもあります。

#### プログラム

OS/400® は 2 つのタイプのプログラムをサポートしています。 **ILE** プログラム は、統合言語環境 (ILE) に準拠した高水準言語で作成されたプログラムです。 ILE プログラムは、1 つ以上のモジュールを含む OS/400 オブジェクトです。モジュー ルは、プログラムにバインドされるまでは実行できません。これらのプログラムに は、プログラム入り口プロシージャーが必要です。 CL コンパイラーは、それが作 成する各モジュールでプログラム入り口プロシージャーを生成します。単一モジュ ールの ILE プログラムは、バインド CL プログラムの作成 (CRTBNDCL) コマン ドを使用して作成できます。プログラムの作成 (CRTPGM) コマンドを使用すれば、 ILE CL を含むさまざまな ILE コンパイラーによって生成されたモジュール・オブ ジェクトを含む ILE プログラムを作成できます。 ILE モジュール、ILE プログラ ム、サービス・プログラム、およびバインド・ディレクトリーの詳細については、

「ILE 概念」<sup>()</sup> を参照してください。

**OPM CL** プログラムは、オリジナル・プログラム・モデル (OPM) に準拠したプロ グラムです。 OPM CL プログラムは、CL プログラム作成 (CRTCLPGM) コマンド を使用してソースをコンパイルした結果として生じるオブジェクトです。

#### サービス・プログラム

サービス・プログラムとは、1 つまたは複数のモジュールを含む OS/400 オブジェ クトのことです。サービス・プログラムのプロシージャーをまったく必要としない プログラムについては、サービス・プログラムに結合せずに実行することができま す。しかし、サービス・プログラムのプロシージャーは、サービス・プログラムを プログラムに結合しない限り実行できません。サービス・プログラム内のプロシー ジャーを呼び出すために、プロシージャー名をエクスポートしなければなりませ ん。サービス・プログラムは、サービス・プログラムの作成 (CRTSRVPGM) コマン ドを使用して作成します。

プログラムには入り口点を 1 つだけしか設けられませんが、サービス・プログラム には複数の入り口点を設けることができます。サービス・プログラムは直接呼び出 すことはできません。サービス・プログラム内のプロシージャーは、プログラムま たはサービス・プログラム内の他のプロシージャーから呼び出すことができます。

#### <span id="page-14-0"></span>コマンドの構文

各コマンドは、コマンド名とパラメーターから成っています。コマンド名は通常、 動詞 (つまり処置) と、その後にある名詞または語句 (処置の対象となるもの) で構 成されています。コマンド名を構成する語は略語 (通常 1 ~ 3 文字) となっている ので、コマンドを入力するのに必要な入力数を少なくすることができます。たとえ ば、CL コマンドの 1 つにメッセージ送信 (Send Message) コマンドがあります が、このコマンド名は SNDMSG で、ユーザーがメッセージ待ち行列にメッセージ を送るために使用します。

CL コマンドで使用するパラメーターは、キーワード・パラメーターです。キーワー ドはパラメーターの目的を示すもので、コマンドと同じように略語が使用されま す。ただし、コマンドの入力時にパラメーターを所定の順序で指定する (定位置指 定) 場合には、キーワードによっては入力を省略できるものもあります。

CL コマンドおよびキーワードで使用する略語のリストについては、 473 [ページの](#page-484-0) 『付録 D. CL [コマンドおよびキーワードの省略形』を](#page-484-0)参照してください。

### **CL** プロシージャー

| |

> CL プログラムとプロシージャーは、CL コマンドから成っています。コマンドはコ ンパイルされて OPM プログラムまたは ILE モジュールとなり、さらにそれを、 CL または他の言語で作成されたモジュールから構成されるプログラムにバインドす ることができます。 CL プログラムとプロシージャーを使用する利点には、次のよ うなものがあります。

- v CL プログラムとプロシージャーを使用すると、コマンドを 1 つずつ入力して実 行するよりも処理が速くなります。
- v CL プログラムとプロシージャーは、同じセットのコマンドとロジックにより、 一貫した処理を提供します。
- v 機能によっては、個別に入力することができず、CL プログラムまたはプロシー ジャーの一部として入力しなければならない CL コマンドが必要な場合がありま す。
- v CL プログラムとプロシージャーは、他の高水準言語 (HLL) プログラムやプロシ ージャーと同様に、テストしたりデバッグしたりすることができます。
- v CL プログラムおよびプロシージャーには、プログラムまたはプロシージャーに よって実行される操作を特定の使用条件に合わせるためのパラメーターを渡すこ とができます。
- v 他の ILE 高水準言語で作成されたモジュールと CL モジュールをプログラムに バインドすることもできます。

CL プログラムとプロシージャーは、種々のアプリケーションに使用することができ ます。たとえば、次のような CL プロシージャーの使用方法が可能です。

• 対話式アプリケーションのユーザーに対するインターフェースとして使用するこ とにより、ユーザーは、プログラムまたはプロシージャーで使用されているコマ ンドの意味を理解していなくても、アプリケーションの機能を要求することがで きます。これにより、ワークステーション・ユーザーの作業が簡素化されるだけ でなく、コマンドの入力時に生じるエラーを最小限に抑えることができます。

- v アプリケーションの中で使用する変数 (日付、時刻、外部標識など) を設定し、ま たアプリケーションに使用するライブラリー・リストを指定することによって、 アプリケーションの操作を制御することができます。これにより、アプリケーシ ョンがいつ実行されても、所定の操作の実行が保証されます。
- あらかじめ定められている手順をシステム・オペレーターが実行できるようにな ります。このような手順としては、たとえば、サブシステムの開始、ファイルの バックアップ・コピーの作成、あるいは他の操作の実行などがあります。このよ うな手順に CL プログラムとプロシージャーを使用すれば、オペレーターが日常 の作業で使用するコマンドの数が少なくなり、また一貫したシステム操作を確実 に行うことができます。

システムにより提供される CL コマンドのほとんどは、CL プログラムとプロシー ジャーの中で使用することができます。また、CL プログラムとプロシージャーによ る使用を前提として設計されているコマンドもあり、1 つずつ入力した場合には使 用できないコマンドもあります。このようなコマンドには以下のものがあります。

- ロジック制御コマンド。これは、プログラムまたはプロシージャーの実行時点で の条件に応じて、プログラムまたはプロシージャーが行う処理を制御するために 使用します。たとえば、ある条件が生じている場合にはある処理を行い、生じて いなければ 別の処理を行う機能がこれに当てはまります。このようなロジック操 作には、CL プログラムまたはプロシージャー内での条件付き分岐と無条件分岐 の 2 つの機能があります。
- v データ操作。これにより、ワークステーション・ユーザーとプログラムまたはプ ロシージャーとの間の通信が可能になります。このデータ操作により、プログラ ムまたはプロシージャーとワークステーションとの間での定様式データのやりと りを行うことができ、またデータベースへの限定されたアクセスも可能になりま す。
- v プログラムまたはプロシージャーからディスプレイ装置のユーザーにメッセージ を送るコマンド。
- 他のプログラムから送られてくるメッセージを受け取るコマンド。このようなメ ッセージには、プログラムとプロシージャーとの間の通常の通信に使用されるも のや、エラーまたはその他の例外状態を示すものなどがあります。
- v 変数およびパラメーターは、プログラムまたはプロシージャー内のコマンド間、 またはプログラムとプロシージャーとの間で情報をやりとりするために使用され ます。
- v 他のプロシージャーを呼び出すコマンド。 (コマンド行またはバッチ・ジョブ・ ストリームからは、プロシージャーを呼び出すことができません。)

CL プログラムおよびプロシージャーを使用すれば、各機能にそれぞれ独立したプロ グラムまたはプロシージャーを設計し、かつプログラムまたはプロシージャーの実 行を制御する CL プログラムまたはプロシージャーを備えたアプリケーションを設 計することができます。また、1 つのアプリケーションの中に CL プログラムまた はプロシージャーと他の HLL プログラムまたはプロシージャーの両方を含めるこ ともできます。このようなアプリケーションでは、CL プログラムは次のような目的 に使用されます。

- v アプリケーション内でどのプログラムまたはプロシージャーを実行するかの判 別。
- v 他の HLL 言語では使用できないシステム機能の実行。

| |

v ユーザーとアプリケーションとの間の対話。

CL プログラムおよびプロシージャーは、アプリケーションのユーザーが、どのよう な操作を行うかを選択し、それに必要なプロシージャーを実行することができるよ うにする柔軟性を備えています。

#### <span id="page-16-0"></span>コマンド定義

コマンド定義機能を使用することにより、システムのユーザーはアプリケーション の特殊な要件に対応する新たなコマンドを作成することができます。ユーザー定義 のコマンドも、使用法はシステム・コマンドと同様です。

システム上のコマンドは、コマンド定義オブジェクトおよびコマンド処理プログラ ム (CPP) をそれぞれ 1 つ持っています。コマンド定義オブジェクトはそのコマン ドを定義するもので、以下によって構成されています。

- コマンド名
- $\cdot$  CPP
- そのコマンドで使用できるパラメーターおよび値
- v コマンドが入力された時点でその妥当性を検査するためにシステムが使用する妥 当性検査情報
- v そのコマンドに関するプロンプトが要求された場合に表示するプロンプト・テキ スト
- オンライン・ヘルプ情報

**CPP** は、該当のコマンドが入力された時に呼び出されるプログラムです。コマンド の入力時の妥当性検査はシステムが行うため、CPP は必ずしも渡されたパラメータ ーを検査する必要はありません。

コマンド定義機能は次の目的で使用することができます。

- v CL コマンドのユーザーに対するインターフェースの整合性を保持し、システム のユーザーが必要とする固有のコマンドを作成する。
- v システムのユーザーの必要性に応じて、CL コマンドの代替バージョンを定義す る。この機能によって、たとえばパラメーターのデフォルト値の変更や、パラメ ーターをいくつか省いてコマンドを簡略化することもできます。また、パラメー ターに定数値を定義することもできます。ただし、IBM 提供のコマンドは変更し ないでください。
- コマンド定義の詳細については、『第 9 [章 コマンドの定義』を](#page-340-0)参照してくださ い。コマンドのオンライン・ヘルプ情報の作成については、『第 10 [章 コマンドの](#page-410-0) [資料作成』を](#page-410-0)参照してください。 | | |

#### メニュー

システムには多くのメニューが用意されており、ユーザーはメニューからオプショ ンを選択するだけで、様々な機能を実行することができます。メニューを使用した システム・タスクの実行には、次のような利点があります。

v ユーザーは CL コマンドやその構文を理解している必要がありません。

v 入力する回数、および誤った入力をする可能性が大幅に減ります。

システム提供のメニューのように使用できるメニューを作成するための手順につい

ては、「Application Display Programming」 や を参照してください。

## <span id="page-17-0"></span>コマンド・プロンプター |

| | | | | | | | |

| | | |

| | | |

コマンド・プロンプターを使用すれば、コマンド・パラメーターと値を求めるプロ ンプトを出すことができます。プロンプターは直接呼び出すか、アプリケーショ ン・プログラムから呼び出すことができます。プロンプターを使用すると、プロン プターがユーザーに代わってパラメーター・キーワード名やパラメーター区切り文 字 (アポストロフィや括弧など) を挿入するので、構文的に正しい CL コマンド・ ストリングを容易に構築できます。 CL プロンプターではまた、オンライン・コマ ンド・ヘルプにアクセスできます。これは、コマンド、パラメーターとパラメータ ー値、コマンド例、およびコマンドが出すエラー・メッセージを説明するために使 用できます。

iSeries ナビゲーターは、クライアント PC で使用できるグラフィカルな CL コマン ド・プロンプターを備えています。 iSeries Access for Web は、Web ブラウザーで 使用できる HTML フォーム・ベースの CL コマンド・プロンプターを備えていま す。

OS/400 は、コマンド・ラインから F4 を押して使用できる CL コマンド・プロン プターを備えています。さらに、コマンド・ライン・ウィンドウの表示 (QUSCMDLN) API を使用して、アプリケーションからコマンド・ラインを表示で きます。

## オブジェクトおよびライブラリー

オブジェクトとは、名前が付けられた記憶域空間のことで、それ自身を記述する 1 組の特性で構成されており、データを含む場合もあります。記憶域に存在してお り、記憶域のスペースを占有し、操作することのできるものはオブジェクトです。 オブジェクトの属性には、オブジェクトの名前、タイプ、サイズ、作成日、および オブジェクトを作成したユーザーによる記述などがあります。また、オブジェクト の値とは、そのオブジェクトに保管されている情報の集まりのことです。たとえ ば、プログラムの値とはプログラムを構成しているコードのことであり、ファイル の値とはファイルを構成しているレコードの集まりのことです。さらに、オブジェ クトとは概念を表す用語で、項目が何であるかに関係なく、システムに保管できる あらゆる項目に言及する際に使用されます。

#### オブジェクト

ほとんどの CL コマンドの持つ機能は、オブジェクトを対象として実行されます。 コマンドには、任意のタイプのオブジェクトに使用できるものもあれば、特定のオ ブジェクトにしか使用できないものもあります。

システムでは、各種のオブジェクトのタイプをサポートしています。タイプの中に は、データ処理システムの多くに共通しているオブジェクトを指すものがありま す。以下のタイプはその例です。

- <span id="page-18-0"></span>• ファイル
- プログラム
- コマンド
- v ライブラリー
- 待ち行列
- v モジュール
- v サービス・プログラム

また次のように、必ずしも他のシステムでは使用されないタイプもあります。

- v ユーザー・プロファイル
- ジョブ記述
- サブシステム記述
- v 装置記述

オブジェクトのタイプが異なれば、その操作特性 (属性) も異なります。このような 特性の相違が各オブジェクト・タイプをそれぞれ固有のものにしています。たとえ ば、ファイルはデータが入っているオブジェクトであり、命令が入っているプログ ラムとは操作特性の点で異なっています。

オブジェクトにはそれぞれ名前があります。オブジェクトを識別するのに使用され るのは、オブジェクト名とオブジェクト・タイプです。オブジェクト名は、オブジ ェクトを作成するユーザーによって割り当てられます。オブジェクト・タイプは、 そのオブジェクトの作成に使用されるコマンドによって決まります。たとえば、あ るプログラムを作成し、それに OEUPDT (受注項目更新 の略) という名前を付けた 場合、そのプログラムは常にその名前で参照されることになります。システムは、 オブジェクト名 (OEUPDT) およびオブジェクト・タイプ (プログラム) によって該 当のオブジェクトを見つけ出し、そのオブジェクトに対する操作を行います。複数 のオブジェクトに同じ名前を付けることもできますが、その場合、それらのオブジ ェクトはそれぞれオブジェクト・タイプが異なっているか、またはそれぞれ異なる ライブラリーに保管されている必要があります。

システムは、オブジェクト・タイプに応じて特定の機能の誤った使用を防止するこ とにより、保全性を維持します。たとえば、CALL コマンドはプログラム・オブジ ェクトを実行します。 CALL コマンドにファイル名を指定した場合、そのファイル と同じ名前のプログラムが存在しなければ、その CALL コマンドは実行されませ ん。

#### ライブラリー

ライブラリーとは、関連するオブジェクトをグループ化し、それらのオブジェクト の使用時に名前で見つけられるようにするために使用されるオブジェクトです。し たがって、ライブラリーはオブジェクトのグループの登録簿のようなものです。ラ イブラリーを使用することによって、オブジェクトを何らかの意味を持つグループ にグループ化することができます。たとえば、セキュリティー上の要件、バックア ップ上の要件、または処理上の要件などによって類別し、それぞれのオブジェクト のグループを作ることができます。 1 つのライブラリーに入れることのできるオブ ジェクトの数、およびシステム上のライブラリーの数については、使用可能なディ スク記憶域の量により制約されます。

ライブラリーによるオブジェクトのグループ化は論理的なグループ化です。ライブ ラリーを作成する時点で、そのライブラリーをどのユーザー補助記憶域プール (ASP) または独立補助記憶域プール (独立ディスク・プール) に作成するかを指定す ることができます。そのライブラリーに作成されるすべてのオブジェクトは、その ライブラリーと同じ ASP に作成されます。ライブラリー内のオブジェクトは必ず しも互いに物理的に隣接しているわけではありません。ライブラリーのサイズや、 他のオブジェクトのサイズは、記憶域内の隣接する使用可能なスペースの大きさに よって制限されることはありません。システムは、オブジェクトがシステムに保管 されるときに、そのために必要なスペースを見つけ出します。独立 ASP の詳細に ついては、iSeries Information Center の『独立ディスク・プール』トピックを参照し てください。

ほとんどのタイプのオブジェクトは、その作成時点でライブラリーに入れられま す。CRTLIB コマンドの AUT パラメーターは、ライブラリーの共通認可を定義し ます。CRTAUT パラメーターは、ライブラリーに作成されるオブジェクトのデフォ ルト権限を指定します。オブジェクトを作成するコマンドが AUT パラメーターに **\*LIBCRTAUT** を指定している場合、オブジェクトの共通認可はライブラリーに指定 されていた作成権限になります。ほとんどのタイプのオブジェクトはライブラリー から別のライブラリーに移すことができますが、この場合、1 つのオブジェクトを 同時に複数のライブラリーの中に存在させることはできません。オブジェクトを別 のライブラリーに移しても、記憶域内でのオブジェクトの位置が変わるわけではあ りません。ライブラリー (つまり、どのライブラリーからオブジェクトを見つけ出 すか) が変わるだけです。さらに、ほとんどのタイプのオブジェクトは、名前を変 更することができ、またライブラリーから別のライブラリーにコピーすることもで きます。

ライブラリー名は、オブジェクト名とは異なるレベルでオブジェクトを識別するた めの名前として使用することができます。すでに述べたように、オブジェクトはそ の名前とタイプとによって識別されます。このオブジェクト名をライブラリー名で 修飾することにより、オブジェクトをさらに限定して識別することができるように なります。オブジェクト名とライブラリー名とを組み合わせたものを、そのオブジ ェクトの修飾名 と呼びます。修飾名は、オブジェクトの名前とそのオブジェクトが 入っているライブラリーの名前をシステムに知らせます。

次の図は、2 つのライブラリーと、その中の各オブジェクトの修飾名を示していま す。

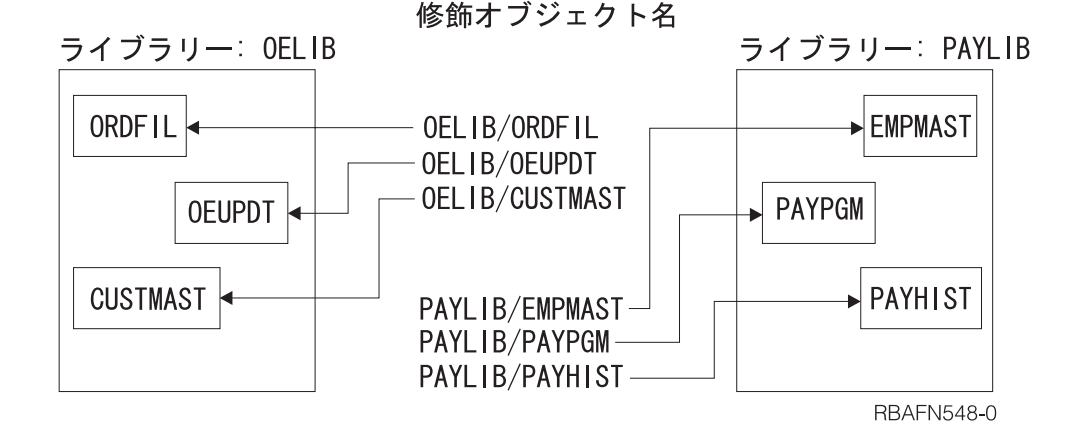

| | | | | | | | | | |

<span id="page-20-0"></span>異なるライブラリーには、同じ名前で同じタイプのオブジェクトを 2 つ存在させる ことができます。ただし、オブジェクト・タイプが異なる場合を除いて、同じライ ブラリーの中に同じ名前のオブジェクトが 2 つあってはなりません。この設計によ って、オブジェクトを名前で参照するプログラムの場合に、そのプログラム自体を 変更しなくても、いくつかの異なるオブジェクト (名前は同じで保管されているラ イブラリーが異なるもの) を、同一のプログラムの実行によって処理することがで きます。また、新しいオブジェクトを作成するユーザーは、他のライブラリーの中 にどのような名前のオブジェクトがあるかについて注意を払う必要はありません。 たとえば、次の図で、MONTHUPD (月次更新) という名前の新しいファイルは、ラ イブラリー OELIB には追加することができますが、ライブラリー ACCTLIB に追 加することはできません。ライブラリー ACCTLIB の中には、タイプがファイルで ある MONTHUPD という名前のオブジェクトがすでに存在しているので、同じ名前 のファイルを作成しようとするとエラーになります。

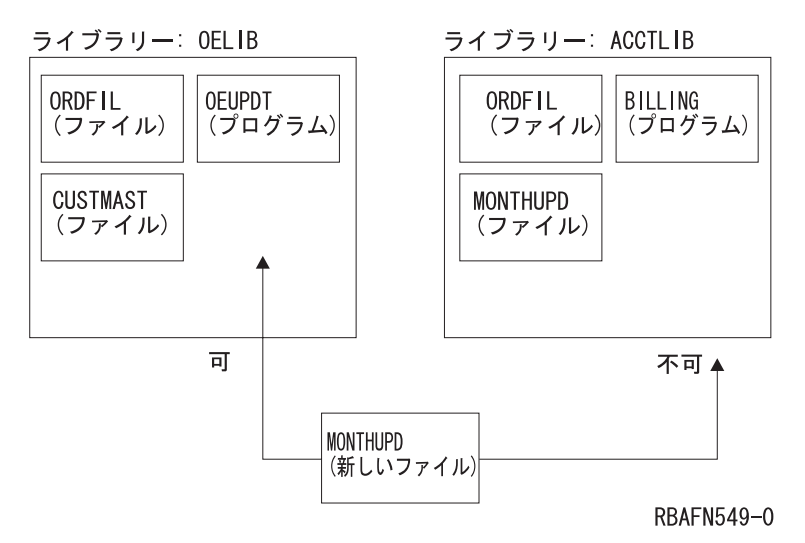

1 つのライブラリーの中では、オブジェクトはオブジェクト名およびタイプによっ て識別されます。CL コマンドは 1 つのオブジェクト・タイプに対してだけ使用さ れるものが多いので、そのようなコマンドではオブジェクト・タイプは必ずしも明 示的に指定する必要はありません。ただし、複数のオブジェクト・タイプに使用さ れるコマンドの場合には、オブジェクト・タイプを明示的に指定しなければなりま せん。

ライブラリーを使用してオブジェクトを探し出す方法の詳細については、 125 [ペー](#page-136-0) [ジの『ライブラリーの使用法』を](#page-136-0)参照してください。

### メッセージ

メッセージとは、あるユーザーからプログラム、プロシージャーまたは他のユーザ ーに送られる通信文のことです。ほとんどのデータ処理システムには、処理中に生 じたエラーやその他の状態に対処するために、システムとシステム・オペレーター との間の通信機能が用意されています。 OS/400 には、プログラムとシステム・ユ ーザーとの間、プログラム相互間、プログラム内のプロシージャー相互間、および システム・ユーザー相互間の両方向の通信を可能にするメッセージ処理機能があり ます。使用できるメッセージには次の 2 つのタイプがあります。

- <span id="page-21-0"></span>v 即時メッセージ。これは、その送信の時点でプログラムまたはシステムのユーザ ーによって即時に作成されるもので、システム内に永続的に保持されることのな いメッセージです。
- v 事前定義メッセージ。これは、実際の使用に先だってあらかじめ作成されている メッセージです。この種のメッセージは作成時にメッセージ・ファイルに入れら れ、使用される時点でそのファイルから取り出されます。

メッセージは、プログラム相互間、プログラム内のプロシージャー間、およびプロ グラムとユーザーとの間の通信に使用することができるので、アプリケーションを 開発する際には、 OS/400 のメッセージ処理機能の使用を考慮しなければなりませ ん。アプリケーションの開発に当たっては、メッセージ処理に関する重要事項とし て、次のような点を考慮に入れる必要があります。

- v メッセージは、それを使用するプログラムの外部にあるメッセージ・ファイルに 定義することができ、またメッセージ・テキストには、そのメッセージを送る時 点の状況に応じて変更できる可変情報を含めることができます。メッセージはプ ログラムの外部で定義されるので、メッセージを変更してもプログラムを変更す る必要はありません。また、そのメッセージを別の言語に翻訳したメッセージを 含むファイル (複数も可) を同じプログラムで使用することもできます。
- v メッセージは、システムの 1 つのオブジェクトであるメッセージ待ち行列との間 でやりとりされます。待ち行列に送られたメッセージは、プログラムまたはワー クステーション・ユーザーが明示的に受信を要求するまで、待ち行列に置かれま す。
- v プログラムは、そのプログラムを要求したユーザーがどのワークステーションに サインオンしていても、そのユーザーにメッセージを送ることができます。言い 換えれば、メッセージは必ずしも特定の装置に送る必要はありません。1 つのプ ログラムを多数のワークステーションから、変更を加えることなく使用できま す。

メニュー、メッセージ、およびメッセージ記述で使用するコード化文字セット識別 コード (CCSID) についての情報は、 iSeries Information Center の『システム概要、 計画およびインストール』カテゴリー内の『グローバリゼーション *(Globalization)*』 のトピックを参照してください。

#### メッセージ記述

メッセージ記述は、 OS/400 に対してメッセージを定義するためのものです。メッ セージ記述には、メッセージのテキスト、置き換え変数に関する情報、およびメッ セージの送信の際にメッセージの送信側が指定する可変データを含めることができ ます。

メッセージ記述はメッセージ・ファイルに保管されます。各記述には、それぞれの ファイル内で固有の識別コードが付いていなければなりません。メッセージが送ら れる時点で、システムはどのメッセージ記述を使用するかを、メッセージ・ファイ ルおよびメッセージ識別コードによって識別します。

#### メッセージ待ち行列

プロシージャー、プログラム、またはシステム・ユーザーに送られるメッセージ は、そのプロシージャー、プログラムまたはユーザーのメッセージ待ち行列に入れ

<span id="page-22-0"></span>られます。プロシージャー、プログラム、またはユーザーは、待ち行列からメッセ ージ受信することによってそのメッセージを見ることができます。

OS/400 には次のようなメッセージ待ち行列があります。

- システムの各ワークステーション用
- v システムに登録されている各ユーザー用
- システム・オペレーター用
- システム活動記録ログ用

上記以外にも、特定のアプリケーション要件に合わせて、新しいメッセージ待ち行 列を作成することができます。メッセージ待ち行列に送られたメッセージは保持さ れるので、メッセージの受信側はすぐにメッセージを処理する必要はありません。

#### テスト機能

システムには、プログラムの実行時に行われる処理をプログラマーが監視できる機 能が組み込まれています。この機能を使用することにより、意図した通りに実行さ れていないプログラム内の命令を突き止めることができます。このテスト機能は、 バッチ・ジョブでも、またワークステーションからの対話式ジョブでも使用するこ とができます。どの場合も、監視対象のプログラムはデバッグ・モード と呼ばれる テスト環境下になければなりません。

プロシージャーのソース・ステートメントを調べてエラーを見つけ出すのは容易な ことではありませんが、テスト機能を使用すれば、調べなければならない範囲を限 定することができます。予期したものとは異なる出力が生成されることによって、 エラーがあることが判明する場合がよくあります。このようなエラーの個所を突き 止めるには、プログラマーが特定の位置 (ブレークポイント *(*停止点*)* と呼びます) でプログラムを停止して、プログラム中の変数の値が正しいかどうかを調べること が必要です。またプログラマーは、プログラムの実行を進める前に、必要に応じて それらの変数の値を変更することもできます。

プログラマーは機械語の命令を理解している必要はなく、またテスト機能を使用す るためにプログラムに特殊な命令を組み込む必要もありません。 OS/400 のテスト 機能を使用することによって、プログラマーは次のことを行うことができます。

- v プログラムのソース・ステートメント中の名前を持つステートメントでプログラ ムの実行を停止する。
- v プログラムの停止が可能な任意の位置で、プロシージャー変数に関する情報を表 示する。プログラマーはプロシージャーの処理を進める前に、その変数の値を変 更することもできます。

統合言語環境 (ILE) プログラムのデバッグに関する詳細は、 405 [ページの『](#page-416-0)ILE プ [ログラムのデバッグ』を](#page-416-0)、また OPM プログラムのデバッグに関する詳細は、 [430](#page-441-0) ページの『OPM [プログラムのデバッグ』を](#page-441-0)参照してください。

他の ILE 言語による情報のデバッグについては、該当する ILE 資料を参照してく ださい。

# <span id="page-24-0"></span>第 **2** 章 **CL** プログラミング

この章で焦点を当てているのは、OPM ではなく ILE です。したがってこの章で は、「プロシージャー」が「プログラム」の代わりに使われています。ただし、一 般的な CL コマンドについての解説では、やはり「プログラム」という語が使用さ れている場合もあります。

**CL** プロシージャーとは CL コマンドのグループのことで、これにより入力の入手 先、その処理方法、およびその結果の出力先をシステムに指示します。このプロシ ージャーには名前が割り当てられ、その名前によって他のプロシージャーが呼び出 しを行ったり、またはプログラムにバインドして呼び出したりすることができま す。他の言語のプロシージャーと同様、CL プロシージャーの場合もソース・ステー トメントを入力し、コンパイルし、バインドして初めて実行可能なプロシージャー になります。

CL コマンドを個別に (たとえばコマンド入力画面から、または入力ストリーム中の 個々のコマンドとして) 入力すると、各コマンドはそれぞれ個別に処理されます。 CL コマンドを CL プロシージャーのソース・ステートメントとして入力した場合 には、ソースはそのままの形で保管され、必要に応じて修正することができます。 そして、入力したすべてのコマンドは 1 つのモジュールとしてコンパイルされま す。このモジュールは、他のプログラムにバインドして実行できる永続システム・ オブジェクトとして保持されます。したがって CL は、実質的にはシステム機能用 の高水準プログラミング言語と見なすことができます。 CL プロシージャーを使用 すると、コマンドのグループを一貫して確実に処理することができます。さらに、 コマンドを個別に入力した場合には実行できない機能を実行することができるの で、いくつかのコマンドをそれぞれ単独で実行する場合よりも実行時のパフォーマ ンスは向上します。

CL プロシージャーは、バッチまたは対話式で使用することができます。ただし、コ マンドや機能によっては、バッチ・ジョブか対話式ジョブのどちらかでしか使用で きないものがあります。

CL ソース・ステートメントは CL コマンドによって構成されます。すべての CL コマンドを CL ソース・ステートメントとして使用できるわけではありません。ま た、CL コマンドによっては、CL プロシージャーまたは OPM プログラムの中でし か使用できないものもあります。

CL ソース・ステートメントは、ワークステーションから対話式で、または入力装置 からのバッチ入力ストリームによって、データベース・ソース・メンバーに入力す ることができます。 CL ソース・ステートメントを使用してプログラムを作成する には、ソース・ステートメントをデータベース・ソース・メンバーに入力しなけれ ばなりません。その後、ソース・メンバーをコンパイルしてモジュールにし、その モジュールをプログラム・オブジェクトにバインドすることによって、ILE プログ ラムを作成することができます。

CL プロシージャーは、たとえば次のようなさまざまな用途に使用することができま す。

- <span id="page-25-0"></span>v あるプログラムやプロシージャー内での処理の順序、および他のプログラムやプ ロシージャーの呼び出し順序を制御する。
- v メニューを表示し、そのメニューから選択されたオプションに基づいてコマンド を実行する。これにより、ワークステーションのユーザーの作業が簡素化される だけでなく、エラーを最小限に抑えることができます。
- v データベース・ファイルの読み取り。
- v 特定のメッセージを監視することによって、コマンド、プログラムまたはプロシ ージャーによって示されたエラー状態に対処する。
- v アプリケーションで使用される変数 (日付、時刻、外部標識など) を設定すること により、アプリケーションの機能を制御する。
- v サブシステムの開始やファイルの保管など、あらかじめ定められているシステ ム・オペレーターによる手順を実行する。これにより、オペレーターが定期的に 使用するコマンドの数が減少するとともに、一貫したシステム操作が確実に行わ れるようにすることができます。

アプリケーションに CL プロシージャーを使用すれば、次のような種々の利点が得 られます。以下にその例を示します。

- v プログラムが作成された時点でコマンドが実行可能な形で保管されるので、プロ グラムは個々のコマンドを個別に入力して実行するよりも実行速度が速くなりま す。
- v CL プロシージャーには柔軟性があります。 CL プロシージャーにパラメーター を渡すことにより、使用時点の特定の要件に合わせてプロシージャーの機能を制 御することができます。
- v CL プロシージャーは、他の高水準プログラムおよびプロシージャーと同様にテ ストおよびデバッグすることができます。
- v CL プロシージャーおよびプログラムには、コマンドを個別に入力した場合には 使用できない、条件に基づくロジックや特殊な機能を組み込むことができます。
- v CL プロシージャーは、他の言語のプロシージャーとともにバインドすることが できます。

次の目的に CL プロシージャーを使用することはできません。

- v データベース・ファイルに対するレコードの追加や更新。
- v 印刷装置ファイルまたは ICF ファイルの使用。
- v ディスプレイ装置ファイル内のサブファイルの使用。
- プログラム記述表示装置ファイルの使用。

#### **CL** プログラムの作成方法

CL プログラムはすべて次のステップで作成されます。

- 1. ソースの作成。 CL プロシージャーは CL コマンドによって構成されます。多 くの場合、ソース・ステートメントは、ユーザーのアプリケーションの設計に基 づく論理的な順序に従ってデータベース・ファイルに入力されます。
- 2. モジュールの作成。 CL モジュールの作成 (CRTCLMOD) コマンドにより、こ のソースを使用してシステム・オブジェクトを作成します。作成された CL モジ ュールは、プログラムにバインドすることができます。 CL モジュールには 1

つの CL プロシージャーが含まれます。他の HLL 言語では、各モジュールに対 して複数のプロシージャーが含まれることがあります。

- 3. プログラムの作成。プログラムの作成 (CRTPGM) コマンドにより、このモジュ ール (他のモジュールおよびサービス・プログラムとともに) を使用して、プロ グラムを作成します。
- 注**:** ただ 1 つの CL モジュールからなるプログラムを作成したい場合は、ステップ 2 と 3 を結合したバインド CL プログラムの作成 (CRTBNDCL) コマンドを使 用することができます。 CL ステートメントから OPM CL プログラムを作成 したい場合は、 CL プログラム作成 (CRTCLPGM) コマンドを使用することが できます。

#### 対話式入力

<span id="page-26-0"></span>| | | | |

| | | | |

| | | | | | | |  $\blacksquare$ |  $\blacksquare$  $\blacksquare$  $\perp$ |

 $\mathbf{I}$ 

OS/400 には、プログラマー・メニュー、コマンド入力画面、コマンド・プロンプト 画面、およびプログラム開発管理機能 (PDM) メニューなど、プログラマーを支援

するさまざまなメニューと画面があります。 「機密保護解説書」 ♥▶ で説明されて いる OS/400 セキュリティー機能を使用する場合には、ユーザーがこれらの画面を 使用できるかどうかは、そのユーザー・プロファイルで指定されている権限によっ て決まります。ユーザー・プロファイルは通常、システムの機密保護担当者により 作成され管理されます。

ソースの入力に通常使用されるのは、 WebSphere Development Studio の一部であ る、原始ステートメント入力ユーティリティー (SEU) です。ファイルの編集 (EDTF) コマンドを使用して、データベース・ソース・ファイルで CL コマンドを 入力または変更することもできます。ただし、 EDTF は、SEU に組み込まれてい る統合 CL コマンド・プロンプト・サポートを備えていません。

#### バッチ入力

1 つのバッチ入力ストリームによって、CL ソースの作成、CL モジュールの作成、 およびプログラムの作成を行うことができます。次の例は、入力ストリームの基本 的な部分を示しています。この入力ストリームは、ジョブ投入 (SBMJOB) コマンド を使用してジョブ待ち行列に入れられます。入力ストリームは次のような形式にな っていなければなりません。

// BCHJOB CRTBNDCL PGM(QGPL/EDUPGM) SRCFILE(PERLIST) // DATA FILE(PERLIST) FILETYPE(\*SRC) .

. (CL プロシージャーのソース) .

// ENDINP

// /\*

このストリームにより、インライン・ソースをもとにしてプログラムが作成されま す。ソースをインラインで保持しておきたい場合には、ファイル・コピー (CPYF) コマンドを使用して、ソースをデータベース・ファイル (ソース・ファイル) にコピ ーすることができます。そして、そのデータベース・ファイルを使用してプログラ ムを作成することもできます。

また、IBM 提供の装置ファイルを使用して、テープなどの外部媒体に入っている CL ソースから直接 CL モジュールを作成することもできます。 IBM 提供のテー プ・ソース・ファイルは QTAPSRC です。たとえば、CL ソース・ステートメント が PGMA という名前のテープのソース・ファイルに入っているとします。

最初のステップでは、次のような LABEL 属性の一時変更を指定した一時変更コマ ンドを使用して、テープ内のソースの位置を指定します。

OVRTAPF FILE(QTAPSRC) LABEL(PGMA)

<span id="page-27-0"></span>| | | |

| | |

| | | | |

| | | |

|

 $\blacksquare$ |

これで、CL モジュールの作成 (CRTCLMOD) コマンドで QTAPSRC ファイルをソ ース・ファイルとして使用できるようになります。テープ・ファイルからのソース 入力を使用して CL モジュールを作成するには、次のようなコマンドを入力しま す。

CRTCLMOD MODULE(QGPL/PGMA) SRCFILE(QTAPSRC)

この CRTCLMOD コマンドの処理では、QTAPSRC のソース・ファイルがデータベ ース・ソース・ファイルと同様に処理されます。一時変更を使用して、ソースはテ ープに置かれます。 PGMA は QGPL に作成され、このモジュールのソースはテー プ上にそのまま残されます。

#### **CL** プロシージャーの構成要素

CL プロシージャーのソースとして入力する各ソース・ステートメントは実際には CL コマンドであり、典型的な CL プロシージャーの場合、これらのソース・ステ ートメントは次のような基本的な構成要素に類別されます。

#### **PGM** コマンド

PGM PARM(&A)

PGM コマンドはオプションのコマンドで、プロシージャーの始めを示すと ともに、プロシージャーに渡されるパラメーターを指定するためのもので す。

#### 宣言コマンド

(DCL、DCLF、COPYRIGHT)

プロシージャー変数の宣言であり、変数を使用する場合には必須です。宣言 コマンドは、PGM コマンドを除くすべてのコマンドより前になければなり ません。

#### **CL** 処理コマンド **(**通常複数のコマンドが使用される**)**

CHGVAR、SNDPGMMSG、OVRDBF、DLTF、 ...

定数または変数を処理するソース・ステートメントとして使用される CL コマンドです。 (これは部分的なリストです。)

#### ロジック制御コマンド

IF、THEN、ELSE、DO、ENDDO、DOWHILE、DOUNTIL、DOFOR、LEAVE、ITERATE、 GOTO、SELECT、ENDSELECT、WHEN、OTHERWISE

CL プロシージャー内での処理の論理的な流れの制御に使用されるコマンド です。

#### 組み込み関数

%SUBSTRING (%SST)、%SWITCH、および %BINARY (%BIN)

算術式、比較式、または論理式の中で使用される組み込み関数および演算子 です。

#### プログラム制御コマンド

CALL、RETURN

他のプログラムに制御権を渡すのに使用される CL コマンドです。

#### プロシージャー制御コマンド

CALLPRC、RETURN

他のプロシージャーに制御権を渡すのに使用される CL コマンドです。

#### **ENDPGM** コマンド

ENDPGM

オプションのコマンドで、プログラムの終わりを示します。

上記の構成要素の順序、組み合わせ、および範囲は、アプリケーションのロジック と設計によって異なります。

CL プロシージャーでは他のオブジェクトが参照されることがありますが、それらの オブジェクトは、プロシージャーの作成時に存在していなければならない場合と、 コマンドの処理時に存在していなければならない場合と、その両方の時点で存在し ていなければならない場合とがあります。この区別については、 165 [ページの『](#page-176-0)CL [プログラムでのオブジェクトへのアクセス』の](#page-176-0)項、および各種オブジェクトに関す る項で説明します。プロシージャーを正しく実行するには、次のものが必要になる 場合があります。

- v 表示装置ファイル。これは、ディスプレイ装置に表示する情報の様式を設定する ためのものです。画面を使用するプロシージャーの場合、そのプロシージャーの 作成前に、表示装置ファイル作成 (CRTDSPF) コマンドを使用して、表示装置フ ァイルとレコード様式を作成しておかなければなりません。さらに、ファイル宣 言 (DCLF) コマンドを使用して、宣言セクションのプロシージャーに表示装置フ ァイルを宣言しなければなりません。詳細については、 169 [ページの『](#page-180-0)CL プロ [シージャーでのファイルの処理』を](#page-180-0)参照してください。
- v データベース・ファイル。データベース・ファイルのレコードは CL プロシージ ャーで読み取ることができます。プロシージャーでデータベース・ファイルを使 用する場合には、そのプロシージャーの作成の前に、物理ファイル作成 (CRTPF) コマンドまたは論理ファイル作成 (CRTLF) コマンドを使用して、そのファイル を作成しておかなければなりません。ファイルのレコード様式を定義するには、 データ記述仕様 (DDS)、構造化照会言語 (SQL)、または対話式データ定義ユーテ ィリティー (IDDU) を使用することができます。また、ファイル宣言 (DCLF) コ マンドを使用して、DCL セクションでプロシージャーに対してこのファイルの宣 言をしておかなければなりません。詳細については、 169 [ページの『](#page-180-0)CL プロシ [ージャーでのファイルの処理』を](#page-180-0)参照してください。
- 他のプログラム。 CALL コマンドを使用する場合、呼び出されるプログラムはそ の CALL コマンドを処理する時点で存在していなければなりません。呼び出しモ ジュールのコンパイル時にはなくても構いません。詳細については、 165 [ページ](#page-176-0) の『CL [プログラムでのオブジェクトへのアクセス』](#page-176-0) および第 3 [章を](#page-88-0)参照して ください。

v 他のプロシージャー。 CALLPRC コマンドを使用する場合は、呼び出されるプロ シージャーは CRTPGM の実行時には存在している必要があります。 CRTCLMOD の実行時には存在している必要はありません。

#### <span id="page-29-0"></span>簡単な **CL** プログラムの例

CL プログラムは、必要に応じて単純なものにも複雑なものにもすることができま す。たとえば、一日の始めにシステム・オペレーターが必ず行う一連の作業 (プロ グラム A、B、および C を呼び出すなど) を 1 つにまとめて簡素化したい場合に は、次のようにコーディングして、STARTUP という CL プロシージャーを作成す ることができます。

PGM /\* STARTUP \*/ CALL PGM(A) CALL PGM(B) CALL PGM(C) ENDPGM

この例では、プログラムの作成にプログラマー・メニューが使用されます。また、 WebSphere Development Studio の一部である、プログラム開発管理機能 (PDM) を 使用することもできます。

このプログラムを入力、作成、および使用するには、次のステップに従ってくださ  $\mathcal{U}$ 

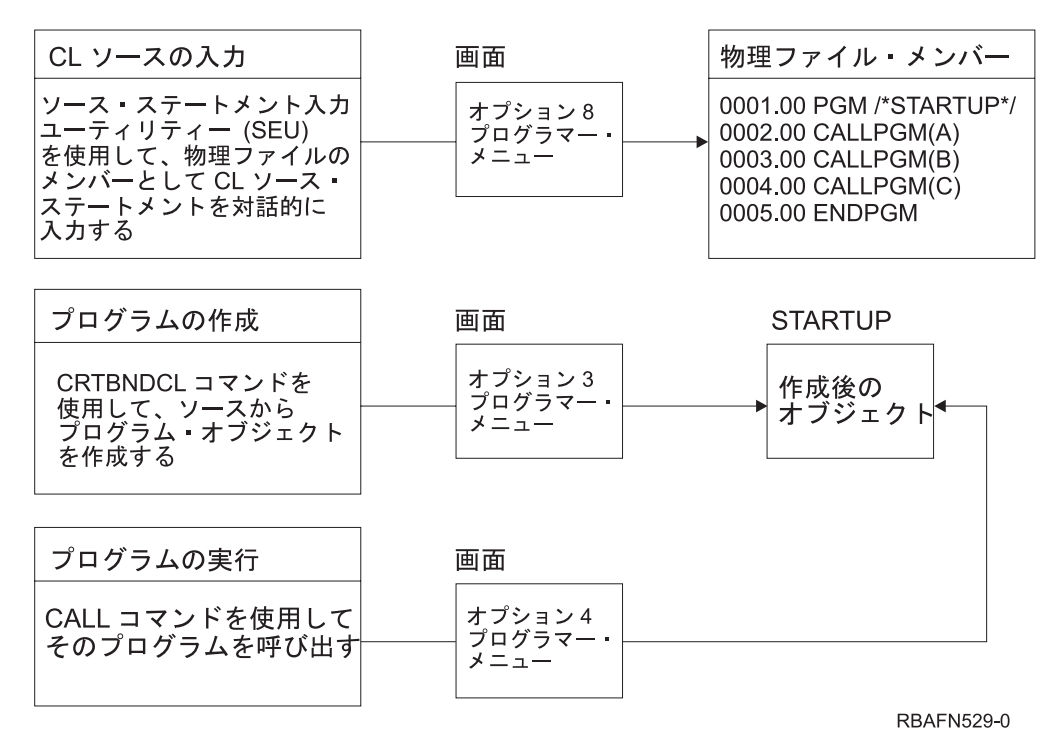

CL ソースの入力は次のように行います。

- プログラマー・メニューのオプション 8 (ソースの編集) を選択し、パラメータ ー・フィールドに STARTUP を指定してください。 (このオプションにより STARTUP という名前のソース・メンバーが作成され、これがプログラムの名前 にもなります。)
- v 「タイプ」フィールドに CLLE を指定し、実行キーを押してください。

<span id="page-30-0"></span>v SEU 画面が表示されたら、I (挿入) 行コマンドを使用して、CL コマンドを入力 してください (CALL も CL コマンドの 1 つです)。

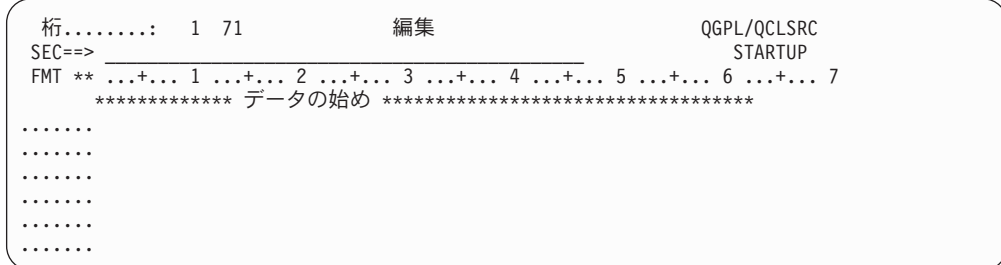

ソース・ステートメントの入力終了後、次の操作を行ってください。

- v F3 キーを押して SEU を終了する。
- v 終了画面ではデフォルトのオプション (オプション 2、終了してメンバーを更新) をそのまま使用し、実行キーを押してプログラマー・メニューに戻ります。
- 入力したソース・ステートメントからプログラムを作成するために、オプション 3 (オブジェクトの作成) を選択する。画面上の他の情報は変更する必要はありま せん。
- 注**:** 参照されるプログラム (A、B、および C) は、プログラム STARTUP の作成時 にはなくても構いません。

作成したプログラムは、プログラマー・メニューでオプション 4 (プログラムの呼 び出し) を選択し、パラメーター・フィールドに STARTUP を指定することによっ て呼び出すことができます。ただし、このサンプル・プログラムを実行するために は、参照されるプログラムが、CALL コマンドの処理の時点で存在していなければ なりません。

## **CL** プロシージャーの中で使用するコマンド

CL プロシージャーに含めることができるのは、CL コマンドだけです。 IBM 提供 のコマンド、およびユーザー定義のコマンドも使用することができます。 IBM 提 供のコマンドの中には、CL プロシージャーで使用できないものもあります。個々の コマンドの説明と CL プロシージャーでの適用度については、特定のコマンドのオ ンライン・ヘルプを参照するか、**iSeries Information Center** の『プログラミン グ』カテゴリーの『*CL*』セクションを参照してください。

#### **RQSDTA** および **CMD** パラメーターに指定するコマンド

ジョブ転送 (TFRJOB) やジョブ投入 (SBMJOB) コマンドなど、ある特定の CL コ マンドには RQSDTA または CMD パラメーターがあり、これらのパラメーターに は、他の CL コマンドをパラメーター値として指定することができます。この場 合、CL プロシージャーの中でだけ使用できるコマンドを、RQSDTA または CMD パラメーターの値として使用することはできません。

#### **CL** コマンド

次の表は、CL プロシージャーの中でよく使われるコマンドのリストです。このリス トを使用して、必要な機能を持つコマンドを選択することができます。必要なコマ ンドを判別する方法については、**iSeries Information Center** の『プログラミン

グ』カテゴリーにある『*CL*』セクションを参照してください。これらのコマンドの 機能に精通しておくと、この章の内容を理解するのに役立ちます。肩文字 1 の付い ているコマンドは、CL プログラムおよびプロシージャー内でだけ使用できるコマン ドです。

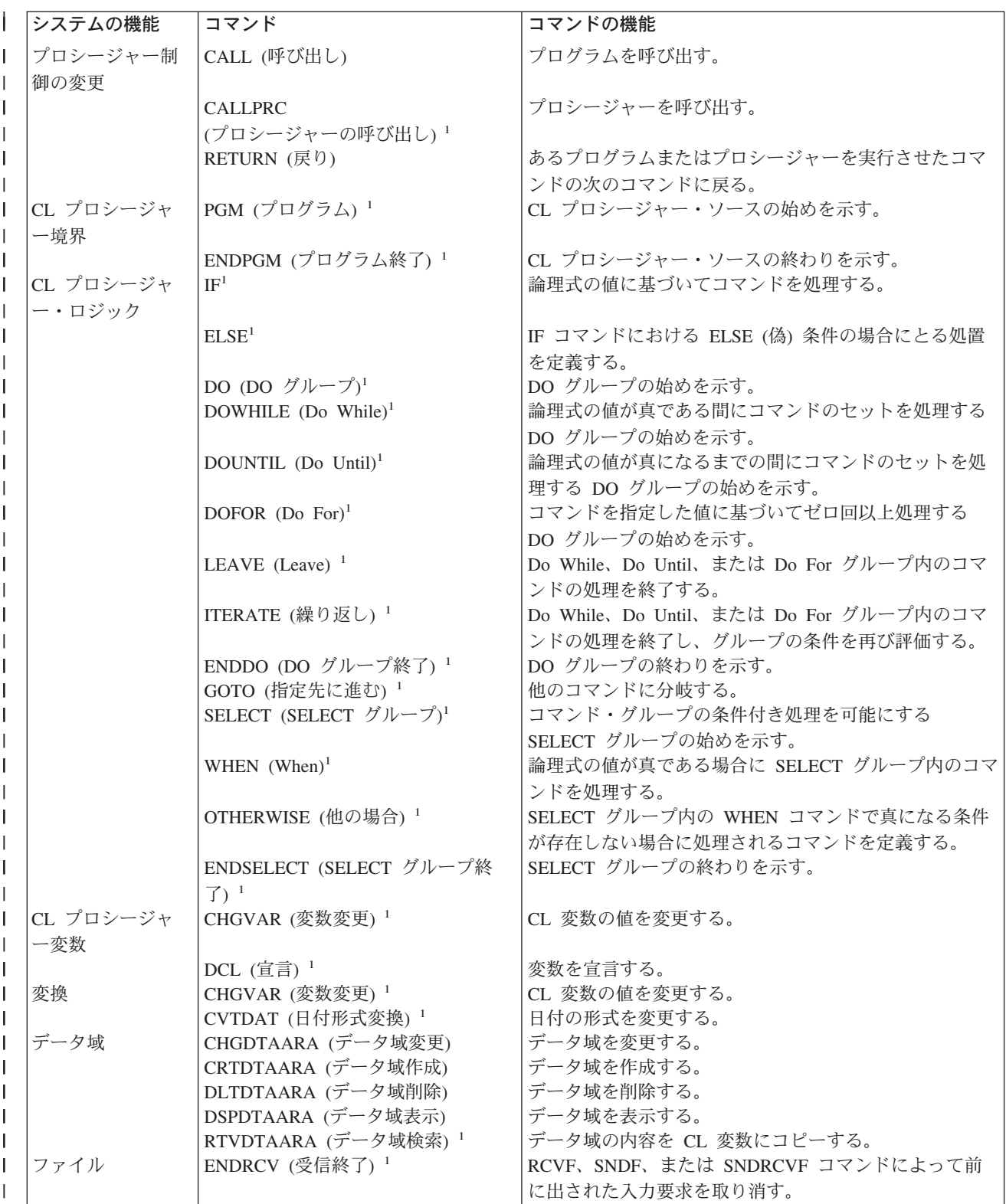

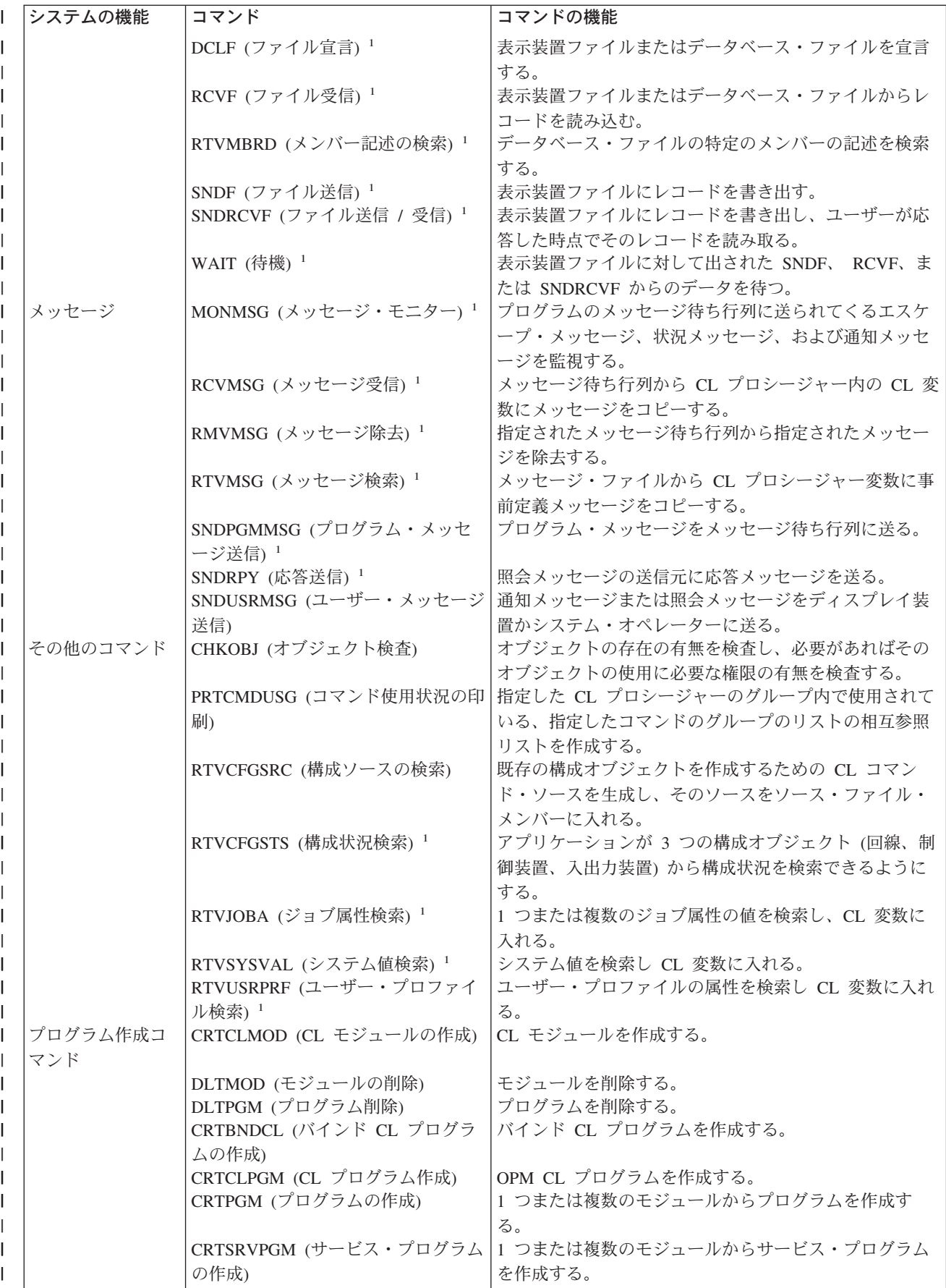

## **CL** プロシージャーの使用法

<span id="page-33-0"></span>|

CL プログラミングは、さまざまな操作を行うことのできる柔軟性の高いツールで す。次に示す使用法については、この章の以後の各項で詳しく説明します。一般に 次のようなことができます。

v 変数、ロジック制御コマンド、式、および組み込み関数を使用して、CL プロシ ージャーでデータを操作および処理する。

```
PGM
DCL &C *LGL
DCL &A *DEC VALUE(22)
DCL &B *CHAR VALUE(ABCDE)
•
•
•
CHGVAR &A (&A + 30)
•
•
•
IF (&A < 50) THEN(CHGVAR &C '1')
•
DSPLIB ('Q' || &B)
•
IF (%SST(&B 5 1)=E) THEN(CHGVAR &A 12)
•
•
•
       ENDPGM
```
v システム値を CL プロシージャーの変数として使用する。

**PGM** DCL & TIME \* CHAR 6

| システム値<br>QTIME- | RTVSYSVAL QTIME & TIME |
|-----------------|------------------------|
| ODATFI          |                        |
|                 |                        |
|                 |                        |
|                 | <b>FNDPGM</b>          |

**RBAFN551-0** 

v ジョブ属性を CL プロシージャーの変数として使用する。

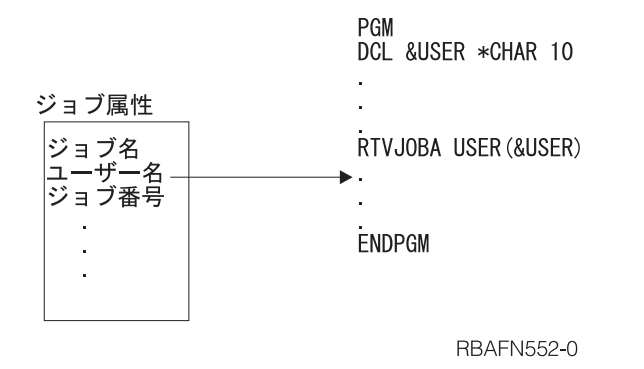

v 表示装置ファイルと CL プロシージャーとの間でデータのやりとりを行う。

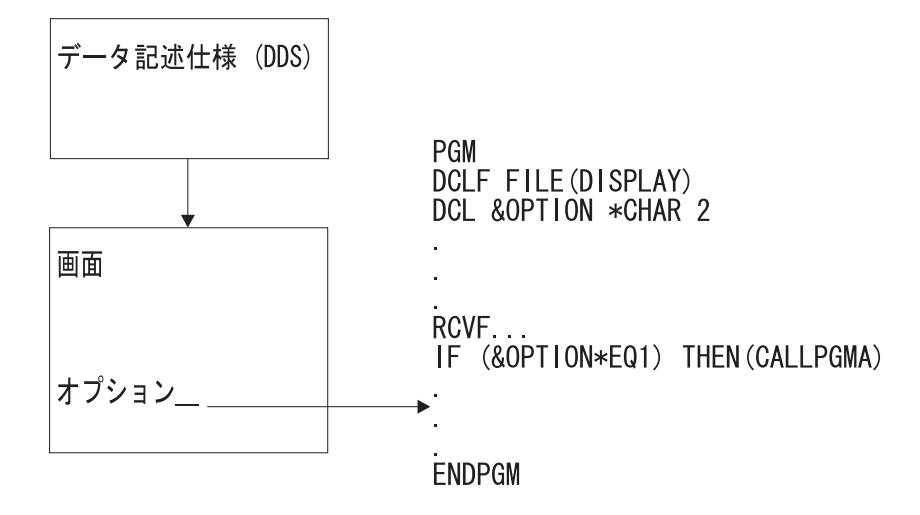

**RBAFN553-0** 

v ジョブのエラー・メッセージを監視する CL プロシージャーを作成し、必要に応 じて訂正処置をとる。

PGM

MONMSG MSGID(CPF0001) EXEC(GOTO ERROR) CALL PROGA CALL PROGB RETURN ERROR: SNDPGMMSG MSG('A CALL command failed') MSGTYPE(\*ESCAPE) ENDPGM

v プロシージャーおよびプログラム間の処理を制御し、ファイルの一時変更のため に、ある CL プロシージャーから他のプロシージャーまたはプログラムにパラメ ーターを渡す。

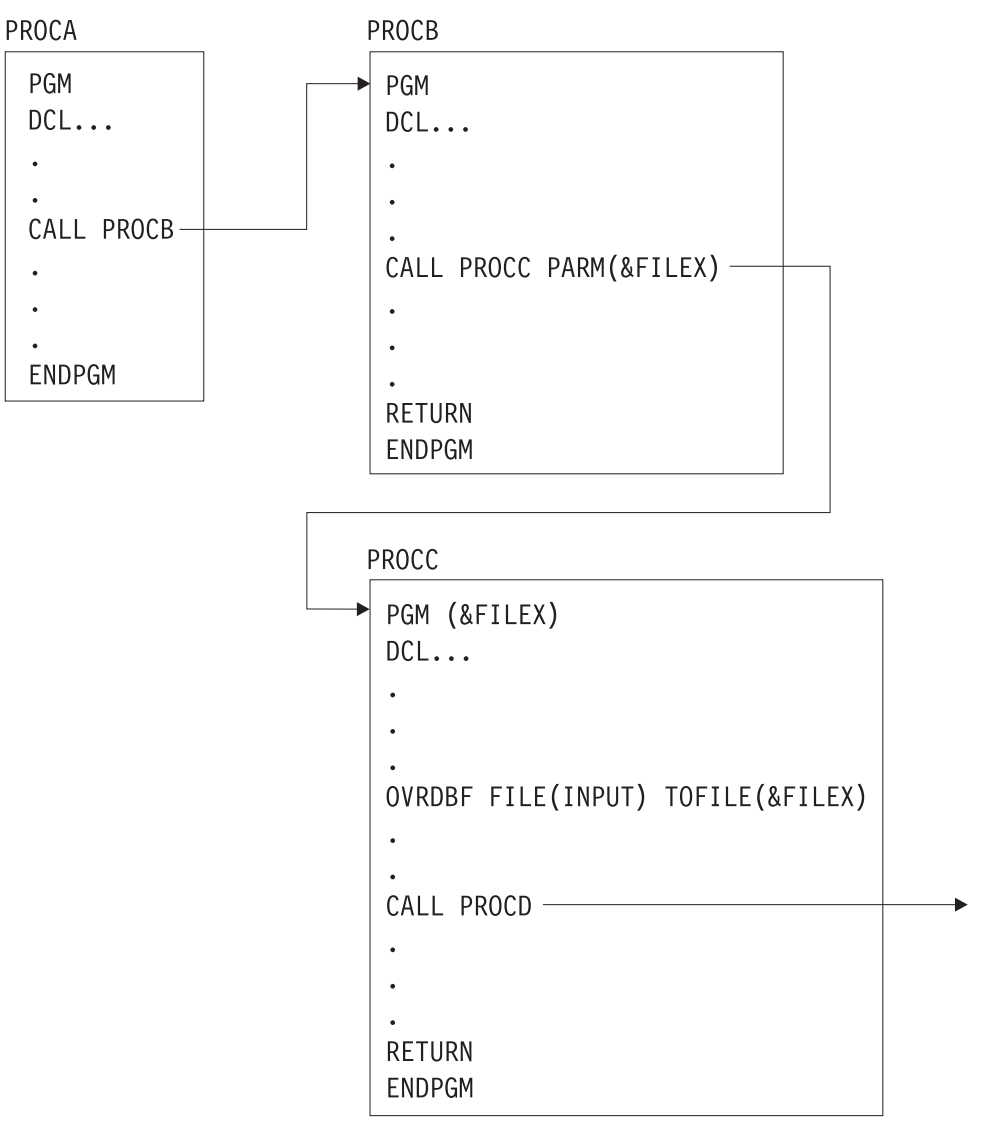

**RBAFN554-0** 

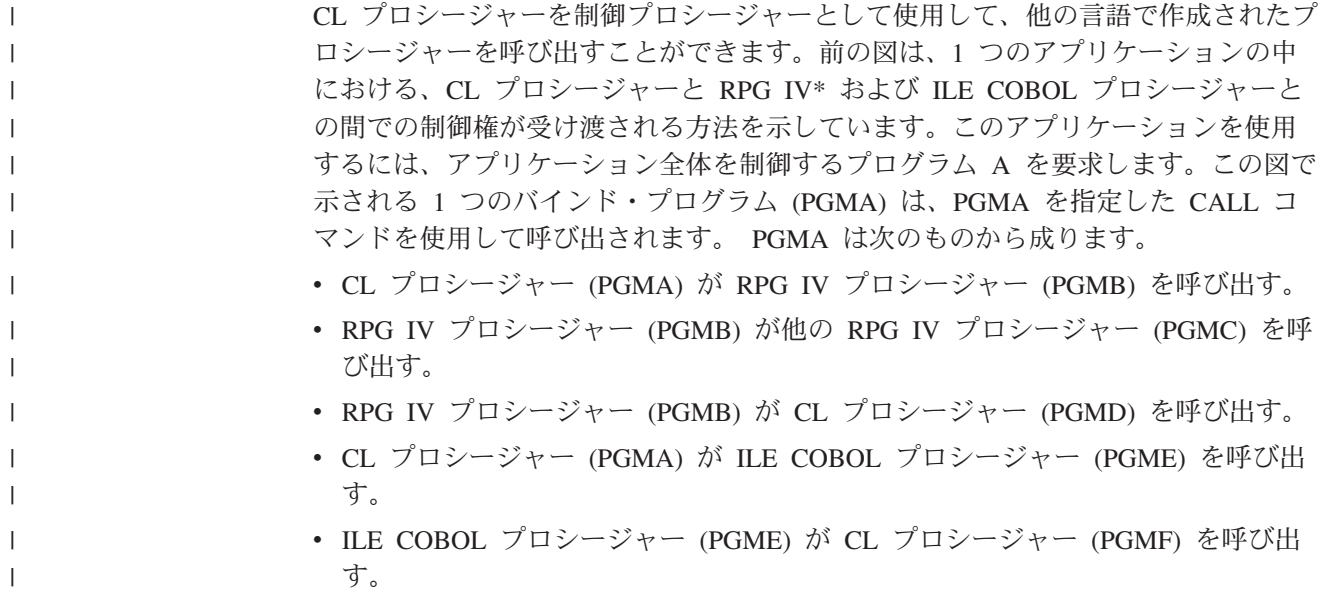
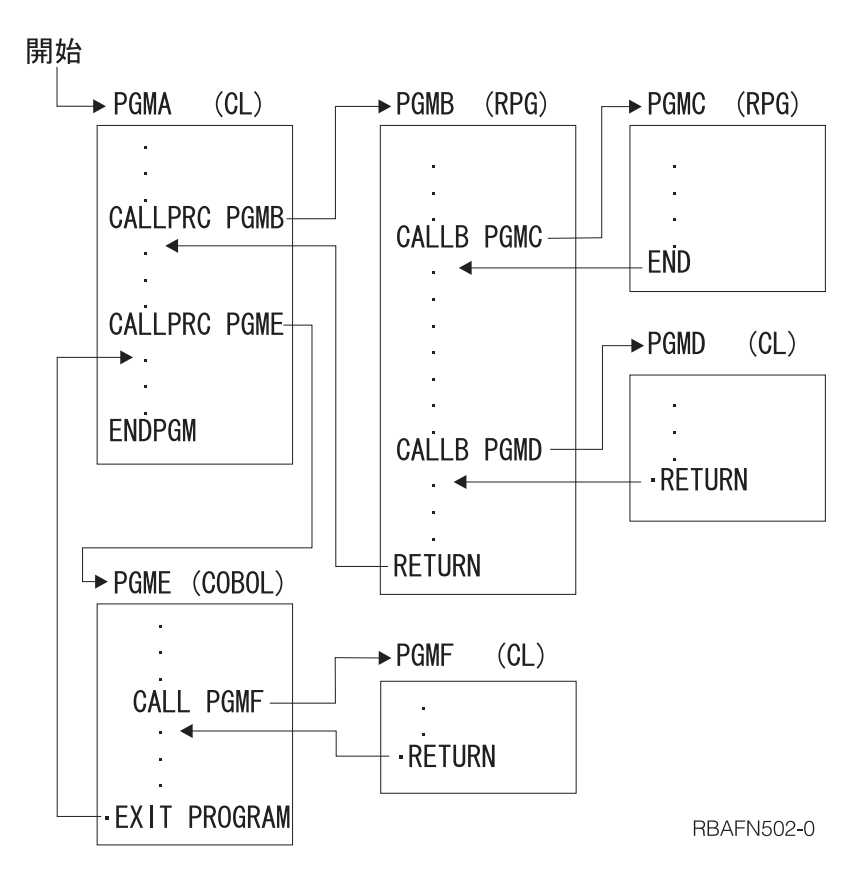

プロシージャーは、次の例で示すように作成することができます。プロシージャー のソースは、別個のソース・メンバーに入力することができます。

CRTCLMOD PGMA CRTRPGMOD PGMB CRTRPGMOD PGMC CRTCLMOD PGMD CRTCBLMOD PGME CRTCLMOD PGMF CRTPGM PGM(PGMA) + MODULE(PGMA PGMB PGMC PGMD PGME PGMF) + ENTMOD(\*FIRST)

# 変数の処理

CL プロシージャーは CL コマンドによって構成され、コマンド自体はコマンド・ ステートメント、パラメーター、およびパラメーター値によって構成されます。

パラメーターの値は、変数、定数、または式で表すことができます。変数とは名前 を持つ可変の値のことであり、その名前を参照することによってアクセスまたは変 更することができます。 CL コマンドの多くのパラメーターには、その値として変 数を使用することができます。 CL 変数をパラメーターの値として指定した場合、 そのパラメーターを含むコマンドを実行する際に、その変数の値がパラメーターの 値として使用されます。したがって、コマンドが実行されるたびに、変数の値とし てそれぞれ異なる値を使用することができます。変数および式は、CL プロシージャ ーおよびプログラムの中でだけパラメーターの値として使用できます。

変数はライブラリーには保管されません。変数はオブジェクトではなく、変数を含 むプロシージャーが活動状態ではなくなると、その変数の値は消失します。さらに 変数を値として使用すると、アプリケーションに応じて内容が変わるオブジェクト の高度な操作が可能になるため、CL プログラミングは非常に柔軟性のあるものとな ります。たとえば、どのプログラムまたはワークステーションを制御するかを特定 せずに、他のプログラムの処理またはいくつかのワークステーションの操作を制御 する CL プロシージャーを作成することができます。これらのプログラムやワーク ステーションを、システムは CL プロシージャーの中で変数として識別します。変 数の値は、CL プロシージャーの実行時に定義 (指定) することができます。

CL プロシージャーで変数を使用できるようにするには、その前にその CL プロシ ージャーに対してすべての変数を宣言 (定義) しておかなければなりません。

v 変数を宣言する。変数の定義は CL 変数宣言 (DCL) コマンドを用いて行い、こ れにより変数の属性を定義します。属性には、タイプ、長さ、および初期値があ ります。

DCL VAR(&AREA) TYPE(\*CHAR) LEN(4) VALUE(BOOK)

v ファイルを宣言する。 CL プロシージャーでファイルを使用する場合には、ファ イル宣言 (DCLF) コマンドの FILE パラメーターにそのファイルの名前を指定し なければなりません。ファイルには、ファイル中のレコードおよびレコード内の フィールドの記述 (様式) が含まれています。コンパイルの過程で、ファイルで定 義されているフィールドおよび標識に対応する CL 変数が、DCLF コマンドによ って暗黙的に宣言されます。

たとえば、ファイルの DDS で、2 つのフィールド (F1 および F2) からなるレ コードが 1 つ指定されているとすれば、 &F1 および &F2 という 2 つの変数 が、プログラムの中で自動的に宣言されます。

DCLF FILE(MCGANN/GUIDE)

ファイルが DDS を使用せずに作成された物理ファイルの場合には、そのレコー ドに対応する 1 つの変数が宣言されます。この変数の名前はファイルの名前と同 じであり、またその長さはファイルのレコード長と同じです。

宣言コマンドは、プロシージャー内の他のすべてのコマンド (PGM コマンドを除 く) よりも前になければなりませんが、宣言コマンド自体は任意の順序で使用する ことができます。

この項で述べた用法に加えて、変数は次の目的で使用することもできます。

- v プロシージャーおよびジョブ相互間の情報の受け渡し。 77 [ページの『第](#page-88-0) 3 章 [プログラムおよびプロシージャー相互間の制御の受け渡しと通信』を](#page-88-0)参照してく ださい。
- v プロシージャーとディスプレイ装置相互間の情報の受け渡し。 180 [ページの『複](#page-191-0) [数装置表示装置ファイルの処理』を](#page-191-0)参照してください。
- v 条件に基づくコマンドの処理。 34 ページの『CL [プロシージャー内での処理の](#page-45-0) [制御』を](#page-45-0)参照してください。
- v オブジェクトの作成。オブジェクト名またはライブラリー名、あるいはその両方 を示す値として変数を使用することができます。次に示す 2 つの物理ファイル作 成 (CRTPF) コマンドの例で、最初のコマンドではライブラリー名が指定されて おり、2 番目のコマンドではライブラリー名が変数で指定されています。

CRTPF FILE(DSTPRODLB/&FILE) CRTPF FILE(&LIB/&FILE)

変数は、コマンド名またはキーワードを変更したり、CALLPRC コマンドのプロシ ージャー名を指定したりする目的で使用することはできません。ただし、コマン ド・パラメーターは、CL プロシージャーの処理時点でプロンプト機能によって変更 することができます。詳細については、 193 [ページの『実行時の](#page-204-0) CL コマンド変更 [の許可』を](#page-204-0)参照してください。

コマンドのパラメーターおよびキーワードを組み立て、QCAPCMD API または QCMDEXC API を使用してそのコマンドを処理することもできます。詳細について は、 187 ページの『QCAPCMD [プログラムの使用』お](#page-198-0)よび 187 [ページの](#page-198-0) 『QCMDEXC [プログラムの使用法』を](#page-198-0)参照してください。

# 変数の宣言

|

|

| |

|

| | | | | |

最も単純な形式の CL 変数宣言 (DCL) コマンドには、次のようなパラメーターが あります。

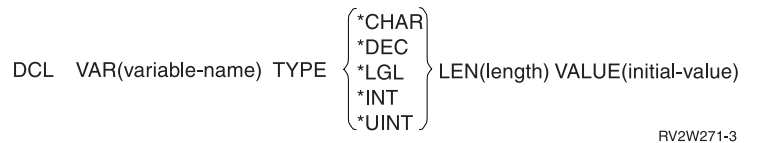

DCL コマンドを使用する際には、次の規則に従ってください。

- v CL 変数名はアンパーサンド (&) で始まっていなければならず、その後に 10 文 字以内の文字を使用することができます。 & の後の最初の文字は英字、続く文 字は英数字でなければなりません (&PART など)。
- v CL 変数の値は、次のうちのいずれかでなければなりません。
	- 5000 文字までの文字ストリング。
	- 合計桁数が最大 15 桁で小数部分が 9 桁以下のパック 10 進数。
	- 論理値 '0' または '1'。 '0' はオフ、偽、または NO を意味し、'1' はオン、 真、または YES を意味します。論理変数は '0' または '1' でなければなりま せん。
	- 2 バイトまたは 4 バイトの整数値。 \*INT が TYPE パラメーターに指定され ている場合は負の値にできます。
- v 初期値を指定しなかった場合には、次の値がとられます。
	- 10 進変数の場合は '0'
	- 文字変数の場合はブランク
	- 論理変数の場合は '0'
	- 整変数の場合は '0'

10 進数タイプおよび文字タイプの場合に、初期値を指定して LEN パラメーター を指定しなかった場合には、変数のデフォルトの長さはその初期値の長さと同じ になります。タイプが \*CHAR の場合には、LEN パラメーターを指定しなけれ ば、ストリングは最大 5000 文字にすることができます。タイプが \*INT または \*UINT の場合には、LEN パラメーターを指定しなければ、デフォルトの長さは 4 です。

v パラメーターは、プログラムの DCL ステートメント内の変数として宣言しま す。

# 変数によるリストまたは修飾名の指定

パラメーターの値としてリストを指定できるものがあります。たとえば、ライブラ リー・リスト変更 (CHGLIBL) コマンドの LIBL パラメーターには、各ライブラリ ー間をブランクで区切ってライブラリーのリストを指定しなければなりません。こ のリストの個々の要素の値として変数を使用することができます。

CHGLIBL LIBL(&LIB1 &LIB2 &LIB3)

リストの要素を指定するために変数を使用する場合に、各要素は個別に宣言しなけ ればなりません。

DCL VAR(&LIB1) TYPE(\*CHAR) LEN(10) VALUE(QTEMP) DCL VAR(&LIB2) TYPE(\*CHAR) LEN(10) VALUE(QGPL) DCL VAR(&LIB3) TYPE(\*CHAR) LEN(10) VALUE(DISTLIB) CHGLIBL LIBL(&LIB1 &LIB2 &LIB3)

リストの要素の変数を 1 つの文字ストリングとして指定することはできません。

#### 誤り**:**

DCL VAR(&LIBS) TYPE(\*CHAR) LEN(20) + VALUE('QTEMP QGPL DISTLIB') CHGLIBL LIBL(&LIBS)

リストとして 1 つの文字ストリングを指定した場合、システムはそのリストを個別 の要素から成るリストとは見なさないので、エラーが起こります。

また、修飾名の指定に変数を使用することもできます。ただし、修飾子としての名 前はそれぞれ別個の変数として宣言されていなければなりません。

DCL VAR(&PGM) TYPE(\*CHAR) LEN(10) DCL VAR(&LIB) TYPE(\*CHAR) LEN(10) CHGVAR VAR(&PGM) VALUE(MYPGM) CHGVAR VAR(&LIB) VALUE(MYLIB) .

. .

DLTPGM PGM(&LIB/&PGM) ENDPGM

この例では、プログラム名とライブラリー名はそれぞれ別個に宣言されています。 プログラム名とライブラリー名を、次のように 1 つの変数として指定することはで きません。

#### 誤り**:**

DCL VAR(&PGM) TYPE(\*CHAR) LEN(11) CHGVAR VAR(&PGM) VALUE('MYLIB/MYPGM') DLTPGM PGM(&PGM)

この例の値も、2 つのオブジェクト (ライブラリーおよびオブジェクト) ではなく、 1 つの文字ストリングとシステムは見なします。修飾名を、文字ストリング値をと る単一の変数として処理する必要がある場合には、組み込み関数 %SUBSTRING お よび \*TCAT 連結機能を使用して、オブジェクト名およびライブラリー名を別々の 変数に割り当てることができます。 %SUBSTRING 関数の使用例については、 [53](#page-64-0) ページの『%SUBSTRING [組み込み関数の使用法』お](#page-64-0)よび第 9 [章を](#page-340-0)参照してくださ  $\mathcal{V}^{\, \gamma}$ 。

# 変数の値としての小文字

変数の値として使用できる予約値 (\*LIBL など) は、特にアポストロフィで囲んだ 文字ストリングとして指定する場合には、大文字で表さなければなりません。たと えば、コマンドでライブラリー名として変数を使用したい場合には、正しいコーデ ィングは次のとおりです。

DCL VAR(&LIB) TYPE(\*CHAR) LEN(10) VALUE('\*LIBL') DLTPGM &LIB/MYPROG;

ここで、VALUE パラメーターを次のように指定するのは誤り です。

DCL VAR(&LIB) TYPE(\*CHAR) LEN(10) VALUE('\*libl')

この VALUE パラメーターがアポストロフィで囲まれていない場合には、その値は 自動的に大文字に変換されるので、このパラメーターは正しい値として処理されま す。このようなエラーがよく生じるのは、ディスプレイ装置からプロシージャーま たはプログラムに渡されるパラメーターが文字ストリングとして入力され、ディス プレイ装置での入力が小文字で行われる場合です。

注**:** 上記の段落の記述では、大文字に変換されるかどうかが言語によって異なると いう事実が考慮されていません。重要: 値を大文字に変換するのをシステム任せ にすることは、予期しない結果を生じさせる場合があります。

## 予約値または数値のパラメーター値の変数による置き換え

CL コマンドによっては、そのパラメーターの値として数値または事前定義値 (予約 値) の両方を指定できるものがあります。このような場合には、そのコマンド・パ ラメーターの値を文字変数を使用して指定することができます。

コマンドの各パラメーターは、それぞれ特定のタイプの値だけを受け入れます。パ ラメーターの値として使用できるのは、整数、文字ストリング、予約値、指定され たタイプの変数、またはこれらのいくつかを組み合わせたものです。パラメーター には必須の値のタイプがあるものもあります。パラメーターに数値が指定できる場 合 (コマンドで値が \*INT2、 \*INT4、\*UINT2、\*UINT4、または \*DEC として定義 されている場合) であって、しかも予約値 (前にアスタリスクのついた文字ストリン グ) も指定できる場合には、そのパラメーターの値として変数を指定することがで きます。予約値を使用したい場合には、変数を TYPE(\*CHAR) として宣言していな ければなりません。

たとえば、出力待ち行列変更 (CHGOUTQ) コマンドにはジョブ区切り (JOBSEP) パ ラメーターがありますが、このパラメーターは数値 (0 ~ 9) またはデフォルト値で ある \*SAME のどちらかを値として指定することができます。数値と事前定義値の どちらでも受け入れられるので、JOBSEP の値として文字変数を使用する CL プロ シージャーを作成することができます。

```
PGM
DCL &NRESP *CHAR LEN(6)
DCL &SEP *CHAR LEN(4)
DCL &FILNAM *CHAR LEN(10)
DCL &FILLIB *CHAR LEN(10)
DCLF.....
.
.
.
```
LOOP: SNDRCVF.....

IF (&SEP \*EQ IGNR) GOTO END ELSE IF (&SEP \*EQ NONE) CHGVAR &NRESP '0' ELSE IF (&SEP \*EQ NORM) CHGVAR &NRESP '1' ELSE IF (&SEP \*EQ SAME) CHGVAR &NRESP '\*SAME' CHGOUTQ OUTQ(&FILLIB/&FILNAM) JOBSEP(&NRESP) GOTO LOOP END: RETURN ENDPGM

上記の例では、ディスプレイ装置のユーザーは、指定した出力待ち行列に必要なジ ョブ区切りの数を画面に入力します。変数 &NRESP は、数値または事前定義値を とる文字変数です (アポストロフィの用法に注意してください)。 CHGOUTQ コマ ンドの JOBSEP パラメーターは、これらの値が数値または事前定義値として入力さ れたものとして認識します。このプログラムで使用される表示装置ファイルの DDS では、ユーザーの応答を IGNR、NONE、NORM、または SAME に限定するために VALUES キーワードが使用されていなければなりません。

数値タイプの値を指定できるパラメーター (\*INT2、\*INT4、 \*UINT2、\*UINT4、ま たは \*DEC) で、しかも予約値 (\*SAME など) を使用しない場合には、そのパラメ ーターで 10 進変数または整変数を使用することができます。

コマンドのパラメーターに使用できる値のタイプについては、 第 9 [章を](#page-340-0)参照して ください。追加情報については、 **iSeries Information Center** の『プログラミン グ』にある『*CL*』セクションを参照してください。

CL プロシージャーの中でプロンプターを使用することによって、これと同じ機能を 得ることもできます。

### 変数の値の変更

| | |

> CL 変数の値は、変数変更 (CHGVAR) コマンドによって変更することができます。 変数の値は次のどれかに変更することができます。

v 定数: CHGVAR VAR(&INVCMPLT) VALUE(0) または CHGVAR &INVCMPLT 0 変数 &INVCMPLT の値は 0 に設定されます。 • 他の変数の値: CHGVAR VAR(&A) VALUE(&B) または CHGVAR &A &B 変数 &A の値は変数 &B の値に設定されます。 v 計算後の式の値: CHGVAR VAR(&A) VALUE(&A + 1)

または  $CHGVAR$  &A  $(8A + 1)$  変数 &A の値が 1 ずつ増加します。

v 組み込み関数 %SST により生成された値 (詳細については、 53 [ページの](#page-64-0) 『%SUBSTRING [組み込み関数の使用法』を](#page-64-0)参照):

CHGVAR VAR(&A) VALUE(%SST(&B 1 5))

変数 &A の値は変数 &B の値の最初の 5 文字に設定されます。

• 組み込み関数 %SWITCH により生成された値 (詳細については、55 [ページの](#page-66-0) 『%SWITCH [組み込み関数の使用法』を](#page-66-0)参照):

```
CHGVAR VAR(&A) VALUE(%SWITCH(0XX111X0))
```
&A の値は、ジョブ・スイッチ 1 および 8 が 0 の場合、またジョブ・スイッチ 4、5 および 6 が 1 の場合は 1 に設定されます。それ以外の場合、&A の値は 0 に設定されます。

v 組み込み関数 %BIN により生成された値 (詳細については、 51 [ページの](#page-62-0) 『%BINARY [組み込み関数の使用法』](#page-62-0) を参照):

CHGVAR VAR(&A) VALUE(%BIN((%B 1 4))

変数 &B の最初の 4 文字が等価 10 進数に変換され、変数 &A に保管されま す。

また、CHGVAR コマンドを使用して、ローカル・データ域を検索したり、変更する こともできます。たとえば、次の例で最初のコマンドは、ローカル・データ域の最 初の 10 バイトをブランクにし、2 番目のコマンドはローカル・データ域の最初の 10 バイトを検索します。

CHGVAR %SST(\*LDA 1 10) ' '

CHGVAR &A %SST(\*LDA 1 10)

次の表は、値 (リテラルまたは変数) から変数への有効な割り当てを示しています。

表 *1.* 値から変数への有効な割り当て

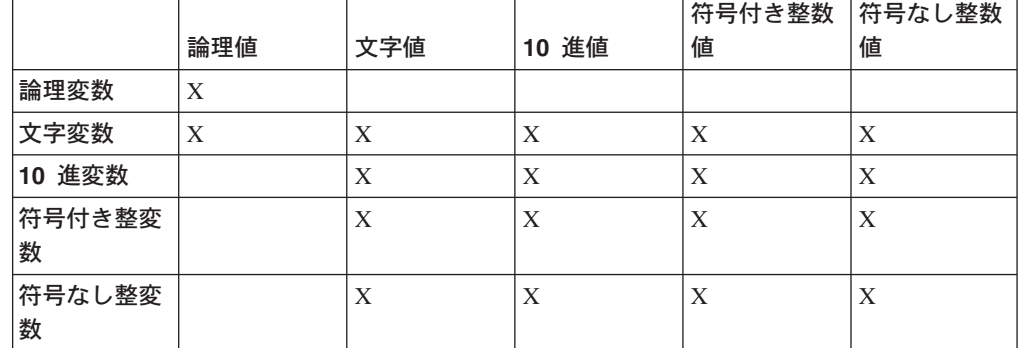

注**:**

| |

| |

| |

T T T

|||

| | | | |

| | | | |

1. 文字変数に数値を指定する場合には、次の点に注意してください。

- v 文字変数の値は右寄せされ、必要があれば左側にゼロが埋められる。
- 文字変数は、小数点および負符号(-) が必要な場合には、それを入れるのに十 分な長さでなければならない。
- v 負符号 (-) を使用する場合、値の左端の桁に置かれる。

たとえば、文字変数 &A を 10 進変数 &B の値に変更するものとします。 &A の長さが 6 で、&B の全体の長さと小数部分の桁数がそれぞれ 5 と 2 である とします。この場合、&B の値が 123 であるとすれば、 &A の結果の値は 123.00 になります。

- 2. 数値変数に文字値を指定する場合には、次の点に注意してください。
	- v 小数点は、文字値における小数点の位置によって決まる。文字値に小数点が含 まれていない場合には、値の右端の桁に小数点が置かれます。
	- 文字値にはその値の左側に負符号 (-) または正符号 (+) を含めることができ るが、中間にブランクがあってはならない。符号のない文字値は正と見なされ ます。
	- v 文字値の中の小数点の右側の桁数が、該当の数値変数で指定された長さよりも 多い場合には、10 進変数の場合には文字の切り捨てが生じ、整変数の場合に は丸めが生じます。小数点の左側の桁数に超過が生じた場合には、切り捨ては 行われず、エラーが起こります。

たとえば、10 進変数 &C を文字変数 &D の値に変更するものとします。 &C の長さと小数部分の桁数がそれぞれ 5 と 2、 &D の長さが 10 で現在の 値が +123.1bbbb (b= ブランク) とすると、 &C の結果の値は 123.10 になり ます。

# コマンド・パラメーターの後書きブランク

コマンドのパラメーターの一部は、VARY(\*YES) というパラメーター値で定義され ています。このパラメーター値を指定すると、アポストロフィ(') の間にある文字 の数が、渡される値の長さになります。このように定義されたパラメーターの値を 指定するために CL 変数を使用した場合には、システムは、後書きブランクを取り 除いた長さを変数の長さとしてコマンド処理プログラムに渡します。したがって、 パラメーターに後書きブランクがあり、そのブランクに意味がある場合には、特別 の処置を行って、渡される値の長さにこのようなブランクが含まれるようにする必 要があります。多くのコマンド・パラメーターは、このような状態を引き起こす形 で定義され、使用されています。このようなパラメーターの例として、OVRDBF コ マンドの POSITION パラメーターのキー値の要素があります。

このような状態が生じる可能性がある場合には、パラメーターの値をアポストロフ ィで区切ったコマンド・ストリングを作り、そのストリングを QCMDEXC または QCAPCMD に渡して処理することによって、意図したとおりの結果を得ることがで きます。

次の例は、OVRDBF コマンドの実行の際に、後書きブランクがキー値の一部として 含まれるようにするためのプログラムを示しています。パラメーター VARY(\*YES) により定義されたパラメーターを持ち、しかも後書きブランクをパラメーターの一 部として渡さなければならない他のコマンドに対しても、これと同じ方法を用いる ことができます。

| | | | | | | | | | | | | | | | | |

PGM PARM(&KEYVAL &LEN) /\* PROGRAM TO SHOW HOW TO SPECIFY A KEY VALUE WITH TRAILING  $\overline{\hspace{1cm}}$   $\overline{\hspace{1cm}}$   $\overline{\hspace{1cm}}$  BLANKS AS PART OF THE POSITION PARAMETER ON THE OVRDBF  $\overline{\hspace{1cm}}$   $\overline{\hspace{1cm}}$  / BLANKS AS PART OF THE POSITION PARAMETER ON THE OVRDBF  $\star/$  $\frac{\star}{\star}$  COMMAND IN A CL PROGRAM.<br> $\frac{\star}{\star}$  THE KEY VALUE ELEMENT OF THE POSITION PARAMETER OF THE OVRDBF  $\frac{\star}{\star}$ THE KEY VALUE ELEMENT OF THE POSITION PARAMETER OF THE OVRDBF  $*$ /  $/*$  COMMAND IS DEFINED USING THE VARY(\*YES) PARAMETER.  $*/$  $\frac{1}{\ast}$  THE DESCRIPTION OF THIS PARAMETER ON THE ELEM COMMAND  $\frac{1}{\ast}$ /\* DEFINITION STATEMENT SPECIFIES THAT IF A PARAMETER \*/ DEFINED IN THIS WAY IS SPECIFIED AS A CL VARIABLE THE  $\ast/$  $/*$  LENGTH IS PASSED AS THE VARIABLE WITH TRAILING BLANKS  $\star/$  $\frac{1}{\ast}$  REMOVED. A CALL TO QCMDEXC USING APOSTROPHES TO DELIMIT  $\frac{1}{\ast}$ /\* THE LENGTH OF THE KEY VALUE CAN BE USED TO CIRCUMVENT  $\begin{array}{ccc} \star \end{array}$   $\begin{array}{ccc} \star \end{array}$ THIS ACTION. /\* PARAMETERS-- \*/ DCL VAR(&KEYVAL) TYPE(\*CHAR) LEN(32) /\* THE VALUE + OF THE REQUESTED KEY. NOTE IT IS DEFINED AS + 32 CHAR. \*/ DCL VAR(&LEN) TYPE(\*INT) /\* THE LENGTH + OF THE KEY VALUE TO BE USED. ANY VALUE OF + 1 TO 32 CAN BE USED \*/ /\* THE STRING TO BE FINISHED FOR THE OVERRIDE COMMAND TO BE \*/ PASSED TO QCMDEXC (NOTE 2 APOSTROPHES TO GET ONE).  $\star/$ DCL VAR(&STRING) TYPE(\*CHAR) LEN(100) + VALUE('OVRDBF FILE(X3) POSITION(\*KEY 1 FMT1 '' ') /\* POSITION MARKER 123456789 123456789 123456789 123456789 \*/  $VAR(\&END)$  TYPE(\*DEC) LEN(15 5) /\* A VARIABLE + TO CALCULATE THE END OF THE KEY IN &STRING \*/ CHGVAR VAR(%SST(&STRING 40 &LEN)) VALUE(&KEYVAL) /\* + PUT THE KEY VALUE INTO COMMAND STRING FOR + QCMDEXC IMMEDIATELY AFTER THE APOSTROPHE. \*/ CHGVAR VAR(&END) VALUE(&LEN + 40) /\* POSITION AFTER + LAST CHARACTER OF KEY VALUE \*/ CHGVAR VAR(%SST(&STRING &END 2)) VALUE('')') /\* PUT + A CLOSING APOSTROPHE & PAREN TO END + PARAMETER \*/ CALL PGM(QCMDEXC) PARM(&STRING 100) /\* CALL TO + PROCESS THE COMMAND \*/ ENDPGM

注**:** VARY (\*YES) および RTNVAL (\*YES) を使用し、CL 変数を渡している場 合、CL 変数のデータの長さではなく、変数の長さが渡されます。

# **CL** プロシージャーにおける注記の指定方法

CL プロシージャーに注記を入れたい場合、またはプログラム中のコマンドに注記を 付加したい場合には、 /\* と \*/ とを一対にして使用し、この 2 つの記号の間に注 記を入れてください。

注記開始区切り文字である /\* は 3 の長さを必要とします。ただし、/\* がコマン ド・ストリングの最初の 2 文字である場合、 /\* の後にブランクを入れる必要はあ りません。

3 文字の注記開始区切り文字は、次のどれかの形式で入力することができます (b はブランクを表しています)。

 $/*b$  $b/*$ 

| | | | | | | | | | | | | | | | | | | | | | | | | | | | | | | | | | | | | | |

/\*\*

したがって、注記開始区切り文字である /\* の入力には、次の 4 通りが考えられま す。

- <span id="page-45-0"></span>v コマンド・ストリングの最初の 2 文字で使用する。
- v 前にブランクを 1 つ付ける。
- 後にブランクを 1 つ付ける。
- v 後にアスタリスクを 1 つ付ける (/\*\*)。

注**:** 注記の中に注記を組み込むことはできません。

次のプロシージャーの例では、注記はメニューからユーザーが選択できるオプショ ンを簡潔に説明するために入れられています。

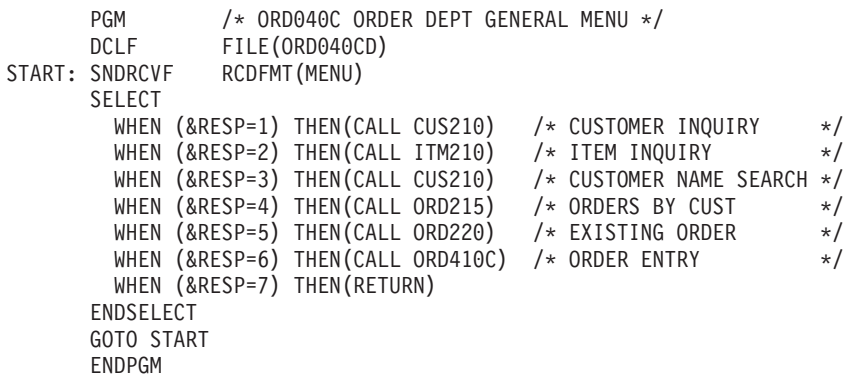

## **CL** プロシージャー内での処理の制御

| | | | | | | | | | | | | | |

| | | | | |

 $\mathbf{I}$ 

| | | | | | | | | |

CL プロシージャー内のコマンドは順次処理されます。すなわち各コマンドは、プロ グラムの中に現れる順序で 1 つずつ処理されていきます。このような順次処理の流 れは、プロシージャーのロジックの流れを変えるコマンドを使用して変更すること ができます。これらのコマンドは、条件付きまたは無条件にできます。

無条件分岐とは、分岐命令を出した時点での条件には関係なく、プロシージャー内 の他の場所にあるコマンド (または 1 組のコマンド) へ分岐できることを意味しま す。無条件処理コマンドには以下のものがあります。

- $\cdot$  GOTO
- ITERATE
- LEAVE

条件付き分岐とは、指定された特定の条件が生じている場合に限り、プロシージャ ー内の別の場所にあるセクションまたはコマンドに分岐することを意味します。プ ロシージャー内のどのようなステートメントにも分岐することができます。これ は、指定された条件が真である場合に限り分岐が行われるので、条件付き処理と呼 ばれます。条件付き処理には、多くの場合 IF コマンドが使用されます。また、 ELSE コマンドを使用すれば、条件が真でない場合の代替処理を指定することがで きます。単純な DO コマンドを使用すれば、複数のコマンドを 1 つのグループに して、指定した条件が生じた場合にそれらのコマンドが常にグループとして処理さ れるようにすることができます。条件付き処理コマンドには以下のものがありま す。

- v IF および THEN
- SELECT、WHEN、および OTHERWISE
- DOFOR

| | | | |

- DOWHILE
- DOUNTIL

# **GOTO** コマンドおよびラベルの使用法

GOTO コマンドは無条件分岐を指定するためのものです。プロシージャーで GOTO コマンドを検出すると、その時点でプロシージャー内の別の部分 (ラベルで指定さ れた箇所) に処理が移ります。この分岐は、何らかの式の評価の結果として生じる ものではありません。指定されたラベルを持つステートメントへの分岐の後は、そ のステートメントから始まってそれに続くステートメントへと順次に処理が進めら れます。別の命令によって特に戻りを指定しない限り、再び GOTO ステートメント の位置に戻ることはありません。この分岐は、正方向にも逆方向にも行うことがで きます。 GOTO を使用して、プロシージャーの外のラベルに移ることはできませ ん。 GOTO コマンドにはパラメーターが 1 つあり、このパラメーターにはどのス テートメントに分岐をするかをラベルで指定します。

```
GOTO CMDLBL(ラベル)
```
ラベルは、GOTO コマンドによりプロシージャー内のどのステートメントに処理を 移すかを示します。したがって、GOTO コマンドを使用する場合には、分岐先のコ マンドにラベルが付けられていなければなりません。

PGM . . . START: SNDRCVF RCDFMT(MENU) IF (&RESP=1) THEN(CALL CUS210) . . . GOTO START . . . ENDPGM

この例ではラベルは START です。ラベルとして使用できる文字数は 10 文字で、 その後にコロン (:) を付けなければなりません。ラベルとコマンド名との間にブラ ンクがあっても構いません。

## **IF** コマンドの使用法

IF コマンドは条件を指定するためのものであり、その条件が真であれば実行するス テートメントやステートメントのグループを指定します。 IF コマンドとともに ELSE コマンドを使用すれば、IF コマンドで指定した条件が偽であった場合に実行 するステートメントやステートメントのグループも指定しておくことができます。

IF コマンドには、真偽をテストする式と、その式が真であった場合にとるべき処置 を指定する THEN パラメーターが含まれます。すなわち、IF コマンドの形式は次 のとおりです。

IF COND(論理式) THEN(CL コマンド)

COND パラメーターに指定する論理式は 1 つの論理変数または定数であるか、ま たは 2 つ以上のオペランドの関係を示すものでなければなりません。この式につい て真か偽かが評価されます。論理式の構成に関する詳細については、 47 [ページの](#page-58-0) 『\*AND、\*OR、および \*NOT [演算子の使用法』の](#page-58-0)項を参照してください。

論理式により指定された条件が真であると評価された場合には、プロシージャーは THEN パラメーターに指定されている CL コマンドを処理します。処理されるコマ ンドは、1 つの場合もあり、コマンドのグループである場合もあります。 ( 41 [ペー](#page-52-0) ジの『DO コマンドおよび DO [グループの使用法』の](#page-52-0)項を参照)。条件が真でなけれ ば、プロシージャーは次の順番のコマンドを実行します。

COND と THEN はどちらもこのコマンドのキーワードであり、定位置入力の場合 には省略することができます。次の各例は、どちらもこのコマンドの構文的に正し い用例です。

IF COND(&RESP=1) THEN(CALL CUS210) IF (&A \*EQ &B) THEN(GOTO LABEL) IF (&A=&B) GOTO LABEL

コマンド名 (IF) と、キーワード (COND) または値 (&A) の間にはブランクが必要 です。キーワード (使用する場合) と、値を囲む左括弧との間には、ブランクを入れ ることはできません。

次に示すのは、IF コマンドによる条件付き処理の例です。 IF コマンドの条件を指 定する論理式の評価の結果によって、分岐先が異なります。たとえば、次のプログ ラムの開始時点で &A の値が 2 であり、 &C の値が 4 であったとします。

IF (&A=2) THEN(GOTO FINAL) IF (&A=3) THEN(CHGVAR &C 5) . . .

FINAL: IF (&C=5) CALL PROGA ENDPGM

この場合、プロシージャーは最初の IF コマンドを処理した後で、途中のコードを 飛ばして FINAL に分岐します。 2 番目の IF コマンドには戻りません。 FINAL では、&C=5 のテストの結果は真にならないので、PROGA は呼び出されません。し たがって、プロシージャーはその次のコマンドである ENDPGM を処理します。こ のコマンドはプロシージャーの終わりを示すものであり、これにより呼び出しプロ シージャーに制御権が戻されます。

これと同じプログラムを使用しても、変数の初期値が異なると処理のロジックが変 わります。たとえば、このプログラムの開始時点で &A の値が 3 であり、 &C の 値が 4 であったとすれば、最初の IF ステートメントの評価の結果は偽となりま す。したがってプロシージャーは、GOTO FINAL コマンドを処理せずに、最初の IF ステートメントを無視してその次のステートメントの処理に移ります。 2 番目 の IF ステートメントの評価の結果は真となるので、 &C の値は 5 に変更されま す。そしてその後に続くステートメント (例では示されていません) が順番に処理さ れます。処理が最後の IF ステートメントに達した時、 &C=5 の条件の評価が真と なるので、PROGA が呼び出されます。

次のような一連の連続した IF ステートメントがある場合、各 IF ステートメントは それぞれ独立して実行されます。次の例をご覧ください。

PGM  $/*$  IFFY  $*/$ DCL &A.. DCL &B.. DCL &C.. DCL &D.. DCL &AREA \*CHAR LEN(5) VALUE(YESNO) DCL &RESP.. IF (&A=&B) THEN(GOTO END) /\* IF  $\#1$  \*/ IF  $(8C=8D)$  THEN(CALL PGMA) /\* IF #2 \*/ IF (&RESP=1) THEN(CHGVAR &C 2) /\* IF #3  $*/$ IF (%SUBSTRING(&AREA 1 3) \*EQ YES) THEN(CALL PGMB) /\* IF #4 \*/ CHGVAR &B &C .

```
.
.
```
END: ENDPGM

この例で &A が &B に等しくない場合、次のステートメントが実行されます。 &C が &D に等しければ、PGMA が呼び出されます。 PGMA から制御権が戻る と、3 番目の IF ステートメントが評価されます (以降このようにして処理が続けら れます)。このように一連の単純な IF ステートメントを使用した場合と、IF と同時 に ELSE を使用した場合または組み込み IF コマンドを使用した場合 (後で説明し ます) との間の、ロジック上および処理上の違いに注意してください (『ELSE コマ ンドの使用法』および 39 ページの『組み込み IF [コマンドの使用法』を](#page-50-0)参照)。

組み込みコマンドとは、他のコマンドのパラメーターの値としてその全体が含まれ ているコマンドです。たとえば、次の例では CHGVAR コマンドおよび DO コマン ドが組み込みコマンドです。

- IF (&A \*EQ &B) THEN(CHGVAR &A (&A+1))
- IF  $(8B * EQ 8C)$  THEN $(DO)$

. ENDDO

. .

### **ELSE** コマンドの使用法

ELSE コマンドは、対応する IF コマンドで指定した条件が偽であった場合の処理を 指定するための手段です。

対応する ELSE コマンドのない IF コマンドを使用することもできます。

IF (&A=&B) THEN(CALLPRC PROCA) CALLPRC PROCB

この例の場合、PROCA が呼び出されるのは &A=&B の場合だけですが、PROCB は 常に呼び出されます。

ただし、このプロシージャーで ELSE コマンドを使用した場合には、処理のロジッ クが変わります。次の例では、&A=&B であれば PROCA が呼び出されますが、 PROCB は呼び出されません。 &A=&B の式が真でなければ、PROCB が呼び出され ます。

IF (&A=&B) THEN(CALLPRC PROCA) ELSE CMD(CALLPRC PROCB) CHGVAR &C 8

IF 式の評価の結果が偽となった場合に別の分岐 (すなわち二者択一的な処理) を行 いたい場合には、ELSE コマンドを使用しなければなりません。

ELSE コマンドは、DO グループと組み合わせて使用した場合に実際に役立ちま す。次の例では、IF 式の評価の結果によっては DO グループは実行されていない こともありますが、その他のコマンドは必ず処理されます。

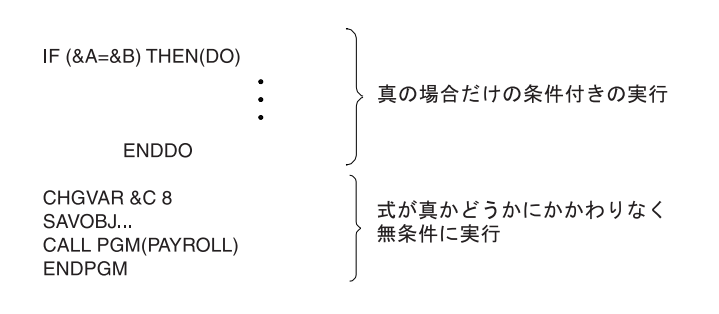

ELSE コマンドを使用すれば、式が真でなかった場合に限り処理されるコマンド (ま たはコマンドのグループ) を指定して、二者択一的なロジックを設定することがで きます。

RSLF157-0

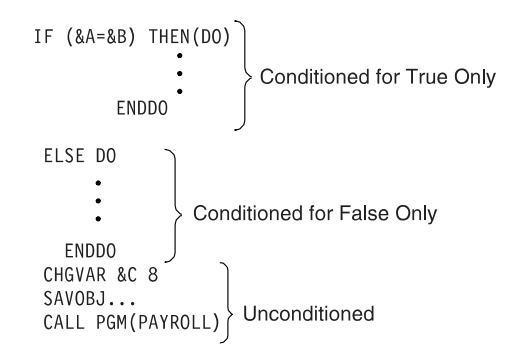

RV2W275-1

各 ELSE コマンドについて、その前にそれぞれ対応する IF コマンドがなければな りません。 IF コマンドのネストが存在する場合には、各 ELSE コマンドは、まだ 他の ELSE コマンドと対になっていない最も内側の IF コマンドと対になります。

IF ... THEN ...

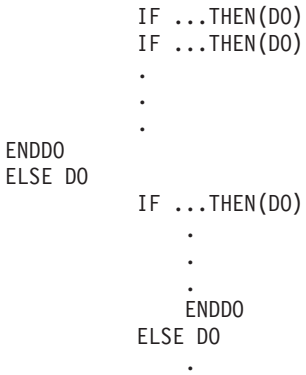

. ENDDO

.

<span id="page-50-0"></span>**ENDDO** ELSE IF ... THEN ... IF ... THEN ... IF ... THEN ...

プロシージャー内の IF コマンドと ELSE コマンドとの対応を確認する際には、必 ず最も内側の対応関係から調べていくようにしてください。

ELSE コマンドは、一連の二者択一的なオプションをテストすることができます。 次の例では、IF テストが最初に真となった時点でその組み込みコマンドが処理さ れ、次に RCLRSC コマンドが処理されます。

IF COND(&OPTION=1) THEN(CALLPRC PRC(ADDREC)) ELSE CMD(IF COND(&OPTION=2) THEN(CALLPRC PRC(DSPFILE))) ELSE CMD(IF COND(&OPTION=3) THEN(CALLPRC PRC(PRINTFILE))) ELSE CMD(IF COND(&OPTION=4) THEN(CALLPRC PRC(DUMP))) RCLRSC RETURN

# 組み込み **IF** コマンドの使用法

IF コマンドは他の IF コマンドに組み込むことができます。これは、評価の結果が 真である場合に処理されるコマンド (THEN パラメーターに指定される CL コマン ド) 自体が別の IF コマンドである場合です。

IF (&A=&B) THEN(IF (&C=&D) THEN(GOTO END)) GOTO START

この方法は、複数の条件が満たされた場合に限り、特定のコマンドまたはコマンド のグループを実行する際に使用すると便利です。上記の例では、最初の式が真であ れば、システムは最初の THEN パラメーターを調べ、その結果 &C=&D の式が真で あると評価されると、2 番目の THEN パラメーターに指定されているコマンド (GOTO END) を処理します。したがって、GOTO END コマンドが処理されるため には両方の式が真でなければなりません。いずれか一方が偽であれば、GOTO START コマンドが実行されます。式とコマンドを編成するための括弧の用法に注意 してください。

CL プログラミングでは、このような組み込みが最高 25 レベルまで可能です。

組み込みのレベルが多くなるほどロジックも複雑になるので、相互の関係を明確に するために、次の例のように、自由な形式でコマンドを入力することができます。

```
PGM
DCL &A *DEC 1
DCL &B *CHAR 2
DCL &RESP *DEC 1
IF (&RESP=1) +
    IF (&A=5) +
          IF (&B=NO) THEN(DO)
                        .
                        .
                        .
                        ENDDO
CHGVAR &A VALUE(8)
CALL PGM(DAILY)
    ENDPGM
```
|

上記の一連の IF コマンドは、それぞれ 1 つの組み込みコマンドとして処理されま す。 IF 条件のいずれかが偽として評価されると、処理はプログラムの他の部分 (CHGVAR および後続のコマンド) に分岐します。この例の目的が、DO グループ を処理するために真でなければならないすべての条件を集めることである場合に は、複数の式を \*AND を用いて 1 つのコマンドに指定することにより、コーディ ングを簡素化することができます。 47 [ページの『](#page-58-0)\*AND、\*OR、および \*NOT 演 [算子の使用法』を](#page-58-0)参照してください。

ただし場合によっては、どの条件が偽であるかによって分岐先を変えなければなら ないこともあります。これは、個々の組み込み IF コマンドに対応する ELSE コマ ンドを追加することによって行うことができます。

PGM DCL &A ... DCL &B ... DCL &RESP ... IF (&RESP=1) + IF (&A=5) + IF (&B=NO) THEN(DO) . . . SNDPGMMSG ... . . . ENDDO ELSE CALLPRC PROCA ELSE CALLPRC PROCB CHGVAR &A 8 CALLPRC PROC(DAILY) ENDPGM

すべての条件が真であれば、SNDPGMMSG コマンドが処理され、続いて CHGVAR コマンドが処理されます。最初および 2 番目の条件 (&RESP=1 および &A=5) が真で あり、3 番目 (&B=NO) が偽であれば、PROCA が呼び出されます。そして、PROCA から戻った時点で CHGVAR コマンドが処理されます。 2 番目の条件が満たされな かった場合には、PROCB が呼び出され (&B=NO はテストされません)、次に CHGVAR コマンドがただちに処理されます。最後に、&RESP が 1 でなければ、 CHGVAR コマンドがただちに処理されます。 ELSE コマンドは、各テストごとに 異なる分岐を行うために使用されています。

- 注**:** 次の 3 つの例は、どれも構文的に正しく、しかも上記の例の組み込み IF コマ ンドと同じ意味を持っています。
- IF (&RESP=1) THEN(IF (&A=5) THEN(IF (&B=NO) THEN(DO)))

```
IF (&RESP=1) THEN +
           (IF (&A=5) THEN +
              (IF (&B=NO) THEN(DO)))
IF (&RESP=1) +
        (IF (8A=5) +(IF (&B=NO) THEN(DO)))
```
# <span id="page-52-0"></span>**DO** コマンドおよび **DO** グループの使用法

DO コマンドは、複数のコマンドをグループ化し、グループとして処理するための ものです。 DO コマンドと対応する ENDDO コマンドとの間のすべてのコマンド が、1 つのグループとして定義されます。

グループの処理は、通常関連するコマンドの評価の結果に基づいて条件付きで行わ れます。 DO グループは、IF、ELSE、または MONMSG コマンドと関連付けられ るのが普通です。次の例をご覧ください。

IF(&A=&B)THEN(DO)

>DO グループ **ENDDO** 

| | **ENDPGM** 

RV2W272-0

論理式 (&A=&B) が真であれば、DO グループが処理されます。この式が真でなけれ ば、DO グループを飛ばして、ENDDO コマンドの次から処理が行われます。

次のプロシージャーでは、&A が &B に等しくなければ、システムは PROCB を呼 び出します。したがって、PROCA は呼び出されず、DO グループ内のその他のコマ ンドも処理されません。

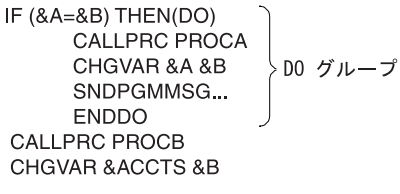

RV3W198-0

DO グループは他の DO グループ中にネストすることもできます。その場合のネス トのレベルは最高 25 までです。

次の例では、3 つのレベルのネストがあります。各 DO グループがそれぞれ ENDDO コマンドによって完結している点に注意してください。

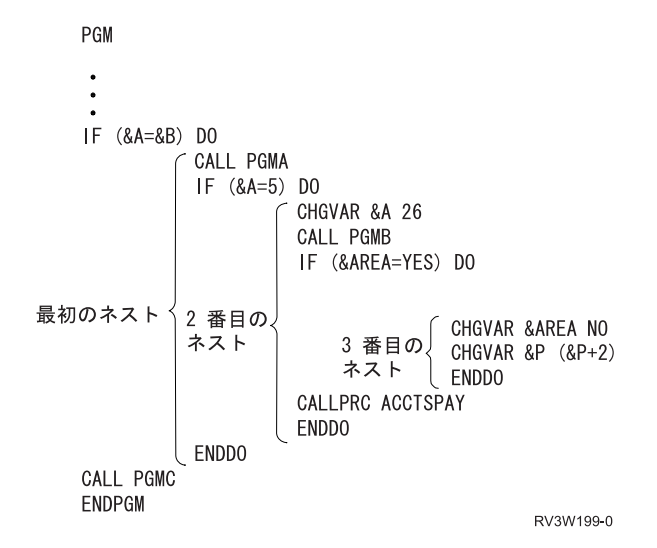

この例で、第 1 ネストの中の &A が 5 に等しくなければ、PGMC が呼び出され ます。 &A が 5 に等しい場合には、2 番目の DO グループの中のステートメント が処理されます。 2 番目の DO グループの中の &AREA が YES でなければ、処 理はその DO グループ内の次のコマンドに移るので、プロシージャー ACCTSPAY が呼び出されます。

CL コンパイラーは DO グループの始めも終わりも示しません。 CL コンパイラー が始めと終わりが対応していない条件を検出した場合、実際のエラーを見つけるの は簡単ではありません。

# **DOUNTIL** コマンドの使用法

Do Until (DOUNTIL) コマンドは、CL コマンドのグループを 1 回以上処理しま す。コマンドのグループは、DOUNTIL と対応する ENDDO コマンドの間にあるコ マンドとして定義されます。

コマンドのグループが処理された後、宣言されている条件が評価されます。条件が 真であれば、DOUNTIL グループは終了し、関連する ENDDO に続くコマンドの処 理が再開します。条件が偽であれば、グループ内の最初のコマンドから処理が継続 します。

COND パラメーターに指定する論理式は 1 つの論理変数または定数であるか、ま たは 2 つ以上のオペランドの関係を示すものでなければなりません。この式につい て真か偽かが評価されます。論理式の構成に関する詳細については、 47 [ページの](#page-58-0) 『\*AND、\*OR、および \*NOT [演算子の使用法』の](#page-58-0)項を参照してください。

次に示すのは、DOUNTIL コマンドによる条件付き処理の例です。 DOUNTIL (&LGL)

```
.
  .
 CHGVAR &INT (&INT + 1)
 IF (&INT *GT 5) (CHGVAR &LGL '1')
ENDDO
```
.

DOUNTIL グループの本体は、最低でも 1 回実行されます。 &INT 変数の初期値 が 5 以上であれば、&LGL は最初から真に設定され、グループの終わりの式が評価

| | | |

| | | |

| | | |

| | | |  $\perp$ | | |

| |

されたときに ENDDO に続く処理が行われます。初期値が 5 未満であれば、グル ープの本体は、&INT が 5 より大きくなって &LGL が真に変わるまで、繰り返さ れます。

LEAVE コマンドを使用すれば、DOUNTIL グループを終了して ENDDO に続く処 理を再開できます。 ITERATE コマンドを使用すれば、グループ内の残りのコマン ドをスキップして、宣言されている条件を即時に評価できます。

## **DOWHILE** コマンドの使用法

| | |

| | |

| | | | | |

| | | | |

| | | |

| | |  $\blacksquare$  $\perp$ | |

| | |

| |

 $\mathbf{L}$ 

| | |

| | |

| | DOWHILE コマンドは、複数のコマンドをグループ化し、論理式の値が真の間にゼ ロ回またはそれ以上処理するためのものです。 DOWHILE コマンドは条件を指定す るためのものであり、その条件が真であれば実行するコマンドやコマンドのグルー プを指定します。コマンドのグループは、DOWHILE と対応する ENDDO コマンド の間にあるコマンドとして定義されます。

コマンドのグループが処理された後、宣言されている条件が評価されます。条件が 偽であれば、DOWHILE グループは終了し、関連する ENDDO に続くコマンドの処 理が再開します。条件が真であれば、グループ内の最初のコマンドから処理が継続 します。 ENDDO コマンドに達すると、制御は DOWHILE コマンドに戻り、再び 条件が評価されます。

COND パラメーターに指定する論理式は 1 つの論理変数または定数であるか、ま たは 2 つ以上のオペランドの関係を示すものでなければなりません。この式につい て真か偽かが評価されます。論理式の構成に関する詳細については、 47 [ページの](#page-58-0) 『\*AND、\*OR、および \*NOT [演算子の使用法』の](#page-58-0)項を参照してください。

次に示すのは、DOWHILE コマンドによる条件付き処理の例です。 DOWHILE (&LGL)

DOWHILE グループが処理されると、宣言されている条件が評価されます。条件が 真であれば、DOWHILE グループ内のコマンドのグループが処理されます。条件が 偽であれば、関連する ENDDO コマンドに続くコマンドの処理が継続します。

&LGL の値が真であれば、DOWHILE グループ内のコマンドは、 &INT が 2 にな って &LGL 変数値が偽に設定されるまで、実行されます。

LEAVE コマンドを使用すれば、DOWHILE グループを終了して ENDDO に続く処 理を再開できます。 ITERATE コマンドを使用すれば、グループ内の残りのコマン ドをスキップして、宣言されている条件を即時に評価できます。

### **DOFOR** コマンドの使用法

. .

DOFOR コマンドは、複数のコマンドをグループ化し、指定した回数処理するため のものです。

DOFOR コマンドでは、変数、その初期値、増分または減少の量、および終了値条 件を指定します。 DOFOR コマンドの形式は次のとおりです。

<sup>.</sup> IF (&INT \*EQ 2) (CHGVAR &LGL '0') ENDDO

DOFOR VAR(integer-variable) FROM(initial-value) TO(end-value) BY(integer-constant) DOFOR グループの処理が始まると、VAR パラメーターで指定した integer-variable が FROM パラメーターで指定した initial-value に初期化されます。 integer-variable の値は TO パラメーターで指定した end-value と比較されます。 BY パラメーター の integer-constant が正であれば、 integer-variable が end-value より大きいかどうか が比較されます。 BY パラメーターの integer-constant が負であれば、 integer-variable が end-value より小さいかどうかが比較されます。 条件が真でなければ、DOFOR グループの本体が処理されます。 ENDDO に達する と、BY パラメーターの integer-constant が integer-value に追加され、条件が再び評 価されます。 次に示すのは、DOFOR コマンドによる条件付き処理の例です。 CHGVAR &INT2 0 DOFOR VAR(&INT) FROM(2) TO(4) BY(1) . . . CHGVAR &INT2 (&INT2 + &INT) ENDDO  $/*$  &INT2 = 9 after running the DOFOR group 3 times  $*/$ DOFOR グループが処理されると、&INT が 2 に初期化され、&INT の値が 4 より 大きいかどうかが検査されます。そうでなければ、グループの本体が処理されま す。グループの 2 回目の反復では、1 が &INT に加えられ、検査が繰り返されま す。これは 4 より小さいので、DOFOR グループが再び処理されます。 ENDDO に 2 度目に達すると、 &INT は再び 1 つ増分されます。このとき &INT の値は 4 になります。 &INT は依然として 4 以下なので、DOFOR グループが再び処理 されます。 ENDDO に 3 度目に達すると、 &INT は再び 1 つ増分されます。今 回の値は 5 なので、 ENDDO に続くコマンドの処理が継続します。 LEAVE コマンドを使用すれば、DOFOR グループを終了して ENDDO に続く処理 を再開できます。 ITERATE コマンドを使用すれば、グループ内の残りのコマンド をスキップし、制御変数を増分して、end-value 条件を即時に評価できます。 **ITERATE** コマンドの使用法 ITERATE コマンドを使用すれば、活動状態にある DOWHILE、DOUNTIL、または DOFOR グループ内の残りのコマンドをスキップできます。 ITERATE は単純な DO コマンド・グループでは無効です。 ラベルのない ITERATE コマンドは、最も近い活動状態の DO グループの ENDDO にスキップします。ラベルを指定すると、そのラベルに関連した DO の ENDDO にスキップします。 次の例は ITERATE コマンドの使用を示します。 DO\_1: DO\_2:DOWHILE &LGL DO\_3: DOFOR &INT FROM(0) TO(99) . . . IF (&A \*EQ 12) THEN (ITERATE DO\_1) . | | | | | | | | | | | | | | | | | | | | | | | | |  $\perp$ | | | | | |  $\perp$ | | | | | | | | | | | | |

```
. /* Not processed if &A equals 12 */.
  IF (&A *GT 12) ITERATE
  .
  . /* Not processed if &A greater than 12 \times/
  .
ENDDO
  .
  .
  .
IF (&A *LT 0) (ITERATE DO_1)
  .
  . /* Not processed if &A less than zero */.
```
ENDDO

| | | | | | | | | | | |  $\blacksquare$ | |

| | | | | | |

| | | | |

| | | |

| | | | |

| | |

 $\overline{1}$ 

| | | | |  $\blacksquare$ | | | |  $\blacksquare$ 

この例では、ラベル DO\_1 および DO\_2 が DOWHILE グループに関連付けられて います。これらのラベルは、DOWHILE または DOFOR グループに現れる ITERATE コマンドで指定できます。 &A が 12 の場合は、ITERATE DO\_1 コマン ドが実行されます。処理は DOWHILE コマンドに関連した ENDDO から継続しま す。 &LGL の値が評価され、真であれば、DOWHILE に続く DOFOR から処理が 継続します。 &LGL が偽であれば、2 番目の ENDDO に続く CL コマンドから処 理が継続します。

&A が 12 でなく、12 より大きい場合は、DOFOR グループの ENDDO から処理 が継続します。 &INT の値が増分され、終了値の 99 と比較されます。 &INT が 99 以下であれば、DOFOR コマンドに続く最初のコマンドから処理が継続します。 &INT が 99 より大きい場合は、最初の ENDDO に続くコマンドから処理が継続し ます。

3 番目の IF コマンドが処理され、&A がゼロより小さい場合は、2 番目の ENDDO から処理が継続します。 &LGL の値が評価され、偽であれば、ENDDO に 続くコマンドに制御が渡されます。真であれば、DOWHILE に続く DOFOR から処 理が再開します。

## **LEAVE** コマンドの使用法

LEAVE コマンドを使用すれば、活動状態にある DOWHILE、DOUNTIL、または DOFOR グループを終了できます。これは、GOTO コマンドを使用せずに活動状態 のグループから抜け出す構造化された手段を提供します。 LEAVE は単純な DO コ マンド・グループでは無効です。

ラベルのない LEAVE コマンドは、最も近い活動状態の DO グループから抜け出し ます。ラベルを指定すると、1 つ以上の囲まれたグループから抜け出すことができ ます。

次の例は LEAVE コマンドの使用を示します。

DO\_1: DO\_2:DOWHILE &LGL DO\_3: DOFOR &INT FROM(0) TO(99) . . . IF (&A \*EQ 12) THEN(LEAVE DO\_1) . .  $/*$  Not processed if &A equals 12  $* /$ .

```
IF (&A *GT 12) LEAVE
    .
    . /* Not processed if &A greater than 12 \times/
    .
 ENDDO
   .
    .
    .
 IF (&A *LT 0) (LEAVE DO_1)
    .
    . /* Not processed if &A less than zero */.
ENDDO
```
この例では、ラベル DO\_1 および DO\_2 が DOWHILE グループに関連付けられて います。これらのラベルは、DOWHILE または DOFOR グループに現れる LEAVE コマンドで指定できます。 &A が 12 の場合は、LEAVE DO\_1 コマンドが実行さ れ、 2 番目の ENDDO に続く CL コマンドから処理が継続します。

&A が 12 でなく、12 より大きい場合、DOFOR グループは終了され、最初の ENDDO に続くコマンドから処理が継続します。

3 番目の IF コマンドが処理され、&A がゼロより小さい場合は、最初の ENDDO に続くコマンドから処理が継続します。

# **SELECT** コマンドおよび **SELECT** グループの使用法

SELECT コマンドを使用すると、1 つ以上の条件と、その条件が真の場合に処理さ れる関連コマンドのグループを識別できます。宣言されている条件がすべて真でな い場合に実行される、コマンドの特殊なグループを指定することもできます。 WHEN または OTHERWISE コマンドで識別されるコマンドのグループのうち、各 グループ内で 1 つだけが処理されます。

SELECT コマンドの一般的な構造は以下のとおりです。

SELECT

.

WHEN (condition-1) THEN(command-1)

. . WHEN (condition-n) THEN(command-n) OTHERWISE command-x ENDSELECT

SELECT グループでは最低でも 1 つの WHEN コマンドを指定する必要がありま す。 WHEN コマンドには、真偽をテストする式と、その式が真であった場合にと るべき処置を指定するオプションの THEN パラメーターが含まれます。

COND パラメーターに指定する論理式は 1 つの論理変数または定数であるか、ま たは 2 つ以上のオペランドの関係を示すものでなければなりません。この式につい て真か偽かが評価されます。論理式の構成に関する詳細については、 47 [ページの](#page-58-0) 『\*AND、\*OR、および \*NOT [演算子の使用法』の](#page-58-0)項を参照してください。

論理式により指定された条件が真であると評価された場合には、プロシージャーは THEN パラメーターに指定されている CL コマンドを処理します。処理されるコマ ンドは、1 つの場合もあり、DO、DOWHILE、DOUNTIL、または DOFOR コマン ドで指定されるコマンドのグループである場合もあります。条件が真でなければ、

| | | | | | | | | | | | |

| | | |

| |

| |

| | | | | |

| | |  $\perp$  $\perp$ | | |  $\perp$ 

| | |

 $\perp$ | | |

| | | | SELECT グループ内の次の WHEN コマンドで指定される条件が評価されます。次 の WHEN コマンドが存在しない場合は、OTHERWISE コマンドで識別されるコマ ンド (存在する場合) が処理されます。 WHEN コマンドと OTHERWISE コマンド がいずれも存在しない場合は、関連する ENDSELECT コマンドに続くコマンドから 処理が継続します。

```
SELECT
 WHEN (&LGL)
  WHEN (&INT *LT 0) THEN(CHGVAR &INT 0)
  WHEN (\&1NT * GT 0) (DOUNTIL (\&1NT * EQ 0)))
                       CHGVAR &INT (&INT - 1)
                     ENDDO
 OTHERWISE (CHGVAR &LGL '1')
ENDSELECT
```
<span id="page-58-0"></span>| | | | | | |  $\blacksquare$ | |  $\blacksquare$ | |

| |

| | |

| | | |

| | | | &LGL の初期値が真 ('1') の場合は、THEN パラメーターが存在しないので ENDSELECT に続くコマンドから処理が継続します。

&LGL の初期値が偽 ('0') の場合は、2 番目の WHEN の COND が評価されま す。 &INT がゼロより小さい場合は、CHGVAR が処理され、 &INT の値がゼロに 設定されます。その後、ENDSELECT に続くコマンドから処理が継続します。

最初の 2 つの条件が満たされない場合は、&INT の値がゼロより大きいかどうかが 検査されます。この値がゼロより大きい場合は、DOUNTIL グループに入り、&INT がゼロに達するまで減分されます。 &INT がゼロに達すると、DOUNTIL グループ は終了し、 ENDSELECT に続くコマンドから処理が継続します。

いずれの WHEN コマンドでも条件が真として評価されない場合は、 OTHERWISE コマンドの CMD パラメーターで指定された CHGVAR が評価されます。 &LGL が真に設定されている間、&INT の値は変更されません。その後、ENDSELECT に 続くコマンドから処理が継続します。

## **\*AND**、**\*OR**、および **\*NOT** 演算子の使用法

\*AND および \*OR は、論理式のオペランド相互間の関係を指定するための論理演 算子として使用する予約値です。予約値 \*AND の代わりにアンパーサンド (&) を、 \*OR の代わりに縦線 (|) を使用することもできます。予約値の前後にはブラン クがなければなりません。論理式の中のオペランドは、比較式で構成されるか、あ るいは論理演算子で区切った論理変数または定数によって構成されます。 \*AND 演 算子は、結果が真であるためには、両方のオペランド (演算子の両側の) が真でなけ ればならないことを意味します。 \*OR 演算子は、結果が真であるためにはオペラ ンドの一方または両方が真でなければならないことを意味します。

注**:** コード・ページによって記号とコード・ポイントの対応が異なるため、アンパ ーサンドや縦線 (|) を使用すると問題が生じる場合があります。この問題を回避 するためには、記号の代わりに \*AND や \*OR を使用します。

論理演算子以外の演算子は、式の中のオペランドに実行される処置、またはオペラ ンド相互間の関係を示すために式の中で使用します。論理演算子以外の演算子には 次の 3 種類があります。

- 算術演算子 (+、-、\*、/)
- 文字 (\*CAT、||、\*BCAT、|>、\*TCAT、|<)

v 関係演算子 (\*EQ、=、\*GT、>、\*LT、<、\*GE、>=、\*LE、<=、\*NE、¬=、\*NG、 ¬>、\*NL、¬<)

これらの演算子については、**iSeries Information Center** の『プログラミング』に ある『*CL*』セクションで参照できます。

次に論理式の例をいくつか示します。

((&C \*LT 1) \*AND (&TIME \*GT 1430)) (&C \*LT 1 \*AND &TIME \*GT 1430)  $((\&C < 1) \& (\&TIME > 1430))$ ((&C< 1) & (&TIME>1430))

上記のどの場合も、論理式は 2 つのオペランドと 1 つの演算子 (\*AND、\*OR、ま たはそれを表す記号) の 3 つの部分で構成されています。式が論理式であるかどう かを決めるのはオペランドのタイプではなく、演算子のタイプ (\*AND または \*OR) です。論理式のオペランドとして使用できるのは、論理変数または他の式 (比較式 など) です。 (比較式とは、>、<、または =、あるいはそれに対応する予約値が含 まれている式のことです。) 以下に例を示します。

((&C \*LT 1) \*AND (&TIME \*GT 1430))

上記の例では、論理式全体が括弧で囲まれており、また両方のオペランドが比較式 で、それぞれが同じく括弧で囲まれています。前の例の 2 番目の論理式のように、 各オペランドをそれぞれ独立して括弧で囲む必要はありませんが、意味を明確にす るために括弧で囲むことをお勧めします。また、\*AND と \*OR とは優先順位が異 なるので括弧は不要です。 \*AND は常に \*OR より先に評価されます。同じ優先順 位の演算子をいくつか使用する場合には、演算を行う順序を制御するために括弧を 使用することができます。

コマンドの中の条件として単純な比較式を使用することができます。

IF (&A=&B) THEN(DO)

. . ENDDO

.

この比較式のオペランドは定数にすることもできます。

. . .

複数の条件を指定したい場合には、オペランドとして比較式を用いた論理式を使用 することができます。

IF ((&A=&B) \*AND (&C=&D)) THEN(DO)

ENDDO

39 ページの『組み込み IF [コマンドの使用法』の](#page-50-0)項で例として示した一連の IF コ マンドは、次のようにコーディングすることができます。

> . . .

PGM DCL &RESP \*DEC 1 DCL &A \*DEC 1 DCL &B \*CHAR 2 IF  $((\&RESP=1) *AND (\&A=5) *AND (\&B=NO)) THEN(DO)$ 

ENDDO

CHGVAR &A VALUE(8) CALLPRC PROC(DAILY) ENDPGM

ここでも、比較式と比較式との間で論理演算子が使用されています。

論理式は他の論理式をオペランドとして使用することができるので、複雑なロジッ クを組み立てることも可能です。

IF  $(((\&A=\&B) *OR (\&A=\&C)) *AND ((\&C=1) *OR (\&D= '0'))) THEN(DO)$ 

この例では、&D は論理変数として定義されます。

比較式または論理式の評価の結果は、'1' または '0' (真または偽) のどちらかで す。従属するコマンドが処理されるのは、式全体が真 ('1') として評価された場合 だけです。次のコマンドは、真および偽の用語を用いて説明しています。

IF  $((\&A = \&B) *AND (\&C = \&D)) THEN(DO)$ 

((真 *'1'*) \*AND (偽 *'0'*)) (*not true '0'*)

この式は最終的には真でない ('0') と評価され、したがって DO は処理されませ ん。どのようにしてこの評価に達するかの説明については、この項に示す行列を参 照してください。

これと同じプロセスが、次の例のように、論理変数を使った論理式の評価に使用さ れます。

PGM DCL &A \*LGL DCL &B \*LGL IF (&A \*OR &B) THEN(CALL PGM(PGMA)) . .

. ENDPGM

この例では、&A または &B の値が '1' (真) であるかどうかを調べるために、条件 式が評価されます。どちらかの値が真であれば、式全体が真となり、PGMA が呼び 出されます。

これまでのすべての論理式の例において、最終的に到達した評価の結果は、 \*OR または \*AND 演算子での 2 つの値 (ここでは &A と &B) を比較する標準的な行 列に基づいています。

論理変数または定数と \*OR を使用する場合には、次の行列を使用します。

#### **&A** の値**:**

'0' '0' '1' '1'

#### **&B** の値**:**

'0' '1' '0' '1'

**OR** 式の結果**:**

'0' '1' '1' '1'

要約すると、論理変数または定数と複数の OR 演算子が存在する場合には、すべて の値が偽 ('0') であればその式は偽になります。そして、値のいずれかが真 ('1') で あればその式は真になります。

PGM

DCL &A \*LGL VALUE('0') DCL &B \*LGL VALUE('1') DCL &C \*LGL VALUE('1') IF (&A \*OR &B \*OR &C) THEN(CALL PGMA) . .

. ENDPGM

この例では、すべての値が偽ではないので式も真になり、したがって PGMA は呼 び出されません。

論理変数または定数を \*AND で結んだ論理式を評価する場合には、次の行列を使用 します。

#### **&A** の値**:**

'0' '0' '1' '1'

**&B** の値**:**

'0' '1' '0' '1'

#### **AND** 式の結果**:**

'0' '0' '0' '1'

論理変数または定数と AND 演算子からなる論理式の評価は、値のいずれかが偽 ('0') であれば式は偽であり、すべての値が真であれば式も真になります。

PGM DCL &A \*LGL VALUE('0') DCL &B \*LGL VALUE('1') DCL &C \*LGL VALUE('1') IF (&A \*AND &B \*AND &C) THEN(CALL PGMA) .

. .

ENDPGM

この例では、すべての値が真ではないので式は偽になり、したがって PGMA は呼 び出されません。

これらの論理演算子を式の中で 使用できるのは、これまでの例のように、オペラン ドが論理値を表している場合だけです。論理変数以外の変数に対して OR または AND を使用するのは誤り です。次の例をご覧ください。

PGM DCL &A \*CHAR 3 DCL &B \*CHAR 3 DCL &C \*CHAR 3 Incorrect: IF (&A \*OR &B \*OR &C = YES) THEN... この場合の正しいコーディングは、次のようになります。 IF  $((\&A=YES) *OR (\&B=YES) *OR (\&C=YES)) THEN...$ 

<span id="page-62-0"></span>このようにすれば、比較式間の OR 関係が生じます。

論理演算子 \*NOT (または ¬) は、論理変数や定数を否定するために使用されます。 \*NOT 演算子は、\*AND または \*OR 演算子の評価の前に評価されます。また \*NOT 演算子に続く値は、オペランド相互間の論理関係の評価より前に評価されま す。

PGM DCL &A \*LGL '1' DCL &B \*LGL '0' IF (&A \*AND \*NOT &B) THEN(CALL PGMA)

この例では、値がすべて真であるので式も真になり、したがって PGMA が呼び出 されます。

PGM DCL &A \*LGL DCL &B \*CHAR 3 VALUE('ABC') DCL &C \*CHAR 3 VALUE('XYZ') CHGVAR &A VALUE(&B \*EQ &C) IF (&A) THEN(CALLPRC PROCA)

この例では、値が偽であるので PROCA は呼び出されません。

論理式および関係式については、**iSeries Information Center** の『プログラミン グ』にある『*CL*』セクションを参照してください。

## **%BINARY** 組み込み関数の使用法

2 進数組み込み関数 (%BINARY または %BIN) は、指定された CL 文字変数の内 容を、符号付き 2 進整数として解釈します。開始位置は指定された位置で、2 文字 または 4 文字の長さまで続きます。

2 進数組み込み関数の構文は次のとおりです。

%BINARY(文字変数名 開始位置 長さ)

または

| | | | %BIN(character-variable-name starting-position length)

開始位置および長さはオプションです。ただし、開始位置と長さが指定されていな い 場合、開始位置 1 および指定された文字変数の長さが使用されます。その場合 には、文字変数の長さを 2 または 4 として宣言しなければなりません。

開始位置が指定されている 場合には、同様に 2 または 4 の固定の長さを指定する ことが必要です。開始位置は、1 以上の正の数でなければなりません。開始位置お よび長さの合計が文字変数の長さよりも大きい場合、エラーが起こります。 (CL 10 進変数または整変数を開始位置として使用することもできます。)

2 進数組み込み関数は、IF および CHGVAR コマンドの両方で使用することができ ます。 2 進数組み込み関数は単独で使用するか、または算術式や論理式の一部とし て使用することができます。また、EXPR(\*YES) を指定した数字 (\*DEC、\*INT2、 \*INT4、\*UINT2、または \*UINT4 の TYPE) として定義された任意のコマンド・パ ラメーターで、2 進数組み込み関数を使用することもできます。

2 進数組み込み関数が、IF コマンドの条件 (COND) パラメーター、または変数変 更 (CHGVAR) コマンドの VALUE パラメーターで使用される場合、文字変数の内 容は 2 進数から 10 進数への変換として解釈されます。

2 進数組み込み関数が CHGVAR コマンドの VAR パラメーターで使用される場 合、VALUE パラメーターの 10 進数は 2 バイトまたは 4 バイトの符号付き 2 進 整数に変換され、指定された開始位置で文字変数に保管されます。 10 進数の小数 部は切り捨てられます。

システムは 2 進数組み込み関数を CALLPRC コマンドの RTNVAL パラメーター で使用し、呼び出されたプロシージャーが符号付き 2 進整数を返すことを、呼び出 し元プロシージャーが期待していることを示します。

2 バイト文字変数は、-32 768 から 32 767 までの符号付き 2 進整数値にすること ができます。 4 バイト文字変数は、 -2 147 483 648 から 2 147 483 647 までの 符号付き 2 進整数値にすることができます。

以下は、2 進数組み込み関数の例です。

v DCL VAR(&B2) TYPE(\*CHAR) LEN(2) VALUE(X'001C') DCL VAR(&N) TYPE(\*DEC) LEN(3 0) CHGVAR &N %BINARY(&B2)

変数 &B2 の内容は、2 バイトの符号付き 2 進整数として扱われ、10 進数の等 価値 28 に変換されます。その後、10 進変数 &N に割り当てられます。

v DCL VAR(&N) TYPE(\*DEC) LEN(5 0) VALUE(107) DCL VAR(&B4) TYPE(\*CHAR) LEN(4) CHGVAR %BIN(&B4) &N

10 進値 &N の値は、4 バイトの符号付き 2 進数に変換され、文字変数 &B4 に 入れられます。変数 &B4 には X'0000006B' の値が入ります。

v DCL VAR(&P) TYPE(\*CHAR) LEN(100) DCL VAR(&L) TYPE(\*DEC) LEN(5 0) CHGVAR & U VALUE (%BIN(&P 1 2)  $\star$  5)

変数 &P の最初の 2 文字は符号付き 2 進整数として扱われ、10 進数の等価値 に変換され 5 倍にされます。その積は、10 進変数 &L に割り当てられます。

v DCL VAR(&X) TYPE(\*CHAR) LEN(50) CHGVAR %BINARY(&X 15 2) VALUE(122.56)

数値 122.56 は切り捨てられて整数 122 になり、その後 2 バイトの符号付き 2 進整数に変換されて、文字変数 &X の 15 および 16 の位置に置かれます。変数 &X の位置 15 および 16 には、16 進数の等価値 X'007A' が入ります。

v DCL VAR(&B4) TYPE(\*CHAR) LEN(4) CHGVAR %BIN(&B4) VALUE(-57)

値 -57 は 4 バイトの符号付き 2 進変数に変換され、文字変数 &B4 に割り当て られます。変数 &B4 には値 X'FFFFFFC7' が入ります。

v DCL VAR(&B2) TYPE(\*CHAR) LEN(2) VALUE(X'FF1B') DCL VAR(&C5) TYPE(\*CHAR) LEN(5) CHGVAR &C5 %BINARY(&B2)

変数 &B2 の内容は、2 バイトの符号付き 2 進整数として扱われ、10 進数の等 価値 -229 に変換されます。数値は文字形式に変換され、変数文字 &C5 に保管 されます。文字変数 &C5 には値 '-0229' が入ります。

<span id="page-64-0"></span>v DCL VAR(&C5) TYPE(\*CHAR) LEN(5) VALUE(' 1253') DCL VAR(&B2) TYPE(\*CHAR) LEN(2) CHGVAR %BINARY(&B2) VALUE(&C5)

文字変数 &C5 の文字数値 1253 は 10 進数に変換されます。 10 進数 1253 は 2 バイトの符号付き 2 進整数に変換され、変数 &B2 に保管されます。変数 &B2 には、値 X'04E5' が入ります。

v DCL VAR(&S) TYPE(\*CHAR) LEN(100) IF (%BIN(&S 1 2) \*GT 10) THEN( SNDPGMMSG MSG('Too many in list.') )

文字変数 &S の最初の 2 バイトは、数 10 と比較されるときに符号付き 2 進整 数として扱われます。 2 進数に 10 より大きい値がある場合、SNDPGMMSG (プ ログラム・メッセージ送信) コマンドが実行されます。

v DCL VAR(&RTNV) TYPE(\*CHAR) LEN(4) CALLPRC PRC(PROCA) RTNVAL(%BIN(&RTNV 1 4))

プロシージャー PROCA は変数 &RTNV に保管されている 4 バイトの整数を返 します。

# **%SUBSTRING** 組み込み関数の使用法

サブストリング組み込み関数 (%SUBSTRING または %SST) は、既存の文字ストリ ングのサブセットとしての文字ストリングを作成する関数で、CL プロシージャーの 中でだけ使用することができます。 CHGVAR コマンドでは、その値を変更したい 変数 (VAR パラメーター)、または変数の変更後の新しい値 (VALUE パラメータ ー) の代わりに、 %SST 関数を指定することができます。また IF コマンドでは、 式の中で %SST 関数を指定することができます。

サブストリング組み込み関数の形式は次のとおりです。

%SUBSTRING(文字変数名 開始位置 長さ)

または

%SST(character-variable-name starting-position length)

文字変数名の代わりに \*LDA を指定して、ローカル・データ域の内容にサブストリ ング関数を実行するよう指示することができます。

サブストリング関数は、指定された CL 文字変数またはローカル・データ域の内容 に基づいてサブストリングを作成します。サブストリングは指定された開始位置 (これは変数名であっても構いません) から始まり、指定された長さ (これも変数名 であっても構いません) まで続けられます。開始位置および長さはどちらも、0 ま たは負の値であってはなりません。開始位置とサブストリングの長さとの合計が、 変数またはローカル・データ域全体の長さを超えると、エラーが起こります。ロー カル・データ域の長さは 1024 です。

以下にサブストリング組み込み関数の使用例をいくつか示します。

v 文字変数 &NAME の最初の 2 文字が IN であれば、プログラム INV210 が呼び 出されます。そして &NAME の値全体が INV210 に渡され、 &ERRCODE の値 は変わりません。 IN でない場合には、&ERRCODE の値は 99 に設定されま す。

```
DCL &NAME *CHAR VALUE(INVOICE)
DCL &ERRCODE *DEC (2 0)
IF (%SST(&NAME 1 2) *EQ 'IN') +
THEN(CALL INV210 &NAME)
ELSE CHGVAR &ERRCODE 99
```
v &A の最初の 2 文字が &B の最初の 2 文字に等しい場合には、プログラム CUS210 が呼び出されます。

DCL &A \*CHAR VALUE(ABC) DCL &B \*CHAR VALUE(DEF) IF (%SST(&A 1 2) \*EQ %SUBSTRING(&B 1 2)) + CALL CUS210

v 開始位置および長さの値は変数にすることができます。この例では、&X の中の &Y 文字目から始まる &Z の長さの部分が 123 に変更されます。

```
CHGVAR %SST(&X &Y &Z) '123'
```
v 以下の CHGVAR コマンドを実行する前の &A の値が ABCDEFG である場合、 &A の値は、

```
CHGVAR %SST(&A 2 3) '123'
```
.

. .

コマンドの実行後に A123EFG になります。

v この例では、サブストリングの長さである 5 が、それと比較されるオペランド (YES) の長さを超えています。したがって、オペランドにはブランクが埋め込ま れ、YESNO と YESbb (ただし、b はブランク) との間で比較が行われます。そ して、この条件は偽となります。

DCL VAR(&NAME) TYPE(\*CHAR) LEN(5) VALUE(YESNO)

```
.
.
IF (%SST (&NAME 1 5) *EQ YES) +
 THEN(CALL PROGA)
```
サブストリングの方が他のオペランドより短い場合には、サブストリングにブラ ンクが埋め込まれた上で比較が行われます。以下にその例を示します。

```
DCL VAR(&NAME) TYPE(*CHAR) LEN(5) VALUE(YESNO)
```

```
.
IF (%SST(&NAME 1 3 ) *EQ YESNO) THEN(CALL PROG)
```
YESbb (ただし、bb は 2 つのブランク) は YESNO に等しくないので、この条 件は偽になります。

- v 変数 &A の値が、ローカル・データ域の 1 ~ 10 文字目に入れられます。 CHGVAR %SST(\*LDA 1 10) &A
- v ローカル・データ域の 1 ~ 3 文字目と定数 'XYZ' を連結した値が変数 &A の 値に等しければ、PROCA が呼び出されます。たとえば、ローカル・データ域の 1 ~ 3 文字目が 'ABC' で、変数 &A の値が ABCXYZ であった場合には、テス トの結果は真になり、PROCA が呼び出されます。

IF (((%SST\*LDA 1 3) \*CAT 'XYZ') \*EQ &A) THEN(CALLPRC PROCA)

v このプロシージャーは文字変数 &NUMBER を走査して、先行ゼロがあればそれ をすべてブランクに変更します。このプロシージャーは、メッセージを表示する 前のフィールドの簡単な編集に使用することができます。

```
DCL &NUMBER *CHAR LEN(5)
      DCL &X *DEC LEN(3 0) VALUE(1)
      .
      .
 LOOP:IF (%SST(&NUMBER &X 1) *EO '0') DO
      CHGVAR (%SST(&NUMBER &X 1)) \cdot \cdot /* Blank out */
      CHGVAR &X (8X + 1) /* Increment */
      IF (&X *NE 4) GOTO LOOP
      ENDDO
次のプロシージャーでは、50 文字のフィールド &INPUT から最初の文を見つけ出
し、残りのテキストがあればそれをフィールド &REMAINDER に入れるために、サ
ブストリング組み込み関数が使用されています。ただし、文は少なくとも 2 文字で
あり、かつ途中にピリオドが含まれていないものとします。
      PGM (&INPUT &REMAINDER) /* SEARCH */
      DCL &INPUT *CHAR LEN(50)
      DCL &REMAINDER *CHAR LEN(50)
      DCL &X *INT /* INDEX */
      DCL &L *INT /* REMAINING LENGTH */
      DOFORL:
      DOFOR &X 3 50
       IF (*SST(&INPUT & X 1) *EQ'.') THEN(DO)CHGVAR &L (50-&X)
          CHGVAR &X (&X+1)
          CHGVAR &REMAINDER %SST(&INPUT &X &L)
          LEAVE
          ENDDO
      ENDDO
```
ENDPGM

| | |  $\perp$  $\blacksquare$ | | | | | | | |  $\blacksquare$ | |

> このプロシージャーは、3 文字目からピリオドの有無の検査を開始します。サブス トリング関数は、&INPUT を 3 文字目から始めて 1 文字ずつ検査します。すなわ ち、最初は 3 文字目だけを検査するという点に注意してください (長さ 0 は指定 できません)。 3 文字目がピリオドであれば、&INPUT の残りの長さが計算されま す。そして、&X の値が残りの部分の先頭を示す値に変更され、 &INPUT の残りの 部分が &REMAINDER に移されます。

3 文字目がピリオドでなければ、プロシージャーは 49 文字目に到達しているかど うかを調べます。 49 文字目に達している場合には、プロシージャーは 50 文字目 がピリオドであると見なして戻ります。 49 文字目に到達していなければ、プロシ ージャーは &X を 4 文字目に進めて処理を繰り返します。

## **%SWITCH** 組み込み関数の使用法

スイッチ組み込み関数 (%SWITCH) は、8 個のスイッチの 1 つまたは複数のスイ ッチを、該当のジョブですでに設定されている 8 つのスイッチの値と比較し、 '0' または '1' の論理値を返します。ジョブのスイッチの初期値は、ジョブ記述作成 (CRTJOBD) コマンドによって決定されます。デフォルト値は 00000000 です。スイ ッチの値は、必要があれば、SBMJOB、CHGJOB、または JOB コマンドの SWS パ ラメーターによって変更することができます。これらのコマンドでは、ジョブ記述 でのスイッチ設定がデフォルト値になります。他の高水準言語でもジョブ・スイッ チを設定することができます。

%SWITCH 値とジョブ値を比較して、すべてのスイッチが同じであった場合は、論 理値 '1' が戻されます。テストしたスイッチのどれかが指定した値と異なる場合に は、結果は '0' (偽) になります。

%SWITCH 組み込み関数の構文は次のとおりです。 %SWITCH (8 文字のマスク)

8 文字のマスクには、どのジョブ・スイッチをテストするのか、および各スイッチ のどのような値についてテストするのか指定します。マスクの各文字は、それぞれ ジョブの 8 個のスイッチの 1 つに対応しています。すなわち、1 文字目はジョ ブ・スイッチ 1 に対応し、2 文字目はスイッチ 2 に対応しています (以下同様)。 マスクの各文字には、0、1、または X のどれかを指定することができます。

- **0** 対応するジョブ・スイッチが 0 (オフ) であるかどうかをテストします。
- **1** 対応するジョブ・スイッチが 1 (オン) であるかどうかをテストします。
- **X** 対応するジョブ・スイッチはテストしません。そのスイッチの値は %SWITCH の結果には影響しません。

たとえば、%SWITCH (0X111XX0) を指定したとすると、ジョブ・スイッチ 1 および 8 が 0 であるかがテストされ、スイッチ 3、4、および 5 が 1 であるかがテスト され、スイッチ 2、6、および 7 はテストされません。テストの対象すべてのジョ ブ・スイッチが、マスクで指定した値 (1 または 0 のどちらか) と同じであれば、 %SWITCH の結果は '1'、すなわち真になります。

CL プロシージャーの中では、スイッチのテストによりプロシージャーのロジックを 制御することができます。この関数は、CL プロシージャーの中で IF および CHGVAR コマンドとともに使用されます。また、CL プロシージャーの中でジョブ 変更 (CHGJOB) コマンドを用いてスイッチを変更することができます。 CL プロ シージャーの場合、このような変更はただちに有効になります。

### **IF** コマンドでの **%SWITCH**

IF コマンドでは、 %SWITCH はテストの論理式として COND パラメーターに指 定することができます。次の例では、0X111XX0 が事前設定されているジョブ・スイ ッチの値と比較されます。

IF COND(%SWITCH(0X111XX0)) THEN(GOTO C)

ジョブ・スイッチ 1、3、4、5、および 8 の値がそれぞれ 0、1、1、1 および 0 で あれば、結果は真になり、プロシージャーは C というラベルを持つコマンドに分岐 します。テストしたスイッチに、マスクで指定した値に一致しないスイッチが 1 つ でもあれば結果は偽になり、分岐は行われません。

次の例では、2 つのプロシージャーのスイッチによって制御される条件付き処理を 示しています。

SBMJOB JOB(APP502) JOBD(PAYROLL) CMD(CALL APP502) SWS(11000000)

PGM /\* CONTROL \*/ IF (%SWITCH(11XXXXXX)) CALLPRC PROCA IF (%SWITCH(10XXXXXX)) CALLPRC PROCB IF (%SWITCH(01XXXXXX)) CALLPRC PROCC IF (%SWITCH(00XXXXXX)) CALLPRC PROCD ENDPGM

PGM  $/*$  PROCA  $*/$ CALLPRC TRANS IF (%SWITCH(1XXXXXXX)) CALLPRC CUS520 ELSE CALLPRC CUS521 ENDPGM

### **CHGVAR** コマンドでの **%SWITCH**

CHGVAR コマンドに %SWITCH を指定することにより、論理変数の値を変更する ことができます。論理変数の値は、 %SWITCH の設定値とジョブ・スイッチの設定 値との比較の結果により決まります。比較の結果が真であれば、論理変数は '1' に 設定されます。比較の結果が偽であれば、変数は '0' に設定されます。たとえば、 ジョブ・スイッチの設定が 10000001 である場合に、次のプロシージャーが実行さ れたとします。

PGM DCL &A \*LGL CHGVAR VAR(&A) VALUE(%SWITCH(10000001)) . . . ENDPGM

実行の結果、変数 &A の値は '1' に設定されます。

## メッセージ・モニター **(MONMSG)** コマンドの使用法

エスケープ・メッセージは、CL プロシージャーの中のコマンド、または CL プロ シージャーによって呼び出されたプログラムやプロシージャーから、CL プロシージ ャーに送られます。エスケープ・メッセージは、エラーが検出されたために要求さ れた機能を実行できなかったことをプロシージャーに伝えるためのものです。 CL プロシージャーはエスケープ・メッセージの到着を監視することができ、ユーザー はそのようなメッセージに対してどのような処置をとるかをコマンドによって指定 することができます。たとえば、ある CL プロシージャーがすでに削除されている データ域を移動しようとしたとすると、オブジェクト移動 (MOVOBJ) コマンドから プロシージャーに、オブジェクトが見つからないことを示すエスケープ・メッセー ジが送られます。

メッセージ・モニター (MONMSG) コマンドを使用すると、その直前のコマンドの 処理によって特定のエラーが生じた場合にとるべき処置を、あらかじめプロシージ ャーに指定しておくことができます。 MONMSG コマンドは、このコマンドが使用 されているプロシージャーの呼び出しスタックに送られてくるエスケープ・メッセ ージ、通知メッセージ、または状況メッセージを監視するために使用することがで きます。 MONMSG コマンドには次のようなパラメーターがあります。

MONMSG MSGID(メッセージ識別コード) CMPDTA(比較データ) + EXEC(CL-command)

特定のエラーについて送られる各メッセージには、それぞれ固有の識別コードが付 いています。 MSGID パラメーターには、最高 50 個のメッセージ識別コードを指 定することができます (メッセージおよび ID については、オンライン・ヘルプを 参照してください)。 CMPDTA パラメーターを使用すれば、メッセージの MSGDTA 部分に特定の文字ストリングがあるかどうかを調べることが可能で、具体 的で高度なエラー・メッセージの指定ができます。 EXEC パラメーターには、プロ

シージャーでエラーからの回復処置を行うための CL コマンド (プログラム呼び出 し (CALL)、実行 (DO)、または指定先に進む (GOTO) など) を指定することができ ます。

次の例では、MONMSG コマンドはファイル受信 (RCVF) コマンドの次にあり、し たがって RCVF コマンドから送られるメッセージだけを監視します。

READLOOP: RCVF /\* Read a file record \*/ MONMSG MSGID(CPF0864) EXEC(GOTO CMDLBL(EOF))  $/*$  Process the file record  $*/$ GOTO CMDLBL(READLOOP) /\* Get another record \*/ EOF:  $/*$  End of file processing  $*/$ 

エスケープ・メッセージ CPF0864 は、読み取るレコードがファイルにもう存在しな い場合にプロシージャーの呼び出し待ち行列に送られるメッセージです。上記の例 では MSGID (CPF0864) を指定しているため、MONMSG はこの条件を監視しま す。メッセージを受け取ると、GOTO CMDLBL (EOF) コマンドが実行されます。

MONMSG コマンドは、CL プロシージャー内のすべてのコマンドにより送られるメ ッセージ・モニターを行うこともできます。次の例には、2 つの MONMSG コマン ドが含まれています。最初の MONMSG コマンドは、メッセージ CPF0001 および CPF1999 に対する監視を行うものであり、これらのメッセージは、プロシージャー 内のそれ以降のどれかのコマンドから送られてくる可能性があります。プロシージ ャーの中で実行されるコマンドのいずれかから、このどちらかのメッセージを受け 取ると、制御はラベル EXIT2 を持つコマンドに分岐します。

2 番目の MONMSG コマンドは、メッセージ CPF2105 および MCH1211 に対する 監視を行います。 EXEC パラメーターにはコマンドがコーディングされていないの で、これらのメッセージはすべて無視されます。

PGM DCL MONMSG MSGID(CPF0001 CPF1999) EXEC(GOTO EXIT2) MONMSG MSGID(CPF2105 MCH1211)

. . .

ENDPGM

メッセージ CPF0001 は、そのメッセージで示されているコマンドでエラーが検出さ れたことを知らせるものです。メッセージ CPF1999 は、たとえばプログラム変数変 更 (CHGPGMVAR) などのような多くのデバッグ用のコマンドから送られるもので あり、そのコマンドにエラーが起こったことを示すものですが、メッセージでは該 当のコマンドは識別されません。

EXEC パラメーターの指定された MONMSG コマンドにより監視されるすべてのエ ラー状態 (CPF0001 または CPF1999) は、EXIT2 で同じ方法により処理され、また エラーが生じたコマンドの次の順番のコマンドに再び戻ることはできません。これ を避けるためには、各コマンドの後でそれぞれ特定の条件に関する監視を行い (コ マンド・レベルの監視)、それぞれ特定のエラー訂正プロシージャーに分岐する方法 をとることができます。

EXEC のパラメーターの指定がない MONMSG コマンドにより監視されるエラー状 態 (CPF2105 または MCH1211) はすべて無視され、次の順番のコマンドに移って処 理が続けられます。

IF コマンドでエラーが起こった場合には、その条件は偽であると見なされます。次 の例では、IF コマンドで MCH1211 (ゼロ除算) が生じる可能性があります。その 場合には条件は偽であると見なされ、PROCA が呼び出されます。

IF(&A / &B \*EQ 5) THEN(DLTF ABC) ELSE CALLPRC PROCA

CL プロシージャーの最初の部分に MONMSG コマンドを指定した場合には、指定 したメッセージは、どのコマンドから出されたかに関係なく、プログラム全体にわ たり監視されます。 EXEC パラメーターを使用した場合、指定することができるの は GOTO コマンドだけです。

プロシージャー・レベルの MONMSG コマンドおよびコマンド・レベルの MONMSG コマンドの両方に、同じメッセージ識別コードを指定することもできま す。その場合には、コマンド・レベルの MONMSG コマンドの方が、プロシージャ ー・レベルの MONMSG コマンドより優先されます。次の例で、CMDB の実行で メッセージ CPF0001 を受け取ったとすれば、CMDC が実行されます。プロシージ ャー内のその他のコマンドの実行によってメッセージ CPF0001 を受け取った場合に は、プロシージャー EXIT2 に分岐します。 CMDB も含めて、プロシージャー内の どれかのコマンドの実行によってメッセージ CPF1999 を受け取った場合には、プロ シージャーは EXIT2 に分岐します。

PGM MONMSG MSGID(CPF0001 CPF1999) EXEC(GOTO EXIT2) CMDA CMDB MONMSG MSGID(CPF0001) EXEC(CMDC) CMDD EXIT2: ENDPGM

プロシージャーにはさまざまなエスケープ・メッセージが送られる可能性があるの で、それらのどれを監視し処理するかを決める必要があります。これらのメッセー ジのほとんどは、プロシージャーでエラーが生じた場合に限り送られるものです が、プロシージャーの外部で生じた状態が原因で送られるものもあります。一般的 に CL プロシージャーでは、その基本的な機能に関連し、しかもそれに対する適切 な処置を行うことのできるメッセージについての監視を行うことが必要です。その 他のメッセージについては、OS/400 は、エラーが起こったものと見なして適切なデ フォルトの処置をとります。

CL プロシージャー内でのメッセージの処理に関する詳細については、第 7 [章お](#page-222-0)よ び第 8 [章を](#page-252-0)参照してください。

# 変数として使用できる値

## システム値の検索

システム値には、システムの特定機能の操作に関する制御情報が入っています。 IBM® 提供のシステム値には、いくつかのタイプがあります。たとえば、OS/400 の 始動の時点でユーザーが設定する日付と時刻のシステム値として、QDATE と QTIME があります。

システム値検索 (RTVSYSVAL) コマンドを使用してシステム値をプロシージャーで 検索し、変数としてシステム値を取り扱うことができます。

RTVSYSVAL SYSVAL(システム値名) RTNVAR(CL 変数名)

RTNVAR パラメーターには、指定のシステム値の値を検索して入れる CL プロシ ージャーの変数の名前を指定します。

変数のタイプはシステム値のタイプに一致していなければなりません。また、文字 システム値および論理システム値の場合には、CL 変数の長さはそのシステム値の長 さと同じでなければなりません。 10 進数値の場合には、変数の長さはシステム値 の長さに等しいかそれより大きくなければなりません。システム値の属性の定義に ついては、iSeries Information Center の『システム管理』カテゴリーの下に定義され ています。

### システム値 **QTIME**

次の例では、QTIME の値を検索してその値を変数に入れ、それをさらに別の変数の 値と比較しています。

PGM DCL VAR(&PWRDNTME) TYPE(\*CHAR) LEN(6) VALUE('162500') DCL VAR(&TIME) TYPE(\*CHAR) LEN(6) RTVSYSVAL SYSVAL(QTIME) RTNVAR(&TIME) IF (&TIME \*GT &PWRDNTME) THEN(DO) SNDBRKMSG('Powering down in 5 minutes. Please sign off.') PWRDWNSYS OPTION(\*CNTRLD) DELAY(300) RESTART(\*NO) + IPLSRC(\*PANEL)

**ENDDO** ENDPGM

システム値のリスト、およびその変更方法と表示方法については、 iSeries Information Center の『システム管理』を参照してください。

### システム値 **QDATE**

多くのアプリケーションの場合、システム値 QDATE を検索し、それを変数に入れ ることにより、プロシージャーで当日の日付として使用したい場合があります。ま た、その日付の形式を変えて使用したいこともあります。 CL プロシージャーで日 付の形式を変更するには、日付形式変換 (CVTDAT) コマンドを使用します。

システム日付の形式はシステム値 QDATFMT の値によって決まります。 QDATFMT の出荷時の値は、国や地域によって異なります。たとえば、062488 は、1988 年 6 月 24 日を表す MDY (月日年) 形式です。この形式は、YMD (年月 日) 形式、DMY (日月年) 形式、または JUL (年間通算日) 形式に変更することがで きます。年間通算日形式の場合には、QDAY の値が 001 から 366 までの範囲の 3 文字の値になります。この形式は、2 つの日付の間の日数を算出する場合に使用し ます。さらに日付区切り文字を取り除いたり、日付区切り文字として使用する文字 を変更することも、CVTDAT コマンドによって行うことができます。

CVTDAT コマンドの形式は次のとおりです。

CVTDAT DATE(変換したい日付) TOVAR(CL 変数) + FROMFMT(元の形式) TOFMT(新しい形式) + TOSEP(新しい区切り文字)

| | | | | | | |
DATE パラメーターには、変換したい定数または変数を指定することができます。 変換された日付は、TOVAR パラメーターに指定する変数に入れられます。次の例 では、変数 &DATE の日付が、MDY の形式から DMY の形式に変更され、変数 &CVTDAT に入れられます。

```
CVTDAT DATE(&DATE) TOVAR(&CVTDAT) FROMFMT(*MDY) TOFMT(*DMY)
         TOSEP(*SYSVAL)
```
日付区切り文字については、システム値 QDATSEP の指定がそのまま使用されま す。

CVTDAT コマンドは、その名前の一部として日付を使用するオブジェクトの作成や メンバーの追加を行う場合などに使用すると便利です。たとえば、現在のシステム 日付を使用してファイルにメンバーを追加しなければならないとします。また、現 在の日付形式は MDY 形式で、これを年間通算日付形式に変換したいものとしま す。

PGM DCL &DATE6 \*CHAR LEN(6) DCL &DATE5 \*CHAR LEN(5) RTVSYSVAL QDATE RTNVAR(&DATE6) CVTDAT DATE(&DATE6) TOVAR(&DATE5) TOFMT(\*JUL) TOSEP(\*NONE) ADDPFM LIB1/FILEX MBR('MBR' \*CAT &DATE5) . .

. ENDPGM

現在の日付が 1988 年 1 月 5 日であるとすれば、追加されるメンバーの名前は MBR88005 になります。

日付を変換する場合には、次の点に注意してください。

- v DATE パラメーターの値の長さおよび TOVAR パラメーターの変数の長さは、日 付の形式に対応するものでなければなりません。 TOVAR パラメーターに指定す る変数の必要最小限の長さは次のとおりです。
- v
	- 1. 年間通算日形式以外の形式で、年を 2 桁で表す場合
		- a. 区切り文字を使用しない場合は 6 文字を使用する。 1978 年 7 月 28 日は 072878 と表記される。
		- b. 区切り文字を使用する場合は 8 文字を使用する。 1978 年 7 月 28 日は 07-28-78 と表記される。
	- 2. 年間通算日形式以外の形式で、年を 4 桁で表す場合
		- a. 区切り文字を使用しない場合は 8 文字を使用する。 1978 年 7 月 28 日は 07281978 と表記される。
		- b. 区切り文字を使用する場合は 10 文字を使用する。 1978 年 7 月 28 日は 07-28-1978 と表記される。
	- 3. 年間通算日形式で、年を 2 桁で表す場合
		- a. 区切り文字を使用しない場合は 5 文字を使用する。 1996 年 12 月 31 日は 96365 と表記される。
		- b. 区切り文字を使用する場合は 6 文字を使用する。 1996 年 12 月 31 日は 96-365 と表記される。
- 4. 年間通算日形式で、年を 4 桁で表す場合
	- a. 区切り文字を使用しない場合は 7 文字が必要。 1997 年 2 月 4 日は 1997035 と表記される。
	- b. 区切り文字を使用する場合は 8 文字が必要。 1997 年 2 月 4 日は 1997-035 と表記される。

変換後の文字数が変数に収まらないとエラー・メッセージが出されます。変換後 の日付が変数より短い場合には、右側にブランクが埋め込まれます。

- v 年間通算日付形式以外の日付形式の場合、月および日は、実際にどのような値が 入るかに関係なくどれも 2 バイトのフィールドです。年は、2 バイトまたは 4 バイトのフィールドになります。変換後の値はすべて右寄せされ、必要に応じて 先行ゼロが付けられます。
- v 年間通算日付形式の場合には、日は 3 バイトのフィールドで、年は 2 バイトま たは 4 バイトのフィールドです。変換後の値はすべて右寄せされ、必要に応じて 先行ゼロが付けられます。

次の例は、ILE バインド可能 API、現行ローカル時間取得 (CEELOCT) を使用する 代替プログラムであり、年間通算日付形式にデータを変換します。このプログラム を作成するには、バインド CL プログラムの作成 (CRTBNDCL) コマンドを単独で 使用するか、 CL モジュールの作成 (CRTCLMOD) コマンドとプログラムの作成 (CRTPGM) コマンドを共に使用する必要があります。

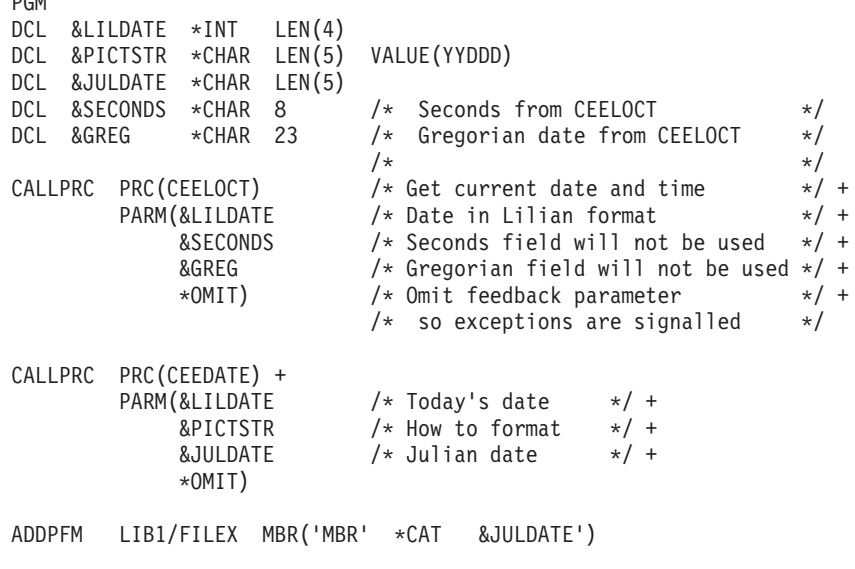

ENDPGM

PGM

| | | | | | | | | | | | | | | | | | | | | | |

> ILE API の詳細については、iSeries Information Center の『プログラミング』カテ ゴリーを参照してください。

### 構成ソースの検索

構成ソースの検索 (RTVCFGSRC) コマンドを使用することによって、既存の構成オ ブジェクトを作成するための CL コマンド・ソースを生成し、そのソースをソー ス・ファイル・メンバーに入れることができます。生成された CL コマンド・ソー スは次の目的に使用することができます。

- システム相互間での構成の移送
- システムでの構成の保守
- 構成の保管 (SAVSYS を使用しない)

### 構成状況の検索

構成状況検索 (RTVCFGSTS) コマンドを使用することによって、アプリケーション は 3 つの構成オブジェクト (回線、制御装置、入出力装置) から構成状況を検索す ることができるようになります。 CL プロシージャーで RTVCFGSTS コマンドを 使用して構成記述の状況を検査することができます。

## ネットワーク属性の検索

ネットワーク属性検索 (RTVNETA) コマンドを使用することによって、プロシージ ャーでシステムのネットワーク属性を検索することができます。また、ネットワー ク属性変更は、ネットワーク属性変更 (CHGNETA) コマンドによって変更するこ と、およびネットワーク属性表示 (DSPNETA) コマンドによって表示することがで きます。ネットワーク属性についての詳細は、 iSeries Information Center の『シス テム管理』カテゴリーを参照してください。

#### **RTVNETA** の例

次の例では、デフォルトのネットワーク出力待ち行列およびそれが入っているライ ブラリーが検索されて QGPL/QPRINT に変更され、そして後で再び前の値に戻され ます。

```
PGM
```
DCL VAR(&OUTQNAME) TYPE(\*CHAR) LEN(10) DCL VAR(&OUTQLIB) TYPE(\*CHAR) LEN(10) RTVNETA OUTQ(&OUTQNAME) OUTQLIB(&OUTQLIB) CHGNETA OUTQ(QGPL/QPRINT) . . . CHGNETA OUTQ(&OUTQLIB/&OUTQNAME) ENDPGM

## ジョブ属性の検索

ジョブ属性を検索してその値を CL 変数に移し、それを使用してアプリケーション を制御することができます。

ジョブ属性の検索は、ジョブ属性検索 (RTVJOBA) コマンドによって行います。 RTVJOBA コマンドを使用することにより、すべてのジョブ属性、またはジョブ属 性の一部を検索することができます。

次の CL プロシージャーでは、そのプロシージャーを呼び出したユーザーの名前を RTVJOBA コマンドによって検索しています。

PGM /\* ORD410C Order entry program \*/ DCL &CLKNAM TYPE(\*CHAR) LEN(10) DCL &NXTPGM TYPE(\*CHAR) LEN(3) . . . RTVJOBA USER(&CLKNAM)

BEGIN: CALL ORD410S2 PARM(&NXTPGM &CLKNAM)

```
/* Customer prompt */
IF (&NXTPGM *EQ 'END') THEN(RETURN)
.
.
.
```
ユーザー名が入れられる変数 &CLKNAM は、最初に DCL コマンドによって宣言 されています。 RTVJOBA コマンドは、一連の宣言コマンドの後に続いています。 プログラム ORD410S2 が呼び出されると、 &NXTPGM および &CLKNAM という 2 つの変数がそのプログラムに渡されます。 &NXTPGM はブランクとして渡され ますが、これは ORD410S2 の中で変更することができます。

#### **RTVJOBA** の例

次の CL プロシージャーでは、対話式ジョブで CL プロシージャーをバッチとして 投入することを想定しています。ジョブの完了メッセージが送られるメッセージ待 ち行列の名前が、ジョブ属性検索 (RTVJOBA) コマンドによって検索され、ジョブ を投入したユーザーとの通信にそのメッセージ待ち行列が使用されています。

```
PGM
DCL &MSGQ *CHAR 10
DCL &MSGQLIB *CHAR 10
DCL &MSGKEY *CHAR 4
DCL &REPLY *CHAR 1
DCL &ACCTNO *CHAR 6
.
.
.
RTVJOBA SBMMSGQ(&MSGQ) SBMMSGQLIB(&MSGQLIB)
IF (&MSGQ *EQ '*NONE') THEN(DO)
   CHGVAR &MSGQ 'QSYSOPR'
   CHGVAR &MSGQLIB 'QSYS'
ENDDO
.
.
.
IF ( \ldots ) THEN(DO)
 SNDMSG:SNDPGMMSG MSG('Account number ' *CAT &ACCTNO *CAT 'is +
                  not valid. Do you want to cancel the update +
                   (Y or N)?') TOMSGQ(&MSGQLIB/&MSGQ) MSGTYPE(*INQ) +
                  KEYVAR(&MSGKEY)
 RCVMSG MSGQ(*PGMQ) MSGTYPE(*RPY) MSGKEY(&MSGKEY) +
         MSG(&REPLY) WAIT(*MAX)
 IF (&REPLY *EQ 'Y') THEN(RETURN)
 ELSE IF (&REPLY *NE 'N') THEN(GOTO SNDMSG)
ENDDO
.
```
使用するメッセージ待ち行列の名前とライブラリー名を受け入れる変数として、 &MSGQ と &MSGQLIB という 2 つの変数が宣言されています。 RTVJOBA コマ ンドは、このメッセージ待ち行列名およびライブラリー名を検索するために使用さ れています。このジョブについてメッセージ待ち行列が指定されていない可能性も あるので、メッセージ待ち行列名 \*NONE という値と比較されます。この比較が一 致すれば、メッセージ待ち行列の指定がないことを示しており、ライブラリー QSYS のメッセージ待ち行列 QSYSOPR を使用するように、変数が変更されます。 これ以降にプロシージャー内でエラー状態が検出された場合には、指定されたメッ セージ待ち行列に照会メッセージが送られ、それに対する応答に基づいて処理が行 われます。 RTVJOBA コマンドには、次のような使用法もあります。

. .

- v 1 つまたは複数のジョブ属性 (出力待ち行列やライブラリー・リストなど) を検索 して、それらを一時的に変更し、後でまた元の値に戻すことができます。
- 1 つまたは複数のジョブ属性を検索して SBMJOB コマンドの中で使用すること により、投入されるジョブの属性が、それを投入するジョブの属性と同じになる ようにすることができます。

### オブジェクト記述の検索

オブジェクト記述の検索 (RTVOBJD) コマンドを使用して、特定のオブジェクトの 記述を CL プロシージャーで検索することができます。オブジェクト記述を検索す るには変数を使用します。これらの記述から、不要なオブジェクトを判別すること ができます。オブジェクト記述の検索の詳細については、 140 [ページの『オブジェ](#page-151-0) [クト記述の検索』を](#page-151-0)参照してください。

特定のオブジェクトの記述をプロシージャーで検索するために、オブジェクト記述 の検索 (QUSROBJD) アプリケーション・プログラム・インターフェース (API) を 使用することもできます。システムは変数を使用して記述を戻します。詳細につい ては、**iSeries Information Center** の『プログラミング』カテゴリーの『*API*』セ クションを参照してください。

### ユーザー・プロファイル属性の検索

ユーザー・プロファイル検索 (RTVUSRPRF) コマンドを使用することによって、ユ ーザー・プロファイルの属性 (パスワードを除く) を検索し、その値を CL 変数に 入れて、アプリケーションの制御に使用することができます。このコマンドには、 10 文字のユーザー・プロファイル名、または \*CURRENT を指定することができま す。

RTVUSRPRF コマンドの実行の後でエスケープ・メッセージ・モニターを行うこと もできます。詳細については、 **iSeries Information Center** の『プログラミン グ』にある『*CL*』セクションを参照してください。

#### **RTVUSRPRF** の例

次の CL プロシージャーでは、このプロシージャーを呼び出したユーザーの名前、 およびそのユーザーに対するメッセージが送られるメッセージ待ち行列の名前が、 RTVUSRPRF コマンドによって検索されます。

```
DCL &USR *CHAR 10
DCL &USRMSGQ *CHAR 10
DCL &USRMSGQLIB *CHAR 10
.
.
.
RTVUSRPRF USRPRF(*CURRENT) RTNUSRPRF(&USR) +
          MGSQ(&USRMSGQ) MSGQLIB(&USRMSGQLIB)
```
このプロシージャーでは、次の情報が検索されます。

- v &USR には、このプログラムを呼び出したユーザーのユーザー・プロファイル名 が入る。
- v &USRMSGQ には、そのユーザー・プロファイルで指定されているメッセージ待 ち行列の名前が入る。

• &USRMSGOLIB には、ユーザー・プロファイルに指定されているメッセージ待 ち行列の入っているライブラリーの名前が入る。

#### メンバー記述情報の検索

メンバー記述の検索 (RTVMBRD) コマンドを使用すれば、データベース・ファイル のメンバーに関する情報を検索して、アプリケーション・プログラムで使用するこ とができます。

#### **RTVMBRD** の例

次の CL プロシージャーでは、RTVMBRD コマンドによって特定のメンバーの記述 が検索されます。 MFILE というデータベース・ファイルが現行ライブラリー (MYLIB) の中にあり、そのファイルに 3 つのメンバー (AMEMBER、BMEMBER、 および CMEMBER) があるものと想定しています。

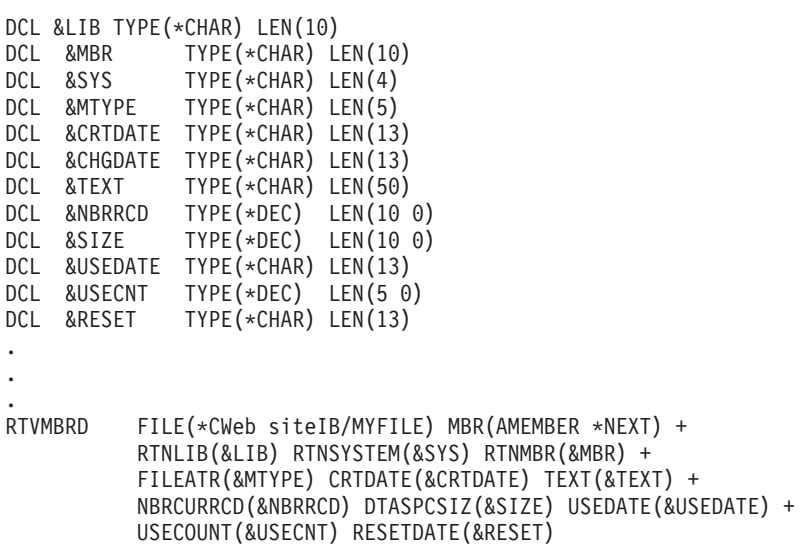

このプロシージャーでは、次の情報が検索されます。

- v 現行ライブラリーの名前 (MYLIB) が &LIB という名前の CL 変数に入れられ る。
- v MYFILE が見つかったシステムが、CL 変数 &SYS に入れられる。 (値 \*LCL は該当ファイルがローカル・システムで見つかったこと、そして \*RMT は該当フ ァイルがリモート・システムで見つかったことを意味する。)
- v メンバー名 (BMEMBER) が CL 変数 &MBR に入れられる。これは、名前順の メンバー・リスト (\*NEXT) で AMEMBER のすぐ後のメンバーが BMEMBER であるためです。
- v MYFILE のファイル属性が CL 変数 &MTYPE に入れられる。 (値 \*DATA は 該当メンバーがデータ・メンバーであること、そして \*SRC は該当メンバーがソ ース・メンバーであることを意味する。)
- v BMEMBER の作成日が CL 変数 &CRTDATE に入れられる。
- v BMEMBER のテキスト記述が CL 変数 &TEXT に入れられる。
- v BMEMBER の現在のレコード数が CL 変数 &NBRRCD に入れられる。
- v BMEMBER のデータ・スペースのサイズ (バイト数) が CL 変数 &SIZE に入れ られる。
- v BMEMBER の最後の使用日が CL 変数 &USEDATE に入れられる。
- v BMEMBER の使用日数が CL 変数 &USECNT に入れられる。この日数カウント の開始日は CL 変数 &RESET に入れられる値です。

## **CL** プロシージャーの処理

CL プロシージャーを実行するには、まず CL ソース・プロシージャーをコンパイ ルしてモジュールにし、プログラムにバインドしなければなりません。

CL プログラムを 1 つのステップで作成するには、バインド CL プログラムの作成 (CRTBNDCL) コマンドを使用し、1 つのモジュールによってバインドされたプログ ラムを作成することができます。

また、CL モジュールの作成 (CRTCLMOD) コマンドによってモジュールを作成す ることもできます。その後モジュールは、プログラムの作成 (CRTPGM) またはサー ビス・プログラムの作成 (CRTSRVPGM) コマンドを使用して、プログラムやサービ ス・プログラムにバインドする必要があります。

次の例は、モジュール ORD040C を作成して、それをライブラリー DSTPRODLB に入れます。

CRTCLMOD MODULE(DSTPRODLB/ORD040C) SRCFILE(QCLSRC) TEXT('Order dept general menu program')

ORD040C のソース・コマンドはソース・ファイル QCLSRC に入っており、そのソ ース・メンバー名は ORD040C です。デフォルト値により、コンパイラー・リスト が作成されます。

バインド CL プログラムの作成 (CRTBNDCL) コマンドでは、リスト・オプショ ン、およびそのプログラムの所有者のユーザー・プロファイルのもとで実行するこ とが必要かどうかを指定できます。

プログラムは所有者のユーザー・プロファイルまたは使用者のユーザー・プロファ イルのどちらを用いても実行することができます。

ほとんどの場合、CL プロシージャーおよびプログラムは、プログラミング開発管理 機能 (PDM) メニューやプログラマー・メニューのオプションを使用して作成され るので、CL モジュールの作成 (CRTCLMOD) またはバインド CL プログラムの作 成 (CRTBNDCL) を直接入力する必要はありません。

## **CL** プロシージャーのコマンドのロギング

CL プロシージャーをコンパイルする場合、CL モジュールの作成 (CRTCLMOD) コ マンドかバインド CL プログラムの作成 (CRTBNDCL) コマンドの LOG パラメー ターに次の値を指定することにより、その CL プロシージャーの実行時点で実行さ れたプロシージャー中のほとんどの CL コマンドをジョブ・ログに書き込む (記録 する) ことができます。

**\*JOB** これはデフォルト値であり、ジョブのロギング・オプションがオンである場 合にロギングを行うことを示します。このオプションはロギングを行わない 値に初期設定されていますが、これは CHGJOB コマンドの LOGCLPGM パラメーターによって変更することができます。したがって、この値でモジ

ュールやプログラムを作成した場合には、各ジョブごとに、あるいは 1 つ のジョブの中で複数回に渡って、ロギング・オプションを変更することがで きます。

- **\*YES** この値は、CL プロシージャーを実行するごとにロギングを行うことを示し ます。この値は CHGJOB コマンドによって変更することはできません。
- **\*NO** この値はロギングを行わないことを示します。この値は CHGJOB コマンド によって変更することはできません。

これらの値はCL モジュールの作成 (CRTCLMOD) またはバインド CL プログラム の作成 (CRTBNDCL) コマンドの一部なので、値の変更が必要な場合にはプログラ ムをコンパイルし直さなければなりません。

ロギングを指定した場合には、記録されたコマンドがジョブ・ログから除去されて しまうことのないように、メッセージ除去 (RMVMSG) コマンドの扱いには十分な 注意を払う必要があります。 RMVMSG コマンドで CLEAR (\*ALL) を指定する と、その RMVMSG コマンドの実行前に記録されたコマンドはすべてジョブ・ログ から消去されてしまいます。この影響を受けるのは、その RMVMSG コマンドを含 む CL プロシージャーだけであり、それ以前または以後の反復レベルで記録される コマンドには影響ありません。

すべてのコマンドがジョブ・ログに記録されるわけではありません。記録されない コマンドには次のものがあります。

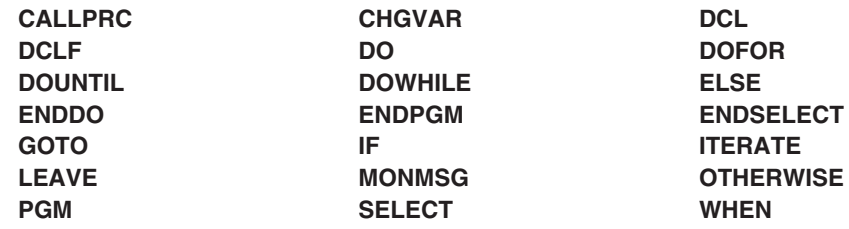

ロギング・オプションがオンの状態にある場合、ロギング・メッセージは CL プロ シージャーのメッセージ待ち行列に送られます。 CL プロシージャーが対話式に呼 び出され、ジョブの LOG パラメーターに指定されたメッセージ・レベルが 4 に設 定されている場合には、F10 (詳細メッセージの表示) キーを押すことにより、記録 されているすべてのコマンドを表示することができます。また、メッセージ・レベ ルが 4 の場合に、サインオフの時点で \*PRINT を指定すれば、そのログを印刷す ることができます。

ログには、時刻、プログラム名とプロシージャー名、メッセージ・テキスト、およ びコマンド名が記録されます。コマンド名は、元のソース・ステートメントと同じ ように修飾されます。コマンドのパラメーターも記録されます。パラメーター情報 が CL 変数である場合には、その変数の内容が印刷されます (RTNVAL パラメータ ーは除く)。

コマンドのロギングはパフォーマンスに影響を与えます。

|

 $\mathbf{I}$ 

|<br>| |<br>| |<br>| |

|

### <span id="page-80-0"></span>**CL** モジュールのコンパイラー・リスト

CL モジュールを作成する時点で、CL モジュールの作成 (CRTCLMOD) コマンドの OPTION および OUTPUT パラメーターを使用して、種々のタイプのリストを作成 することができます。

OPTION パラメーターの値とそれぞれの意味は次のとおりです。

- \*GEN または \*NOGEN モジュールを作成するかどうか (デフォルト値は \*GEN)。
- v \*XREF または \*NOXREF

OUTPUT パラメーターの値とそれぞれの意味は次のとおりです。

- v \*PRINT 印刷リスト
- \*NONE コンパイラー・リストなし

OUTPUT パラメーターの指定に基づいて作成されるリストを、コンパイラー・リス ト と呼びます。 次に示すのはコンパイラー・リストの例です。図中の番号は、リ ストの後の説明を示しています。

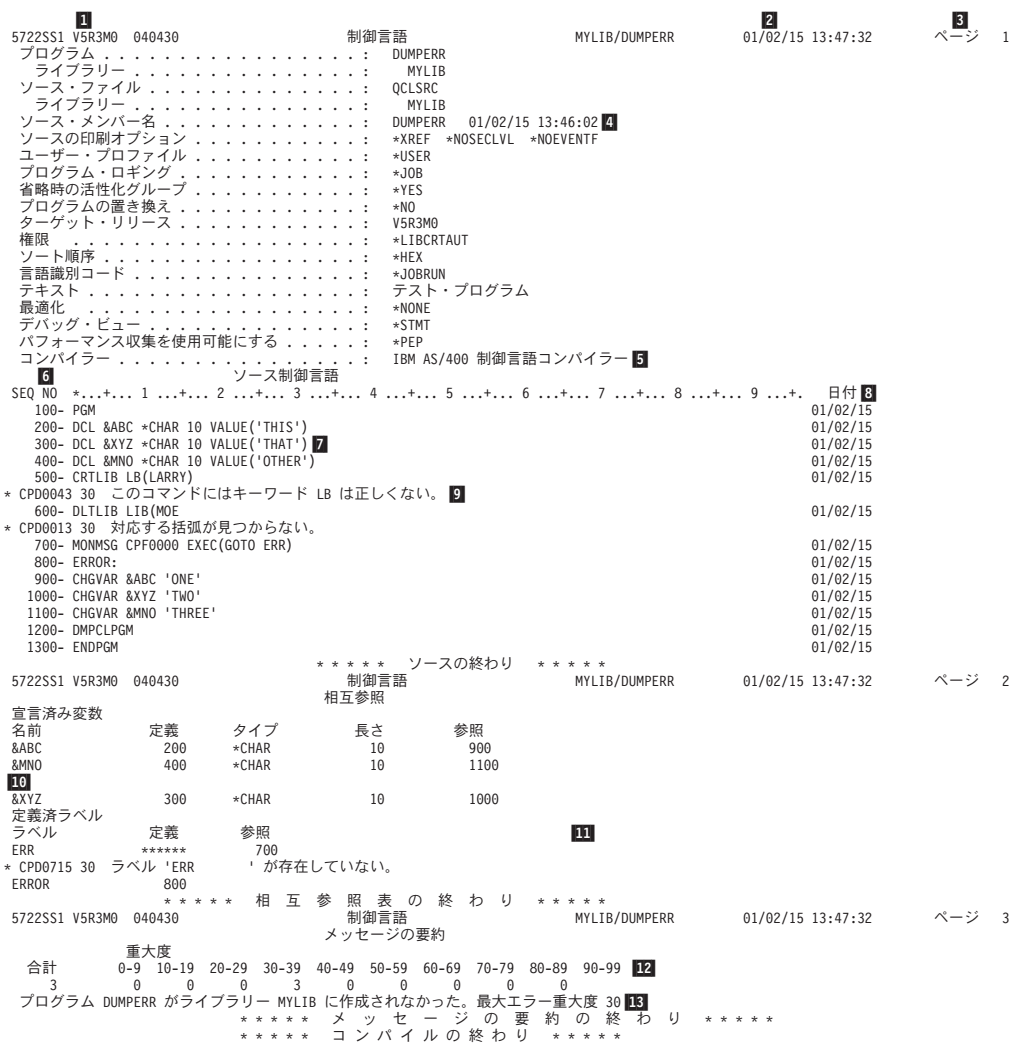

ソースの変数およびデータの参照に関する相互参照リストを作成するかどうか (デフォルト値は \*XREF)。

タイトル*:*

- 1- OS/400 のプログラム番号、リリース、モディフィケーション・レベル、お よび日付。
- 2-コンパイルを実行した日付と時刻。
- 3-リストのページ番号。

#### 前書き*:*

- 4- CL モジュールの作成 (CRTCLMOD) コマンドに指定したパラメーター値 (指定のない場合はデフォルト値)。ソース・ファイルがデータベース・ファ イルでない場合には、メンバー名、日付、および時刻は省略されます。
- 5-コンパイラーの名前。

#### ソース*:*

6- ソースの行 (レコード) の順序番号。順序番号の後のダッシュ (-) は、ソー ス・ステートメントがその順序番号から始まっていることを示します。ダッ シュがない場合は、そのステートメントは前のステートメントの続きを示し ます。

ソース・ステートメント間の注記は他のソース・ステートメントと同様に扱 われ、順序番号も付けられます。

- 7-ソース・ステートメント。
- 8- ソース・ステートメントが最後に変更または追加された日付。ソース・ステ ートメントがデータベース・ファイルの中にない場合、または RGZPFM を 用いて日付がリセットされている場合には、日付は省略されます。
- 9- コンパイルの過程でエラーが検出され、エラーのソース・ステートメントを 特定できる場合には、そのソース・ステートメントの直後にエラー・メッセ ージが印刷されます。アスタリスク (\*) は、その行にエラー・メッセージが 含まれていることを示します。その行には、メッセージ識別コード、重大 度、およびメッセージ・テキストが印刷されます。

コンパイル・エラーの詳細については、 71 [ページの『コンパイルで検出さ](#page-82-0) [れたエラー』の](#page-82-0)項を参照してください。

#### 相互参照*:*

- 10- 記号変数テーブルは、プログラムで宣言されている有効な変数の相互参照リ ストです。このテーブルには、変数、その変数を宣言しているステートメン トの順序番号、その変数の属性、およびその変数を参照しているステートメ ントの順序番号がリストされます。
- | 11| ラベル・テーブルは、プログラムで宣言されている有効なラベルの相互参照 リストです。このテーブルには、ラベル、そのラベルが定義されているステ ートメントの順序番号、およびそのラベルを参照しているステートメントの 順序番号がリストされます。

#### メッセージ*:*

このサンプル・モジュールの場合には、総括的なエラー・メッセージは出されない ので、サンプル・リストにはこのセクションはありません。総括的なエラー・メッ

<span id="page-82-0"></span>セージがあった場合には、その各メッセージについてメッセージ識別コード、重大 度、およびメッセージ・テキストがこの部分に示されます。

メッセージの要約*:*

- 12- コンパイルの過程で出されたメッセージ数の要約。総数とともに、重大度別 の内訳も示されます。
- 13-メッセージの要約の後には完了メッセージが印刷されます。

\*SOURCE オプションを選択した場合には、タイトル、前書き、およびメッセージ の要約の各セクションは必ず印刷されます。相互参照セクションは、\*XREF オプシ ョンを指定した場合に印刷されます。メッセージ・セクションが印刷されるのは、 総括的なエラーが見つかった場合だけです。

#### コンパイルで検出されたエラー

モジュールのコンパイラー・リストには、特定のコマンドに直接関係のあるエラー 状態は、そのコマンドの直後に印刷されます。このようなメッセージの例について は、 69 ページの『CL [モジュールのコンパイラー・リスト』の](#page-80-0)項を参照してくださ い。特定のコマンドだけに関連するのではなく、より一般的なエラー・メッセージ は、個々のソース・ステートメントの直後ではなく、リストのメッセージ・セクシ ョンにリストされます。

コンパイルの過程で検出されるエラーのタイプとしては、構文エラー、未定義の変 数やラベルに対する参照、およびステートメントの欠落などがあります。次のタイ プのエラーがある場合、プロシージャーは作成されません (重大度コードは無視さ れます)。

- 値のエラー
- 構文エラー
- v 1 つのコマンドの中でのパラメーター相互間の依存関係に関するエラー
- 妥当性検査で検出されたエラー

プロシージャーの作成中止の原因となるエラーが検出された場合、コンパイラーは ソースのエラーの検査を続行します。これによって、モジュールまたはプログラム を再び作成し直す前に、できるだけ多くのエラーを訂正することができます。

### プロシージャー・ダンプの取り方

CL プロシージャーの処理の過程で、そのプロシージャー・ダンプを取ることができ ます。 CL プロシージャー・ダンプには、プロシージャーのメッセージ待ち行列上 にあるすべてのメッセージ、およびそのプロシージャーで使用されているすべての 変数の値がリストされます。この情報は、プロシージャーの処理に影響を与えるよ うな問題の原因を判別するのに役立ちます。

CL プロシージャー・ダンプを取るには、次のどれかの方法を使用してください。

- v CL プログラム・ダンプ (DMPCLPGM) コマンドを実行する。このコマンドは CL プロシージャーの中でだけ使用できるコマンドであり、またこのコマンドを 使用してもその CL プロシージャーは終了しません。
- v 照会メッセージ CPA0701 または CPA0702 に対する応答として D を入力する。 システムがこのメッセージを送るのは、監視対象外のエスケープ・メッセージを

CL プロシージャーから受け取った場合です。対話式ジョブでプログラムが実行 されている場合、システムはこのメッセージをジョブの外部メッセージ待ち行列 に送ります。プログラムがバッチ・ジョブとして実行されている場合は、システ ムはこのメッセージをシステム・オペレーター・メッセージ待ち行列 (QSYSOPR) に送ります。

- 該当のジョブについて INQMSGRPY (\*SYSRPYL) を指定する。このジョブ属性 についての説明は、iSeries Information Center の『**システム管理**』を参照してくだ さい。 IBM 提供のシステム応答リストでは、メッセージ CPA0702 または CPA0701 に対する応答として D が指定されています。これらの照会メッセージ のどちらかを受け取ると、システムはダンプを印刷します。
- v メッセージ CPA0701 または CPA0702 に対するデフォルトの応答を、C (プログ ラム取り消し) から D (プログラム・ダンプ) に変更する。このようにすれば、 CL プロシージャー内で機能エラーが発生するたびにプログラム・ダンプが印刷 されます。デフォルト値を変更するには、次のコマンドを入力してください。 CHGMSGD MSGID(CPA0702) MSGF(QCPFMSG) DFT(D)
	- 注**:** 機密保護担当者か、またはメッセージ・ファイル QCPFMSG に対する更新権 限をもつユーザーが、CHGMSGD コマンドを入力しなければなりません。

メッセージに対するデフォルトの応答を変更した場合、次のいずれかの条件のもと にダンプが印刷されます。

- v システム・オペレーター・メッセージ待ち行列がデフォルトのモードになってい る場合に、バッチ・ジョブからこのメッセージが送られた場合。
- ディスプレイ装置のユーザーが、メッセージに対するデフォルトの応答を返すた めに、応答を入力せずに実行キーを押した場合。
- v 該当のジョブに対して INQMSGRPY (\*DFT) が指定されている場合。

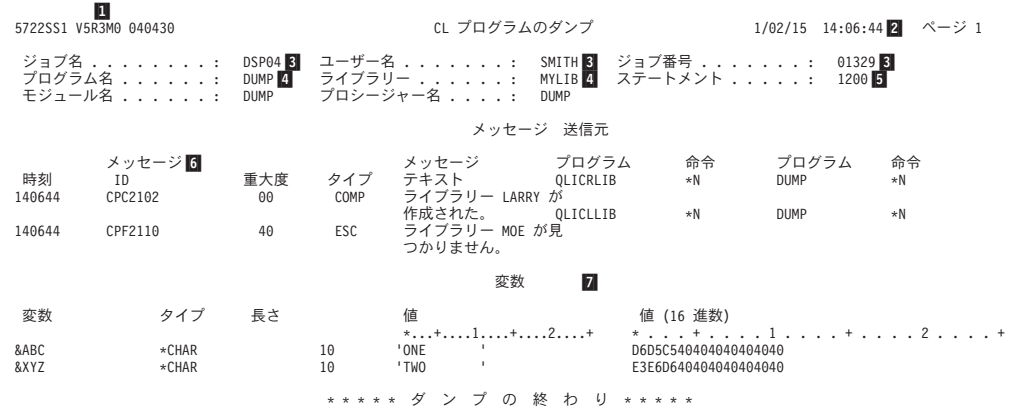

- 1- OS/400 のプログラム番号、リリース、モディフィケーション・レベル、お よび日付。
- 2-ダンプが印刷された日付と時刻。
- $|3|$ プロシージャーが実行されていたジョブの修飾名。
- 4-プログラムの名前とライブラリー。
- 5- ダンプがとられたときに実行されていたステートメントの番号。そのコマン ドがネストされたコマンドである場合、この番号はその外側のステートメン トの番号を示しています。
- 6- プロシージャーのメッセージ待ち行列にある各メッセージ。これには、メッ セージが送られた時刻、メッセージ ID、重大度、タイプ、テキスト、メッ セージを送ったプログラムとその命令番号、およびメッセージを受け取った プログラムとその命令番号が含まれます。
- 7- プロシージャーで宣言されているすべての変数。これには、変数名、タイ プ、長さ、値、および 16 進数による値が含まれます。

10 進変数に有効でない 10 進データが含まれていた場合には、文字値およ び 16 進数による値が \*CHAR 変数として印刷されます。

変数の値が見つからなかった場合には、\*NOT ADDRESSABLE (アドレス不 能) が印刷されます。これが生じるのは、該当の CL プロシージャーが、パ ラメーターとして TYPE(\*NULL) と PASSVAL(\*NULL) のどちらかが指定 されているコマンドのコマンド処理プログラムとして使用されている場合、 あるいはパラメーターに RTNVAL(\*YES) の指定があり、戻り変数がコマン ドで指定されていない場合です。

変数が TYPE(\*LGL) として宣言されている場合、その変数は長さ 1 のタイ プ \*CHAR としてダンプ上に示されます。

#### モジュール属性の表示

モジュールの表示 (DSPMOD) コマンドを使用して、モジュールの属性を表示する ことができます。これによって表示または印刷された情報によって、モジュールを 作成するために使用されたコマンドで、どのようなオプションが指定されているか を調べることができます。

このコマンドについては、 **iSeries Information Center** の『プログラミング』に ある『*CL*』セクションを参照してください。

### プログラム属性の表示

プログラム表示 (DSPPGM) コマンドを使用して、プログラムの属性を表示すること ができます。 これによって表示または印刷された情報によって、プログラムを作成 するために使用されたコマンドでどのようなオプションが指定されているかを調べ ることができます。

このコマンドについては、 **iSeries Information Center** の『プログラミング』に ある『*CL*』セクションを参照してください。

### 戻りコードの要約

RTVJOBA コマンドの戻りコード (RTNCDE) パラメーターは、5 文字の 10 進数 で、小数点以下がありません (12345 など)。この 10 進値は、呼び出されるプログ ラムの状況を示します。 CL プログラム自体は戻りコードを設定しませんが、 CL プログラム内の他のプログラムが設定する戻りコードの現行値を検索することがで きます。これを行うには、RTVJOBA コマンドの RTNCDE パラメーターを使用し ます。

以下のリストは、OS/400 でサポートされている言語で使用される戻りコードを要約 しています。

• RPG IV プログラム

RPG IV コンパイラーから送られる戻りコードには、次のものがあります。

- **0** プログラムが作成された場合
- **2** プログラムが作成されなかった場合

RPG IV プログラムの実行によって送られる戻りコードには、次のものがありま す。

- **0** プログラムが開始された場合、またはプログラム呼び出し前の CALL 操 作の時点
- **1** LR がオンに設定されてプログラムが終了した場合
- **2** エラーが生じてプログラムが終了した場合 (照会メッセージに対する応答 が C、D、F、または S の場合)
- **3** 停止標識 (H1~H9) によってプログラムが終了した場合

RPG IV の戻りコードは CALL の後でだけテストされます。

- 0 または 1 はエラーがないことを示す。
- 3 の場合は RPG IV の状況コード 231 に対応する。
- その他の値の場合には、RPG IV の状況コード 202 (エラーにより呼び出し終 了) に対応する。

RPG IV プログラムの中で、ユーザーは直接戻りコードをテストすることはでき ません。

- v ILE COBOL/400® プログラム COBOL/400 プログラムの実行によって送られる戻りコードには、次のものがあり ます。
	- **0** プログラムが呼び出される前に各 CALL ステートメントによって送られ るもの
	- **2** プログラムが機能チェック (CPF9999) を受け取った場合、または総称入 出力例外処理プログラムが制御権を得たが、適用できる USE プロシージ ャーがなかった場合

COBOL/400 プログラムはこれらの戻りコードを検索することはできません。戻り コードの値が 2 の場合にはメッセージ CBE9001 が送られ、 \*ABNORMAL オプ ションの指定された資源再利用 (RCLRSC) コマンドが実行されます。

• C/400\* プログラム C/400® プログラムの最後の C/400 戻りステートメントにより戻された、整数戻 りコードの現行値。

# ソース・プログラムを前のリリース用にコンパイルする

CL プログラム作成 (CRTCLPGM) コマンドのターゲット・リリース (TGTRLS) パ ラメーターを使用すると、CL ソース・プログラムを前のリリースで使用するために コンパイルできます。 TGTRLS パラメーターには、作成する CL プログラム・オ ブジェクトをどのリリースの OS/400 ライセンス・プログラムの上で実行するのか を指定します。指定できるのは、\*CURRENT、\*PRV、または特定のリリース・レベ ルです。

TGTRLS(\*CURRENT) を指定してコンパイルした CL プログラムは、現行または将 来のリリースのオペレーティング・システムでしか実行できません。 TGTRLS に \*CURRENT 以外の特定の値を指定してコンパイルした CL プログラムは、指定し た値以降のリリースで実行できます。

## 前リリース **(\*PRV)** ライブラリー

CL コンパイラーは、前のリリースのコマンドとファイルに関する情報を CL 前リ リース (\*PRV) ライブラリーから検索します。前のリリースのサポートが入ってい るのは、システム・ライブラリーとユーザー・ライブラリーという 2 種類のライブ ラリーです。ライブラリーには QSYSVxRxMx と QUSRVxRxMx という名前が付い ています (VxRxMx は、サポートされている前のリリースのバージョン、リリー ス、およびモディフィケーション・レベルを表します)。たとえば、QUSRV4R5M0 ライブラリーは、 OS/400 ライセンス・プログラムのバージョン 4 リリース 5 モ ディフィケーション・レベル 0 を実行するシステムをサポートします。

CL コンパイラーは、サポートされている前のリリース用のコンパイルを行う際、前 のリリースのコマンドとファイルがあるかどうかを最初に検査します。前リリー ス・ライブラリーでコマンドまたはファイルが見つからない場合、システムはライ ブラリー・リスト (\*LIBL) または修飾されたライブラリーの検索を次に実行しま す。

QSYSVxRxMx ライブラリー: QSYSVxRxMx ライブラリーは、前のリリース用の CL コンパイラー・サポートを導入するのと同時に、一緒に導入されます。 QSYSVxRxMx ライブラリーには、以前の特定のリリースのライブラリー QSYS に 存在するコマンド定義オブジェクトと出力ファイル (\*OUTFILE) が含まれていま す。

QUSRVxRxMx ライブラリー: 自分で独自の QUSRVxRxMx ライブラリーを作成 し、そこにコマンドとファイルのコピーを、サポート対象の前のリリースで存在し ていたとおりに保持できます。これは特に、コマンドまたはファイルが現行リリー スで変更された場合に重要です。

コンパイラーは、前のリリースのコマンドとファイルを探すとき、QUSRVxRxMx ライブラリーが存在するならこれを最初に検査し、次に QSYSVxRxMx ライブラリ ーを検査します。

注**:** 前のリリースのユーザー・コマンドとユーザー・ファイルを保持するには、 QSYSVxRxMx ライブラリーではなく、QUSRVxRxMx ライブラリーを使用して ください。 CL コンパイラーの将来のリリースを導入するときには、前のリリ ースのサポートも導入されます。前のリリースのサポートを導入すれば、サポ ートされなくなるリリースの QUSRVxRxMx ライブラリーを削除できるように なります。

ライブラリー・リスト (\*LIBL) には、前リリース・ライブラリーを追加しないでく ださい。前リリース・ライブラリーに入っているのは、以前のリリースをサポート するコマンドやファイルであり、現行システムでは実行できません。 CL コンパイ ラーだけが、前リリース・ライブラリー内のコマンドとファイルを参照および使用 します。前のリリースのために提供されているシステム・コマンドは、システムの 1 次言語用のものです。 2 次各国語バージョンは利用できません。

別個のリリース上でオブジェクトを保管する方法については、該当する CL 参照コ マンド (オブジェクト保管 (SAVOBJ)、変更オブジェクトの保管 (SAVCHGOBJ)、 またはライブラリー保管 (SAVLIB)) を参照してください。

注**:** System/38™ (システム/38) 環境でコンパイルした CL プログラムを前のリリー ス用に保管することはできません。

# 前のリリース用の **CL** コンパイラー・サポートの導入

\*PRV CL コンパイラー・サポートと QSYSVxRxMx ライブラリーは以下の手順に 従って導入します。

1. 次のように入力します。

GO LICPGM

ライセンス・プログラム・メニューが表示されます。

- 2. オプション 11 (ライセンス・プログラムの導入) を選択します。
- 3. 「\*PRV CL コンパイラー・サポート (\*PRV CL Compiler Support)」という名前 のオプションを選択します。すると、QSYSVxRxMx ライブラリーが導入されま す。

前のリリース用の CL コンパイラー・サポートを使用しない場合は、次のように 入力してこのサポートを削除します。

DLTLICPGM LICPGM(5722SS1) OPTION(9)

CL コンパイラー・サポートを削除すると、QSYSVxRxMx ライブラリーはシス テムから削除されますが、QUSRVxRxMx ライブラリーは削除されません。 QUSRVxRxMx ライブラリーが必要ない場合は、ライブラリー削除 (DLTLIB) コ マンドを使ってこれを明示的に削除する必要があります。

# 第 **3** 章 プログラムおよびプロシージャー相互間の制御の受け渡 しと通信

プログラム呼び出し (CALL) コマンド、プロシージャーの呼び出し (CALLPRC) コ マンド、および戻り (RETURN) コマンドを使用することにより、プログラムとプロ シージャー相互間での制御の受け渡しを行うことができます。各コマンドはそれぞ れ少しずつ異なった特性を持っています。呼び出されるプログラムおよびプロシー ジャーには、制御を渡す際に、情報をパラメーターとして渡すことができます。

CALL コマンドまたは CALLPRC コマンドを実行するプログラムに対して、その作 成時に USRPRF(\*OWNER) が指定されている場合には、特に注意が必要です。これ らのコマンドが、所有者のユーザー・プロファイルのもとで実行されるプログラム の中で処理される場合には、各コマンドのセキュリティー特性が通常とは異なった ものとなります。ユーザー・プロファイルについての詳細は、「機密保護解説書」

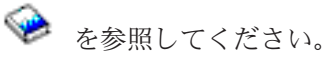

## **CALL** コマンド

プログラム呼び出し (CALL) コマンドは、指定したプログラムを呼び出し、そのプ ログラムに制御を渡す場合に使用します。 CALL コマンドの形式は次のとおりで す。

CALL PGM(ライブラリー名 / プログラム名) PARM(パラメーター値)

プログラム名およびライブラリー名は、どちらも変数にすることができます。呼び 出されたプログラムが、ライブラリー・リスト上にないライブラリーの中にある場 合には、PGM パラメーターにプログラムの修飾名を指定しなければなりません。 PARM パラメーターについては、 80 [ページの『プログラムおよびプロシージャー](#page-91-0) [間のパラメーターの受け渡し』の](#page-91-0)項で説明します。呼び出されたプログラムの実行 が終わると、呼び出し側プログラムの中の次の順番のコマンドに制御が戻ります。

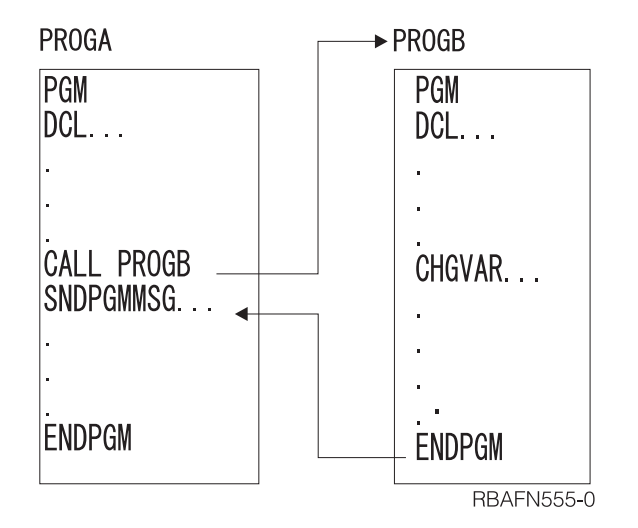

相互に呼び出しを行う 1 組のプログラムにおける CALL コマンドの順序のこと を、呼び出しスタックと呼びます。たとえば、次のような一連の呼び出しがあると します。

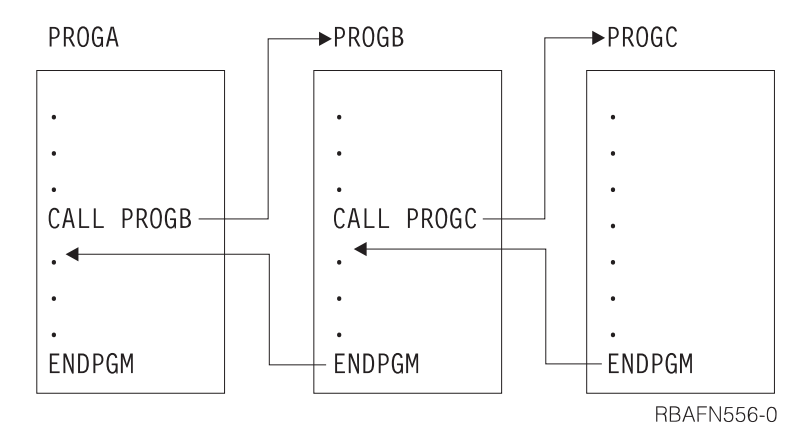

呼び出しスタックは次のようになります。

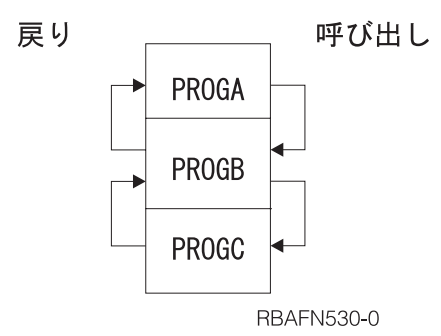

PROGC の処理が終了すると、PROGB の中の、PROGC を呼び出したコマンドの次 のコマンドに制御が戻ります。制御はこのようにして、呼び出しスタックの下から 上へ戻ります。この戻りは、PROGC が RETURN コマンドまたは ENDPGM コマ ンドで終わっているかどうかにかかわらず行われます。

CL プログラムはその CL プログラム自身を呼び出すこともできます。

# **CALLPRC** コマンド

プロシージャーの呼び出し (CALLPRC) コマンドは、コマンドで指定されたプロシ ージャーを呼び出し、そのプロシージャーに制御を渡します。 CALLPRC コマンド は次のような形式です。

CALLPRC PRC(procedure-name) PARM(parameter-values) RTNVAL(return-value-variable)

プロシージャー名は変数であってはなりません。 PARM パラメーターについて は、 80 [ページの『プログラムおよびプロシージャー間のパラメーターの受け渡し』](#page-91-0) の項で説明します。呼び出されたプロシージャーが実行を完了すると、制御は呼び 出し側プロシージャーの次のコマンドに戻されます。

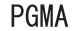

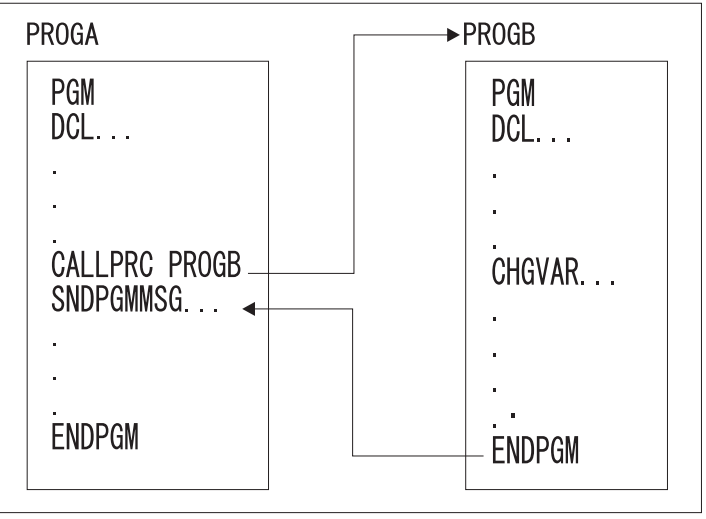

**RBAFN539-0** 

相互に呼び出しを行う一組のプロシージャーの CALLPRC コマンドの順序が、呼び 出しスタックです。たとえば、次のような一連の呼び出しがあるとします。

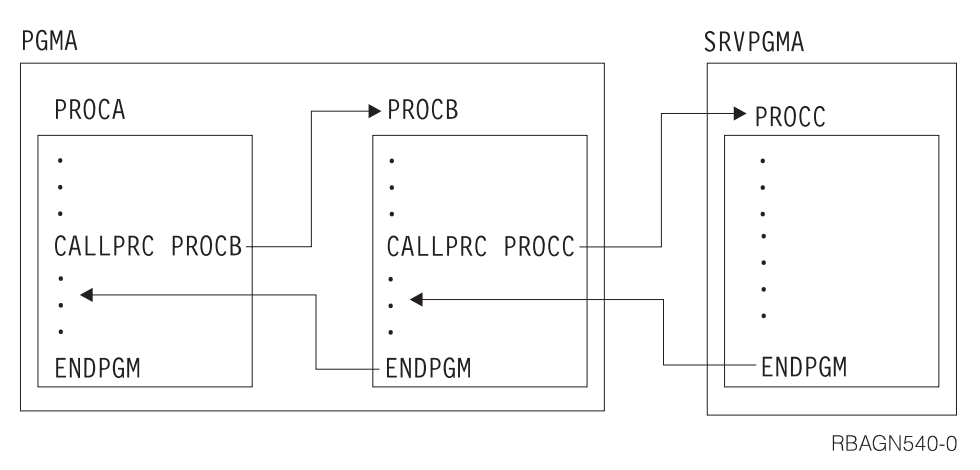

<span id="page-91-0"></span>呼び出しスタックは次のようになります。

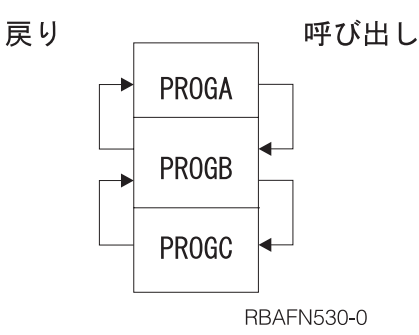

PROGC の処理が終了すると、PROGB の中の、PROGC を呼び出したコマンドの次 のコマンドに制御が戻ります。制御はこのようにして、呼び出しスタックの下から 上へ戻ります。この戻りは、PROGC が RETURN コマンドまたは ENDPGM コマ ンドで終わっているかどうかにかかわらず行われます。

CL プロシージャーはそれ自身を呼び出すことができます。

## **RETURN** コマンド

CL プロシージャーまたは OPM プログラム中に戻り (RETURN) コマンドがある と、そのプロシージャーまたは OPM プログラムは呼び出しスタックから除去され ます。

RETURN コマンドを含むプロシージャーが CALLPRC コマンドにより呼び出され た場合には、制御は呼び出し側プログラム中のその CALLPRC コマンドの次の順番 のステートメントに戻されます。

MONMSG コマンドで、RETURN コマンドで終わる処理が指定されている場合に は、制御はその MONMSG コマンドを含むプロシージャーまたはプログラムを呼び 出したステートメントの、次の順番のステートメントに戻されます。

RETURN コマンドにはパラメーターはありません。

注**:** 初期プログラムに RETURN コマンドが含まれている場合には、コマンド入力 画面が表示されます。セキュリティーの観点から、この画面の表示を避けたい 場合もあります。

## プログラムおよびプロシージャー間のパラメーターの受け渡し

他のプログラムまたはプロシージャーに制御を渡す時点で、受取側のプログラムま たはプロシージャー内での変更や使用のために情報を同時に渡すことができます。 これについては、 84 ページの『CALL [コマンドの使用法』の](#page-95-0)項を参照してくださ い。プログラムまたはプロシージャーに渡す情報は、CALL コマンドまたは CALLPRC コマンドの PARM パラメーターで指定することができます。この 2 つ のコマンドは、その特性および要件が多少異なっています。

たとえば、PROGA に次のようなコマンドが入っているとします。 CALL PROGB PARM(&AREA)

このコマンドは PROGB を呼び出して、&AREA の値をそのプログラムまたはプロ シージャーに渡します。 PROGB は PGM コマンドで始まっていなければならず、 またそのコマンドにも、そのプログラムまたはプロシージャーが受け取るパラメー ターが指定されていなければなりません。

PGM PARM(&AREA) /\* PROGB \*/

CALL コマンドまたは CALLPRC コマンドのいずれの場合にも、相手のプログラム またはプロシージャーに渡すパラメーターを PARM パラメーターに指定するとと もに、受取側のプログラムまたはプロシージャーの PGM コマンドにも渡されるパ ラメーターを指定しなければなりません。パラメーターは、名前ではなく位置に基 づいて渡されるので、CALL コマンドまたは CALLPRC コマンドによって渡す値の 位置は、受取側の PGM コマンド上での位置と対応していなければなりません。た とえば、PROGA に次のようなコマンドが含まれているとします。

CALL PROGB PARM(&A &B &C ABC)

このコマンドは、3 つの変数と 1 つの文字ストリングを渡します。そして PROGB が次のコマンドで始まっているとします。

PGM PARM(&C &B &A &D) /\*PROGB\*/

この場合、PROGA の &A の値は PROGB の &C の値として使用され、以下順番 に両者の値が対応していきます。PROGB の &D は ABC となります。 PROGB で の DCL ステートメントの順序は重要ではありません。どの変数が渡されるかは、 パラメーターが PGM ステートメントに指定された順序だけに依存します。

パラメーターの位置 (指定順序) だけでなく、その長さおよびタイプにも注意する必 要があります。受取側のプロシージャーまたはプログラムでリストされるパラメー ターは、渡す側のプロシージャーまたはプログラムでのパラメーターと同じ長さお よびタイプで宣言されていなければなりません。 10 進定数は、常に (15 5) の長 さで渡されます。

CALLPRC コマンドを使用して文字ストリング定数を渡す場合は、正確なバイト数 を指定し、正確にそのバイト数を渡さなければなりません。呼び出されるプロシー ジャーは、操作記述子の情報を使用して、渡される正確なバイト数を判別すること ができます。操作記述子は、API CEEDOD を使用してアクセスすることができま す。 API CEEDOD については、**iSeries Information Center** の『プログラミン グ』にある『*API (APIs)*』セクションを参照してください。

CALL コマンドを使用すると、32 バイト以下の文字ストリング定数は、常に 32 バ イトの長さで渡されます。ストリングが 32 バイトより長い場合には、正確なバイ ト数を指定し、正確にそのバイト数を渡さなければなりません。

次に &VAR1 の値を受け取るプロシージャーまたはプログラムの例を示します。 PGM PARM(&VAR1) /\*PGMA\*/ DCL VAR1 \*CHAR LEN(36) .

. .

ENDPGM

CALL コマンドまたは CALLPRC コマンドには 36 文字を指定しなければなりませ ん。

CALLPRC PGMA(ABCDEFGHIJKLMNOPQRSTUVWXYZABCDEFGHIJ)

次の例ではデフォルトの長さが指定されています。

PGM PARM(&P1 &P2) DCL VAR(&P1) TYPE(\*CHAR) LEN(32) DCL VAR(&P2) TYPE(\*DEC) LEN(15 5) IF (&P1 \*EQ DATA) THEN(CALL MYPROG &P2) ENDPGM

このプログラムを呼び出すには、次のように指定します。

CALL PROG (DATA 136)

&P1 には DATA という文字ストリングが渡され、 &P2 には 136 という 10 進数 値が渡されます。

ローカル側で定義された変数を参照すると、渡された変数を参照した場合よりもオ ーバーヘッドが少なく済みます。したがって、呼び出されたプロシージャーまたは プログラムが渡された変数を頻繁に参照する場合、渡された値をローカル変数にコ ピーし、渡された値ではなくローカル側で定義された値を参照することにより、パ フォーマンスを改善できます。

OPM CL プログラムを呼び出す場合、このプログラムに渡されるパラメーターの数 は、プログラムが予期している数と完全に一致していなければなりません。予期さ れる数は、プログラムの作成時に決まります (オペレーティング・システムは、プ ログラムが予期しているのと異なる数のパラメーターをユーザーが呼び出すことが ないようにします)。 ILE プログラムまたはプロシージャーを呼び出す場合、オペ レーティング・システムは呼び出しで渡されるパラメーターの数を検査しません。 さらに、オペレーティング・システムがパラメーターを保管するスペースは、プロ シージャー呼び出しごとに再初期化されません。 ″n″ 個のパラメーターを予期して いるプロシージャーを ″n-1″ 個のパラメーターで呼び出すと、パラメーター・スペ ースに何が入っていようと、システムはこれを使用して ″n 番目の″ パラメーター にアクセスしようとします。この処置の結果は、まったく予想できません。これ は、CL プロシージャーを呼び出したり、CL プロシージャーで呼び出されたりする 他の ILE 言語で作成されたプロシージャーにも当てはまります。

これにより、可変長パラメーター・リストを持つプロシージャーを作成できるの で、ILE CL プロシージャーの作成がさらに柔軟に行えます。たとえば、あるパラ メーターの値に応じて、リスト内の後方で指定されたパラメーターが不要になるこ とがあります。オプショナル・パラメーターが未指定であるということを制御パラ メーターが示した場合、呼び出されたプロシージャーはそのオプショナル・パラメ ーターを参照しません。

パラメーター・リストから除外したいどのパラメーターについても、特殊値 \*OMIT を指定することができます。あるパラメーターに \*OMIT を指定すると、呼び出さ れるプロシージャーはヌル・ポインターを渡します。呼び出されるプロシージャー は、除外されているパラメーターを参照する場合、ヌル・ポインターを処理できる ようになっていなければなりません。制御言語 (CL) では、除外可能パラメーター を初めて参照するときに MCH3601 を監視することにより、ヌル・ポインターがあ るかどうかを検査できます。 MCH3601 を受け取ったら、プロシージャーは適切な 処置を実行しなければなりません。

プロシージャーを呼び出す際、引き数を参照または値によって渡すことができま

す。値による引き渡しの詳細については、「ILE概念」 → の『Calls to Procedures and Programs』の章を参照してください。 | |

|

次の例には 2 つの CL プロシージャーがあります。最初のプロシージャーは 1 つ のパラメーターを予期しています。このパラメーターが指定されていないと、結果 は予測できません。最初のプロシージャーは、別のプロシージャー PROC1 を呼び 出します。 PROC1 は、1 つまたは 2 つのパラメーターを予期しています。最初の パラメーターの値が '1' であれば、2 番目のパラメーターは指定されていると見な されます。最初のパラメーターの値が '0' であれば、2 番目のパラメーターは指定 されていないと見なされ、デフォルト値が使用されます。 PROC1 はまた、 CEEDOD API を使用して、2 番目のパラメーターに渡された実際の長さを判別しま す。

<span id="page-95-0"></span>MAIN: PGM PARM(&TEXT)/ $*$  &TEXT must be specified. Results will be + unpredictable if it is omitted.\*/ DCL VAR(&TEXT) TYPE(\*CHAR) LEN(10) CALLPRC PRC(PROC1) PARM('0')<br>CALLPRC PRC(PROC1) PARM('1' PRC (PROC1) PARM ('1' &TEXT) CALLPRC PRC(PROC1) PARM('1' 'Goodbye') ENDPGM PROC1: PGM PARM(&P1 &P2) /\* PROC1 - Procedure with optional + parameter &P2 \*/ DCL VAR(&P1) TYPE(\*LGL) /\*Flag which indicates + whether or not &P2 will be specified. If + value is '1', then &P2 is specified \*/ DCL VAR(&P2) TYPE(\*CHAR) LEN(10) DCL VAR(&MSG) TYPE(\*CHAR) LEN(10) DCL VAR(&PARMPOS) TYPE(\*CHAR) LEN(4) /\* + Parameter position for CEEDOD\*/ DCL VAR(&PARMDESC) TYPE(\*CHAR) LEN(4) /\* + Parameter description for CEEDOD\*/ DCL VAR(&PARMTYPE) TYPE(\*CHAR) LEN(4) /\* + Parameter datatype from CEEDOD\*/ DCL VAR(&PARMINFO1) TYPE(\*CHAR) LEN(4) /\* + Parameter information from CEEDOD \*/ DCL VAR(&PARMINFO2) TYPE(\*CHAR) LEN(4) /\* + Parameter information from CEEDOD \*/ DCL VAR(&PARMLEN) TYPE(\*CHAR) LEN(4) /\* + Parameter length from CEEDOD\*/ DCL VAR(&PARMLEND) TYPE(\*DEC) LEN(3 0) /\* + Decimal form of parameter length\*/ IF COND(&P1) THEN(DO) /\* Parm 2 is+ specified, so use the parm value for the + message text\*/ CHGVAR VAR(%BIN(&PARMPOS 1 4)) VALUE(2) /\* Tell + CEEDOD that we want the operational + descriptor for the second parameter\*/ CALLPRC PRC(CEEDOD) PARM(&PARMPOS &PARMDESC + &PARMTYPE &PARMINFO1 &PARMINFO2 &PARMLEN) +  $/*$  Call CEEDOD to get the length of data + specified for &P2\*/ CHGVAR VAR(&PARMLEND) VALUE(%BIN(&PARMLEN 1 4)) /\* + Convert the length returned by CEEDOD to + decimal format\*/ CHGVAR VAR(&MSG) VALUE(%SST(&P2 1 &PARMLEND)) /\* + Copy the data passed in to a local variable\*/ ENDO ELSE CMD(CHGVAR VAR(%MSG) VALUE('Hello')) /\* Use + "Hello" for the message text\*/ SNDPGMMSG MSG(&MSG) ENDPGM

## **CALL** コマンドの使用法

CL プロシージャーで CALL コマンドを出す場合、呼び出されるプログラムに渡す 各パラメーター値には、文字ストリング定数、数値定数、論理定数、または CL プ ログラム変数のどれでも指定することができます。最高 255 個のパラメーターを、 呼び出されるプログラムに渡すことができます。パラメーターの値は CALL コマン ドで指定した順序に従って渡されます。この順序は、呼び出されるプログラムのパ ラメーター・リスト上でのパラメーターの指定順序に一致していなければなりませ ん。ただし、渡される変数の名前は、受取側のパラメーター・リストの対応する変

| | | | | | | 数名と同じである必要はありません。呼び出されるプログラムで値を受け取る変数 の名前は、そのプログラムに対して宣言されていなければなりませんが、宣言コマ ンドの順序は任意です。

| | |

> 呼び出されるプログラム内の記憶域と、そのプログラムが受け取る変数の間に関係 はありません。呼び出し側プログラムが変数を渡す場合、その変数の記憶域は、そ の変数が最初に宣言されているプログラムの中にあります。システムはアドレスに よって変数を渡します。定数が渡される場合には、呼び出し側プログラムがその定 数のコピーを作成し、呼び出されるプログラムにはそのコピーのアドレスが渡され ます。

> 上記の結果として、変数を渡された場合に、呼び出されたプログラムがその変数の 値を変更すると、その変更は呼び出し側プログラムにも反映されます。したがっ て、後で使用できるようにするために新しい値を呼び出し側プログラムに返す必要 はありません。つまり、呼び出し側プログラムに返す変数について特別のコーディ ングの必要はありません。定数が渡された場合には、呼び出されたプログラムがそ の値を変更したとしても、変更後の値は呼び出し側プログラムには知らされませ ん。したがって、呼び出し側プログラムが再び同じプログラムを呼び出した場合、 定数の値は初期設定し直されますが、変数の値は初期設定し直されません。

上記の説明の例外として、CALL コマンドを使用して ILE C プログラムを呼び出 す場合があります。 CALL コマンドを使用して ILE C プログラムを呼び出し、文 字や論理定数を渡す場合、システムはヌル文字 (x'00') を最後の非ブランク文字の 直後に追加します。定数が、アポストロフィで囲まれた文字ストリングか、16 進定 数である場合、ヌル文字は指定された最後の文字の直後に追加されます。これによ り、後書きブランク (X'40' 文字) は保存されます。数値はヌルで終了することはあ りません。

コンパイルされていない CALL コマンドを使用して CL プログラムを呼び出す場 合 (対話式 CALL コマンド、または SBMJOB コマンドを介して)、受取側のプログ ラムでは 10 進パラメーター (\*DEC) を LEN(15 5)、文字パラメーター (\*CHAR) を LEN(32) 以下で宣言してください。

CALL コマンドを CL プロシージャーまたはプログラム以外で実行する場合、変数 を引き数として渡すことができません。 CALL コマンドを TYPE(\*CMDSTR) と定 義したコマンド・パラメーターとして指定する場合は、注意が必要です。このよう に指定すると、PARM パラメーターに指定した変数の内容はすべて、定数に変換さ れます。ジョブ投入 (SBMJOB) コマンド、ジョブ・スケジュール項目追加 (ADDJOBSCDE) コマンド、またはジョブ・スケジュール項目変更 (CHGJOBSCDE) コマンドにおける、コマンド (CMD) パラメーターがその例です。プログラム呼び 出し (CALL) コマンドのオンライン・ヘルプ情報では、CALL コマンドを対話式に 使用してパラメーターを渡す方法が説明されています。このコマンド・ヘルプを参 照するか、 **iSeries Information Center** の『プログラミング』カテゴリーの 『*CL*』セクションを参照してください。

パラメーターの受け渡しは次のように行われます。

v 32 バイト以下の文字ストリング定数は、常に 32 バイトとして (右側にブランク が埋め込まれて) 渡されます。文字定数が 32 バイトより長い場合には、その長 さの定数全体が渡されます。パラメーターが 32 バイトより大きいものとして定 義されている場合には、CALL コマンドは正確にそのバイト数分の定数を渡さな ければなりません。 32 文字より長い定数については、受取側のプログラムで予 定されている長さに合わせるための埋め込みは行われません。

受取側のプログラムは、渡したバイト数より少ないバイト数しか受け取ることが できません。たとえば、プログラムで受け取ることのできるのは 4 文字であると 指定されていて、 ABCDEF が渡された場合 (26 文字のブランクが埋め込まれてい る)、プログラムが受け入れて使用するのは ABCD だけです。

受取側のプログラムが、渡したバイト数より多いバイト数を受け取った場合、そ の結果は予期できません。文字として渡す数字はアポストロフィで囲まなければ なりません。

v 10 進定数は、長さ LEN(15 5) のパック 10 進形式で渡されます。15 は値全体の 長さで、5 は小数部分の桁数です。したがって、12345 というパラメーターが渡 されるとすれば、受取側のプログラムでは 10 進数フィールドが LEN(15 5) とし て宣言されていなければならず、そのパラメーターは 12345.00000 として受け取 られます。

呼び出されるプログラムに数値定数を渡す必要があり、かつそのプログラムが 「15 5」以外の長さと精度でその値の受取が想定されている場合には、その定数 を 16 進数形式でコーディングすることができます。次の CALL コマンドは、 LEN(5 2) として宣言されているプログラム変数に値 25.5 を渡す方法を示してい ます。

CALL PGMA PARM(X'02550F')

- v 論理定数は 32 バイトの長さを持つものとして渡されます。論理値 0 または 1 は第 1 バイトにあり、その他のバイトはブランクです。論理値で動作するプログ ラムに 0 または 1 以外の値が渡されると、その結果は予期できないものになる ことがあります。
- v 浮動小数点リテラルまたは浮動小数点特殊値 (\*NAN、\*INF、または \*NEGINF) は、8 バイトを占める倍精度の値として渡されます。 CL プログラムは浮動小数 点数を処理することはできませんが、浮動小数点数値を文字変数に受け入れて、 その変数を浮動小数点数の処理が可能な HLL プログラムに渡すことはできま す。
- v CL プロシージャーまたはプログラムから呼び出しを行う場合には、システムは 変数を渡すことができます。その場合には、受取側のプログラムでは、呼び出し 側の CL プログラムで定義されている変数に対応するフィールドが宣言されてい なければなりません。たとえば、ある CL プロシージャーまたはプログラムで、 &CHKNUM という名前の 10 進変数が LEN(5 0) として定義されているとすれ ば、受取側のプログラムでは、対応するフィールドとして長さが 5 文字で小数部 分のないパック 10 進数のフィールドが宣言されていなければなりません。 CL プロシージャーまたはプログラムで SBMJOB コマンドを使用して、CALL コマ ンドをバッチ・モード実行する場合には、引き数として渡される変数をシステム は定数として処理します。
- 呼び出されるプログラムに 10 進定数またはプログラム変数のどちらでも渡すこ とができる場合、パラメーターは LEN(15 5) として定義されていなければなら ず、また呼び出し側プログラムはすべてその定義に従っていなければなりませ ん。呼び出し側プログラムと受取側のプログラムとの間で、パラメーターのタイ プ、数、順序、または長さの相違 (上記で文字定数について述べた長さに関する 例外を除く) があった場合には、予測できない結果になることがあります。

v 整数定数を整変数に渡すには、その定数を 16 進形式で指定する必要がありま す。 16 進定数と整変数のサイズは同じでなければなりません。

| |

> v ヌル値を他のプログラムに渡すことはできないので、 \*N の値によってヌル値を 指定することはできません。

次の例では、プログラム A は、1 個の論理定数、3 個の変数、1 個の文字定数およ び 1 個の数値定数の、6 つのパラメーターを渡します。

```
PGM /* PROGRAM A */
DCL VAR(&B) TYPE(*CHAR)
DCL VAR(&C) TYPE(*DEC) LEN(15 5) VALUE(13.529)
DCL VAR(&D) TYPE(*CHAR) VALUE('1234.56')
CHGVAR VAR(&B) VALUE(ABCDEF)
CALL PGM(B) PARM('1' &B &C &D XYZ 2) /* Note blanks between parms */
.
.
.
ENDPGM
PGM PARM(&A &B &C &W &V &U) /* PROGRAM B */
DCL VAR(&A) TYPE(*LGL)
DCL VAR(&B) TYPE(*CHAR) LEN(4)
DCL VAR(&C) TYPE(*DEC)
            /* Default length (15 5) matches DCL LEN in program A */
DCL VAR(&W) TYPE(*CHAR)
DCL VAR(&V) TYPE(*CHAR)
DCL VAR(&U) TYPE(*DEC)
.
.
.
ENDPGM
```
注**:** PGMB に渡される 5 番目のパラメーターが XYZ ではなく 456 で英数字データ として渡される場合、パラメーターには '456' として指定する必要がありま す。

論理定数 '1' は、呼び出し側プログラムで宣言する必要はありません。これは、プ ログラム B で、論理タイプの &A という名前で宣言されています。

&B に対する DCL コマンドでは長さは指定されていないので、デフォルトの長さ である 32 文字が渡されます。 &B の最初の 6 文字だけが設定されています (ABCDEF)。しかし、プログラム B では &B は 4 文字として宣言されているので、 受け取られるのは 4 文字だけです。この値がプログラム B の中で変更された場合 には、この呼び出しの効力が続いている間は、プログラム A でも &B の最初の 4 文字は変更されます。

プログラム A では、&C に対して長さ (LEN) パラメーターを指定しなければなり ません。長さを指定しなかった場合には、デフォルト値により指定された値の長さ になるので、プログラム B で想定されているデフォルトの長さと一致しなくなりま す。 &C の値は、13.52900 です。

プログラム B の &W (プログラム A から渡される &D) は、文字として宣言され ているので、文字として受け取られます。 TYPE が \*CHAR であれば、ストリング を指定するアポストロフィは不要です。プログラム A ではデフォルト値により、長 さは値の長さすなわち 7 になります (文字ストリングでは小数点も 1 文字として 数えます)。プログラム B では 32 文字の長さが予定されています。したがって、 最初の 7 文字は渡されますが、8 文字目以降の部分の内容は予測できません。

変数 &V は文字ストリング XYZ で、右側にブランクが埋め込まれます。変数 &U は数字データ 2.00000 です。

DCL コマンドでのデフォルトの長さについては、このコマンド・ヘルプを参照する か、 **iSeries Information Center** の『プログラミング』カテゴリーの『*CL*』セク ションを参照してください。

# プログラムおよびプロシージャーの呼び出しに関する一般的なエラ

この項では、CALL コマンドまたは CALLPRC コマンドによってプログラムまたは プロシージャーに値を渡す場合に起こる可能性の高いエラーについて説明します。 これらのエラーには、デバッグが困難なものや、プログラムの機能に重大な影響を 及ぼすものもあります。

#### **CALL** コマンドを使用する日付タイプのエラー

コマンド・ストリングの全長には、コマンド名、スペース、パラメーター名、括 弧、変数の内容、および使用されているアポストロフィなどが含まれています。大 部分のコマンドでは、コマンド・ストリングがコマンド処理プログラムを開始しま す。ただし、コマンドによっては変数の一部を期待どおりには渡さない場合があり ます。変数の詳細については、25 [ページの『変数の処理』を](#page-36-0)参照してください。

SBMJOB コマンドの CMD パラメーターに CALL コマンドを指定して使用する と、予測できない結果になる可能性があります。 CMD パラメーターに CALL コ マンドを指定して使用するのは、CMD パラメーターを CALL コマンドへのコンパ イラー指示として使用するのと構文的に同じです。 CMD パラメーターを指定して 使用すると、CALL コマンドはコマンド・ストリングに変換されます。そしてバッ チ・サブシステムが後でコマンドを開始するときに、そのコマンド・ストリングが 実行されます。 CALL コマンドが CALL コマンド自身を使用すると、CL コンパ イラーがコードを生成して呼び出しを実行します。

10 進定数および文字変数に共通する問題が生じることがしばしばあります。次のよ うな場合、コマンド・ストリングは要求どおりには構成されません。

- v 10 進数が 10 進定数に変換された場合。 コマンド・ストリングの実行時に、この 10 進定数は長さ LEN(15 5) のパック形 式で渡されます。 CL 変数で指定されている形式では渡されません。
- v 宣言された文字変数が 32 文字より長い場合。

文字変数の内容は上記のように、通常は後書きブランクを除去してある引用符付き 文字定数として渡されます。その結果、呼び出されるプログラムに十分なデータが 渡されない場合があります。

以下に、コマンド・ストリングの構成における誤りの訂正に使用できる方法を示し ます。

v 投入する CALL コマンド・ストリングを作成します。これは、コマンドの各種の 部分を連結して 1 つの CL 変数にまとめることにより作成されます。コマン ド・ストリングの投入には、SBMJOB コマンドのデータ要求 (RQSDTA) パラメ ーターを使用します。

ー

- v CL 文字変数が 32 文字より多くて後書きブランクが有効な場合、1 文字余分な 変数を作成し、非ブランク文字を最後の位置にサブストリング化します。こうし ておくと、有効なブランクは切り捨てられません。呼び出されるプログラムは、 その余分の文字が予測している長さを超えているので、その文字を無視すること になります。
- v 呼び出されるプログラムを開始するコマンドを作成します。 CALL コマンドを使 用する代わりに、新規のコマンドを投入します。コマンド定義は、パラメーター がコマンド処理プログラムに予測どおりに渡されていることを保証します。

#### データ・タイプ・エラー

値を渡す場合、呼び出しプロシージャーまたはプログラムと、呼び出されるプロシ ージャーまたはプログラムとの間で、データ・タイプ (TYPE パラメーター) が同じ (\*CHAR、\*DEC、または \*LGL) でなければなりません。これに関するエラーは、 数値定数を渡そうとする場合によく起こります。数値定数をアポストロフィで囲ん だ場合には、文字ストリングとして渡されます。しかし定数をアポストロフィで囲 まない場合、定数は LEN(15 5) を指定したパック 10 進数フィールドとして渡され ます。

次の例では、10 進数値の受取を予期しているプログラムに引用符付きの数字が渡さ れます。したがって、呼び出されるプログラム (PGMA) で変数 &A が参照された 時点で、10 進データ・エラー (エスケープ・メッセージ MCH1202) が起こりま す。

```
CALL PGMA PARM('123') /* CALLING PROGRAM */<br>PGM PARM(&A) /* PGMA */
PGM PARM(&A)
DCL &A *DEC LEN(15 5) /* DEFAULT LENGTH */
.
.
.
```
IF (&A  $*GT$  0) THEN(...) /\* MCH1202 OCCURS HERE \*/

次の例では、文字変数を定義しているプログラムに 10 進数値が渡されます。通 常、このタイプのエラーは実行時の障害とはなりませんが、誤った結果になりま す。

CALL PGMB PARM(12345678) /\* CALLING PROG \*/

PGM PARM(&A)  $/*$  PGMB  $*/$ DCL &A \*CHAR 8 .

. ENDPGM

.

PGMB の変数 &A の値は、16 進数 001234567800000F になります。

一般に、論理 (\*LGL) 変数から文字 (\*CHAR) 変数へ、またはその逆のデータの受 け渡しでは、値が '0' または '1' のどちらかである限り、エラーは起こりません。

#### **10** 進数の長さおよび精度に関するエラー

10 進数値が渡される際に、呼び出しプロシージャーまたはプログラムに 10 進数の 長さや精度の間違いがあると、 (長すぎる場合または短すぎる場合のどちらについ ても) 該当の変数が参照された時点で 10 進データ・エラー (MCH1202) が発生しま す。次の例では、数値定数は、LEN(15 5) として引き渡されますが、呼び出される

プロシージャーまたはプログラムでは LEN(5 2) と宣言されています。数値定数 は、常にパック 10 進数 (15 5) として渡されます。

CALL PGMA PARM(123) /\* CALLING PROG \*/

PGM PARM(&A) /\* PGMA \*/ DCL &A \*DEC (5 2) . . .

IF (&A  $*GT$  0) THEN(...) /\* MCH1202 OCCURS HERE \*/

呼び出し側プログラムまたはプロシージャーにおいて、10 進変数が LEN(5 2) と宣 言され、値が定数ではなく変数として引き渡された場合は、エラーは発生しませ  $h_{\circ}$ 

プロシージャーまたはプログラムに数値定数を渡す必要があり、かつそのプロシー ジャーまたはプログラムが 15 5 以外の長さと精度での値の受取を想定している場 合には、その定数を 16 進数形式でコーディングすることができます。次の CALL コマンドは、 LEN(5 2) として宣言されているプログラム変数に値 25.5 を渡す方 法を示しています。

CALL PGMA PARM(X'02550F')

渡された 10 進数値の長さが正しく、その精度 (小数部分の桁数) が正しくない場合 には、受取側のプロシージャーまたはプログラムはその値を正しく解釈することが できません。たとえば、次の例では、プロシージャーに渡される数値定数の値 (長 さ (15 5) は 25124.00) と解釈されてしまいます。

CALL PGMA PARM(25.124) /\* CALLING PGM \*/

PGM PARM(&A) /\* PGMA \*/ DCL &A \*DEC (15 2) /\* LEN SHOULD BE 15 5\*/ .

#### . ENDPGM

.

このようなエラーは、変数の受け渡しまたは宣言の時点ではなく、その変数が参照 される最初の時点で生じます。次の例では、呼び出されるプログラムは該当の変数 を参照することはなく、値 (誤った長さの) を呼び出し側プログラムに返される変数 に入れるだけです。したがって、このエラーは、その変数が呼び出し側プログラム に返され、そこで最初に参照されるまで検出されません。このようなエラーは、最 も検出しにくいエラーの 1 つです。

```
PGM /* PGMA */
DCL &A *DEC (7 2)
CALL PGMB PARM(&A) /* (7 2) PASSED TO PGMB */IF (&A *NE 0) THEN(...) /* *MCH1202 OCCURS HERE */
.
.
.
ENDPGM
PGM PARM(&A) /* PGMB */<br>DCL &A *DEC (5 2) /*/* WRONG LENGTH */.
.
.
```
CHGVAR &A (&B-&C) /\* VALUE PLACED in &A \*/ RETURN 制御がプログラム PGMA に戻り、&A が参照された時点で、エラーが起こります。

#### 文字の長さエラー

受取側の変数として宣言されている文字数より長い文字値を渡す場合には、受取側 のプロシージャーまたはプログラムはその超過した部分にアクセスすることができ ません。次の例では、PGMB は渡された変数をブランクに変更します。 PGMB で は、その変数が LEN(5) として宣言されているので、5 文字分だけがブランクに変 更されますが、PGMA でその値が参照される際には、残りの文字はそのまま値の一 部として残っています。

 $PGM$  /\* PGMA \*/ DCL &A \*CHAR 10 CHGVAR &A 'ABCDEFGHIJ' CALL PGMB PARM(&A)  $/*$  PASS to PGMB  $*/$ . . . IF (&A \*EQ ' ') THEN(...) /\* THIS TEST FAILS \*/ ENDPGM PGM PARM(&A)  $/*$  PGMB  $*/$ DCL &A \*CHAR 5 /\* THIS LEN ERROR\*/ CHGVAR &A ' ' /\* 5 POSITIONS ONLY; OTHERS UNAFFECTED \*/ RETURN

このようなエラーに対してはエスケープ・メッセージは出されませんが、このよう な変数の処理によって意図した結果とは異なる結果を招くことがあります。

プロシージャーまたはプログラムに渡される値が、受取側のプロシージャーまたは プログラムで宣言されている長さより短かった場合には、重大な結果を招く場合が あります。この場合には、受取側のプロシージャーまたはプログラムにおける変数 の値の最初の部分にはその渡された値が入りますが、残りの部分 (受取側のプログ ラムで宣言されている長さに達するまでの部分) には、記憶域でその値に続く部分 の記憶域の値が入ることになります。この部分の記憶域の内容は予測不能な値で す。渡された値がプログラム変数である場合には、その後に別のプログラム変数が 続く場合や、プロシージャーまたはプログラムの内部制御構造が続いている場合も あります。渡された値が定数である場合には、その後には、CALL または CALLPRC コマンドによって渡された他の定数、または内部制御構造が続く場合も 考えられます。

受取側のプロシージャーまたはプログラムが値を変更すると、元の値およびそれに 続く記憶域にも操作を加えます。このような操作によりただちに現れる影響とし て、他の変数または定数の変更、あるいはプロシージャーまたはプログラムの実行 不能の原因となるような内部構造の変更などがあります。記憶域に対する変更はた だちに有効になります。

次の例では、受取側のプログラムに 3 文字の定数が 2 つ渡されます。文字定数は CALL コマンドに対して最低 32 文字として渡されます。 (通常この 3 文字は左寄 せにされ、その後に後書きブランクが付加されます。) 受取側のプログラムで、値 を受け取る変数として 32 文字を超える長さの変数が宣言されている場合には、32 文字を超える部分には、その値に対応する記憶域に続く記憶域にある未知の値が入 ることになります。この例では、2 つの定数が隣接して記憶域に入っているものと します。

```
CALL PGMA ('ABC' 'DEF') /* PASSING PROG */
PGM PARM(&A &B) /* PGMA */DCL &A *CHAR 50 /* VALUE:ABC+29' '+DEF+15' ' */
DCL &B *CHAR 10 /* VALUE:DEF+7' ' */
CHGVAR VAR(&A) ('') /* THIS ALSO BLANKS &B */
.
```
. ENDPGM

.

変数として渡される値もこれとまったく同じです。

次の例では、受取側のプロシージャーに 3 文字の定数が 2 つ渡されます。 CALLPRC コマンドに対しては、指定された文字数だけが渡されます。受取側のプ ログラムで、値を受け取る変数として、渡される定数を超える長さの変数が宣言さ れている場合には、超過部分には、その値に対応する記憶域に続く記憶域にある未 知の値が入ることになります。

この例では、2 つの定数が隣接して記憶域に入っているものとします。 CALLPRC PRCA ('ABC' 'DEF') /\* PASSING PROG \*/ PGM PARM(&A &B)  $/*$  \*PRCA \*/ DCL &A \*CHAR 5 /\* VALUE:'ABC' + 'DE' \*/<br>DCL &B \*CHAR 3 /\* VALUE:'DEF' \*/ DCL &B \*CHAR 3 /\* VALUE:'DEF' \*/<br>CHGVAR &A ' ' /\* This also blanl /\* This also blanks the first two bytes of &B  $*/$ . . . ENDPGM

## プログラムとプロシージャー間の通信のためのデータ待ち行列の使用法

データ待ち行列は、ユーザーが作成することのできるシステム・オブジェクトの 1 つのタイプであり、高水準言語 (HLL) プロシージャーまたはプログラムがこの待ち 行列にデータを送り、別の HLL プロシージャーまたはプログラムがそこからその データを受け取ることができます。受取側のプログラムは、データを待ち受けてい てただちに受け取ることも、後で受け取ることもできます。

データ待ち行列の使用には次のような利点があります。

- v データ待ち行列を利用すれば、ジョブによる作業の一部を軽減することができま す。ジョブが対話式ジョブである場合には、これにより応答時間が短縮され、対 話式プログラムおよびその処理アクセス・グループ (PAG) のサイズを縮小するこ とができます。これは、システム全体のパフォーマンスの向上にもつながりま す。たとえば、複数のワークステーション・ユーザーが、いくつかのファイルに 対する更新操作または追加操作を含む同じトランザクションを入力するような場 合に、対話式ジョブがそのトランザクションに対する要求を 1 つのバッチ処理ジ ョブに投入することによって、システムのパフォーマンスは大幅に向上します。
- v データ待ち行列は、2 つのジョブ相互間の非同期的な通信の速度を最大限に高め るための手段として使用することができます。データベース・ファイル、メッセ ージ待ち行列、またはデータ域を用いてデータの送受信を行うよりも、データ待 ち行列を用いてデータの送受信を行う方が、オーバーヘッドが少なく済みます。
- v 任意の HLL プロシージャーまたはプログラムは、QSNDDTAQ、QRCVDTAQ、 QMHRDQM、QCLRDTAQ、および QMHQRDQD の各プログラムを呼び出すこと

によりデータ待ち行列への送信、受信、記述の検索が可能です。この場合、HLL プロシージャーまたはプログラムを終了したり、送信、受信、消去、または記述 を検索したりするための CL プロシージャーまたはプログラムを呼び出す必要は ありません。

- v データ待ち行列からデータを受け取る場合には、データ待ち行列に項目が届くま でジョブが待機する時間のタイムアウトを設定することができます。これは、 OVRDBF コマンドの EOFDLY パラメーターを用いて、遅延時間が経過すると同 時にジョブを活動化するのとは異なります。
- v 複数のジョブが同じデータ待ち行列からデータを受け取ることができます。これ は、所要のパフォーマンスの制限範囲内で、1 つのジョブでは処理し切れないほ どの量の項目を扱わなければならないようなアプリケーションでは、特に役に立 ちます。たとえば、何台かの印刷装置が注文を印刷できる状態にある場合に、い くつかの対話式ジョブから 1 つのデータ待ち行列に要求を送ることができます。 また、各印刷装置ごとの別個のジョブが、先入れ先出し (FIFO)、後入れ先出し (LIFO)、またはキー順のどれかにより、データ待ち行列からデータを受け取るこ とができます。
- v データ待ち行列には、待ち行列に入れられるメッセージのそれぞれに送信元 ID を付加する機能があります。送信元 ID は、その待ち行列が作成されるときに設 定されるそのデータ待ち行列の属性で、修飾ジョブ名と現行ユーザー・プロファ イルが入っています。

上記の利点に加え、データ待ち行列をジャーナルできます。これにより、異常な初 期プログラム・ロード (IPL) または破損が起こったときにオブジェクトが変更アク ションの途中であった場合であっても、オブジェクトを一貫性のある状態に回復す ることができます。また、ジャーナル処理により、リモート・システムのデータ待 ち行列ジャーナルの複製も行えます (たとえば、リモート・ジャーナルを使用す る)。これにより、システムは、類似の環境にアクションを複製して、アプリケーシ ョン作業を複製することができます。 iSeries サーバーのジャーナル・サポートにつ いての詳細は、Information Center の『ジャーナル管理』を参照してください。

次の例はデータ待ち行列の仕組みを示したものです。複数のジョブが 1 つのデータ 待ち行列に項目を入れることができます。項目はサーバー・ジョブにより処理され ます。この例は、複数のジョブから処理済みの命令を 1 つのジョブに送り、そのジ ョブに印刷を行わせるために使用することができます。同じ待ち行列にデータを送 ることのできるジョブの数に制限はありません。

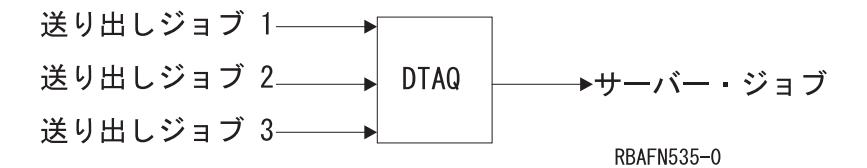

次に、データ待ち行列の使用例をもう 1 つ示します。この例では、マスター・ジョ ブが作業要求を受け取り、 (QSNDDTAQ プログラムを呼び出すことにより) 項目を データ待ち行列に送ります。そして、サーバー・ジョブが、(QRCVDTAQ プログラ ムを呼び出すことにより) 項目をデータ待ち行列から受け取って、データを処理し ます。サーバー・ジョブは、別のデータ待ち行列を用いて、状況を伝える情報をマ スター・ジョブに返すことができます。

データ待ち行列を用いることにより、マスター・ジョブはサーバー・ジョブにその 作業を行わせることができます。これによりマスター・ジョブが解放され、次の作 業要求を受け入れることができるようになります。同じデータ待ち行列から受け取 ることのできるサーバー・ジョブの数に制限はありません。

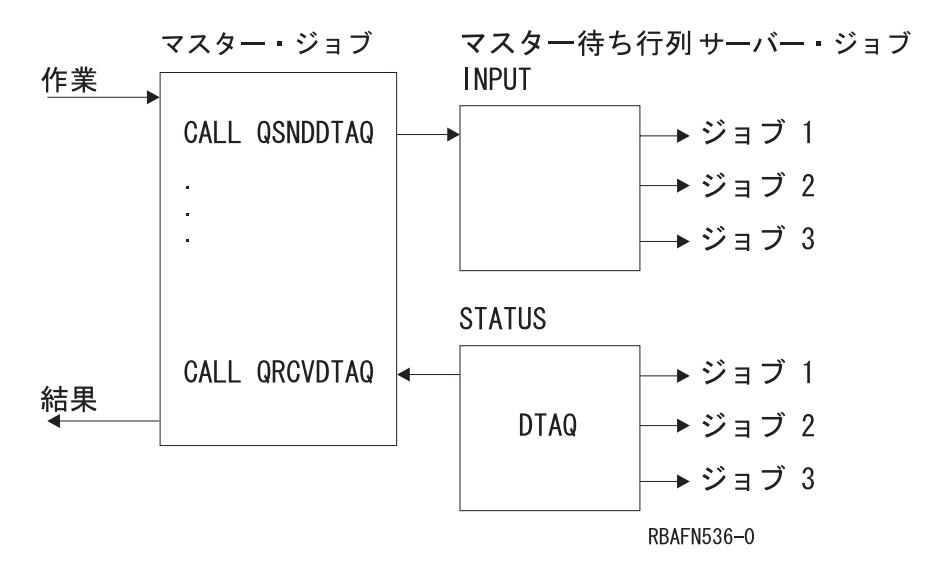

データ待ち行列上に項目が 1 つもない場合、サーバー・ジョブとしては以下の選択 肢があります。

- 待ち行列に項目が入るまで待つ。
- v 一定の時間が経過するまで待つ。それでも項目が入らない場合は、処理を続け る。
- v 待機せずに、ただちに制御を返す。

プログラムが、表示装置ファイル、ICF ファイル、およびデータ待ち行列からの入 力を同時に待つ必要がある場合にも、データ待ち行列を使用することができます。 この場合、次に示すコマンドに DTAQ パラメーターを指定してください。

- v 表示装置ファイル作成 (CRTDSPF) コマンド
- v 表示装置ファイル変更 (CHGDSPF) コマンド
- v 表示装置ファイル一時変更 (OVRDSPF) コマンド
- ICF ファイル作成 (CRTICFF) コマンド
- v ICF ファイル変更 (CHGICFF) コマンド
- v ICF ファイル一時変更 (OVRICFF) コマンド

次のどちらかが起こった場合に項目が入れられるデータ待ち行列を示すことができ ます。

- v 送信勧誘された表示装置により、使用可能なコマンド・キーまたは実行キーが押 された。
- v データが、送信勧誘された ICF セッションで使用できるようになった。

出力待ち行列作成 (CRTOUTQ) コマンドまたは出力待ち行列変更 (CHGOUTQ) コ マンドを使用することにより、データ待ち行列を出力待ち行列と関連付けることも できます。スプール・ファイルが出力待ち行列で待機 (RDY) 状態にある場合、シス テムはデータ待ち行列内の項目を記録します。ユーザー・プログラムは、データ待 ち行列受信 (QRCVDTAQ) API を使ってデータ待ち行列からの情報を受信すること

により、スプール・ファイルが出力待ち行列でいつ使用できるかを判別することが できます。 出力待ち行列作成 (CRTOUTQ) コマンドについては、 **iSeries**

**Information Center** の『プログラミング』にある『*CL*』セクションを参照してく ださい。出力待ち行列におけるデータ待ち行列の詳細については、「印刷装置プロ

グラミング」

システムで実行されているジョブは、QSNDDTAQ プログラムを使用することによ り、DTAQ パラメーターに指定したのと同じデータ待ち行列に項目を入れることも できます。

アプリケーション・プログラムは、QRCVDTAQ プログラムを呼び出して、データ 待ち行列に入っている各項目を受け取り、その項目を待ち行列に入れたのが表示装 置ファイルであるか、ICF ファイルであるか、あるいは QSNDDTAQ プログラムで あるかに応じて項目を処理します。詳細については、 99 [ページの『例](#page-110-0) 2: 表示装置 ファイルおよび ICF [ファイルからの入力の待機』お](#page-110-0)よび 102 [ページの『例](#page-113-0) 3: 表 [示装置ファイルおよびデータ待ち行列からの入力の待機』を](#page-113-0)参照してください。

### リモート・データ待ち行列

分散データ管理 (DDM) ファイルを使用して、リモート・データ待ち行列にアクセ スすることができます。 DDM ファイルにより、1 つのサーバーに存在するプログ ラムがリモート・サーバーにあるデータ待ち行列へアクセスし、次に示す関数を実 行できるようになります。

- v データ待ち行列へのデータの送信
- データ待ち行列からのデータの受信
- データ待ち行列からのデータの消去

標準のデータ待ち行列を現在使用しているアプリケーション・プログラムは、アプ リケーションを再変更または再コンパイルすることなくリモート DDM データ待ち 行列にアクセスすることもできます。正しいデータ待ち行列にアクセスしたかどう かを確かめるには、次のことを行う必要がある場合があります。

- v 標準のデータ待ち行列を削除し、最初の標準のデータ待ち行列と同じ名前の DDM データ待ち行列を作成する。
- v 標準のデータ待ち行列の名前を変更する。

次のコマンドで DDM データ待ち行列を作成できます。

CRTDTAQ DTAQ(LOCALLIB/DDMDTAQ) TYPE(\*DDM) RMTDTAQ(REMOTELIB/REMOTEDTAQ) RMTLOCNAME(SYSTEMB) TEXT('DDM data queue to access data queue on SYSTEMB')

上記の例 (「マスター・ジョブ / サーバー・ジョブ」) を応用して、リモート・デ ータ待ち行列とともに使用する DDM データ待ち行列を作成することができます。 マスター・ジョブは、SystemA に存在し、データ待ち行列とサーバー・ジョブは SystemB に移動されます。 DDM データ待ち行列 (INPUT および STATUS) を 2 つ作成した後、マスター・ジョブは SystemB に存在するサーバー・ジョブと非同期 の通信を続行します。次にリモート・データ待ち行列を使用して DDM データ待ち 行列を作成する例を示します。

CRTDTAQ DTAQ(LOCALLIB/INPUT) TYPE(\*DDM) RMTDTAQ(REMOTELIB/INPUT) RMTLOCNAME(SystemB) TEXT('DDM data queue to access INPUT on SYSTEMB')

CRTDTAQ DTAQ(LOCALLIB/STATUS) TYPE(\*DDM) RMTDTAQ(REMOTELIB/STATUS) RMTLOCNAME(SystemB) TEXT('DDM data queue to access STATUS on SYSTEMB')

マスター・ジョブは、QSNDDTAQ を呼び出し、LOCALLIB/INPUT というデータ待 ち行列名を渡し、SystemB のリモート・データ待ち行列 (REMOTELIB/INPUT) にデ ータを送ります。リモート・データ待ち行列 (REMOTELIB/STATUS) からデータを 受け取るために、マスター・ジョブは QRCVDTAQ への呼び出しに対して LOCALLIB/STATUS というデータ待ち行列名を渡します。

DDM データ待ち行列については、**iSeries Information Center** の『プログラミン グ』カテゴリーにある『*CL*』セクションを参照してください。

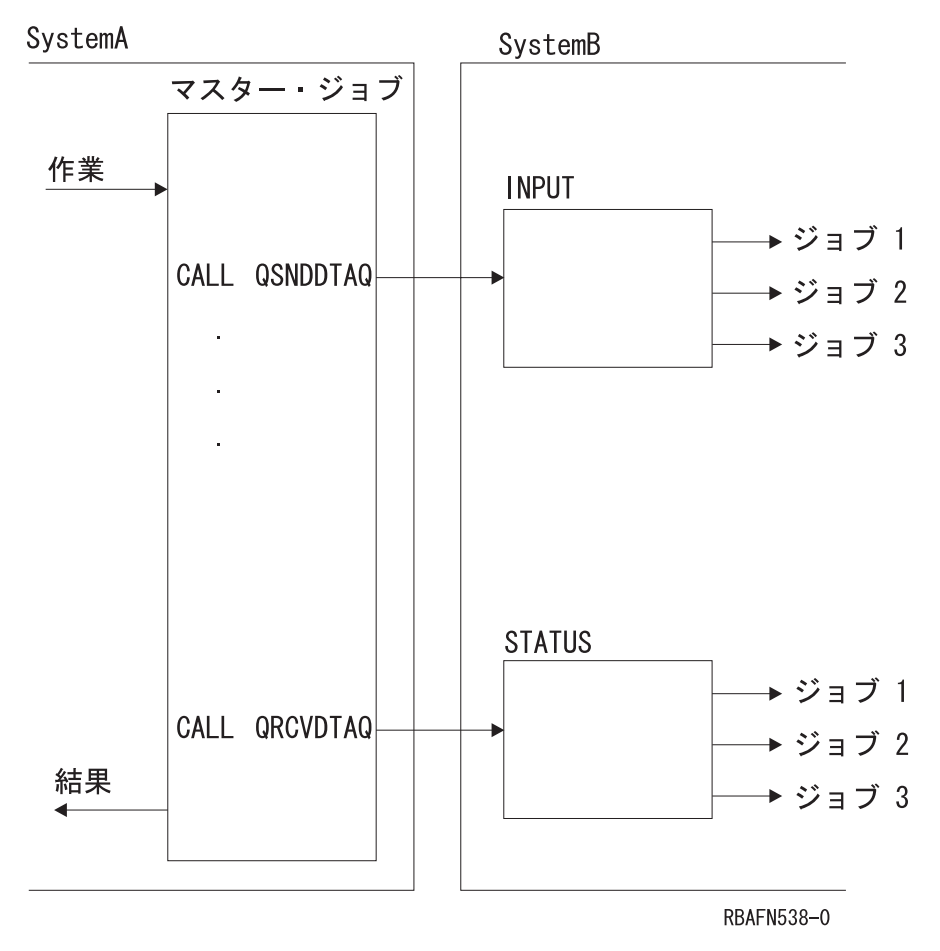

図 *1.* リモート・データ待ち行列へのアクセス例

## データベース・ファイルを待ち行列として使用した場合との比較

データ待ち行列を使用した場合と、データベース・ファイルを使用した場合との相 違点は次のとおりです。
- v データ待ち行列は、大量のデータまたは大量の項目を保管するためではなく、活 動状態にあるプロシージャーまたはプログラム相互間の通信を効率よく行うこと を目的としています。したがって、データの保管が主な目的である場合には、デ ータベース・ファイルを待ち行列として使用してください。
- v データ待ち行列は、長期間に渡るデータの保管には適していません。この目的の ためにはデータベース・ファイルを使用してください。
- v データ待ち行列を使用する際には、異常終了後のプロシージャーをプログラムに 組み込んで、システムの終了前に処理が完了していなかった項目の回復ができる ようにしておいてください。
- v データ待ち行列を定期的に (1 日 1 回など) 支障のない時点で削除し、作成し直 すのは良い方法です。多くの項目が除去されずに残っていると、パフォーマンス に影響する場合があります。データ待ち行列を定期的に作成し直すことにより、 データ待ち行列を最適なサイズに戻すことができます。より効率的なアプローチ は、 『データ待ち行列に使用する記憶域の管理』で説明されている自動再利用機 能を使用することです。

# メッセージ待ち行列との類似点

| | | | | |

| | | | | | | | データ待ち行列は、プロシージャーおよびプログラムが待ち行列にデータを送り、 後で別のプロシージャーまたはプログラムがそのデータを受け取ることができると いう点では、メッセージ待ち行列によく似ています。しかし、メッセージ待ち行列 では、保留されているデータを受け取ることのできるプログラムは一時点で 1 つだ けであるのに対し、データ待ち行列の場合には、複数のプログラムが保留されてい るデータを同時に受け取ることができます。 (ただし、複数のプログラムが待機し ていても、データ待ち行列から 1 つの項目を受け取るのは 1 つのプログラムだけ です。) データ待ち行列上の項目は、先入れ先出し、後入れ先出し、またはキー順 のどの順序でも処理することができます。プログラムが受け取った項目は、データ 待ち行列から除去されます。

# データ待ち行列の使用上の前提条件

データ待ち行列を使用する場合には、まずデータ待ち行列作成 (CRTDTAQ) コマン ドを使用してそれを作成しておかなければなりません。次にこのコマンドの例を示 します。

CRTDTAQ DTAQ(MYLIB/INPUT) MAXLEN(128) TEXT('Sample data queue')

MAXLEN パラメーターは必須であり、データ待ち行列に送られる項目の最大長 (1 ~ 64,512 文字) を指定します。

# データ待ち行列に使用する記憶域の管理

各項目は、データ待ち行列に送られる際に、記憶域の割り振りを受け取ります。割 り振られる記憶域は、データ待ち行列作成 (CRTDTAQ) コマンドで指定された、デ ータ待ち行列の最大項目長として指定された値になります。データ待ち行列から項 目を受け取ると、その項目はそのデータ待ち行列から除去されますが、その補助記 憶域は解放されるわけではありません。データ待ち行列に新しい項目が送られてく ると、システムは再び同じ補助記憶域を使用します。待ち行列に送られてきた項目 を受け取らなければ、待ち行列は次第に大きくなります。項目の初期数を超えて拡 張されていない小さい待ち行列のほうが、パフォーマンスが優れています。データ

待ち行列が大きくなりすぎた場合には、データ待ち行列削除 (DLTDTAQ) コマンド を使用してデータ待ち行列を削除し、データ待ち行列の削除が完了したら、データ 待ち行列作成 (CRTDTAQ) コマンドを使用して作成し直してください。

V4R5M0 以降のリリースでは、別の方法でもデータ待ち行列のサイズを管理するこ とができます。この方法では、CRTDTAQ コマンドで SIZE キーワードと AUTORCL キーワードを組み合わせて使用します。 SIZE キーワードを使用すれ ば、データ待ち行列に入れられる項目の最大数と、データ待ち行列に含まれる項目 の初期数を指定することができます。拡張された待ち行列用に AUTORCL キーワー ドを使用すれば、データ待ち行列が空のときに、記憶域を自動的に再利用するかど うか指定できます。待ち行列に割り振られたままの記憶域の量は、その待ち行列の 作成時に指定する項目の初期数と同じです。 AUTORCL の値を \*NO (デフォルト 値) にすると、システムが未使用のスペースから記憶域を自動的に再利用すること はありません。データ待ち行列が使用する記憶域を再利用するには、前の段落で説 明したように、その記憶域をいったん削除してから、再作成する必要があります。 自動再利用は待ち行列のサイズによってはコスト高になることがあるので、 CRTDTAQ コマンドで指定する初期項目数を、そのデータ待ち行列で予期される通 常の最大項目数に設定する必要があります。初期項目数を小さく設定しすぎると、 自動再利用が実行される頻度が高くなります。

# データ待ち行列の割り振り

| | |

| | | | | | | | | | | | | | |

> 同時に複数のジョブからアプリケーションのデータ待ち行列にアクセスできないよ うにしたい場合は、データ待ち行列を使用する前に、オブジェクト割り振り (ALCOBJ) コマンドをアプリケーションに組み込んでおくようにしてください。こ の場合には、アプリケーションによるデータ待ち行列の使用が終了した時点で、オ ブジェクト割り振り解除 (DLCOBJ) コマンドによってデータ待ち行列の割り振りを 解除する必要があります。

ALCOBJ コマンド自体には、他のジョブがデータ待ち行列との間でデータを送受し たり、データ待ち行列を消去したりすることを制限する機能はありません。しか し、すべてのアプリケーションでデータ待ち行列の使用の前に必ず ALCOBJ コマン ドを使用することにより、同時に複数のジョブが同じデータ待ち行列を使用するこ とを防止することができます。すでに他のアプリケーションに割り振られているデ ータ待ち行列の割り振りはできなくなるからです。

データ待ち行列がすでに別のジョブに割り振られていて、割り振りの要求が失敗し た場合には、システムはエラー・メッセージ CPF1002 を出します。このメッセージ を監視し、それに対する処置をとるために、アプリケーション・プロシージャーで メッセージ・モニター (MONMSG) コマンドを使用することができます。可能な処 置としては、ユーザーへのメッセージの表示、またはデータ待ち行列の割り振りの 再試行などがあります。詳細については、 272 ページの『CL [プログラムまたは](#page-283-0) CL [プロシージャーによるメッセージの監視』の](#page-283-0)項を参照してください。

# データ待ち行列の使用例

以下の例では、データ待ち行列のファイルを処理する 3 つの方法を説明します。

## 例 **1:** データ待ち行列からデータを受け取るのに **2** 時間待機する

以下の例では、プログラム B でデータ待ち行列から項目を受け取るのに 2 時間 (7200 秒) まで待機するよう指定しています。プログラム A は、ライブラリー QGPL にあるデータ待ち行列 DTAQ1 に項目を送ります。プログラム A がここで 項目を 2 時間以内に送る場合、プログラム B は項目をこのデータ待ち行列から受 け取り、すぐに処理を開始します。 2 時間経過してもプログラム A が項目を送ら ない場合には、戻されるフィールド長が 0 であるので、プログラム B はタイムア ウト条件を処理します。プログラム B はこのタイムアウト条件が生じるまでは、項 目の受信を継続します。これらのプログラムは CL で記述されていますが、どのよ うな高水準言語でも作成することができます。

データ待ち行列は、以下のコマンドで作成されます。

CRTDTAQ DTAQ(QGPL/DTAQ1) MAXLEN(80)

この例では、データ待ち行列の項目の長さは 80 バイトです。

プログラム A では、次のステートメントによってデータ待ち行列との関係が設定さ れます。

PGM DCL &FLDLEN \*DEC LEN(5 0) VALUE(80) DCL &FIELD \*CHAR LEN(80) .

.(determine data to be sent to the queue)

CALL QSNDDTAQ PARM(DTAQ1 QGPL &FLDLEN &FIELD)

.

. . .

プログラム B では、次のステートメントによってデータ待ち行列との関係が設定さ れます。

PGM DCL &FLDLEN \*DEC LEN(5 0) VALUE(80) DCL &FIELD \*CHAR LEN(80) DCL &WAIT \*DEC LEN(5 0) VALUE(7200) /\* 2 hours \*/ . . . LOOP: CALL QRCVDTAQ PARM(DTAQ1 QGPL &FLDLEN &FIELD &WAIT) IF (&FLDLEN \*NE 0) DO /\* Entry received \*/ . . (process data from data queue) . GOTO LOOP /\* Get next entry from data queue \*/ ENDDO . . (no entries received for 2 hours; process time-out condition) .

# 例 **2:** 表示装置ファイルおよび **ICF** ファイルからの入力の待機

以下の例ではジョブが 1 つしかないので、通常のデータ待ち行列とは使い方が異な っています。ここでのデータ待ち行列は、2 つのジョブ間ではなくジョブ内の通信 オブジェクトとしての役割を持っています。

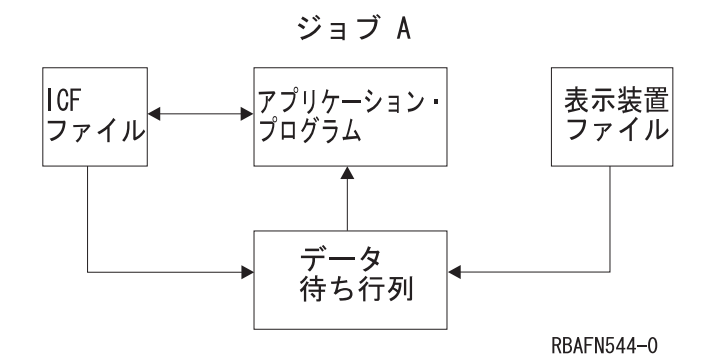

この例では、プログラムは表示装置ファイルおよび ICF ファイルからの入力を待機 します。この両者からの入力を交互に待機する代わりに、プログラムはデータ待ち 行列を使用して、1 つのオブジェクト (データ待ち行列) を待機するだけですみま す。プログラムは QRCVDTAQ を呼び出し、表示装置ファイルおよび ICF ファイ ルに指定されているデータ待ち行列に項目が入れられるのを待機します。この 2 つ のファイルは同じデータ待ち行列を指定しています。データがどちらかのファイル で使用可能になると、表示装置データ管理サポートまたは ICF データ管理サポート によって、2 つのタイプの項目が待ち行列に入れられます。 ICF ファイルの項目は \*ICFF で始まり、表示装置ファイルの項目は \*DSPF で始まります。

待ち行列に入れられる表示装置ファイルの項目または ICF ファイルの項目の長さは 80 文字であり、その中には以下に説明するフィールド属性が入っています。したが って、CRTDSPF、CHGDSPF、OVRDSPF、CRTICFF、CHGICFF、および OVRICFF コマンドを使用して指定する待ち行列は最低 80 文字の長さが必要です。

## 桁 **(**およびデータ・タイプ**)**

説明

### **1** ~ **10 (**文字**)**

- データ待ち行列に項目を入れたファイルのタイプ。このフィールドには次の 2 つの値のどちらかが入っています。
	- \*ICFF、ICF ファイルの場合
	- \*DSPF、表示装置ファイルの場合

データ待ち行列からのデータを受け取るジョブが表示装置ファイルまたは ICF ファイルを 1 つだけオープンしている場合には、データ待ち行列から どのタイプの項目を受け取ったかを判別するのに必要なフィールドはこのフ ィールドだけです。

### **11** ~ **12 (2** 進数**)**

ファイルの固有の識別コード。識別コードの値は、このファイルのオープ ン・フィードバック域の値と同じです。このフィールドは、同じ名前の複数 のファイルがデータ待ち行列に項目を入れる場合にだけ、データ待ち行列か らの項目を受け取るプログラムで使用しなければなりません。

## **13** ~ **22 (**文字**)**

表示装置ファイルまたは ICF ファイルの名前。これは、一時変更の処理が すべて終了した後の、実際にオープンされたファイルの名前であり、このフ ァイルのオープン・フィードバック域にあるファイル名と同じです。このフ

ィールドは、データ待ち行列に項目を入れる表示装置ファイルまたは ICF ファイルが複数ある場合にだけ、データ待ち行列からの項目を受け取るプロ グラムで使用しなければなりません。

**23** ~ **32 (**文字**)**

該当のファイルが入っているライブラリー。これは、一時変更の処理がすべ て終了した後のライブラリーの名前であり、このファイルのオープン・フィ ードバック域にあるライブラリー名と同じです。このフィールドは、データ 待ち行列に項目を入れる表示装置ファイルまたは ICF ファイルが複数ある 場合にだけ、データ待ち行列からの項目を受け取るプログラムで使用しなけ ればなりません。

**33** ~ **42 (**文字**)**

一時変更の処理がすべて終了した後のプログラム装置名。この名前は、オー プン・フィードバック域のプログラム装置定義リストにある名前と同じで す。ファイル・タイプが \*DSPF の場合、これはコマンド・キーまたは実行 キーを押した表示装置の名前です。ファイル・タイプが \*ICFF の場合、こ れはデータが使用可能なプログラム装置の名前です。データ待ち行列に項目 を入れたファイルが、そのデータ待ち行列項目の受け取りに先立って送信勧 誘された複数の装置またはセッションを持つ場合にだけ、データ待ち行列か らの項目を受け取るプログラムで、このフィールドを使用しなければなりま せん。

**43** ~ **80 (**文字**)**

未使用

次の例は、前述のアプリケーション・プログラムが使用するコーディング・ロジッ クを示しています。

. . . . OPEN DSPFILE ... /\* Open the Display file. DTAQ parameter specified on\*/ /\* CRTDSPF, CHGDSPF, or OVRDSPF for the file.  $*$ OPEN ICFFILE ... /\* Open the ICF file. DTAQ parameter specified on  $*/$  $/*$  CRTICFF, CHGICFF, or OVRICFF for the file.  $*/$ . . DO WRITE DSPFILE  $/*$  Write with Invite for the Display file  $*/$ WRITE ICFFILE  $/*$  Write with Invite for the ICF file  $*/$ CALL QRCVDTAQ  $/*$  Receive an entry from the data queue specified  $*/$ /\* on the DTAQ parameters for the files. Entries  $*/$ /\* are placed on the data queue when the data is  $*/$ /\* available from any invited device or session  $\star$ /<br>/\* on either file.  $\star$ /  $/*$  on either file. /\* After the entry is received, determine which file  $*/$ /\* has data available, read the data, process it,  $*/$ /\* invite the file again and return to process the  $*/$  $/*$  next entry on the data queue.  $*/$ IF 'ENTRY TYPE' FIELD = '\*DSPF ' THEN /\* Entry is from display \*/<br>DO /\* file. Since this entry\*/  $/*$  file. Since this entry\*/ /\* does not contain the  $*/$ /\* data received, the data\*/ /\* must be read from the  $*/$ /\* file before it can be  $*/$ 

```
READ DATA FROM DISPLAY FILE \frac{1}{x} processed. \frac{x}{x}PROCESS INPUT DATA FROM DISPLAY FILE
     WRITE TO DISPLAY FILE \sqrt{*} Write with Invite \sqrt{*}END<br>ELSE
                                          /* Entry is from ICF *//* file. Since this entry*/
                                          /* does not contain the *//* data received, the data*/
                                          /* must be read from the *//* file before it can be *//* processed. */READ DATA FROM ICF FILE
     PROCESS INPUT DATA FROM ICF FILE
     WRITE TO ICF FILE \frac{1}{x} /* Write with Invite \frac{1}{x}LOOP BACK TO RECEIVE ENTRY FROM DATA QUEUE
.
.
.
```

```
END
```
## 例 **3:** 表示装置ファイルおよびデータ待ち行列からの入力の待機

以下の例では、ジョブ B にあるプログラムが、使用している表示装置ファイルから の入力、およびジョブ A からのデータ待ち行列に達する入力を待機しています。こ こで、最初に表示装置ファイルを待ってからデータ待ち行列を待つ代わりに、プロ グラムは 1 つのオブジェクト、つまりデータ待ち行列を待機しています。

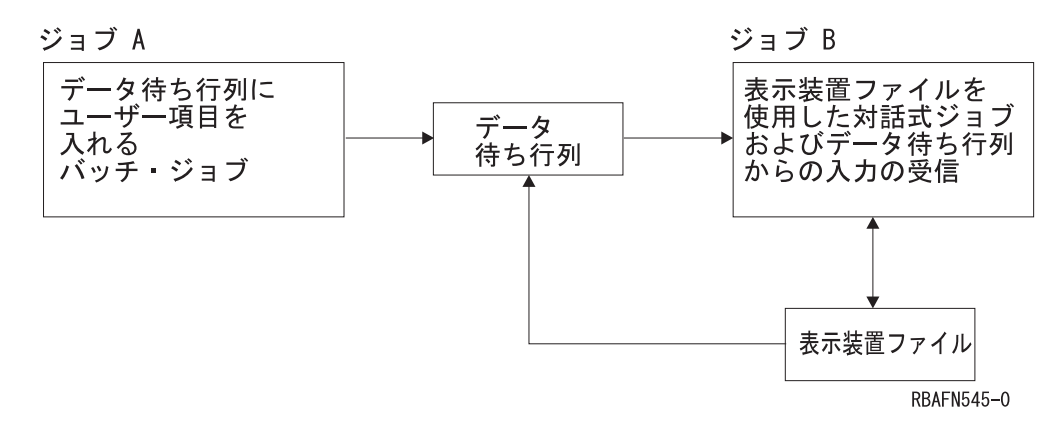

プログラムは QRCVDTAQ を呼び出し、表示装置ファイルに指定されているデータ 待ち行列に項目が入れられるのを待ちます。また、ジョブ A も同じデータ待ち行列 に項目を入れます。この待ち行列には 2 つのタイプの項目、すなわち表示装置ファ イルの項目またはユーザー定義の項目が入ることになります。表示装置データ管理 は、データが表示装置ファイルから使用できる場合に、その表示装置ファイルの項 目をデータ待ち行列に入れます。ジョブ A は、ユーザー定義項目をデータ待ち行列 に入れます。

表示装置ファイル項目の構成については、前の例で説明しています。

ジョブ A によって待ち行列に入れられる項目の構成は、アプリケーション・プログ ラマーが定義します。

次の例は、ジョブ B のアプリケーション・プログラムのコーディング・ロジックを 示しています。

. . .

. OPEN DSPFILE  $\ldots$  /\* Open the Display file. DTAQ parameter specified on\*/  $/*$  CRTDSPF, CHGDSPF, or OVRDSPF for the file.  $* /$ 

```
.
.
DO
 WRITE DSPFILE /* Write with Invite for the Display file */CALL QRCVDTAQ /* Receive an entry from the data queue specified *//* on the DTAQ parameter for the file. Entries *//* are placed on the data queue either by Job A or *//* by display data management when data is */
               /* available from any invited device on the display *//* file. *//* After the entry is received, determine what type *//* of entry it is, process it, and return to receive */
               /* the next entry on the data queue. */IF 'ENTRY TYPE' FIELD = '*DSPF ' THEN /* Entry is from display */
   DO /* file. Since this entry*/
                                      /* does not contain the *//* data received, the data*/
                                      /* must be read from the *//* file before it can be */<br>/* processed. */READ DATA FROM DISPLAY FILE /* processed. */
     PROCESS INPUT DATA FROM DISPLAY FILE
     WRITE TO DISPLAY FILE \rightarrow /* Write with Invite \rightarrow/
   END
 ELSE /* Entry is from Job A. */
                                       /* This entry contains *//* the data from Job A, *//* so no read is required*/
                                       /* before processing the *//* data. */PROCESS DATA QUEUE ENTRY FROM JOB A
 LOOP BACK TO RECEIVE ENTRY FROM DATA QUEUE
.
.
```

```
.
END
```
| | | | | |

| | | | | |

# 出力待ち行列に関連したデータ待ち行列の作成

データ待ち行列は出力待ち行列に関連付けることができます。出力待ち行列上にあ るスプール・ファイルが READY 状況になると、データ待ち行列項目がデータ待ち 行列に送られます。データ待ち行列を作成するには、データ待ち行列作成 (CRTDTAQ) コマンドを使用します。最大メッセージ長 (MAXLEN) パラメーター の値は最低でも 128 を指定してください。順序 (SEQ) パラメーターの値は \*FIFO または \*LIFO にしてください。 出力待ち行列に関連したデータ待ち行列については、iSeries Information Center (http://www.iseries.ibm.com/infocenter) の『印刷』カテゴリーの『スプール・ファイル のデータ待ち行列サポート (Data queue support for spooled files)』を参照してくだ さい。この情報には、サンプルのデータ待ち行列項目「レコード・タイプ 01 デー

タ待ち行列の項目の形式 (Record type 01 data queue entry format)」も含まれていま す。

# プロシージャーとプログラム間の通信のためのデータ域の使用法

データ域は、システムで実行中の任意のジョブからアクセスできるデータを入れる ために使用されるオブジェクトです。データ域は、プロシージャーまたはファイル の有無に関係なく、限定されたサイズの情報を保管させておきたい場合に使用する ことができます。データ域の主な用法には次のものがあります。

- v 1 つのジョブ内での情報を受け渡しするための区域 (多くの場合、各ジョブの QTEMP ライブラリーの中に) を設けるため。
- v 次のような目的で、ジョブ内での参照の制御のために容易かつ頻繁に変更される フィールドを設けるため。
	- 次に割り当てる順序番号を指示するため。
	- 次の検査番号を指示するため。
	- 次に使用する保管 / 復元媒体のボリュームを指示するため。
- v 税率や配布リストなど、複数のジョブで使用する定数フィールドを設けるため。
- v データ域を必要とする大規模な処理にだけアクセスを制限するため。データ域を 1 人のユーザーにだけロックすることにより、他のユーザーが同時に処理を行え ないようにすることができます。

ローカル・データ域またはグループ・データ域以外のデータ域を作成する場合に は、データ域作成 (CRTDTAARA) コマンドを使用します。これを行うことにより、 特定のライブラリーに独立したオブジェクトを作成して、特定の値に初期設定する ことができます。 CL プロシージャーまたはプログラムでその値を使用する場合に は、データ域検索 (RTVDTAARA) コマンドを使用して、その値をプロシージャー またはプログラムの変数に入れます。その値を CL プロシージャーまたはプログラ ムの中で変更し、その新しい値をデータ域に戻したい場合には、データ域変更 (CHGDTAARA) コマンドを使用します。

現行の値を表示したい場合には、データ域表示 (DSPDTAARA) コマンドを使用しま す。また、データ域削除 (DLTDTAARA) コマンドを使用すれば、データ域を削除す ることができます。

データ域をジャーナルすることができます。これにより、異常な IPL または破損が 起こったときにオブジェクトが変更アクションの途中であった場合であっても、オ ブジェクトを一貫性のある状態に回復することができます。また、ジャーナル処理 により、リモート・システムのデータ域ジャーナルの複製も行えます (たとえば、 リモート・ジャーナルを使用する)。これにより、システムは、類似の環境にアクシ ョンを複製して、アプリケーション作業を複製することができます。 iSeries サーバ ーのジャーナル・サポートについての詳細は、「バックアップおよび回復の手引 き」

 $\mathbf{w}$ を参照してください。

## ローカル・データ域

ローカル・データ域は、自動開始ジョブ、システム読み取りプログラムにより開始 されるジョブ、サブシステム監視ジョブなど、システム内のすべてのジョブごとに 作成されます。

ローカル・データ域はシステムが作成するもので、その初期値は全桁ブランクであ り、長さは 1024、タイプは \*CHAR です。 SBMJOB コマンドを用いてジョブを投 入した場合には、投入元のジョブのローカル・データ域の値が、投入されるジョブ のローカル・データ域にコピーされます。ユーザーは、CHGDTAARA、 RTVDTAARA、および DSPDTAARA コマンドの DTAARA キーワードに \*LDA を指定するか、またはサブストリング組み込み関数 (%SST) に \*LDA を指定するこ とによって、ジョブのローカル・データ域を参照することができます。

ローカル・データ域については次のような条件があります。

- v ローカル・データ域は他のジョブから参照することはできません。
- v ユーザーがローカル・データ域を作成、削除、または割り振りすることはできま せん。
- v ローカル・データ域を入れるためのライブラリーはありません。
- 2 次スレッド内のローカル・データ域に変更を加えることはできません。
- v ILE CL コンパイラーは、初期スレッドで実行されているプロシージャーがロー カル・データ域に変更を加えている間は、2 次スレッドで実行されているプロシ ージャーがローカル・データ域にアクセスできないようにするためのコードを生 成します。

ローカル・データ域の内容は経路指定ステップの境界にまたがって存在します。し たがって、ジョブ転送 (TFRJOB)、バッチ・ジョブ転送 (TFRBCHJOB)、ジョブ経路 再指定 (RRTJOB)、または戻り (RETURN) コマンドによって、ローカル・データ域 の内容が影響を受けることはありません。

ローカル・データ域は次の目的で使用することができます。

- パラメーター・リストを使用せずにプロシージャーまたはプログラムに情報を渡 すため。
- v 情報をローカル・データ域に入れ、ジョブを投入することにより、その投入され たジョブに情報を渡すため。投入されたジョブでは、データにアクセスすること ができます。
- CL プロシージャーまたはプログラムから他のタイプのデータ域へのアクセスよ りも、パフォーマンスを向上させるため。
- v データ域を作成および削除するためのユーザーの作業を必要とせずに、情報を保 管するため。

ローカル・データ域は多くの高水準言語で使用することができます。 SBMxxxJOB コマンドおよび STRxxxRDR コマンドにより、ローカル・データ域がブランクに初 期設定されたジョブが開始されます。投入元のジョブのローカル・データ域を新し いジョブに渡すことができるのは、SBMJOB コマンドだけです。

## グループ・データ域

対話式ジョブが (グループ属性変更 [CHGGRPA] コマンドの使用により) グルー プ・ジョブになる時点で、システムはグループ・データ域を作成します。グルー プ・データ域は 1 つのグループについて 1 つしかありません。グループ内の最後 のジョブが、ENDJOB、SIGNOFF、または ENDGRPJOB コマンド、あるいは異常終 了によって終了した場合、または GRPJOB(\*NONE) が指定された CHGGRPA コマ ンドの使用によりジョブがグループ・ジョブの一部でなくなった場合には、グルー プ・データ域は削除されます。

グループ・データ域は、全桁ブランクに初期設定され、長さは 512、タイプは \*CHAR です。ユーザーは、CHGDTAARA、RTVDTAARA、および DSPDTAARA の各コマンドの DTAARA パラメーターに \*GDA を指定することによって、グル ープ・ジョブの中からグループ・データ域を使用することができます。グループ・ データ域は、該当グループ内のすべてのジョブからアクセスすることができます。

グループ・データ域については次のような条件があります。

- v サブストリング組み込み関数 (%SUBSTRING または %SST) で、文字変数として グループ・データ域を指定することはできません。 (ただし、サブストリング関 数が使用する 512 バイトの文字変数を、グループ・データ域との間で受け渡しす ることはできます。)
- グループ・データ域は、該当のグループに属していないジョブで参照することは できません。
- ユーザーがグループ・データ域を作成、削除、または割り振りすることはできま せん。
- v グループ・データ域のためのライブラリーはありません。

グループ・ジョブへの移行 (TFRGRPJOB) コマンドを使用しても、グループ・デー タ域の内容は変更されません。

グループ・データ域は、他のデータ域を使用する場合と同じように使用することが できます。同一グループの各グループ・ジョブ相互間での情報の受け渡しのために 使用することができます。たとえば、グループ属性変更 (CHGGRPA) コマンドを出 した後で、次のようなコマンドを使用してグループ・データ域の値をセットするこ とができます。

CHGDTAARA DTAARA(\*GDA) VALUE('January1988')

このコマンドは、プログラムから実行することも、ワークステーションのユーザー が発行することもできます。

グループ内の他の CL プロシージャーまたはプログラムは、次のような CL コマン ドによってそのグループ・データ域の値を検索することができます。

RTVDTAARA DTAARA(\*GDA) RTNVAR(&GRPARA)

このコマンドは、グループ・データ域の値 (January1988) を CL 変数 &GRPARA に入れます。

## プログラム初期設定パラメーター **(PIP)** データ域

ジョブの開始の時点で、開始されるジョブごとに PIP データ域 (PDA) が作成され ます。 PDA のオブジェクト・サブタイプは通常のデータ域とは異なります。 PDA は、\*PDA という特殊値名によってだけ参照できます。 PDA のサイズは 2000 バ イトですが、そこに含まれるパラメーターの数には制限はありません。

データ域パラメーターとして特殊値 \*PDA を使用できるのは、RTVDTAARA、 CHGDTAARA、および DSPDTAARA の各 CL コマンド、および RTVDTAARA、 CHGDTAARA の 2 つのマクロ命令です。

## リモート・データ域

分散データ管理機能 (DDM) を使用して、リモート・データ域にアクセスすること ができます。あるサーバーに存在するアプリケーション・プログラムがリモートの サーバーに存在するデータを検索する場合、そのアプリケーション・プログラムを 変更または再コンパイルする必要はありません。正しいデータ待ち行列にアクセス したかどうかを確かめるには、次のことを行う必要がある場合があります。

- v 標準のデータ域を削除し、最初の標準のデータ域と同じ名前を持つ DDM データ 域を作成する。
- v 標準のデータ域の名前を変更する。

次のことを行うことにより DDM データ域を作成できます。

CRTDTAARA DTAARA(LOCALLIB/DDMDTAARA) TYPE(\*DDM) RMTDTAARA(REMOTELIB/RMTDTAARA) RMTLOCNAME(SYSTEMB) TEXT('DDM data area to access data area on SYSTEMB')

CL プログラムでリモート・サーバーのデータ域からの値を使用するには、データ域 検索 (RTVDTAARA) コマンドを使用します。プログラムの変数に現在の値を入れ るには、DDM データ域の名前を指定します。その値を CL プログラムの中で変更 し、その新しい値をリモートのデータ域に戻したい場合には、データ域変更 (CHGDTAARA) コマンドを使用し、同じ DDM データ域を指定します。

データ域表示 (DSPDTAARA) コマンドの使用時に DDM データ域の名前を指定す ると、リモートのデータ域の値ではなく、DDM データ域の値が表示されます。デ ータ域削除 (DLTDTAARA) コマンドを使用すれば、DDM データ域を削除すること ができます。

DDM データ域については、**iSeries Information Center** の『プログラミング』カ テゴリーにある『*CL*』セクションを参照してください。

## データ域の作成

プログラム変数とは異なり、データ域はオブジェクトなので、プログラムまたはジ ョブで使用するためには、まずデータ域を作成しておかなければなりません。デー タ域は次のように作成することができます。

- v 2000 文字以下の文字ストリングとして。
- v 10 進数として。この 10 進数値の属性は、CL プログラムまたはプロシージャー でだけ使用されるのか、それとも他の高水準言語プログラムでも使用されるのか によって異なります。 CL プロシージャーおよびプログラムの場合には、データ 域は、小数点の左側に最高 15 文字、小数点の右側 (小数部分) に最高 9 文字を とることができますが、両方の合計桁数は最高 15 文字までです。その他の言語 の場合には、データ域は、小数点の左側に最高 15 文字、小数点の右側 (小数部 分) に最高 9 文字をとることができ、両方の合計桁数として 24 文字までが可能 です。
- v 論理値 '0' または '1'。 '0' はオフ、偽、または NO を意味し、'1' はオン、 真、または YES を意味します。

データ域の作成の時点で、そのデータ域の初期値を指定することもできます。初期 値を指定しなかった場合には、次の値がとられます。

- v 10 進数の場合は 0。
- v 文字の場合はブランク。
- v 論理値の場合は '0'。

データ域を作成する場合には、データ域作成 (CRTDTAARA) コマンドを使用しま す。次の例では、あるプログラムから別のプログラムに得意先番号を渡すためのデ ータ域が作成されます。

CRTDTAARA DTAARA(CUST) TYPE(\*DEC) + LEN(5 0) TEXT('Next customer number')

## データ域のロックと割り振り

CHGDTAARA コマンドの場合、そのコマンドの処理の過程でデータ域に対して \*SHRUPD (更新共用) ロックが適用されます。 RTVDTAARA コマンドおよび DSPDTAARA コマンドの場合には、コマンドの処理の過程で、データ域に対して \*SHRRD (読み取り共用) が適用されます。あるデータ域に対して複数の操作を行う 場合は、操作が完了するまで他のユーザーがそのデータ域にアクセスできないよう にしたい場合があります。これはオブジェクト割り振り (ALCOBJ) コマンドを用い て行うことができます。たとえば、同時に実行されるいくつかのジョブにより読み 取られ、更新される値がデータ域に含まれている場合には、ALCOBJ コマンドを使 用することにより、読み取り操作および更新操作の間その値を保護することができ ます。オブジェクトの割り振りについては[、第](#page-122-0) 4 章を参照してください。

他の (CL 以外の) 言語でのデータ域の取り扱いについては、使用する HLL 言語の 解説書を参照してください。

## データ域の表示

属性 (名前、ライブラリー、タイプ、長さ、データ域のテキスト記述) や、データ域 の値を表示することができます。データ域表示 (DSPDTAARA) コマンドについての 詳細は、 **iSeries Information Center** の『プログラミング』にある『*CL*』セクシ ョンを参照してください。

この表示では、先行ゼロを取り除いた 24 文字形式が使用されます。

## データ域の変更

データ域変更 (CHGDTAARA) コマンドを使用すれば、指定したデータ域の値の全 体または一部を変更することができます。データ域のその他の属性は変更されませ ん。新しい値には、定数または CL 変数を使用することができます。このコマンド を CL プロシージャーに入れる場合には、プログラムの作成の時点では、該当のデ ータ域は存在しなくても構いません。

## データ域の検索

データ域検索 (RTVDTAARA) コマンドを使用すれば、指定したデータ域の全体ま たは一部を検索し、それを CL 変数にコピーすることができます。コンパイルの時 点では該当のデータ域は存在している必要はなく、また、CL 変数はデータ域と同じ 名前である必要はありません。このコマンドは、指定したデータ域の内容を検索す るためのものであり、その内容を変更することはできないので注意してください。

## データ域の検索の例

### 例 **1**

受注ファイルの状況の経過を保管しておくための ORDINFO という名前のデータ域 を使用しているものとします。このデータ域は次のように設計されています。

- v 1 文字目には、O (オープン)、P (処理中)、または C (完了) が入ります。
- v 2 文字目には、I (在庫あり) または O (在庫切れ) が入ります。
- v 3 ~ 5 文字目には、受注担当者の名前の頭文字が入ります。

上記の各フィールドは、プロシージャーの中で次のように宣言することができま す。

DCL VAR(&ORDSTAT) TYPE(\*CHAR) LEN(1) DCL VAR(&STOCKC) TYPE(\*CHAR) LEN(1) DCL VAR(&CLERK) TYPE(\*CHAR) LEN(3)

受注状況を検索して &ORDSTAT に入れるには、次のように入力します。

RTVDTAARA DTAARA(ORDINFO (1 1)) RTNVAR(&ORDSTAT)

在庫状況を検索して &STOCK に入れるには、次のように入力します。 RTVDTAARA DTAARA(ORDINFO (2 1)) RTNVAR(&STOCKC)

担当者の頭文字を検索して &CLERK に入れるには、次のように入力します。 RTVDTAARA DTAARA(ORDINFO (3 3)) RTNVAR(&CLERK)

上記のどの RTVDTAARA コマンドの場合にも、データ域へのアクセスが必要にな ります。検索するサブフィールドの数が多い場合には、データ域全体を検索して変 数に入れた上で、サブストリング組み込み関数を用いてサブフィールドを取り出す 方が効率がよくなります。

## 例 **2**

. .

次の例の RTVDTAARA コマンドは、5 文字のデータ域から指定された内容を検索 し、それを 3 文字の変数に入れます。この例では次のことが行われます。

- v DA1 という名前の 5 文字のデータ域が (ライブラリー MYLIB の中に) 作成さ れ、その初期値として 'ABCDE' が入れられます。
- v &CLVAR1 という名前の 3 文字の文字変数が宣言されます。
- v DA1 の最後の 3 文字の内容が、&CLVAR1 にコピーされます。

上記のことを行うためには、次のようなコマンドを入力します。 CRTDTAARA DTAARA(MYLIB/DA1) TYPE(\*CHAR) LEN(5) VALUE(ABCDE)

. DCL VAR(&CLVAR1) TYPE(\*CHAR) LEN(3) RTVDTAARA DTAARA(MYLIB/DA1 (3 3)) RTNVAR(&CLVAR1)

上記の結果、&CLVAR1 には 'CDE' が入ります。

## 例 **3**

.

.

次の RTVDTAARA コマンドの例では、5 桁の 10 進データ域の内容が 5 桁の 10 進変数に入れられます。この例では次のことが行われます。

- v DA2 という名前で、小数部分の長さが 2 文字、全体の長さが 5 文字のデータ域 がライブラリー MYLIB に作成され、その初期値として、12.39 が入れられま す。
- v &CLVAR2 という名前で、小数部分の桁数が 1 文字、全体の桁数が 5 桁の変数 が宣言されます。
- v DA2 の内容が &CLVAR2 にコピーされます。

上記のことを行うためには、次のようなコマンドを入力します。 CRTDTAARA DTAARA(MYLIB/DA2) TYPE(\*DEC) LEN(5 2) VALUE(12.39) .

. DCL VAR(&CLVAR2) TYPE(\*DEC) LEN(5 1) RTVDTAARA DTAARA(MYLIB/DA2) RTNVAR(&CLVAR2)

上記の結果、&CLVAR2 には 0012.3 という値が入ります (小数部分に切り捨てが 生じます)。

# データ域の変更と検索の例

次に示すのは、文字サブストリング操作を行うための CHGDTAARA コマンドおよ び RTVDTAARA コマンドの使用例です。

この例では次のことが行われます。

- v DA1 という名前の 10 文字のデータ域が (ライブラリー MYLIB に) 作成され、 その初期値として ABCD5678IJ が入れられます。
- v &CLVAR1 という名前の 5 文字の文字変数が宣言されます。
- v データ域 DA1 の内容 (5 文字目から始まって 4 文字分) が、 EFG という値 (G の後にブランクを 1 桁付けたもの) に変更されます。
- v データ域 DA1 の内容 (5 文字目から始まって 5 文字分) が検索され、CL 変数 &CLVAR1 に入れられます。

上記のことを行うためには、次のようなコマンドを入力します。

```
DCL VAR(&CLVAR1) TYPE(*CHAR) LEN(5)
```

```
CRTDTAARA DTAARA(MYLIB/DA1) TYPE(*CHAR) LEN(10) +
     VALUE('ABCD5678IJ')
.
.
.
CHGDTAARA DTAARA((MYLIB/DA1) (5 4)) VALUE('EFG')
RTVDTAARA DTAARA((MYLIB/DA1) (5 5)) RTNVAR(&CLVAR1)
```

```
上記の結果、変数 &CLVAR1 には 'EFG I' という値が入ります。
```
# <span id="page-122-0"></span>第 **4** 章 オブジェクトおよびライブラリー

オブジェクトは、コマンドによる操作の対象になる基本的な単位です。たとえば、 プログラムやファイルはオブジェクトです。ユーザーは、オブジェクトを介して、 iSeries サーバーのデータの検索、保守、および処理を行うことができます。ユーザ ーは、使用するオブジェクトおよび機能 (コマンド) さえ知っていればよく、データ の記憶域のアドレスを知っている必要はありません。

注**:** オブジェクトは、ライブラリーとディレクトリーの両方に常駐させることがで きます。 (以前は、オブジェクトはライブラリーにしか常駐できませんでし た。) この章に含まれる情報は、ライブラリーに常駐するオブジェクトに関する ものだけです。ディレクトリーについては、iSeries Information Center の『デー タベースおよびファイル・システム』カテゴリーにある『統合ファイル・シス テム』トピックを参照してください。

## オブジェクトのタイプと共通属性

サーバーの各オブジェクト・タイプはシステム固有の使用目的を持ち、そのオブジ ェクト・タイプを処理する一連のコマンドが用意されています。 オブジェクト・タ イプ、オブジェクト・タイプ・パラメーターのパラメーター値として使用される省 略形、およびそのタイプに属するオブジェクトの定義の完全なリストについては、 **iSeries Information Center** の『プログラミング』カテゴリーの『*CL*』セクション を参照してください。

各オブジェクト・タイプには、オブジェクトを記述する 1 組の共通の属性がありま す。この共通属性のリストは、 136 [ページの表](#page-147-0) 3 に示されています。オブジェクト 記述の表示 (DSPOBJD) コマンドのオンライン・ヘルプ情報には、これらの属性が 説明されています。 **iSeries Information Center** の『プログラミング』カテゴリ ーの『*CL*』セクションにあるコマンド資料を参照してください。

# オブジェクトに対して実行可能な機能

オブジェクトに対して多くの機能を実行することができます。これらの機能には、 システムが自動的に実行する機能と、ユーザーがコマンドを使用して要求できる機 能があります。

## システムが自動的に実行する機能

自動的に実行される機能によるオブジェクトの処理は、一貫性、安全性、および正 確性が保証されています。自動的に実行される機能には次のものがあります。

v オブジェクト・タイプの検査。オブジェクト・タイプに対して実行可能な機能で あることを確認するために、オブジェクトのタイプおよびオブジェクトに対して 実行する機能のタイプがシステムにより検査されます。たとえば、CALL コマン ドに指定されたオブジェクトがプログラムでなかった場合に、呼び出し機能は実 行できません。

- v オブジェクト権限の検査。ユーザーがオブジェクト・タイプに対して機能を実行 する権限を持っていることを確認するために、オブジェクト、機能、およびユー ザーがシステムにより検査されます。たとえば、USERA に OBJB を使用する権 限がまったくない場合には、ユーザーはそのオブジェクトに対してどのような機 能の実行も要求することはできません。
- v オブジェクト・ロックの強制。複数のユーザーが同じオブジェクトを同時に使用 しようとした場合には、オブジェクトの保全性がシステムにより保たれます。同 じオブジェクトに対して同時に変更を行おうとするとロックアウトが生じます。 また、オブジェクトの変更中は、他のユーザーがこのオブジェクトを使用するこ とはできません。
- オブジェクトの損傷の検出と通知。オブジェクトの処理過程のエラーはシステム により監視され、認識不能なオブジェクト内容が原因で起こった不測の障害は通 知されます。このような障害の通知には、オブジェクトの損傷を示す標準的なメ ッセージが使用されます。システムは、このような障害がめったに起こらないよ うに設計されており、万一障害が起こった場合でも、障害を監視し通知すること により、システムの保全性が保たれるようになっています。

# コマンドを使用して実行できる機能

コマンドを使用して要求できる機能には、次の 2 つのタイプのものがあります。

- 各オブジェクト・タイプごとに異なる特定の機能。たとえば、作成、変更、およ び表示などの機能です。特定の機能については、本書のオブジェクト・タイプに ついての項で説明します。
- v オブジェクトに対して一般的に適用される共通機能。本書では以下の機能につい て説明しています。

| 機能                                 | ページ |
|------------------------------------|-----|
| ライブラリー中の複数のオブジェクトまたは 1 つのオブジェクトの探索 | 124 |
| ライブラリー中のオブジェクトの権限の指定               | 126 |
| ライブラリーへのオブジェクトの収容                  | 130 |
| オブジェクト記述                           | 135 |
| オブジェクト記述の表示                        | 135 |
| オブジェクト記述の検索                        | 140 |
| システム内の不要オブジェクトの検出                  | 143 |
| ライブラリー相互間のオブジェクトの移動                | 149 |
| オブジェクトの複製                          | 152 |
| オブジェクト名の変更                         | 154 |
| オブジェクトの削除                          | 159 |
| オブジェクトの割り振りと割り振り解除                 | 159 |
| オブジェクトのロック状態の表示                    | 163 |
| オブジェクトの存在の検査                       | 168 |

表 *2.* オブジェクトに対する共通機能

# ライブラリー

iSeries サーバーでは、オブジェクトはグループ化されて、ライブラリー と呼ばれる 特殊なオブジェクトに入れられます。オブジェクトはライブラリーを使用して探索 されます。ライブラリー内のオブジェクトにアクセスするためには、そのライブラ リーおよびオブジェクトに対する権限がなければなりません。詳細については、 128 [ページの『オブジェクトのセキュリティーに関する考慮事項』お](#page-139-0)よび 126 [ペー](#page-137-0) [ジの『ライブラリーに対する権限の指定』を](#page-137-0)参照してください。

オブジェクト名を指定したパラメーターと同じパラメーターにライブラリー名も指 定した場合には、オブジェクト名は修飾名 と呼ばれます。

ライブラリーを作成する時点で、そのライブラリーをどのユーザー補助記憶域プー ル (ASP) に作成するかを指定することができます。ライブラリーは、基本ユーザー ASP または独立 ASP に作成することができます。独立 ASP の詳細については、 『独立 ASP』を参照してください。そのライブラリーに作成されるすべてのオブジ ェクトは、そのライブラリーと同じ ASP に作成されます。

修飾名の指定が必要なコマンドを入力する場合には、オブジェクト名は次のように なります。

DISTLIB/ORD040C

この例では、受注プログラム ORD040C はライブラリー DISTLIB に入っているこ とを示しています。

プロンプト機能を使用してコマンドを入力する場合には、オブジェクト名およびラ イブラリー名の両方のプロンプトが表示され、修飾名の入力が求められます。多く のコマンドで特定のライブラリー名を指定することも、 \*CURLIB (ジョブの現行ラ イブラリー) を指定することも、あるいはライブラリー・リストを使用することも できます。

# ライブラリー・リスト

修飾名を指定することができるコマンドでは、ライブラリー名の指定を省略するこ とができます。この指定を省略すると、次のいずれかの処理が行われます。

- 作成コマンドの場合には、オブジェクトはそのタイプに応じて、ユーザーの現行 ライブラリー (\*CURLIB) またはシステム・ライブラリーのどれかに作成されま す。たとえば、プログラムは \*CURLIB に作成され、そこに入れられます。権限 リストはシステム・ライブラリー QSYS に作成され保管されます。
- v 作成コマンド以外のコマンドの場合には、システムは通常、ライブラリー・リス トを使用してオブジェクトを見つけます。

OS/400 によって使用されるライブラリー・リストは、次の 4 つの部分から成り立 っています。

### システム部分

ライブラリー・リストのシステム部分には、システムに必要なオブジェクト が入っています。

### プロダクト **(**実行**)** ライブラリー

ライブラリー・リストには 2 つのプロダクト・ライブラリーを含めること

ができます。システムはプロダクト・ライブラリーを使用して、コマンドの 処理を QSYS 以外のライブラリーに依存する言語およびユーティリティー をサポートします。

ユーザー・コマンドおよびユーザー・メニューの場合も、関連するオブジェ クトが確実に見つかるように、コマンド作成 (CRTCMD) コマンドおよびメ ニュー作成 (CRTMNU) コマンドの PRDLIB パラメーターでプロダクト・ ライブラリーを指定することができます。

プロダクト・ライブラリー (たとえば、QRPG など) はシステムにより管理 され、必要に応じてライブラリー・リスト内のプロダクト・ライブラリーと して確保されている位置に入れられます。現行ライブラリー、またはライブ ラリー・リストのユーザー部分にあるライブラリーと重複していても構いま せん。

たとえば、プロダクト・ライブラリーを使用するコマンドまたはメニューを 開始したときに、プロダクト・ライブラリーがライブラリー・リストにある とします。新しいコマンドが終了するか、ユーザーが新しいメニューの使用 を終えるまで、システムはライブラリー・リスト内のプロダクト・ライブラ リーを、新しいプロダクト・ライブラリーに置き換えようとします。

### 現行ライブラリー

現行ライブラリーは、ライブラリー・リスト内の任意のライブラリーと重複 していてもよく、そうでなくても差し支えありません。多くのコマンドで、 現行ライブラリーを示す \*CURLIB をライブラリーとして使用して、ジョブ の現行ライブラリーとして指定されているライブラリーを指定することがで きます。ライブラリー・リストに現行ライブラリーが存在せず、しかも \*CURLIB がライブラリーとして指定されている場合には、QGPL が使用さ れます。現行ライブラリー変更 (CHGCURLIB) コマンドまたはライブラリ ー・リスト変更 (CHGLIBL) コマンドを使用して、ジョブの現行ライブラリ ーを変更することができます。

#### ユーザー部分

ライブラリー・リストのユーザー部分には、システムのユーザーおよびアプ リケーションにより参照されるライブラリーが入っています。ユーザー部 分、プロダクト・ライブラリー、および現行ライブラリーは、システムの各 ジョブごとに異なっていても差し支えありません。ライブラリーの数は、 250 個までに制限されています。

システムとともに出荷されるライブラリー、および必要に応じてシステムに導入可 能なライブラリーのリストについては、 467 ページの『付録 C. [ライセンス・プロ](#page-478-0) グラム (LP) 内の IBM [提供ライブラリー』を](#page-478-0)参照してください。

次の図は、ライブラリー・リストの構成の一例です。

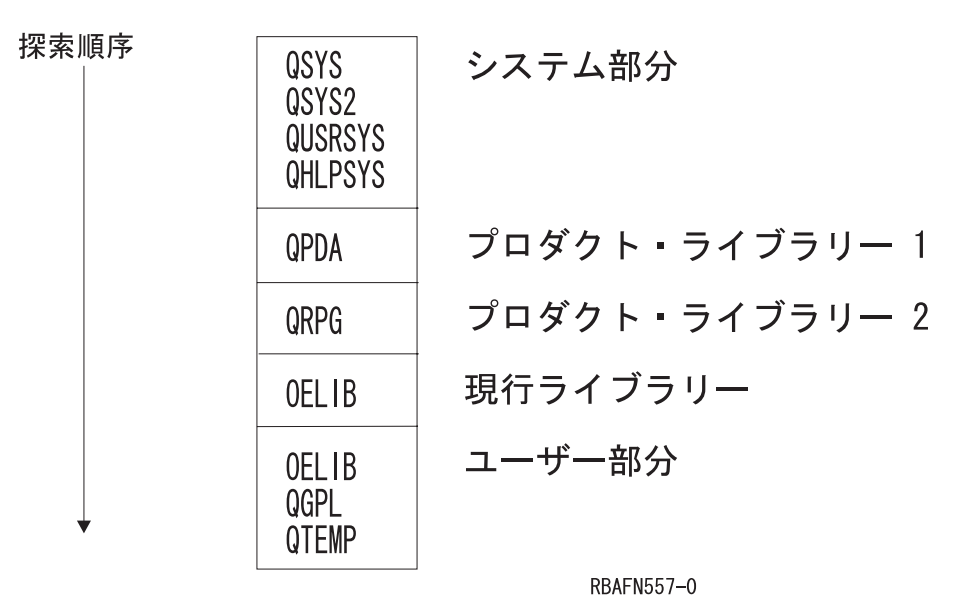

注**:** 原始ステートメント入力ユーティリティー (SEU) を使用する場合には、システ ムはライブラリー QPDA をプロダクト・ライブラリー 1 に入れます。 SEU を使用してソースの構文検査を行う場合には、2 番目のプロダクト・ライブラ リーがプロダクト・ライブラリー 2 に追加されます。たとえば、RPG ソース の構文を検査する場合には、QPDA がプロダクト・ライブラリー 1、QRPG が プロダクト・ライブラリー 2 になります。これ以外のシステムでは多くの場 合、プロダクト・ライブラリー 2 は使用されません。

ライブラリー・リストの使用によって、システム上のオブジェクトの探索が簡略化 されます。各ジョブには、関連するライブラリー・リストが存在します。ライブラ リー・リストを使用してオブジェクトを見つける場合には、指定の名前とタイプの オブジェクトが見つかるまで、リスト内の各ライブラリーがリスト内での順序に従 って探索されます。同じタイプと名前を持つオブジェクトがリスト内に 2 つ以上あ る場合には、ライブラリー・リスト内で最初に見つかったライブラリーのオブジェ クトを取り出します。次の図は、ライブラリー・リスト (\*LIBL) を使用する場合と ライブラリー名を指定した場合のオブジェクトの探索方法を示しています。

注**:** 別の方法として、 \*LIBL ではなく \*NLVLIBL を使用してコマンドを修飾する こともできます。 CL プログラム、コマンド行、または他の普段コマンドを入 力しているところでコマンドを入力します。システムは \*NLVLIBL を使用する ことによって、 \*CMD オブジェクトを探索するのに使用するライブラリーを決 定します。 \*NLVLIBL を指定すると、ライブラリー・リスト内の各国語サポー ト・ライブラリーだけが探索されます。

\*CMD オブジェクトの署名と検査についての詳細は、 iSeries Information Center の情報の『セキュリティー』カテゴリーで、『オブジェクトの署名およ び検証』を参照してください。

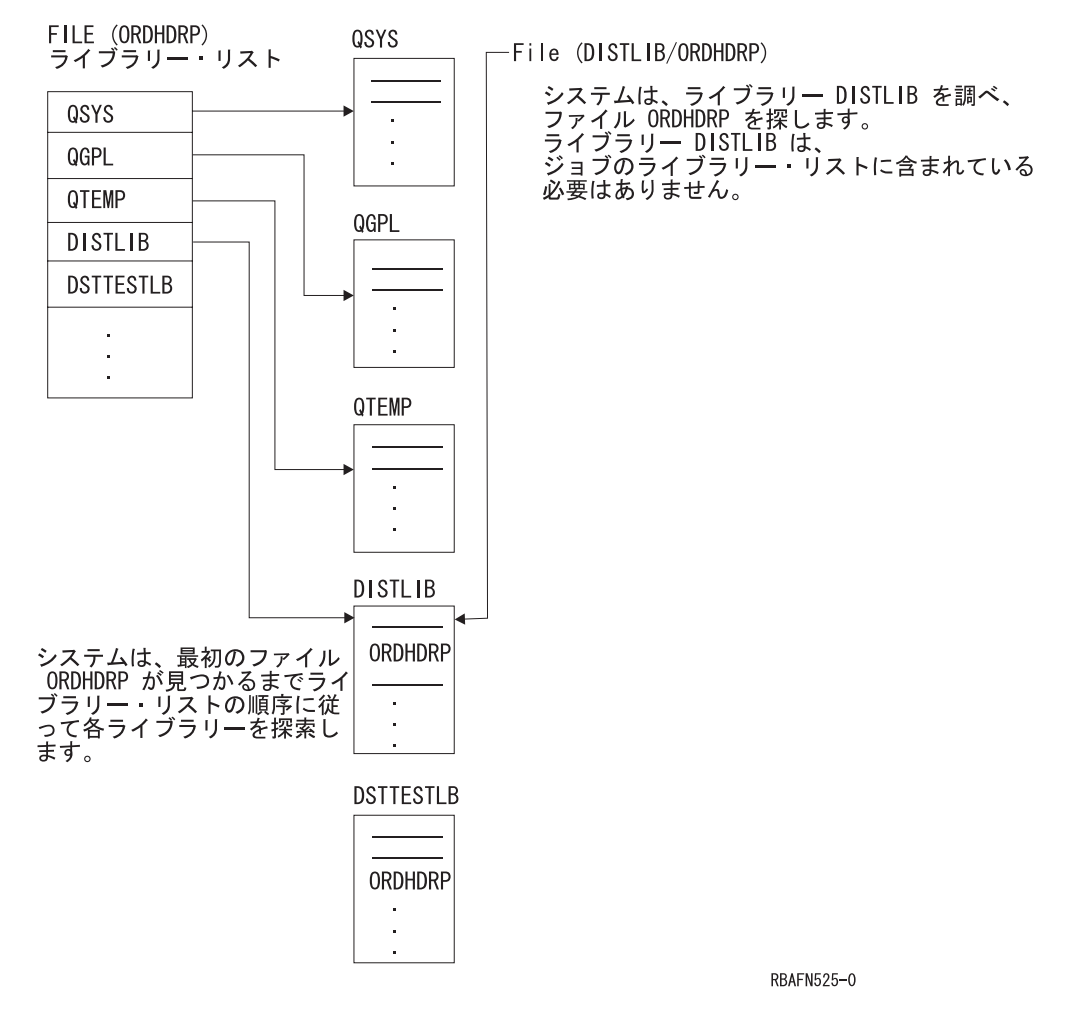

次の図は、名前が同じでタイプの異なる 2 つのオブジェクトがライブラリー・リス トに入っている場合にどうなるかを示しています。次のように指定すると、システ ムはライブラリー・リストからタイプが \*FILE の CUSTINQ を探索します。

DSPOBJD OBJ(\*LIBL/CUSTINQ) OBJTYPE(\*FILE)

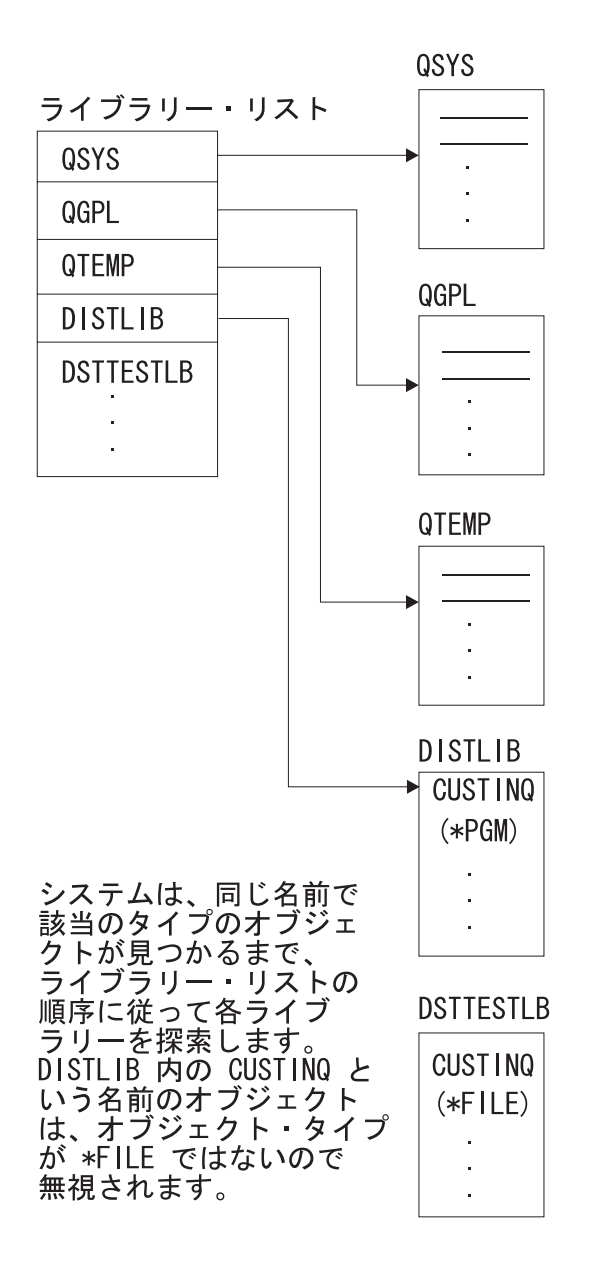

RBAFN541-0

一般に、ライブラリー・リストの方が修飾名より柔軟性が高く、使い方も簡単で す。ライブラリー名を入力しないで済むという利点に加えて、さらに重要な利点 は、アプリケーションで異なるデータを用いてその機能を実行したい場合に別々の ライブラリー・リストを使用するだけでよく、アプリケーション自体を変更する必 要がないということです。たとえば、PGMA という CL プログラムでデータ域 CHKNBR を更新する場合、ライブラリー名が指定されていなければ、ライブラリ ー・リストの使い方次第で、異なるライブラリーの CHKNBR という名前のデータ 域を同じプログラムで更新することができます。次の図では、JOBA と JOBB がど ちらも PGMA を呼び出しています。

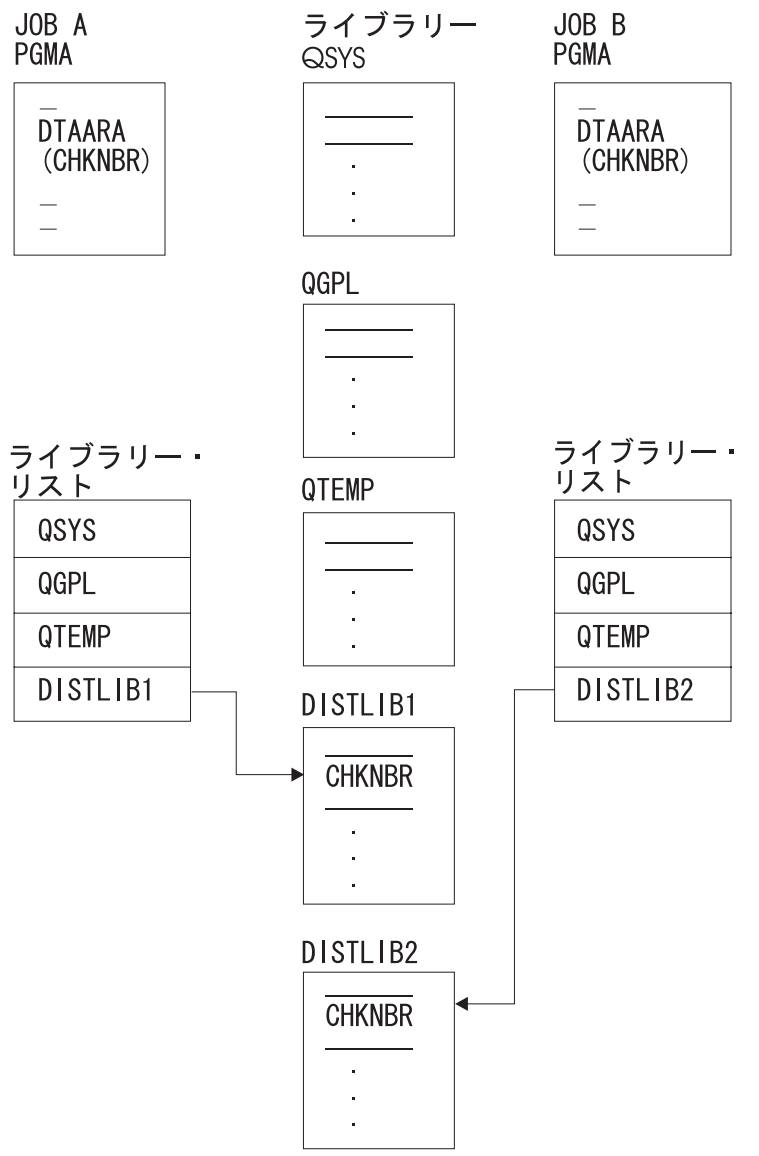

**RBAFN526-0** 

ただし、次のような場合には、修飾名を使用するほうが便利です。

- 使用するオブジェクトがジョブのライブラリー・リストに入っていない場合。
- v ライブラリー・リスト内に同名のオブジェクトが複数存在し、特定のライブラリ ーのオブジェクトを使用したい場合。
- v セキュリティーの理由から、特定のライブラリーを使用したい場合。

ただし、修飾名を使用してプログラムを呼び出し、そのプログラムで修飾されてい ない名前のファイルをオープンしようとした場合には、それらのファイルがライブ ラリー・リストに入っていなければ、オープンすることはできません。次の例を参 照してください。

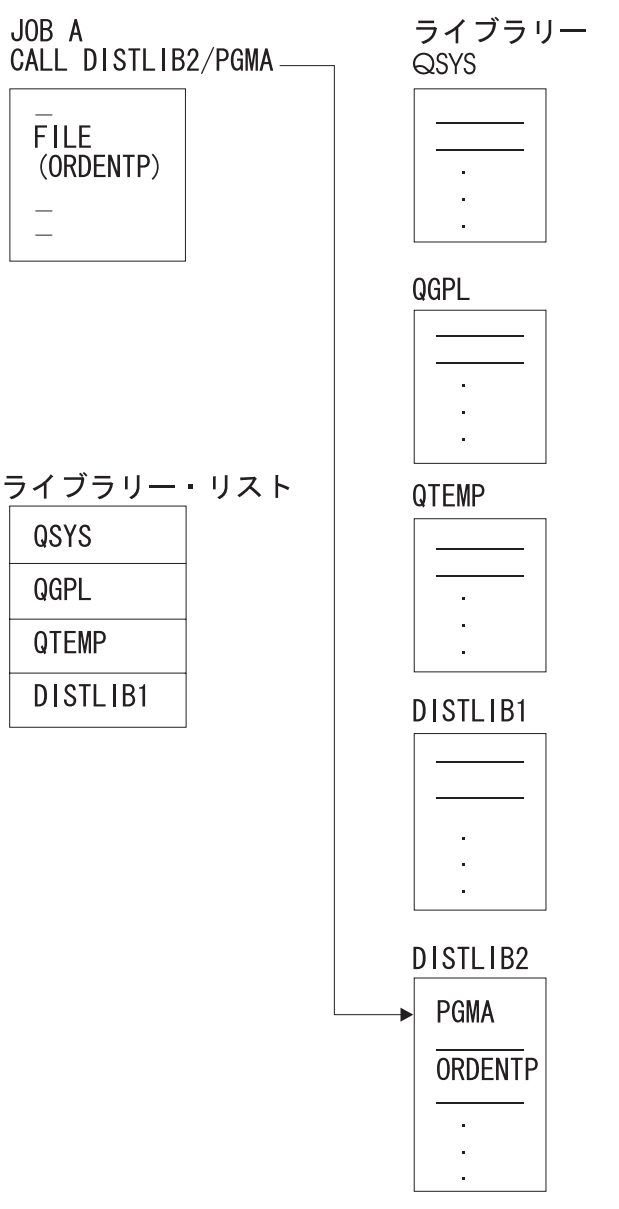

**RBAFN527-0** 

この例では、PGMA に対する呼び出しは、CALL コマンドでそのプログラム名が修 飾されているので正常に実行されます。しかし、そのプログラムでファイル ORDENTP をオープンしようとすると、そのファイルがライブラリー・リスト内の どのライブラリーにも含まれておらず、しかもファイル名が修飾されていないの で、オープン操作は失敗します。ライブラリー DISTLIB2 をライブラリー・リスト に追加するか、または修飾ファイル名を指定して、このプログラムでそのファイル をオープンすることができます。高水準言語の中には、修飾ファイル名を指定でき ないものもあります。その場合は、一時変更 (OVRxxx) コマンドを使用して修飾名 を指定することができます。

## ジョブのライブラリー・リスト

各ジョブのライブラリー・リストは、システム部分、ユーザー部分、現行ライブラ リー、およびプロダクト・ライブラリーという 4 つの部分で構成されています。シ ステム部分だけは、必ず ライブラリー・リストに組み込まれていなければなりませ ん。

システムの出荷時には、システム値 QSYSLIBL にライブラリー・リストのシステム 部分のライブラリーの名前として、 QSYS、QSYS2、QHLPSYS、および QUSRSYS の各ライブラリー名が含まれています。システム値 QUSRLIBL には、ライブラリ ー・リストのユーザー部分を示すライブラリーの名前が含まれています。

QSYSLIBL には最高 15 個のライブラリー名を入れることができ、QUSRLIBL には 最高 25 個のライブラリー名を入れることができます。ジョブのライブラリー・リ ストのシステム部分を変更したい場合には、システム・ライブラリー・リスト変更 (CHGSYSLIBL) コマンドを使用してください。 QSYSLIBL または QUSRLIBL の 値を変更する場合には、システム値変更 (CHGSYSVAL) コマンドを使用します。こ れらのシステム値に対する変更は、システム値の変更後に新たに開始されるジョブ から有効になります。

## ライブラリー・リストの変更

ジョブを実行する場合に、ライブラリー・リスト項目追加 (ADDLIBLE) コマンドに よるライブラリー・リストへの項目の追加、ライブラリー・リスト項目除去 (RMVLIBLE) コマンドによるライブラリー・リストからの項目の除去、あるいは CHGLIBL コマンドや EDTLIBL コマンドによるライブラリー・リスト内のライブ ラリーの変更などを行うことができます。これらのコマンドはライブラリー・リス トのユーザー部分を変更するためのもので、システム部分を変更することはできま せん。

現行ライブラリーは、現行ライブラリー変更 (CHGCURLIB) コマンドまたは CHGLIBL コマンドを使用して変更または追加することができます。現行ライブラ リーは、サインオン時にユーザーのユーザー・プロファイルにより、またはジョブ 投入 (SBMJOB) コマンドを使用して変更することができます。プロダクト・ライブ ラリーは、CL コマンドを用いて追加することはできません。これらのライブラリー は、それを使用するコマンドまたはメニューが実行される時点でシステムにより追 加されます。プロダクト・ライブラリーは CL コマンドによって変更することはで きませんが、ライブラリー・リスト変更 (QLICHGLL) API によって変更することが できます。

上記の各コマンドを使用した場合に、ライブラリー・リストに対する変更が行われ るのは、そのコマンドを実行するジョブに対してだけであり、その変更が有効なの はそのジョブが実行されている間、またはジョブのライブラリー・リストを再度変 更するまでの間だけです。これらのコマンドを使用してライブラリー・リストを変 更する場合には、コマンドの実行時に対象のライブラリーが存在していなければな りません。ご使用のジョブのライブラリー・リストにあるライブラリーは、削除で きません。別のジョブのライブラリー・リストにある場合でも、ライブラリー検索 リストでライブラリーをロックするようにシステム値 QLIBLCKLVL が設定されて いると、削除できません。

|

| | | | | | | | |

ジョブが開始されると、ジョブ記述に指定されている値または SBMJOB コマンド に指定されている値に基づいて、ライブラリー・リストのユーザー部分が決定され ます。 \*SYSVAL という値を指定することもできます。この値を指定すると、シス テム値 QUSRLIBL に指定されているライブラリーがライブラリー・リストのユー ザー部分になります。ジョブ記述と、バッチ・ジョブ (BCHJOB) コマンドまたは SBMJOB コマンドの両方にライブラリー名を指定した場合には、ジョブ記述および システム値 QUSRLIBL に指定されているライブラリーはどちらも、BCHJOB コマ ンドまたは SBMJOB コマンドに指定したライブラリー名により一時変更されま す。

QUSRLIBL に指定されているライブラリー・リストのユーザー部分が、個々のジョ ブにおける種々のコマンドにより一時変更される場合の順序は次のとおりです。

- v ジョブ記述にライブラリー・リストを指定することにより、ジョブの実行時点で QUSRLIBL に指定されているライブラリー・リストを、このジョブ記述のライブ ラリー・リストで一時変更することができます。 (ジョブ記述についての詳細 は、iSeries Information Center の『システム管理』カテゴリーの『実行管理機能』 トピックを参照してください。)
- v BCHJOB コマンドまたは SBMJOB コマンドを使用してジョブを投入する場合に は、そのコマンドにライブラリー・リストを指定することができます。このリス トは、ジョブ記述またはシステム値 QUSRLIBL に指定されているライブラリ ー・リストを一時変更します。
- v SBMJOB コマンドを使用してジョブを投入する場合には、ライブラリー・リスト として \*CURRENT (デフォルト値) を指定することができます。値 \*CURRENT は、SBMJOB コマンドを発行したジョブのライブラリー・リストを使用すること を示します。
- v ジョブ内では、ADDLIBLE コマンド、RMVLIBLE コマンド、または CHGLIBL コマンドを使用することができます。これらのコマンドを使用すると、それまで のライブラリー・リストが一時変更されます。
- v ジョブの現行ライブラリーは、CHGCURLIB コマンドまたは CHGLIBL コマンド を使用して変更することができます。

ライブラリー・リストの変更のたびに CHGLIBL コマンドを入力する代わりに、こ のコマンドを次のように CL プログラムに入れておくこともできます。

PGM /\* SETLIBL - Set library list \*/ CHGLIBL LIBL(APPDEVLIB QGPL QTEMP) ENDPGM

通常、このライブラリー・リストを使用して処理を実行する場合には、プログラム を毎回呼び出す代わりに、初期プログラムを作成してライブラリー・リストを設定 することができます。

```
PGM /* Initial program for QPGMR */
CHGLIBL LIBL(APPDEVLIB QGPL QTEMP)
TFRCTL PGM(QPGMMENU)
ENDPGM
```
このプログラムを作成し、それを適用するユーザー・プロファイルを変更して、新 しい初期プログラムを指定しなければなりません。このプログラムから QPGMMENU プログラムに制御が移り、プログラマー・メニューが表示されます。

場合によっては、初期プログラムに指定したライブラリー・リストにライブラリー を追加する必要が生じることもありますが、その場合は ADDLIBLE コマンドを使 用して、必要なライブラリーをライブラリー・リストに追加することができます。 たとえば、次のコマンドを使用すると、ライブラリー JONES がライブラリー・リ ストの末尾に追加されます。

ADDLIBLE LIB(JONES) POSITION(\*LAST)

ジョブの一部で別のライブラリー・リストが必要になる場合には、現行のライブラ リー・リストを保管し、後でそれを復元するための次のような CL プログラムを作 成することができます。

PGM DCL &LIBL \*CHAR 2750 DCL &CMD \*CHAR 2760 (1) RTVJOBA USRLIBL(&LIBL) (2) CHGLIBL (QGPL QTEMP) . . . (3) CHGVAR &CMD ('CHGLIBL (' \*CAT &LIBL \*TCAT ')') CALL QCMDEXC (&CMD 2760) . . . ENDPGM **(1)** ライブラリー・リストを保管するためのコマンド。ライブラリー・リストは 変数 &LIBL に保管されます。各ライブラリー名は 10 バイトを占め (必要 に応じて右側にブランクが埋め込まれる)、ライブラリー名の間にはブラン クが挿入されます。

- **(2)** このコマンドにより、後続の機能での必要性に合わせてライブラリー・リス トが変更されます。
- **(3)** 変数変更 (CHGVAR) コマンドは、CHGLIBL コマンドを変数 &CMD の値 として組み立てます。
- **(4)** QCMDEXC が呼び出されて変数 &CMD のコマンド・ストリングを処理し ます。 CALL コマンドでは結合を行うことができないので、QCMDEXC を 呼び出す前に、CHGVAR コマンドが必要になります。

### ライブラリー・リストの設定に関する考慮事項

ライブラリー・リストを設定し、使用する場合には、次の点を考慮しなければなり ません。

v ライブラリー・リストに入れるライブラリーは、システムに存在しているもので なければなりません。 OS/400 を開始すると、システム値 QSYSLIBL および QUSRLIBL へのアクセスが行われます。どちらかの値に入っているライブラリー が、システムに実在していない場合は、システム・オペレーター・メッセージ待 ち行列 (QSYSOPR) にメッセージが送られて、そのライブラリーは無視され、 OS/400 はそのライブラリーを除外して開始されます。 OS/400 が開始された後で は、活動ジョブのライブラリー・リストにあるライブラリーを削除することはで きません。ご使用のジョブのライブラリー・リストにあるライブラリーは削除で きません。別のジョブの場合でも、ライブラリー検索リストでライブラリーをロ ックするようにシステム値 QLIBLCKLVL が設定されていると、削除できませ ん。ジョブ記述、バッチ・ジョブ (BCHJOB) コマンド、またはジョブ投入

| | | | | | | | | | | (SBMJOB) コマンドに指定されたライブラリー・リストに入っているライブラリ ーの中に、実在しないか使用不能なライブラリーが含まれている場合は、そのジ ョブを開始することはできません。

- v ライブラリー・リスト内のライブラリーは、それを使用する必要のあるすべての ユーザーに対して認可されていなければなりません。ユーザーはライブラリー・ リストを、たとえばジョブ投入 (SBMJOB) コマンド、またはジョブ記述作成 (CRTJOBD) コマンドで初期設定する場合には、該当ライブラリーに対するオブジ ェクト操作権限を持っていなければなりません。その権限がなければ、そのジョ ブを開始することはできません。また、ライブラリー・リスト項目追加 (ADDLIBLE) コマンドまたはライブラリー・リスト変更 (CHGLIBL) コマンドを 使用してライブラリー・リストに追加されるライブラリーに対して、 \*USE 権限 を持っていなければなりません。
- 借用したユーザー・プロファイルのもとで実行しているプログラムで、現行のユ ーザーに権限のないライブラリーをライブラリー・リストに追加し、そのライブ ラリーをプログラムの終了前にライブラリー・リストから除去しなかった場合に は、ユーザーはプログラムの終了後も、そのライブラリーに対してアクセス (\*USE 権限) できることになります。ただし、この状態が起こるのは、オブジェ クトへのアクセスに \*LIBL が指定されている場合だけです。
- v ライブラリー・リストのライブラリーの数をできるだけ少なくする方が、システ ムのパフォーマンスが向上します。

# ライブラリー・リストの表示

<span id="page-134-0"></span>| | |

> ライブラリー・リストの表示 (DSPLIBL) コマンドを使用して、現在実行中のジョブ のライブラリー・リストを表示することができます。画面には、ライブラリー・リ ストのすべてのライブラリーが、ライブラリー・リストにおける順序に従って表示 されます。

> ジョブ表示 (DSPJOB) コマンドを使用し、「ジョブの表示」メニューでオプション 13 を選択することによって、活動状態のジョブのライブラリー・リストを表示する ことができます。

## 総称オブジェクト名の使用法

同じ文字列で始まるオブジェクト名を持つ複数のオブジェクトを見つけたい場合が あります (実際に見つかるのは 1 つだけの場合もあります)。このような探索を総称 検索 と呼び、多くのコマンドで使用することができます。

総称検索を使用する場合には、オブジェクト名の代わりに総称名をコマンドに指定 します。総称名は、該当のすべてのオブジェクト名に共通する一連の文字 (オブジ ェクトのグループを識別するための文字群) と、その末尾にある 1 個のアスタリス クで構成されます。指定の文字群で始まる名前を持つオブジェクトで、ユーザーに 権限のあるすべてのオブジェクトに対して、要求した機能が実行されます。たとえ ば、総称名 ORD\* を指定してオブジェクト記述表示 (DSPOBJD) コマンドを入力し た場合には、その名前が ORD で始まるオブジェクト (複数の場合もある) のオブジ ェクト記述が表示されます。

次のように総称名にライブラリー修飾子を使用することにより、総称検索の範囲を 限定することができます (指定可能なライブラリー名のパラメーター値は括弧に入 れて示しています)。

- <span id="page-135-0"></span>• 指定のライブラリー。要求した操作は、指定したライブラリーに存在し、しかも 総称名に該当するオブジェクトに対してだけ実行されます。
- ジョブのライブラリー・リスト (\*LIBL)。ライブラリー・リストにおける順序に 従って、各ライブラリーが探索されます。要求した操作は、ジョブのライブラリ ー・リストに指定されている各ライブラリー内の、総称名に該当する名前を持つ オブジェクトに対して実行されます。
- v ジョブの現行ライブラリー (\*CURLIB)。ジョブの現行ライブラリーが探索されま す。現行ライブラリーが存在していない場合には、QGPL が使用されます。
- v ジョブのライブラリー・リストのユーザー部分にあるすべてのライブラリー (\*USRLIBL)。現行ライブラリー (\*CURLIB) も含め、該当のライブラリーが、ラ イブラリー・リストにおける順序に従って探索されます。要求した操作は、ジョ ブのライブラリー・リストのユーザー部分に指定されている各ライブラリー内 の、総称名に該当する名前を持つオブジェクトに対して実行されます。
- v ユーザーに権限のあるすべてのユーザー・ライブラリー (\*ALLUSR) と、 Q の 文字で始まるライブラリー。**iSeries Information Center** の『プログラミング』 の『*API (APIs)*』にある『汎用ライブラリー名 (Generic library names)』でリスト されています。
- v 該当の各ライブラリーが英数字順に探索されます。 \*ALLUSR を指定した場合 は、# で始まる S/36 環境のライブラリー、つまり #CGULIB、#COBLIB、 #DFULIB、#DSULIB、#RPGLIB、#SDALIB、および #SEULIB の各ライブラリー は探索されません。要求した操作は、ユーザーに権限のあるすべてのユーザー・ ライブラリー内の、総称名に該当する名前をもつオブジェクトに対して実行され ます。
- v システム上の、ユーザーに権限のあるすべてのライブラリー (\*ALL)。該当の各ラ イブラリーが英数字順に探索されます。要求した操作は、ユーザーに権限のある システムのすべてのライブラリー中の、総称名に該当する名前をもつオブジェク トに対して実行されます。

IBM は、汎用機能を使用する操作についての情報を提供しています。**iSeries Information Center** の『プログラミング』カテゴリーにある『*CL*』セクションを 参照してください。

## 複数のオブジェクトまたは単一のオブジェクトの探索

総称名の指定が可能なすべてのコマンドで、1 つのオブジェクト名を (アスタリス クを付けずに) 指定して、複数のオブジェクトを探索することができます。オブジ ェクト名を指定し、ライブラリー名として \*ALL または \*ALLUSR を指定すれ ば、システムでは複数のオブジェクトを見つけるための探索が行われ、指定の名前 およびタイプを持ち、しかもユーザーに権限のある複数のオブジェクトが探索の結 果として戻されます。総称名を指定するか、オブジェクト名を付けて \*ALL、 \*ALLUSR、またはライブラリーを指定する場合には、サポートされるすべてのオブ ジェクト・タイプ (すなわちオブジェクト・タイプ \*ALL) を指定することができま す。

| | | |

# ライブラリーの使用法

ライブラリーは、関連するオブジェクトをグループ化し、名前によってオブジェク トを探索するために使用するオブジェクトです。したがって、ライブラリーはオブ ジェクトのグループの登録簿のようなものです。

ライブラリーは次の目的のために使用することができます。

- v ユーザー別にオブジェクトをグループ化する。これにより、システム上のオブジ ェクトの管理が容易になります。たとえば、ユーザー JOE が使用できるファイ ルはすべてライブラリー JOELIB に入れることができます。
- v アプリケーション別に、そのアプリケーションで使用するすべてのオブジェクト を 1 つのグループにする。たとえば、受注関係のファイルおよびプログラムをす べて受注ライブラリー DISTLIB に入れることができます。ライブラリー・リス トにライブラリーを 1 つ追加するだけで、受注関係のファイルおよびプログラム はすべてライブラリー・リストによって参照することができます。これは、受注 ファイルまたは受注プログラムを使用する際に、ライブラリー名の指定を省きた い場合に大変便利です。
- v セキュリティーの強化。たとえば、どのユーザーにライブラリーの使用権限があ り、そのユーザーはライブラリーにどのような操作を行うことが許されるかを指 定することができます。
- v 新しく作成したオブジェクトに対して、ライブラリーの CRTAUT パラメーター の値をもとに自動的に権限リストと共通認可を割り当てることにより、セキュリ ティーを簡略化することができます。新しく作成したオブジェクトの監査属性 は、オブジェクト監査の作成 (CRTOBJAUD) パラメーター値に基づいて設定する ことができます。
- v 同時に保管復元するオブジェクトを同じライブラリーにグループ化することによ り、保管/復元操作を簡略化することができます。つまり、オブジェクト保管 (SAVOBJ) コマンドを使用してオブジェクトを個別に保管する代わりに、ライブ ラリー保管 (SAVLIB) コマンドを使用することができます。
- v 複数のライブラリーを使用してテストを行うことができます。これについての詳 細は、 430 ページの『OPM [プログラムのデバッグ』を](#page-441-0)参照してください。
- v 複数の実動ライブラリーの使用。たとえば、ある実動ライブラリーはソース・フ ァイル用およびオブジェクトの作成用として使用し、別のライブラリーはアプリ ケーション・プログラムおよびファイル用として使用し、またもう 1 つはめった に保管しないオブジェクト用として使用し、さらにもう 1 つは頻繁に保管するオ ブジェクト用として使用するなどの使い方が可能です。

複数のライブラリーを使用すると、オブジェクトがさらに使用しやすくなります。 たとえば、同名の 2 つのファイルを別のライブラリーに入れておくことによって、 片方をテストに使用し、もう一方を通常の処理に使用することができます。プログ ラムにライブラリー名を指定しない限り、テスト用か通常処理用かでプログラム内 のファイル名を変更する必要はありません。どのライブラリーを使用するかは、ラ イブラリー・リストの使用により制御することができます。 (同じタイプのオブジ ェクトに同じ名前を付けることができるのは、それらのオブジェクトが異なるライ ブラリーに入っている場合だけです。)

ライブラリーには、実動ライブラリーとテスト・ライブラリーの 2 つのタイプがあ ります。実動ライブラリーは通常の処理に使用します。デバッグ・モードでは、実

<span id="page-137-0"></span>動ライブラリーのデータベース・ファイルが更新されないように保護することがで きます。デバッグ・モード間には、テスト・ライブラリーのファイルはどれも固有 な指定をせずに更新することができます。 (テスト・ライブラリーの使用法の詳細 については、 430 ページの『OPM [プログラムのデバッグ』を](#page-441-0)参照してください。)

## ライブラリーの作成方法

ライブラリーを作成する場合には、ライブラリー作成 (CRTLIB) コマンドを使用し ます。たとえば、次の例の CRTLIB コマンドによって、受注業務のファイルやプロ グラムを入れるのに使用するライブラリーが作成されます。このライブラリーの名 前は DISTLIB で、実動ライブラリーです。すべてのユーザーに対して与えられる デフォルトの権限では、ユーザーはこのライブラリーにアクセスすることができま せん。このライブラリーに作成されるオブジェクトは、CRTAUT パラメーターの値 に基づいて \*CHANGE の権限がデフォルトの共通認可として与えられます。

CRTLIB LIB(DISTLIB) TYPE(\*PROD) CRTAUT(\*CHANGE) CRTOBJAUD(\*USRPRF) + ASP(1) ASPDEV(\*ASP) AUT(\*EXCLUDE) TEXT('Distribution library')

文字 Q で始まる名前のライブラリーを作成してはなりません。総称検索の場合に、 文字 Q で始まる名前のライブラリー (QRPG、QPDA など) の大半は、システム・ ライブラリーと見なされます。詳細については、 123 [ページの『総称オブジェクト](#page-134-0) [名の使用法』の](#page-134-0)項を参照してください。

## ライブラリーに対する権限の指定

ライブラリーに対しユーザーに認可することのできる各権限について、次に説明し

ます。詳細については、「機密保護解説書」 → を参照してください。

### オブジェクト権限

ライブラリーに対するオブジェクト操作権限を与えられたユーザーは、そのライブ ラリーの記述を表示することができます。

ライブラリーに対するオブジェクト管理権限を持つユーザーは次のことを行うこと ができます。

- v 権限の認可および取り消し。権限を与えたり取り消したりすることができるの は、自分がもっている権限に限られます。 \*ALLOBJ を持つオブジェクト所有者 またはユーザーだけが、ライブラリーでのオブジェクト管理権限を与えることが できます。
- v ライブラリー名の変更。

オブジェクト存在権限および使用権限を持つユーザーは、ライブラリーの削除を行 うことができます。

オブジェクト存在権限およびオブジェクト操作権限を持つユーザーは、ライブラリ ーの所有権の移転を行うことができます。

### データ権限

ライブラリーに対する追加権限および読み取り権限により、ライブラリーに新しい オブジェクトを作成すること、およびオブジェクトをライブラリーに移動すること が可能になります。

ライブラリーでの更新権限および実行権限があれば、ユーザーはライブラリーにあ るオブジェクトの名前を変更することができます (ユーザーがそのオブジェクトへ の権限も持っている場合)。

削除権限により、ユーザーはオブジェクトから項目を削除することができます。ラ イブラリーの削除権限を持っていても、ライブラリー内のオブジェクトを削除する ことはできません。オブジェクトを削除できるかどうかは、ライブラリー中のオブ ジェクトに対する権限によって決まります。

実行権限により、ユーザーはライブラリー中でオブジェクトを探索することができ ます。

### 複合の権限

ライブラリーに対する **\*USE** 権限 (オブジェクト操作権限、読み取り権限、および 実行権限から構成される権限) を持つユーザーは、以下を実行することができま す。

- v ライブラリーを使用してオブジェクトを探索する。
- v ライブラリーの内容を表示する。
- v ライブラリーをライブラリー・リストに入れる。
- ライブラリーを保管する (必要な権限をそのオブジェクトに対して持っている場 合)。
- v ライブラリーからオブジェクトを削除する (ユーザーがそのライブラリーの該当 オブジェクトに対する権限を持っている場合)。

ライブラリーに対する **\*CHANGE** 権限 (オブジェクト操作権限とライブラリーに対 するすべてのデータ権限から構成される権限) を持つユーザーは、以下を実行する ことができます。

- v ライブラリーを使用してオブジェクトを探索する。
- v ライブラリーの内容を表示する。
- ライブラリー・リストに入れる。
- v ライブラリーを保管する (必要な権限をそのオブジェクトに対して持っている場 合)。
- v ライブラリーからオブジェクトを削除する (ユーザーがそのライブラリーの該当 オブジェクトに対する権限を持っている場合)。
- オブジェクトをライブラリーに追加する。

**\*ALL** 権限は、すべてのオブジェクト権限とすべてのデータ権限を与えます。 \*ALL 権限を持つユーザーは、ライブラリーの削除、ライブラリーのセキュリティーの指 定、ライブラリーの変更、およびライブラリーの記述と内容の表示を行うことがで きます。

**\*EXCLUDE** 権限は、ユーザーがオブジェクトにアクセスできないようにします。

ユーザーの使用しているライブラリーに関連する権限を表示するときは、オブジェ クト権限表示 (DSPOBJAUT) コマンドを使用することができます。

## <span id="page-139-0"></span>オブジェクトのセキュリティーに関する考慮事項

システムは、ユーザーが参照したオブジェクトにアクセスする場合に、ユーザーが 要求した方法でそのオブジェクトを使用するための権限を持っているかどうかを判 断するための検査を行います。ユーザーは通常、2 つのレベルの権限を持っていな ければなりません。

- v 要求している機能の実行対象となるオブジェクトを使用するための権限を持って いなければなりません。
- v オブジェクトが入っているライブラリーに対する権限を持っていなければなりま せん。ライブラリー・リストを使用する場合には、リスト内のライブラリーに対 する権限を持っていなければなりません。

オブジェクト権限は次に示すように、システムのセキュリティー機能により制御さ れます。

- v オブジェクトの所有者および \*ALLOBJ 特殊権限を持つユーザーは、オブジェク トに対するすべての権限を持ち、オブジェクトについての権限の認可および取り 消しを他のユーザーに対して行うことができます。
- ユーザーは、オブジェクトに対する私用認可を与えられない場合には、共通認可 を持ちます。

「機密保護解説書」 → は、オブジェクトに認可できる権限のタイプと、ユーザー がそのオブジェクトに対して機能を実行するために必要な権限について詳しく説明 しています。ライブラリーに対して認可できる権限については、 126 [ページの『ラ](#page-137-0) [イブラリーに対する権限の指定』の](#page-137-0)項を参照してください。

セキュリティーの対象となるプログラム (機密保護担当者のユーザー・プロファイ ルを借用するプログラムなど) を作成する場合には、さらに特殊な考慮事項があり

ます。これらのプログラムを作成するための情報は、「機密保護解説書」 → 本参 照してください。

### 監査ジャーナル項目の表示 **(DSPAUDJRNE)** コマンド

監査ジャーナル項目の表示 (DSPAUDJRNE) コマンドを使用することにより、セキ ュリティー・ジャーナル監査報告書を生成することができます。この報告書は、コ マンドで指定した監査項目タイプおよびユーザー・プロファイルに基づいていま す。報告書を特定の時間枠に制限したり、切り離されたジャーナル・レシーバーを 検索することができます。これらの報告書は、活動状態の画面または出力待ち行列 に送ることができます。

制約事項**:** このコマンドを使用するには、 \*ALLOBJ および \*AUDIT 特殊権限が必 要です。

このコマンドで使用するパラメーターおよび値の説明については、オンライン・ヘ ルプを参照してください。

## 新たに作成されるオブジェクトに対するデフォルトの共通認可

ライブラリーにオブジェクトを作成する場合、そのライブラリーの CRTAUT 値を 使用して、そのオブジェクトに対するデフォルトの共通認可を設定することができ ます。

たとえば、次のように指定したとします。 CRTLIB LIB(TESTLIB) CRTAUT(\*USE) AUT(\*LIBCRTAUT)

このコマンドにより、ライブラリー TESTLIB が作成されます。ライブラリー TESTLIB に作成されるオブジェクトは、すべてデフォルト値により \*USE 権限を 共通認可として持ちます。ライブラリー TESTLIB に対する共通認可は、ライブラ リー QSYS の CRTAUT の値によって決まります。

たとえば、次のように指定したとします。 CRTDTAARA DTAARA(TESTLIB/DTA1) TYPE(\*CHAR) + AUT(\*LIBCRTAUT)

CRTDTAARA DTAARA(TESTLIB/DTA2) TYPE(\*CHAR) + AUT(\*EXCLUDE)

これにより、ライブラリー TESTLIB にデータ域 DTA1 が作成されます。 DTA1 の共通認可は、ライブラリー TESTLIB の CRTAUT の値に基づき、\*USE になり ます。

また、ライブラリー TESTLIB にデータ域 DTA2 が作成されます。 DTA2 の共通 認可は \*EXCLUDE です。 \*EXCLUDE はデータ域作成 (CRTDTAARA) コマンド の CRTDTAARA パラメーターに指定されています。

ライブラリーにオブジェクトを作成する場合、権限リストを使用してオブジェクト を保護することもできます。

たとえば、次のように指定したとします。

```
CRTAUTL AUTL(PAYROLL)
CRTLIB LIB(PAYLIB) CRTAUT(PAYROLL) +
        AUT(*EXCLUDE)
```
PAYROLL という権限リストが作成されます。ライブラリー PAYLIB は \*EXCLUDE を共通認可として作成されます。デフォルト値により、ライブラリー PAYLIB に作成されるオブジェクトは、権限リスト PAYROLL で保護されます。

```
たとえば、次のように指定したとします。
CRTPF FILE(PAYLIB/PAYFILE) +
    AUT(*LIBCRTAUT)
CRTPF FILE(PAYLIB/PAYACC) +
```
AUT(\*CHANGE)

ファイル PAYFILE がライブラリー PAYLIB に作成されます。 PAYFILE は権限 リスト PAYROLL によって保護されます。 PAYFILE の共通認可は、物理ファイル 作成 (CRTPF) コマンドによって \*AUTL に設定されます。 \*AUTL は、PAYFILE に対する共通認可が、PAYFILE を保護する権限リスト、すなわち権限リスト PAYROLL からとられることを意味します。

<span id="page-141-0"></span>また、ライブラリー PAYLIB にファイル PAYACC が作成されます。 CRTPF コマ ンドの AUT パラメーターに値として \*CHANGE が指定されているので、ファイル PAYACC に対する共通認可は \*CHANGE になります。

注**:** 多くの CRT (作成) コマンドに存在する AUT パラメーターの \*LIBCRTAUT の値は、オブジェクトの共通認可をそのオブジェクトが作成されるライブラリ ーの CRTAUT の値に設定することを意味します。

ライブラリーの CRTAUT の値は、そのライブラリーに作成されるオブジェクトの 共通使用に対するデフォルトの権限を指定します。指定できる値は次のとおりで す。

### **\*SYSVAL**

作成されるオブジェクトの共通認可は、システム値 QCRTAUT に指定され た値になります。

**\*ALL** すべての共通認可

#### **\*CHANGE**

変更権限

- **\*USE** 使用権限
- **\*EXCLUDE**

排他権限

#### 権限リスト名

指定の権限リストによってオブジェクトが保護されます。

## 新たに作成されるオブジェクトに対するデフォルトの監査属性

ライブラリーにオブジェクトを作成する場合、そのオブジェクトの CRTOBJAUD 値を使用して、そのオブジェクトに対するデフォルトの監査属性を設定することが できます。

たとえば、次のように指定したとします。 CRTLIB LIB(PAYROLL) AUT(\*EXCLUDE) CRTAUT(\*EXCLUDE) CRTOBJAUD(\*ALL)

PAYROLL ライブラリーに作成されたオブジェクトがすべて、読み取りと変更の両 方のアクセスに関して監査を受けます。監査についての詳細は、「機密保護解説 書」

を参照してください。

## ライブラリーへのオブジェクトの収容

オブジェクトを作成する場合、そのオブジェクトはライブラリーに入れられます。 ライブラリーを指定しなかった場合には、オブジェクトはジョブの現行ライブラリ ー (\*CURLIB)、またはジョブの現行ライブラリーの指定がない場合には QGPL に 入れられます。ライブラリーを作成する場合、ライブラリー作成 (CRTLIB) コマン ドの CRTAUT パラメーターを使用して共通認可を指定することができます。ライ ブラリーに作成されるオブジェクトは、すべてそのライブラリーの CRTAUT 値に 指定された共通認可が想定されます。ライブラリーを指定するには、修飾名、すな

わちライブラリー名とオブジェクト名を指定してください。たとえば、次の物理フ ァイル作成 (CRTPF) コマンドによって、受注物理ファイル ORDHDRP が作成さ れ、DISTLIB に入れられます。

CRTPF FILE(DISTLIB/ORDHDRP)

オブジェクトをライブラリーに入れるためには、そのライブラリーに対する読み取 り権限および追加権限を持っていなければなりません。

同じタイプの複数のオブジェクトを同じ名前で、同じライブラリーに入れることは できません。たとえば、ORDHDRP という名前の 2 つのファイルを両方ともライブ ラリー DISTLIB に入れることはできません。すでにライブラリーに入っているオ ブジェクトと同じ名前で同じタイプのオブジェクトをライブラリーに入れようとす ると、その要求はシステムにより拒否され、理由を示すメッセージが表示されま す。

注**:** QSYS ライブラリーは、システム・オブジェクトに対してだけ使用してくださ い。 OS/400 の新しいリリースの導入時には変更は失われるので、他のライセ ンス・プログラムを QSYS ライブラリーに復元してはなりません。

## ライブラリーの削除と消去

ライブラリー削除 (DLTLIB) コマンドを使用してライブラリーを削除した場合に は、ライブラリー自体とともにライブラリー内のオブジェクトも削除されます。ラ イブラリー消去 (CLRLIB) コマンドを使用してライブラリーを消去した場合には、 ライブラリー内のオブジェクトは削除されますが、ライブラリーは削除されませ ん。ライブラリーを削除または消去する場合に必要なことは、ライブラリー名を指 定することだけです。以下にその例を示します。

DLTLIB LIB(DISTLIB)

または、

CLRLIB LIB(DISTLIB)

ライブラリーを削除するには、ライブラリーとそのライブラリー内のオブジェクト の両方に対するオブジェクト存在権限、およびライブラリーに対する使用権限を持 っていなければなりません。ライブラリーを削除しようとして、そのライブラリー 内の一部のオブジェクトに対するオブジェクト存在権限を持っていなかった場合に は、そのライブラリー自体、およびユーザーに権限のないオブジェクトは削除され ません。ユーザーが権限を持つオブジェクトはすべて削除されます。ライブラリー を削除しようとして、そのライブラリーに対するオブジェクト存在権限を持ってい なかった場合には、そのライブラリーは削除されないばかりでなく、ライブラリー 内のオブジェクトもまったく削除されません。特定のオブジェクト (それに対する オブジェクト存在権限を持っているもの) を削除したい場合には、プログラム削除 (DLTPGM) コマンドなど、該当のオブジェクト・タイプに対する削除コマンドを使 用することができます。

活動状態のジョブのライブラリー・リストに含まれているライブラリーを削除する ことはできません。そのようなライブラリーを削除したい場合には、ジョブ・ステ ップが終了するまで待たなければなりません。したがって、次の経路指定ステップ が開始される前に、ライブラリーを削除しなければなりません。ライブラリーを削 除する場合には、そのライブラリーまたはライブラリー内のオブジェクトを必要と しているユーザーが存在しないことを確認しなければなりません。

システム値 QSYSLIBL および QUSRLIBL により定義された初期ライブラリー・リ ストに含まれているライブラリーの場合には、そのライブラリーを削除するために は、次のステップに従う必要があります。

- 1. システム値変更 (CHGSYSVAL) コマンドを使用して、該当するシステム値を変 更してライブラリーを除去してください。 (システム値変更コマンドは、実行中 のジョブのライブラリー・リストには影響を与えません。)
- 2. ライブラリー・リスト変更 (CHGLIBL) コマンドを使用して、ジョブのライブラ リー・リストを変更してください。 システム・ライブラリー・リスト変更 (CHGSYSLIBL) コマンド、ライブラリ ー・リスト項目追加 (ADDLIBLE) コマンド、ライブラリー・リスト編集 (EDTLIBL) コマンド、およびライブラリー・リスト項目除去 (RMVLIBLE) コマ ンドも、ライブラリー・リストを変更するために使用することができます。
- 3. DLTLIB コマンドを使用して、ライブラリーとそのライブラリー内のオブジェク トを削除してください。
- 注**:** ライブラリー QSYS を削除することはできません。また、その中のオブジェク トを削除してはなりません。システムが正常に働くためには QSYS に入ってい るオブジェクトが必要なので、QSYS 中のオブジェクトを削除すると、システ ムが正常に作動しなくなることがあります。また、ライブラリー QGPL にも、 システムが処理を効率的に行うために必要なオブジェクトがいくつか含まれて いるので、QGPL も削除してはなりません。ライブラリー QRECOVERY は、 システムによる内部使用のためのものなので、ユーザーはこのライブラリーを 使用してはなりません。ライブラリー QRECOVERY には、システムの正常な 操作に必要なオブジェクトが入っています。

ライブラリー以外のオブジェクトの削除に関する考慮事項については、 159 [ページ](#page-170-0) [の『オブジェクトの削除』の](#page-170-0)項を参照してください。

ライブラリーを消去するには、ライブラリー内のオブジェクトに対するオブジェク ト存在権限、およびライブラリーに対する使用権限を持っていなければなりませ ん。ライブラリーを消去しようとして、そのライブラリー内の一部のオブジェクト に対するオブジェクト存在権限を持っていなかった場合には、権限のないオブジェ クトはライブラリーから削除されません。また、他のユーザーに割り振られている オブジェクトがある場合には、そのオブジェクトも削除されません。

## ライブラリー名およびその内容の表示

ライブラリー表示 (DSPLIB) コマンドまたはライブラリー処理 (WRKLIB) コマンド を使用して、それに対する権限を持っているすべてのライブラリーを表示または印 刷し、該当のライブラリー内の各オブジェクトについての基本情報を得ることがで きます。

これにより得られるオブジェクトの基本情報は次のとおりです。

- オブジェクトの名前およびタイプ
- オブジェクトの属性
- v オブジェクトのサイズ
• オブジェクトの作成時に指定されたテキスト

DSPLIB コマンドには、1 つまたは複数の特定のライブラリー名を指定することが でき、それによってライブラリー選択画面を回避することができます。このリスト では、オブジェクトはライブラリー別に、各ライブラリー内ではオブジェクト・タ イプ別に分類され、各オブジェクト・タイプ内では英数字順に示されます。ライブ ラリーの順序は、次のいずれかになります。

- v DSPLIB コマンドに複数のライブラリー名を指定した場合には、コマンドに指定 された順序に従ってライブラリーが表示されます。
- v DSPLIB コマンドに \*LIBL または \*USRLIBL を指定した場合には、表示される ライブラリーの順序は、ジョブのライブラリー・リストにおけるライブラリーの 順序と同じになります。
- v DSPLIB コマンドに \*ALL または \*ALLUSR を指定した場合には、ライブラリ ーは英数字順に表示されます。ユーザーは、表示するライブラリーに対する読み 取り権限を持っていなくてはなりません。

たとえば、次の DSPLIB コマンドによって、DISTLIB に入っているオブジェクトの リストが表示されます。

DSPLIB LIB(DISTLIB) OUTPUT(\*)

OUTPUT パラメーターのアスタリスク (\*) は、ライブラリーを、対話式処理の場合 にはディスプレイ装置に表示し、バッチ処理の場合には印刷することを示します。 対話式処理でリストを印刷したい場合には、デフォルトの \* の代わりに \*PRINT を指定してください。

DSPLIB コマンドの詳細およびサンプル画面については、 **iSeries Information Center** の『プログラミング』カテゴリーにある『*CL*』セクションを参照してくだ さい。

#### ライブラリー記述の表示および検索

ライブラリー記述の表示 (DSPLIBD) コマンドおよびライブラリー記述の検索 (RTVLIBD) コマンドを使用して、ライブラリーの記述の表示や検索を行うことがで きます。

ライブラリー記述情報には以下が含まれます。

- v ライブラリーのタイプ (PROD または TEST のいずれか)
- ライブラリーの補助記憶域プール番号
- ライブラリーの補助記憶域プール装置名
- ライブラリーの作成権限
- ライブラリーのオブジェクト監査の作成
- ライブラリーのテキスト記述

#### **OS/400** グローバリゼーション

OS/400 ライセンス・プログラムでは、同じシステムで異なる言語を使用することが できます。このサポートにより、あるユーザーにはある言語で情報を提供し、別の ユーザーには別の言語で情報を提供することができます。

ユーザー可読情報 (表示画面、メッセージ、印刷出力、およびオンライン・ヘルプ 情報) に使用する言語は、ジョブのライブラリー・リストにより制御されます。ラ イブラリー・リストのシステム部分に言語ライブラリーを追加することによって、 情報を別の言語バージョンで表示または印刷することができます。 1 次言語では、 各ライセンス・プログラムの実行コードとテキスト・データが該当の各国語バージ ョンになります。 2 次言語では、すべてのライセンス・プログラムのテキスト・デ ータが該当の各国語バージョンになります。

システムの 1 次言語についての言語情報は、 IBM ライセンス・プログラム用のラ イブラリーと同じライブラリーに保管されます。たとえば、システムの 1 次言語が 英語の場合には、QSYS、QHLPSYS、および QSSP などのライブラリーには、英語 による情報が保管されます。ライブラリー QSYS および QHLPSYS は、ライブラ リー・リストのシステム部分に入っています。他のライセンス・プログラム用のラ イブラリー (ILE RPG for OS/400\* の QRPGLE など) は、必要になった時点でシス テムによりライブラリー・リストに追加されます。

システムの 1 次言語以外の各国語バージョンは、2 次言語ライブラリーに導入され ます。各 2 次言語ライブラリーには、すべての IBM ライセンス・プログラムの表 示画面、メッセージ、コマンド・プロンプト、およびヘルプについての 1 つの各国 語バージョンが入っています。 2 次言語ライブラリーの名前の形式は、 QSYSnnnn (nnnn は言語機能コード) です。たとえば、フランス語の機能コードは 2928 なの で、フランス語の場合の 2 次言語ライブラリー名は QSYS2928 となります。

情報をシステムの 1 次言語で表示したい場合には、特別の操作は必要ではありませ ん。システムの 1 次言語とは別の言語で情報が提供されるようにしたい場合には、 ライブラリー・リストを変更して、必要な言語の各国語ライブラリーが、ライブラ リー・リスト上で各国語情報を含む他のすべてのライブラリーよりも前に置かれる ようにしなければなりません。次のオプションのどれかを使用して、必要な各国語 ライブラリーが先頭に置かれるようにすることができます。

v CRTSBSD または CHGSBSD の SYSLIBLE パラメーターを指定して、画面、メ ッセージなどが特定の言語で表示されるようにすることができます。以下にその 例を示します。

CRTSBSD SBSD(QSBSD 2928) POOLS((1 \*NOTSG)) SYSLIBLE(QSYS2928)

v CHGSYSLIBL コマンドで LIB パラメーターを使用して、必要な各国語ライブラ リーが、ライブラリー・リストの先頭にくるよう指定することができます。以下 にその例を示します。

CHGSYSLIBL LIB(QSYS2928)

- v 対話式ジョブのライブラリー・リストの先頭に、必要な各国語ライブラリーを指 定するように、ユーザー・プロファイルの初期プログラムをセットアップするこ とができます。これは、ユーザーがサインオンのたびに CHGSYSLIBL コマンド を実行したくない場合に便利なオプションです。このためには、初期プログラム にシステム・ライブラリー・リスト変更 (CHGSYSLIBL) コマンドを指定して、 必要な各国語ライブラリーをライブラリー・リストの先頭に追加します。
	- 注**:** システムの出荷時に CHGSYSLIBL コマンドに対して設定されている権限で は、このコマンドを実行する権限がすべてのユーザーに与えられているわけ ではありません。

ユーザーに CHGSYSLIBL コマンドに対する権限を認可せずに、そのユーザーがこ のコマンドを実行できるようにするためには、CHGSYSLIBL コマンドを組み込んだ CL プログラムを作成することができます。このプログラムの所有者は機密保護担当 者であり、作成された後は、プログラムの使用者が機密保護担当者の権限を借用す ることになります。このプログラムを実行する権限を持つユーザーは、このプログ ラムを使用してユーザーのジョブのライブラリー・リストのシステム部分を変更す ることができます。ライブラリー・リストをフランス語ユーザー用に設定するため のプログラムの例を次に示します。

#### PGM

CHGSYSLIBL LIB(QSYS2928) /\* Use French information \*/ ENDPGM

### オブジェクトの記述

作成コマンドを使用してオブジェクトを作成する場合には、その作成コマンドの TEXT パラメーターの 50 文字のフィールドに、そのオブジェクトについての記述 を指定することができます。一部のコマンドではデフォルト値 \*SRCMBRTXT を使 用することができます。これは、作成するオブジェクトのテキストを、そのオブジ ェクトの作成に使用するソース・メンバーのテキストからとることを示す値です。 ただし、このデフォルト値が使用できるのは、データベース・ソース・ファイルに 入っているソースから作成されるオブジェクトの場合だけです。

作成コマンドのソース入力が装置ファイルまたはインライン・ファイルの場合、ま たはソースを使用しない場合には、テキストのデフォルト値はブランクになりま す。指定したテキストはオブジェクト記述の一部として、オブジェクト記述表示 (DSPOBJD) コマンドまたはライブラリー表示 (DSPLIB) コマンドを使用して表示す ることができます。このテキストは、オブジェクト記述変更 (CHGOBJD) コマン ド、または各オブジェクト・タイプに対応する多くの変更 (CHGxxx) コマンドを使 用して変更することができます。

### オブジェクト記述の表示

オブジェクト記述表示 (DSPOBJD) コマンドまたはオブジェクト処理 (WRKOBJ) コ マンドを使用して、オブジェクトの記述を表示することができます。オブジェクト 記述は、システムに存在しているが不要なオブジェクトを判別するのに役立ちま す。バッチ処理で実行する場合には、オブジェクト記述を印刷したり、データベー ス・ファイルへ書き込んだりすることができます。対話式処理で実行する場合に は、オブジェクト記述の表示、印刷、およびデータベース・ファイルへの書き出し が可能です。

オブジェクト記述として、基本属性、明細属性、および保守属性を表示することが できます。表示されるオブジェクト記述は次のとおりです。

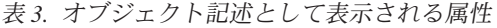

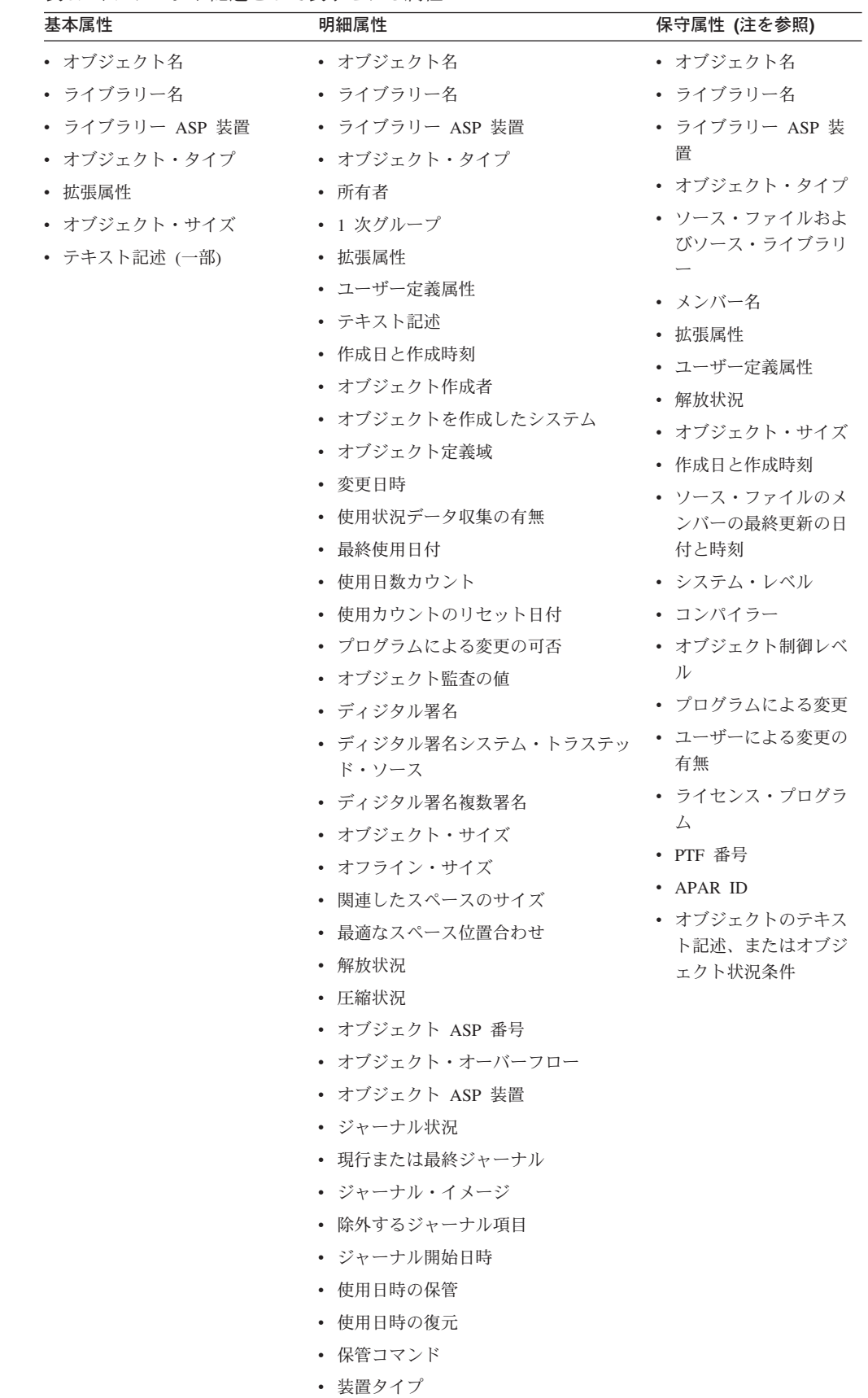

 $\,$   $\,$  $\|$ 

- 注**:**
- 1. 保守情報は、オブジェクトを作成したシステムのレベル、およびオブジェクトが 出荷後に変更されたかどうかを判別するために、プログラミング・サポート担当 者が使用するものです。この情報の一部には、オブジェクトの作成に使用された ソース・メンバーや、オブジェクトの作成のもととなったソースが最後に変更さ れた日付が示されているので、ユーザーにとっても役に立つことがあります。
- 2. ライブラリー・オブジェクトには、ライブラリーに含まれているオブジェクトの 名前 だけが入っています。オブジェクト・タイプ \*LIB に対して DSPOBJD を 使用した場合には、オブジェクト・サイズ情報に示されるのはライブラリー・オ ブジェクトのサイズだけで、ライブラリーに含まれているオブジェクトの合計サ イズではありません。

ライブラリー記述の検索 API (QLIRLIBD) または DSPLIB OUTPUT(\*PRINT) コマンドを使用することによって、ライブラリーの合計サイズを出すことができ ます。

DSPOBJD コマンドまたは WRKOBJ コマンドを使用することにより、ユーザーが 権限を持つライブラリー内のオブジェクトを次の基準でリストすることができま す。

- v 名前
- v 総称名
- タイプ
- オブジェクト・タイプ内の名前または総称名

オブジェクトは、ライブラリー別にリストされ、1 つのライブラリーの中ではタイ プ別にリストされます。 1 つのオブジェクト・タイプの中では、オブジェクトは英 数字順にリストされます。

\*FULL オプションまたは \*SERVICE オプションを指定して多くのオブジェクトを 表示したい場合には、バッチ・ジョブで DSPOBJD コマンドを使用することもでき ます。出力は、ディスプレイ装置で表示する代わりに、スプール印刷ファイルに出 力して印刷するか、データベース・ファイルに出力することができます。出力をデ ータベース・ファイルに書き込む場合、オブジェクトのすべての属性がファイルに 書き込まれます。このファイルのレコード様式を表示したい場合には、ファイル・ フィールド記述表示 (DSPFFD) コマンドに、ライブラリー QSYS のファイル QADSPOBJ を指定して入力してください。

次のコマンドによって、ORD で始まる名前を持つ受注ファイル (つまり、DISTLIB 中のファイル) の記述が表示されます。 ORD\* は総称名です。

DSPOBJD OBJ(DISTLIB/ORD\*) OBJTYPE(\*FILE) + DETAIL(\*BASIC) OUTPUT(\*)

この結果表示される基本情報画面は次のとおりです。

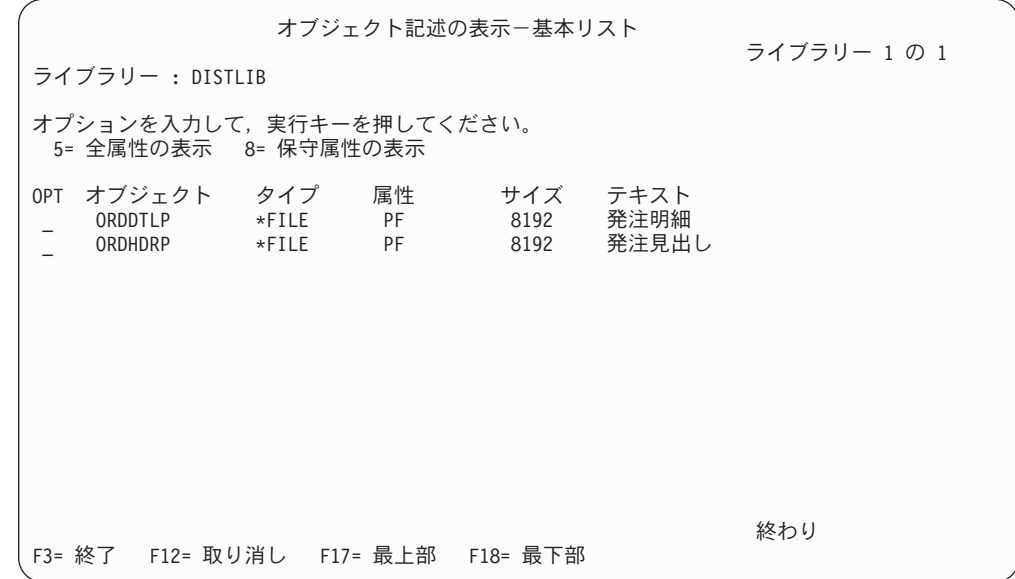

\*BASIC の代わりに \*FULL を指定するか、または基本情報画面で ORDDTLP の前 の OPT 欄に 5 を入力すると、次の明細情報画面が表示されます。

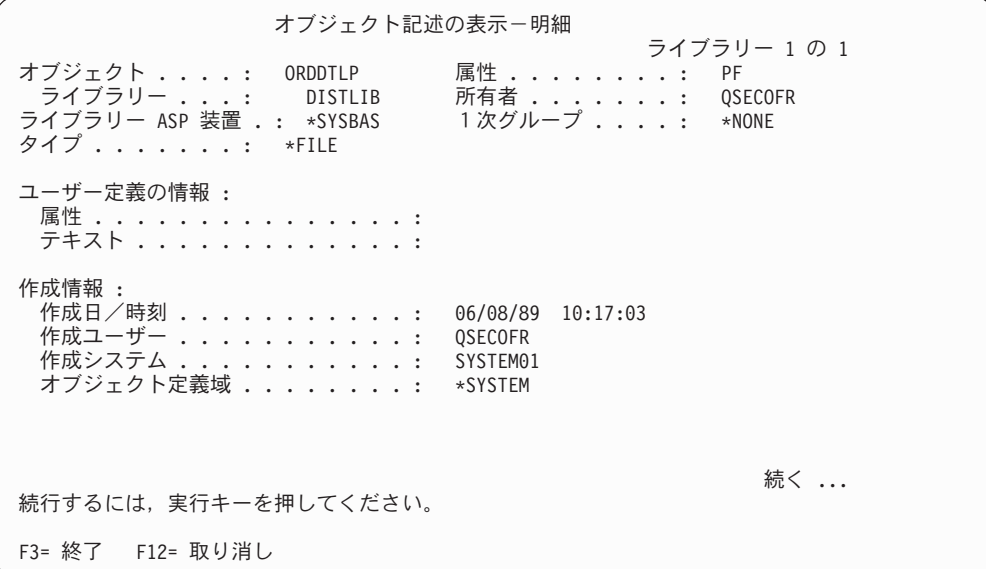

| | | | | | | | | | | | | | | | | | | | | | |

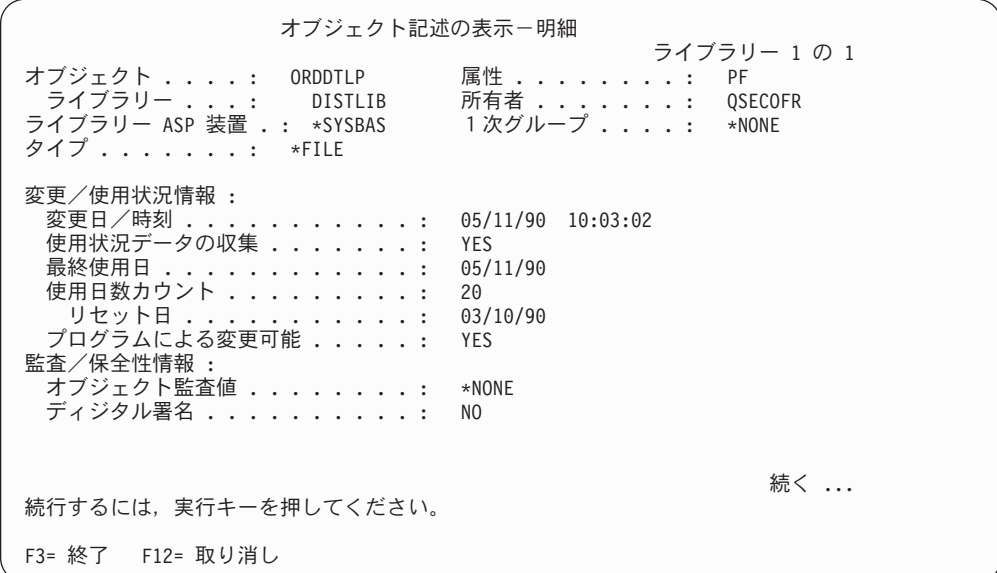

| | | | | | | | | | | | | | | | | | | | | | |

> | | | | | | | | | | | | | | | | | | | | | | | |

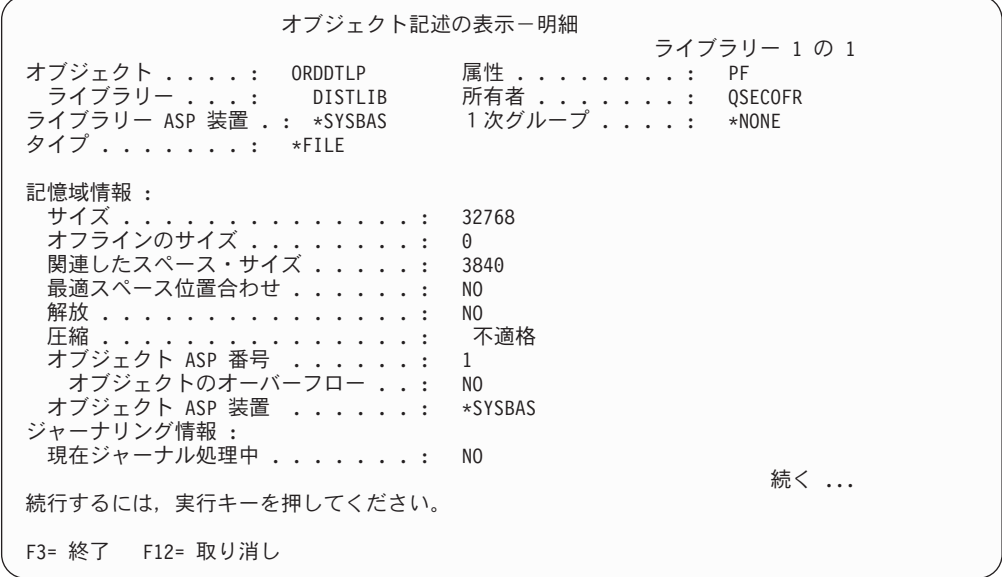

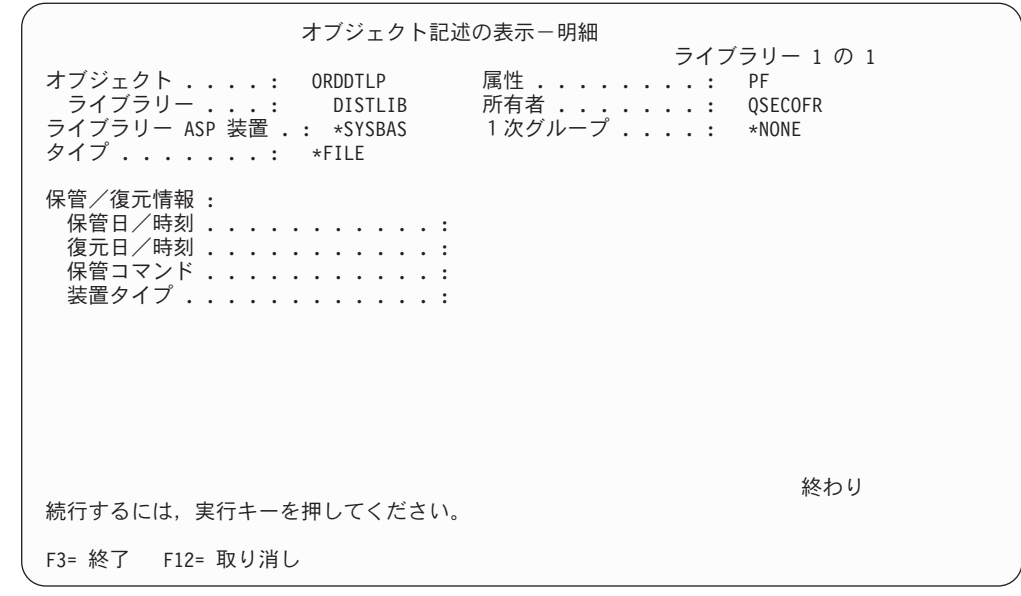

## オブジェクト記述の検索

| | | | | | | | | | | | | | | | | | | | | | | |

> オブジェクト記述の検索 (RTVOBJD) コマンドを使用して、特定のオブジェクトの 記述を CL プロシージャーで検索することができます。オブジェクト記述を検索す るには変数を使用します。オブジェクト記述から、システムで不要なオブジェクト を判別することができます。

コマンドは、オブジェクトの変数として次の記述を戻すことができます。

- オブジェクトが入っているライブラリーの名前。
- v オブジェクトの拡張属性 (プログラム・タイプやファイル・タイプなど)
- ユーザー定義属性
- オブジェクトのテキスト記述
- オブジェクト所有者のユーザー・プロファイルの名前
- オブジェクトの 1 次グループの名前
- オブジェクト ASP 番号
- v ライブラリー ASP 番号
- オブジェクト ASP 装置
- v ライブラリー ASP 装置
- オブジェクトが、常駐している補助記憶域プールをオーバーフローしたかどうか の表示
- v オブジェクトが作成された日付と時刻
- オブジェクトが最後に変更された日付と時刻
- v オブジェクトが最後に保管された日付と時刻
- オブジェクトが SAVACT (\*LIB、\*SYSDFN、または \*YES) 保管操作の間に最後 に保管された日時
- v オブジェクトが最後に復元された日付と時刻
- オブジェクト作成者のユーザー・プロファイルの名前
- オブジェクトを作成したシステム
- オブジェクト定義域
- 使用状況データ収集の有無
- v オブジェクトが最後に使用された日付と時刻
- オブジェクトが使用された日数
- 使用日数が最後にリセットされた日付
- オブジェクト・データの記憶域状況
- オブジェクトの圧縮状況
- オブジェクトのサイズ (バイト数)
- 最後の保管時のオブジェクトのサイズ (記憶域バイト数)
- オブジェクトの保管に使用したコマンド
- v オブジェクトをテープに保管した場合に生成されたテープ順序番号
- v オブジェクトを保管するために使用したテープ・ボリュームまたはディスケッ ト・ボリューム
- オブジェクトが最後に保管された装置のタイプ
- v オブジェクトが保管ファイルに保管された場合、その保管ファイルの名前
- v オブジェクトが保管ファイルに保管された場合、その保管ファイルが入っている ライブラリーの名前
- オブジェクトの保管時に使用されたファイル・ラベル
- v オブジェクトの作成に使用されたソース・ファイルの名前
- オブジェクトの作成に使用されたソース・ファイルが入っているライブラリーの 名前
- ソース・ファイルの該当メンバーの名前
- v ソース・ファイルの該当メンバーが最後に更新された日付と時刻
- v オブジェクト作成時のオペレーティング・システムのレベル
- v コンパイラーのライセンス・プログラム識別コード、リリース・レベル、および モディフィケーション・レベル
- 作成されたオブジェクド関するオブジェクト制御レベル
- v オブジェクト記述変更 (QLICOBJD) API によるオブジェクト変更の可否に関する 情報
- v オブジェクト記述変更 (QLICOBJD) API によるオブジェクト修正の有無の指示
- ユーザーによるプログラム変更の有無に関する情報
- v 検索対象のオブジェクトがライセンス・プログラムの一部である場合、そのライ センス・プログラムの名前、リリース・レベル、およびモディフィケーション・ レベル
- v 検索対象のオブジェクトを作成する原因になったプログラム一時修正 (PTF) の番 号
- v プログラム診断依頼書 (APAR) の識別
- オブジェクトへの監査のタイプ
- オブジェクトがディジタル署名であるかどうか
- v ディジタル署名システム・トラステッド・ソース
- ディジタル署名複数署名
- オブジェクトの現行ジャーナル状況
- 現行または最終ジャーナル
- v ジャーナル・イメージ情報
- 除外するジャーナル項目情報
- v ジャーナルの最終開始日時

#### **RTVOBJD** の例

次に示す CL プロシージャーにおいて、RTVOBJD コマンドは特定のオブジェクト の記述を検索します。 MOBJ というオブジェクトは現行ライブラリー (MYLIB) に あると想定しています。

DCL &LIB TYPE(\*CHAR) LEN(10) DCL &CRTDATE TYPE(\*CHAR) LEN(13) DCL &USEDATE TYPE(\*CHAR) LEN(13) DCL &USECNT TYPE(\*DEC) LEN(5 0) DCL &RESET TYPE(\*CHAR) LEN(13) . . . RTVOBJD OBJ(MYLIB/MOBJ) OBJTYPE(\*FILE) RTNLIB(&LIB) CRTDATE(&CRTDATE) USEDATE(&USEDATE) USECOUNT(&USECNT) RESETDATE(&RESET)

このプログラムでは次の情報が検索されます。

- v 現行ライブラリーの名前 (MYLIB) が &LIB という名前の CL 変数に入れられま す。
- v MOBJ の作成日が &CRTDATE という名前の CL 変数に入れられます。
- v MOBJ を最後に使用した日付が &USEDATE という名前の CL 変数に入れられ ます。
- v MOBJ を使用した日数が &USECNT という名前の CL 変数に入れられます。使 用日数のカウントの開始日は、&RESET という名前の CL 変数に入れられる値で す。

#### オブジェクトに関する作成情報

次の情報は、オブジェクト記述中に提供され、オブジェクトの作成時に設定されま す。これらの情報は、オブジェクトの管理と保守に有用です。

- オブジェクトの作成者
	- オブジェクトの作成者は、作成操作を実行するユーザー・プロファイルです。 これは、ユーザー・プロファイルがグループ・プロファイルを持ち、グルー プ・プロファイルがそのオブジェクトを所有している場合であっても当てはま ります。
	- オブジェクトの作成者は、所有者の変更時にも変わりません。
	- オブジェクトが復元されるときの作成者は、媒体上のオブジェクトの作成者で す。
	- オブジェクトを複製するときのオブジェクトの作成者は、複製オブジェクト作 成 (CRTDUPOBJ) コマンドを実行するユーザーです。
	- IBM 提供オブジェクトの作成者は、\*IBM です。
- バージョン 1、リリース 3.0 の導入前にすでにシステムに存在していたユーザ ー・オブジェクトの場合、作成者はブランクです。
- オブジェクトが作成されたシステム
	- オブジェクトを復元した場合、作成システムは、媒体上のオブジェクトを作成 したシステムです。
	- IBM 提供のオブジェクトの場合、作成システムは 00000000 です。
	- バージョン 1、リリース 3.0 の導入前にすでにシステムに存在しているオブジ ェクトの場合、作成システムはブランクです。

### システム上の不要オブジェクトの検出

システム上の不要になったオブジェクトは、オブジェクト記述として示される以下 の情報から判別することができます。

未使用のオブジェクトを検出するために、最後に使用された日付および最後に変更 された日付の両方を調べます。変更コマンドは、それらのコマンドがオブジェクト を削除して再度作成するか、変更操作によりオブジェクトが変更の一部として読み 込まれない限り、最後に使用された日付を更新しません。

- v 最後に変更された日付および時刻
	- オブジェクトの作成または変更時にはシステム時刻がオブジェクトに打刻さ れ、変更が生じた日時を示します。
- v 最終使用日
	- 最終使用日は 1 日に 1 回だけ更新されます (使用当日で、そのオブジェクト が初めて使用される時点で更新されるだけです)。システムの日付が使用されま す。
	- オブジェクト使用の試みが失敗すると、最終使用日は更新されません。ユーザ ーが権限のないオブジェクトを変更しようとしても、最終使用日は更新されま せん。
	- 新しいオブジェクトの場合、最終使用日はブランクです。
	- システムに既存のオブジェクトを復元した場合、最終使用日はシステム上のオ ブジェクトの日付が使用されます。復元時にシステムに存在していない場合、 最終使用日はブランクです。
	- 削除した後で、復元操作によって作り直したオブジェクトの場合、最終使用日 は失われます。
	- データベース・ファイルの最終使用日は、ファイル内のメンバー数がゼロの場 合は、更新されません。たとえば、CRTDUPOBJ を使用してコピーを作成した が、データベース内にまったくメンバーがないという場合、最終使用日は更新 されません。
	- データベース・ファイルの最終使用日は、最終使用日が最新であるファイル・ メンバーの最終使用日です。
	- 論理ファイルの場合、最終使用日は、論理メンバー (またはカーソル) を最後 に使用した日付です。
	- 物理ファイルの場合、最終使用日は、データ・スペース内のデータを物理アク セスまたは論理アクセスによって最後に使用した日付です。

表 4 は、オブジェクト・タイプごとに、その最終使用日を更新させる操作につい て、さらに情報を示します。

表 *4.* 使用状況情報の更新

| オブジェクトのタイプ       | コマンドと操作                                                                                                    |
|------------------|----------------------------------------------------------------------------------------------------|
| すべてのオブジェクト・タイプ   | 複製オブジェクト作成 (CRTDUPOBJ) コマンド、およ<br>びオブジェクトのコピーに CRTDUPOBJ を使用する他<br>のコマンド (ライブラリー・コピー (CPYLIB) コマンド<br>など)                                                                          |
|                  | オブジェクト権限認可 (GRTOBJAUT) コマンド (参照<br>されるオブジェクトの場合)                                                                                                    |
| バインド・ディレクトリー     | 他のモジュールまたはバインド・ディレクトリーにバイ<br>ンドして、バインド・プログラム (CRTPGM コマンド)<br>またはバインド・サービス・プログラム (CRTSRVPGM<br>コマンド)を作成した場合。プログラムの更新<br>(UPDPGM) コマンドまたはサービス・プログラムの更<br>新 (UPDSRVPGM) コマンドで更新した場合。 |
| 変更要求記述           | コマンド変更要求活動の変更 (CHGCMDCRQA)                                                                                                    |
| 図表様式             | 図表表示 (DSPCHT) コマンド                                                                                                    |
| C ロケール記述         | C ロケール記述ソースの検索 (RTVCLDSRC) コマン<br>ド、または C プログラムで参照された場合                                                                                                    |
| クラス              | ジョブ開始に使用された場合                                                                                                    |
| コマンド             | 実行された場合                                                                                                    |
|                  | CL プログラムでコンパイルされた場合                                                                                                    |
|                  | 原始ステートメント入力ユーティリティー (SEU) ソー<br>スの入力時に指示された場合                                                                                                    |
|                  | 検査モードでコマンド処理プログラムを呼び出した場合<br>注: コマンド行からプロンプトを要求し、その後で F3<br>を押しても、コマンドの使用とは見なされません。                                                                                                |
| 通信サイド情報 (CSI)    | CPI 通信会話初期設定 (CMINIT) 呼び出しを使用し<br>て、サイド情報オブジェクトの種々の会話特性を初期設<br>定する場合                                                                                                    |
| 接続リスト            | 接続リストが構成変更オン保留中状況を超えた場合                                                                                                    |
| システム共通プロダクト・マップ  | CSP アプリケーションで参照された場合                                                                                                    |
| システム共通プロダクト・テーブル | CSP アプリケーションで参照された場合                                                                                                    |
| 制御装置記述           | 制御装置が構成変更オン保留中状況を超えた場合                                                                                                    |
| 装置記述             | 入出力装置が構成変更オン保留中状況を超えた場合                                                                                                    |
| データ域             | データ域検索 (RTVDTAARA) コマンド                                                                                                    |
|                  | データ域表示 (DSPDTAARA) コマンド                                                                                                    |

表 *4.* 使用状況情報の更新 *(*続き*)*

| オブジェクトのタイプ                         | コマンドと操作                                                                     |
|------------------------------------|-----------------------------------------------------------------------------|
| データ待ち行列                            | 以下の API の使用状況情報は、ジョブごとに 1 回だけ<br>更新されます (API の 1 つを最初に開始したとき)。              |
|                                    | データ待ち行列送信 (QSNDDTAQ) API                                                    |
|                                    | データ待ち行列受信 (QRCVDTAQ) API                                                    |
|                                    | データ待ち行列検索 (QMHQRDQD) API                                                    |
|                                    | データ待ち行列読み取り (QMHRDQM) API                                                   |
| ファイル (他の指定がない限り、デ<br>ータベース・ファイルのみ) | クローズ時 (クローズの時点で、装置ファイルや保管フ<br>ァイルなどの他のファイルも更新されます)                          |
|                                    | 消去時                                                                         |
|                                    | 初期設定時                                                                       |
|                                    | 再編成時                                                                        |
|                                    | コマンド:                                                                       |
|                                    | • ジャーナル処理済み変更適用 (APYJRNCHG) コマン<br>F                                        |
|                                    | • ジャーナル処理済み変更除去 (RMVJRNCHG) コマン<br>$\mathbb{R}$                             |
| フォント資源                             | 印刷操作で参照された場合                                                                |
| 書式定義                               | 印刷操作で参照された場合                                                                |
| 図形記号セット                            | GDDM* または PGR 図形アプリケーション・プログラ<br>ムによって参照された場合                               |
|                                    | 内部で、または GSLSS を使ってロードされた場合                                                  |
| ジョブ記述                              | ジョブ設定に使用された場合                                                               |
| ジョブ・スケジュール                         | システムが、ジョブ・スケジュール項目に対してジョブ<br>を投入した場合                                        |
|                                    | ユーザーが WRKJOBSCDE パネルから「オプション 10<br>= 即時投入」を選択した場合                           |
| ジョブ待ち行列                            | 待ち行列に項目を入れた場合や、待ち行列から項目を除<br>去した場合                                          |
| 回線記述                               | 回線が構成変更オン保留中状況を超えた場合                                                        |
| ロケール                               | ロケール検索 API QLGRTVLC                                                         |
|                                    | 有効な *LOCALE オブジェクトに対するパス名がユー<br>ザー・プロファイル *LOCALE 値に含まれている状態<br>でジョブを開始する場合 |
| 管理収集                               | すべてのオブジェクト・タイプに影響を与えるコマンド<br>と操作によってのみ更新されます。                               |
| 媒体定義                               | SAVLIB、SAVOBJ、RSTLIB、RSTOBJ、SAVCHGOBJ<br>コマンド。BRMS API、QSRSAVO API。         |
| メニュー                               | GO コマンドを使ってメニューが表示された場合                                                     |

表 *4.* 使用状況情報の更新 *(*続き*)*

| オブジェクトのタイプ       | コマンドと操作                          |
|------------------|----------------------------------|
| メッセージ・ファイル       | メッセージを QCPFMSG、##MSG1、##MSG2、および |
|                  | QSSPMSG 以外のメッセージ・ファイルから検索した場     |
|                  | 合(ジョブ・ログを作成した場合、メッセージ待ち行列        |
|                  | を表示した場合、QHST ログ内のメッセージに関してへ      |
|                  | ルプを要求した場合、プログラムがマーク・メッセージ        |
|                  | 以外のメッセージを受け取った場合など)              |
|                  |                                  |
|                  | メッセージ・ファイル組み合わせ (MRGMSGF) コマン    |
|                  | ド (メッセージ・ファイルが QCPFMSG、##MSG1、   |
|                  | ##MSG2、または QSSPMSG の場合を除く)       |
| メッセージ待ち行列        | メッセージが QSYSOPR と QHST 以外のメッセージ待  |
|                  | ち行列に対して、送信、受信、または表示される場合         |
| モジュール            | 他のモジュールまたはバインド・ディレクトリーにバイ        |
|                  | ンドして、バインド・プログラム (CRTPGM コマンド)    |
|                  | またはバインド・サービス・プログラム (CRTSRVPGM    |
|                  | コマンド)を作成した場合。プログラムの更新            |
|                  | (UPDPGM) コマンドまたはサービス・プログラムの更     |
|                  | 新 (UPDSRVPGM) コマンドで更新した場合。       |
| ネットワーク・インターフェース記 | ネットワーク・インターフェース記述が構成変更オン保        |
| 述                | 留中状況を超えた場合                       |
| ノード・リスト          | すべてのオブジェクト・タイプに影響を与えるコマンド        |
|                  | と操作によってのみ更新されます。                 |
| 出力待ち行列           | 待ち行列に項目を入れた場合や、待ち行列から項目を除        |
|                  | 去した場合                            |
| オーバーレイ           | 印刷操作で参照された場合                     |
| ページ定義            | 印刷操作で参照された場合                     |
| ページ・セグメント        | 印刷操作で参照された場合                     |
| パネル・グループ         | 特定のプロンプトまたはパネルに関するヘルプ情報を要        |
|                  | 求するためにヘルプ・キーを押した場合、使用日付が更        |
|                  | 新されます。                           |
|                  |                                  |
|                  | パネル・グループからパネルが表示されるか、印刷され<br>た場合 |
|                  | PDF マップ項目の追加 (QPQAPME) API       |
| PDF マップ          |                                  |
|                  | PDF マップ項目の処理 (WRKPDFMAPE) コマンド   |
| 印刷記述子グループ        | 印刷操作で参照された場合                     |
| プロダクト可用性         | すべてのオブジェクト・タイプに影響を与えるコマンド        |
|                  | と操作によってのみ更新されます。                 |
| プロダクト・ロード        | すべてのオブジェクト・タイプに影響を与えるコマンド        |
|                  | と操作によってのみ更新されます。                 |
| プログラム            | CL ソース検索 (RTVCLSRC) コマンド         |
|                  | 実行された場合、しかもシステム・プログラムでない場        |
|                  | 合                                |
| PSF 構成           | 印刷操作で参照された場合                     |

 $\|$ 

 $\|$ 

| オブジェクトのタイプ                  | コマンドと操作                                                 |
|-----------------------------|---------------------------------------------------------|
| Query 定義                    | 報告書の生成に使用された場合                                          |
|                             | 抽出またはエクスポートされた場合                                        |
| Query 管理機能書式                | 報告書の生成に使用された場合                                          |
|                             | 抽出またはエクスポートされた場合                                        |
| Query 管理機能プログラム             | 報告書の生成に使用された場合                                          |
|                             | 抽出またはエクスポートされた場合                                        |
| 検索見出し                       | オンライン・ヘルプ情報で F11 キーを押した場合                               |
|                             | 検索見出しの開始 (STRSCHIDX) コマンドを使用した<br>場合                    |
| サーバー記憶域                     | 構成変更 (VRYCFG) がネットワーク・サーバー記述オ                           |
|                             | ブジェクトに対して実行されます。                                        |
| サービス・プログラム                  | バインド・サービス・プログラムが活動化された場合                                |
| SQL パッケージ                   | すべてのオブジェクト・タイプに影響を与えるコマンド                               |
|                             | と操作によってのみ更新されます。                                        |
| サブシステム記述                    | サブシステムが開始された場合                                          |
| スペル援助辞書                     | 他の辞書の作成に使用された場合                                         |
|                             | 検索した場合                                                  |
|                             | スペル検査時に辞書の中に単語があったが、その辞書が<br>IBM 提供のスペル援助辞書でない場合        |
| テーブル                        | 変換用にプログラムで使用された場合                                       |
| 時間帯の記述                      | • 時間帯記述を持つジョブを開始する。                                     |
|                             | · DST (夏時間) 境界を横切ったときに新しい現行オフ<br>セットを計算するため、時間帯記述を参照する。 |
| ユーザー・プロファイル                 | そのプロファイルでジョブが開始された場合                                    |
|                             | そのプロファイルがグループ・プロファイルで、そのグ<br>ループのメンバーを使ってジョブが開始された場合    |
|                             | ユーザー権限認可 (GRTUSRAUT) コマンド (参照され<br>たプロファイルに関して)         |
| ワークステーション・ユーザーのカ<br>スタマイズ部分 | すべてのオブジェクト・タイプに影響を与えるコマンド<br>と操作によってのみ更新されます。           |

表 *4.* 使用状況情報の更新 *(*続き*)*

以下は、オブジェクト記述に提供されるオブジェクト使用状況に関する追加情報で す。

v 使用日数

| | | |

- 使用日数は、最新の使用日が更新されると増えます。
- システムに既存のオブジェクトを復元した場合、使用日数はシステム上のオブ ジェクトの値が使用されます。復元時にシステムに存在していない場合、使用 日数はゼロです。
- 削除した後で、復元操作で作り直したオブジェクトは、使用日数が失われま す。
- 新しいオブジェクトの場合、使用日数はゼロです。
	- 注**:** iSeries サーバーは、元の装置ファイルと新しい装置ファイルの違いが判別 できません。装置ファイルをシステムに復元する時に、同じ名前の装置フ ァイルがすでに存在する場合、カウントに使用される日付をゼロにリセッ トしたいなら、既存のファイルを削除しなければなりません。ファイルが 削除されないと、システムはこれを元のオブジェクトの復元操作と解釈し て、使用される日付のカウントを保持します。
- データベース・ファイルの使用日数は、すべてのファイル・メンバーについて の使用日数の合計です。合計がオーバーフローした場合、最大値 (使用日数フ ィールドの) が示されます。
- 使用日数がリセットされた日付
	- 使用日数をオブジェクト記述変更 (CHGOBJD) コマンドまたはオブジェクト記 述変更 (QLICOBJD) API を使用してリセットした場合、その日付は記録され ます。したがってユーザーは、使用日数の有効期間を知ることができます。
	- ファイルについて使用日数をリセットすると、すべてのメンバーの使用日数も リセットされます。

使用日数および最終使用日を削除できるのは、次のような場合です。

- v システム上にある損傷を受けたオブジェクトを復元する場合。
- v システムが制限状態ではないときに、プログラムを復元する場合。

オブジェクト記述表示 (DSPOBJD) コマンドを使用して、オブジェクトの詳細な記 述を表示することができます。このコマンドは、オブジェクト記述を出力ファイル に書き出す場合にも使用できます。オブジェクト記述の検索には、オブジェクト記 述の検索 (RTVOBJD) コマンドを使用します。

注**:** アプリケーション・プログラミング・インターフェース (API) である QUSROBJD は、オブジェクト記述の検索コマンドと同じ情報を提供します。詳 細については、**iSeries Information Center** の『プログラミング』カテゴリー の『*API*』セクションを参照してください。

メンバー記述の検索 (RTVMBRD) コマンドおよびファイル記述表示 (DSPFD) コマ ンドを使用すると、ファイル内のメンバーについて同様な情報が得られます。

次のオブジェクト・タイプについては、オブジェクト使用状況情報は更新されませ ん。

- v 警報テーブル (\*ALRTBL)
- 権限リスト (\*AUTL)
- 構成リスト (\*CFGL)
- v サービス・クラス記述 (\*COSD)
- v データ・ディクショナリー (\*DTADCT)
- v 漢字 (2 バイト文字) 文字セット辞書 (\*IGCDCT)
- v 漢字 (2 バイト文字) 文字セット分類 (\*IGCSRT)
- v 漢字 (2 バイト文字) 文字セット・テーブル (\*IGCTBL)
- <span id="page-160-0"></span>v 編集記述 (\*EDTD)
- 出口登録 (\*EXITRG)
- フィルター (\*FTR)
- 用紙制御テーブル (\*FCT)
- フォルダー (\*FLR)
- v インターネット・パケット交換記述 (\*IPXD)
- ジャーナル (\*JRN)
- v ジャーナル・レシーバー (\*JRNRCV)
- ライブラリー (\*LIB)
- v モード記述 (\*MODD)
- ネットワーク・サーバー記述 (\*NWSD)
- NetBIOS 記述 (\*NTBD)
- v プロダクト定義 (\*PRDDFN)
- v 参照コード変換テーブル (\*RCT)
- セッション記述 (\*SSND)
- v S/36 マシン記述 (\*S36)
- v ユーザー定義 SQL タイプ (\*SQLUDT)
- v ユーザー待ち行列 (\*USRQ)

### ライブラリー相互間のオブジェクトの移動

オブジェクト移動 (MOVOBJ) コマンドを使用して、ライブラリー相互間でオブジェ クトを移すことができます。あるライブラリーから別のライブラリーへオブジェク トを移すことによって、オブジェクトを一時的に使用不能にすることができ、オブ ジェクトの古いバージョンを新しいバージョンで置き換えることができます。たと えば、新しいマスター・ファイルを作成する場合に、それが古いマスター・ファイ ルとは別のライブラリーに一時的に入るようにすることができます。通常、古いマ スター・ファイルのデータを新しいマスター・ファイルにコピーする必要があるの で、新しいマスター・ファイルの作成が完了するまで、古いマスター・ファイルは 削除することができません。必要な処理が完了したら、古いマスター・ファイルを 削除し、それが入っていたライブラリーに新しいマスター・ファイルを移すことが できます。

オブジェクトの移動ができるのは、オブジェクトに対するオブジェクト管理権限、 移したいオブジェクトが入っているライブラリーに対する削除権限と実行権限、お よびオブジェクトの移動先のライブラリーに対する追加権限と読み取り権限を持っ ているユーザーだけです。

一時ライブラリー QTEMP のオブジェクトを他のライブラリーに移すことはできま すが、QTEMP へのオブジェクトの移動はできません。また、出力待ち行列は、そ れが空でない限り移動させることはできません。

ジャーナルおよびジャーナル・レシーバーは、それが本来作成されたライブラリー に戻す場合に限り移動が可能です。ジャーナル・オブジェクトが記憶域再利用

(RCLSTG) コマンドにより QRCL に入れられた場合には、元のライブラリーに戻し てからでなければ、そのジャーナル・オブジェクトは操作可能となりません。

次のオブジェクトは、移動させることができません。

- v 権限リスト (\*AUTL)
- サービス・クラス記述 (\*COSD)
- クラスター資源グループ (\*CRG)
- 構成リスト (\*CFGL)
- 接続リスト (\*CNNL)
- 制御装置記述 (\*CTLD)
- v データ・ディクショナリー (\*DTADCT)
- v 装置記述 (\*DEVD)
- v ディスプレイ装置メッセージ待ち行列 (\*MSGQ)
- 文書 (\*DOC)
- v 編集記述 (\*EDTD)
- v 出口登録 (\*EXITRG)
- フォルダー (\*FLR)
- v 漢字 (2 バイト文字) 文字セット (DBCS) フォント・テーブル (\*IGCTBL)
- イメージ・カタログ (\*IMGCLG)
- v インターネット・パケット交換記述 (\*IPXD)
- v ジョブ・スケジュール (\*JOBSCD)
- ライブラリー (\*LIB)
- 回線記述 (\*LIND)
- v モード記述 (\*MODD)
- v NetBIOS 記述 (\*NTBD)
- ネットワーク・インターフェース記述 (\*NWID)
- v 構造化照会言語 (SQL) パッケージ (\*SQLPKG)
- システム/36™ マシン記述 (\*S36)
- v システム活動記録ログ (QHST)
- v システム・オペレーター・メッセージ待ち行列 (QSYSOPR)
- v 時間帯の記述 (\*TIMZON)
- ユーザー定義 SQL タイプ (\*SQLUDT)
- ユーザー・プロファイル (\*USRPRF)

次の例では、あるファイルを (作成時にそのファイルが入れられた) QGPL から受注 ライブラリー DISTLIB に移動させ、他の受注ファイルと同じグループに入るよう にしています。

|

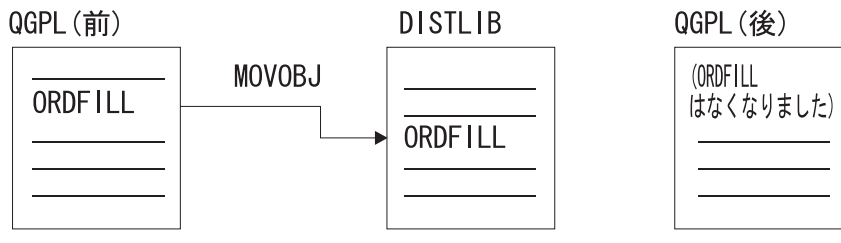

**RBAFN528-0** 

オブジェクトを移動させるためには、移動先のライブラリー (TOLIB) およびオブジ ェクト・タイプ (OBJTYPE) を指定しなければなりません。

MOVOBJ OBJ(QGPL/ORDFILL) OBJTYPE(\*FILE) TOLIB(DISTLIB)

オブジェクトを移動する場合には、他のオブジェクトが依存しているオブジェクト を移動しないように注意しなければなりません。たとえば、CL プロシージャーで は、そのプロシージャーで使用されるコマンドのコマンド定義が、実行時にも、モ ジュールの作成時と同じライブラリーに入っていることが不可欠の条件になる場合 があります。プロシージャーのコンパイル時および実行時には、コマンド定義は指 定のライブラリーに入っているか、あるいは \*LIBL が指定されていればライブラリ ー・リスト内のライブラリーに入っています。ライブラリー名が指定されている場 合には、コマンド定義は実行時にも、コンパイル時と同じライブラリーに入ってい なければなりません。 \*LIBL が指定されている場合には、コマンド定義はライブラ リー・リスト内のライブラリーに移動する限り、プログラムの実行時とコンパイル 時でライブラリーが異なっていても差し支えありません。同様に、ユーザーが作成 するアプリケーション・プログラムの場合にも、特定のオブジェクトが特定のライ ブラリーに入っていなければ、正常に実行できない場合もあります。

別のオブジェクトを参照するオブジェクトは、 (オブジェクトのライブラリーとし て \*LIBL が指定できる場合でも) 参照するオブジェクトのライブラリーに依存して いることがあります。したがって、オブジェクトを移動する場合には、他のオブジ ェクトにおけるそのオブジェクトへの参照を変更しなければなりません。別のオブ ジェクトを参照するオブジェクトの例を次に示します。

- v サブシステム記述は、ジョブ待ち行列、クラス、メッセージ待ち行列、およびプ ログラムを参照します。
- v コマンド定義は、プログラム、メッセージ・ファイル、ヘルプ・パネル・グルー プ、および REXX プロシージャーを含むプロシージャー・ファイルを参照しま す。
- v 装置ファイルは、出力待ち行列を参照します。
- v 装置記述は、変換テーブルを参照します。
- v ジョブ記述は、ジョブ待ち行列および出力待ち行列を参照します。
- v データベース・ファイルは、他のデータベース・ファイルを参照します。
- v 論理ファイルは、物理ファイルまたは様式選択項目を参照します。
- v ユーザー・プロファイルは、プログラム、メニュー、ジョブ記述、メッセージ待 ち行列、および出力待ち行列を参照します。
- v CL プログラムは、表示装置ファイル、データ域、および他のプログラムを参照 します。
- v 表示装置ファイルは、データベース・ファイルを参照します。
- v 印刷装置ファイルは、出力待ち行列を参照します。
- 注**:** システム・ライブラリー QSYS に入っているオブジェクトを移動する場合は注 意しなければなりません。 QSYS 内のオブジェクトは、システムの有効な作動 に必要なもので、システムが必ず見つけられるようになっていなければなりま せん。汎用ライブラリー QGPL 内のいくつかのオブジェクト、特にジョブ待ち 行列および出力待ち行列についても、同じことが言えます。

MOVOBJ コマンドはオブジェクトを 1 度に 1 つだけ移動します。

## 複製オブジェクトの作成

複製オブジェクト作成 (CRTDUPOBJ) コマンドを使用して、既存のオブジェクトの コピーを作成することができます。複製されたオブジェクトは、もとのオブジェク トと同じオブジェクト・タイプおよび同じ権限属性を備えており、もとのオブジェ クトと同じ補助記憶域プール (ASP) に作成されます。複製オブジェクト作成コマン ドを発行したユーザーが、複製オブジェクトの所有者になります。

#### 注**:**

ジャーナル処理対象のファイルの複製オブジェクトを作成した場合には、その複 製オブジェクト (ファイル) ではジャーナル処理は活動化されません。しかし、 後でこのオブジェクトを選択し、ジャーナル処理をすることができます。複製オ ブジェクトを作成したが、そのオブジェクト (ファイル) にまったくメンバーが ない場合は、最後の使用日フィールドはブランクになり、使用日数のカウントは ゼロになります。

オブジェクトを複製するためには、もとのオブジェクトに対する管理権限と使用権 限、複製されたオブジェクトを入れるライブラリー (受け入れライブラリー) に対す る使用権限と追加権限、もとのオブジェクトが入っているライブラリー (取り出し ライブラリー) に対する使用権限、および処理するユーザー・プロファイルに対す る追加権限を持っていることが必要です。

権限リストを複製するためには、もとのオブジェクトに対する権限リスト管理権 限、およびライブラリー QSYS に対する追加権限とオブジェクト操作権限を持って いることが必要です。

ジョブ待ち行列、メッセージ待ち行列、出力待ち行列、およびデータ待ち行列の場 合には、その定義だけが複製されます。ジョブ待ち行列および出力待ち行列は、一 時ライブラリー (QTEMP) に複製することはできません。物理ファイルまたは保管 ファイルの場合には、ファイル内のデータも同時に複製するかどうかを指定するこ とができます。

下記のオブジェクトは、複製することができません。

- v サービス・クラス記述 (\*COSD)
- v クラスター資源グループ (\*CRG)
- 構成リスト (\*CFGL)
- 接続リスト (\*CNNL)
- 制御装置記述 (\*CTLD)
- v データ・ディクショナリー (\*DTADCT)
- 装置記述 (\*DEVD)
- v データ待ち行列 (\*DTAQ)
- 文書 (\*DOC)
- 編集記述 (\*EDTD)
- v 出口登録 (\*EXITRG)
- フォルダー (\*FLR)
- 漢字フォント・テーブル (\*IGCTBL)
- v イメージ・カタログ (\*IMGCLG)
- v インターネット・パケット交換記述 (\*IPXD)
- ジョブ・スケジュール (\*JOBSCD)
- ジャーナル (\*JRN)
- v ジャーナル・レシーバー (\*JRNRCV)
- ライブラリー (\*LIB)
- 回線記述 (\*LIND)
- v モード記述 (\*MODD)
- v ネットワーク・インターフェース記述 (\*NWID)
- ネットワーク・サーバー記述 (\*NWSD)
- v 参照コード変換テーブル (\*RCT)
- v サーバー記憶域 (\*SVTSTG)
- スペル援助辞書 (\*SPADCT)
- SQL パッケージ (\*SQLPKG)
- システム/36 マシン記述 (\*S36)
- v システム・オペレーター・メッセージ待ち行列 (QSYSOPR)
- v システム活動記録ログ (QHST)
- v 時間帯の記述 (\*TIMZON)

|

- v ユーザー定義 SQL タイプ (\*SQLUDT)
- v ユーザー・プロファイル (\*USRPRF)
- v ユーザー待ち行列 (\*USRQ)

ファイル内のデータの一部だけを複製したい場合には、CRTDUPOBJ コマンドに続 けて、選択値を指定した CPYF コマンドを使用します。

次のコマンドによって、受注見出し物理ファイルの複製が作成され、ファイルのデ ータもコピーされます。

CRTDUPOBJ OBJ(ORDHDRP) FROMLIB(DSTPRODLIB) OBJTYPE(\*FILE) + TOLIB(DISTLIB2) NEWOBJ(\*SAME) DATA(\*YES)

複製オブジェクトを作成する場合には、別のオブジェクトを参照しているオブジェ クトの複製の作成による結果を考慮する必要があります。多くのオブジェクトは、 名前により他のオブジェクトを参照しており、そのような参照の多くは特定のライ ブラリー名により修飾されています。したがって、複製オブジェクトが入れられた ライブラリーとは別のライブラリーに入っているオブジェクトに対する参照が、複 製オブジェクトに含まれることも起こり得ます。ファイル以外のすべてのオブジェ

クト・タイプでは、他のオブジェクトへの参照は複製オブジェクトにもコピーされ ます。ファイルの場合には、複製オブジェクトはもとのファイルの様式を共用する ことになります。

複製元のライブラリーに入っていて、論理ファイルの基礎となっている物理ファイ ルは、すべて複製先のライブラリーにも入っていなければなりません。複製元のラ イブラリーと複製先のライブラリーの物理ファイルのレコード様式名およびレコー ド・レベル識別コードが比較され、両ファイル内の物理ファイルが一致しなけれ ば、論理ファイルの複製は行われません。

論理ファイルで、複製元のライブラリーに入っている様式選択項目が使用されてい る場合には、その様式選択項目が複製先のライブラリーの中にもあるものと見なさ れます。

#### オブジェクト名の変更

オブジェクト名変更 (RNMOBJ) コマンドを使用して、オブジェクトの名前を変更す ることができます。ただし、オブジェクト名を変更することができるのは、そのオ ブジェクトに対するオブジェクト管理権限、およびそのオブジェクトが入っている ライブラリーに対する更新権限と実行権限を持っている場合だけです。

権限リストの名前を更新するためには、権限リスト管理権限、およびライブラリー QSYS に対する更新権限と読み取り権限が必要です。

次のオブジェクトの名前は、変更することができません。

- v サービス・クラス記述 (\*COSD)
- v クラスター資源グループ (\*CRG)
- v データ・ディクショナリー (\*DTADCT)
- v 漢字フォント・テーブル (\*IGCTBL)
- v ディスプレイ装置メッセージ待ち行列 (\*MSGQ)
- 文書 (\*DOC)
- v 出口登録 (\*EXITRG)
- フォルダー (\*FLR)
- v ジョブ・スケジュール (\*JOBSCD)
- ジャーナル (\*JRN)
- v ジャーナル・レシーバー (\*JRNRCV)
- v モード記述 (\*MODD)
- ネットワーク・サーバー記述 (\*NWSD)
- SQL パッケージ (\*SQLPKG)
- システム/36 マシン記述 (\*S36)
- v システム活動記録ログ (QHST)
- システム・ライブラリー QSYS、および一時ライブラリー QTEMP
- v システム・オペレーター・メッセージ待ち行列 (QSYSOPR)
- v 時間帯の記述 (\*TIMZON)
- ユーザー定義 SQL タイプ (\*SQLUDT)

|

v ユーザー・プロファイル (\*USRPRF)

出力待ち行列は、それが空でない限り、名前を変更することはできません。 IBM 提供のコマンドは、ライセンス・プログラムでも使用されているので、コマンド名 を変更してはなりません。

オブジェクトの名前を変更するためには、オブジェクトの現在の名前、変更後の名 前、およびオブジェクト・タイプを指定します。

次の RNMOBJ コマンドによって、オブジェクト名 ORDERL が ORDFILL に変更 されます。

RNMOBJ OBJ(QGPL/ORDERL) OBJTYPE(\*FILE) NEWOBJ(ORDFILL)

オブジェクト自体は同じライブラリーに入ったままなので、新しいオブジェクト名 として修飾名を指定することはできません。 RNMOBJ コマンドを発行した時点 で、名前の変更を指定したオブジェクトが使用中であった場合には、コマンドは実 行されず、オブジェクトの名前は変更されません。その結果、システムからのメッ セージが表示されます。

オブジェクト名を変更する場合には、他のオブジェクトが依存しているオブジェク トの名前を変更しないように注意しなければなりません。たとえば、CL プログラム では、プログラムで使用されるコマンドのコマンド定義の名前が、プログラムの実 行時にもプログラムのコンパイル時と同じでなければなりません。したがって、プ ログラムの作成後、プログラムの実行時までにコマンド定義の名前が変更されてい ると、コマンドが見つからないためにプログラムは実行できなくなります。同様 に、ユーザーが作成するアプリケーション・プログラムでも、プログラムの作成時 と実行時で名前が同じでなければならないオブジェクトがいくつかあります。

ジャーナル、ジャーナル・レシーバー、データ・ディクショナリー、クラスター資 源グループ、または SQL パッケージが入っているライブラリーの名前を変更する ことはできません。

別のオブジェクトを参照するオブジェクトは、(ライブラリーとして \*LIBL が指定 できる場合でも) 参照されるオブジェクトおよびライブラリーの名前に依存してい ることがあります。したがって、オブジェクト名を変更する場合には、そのオブジ ェクトが他のオブジェクトで参照されていれば、それらの参照名もすべて変更しな ければなりません。他のオブジェクトを参照するオブジェクトのリストについて は、 149 [ページの『ライブラリー相互間のオブジェクトの移動』の](#page-160-0)項を参照してく ださい。

物理ファイルまたは論理ファイルの名前を変更しても、ファイル内のメンバーの名 前は変更されません。物理ファイルまたは論理ファイルのメンバー名は、メンバー 名変更 (RNMM) コマンドを使用して変更することができます。

注**:** システム・ライブラリー QSYS に入っているオブジェクトの名前を変更する場 合は注意しなければなりません。 QSYS 内のオブジェクトは、システムの有効 な作動に必要なもので、システムが必ず見つけられるようになっていなければ なりません。汎用ライブラリー QGPL 内のいくつかのオブジェクトについても 同じことが言えます。

### オブジェクトの圧縮または圧縮解除

システムのディスク・スペースを節約する目的で、オブジェクトの圧縮 (CPROBJ) コマンドを使用して選択したオブジェクトを圧縮することができます。また圧縮し たオブジェクトを、オブジェクトの圧縮解除 (DCPOBJ) コマンドを使用してもとに 戻すことができます。圧縮および圧縮解除をサポートしているオブジェクト・タイ プは、 \*PGM、\*SRVPGM、\*MODULE、\*PNLGRP、\*MENU (UIM メニューの み)、および \*FILE (表示装置ファイルまたは印刷装置ファイルのみ) です。データ ベース・ファイルは、圧縮することができません。 OS/400 が提供するオブジェク トと同様に、ユーザー作成のオブジェクトも、圧縮または圧縮解除を行うことがで きます。 オブジェクトの圧縮状況の判別や検索には、オブジェクト記述表示 (DSPOBJD) コマンド (\*FULL 表示)、またはオブジェクト記述の検索 (RTVOBJD) コマンドを使用します。

#### オブジェクトの圧縮

オブジェクト・タイプ \*PGM、\*SRVPGM、\*MODULE、\*PNLGRP、\*MENU、およ び \*FILE (表示装置ファイルおよび印刷装置ファイルのみ) は、CPROBJ または DCPOBJ コマンドを使用して圧縮または圧縮解除を行うことができます。オブジェ クトは、次の両方の項目が当てはまる場合にだけ圧縮されます。

- v システムがそのオブジェクトに対して排他ロックを入手できる場合。
- v 圧縮されたサイズによりディスク・スペースが節約される場合。

オブジェクトの圧縮には、次の制約があります。

- v オペレーティング・システムのバージョン 1、リリース 3 より前に作成されたプ ログラムは圧縮できません。
- v オペレーティング・システムのバージョン 3、リリース 6 より前に作成された、 再変換されていないプログラム、サービス・プログラム、またはモジュールは、 圧縮できません。
- v IBM 提供のライブラリー QSYS および QSSP に存在するプログラムは、そのプ ログラムのページング・プールの値が \*BASE である場合を除き、圧縮できませ ん。プログラムのページング・プールの値を調べるには、プログラム表示 (DSPPGM) コマンドを使用します。 QSYS と QSSP 以外のライブラリーのプロ グラムは、ページング・プールの値に関係なく、圧縮することができます。
- v 属性が UIM であるメニューだけが圧縮可能です。
- v ファイルは、属性が DSPF および PRTF のファイルのみを圧縮できます。
- v システム・ライブラリーのプログラム・オブジェクトを圧縮するには、システム は制限状態 (すべてのサブシステムが終了している) でなければなりません。
- v プログラムは、システムで実行している間に圧縮してはなりません。システムで 実行中に圧縮すると、プログラムは異常終了します。

制限状態でない場合、次の表に示すように複数のジョブを使用して、圧縮をより速 く実行することができます。

表 *5.* 複数のジョブを使用したオブジェクトの圧縮

| オブジェクト・  |                |                 |  |  |
|----------|----------------|-----------------|--|--|
| タイプ      | IBM 提供         | ユーザー提供          |  |  |
| $*$ FILE | ジョブ 3: QSYS    | ジョブ 7: USRLIB1  |  |  |
| *MENU    | ジョブ 2: QSYS    | ジョブ 8: USRLIB1  |  |  |
| *MODULE  | 適用外            | ジョブ 10: USRLIB1 |  |  |
| $*PGM$   | 制限状態のみ         | ジョブ 5: USRLIB1  |  |  |
| *PNLGRP  | ジョブ 1: QSYS    | ジョブ 6: USRLIB1  |  |  |
|          | ジョブ 4: QHLPSYS |                 |  |  |
| *SRVPGM  | ジョブ 11: QSYS   | ジョブ 9: USRLIB1  |  |  |

#### オブジェクトの一時的な圧縮解除

圧縮されたオブジェクトが使用される時点で、システムは自動的に圧縮を一時解除 します。一時的に圧縮解除されたオブジェクトは、次の時点までその状態を持続し ます。

- v システムの IPL。これは、一時的に圧縮解除されたオブジェクトを削除します (圧縮されたオブジェクトは存続します)。
- v 一時的に圧縮解除されたオブジェクトの記憶域を再利用する目的で、一時記憶域 の再利用 (RCLTMPSTG) コマンドを使用した場合。この結果、一時的に圧縮解除 されたオブジェクトは、それらが指定の日数の間使用されなかった場合には削除 されます (圧縮されたオブジェクトは存続します)。
- v 一時的に圧縮解除されたオブジェクトが 2 日間以上使用されるか、同じ IPL で 5 回以上使用された場合。この場合、そのオブジェクトは永続的に圧縮解除され ます。
- v DCPOBJ コマンドを使用してオブジェクトを圧縮解除した場合。この場合、その オブジェクトは永続的に圧縮解除されます。
- v システムがそのオブジェクトに対する排他ロックを入手している場合。

#### 注**:**

- 1. オブジェクトのタイプが \*PGM、\*SRVPGM、または \*MODULE の場合には、 一時的な圧縮の解除はできません。圧縮されたプログラムの呼び出し、またはデ バッグを行った場合、そのプログラムには永続的な圧縮解除が自動的に行われま す。
- 2. 圧縮されたファイル・オブジェクトは、オープンの時点で自動的に圧縮解除され ます。
- 3. 圧縮されたファイルの記述を検索する場合、そのファイルは一時的に圧縮解除さ れます。以下に、このようなファイルの検索の例が 2 つあります。
	- v ファイル・フィールド記述表示 (DSPFFD) コマンドを使用して、ファイルの フィールド・レベルの情報を表示する。
	- v ファイル宣言 (DCLF) コマンドを使用して、ファイルを宣言する。

#### オブジェクトの自動的な圧縮解除

OS/400 または他の IBM ライセンス・プログラムに付属している圧縮されたオブジ ェクトは、ライセンス・プログラムの導入後に システムが圧縮を解除します。圧縮 解除が行われるのは、システムに使用可能な記憶域が十分にある場合だけです。

システムは QDCPOBJx と呼ばれるシステム・ジョブを自動的に開始して、オブジ ェクトの圧縮を解除します。

QDCPOBJ ジョブの数は、プロセッサー数 + 1 になります。このジョブは、ユーザ ーが変更、終了、および停止することのできない、優先順位 60 で実行するシステ ム・ジョブです。 QDCPOBJx ジョブは、活動ジョブ処理 (WRKACTJOB) コマンド で表示すると、以下に示すどれかの状態になる場合があります。

- v RUN (実行中): ジョブは、オブジェクトの圧縮解除中です。
- v EVTW (イベント待ち): ジョブは、圧縮解除中ではありません。他のオブジェク トを圧縮解除する必要がある場合に、ジョブがアクティブになります。 (つま り、ライセンス・プログラムを追加して導入する場合)
- v DLYW (遅延待ち): ジョブが一時的に停止されています。以下の状態が発生する と、QDCPOBJx ジョブが停止する原因となります。
	- システムが、制限状態で実行している。 (つまり、ENDSYS または ENDSBS \*ALL が実行された)
	- ライセンス・プログラムが、「ライセンス・プログラムの処理」画面で導入さ れた。ジョブは、最長 15 分まで遅延待ち状態にしておくことができます。そ の後、圧縮解除ジョブが開始されます。
- v LCKW (ロック待ち): ジョブは、内部ロック待ちです。この状態は、QDCPOBJ ジョブが DLYW 状態にある場合によく発生します。

既存のオペレーティング・システムに追加してオペレーティング・システムを導入 する場合は、次の記憶域要件が適用されます。

- v QDCPOBJx ジョブを開始するために、未使用の記憶域が 250MB 以上必要です。
- v システムに使用可能な記憶域が 750MB 以上あれば、導入したばかりのシステ ム・オブジェクトすべての圧縮を解除するようジョブが投入されます。
- v システムの使用可能な記憶域が 250MB より小さい場合、ジョブは投入されず、 オブジェクトは使用時に圧縮解除されることになります。
- v システムの使用可能な記憶域が 250MB と 750MB の間である場合は、使用され る回数の多いオブジェクトだけが自動的に圧縮解除されます。

使用回数の多いオブジェクト とは、5 回以上使用されており、最後に使用されてか ら 14 日間を超えていないオブジェクトのことです。使用回数の少ない他のオブジ ェクトは圧縮したままです。

ライセンス内部コード (LIC) 画面で導入オプション 2、つまりライセンス内部コー ドの導入とシステムの初期設定を使用して始動したシステムにオペレーティング・ システムを導入する場合は、未使用の記憶域が最低 1000MB 以上必要です。

最後のシステムの終了時に QDCPOBJx ジョブがアクティブの場合、QDCPOBJx ジ ョブは次回の IPL 時に再始動します。

### オブジェクトの削除

オブジェクトを削除するためには、オブジェクトのタイプに対応する削除 (DLTxxx) コマンドを使用することができます。あるいは、「オブジェクトの処理」画面 (「ライブラリーの処理 (WRKLIB)」画面から表示される画面) で削除オプションを 使用することができます。オブジェクトを削除するには、オブジェクトに対するオ ブジェクト存在権限およびライブラリーに対する実行権限を持っていなければなり ません。権限リストを削除することができるのは、権限リストの所有者または \*ALLOBJ 特殊権限を持っているユーザーだけです。

オブジェクトを削除する場合には、オブジェクトを必要としている他のユーザー や、そのオブジェクトを使用中のユーザーが存在しないことを確認しなければなり ません。通常、他のユーザーが使用しているオブジェクトは、削除することはでき ません。ただし、プログラムは、呼び出し前にオブジェクト割り振り (ALCOBJ) コ マンドを使用して割り振っている場合を除いて、削除することができます。

一部の作成コマンド (プログラム、コマンド、および装置ファイルを作成するコマ ンドなど) には REPLACE オプションがあります。このオプションを使用すれば、 ユーザーはすでに置き換えが済んでいるオブジェクトの旧バージョンも使用し続け ることができます。システムは、これらの再作成されたプログラムの旧バージョン をライブラリー QRPLOBJ に保管します。

システム・ライブラリーに入っているオブジェクトの削除には十分な注意が必要で す。このライブラリー中のオブジェクトは、システムの正常な動作に欠かせないも のです。

ほとんどの削除コマンドでは、オブジェクト名の代わりに総称名を指定することが できます。総称名による削除を行う前に、DSPOBJD コマンドで総称名を指定し て、総称名により削除されるのが削除したいオブジェクトだけ であることを確認し てください。総称名によるオブジェクトの指定の詳細については、 123 [ページの](#page-134-0) [『総称オブジェクト名の使用法』を](#page-134-0)参照してください。

ライブラリーの削除の詳細については、 131 [ページの『ライブラリーの削除と消](#page-142-0) [去』の](#page-142-0)項を参照してください。

#### 資源の割り振り

システム上でのオブジェクトの割り振りは、保全性を確保し、可能な限り高度な並 行処理ができるような形で行われます。オブジェクトは、それに対して複数の操作 を同時に行うことができるように保護されています。たとえば、オブジェクトは、2 人のユーザーが同時にそのオブジェクトを読み取ることができるように、あるいは 1 人のユーザーがオブジェクトの読み取りと更新を行い、別のユーザーはそのオブ ジェクトの読み取りだけが可能であるように割り振られます。

OS/400 では、オブジェクトの割り振りは、そのオブジェクトに対して実行される機 能に応じて行われます。以下にその例を示します。

- v あるユーザーがオブジェクトを表示またはダンプしている間は、別のユーザーは そのオブジェクトを読み取ることができます。
- v あるユーザーがオブジェクトの変更、削除、名前変更、または移動を行っている 間は、他のユーザーはそのオブジェクトを使用することはできません。
- v あるユーザーがオブジェクトの保管を行っている間は、他のユーザーはそのオブ ジェクトを読み取ることはできますが、更新または削除することはできません。 あるユーザーがオブジェクトを復元している間は、他のユーザーはそのオブジェ クトの読み取りまたは更新を行うことはできません。
- v あるユーザーが入力をするためにデータベース・ファイルをオープンしている間 は、別のユーザーはそのファイルを読み取ることができます。あるユーザーが出 力をするためにデータベース・ファイルをオープンしている間は、別のユーザー はそのファイルを更新することができます。
- v あるユーザーが装置ファイルをオープンしている間は、別のユーザーにはそのフ ァイルの読み取りだけが許されます。

一般に、オブジェクトは必要になった時点で割り振られます。つまり、ジョブ・ス テップでオブジェクトが必要になった時点でオブジェクトがジョブ・ステップに割 り振られ、使用され、そして別のジョブで使用できるように割り振りが解除されま す。オブジェクトは、そのオブジェクトを要求した最初のジョブに割り振られま す。プログラムで、オブジェクトを要求どおりに割り振ることができなかった場合 の例外状態の処置を指定することができます。 (メッセージ・モニターの詳細につ いては、本書[の第](#page-222-0) 7 章およ[び第](#page-252-0) 8 章を、例外処理の詳細については、該当する高 水準言語の解説書を参照してください。)

ジョブでオブジェクトが必要になる前にオブジェクトをジョブに割り振ってオブジ ェクトの可用性を確保しておき、一部しか完了していない機能がオブジェクトの割 り振りを待たなくてもよいようにしたい場合があります。これを、オブジェクトの 事前割り振りと呼びます。オブジェクト割り振り (ALCOBJ) コマンドを使用して、 オブジェクトを事前割り振りすることができます。

オブジェクトは、その使用目的 (読み取りまたは更新)、および共用 (複数のジョブ による同時使用) が可能かどうかに基づいて割り振られます。ファイルおよびメン バーは必ず \*SHRRD で割り振られ、ファイル・データはロック状態で指定された ロック・レベルで割り振られます。ロック状態とは、オブジェクトの用途、および そのオブジェクトが共用されるかどうかを識別するものです。ロック状態には、次 の 5 種類があります (パラメーター値を括弧に入れて示してあります)。

- 占有 (\*EXCL)。オブジェクトは要求元ジョブの占有使用として確保され、他のジ ョブはこのオブジェクトを使用することができません。ただし、オブジェクトが すでに別のジョブに割り振られている場合には、他のジョブはそのオブジェクト を占有使用することはできません。実行している機能が完了するまで他のユーザ ーがオブジェクトにアクセスできないようにしたい場合には、このロック状態が 必要です。
- v 読み取り可能占有 (\*EXCLRD)。オブジェクトはそれを要求したジョブに割り振ら れますが、他のジョブからもそのオブジェクトを読み取ることができます。他の ユーザーがオブジェクトに対して読み取り以外の操作を行うことができないよう にしたい場合には、このロック状態が必要です。
- v 更新共用 (\*SHRUPD)。オブジェクトは、更新についても読み取りについても、別 のジョブとの共用が可能です。すなわち、別のユーザーが、同じオブジェクトに 対して読み取り共用ロック状態または更新共用ロック状態のいずれかを要求する ことができます。オブジェクトを変更する処理で、他のユーザーによる同じオブ ジェクトの読み取りまたは変更を可能にしたい場合には、このロック状態が適切 です。
- v 更新不可共用 (\*SHRNUP)。ジョブが、更新不可共用ロック状態または読み取り共 用ロック状態を要求した場合には、そのオブジェクトを別のジョブと共用するこ とができます。オブジェクトを変更する処理で、他のユーザーによるそのオブジ ェクトの変更をできないようにしたい場合には、このロック状態が必要です。
- 読み取り共用 (\*SHRRD)。ユーザーがオブジェクトの占有使用を要求していなけ れば、オブジェクトは別のジョブと共用することができます。すなわち、別のユ ーザーは、そのオブジェクトに対して読み取り可能占有、更新共用、読み取り共 用、または更新不可共用の各ロック状態を要求することができます。
- 注**:** ライブラリーの割り振りは、そのライブラリー内のオブジェクトに対して実行 できる操作を制限するものではありません。すなわち、あるジョブによりライ ブラリーが読み取り可能占有ロック状態または更新共用ロック状態になった場 合には、他のジョブはそのライブラリーにオブジェクトを入れたり、そのライ ブラリーからオブジェクトを除去したりすることはできません。ただし、この 場合でも他のジョブはライブラリー内のオブジェクトを更新することができま す。

次の表は、オブジェクトに対する有効なロック状態の組み合わせを示しています。

| あるジョブのロック状態 | 他のジョブが取り得るロック状態                       |
|-------------|---------------------------------------|
| *EXCL       | なし                                    |
| *EXCLRD     | *SHRRD                                |
| *SHRUPD     | *SHRUPD または *SHRRD                    |
| *SHRNUP     | *SHRNUP または *SHRRD                    |
| *SHRRD      | *EXCLRD、*SHRUPD、*SHRNUP、または<br>*SHRRD |

表 *6.* 有効なロック状態の組み合わせ

ほとんどのオブジェクト・タイプに対して、5 つすべてのロック状態 (\*EXCL、 \*EXCLRD、\*SHRUPD、\*SHRNUP、および \*SHRRD) を指定することができます。 ただし、このことはすべての オブジェクト・タイプに当てはまるわけではありませ ん。次の表には、5 つすべてのロック状態を指定することのできないオブジェク ト・タイプが、そのオブジェクト・タイプに有効なロック状態とともにリストされ ています。

表 *7.* 特定のオブジェクト・タイプに有効なロック状態

| オブジェクト・  |             |         |         |         |        |
|----------|-------------|---------|---------|---------|--------|
| タイプ      | *EXCL       | *EXCLRD | *SHRUPD | *SHRNUP | *SHRRD |
| 装置記述     |             | X       |         |         |        |
| ライブラリー   |             | X       | X       | X       | X      |
| メッセージ待ち行 | X           |         |         |         | X      |
| 列        |             |         |         |         |        |
| パネル・グループ | X           | X       |         |         |        |
| プログラム    | X           | X       |         |         | X      |
| サブシステム記述 | $\mathbf x$ |         |         |         |        |

オブジェクトを割り振るためには、そのオブジェクトに対するオブジェクト存在権 限、オブジェクト管理権限、またはオブジェクト操作権限を持っていなければなり

ません。割り振られたオブジェクトは、経路指定ステップの終了時に自動的に割り 振り解除されます。それ以外の時点でオブジェクトの割り振りを解除したい場合に は、オブジェクト割り振り解除 (DLCOBJ) コマンドを使用してください。

プログラムを削除から保護するために、プログラム呼び出しの前に割り振ることが できます。プログラムが複数のジョブで同時に実行されることを防止したい場合に は、他のジョブでプログラムを呼び出す前に、各ジョブでそのプログラムを占有ロ ック状態にしなければなりません。

ALCOBJ コマンドまたは DLCOBJ コマンドを使用して APPC 装置記述を割り振る ことはできません。

次に示すのは、更新の目的で 2 つのファイル・メンバーを必要とするバッチ・ジョ ブの例です。どちらのファイルのメンバーも、更新中に他のプログラムが読み取る ことができますが、このバッチ・ジョブの実行中は他のプログラムからこれらのフ ァイルのメンバーを更新することはできません。各ファイルの最初のメンバーは、 読み取り可能占有ロック状態で事前割り振りされます。

//JOB JOBD(ORDER) ALCOBJ OBJ((FILEA \*FILE \*EXCLRD) (FILEB \*FILE \*EXCLRD)) CALL PROGX //ENDJOB

割り振られたオブジェクトは、他のユーザーが必要としている場合もあるので、使 用を終了した時点でただちに割り振りを解除しなければなりません。ただし、経路 指定ステップの終了時には、割り振られたオブジェクトは自動的に割り振り解除さ れます。

FILEA および FILEB の最初のメンバーが事前に割り振られている場合には、読み 取り可能占有の制約は効力がなくなります。ファイルを使用する場合には、ファイ ルの使用中に変更されないようにするために、ファイルを事前に割り振っておくこ とができます。

注**:** 1 つのオブジェクトを (複数の割り振りコマンドを使用して) 2 回以上割り振っ た場合には、1 つの DLCOBJ コマンドではそのオブジェクトの割り振りを完全 に解除することはできません。各割り振りコマンドに対応する数の割り振り解 除コマンドが必要です。

ロック状態にないオブジェクト、または特定のロック状態を要求していないオブジ ェクトに対して DLCOBJ コマンドを発行した場合でも、エラーとはなりません。

オブジェクトのロック状態は、次の例に示すように、変更することができます。

PGM

ALCOBJ OBJ((FILEX \*FILE \*EXCL)) WAIT(0) CALL PGMA ALCOBJ OBJ((FILEX \*FILE \*EXCLRD)) DLCOBJ OBJ((FILEX \*FILE \*EXCL)) CALL PGMB DLCOBJ OBJ((FILEX \*FILE \*EXCLRD)) ENDPGM

ファイル FILEX は、PGMA に占有として割り振られますが、PGMB に対しては読 み取り可能占有として割り振られます。

ファイル内のデータ・レコードを割り振るためには、レコード・ロックを使用する ことができます。ファイル作成コマンドの WAITFILE パラメーターを使用して、ユ ーザーのプログラムがファイルの割り振りを待つ時間 (タイムアウトが起こるまで の待機時間) を指定することもできます。

ファイル作成コマンドの WAITRCD パラメーターには、レコード・ロックについて の待機時間を指定します。クラス作成 (CRTCLS) コマンドの DFTWAIT パラメー ターは、他のオブジェクトに対する待機時間を指定するためのものです。

WAITRCD パラメーターについては、「バックアップおよび回復の手引き」 を参照してください。

#### オブジェクトのロック状態の表示

オブジェクト・ロック処理 (WRKOBJLCK) コマンドまたはジョブ処理 (WRKJOB) コマンドを使用して、オブジェクトのロック状態を表示することができます。

WRKOBJLCK コマンドは、指定のオブジェクトに対してシステム内で要求されてい るすべてのロック状態を表示します。このコマンドでは、獲得されているロック状 態と待機中のロック状態の両方が表示されます。データベース・ファイルの場合に は、WRKOBJLCK コマンドによってファイル・レベル (オブジェクト・レベル) の ロックは表示されますが、レコード・レベルのロックは表示されません。たとえ ば、データベース・ファイルが更新の目的でオープンされている場合には、そのフ ァイル自体のロックは表示されますが、ファイル内のレコードについてのロック状 態は表示されません。データベース・ファイルのメンバーについてのロックもま た、WRKOBJLCK コマンドを使用して表示することができます。

WRKJOB コマンドを使用した場合には、ジョブ表示メニューでロック・オプション を選択することができます。このオプションを選択すると、指定の活動ジョブの未 処理のロック要求、ジョブで獲得されているロック、およびジョブで待機中のロッ クがすべて表示されます。ただし、ジョブがデータベース・レコードのロックを待 機している場合であっても、その状況はオブジェクト・ロック表示画面には表示さ れません。

次のコマンドによって、論理ファイル ORDFILL に対するシステムでのロック要求 がすべて表示されます。

WRKOBJLCK OBJ(QGPL/ORDFILL) OBJTYPE(\*FILE)

このコマンドによって表示される画面は次のとおりです。

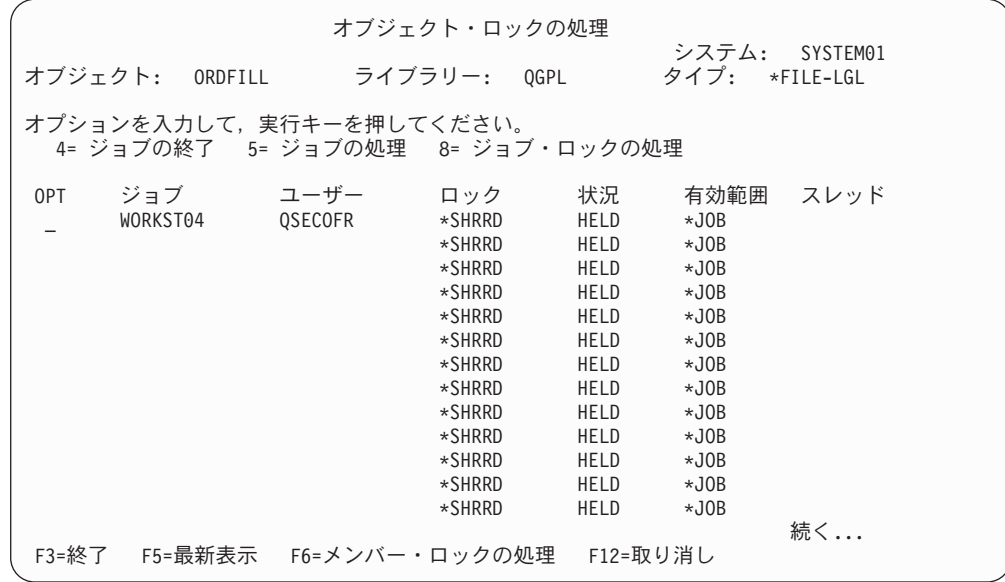

# 第 **5** 章 **CL** プロシージャーおよびプログラムでのオブジェクトの 処理

## **CL** プログラムでのオブジェクトへのアクセス

CL プログラム・コマンドおよびプロシージャーでオブジェクトを参照する場合の規 則は、プログラム中ではなく単独で実行されるコマンドでオブジェクトを参照する 場合と同じです。オブジェクト名は、修飾して指定することも、修飾しないで指定 することもできます。修飾されていないオブジェクト名は、ライブラリー・リスト を走査することによって探索されます。

CL プロシージャーおよびプログラムで参照されるオブジェクトの大部分は、それを 参照するコマンドが実行される時点で初めてアクセスされます。オブジェクトの名 前を修飾する (ライブラリー */* オブジェクト名) 場合、そのオブジェクトは、それ を参照するコマンドが実行される時点では指定のライブラリーに存在していなけれ ばなりません。しかし、プログラムを作成する時点ではそのライブラリーに存在し ている必要はありません。したがって、ほとんどのオブジェクトの場合、実行時の ライブラリーに基づいて CL ソース・ステートメントに修飾名を指定することがで きます。例外については、 166 ページの『例外: [コマンド定義、ファイル、およびプ](#page-177-0) [ロシージャーへのアクセス』の](#page-177-0)項で説明します。

CL ソース・ステートメントでオブジェクト名を修飾せずに、ライブラリー・リスト を参照する (\*LIBL/オブジェクト名) ようにすれば、すべてのオブジェクトについ て、このような実行時に関する考慮事項に注意を払う必要はなくなります。コンパ イル時にライブラリー・リストを参照する場合には、コマンドの実行時にライブラ リー・リストに入っているライブラリーであれば、オブジェクトはどのライブラリ ーに入っていても構いません。ただし、同じ名前を持つオブジェクトが異なるライ ブラリーに入っていないことが前提条件となります。ライブラリー・リストを使用 する場合には、プロシージャー作成からコマンド実行までの間に、オブジェクトを 別のライブラリーに移すこともできます。

オブジェクトはそのオブジェクトを参照するコマンドが実行されるまで存在する必 要はないので、この CL プログラムは、プログラム PAYROLL がコンパイル時に 存在しないとしても、正常にコンパイルされます。

PGM /\*TEST\*/  $DCL...$ MONMSG... . . . CALL PGM(QGPL/PAYROLL) . . . ENDPGM

<span id="page-177-0"></span>つまり PAYROLL は、プログラム TEST が活動化される時点では存在している必 要はなく、CALL コマンドが実行される時点で存在していればよいわけです。次の 場合、呼び出されるプログラムは、CALL コマンドの直前に呼び出し側プログラム 内で作成されます。

```
PGM /*TEST*/
DCL...
.
.
.
MONMSG
.
.
.
CRTCLPGM PGM(QGPL/PAYROLL)
CALL PGM(QGPL/PAYROLL)
.
.
.
ENDPGM
```
CRTCLPGM や CRTDTAARA などの作成コマンドの場合、コンパイル時または実 行時にアクセスされるオブジェクトは作成コマンドの定義であって、作成されるオ ブジェクトではないことに注意してください。作成コマンドを使用する場合には、 その作成コマンドの定義はコンパイル時にそのコマンドの修飾に使用するライブラ リーに存在していなければなりません。 (\*LIBL を使用した場合は、そのファイル はライブラリー・リスト内のどれかのライブラリーに入っていなければなりませ  $h_{\circ}$ )

## 例外**:** コマンド定義、ファイル、およびプロシージャーへのアクセ ス

コマンド定義またはファイルを参照するソース・ステートメントから CL プログラ ムを作成する場合、次の 2 つの要件を満たす必要があります。

- v オブジェクトはプログラムの作成時に存在していなければならない。
- v オブジェクトは、そのオブジェクトを参照するコマンドが実行されるときに存在 していなければならない。

したがって、ファイル宣言 (DCLF) コマンドを使用する場合には、ファイルを参照 するプログラムを作成する前に、そのファイルを作成しておく必要があります。

#### コマンド定義へのアクセス

コマンド定義は、作成時およびコマンドの実行時にアクセスされます。コマンド は、構文検査を行うために、そのコマンドを使用するプログラムが作成される時点 で存在していなければなりません。作成時にコマンド定義を修飾した場合には、そ のコマンドは作成中に参照されたライブラリーに存在していなければならず、処理 時にも同じライブラリーに存在していなければなりません。ライブラリーの修飾名 を使用しなかった場合には、作成時にも実行時にも、ライブラリー・リスト内のど れか 1 つのライブラリーに存在していれば、どのライブラリーに存在していても構 いません。

次の場合に、コマンド名は修飾名でなければなりません。

v プログラムの実行中に、コマンドの定義にライブラリー・リストを通じてアクセ スできない場合。

v 実行時にコマンドの特定のインスタンスを必要としている状況で、同じ名前を持 つ複数のコマンド定義が存在している場合。

コマンドの名前は、プログラムの作成時と実行時で同じでなければなりません。コ マンドを参照するプログラムを作成した後でそのコマンドの名前を変更すると、エ ラーが起こります。これは、プログラムの実行時にそのコマンドを見つけることが できなくなるためです。ただし、コマンドのパラメーターのデフォルト値を変更す ると、コマンドの実行時には新しいデフォルト値が使用されます。コマンド属性の うち、コマンドを再作成せずに変更できる属性については、 iSeries Information Center の『プログラミング』カテゴリーの『*CL*』トピックのコマンド変更 (CHGCMD) コマンド説明を参照してください。

#### ファイルへのアクセス

ファイル宣言 (DCLF) コマンドが含まれているプログラム・モジュールをコンパイ ルすると、コンパイラーはファイルにアクセスします。 CL モジュールまたは OPM プログラムをコンパイルするときには、それらのモジュールまたはプログラム が使用するファイルが存在していなければなりません。ファイルは、モジュールを 使用するプログラムまたはサービス・プログラムを作成するときには、存在しなく ても構いません。

ファイルを作成するには、まずデータ記述仕様 (DDS) をソース・ファイルに入力し ます。 DDS は、レコード様式およびレコード中のフィールドを記述するためのも ので、表示装置ファイル作成 (CRTDSPF) コマンドを使用することによりその情報 がコンパイルされ、ファイル・オブジェクトが作成されます。

注**:** DDS を使用して他のタイプのファイルを作成することもできます。どのタイプ にもそれぞれ専用のコマンドがあります。物理ファイル作成 (CRTPF) コマンド と論理ファイル作成 (CRTLF) コマンドは、CL プログラムおよびプロシージャ ーで使用できるファイルを作成するためのコマンドです。

DDS に記述するフィールドは、入力フィールドと出力フィールドのどちらか (また は両方) であり、プログラムまたはモジュールのコンパイル時に、システムは CL プログラムまたはプロシージャー内のフィールドを変数として宣言します。これら の変数を通じて、画面からのデータがプログラムにより処理されます。

物理ファイルの作成に DDS を使用しなかった場合、システムは CL 変数を宣言し てレコード全体を収容します。この変数の名前はファイルの名前と同じであり、ま たその長さはファイルのレコード長と同じです。

CL プログラムおよびプロシージャーは、特殊な CL コマンドを使用する場合を除 き、表示装置ファイルおよびデータベース・ファイル以外のどのようなファイル・ タイプのデータも処理できません。

ファイルの作成後は、DDS を削除することもできますが、これはあまりお勧めでき ません。ファイルを参照する CL プログラムまたはモジュールをシステムがコンパ イルした後は、そのファイルを削除することもできます。そのファイルを参照する コマンド (ファイル受信 (RCVF) など) がプログラム内で実行されるときに、その ファイルが存在する場合に、このことが当てはまります。

コマンド定義について説明した修飾名に関する規則は、ファイルにも当てはまりま す。ファイルの詳細については、 169 ページの『CL [プロシージャーでのファイルの](#page-180-0) [処理』の](#page-180-0)項を参照してください。

#### プロシージャーへのアクセス

バインド・プロシージャーの呼び出し (CALLPRC) によって指定されたプロシージ ャーは、それを参照するモジュールの作成時に存在していなくても構いません。そ のプロシージャーを使用するプログラムやサービス・プログラムを作成するため に、そのプロシージャーが存在する必要はありません。呼び出されるプロシージャ ーは、次のいずれかの位置に存在することができます。

- プログラムの作成 (CRTPGM) または CRTSRVPGM コマンドの MODULE パラ メーターで指定されているモジュール内。
- v BNDSRVPGM パラメーターで指定されているサービス・プログラム内。サービ ス・プログラムは、実行時に使用可能でなければなりません。
- v CRTPGM コマンドまたは CRTSRVPGM コマンドの BNDDIR パラメーターで指 定されたバインド・ディレクトリー内にリストされている、サービス・プログラ ムまたはモジュール内。バインド・ディレクトリーとモジュールは、実行時に使 用可能でなくても構いません。

#### オブジェクトの存在の検査

プログラムでオブジェクトを使用する前に、そのオブジェクトが存在しているかど うか、およびそれを使用するために必要な権限があるかどうかを判別するための検 査を行ってください。この検査は、1 つの機能が同時に複数のオブジェクトを使用 する場合に役立ちます。

オブジェクトの存在を検査するためには、オブジェクト検査 (CHKOBJ) コマンドを 使用します。このコマンドは、プロシージャーまたはプログラムのどこで使用して も構いません。 CHKOBJ コマンドの形式は次のとおりです。

CHKOBJ OBJ(ライブラリー名 / オブジェクト名) OBJTYPE(オブジェクト・タイプ)

オプションの他のパラメーターを使用すれば、オブジェクト権限の検査を行うこと ができます。権限の有無を検査してファイルをオープンしたい場合には、操作権限 とデータ権限の両方を検査しなければなりません。

このコマンドを実行すると、オブジェクトの検査の結果を報告するメッセージがプ ログラムまたはプロシージャーに送信されます。そのメッセージを監視し、必要な 処理を行うことができます。以下にその例を示します。

CHKOBJ OBJ(OELIB/PGMA) OBJTYPE(\*PGM) MONMSG MSGID(CPF9801) EXEC(GOTO NOTFOUND) CALL OELIB/PGMA . . . NOTFOUND: CALL FIX001 /\*PGMA Not Found Routine\*/ ENDPGM

この例では、MONMSG コマンドを使用して、「オブジェクトが見つからない」こ とを示すエスケープ・メッセージだけを監視しています。 CHKOBJ コマンドの実 行結果として出されるすべてのメッセージのリストについては、CHKOBJ コマンド のオンライン・ヘルプ情報を参照してください。メッセージ・モニターの詳細につ
いては、 57 [ページの『メッセージ・モニター](#page-68-0) (MONMSG) コマンドの使用法』[、第](#page-222-0) 7 [章、](#page-222-0)およ[び第](#page-252-0) 8 章を参照してください。

CHKOBJ コマンドでは、オブジェクトの割り振りは行われません。アプリケーショ ンでは多くの場合、オブジェクトの存在の検査だけでは十分とは言えず、アプリケ ーション側でオブジェクトの割り振りを行うことが必要です。オブジェクト割り振 り (ALCOBJ) コマンドには、オブジェクトの存在の検査とオブジェクトの割り振り の両方の機能があります。

テープ検査 (CHKTAP) コマンドかディスケット検査 (CHKDKT) コマンドを使用す ることにより、特定のテープやディスケットが駆動機構に設定されて使用可能にな っているかどうかを確認することができます。これらのコマンドによって、CL プロ グラムで監視できるエスケープ・メッセージも発行されます。

## **CL** プロシージャーでのファイルの処理

CL プロシージャーおよびプログラムでは、表示装置ファイルとデータベース・ファ イルの 2 つのタイプのファイルがサポートされています。ユーザーは、表示内容を ワークステーションに送り、ワークステーションからプロシージャーまたはプログ ラムで使用する入力を受け取ることができます。また、プロシージャーまたはプロ グラムで使用するデータをデータベース・ファイルから読み取ることができます。

注**:** データベース・ファイルを CL プロシージャーやプログラムで使用できるよう にするためには、DCLF コマンドおよび RCVF コマンドを使用します。

CL プロシージャーまたはプログラムでファイルを使用する場合には、次の操作を行 わなければなりません。

- v DDS ソースを使用してフィールドと条件を記述し、表示レコードまたはデータベ ース・レコードの様式を定義する。データベース・ファイルの場合には、DDS の 使用は必須ではありません。
- v 表示装置ファイル作成 (CRTDSPF)、物理ファイル作成 (CRTPF)、または論理フ ァイル作成 (CRTLF) コマンドを使用してそのファイルを作成する。サブファイ ル (メッセージ・サブファイルを除く) は、CL プロシージャーおよびプログラム では使用できません。
- v データベース・ファイルの場合、物理ファイル・メンバー追加 (ADDPFM) コマ ンドか論理ファイル・メンバー追加 (ADDLFM) コマンドを使用してファイルに メンバーを追加する。メンバーを CRTPF コマンドか CRTLF コマンドで追加し た場合には、この操作は不要です。プロシージャーやプログラムの実行時にはフ ァイル内にメンバーが存在していなければなりませんが、その作成時にはメンバ ーが存在している必要はありません。
- v CL プロシージャーでは DCLF コマンドを使用して該当のファイルを参照し、CL ソースでは適切なデータ操作用の CL コマンドでそのレコード様式を参照する。
- v CL モジュールを作成する。

| | v プログラムまたはサービス・プログラムを作成する。

1 つの CL プロシージャーでは、最大で 5 つの表示装置ファイルまたはデータベー ス・ファイルを参照できます。データベース・ファイルと表示装置ファイルには、

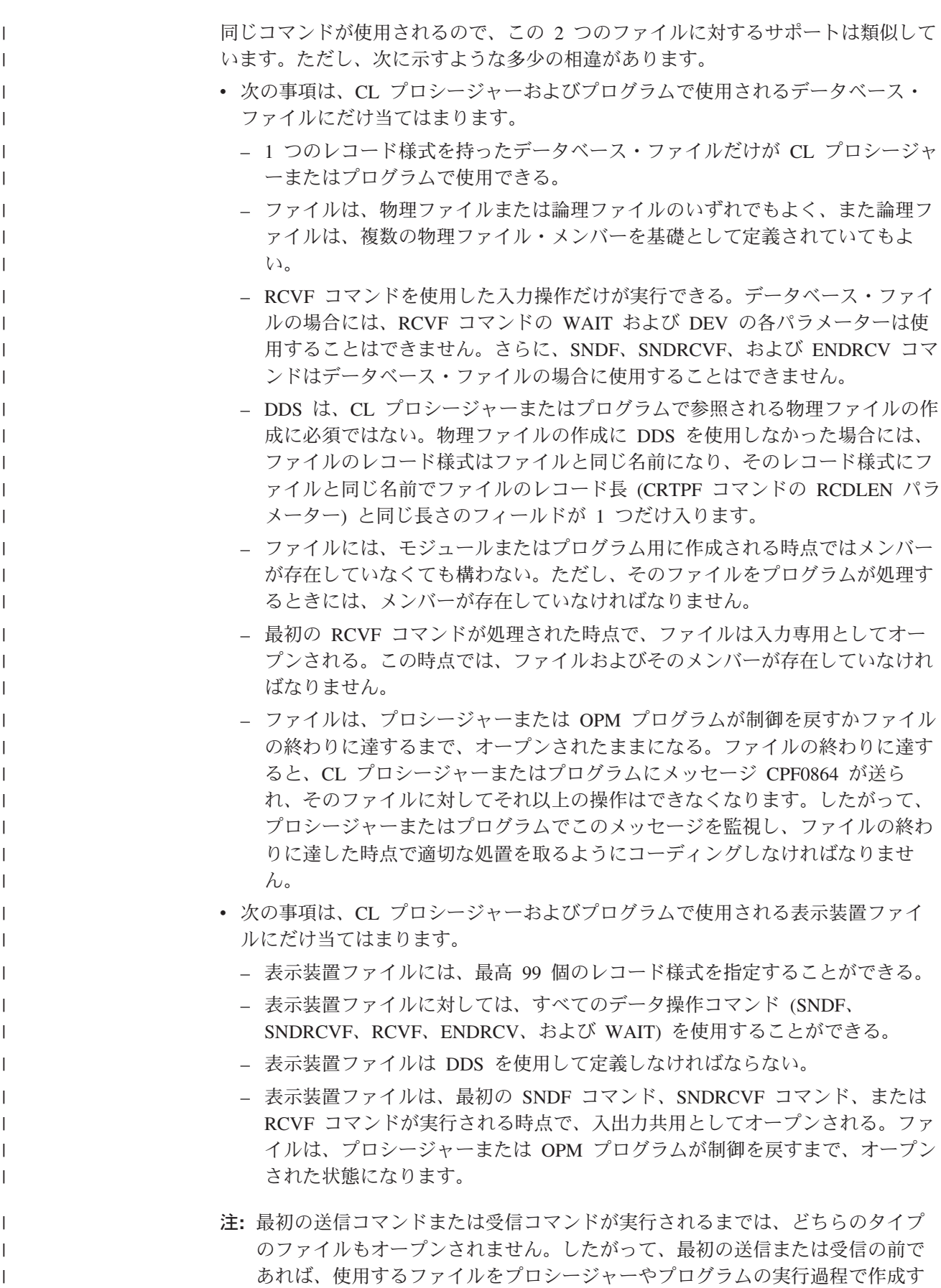

ることも、一時変更することもできます。ただし、ファイルは、モジュールま たはプログラムのコンパイル前に存在していなければなりません。

表示画面のレコード様式は、DDS でレコード様式として指定します。各レコード様 式には、フィールド (入力、出力、および入出力共用)、条件か標識、および固定情 報を入れることができ、 1 つの表示装置ファイルには複数のレコード様式を入れる ことができます。表示装置ファイル名、レコード様式名、およびフィールド名は固 有のものでなければなりません。これは CL プロシージャーおよびプログラムでは 必須条件ではありませんが、他の高水準言語で固有性が要求されることがあるから です。

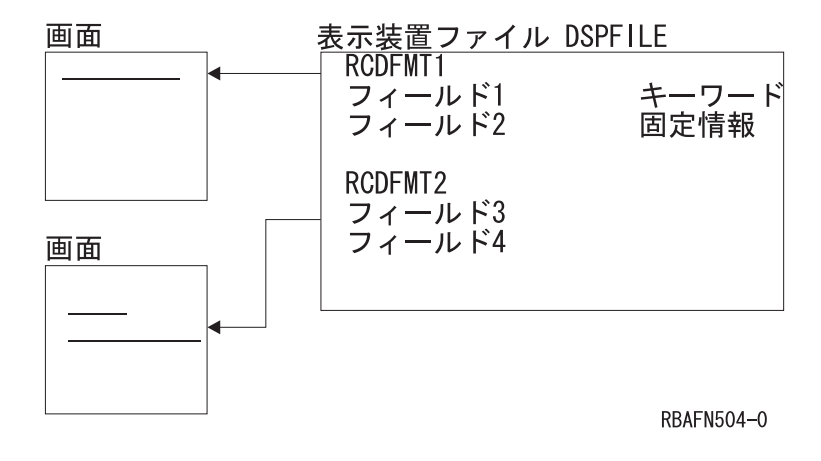

| |

> 「Application Display Programming」 で説明されている方法、または画面設計 機能 (SDA) を使用して、表示装置ファイルのレコードおよびフィールドの DDS ソ ースを入力することができます。対話式画面設計についての詳細は、「*ADTS/400:* 画面設計機能 *(SDA)*」を参照してください。

> CL プロシージャーまたはプログラムでは、データ操作コマンドと呼ばれるいくつか のコマンドを使用することができます。これらのコマンドを使用すると、表示装置 ファイルを参照してディスプレイ装置との間でデータのやりとりを行うことができ ます。また、これらのコマンドを使用してデータベース・ファイルを参照し、デー タベース・ファイルからレコードを読み取ることもできます。データ操作コマンド には次のものがあります。

- ファイル宣言 (DCLF)。プロシージャーやプログラムで使用する表示装置ファイ ルまたはデータベース・ファイルを定義するためのコマンドです。ファイル内の フィールドは、プロシージャーまたはプログラムで使用する変数として自動的に 宣言されます。
- v ファイル送信 (SNDF)。データをディスプレイ装置に出力するためのコマンドで す。
- v ファイル受信 (RCVF)。ディスプレイ装置またはデータベースからデータを読み 取るためのコマンドです。
- v ファイル送信 / 受信 (SNDRCVF)。ディスプレイ装置にデータを送って入力を要 求し、必要に応じてディスプレイ装置からのデータを読み取るためのコマンドで す。
- v 表示装置ファイル一時変更 (OVRDSPF)。プロシージャーまたはプログラムで使用 する表示装置ファイルを実行時に一時変更するためのコマンドです。

v データベース・ファイル一時変更 (OVRDBF)。プロシージャーまたはプログラム で使用するデータベース・ファイルを実行時に一時変更するためのコマンドで す。

これらのコマンドを使用することにより、実行中の CL プログラムは DDS で定義 されている表示機能を使ってディスプレイ装置との間でデータのやりとりを行い、 またデータベース・ファイルからレコードを読み取ることができます。 DDS に は、メニューの作成と、多くの CL アプリケーションの特徴である基本的なアプリ ケーション・データの要求を行うための機能が備わっています。

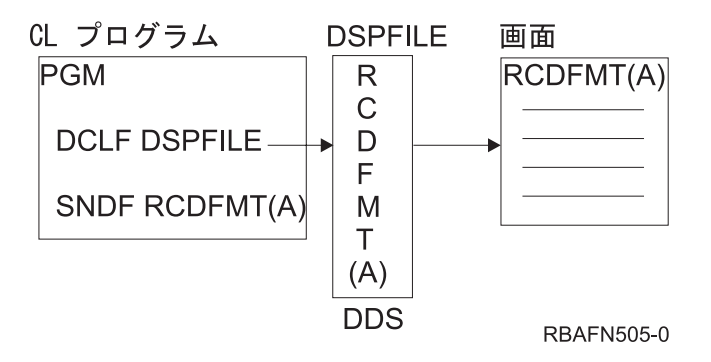

表示画面またはレコードのフィールドは、ファイルに対する DDS で指定します。 これらのフィールドを CL プロシージャーまたはプログラムで使用するためには、 CL プロシージャーまたはプログラム中の DCLF コマンドで該当のファイルを参照 しなければなりません。この参照によって、ファイル内のフィールドおよび標識 は、変数としてプロシージャーまたはプログラム内で自動的に宣言されます。これ らの変数は CL コマンドで自由に使用することができますが、その主な目的は、デ ィスプレイ装置との間で情報のやりとりをすることにあります。 DCLF コマンドは 実行時には使用されません。

表示画面の様式および各フィールドに対するオプションは、装置ファイルに指定さ れて標識を使って制御されます。 DDS および CL サポートでは、最高 99 個まで 標識の値を使用することができます。標識変数は、DCLF コマンドで参照される装 置ファイルのレコード様式に定義された各標識に対応して、 &IN01 ~ &IN99 まで の名前を持つ論理変数として CL プロシージャーまたはプログラムの中で宣言され ます。標識を使用することによって、フィールドの表示やデータ管理表示機能の制 御を行うことができ、表示装置ファイルからプロシージャーまたはプログラムに応 答情報を与えることもできます。標識は、データベース・ファイルには使用できま せん。

### **CL** プロシージャーでのファイルの参照

ファイルの各フィールドに対応する変数を宣言できるように、CL モジュールおよび プログラムの作成過程で DCLF コマンドをコンパイルする際にファイルがアクセス されます。

コンパイル時にファイルの名前を修飾した場合、実行時にも同じライブラリーに入 っていなければなりません。また、コンパイル時にライブラリー・リストを使用し た場合は、そのファイルは実行時にライブラリー・リスト内のどれかのライブラリ ーに入っていなければなりません。

## **CL** プロシージャーでのファイルのオープンとクローズ

CL サポートを使用する場合、参照されたファイルは、最初の送信操作、受信操作、 送信 / 受信操作を実行した時点で暗黙的にオープンされます。オープンされた表示 装置ファイルは、それをオープンしたプロシージャーや OPM プログラムが制御を 戻すか、あるいは他のプロシージャーやプログラムに制御を移すまで、オープンさ れた状態になっています。オープンされたデータベース・ファイルは、ファイルの 終わりに達するか、そのファイルをオープンしたプロシージャーや OPM プログラ ムが制御を戻すか、または他のプロシージャーやプログラムに制御を移した時点で クローズされます。データベース・ファイルはいったんクローズされると、そのプ ロシージャーまたは OPM プログラムと同じ呼び出し中に、再度オープンすること はできません。

データベース・ファイルがオープンされる時点で、事前に OVRDBF コマンドによ り別のメンバー (MBR パラメーター) が指定されていない限り、ファイルの最初の メンバーがオープンされます。エラーによりプロシージャーまたは OPM プログラ ムが終了した場合には、ファイルもクローズされます。ファイルは、それがオープ ンされたプロシージャーまたは OPM プログラムが終了するまで、オープンされた 状態になっているので、実行中のプロシージャーおよびプログラム相互間で、容易 にそのオープン・データ・パスを共用することができます。次のどちらかの条件を 満たしている場合には、1 つのプロシージャーまたはプログラムでファイルをオー プンし、そのオープン・データ・パスを別のプロシージャーまたはプログラムと共 用することができます。

- v ファイルが SHARE(\*YES) 属性を指定して作成されているか、またはその属性に 変更されている。
- v SHARE(\*YES) を指定した一時変更が、そのファイルに対して有効である。

このようにして、任意の 2 つのプロシージャーまたはプログラム相互間でファイル を共用することができます。システムでオープン・データ・パスを共用する場合 の、使用可能な機能に関する詳細については、オンライン・ヘルプを使用してくだ さい。さらに IBM は、CRTDSPF、CRTPF、および CRTLF の各コマンドでの SHARE パラメーターの使用に関する説明をオンラインで提供しています。 iSeries Information Center の『プログラミング』カテゴリーにある『*CL*』セクションを参照 してください。 CL プロシージャーまたは OPM プログラムでオープンされる場 合、表示装置ファイルは常に入出力共用としてオープンされ、データベース・ファ イルは入力専用でオープンされます。

ファイルを使用する CL プロシージャーおよびプログラムでは、資源再利用 (RCLRSC) コマンドに LVL(\*CALLER) を指定してはなりません。 LVL(\*CALLER) を指定すると、プロシージャーまたは OPM プログラムによりオープンされたすべ てのファイルがただちにクローズされ、ファイルへのアクセスを行うと異常終了す ることになります。

## ファイル宣言

| | |

| | | | | | | | | |

> ファイル宣言 (DCLF) コマンドは、表示装置ファイルまたはデータベース・ファイ ルを CL プロシージャーまたはプログラムに対して宣言するために使用します。 DCLF コマンドを使用して、テープ装置ファイル、印刷装置ファイル、および混合

ファイルなどのファイルを宣言することはできません。 1 つの CL プロシージャー または OPM プログラムでは最大で 5 つのファイルを宣言できます。 DCLF コマ ンドには次のパラメーターがあります。

ファイルは、モジュールまたはプログラムのコンパイル前に存在していなければな らないことに注意してください。

プロシージャーまたはプログラムで表示装置ファイルを使用する場合に、DDS で入 出力共用フィールドを指定しなければならないことがあります。これらのフィール ドは、プロシージャーまたはプログラムでは変数として処理されます。 DCLF コマ ンドを処理すると、CL コンパイラーは、ファイルの各レコード様式に定義されてい る個々のフィールドおよびオプション標識に対応する CL 変数を宣言します。フィ ールドの場合には、フィールド名の前にアンパーサンド (&) を付けたものが CL 変 数名になります。また、オプション標識の場合には、標識の前に &IN を付けたも のが CL 変数名になります。

オープン・ファイル ID (OPNID) パラメーターを使用すれば、宣言済みファイルの インスタンスを一意的に識別でき、複数のファイルを宣言できます。 OPNID パラ メーターを使用する場合、フィールドでは、フィールド名の前にアンパーサンド (&) と OPNID 値と下線 (\_) を付けたものが CL 変数名になります。オプション標 識では、標識の前にアンパーサンド (&)、OPNID 値、下線、および ″IN″ を付けた ものが CL 変数名になります。

たとえば、INPUT という名前のフィールドおよび標識 10 が DDS で定義されてい る場合には、DCLF コマンドにより、フィールドは &INPUT として、標識は &IN10 として自動的に宣言されます。この宣言は、CL モジュールまたはプログラ ムのコンパイル時に行われます。 1 つのコマンドには 最高 50 個のレコード様式 名を指定することができますが、変数を指定することはできません。データベー ス・ファイルの場合には、指定できるレコード様式は 1 つだけです。

ライブラリー MCGANN に表示装置ファイル CNTRLDSP を作成するために、次の DDS を入力したと想定します。

|...+....1....+....2....+....3....+....4....+....5....+....6....+....7....+....8 A R MASTER A CA01(01 'F1 RESPONSE') A TEXT 300 2 4 A RESPONSE 15 1 8 4 BLINK A A

この表示装置ファイルから 3 つの変数 (&IN01、&TEXT、&RESPONSE) を使用で きるようになります。このファイルを参照する CL プロシージャーでは、次の DCLF ソース・ステートメントを入力するだけです。

DCLF MCGANN/CNTRLDSP

| | | | | |

| |

| | | | | | | |

| | | | | |

DCLF FILE(ライブラリー名 / ファイル名) RCDFMT(レコード様式名) OPNID(open\_id\_name)

コンパイラーはこのステートメントを展開して、表示装置ファイルに対応するすべ ての変数を個別に宣言します。コンパイラー・リストに示される展開された宣言は 次のようになります。

```
以下のように DCLF ソース・ステートメントに OPNID パラメーターが含まれる場
合、
DCLF MCGANN/CNTRLDSP OPNID(OPENID1)
コンパイラー・リストに示される展開された宣言は次のようになります。
 •
 •
 •
  00500- DCLF FILE(MCGANN/CNTRLDSP) OPNID(OPENID1) 04/02/03
       QUALIFIED FILE NAME - MCGANN/CNTRLDSP
         RECORD FORMAT NAME - MASTER
           CL VARIABLE TYPE LENGTH PRECISION TEXT
           &OPENID1_IN01 *LGL 1
           &OPENID1_TEXT *CHAR 300
           &OPENID1 RESPONSE *CHAR 15
 •
 •
 •
 •
 •
 •
  00500- DCLF(MCGANN/CNTRLDSP)
04/02/03
       QUALIFIED FILE NAME - MCGANN/CNTRLDSP
         RECORD FORMAT NAME - MASTER
        CL VARIABLE TYPE LENGTH PRECISION (IF *DEC)
        &IN01 *LGL 1
        &TEXT *CHAR 300
        &RESPONSE *CHAR 15
 •
 •
 •
```
| | |

| | | |  $\blacksquare$ | | | | | | | | |

## 表示装置ファイルによるデータの送信および受信 **(**書き込み **/** 読み 取り**)**

表示装置ファイルに対するデータの送信 (書き込み) や受信 (読み取り) を行うため に CL プロシージャーおよびプログラムで使用できるコマンドは、SNDF、RCVF、 および SNDRCVF の 3 つのコマンドだけです。

SNDF コマンドを実行すると、レコード様式の出力フィールドまたは入出力共用フ ィールドに対応する変数の内容をシステムは形式設定し、それをディスプレイ装置 に送信して表示します。これは RCVF コマンドを実行した場合も同様です。表示画 面上のレコード様式の入力フィールドまたは入出力共用フィールドの値が読み取ら れ、対応する CL 変数に入れられます。

SNDRCVF コマンドは、CL 変数の内容をディスプレイ装置に送り、次に RCVF コ マンドと同じ機能を果たすことによって、更新されたフィールドを表示画面から読 み取ります。 CL ではゾーン 10 進数はサポートされないことに注意してくださ い。したがって、表示装置ファイル内でゾーン 10 進数として定義されているフィ ールドは、CL プロシージャーまたはプログラムでは \*DEC フィールドとして定義 されます。 \*DEC フィールドはパック 10 進数として内部的にサポートされ、パッ ク 10 進データとゾーン 10 進データの間のタイプの変換は CL コマンドにより行 われます。同一の表示位置を別個に指定することによって表示装置ファイル内のフ ィールドがオーバーラップした場合でも、オーバーラップしない別個の CL 変数が 定義されます。浮動小数点データを含むレコード様式は、CL プロシージャーまたは プログラムでは使用できません。

注**:** ワークステーションに対する SNDRCVF コマンドまたは RCVF コマンドに WAIT(\*NO) を指定した場合、システムは WAIT コマンドを使用してデータの 受信を行います。 INVITE DDS キーワードが入ったレコード様式を用いる SNDF コマンドも、これと同じことを行います。

メッセージ・サブファイルは別として、サブファイル・レコードの送信や受信を行 おうとすると、実行時エラーが起こります。 DDS で表示装置ファイルに指定する その他の機能はほとんど使用できますが、使用できないものもいくつか (可変開始 行番号を使用する機能など) あります。 CL プロシージャーおよびプログラムのメ ッセージおよびサブファイルに関する詳細については[、第](#page-252-0) 8 章を参照してくださ  $\mathcal{U}$ 

次の例は、典型的なオペレーター・メニューを作成し、SNDRCVF コマンドを使用 してデータの送信と受信を行うために必要なステップを示しています。メニューは 次のとおりです。

```
オペレーター・メニュー
 1. 買掛管理
 2. 売掛管理
 90. サインオフ
オプション:
```
まず、次の DDS ソースを入力します。レコード様式は MENU で、OPTION は入 力可能フィールドです。 OPTION フィールドには DSPATR(MDT) が指定されてい ます。これにより、オペレーターが何も入力しない場合でも、このフィールドの値 が有効かどうかの検査がシステムにより行われます。

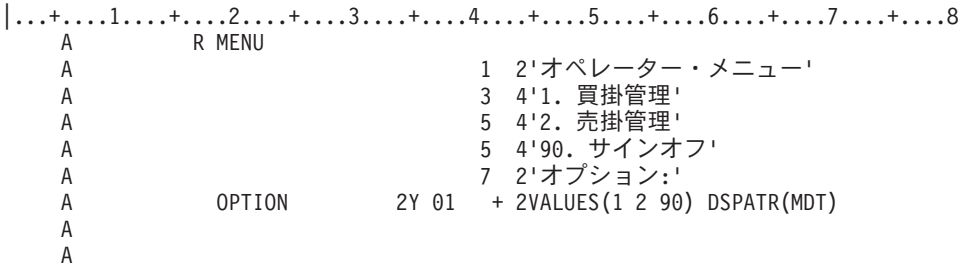

CRTDSPF コマンドを入力して、この表示装置ファイルを作成します。 CL プログ ラミングでは、RPG for OS/400 などの他の言語の場合と異なり、表示装置ファイル 名 (この例では INTMENU) とレコード様式 (この例では MENU) を同じにするこ ともできます。

表示装置ファイルは、画面設計機能 (SDA) を使用して作成することもできます。

次に、メニューを実行するための CL ソースを入力します。 このメニューの CL ソースは次のとおりです。 PGM /\* OPERATOR MENU \*/ DCLF INTMENU BEGIN: SNDRCVF RCDFMT(MENU) IF COND(&OPTION \*EQ 1) THEN(CALL ACTSPAYMNU) IF COND(&OPTION \*EQ 2) THEN(CALL ACTSRCVMNU) IF COND(&OPTION \*EQ 90) THEN(SIGNOFF) GOTO BEGIN ENDPGM

このソースをコンパイルすると、DCLF コマンドにより入力フィールド OPTION が プロシージャーに CL 変数として自動的に宣言されます。

SNDRCVF コマンドでは、デフォルト値の WAIT(\*YES) が使用されます。したがっ て、このプログラムは入力がプログラムにより受け取られるまで待機します。

# メニューを制御する **CL** プログラムの作成

次の例では、メニューを表示して制御するための CL プロシージャーの作成方法を 示しています。メニューの作成および制御する別の方法については、「Application

Display Programming」 を参照してください。

この例では、CL プロシージャー ORD040CD を作成します。このプロシージャー は、受注管理部門の汎用メニューの表示を制御し、メニューで選択されたオプショ ンに基づいて、どの高水準言語プロシージャーを呼び出せばよいのかを判断するた めのものです。このプロシージャーにより、ディスプレイ装置にメニューが表示さ れます。

この受注管理部門の汎用メニューは次のとおりです。

```
受注管理部門の汎用メニュー
1 得意先ファイル照会
2 品目ファイル照会
3 得意先名検索
4 得意先オーダー照会
5 既存のオーダー照会
6 オーダーの入力
98 メニュー終了
オプション:
```
表示装置ファイル ORD040CD の DDS は次のとおりです。

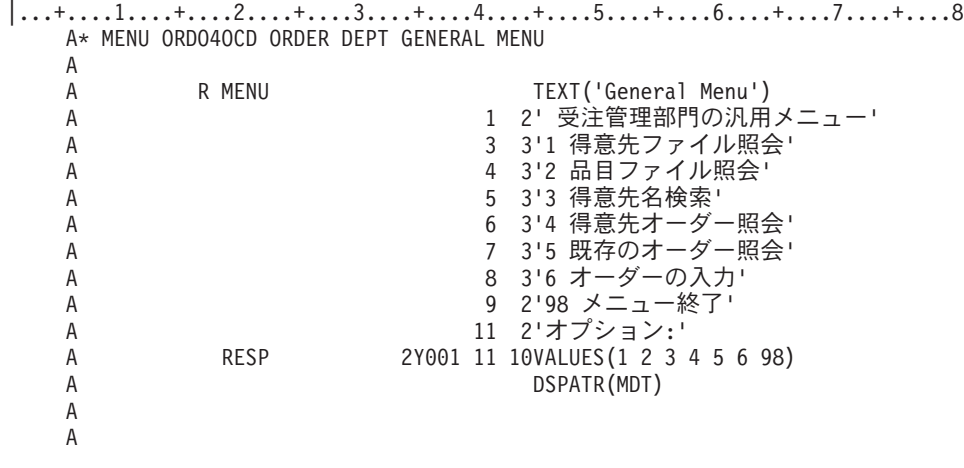

ORD040C のソース・プロシージャーは次のとおりです。

PGM /\* ORD040C Order Dept General Menu \*/ DCLF FILE(ORD040CD) START: SNDRCVF RCDFMT(MENU) SELECT WHEN (&RESP=1) THEN(CALLPRC CUS210) /\* Customer inquiry \*/ WHEN (&RESP=2) THEN(CALLPRC ITM210) /\* Item inquiry \*/ WHEN (&RESP=3) THEN(CALLPRC CUS220) /\* Cust name search \*/ WHEN (&RESP=4) THEN(CALLPRC ORD215) /\* Orders by cust \*/ WHEN (&RESP=5) THEN(CALLPRC ORD220) /\* Existing order \*/ WHEN (&RESP=6) THEN(CALLPRC ORD410C) /\* Order entry  $*$ /<br>WHEN (&RESP=98) THEN(RETURN) /\* End of Menu  $*$ / WHEN (&RESP=98) THEN(RETURN) /\* End of Menu \*/ ENDSELECT GOTO START ENDPGM

DCLF コマンドは、SNDRCVF コマンドの実行時に、受注管理部門汎用メニューを 様式化するためにシステムで必要となるフィールド属性がどのファイルに入ってい るかを示しています。 SNDF、RCVF、または SNDRCVF のどれかのコマンドでレ コード様式が使用されている場合には、指定のファイルのレコード様式内の各フィ ールドに対応する変数がシステムにより自動的に宣言されます。自動的に宣言され る各フィールドの変数名は、フィールド名の前にアンパーサンド (&) を付けたもの です。たとえば、ORD040C の応答フィールド RESP の変数名は &RESP となりま す。

このメニューの操作についてのその他の注意事項は次のとおりです。

メニューをディスプレイ装置に送り、選択されたオプションをディスプレイ装置 から受信するためには、SNDRCVF コマンドを使用します。

メニューから選択したオプションが 98 である場合には、ORD040C からそれを 呼び出したプロシージャーに制御が戻ります。

択一的な値として応答を処理するためには、ELSE ステートメントが必要です。

注**:** このメニューは CALL コマンドを使用して実行されます。 GO コマンドで実

行されるメニューについての説明は、「Application Display Programming」 を参照してください。

### **CL** プロシージャーでの表示装置ファイルの一時変更

表示装置ファイル一時変更 (OVRDSPF) コマンドを使用して、CL プロシージャー またはプログラムで指定した表示装置ファイルの置き換えや、既存の表示装置ファ イルの特定のパラメーターの変更を行うことができます。これは、モジュールまた はプログラムのコンパイル後に名前の変更や移動を行ったファイルの場合に特に役 立ちます。

OVRDSPF コマンドの初期のパラメーターは次のとおりです。

OVRDSPF FILE(一時変更ファイル名) TOFILE(新規ファイル名) DEV(device-name)

OVRDSPF コマンドを CL プロシージャーまたはプログラムにより参照されたファ イルに対して使用できるのは、モジュールまたはプログラムの作成時にそのファイ ルが DCLF コマンドに指定されており、しかもそれが表示装置ファイルである場合 だけです。プログラムの実行時に使用されるファイルは、モジュールまたはプログ ラムの作成時に参照されたファイルと同じタイプでなければなりません。

OVRDSPF コマンドは、一時変更したいファイルをオープンする前に実行しなけれ ばなりません。オープンは、最初に送信コマンドまたは受信コマンドを使用した時 点で行われます。システムがファイルを一時変更するのは、以下の条件のいずれか が発生した場合です。

- v OVRDSPF コマンドを含むプロシージャーやプログラムでファイルがオープンさ れた場合。
- v CALLPRC コマンドにより制御を移された他のプロシージャーでファイルがオー プンされた場合。
- v CALL コマンドにより制御を移された他のプログラムでファイルがオープンされ た場合。

別のファイルに一時変更する場合には、SNDF コマンド、RCVF コマンド、または SNDRCVF コマンドで参照されているレコード様式名が一時変更後の新しいファイ ルにも入っていることだけが条件になります。次の例では、表示装置ファイル FILEY にはレコード様式 TWO または THREE は必要ありません。

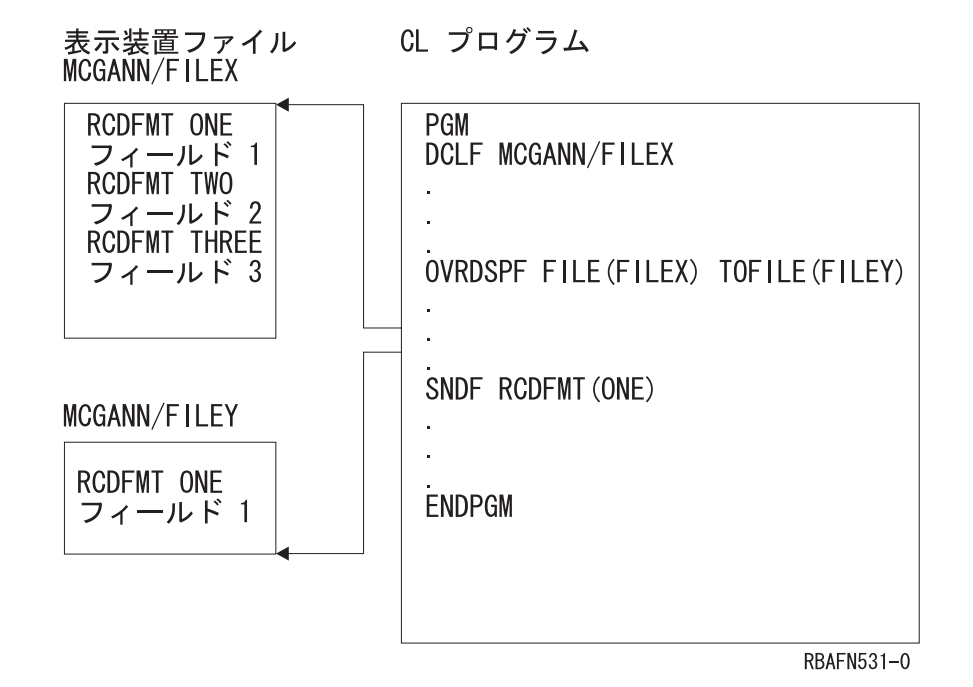

元のファイル名と一時変更先のファイル名が参照するレコード様式名に、同じフィ ールド定義と標識名が同じ順序で入っていることを確認しなければなりません。 LVLCHK(\*NO) を指定すると、予期しない結果が生じることがあります。

考慮すべきもう 1 つの事項は、OVRDSPF コマンドを適用する場合の SNDF、 RCVF、および SNDRCVF の各コマンドの DEV パラメーターに関するものです。 RCVF、SNDF、または SNDRCVF コマンドの DEV パラメーターに \*FILE を指定 した場合、操作は一時変更ファイルに対応する正しい装置に対して、システムによ り自動的に行われます。 RCVF、SNDF、または SNDRCVF コマンドの DEV キー ワードに特定の装置が指定されている場合には、次のどちらかが起こる場合があり ます。

- v 単一装置表示装置ファイルを使用していて、その表示装置ファイルを RCVF、 SNDF、または SNDRCVF の各コマンドに指定された装置以外の装置に一時変更 した場合には、エラーが起こります。
- v 複数装置表示装置ファイルを使用していて、RCVF、SNDF、または SNDRCVF の各コマンドに指定された装置が、OVRDSPF コマンドに指定された装置に含ま れていなかった場合には、エラーが起こります。

### 複数装置表示装置ファイルの処理

システムの通常の操作モードでは、ワークステーション・ユーザーがサインオンす るとその対話式ジョブの要求元になります。各ユーザーは、プロシージャー内の表 示装置ファイルも含めて、プロシージャーの論理コピーを使用するので、多数のユ ーザーがこの操作を同時に行うことができます。このような使用方法では、個々の 要求元が別個のジョブを呼び出します。これは、複数のディスプレイ装置を使用し ているとは見なされません。

複数ディスプレイ装置構成が使用されるのは、1 人の要求元により呼び出された 1 つのジョブが、1 つの表示装置ファイルを介して複数のディスプレイ装置と交信を 行う場合です。 1 つの CL プロシージャーで処理できる表示装置ファイルは 1 つ だけですが、その表示装置ファイル、またはその表示装置ファイルの異なるレコー ド様式を、複数のディスプレイ装置に送ることができます。複数装置表示装置ファ イルで主として使用するコマンドは、次のとおりです。

- v 受信終了 (ENDRCV)。これは、満たされなかった入力要求を取り消すためのコマ ンドです。
- v 待機 (WAIT)。これは、WAIT(\*NO) が指定されている 1 つまたは複数の RCVF コマンドまたは SNDRCVF コマンドを事前に発行するか、あるいは INVITE DDS キーワードを含むレコード様式に対して 1 つまたは複数の SNDF コマンド を事前に発行することによって、ユーザー・データを要求した任意のディスプレ イ装置から入力を受け入れるためのコマンドです。

複数装置表示装置ファイルを使用する場合には、その表示装置ファイルの作成時点 の CRTDSPF コマンドの DEV パラメーターかその変更時点の CHGDSPF コマン ドの DEV パラメーターに、または一時変更コマンドの DEV パラメーターにそれ ぞれ装置名を指定しなければならず、また装置の数は、CRTDSPF コマンドの MAXDEV パラメーターに指定した数以下でなければなりません。

複数ディスプレイ装置構成は、SNDRCVF および RCVF コマンドに影響を与え、 WAIT または ENDRCV コマンドを使用しなければならないこともあります。複数 装置表示装置ファイルについて RCVF または SNDRCVF コマンドを使用する場 合、デフォルト値 WAIT(\*YES) は DEV パラメーターに指定されている装置からプ ログラムに入力可能フィールドが戻されるまで、それ以降の処理が行われないよう にします。しかし、応答は遅れることもあるので、WAIT(\*NO) を指定して受信操作 が満たされる前にプロシージャーまたはプログラムが他のコマンドの実行を続ける ことができるようにする場合もあります。

RCVF または SNDRCVF コマンドを使用し、WAIT(\*NO) を指定した場合には、 WAIT コマンドを実行するまで CL プロシージャーまたはプログラムの処理が続行 されます。

DDS の INVITE キーワードを含むレコード様式に対して SNDF コマンドを使用す るのは、WAIT(\*NO) を指定して SNDRCVF コマンドを使用するのと同様です。 SNDRCVF および RCVF コマンドの場合には、DDS の INVITE キーワードは無視 されます。

データ・レコードにアクセスするためには、WAIT コマンドを発行しなければなり ません。使用可能なデータがない場合には、ディスプレイ装置からデータを受信す るまで、あるいは CRTDSPF、CHGDSPF、または OVRDSPF のどれかのコマンド の WAITRCD パラメーターで表示装置ファイルに対して指定されている制限時間が 経過するまで、処理は抑止されます。制限時間が経過すると、メッセージ CPF0889 が出されます。

WAIT の条件は、ENDJOB、ENDSYS、PWRDWNSYS、および ENDSBS の各コマ ンドの制御オプションによるジョブの取り消しが実行された場合にも満たされま す。この場合には、メッセージ CPF0888 が発行されるだけでデータは戻されませ ん。事前に受信要求がないのに WAIT コマンドを出した場合 (RCVF... WAIT(\*NO) など) には、処理エラーが起こります。

典型的な複数ディスプレイ装置構成 (およびそのコーディング) の例を、次に示しま す。

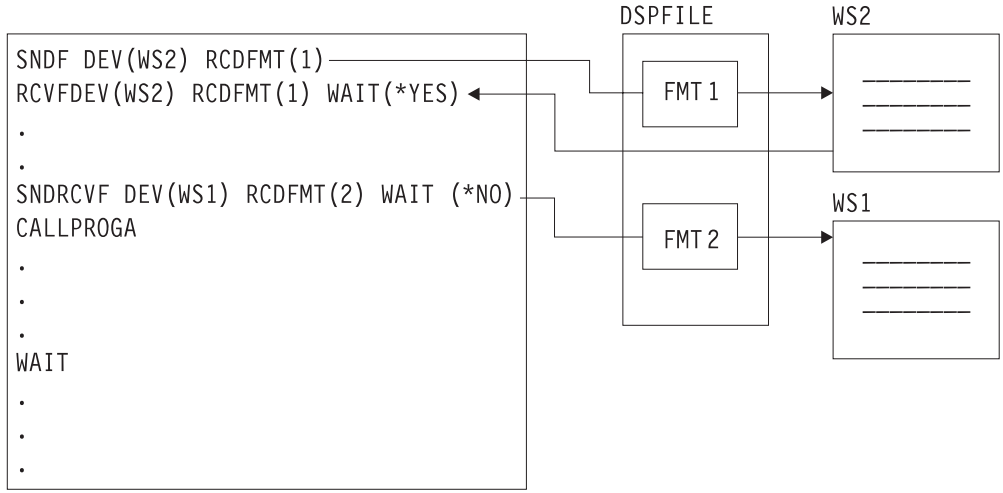

**RBAFN506-0** 

この例では、最初の 2 つのコマンドには、デフォルト値を用いた典型的な手順が示 されています。処理は、WS2 からの受信操作が完了するまで待機します。 WS2 は DEV パラメーターに指定されているので、RCVF コマンドはこれ以前に他のワーク ステーションに対する未処理の要求 (ここでは示されていません) が満たされた場合 でも、WS2 が応答するまでは実行されません。

しかし、SNDRCVF コマンドには WAIT(\*NO) が指定されているので、WS1 から の応答があるまで待機することはなく、処理は続行され、PROGA が呼び出されま す。この後、WAIT コマンドによって未処理の要求がワークステーションによって 満たされるか、またはその機能が時間切れになるまで処理は抑止されます。

WAIT コマンドの形式は次のとおりです。

WAIT DEV(CL 変数名)

DEV パラメーターを指定した場合には、CL 変数には応答した装置の名前が入りま す。 (デフォルト値は \*NONE です。) 複数の受信要求 (RCVF. . . WAIT(\*NO) な ど) がある場合には、この変数には、プログラムで WAIT コマンドに出会った後で 最初に応答した装置の名前が入り、処理が続けられます。受信したデータは、表示 装置ファイルの該当フィールドに対応する変数に入ります。

WAIT(\*YES) を指定した RCVF コマンドは、特定の装置からのデータの受け入れを 待機するために使用することができます。この場合、受信要求を開始した操作と RCVF コマンドの両方に、同じレコード様式名を指定しなければなりません。

いくつかの受信要求が未処理で、しかも特定のディスプレイ装置からの応答がなけ ればそれ以上処理を進めることができない場合があります。次の例では、3 つのコ マンドに WAIT(\*NO) が指定されていますが、WS3 が応答するまでは、ラベル LOOP の後の処理に進むことはできません。

PGM . . . SNDF DEV(WS1) RCDFMT(ONE) SNDF DEV(WS2) RCDFMT(TWO)

```
SNDRCVF DEV(WS3) RCDFMT(THREE) WAIT(*NO)
         RCVF DEV(WS2) RCDFMT(TWO) WAIT(*NO)
         RCVF DEV(WS1) RCDFMT(ONE) WAIT(*NO)
         CALL...
         CALL...
         .
         .
         RCVF DEV(WS3) RCDFMT(THREE) WAIT(*YES)
LOOP: WAIT DEV(&WSNAME)
         MONMSG CPF0882 EXEC(GOTO REPLY)
         .
         .
         .
         GOTO LOOP
REPLY: CALL...
         .
         .
         .
         ENDPGM
```
CL プロシージャーおよびプログラムでは、ENDRCV コマンドもサポートされま す。このコマンドを使用して、未完了の入力要求を取り消すことができます。 SNDF または SNDRCVF コマンドもまた、未完了の入力要求を取り消すことになり ます。ただし、SNDF または SNDRCVF コマンドが実行された時点で使用可能なデ ータがあった場合には、メッセージ CPF0887 が送られます。この場合、WAIT ま たは RCVF コマンドを使用してデータを受け取るか、あるいは ENDRCV コマンド を用いてその要求を明示的に取り消してからでなければ、SNDF または SNDRCVF コマンドを実行することはできません。

## データベース・ファイルからのデータの受信

データベース・ファイルからデータを受信するために使用できるコマンドは RCVF コマンドだけです。

RCVF コマンドを実行すると、ファイルのアクセス・パス上で次の順番のレコード が読み取られ、データベース・レコード様式に定義されたフィールドの値が、その フィールドに対応する CL 変数に入れられます。 CL ではゾーン 10 進数または 2 進数はサポートされないことに注意してください。したがって、データベース・フ ァイルにゾーン 10 進数または 2 進数として定義されたフィールドがある場合に は、CL プロシージャーまたはプログラムでは \*DEC フィールドとして定義されま す。 \*DEC フィールドはパック 10 進数として内部的にサポートされ、RCVF コマ ンドにより、必要に応じてゾーン 10 進数および 2 進数 からパック 10 進数への 変換が行われます。浮動小数点データを含むデータベース・ファイルは、CL プロシ ージャーまたはプログラムでは使用できません。

ファイルの終わりに達すると、メッセージ CPF0864 がプロシージャーまたは OPM プログラムに送られます。このメッセージが発行された場合、RCVF コマンドが処 理されても、レコード様式に対応して宣言された CL 変数は変更されません。ユー ザーはこのメッセージを監視して、ファイル終了時の適切な処置を取らなければな りません。ファイルの終わりに達した後でさらに RCVF コマンドを実行しようとす ると、メッセージ CPF0864 が再び送信されます。

## **CL** プロシージャーまたはプログラムでのデータベース・ファイル の一時変更

データベース・ファイル一時変更 (OVRDBF) コマンドを使用して、CL プロシージ ャーまたはプログラムに指定されているデータベース・ファイルの置き換えや、既 存のデータベース・ファイルの特定のパラメーターの変更を行うことができます。 これは、プロシージャーまたはプログラムの作成後に名前の変更や移動を行ったフ ァイルの場合に特に役立ちます。また、最初のメンバー以外のファイル・メンバー にアクセスしたい場合にも、このコマンドを使用することができます。

OVRDBF コマンドの初期のパラメーターは次のとおりです。 OVRDBF FILE(一時変更ファイル名) TOFILE(新規ファイル名) MBR(メンバー名)

OVRDBF コマンドを CL プロシージャーまたはプログラムにより参照されたファ イルに対して使用できるのは、モジュールまたはプログラムの作成時にそのファイ ルが DCLF コマンドに指定されており、しかもそれがデータベース・ファイルであ る場合だけです。プログラムの実行時に使用されるファイルは、モジュールまたは プログラムの作成時に参照されたファイルと同じタイプのものでなければなりませ ん。

OVRDBF コマンドは、一時変更したいファイルをオープンする前に実行しなければ なりません (オープンは、最初に RCVF コマンドを使用した時点で行われます)。フ ァイルが一時変更されるのは、OVRDBF コマンドを含むプロシージャーまたは OPM プログラムでオープンされた場合、CALL コマンドにより制御を移された他の プログラムでオープンされた場合、あるいは CALLPRC コマンドにより制御を移さ れた他のプロシージャーでオープンされた場合です。

異なるファイルへの一時変更を行う場合には、一時変更ファイルはレコード様式を 1 つだけ備えたファイルでなければなりません。 DDS で複数のレコード様式が定 義されている論理ファイルは、それが 1 つの物理ファイル・メンバーだけを基礎と して定義されている場合に限り使用することができます。 DDS で定義されている レコード様式が 1 つだけの論理ファイルの場合には、複数の物理ファイル・メンバ ーを基礎として定義されていても構いません。様式の名前は、プログラムの作成時 に参照された様式名と同じである必要はありません。ただし、一時変更先のファイ ルのデータ形式が元のファイルのデータ形式と同じであることを確認しなければな りません。 LVLCHK(\*NO) を指定すると、予期しない結果が生じることがありま す。

### 表示コマンドからの出力ファイルの参照

IBM 提供の多くの表示コマンドは、そのコマンドからの出力をデータベース・ファ イルに入れることができます (OUTFILE パラメーター)。これらのファイルのデー タは、CL プロシージャーまたはプログラムで読み取って処理することができます。

次に示す CL プロシージャーは、ユーザー名およびライブラリー名の 2 つのパラメ ーターを受け取ります。プロシージャーはライブラリー内のすべてのプログラム、 ファイル、およびデータ域の名前を判別し、指定のユーザーに通常の権限を認可し ます。

PGM PARM(&USER &LIB)

- DCL &USER \*CHAR 10
- DCL &LIB \*CHAR 10
- (1) DCLF QSYS/QADSPOBJ
- (2) DSPOBJD OBJ(&LIB/\*ALL) OBJTYPE(\*FILE \*PGM \*DTAARA) + OUTPUT(\*OUTFILE) OUTFILE(QTEMP/DSPOBJD)
- (3) OVRDBF QADSPOBJ TOFILE(QTEMP/DSPOBJD)
- (4) READ: RCVF
- (5) MONMSG CPF0864 EXEC(RETURN) /\* EXIT WHEN END OF FILE REACHED \*/
- (6) GRTOBJAUT OBJ(&ODLBNM/&ODOBNM) OBJTYPE(&ODOBTP) + USER(&USER) AUT(\*CHANGE) GOTO READ  $/*$ GO BACK FOR NEXT RECORD\*/ ENDPGM
- **(1)** 宣言されているファイル (ライブラリー QSYS の QADSPOBJ) は、IBM 提 供のファイルで、DSPOBJD コマンドにより使用されるファイルです。この ファイルは、出力ファイルの作成時にこのコマンドにより参照される 1 次 ファイルです。また、CL コンパイラーはレコードの様式を判別し、レコー ド様式中のフィールドに対応する変数を宣言するためにこのファイルを参照 します。
- **(2)** DSPOBJD コマンドは、DSPOBJD という名前のファイルをライブラリー QTEMP に作成します。このファイルは、ファイル QADSPOBJ と同じ様式 を持ちます。
- **(3)** OVRDBF コマンドは、宣言されているファイル (QADSPOBJ) を DSPOBJD コマンドにより作成されたファイルに一時変更します。
- **(4)** RCVF コマンドは、この DSPOBJD によるファイルからレコードを読み取 ります。レコード中の各フィールドの値が、DCLF コマンドにより暗黙的に 宣言されたフィールドに対応する CL 変数にコピーされます。 OVRDBF コマンドが使用されているので、QSYS/QADSPOBJ の代わりに QTEMP/DSPOBJD が読み取られます (ファイル QSYS/QADSPOBJ は読み 取られません)。
- **(5)** メッセージ CPF0864 を監視します。このメッセージはファイルの終わりに 達したことを示します。したがって、このメッセージが出ると、プロシージ ャーは制御を呼び出し元のプロシージャーに戻します。
- **(6)** GRTOBJAUT コマンドは、RCVF コマンドにより読み取ったオブジェクト 名、ライブラリー名、およびオブジェクト・タイプに対応する変数を使用し て実行されます。

# <span id="page-198-0"></span>第 **6** 章 上級プログラミングに関する説明

この章では、さらに進んだプログラミング技法を紹介します。説明する事項は次の とおりです。

- v 高水準言語プログラム (CL プログラムも含む) から呼び出すことのできる特殊機 能。
- v プロンプトおよびプログラマー・メニューを用いたプログラム・ソースの入力。

拡張機能コマンド処理については、 iSeries Information Center の『プログラミン グ』カテゴリーにある『*CL*』セクションを参照してください。

この章の終わりには、サンプル・プログラムがいくつか記載されています。

### **QCAPCMD** プログラムの使用

コマンド処理 (QCAPCMD) API は、コマンド・ストリングに対してコマンド分析処 理を実行します。この API を使用すると、次のことを行えます。

- v コマンド・ストリングを実行する前に、その構文をチェックする。
- v コマンドのプロンプトを出し、変更されたコマンド・ストリングを受信する。
- v 高水準言語からコマンドを使用する。
- v コマンドのヘルプを表示する。

QCAPCMD API については、iSeries Information Center の『プログラミング』にあ る『*API*』セクションを参照してください。

# **QCMDEXC** プログラムの使用法

コマンド実行 (QCMDEXC) は、1 つのコマンドを実行する IBM 提供のプログラム です。このコマンドを使用すると、次のものから別のコマンドを活動化できます。

- v 高水準言語 (HLL) プログラム
- v CL プロシージャー
- 実行されるコマンドまたは使用されるパラメーターが、コンパイル時には認識さ れていないプログラム

QCMDEXC プログラムは、HLL または CL プロシージャーまたはプログラム内か ら呼び出されます。呼び出されるコマンドは、CALL コマンド上のパラメーターと して渡され、実行されます。

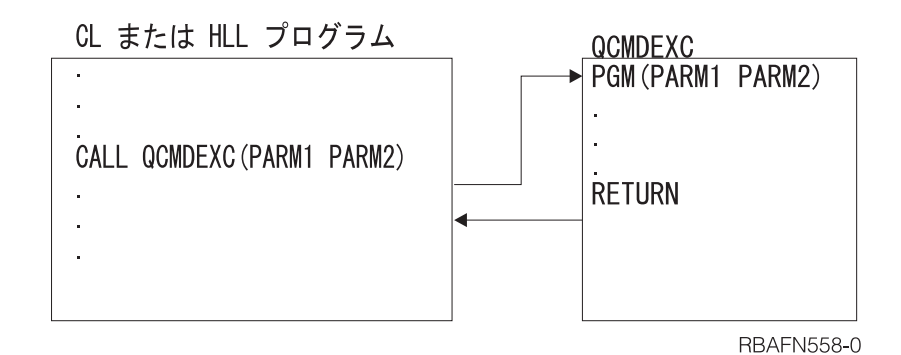

コマンドの実行後、制御は HLL または CL プロシージャーまたはプログラムに返 されます。

コマンドは、それがプログラムに入っていなかったかのように実行されます。した がって、コマンドで変数を使用することはできません (コマンドから CL 変数に値 を戻すことができないため)。さらに、CL プロシージャーまたはプログラムでのみ 使用できるコマンドを QCMDEXC プログラムによって実行することはできませ ん。 QCMDEXC プログラムへの呼び出しの形式は次のとおりです。

CALL PGM(QCMDEXC) PARM(コマンド コマンド長)

実行したいコマンドを最初のパラメーターに文字ストリングとして入力してくださ い。コマンド・ライブラリーを指定しなければなりません。

CALL PGM(QCMDEXC ) PARM('QSYS/CRTLIB LIB(TEST)' 22)

コマンドにブランクが含まれる場合は、コマンドをアポストロフィで囲まなければ なりません。 文字ストリングの最大長は 6000 文字ですが、区切り文字 (アポスト ロフィ) はストリングの一部としてカウントしません。 PARM パラメーターの 2 番目の値として指定する長さは、コマンドとして渡される文字ストリングの長さで す。これは、長さ 15 (小数点以下の桁数 5) のパック 10 進数値でなければなりま せん。

したがって、ライブラリー・リストを置換する場合、QCMDEXC プログラムへの呼 び出しは次のようになります。

CALL PGM(QCMDEXC) PARM('CHGLIBL LIBL(QGPL NEWLIB QTEMP)' 31)

このステートメントを HLL または CL プログラムにコーディングして、プログラ ムの実行時にライブラリー・リストを置換することが可能です。ただし、 QCMDEXC プログラムをこのような方法で使用する場合、実行時の柔軟性はありま せん。

実行時の柔軟性は、次の事柄によって可能になります。

1. パラメーター・リスト内の定数の代わりに変数を使用し、さらに

2. HLL または CL プログラムへの呼び出しで変数の値を指定する。

次の例をご覧ください。

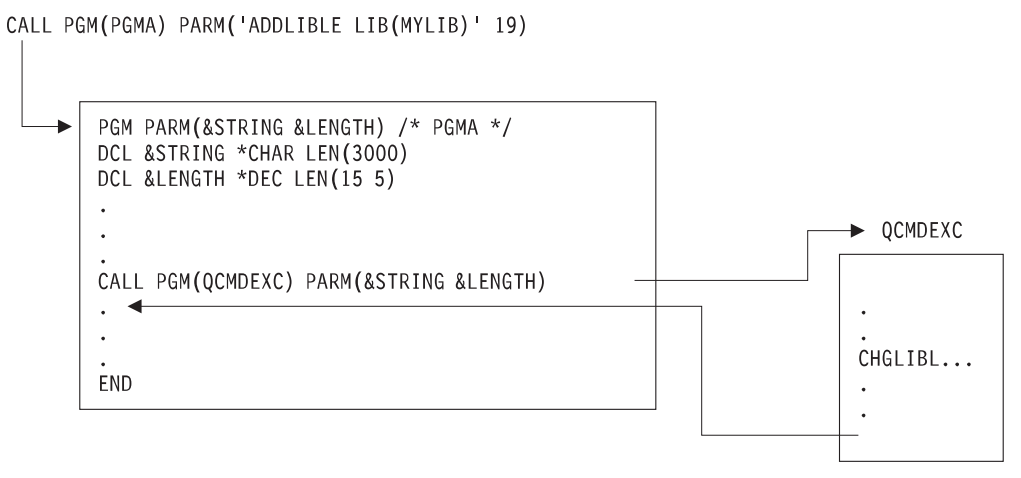

BBAFN500-0

図 *2.* 呼び出し *PGM* の例

| | | | | | | 2 番目のパラメーターで QCMDEXC プログラムに渡されるコマンド長は、渡され るコマンド・ストリングの最大長です。コマンド・ストリングが引用符で囲まれた ストリングとして渡される場合、コマンド長は、引用符の内側のストリングの長さ になります。コマンド・ストリングが変数の形で渡される場合、コマンド長は、そ の CL 変数の長さです。コマンド長を変数内のコマンド・ストリングの実際の長さ に合わせて短くしても支障はありませんが、その必要はありません。

すべてのコマンドが QCMDEXC プログラムを使用して実行できるわけではありま せん。 QCMDEXC プログラムへの呼び出しで渡すコマンドは、呼び出しが実行さ れる時点の環境 (対話式またはバッチ) で有効なものでなければなりません。コマン ドは、次のどちらかであってはなりません。

- v 入力ストリーム制御コマンド (BCHJOB、ENDBCHJOB、および DATA)
- CL プログラムでのみ使用できるコマンド

QCMDEXC プログラムへの呼び出しで CL コマンドを渡すことができるかどうかを 判別するのに役立つ情報については、 iSeries Information Center の『プログラミン グ』カテゴリーの『*CL*』セクションにあるコマンド資料を参照してください。コマ ンドが実行できる環境を判別するためには、 CL コマンドに関する Information Center 資料ファイルの最初にある「Where allowed to run」値を参照してください。 また、コマンド表示 (DSPCMD) コマンドを使用すれば、コマンドを使用できる場所 を参照できます。

対話式ジョブで QCMDEXC を呼び出す場合には、CL コマンドの前に疑問符 (?) を付けて指定することによりプロンプトを要求するか、あるいは、選択プロンプト を使用することができます。

QCMDEXC プログラムを介してコマンドを処理している過程でエラーが検出される と、エスケープ・メッセージが送られます。メッセージ・モニター (MONMSG) コ マンドを使用すると、CL プロシージャーまたはプログラム内でこのエスケープ・メ ッセージを監視することができます。メッセージ・モニターに関する詳細について は[、第](#page-222-0) 7 章およ[び第](#page-252-0) 8 章を参照してください。

構文エラーが検出された場合には、メッセージ CPF0006 が送られます。コマンドの 実行中にエラーが検出された場合には、そのコマンドから送られたエスケープ・メ ッセージはすべて QCMDEXC プログラムによりユーザー・プログラムに戻されま す。 QCMDEXC プログラムを用いて実行するコマンドからのメッセージは、CL プ ロシージャーおよびプログラムに入っているコマンドからのメッセージを監視する のと同じ方法で監視します。

高水準言語プログラムが呼び出しでのエラーを処理する方法については、高水準言 語に関する適切な参照書を参照してください。

## **QCMDEXC** プログラムでの **DBCS** データの使用

QCMDEXC を使用して、あるコマンドに対して 2 バイト文字セット (DBCS) 入力 データが入力されるよう要求することができます。 2 バイト・データの入力を要求 する場合の QCMDEXC の形式は次のとおりです。

CALL QCMDEXC ('コマンド' コマンド長 IGC)

QCMDEXC プログラムの 3 番目のパラメーターである IGC は、2 バイト・データ を受け入れるようシステムに指示します。たとえば、次の CL プログラムは、ユー ザーにメッセージとして 2 バイト・テキストを入力するよう要求するものです。シ ステムは、入力されたメッセージを送ります。

```
PGM
CALL QCMDEXC ('?SNDMSG' 7 IGC)
         ENDPGM
```
この例の説明は次のとおりです。

- v 文字 ? は、メッセージ送信 (SNDMSG) コマンドのコマンド・プロンプトを表示 するようシステムに指示します。
- v 値 7 は、SNDMSG コマンドに疑問符を加えたストリングの長さです。
- v 値 IGC を使用すれば、2 バイト・データを要求できます。

QCMDEXC プログラムの実行後に、次の画面が表示されます。この画面では 2 バ イト変換を使用することができます。

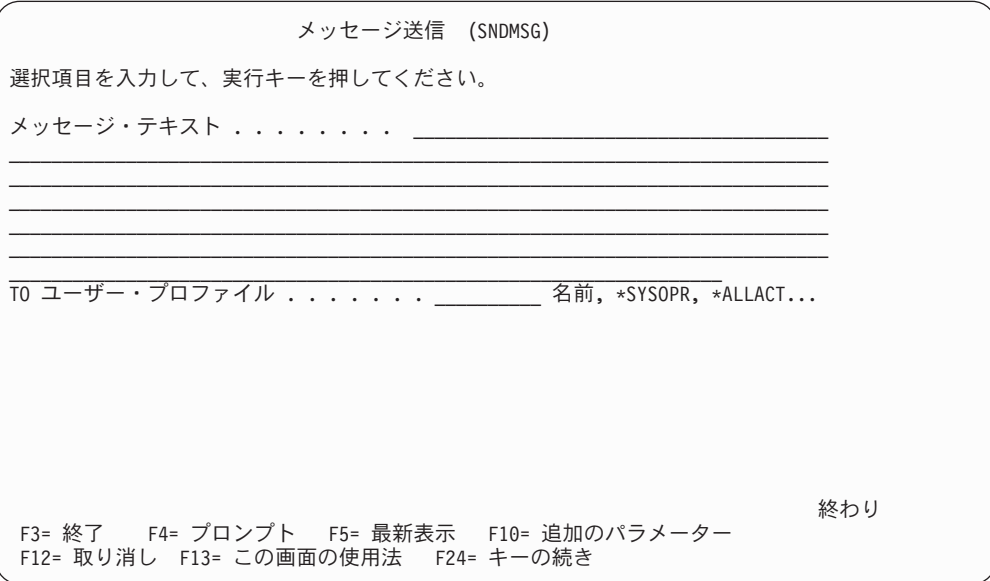

## <span id="page-202-0"></span>**QCMDCHK** プログラムの使用法

QCMDCHK は、1 つのコマンドの構文検査を行い、オプションでそのコマンドのプ ロンプトを表示する IBM 提供のプログラムです。コマンドは実行されません。プ ロンプトが要求された場合は、プロンプトを通じて入力された、更新された値とと もに、コマンド・ストリングが呼び出しプロシージャーまたはプログラムに返され ます。 QCMDCHK プログラムは CL プロシージャーまたはプログラム、あるいは HLL プロシージャーまたはプログラムから呼び出せます。

QCMDCHK の代表的な用途は次のとおりです。

- v ユーザーにコマンドのプロンプトを表示し、そのコマンドを後で処理するために 保管する。
- v ユーザーが指定したオプションを判別する。
- v 処理されたコマンドを記録する。最初に QCMDCHK でプロンプトを表示し、 QCMDEXC でコマンドを実行し、次に、処理されたコマンドを記録します。

QCMDCHK への呼び出しの形式は次のとおりです。 CALL PGM(QCMDCHK) PARM(コマンド コマンド長)

QCMDCHK に渡される最初のパラメーターは、検査またはプロンプトの対象となる コマンドを示す文字ストリングです。最初のパラメーターが変数である場合にプロ ンプトが要求されると、ワークステーション・ユーザーによって入力されたコマン ドがその変数に入れられます。

2 番目のパラメーターは、渡されるコマンド・ストリングの最大長です。コマン ド・ストリングが引用符で囲まれたストリングとして渡される場合、コマンド長 は、引用符の内側のストリングの長さになります。コマンド・ストリングが変数の 形で渡される場合、コマンド長は、その CL 変数の長さです。 2 番目のパラメータ ーは、長さ 15 (小数点以下の桁数 5) のパック 10 進数値でなければなりません。

QCMDCHK プログラムは、渡されたコマンド・ストリングに対して構文検査を行い ます。このプログラムにより、必須のパラメーターがすべて指定されているかどう かと、すべてのパラメーターに許容値が指定されているかどうかが検査されます。 ただし、処理環境の検査は行われません。コマンドがバッチ・ジョブでだけ使用可 能か、対話式ジョブでだけ使用可能か、あるいはバッチまたは対話式の CL プログ ラムでだけ使用可能であるのかを検査することはできます。このプログラムでは、 コマンド定義ステートメントは検査できません。

コマンドに構文エラーが見つかった場合には、メッセージ CPF0006 が送られます。 このメッセージを監視することにより、コマンドにエラーがあるかどうかを判別す ることができます。メッセージ CPF0006 の前に、エラーを識別するための 1 つま たは複数の診断メッセージが出ます。次の例では、CRTCLPGM コマンドの PGM パラメーターに指定された値 123 が有効ではないので、プログラム内のラベル ERROR に制御権が移ります。

CALL QCMDCHK ('CRTCLPGM PGM(QGPL/123)' 22) MONMSG CPF0006 EXEC(GOTO ERROR)

コマンド名の前に疑問符を入れるか、またはコマンド・ストリングの 1 つまたは複 数のキーワード名の前に選択プロンプト文字を入れることによって、コマンドにつ いてのプロンプトを要求することができます。

コマンドの検査およびプロンプトの過程でエラーが検出されなかった場合には、更 新されたコマンド・ストリングが、最初のパラメーターに指定された変数に入れら れます。プロンプト要求文字は、コマンド・ストリングから除去されます。次にこ の例を示します。

DCL &CMD \*CHAR 2000

.

. CHGVAR &CMD '?CRTCLPGM' CALL QCMDCHK (&CMD 2000)

QCMDCHK プログラムへの呼び出しが実行された後、変数 &CMD には、プロンプ ターを通じて入力されたすべての値とともにコマンド・ストリングが入ります。こ れは、次のようになります。

CRTCLPGM PGM(PGMA) SRCFILE(TESTLIB/SOURCE) USRPRF(\*OWNER)

コマンド名の前にあった疑問符が除去されていることに注意してください。

QCMDCHK プログラムによりプロンプトを要求する場合には、コマンド・ストリン グは CL 変数の形で渡さなければなりません。そうしなければ、更新されたコマン ド・ストリングがプロシージャーまたはプログラムに返されません。また、コマン ド・ストリングを表す変数が、プロンプターから戻される更新済みのコマンド・ス トリングを収容するのに十分な長さであることを確認しなければなりません。長さ が足りないと、メッセージ CPF0005 が送られ、コマンド・ストリングを含む変数は 変更されません。選択プロンプトを使用しない場合には、プロンプターからはユー ザーが入力した項目だけが戻されます。

変数の長さは 2 番目のパラメーターの値によって決まりますが、それは変数の実際 の長さではありません。次の例では、変数は十分な長さを用いて宣言されています が、指定された長さが短すぎて更新されたコマンドを収容できないために、エスケ ープ・メッセージ CPF0005 が送られます。

DCL &CMD \*CHAR 2000

.

. CHGVAR &CMD '?CRTCLPGM' CALL QCMDCHK (&CMD 9)

QCMDCHK の実行時に F3 または F12 を押してプロンプターを終了すると、メッ セージ CPF6801 が、QCMDCHK を呼び出したプロシージャーまたはプログラムに 送信され、コマンド・ストリングの入った変数は変更されません。

PARM、ELEM、または QUAL コマンド定義ステートメントで PASSATR(\*YES) を 指定し、CHGCMDDFT コマンドを用いてデフォルト値を変更すると、デフォルト値 は、それがデフォルト値ではなくユーザー指定の値であるかのように強調表示され ます。変更された PARM、ELEM、または QUAL コマンド定義ステートメントの デフォルト値をもとのデフォルト値に戻すと、デフォルト値は強調表示されなくな ります。

# **CL** プログラムまたはプロシージャー内でのメッセージ・サブファイルの使 用

CL プロシージャーおよびプログラム内では、メッセージ・サブファイルが、サポー トされる唯一のサブファイルのタイプです。サブファイル・メッセージ・サポート を使用するには、サブファイル・メッセージ制御レコードを用いて SNDF コマンド または SNDRCVF コマンドを実行します。 DDS には SFLPGMQ データを提供 し、常時 SFLINZ を活動状態にしておいてください。

CL プロシージャーおよびプログラム内でメッセージ・サブファイルを使用するとき は、プロシージャーまたはプログラムの名前を指定しなければなりません。 DDS の SFLPGMQ キーワードに \* を指定することはできません。プロシージャーまた は OPM プログラムの名前を指定すると、そのプロシージャーまたはプログラムの メッセージ待ち行列に送られるすべてのメッセージが、呼び出しメッセージ待ち行 列から取り出されて、メッセージ・サブファイルに入れられます。現行要求に関連 するすべてのメッセージは、CALL メッセージ待ち行列から取り出されて、メッセ ージ・サブファイルに入れられます。

メッセージ・サブファイルによって、制御プロシージャーまたはプログラムは、1 つ以上のエラー・メッセージを表示することができます。

### 実行時の **CL** コマンド変更の許可

ほとんどの CL プロシージャーおよびプログラムでは、ワークステーション・ユー ザーが、プロシージャーまたはプログラムに渡すパラメーター値を指定するか、ま たは表示プロンプトの入力可能フィールドに入力を行って、プロシージャーまたは プログラムに入力を行います。

さらに、次の方法で、ワークステーション・ユーザーに、CL プロシージャーまたは プログラムへの入力を促すプロンプトを出すこともできます。

- v CL プロシージャーまたはプログラム・ソース内の CL コマンドの前に ? を入力 すると、システムはその CL コマンドの入力を指示するプロンプトを表示しま す。プロシージャーまたはプログラム内ですでに指定しているパラメーター値は プロンプトに組み込まれるため、ワークステーション・ユーザーが変更すること はできません。 『CL プロシージャーまたはプログラム内での OS/400 プロンプ ターの使用』の項を参照してください。
- v QCMDEXC プログラムを呼び出し、選択プロンプトを要求する場合、CL コマン ドの入力を指示するプロンプトがシステムによって表示され、処理時に使用され る CL コマンドを CL プログラム・ソースで指定する必要はありません。 QCMDEXC プログラムの詳細については、 187 [ページの『](#page-198-0)QCMDEXC プログラ [ムの使用法』の](#page-198-0)項を参照してください。

# **CL** プロシージャーまたはプログラム内での **OS/400** プロンプタ ーの使用

CL プロシージャーまたはプログラムの対話式処理から、プロンプトを要求すること ができます。たとえば、次のプロシージャーはコンパイルして実行することができ ます。

PGM . . . ?DSPLIB .

#### . ENDPGM

.

この場合には、プログラムの実行過程でライブラリー表示 (DSPLIB) コマンドにつ いてのプロンプトが表示されます。 DSPLIB コマンドの処理は、ユーザーが必要な パラメーターに値を入力し、実行キーを押すまで開始しません。

ソース・プロシージャーに指定された値は、オペレーター (またはユーザー) が直接 変更することはできません。以下にその例を示します。

PGM .

.

. .

. ?SNDMSG TOMSGQ(WS01 WS02)

. ENDPGM

プロシージャーが呼び出され、メッセージ送信 (SNDMSG) コマンドの入力を指示 するプロンプトが表示されたら、オペレーター (またはユーザー) は、MSG、 MSGTYPE、および RPYMSGQ パラメーターに値を入力できますが、TOMSGQ パ ラメーターの値は変更できません。たとえば、オペレーター (またはユーザー) は WS03 の追加や、WS02 の削除を行うことはできません。この制約事項の例外につ いては、 199 ページの『CL [プロシージャーおよびプログラム内のプロンプトを伴う](#page-210-0) [QCMDEXC](#page-210-0)』の項を参照してください。 CL プロシージャー内での処理時のプロン プターの使用には、次の制約事項が適用されます。

- v CL プロシージャーまたはプログラムからプロンプターが呼び出されるときは、 そのプロンプトのパラメーター値に変数名や式は入力できません。
- v IF、ELSE、または MONMSG の各コマンドに組み込んだコマンドに対してプロ ンプトを要求することはできません。

正 ふくしゃ こうしょう 誤り

IF (&A=5) THEN(DO) IF (&A=5) THEN(?SNDMSG) ?SNDMSG ENDDO

v 次のコマンドに対しては、プロンプトを使用することができません。

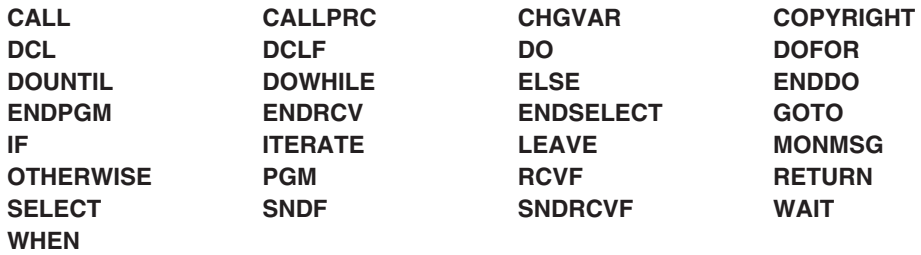

v バッチ・ジョブでは、プロンプトを使用することはできません。

|

 $\mathbf{I}$  $\mathbf{I}$  $\mathbf{I}$ 

|<br>| |<br>| |<br>| |

|

T I

CL ソース・ファイル・メンバー内のコマンドにプロンプト要求 (?) を入力する と、コンパイルが正常に終了する前に、そのコマンドについての診断メッセージが 表示されることがあります。この場合は、メッセージを慎重に検査して、プロシー ジャーまたはプログラムの実行時にプロンプト表示画面で入力した値によって、エ ラーが訂正されているかどうか調べなければなりません。

対話式環境では、上にリストされているコマンド (CL プロシージャーまたはプログ ラムの処理時にプロンプトを出すことができない) を除き、任意のモードで許可さ れているすべてのコマンドのプロンプトを出すことができます。このため、ワーク ステーションで任意のコマンドのプロンプトを出すことができ、各種のコマンドと それらのパラメーターについて説明されている資料を参照する必要性が減ります。

プロンプトが出されたコマンドの実行時に F3 または F12 を押してそのコマンドを 取り消すと、エスケープ・メッセージ (CPF6801) が CL プロシージャーまたはプロ グラムに送信されます。 CL プロシージャーまたはプログラムで MONMSG コマン ドを用いると、このメッセージを監視することができます。

コマンドのプロンプトを出すと、プロシージャーまたはプログラムは、入力された コマンド・ストリングを受信しません。受け取るようにするためには、QCMDCHK を使用してプロンプトを表示し、次に QCMDEXC を使用してそのコマンドを実行 してください。プロンプトを表示し、コマンドを実行するには、QCAPCMD も使用 できます。

### **CL** コマンドの選択プロンプト

コマンド内の選択したパラメーターについてプロンプトを表示するよう要求するこ とができます。これは、長い構文のコマンドを使用するさいに、一部のパラメータ ーについてはプロンプトを表示したくない場合に、特に便利な機能です。

選択プロンプトは対話式プロンプトの中で使用することもできますし、CL プロシー ジャーまたはプログラム内で使用するためにソースとして (SEU で) 入力すること もできます。選択プロンプトを指定するソースは SEU を使用して入力することが できますが、SEU でコマンドを入力している過程で選択プロンプトを使用すること はできません。

選択プロンプトを使用して、次のことを行うことができます。

- プロンプトの必要なパラメーターの選択
- 保護したいパラメーターの判別
- プロンプトからのパラメーターの除外

選択プロンプトに適用される制約事項は次のとおりです。

- v 次の場合は、コマンド名またはラベルの前に ? (疑問符) を付けなければなりませ  $h_{\alpha}$ 
	- 1 つまたは複数の選択プロンプト・オプションが ?- (疑問符、負符号) である 場合。
	- CPF6805 メッセージ (コンパイルが成功したのに、コマンド上に診断問題があ ることを示すメッセージ) を受け取らないようにする場合。
- v パラメーターは、位置により指定することができますが、その前に選択プロンプ ト文字を付けてはなりません。
- v 選択プロンプトの対象とするパラメーターは、キーワード形式でなければなりま せん。
- v 選択プロンプト文字とキーワードとの間にブランクを入れてはなりません。
- v 選択プロンプトは、パラメーター・レベルでだけ使用することができます。した がって、値のリスト中の特定のキーワード値を指定することはできません。
- v プロンプト一時変更プログラムで ?- を使用することはできません。
- v パラメーターが必須の場合は、?? 選択プロンプトを使用しなければなりません。 コマンドのプロンプトが表示されるときに入力欄が強調表示されるため、パラメ ーターが必須であることを示すことができます。

ユーザーが指定した値には、選択プロンプトの場合にも通常のプロンプトの場合に も、その値の前に特殊記号 (**>**) が付けられます。パラメーター・プロンプトのユー ザー指定の値の前にこの記号が付いていない場合には、そのコマンドのデフォルト 値がコマンド処理プログラムに渡されます。

PARM、ELEM、または QUAL の各コマンド定義ステートメントに PASSATR(\*YES) が指定され、しかも CHGCMDDFT コマンドを使用してそのデフ ォルト値が変更されている場合には、変更後のデフォルト値はデフォルト値として ではなく、 (> 記号を用いて) ユーザー指定の値として表示されます。変更した PARM、ELEM、または QUAL の各コマンド定義ステートメントのデフォルト値を 当初のデフォルト値に戻すと、> 記号が除かれます。

選択プロンプトの使用中に F5 キーを押せば、最初に画面に表示されていた値を再 度表示することができます。

選択プロンプトで表示されるパラメーターの値を、CL 変数を使用して指定した場合 にはプロンプトの値を変更することができ、コマンドの実行時には変更後の値が使 用されます。プロシージャーまたはプログラム内の変数の値は変更されません。 CL プロシージャーに次のものが入っている場合、

OVRDBF ?\*FILE(FILEA) ??TOFILE(&FILENAME) ??MBR(MBR1)

3 つのパラメーター、FILE、TOFILE、および MBR が、プロンプト画面に示されま す。 FILE パラメーターに指定されている値は変更することはできませんが、 TOFILE および MBR パラメーターの値は変更することができます。 CL 変数 &FILENAME の値が FILE1 であり、それを FILE2 に変更したいとします。コマン ドの実行時には FILE2 の値が使用されますが、プロシージャー内の &FILENAME の値は変更されません。次の表は、各種の選択プロンプト文字と、その結果とられ る処置を示しています。

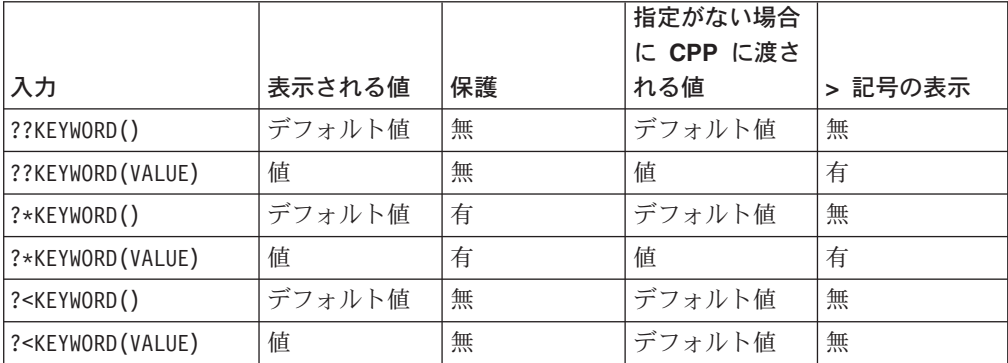

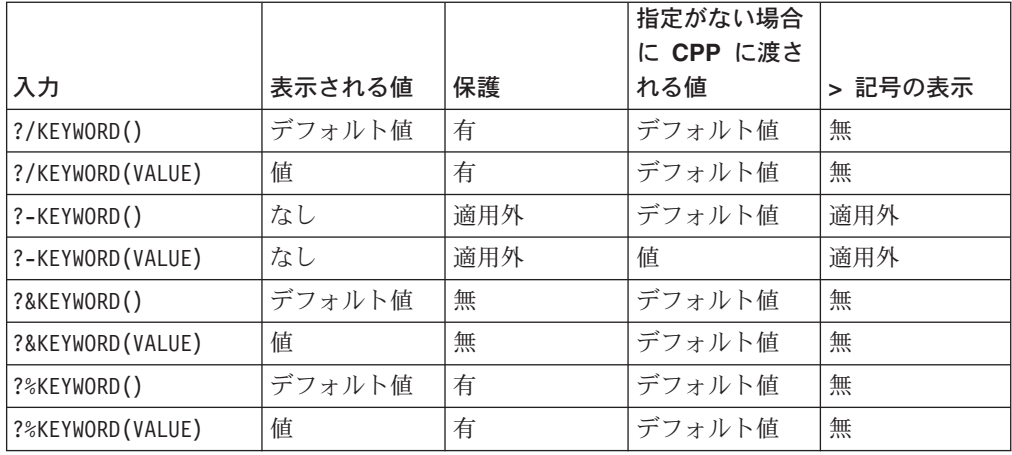

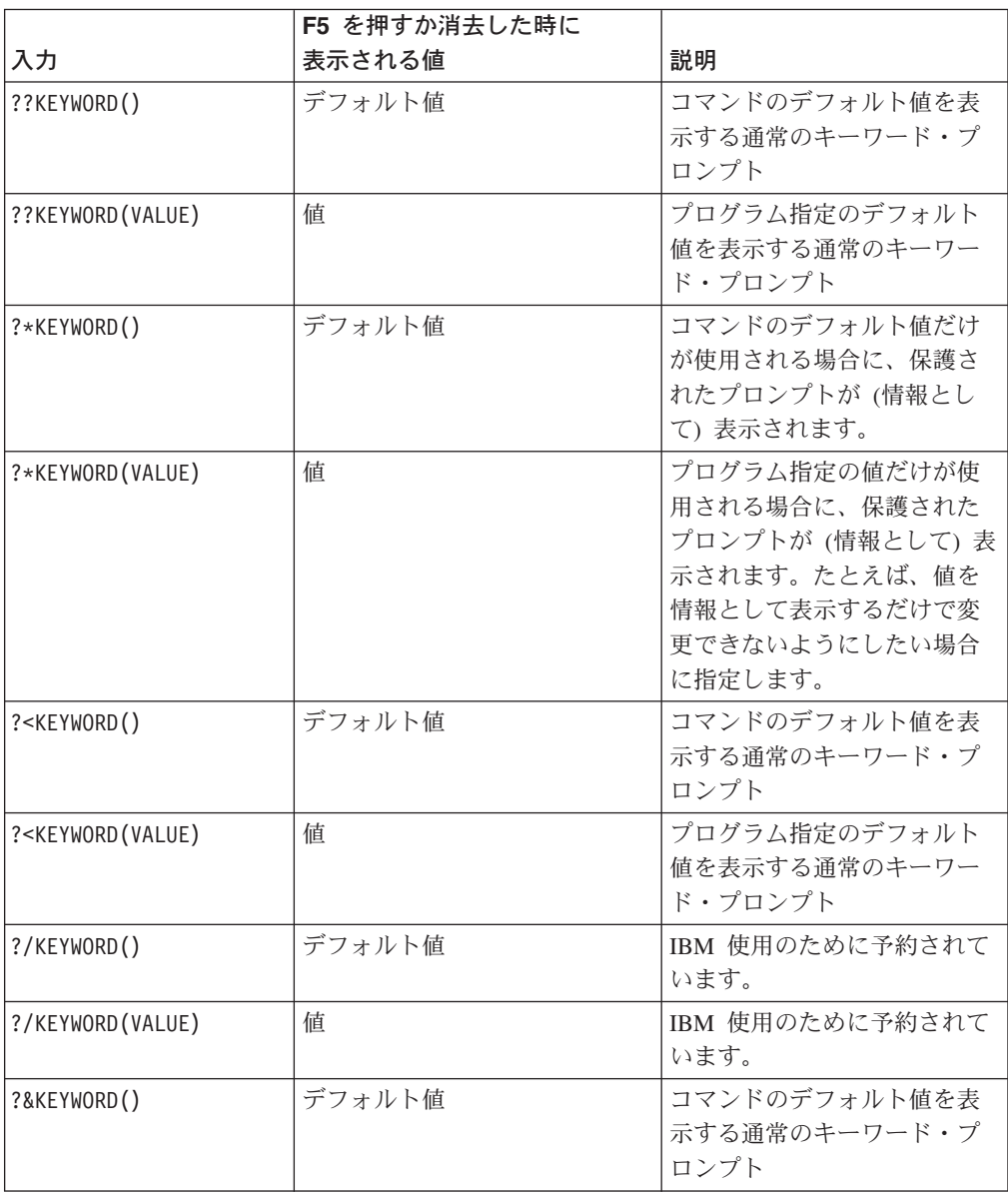

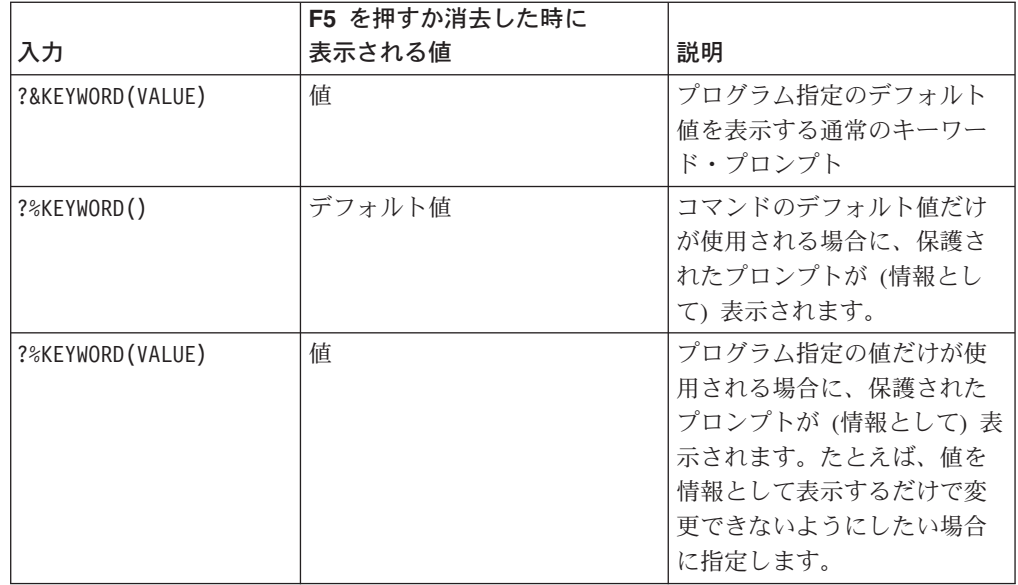

選択プロンプトは、QCMDEXC や QCMDCHK プログラムで使用することができま す。呼び出しの形式は次のとおりです。

CALL PGM(QCMDEXC または QCMDCHK) PARM(コマンド コマンド長さ)

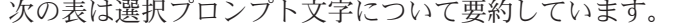

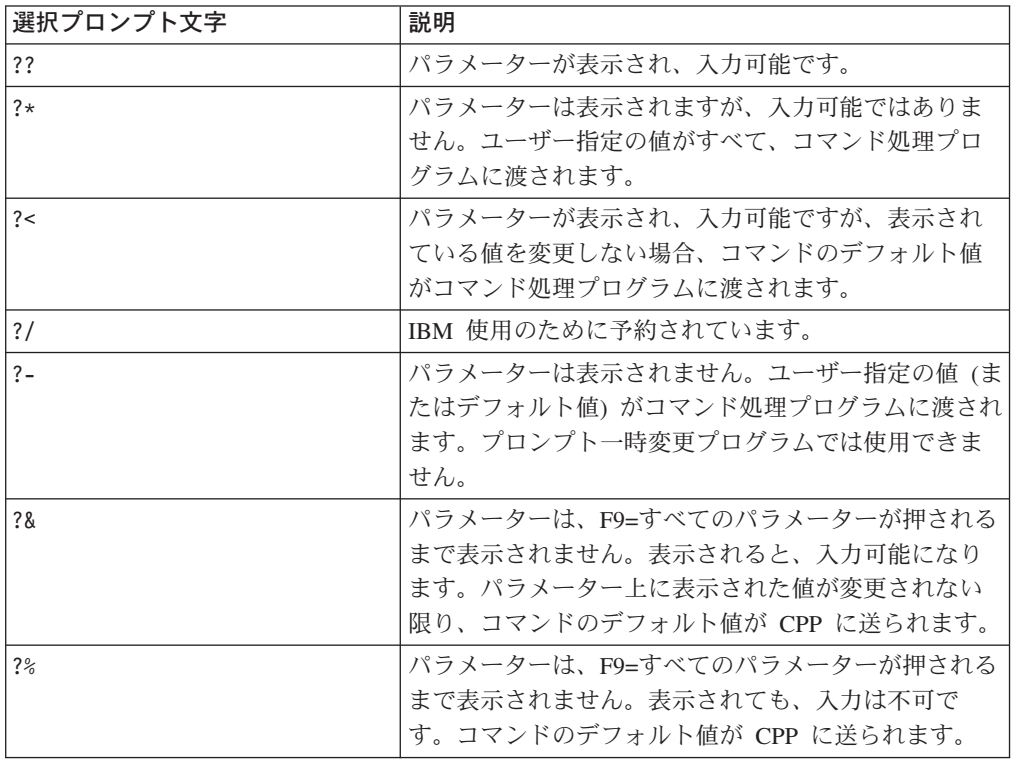

QCMDEXC または QCMDCHK の詳細については、 187 ページの『[QCMDEXC](#page-198-0) プ [ログラムの使用法』お](#page-198-0)よび 191 ページの『QCMDCHK [プログラムの使用法』を](#page-202-0)参 照してください。

# <span id="page-210-0"></span>**CL** プロシージャーおよびプログラム内のプロンプトを伴う **QCMDEXC**

QCMDEXC プログラムを使用して、プロンプターを呼び出すことができます。 CL プロシージャーおよびプログラム内でプロンプトを伴う QCMDEXC を使用する と、コマンド名自体を除いては、コマンド上のすべての値を変更することができま す。これはプロンプターを直接使用するよりも柔軟性があります。プロンプターを 直接使用する場合は、ソースで指定されていない値しか入力できません (前の項を 参照してください)。次のようなコマンドでプロンプターを直接呼び出す場合は、

?OVRDBF FILE(FILEX)

FILE を除く任意のパラメーターに値を指定できます。しかし、次のように、 QCMDEXC プログラムを用いたプログラムの処理時にコマンドが呼び出される場合 は、

CALL QCMDEXC PARM('?OVRDBF FILE(FILEX)' 19)

FILE を含めて任意のパラメーターに値を指定できます。この例では、FILEX がデ フォルト値です。

前述の選択プロンプトを使用すれば、変更が可能な、指定された値の入ったプロン プトを実現することもできます。ただし、各キーワードを明示的に選択する必要が あります。プロンプターは、次のようなコマンドで直接呼び出されます。 OVRDBF ??FILE(FILEX) ??TOFILE(\*N) ??MBR(\*N)

## プログラマー・メニューの使用

プログラマー・メニューは、QPGMMENU プログラムを呼び出すか、またはプログ ラマー・メニュー開始 (STRPGMMNU) コマンドを使用して、直接呼び出すことが できます。このコマンドを使用すると、プログラマー・メニューで使用するデフォ ルト値を事前に指定することができます。さらに、STRPGMMNU コマンドも、プ ログラマー・メニューの使用を調整するのに用いることができる、他のオプション をサポートします。

STRPGMMNU コマンドとそのパラメーターの詳細については、 iSeries Information Center の『プログラミング』カテゴリーにある『*CL*』セクションを参照してくださ い。

## プログラマー・メニュー開始 **(STRPGMMNU)** コマンドの使用

プログラマー・メニュー開始コマンドは、次の目的で使用できます。

- OPGMMENU 呼び出しと同じ機能の実行
- 標準入力フィールドの記入

4 つのコマンド・パラメーターにより、メニューの下部の標準入力フィールドに 記入することができます。これらのパラメーターは、次のとおりです。

- ソース・ファイル
- ソース・ライブラリー
- オブジェクト・ライブラリー
- ジョブ記述

このコマンドは、メニューの初期値を制御する 1 つまたは複数のパラメーターと併 用できます。これを、サインオン目的で、またはユーザーが特定のユーザー作成機 能を呼び出す目的で、初期プログラムの一部として作成することができます。次の 例は、それぞれ異なる初期値を必要とする各アプリケーション領域ごとに独立した 機能を持つ、この種のプログラムを示します。

**D<sub>CM</sub>** 

CHGLIBL LIBL(PGMR1 QGPL QTEMP)

LOOP:

STRPGMMNU SRCLIB(PGMR1) OBJLIB(PGMR1) JOBD(PGMR1) MONMSG MSGID(CPF2320) EXEC(GOTO END) /\* F3 or F12 to leave menu  $*/$ GOTO LOOP

- END: ENDPGM
- v プログラマー・メニュー・オプションの制御

他のパラメーターは、メニューおよびその機能を制御するさいの手助けとなりま す。たとえば、ALWUSRCHG(\*NO) を指定すると、ユーザーがメニュー上に表示 される値を変更するのを防ぐことができます。このパラメーターはセキュリティ ー機能とは見なされません。これは、メニューを使用するユーザーが STRPGMMNU コマンドを呼び出して、別個の呼び出しにおける値を変更できる ためです。 (ユーザーはさらに、コマンド入力画面を呼び出すために F10 を用い て機能を開始することができます。) STRPGMMNU コマンドによってメニューが 表示される場合は、ユーザーが QPGMMENU プログラムを直接呼び出すのを防 ぐ (許可によって) ことができますが、ユーザーが新たに STRPGMMNU コマン ド呼び出しを要求することは防げません。

v メニュー作成オプションの調整

EXITPGM および DLTOPT パラメーターを用いると、メニュー作成オプション (オプション 3) に独自のサポートを提供することができます。オプション 3 を要 求したときには、ユーザー・プログラムを呼ぶ出すことができます。 IBM は、 ユーザー・プログラムに渡されるこれらのパラメーターおよびパラメーター・リ ストの詳細について説明するオンライン情報を提供しています。 iSeries Information Center の『プログラミング』カテゴリーにある『*CL*』セクションを参 照してください。 次に、EXITPGM パラメーターの一般的な用途をいくつか説明 します。

### **EXITPGM** パラメーター

EXITPGM パラメーターは、次の目的で使用できます。

• オプション 3 で投入された作成コマンドに使用するデフォルト値を変更するた め。

たとえば、F4 (プロンプト) が使用されない場合、EXITPGM パラメーターで 1 つまたは複数の作成コマンドを変更して、独自のデフォルト要件を指定すること ができます。 F4 を使用すると、EXITPGM パラメーターで、プログラマーが入 力したコマンドを投入できます (パラメーターを変更せずに)。

- v プログラマーによる F4 の使用に関係なく、パラメーターを変更するため。 このためには、&RQSDTA512 パラメーターの値 (出口プログラムに渡される) を 走査して、それがすでに使用されており、必要な値を置換しているかどうかを調 べなければなりません。
- v SBMJOB コマンド上の他のパラメーターを変更するため。

たとえば、SBMJOB コマンドのユーザー・パラメーターを変更すると、 \*CURRENT の値ではなく、ジョブ記述の値を指定できます。 RTVJOBA コマン ドを使用し、特定の値として属性を入力して、1 つまたは複数のジョブ属性の値 を検索することもできます。

• ローカル・プログラミング規則を実施するため。

たとえば、すべての物理ファイルに P で終わる 7 文字の名前を付けることが必 要な命名規則がある場合、出口プログラムで、この規則に従わない名前を指定し た CRTPF コマンドを使用する試みをすべて拒否することができます。

# コマンド分析プログラムの出口点

出口プログラムの登録機能は、システムに対して 2 つの出口点を提供します。

- OIBM OCA CHG COMMAND 出口点には、ある特定の 1 つのコマンドの出口点 を 1 つだけ登録することができます。この出口点に対して指定されるプログラム は、プロンプターに制御を渡す前にコマンド分析プログラムによって呼び出され ます。
- v QIBM\_QCA\_RTV\_COMMAND 出口点の場合、各コマンドごとに最高 10 個の出 口プログラムを登録することができます。コマンド分析プログラムは、コマンド に対して妥当性検査プログラム (VCP) を実行した後、かつコマンド処理プログラ ム (CPP) を実行する前に、これらの出口プログラムを呼び出します。

これらの出口点についての詳細は、iSeries Information Center の『プログラミング』 カテゴリーにある『*API*』セクションを参照してください。

## **DBCS** データ用のアプリケーション・プログラミング

2 バイト・データを処理するアプリケーション・プログラムを設計する場合、また は英数字アプリケーション・プログラムを 2 バイト・プログラムに変換する場合に は、特殊な考慮事項があります。

## **DBCS** アプリケーション・プログラムの設計

2 バイト・データを処理するアプリケーション・プログラムは、英数字データを処 理するアプリケーション・プログラムを設計するのと同じ方法で設計しますが、以 下の付加的な考慮事項があります。

- v データベース・ファイル内で使用される 2 バイト・データがある場合は、それを 識別します。
- 2 バイト・データで使用できる表示および印刷装置様式を作成します。
- v 必要であれば、対話式アプリケーション用のデータ入力手段として 2 バイト変換 を提供します。表示装置ファイル内で DBCS 変換を指定するには、2 バイト変換 のための DDS キーワード (IGCCNV) を使用してください。
- v プログラムによって表示される 2 バイト・エラー・メッセージを作成します。
- 拡張文字処理を指定して、システムがすべての 2 バイト・データを印刷して表示 するようにします。

v 定義しなければならない 2 バイト文字 (もしあれば) を判別します。 「AS/400 適用業務開発ツール・セット 文字作成ユーティリティー」 → では、DBCS が サポートされている国々に対して 2 バイト文字を定義する方法について説明して います。

## **DBCS** データを処理するための英数字プログラムの変換

英数字アプリケーション・プログラムで外部記述の表示装置ファイルが使用されて いる場合は、ファイルを変更するだけで、そのアプリケーション・プログラムを 2 バイト・アプリケーション・プログラムに変更することができます。アプリケーシ ョン・プログラムを変換するには、次のことを行います。

- 1. 変更したい英数字ファイルのソース・ステートメントの複製コピーを作成しま す。
- 2. 英数字定数およびリテラルを、2 バイト定数およびリテラルに変更します。
- 3. ファイル内のフィールドを、DBCS データを入力するために、次のいずれかのデ ータ・タイプに変更します。
	- DBCS 混用 (O) データ・タイプ
	- v DBCS 専用 (J) データ・タイプ
	- DBCS 択一 (E) データ・タイプ

フィールドの長さは変更する必要がありません。

- 4. 変換された表示装置ファイルを別個のライブラリーに保管します。ファイルに、 その英数字バージョンと同じ名前を付けます。
- 5. ジョブ内で変換済みファイルを使用するには、ライブラリー・リスト変更 (CHGLIBL) コマンドを用いて、ファイルが使用されるジョブについてのライブ ラリー・リストを変更します。そうすることによって、英数字バージョンのファ イルが保管されているライブラリーの前に、2 バイト表示装置ファイルが保管さ れているライブラリーが検査されるようにします。

## **CL** プログラムでの **DBCS** データの使用

次のプログラムでは、CL プログラム内での異なるキーボード・シフトの使用法が示 されています。このプログラムでは、2 バイト・データがテキスト値としてのみ使 用されています。コマンド自体は英数字です。

実行時、このプログラムは、DDS 表示装置ファイルの異なるキーボード・シフトが どのように使用されるかを示します。

PGM

**DCLF** IGCTEST

START: CHGVAR &OUTPUTA 'ABCDEFGHIJ' CHGVAR &OUTPUTJ 'ABCD' CHGVAR &BOTHJ "ABCD" CHGVAR &OUTPUTE 'EFGH' CHGVAR &OUTPUTO  $A \cdot B \cdot C = D \cdot F$ 

LOOP: SNDRCVF

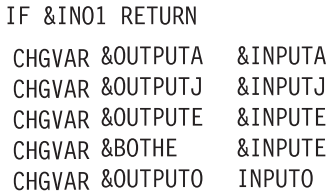

GOTO LOOP

**ENDPGM** 

RV3W197-0

# サンプル **CL** プログラム

次のサンプル・プログラムは、CL プログラムの柔軟性、簡略性、用途の広さを示し ます。 次のプログラムは、その機能および対象ユーザー別に説明します。

注**:** V4R3 以降のリリースで ILE CL コンパイラーが生成するコードはスレッド・ セーフですが、 コマンドの多くはスレッド・セーフではありません。 したが って、CL プロシージャーが使用するコマンドがすべてスレッド・セーフでない 限りは、その CL プロシージャーをスレッド・セーフと見なさないでくださ い。 コマンド表示 (DSPCMD) コマンドを使用すれば、コマンドがスレッド・ セーフであるかどうかを調べることができます。 スレッドの追加情報について は、iSeries Information Center にアクセスし、『プログラミング』カテゴリーの 下にあるトピックをオープンしてください。

# セットアップの初期プログラム **(**プログラマー**)**

PGM CHGLIBL LIBL(TESTLIB QGPL QTEMP) CHGJOB OUTQ(WSPRTR) TFRCTL QPGMMENU ENDPGM

テスト・ライブラリーは最初にライブラリー・リストに置かれ、使用できる印刷装 置用の出力待ち行列が選択され、プログラマー・メニューが表示されます。

# オブジェクトのテスト・ライブラリーから実動ライブラリーへの移 動 **(**プログラマー**)**

PGM PARM(&OBJ &OBJTYPE &OPER) DCL &OBJ \*CHAR LEN(10) DCL &OBJTYPE \*CHAR LEN(7) DCL &OPER \*CHAR LEN(1) /\* R=Replace M=Move \*/ IF ((&OPER \*NE 'M') \*AND (&OPER \*NE 'R')) THEN(DO) SNDPGMMSG MSG('Operation code must be "R" or "M" ') RETURN ENDDO IF ((&OBJTYPE \*NE \*PGM) \*AND (&OBJTYPE \*NE \*FILE) \*AND (&OBJTYPE + \*NE \*DTAARA)) THEN(DO) SNDPGMMSG MSG('Object' \*BCAT &OBJ \*BCAT ' must be \*PGM, + \*FILE, or \*DTAARA') RETURN ENDDO CHKOBJ BLDLIB/&OBJ OBJTYPE(&OBJTYPE) MONMSG MSGID(CPF9801) EXEC(DO) SNDPGMMSG MSG('Object or object type does not exist + in BLDLIB') RETURN ENDDO IF (&OPER \*EQ 'M') THEN(DO) MOVOBJ BLDLIB/&OBJ OBJTYPE(&OBJTYPE) TOLIB(PRODLIB) MONMSG MSGID(CPF3208) EXEC(DO) SNDPGMMSG MSG('Object' \*BCAT &OBJ \*BCAT ' + already exists in PRODLIB') RETURN ENDDO CHKOBJ PRODLIB/&OBJ OBJTYPE(&OBJTYPE) MONMSG MSGID(CPF9801) EXEC(DO) SNDPGMMSG MSG('Object or object type does not + exist in PRODLIB') RETURN **ENDDO** ENDDO RETURN ENDPGM

オブジェクト名、オブジェクト・タイプ、および操作コードが別のプログラムまた はプロシージャーに渡されます。操作コードとオブジェクト・タイプが正しいかど うか、およびオブジェクトがテスト・ライブラリー内に存在するかどうかを調べる ための検査が実行されます。オブジェクトは、実動ライブラリーにすでに存在して いる場合を除き、移動されます。その際には移動が確認されます。オブジェクトへ の追加権限を認可するため、または追加例外と追加オブジェクト・タイプを処理す るために、新たにコマンドを追加できます。

# アプリケーション内の特定のオブジェクトの保管 **(**システム・オペ レーター**)**

#### 例

```
PGM
SAVOBJ OBJ(FILE1 FILE2) LIB(LIBA) OBJTYPE(*FILE) DEV(TAP01) +
 CLEAR(*YES)
SAVOBJ OBJ(DTAARA1) LIB(LIBA) OBJTYPE(*DTAARA) DEV(TAP01)
SNDPGMMSG MSG('Save of daily backup of LIBA completed') +
 MSGTYPE(*COMP)
ENDPGM
```
このプログラムは、定期的に繰り返されるプロシージャーについて一貫性のあるコ マンド入力を保証します。

もちろん、このほかにオブジェクト保管 (SAVOBJ) コマンドを追加することができ ます。ただし、このプログラムは、オペレーターが各アプリケーションの定期バッ クアップ用に正しいディスケットまたはテープを選択することに依存しています。 これは、それぞれの保管操作で各ディスケットまたはテープ・セットに固有の名前 を割り当てることによって制御できます。たとえば、給与支払いファイルを 4 週 間、週別に保管したい場合は、各ディスケットまたはテープに別々の名前を付け、 ディスケットまたはテープの名前をその週の正しい名前と比較するプログラムを作 成します。

# 異常終了からのリカバリー **(**システム・オペレーター**)**

```
PGM
DCL &SWITCH *CHAR LEN(1)
RTVSYSVAL SYSVAL(QABNORMSW) RTNVAR(&SWITCH)
IF (&SWITCH *EQ '1') THEN(DO) /*CALL RECOVERY PROGRAMS*/
        SNDPGMMSG MSG('Recovery programs in process. +
          Do not start subsystems until notified') +
          MSGTYPE(*INFO) TOMSGQ(QSYSOPR)
        CALL PGMA
        CALL PGMB
        SNDPGMMSG MSG('Recovery programs complete. +
          Startup subsystems') +
          MSGTYPE(*INFO) TOMSGQ(QSYSOPR)
        RETURN
        ENDDO
ENDPGM
```
## ジョブの投入 **(**システム・オペレーター**)**

| | | | | | | | | | |  $\blacksquare$ | | |

PGM /\*DAILYAC\*/ SBMJOB JOB(DAILYACCRC) JOBD(ACCRC2) + CMD(CALL ACCRC305 PARM(DAILY)) SNDPGMMSG MSG('Daily Accounts Receivable job DAILYACCRC + submitted to batch') MSGTYPE(\*COMP) ENDPGM

ジョブ投入のためのすべてのパラメーターに入力する必要はなく、システム・オペ レーターが DAILYAC を呼び出します。

## ディスプレイ装置からの入力待ち時のタイムアウト

```
DCLF FILE(QGPL/MENU)
DOWHILE '1' /* DO FOREVER */
 SNDRCVF DEV(*FILE) RCDFMT(MENUFMT) WAIT(*NO)
 WAIT MONMSG MSGID(CPF0889) EXEC(SIGNOFF)
 CHGVAR VAR(&IN99) VALUE('0')
 IF COND(&IN01) THEN(ITERATE)
 SELECT
   WHEN (&OPTION *EQ '1') (CALL ORDENT) /* OPTION 1-ORDER ENTRY */
   WHEN (&OPTION *EO '2') (CALL ORDDSP) /* OPTION 2-ORDER DISPLAY */
   WHEN (&OPTION *EQ '3') (CALL ORDCHG) /* OPTION 3-ORDER CHANGE */
   WHEN (&OPTION *EQ '4') (CALL ORDPRT) /* OPTION 4-ORDER PRINT */
   WHEN (&OPTION *EQ '9') (SIGNOFF) /* OPTION 9-SIGNOFF */
   OTHERWISE DO /* OPTION SELECTED NOT VALID */
     CHGVAR VAR(&IN99) VALUE('1')
     ENDDO
```
ENDSELECT ENDDO ENDPGM

| | | |

|

| | | | | | | | | | | | | |

このプログラムは、表示装置ファイルを用いて、ユーザーによるオプションの入力 を、指定の時間待機する CL プログラムを作成する方法を示します。時間内に入力 しないと、そのユーザーはサインオフされます。

表示装置ファイルは次のコマンドで作成されました。

```
CRTDSPF FILE(MENU) SRCFILE(QGPL/QDDSSRC) SRCMBR(MENU) +
   DEV(*REQUESTER) WAITRCD(60)
```
表示装置ファイルは \*REQUESTER 装置を使用します。 WAIT コマンドを発行す ると、WAITRCD キーワードで指定された秒数 (60) の間、待機状態になります。 次に、表示装置ファイル用の DDS を示します。

SEQNBR \*... ... 1 ... ... 2 ... ... 3 ... ... 4 ... ... 5 ... ... 6 ... ... 7 ... ... 8

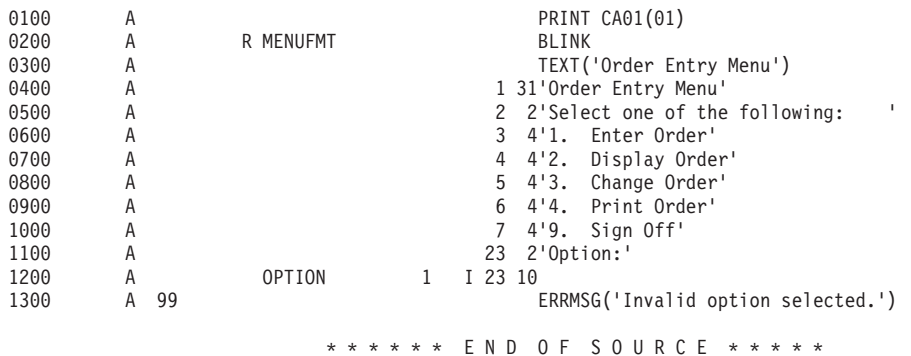

このプログラムは、SNDRCVF WAIT(\*NO) を実行してメニューを表示し、ユーザ ーからのオプションを要求します。次に、WAIT コマンドを発行して、ユーザーか らのオプションを受諾します。ユーザーが 1 から 4 を入力すると、該当のプログ ラムが呼び出されます。ユーザーが 9 を入力すると、SIGNOFF コマンドが発行さ れます。ユーザーが無効なオプションを入力すると、メニューには、'Invalid option Selected.' メッセージが表示されます。ユーザーは新たに有効なオプションを入力で きます。ユーザーが 60 秒以内に応答しないと、CPF0889 メッセージがプログラム に出され、MONMSG コマンドが SIGNOFF コマンドを発行します。

INVITE DDS キーワードが入ったレコード様式を使用する SNDF コマンドは、 SNDRCVF WAIT(\*NO) の代わりに使用できます。機能は同じです。

### 日付算術の実行

 $/*$  Calculate new date from current system date. Pass negative  $*/$  $/*$  number to subtract, positive number to add  $*/$  $/\star$  \*/  $/*$  The first parameter is a character 8 date in YYYYMMDD format  $*/$  $/*$  or the special value \*CURRENT  $*/$  $/\star$  \*/ /\* The second parameter is a decimal value for the number of days  $*/$  $/*$  to adjust the first parameter by  $*$   $*/$  $/\star$  \*/ /\* Test cases: CALL CALCDATE (\*CURRENT -5) \*/ /\* CALL CALCDATE (\*CURRENT 5) \*/  $CALL$  CALCDATE ('20030225' -90) \*/ /\* CALL CALCDATE ('30020228' 90) \*/

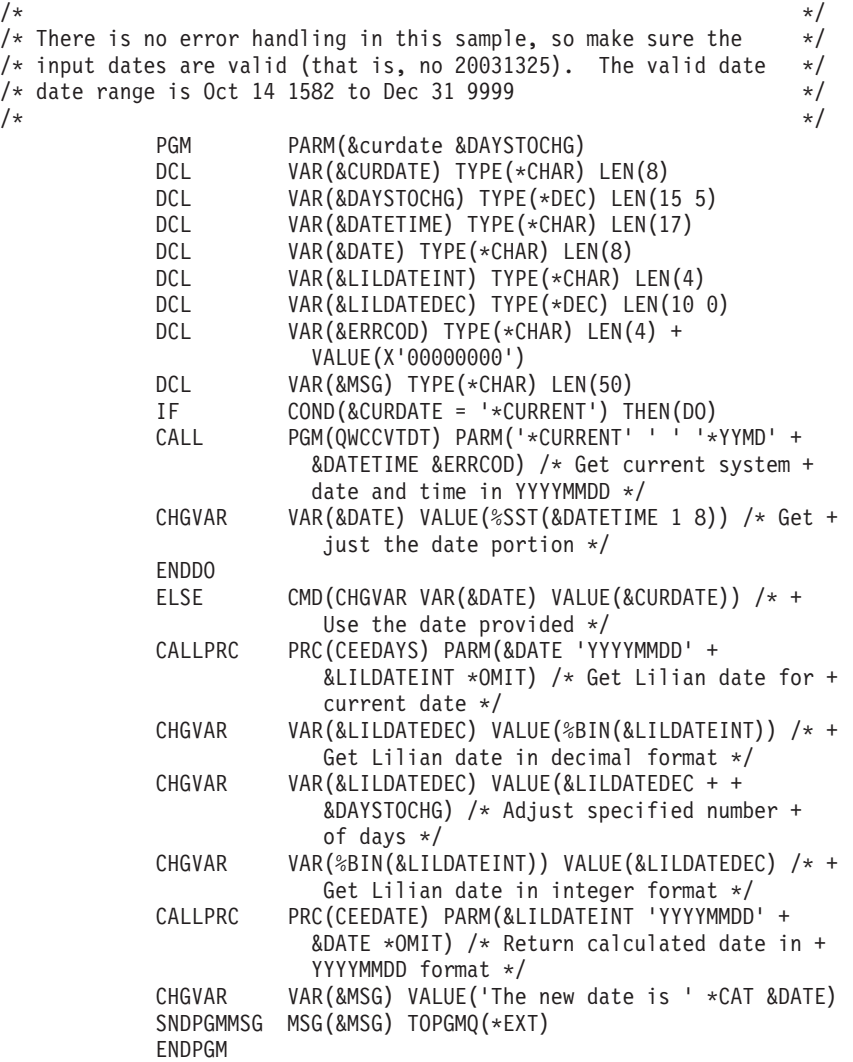

このプログラムは、現行のシステム日時に対して特定の日数を加算または減算する CL プログラムを作成する方法を示しています。

# プログラム属性の検索

| | |  $\blacksquare$ | | | | | | | | | | | | | | | | | | | | | | | | | | | | | | | | | | |  $\blacksquare$ 

| |

> プログラム表示 (DSPPGM) コマンドを使用して、プログラムの属性を表示すること ができます。 いくつかの属性 (プログラム・タイプ、ソース・メンバー、テキス ト、作成日付など) を CL 変数に取り出すには、オブジェクト記述表示 (DSPOBJD) コマンドを使用して、出力ファイルを作成することができます。 出力ファイルは、 CL プロシージャーまたはプログラム内でファイル宣言 (DCLF) およびファイル受 信 (RCVF) コマンドを使用して読み取ることができます。 DSPPGM コマンドの他 の属性 (USRPRF など) にアクセスするには、プログラム情報検索 API (QCLRPGMI) を使用できます。

# テープまたは光メディアからのアプリケーションのロードおよび実行

媒体プログラムのロードおよび実行 (LODRUN) コマンドにより、ユーザーは、別 のユーザーまたはソフトウェア・ベンダーによって作成されたアプリケーション を、他のユーザーによって提供されたテープまたは光メディアからロードし、実行 することができます。

LODRUN コマンドを実行すると、

| | | |

- OINSTAPP という名前のユーザー作成のプログラムを見つけるために媒体が検索 されます。テープが使用されている場合、そのテープが最初に巻き戻されます。
- v QINSTAPP プログラムがすでにユーザーのシステムの QTEMP ライブラリー内に 存在している場合、それは削除されます。
- v RSTOBJ コマンドを使用して、QINSTAPP プログラムを QTEMP ライブラリー に復元します。
- システムの制御は QINSTAPP プログラムに渡されます。 QINSTAPP プログラム は、たとえば、他のアプリケーションをユーザーのシステムに復元し、それらの アプリケーションを実行するのに使用できます。

## アプリケーション作成者の責任

QINSTAPP プログラムを提供するユーザーは、それを作成し、サポートする責任が あります。 IBM\* は QINSTAPP プログラムを提供しません。このプログラムは、 多くの異なるタスクを実施するように作成できます。たとえば、このプログラムは 次のことを行います。

- v 他のプログラムまたはアプリケーションを復元し、実行する。
- v ライブラリーを復元する。
- v 別のプログラムまたはアプリケーションを削除する。
- v 特定の環境を作成する。
- v 既存のアプリケーションの問題を訂正する。

209 [ページの図](#page-220-0) 3 は、QINSTAPP プログラムの例を示しています。このプログラム を、プログラム作成者がテープまたは光メディア上に保管し、LODRUN コマンドを 用いてシステムにロードします。 LODRUN コマンドは、システムの制御をプログ ラムに渡し、次にプログラムに書き込まれたタスクを実行します。

<span id="page-220-0"></span>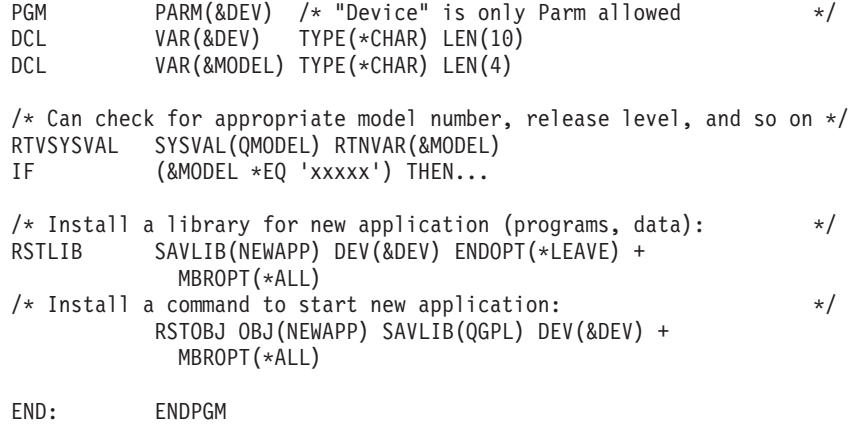

図 *3. LODRUN* コマンドを使用するアプリケーションの例

# 第 **7** 章 メッセージの定義

iSeries サーバーでは、プロシージャーまたはプログラム間、ジョブ間、ユーザー 間、およびユーザーとプロシージャーまたはプログラム間の通信が、メッセージに よって行われます。メッセージは事前定義メッセージ、または即時メッセージにす ることができます。

v 事前定義メッセージは、それを使用するプログラムの外部で作成され、存在しま す。事前定義メッセージは、メッセージ・ファイルに保管され、メッセージ番号 を持ちます。システム事前定義メッセージの例は次のとおりです。

CPF0006 コマンドでエラーが起こった。

v 即時メッセージは、送信元によって、その送信時に作成されます。即時メッセー ジは、メッセージ・ファイルに保管されません。ディスプレイ装置で受信される 即時メッセージの例は、次のとおりです。

送信元 . . . : QSYSOPR 06/12/94 10:50:54 System going down at 11:00; please sign off

システムには、システム内でのプログラム間通信、およびシステムとそのユーザー 間の通信を行えるようにする、大量の事前定義メッセージが提供されます。発注す る各ライセンス・プログラムには、そのメッセージが適用されるライセンス・プロ グラムと同じライブラリーに保管されているメッセージ・ファイルがあります。た とえば、システム・メッセージは、ライブラリー QSYS 内のファイル QCPFMSG に保管されています。

メッセージ・ファイル内の各事前定義メッセージは、7 文字のコードで固有に識別 され、メッセージ記述によって定義されます。 メッセージ記述には、メッセージ・ テキストおよびメッセージ・ヘルプ・テキスト、重大度レベル、有効な応答値、デ フォルト応答値、および各種の他の属性が入っています。オンライン・ヘルプまた は iSeries Information Center の『プログラミング』カテゴリーの『*CL*』セクション にあるメッセージ記述追加 (ADDMSGD) コマンドの説明を参照してください。

システム内で送受信されるすべてのメッセージは、メッセージ待ち行列を介して伝 送されます。コマンドなどの直接要求への応答として発行されるメッセージは、要 求がなされた画面に自動的に表示されます。他のすべてのメッセージについては、 ユーザー、プログラムまたはプロシージャーが、待ち行列からメッセージを受信す るかまたはそれを表示しなければなりません。システムには、いくつかの IBM 提 供のメッセージ待ち行列があります。これらのメッセージ待ち行列は、この章の終 わりで解説します ( 231 [ページの『メッセージ待ち行列のタイプ』](#page-242-0))。

さらにシステムは、ログに発行されるメッセージのいくつかを作成します。ジョ ブ・ログには、ジョブに入力された要求に関連する情報が入り、活動記録ログには ジョブ、サブシステム、および装置状況の情報が入ります。ログ記録の詳細につい ては、 309 [ページの『メッセージのロギング』を](#page-320-0)参照してください。

固有のメッセージ・ファイルおよびメッセージ記述を作成することができます。事 前定義メッセージの作成により、同じメッセージを複数のプロシージャーまたはプ ログラム内で使用できますが、定義は 1 回だけです。さらに、事前定義メッセージ を、それを使用するプロシージャーおよびプログラムに影響を与えずに、英語以外 の言語に変更、変換する (ユーザーが表示するメッセージに基づいて) こともできま す。メッセージがプロシージャーまたはプログラム内に入っている場合は、そのメ ッセージを変更する際に、モジュールまたはプログラムを再コンパイルしなければ なりません。

独自のメッセージおよびメッセージ・ファイルを作成する以外にも、システム・メ ッセージ処理機能により、次のことを行えます。

- v メッセージ待ち行列の作成および変更 (メッセージ待ち行列作成 [CRTMSGQ] コ マンド、メッセージ待ち行列変更 [CHGMSGQ] コマンド、およびメッセージ待ち 行列処理 [WRKMSGQ] コマンド)
- v メッセージ・ファイルの作成および変更 (メッセージ・ファイル作成 [CRTMSGF] コマンド、メッセージ・ファイルの変更 [CHGMSGF] コマンド)
- v メッセージ記述の追加 (メッセージ記述追加 [ADDMSGD] コマンド)
- v メッセージ記述の変更 (メッセージ記述変更 [CHGMSGD] コマンド)
- v メッセージ記述の除去 (メッセージ記述除去 [RMVMSGD] コマンド)
- v 即時メッセージの送信 (メッセージ送信 [SNDMSG] コマンド、中断メッセージ送 信 [SNDBRKMSG] コマンド、プログラム・メッセージ送信 [SNDPGMMSG] コ マンド、およびユーザー・メッセージ送信 [SNDUSRMSG] コマンド)
- v メッセージおよびメッセージ記述の表示 (メッセージ表示 [DSPMSG] コマンド、 メッセージ記述表示 [DSPMSGD] コマンド、メッセージの処理 [WRKMSG] コマ ンド、およびメッセージ記述処理 [WRKMSGD] コマンド)
- v CL プロシージャーまたはプログラムを使用して、次のことを行います。
	- メッセージをワークステーション・ユーザーまたはシステム・オペレーターに 送信する (ユーザー・メッセージ送信 [SNDUSRMSG] コマンド)
	- メッセージをメッセージ待ち行列に送信する (プログラム・メッセージ送信 [SNDPGMMSG] コマンド)
	- メッセージ待ち行列からメッセージを受信する (メッセージ受信 [RCVMSG] コマンド)
	- メッセージ待ち行列に応答を送信する (応答送信 [SNDRPY] コマンド)
	- メッセージ・ファイルからメッセージを検索する (メッセージ検索 [RTVMSG] コマンド)
	- メッセージ待ち行列からメッセージを除去する (メッセージ除去 [RMVMSG] コマンド)
	- 呼び出しメッセージ待ち行列に送信される、エスケープ、通知、および状況の メッセージを監視する (メッセージ・モニター [MONMSG] コマンド)
- v システム応答リストを使用して、ジョブによって送信される事前定義された照会 メッセージの応答を指定する (システム応答リスト項目追加 [ADDRPYLE] コマ ンド、システム応答リスト項目変更 [CHGRPYLE] コマンド、システム応答リス ト項目除去 [RMVRPYLE] コマンド、およびシステム応答リスト項目処理 [WRKRPYLE] コマンド)

メッセージは、送信時に、次のいずれかのタイプとして定義されます。

- v 情報 (\*INFO)。機能の条件に関する情報を送るメッセージ。
- v 照会 (\*INQ)。情報を送るが、応答も要求するメッセージ。
- v 通知 (\*NOTIFY)。プロシージャーまたはプログラムが、訂正処置またはその呼び 出しプロシージャーあるいはプログラムからの応答を要求する状態を記述するメ ッセージ。プロシージャーまたはプログラムは、それが呼び出すプログラムまた はプロシージャーからの通知メッセージの着信を監視することができます。
- v 応答 (\*RPY)。受信した照会または通知メッセージに対する応答のメッセージ。
- v 送信元のコピー (\*COPY)。送信元によって保管される照会または通知メッセージ のコピー。
- v 要求 (\*RQS)。受信プロシージャーまたはプログラムの機能を要求するメッセー ジ。 (たとえば、CL コマンドが要求メッセージです。)
- v 完了 (\*COMP)。作業の完了状況を送信するメッセージ。
- v 診断 (\*DIAG)。システム機能の処理、アプリケーション・プログラム、または入 力データにおけるエラーに関するメッセージ。
- v 状況 (\*STATUS)。プロシージャーまたはプログラムによって行われる作業の状況 を記述メッセージ。プロシージャーまたはプログラムは、それが呼び出すプロシ ージャーまたはプログラムからの状況メッセージの着信を監視することができま す。外部メッセージ待ち行列 (\*EXT) に送信される状況メッセージは、ディスプ レイ装置に表示され、ディスプレイ装置ユーザーに進行中の操作を通知するのに 使用されます。
- v エスケープ (\*ESCAPE)。プロシージャーまたはプログラムが異常終了する条件を 記述するメッセージ。プロシージャーまたはプログラムでは、それが呼び出すプ ログラムまたはプロシージャーからの、あるいはマシンからのエスケープ・メッ セージの着信を監視することができます。エスケープ・メッセージの送信後、送 信元のプログラムに制御は戻されません。

この章では、次のことを説明します。

- 独自のメッセージ・ファイルの作成方法
- v メッセージ記述をメッセージ・ファイルに追加する方法
- メッセージ待ち行列のタイプ
- メッセージ待ち行列の作成方法

## メッセージ・ファイルの作成

独自の事前定義メッセージを作成するには、まずメッセージを入れるメッセージ・ ファイルを作成しなければなりません。メッセージ・ファイル作成 (CRTMSGF) コ マンドを使用して、メッセージ・ファイルを作成します。次にメッセージ記述追加 (ADDMSGD) コマンドを使用して、独自のメッセージを記述し、それをメッセー ジ・ファイルに入れます。

CRTMSGF コマンドでは、SIZE パラメーター上に K バイト単位で最大サイズを指 定できます。次の式を使用すると、最大数を判別できます。

 $S + (I \times N)$ 

ここで、

- **S** 初期記憶域の量
- **I** 毎回追加される記憶域の量

#### **N** 記憶域を追加する回数

S、I、および N のデフォルト値はそれぞれ、10、2、および \*NOMAX です。

たとえば、S は 5、I は 1、N は 2 として指定します。ファイルが 5K の初期記 憶量に達すると、システムは自動的に新たに 1K を初期記憶域に追加します。追加 される量 (1K) は、記憶域に 2 回追加して、合計 7K にできます。 \*NOMAX を N として指定すると、メッセージ・ファイルの最大サイズは 16M になります。

メッセージ・ファイルの最大サイズを指定すると、メッセージ・ファイルがいっぱ いになっても、そのメッセージ・ファイルのサイズは変更できません。その場合 は、新たにメッセージ・ファイルを作成して、その新規ファイル内にメッセージを 作成し直す必要があります。メッセージ・ファイル組み合わせ (MRGMSGF) コマン ドを使用すると、あるメッセージ・ファイルから別のメッセージ・ファイルにメッ セージ記述を複写することができます。このステップを回避したい場合は、メッセ ージ作成時のメッセージ・ファイルに必要なサイズを計算するか、または \*NOMAX を指定することが重要です。

### 独立 **ASP** 内のメッセージ・ファイル

メッセージ・ファイルは独立補助記憶域プール (ASP) 内に作成できますが、独立 ASP はオフラインで用いられることがあるため推奨されていません。独立 ASP が オフラインの場合には、ジョブ・ログ内のメッセージおよびメッセージ待ち行列が 正しく表示されません。

### メッセージ・ファイルのサイズ判別

次の式を使用すると、メッセージのサイズを判別することができます。 (ADDMSGD コマンドのパラメーターは、括弧内に指定します。)

- v メッセージ索引は、42 バイトを基底に、そのメッセージの長さを加えたものと等 価です。
- v メッセージ・テキスト (MSG) は、16 バイトを基底にそのメッセージの長さを加 えたものと等価です。
- v メッセージ・オンライン・ヘルプ情報 (SECLVL) (ある場合) は、16 バイトを基 底に、そのメッセージ・ヘルプの長さを加えたものと等価です。
- v 形式 (FMT) (ある場合) は、14 バイトに (3 x FMTS 数) を加えたものと等価で す。
- v タイプおよび長さ (TYPE および LEN) は、48 バイトと等価です。
- v 特殊な値 (SPCVAL) は、2 に (64 x SPCVAL 数) を加えたものと等価です。
- v 値 (VALUES) は、32 x (VALUES 数) と等価です。
- v 範囲 (RANGE) は、64 バイトと等価です。
- v 関係 (REL) は、その関係の長さと等価です。
- v デフォルト値 (DFT) は、そのデフォルト応答の長さと等価です。
- v デフォルト・プログラム、問題ログ、およびダンプ・リスト (DFTPBM、LOGPRB、 DMPLST) は、35 に (DMPLST 内の数× 2) を加えたも のと等価です。
- v ALROPT は 12 バイトと等価です。

メッセージ・ファイル内で可能な最小の項目は 59 バイトであり、可能な最大の項 目は 5764 バイトです。次の表では、可能な最大の項目を説明しています。

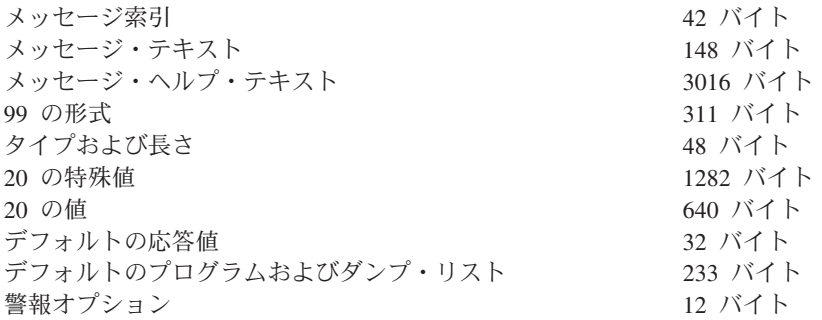

次の例では、CRTMSGF コマンドでメッセージ・ファイル USRMSG を作成しま す。

CRTMSGF MSGF(QGPL/USRMSG) + TEXT('Message file for user-created messages')

RPG for OS/400 内で DSPLY 操作コードと一緒に使用するメッセージ・ファイル を作成する場合、そのメッセージ・ファイルは QUSERMSG と命名しなければなり ません。

# ファイルへのメッセージの追加

メッセージ記述追加 (ADDMSGD) コマンドを使用して、事前定義メッセージを記述 し、それらを作成したメッセージ・ファイルに追加します。 ADDMSGD コマンド で、メッセージ識別コード、メッセージを入れるメッセージ・ファイルの名前、お よびメッセージ記述を指定します。メッセージ記述には、次のものを指定できま す。

- v オプションの置換変数のあるメッセージ・テキスト (必須)
- オプションの置換変数のあるメッセージ・ヘルプ・テキスト
- 重大度コード
- 置換変数に使用するメッセージ・データの形式の記述
- 応答の妥当性検査チェック値
- 応答のデフォルト値
- エスケープ・メッセージのデフォルト・メッセージ処理処置
- 作成レベル
- v 警報オプション
- エラー・ログ内の項目
- コード化文字セット ID (CCSID)

メッセージ記述に入れることができる項目はそれぞれ、次のページで詳しく解説し ます。

次のコマンドも、メッセージ記述に使用できます。

#### メッセージ記述変更 **(CHGMSGD)**

メッセージ記述を変更します。

#### メッセージ記述表示 **(DSPMSGD)**

メッセージ記述を表示します。 (メッセージ識別コードの範囲は、このコマ ンド内に指定できます。)

#### メッセージ記述除去 **(RMVMSGD)**

メッセージ・ファイルからメッセージ記述を除去します。

#### メッセージ検索 **(RTVMSG)**

メッセージ・ファイルからメッセージを検索します。

#### メッセージ・ファイル組み合わせ **(MRGMSGF)**

メッセージ・ファイルのメッセージを別のメッセージ・ファイルに組み合わ せます。

### メッセージ記述処理 **(WRKMSGD)**

ファイル内のメッセージのリストを表示し、メッセージ記述を追加、変更、 または削除できるようにします。

## メッセージ識別コードの割り当て

ADDMSGD コマンドに指定するメッセージ識別コードは、メッセージの参照に使用 されます。メッセージ識別コードは、メッセージ記述の名前です。メッセージ識別 コードは、7 文字でなければなりません。

pppmmnn

この場合、ppp はプロダクトまたはアプリケーション・コードであり、 mm は数字 グループ・コードであり、nn は数字サブタイプ・コードです。 mmnn として指定さ れる数値は、プロダクト・メッセージまたはアプリケーション・メッセージのセッ トをさらに分割するときに使用できます。数字グループ・コードおよびサブタイ プ・コードは、0 ~ 9 の 10 進数、および A ~ F の文字で構成されます。

#### 以下にその例を示します。

CPF1234

これは、CPF のメッセージ 1234 です。

独自のメッセージを作成するときは、文字 U をプロダクト・コード内の最初の文字 として使用すると、自分のメッセージをシステム・メッセージと区別しやすくなり ます。以下にその例を示します。

USR3567

このコードの最初の文字は英字でなければなりませんが、2 番目と 3 番目の文字は 英数字にできます。グループ・コードおよびサブタイプ・コードは、0 ~ 9 の 10 進数、および A ~ F の文字で構成しなければなりません。この範囲は、16 進数の セットと呼ばれますが、メッセージ識別コードのソートでは、A ~ F は文字として 処理されることに注意してください。

たとえば、メッセージ記述の範囲を表示する場合、CPFA000 は CPF1000 に先行し ます。

メッセージ識別コード内で 00 の数字サブタイプを使用する場合は、注意が必要で す。エスケープ、通知、または状況メッセージとして送信できる (したがって、監 視できる) メッセージについて 00 の数字サブタイプ・コードを使用する場合は、

メッセージ・モニター (MONMSG) コマンド内の 00 のサブタイプ・コードによっ て、その数字グループ内のすべてのメッセージが監視されます。詳細については、 272 ページの『CL プログラムまたは CL [プロシージャーによるメッセージの監](#page-283-0) [視』の](#page-283-0)項を参照してください。

### メッセージおよびメッセージ・ヘルプの定義

ADDMSGD コマンドには、2 つのレベルのメッセージを定義できます。メッセージ のテキストは必須であり、これによりメッセージ発行の原因となった条件が識別さ れます。メッセージ・ヘルプはオプションです。これは、条件を詳しく説明した り、取るべき訂正処置を説明するものです。メッセージ・ヘルプを獲得するには、 メッセージが表示されるときにディスプレイ装置ユーザーがカーソルをメッセージ 行に移動して、ヘルプ・キーを押します。 3 つの様式制御文字を使用すると、ディ スプレイ装置でメッセージ・ヘルプをフォーマットすることができます。これらの 文字を使用すると、メッセージ・ヘルプ (通常はオンライン・ヘルプ情報) を、ユー ザーにとってより読みやすいものにすることができます。

3 つの様式制御文字にはそれぞれブランクを続け、メッセージ・テキストから区別 させなければなりません。

#### **&Nb (**ここで、**b** はブランク**)**

テキストを新規行 (桁 2) に改行します。テキストが 1 行より長い場合、テ キストの終わりまで、または別の様式制御文字が検出されるまで、次の行は 桁 4 に字下げします。

#### **&Pb (**ここで、**b** はブランク**)**

テキストを新規行に改行し、桁 6 に字下げします。テキストが 1 行より長 い場合、テキストの終わりまで、または別の様式制御文字が検出されるま で、次の行は桁 4 から始まります。

#### **&Bb (**ここで、**b** はブランク**)**

テキストを新規行に改行し、桁 4 から開始します。テキストが 1 行より長 い場合、テキストの終わりまで、または別の様式制御文字が検出されるま で、次の行は桁 6 に字下げします。

### 重大度コードの割り当て

ADDMSGD コマンドでメッセージに割り当てる重大度コードは、そのメッセージの 重大度を示します。重大度コードが高くなるほど、深刻な状況を示します。以下 に、使用可能な重大度コードとその意味をリストします。 (これらの重大度コード とその意味は、IBM 事前定義メッセージに割り当てられた重大度コードと一致して います。)

*00:* 情報。 情報目的専用。エラーは検出されず、応答も不要です。このメッセージ は、機能が処理中であるか、または機能が正しく完了したことを示します。

*10:* 警告。 潜在的なエラー条件が存在しています。プロシージャーまたはプログラ ムは、欠落した入力の提供など、デフォルト値が取られる場合があります。操作の 結果は、成功と仮定されます。

*20:* エラー。 エラーが検出されますが、それはおそらく自動リカバリー・プロシー ジャーが適用されるものです。処理は続行されます。デフォルト値が取られて、エ

ラーのある入力が置換される場合があります。操作の結果は、無効な場合がありま す。機能は部分的にしか完了されていないことがあります。たとえば、リスト内の いくつかの項目が正しく処理されても、他の項目が失敗しています。

*30:* 重大エラー。 検出されたエラーが重大すぎて自動リカバリーが行えず、可能な デフォルト値がありません。エラーがソース・データ内にあった場合、入力レコー ド全体がスキップされます。プロシージャー処理またはプログラム処理の際にエラ ーが発生した場合、それによってプロシージャーまたはプログラムの異常終了 (重 大度 40) が引き起こされます。操作の結果は無効です。

*40:* プロシージャーまたは機能の異常終了。 おそらくプロシージャーまたはプログ ラムが無効なデータを処理できなかったため、あるいはユーザーがそれを取り消し たために、操作が終了します。

*50:* ジョブの異常終了。 ジョブが終了したか、開始されていませんでした。経路指 定ステップが異常終了したかまたは開始に失敗したか、ジョブ・レベル機能要求通 りに実行されなかったか、あるいは、ジョブが取り消された可能性があります。

*60:* システム状況。 システム・オペレーターによってのみ発行されます。装置、サ ブシステム、またはシステムの状況、あるいは警告のいずれかを示します。

*70:* 装置保全性。 システム・オペレーターによってのみ発行されます。これは、装 置が誤動作しているか、または何らかの理由で操作不能になっていることを示しま す。ユーザーが障害から回復できる場合もあれば、サービス担当者の援助が必要な 場合もあります。

*80:* システム警報。 重大度コード 80 のメッセージが、即時メッセージとして発行 されます。これは、ただちにシステムを停止するほど重大でなくても、予防手段を 取らないとより重大になる可能性のある条件の警告も行います。

*90:* システム保全性。 システム・オペレーターによってのみ発行されます。これ は、サブシステムまたはシステムの操作不能にしている条件を記述するものです。

*99:* 処置。 応答の入力、印刷装置用紙の変更、またはディスケットの交換など、手 動の処置が必要です。

SEV パラメーターについての詳細は、 iSeries Information Center の『プログラミン グ』カテゴリーにある『*CL*』セクションを参照してください。

### 置換変数の定義

ADDMSGD コマンドの FMT パラメーターに、1 次レベルまたは 2 次レベルのメ ッセージ置換変数を指定できます。以下にその例を示します。

File &1 not found

これには、置換変数 &1 が入っています。メッセージが表示または検索されると、 変数 &1 は検出されなかったファイルの名前に置換されます。この名前は、メッセ ージの送信元が提供します。以下にその例を示します。

File ORDHDRP not found

これを次のものと比較します。

File not found

置換変数は、メッセージをより具体的に、より意味のあるものにします。

置換変数は、& (アンパーサンド) で開始し、n を続けます。この場合 n は、1~99 の任意の数字です。たとえば、次のメッセージの場合、

File &1 not found

置換変数は次のように定義されます。

FMT((\*CHAR 10))

置換変数に番号を付ける際には、1 から始めて連続した番号を付けなければなりま せん。たとえば、&1、&2、&3 のようにします。ただし、メッセージ記述で定義さ れているすべての置換変数をメッセージ内で使用する必要はありません。

たとえば、次のようなメッセージがあるとします。

File &3 not available

このメッセージでは &1 および &2 が使用されていませんが、これも有効な形式で す。ただし、このようなメッセージを作成する場合にも、ADDMSGD コマンドの FMT パラメーターで &1、&2、&3 を定義しなければなりません。上記のメッセー ジの場合、FMT パラメーターは、次のようになります。 FMT((\*CHAR 10) (\*CHAR 2) (\*CHAR 10))

この例では、最初の値が &1 を、2 番目の値が &2 を、そして 3 番目の値が &3 を記述しています。 &3 を使用するためには、&1 および &2 の値が存在していな ければなりません。さらに、このメッセージを送信する場合は、プログラム・メッ セージ送信 (SNDPGMMSG) コマンドの MSGDTA パラメーターにも、FMT パラメ ーターで記述したすべてのデータが含まれていなければなりません。上記のメッセ ージを送るためには、MSGDTA パラメーターに少なくとも 22 文字の長さが必要で す。

上記のメッセージについては、FMT パラメーターを次のように指定することもでき ます。

FMT((\*CHAR 0) (\*CHAR 0) (\*CHAR 10))

&1 および &2 はメッセージで使用されないため、長さ 0 として記述できます。そ うすれば、メッセージ・データが送信される必要がなくなります。 (この場合、 SNDPGMMSG コマンドの MSGDTA パラメーターに必要な長さは 10 文字です。)

メッセージ内で &3 を使用し、FMT パラメーターに &1 および &2 を含めるとい う例は、DMPLST パラメーターに &1 および &2 が指定されている場合です。 (DMPLST パラメーターは、エスケープ・メッセージを監視していないプログラムに 対して、このメッセージがエスケープ・メッセージとして送られた場合に、データ をダンプすることを指定するためのものです。)

置換変数は、FMT パラメーターで指定されている順序と同じ順序でメッセージに指 定する必要はありません。たとえば、FMT パラメーターで次のように 3 つの値を 指定したとします。

FMT((\*CHAR 10) (\*CHAR 10) (\*CHAR 7))

これらの置換変数は、メッセージ内で、たとえば次のように使用できます。 Object &1 of type &3 in library &2 is not available

CL プロシージャーまたはプログラムからこのメッセージを送る場合は、メッセー ジ・データとして送る値を次のように連結することができます。 SNDPGMMSG .....MSGDTA(&OBJ \*CAT &LIB \*CAT &OBJTYPE)

ADDMSGD コマンドには、データ・タイプおよび長さ (オプション) を指定するこ とによって、置換変数に対応するメッセージ・データ・フィールドの形式を指定し なければなりません。メッセージ・データ・フィールドに有効な値は次のとおりで す。

- v 引用符付き文字ストリング (\*QTDCHAR)。これは文字データのストリングをアポ ストロフィで囲んだものです。この場合、先行ブランクまたは後書きブランクは 削除されません。メッセージ記述で長さが指定されていない場合には、送信元に よりフィールドの長さが決定されます。
- 文字ストリング (\*CHAR)。これは、アポストロフィで囲んでいない文字データの ストリングです。 後書きブランクは削除されます。メッセージ記述で長さが指定 されていない場合には、送信元によりフィールドの長さが決定されます。
- 変換可能文字ストリング (\*CCHAR)。これは、アポストロフィで囲んでいない文 字データのストリングです。 後書きブランクは削除されます。長さは必ず送信元 によって決定されます。この種のデータが、65535 または 65534 以外の CCSID タグを持つメッセージ待ち行列に送信される場合、データはメッセージ・データ の CCSID から、メッセージ待ち行列の CCSID に変換されます。この種のデー タを、受信機能または表示機能を用いてメッセージ待ち行列から獲得するときに も、変換が行われます。 CCSID に関するメッセージ処理プログラムの詳細につ いては、iSeries Information Center の『プログラミング』カテゴリーにある『グロ ーバリゼーション』トピックを参照してください。
- v 16 進数 (\*HEX)。アポストロフィで囲み、その前に X を付けたストリング。ス トリングの各バイトは、それぞれ 2 つの 16 進文字 (0 ~ 9 および A ~ F) に 変換されます。メッセージ記述で長さが指定されていない場合には、送信元によ りフィールドの長さが決定されます。
- 2 進数 (\*BIN)。符号付き 10 進整数として形式化された 2 進整数 (長さは 2、4、または 8 バイト)。 長さが指定されないと、システムは 2 進整数が 2 で あると想定します。
- v 符号なし 2 進数 (\*UBIN)。符号なし 10 進整数として形式化された符号なし 2 進整数 (長さは 2、4、または 8 バイト)。長さが指定されないと、システムは 2 進整数が 2 であると想定します。
- v 10 進数 (\*DEC)。小数点を含む符号付き 10 進数として形式化されたパック 10 進数。長さを指定しなければなりません。小数点以下の桁数のデフォルト値は 0 です。
- v システム・ポインター (\*SYP)。 16 バイトの、システム・オブジェクトへのポイ ンター。メッセージまたはメッセージ・ヘルプでは、オブジェクトの 10 文字の 名前が、 \*CHAR タイプ・データと同じように形式化されます。
- v スペース・ポインター (\*SPP)。 16 バイトの、プログラム・オブジェクトを指す ポインター。ダンプでは、オブジェクト内のデータは、 \*HEX タイプ・データと

同じように形式化されます。 \*SPP は、メッセージ内の置換テキストとしては使 用できません。これを使用できるのは、ADDMSGD コマンドの DMPLST パラメ ーターの一部としてだけです。

以下に示すデータ・タイプは、IBM 提供のメッセージ記述内でのみ有効であり、そ の他のメッセージについて使用してはなりません。

- v 時間間隔 (\*ITV)。各種のタイムアウト条件として使用する時間を示す 8 バイト の時間間隔 (秒未満の値は秒単位に繰り上げられます)。
- v 日付およびタイム・スタンプ (\*DTS)。 8 バイトのシステム日付およびタイム・ スタンプ。日付はシステム値 QDATFMT および QDATSEP の指定に従って形式 化され、時刻は hh:mm:ss の形式になります。

### 応答に対する妥当性検査の指定

ADDMSGD コマンドには、照会メッセージまたは通知メッセージに対する有効な応 答のタイプを指定することができます。指定できる事項は次のとおりです (括弧内 はパラメーターを示しています)。

- 応答のタイプ (TYPE)
	- 10 進数 (\*DEC)
	- 文字 (\*CHAR)
	- 英字 (\*ALPHA)
	- 名前 (\*NAME)
- v 応答の最大長 (LEN)
	- 10 進数の場合は 15 桁 (小数点以下の桁数 9)
	- 文字および英字の場合は 32 文字
	- 名前の場合は 10 文字
	- 注**:** 妥当性検査 (VALUES、RANGE、REL、SPCVAL、DFT) の指定がない場合 は、タイプ \*CHAR および \*ALPHA の場合の応答の最大長は 132 文字で す。
- v 応答として使用できる値
	- 値のリスト (VALUES)
	- 特殊値のリスト (SPCVAL)
	- 値の範囲 (RANGE)
	- 応答値が一致しなければならない関係 (REL)
	- 注**:** 特殊値とは、受諾されるが、どの妥当性検査値にも該当しない値のことで す。

ディスプレイ装置ユーザーがメッセージへの応答を入力するとき、キーボードは下 段シフトにあり、したがって小文字が入力されます。プログラムが大文字の応答を 必要としている場合は、次のいずれかの処置を行うことができます。

- 小文字から大文字への変換をデフォルト値とする変換テーブル・オプションをサ ポートする、SNDUSRMSG を使用する。
- v VALUES パラメーターに大文字だけを指定することによって、ディスプレイ装置 ユーザーに大文字による入力を求める。
- v VALUES 値を大文字で指定するとともに、SPCVAL パラメーターを用いて対応 する小文字を大文字に変換する。
- v 入力される文字がすべて英字 (A から Z) である場合は、TYPE(\*NAME) を使用 する。この場合、文字は大文字に変換されてから検査されます。

### 即時メッセージの送信および応答の処理

次の例では、プロシージャーが次のことを行います。

- v 即時照会メッセージを QSYSOPR に送る。
- イエスまたはノー (Y または N) の応答を求める。
- v 有効な応答が入力されたかどうか確認する。
- v オペレーターが 120 秒以内に応答しなかった場合は、タイムアウトを生じさせ る。

```
PGM
                     &MSGKEY *CHAR LEN(4)
          DCL &MSGRPY *CHAR LEN(1)
SNDMSG: SNDPGMMSG MSG('.... Reply Y or N') TOMSGQ(QSYSOPR) +
                      MSGTYPE(*INQ) KEYVAR(&MSGKEY)
          RCVMSG MSGTYPE(*RPY) MSGKEY(&MSGKEY) WAIT(120) +
                       MSG(&MSGRPY)
          IF ((&MSGRPY *EQ 'Y') *OR (&MSGRPY *EQ 'y')) DO
          .
          .
          GOTO END
          ENDDO /* Reply of Y */IF ((&MSGRPY *EQ 'N') *OR (&MSGRPY *EQ 'n')) DO
          .
          .
          GOTO END
          ENDDO /* Reply of N \times/
          IF (&MSGRPY *NE ' ') DO<br>SNDPGMMSG MSG('Reply was not Y
                     MSG('Reply was not Y or N, try again') +TOMSGQ(QSYSOPR)
          GOTO SNDMSG
          ENDDO /* Reply not valid *//* Timeout occurred */
          SNDPGMMSG MSG('No reply from the previous message +
                      was received in 120 seconds and a 'Y'' +
                       value was assumed') TOMSGQ(QSYSOPR)
          .
```
. END: ENDPGM

SNDUSRMSG コマンドはタイムアウト・オプションをサポートしない (応答を受け 取るかまたはジョブが取り消されるまで待機する) ので、このプロシージャーで代 わりに SNDUSRMSG コマンドを使用することはできません。

SNDPGMMSG コマンドはメッセージを送信します。コマンドには KEYVAR パラ メーターが指定されます。これにより、このメッセージを固有のものとし、応答が RCVMSG コマンドと正しく対応付けられるようにする、メッセージ参照キーを返し ます。 KEYVAR の値は、長さ 4 の文字フィールドとして定義しなければなりませ ん。

RCVMSG コマンドでは、特定のメッセージ (応答) を受け取るために、MSGKEY パラメーターに、SNDPGMMSG コマンドからのメッセージ参照キーの値を指定し ます。応答は MSG パラメーターに返されます。 WAIT パラメーターには、タイム アウトが生じるまでに応答を待つ時間が指定されています。

応答を受け取ると、その文字が大文字または小文字の Y か N かどうかが、プロシ ージャー・ロジックによって検査されます。通常、オペレーターはその文字を小文 字の値として入力します。オペレーターが Y または N 以外の非ブランク文字を入 力した場合には、プロシージャーにより別のメッセージが送られ、照会メッセージ が繰り返されます。

オペレーターがブランクを入力すると、プログラムに応答は送られません。ブラン クがプログラムに返された場合は、 (オペレーターが応答を返さなかったことにな り) タイムアウトが生じます。プロシージャーは、応答が受信されず、デフォルト 値が取られたことを示すメッセージをシステム・オペレーターに送ります ('Y'' 値 は、メッセージ待ち行列では 'Y' として示されます)。デフォルト値による 'Y' の 値は応答として表示されないため、メッセージ待ち行列を調べるだけでは、そのメ ッセージに対して応答する必要があるのか、またはすでにタイムアウトが生じてい るのかを判別できません。また、いったん送られたメッセージを、プロシージャー がメッセージ待ち行列から除去する方法もありません。 2 番目のメッセージは、こ のような事態が生じるのを最小限に抑え、何が起きたかについての監査証跡を提供 するためのものです。

タイムアウトが生じてからオペレーターがメッセージに応答しても、その応答は無 視されます。応答が無視されたことはオペレーターには通知されません。

#### **2** バイト文字を含む即時メッセージの送信

2 バイト文字テキストを含む即時メッセージを送信する場合は、テキストの長さを 2 バイト文字 37 個にシフト制御文字を加えたものに制限してください。メッセー ジのサイズを制限することにより、メッセージを正しく表示することができます。

### 応答のデフォルト値の定義

ADDMSGD には、ユーザー定義のメッセージに対する応答のデフォルト値を指定す ることができます。デフォルトの応答は、そのメッセージに対する他の応答と同じ 妥当性検査の値を満たしているか、またはメッセージ記述に特殊値として指定され ていなければなりません。デフォルト値が使用されるのは、ユーザーのメッセージ 待ち行列に送信されたすべての照会メッセージに対してデフォルト応答を返すこと を、ユーザーが (CHGMSGQ コマンドで) 指定した場合です。また、未応答の照会 メッセージが削除された場合もデフォルト応答が送信されます。たとえば、ワーク ステーション・ユーザーは、DSPMSG コマンドを用いてメッセージを表示し、F13 (すべての除去) または F11 (メッセージの除去) を押して未応答の照会メッセージ を削除します。

このほかにも、デフォルト応答は、ジョブ属性 INQMSGRPY が \*DFT に設定され ている場合にも使用され、またその値が \*SYSRPYL に設定されている場合にも使 用されます。デフォルト応答は、システム応答リストを用いて変更することができ ます。

デフォルト応答は「プログラム・メッセージの表示」画面 (\*EXT に送られたメッセ ージを表示する画面) でも使用されます。 デフォルト応答の送信が行われるのは、 次の 2 つの条件のどちらかが発生したときです。

- v 「プログラム・メッセージの表示」画面に未応答の照会メッセージが表示され、 ユーザーがキー入力による応答を何もせずに Enter (続行) を押した場合。
- ユーザーが F3 キーを押して、「プログラム・メッセージの表示」画面を終了さ せた場合。

# エスケープ・メッセージに対するデフォルト・メッセージ処理の指 定

エスケープ・メッセージとして送信できるメッセージを作成する場合は、そのメッ セージが送信されたときに別の方法で処理されない場合に使用される、デフォルト のメッセージ処理処置をセットアップすることができます。

デフォルト・メッセージ処理処置は、次の事項から構成されます。

- デフォルト・プログラム名。メッセージ処理のためのデフォルト処置を行うため に呼び出されるプログラム。デフォルト・プログラムには、次のパラメーターが 渡されます。
	- 呼び出しメッセージ待ち行列名。このパラメーターは、メッセージの送信元を 示す、多くのフィールドから構成されます。既定時のメッセージ処理出口プロ グラムとこのパラメーターのフィールドの詳細については、 **iSeries Information Center** の『プログラミング』カテゴリーの『*API (APIs)*』セクシ ョンにある『メッセージ処理 API (Message Handling APIs)』を参照してくだ さい。
	- メッセージ参照キー (4 文字)。呼び出しメッセージ待ち行列上のエスケープ・ メッセージのメッセージ参照キー。
- v ダンプ・リスト。 ダンプを取るオブジェクトを示すメッセージ・データ・フィー ルド番号 (置換変数の番号と同じ) のリスト。

さらに、次のものもダンプできます。

- ジョブのデータ域
- ジョブの内部マシン・データ構造
- ジョブ ジョブのダンプ・リストを指定することは、ジョブ表示 (DSPJOB) コマンドに パラメーター JOB(\*) OUTPUT(\*PRINT) を指定することと同じです。

メッセージ記述にデフォルト処置を指定しないと、ジョブのダンプが取られます (DSPJOB JOB(\*) OUTPUT(\*PRINT) と同じ)。

メッセージに指定するデフォルト処置が取られるのは、エスケープ・メッセージが 処理されることなくメッセージ・パーコレーション処置が完了した後だけです。デ フォルト値処理の詳細については、 276 [ページの『デフォルトの処理』を](#page-287-0)参照して ください。

#### デフォルト・プログラムの例

次のプログラムは、エスケープ・メッセージが後に続く診断メッセージが送信され た場合に使用できるデフォルト・プログラムの例です。このプログラムは、この単 一 CL プロシージャーを持つ、OPM CL プログラムまたは ILE プログラムにする ことができます。

PGM PARM(&MSGQ &MRK) DCL VAR(&MRK) TYPE(\*CHAR) LEN(4) DCL VAR(&MSGQ) TYPE(\*CHAR) LEN(6381) DCL VAR(&QNAME) TYPE(\*CHAR) LEN(4096)<br>DCL VAR(&MODNAME) TYPE(\*CHAR) LEN(10) VAR(&MODNAME) TYPE(\*CHAR) LEN(10) DCL VAR(&BPGMNAME) TYPE(\*CHAR) LEN(10) DCL VAR(&BLANKMRK) TYPE(\*CHAR) LEN(4) VALUE(' ') DCL VAR(&DIAGMRK) TYPE(\*CHAR) LEN(4) VALUE(' ') DCL VAR(&SAVEMRK) TYPE(\*CHAR) LEN(4)<br>DCL VAR(&MSGID) TYPE(\*CHAR) LEN(7) DCL VAR(&MSGID) TYPE(\*CHAR) LEN(7) VAR(&MSGDTA) TYPE(\*CHAR) LEN(100) DCL VAR(&MSGF) TYPE(\*CHAR) LEN(10) VAR(&MSGLIB) TYPE(\*CHAR) LEN(10) DCL VAR(&OFFSET) TYPE(\*DEC) DCL VAR(&LENGTH) TYPE(\*DEC)  $/*$  Check for OPM program type  $*/$ F (%SST(&MSGQ 277 1) \*EQ '0') THEN(DO)<br>CHGVAR VAR(&ONAME) VALUE(%SST(&MSGO 1 10) VAR(&QNAME) VALUE(%SST(&MSGQ 1 10)) CHGVAR VAR(&MODNAME) VALUE('\*NONE')<br>CHGVAR VAR(&BPGMNAME) VALUE('\*NONE' VAR (&BPGMNAME) VALUE('\*NONE') ENDDO ELSE DO /\* Not an OPM program; always use the long procedure name \*/ VAR (&OFFSET) VALUE (%BIN (&MSGQ 281 4)) CHGVAR VAR(&LENGTH) VALUE(%BIN(&MSGQ 285 4)) VAR(&QNAME) VALUE(%SST(&MSGQ &OFFSET &LENGTH)) CHGVAR VAR(&MODNAME) VALUE(%SST(&MSGQ 11 10)) VAR (&BPGMNAME) VALUE (%SST (&MSGQ 1 10)) ENDDO<br>GFTNEXTMSG: CHGVAR GETNEXTMSG: CHGVAR VAR(&SAVEMRK) VALUE(&DIAGMRK) PGMQ(\*SAME (&QNAME &MODNAME &BPGMNAME)) + MSGTYPE(\*DIAG) RMV(\*NO) KEYVAR(&DIAGMRK) IF (&DIAGMRK \*NE &BLANKMRK) THEN(GOTO GETNEXTMSG) ELSE IF (&SAVEMRK \*NE ' ') THEN(DO) /\* If no diag message is sent, no message is sent to the previous program \*/ RCVMSG PGMQ(\*SAME (&QNAME &MODNAME &BPGMNAME)) + MSGKEY(&SAVEMRK) RMV(\*NO) MSGDTA(&MSGDTA) + MSGID(&MSGID) MSGF(&MSGF) MSGFLIB(&MSGLIB) SNDPGMMSG MSGID(&MSGID) MSGF(&MSGLIB/&MSGF) + MSGDTA(&MSGDTA) TOPGMQ(\*PRV (&QNAME + &MODNAME &BPGMNAME)) MSGTYPE(\*ESCAPE) ENDDO ENDPGM

このプログラムは、すべての診断メッセージを FIFO 順で受け取ります。さらに、 最後の診断メッセージをエスケープ・メッセージとして送信し、前のプログラムが そのメッセージを監視できるようにします。

### 警報オプションの指定

ADDMSGD コマンドでは、警報オプションを指定して、あるメッセージが出された ときに警報が作成されるようにできます。警報の作成が可能なメッセージが出され ると、SNA 警報が作成され、問題管理機能フォーカル・ポイントに送られます。 メッセージに対して作成する警報は、警報記述の追加 (ADDALRD) コマンドを使用 して定義できます。 OS/400 警報サポートの詳細については、「DSNX Support」

を参照してください。

## メッセージの記述例

次の例では、受注業務などのアプリケーションで使用されるメッセージを、 ADDMSGD コマンドで作成します。このメッセージの例は、画面に入力された得意 先番号が見つからない場合に出されるもので、メッセージ・テキストは次のとおり です。

Customer number &1 not found

このメッセージの ADDMSGD コマンドは、次のとおりです。

ADDMSGD MSGID(USR4310) + MSGF(QGPL/USRMSG) + MSG('Customer number &1 not found') + SECLVL('Change customer number') + SEV(40) + FMT((\*CHAR 8))

メッセージは、QGPL ライブラリー内の USRMSG ファイルに追加されます。

DSPMSGD または WRKMSGD コマンドを使用すると、メッセージ記述を印刷また は表示することができます。

SECLVL パラメーターにより、非常に簡単なテキストが提供されます。このテキス トを詳細メッセージ情報の画面に表示するには、 SECLVL('メッセージ・テキスト') を指定します。このパラメーターに指定したテキストは、そのメッセージにカーソ ルを置きヘルプ・キーを押すと、詳細メッセージ情報の画面に表示されます。

### **2** バイト・メッセージの定義

2 バイト・テキストを含むメッセージを定義するには、ADDMSGD コマンドを用い る CL プロシージャーまたはプログラムを作成します。定義したメッセージはメッ セージ・ファイルに入れられ、通常と同じように送信されます。プログラムを作成 するときは、次のことを行います。

- 1. プログラムの入ったソース・ファイルが 2 バイト・ファイルであるかどうか確 認してください。ソース物理ファイル作成 (CRTSRCPF) コマンドで IGCDTA(\*YES) を指定します。
- 2. 原始ステートメント入力ユーティリティー (SEU) を使用してプログラムを入力 します。 2 バイト文字を用いる CL コマンドは、SEU の使用以外に入力方法は ありません。このため、2 バイト・メッセージは CL プログラム内で作成しなけ ればなりません。
- 3. メッセージ全体が正しく表示または印刷されるようにするためには、メッセージ の長さを 37 個の 2 バイト文字に制限してください。 MONMSG コマンドを使用する場合には、比較データ (CMPDATA) パラメータ ーを 6 個の 2 バイト文字に制限してください。
- 4. 英数字メッセージ・ファイルが 2 バイト・メッセージ・ファイルで置き換えら れる場合 (2 バイト・ディスプレイ装置にのみ送られる変換済みメッセージのフ ァイルなど) は、英数字メッセージ・ファイルを一時変更するために、次のよう なコマンドを入力してください。

OVRMSGF MSGF(QCPFMSG) TOMSGF(DBCSLIB/QCPFMSG)

2 バイト・メッセージは、2 バイト・ディスプレイ装置でしか表示できません。

# システム・メッセージ・ファイルの検索

メッセージ・ファイルからメッセージを取り出すために検索を実行するとき、シス テムは次の 2 つのステップを使用します。

- 1. システムは、メッセージ・ファイル名に適用されるすべての一時変更を処理しま す。 詳細については、『メッセージ・ファイルの一時変更』の項を参照してくださ  $\mathcal{L}$
- 2. メッセージ・ファイル名が一時変更されていない場合、システムはメッセージ・ ファイル名に基づいてそのメッセージ・ファイルを検索し、さらにメッセージ使 用時に指定されたライブラリーを検索します。 詳細については、『メッセージ・ファイルの検索』の項を参照してください。

### メッセージ・ファイルの検索

メッセージ・ファイルが一時変更されていない場合、指定された (メッセージ・フ ァイル送信時に) メッセージ・ファイル名とライブラリーを使用して、メッセージ 記述が取り出されるメッセージ・ファイルの検索が行われます。

メッセージ・ファイル名が一時変更されているが、一時変更されたファイルにメッ セージ識別コードが入っていない場合も、指定されたメッセージ・ファイル名とラ イブラリーを使用してメッセージ・ファイルの検索が行われます。

システム検索は、メッセージ・ファイル・ライブラリーを \*CURLIB と \*LIBL の どちらとして指定するかによって異なります。以下は、\*CURLIB および \*LIBL に ついての検索パスの説明です。

- v メッセージ・ファイル・ライブラリーを \*CURLIB として指定するか、または明 示的に指定する場合 システムは、指定されたライブラリーまたはジョブの現行ライブラリー
	- (\*CURLIB) 内で、指定されたメッセージ・ファイルを検索します。
- v メッセージ・ファイル・ライブラリーを \*LIBL として指定する場合 システムは、ジョブのライブラリー・リスト (\*LIBL) 内で、指定されたメッセー ジ・ファイルを検索します。指定された名前を持つ最初のメッセージ・ファイル が検出されると、検索は停止されます。

メッセージ・ファイルが検出されたが、それにメッセージ識別コードの記述が入っ ていない場合は、欠落しているメッセージ記述の代わりに、QCPFMSG 内のメッセ ージ CPF2457 のメッセージ属性とテキストが使用されます。

メッセージ・ファイルが検出されない場合、システムは、メッセージの送信時に使 用されたメッセージ・ファイルからのメッセージの取り出しを試みます。

注**:** メッセージ・ファイルが検出されても、損傷あるいは権限問題のためにアクセ スできないことがあります。

## メッセージ・ファイルの一時変更

プロシージャーまたはプログラムで使用されるメッセージ・ファイルを一時変更す ることができます。メッセージ・ファイルの一時変更の作成 (メッセージ・ファイ ル一時変更コマンド)、削除 (一時変更削除コマンド)、および表示 (一時変更表示コ マンド) は、他のタイプの一時変更と類似しています。 ただし、メッセージ・ファ イルの属性ではなく、名前だけが一時変更され、一時変更適用の規則は若干異なり ます。

メッセージ・ファイルを一時変更するには、メッセージ・ファイル一時変更 (OVRMSGF) コマンドを使用します。一時変更されるファイルは、MSGF パラメー ターに指定し、それに置き換わるファイルは、TOMSGF パラメーターに指定しま す。

たとえば、QCPFMSG を USRMSGF という名前のユーザー・メッセージ・ファイ ルに一時変更する場合は、次のコマンドを使用します。

OVRMSGF MSGF(QCPFMSG) TOMSGF(USRMSGF)

事前定義されたメッセージが検索または表示されるときは、メッセージ記述を見つ けるために一時変更後のファイルが検索されます。そのファイルでメッセージ記述 が検出されない場合は、一時変更前のファイルが検索されます。

メッセージ・ファイルを一時変更するには、次のような理由がいくつかあります。

- v デフォルトの応答またはダンプ・リストを変更するため。元のメッセージ記述に 指定されているデフォルト応答またはダンプ・リストが必要な条件を満たしてい ない場合は、そのメッセージに対して異なる応答またはダンプ・リストを指定し たメッセージ記述に基づいて、別のメッセージ・ファイルを作成することができ ます。このようにしていくつかの異なる操作環境を設定し、それぞれに異なるデ フォルト応答を適用することができます。
- v メッセージの重大度レベルを変更するため。
- v デフォルト・プログラムを用意するため。
- v メッセージのテキストを変更するため。テキストがブランクの場合は、外見上ユ ーザーには何もメッセージが送られなかったのと同じです。たとえば、ファイ ル・コピー (CPYF) コマンドが発行する状況メッセージを表示しないようにする ことができます。
- v メッセージを自国語に変換するため。英語のメッセージ・ファイルを他の言語の メッセージ・ファイルに一時変更することができます。 (すべてのメッセージを 変更する場合は、メッセージ・ファイルの一時変更を行うのではなく、ジョブの ライブラリー・リストを使用してメッセージ・ファイルの順序を変更してくださ  $\mathcal{V}^{\lambda}$ 。)

このほかにも、メッセージ検索を行うメッセージ・ファイルを選択する方法とし て、ジョブのライブラリー・リスト上でファイルの順序を変更する方法がありま す。ただし、この方法を用いる場合、メッセージの検索は、指定された名前を持つ 最初のメッセージ・ファイルが検出された時点で終了します。そのファイルに該当 のメッセージがなくても、検索は停止されます。

たとえば、ライブラリー USRLIB1 に USRMSG という名前のメッセージ・ファイ ルがあり、ライブラリー USRLIB2 にも USRMSG という名前の別のメッセージ・ ファイルがあるとします。この場合、USRLIB1 のメッセージ・ファイルを使用した ければ、ライブラリー・リスト上で USRLIB1 が USRLIB2 より前になるようにし ます。

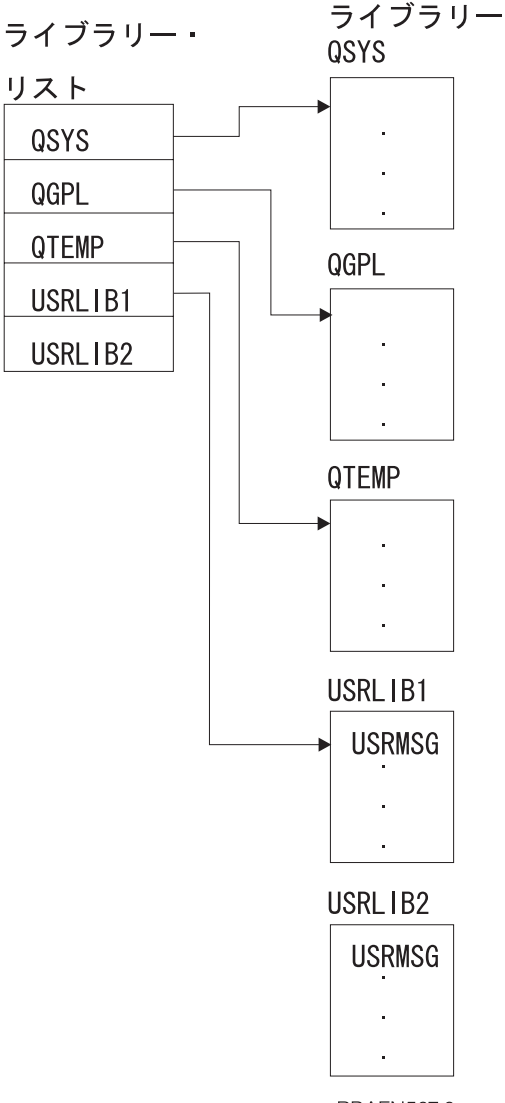

**RBAFN507-0** 

システムは、正しい名前を持つ最初のメッセージ・ファイルを検索します。そのフ ァイルにメッセージが入っていない場合、検索は停止されます。しかし、 OVRMSGF コマンドを使用すると、システムは一時変更済みのファイルを検索し、 さらにメッセージがそこにない場合は、一時変更前のファイルを検索します。

### メッセージ・ファイルの一時変更の例

あるジョブで使用する IBM 提供のメッセージを変更したいとします。たとえば、 メッセージ CPC2191 のテキストは次のとおりです。 YYY のタイプ \*ZZZ のオブジェクト XXX が削除された。

これを次のように変更したいとします。

YYY のオブジェクト XXX が削除された。

FMT の記述方法の詳細は、CPC2191 の詳細記述を表示すればわかります。

まず、次のようにメッセージ・ファイルを作成します。 CRTMSGF MSGF(USRMSG/OVRCPF)

次に、メッセージ CPC2191 を基底として新たにメッセージを作成し、それをメッ セージ・ファイルに追加します。

ADDMSGD MSGID(CPC2191) MSGF(USRMSG/OVRCPF) + MSG('&2 のオブジェクト &1 が削除された。') + SEV(00) FMT((\*CHAR 10) (\*CHAR 10))

次に、そのジョブを実行する時点で、OVRMSGF コマンドを使用して、メッセー ジ・ファイルを一時変更します。

OVRMSGF MSGF(QCPFMSG) TOMSGF(USRMSG/OVRCPF)

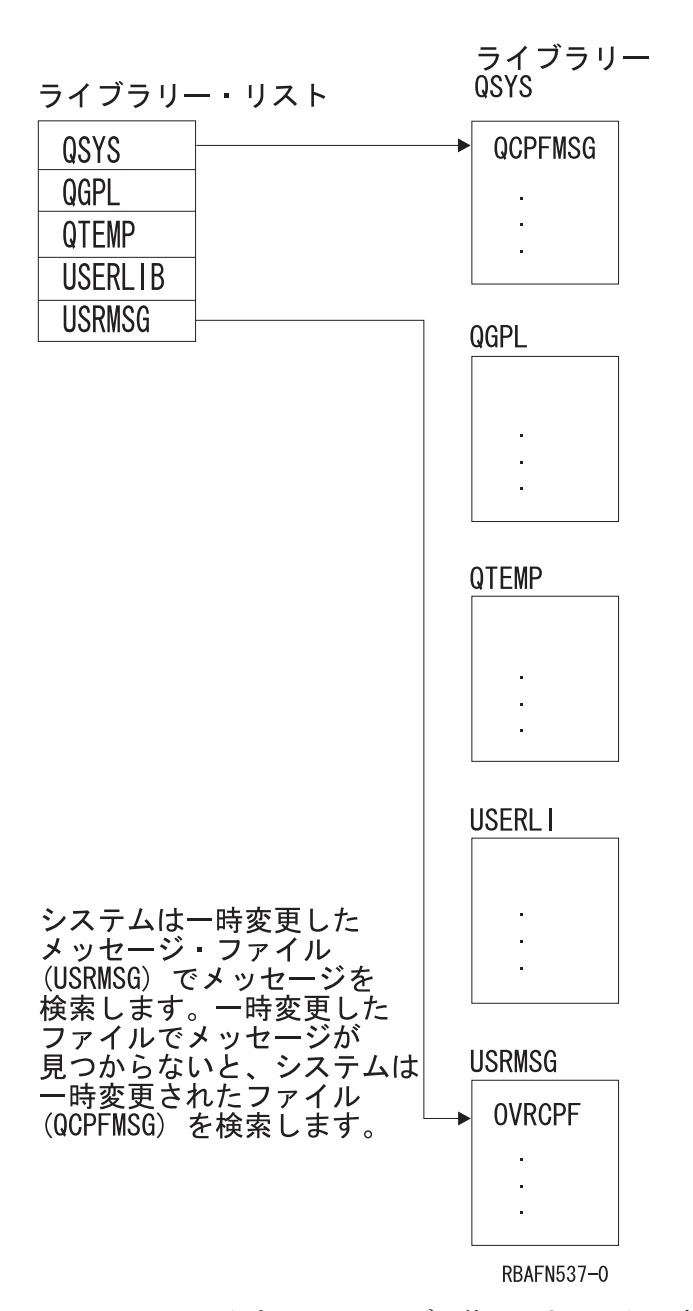

このメッセージをすべてのジョブで使用できるように変更したい場合は、メッセー ジ記述変更 (CHGMSGD) コマンドを使用して、メッセージを変更できます。この場 合、システムのメッセージ・ファイルを一時変更する必要はありません。

<span id="page-242-0"></span>CHGMSGD コマンドを使用して IBM 提供のメッセージを変更する場合、システム の新規リリースを導入するたびにそのメッセージを変更する必要があります。メッ セージを再変更するときは、行いたい変更をすべて 1 つの入力ストリームまたはプ ログラムに入れて、随時実行可能な状態にできます。

一時変更後のファイルをさらに一時変更することもできます。たとえば、1 つのジ ョブ内で次のような OVRMSGF コマンドを指定することができます。

OVRMSGF MSGF(MSGFILE1) TOMSGF(MSGFILE2) OVRMSGF MSGF(MSGFILE2) TOMSGF(MSGFILE3)

まず、MSGFILE1 が MSGFILE2 に一時変更されます。次に、MSGFILE2 が MSGFILE3 に一時変更されます。メッセージの送信時、ファイルはこの順序で検索 されます。

- 1. MSGFILE3
- 2. MSGFILE2
- 3. MSGFILE1

メッセージ・ファイルの一時変更を防止することもできます。その場合は、 OVRMSGF コマンドに SECURE パラメーターを指定しなければなりません。

## メッセージ待ち行列のタイプ

システム上の全メッセージは、メッセージ待ち行列に送信されます。そのメッセー ジ待ち行列に関連するシステム・ユーザーまたはプログラムは、その待ち行列から メッセージを受信します。同様に、メッセージに対する応答も、その応答を要求し ているユーザーまたはプログラムのメッセージ待ち行列に送り返されます。

次の図は、IBM 提供のメッセージ待ち行列を示しています。メッセージ待ち行列は 各ディスプレイ装置ごと、および各ユーザー・プロファイルごとにそれぞれ 1 つず つ用意されています (この場合、DSP01 および DSP02 はディスプレイ装置名であ り、BOB および RAY はユーザー・プロファイル名です)。

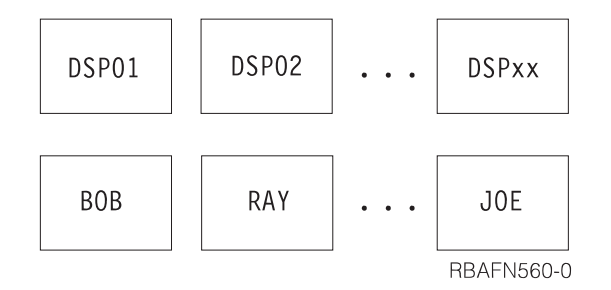

ジョブ・メッセージ待ち行列は、システム上で実行される各ジョブごとに提供され ます。各ジョブごとに外部メッセージ待ち行列 (\*EXT) が設定され、同時にジョブ 内での OPM プログラムまたは ILE プロシージャーの呼び出しごとに、そのプログ ラムまたはプロシージャーの呼び出しメッセージ待ち行列が用意されます。

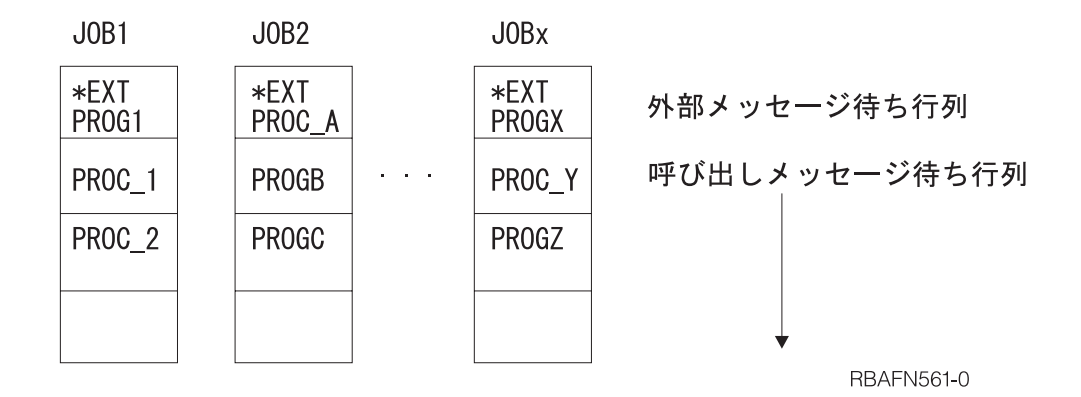

さらに、システム活動記録ログ用のメッセージ待ち行列 (QHST)、およびシステム・ オペレーター用のメッセージ待ち行列 (QSYSOPR) も用意されています。

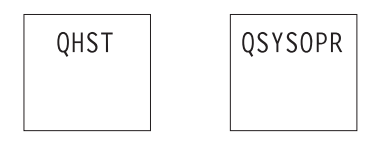

**RBAFN562-0** 

これらのメッセージ待ち行列は次のように使用します。

- v ワークステーション・メッセージ待ち行列は、ワークステーション・ユーザー相 互間、およびワークステーション・ユーザーとシステム・オペレーター間のメッ セージ送受信に使用します。この待ち行列の名前は、ワークステーションの名前 と同じです。この待ち行列は、システムに対してワークステーションが定義され た時点で、システムにより作成されます。
- v ユーザー・プロファイル・メッセージ待ち行列は、ユーザー相互間の交信に使用 されます。この待ち行列は、ユーザー・プロファイルを作成した時点で、自動的 にライブラリー QUSRSYS 内に作成されます。
- v ジョブ・メッセージ待ち行列は、処理されるべき要求 (コマンドなど) を受ける ため、およびその処理結果として生じるメッセージを送るために使用されます。 メッセージはジョブの要求元に送られます。ジョブ・メッセージ待ち行列は各ジ ョブごとに用意され、そのジョブが存在している間だけ存在します。ジョブ・メ ッセージ待ち行列は、外部メッセージ待ち行列 (\*EXT) および呼び出しスタック 項目のメッセージ待ち行列の集合から構成されます。詳細については、 237 [ペー](#page-248-0) [ジの『ジョブ・メッセージ待ち行列』の](#page-248-0)項を参照してください。
- v システム・オペレーター待ち行列 (QSYSOPR) は、システム、ディスプレイ装置 ユーザー、およびアプリケーション・プログラムからのメッセージの受け取り と、それに対する応答のために使用されます。
- 活動記録ログ・メッセージ待ち行列は、システム内のジョブからの情報を活動記 録ログ (QHST) に送るために使用されます。

これらのメッセージ待ち行列以外にも、システム・ユーザーにメッセージを送るた め、およびアプリケーション・プログラム間でメッセージを受け渡しするための独 自のメッセージ待ち行列を作成することができます。

## メッセージ待ち行列の作成または変更

独自のユーザー待ち行列を作成するには、メッセージ待ち行列作成 (CRTMSGQ) コ マンドを使用します。また、メッセージ待ち行列変更 (CHGMSGQ) コマンドを使用 して、既存のユーザー・メッセージ待ち行列の属性の一部を変更することもできま す。

メッセージ待ち行列の属性には次のものがあります。

- メッセージ待ち行列への変更をただちにディスクへ書き込まなければならないか どうか。変更がただちにディスク装置に書き込まれると、システム障害などが生 じてもメッセージは消失されません。ただし、これを行うとシステム・パフォー マンスが低下することがあります。
- v メッセージ待ち行列に着信したメッセージの転送方式。メッセージ待ち行列の作 成時点では、転送の方式は保留転送として定義されます。ディスプレイ装置がサ インオンされるときには、ユーザーのメッセージ待ち行列は、そのユーザーのユ ーザー・プロファイルで指定されているモードに設定されます。 CHGMSGQ コ マンドでは、次のいずれかの転送タイプを指定することができます。
	- 中断転送。ジョブが中断されて、メッセージを転送するためのプログラムが呼 び出されます。中断転送を要求する CHGMSGQ コマンドにユーザー・プログ ラムが指定されていない場合、または \*SAME が指定されている場合は、メッ セージの表示 (DSPMSG) コマンドによって自動的にメッセージが表示されま す。ジョブに対する中断メッセージは、CHGJOB コマンドの BRKMSG パラ メーターによって制御できます。
	- 通知転送。メッセージが待ち行列に着信していることが、メッセージ標識また は音響警報 (あるいはその両方) によってディスプレイ装置ユーザーに通知さ れます。ディスプレイ装置ユーザーは、DSPMSG コマンドを使用することに よってメッセージを表示できます。
	- 保留転送。ディスプレイ装置ユーザーが DSPMSG コマンドによって要求する まで、メッセージはメッセージ待ち行列に保留されます。
	- デフォルト転送。メッセージはすべて無視され、応答を必要とするメッセージ に対してはデフォルト応答が送られます。
- v 中断転送の場合のメッセージの処理方法
	- DSPMSG コマンドを自動的に実行する。対話式ジョブの場合は、重大度コー ドが高ければ、メッセージがディスプレイ装置に表示されます。バッチ・ジョ ブの場合は、重大度コードが高ければ、メッセージはスプール印刷装置ファイ ルにリストされます。
	- メッセージを処理する中断処理プログラムを呼び出す。この場合は、 CHGMSGQ コマンドを使用して、呼び出されるプログラムを指定し、転送方 式を中断転送モードに設定しなければなりません。 中断処理プログラムによ って中断モードにある間に、他のジョブが待ち行列上にある照会メッセージに 応答できるようにするかどうかを指定することもできます。
- v 中断転送または通知転送の場合に、メッセージを選別するための重大度コード。 指定した最低の重大度コードと同じか、またはそれより大きい重大度コードを持 つメッセージだけが表示されます。待ち行列作成の時点では、最低の重大度コー ドは 00 に設定されます。最低の重大度コードを変更するときは、CHGMSGQ コ マンドを使用しなければなりません。

DSPMSG コマンドを使用してメッセージ待ち行列のメッセージを表示するとき は、重大度コード・フィルター (SEV) パラメーターを用いて、表示するメッセー ジをフィルターできます。作成時にメッセージ待ち行列に指定される重大度フィ ルターよりも、このフィルターがよく使用されます。このフィルターを使用する には、DSPMSG SEV(\*MSGQ) を指定してください。 DSPMSG コマンドを使用 すると、中断メッセージおよび通知メッセージのフィルターに使用される現行重 大度コードが判別されます。このコードは、メッセージ画面の見出し行に表示さ れます。

- v メッセージ待ち行列に関連するコード化文字セット ID (CCSID)。この待ち行列に 送信されるメッセージは、この CCSID に変換されます。メッセージ待ち行列 CCSID が 65534 または 65535 の場合、変換は行われません。メッセージ待ち行 列 CCSID が 65534 の場合、各メッセージには固有の CCSID が入ります。これ は送信元によって確立されるものです。
- v 標準メッセージ待ち行列の警報許可。警報許可を指定するのは、作成する待ち行 列によって、そこに送信される警報メッセージから警報を作成できる場合です。
- v メッセージ待ち行列がいっぱいになったときの処置。メッセージ待ち行列 QHST については、この属性を変更することはできません。QHST がいっぱいになると 無条件で CPF2460 が送られてきます。 出荷時の QSYSOPR では、この属性は 元々折り返すように設定されています。
	- いっぱいになった待ち行列にメッセージを送信したプログラムまたはユーザー に、CPF2460 (メッセージ待ち行列を拡張できない) を送信します。
	- 待ち行列を折り返します。折り返しが行われると待ち行列上にある古いメッセ ージが除去され、待ち行列に送られてきた新しいメッセージのスペースが用意 されます。
- 注**:** ワークステーションの装置記述が作成される時点で、システムはその装置に対 する処置を要求するすべてのメッセージを受け取るために、その装置関連のメ ッセージ待ち行列を設定します。ワークステーション印刷装置、テープ駆動装 置、および APPC 装置の場合は、装置記述の作成時点で、MSGQ パラメーター を使用してメッセージ待ち行列を指定することができます。これらの装置に対 してメッセージ待ち行列を指定しなかった場合には、デフォルト値により、 QSYSOPR がそのメッセージ待ち行列として使用されます。その他の装置はす べて、作成時点で QSYSOPR メッセージ待ち行列に割り当てられます。

ユーザー・プロファイルで定義されているメッセージ待ち行列は、ユーザー・メッ セージ待ち行列と呼びます。ユーザーがそのユーザー・プロファイルを使用してシ ステムにサインオンすると、ユーザー・メッセージ待ち行列は、ユーザー・プロフ ァイルで指定されている転送モードになります。

ユーザーがあるディスプレイ装置にサインオンしたときに、ユーザー・メッセージ 待ち行列が中断転送モードまたは通知転送モードになっている場合は、次に別のデ ィスプレイ装置にサインオンしても、ユーザー・メッセージ待ち行列の転送モード は変更されません。またあるジョブでユーザー・メッセージ待ち行列が中断転送モ ードまたは通知転送モードになっている場合に、別のジョブでそのメッセージ待ち 行列の転送モードを変更することはできません (これはワークステーション・メッ セージ待ち行列および QSYSOPR メッセージ待ち行列の場合も同じです)。

ユーザーがディスプレイ装置からサインオフするか、またはジョブが予測外に終了 すると、ユーザー・メッセージ待ち行列の転送モードが保留モードに変更されます (このジョブについてのユーザー・メッセージ待ち行列の転送モードが中断モードま たは通知モードになっている場合)。また、代替ジョブに移った場合にも、ユーザ ー・メッセージ待ち行列の転送モードは、中断モードまたは通知モードから保留モ ードに変更されます。これを行うには、2 次ジョブへの移行 (TFRSECJOB) コマン ドを使用するか、あるいはシステム要求キーを押し、システム要求メニューのオプ ション 1 を指定します。

代替ジョブに移行した後は、ユーザーは自分のユーザー・プロファイルを使用して サインオンします。ユーザー・メッセージ待ち行列は、そのユーザー・プロファイ ル内で指定されている転送モードになります。したがって、ユーザー・メッセージ 待ち行列も代替ジョブに移行することができます。ユーザーはこのようにして、ユ ーザー・メッセージ待ち行列を用いて 2 つのジョブ間を切り換えることができま す。

しかし、代替ジョブに移った後に、自分のユーザー・プロファイル以外のユーザ ー・プロファイルを使用してサインオンした場合は、移行元のジョブのユーザー・ メッセージ待ち行列は、保留転送モードのままになります。サインオンに使用した ユーザー・プロファイルのユーザー・メッセージ待ち行列は、そのユーザー・プロ ファイル内に指定されている転送モードになります。このように、ユーザー・メッ セージ待ち行列が、他のユーザーによって中断モードまたは通知転送モードにされ ることがあります。本来のユーザーが最初のジョブに戻ったときに、まだそのユー ザーのユーザー・メッセージ待ち行列が他のユーザーによってその転送モードにさ れたままになっている場合は、そのユーザー・メッセージ待ち行列の転送モードを もとの転送モードに戻すことはできません。

QSYSOPR メッセージ待ち行列は、特に変更しない限りシステム・オペレーター用 のメッセージ待ち行列です。システム・オペレーターの場合にも、以上のような状 況が生じることがあります。

### 独立 **ASP** 内のメッセージ待ち行列

独立 ASP の詳細については、『独立 ASP』を参照してください。

独立 ASP 内のメッセージ待ち行列は中断モードにしないように推奨されていま す。メッセージ待ち行列が中断モードの場合、メッセージがメッセージ待ち行列に 送信される際にスレッドのライブラリー名スペースにメッセージ待ち行列がないな ら、中断プログラムは呼び出されません。スレッドの ASP グループの独立 ASP 内 のライブラリーと、システム ASP (ASP 番号 1) 内のライブラリー、および基本ユ ーザー ASP (ASP 番号 2-32) は、スレッド用のライブラリー名スペースを構成しま す。

照会メッセージをちら行列に送信する際に、宛先メッセージ待ち行列と 応答メッセージ待ち行列の両方がシステム ASP または同じ独立 ASP 内のどちらか にある必要があります。そうしないと、どちらかのメッセージ待ち行列がオフライ ンになっていた場合、応答が応答メッセージ待ち行列に送信されないことがありま す。

以下の状態ではメッセージを受信することができません。

- v オフに構成変更されている独立 ASP 内の待ち時間のあるメッセージ待ち行列か ら
- オフに構成変更されている独立 ASP 内のメッセージ待ち行列に送信された照会 メッセージに対する応答として

中断処理プログラムは、スレッド用のライブラリー名スペースを変更できません。

### 中断処理プログラム

中断処理プログラムは、メッセージの重大度が着信した中断転送モードのメッセー ジ待ち行列の重大度コード・フィルターと同じか、またはそれよりも高い場合に呼 び出されます。中断処理プログラムを要求するには、そのプログラムの名前と中断 転送を、同じ CHGMSGQ コマンドに指定しなければなりません。メッセージ処理 プログラムは、メッセージ受信 (RCVMSG) コマンドによってメッセージを受信し なければなりません。これによってメッセージは処理済みのマークが付けられ、プ ログラムは再度呼び出されなくなります。メッセージ受信および中断処理プログラ ムの詳細については、『第 8 [章 メッセージ処理』を](#page-252-0)参照してください。

注**:** 中断されたプログラムがディスプレイ装置からの入力データを待っている場 合、このプログラムは、表示装置ファイルをオープンできません。

システム応答リストを使用して、システムが指定された事前定義の照会メッセージ に応答するようにすると、ディスプレイ装置ユーザーが応答する必要がなくなりま す。詳細については、 305 [ページの『システム応答リストの使用法』の](#page-316-0)項を参照し てください。

#### 転送モードの変更の例

システムは、始動時に、制御サブシステムの開始の時点で、QSYSOPR メッセージ 待ち行列を中断転送モードにします。しかし、システム・オペレーターがサインオ フすると、このメッセージ待ち行列は保留転送モードになります。システム・オペ レーターが再びサインオンすると、待ち行列 QSYSOPR は QSYSOPR ユーザー・ プロファイルに指定されているモードになります。

CL 初期プログラム内の次のプロシージャーを使用すると、QSYSOPR メッセージ待 ち行列を中断モードにすることができます。初期プログラムはこれと類似したプロ シージャーを使用して、ユーザーのユーザー・プロファイルで指定されているもの 以外のメッセージ待ち行列を監視することができます。

PGM  $/*$  Procedure to place a msg queue in break mode  $*/$ CHGMSGQ QSYSOPR DLVRY(\*BREAK) SEV(50) MONMSG MSGID(CPF0000) EXEC(SNDPGMMSG MSG('Unable to put QSYSOPR + message queue in \*BREAK mode') TOPGMQ(\*EXT)) ENDPGM

このプロシージャーは、QSYSOPR メッセージ待ち行列を重大度レベル 50 の中断 転送モードに設定しようとします。これが失敗すると、外部ジョブ・メッセージ待 ち行列 (\*EXT) にメッセージが送られます。そして、このプロシージャーが入った プログラムが終了すると、初期メニューが表示されます。重大度レベル 50 を使用 すると、ワークステーション・ユーザーの作業を中断する中断メッセージの数を減 らせます。障害が生じるのは、他のユーザーがすでに QSYSOPR を中断モードにし ている場合です。

## <span id="page-248-0"></span>ジョブ・メッセージ待ち行列

ジョブ・メッセージ待ち行列は、システム上のジョブごとに作成され、そのジョブ のすべてのメッセージ要件を処理します。単一ジョブのジョブ・メッセージ待ち行 列は、外部メッセージ待ち行列 (\*EXT) および一連の呼び出しメッセージ待ち行列 から構成されます。呼び出しメッセージ待ち行列は、ジョブ内で呼び出される各 ILE プロシージャーおよび OPM プログラムに割り当てられます。さらに、各ジョ ブごとにジョブ・ログが作成されます。ジョブ・ログとは、ジョブ内に送信される すべてのメッセージをその発生順に保守する論理待ち行列です。メッセージは \*EXT 待ち行列または呼び出しメッセージ待ち行列に送信することができます。ジ ョブ・ログにはメッセージを送信しないでください。 \*EXT または呼び出しメッセ ージ待ち行列に送信されたメッセージは、システムによってジョブ・ログに論理的 に追加されます。

外部メッセージ待ち行列 (\*EXT) を使用すると、ジョブの外部要求側 (ディスプレ イ装置ユーザーなど) と通信できます。ジョブの外部メッセージ待ち行列に送信さ れたメッセージ (状況メッセージを除く) も、ジョブ・ログに入れられます (詳細に ついては、 309 [ページの『ジョブ・ログ』を](#page-320-0)参照してください)。

対話式ジョブの情報、照会、または通知メッセージがその外部メッセージ待ち行列 に送信される場合、そのメッセージはプログラム・メッセージ表示画面に表示さ れ、 プロシージャーは、ディスプレイ装置ユーザーからの照会または通知メッセー ジへの応答を待ちます。 ユーザーが応答を入力せず実行キーまたは F3 (終了) を押 すと、デフォルト・メッセージ応答がメッセージの送信側に返されます。 デフォル トのメッセージ応答がない場合、\*N が送信されます。 照会または通知メッセージ がバッチ・ジョブの外部メッセージ待ち行列に送信されると、システムはデフォル ト応答をメッセージの送信元に戻します。 デフォルト・メッセージ応答がない場合 は、\*N が応答になります。 システム応答リストは、照会の表示または \*EXT への 照会に対するデフォルト応答の送信を一時変更することがあります。

対話式ジョブの外部メッセージ待ち行列に状況メッセージが送信された場合、その メッセージはディスプレイ装置のメッセージ行に表示されます。このような状況メ ッセージは、長時間にわたる操作の進行状況をディスプレイ装置ユーザーに知らせ るために使用できます。たとえば、複数のメンバーを持つファイルを複写する CPYF コマンドを実行するときなど、システムは状況メッセージを送信します。

注**:** アプリケーションが長時間の操作を完了した時点で、ユーザーは別のメッセー ジを出して、画面上のメッセージ行を消去しなければなりません。この目的 で、メッセージ CPI9801 (ブランク・メッセージ) を使用できます。以下にその 例を示します。

PGM . . . SNDPGMMSG MSGID(CPF9898) MSGF(QCPFMSG) MSGDTA('Status 1') + TOPGMQ(\*EXT) MSGTYPE(\*STATUS) . . . SNDPGMMSG MSGID(CPF9898) MSGF(QCPFMSG) MSGDTA('Status 2') + TOPGMQ(\*EXT) MSGTYPE(\*STATUS) . .

. SNDPGMMSG MSGID(CPI9801) MSGF(QCPFMSG) TOPGMQ(\*EXT) + MSGTYPE(\*STATUS) .

#### . ENDPGM

.

呼び出しメッセージ待ち行列を使用すると、あるプログラムまたはプロシージャー と別のプログラムまたはプロシージャーの間で、メッセージを送信することができ ます。プログラムまたはプロシージャーが呼び出しスタック上にある (まだ戻され ていない) 限り、その呼び出しメッセージ待ち行列は活動状態であり、そのプログ ラムまたはプロシージャーにメッセージを送信できます。プログラムまたはプロシ ージャーが戻されると、その呼び出しメッセージ待ち行列は存在しなくなり、メッ セージを送信できなくなります。呼び出しメッセージ待ち行列に送信できるメッセ ージ・タイプには、情報、要求、完了、診断、状況、エスケープ、および通知があ ります。

OPM プログラムまたは ILE プロシージャーの呼び出しメッセージ待ち行列が作成 されるのは、そのプログラムまたはプロシージャーが呼び出されるときです。呼び 出しメッセージ待ち行列は、そのプログラムまたはプロシージャーが実行される呼 び出しスタック項目のみに排他的に関連付けられます。呼び出しメッセージ待ち行 列は、呼び出しスタック項目を識別することによって間接的に識別されます。呼び 出しスタック項目は、その呼び出しスタック項目内で実行されるプログラムまたは プロシージャーの名前によって識別されます。

OPM プログラムの場合、関連する呼び出しスタック項目は、 (最高) 10 文字のプ ログラム名で識別されます。 ILE プロシージャーの場合、関連する呼び出しスタッ ク項目は、 (最高) 256 文字のプロシージャー名、(最高) 10 文字のモジュール名、 および (最高) 10 文字のプログラム名から構成される、3 部分の名前によって識別 されます。モジュール名は、プロシージャーがコンパイルされたモジュールの名前 です。 ILE プログラム名は、モジュールがバインドされた ILE プログラムの名前 です。

ILE プロシージャーの呼び出しスタック項目を識別するときには、プロシージャー 名を指定するだけで十分です。プロシージャー名だけで呼び出しスタック項目が固 有に識別されない場合は、モジュール名または ILE プログラム名も指定できます。 メッセージの送信時に、プログラムまたはプロシージャーが複数の呼び出しスタッ ク上にある場合、指定された名前は、そのプログラムまたはプロシージャーの一番 最近呼び出されたオカレンスを識別します。

呼び出しスタック項目を識別する方法はほかにもあります。これらの方法の詳細 は、 249 ページの『SNDPGMMSG [の呼び出しスタック項目識別コード』に](#page-260-0)記載さ れています。

OPM または ILE プログラムが呼び出しスタック上にあるときにコンパイルされ、 置換された場合は、プログラム名を使用して呼び出しスタック項目を参照するとき に注意が必要です。置換操作が実行された時点より前からスタック上にある呼び出 しスタック項目については、名前参照は置換されたオブジェクト (現在 QRPLOBJ 内に存在している) に解決されます。これらの名前参照は、置換されたオブジェク トが引き続き QRPLOBJ ライブラリー内に存在している限りは有効です。置換操作 が実行された時点よりも新しいスタック項目については、名前参照はプログラムの

新しいバージョンに関するものになります。使用するバージョンが判別される方法 のため、プログラムをライブラリー QRPLOBJ に直接入れてはなりません。このラ イブラリーは、プログラムの置換されたバージョンのために排他的に使用しなけれ ばなりません。直接 QRPLOBJ に入れたプログラムへの名前参照は、失敗します。

プログラム・オブジェクトが除去または名前変更されたが、そのオカレンスが呼び 出しスタック上にある場合は、除去されたプログラムへの名前参照、または古い名 前を用いた名前参照は失敗します。 ILE プロシージャーの場合、参照にプロシージ ャーおよびモジュール名のみを使用していれば、プログラムの名前変更は名前参照 に影響しません。 ILE プログラム名も使用している場合は、名前参照が失敗しま す。

プログラムまたはプロシージャーが終了すると、プログラムまたはプロシージャー の呼び出しスタック項目用のメッセージ待ち行列は、使用できなくなります。関連 する呼び出しメッセージ待ち行列上にあったメッセージは、その時点で、そのメッ セージのメッセージ参照キーを用いて参照することしかできなくなります。

たとえば、プロシージャー A がプロシージャー B を呼び出し、プロシージャー B がプロシージャー C を呼び出し、プロシージャー C はプロシージャー B にメッ セージを送信して終了するとします。 メッセージはプロシージャー B で使用可能 です。しかし、プロシージャー B が終了すると、その呼び出しメッセージ待ち行列 は使用できなくなるため、メッセージがジョブ・ログ内に示されている場合でも、 プロシージャー A からプロシージャー B へはアクセスできません。プロシージャ ー A は、プロシージャー B に送信されるメッセージに対してメッセージ参照キー を持っていなければ、そのメッセージにアクセスできません。

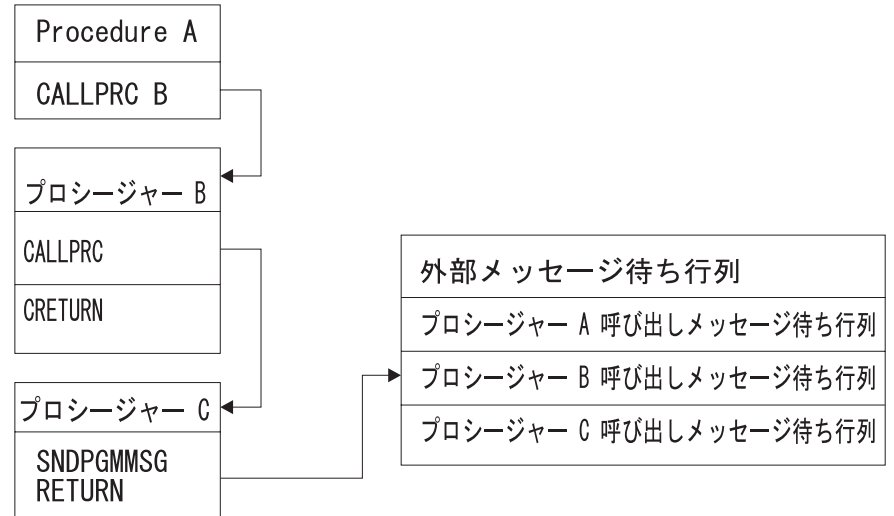

#### **RBAFN508-0**

プロシージャー A が特定のメッセージを削除する必要がある場合は、次のことを行 えます。

- v プロシージャー C に、特定のメッセージをプロシージャー A へ送信させる。
- v プロシージャー B に、メッセージをプロシージャー A へ再送信させる。

以下の図は、プロシージャー呼び出し、ジョブ・メッセージ待ち行列、および呼び 出しスタック項目待ち行列の関係を示すものです。結合線 (-) は、どのプロシージ ャー呼び出しがどのメッセージ待ち行列と関連するかを示します。

プロシージャー・スタック ジョブ・メッセージ待ち行列

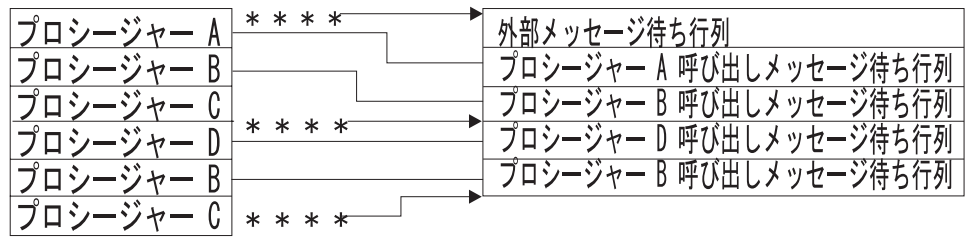

### \* \* \* \* = 呼び出し元に送信されたメッセージ

#### RBAFN532-0

前の図では、プロシージャー B には 2 つの呼び出しスタック項目待ち行列があり ます (プロシージャーの呼び出しごとに 1 つずつ)。 プロシージャー C にはメッ セージが送られていないため、プロシージャー C のメッセージ待ち行列はありませ ん。プロシージャー C がプロシージャー B にメッセージを送信すると、メッセー ジは、プロシージャー B の最後の呼び出しの呼び出しスタック項目待ち行列に入れ られます。

注**:** コマンド入力画面を使用している場合は、F10 (詳細なメッセージの組み込み) を押すことによって、ジョブ・メッセージ待ち行列に送信されたすべてのメッ セージを表示できます。 メッセージが表示された後、いずれかのロール・キー を用いて、画面表示を上下に移動することができます。

さらに、ジョブ・ログ表示 (DSPJOBLOG) コマンドを使用すると、ジョブのメッセ ージを表示することができます。
# 第 **8** 章 メッセージ処理

この章では、メッセージを使用してユーザーとプログラムの間における通信を行う いくつかの方法を説明しています。メッセージの送受信の形態には以下のようなも のがあります。

- あるシステム・ユーザーから別のシステム・ユーザーへ。これは、メッセージの 受信者が現在システムを使用していない場合でも行うことできます。
- v ある OPM プログラムまたは ILE プロシージャーから別の OPM プログラムま たは ILE プロシージャーへ。
- v あるプログラムまたはプロシージャーからシステム・ユーザーへ。これは、メッ セージの受信者が現在システムを使用していない場合でも行うことができます。

システム・ユーザーが対話式で送ることができるのは、即時メッセージおよび応答 だけです。

OPM プログラムまたは ILE プロシージャーでは、ユーザー定義のデータを含む即 時メッセージまたは事前定義メッセージを送信することができます。さらに、プロ グラムまたはプロシージャーは次のことを行うことができます。

- メッセージを受け取る
- v メッセージ・ファイルからメッセージを検索して、それをプログラム変数に入れ る
- v メッセージ待ち行列からメッセージを除去する
- メッセージを監視する

# システム・ユーザーへのメッセージの送信

システム・ユーザーにメッセージを送信する際に使用できるコマンドには、次のよ うなものがあります。

- メッセージ送信 (SNDMSG)
- 中断メッセージ送信 (SNDBRKMSG)
- プログラム・メッセージ送信 (SNDPGMMSG)
- ユーザー・メッセージ送信 (SNDUSRMSG)

SNDPGMMSG および SNDUSRMSG は、バッチまたは対話式の OPM プログラ ム、または ILE プロシージャーの中でだけ使用することができます。これらのコマ ンドはコマンド入力行に入力できません。 SNDMSG コマンドはシステム・オペレ ーター・メッセージ待ち行列 (QSYSOPR)、ワークステーション・メッセージ待ち行 列、またはユーザー・メッセージ待ち行列に、情報メッセージまたは照会メッセー ジを送るためのものです。情報メッセージは、同時に複数のメッセージ待ち行列に 送ることもできます。しかし、照会メッセージは一度に 1 つのメッセージ待ち行列 にしか送れません。メッセージは、そのメッセージ待ち行列で指定されている転送 タイプに応じて転送されます。メッセージ待ち行列が中断モードでない限り、メッ セージによってユーザーの作業が中断されることはありません。

以下の SNDMSG コマンドは、ディスプレイ装置ユーザーによりシステム・オペレ ーターに送られるものです。

SNDMSG MSG('Mount tape on device TAP1') TOUSR(\*SYSOPR)

SNDBRKMSG コマンドでは、ワークステーション、プログラム、またはジョブから 1 つまたは複数のディスプレイ装置に即時メッセージを送るのに使用され、受け取 り側のメッセージ待ち行列がどのような転送モードに設定されていても、そのメッ セージは中断モードで転送されます。このコマンドは、ワークステーションのメッ セージ待ち行列にメッセージを送る場合に限り使用することができます。 SNDBRKMSG コマンドは、ディスプレイ装置ユーザーの注意をただちに喚起する必 要があるようなメッセージを送る場合に使用します。ジョブ変更 (CHGJOB) コマン ドの BRKMSG パラメーターの指定によっては、各ジョブに制御権があるため、必 ずしもメッセージが中断を起こすかどうかはわかりません。

照会メッセージを送る場合には、ユーザーが使用しているディスプレイ装置の待ち 行列とは異なるメッセージ待ち行列に応答を返すように指定することもできます。

以下の SNDBRKMSG コマンドはシステム・オペレーターにより、ディスプレイ装 置のすべてのメッセージ待ち行列に送られます。

SNDBRKMSG MSG('System going down in 15 minutes') TOMSGQ(\*ALLWS)

このメッセージ送信の不便な点は、メッセージが送られる時点で活動状態にあるユ ーザーだけでなく、すべての ユーザーにメッセージが送られる点です。

# **CL** プログラムからのメッセージの送信

CL プロシージャーまたは CL プログラムからのメッセージの送信には、プログラ ム・メッセージ送信 (SNDPGMMSG) コマンドまたはユーザー・メッセージ送信 (SNDUSRMSG) コマンドを使用します。

SNDPGMMSG コマンドを使用すれば、以下のタイプのメッセージを送ることがで きます。

- v 情報
- v 照会
- v 完了
- v 診断
- v 要求
- エスケープ
- v 状況
- v 通知

CL プロシージャーまたは CL プログラムからのメッセージは、以下のタイプの待 ち行列に送ることができます。

- v ジョブの要求元の外部メッセージ待ち行列 ( 237 [ページの『ジョブ・メッセージ](#page-248-0) [待ち行列』を](#page-248-0)参照)
- v ジョブにより呼び出されるプログラムまたはプロシージャーの、呼び出しメッセ ージ待ち行列 ( 237 [ページの『ジョブ・メッセージ待ち行列』を](#page-248-0)参照)
- システム・オペレーター・メッセージ待ち行列
- ワークステーション・メッセージ待ち行列
- ユーザー・メッセージ待ち行列

プロシージャーまたはプログラムからメッセージを送る場合、SNDPGMMSG コマ ンドに以下の事項を指定できます。

- v メッセージ識別コードまたは即時メッセージ。 メッセージ識別コードは、事前定 義メッセージのメッセージ記述の名前です。
- メッセージ・ファイル。これは、事前定義メッセージが送られる時点でそのメッ セージ記述が入っているメッセージ・ファイルの名前です。
- v メッセージ・データ・フィールド。事前定義メッセージを送る場合には、メッセ ージの置換変数の値をこれらのフィールドに入れます。各フィールドの形式はメ ッセージ記述で記述されていなければなりません。即時メッセージを送る場合に は、メッセージ・データ・フィールドはありません。
- v メッセージを受け取るメッセージ待ち行列またはユーザー。
- v メッセージ・タイプ。 以下の表は、どのタイプのメッセージをどのタイプのメ ッセージ待ち行列に送ることができるかを示しています (V = 有効)。

| メッセージ・<br> タイプ | メッセージ待ち行列のタイプ |      |                |               |   |
|----------------|---------------|------|----------------|---------------|---|
|                | 外部            | 呼び出し | <b>QSYSOPR</b> | ワークステーシ  ユーザー |   |
|                |               |      |                | ョン            |   |
| 情報             | V             | V    | V              | V             | V |
| 照会             | V             |      | V              | V             | V |
| 完了             | V             | V    | V              | V             | V |
| 診断             | $\mathbf{V}$  | V    | V              | V             | V |
| 要求             | V             | V    |                |               |   |
| エスケープ          |               | V    |                |               |   |
| 状況             | V             | V    |                |               |   |
| 通知             | V             | V    |                |               |   |

表 *8.* メッセージ待ち行列のタイプ別の有効なメッセージ・タイプ

- v コード化文字セット ID (CCSID)。コード化文字セット ID (CCSID) を指定しま す。メッセージやメッセージ・データはこの形式で送信されます。
- 応答メッセージ待ち行列。照会メッセージに対する応答を受け取るメッセージ待 ち行列の名前。デフォルトでは、照会メッセージを送信したプロシージャーまた はプログラムの呼び出しメッセージ待ち行列へ応答が送られます。
- v キー変数名。メッセージのメッセージ参照キーを受け入れる CL 変数の名前。

225 [ページの『メッセージの記述例』で](#page-236-0)作成したメッセージを送るには以下のコマ ンドを使用します。

SNDPGMMSG MSGID(USR4310) MSGF(QGPL/USRMSG) + MSGDTA(&CUSNO) TOPGMQ(\*EXT) + MSGTYPE(\*INFO)

このメッセージの置換変数は顧客番号です。顧客番号は変化するため、メッセージ に固定した顧客番号を指定することはできません。その代わりに、CL プロシージャ ーまたはプログラム内で、顧客番号 (&CUSNO) を表す CL 変数を宣言します。さ

らに、この変数をメッセージ・データ・フィールドとして指定します。このメッセ ージが送られるさいには、以下のように変数の現在の値がメッセージに入れられま す。

Customer number 35500 not found

また、どのディスプレイ装置でプロシージャーやプログラムが使用されているかが 必ずしもわかるわけではなく、したがってメッセージをどのディスプレイ装置メッ セージ待ち行列に送るか (TOPGMQ パラメーター) を正しく指定できない場合もあ ります。このような場合には、外部メッセージ待ち行列 \*EXT を指定します。

## メッセージ

### 照会メッセージと情報メッセージ

SNDUSRMSG コマンドを使用すれば、ディスプレイ装置ユーザー、システム・オペ レーター、またはユーザー定義のメッセージ待ち行列に、照会メッセージまたは情 報メッセージを送ることができます。 SNDUSRMSG コマンドを使用してユーザー に照会メッセージを送った場合には、プロシージャーまたはプログラムはそのユー ザーからの応答を待ちます。このメッセージは即時メッセージまたは事前定義メッ セージのどちらでも構いません。対話式ジョブの場合には、デフォルト値によって ディスプレイ装置のオペレーターにメッセージが送られます。バッチ・ジョブの場 合には、デフォルト値によってシステム・オペレーターにメッセージが送られま す。 SNDUSRMSG コマンドを使用してプロシージャーまたはプログラムからメッ セージを送る場合には、SNDUSRMSG コマンドで以下の事項を指定することができ ます。

- v メッセージ識別コードまたは即時メッセージ。 メッセージ識別コードは、事前定 義メッセージのメッセージ記述の名前です。
- v メッセージ・ファイル。これは、事前定義メッセージが送られる時点でそのメッ セージ記述が入っているメッセージ・ファイルの名前です。
- メッセージ・データ・フィールド。事前定義メッセージを送る場合には、メッセ ージの置換変数の値をこれらのフィールドに入れます。各フィールドの形式はメ ッセージ記述で記述されていなければなりません。即時メッセージを送る場合に は、メッセージ・データ・フィールドはありません。
- v 照会メッセージに対する有効な応答。
- v 照会メッセージに対するデフォルトの応答の値。
- v メッセージ・タイプ。
- v メッセージの送り先のメッセージ待ち行列。
- v メッセージ応答。照会メッセージに対する応答として受け取った値が入る CL 変 数 (必要な場合)。
- v 変換テーブル。応答値を変換するために使用する変換テーブル (必要な場合)。こ のテーブルは通常、小文字から大文字への変換のために使用されます。
- v コード化文字セット ID (CCSID)。コード化文字セット ID (CCSID) を指定しま す。メッセージやメッセージ・データはこの形式で送信されます。

### 完了メッセージと診断メッセージ

SNDPGMMSG コマンドを使用して、診断メッセージおよび完了メッセージを送る ことができます。これらのタイプのメッセージは、CL プロシージャーまたは CL プログラムからどのようなメッセージ待ち行列にも送ることができます。診断メッ セージは、CL プロシージャーまたは CL プログラムが検出したエラーを、呼び出 しプロシージャーまたはプログラムに知らせます。完了メッセージは、CL プロシー ジャーまたは CL プログラムによって行われた処理の結果を知らせます。

通常、エスケープ・メッセージが呼び出し側プログラムまたはプロシージャーのメ ッセージ待ち行列に送られ、どのような問題が生じたかや、診断メッセージが同時 に送られたことを知らせます。ただし、完了メッセージの場合には通常、要求され た機能がすでに実行されているため、エスケープ・メッセージは送られません。

完了メッセージの送信の一例として、システム・オペレーターが特定のオブジェク トを保管するために、システム・オペレーター・メニューを使用して CL プログラ ム SAVPAY を呼び出したと仮定します。この CL プログラムには以下のプロシー ジャーだけが含まれています。このプロシージャーはオブジェクトを保管してから 以下の完了メッセージを出します。

PGM SAVOBJ OBJ(PAY1 PAY2) LIB(PAYROLL) CLEAR(\*YES) SNDPGMMSG MSG('Payroll objects have been saved') MSGTYPE(\*COMP) ENDPGM

SAVOBJ コマンドが正常に実行されなかった場合には、CL プロシージャーに機能 チェックが生じるので、システム・オペレーターはその障害の原因を示すエスケー プ・メッセージを見つけるために詳細なメッセージを表示しなければなりません (これについては後で説明します)。 SAVOBJ コマンドが正常に完了した場合には、 システム・オペレーター・メニューを表示したプログラムの呼び出しメッセージ待 ち行列に完了メッセージが送られます。

完了メッセージの利点の 1 つは、IBM 提供のコマンドとの一貫性です。 IBM コマ ンドの多くは処理が正しく完了したことを示す完了メッセージを出します。 ジョ ブ・ログに送られたメッセージのタイプを調べることは、問題判別に役立ちます。

#### 状況メッセージ

状況メッセージは、SNDPGMMSG コマンドを使用して、CL プロシージャーまたは CL プログラムから呼び出しメッセージ待ち行列に、またはジョブの外部メッセージ 待ち行列 (\*EXT) に送ることができます。状況メッセージが呼び出しメッセージ待 ち行列に送られた場合、受信側プログラムまたはプロシージャーは状況メッセージ の到着を監視し、そのメッセージに示されている状況に対処することができます。 受信側のプログラムまたはプロシージャーがメッセージを監視しないときは、制御 権は送信側に戻され、処理が再開されます。 272 ページの『CL [プログラムまたは](#page-283-0) CL [プロシージャーによるメッセージの監視』を](#page-283-0)参照してください。

## エスケープ・メッセージと通知メッセージ

エスケープ・メッセージは SNDPGMMSG コマンドを使用して、CL プロシージャ ーまたは CL プログラムから呼び出し元のプログラムまたはプロシージャーの呼び 出しメッセージ待ち行列に送ることができます。エスケープ・メッセージは呼び出 し側に、プロシージャーまたはプログラムが異常終了したこととその理由を知らせ ます。呼び出し側はエスケープ・メッセージの到着を監視して、そのメッセージに 示されている状況に対処することができます。呼び出し側がその状況に対処する際 には、エスケープ・メッセージを送ったプログラムに制御権が返されません。

呼び出し側が同一のプログラム中にある別のプロシージャーである場合は、そのプ ログラム自体は終了しません。エスケープ・メッセージが送信されたプロシージャ ーの実行を継続することができます。エスケープ・メッセージがプログラムの呼び 出し側自体に送られた場合は、そのプログラムの活動状態のプロシージャーはすべ て即時に終了します。結果として、そのプログラムの実行を継続することはできま せん。呼び出し側がエスケープ・メッセージを監視していない場合は、デフォルト のシステム処置がとられます。

通知メッセージは CL プロシージャーまたは CL プログラムから、呼び出し元のプ ログラムまたはプロシージャーのメッセージ待ち行列、あるいは外部メッセージ待 ち行列に送ることができます。通知メッセージは、処理を続行することができる状 況を呼び出し側に知らせるためのものです。 呼び出し元のプログラムまたはプロシ ージャーは、通知メッセージの到着を監視し、そのメッセージに示されている状況 に対処することができます。 呼び出し側が統合言語環境 (ILE) のプロシージャーで ある場合、そのプロシージャーは次の機能を実行できます。

- 条件を扱うことができる。
- v 呼び出し側に応答を返すことができる。
- v 処理を続行するための送信プロシージャーを許可することができる。

呼び出し側が OPM プログラムでありメッセージ・モニターを行っていない場合 は、送信側はデフォルト応答を受け取ります。呼び出し側が ILE のプロシージャー である場合は、メッセージは制御境界にパーコレートを行います。監視が検出され ない場合、システムは送信側にデフォルト応答を返します。このプログラムの処理 はその後で再開されます。 272 ページの『CL [プログラムまたは](#page-283-0) CL プロシージャ [ーによるメッセージの監視』を](#page-283-0)参照してください。

即時メッセージは、エスケープ・メッセージまたは通知メッセージとして送ること はできません。システムには、アプリケーションの即時エスケープ・メッセージお よび即時通知メッセージとして使用できるメッセージ CPF9898 が定義されていま す。以下にその例を示します。

SNDPGMMSG MSGID(CPF9898) MSGF(QCPFMSG) MSGDTA('Error condition') + MSGTYPE(\*ESCAPE)

## メッセージの送信の例

例 **1:** 次の CL プロシージャーを使用すると、ディスプレイ装置ユーザーは、ジョ ブ投入 (SBMJOB) コマンドを入力する代わりに、このプロシージャーが入っている CL プログラムを呼び出すことによってジョブを投入することができます。ジョブの 投入が終わると、このプロシージャーは完了メッセージを送ります。

PGM

SBMJOB JOB(WKLYPAY) JOBD(USERA) RQSDTA('CALL WKLY PARM(PAY1)') SNDPGMMSG MSG('WKLYPAY job submitted') MSGTYPE(\*COMP) ENDPGM

例 **2:** 次の CL プロシージャーは、このプロシージャー内から呼び出されるプログ ラムから受け取ったパラメーターに基づいてメッセージを変更します。その後、メ ッセージは CL プロシージャーによって完了メッセージとして送られます。 (RCDCNT フィールドは、PGMA として定義されています。)

PGM DCL &RCDCNT TYPE(\*CHAR) LEN(3) CALL PGMA PARM(&RCDCNT) SNDPGMMSG MSG('PGMA completed' \*BCAT &RCDCNT \*BCAT + 'records processed') MSGTYPE(\*COMP) ENDPGM

例 **3:** 次のプロシージャーは、システム・オペレーターに特殊な用紙の装てんを要 求するメッセージを送信します。メッセージ受信 (RCVMSG) コマンドは、そのメ ッセージに対する応答が返されるまで待機します。システム・オペレーターは、照 会メッセージに対する応答として少なくとも 1 文字を入力しなければなりません が、プロシージャーはその応答値を使用していません。

```
PGM
DCL &MSGKEY TYPE(*CHAR) LEN(4)
SNDPGMMSG MSG('Load special form') TOUSR(*SYSOPR) +
           KEYVAR(&MSGKEY) MSGTYPE(*INQ)
RCVMSG MSGTYPE(*RPY) MSGKEY(&MSGKEY) WAIT(120)
```
. ENDPGM

. .

応答が返されるまでプロシージャーが待機するようにするためには、RCVMSG コマ ンドに WAIT パラメーターを指定しなければなりません。 WAIT パラメーターの 指定がない場合、プロシージャーは応答を受け取らずに RCVMSG コマンドの次の コマンドに移って処理を続けます。 RCVMSG コマンドの MSGKEY パラメーター は、プロシージャーが特定のメッセージに対する応答を受け取れるようにするため に使用されています。 SNDPGMMSG コマンド内の変数 &MSGKEY は、RCVMSG コマンドで使用されるように、プロシージャーに戻されます。

例 **4:** 次のプロシージャーは、システム・オペレーター (バッチ・モードで実行され た場合) またはディスプレイ装置オペレーター (ディスプレイ装置から実行された場 合) にメッセージを送信します。このプロシージャーは、Y または N を大文字でも 小文字でも受け入れます。 (プログラムのロジックを簡単にするために、小文字の 値は変換テーブル (TRNTBL パラメーター) によって大文字に変換されます。) 入 力された値がこの 4 つの値 (Y、N、y、n) のどれでもなかった場合には、応答が無 効であることを示すメッセージがオペレーターに対して出されます。

```
PGM
DCL &REPLY *CHAR LEN(1)
.
.
SNDUSRMSG MSG('Update YTD Information Y or N') VALUES(Y N) +
     MSGRPY(&REPLY)
IF (&REPLY *EQ Y)
DO
 .
 .
 .
ENDDO
ELSE
 DO
 .
 .
 ENDDO
 .
 .
 .
ENDPGM
```
例 **5:** 次のプロシージャーは、メッセージ CPF9898 を使用してエスケープ・メッセ ージを送信します。メッセージのテキストは、'Procedure detected failure' で す。即時メッセージはエスケープ・メッセージとして使用できないため、メッセー ジ CPF9898 を、メッセージ・データとしてのメッセージと一緒に使用します。 PGM .

. SNDPGMMSG MSGID(CPF9898) MSGF(QCPFMSG) MSGTYPE(\*ESCAPE) MSGDTA('Procedure detected failure')

. ENDPGM

.

.

例 **6:** 次のプロシージャーを使用すると、システム・オペレーターはいくつかのデ ィスプレイ装置にメッセージを送信することができます。システム・オペレーター がプログラムを呼び出すと、このプロシージャー (呼び出されるプログラムの中に ある) によってプロンプトが表示されます。システム・オペレーターは、それを使 用して、送信されるメッセージのタイプとメッセージのテキストを入力することが できます。このプロシージャーは、メッセージの日付、時刻、およびテキストを連 結します。

PGM DCLF WSMSGD DCL &MSG TYPE(\*CHAR) LEN(150) DCL &HOUR TYPE(\*CHAR) LEN(2) DCL &MINUTE TYPE(\*CHAR) LEN(2) DCL &MONTH TYPE(\*CHAR) LEN(2) DCL &DAY TYPE(\*CHAR) LEN(2) DCL &WORKHR TYPE(\*DEC) LEN(2 0) SNDRCVF RCDFMT(PROMPT) IF &IN91 RETURN /\* Request was ended \*/ RTVSYSVAL QMONTH RTNVAR(&MONTH) RTVSYSVAL QDAY RTNVAR(&DAY) RTVSYSVAL QHOUR RTNVAR(&HOUR) IF (&HOUR \*GT '12') DO CHGVAR &WORKHR &HOUR CHGVAR &WORKHR (&WORKHR - 12) CHGVAR &HOUR &WORKHR /\* Change from military time \*/ ENDDO RTVSYSVAL QMINUTE RTNVAR(&MINUTE) CHGVAR &MSG ('From Sys Opr ' \*CAT &MONTH \*CAT '/' + \*CAT &DAY + \*BCAT &HOUR \*CAT ':' \*CAT &MINUTE + \*BCAT &TEXT) IF (&TYPE \*EQ 'B') GOTO BREAK NORMAL: SNDPGMMSG MSG(&MSG) TOMSGQ(WS1 WS2 WS3) GOTO ENDMSG BREAK: SNDBRKMSG MSG(&MSG) TOMSGQ(WS1 WS2 WS3) ENDMSG: SNDPGMMSG MSG('Message sent to display stations') + MSGTYPE(\*COMP) ENDPGM

このプログラムで使用する表示装置ファイル (WSMSGD) の DDS は以下のとおり です。

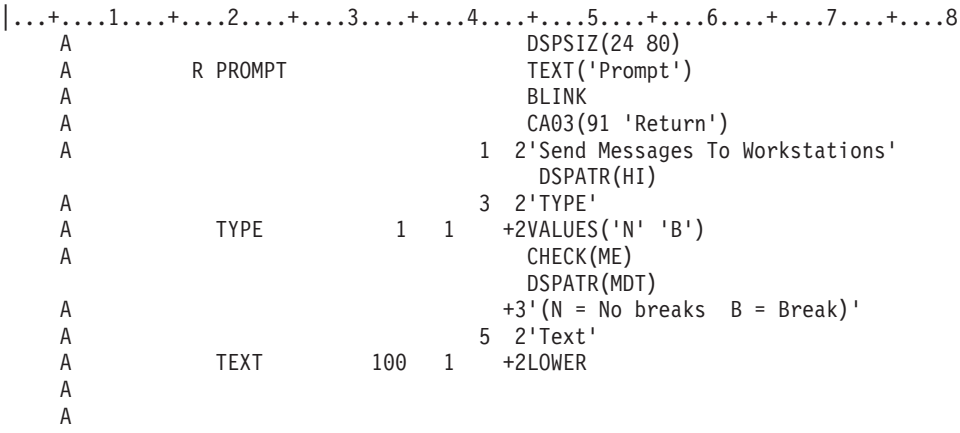

システム・オペレーターがプロンプトに対して以下のように入力したとします。 B

Please sign off by 3:30 today

すると、次のような中断メッセージが送られます。

From Sys Opr 10/30 02:00 Please sign off by 3:30 today

## **SNDPGMMSG** の呼び出しスタック項目識別コード

CL プロシージャーが OPM プログラムまたは他の ILE プロシージャーにメッセー ジを送る予定がある場合には、そのメッセージの送信先となる呼び出しスタック項 目を識別する必要があります。メッセージは、識別された呼び出しスタック項目の 呼び出しメッセージ待ち行列に送られます。

SNDPGMMSG コマンドの TOPGMQ パラメーターを使用して、メッセージの送信 先となる呼び出しスタック項目を識別します。呼び出しスタック項目の識別コード は以下の 2 つの部分で構成されています。

v 基本項目の仕様

TOPGMQ(\*PRV \*) 仕様は、基本項目が SNDPGMMSG コマンドを使用するプロ シージャーが実行される項目であると識別します。オフセットは、この基本項目 の直前の項目として指定されます。この仕様は、前述のコマンドを使用するプロ シージャーの呼び出し側を識別します。

• 基本項目のオフセット仕様 オフセット仕様 (TOPGMQ の要素 1) は、基本項目 (\*SAME) と基本項目の呼び 出し側 (\*PRV) のどちらかにメッセージを送ったかどうか識別します。

基本項目 TOPGMQ の要素 2 を識別する方法を理解するためには、ILE プログラム 実行時の呼び出しスタックについても理解する必要があります。このことについて は 2 つのプログラムを使って説明します。プログラム CLPGM1 は OPM CL プロ グラムで、プログラム CLPGM2 は ILE プログラムです。プログラム CLPGM2 は ILE なので、複数のプロシージャーで構成することができます。CLPROC1、 CLPROC2、CLPROC3、および CLPROC4 などがこれに該当します。実行時には以 下の呼び出しが行われます。

- v 最初に CLPGM1 が呼び出される。
- v CLPGM1 が CLPGM2 を呼び出す。
- v CLPGM2 が CLPROC1 を呼び出す。
- CLPROC1 が CLPROC2 を呼び出す。
- v CLPROC2 が CLPROC3 または CLPROC4 を呼び出す。

251 [ページの図](#page-262-0) 4 を参照して、CLPROC2 が CLPROC4 を呼び出した時点の呼び出 しスタックの構造を調べてください。この図では以下の考慮事項が説明されていま す。

- v 呼び出しスタック項目と OPM プログラムは 1 対 1 で対応しています。OPM プログラムの呼び出しごとに 1 つの新規項目が呼び出しスタックに追加されま す。
- v ILE プログラムは 1 つの単位としてはスタックに表示されません。その代わり、 ILE プログラムが呼び出されると、そのプログラム中にプロシージャーが呼び出 されるたびに 1 つの項目がスタックに追加されます。したがって、ILE プログラ ムではなく ILE プロシージャーにメッセージを送ることになります。
- 注**:** ILE プログラムが呼び出された時点で最初に実行するプロシージャーは、プロ グラムのプログラム入り口プロシージャー (PEP) です。 CL において、このプ ロシージャー (\_CL\_PEP) はシステムにより生成され、ユーザーが指定した最初 のプロシージャーを呼び出します。この例では、PEP の項目は OPM プログラ ム CLPGM1 の項目とプロシージャー CLPROC1 の項目の間にあります。

基本呼び出しスタック項目を指定する様々な方法を次に説明します。

コマンドを基本項目として使用するプロシージャー

TOPGMQ パラメーターで TOPGMQ(\*SAME \*) または TOPGMQ(\*PRV \*) を指定 すると、SNDPGMMSG コマンドを使用するプロシージャーの項目は基本項目とし て使用されます。 TOPGMQ(\*SAME \*) を指定すると、プロシージャーはメッセー ジをそのプロシージャー自身に送ります。 TOPGMQ(\*PRV \*) を指定すると、プロ シージャーはメッセージを呼び出し側に送ります。

- 注**:** TOPGMQ(\*PRV \*) を指定してプロシージャーがメッセージを呼び出し側に送る ようにする場合には、以下の情報を知っていなければなりません。
	- v CLPROC4 と CLPROC2 がメッセージを呼び出し側に戻した場合には、それ らのプロシージャーを含むプログラムからそのメッセージがなくなることは ありません。このメッセージは、同一のプログラム中のプロシージャーの間 に送られます。プログラムの呼び出し側 (この例では CLPGM1) にメッセー ジを送ることが目的である場合には、TOPGMQ(\*PRV \*) を指定するのは適 切ではありません。
	- v CLPROC1 がメッセージを呼び出し側に戻した場合は、プログラム入り口プ ロシージャーはスキップされます。呼び出し側が PEP である場合でもメッセ ージは CLPGM1 に送られます。 TOPGMQ(\*PRV \*) を指定すると、PEP 項 目は可視状態ではなく、送信操作に組み込まれません。他の何らかの方法で TOPGMQ を指定すると、PEP は、送信側に可視 になります。

252 [ページの図](#page-263-0) 5 には、CLPROC1、CLPROC2、および CLPROC4 のそれぞれが各 プロシージャーの呼び出し側にメッセージを戻した場合の結果が図示されていま す。

<span id="page-262-0"></span>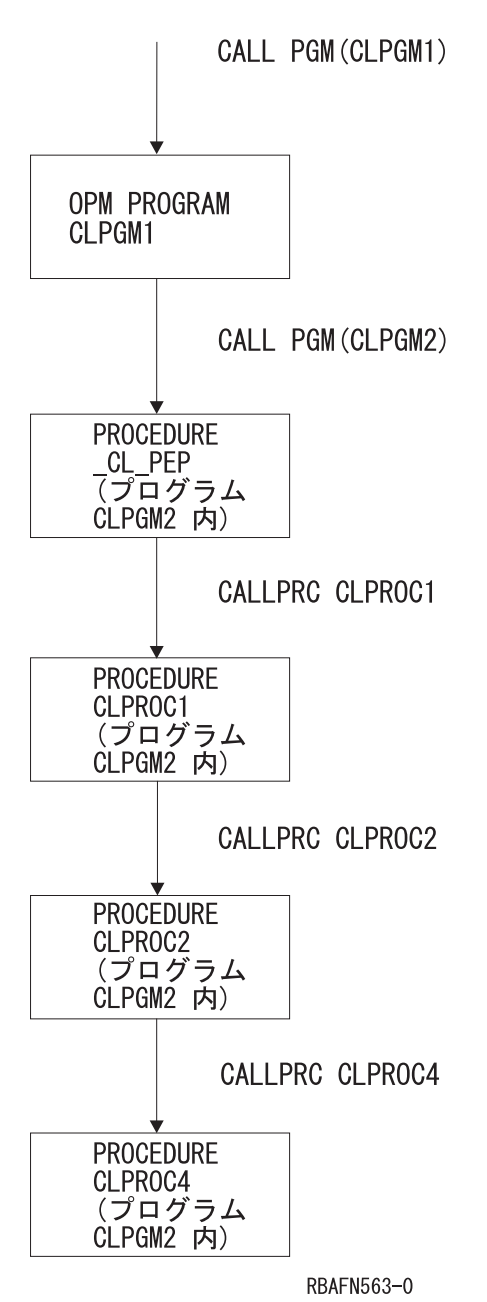

図 *4.* 実行時呼び出しスタックの例

<span id="page-263-0"></span>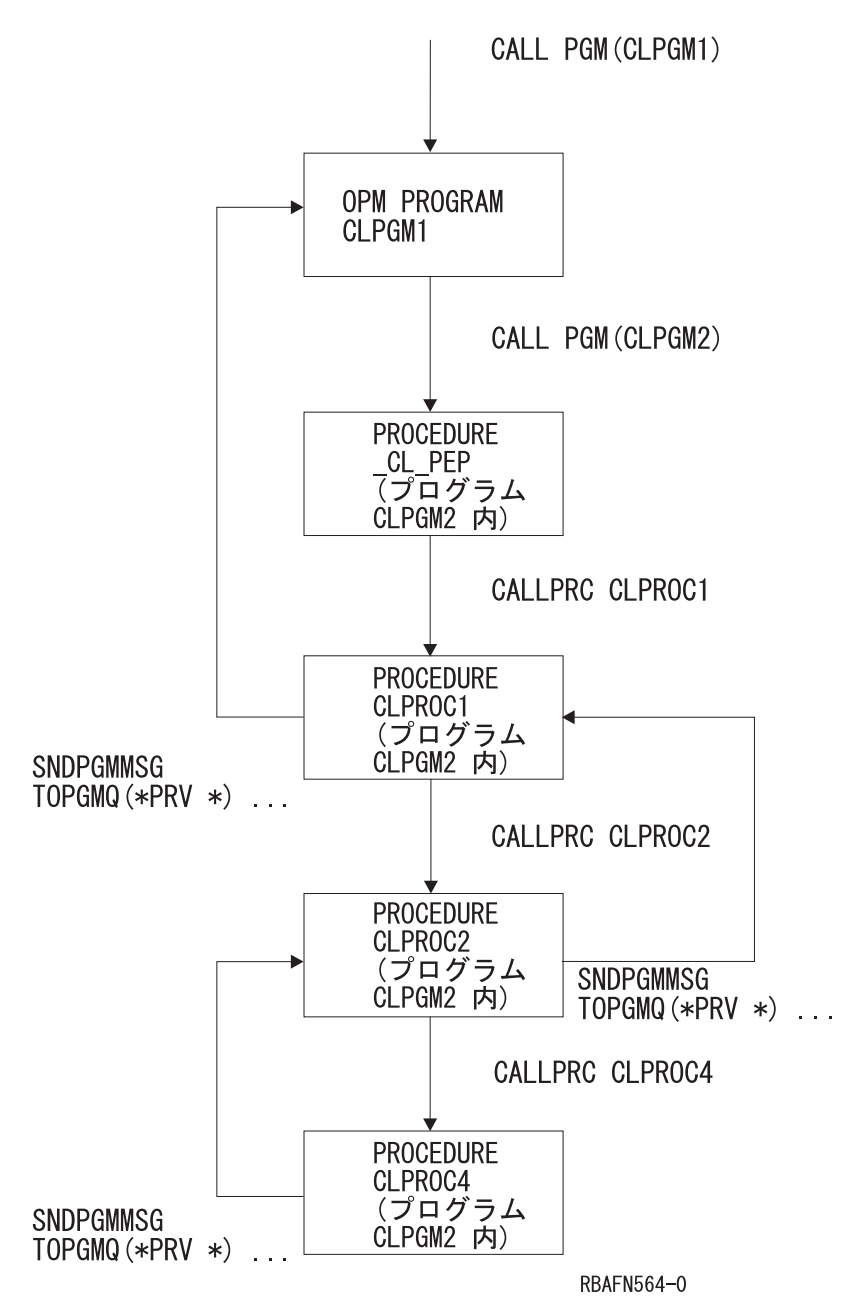

図 *5. TOPGMQ(\*PRV \*)* の例

### 名前による基本項目の識別

基本項目中で実行している OPM プログラムか ILE プロシージャーの名前を付ける ことによって、その項目を識別できます。単純名 (1 つの部分) または、複合名 (2 または 3 つの部分) のどちらかを付けることができます。次に単純名および複合名 の説明を示します。

v 単純名

1 つの OPM プログラムか ILE プロシージャーを識別する場合は、単純名を使 用します。 10 文字以下の長さの単純名を付けた場合は、システムはその名前が OPM プログラムか ILE プロシージャーのどちらかの名前であると判断します。 基本項目は、その名前で呼び出された最新の OPM プログラムまたは ILE プロ シージャーであると識別されます。

名前の長さが 10 文字を超えている場合は、システムはその名前が ILE プロシー ジャーの名前であると判断します (OPM プログラム名は 10 文字を超えることは できません)。基本項目は、その名前で呼び出された最新のプロシージャーである と識別されます。 OPM プログラムを実行している項目は考慮されません。

単純名を使用してメッセージを送る例については、 254 [ページの図](#page-265-0) 6 を参照して ください。この例では CLPROC4 はメッセージを CLPROC2 に送り、CLPROC2 はメッセージを CLPGM1 に送っています。

• 複合名

複合名は 2 つまたは 3 つの部分で構成されており、それらの部分は以下のとお りです。

- モジュール名 モジュール名は、プロシージャーがコンパイルされたモジュールの名前です。
- プログラム名 プログラム名とは、プロシージャーがバインドされたプログラム名の名前で す。
- プロシージャー名

メッセージの送信先のプロシージャーを個別に識別したい場合は、複合名を以下 のいずれかの組み合わせで使用することができます。

- プロシージャー名、モジュール名、プログラム名
- プロシージャー名とモジュール名
- プロシージャー名とプログラム名

モジュール名を \*NONE として指定する必要があります。

複合名を使用する場合、識別される基本項目で OPM プログラムを実行すること はできません。

複合名を使用してメッセージを送る例については、 255 [ページの図](#page-266-0) 7 を参照してく ださい。この例では、2 つの部分 (プロシージャー名、プログラム名) で構成されて いる名前を使用して、CLPROC4 が CLPROC1 にメッセージを送っています。

OPM プログラムまたは ILE プロシージャーの完全な名前を使用するのではなく、 名前の一部を使用することができます。 IBM は、部分呼び出しスタック項目名を 指定する方法に関するオンライン情報を提供しています。 iSeries Information Center の『プログラミング』カテゴリーの『*CL*』セクションを参照してください。

<span id="page-265-0"></span>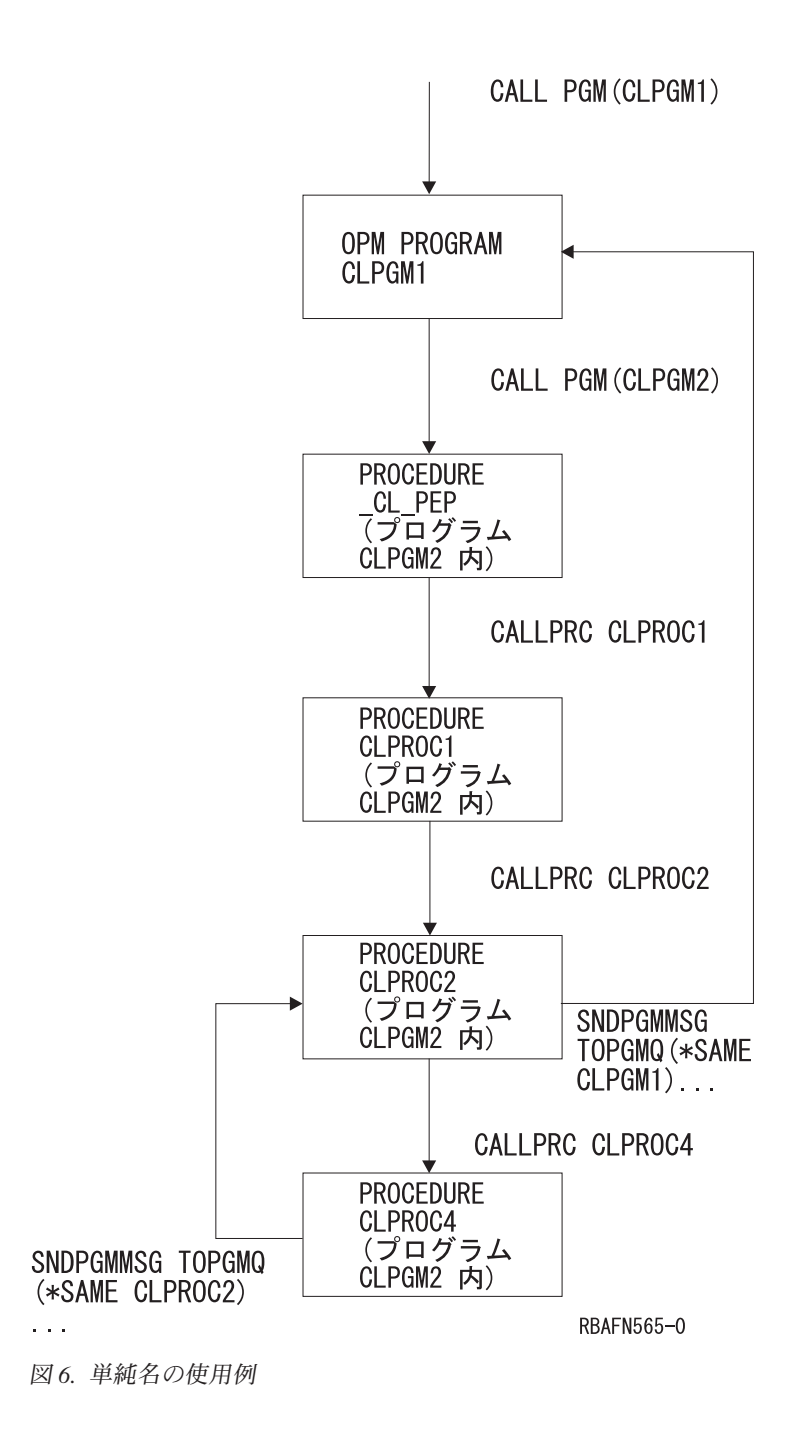

<span id="page-266-0"></span>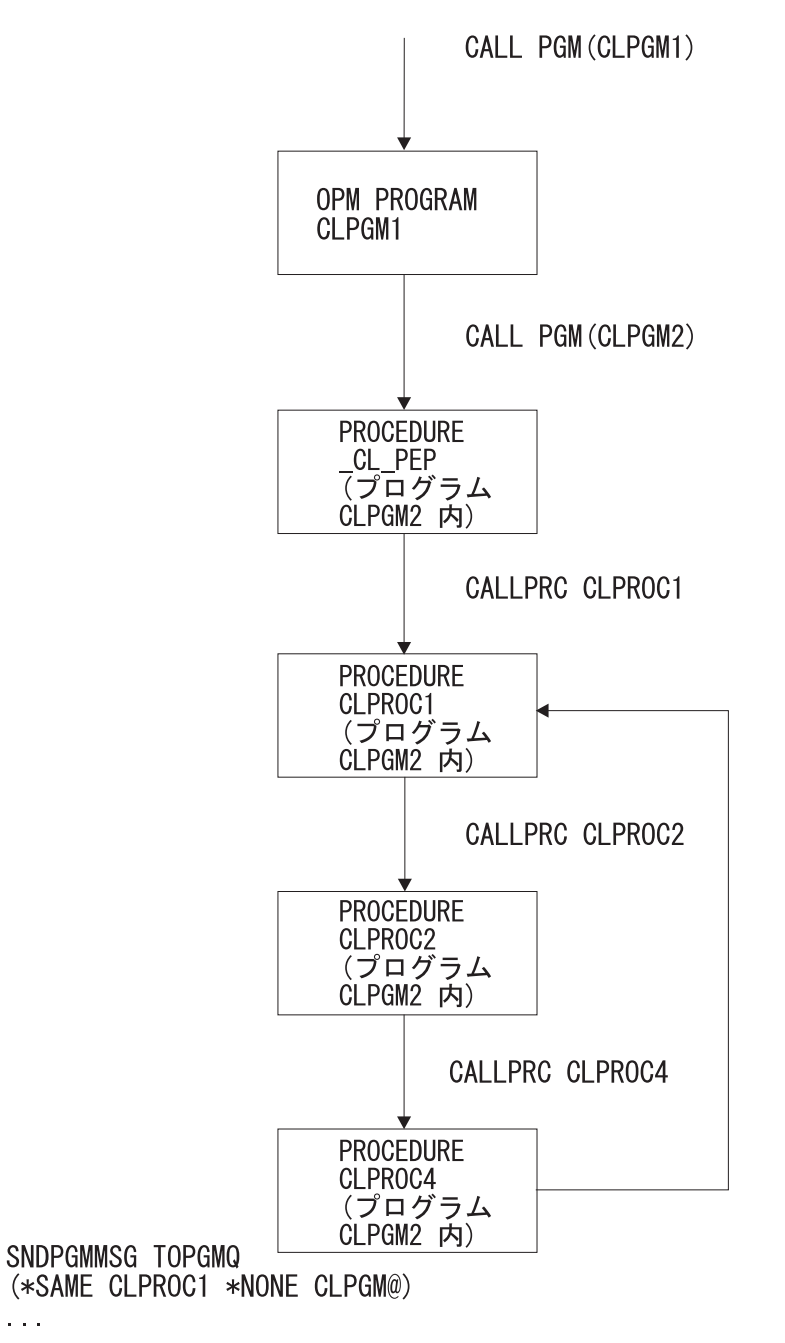

RBAFN566-0

図 *7.* 複合名の使用例

#### 基本項目としてのプログラム境界

特殊値 \*PGMBDY を単独でまたはプログラム名とともに使用して、CL プログラム の PEP を識別します。識別された CL プログラムの PEP の項目は基本項目になり ます。このオプションは、CL プロシージャー内からそのプロシージャーを含むプロ グラムの境界の外部へメッセージを送りたい場合に役立ちます。

特殊値 \*PGMBDY を使用してメッセージを送信する例については、 257 [ページの図](#page-268-0) [8](#page-268-0) を参照してください。この例では、CLPROC4 は CLPGM1 に直接メッセージを 送っています。CLPGM1 は CLPROC4 に含まれているプログラム CLPGM2 の呼び 出し側です。 CLPGM2 を呼び出したプログラムがわからない場合や、メッセージ を送るプロシージャーと比較される PEP の位置がわからない場合でも、CLPROC4 はこの操作を行えます。この例ではプログラム名を指定せず、\*PGMBDY だけを使 用します。したがって境界が識別されるプログラムは、メッセージを送るプロシー ジャーを含むプログラムです。

特殊値 \*PGMBDY とプログラム名を使用してメッセージを送る例については、 [258](#page-269-0) [ページの図](#page-269-0) 9 を参照してください。次のプログラムとプロシージャーが 258 [ページ](#page-269-0) [の図](#page-269-0) 9 で使用されます。

- v CLPGM1 と CLPGM2。これらは前の例で定義されています。
- v CLPGM3。これは ILE プログラムの 1 つです。
- v CLPGM3 中の CLPROCA。メッセージは CLPROCA から CLPGM2 の呼び出し 側に送られます。

特殊値 \*PGMBDY とプログラム名 CLPGM2 を使用すると、メッセージは CLPROCA から CLPGM2 の呼び出し側に送られます。

この例で、TOPGMQ パラメーターが TOPGMQ(\*PRV \_CL\_PEP) と指定されると、 メッセージは CLPGM2 の呼び出し側ではなく CLPGM3 の呼び出し側に送られま す。名前で呼び出された最新のプロシージャーが CLPGM3 の PEP なので、このよ うになります。

<span id="page-268-0"></span>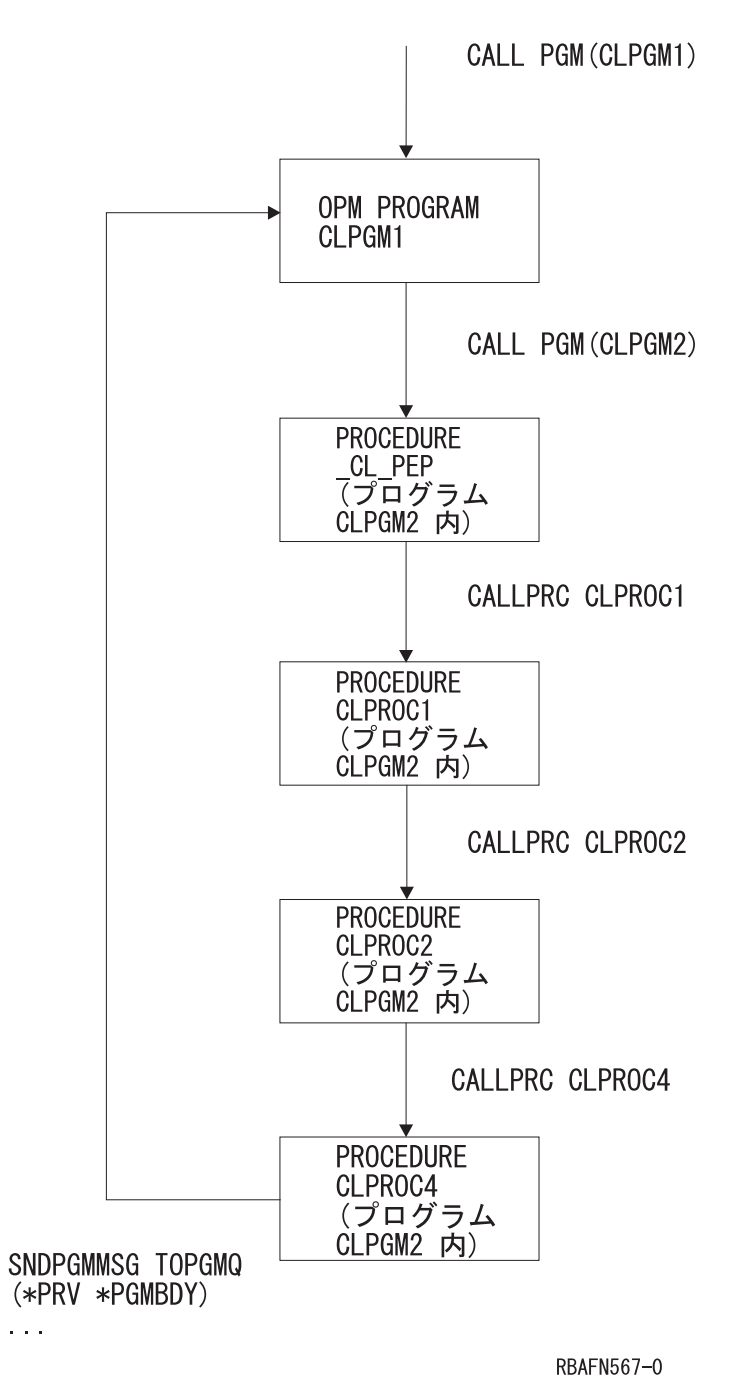

図 *8. \*PGMBDY* の使用例 *1*

<span id="page-269-0"></span>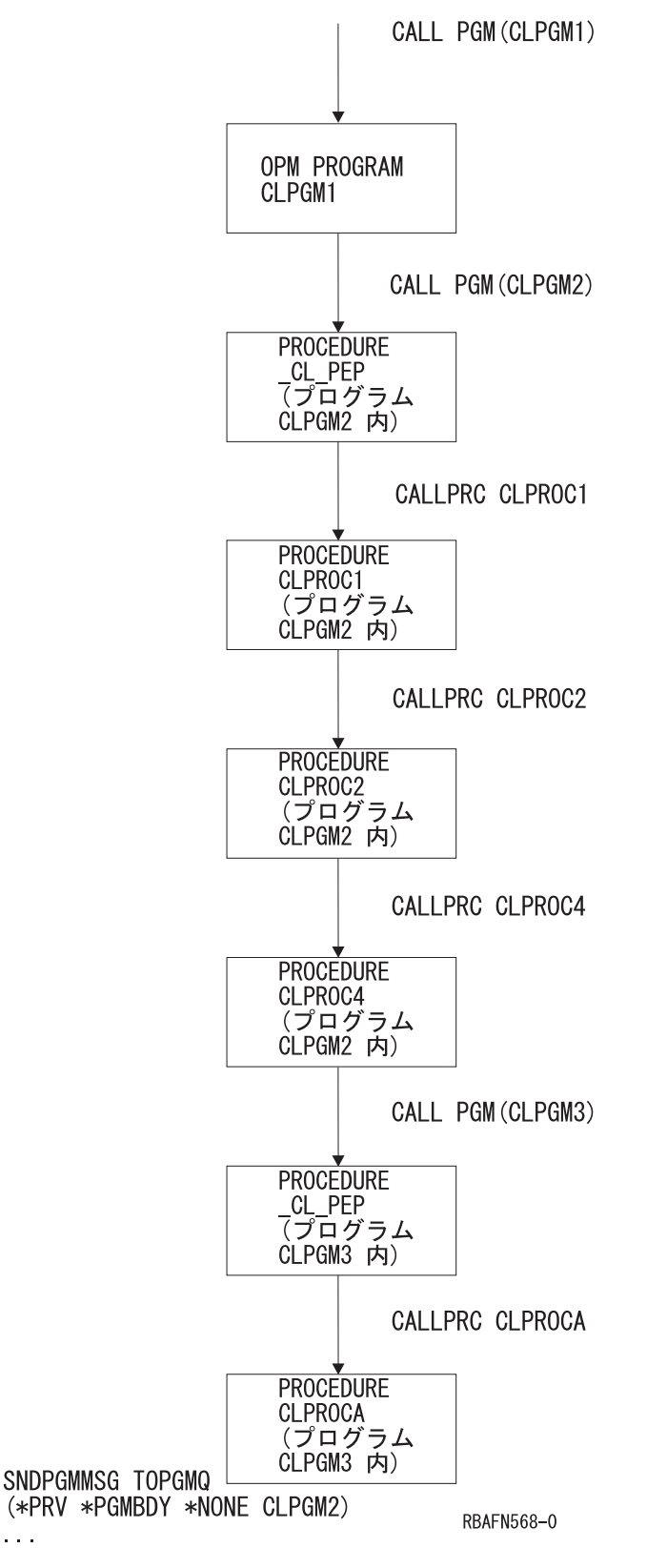

図 *9. \*PGMBDY* の使用例 *2*

 $\sim 10$ 

OPM プログラムを使用する場合も特殊値 \*PGMBDY を使えます。 OPM プログラ ム名と \*PGMBDY を指定すると、OPM プログラム名だけを使用した場合と同じ結

基本項目として最後に呼び出されたプロシージャー

図 *10. \*PGMBDY* の使用例 *3*

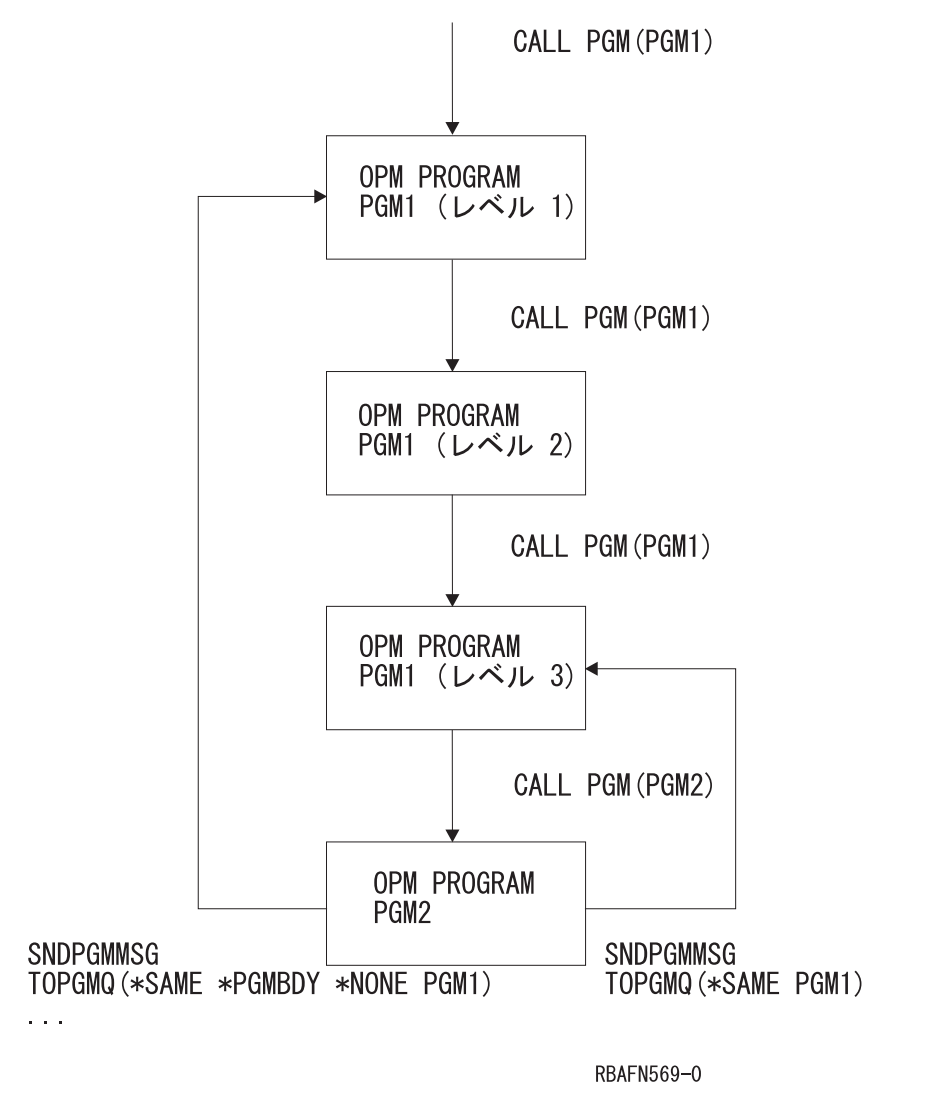

す。

自分自身を再帰的に呼び出す OPM プログラムにメッセージを送る場合は例外で す。 TOPGMQ (\*SAME プログラム名) と指定すると、最後の再帰レベルにメッセ ージを送ります。しかし、TOPGMQ (\*SAME \*PGMBDY \*NONE プログラム名) と 指定すると最初の再帰レベルにメッセージを送ります。 図 10 には、PGM1 が呼び 出されてから PGM1 自身をさらに 2 回再帰的に呼び出す方法が説明されていま す。 3 回目の再帰レベルで PGM1 は PGM2 を呼び出します。 PGM2 はその後メ ッセージを PGM1 に戻します。 PGM1 名だけを使用してプログラム・メッセージ を送ると、メッセージは PGM1 の 3 回目の再帰レベルに送られます。 PGM1 名 と特殊値 \*PGMBDY を使用してプログラム・メッセージを送ると、メッセージは PGM1 の 1 回目の再帰レベルに送られます。

果になります。たとえば TOPGMQ (\*SAME \*PGMBDY \*NONE OPM プログラム 名) は、TOPGMQ (\*SAME OPM プログラム名) と同じ場所にメッセージを送りま プロシージャーの名前はわからないが、最後に呼び出された ILE プログラムのプロ シージャーにメッセージを戻したい場合があります。特殊値 \*PGMNAME は基本項 目名を、識別されたプログラムの最後に呼び出されたプロシージャーの名前として 使用するため ILE プログラム名と共に使用されます。この例では以下の 3 つのプ ログラムが使用されています。

- v CLPGM1。これはプロシージャー PROCA と PROCB を含む ILE プログラムで す。
- v CLPGM2 と CLPGM3。これは両方とも OPM プログラムです。
- v CLPGM3。これはメッセージを CLPGM1 に送りますが、最後に呼び出されたプ ロシージャーを認識しません。

特殊値 \*PGMNAME とプログラム名 CLPGM1 を使用して送信を行います。

特殊値 \*PGMNAME を使用してメッセージを送信する例については、 261 [ページの](#page-272-0) [図](#page-272-0) 11 を参照してください。

全部ではなく一部の CL プログラムだけを ILE プログラムに変換する場合には、 特殊値 \*PGMNAME が役立ちます。たとえば、CLPGM1 は OPM CL プログラム です。CLPGM3 はメッセージを CLPGM1 に送り、TOPGMQ(\*SAME CLPGM1) を 指定します。 CLPGM1 が ILE に変換されると、CLPGM3 (OPM) 内の SNDPGMMSG コマンドだけが実行可能です。 CLPGM1 は、CLPGM1 の呼び出し スタックに項目が何もないため機能しません。このコマンドを TOPGMQ(\*SAME \*PGMNAME \*NONE CLPGM1) に変更すると、CLPGM3 は、プロシージャー名に 使用した名前にかかわらず、CLPGM1 に正常にメッセージを送ることができます。

特殊値 \*PGMNAME を OPM プログラム名とともに使用することもできます。この 場合の結果はプログラム名を使用した場合と同じです。たとえば、TOPGMQ (\*SAME \*PGMNAME \*NONE OPM プログラム名) は TOPGMQ (\*SAME OPM プ ログラム名) と同じ場所にメッセージを送ります。メッセージを OPM プログラム 名と ILE プログラム名のどちらに送るかユーザーが判別できない場合は、 \*PGMNAME を使用することを考慮する必要があります。

#### 基本項目としての制御境界の使用

特殊値 \*CTLBDY を使用すると、基本項目を最も近い制御境界の項目として識別で きます。 2 つの呼び出しスタック項目が 2 つの別個の活動化グループ内で実行し ている場合、制御境界はこの 2 つの項目の間にあります。この特殊値を使用して識 別される項目は、メッセージの送信先の項目として同一の活動化グループ内で実行 しています。

特殊値 \*CTLBDY を使用してメッセージを送信する例については、 262 [ページの図](#page-273-0) [12](#page-273-0) を参照してください。この例の 3 つのプログラム (CLPGM1、CLPGM2、および CLPGM3) はすべて ILE プログラムです。 CLPGM1 は活動化グループ AG1 で実 行し、CLPGM2 と CLPGM3 の両方は活動化グループ AG2 で実行します。この例 では、PROC3A は AG2 の境界の直前にある項目にメッセージを送ります。

<span id="page-272-0"></span>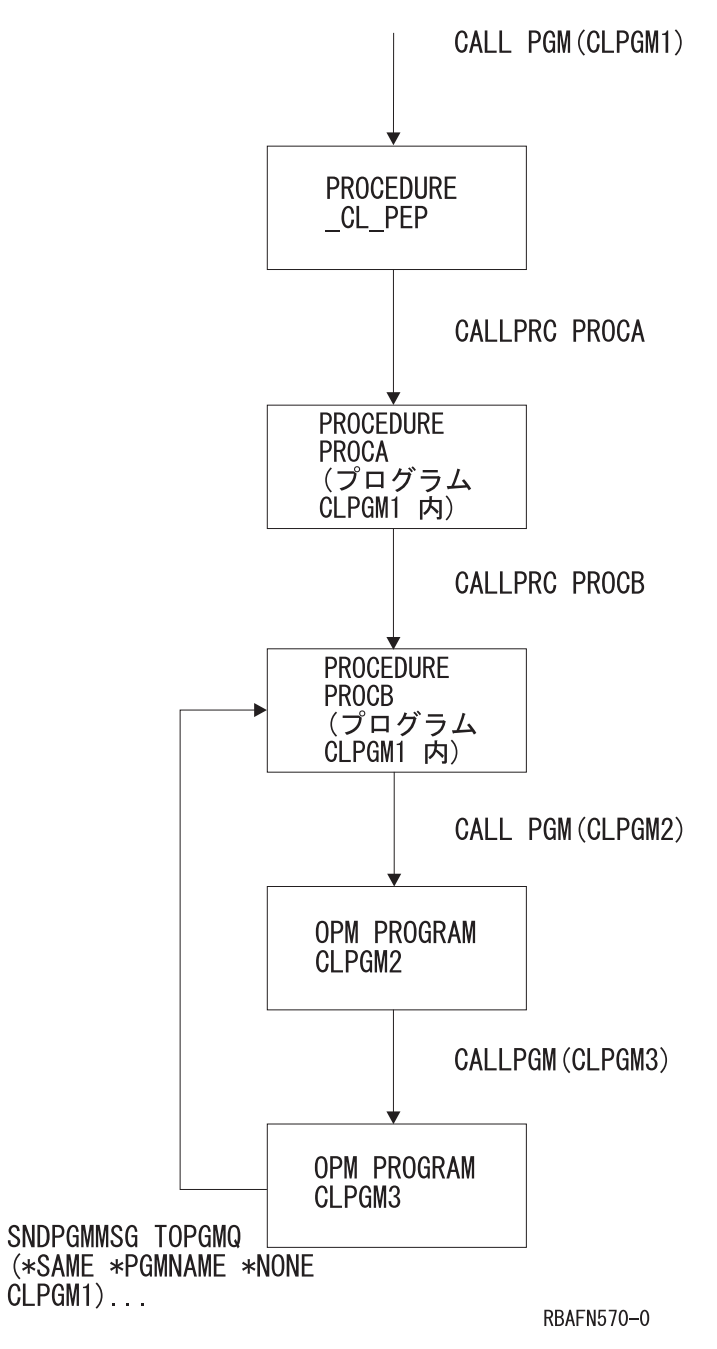

図 *11.* 実行時呼び出しスタックの例

<span id="page-273-0"></span>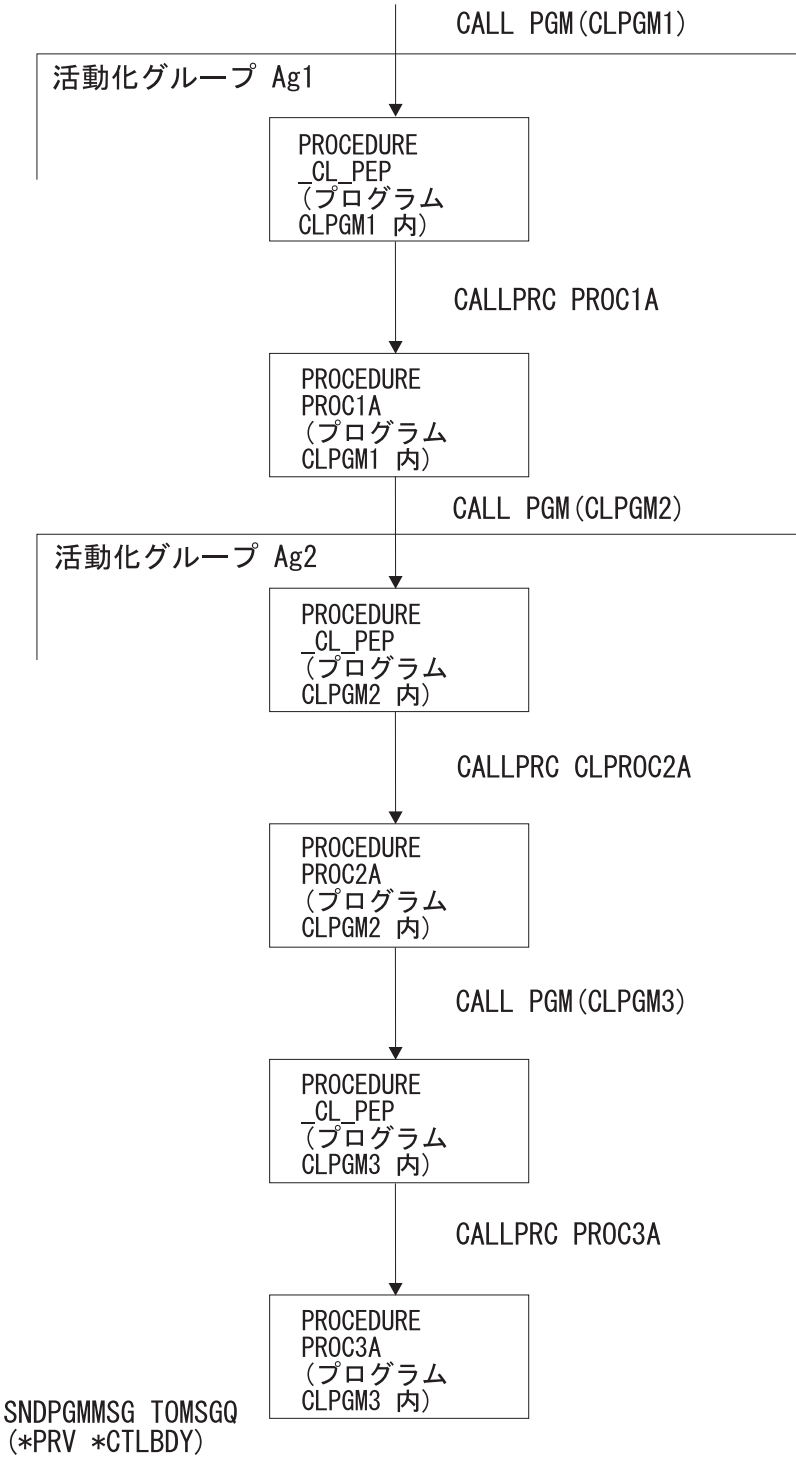

RBAFN571-0

図 *12. \*CTLBDY* の使用例

## サービス・プログラムに関する考慮事項

前述の説明は ILE プログラムと ILE サービス・プログラムの両方に適用されま す。 ILE プログラムと ILE サービス・プログラムの最も重要な相違点は、メッセ ージの処理に関するものです。サービス・プログラムには PEP がありません。

基本項目の識別に使用するすべてのオプションに PEP が必要なわけではなく、例外 的に必要とされるのは、名前 CL PEP を明示的に使用する場合だけです。たとえ ば、TOPGMQ(\*PRV \*PGMBDY) と指定すると、常に ILE プログラムかサービス・ プログラムの呼び出し側にメッセージを送ります。 ILE プログラムの場合は、PEP は \*PGMBDY 値により基本項目として識別されます。 ILE サービス・プログラム の場合は、そのサービス・プログラム内で最初に呼び出されたプロシージャーの項 目が \*PGMBDY 値により識別されます。

# **CL** プロシージャーまたは **CL** プログラムによるメッセージの受信

ユーザーのプロシージャーまたはプログラムでメッセージ待ち行列からメッセージ を受け取る場合には、メッセージ受信 (RCVMSG) コマンドを使用します。メッセ ージは以下の方法で受け取ることができます。

- v メッセージ・タイプ別の受信。すべてのタイプまたは特定のタイプのメッセージ の受信を指定することができます (MSGTYPE パラメーター)。新しいメッセージ (プロシージャーまたはプログラムでまだ受け取っていないメッセージ) の場合に は、メッセージの受信は先入れ先出し (FIFO) の順序で行われます。ただし、 ESCAPE タイプのメッセージは後入れ先出し (LIFO) の順序で受け取られます。
- v メッセージ参照キーによる受信。以下のいずれかの操作が可能です。
	- メッセージ参照キーを用いたメッセージの受信。システムは、メッセージ待ち 行列上の各メッセージにメッセージ参照キーを割り当て、キーが印字不可能な ために、変数データとして引き渡します。この変数は CL プロシージャーまた は CL プログラムで宣言する必要があります (DCL コマンド)。また、 RCVMSG コマンドにこの CL 変数を指定することによってキーを渡さなけれ ばなりません (MSGKEY パラメーター)。
	- 指定のメッセージ参照キーを持つメッセージの次の、メッセージ待ち行列上の メッセージの受信。 MSGKEY パラメーターの指定に加えて、 MSGTYPE(\*NEXT) も指定しなければなりません。
	- 指定のメッセージ参照キーを持つメッセージの前の、メッセージ待ち行列上の メッセージの受信。 MSGKEY パラメーターの指定に加えて、 MSGTYPE(\*PRV) も指定しなければなりません。
- v メッセージ待ち行列上の位置によるメッセージの受信。メッセージ待ち行列上の 最初のメッセージに対しては MSGTYPE(\*FIRST) を指定しなければなりません。 最後のメッセージに対しては、MSGTYPE(\*LAST) を指定します。
- v メッセージ・タイプとメッセージ参照キーの両方による受信 (MSGTYPE パラメ ーターおよび MSGKEY パラメーター)。

メッセージを受け取る場合に、以下の事項を指定できます。

- v メッセージ待ち行列。どのメッセージ待ち行列からメッセージを受け取るかを指 定します。
- v メッセージ・タイプ。 特定のメッセージ・タイプを指定したり、全タイプを指定 できます。
- v メッセージの着信を待機するかどうか。待ち時間が経過してもメッセージを受け 取ることができなかった場合には、値を戻すように指定した各 CL 変数はブラン ク (数字の場合はゼロ) で埋められ、RCVMSG コマンドを実行しているプロシー ジャーかプログラムに制御権が返されます。
- v メッセージをその受信後にメッセージ待ち行列から除去するかどうか。除去しな い場合には、そのメッセージはメッセージ待ち行列上で古いメッセージとなり、 メッセージ参照キーを使用する場合に限り再び (プロシージャーによって) 受け取 ることができます。しかし、CHGMSGQ コマンドによってメッセージ待ち行列上 のメッセージを新しいメッセージにリセットすることができ、メッセージ参照キ ーを使用しなくてもそのメッセージを受け取ることができるようになります。た だし、すでに応答が返されている照会メッセージは、新規メッセージの状態にリ セットすることはできません。 (詳細については、 270 [ページの『メッセージ待](#page-281-0) [ち行列からのメッセージの除去』を](#page-281-0)参照してください。)
- v 変換する CCSID 形式。メッセージ・テキストを戻すさいの CCSID 形式を指定 します。
- v 以下の情報が入る CL 変数のグループ (各事項がそれぞれ 1 つの変数に対応しま す)。
	- メッセージ待ち行列上のメッセージの参照キー (4 文字の文字変数)
	- メッセージ (可変長の文字変数)
	- 置換変数データの長さを含む、メッセージの長さ (5 桁の 10 進変数)
	- メッセージのオンライン・ヘルプ情報 (可変長の文字変数)
	- 置換変数データの長さを含む、メッセージ・ヘルプの長さ (5 桁の 10 進変数)
	- メッセージの送信側によって提供された置換変数に対応するメッセージ・デー タ (可変長の文字変数)
	- メッセージ・データの長さ (5 桁の 10 進変数)
	- メッセージ識別コード (7 文字の文字変数)
	- 重大度コード (2 桁の 10 進変数)
	- メッセージの送信元 (80 文字の文字変数)
	- 受け取ったメッセージのタイプ (2 文字の文字変数)
	- 受け取ったメッセージの警報オプション (9 文字の文字変数)
	- 事前定義メッセージが入っているメッセージ・ファイル (10 文字の文字変数)
	- メッセージを受け取るために使用されるメッセージ・ファイルが入っているメ ッセージ・ファイル・ライブラリーの名前 (10 文字の文字変数)
	- メッセージを送るために使用されたメッセージ・ファイルが入っているメッセ ージ・ファイル・ライブラリーの名前 (10 文字の文字変数)
	- メッセージ・データ CCSID (5 桁の 10 進変数)。これは、戻される置換デー タに関連するコード化文字セット ID です。
	- テキスト・データ CCSID (5 桁の 10 進変数)。これは、メッセージおよびメ ッセージ・ヘルプ・パラメーターによって戻されるテキストに関連するコード 化文字セット ID です。

RCVMSG MSGQ(QGPL/INVN) MSGTYPE(\*ANY) MSG(&MSG)

受信されたメッセージは、変数 &MSG に入れられます。 \*ANY は、MSGTYPE パ ラメーターのデフォルト値です。

CL 以外の言語で作成された ILE プロシージャーの呼び出しスタック項目メッセー ジ待ち行列で処理を行う場合には、例外が処理される前であれば例外メッセージ

<span id="page-276-0"></span>(エスケープまたは通知) を受け取ることができます。 RCVMSG コマンドを使用し て、メッセージの受け取りと、例外が処理されたことのシステムへの通知の両方を 行うことができます。

上記の処置は、RMV キーワードを使用して制御することができます。このキーワー ドに \*NO を指定すると、例外が処理され、そのメッセージは古いメッセージとし てメッセージ待ち行列に残ります。また \*KEEPEXCP を指定すると例外は処理され ず、そのメッセージは新しいメッセージとしてメッセージ待ち行列に残ります。 \*YES を指定した場合には、例外メッセージは処理され、そのメッセージはメッセ ージ待ち行列から除去されます。

RTNTYPE キーワードを使用して、受け取ったメッセージが例外メッセージである かどうかを確認することができます。また例外メッセージであれば、例外が処理さ れているかどうかを確認することができます。

#### 要求メッセージ

要求メッセージの受信は、CL プロシージャーまたは CL プログラムが CL コマン ドを処理するための 1 つの方法です。たとえば、ユーザーのプロシージャーまたは プログラムは、ディスプレイ装置からの入力を受け取り、プログラムの分析と処理 の結果として生じるメッセージを処理することができます。通常、要求メッセージ はジョブの外部メッセージ待ち行列 (\*EXT) から受け取ります。バッチ・ジョブの 場合には、受け取る要求は入力ストリームから読み込まれたものです。対話式ジョ ブの場合には、要求は、ディスプレイ装置ユーザーがコマンド入力画面で一度に 1 つずつ入力します。たとえば、CL コマンドは IBM 提供の CL 処理プログラムに よって受け取られる要求です。

ユーザーのプロシージャーまたはプログラムは要求メッセージのデータの構文を定 義し、その要求を解釈し、エラーがあればその診断を行わなければなりません。要 求の分析や要求機能の実行過程で、多くのエラーが検出される場合があります。エ ラーがある場合には、そのプロシージャーまたはプログラムの呼び出しメッセージ 待ち行列にメッセージが送られます。これらのメッセージはプロシージャーまたは プログラムによって処理され、そして次の要求メッセージが受け取られます。この ように、要求処理のサイクルは、要求メッセージの受信、プロシージャーまたはプ ログラムによる要求の分析および実行とその結果の表示、そして次の受信というサ イクルで続けられます。バッチ・ジョブでは、受け取るべき要求メッセージがなく なった時点で、その旨を知らせるエスケープ・メッセージがユーザーのプロシージ ャーまたはプログラムに送られます。

1 つのジョブの複数の OPM プログラムまたは ILE プロシージャーによって、要求 メッセージを受け取り、処理することが可能です。後のプログラム呼び出しにより 受け取られた要求は、それより前の (すなわち上位の) プログラム呼び出しにより受 け取られた要求の内部にネストされるものと見なされます。各ネスト・レベルにお ける要求処理のサイクルは、それぞれ他のレベルから独立しています。 ILE プログ ラム内では、そのプログラム内の 1 つまたは複数のプロシージャーに要求メッセー ジを送ることができます。複数のプロシージャーが要求を処理している場合は、同 一の ILE プログラムではネストが起こらず、ネスト・レベルは独立したままです。

以下の図は、QCMD により要求メッセージがどのように処理されるかを示していま す。

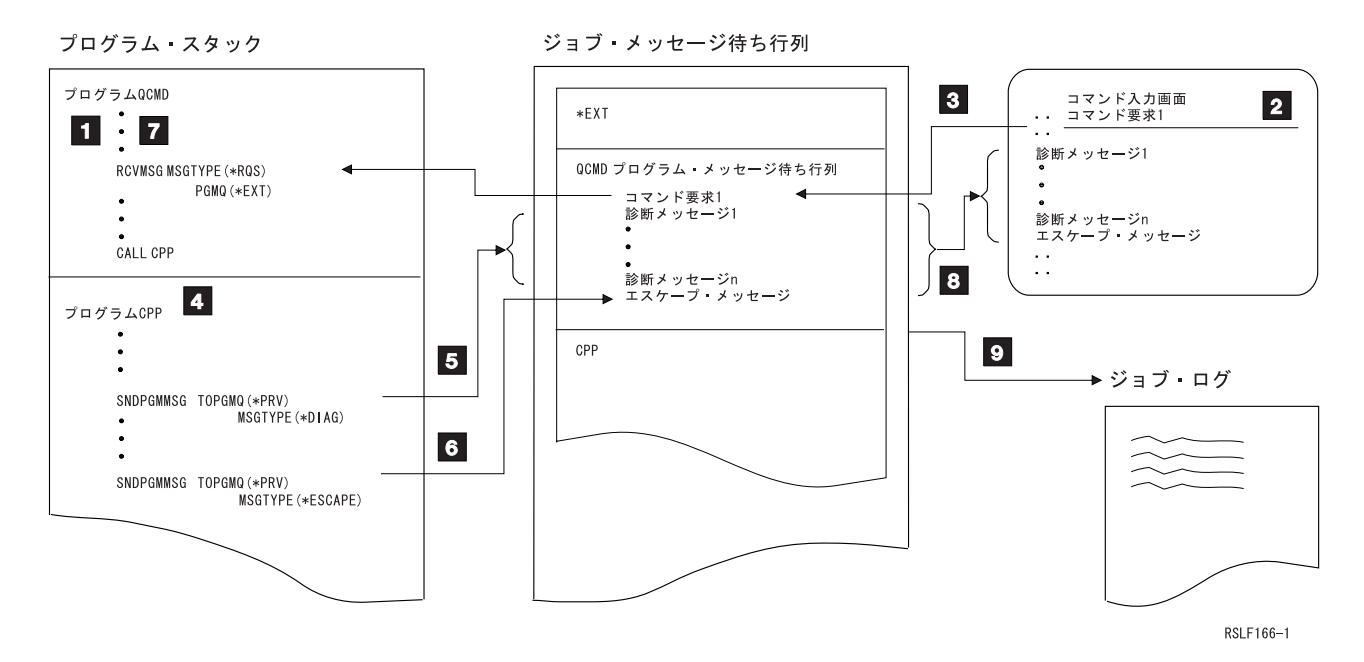

- 11 CL 処理プログラム QCMD が、\*EXT から要求メッセージを受け取りま す。
- 2- \*EXT 上に要求メッセージがない場合には、コマンド入力画面が表示されま す。ディスプレイ装置ユーザーが、この画面にコマンドを入力します。入力 したコマンドは、要求メッセージとして \*EXT に入れられます。
- 3- 次に、そのコマンドは、QCMD の呼び出しメッセージ待ち行列の終わりに 移され、そこから QCMD に渡されます。
- 4- コマンドが分析され、そのコマンド処理プログラム (CPP) が呼び出されま す。
- 5- コマンド処理プログラムは、QCMD の呼び出しメッセージ待ち行列に診断 メッセージを送ります。
- 6- 次に、コマンド処理プログラムは、QCMD の呼び出しメッセージ待ち行列 にエスケープ・メッセージを送ります。このエスケープ・メッセージは、待 ち行列上に診断メッセージがあること、および QCMD が CPP の処理を打 ち切らなければならないことを QCMD に伝えます。
- 7- QCMD は、要求チェックのエスケープ・メッセージ (CPF9901) または機能 チェックのエスケープ・メッセージ (CPF9999) の着信を監視します。次 に、QCMD は次の要求メッセージの受信を試みます。要求処理プログラム がメッセージ CPF9901 または CPF9999 を受け取った場合には、そのプロ グラムは資源再利用 (RCLRSC) コマンドを実行しなければなりません。ま た、要求処理プログラムは、メッセージ CPF1907 (要求終了) および CPF2415 (コマンド入力画面でユーザーが F3 または F12 キーを押したこ とを示すメッセージ) の監視も行う必要があります。
- 8- 要求メッセージの処理が行われたので、QCMD の呼び出しメッセージ待ち 行列上のすべてのメッセージがコマンド入力画面に表示され、ディスプレイ 装置ユーザーに対してさらに別のコマンドの入力を求めるプロンプトがその 画面に表示されます。

9- 前の要求メッセージ (コマンド) とそれに関連したメッセージが、このジョ ブについて指定されているメッセージ・ロギング・レベルに従ってジョブ・ ログに入れられます。詳細は、 309 [ページの『メッセージのロギング』を](#page-320-0)参 照してください。

## 要求処理プロシージャーおよびプログラムの作成

CL プロシージャーをプログラム内の要求処理プログラムとして指定すると、いくつ かの利点があります。 3 つの利点を次に挙げます。

- 265 [ページの『要求メッセージ』に](#page-276-0)述べたように、要求メッセージが処理され る。
- v システム要求メニューから、またはジョブの切断機能の一部として使用できる、 要求終了 (ENDRQS) コマンドの使用が可能になる。
- v メッセージをフィルターにかけることが可能になる。

ユーザーのプロシージャーまたはプログラムを要求処理プログラム・プロシージャ ーまたはプログラムとして作成するには、その中にプログラム・メッセージ送信 (SNDPGMMSG) コマンドおよびメッセージ受信 (RCVMSG) コマンドを組み込まな ければなりません。たとえば、以下のようなコマンドを使用すると、プロシージャ ーまたはプログラムを要求処理プログラムにすることができます。

SNDPGMMSG MSG('Request Message') TOPGMQ(\*EXT) MSGTYPE(\*RQS) RCVMSG PGMQ(\*EXT) MSGTYPE(\*RQS) RMV(\*NO)

PGMQ \*EXT から要求メッセージを受信します。要求メッセージを受信するとそれ は、RCVMSG コマンドを指定したプロシージャーまたはプログラムの呼び出しメッ セージ待ち行列に移動されます (実際には、移動され、リセットされる)。したがっ て、メッセージが除去されるときに正しい呼び出しメッセージ待ち行列が使用され ていることが必要です。

メッセージ参照キー (MRK) を使用して要求メッセージを除去する場合は、 SNDPGMMSG コマンドではなく RCVMSG コマンドの KEYVAR キーワードから MRK を取得してください。 (MRK は、要求メッセージを受信するときに変更しま す。) 要求メッセージが呼び出しメッセージ待ち行列から除去される場合、プロシ ージャーまたはプログラムは要求処理プログラムではないので、RMV(\*NO) を RCVMSG コマンドに指定しなければなりません。

プロシージャーまたはプログラムは、要求メッセージを受け取った時点で要求処理 プログラムになります。プロシージャーまたはプログラムが要求処理プログラムで ある場合は、呼び出された他のプロシージャーまたはプログラムを、システム要求 メニューのオプション 2 (異常終了) を用いて終了させることができます。要求処理 プログラム・プロシージャーまたはプログラムには、メッセージ CPF1907 に対する 監視機能を含めておかなければなりません (MONMSG コマンド)。このことが必要 な理由は、要求終了機能が (システム要求メニューのオプション 2、または要求終 了コマンドによって) 実行されると、このメッセージが要求処理プログラムに送ら れるためです。

プロシージャーまたはプログラムは、プロシージャーが終了 (正常終了または異常 終了) するまで、または RMVMSG コマンドによって要求処理プログラムの呼び出 しメッセージ待ち行列からすべての要求メッセージが除去されてしまうまで、要求

処理プログラムとして機能します。たとえば、以下のコマンドを出すと、すべての 要求メッセージがメッセージ待ち行列から除去され、したがって要求処理も終了し ます。

RMVMSG CLEAR(\*ALL)

OS/400 コマンド分析プログラムに OS/400 コマンドの要求メッセージを処理させる には、QCAPCMD API を呼び出し、メッセージ検索キーを指定してください。メッ セージ検索キーは、要求メッセージの受信時に入手することができます。コマンド 処理 (QCAPCMD) は、ジョブ・ログ内の要求メッセージを更新し、提供された新し い値を追加します。また、QCAPCMD は、ジョブ・ログ内で隠されるすべてのパラ メーター値 (パスワードなど) を隠します。システムは、次の 2 つの条件のどちら かが存在するときには、ジョブ・ログ内の要求メッセージを更新しません。

- v コマンド実行 (QCMDEXC または QCAEXEC) API が使用されている。
- OCAPCMD にメッセージ検索キーが提供されていない。

## 要求処理プログラムの有無の判別

ジョブに要求処理プログラムがあるかどうかを確認するには、そのジョブの呼び出 しスタックを表示します。そのためには、ジョブ表示 (DSPJOB) コマンドまたはジ ョブ処理 (WRKJOB) コマンドでオプション 11 を使用するか、または WRKACTJOB の画面にリストされた該当のジョブに対してオプション 10 を選択し てください。ジョブの呼び出しスタックに表示される要求レベル列に番号がある場 合、番号のあるプログラムまたは ILE プロシージャーは要求処理プログラムです。 以下の例では、QCMD と QTEVIREF の 2 つが要求処理プログラムです。

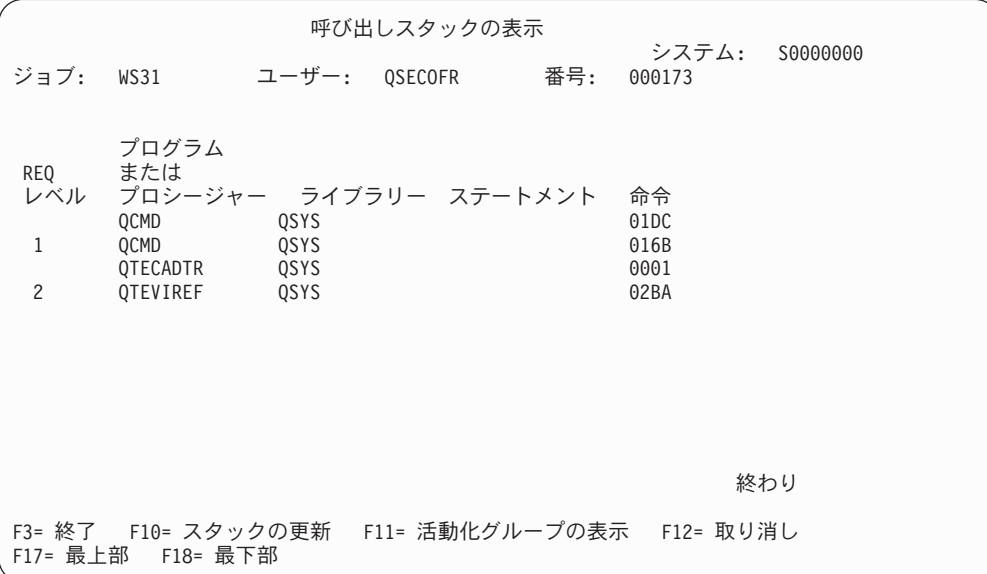

次に示すのは要求処理プロシージャーの一例です。

PGM SNDPGMMSG MSG('Request Message') TOPGMQ(\*EXT) MSGTYPE(\*RQS) RCVMSG PGMQ(\*EXT) MSGTYPE(\*RQS) RMV(\*NO) . . . CALL PGM(PGMONE) MONMSG MSGID(CPF1907) .

```
.
RMVMSG CLEAR(*ALL)
CALL PGM(PGMTWO)
  .
  .
  .
```
#### ENDPGM

.

最初の 2 つのコマンドにより、このプロシージャーは要求処理プログラムになりま す。このプロシージャーは、RMVMSG コマンドが実行されるまで要求処理プログ ラムとして機能します。プログラム PGMONE の呼び出し後にメッセージ・モニタ ー・コマンドが続いていますが、これは、PGMONE から要求処理プログラムに対し て終了要求が送られる可能性があるためです。この監視機能が使用されていない と、終了要求が出された場合に機能チェックが発生します。 RMVMSG コマンドに より要求処理は終了するので、PGMTWO の呼び出しの後にはメッセージ・モニタ ーは指定されていません。

要求プロシージャーまたはプログラムが呼び出されていないときに終了要求が出さ れた場合にはエラー・メッセージが出されて、終了操作は行われないことに注意し てください。

注**:** サンプル・プログラムでは、RCVMSG コマンドは要求プロセッサーになるため に必要なパラメーターの最小の数を使用しています。要求メッセージを受け取 りたいが、除去はしたくないということを伝えなければなりません。また、メ ッセージ要求の発信元の特定の呼び出し待ち行列を識別する必要もあります。 他のパラメーターは、必要に応じて追加されます。

## **CL** プロシージャーによるメッセージの検索

メッセージ検索 (RTVMSG) コマンドを使用すると、メッセージ・ファイルからメ ッセージのテキストを検索して、それを変数に入れることができます。 RTVMSG は、事前定義メッセージの記述に操作を行います。以下の事項に加えて、メッセー ジ識別コードとメッセージ・ファイル名を指定することができます。

- v 変換する CCSID 形式。メッセージ・テキストとデータを戻す際のコード化文字 セット ID を指定します。
- v メッセージ・データ・フィールド。これは、置換変数に入れるメッセージ・デー タです。
- v メッセージ・データ CCSID。メッセージ・データを送信する際に考慮されるコー ド化文字セット ID を指定します。
- v 以下の情報が入る CL 変数のグループ (各事項がそれぞれ 1 つの変数に対応しま す)。
	- メッセージ (可変長の文字変数)
	- 置換変数データの長さを含む、メッセージの長さ (5 桁の 10 進変数)
	- メッセージのオンライン・ヘルプ情報 (可変長の文字変数)
	- 置換変数データの長さを含む、メッセージ・ヘルプの長さ (5 桁の 10 進変数)
	- 重大度コード (2 桁の 10 進変数)
	- 警報オプション (9 文字の文字変数)
	- サービス活動ログのログ問題 (1 文字の文字変数)
- <span id="page-281-0"></span>– メッセージ・データ CCSID (5 桁の 10 進変数)。これは、戻される置換デー タに関連するコード化文字セット ID です。
- テキスト・データ CCSID (5 桁の 10 進変数)。これは、メッセージおよびメ ッセージ・ヘルプ・パラメーターによって戻されるテキストに関連するコード 化文字セット ID です。

たとえば、以下のコマンドを出すと、メッセージ USR1001 に関するメッセージ記 述がメッセージ・ファイル USRMSG に追加されます。

ADDMSGD MSGID(USR1001) MSGF(QGPL/USRMSG) + MSG('File &1 not found in library &2') + SECLVL('Change file name or library name') + SEV(40) FMT((\*CHAR 10) (\*CHAR 10))

次のコマンドでは、検索されたメッセージ USR1001 の中で、10 文字の変数 &FILE 内のファイル名 INVENT と、10 文字の変数 &LIB 内のライブラリー名 QGPL の 置換が起こります。

```
DCL &FILE TYPE(*CHAR) LEN(10) VALUE(INVENT)
DCL &LIB TYPE(*CHAR) LEN(10) VALUE(QGPL)
DCL &A TYPE(*CHAR) LEN(20)
DCL &MSG TYPE(*CHAR) LEN(50)
CHGVAR VAR(&A) VALUE(&FILE||&LIB)
RTVMSG MSGID(USR1001) MSGF(QGPL/USRMSG) +
        MSGDTA(&A) MSG(&MSG)
```
&1 と &2 のデータは、プロシージャー変数 &A に入っています。この変数の中で は、プロシージャー変数 &FILE と &LIB の値が連結されています。 CL 変数 &MSG には、次のメッセージが入れられます。

File INVENT not found in library QGPL

RTVMSG コマンドで MSGDTA パラメーターが使用されない場合は、CL 変数 &MSG に次のメッセージが入れられます。

File not found in library

変数 &MSG にメッセージが入れられた後、次のことを行うことができます。

- v SNDPGMMSG コマンドを使ってそのメッセージを送る。
- v DDS のメッセージ行 (38 文字目が M の行) のテキストとしてその変数を使用す る。
- v メッセージ・サブファイルを使用する。
- v メッセージを印刷または表示する。
- 注**:** テキスト内に変数名が含まれているメッセージ・テキストを検索することはで きません。 システムは、RTVMSGD で送信可能なメッセージを返そうとしま す。

## メッセージ待ち行列からのメッセージの除去

メッセージ除去 (RMVMSG) コマンド、メッセージ待ち行列消去 (CLRMSGQ) コマ ンド、メッセージ受信 (RCVMSG) または応答送信 (SNDRPY) コマンドの RMV パ ラメーター、「メッセージ表示」画面の除去機能キー、または「メッセージ待ち行

列の処理」画面のメッセージ待ち行列の消去オプションによって除去されるまで、 メッセージはメッセージ待ち行列に保持されます。除去の対象として以下のいずれ かを選択することができます。

- 1 つのメッセージ
- すべてのメッセージ
- 未応答のメッセージを除くすべてのメッセージ
- すべての古いメッセージ
- すべての新しいメッセージ
- すべての非活動プログラムからのすべてのメッセージ

RMVMSG コマンドを使用して 1 つのメッセージを除去する場合、または RCVMSG コマンドを使用して 1 つの古いメッセージを除去する場合には、その除 去したいメッセージのメッセージ参照キーを指定してください。

注**:** メッセージ参照キーは、メッセージの受信およびメッセージへの応答にも使用 できます。

まだ応答していない照会メッセージを除去しようとした場合には、そのメッセージ の送信側にデフォルトの応答が送られた上で、その照会メッセージとそのデフォル トの応答が除去されます。すでに応答済みの照会メッセージを除去する場合には、 そのメッセージとそれに対するユーザーの応答の両方が除去されます。

すべての非活動プログラムおよびプロシージャーに関するすべてのメッセージをユ ーザーのジョブ・メッセージ待ち行列から除去したい場合には、RMVMSG コマン ドの PGMQ パラメーターに \*ALLINACT を指定し、CLEAR パラメーターに \*ALL を指定します。すべての非活動メッセージを除去する前にジョブ・ログを印 刷したい場合には、OUTPUT パラメーターに \*PRINT を指定したジョブ・ログ表 示 (DSPJOBLOG) コマンドを使用します。

ILE プロシージャーの呼び出しメッセージ待ち行列を処理する場合には、処理され ていない例外に対する例外メッセージが RMVMSG コマンドの実行時に待ち行列に ある可能性があります。このコマンドの RMVEXCP キーワードを使用すれば、こ のタイプのメッセージに対する処置を制御することができます。このキーワードに \*YES が指定されていると、RMVMSG コマンドは例外を処理し、メッセージを除 去します。 \*NO が指定されていると、メッセージは除去されません。その結果、 例外は処理されません。

以下の RMVMSG コマンドによって、ユーザー・メッセージ待ち行列 JONES から メッセージが 1 つ除去されます。メッセージ参照キーは、CL 変数 &MRKEY に入 っています。

DCL &MRKEY TYPE(\*CHAR) LEN(4) RCVMSG MSGQ(JONES) RMV(\*NO) KEYVAR(&MRKEY) RMVMSG MSGQ(JONES) MSGKEY(&MRKEY)

以下の RMVMSG コマンドは、メッセージ待ち行列からすべてのメッセージを除去 します。

RMVMSG CLEAR(\*ALL)

<span id="page-283-0"></span>注**:** ユーザー・メッセージ待ち行列またはワークステーション・メッセージ待ち行 列でのメッセージ最大数は、送信されるメッセージのタイプごとに 65 535 で す。たとえば、待ち行列には診断メッセージを 65 535 だけ入れることがで き、完了メッセージも 65 535 までというようになります。ただし、呼び出し メッセージ待ち行列や \*EXT 待ち行列については、タイプごとのメッセージ最 大数の制限はありません。

# **CL** プログラムまたは **CL** プロシージャーによるメッセージの監視

ユーザーの CL プロシージャーまたは CL プログラムの呼び出しメッセージ待ち行 列に送られてくるエスケープ、通知、および状況の各メッセージを、別のプロシー ジャーまたはプログラムのコマンドによって監視することができます。メッセー ジ・モニター (MONMSG) コマンドは、そのコマンドに指定されている条件に応じ て、呼び出しメッセージ待ち行列に送られてくるメッセージを監視するためのもの です。該当する条件が存在すれば、MONMSG コマンドで指定した CL コマンドが 実行されます。 MONMSG コマンドによるロジックは以下のとおりです。

エスケープ・メッセージ**:** エスケープ・メッセージは、送信側を強制的に終了させ たエラー条件をプロシージャーまたはプログラムに伝えるために送信されます。エ スケープ・メッセージを監視することにより、訂正処置または終結処置を行った上 でプロシージャーまたはプログラムを終了させることができます。

状況または通知メッセージ**:** 状況および通知メッセージは、送信側を終了させるほ ど重大ではない異常条件をプロシージャーまたはプログラムに伝えるために送信さ れます。状況または通知メッセージを監視することにより、プロシージャーまたは プログラムでこのような条件を検出し、機能が続行されないようにすることができ ます。

メッセージを監視させるためには、以下の 2 つのレベルの MONMSG コマンドを 使用することができます。

v プロシージャー・レベル。ユーザーの CL プロシージャーまたは CL プログラム 中の最後の宣言コマンドの直後に MONMSG コマンドを指定すると、そのユーザ ー・プロシージャーまたはそのプログラム中のすべてのコマンドから送り出され るエスケープ・メッセージ、通知メッセージ、または状況メッセージを監視する ことができます。これはプロシージャー・レベルの MONMSG コマンドと呼ばれ ます。 1 つのプロシージャーまたは OPM プログラムでプロシージャー・レベル の MONMSG コマンドを最高 100 個まで使用することができます。 (1 つの CL プロシージャーまたは OPM プログラムで、合計 1000 個の MONMSG コマンド を含めることができます。) この方式を用いることによって、すべてのコマンド について同じエスケープ・メッセージを常に同じ方法で処理することができま す。 EXEC パラメーターはオプションであり、このパラメーターに指定できるの は GOTO コマンドだけです。

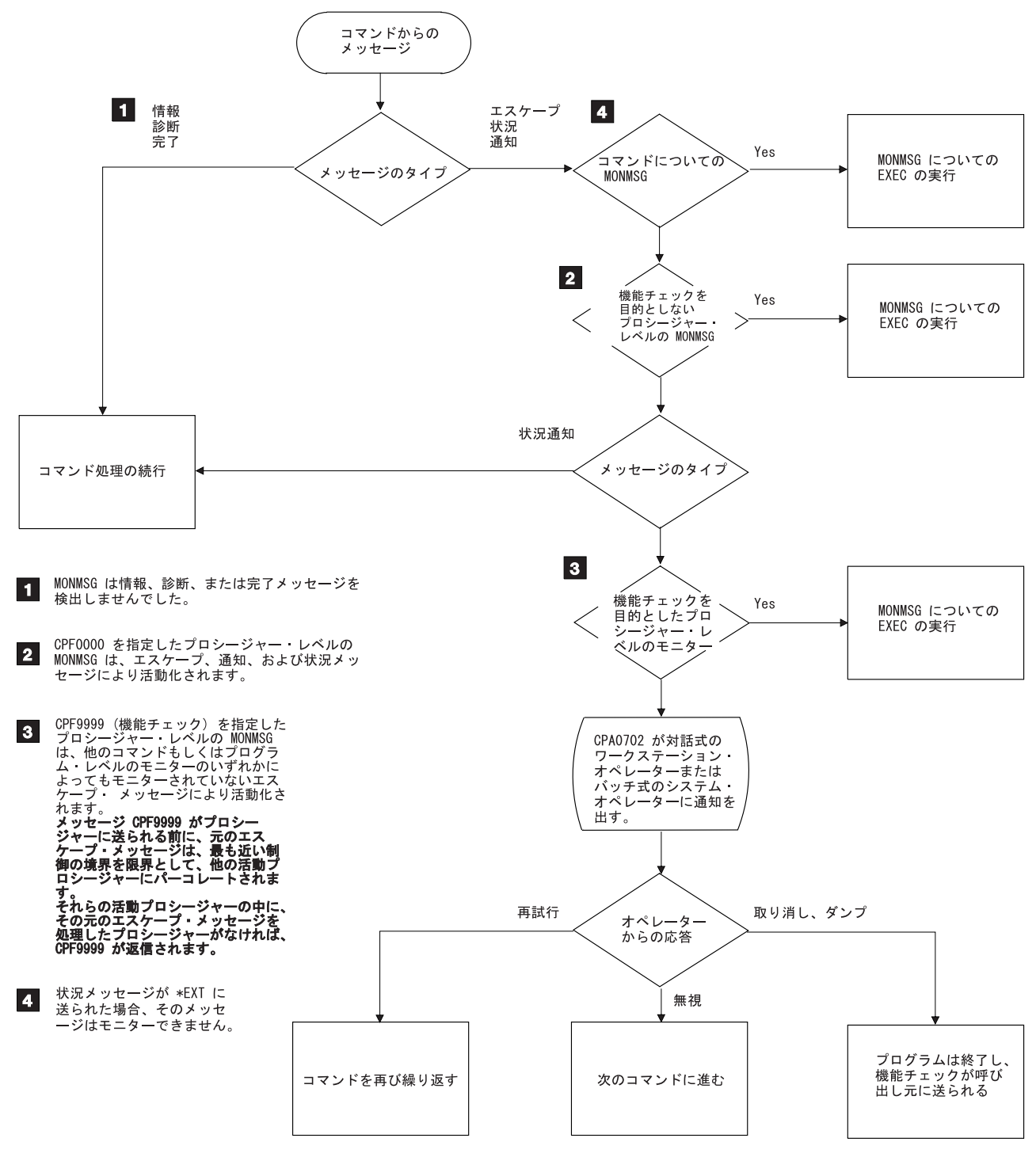

RV3W196-1

v 特定コマンド・レベル。プロシージャーまたはプログラム内の特定のコマンドの 直後に MONMSG コマンドを指定すると、そのコマンドから出されたエスケー プ・メッセージ、通知メッセージ、または状況メッセージだけを監視することが できます。これはコマンド・レベルの MONMSG コマンドと呼ばれます。 1 つ のコマンドに対してコマンド・レベルの MONMSG コマンドを最高 100 個まで 使用することができます。この方式を使用することにより、異なるエスケープ・ メッセージに対してそれぞれ異なる処置をとることができます。

エスケープ・メッセージ、状況メッセージ、または通知メッセージを監視するため には、MONMSG コマンドで、監視したい総称メッセージ識別コードを以下のいず れかの形式で指定しなければなりません。

• pppmmnn

特定のメッセージを監視します。たとえば、MCH1211 は 0 除算のエスケープ・ メッセージのメッセージ識別コードです。

• pppmm00

特定のライセンス・プログラム (ppp) および mm で指定される数字で始まる総 称メッセージ識別コードを持つメッセージを監視します。たとえば、CPF5100 は、CPF51 で始まるすべての通知メッセージ、状況メッセージ、およびエスケー プ・メッセージを監視することを示します。

 $\cdot$  ppp0000

特定のライセンス・プログラム・コード (ppp) で始まる総称識別コードを持つす べてのメッセージを監視します。たとえば、CPF0000 は CPF で始まるすべての通 知メッセージ、状況メッセージ、およびエスケープ・メッセージが監視すること を示します。

- 注**:** システム全体の導入、保管、または復元などのシステム機能の実行時には、 重要な情報が失われる恐れがあるので、 MONMSG CPF0000 を使用しないでく ださい。
- CPF9999

すべての総称メッセージ識別コードについて機能チェック・メッセージを監視し ます。エラー・メッセージが監視されていない場合には、それは CPF9999 (機能 チェック) となります。

注**:** 監視が行われているときには、一般に、通知メッセージまたは状況メッセージ が送られた時点で、ユーザーの監視機能に制御権が渡されます。

メッセージ識別コードによるエスケープ・メッセージ・モニターに加えて、 MONMSG コマンドを指定した文字ストリングと、そのメッセージのデータと比較 することもできます。たとえば次のようなコマンドで指定すると、ファイル MYFILE に関するエスケープ・メッセージ (CPF5101) が監視されます。ファイルの 名前はメッセージ・データとして送られてきます。

MONMSG MSGID(CPF5101) CMPDTA(MYFILE) EXEC(GOTO EOJ)

比較に使用できる文字数は 28 までで、比較はメッセージ・データの最初のフィー ルドの最初の文字から始められます。比較データとメッセージ・データとが一致す ると、EXEC パラメーターに指定されている処置が行われます。

MONMSG コマンドの EXEC パラメーターには、そのエスケープ・メッセージに対 する処置を指定します。EXEC パラメーターには、PGM、ENDPGM、IF、ELSE、 DCL、DCLF、ENDDO、および MONMSG を除く任意のコマンドを指定することが できます。 EXEC パラメーターには DO コマンドを指定することができますが、 その場合には、その DO グループ内のコマンドが実行されます。コマンドまたは DO グループ (EXEC パラメーターに指定した) が実行されると、ユーザーのプロシ ージャーまたはプログラム内の、そのエスケープ・メッセージを送ったコマンドの 次のコマンドに制御権が戻されます。ただし、GOTO コマンドまたは RETURN コ

マンドを指定した場合には、制御権は返されません。 EXEC パラメーターを指定し ない場合には、エスケープ・メッセージは無視され、プロシージャーが続行されま す。

以下の例では、変数変更 (CHGVAR) コマンドについて、除算のエスケープ・メッ セージ (メッセージ ID MCH1211) が監視されます。

CHGVAR VAR(&A) VALUE(&A / &B) MONMSG MSGID(MCH1211) EXEC(CHGVAR VAR(&A) VALUE(1))

変数 &A の値は、&A を &B で割った値に変更されます。 &B が 0 の場合は、 除算が実行できず、 0 除算のエスケープ・メッセージがプロシージャーに送られま す。 この場合、&A の値は 1 に変更されます (EXEC パラメーターで指定されて いるとおり)。 &B がゼロであるかどうかをテストし、ゼロでない場合にのみ除算を 実行することもできます。 これは、エスケープ・メッセージの操作と監視を試みる よりも効果的です。

以下の例では、プロシージャーは、オブジェクト検査 (CHKOBJ) コマンドによるエ スケープ・メッセージ CPF9801 (オブジェクトが見つからない) を監視していま す。

```
PGM
          CHKOBJ LIB1/PGMA *PGM
          MONMSG MSGID(CPF9801) EXEC(GOTO NOTFOUND)
          CALL LIB1/PGMA
          RETURN
NOTFOUND: CALL FIX001 /* PGMA Not Found Routine */
          ENDPGM
```
以下の CL プロシージャーには、2 つの CALL コマンドと、CPF0001 を監視する プロシージャー・レベルの MONMSG コマンドが含まれています。 (このエスケー プ・メッセージは、CALL コマンドが正しく実行されなかった場合に出されます。) どちらかの CALL コマンドが正しく実行されなかった場合には、プロシージャーは 完了メッセージを送って終了します。

```
PGM
       MONMSG MSGID(CPF0001) EXEC(GOTO ERROR)
        CALL PROGA
        CALL PROGB
        RETURN
ERROR: SNDPGMMSG MSG('A CALL command failed') MSGTYPE(*COMP)
        ENDPGM
```
プロシージャー・レベルの MONMSG コマンドに EXEC パラメーターの指定がな い場合には、その MONMSG コマンドの対象となるエスケープ・メッセージはすべ て無視されます。つまり、IF コマンド条件以外のコマンドで該当のエスケープ・メ ッセージが生じた場合には、そのエスケープ・メッセージが出されなかったとすれ ば次に実行するはずのコマンドに移り、プロシージャーまたはプログラムの処理を 続行します。 IF コマンド条件でエスケープ・メッセージが生じた場合には、プロ シージャーまたはプログラムはその IF コマンドの条件が偽であるものとして、処 理を続行します。以下の例は、プロシージャー内のいくつかの異なる箇所でエスケ ープ・メッセージが生じた場合に、それぞれどのような処置がとられるかを示して います。

PGM DCL &A TYPE(\*DEC) LEN(5 0) DCL &B TYPE(\*DEC) LEN(5 0) MONMSG MSGID(CPF0001 MCH1211) CALL PGMA PARM(&A &B) IF (&A/&B \*EQ 5) THEN(CALL PGMB) ELSE CALL PGMC CALL PGMD ENDPGM

エスケープ・メッセージがどこで生じるかに応じて、それぞれ以下のような処置が とられます。

- v PGMA の呼び出しの時点で CPF0001 が出された場合には、プロシージャーは IF コマンドに移って処理を再開します。
- v IF コマンドで MCH1211 (0 除算) が出された場合には、その IF 条件は偽であ ると見なされ、プロシージャーは PGMC の呼び出しに移って処理を再開しま す。
- v PGMB または PGMC の呼び出しの時点で CPF0001 が出された場合には、プロ シージャーは PGMD の呼び出しに移って処理を再開します。
- v PGMD の呼び出しの時点で CPF0001 が出された場合には、プロシージャーは ENDPGM コマンドに移って処理を再開し、その結果呼び出しプロシージャーへ 制御権が戻されます。

プロシージャーまたはプログラム中の特定のコマンド、および その他の任意のコマ ンドから出される同じエスケープ・メッセージを同時に監視することもできます。 そのためには 2 つの MONMSG コマンドが必要です。 1 つの MONMSG コマン ドは、そのエスケープ・メッセージに対して特別の処置を必要とするコマンドの次 に指定します。そのコマンドでエスケープ・メッセージが出された場合には、この MONMSG コマンドが使用されます。もう 1 つの MONMSG コマンドは最後の宣 言コマンドの次に指定します。これにより、特定のコマンド以外のすべてのコマン ドについては、この MONMSG コマンドが使用されます。

MONMSG コマンドは、コード化されている CL プロシージャーまたは OPM プロ グラムだけに適用されます。あるプロシージャーからの MONMSG コマンドは別の プロシージャーには適用されません。このことは両方とも同じプログラムの一部で ある場合でも当てはまります。 IBM は、CL コマンドに関して発行されるエスケー プ、通知、および状況メッセージのリストが記載されているオンライン・ヘルプを 提供しています。 iSeries Information Center の『プログラミング』カテゴリーの 『*CL*』セクションを参照してください。ユーザーが定義したすべてのメッセージの リストも保管しておいてください。

注**:** 上記の段落は、ILE のプロシージャーには当てはまりません。これは、メッセ ージがパーコレートを行う方法が異なるからです。 システムは、プロシージャ ーに送信されたすべてのエスケープ・メッセージを MONMSG が処理すること を必要とします。 このことが行われないとメッセージは、それを処理する MONMSG があるプロシージャーまたは制御境界となるプロシージャーを見つ けるまで、呼び出しスタックをパーコレートします。

## デフォルトの処理

コマンド、プログラム、およびプロシージャーを呼び出すプロシージャーに、さま ざまなエスケープ・メッセージが送られる可能性があります。これらのすべてのメ ッセージを監視して処理する必要はないが、ユーザーのプロシージャーの機能に関
係するエスケープ・メッセージだけを監視して処理したいという場合もあります。 ユーザーが監視を指定しなかったメッセージについては、システムがデフォルト値 による監視と処理を行います。

デフォルトの処置では、プロシージャーでエラーが起こったものと見なされます。 プロシージャーのデバッグを行っている場合には、そのメッセージはユーザーのデ ィスプレイ装置に送られます。ここで、ユーザーはコマンドを入力して、エラーを 分析し、訂正することができます。プロシージャーのデバッグを行っていない場合 は、システムはメッセージ・パーコレーション機能を実行します。

メッセージ・パーコレーションは、2 つのステップからなる機能で、以下のことを 行います。

- 呼び出しスタック内でエスケープ・メッセージをステップ 1 つ分だけ前に移動す る。
- v エスケープ用の MONMSG コマンドがプロシージャーにあるかどうか調べる。

プロシージャーにエスケープ用の MONMSG コマンドがある場合には、メッセー ジ・パーコレーション処置は停止し、システムは MONMSG コマンドで指定した処 置をとります。 メッセージ・パーコレーションは MONMSG コマンドを検出する か、または最も近くの制御境界を検出するまで継続します。 つまり、エスケープ・ メッセージは制御境界を超えてパーコレートを行うことはありません。

メッセージに適する MONMSG コマンドを含むプロシージャーを検出する前に制御 境界を検出することによって、機能チェック処理が開始されます。 システムはオリ ジナルのエスケープ例外に関する処置は完了したと見なします。 それからシステム は、機能チェック・メッセージ (CPF9999) を、オリジナルのエスケープの対象とな っていたプロシージャーに送ります。 機能チェック・メッセージ用の MONMSG がこのプロシージャーにある場合は、このコマンドで指定されている処置を行いま す。 このプロシージャーに MONMSG が指定されていないと、ジョブが対話式ジ ョブである場合にシステムはワークステーション・オペレーターに照会メッセージ を送ります。 ワークステーション操作では以下のいずれかの応答を返すことができ ます。

- **R** プロシージャー中の失敗したコマンドを再試行します。
- **I** メッセージを無視します。プロシージャー中の次のコマンドで処理を継続し ます。
- **C** プロシージャーを取り消して、機能チェックを呼び出しスタック上の直前の プロシージャーにパーコレートします。
- **D** 失敗したプロシージャーの呼び出しスタック項目をダンプし、プロシージャ ーを取り消し、機能チェックを呼び出しスタック上の直前のプロシージャー にパーコレートします。 応答を入力しない場合やジョブがバッチ・ジョブ である場合は、これがデフォルトの処置です。

システムは制御境界を超えて機能チェックをパーコレートすることはありません。 応答によって、機能チェックが活動化グループ境界を超えて移動するようになる場 合、その機能チェックに関する処置はそれ以降停止します。 システムは活動化グル ープ境界に達したプロシージャーをすべて取り消し、エスケープ・メッセージ CEE9901 を直前の呼び出しスタック項目に送ります。

この機能チェックのエスケープ・メッセージを監視することによって、次のいずれ かの処置をとることができます。

- v プロシージャーを終結処置し、終了する。
- v プロシージャーの他の部分に移って処理を続行する。
- 注**:** 監視対象となっていないエスケープに関するメッセージ記述でデフォルトの処 置が指定されている場合は、デフォルトの処理を行うプログラムが呼び出され てから機能チェック・メッセージが送られます。デフォルトの処理を行うプロ グラムが戻ると、機能チェック処理が開始されます。

# 通知メッセージ

エスケープ・メッセージ・モニターに加えて、ユーザーの CL プロシージャーまた は CL プログラムのコマンドあるいはそれらが呼び出したプロシージャーまたはプ ログラムによって、そのユーザーのプロシージャーまたはプログラムの呼び出しメ ッセージ待ち行列に送られる通知メッセージも監視することができます。通知メッ セージは、必ずしもエラーとして扱うことができないような状態を、ユーザーのプ ロシージャーまたはプログラムに伝えるために送られます。通知メッセージを監視 することによって、そのような状態が生じなかった場合とは異なる処置を指定する ことができます。通知メッセージを出す IBM 提供のコマンドはごく少数です。

通知メッセージの監視と処理は、エスケープ・メッセージの監視と処理に類似して います。異なる点は、メッセージの監視と処理を行わなかった場合にどのような処 置がとられるかということだけです。通知メッセージは、活動化グループの境界内 のプロシージャー間でパーコレートすることもできます。活動化グループ境界に達 したが境界用の MONMSG コマンドが検出されない場合には、通知メッセージの送 信側にデフォルトの応答が自動的に戻され、送信側は処理を継続できます。エスケ ープ・メッセージの場合と異なり、監視対象となっていない通知メッセージは、ユ ーザーのプロシージャーまたはプログラムのエラーを示すものとは見なされませ  $h_{\circ}$ 

# 状況メッセージ

ユーザーの CL プロシージャー中のコマンド、あるいはそのプロシージャーが呼び 出したプロシージャーまたはプログラムから送られた状況メッセージは、監視する ことができます。状況メッセージは、送信側で行われている処理の状況を、ユーザ ーのプロシージャーに知らせるためのものです。状況メッセージを監視することに よって、送信側のプログラムまたはプロシージャーがそれ以上処理を進めないよう にすることができます。

状況メッセージの場合、メッセージ情報はメッセージ待ち行列に保管されません。 したがって、状況メッセージを受け取ることはできません。

状況メッセージが監視されていないと、エスケープ・メッセージや通知メッセージ の場合と同様にパーコレートされます。活動化グループ境界に達したが MONMSG コマンドが検出されない場合には、そのメッセージに関する処置は完了したと見な され、メッセージの送信側に制御権が戻されて処理が継続します。状況メッセージ は、処理の続行が可能な状態において検出された正常な状況を伝えるために送られ ることもよくあります。

状況メッセージは外部メッセージ待ち行列に送られ、対話式に画面に表示され、あ る機能による処理が進行中であることをユーザーに知らせます。たとえば、ファイ ル・コピー (CPYF) コマンドの実行中には、複写操作が進行中であることを知らせ るメッセージが出されます。

状況メッセージとして送ることができるのはメッセージ・ファイルに含まれている メッセージだけであり、即時メッセージを状況メッセージとして送ることはできま せん。ユーザーは、システム提供のメッセージ ID である CPF9898 を使用するこ とができます。また既存のメッセージ記述がない場合には、メッセージ・データを 提供して状況メッセージを送ることができます。

機能が完了すると、プロシージャーまたはプログラムは、状況メッセージを対話式 画面から除去します。コマンドを使用してメッセージを除去することはできません が、ブランクのメッセージを別の状況メッセージとして \*EXT に送ると、そのメッ セージは除去されたようになります。この目的に、システム提供のメッセージ ID CPI9801 を使用することができます。 OS/400 プログラムに制御権が戻された時点 で、CPI9801 メッセージを送ることなく \*STATUS メッセージが 24 行目から消去 されます。 以下の例は、メッセージ ID CPF9898 および CPI9801 の一般的な用法 を示しています。

SNDPGMMSG MSGID(CPF9898) MSGF(QCPFMSG) + MSGDTA('Function xxx being performed') + TOPGMQ(\*EXT) MSGTYPE(\*STATUS)

• • /\* Your processing function \*/

• SNDPGMMSG MSGID(CPI9801) MSGF(QCPFMSG) + TOPGMQ(\*EXT) MSGTYPE(\*STATUS)

# 状況メッセージの表示の抑制

コマンドから状況メッセージが送られないようにすることはできませんが、状況メ ッセージが画面の最下行に表示されないようにすることはできます。

状況メッセージが表示されないようにするには、以下の 2 つが望ましい方法です。

- v ユーザー・プロファイル変更 (CHGUSRPRF) コマンド ユーザー・プロファイルを変更することによって、そのプロファイルを使用して サインオンした場合に状況メッセージが表示されないようにすることができま す。これを行うには、CHGUSRPRF コマンドを使用し、ユーザー・オプション (USROPT) パラメーターに \*NOSTSMSG を指定します。
- v ジョブ変更 (CHGJOB) コマンド 現在実行中のジョブを変更して、状況メッセージが表示されないようにすること ができます。これを行うには、CHGJOB コマンドを使用し、状況メッセージ (STSMSG) パラメーターに \*NONE を指定します。 CHGJOB コマンドの STSMSG パラメーターに \*NORMAL を指定すれば、状況メッセージを表示する ことができます。

第 3 の方法として、メッセージ・ファイル一時変更 (OVRMSGF) コマンドを使用 して、状況メッセージ ID をブランクのメッセージに変更することもできますが、 これはあまり良い方法ではありません。

# 中断処理プログラム

中断処理プログラムは、\*BREAK モードになっているメッセージ待ち行列にメッセ ージが到着した時に自動的に呼び出されるプログラムです。 同じメッセージ待ち行 列変更 (CHGMSGQ) コマンドで、このプログラムの名前と中断転送名の両方が指定 されていなければなりません。 CHGMSGQ コマンドではプログラムを指定します が、そのプログラム中の 1 つまたは複数のプロシージャーがメッセージを処理しま す。 このプログラム中のプロシージャーは、メッセージ受信 (RCVMSG) コマンド を使用してメッセージを受け取らなければなりません。 中断転送に対するメッセー ジを処理するために呼び出されたユーザー定義のプログラムにパラメーターが渡さ れて、メッセージの受け取りと処理が行われます (厳密には、プログラム中で最初 に実行するプロシージャーにこのパラメーターが渡されます)。パラメーターは、中 断の原因となるメッセージのメッセージ待ち行列およびメッセージ参照キー (MRK) を識別します。メッセージ受信 (RCVMSG) コマンドのオンライン・ヘルプ情報で は、中断処理出口プログラムのパラメーターについて説明されています。 **iSeries Information Center** の『プログラミング』カテゴリーの『*CL*』セクションにある コマンド資料を参照してください。中断処理プログラムが呼び出されると、中断モ ードのメッセージ待ち行列があるジョブに割り込み、実行されます。中断処理プロ グラムが終了すると、元のプログラムが処理を再開します。

以下のプログラム (PGMA) は中断処理の例で、1 つのプロシージャーだけで構成さ れています。

PGM PARM(&MSGQ &MSGLIB &MRK) DCL VAR(&MSGQ) TYPE(\*CHAR) LEN(10) DCL VAR(&MSGLIB) TYPE(\*CHAR) LEN(10) DCL VAR(&MRK) TYPE(\*CHAR) LEN(4) DCL VAR(&MSG) TYPE(\*CHAR) LEN(75) RCVMSG MSGQ(&MSGLIB/&MSGQ) MSGKEY(&MRK) + MSG(&MSG) .

. ENDPGM

.

中断処理プログラムを作成した後に、以下のようなコマンドを実行すればそのプロ グラムが QSYSMSG メッセージ待ち行列に結び付けられます。

CHGMSGQ MSGQ(QSYS/QSYSMSG) DLVRY(\*BREAK) PGM(PGMA)

注**:**

- 1. メッセージは、処理の際にメッセージ待ち行列から除去してください。メッセー ジ待ち行列が中断モードに置かれると、待ち行列上の任意のメッセージは、中断 処理プログラムを呼び出すようになります。
- 2. メッセージを受け取るプロシージャーまたはプログラムをゼロ以外の待機時間で コード化して、メッセージを受け取るようにすることはできません。メッセージ 受信 (RCVMSG) コマンドには、ゼロ以外の値の待機パラメーターを指定してく ださい。ジョブが中断処理イベントを実行している間は、システムがメッセージ 到着イベントを処理することはできません。

中断処理プログラムの例は、プログラムがメッセージを送るようにするためのもの です。このメッセージは、通常は QSYSOPR 待ち行列、QSYSOPR 以外の待ち行 列、または QSYSOPR と、その他の待ち行列の両方に送られます。

中断メッセージを処理するユーザー定義のプログラムの例を次に示します (この例 も 1 つのプロシージャーだけで構成されています)。このプログラムが使用される と、ディスプレイ装置ユーザーは、メッセージ CPA5243 (印刷装置 &1 で READY、START、または START/STOP を押してください) および CPA5316 (印刷 装置 &3 の位置合わせを確認してください) に応答する必要がありません。

BRKPGM: PGM (&MSGQ &MSGQLIB &MSGMRK) DCL &MSGQ TYPE(\*CHAR) LEN(10) DCL &MSGQLIB TYPE(\*CHAR) LEN(10) DCL &MSGMRK TYPE(\*CHAR) LEN(4) DCL &MSGID TYPE(\*CHAR) LEN(7) RCVMSG MSGQ(&MSGQLIB/&MSGQ) MSGKEY(&MSGMRK) + MSGID(&MSGID) RMV(\*NO) /\* Ignore message CPA5243 \*/ IF (&MSGID \*EQ 'CPA5243') GOTO ENDBRKPGM /\* Reply to forms alignment message \*/ IF (&MSGID \*EQ 'CPA5316') + DO SNDRPY MSGKEY(&MSGMRK) MSGQ(&MSGQLIB/&MSGQ) RPY(I) ENDDO /\* Other messages require user intervention \*/ ELSE CMD(DSPMSG MSGQ(&MSGQLIB/&MSGQ)) ENDBRKPGM: ENDPGM

## 重要**:**

中断処理プログラムの上記の例で、CPA5316 メッセージが DSPMSG コマンドの実 行中に待ち行列に到着する必要がある場合、DSPMSG 画面は中断メッセージおよび CPA5316 メッセージの原因となったもとのメッセージを示します。 DSPMSG 画面 は、処理を進める前に、オペレーターが CPA5316 のメッセージに応答するのを待 ちます。

注**:** このプログラムは、割り込まれたプログラムが画面からの入力データを待って いる場合、表示装置ファイルをオープンすることはできません。

システム応答リストを使用して、システムが事前定義照会メッセージに対する応答 を出すように指定することができます。その場合、ディスプレイ装置ユーザーは応 答する必要はありません。詳細は、 305 [ページの『システム応答リストの使用法』](#page-316-0) を参照してください。

メッセージ処理機能の実行中に表示の抑止と復元が確実に行われるようにするに は、ユーザー中断処理プログラム中のプロシージャーに抑止および復元プロシージ ャーが必要です。中断および復元プロシージャーは、以下の条件が存在する場合に 限り必要です。

- v 中断プログラム中のプロシージャーが他のメニューや画面を表示する場合。
- v 中断プログラムが、他のメニューや画面を表示する可能性のある他のプログラム を呼び出す場合。

以下の例には、表示の抑止と復元に必要なユーザーのプロシージャーおよび表示装 置ファイルを示してあります。

注**:** 表示装置ファイルを作成するには RSTDSP(\*YES) を指定しなければなりませ ん。

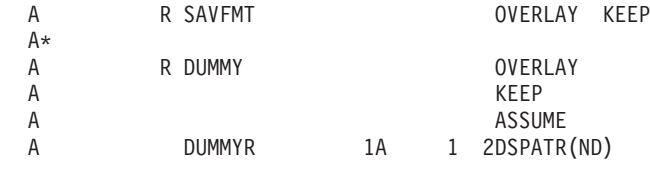

PGM PARM(&MSGQ &MSGLIB &MRK) DCL VAR(&MSGQ) TYPE(\*CHAR) LEN(10) DCL VAR(&MSGLIB) TYPE(\*CHAR) LEN(10) DCL VAR(&MRK) TYPE(\*DEC) LEN(4) DCLF FILE(UDDS/BRKPGMFM) SNDF RCDFMT(SAVFMT) CALL PGM(User's Break Program) SNDF RCDFMT(SAVFMT) ENDPGM

ユーザー指定の中断処理プログラムが対話式ジョブに割り込まないようにするため に、そのプログラムを投入してバッチで実行することもできます。メッセージを受 け取ってから SBMJOB を実行する中断処理プログラムを指定すると、この操作を 行えます。 SBMJOB は、使用したい任意のパラメーターを含む現行の中断処理プ ログラムに対する呼び出しを実行します。 (例として、受信メッセージの情報があ ります。) それから制御権が対話式ジョブに戻り、操作が通常どおり継続します。

# **QSYSMSG** メッセージ待ち行列

QSYSMSG メッセージ待ち行列は、ユーザーが必要に応じて QSYS ライブラリーに 作成することのできる待ち行列です。この待ち行列が存在し、しかもそれに損傷が なければ、ある特定のメッセージは QSYSOPR メッセージ待ち行列ではなくこの待 ち行列に送られるか、または QSYSOPR メッセージ待ち行列の他にこの待ち行列に 送られます。このようにすれば、ある特定のメッセージが送られた場合にユーザー 作成のプログラムが制御権を受け取るようにすることができます。 QSYSMSG の待 ち行列は、そこで受け取りたい特定のメッセージがない限り作成しないでくださ  $V_{\alpha}$ 

QSYSMSG 待ち行列を作成するためには、以下のコマンドを入力します。 CRTMSGQ QSYS/QSYSMSG + TEXT('Optional MSGQ to receive specific system messages')

QSYSMSG メッセージ待ち行列を作成すると、特定のメッセージ (次の 『QSYSMSG メッセージ待ち行列に送られるメッセージ』の項を参照) がすべてこ の待ち行列に送られます。ユーザーが特殊な処置を行いたいメッセージだけを受け 入れ、その他のメッセージは QSYSOPR メッセージ待ち行列または他のメッセージ 待ち行列に送るようにプログラムを作成することができます。このプログラムは中 断処理プログラムとして作成する必要があります。

# **QSYSMSG** メッセージ待ち行列に送られるメッセージ

このトピックでは、QSYSMSG メッセージ待ち行列に送られる特定のメッセージに ついて説明しています。 QSYSMSG メッセージ待ち行列が存在する場合、システム は QSYSOPR の代わりに QSYSMSG に次のメッセージを送信します。

- $\cdot$  CPF1269
- CPF1393
- CPF1397
- CPI2209
- CPI9014
- CPI96C0  $\sim$  CPI96C7

システムは、特定のメッセージを、共に送られる SRC (system reference code) とそ の SRC が重大メッセージ処理でログに記録されているかどうかに応じて、 QSYSMSG と QSYSOPR の両方、またはその一方だけに送信します。これらのメッ セージには以下のものがあります。

- CPP0DDD
	- CPP1604
- CPPEA02

| | | | | | | | | | | | | | |

- CPPEA04
- CPPEA05
	- $\cdot$  CPPEA12
- CPPEA13
- $\cdot$  CPPEA26
- CPPEA32
- CPPEA38
	- $\cdot$  CPPEA39

システムは、このトピックにあるその他すべてのメッセージを QSYSMSG と QSYSOPR の両方に送信します。

## **CPD4070**

リモート・ロケーション &5 装置記述 &4 から否定応答を受け取った。

## **CPF0907**

重大な記憶域条件が存在する。 HELP を押してください。

このメッセージは、システム補助記憶域プールの使用可能な補助記憶域の容 量がしきい値に達した場合に送られます。

システム・サービス・ツール機能によって限界値を表示し、それを変更する ことができます。詳細については、「バックアップおよび回復の手引き」

を参照してください。

#### **CPF1269**

通信装置 &1 で受け取ったプログラム開始要求が理由コード &6、&7 で拒否 された。

このメッセージは開始要求が拒否された場合に送られるもので、その拒否の 原因を示す理由コードが含まれています。

APPC の使用中に無効なパスワードや無認可の状態が生じた場合、それは通 常のジョブのエラー、またはセキュリティーの違反が生じている場合が考え られます。次の処置をとることにより、どのような状況かが判明するまで APPC 装置記述をそれ以上使用できないようにすることも可能です。

v 同じメッセージを QSYSOPR メッセージ待ち行列にも送る。

- v 機密保護担当者が検討できるように、その試みを記録しておく。
- v モード終了 (ENDMOD) コマンドを使用して許容ジョブ数をゼロに設定す る。これを行えば、該当の対等装置を現在使用しているジョブはそのまま 活動状態ですが、状況が判明するまではその他のジョブは開始できなくな ります。
- v 一定時間内の無効な試みの回数を数える。無効な試みが何回行われたら、 それに対する具体的な処置 (たとえば最大セッション数をゼロに変更する など) をとるかを規定する限界値をプログラムで設定することもできま す。この限界値は、作業単位識別コード (ブランクでもよい) ごと、また は APPC 装置記述ごと、あるいは APPC 環境全体について設定すること ができます。

## **CPF1393**

装置 &3 でサブシステム &1 がユーザー・プロファイル &2 を使用できなく した。

このメッセージは、ユーザーがサインオンを数回行ったため、ユーザー・プ ロファイルが使用不能になった場合に送られます。

## **CPF1397**

サブシステム &1 がユーザー &8 のワークステーション &3 をオフに構成変 更した。

このメッセージは、システム値 QMAXSIGN で割り当てられた限界値に達 したために、装置がオフに構成変更された場合に送られます。このメッセー ジは、ユーザーが入力したパスワードが無効であることを示します。 CPF1397 のメッセージ・データには、このメッセージを送り出した装置の 名前が示されます。ユーザーはこの情報に基づいて、適切な処置をとるプロ グラムを作成することができます。このメッセージに対する処置として次の ような処置を 1 つ、またはそれらをいくつか組み合わせて実行することが 可能です。

- v 同じメッセージを QSYSOPR メッセージ待ち行列にも送る。
- v 機密保護担当者が検討できるように、その試みを記録しておく。

v 一定の時間の経過後、装置を自動的にオンに構成変更する。

#### **CPF510E**

# 装置 &4 で読み取りまたは書き出しの実行中に、ネットワーク・インターフ ェース &9 に障害が起こった。

システムはネットワーク・インターフェースの障害を検出し、ネットワー ク・インターフェースのエラー・リカバリーを行おうとしています。

再び要求を実行してください。プログラム・リカバリー時の勧告について

は、「Communications Management」 を参照してください。問題が再 び生じる場合は、問題分析 (ANZPRB) コマンドを入力して、問題分析を実 行してください。

## **CPF5167**

リモート・ロケーション &5、装置記述 &4 のSNA セッションが異常終了し た。

リモート制御装置から受信した、要求遮断 (RSHUTD)、要求回復 (RQR)、 結合解放 (UNBIND)、または電源オフの通知 (NOTIFY) コマンドのため に、システム・ネットワーク体系 (SNA) セッションが終了しました。

リモート装置オペレーターに連絡して、通信サポートがセッションを終了し た理由を判別してください。エラーを訂正して、要求を再試行してくださ い。

## **CPF5244**

リモート・ロケーション &5 装置記述 &4 でシステムの内部的な障害が起こ った。

装置をオフに構成変更してください。装置をオンに構成変更して、要求を再 試行してください。問題が続く場合は、問題を報告してください (ANZPRB コマンド)。

## **CPF5248**

リモート・ロケーション &5 装置記述 &4 用に受け取ったデータの SNA プ ロトコル違反。

システム・ネットワーク体系 (SNA) 要求が、リモート・ロケーション &5、装置記述 &4 違反 SNA プロトコルのために受信されました。システ ムは、制御装置に対するセンス・データ &7 を伴う否定応答を受信しまし た。

制御装置の問題を訂正して、要求を再試行してください。センス・データお よび関連エラーの詳細については、「Finance Communications Programming」

を参照してください。

## **CPF5250**

リモート・ロケーション &5 にセンス・データ &7 の否定応答を受け取っ た。

システムは、リモート・ロケーション &5 装置記述 &4 のセンス・データ &7 を伴う否定応答を受信しました。データの最初の 4 文字が、10xx、 08xx、または 0000 で始まっていません。システム・ネットワーク体系 (SNA) セッションが存在する場合、それが終了しました。

装置をオンに構成変更して、要求を再試行してください。センス・データと 否定応答の原因の詳細については、「*Systems Network Architecture Formats (GA27-3136)*」を参照してください。

#### **CPF5251**

リモート・ロケーション &5 に対する要求のパスワードまたはユーザー ID が正しくない。

システム・ネットワーク体系 (SNA) INIT-SELF コマンドが、有効な権限デ ータのない金融機関リモート・ロケーション &5、装置記述 &4 のために受 信されました。次のいずれかが生じました。

- v システムは、ユーザー ID またはパスワードを検出できませんでした。
- v システムは、ユーザー ID を検出できませんでした。
- v パスワードがこのユーザー ID には無効でした。
- v 装置記述 &4 を使用するための、ユーザー ID の権限がありません。
- ユーザー・プロファイルにアクセス不可能でした。
- ユーザー ID に無効な文字が含まれていました。

有効なユーザー ID とパスワードを使用して要求を再試行してください。ユ ーザーが装置に対して権限を持っていない場合、オブジェクト権限認可 (GRTOBJAUT) コマンドを使用して、その装置に対する権限を与えてくださ  $\mathcal{U}^{\mathcal{A}}$ 

## **CPF5257**

ライブラリー &3 ファイル &2 の装置またはメンバー &4 に障害がある。 読み取りまたは書き込み操作中にエラーが生じました。これが表示装置ファ イルである場合、ディスプレイ装置が使用できない場合があります。

上記にリストしたメッセージを参照してエラーを訂正し、要求を再試行して ください。問題が続く場合は、問題を報告してください (ANZPRB コマン ド)。

#### **CPF5260**

ライブラリー &3 のファイル &2 の装置 &4 の交換接続が正常に行われなか った。

ファイルをクローズしてから、要求を再試行してください。

## **CPF5274**

リモート・ロケーション &5 の &3 のファイル &2 の装置でエラー。

プログラムが、前にエラーが生じたプログラム装置 &4、リモート・ロケー ション &5 に入力操作または出力操作を行おうとしました。

リモート・ロケーション &5 と関連のある装置をオフに構成変更してか ら、再びオンに構成変更します (VRYCFG または WRKCFGSTS コマン ド)。その後、要求を再試行してください。

#### **CPF5341**

リモート・ロケーション &5、装置記述 &4 の SNA セッションは確立されな かった。

システム・ネットワーク体系 (SNA) セッションが確立されませんでした。 同期データ・リンク制御 (SDLC) フレーム・サイズには、要求応答単位 (RU) サイズとの互換性がありません。これは構成エラーであるか、または SDLC フレーム・サイズが OS/400 によって小さな値と折衝されたかのどち らかです。このことは、リモート制御装置で交換 ID (XID) コマンドを使用 しているときに生じました。

装置記述の MAXLENRU パラメーターには、小売業および金融機関用装置 の RU サイズの指定が含まれています。

回線記述の MAXFRAME パラメーターには、SDLC フレーム・サイズ仕様 が含まれています。また、制御装置記述の MAXFRAME パラメーターに、 小売業および金融機関用装置の指定が含まれています。

次の 1 つまたはそれ以上を行ってから、要求を再試行してください。

v フレーム・サイズが RU サイズと互換性のあることを検査します。

- v 必要な場合は SDLC フレーム・サイズを増やすか、または RU サイズを 少なくします。
- v この構成がリモート制御装置と互換性のあることを検査します。
- v 構成変更を行っている場合、この変更を有効にするには、オフに構成変更 してからオンに構成変更しなければなりません。

## **CPF5342**

装置記述 &4、リモート・ロケーション &5 で回線 &9 に障害があった。

システムは入力または出力の処理中に回線障害を検出し、この回線のエラ ー・リカバリーを行おうとしています。

再び要求を実行してください。 問題が続く場合は、問題分析を開始してく ださい (ANZPRB コマンド)。 プログラム・リカバリーについての詳細は、

「Communications Management」 を参照してください。

## **CPF5344**

制御装置 &9、制御記述 &4 でエラー。

システムは制御装置の障害を検出し、制御装置のエラー・リカバリーを行お うとしています。

再び要求を実行してください。 問題が続く場合は、問題分析を開始してく ださい (ANZPRB コマンド)。

#### **CPF5346**

リモート・ロケーション &5、装置記述 &4 にエラー。

ファイルをクローズします。装置をオフに構成変更します (VRYCFG コマ ンド)。ジョブ・ログにあるシステム・オペレーターのメッセージを調べ て、装置をオンに構成変更する前に行っておく必要のある処置があるかどう かを判別します。エラーを訂正して、装置をオンに構成変更します (VRYCFG コマンド)。その後、要求を再試行してください。 問題が続く場 合は、問題分析を開始してください (ANZPRB コマンド)。

## **CPF5355**

タイプ \*&9 の &8 にオブジェクト &7 を割り振ることができない。

オブジェクト &7 タイプ \*&9 が別の処理で使用されているか、またはオン に構成変更されていないか、または拡張プログラム間通信に利用可能なセッ ションがないかのいずれかです。

ファイル &2 をクローズします。オブジェクト &7 が利用可能であるかま たはオンに構成変更されているときに、要求を再試行してください。割り振 られなかったオブジェクトが APPC 用のものである場合、使用できるセッ ションがなかったことになります。 WAITFILE パラメーターを変更して、 セッションが利用可能になるまでシステムがさらに長く待つことを許可する ことができます。モードを変更して (MAXSSN パラメーター)、より多くの セッションを使用可能にすることもできます。リモート・システムがより多 くのセッションを受け入られるように、再構成する必要があるかもしれませ ん。十分なセッションのための構成がある場合、CHGSSNMAX コマンドを 使用して、現行セッション限度を増やすことを試みることもできます。

## **CPF8AC4**

予約されたライブラリー名 &7 は使用中である。

ユーザーが作成したライブラリー名は QDLS ファイル・システム用に予約 されています。たとえば、ユーザー ASP 5 の場合は、ライブラリー名 QDOC0005 がシステム用に予約されています。システムは、ユーザーがユ ーザー ASP 上で最初の文書ライブラリー・オブジェクト (DLO) を作成し ようとしているときに、このライブラリーの作成を試行します。ただし、ユ ーザーが予約名 QDOC0005 を使用して独自のライブラリーを作成済みであ る場合は、メッセージ CPF8AC4 が送信されます。ユーザー作成のライブラ リーは、ユーザー ASP で DLO を作成する前に削除または名前変更する必 要があります。

## **CPF9E7C**

| | | | | | | | |

オペレーティング・システム/400 の猶予期間が満了した。

オペレーティング・システム/400® 用のソフトウェア・ライセンス猶予期間 が満了しました。次の初期プログラム・ロード (IPL) を正常終了させるに は、ソフトウェア・ライセンス・キーが必要です。

新しいオペレーティング・システム/400 ソフトウェア・ライセンス・キー については、 IBM 営業担当員または IBM ビジネス・パートナーに連絡し てください。ライセンス・キー情報の追加 (ADDLICKEY) コマンドを使用 して、ソフトウェア・ライセンス・キーを追加します。

## **CPI091F**

PWRDWNSYS &1 コマンドが進行中である。

このメッセージは、1 次区画が異常終了するときに 2 次区画に送信されま す。

## **CPI0948**

ディスク装置 &1 でミラー保護が保留されている。

システムが記憶装置を見つけることができませんでした。データは失われて いません。 次の情報はシステム構成から記憶装置が脱落する前に、システ ムが記憶装置を配置していた位置を示します。

- v ディスク製造番号: &5
- v ディスク・タイプ: &3
- ディスク型式: &4
- v 装置資源名: &26

次のことを行ってください。

- 1. システム資源構成リスト画面を使用して、脱落しているとして識別され ている記憶装置を調べてください。
- 2. 記憶装置に電源ケーブルが正しく接続されていることを確認してくださ い。

#### **CPI0949**

ディスク装置 &1 でミラー保護が保留された。

ディスクのミラー保護が保留されました。

#### **CPI0950**

記憶装置は現在使用可能になった。

システム構成から脱落していた記憶装置が使用可能になりました。データは 失われていません。

#### **CPI0953**

ASP &5 記憶域が論理しきい値に達した。

このメッセージは、指定された補助記憶域プール (ASP) の使用可能な記憶 容量がしきい値に達した場合に送られます。 CPI0953 のメッセージ・デー タには補助記憶容量、補助記憶使用量、しきい値の比率 (%)、および使用可 能な補助記憶域の比率 (%) が示されます。この情報に基づいて適切な処置 をとることができます。

## **CPI0954**

ASP &1 記憶域が限界を超えた。

このメッセージは、指定された ASP の使用可能な記憶域がすべて使用され た場合に送られます。

## **CPI0955**

システム ASP の非保護記憶域が限界を超えた。

このメッセージは、システム ASP の使用可能な記憶域がすべて使用された 場合に送られます。

## **CPI095A**

| | | | | | |

|

IASP &1 ミラー・コピー用の記憶域がしきい値に達した。

このメッセージは、指定された独立補助記憶域プール (IASP) のミラー・コ ピーで使用可能な記憶容量がしきい値に達した場合に送られます。 CPI095A のメッセージ・データには独立補助記憶容量、およびしきい値の 比率 (%) が示されます。この情報に基づいて適切な処置をとることができ ます。

## **CPI0964**

バッテリー低下状態になっている。

このメッセージは、外部の無停電電源装置または内部のバッテリーが機能低 下の状態を示している場合に送られます。

## **CPI0965**

システム装置のバッテリー・バックアップ機構に故障がある。

このメッセージは、システム装置のバッテリー・バックアップ機構のバッテ リーまたはバッテリー・チャージャーに障害がある場合に送られます。

## **CPI0966**

拡張装置のバッテリー・バックアップ機構に故障がある。

このメッセージは、拡張装置のバッテリー・バックアップ機構のバッテリー またはバッテリー・チャージャーに障害がある場合に送られます。

#### **CPI096B**

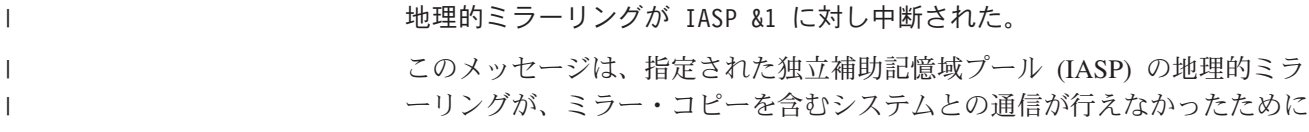

中断されたことを示すために送られます。指定されたシステムを検査して、 これが予期された状況であるか通信問題を示しているかを判別してくださ  $\mathcal{V}^{\, \prime \, \prime}$ 

## **CPI096C**

| | | | | |

| | | | | | |  $\perp$ | | | | | | | | | | | | | | 地理的ミラーリングが IASP &1 に対し、依然として中断されたままであ る。

このメッセージは、指定された独立補助記憶域プール (IASP) の地理的ミラ ーリングが、依然として中断されていることを示すために送られます。この メッセージは、以前に中断された独立補助記憶域プールの地理的ミラーリン グを再開するための処理が行われていないことを示します。

#### **CPI096D**

IASP のミラー・コピーがリジェクトされた。

このメッセージは、独立補助記憶域プール (IASP) のミラー・コピーを構成 する処理が、その独立補助記憶域プール (IASP) の実動コピーを含むシステ ムで試行されたことを示すために送られます。ミラー・コピーは異なるシス テム上になければなりません。

## **CPI096E**

ディスク装置の接続が脱落している。

このメッセージは、エンタープライズ・ストレージ・サブシステム (ESS) への予期される接続の一部が報告されていないことを示すために送られま す。次の情報によってディスク装置が識別されます。

- v ディスク製造番号: &5
- v ディスク・タイプ: &3
- v ディスク型式: &4

このメッセージは、ケーブルが切断されたか、構成が変更されたか、問題が 発生したことを示すことがあります。上記のディスク装置情報を使用して、 ハードウェア・サービス・マネージャー・サービス・ツールで装置を見付 け、構成の変更であるか問題であるかを判別してください。

## **CPI0970**

ディスク装置 &1 が作動していない。

ディスク装置 &1 の作動が停止しました。 データは失われていません。 次の情報は、作動していないディスク装置を識別するためのものです。

- v ディスク製造番号: &3
- v ディスク・タイプ: &5
- ディスク型式: &6
- v ディスク・アドレス: &4
- IOP 資源名: &26
- 装置制御機構資源名: &27
- v 装置資源名: &28

F14 を押して、問題分析を実行してください。

#### **CPI0988**

ディスク装置 &1 でミラー保護が再開中である。

このメッセージは、ディスク装置のミラーリングの同期化が開始され、ディ スクのミラー保護が再開処理中の場合に送られます。ディスクのミラー保護 が再開される前にシステムが行う処置の 1 つに、2 つのディスク装置に同 じデータを入れるために 1 つのディスク装置から他のディスク装置にデー タを複写する作業があります。データの複写中にシステムのパフォーマンス の低下が認められる場合があります。ディスク・データの複写が完了する と、このメッセージ待ち行列に対してメッセージ CPI0989 が送られ、ディ スクのミラー保護が再開されます。

## **CPI0989**

ディスク装置 &1 でミラー保護が再開された。

このメッセージは、ディスク装置のミラーリングの同期化が正常に完了した 場合に送られます。システムは、1 つのディスク装置から他のディスク装置 へのデータの複写を完了しました。ディスクのミラー保護が再開されます。

## **CPI0998**

ディスク装置 &1 でエラーが起こった。

このメッセージは、ディスク装置 &1 でエラーが検出された場合に送られ ます。このメッセージには、問題分析を行うための、障害に関する情報は組 み込まれません。

## **CPI0999**

記憶域ディレクトリーのしきい値に達した。

記憶域ディレクトリーの容量の限界に近づいてきました。このことは、シス テムが危険な状態にある可能性を示しています。システムは IPL を受信す るまで、このメッセージを繰り返します。

システムで使用している記憶域の量を削減しなければなりません。使用して いる記憶域の量を削減するには、次のことを行ってください。

- v 必要のないオブジェクトをシステムから削除します。
- オンラインである必要のないオブジェクトを保管するために、オブジェク ト保管 (SAVOBJ) コマンドに STG(\*FREE) を指定します。

## **CPI099C**

重大な記憶域の下限値に達しました。

システム補助記憶域プールで使用されている記憶域量が、下限値の限界に達 しました。ここでシステムは、QSTGLOWACN システム値 &5 で指定され ている処置を実行します。可能な処置には、次のものがあります。

- \*MSG システムはこれ以上処置をとりません。
- v \*CRITMSG システムはメッセージ CPI099B を、CRITMSGUSR サー ビス属性によって指定されたユーザーに送信します。
- \*REGFAC システムは、QIBM\_QWC\_QSTGLOWACN 出口点に登録さ れている出口プログラムを実行するように、ジョブに実行依頼します。
- \*ENDSYS システムは終了し、制限状態になります。
- \*PWRDWNSYS システムは即時に電源遮断を行い、再始動します。

記憶域の使用を削減するには、次の処置を行ってください。

v 未使用のオブジェクトをすべて削除します。

- v STG(\*FREE) を指定して、オブジェクトを保管します。
- OHST の古いバージョンの使われていないログを保管してから、それら を削除します。
- v システム上のスプール・ファイルを印刷するか、または削除します。

記憶域の使用量を削減することに失敗すると、補助記憶装置の初期化が必要 になり、ユーザー・データが失われるという事態になることがあります。 WRKSYSSTS コマンドを使用して、使用中の記憶域の量を監視します。 PRTDSKINF コマンドを使用して、記憶域の使用量に関する情報を印刷しま す。 WRKSYSVAL コマンドを使用すると、補助記憶域下限値 (QSTGLOWLMT) と処置 (QSTGLOWACN) を表示して、変更することがで きます。

#### **CPI099D**

システムが記憶域制限状態で始動中です。

利用可能な記憶域が補助記憶装置の下限を下回っているため、システムが制 限状態で開始しました。記憶域の使用量を削減することに失敗すると、補助 記憶装置の初期化が必要になり、ユーザー・データが失われるという事態に なることがあります。 コンソールが唯一のアクティブ装置です。

記憶域の使用を削減するには、次の処置を行ってください。

- v 未使用のオブジェクトをすべて削除します。
- v STG(\*FREE) を指定して、オブジェクトを保管します。
- v QHST の古いバージョンの使われていないログを保管してから、それらを 削除します。
- v システム上のスプール・ファイルを印刷するか、または削除します。

記憶域の使用量を削減することに失敗すると、補助記憶装置の初期化が必要 になり、ユーザー・データが失われるという事態になることがあります。 WRKSYSSTS コマンドを使用して、使用中の記憶域の量を監視します。 PRTDSKINF コマンドを使用して、記憶域の使用量に関する情報を印刷しま す。 WRKSYSVAL コマンドを使用すると、補助記憶域下限値 (QSTGLOWLMT) と処置 (QSTGLOWACN) を表示して、変更することがで きます。

#### **CPI099E**

記憶域下限出口プログラム・エラーが起こりました。

出口点 OIBM OWC OSTGLOWACN のユーザー出口プログラムを呼び出し ているときに、エラーが生じました。理由コードは &1 です。理由コード とその意味を次に示します。

- 1. ユーザー出口プログラムの実行中にエラーが生じました。
- 2. システムが、ユーザー出口プログラムを見つけられませんでした。
- 3. システムが登録済みユーザー出口プログラムを見つけられませんでし た。
- 4. ユーザー出口プログラムが、30 分内で終了しませんでした。
- 5. ユーザー出口プログラムを実行しているジョブが終了しました。
- 6. システムが終了するため、システムはユーザー出口プログラム・ジョブ を実行依頼しませんでした。
- 7. エラーが生じたため、システムはユーザー出口プログラム・ジョブを実 行依頼しませんでした。
- 8. システムは、ユーザー出口プログラム・ジョブを実行依頼しましたが、 警告も発行しました。
- 9. システムは、出口点の登録情報を検索できませんでした。
- 10. 失敗した出口プログラム・ジョブの最大数を超えたため、システムはユ ーザー出口プログラム・ジョブを実行依頼しませんでした。
- 11. ユーザー出口プログラム・ジョブに予期しないエラーが生じました。

## **CPI099F**

PWRDWNSYS &1 コマンドが進行中である。

このメッセージは、1 次区画が電源遮断するときに 2 次区画に送信されま す。

## **CPI116A**

ロード・ソース・ディスク装置でミラー保護が保留されました。

ディスク装置 1 でミラー保護の保留が生じました。データは失われていま せん。ディスク装置 1 は、多機能 I/O プロセッサー (MFIOP) に接続され ています。ディスク装置をできる限り早期に修理してください。ディスク装 置 1 の修理を完了するまでは、システムを電源遮断せず、システムの IPL を行わず、システムの IPL を行うことになる操作を実行しないでくださ  $\mathcal{U}$ 

次の情報は、保留されている装置を識別するためのものです。

- v ディスク製造番号: &5
- v ディスク・タイプ: &3
- ディスク型式: &4
- v 装置資源名: &26

システムは、エラーの修正が行われた後で、自動的にミラーリングを再開し ます。

## **CPI116B**

## ミラー保護はロード・ソース・ディスク装置でまだ保留されています。

ディスク装置 1 でミラー保護が引き続き保留されています。データは失わ れていません。ディスク装置 1 は、多機能 I/O プロセッサー (MFIOP) に 接続されています。ディスク装置をできる限り早期に修理してください。デ ィスク装置 1 を修理し終えるまでは、システムを電源遮断せず、システム の IPL を行わず、システムの IPL を行うことになる操作を実行しないでく ださい。

次の情報は、保留されている装置を識別するためのものです。

- **ディスク製造番号: &5**
- v ディスク・タイプ: &3
- ディスク型式: &4
- v 装置資源名: &26

このメッセージ待ち行列中の、上記にリストされているメッセージを参照し て、ミラー保護の延期の原因となる障害を判別してください。推奨されてい るリカバリー手順を実行してください。

## **CPI116C**

圧縮ディスク装置 &1 がいっぱいです。

圧縮されたディスク装置 &1 が一時的にいっぱいです。記憶域サブシステ ム制御装置がこの状態を検出し、圧縮されているディスク装置のデータを位 置変更します。システムがこのことを行うのは、ディスク装置上の保管可能 データの量を最大にするためです。この操作は、完了するまでに数分かかり ます。記憶域サブシステム制御装置がデータの位置変更を完了したら、シス テムは通常の操作を再開します。

次の情報は、いっぱいになっている装置を識別するためのものです。

- v ディスク製造番号: &5
- v ディスク・タイプ: &3
- ディスク型式: &4
- v 装置資源名: &26

記憶域サブシステム制御装置が、圧縮されているディスク装置のデータを位 置変更するまで待ってください。システムの電源をオフにしないでくださ い。圧縮されているディスク装置がいっぱいであることを示すこのメッセー ジを頻繁に受け取る場合、次の 1 つまたは複数を行ってください。

- 1. 補助記憶域プールから必要のないオブジェクトを保管するために、オブ ジェクト保管 (SAVOBJ) コマンドに STG(\*FREE) を指定します。
- 2. 補助記憶域プールから必要のないオブジェクトを削除します。
- 3. 1 つまたは複数のフォルダーを別の補助記憶域プールに移動するには、 フォルダーを保管し、そのフォルダーを削除し、そしてそのフォルダー を別の補助記憶域プールに復元します。
- 4. 記憶容量を増やすには、ディスク装置を補助記憶域プールに追加しま す。システムに、ユーザー補助記憶域プールからシステム補助記憶域プ ールへと、データを直ちにオーバーフローさせることができます。この ことによって、圧縮されているディスク装置がいっぱいになるたびに、 記憶域サブシステム制御装置がそのディスク装置のデータを位置変更す るまで待つ必要がなくなります。 ASP 属性の変更 (CHGASPA) コマン ドを使用して、圧縮されているディスク装置がいっぱいになるときはい つも直ちにデータをシステム補助記憶域プールにオーバーフローさせる ように、圧縮リカバリー方針を変更してください。

#### **CPI1117**

ライブラリー &2 の損傷のあるジョブ・スケジュール &1 が削除された。

このメッセージは、ライブラリーにあるジョブ・スケジュールが損傷のため に削除された場合に送られます。

## **CPI1136**

ミラー保護はまだ保留されている。

このメッセージは、1 つまたは複数のディスク装置でミラー保護が保留され ている場合に、1 時間ごとに送られます。

## **CPI1138**

ASP &1 の記憶域オーバーフローが回復した。

このメッセージは、理由 &2 のためにシステム ASP にオーバーフローされ ているオブジェクトが ASP &1 になくなったときに送られます。

## **CPI1139**

ASP &1 の記憶域オーバーフローの回復が正常に行われなかった。

このメッセージは、記憶域のオーバーフローの回復の試みが失敗した場合に 送られます。

## **CPI1153**

システム・パスワード・バイパス期間が終了した。

このメッセージは、システムがシステム・パスワードの有効なバイパス期間 の間稼働していた場合に送られます。そのバイパス期間は終了しました。正 しいシステム・パスワードが入力されない限り、次の IPL は正常に完了で きません。

## **CPI1154**

システム・パスワード・バイパス期間は &5 日で終了する。

このメッセージは、システム・パスワード (直前の IPL の間に) が入力され なかったかあるいは入力が正しくない場合に送られて、システムのバイパス 期間が選択されます。

## **CPI1159**

システム固有識別コードはあと &1 回の導入で満了する。

システム固有識別コードが満了になりそうな場合にこのメッセージが送られ ます。 IBM サービス技術員に連絡してください。

## **CPI1160**

システム固有識別コードが満了したか、あるいは無効である。

システム固有識別コードが満了になると、このメッセージが送られます。 IBM サービス技術員に連絡してください。

#### **CPI1161**

装置パリティー保護のある装置 &1 が完全には作動可能でない。

装置 &1 は、装置パリティー保護のあるディスク装置サブシステムの一部 です。装置 &1 には保守が必要です。データは保存されています。この状 態が訂正されないと、パフォーマンスの低下、マシン・チェック、データの 破損が発生する場合があります。

## **CPI1162**

装置パリティー保護のある装置 &1 が完全には作動可能でない。

装置 &1 は、装置パリティー保護のあるディスク装置サブシステムの一部 です。装置 &1 は、次のいずれかの理由のために完全には作動可能であり ません。

- v サービス技術員が装置を修理中である。
- v 装置が作動していないが、問題分析を実行するのに十分な情報がない。

#### **CPI1165**

1 つ以上の装置パリティー保護された装置が完全には作動可能でない。

装置パリティー保護のあるディスク装置サブシステム内の 1 つまたは複数 の装置が、エラーのために完全には作動可能でありません。

## **CPI1166**

装置パリティー保護のある装置が完全に作動可能である。

装置パリティー保護を提供するすべての IOP サブシステムの装置は完全に 作動可能です。

## **CPI1167**

一時入出力プロセッサー・エラーが起こった。

ディスク装置の入出力プロセッサーでエラー状態が発生しました。

## **CPI1168**

ディスク装置 &1 でエラーが起こった。

ディスク番号 &1 でエラーが検出されました。オブジェクトの破損が生じ る可能性があります。問題が悪化した場合、マシン・チェックが生じる可能 性があります。ディスク装置を識別する情報が続きます。

## **CPI1169**

ディスク装置 &1 が作動していない。

ディスク装置 &1 の作動が停止しました。 データは失われていません。

## **CPI1171**

内部システム・オブジェクトを回復することができない。

システムのジョブの索引を含む、内部のシステム・オブジェクトが損傷して います。システムは、&1 回の試行の後でも、オブジェクトを回復できませ んでした。

リカバリー処置は必要ありませんが、ジョブの検索パフォーマンスが影響を 受けることがあります。

#### **CPI1468**

システム・ジョブ・テーブルが容量に近づいている。

このメッセージは、システム・ジョブ・テーブル内の項目数が、許可されて いる最大数に近づいている場合に送られます。ジョブ・テーブルが完全にい っぱいになるのを許可すると、ジョブの正常な投入またはそれ以後の IPL の完了の妨げになる場合があります。

## **CPI22AA**

監査レコードを QAUDJRN に書き込めません。

タイプ &3 の監査レコードを QAUDJRN 監査ジャーナルに書き込もうとす る際に、QSYSAUDR プログラムの命令 &2 で予期しない例外 &1 が発生 しました。監査終了処置 (QAUDENDACN) システム値によって指定された 処置が実行されます。

#### **CPI2209**

ユーザー・プロファイル &1 が損傷しているために削除された。

このメッセージは、ユーザー・プロファイルが損傷を受けたことが原因で削 除された場合に送られます。削除される前のユーザー・プロファイルはオブ ジェクトを所有していることがあります。そのようなオブジェクトには所有

者が存在しなくなります。記憶域再利用 (RCLSTG) コマンドを使用して、 そのようなオブジェクトの所有権を QDFTOWN ユーザー・プロファイルに 移すことができます。

## **CPI2239**

QAUDCTL システム値が &1 に変更されました。

インストールの際に、機密保護監査機能が利用不能であったため、 QAUDCTL は \*NONE に変更されました。現在は機密保護監査機能が利用 可能であるため、QAUDCTL システム値は元の値に変更されています。

## **CPI2283**

QAUDCTL システム値が \*NONE に変更された。

このメッセージは、監査が失敗したためシステムが監査を中止した後、1 時 間ごとに送られます。監査を再開するか、または監査が失敗した理由を確認 するには、システム値 QAUDCTL の値を \*NONE 以外に変更します。

## **CPI2284**

QAUDCTL システム値が \*NONE に変更された。

このメッセージは、監査が失敗したためシステムが監査を中止した場合に IPL の間に送られます。監査を再開するか、または監査が失敗した理由を確 認するには、システム値 QAUDCTL の値を \*NONE 以外に変更します。

#### **CPI8A13**

QDOC ライブラリーがシステム・オブジェクトの限界に近づいている。

このメッセージは、ライブラリー QDOC にあるオブジェクトの数が、1 つ のライブラリーに保管することのできるオブジェクトの数としてシステムが サポートしている限界に近づいている場合に送られます。

## **CPI8A14**

QDOC ライブラリーが保管活動記録の限界を超えた。

このメッセージは、ライブラリー QDOC にあるオブジェクトの数が、1 つ のライブラリーに入れることのできるオブジェクトの数としてシステムがサ ポートしている限界を超えた場合に送られます。

## **CPI9014**

装置 &1 から受け取ったパスワードが正しくない。

このメッセージは、文書変換セッションで正しくないパスワードを受け取っ た場合に送られます。無認可でシステムにアクセスしようとしていることを 示す場合もあります。

## **CPI9490**

装置 &25 でディスク・エラー。

このメッセージはディスク・エラーが検出された場合に送られます。

## **CPI94A0**

装置 &25 でディスク・エラー。

このメッセージはディスク・エラーが検出された場合に送られます。

## **CPI94CE**

バス拡張アダプター、バス延長アダプター、システム・プロセッサー、また はケーブルでエラーが検出されました。

このメッセージは、システムが主記憶装置に障害を検出したときに送られま す。 システム・パフォーマンスは低下することがあります。 問題分析を実 行して、障害を起こしているカードを判別してください。

## **CPI94CF**

主記憶装置カードの障害が検出されました。

このメッセージは、システムが主記憶装置に障害を検出したときに送られま す。 システム・パフォーマンスは低下することがあります。 問題分析を実 行して、障害を起こしているカードを判別してください。

#### **CPI94FC**

装置 &25 でディスク・エラー。

このメッセージは、9336 ディスク装置の一部がエラーの限界値を超過し、 始動はしたが失敗した場合に送られます。

#### **CPI96C0**

保護パスワードを妥当性検査できなかった。

APPC サインオン・トランザクション・プログラムによってユーザー・プロ ファイルのために受信された保護パスワードが正しくない場合、システムは このメッセージを送信します。このメッセージには、エラーを識別するため の理由コードが含まれています。適切な処置をとるために、理由コードを調 べてください。

## **CPI96C1**

サインオン要求 GDS 変数が正しくなかった。

APPC サインオン・トランザクション・プログラムによって受信されるサイ ンオン要求 GDS 変数が正しくないと、システムはこのメッセージを送信し ます。 リモート・プログラムは、正しいサインオン・データを送信しなけ ればなりません。

## **CPI96C2**

ユーザー・パスワードを変更することができなかった。

このメッセージは、セキュリティーの問題が生じた時に送信されます。

## **CPI96C3**

システム・コールでメッセージ &4 が戻された。

システムがこのメッセージを送信するのは、APPC サインオン・トランザク ション・プログラムによってメッセージがシステム・コールで戻されるとき です。

## **CPI96C4**

ユーザー・プロファイルのパスワードが正しくない。

システムがこのメッセージを送信するのは、指定されているパスワードが正 しくないときです。

## **CPI96C5**

ユーザー &4 が存在していない。

システムがこのメッセージを送信するのは、受信したユーザーがシステム上 に存在しないときです。

## **CPI96C6**

CPI 通信に対する呼び出しで戻りコード &4 を受け取った。

システムがこのメッセージを送信するのは、CPI 通信への呼び出しが戻りコ ードを送信したときです。戻りコードの説明、および障害の原因判別につい ては、 共通プログラミング・インターフェース コミュニケーション・イン ターフェース解説書 を参照してください。

## **CPI96C7**

APPC サインオン・トランザクション・プログラムでシステムの障害。

システムがこのメッセージを送信するのは、予期しないエラーを受信したと きです。 問題分析を実行して、障害を判別してください。

## **CPP0DD9**

システム・プロセッサーの障害が検出された。

このメッセージは、システム・プロセッサーまたはシステム・プロセッサ ー・キャッシュに障害があった場合に送られます。 システム・パフォーマ ンスは低下することがあります。

## **CPP0DDA**

スロット 9 でシステム・プロセッサーの障害が検出された。

このメッセージは、システム・プロセッサーまたはシステム・プロセッサ ー・キャッシュに障害があった場合に送られます。 システム・パフォーマ ンスは低下することがあります。

## **CPP0DDB**

スロット 10 でシステム・プロセッサーの障害が検出された。

このメッセージは、システム・プロセッサーまたはシステム・プロセッサ ー・キャッシュに障害があった場合に送られます。 システム・パフォーマ ンスは低下することがあります。

## **CPP0DDC**

システム・プロセッサー・エラーが検出された。

このメッセージは、システムがシステム・プロセッサーでエラーを検出した 場合に送られます。 システム・パフォーマンスは低下することがありま す。

#### **CPP0DDD**

| | | | |

システム・プロセッサー診断コードによってエラーが検出された。

このメッセージは、システム・プロセッサー診断が IPL の間に障害を検出 した場合に送られますが、システムは機能することができます。 システ ム・パフォーマンスは低下することがあります。

## **CPP0DDE**

システム・プロセッサー・エラーが検出された。

このメッセージは、システム・プロセッサーで制御の障害が検出された場合 に送られます。ハードウェア ECC がその障害を修正中です。しかし、初期 プログラム・ロード (IPL) を実行すると制御を初期化することができず、シ ステムはそのプロセッサーを使用せずにシステム自身を再構成することにな ります。

## **CPP0DDF**

システム・プロセッサーが脱落している。

このメッセージは、あるプロセッサーが複数プロセッサー・システム上で脱 落している場合に送られます。

#### **CPP1604**

| | | | |

\*重要\* DASD の障害が差し迫っている。 ただちに、ハードウェア保守提供 者に連絡する。

このメッセージは、データ損失につながる回復不能エラーがディスク装置上 で発生しようとしているときに送られます。

## **CPP29B0**

制御装置 &27 の装置で回復限界値を超えた。

このメッセージは、9337 ディスク装置のある部分が障害を起こし始めた場 合に送られます。

## **CPP29B8**

制御装置 &27 で RAID 保護が中断された。

このメッセージは、9337 ディスク・アレイのある部分が障害を起こしてい る場合に送られます。 RAID 5 方式の実施に対する保護がそのディスク・ アレイで中断しています。

#### **CPP29B9**

制御装置 &27 で電源保護が中断された。

このメッセージは、9337 ディスク・アレイにある電源モジュールの 1 つが 障害を起こしている場合に送られます。電源保護がそのディスク・アレイで 中断しています。

## **CPP29BA**

制御装置 &27 でハードウェア・エラー。

このメッセージは、9337 ディスク・アレイのある部分が障害を起こした場 合に送られます。保守処置が必要です。

#### **CPP951B**

バッテリー電源装置の障害。

このメッセージは、バッテリー電源装置が障害を起こした場合に送られま す。

## **CPP9522**

バッテリー電源装置の障害。

このメッセージは、5042 拡張装置または 5040 拡張装置のバッテリー電源 装置が障害を起こした場合に送られます。

## **CPP955E**

9406 システム装置にバッテリー電源装置が取り付けられていない。

このメッセージは、9406 システム装置の電源供給のバッテリー電源装置が 導入されていない場合に送られます。

## **CPP9575**

9406 のバッテリー電源装置を交換する必要がある。

このメッセージは、9406 システム装置のバッテリー電源装置が障害を起こ し、交換が必要な場合に送られます。引き続き作動することはできますが、 推奨される回数以上の充電・放電のサイクルが起こっています。

## **CPP9576**

9406 のバッテリー電源装置を交換する必要がある。

このメッセージは、9406 システム装置のバッテリー電源装置が障害を起こ し、交換が必要な場合に送られます。引き続き作動することはできますが、 推奨されるよりも長く導入されています。

## **CPP9589**

バッテリー電源装置のテストが完了した。

このメッセージは、バッテリー電源装置のテストが完了し、結果がログに記 録された時点で送られます。

## **CPP9616**

バッテリー電源装置が取り付けられていない。

このメッセージは、バッテリー電源装置が 5042 拡張装置または 5040 拡張 装置の電源供給に導入されていない場合に送られます。

## **CPP9617**

バッテリー電源装置を交換する必要がある。

このメッセージは、5042 拡張装置または 5040 拡張装置のバッテリー電源 装置の交換が必要な場合に送られます。引き続き作動することはできます が、推奨される回数以上の充電・放電のサイクルが起こっています。

## **CPP9618**

バッテリー電源装置を交換する必要がある。

このメッセージは、5042 拡張装置または 5040 拡張装置のバッテリー電源 装置の交換が必要な場合に送られます。引き続き作動することはできます が、推奨されるよりも長く導入されています。

#### **CPP961F**

DC 電源モジュール 3 の障害。

このメッセージは、9406 システム装置の DC 電源モジュール 3 が障害を 起こした場合に送られます。

#### **CPP9620**

DC 電源モジュール 2 の障害。

このメッセージは、9406 システム装置の DC 電源モジュール 2 が障害を 起こした場合に送られます。

## **CPP9621**

DC 電源モジュール 1 の障害。

このメッセージは、9406 システム装置の DC 電源モジュール 1 が障害を 起こした場合に送られます。

#### **CPP9622**

DC 電源モジュール 1 の障害。

このメッセージは、5042 拡張装置または 5040 拡張装置の DC 電源モジュ ール 1 が障害を起こした場合に送られます。他の DC 電源モジュールもこ の障害を起こすことがあります。

## **CPP9623**

DC 電源モジュール 2 の障害。

このメッセージは、5042 拡張装置または 5040 拡張装置の DC 電源モジュ ール 2 が障害を起こした場合に送られます。他の DC 電源モジュールもこ の障害を起こすことがあります。

#### **CPP962B**

DC 電源モジュール 3 の障害。

このメッセージは、5042 拡張装置または 5040 拡張装置の DC 電源モジュ ール 3 が障害を起こした場合に送られます。他の DC 電源モジュールもこ の障害を起こすことがあります。

#### **CPPEA02**

| | | | | |

| |  $\perp$ |

| | | |

| | | | | | | | | | |

 $\mathbf{I}$ 

| | | | \*重要\* ただちにハードウェア保守提供者に連絡する。

このメッセージは、例外の内部分析でハードウェアの保守が必要であること が示されたときに送られます。

#### **CPPEA04**

\*重要\* ハードウェア保守提供者に連絡する。

このメッセージは、例外の内部分析で、永続的な障害のためにハードウェア の冗長度が失われたことが示されたときに送られます。

#### **CPPEA05**

\*重要\* ハードウェア保守提供者に連絡する。

このメッセージは、例外の内部分析で、永続的な障害のためにデータ保護機 能が失われたことが示されたときに送られます。

#### **CPPEA12**

\*重要\* ただちにハードウェア保守提供者に連絡する。

このメッセージは、例外の内部分析で、I/O カードが削減されたパフォーマ ンス・レベルで作動していることが示されたときに送られます。

## **CPPEA13**

\*重要\* ハードウェア保守提供者に連絡する。例外データの内部分析で、シ ステム・パフォーマンスを維持するためにハードウェアの保守を勧めている ことを示しています。I/O カードのキャッシュ・バッテリー・パックを交換 するため、ハードウェア保守提供者に連絡することを勧めます。そうするこ とで、低下したシステム・パフォーマンスを障害からすくうことができるで しょう。

#### **CPPEA26**

\*重要\* ハードウェア保守提供者に連絡する。

このメッセージは、例外の内部分析で、システム使用可能性を維持するため にハードウェアの保守を勧めることを示すときに送られます。

#### **CPPEA32**

ストレージ・サブシステム構成エラー。

このメッセージは、I/O カードの下で構成されている装置の数が多すぎるか 種類が正しくないときに送られます。

## **CPPEA38**

| |

| | | | | | |

\*重要\* ただちに、ハードウェア保守提供者に連絡する。システム・エラー である。

#### **CPPEA39**

\*重要\* ただちに、ハードウェア保守提供者に連絡する。重大なシステム・ エラーである。システムは冗長なリソースを使用して自動的に IPL しま す。

# **QSYSMSG** からメッセージを受け取るためのサンプル・プログラ ム

次に示すのは、QSYSMSG メッセージ待ち行列からメッセージを受け取るサンプ ル・プログラムです。このプログラムは、メッセージを受け取ってメッセージ CPF1269 を処理する単一のプロシージャーで構成されています。 CPF1269 メッセ ージ中の理由コードは 2 進数形式で示されます。理由コードが 704 または 705 で あるかどうかの比較のために、この理由コードを 10 進数値に変換しなければなり ません。このプロシージャーでは、ENDMOD コマンドを使用して、事態が判明す るまでは新しいジョブが開始されないようにします。その後、ユーザー定義のメッ セージ待ち行列にも同じメッセージを送って、機密保護担当者がそれを検討できる ようにしています。さらにこのプログラムは、システム・オペレーターにも何が起 こったのかを知らせるメッセージを送ります。別のメッセージを受け取った場合に は、そのメッセージはシステム・オペレーターに送られます。

このサンプル・プログラムを呼び出すために、独立した 1 つのジョブが開始されま す。このジョブは、活動状態を持続してメッセージの到着を待ちます。また、この ジョブは ENDJOB コマンドによって終了させることができます。

```
/********************************************************************/
/\star */
/* Sample program to receive messages from QSYSMSG */
/\star */
/********************************************************************/
/\star */
/* Program looks for message CPF1269 with a reason code of 704 *//* or 705. If found then notify QSECOFR of the security failure. *//* Otherwise resend the message to QSYSOPR. *//\star */
/* The following describes message CPF1269 */
/\star */
/* CPF1269: Program start request received on communications */
/* device &1 was rejected with reason codes &6,; &7; */
/\star */
/* Message data from DSPMSGD CPF1269 *//\star */
/* Data type offset length Description */
/\star */
/* &1 *CHAR 1 10 Device */
\frac{1}{4} & \frac{1}{4} & \frac{1}{4} & \frac{1}{4} & \frac{1}{4} \frac{1}{4} \frac{1}{4} \frac{1}{4} \frac{1}{4} \frac{1}{4} \frac{1}{4} \frac{1}{4} \frac{1}{4} \frac{1}{4} \frac{1}{4} \frac{1}{4} \frac{1}{4} \frac{1}{4} \frac{1}{4} \frac{1}{4} \frac{1}{4} \frac/* &3 *CHAR 19 10 Job - number */
      &4 \timesCHAR 29 10 Job - user \star//* &5 *CHAR 39 6 Job - name */
                     2 Reason code - major */
/* &7 *BIN 47 2 Reason code - minor */
/* &8 *CHAR 49 8 Remote location name */
/* 8.9 *CHAR 57 *VARY Unit of work identifier */
```

```
\frac{1}{\sqrt{2}} */
/********************************************************************/
       PGM
        DCL &MSGID *CHAR LEN( 7)
        DCL &MSGDTA *CHAR LEN(100)
        DCL &MSG *CHAR LEN(132)
        DCL &DEVICE *CHAR LEN( 10)
         DCL &MODE *CHAR LEN( 8)
         DCL &RMTLOC *CHAR LEN( 8)
        MONMSG CPF0000 EXEC(GOTO PROBLEM)
        /**********************************************************/
        /* Fetch messages from QSYSMSG message queue * //**********************************************************/
LOOP: RCVMSG MSGQ(QSYS/QSYSMSG) WAIT(*MAX) MSGID(&MSGID) +
                     MSG(&MSG) MSGDTA(&MSGDTA)
        IF ((&MSGID *EQ 'CPF1269') /* Start failed msg */ +
          *AND ((%BIN(&MSGDTA 45 2) *EQ 704) +
           *OR (*BIN(&MSGDTA 45 2) *EQ 705)))
        THEN(DO)
          /********************************************************/
          /* Report security failure to QSECOFR */
          /********************************************************/
          CHGVAR &DEVICE %SST(&MSGDTA 1 10) /* Extract device */
          CHGVAR &MODE %SST(&MSGDTA 11 8) /* Extract mode */
          CHGVAR &RMTLOC %SST(&MSGDTA 49 8) /* Get loc name */
          ENDMOD RMTLOCNAME(&RMTLOC) MODE(&MODE)
          SNDPGMMSG MSGID(&MSGID) MSGF(QCPFMSG) MSGDTA(&MSGDTA) +
                     TOMSGQ(QSECOFR)
          SNDPGMMSG MSG('Device ' *CAT &DEVICE *TCAT ' Mode ' +
                     *CAT &MODE *TCAT ' had security failure, +
                     session max changed to zero')
                      TOMSGQ(QSYSOPR)
        ENDDO
        ELSE DO
          /********************************************************/
          /* Other message - Resend to QSYSOPR */
          /********************************************************/
          SNDPGMMSG MSGID(&MSGID) MSGF(QCPFMSG) MSGDTA(&MSGDTA) +
                      TOMSGQ(QSYSOPR)
          /* SNDPGMMSG would fail if the message does *//* not have a MSGID or is not in QCPFMSG */MONMSG MSGID(CPF0000) +
                   EXEC(SNDPGMMSG MSG(&MSG) TOMSGQ(QSYSOPR))
        ENDDO
        GOTO LOOP /* Go fetch next message */
        /**********************************************************/
        /* Notify QSYSOPR of abnormal end */**********************************************************/
PROBLEM: SNDPGMMSG MSG('QSYSMSG job has abnormally ended') +
                      TOMSGQ(QSYSOPR)
        MONMSG CPF0000
```
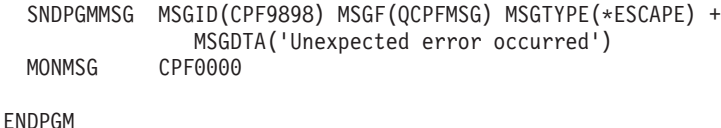

# <span id="page-316-0"></span>システム応答リストの使用法

システム応答リストを使用することによって、特定の事前定義照会メッセージに対 してシステムが応答するように指定することができ、ディスプレイ装置ユーザーが 応答する手間を省くことができます。この自動応答は、照会メッセージに対してだ け行うことができます。

システム応答リストにはメッセージ識別コード、オプションの比較データ、各メッ セージに対する応答値、およびダンプ属性が含まれています。システム応答リスト は、システム応答リストを使用しているジョブから送られた事前定義照会メッセー ジに対してだけ適用されます。ジョブで照会メッセージに対してシステム応答リス トを使用するように指定するためには、以下のコマンドで INQMSGRPY(\*SYSRPYL) パラメーターを指定します。

- v バッチ・ジョブ (BCHJOB)
- ジョブ投入 (SBMJOB)
- ジョブ変更 (CHGJOB)
- v ジョブ記述作成 (CRTJOBD)
- ジョブ記述変更 (CHGJOBD)

システム応答リストを使用しているジョブから事前定義照会メッセージが送られる と、システムは順序番号の昇順に従って応答リストを走査し、そのメッセージのメ ッセージ識別コード、および必要があれば応答メッセージの比較データとの比較に よって対応する項目を検索します。該当する項目が見つかった場合には、そこに指 定されている応答が返されるので、ユーザーは応答を入力する必要はありません。 該当する項目が見つからなかった場合、そのメッセージは、ディスプレイ装置ユー ザー (対話式ジョブの場合) またはシステム・オペレーター (バッチ・ジョブの場 合) に送られます。

システムの出荷時点では、システム応答リストには以下のような項目が含まれてい ます。

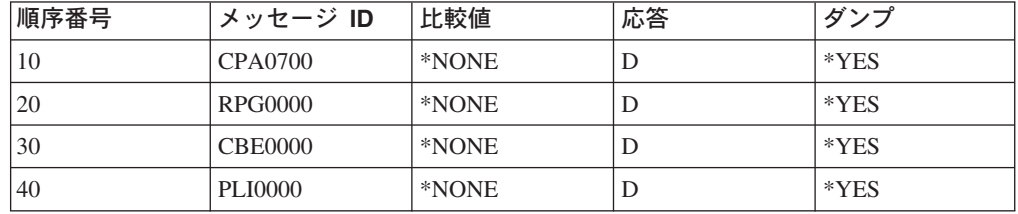

上記の項目は、応答リストを使用しているジョブからメッセージ CPA0700 ~  $CPA0799$ , RPG0000 ~ RPG9999, CBE0000 ~ CBE9999, または PLI0000 ~ PLI9999 (これらはプログラムの失敗を示す) が送られた場合に応答として D が送

り返され、ジョブ・ダンプがとられることを示しています。システムにこれらの項 目を使用させるためには、ジョブでシステム応答リストの使用を指定しておかなけ ればなりません。

上記以外の照会メッセージをシステム応答リストに追加したい場合には、システム 応答リスト項目追加 (ADDRPYLE) コマンドを使用してください。このコマンドで は、順序番号、メッセージ識別コード、オプションの比較データ、比較データ CCSID、応答処置、およびダンプ属性を指定することができます。 ADDRPYLE コ マンドの機能は、システム応答リスト項目処理 (WRKRPYLE) コマンドを使用して 容易にアクセスすることができます。

システム応答リストに指定する照会メッセージに対して、次のような応答処置を指 定することができます (括弧内はパラメーター値です)。

- v 照会メッセージに対してデフォルトの応答を送る (\*DFT)。この場合には、メッセ ージに対するデフォルトの応答が送られます。そのメッセージは表示されず、デ フォルトの処理プログラムも呼び出されません。
- v ワークステーション・ユーザーまたはシステム・オペレーターによるメッセージ への応答が必要 (\*RQD)。メッセージが送られるメッセージ待ち行列 (対話式ジョ ブの場合はワークステーション・メッセージ待ち行列、バッチ・ジョブの場合は QSYSOPR) が中断モードになっている場合はそのメッセージが表示され、ワーク ステーション・ユーザーはそのメッセージに応答しなければなりません。このオ プションを選択した場合には、システム応答リストを使用していない場合と同じ 結果になります。
- v システム応答リスト項目の中で指定されている応答を送る (最高 32 文字のメッ セージ応答)。この場合には、指定されている応答がメッセージへの応答として送 られます。そのメッセージは表示されず、デフォルトの処理プログラムも呼び出 されません。

以下のコマンドは、メッセージ RPG1241、RPG1200、CPA4002、CPA5316、および その他の照会メッセージに関する項目を、システム応答リストに追加するためのも のです。

- v ADDRPYLE SEQNBR(15) MSGID(RPG1241) RPY(C)
- v ADDRPYLE SEQNBR(18) MSGID(RPG1200) RPY(\*DFT) DUMP(\*YES)
- v ADDRPYLE SEQNBR(22) MSGID(CPA4002) RPY(\*RQD) CMPDTA('QSYSPRT')
- ADDRPYLE SEQNBR(25) MSGID(CPA4002) RPY(G)
- ADDRPYLE SEQNBR(27) MSGID(CPA5316) RPY(I) DUMP(\*NO) + CMPDTA('QSYSPRT' 21)
- v ADDRPYLE SEQNBR(9999) MSGID(\*ANY) RPY(\*DFT)

上記の結果、システム応答リストは次のようになります。

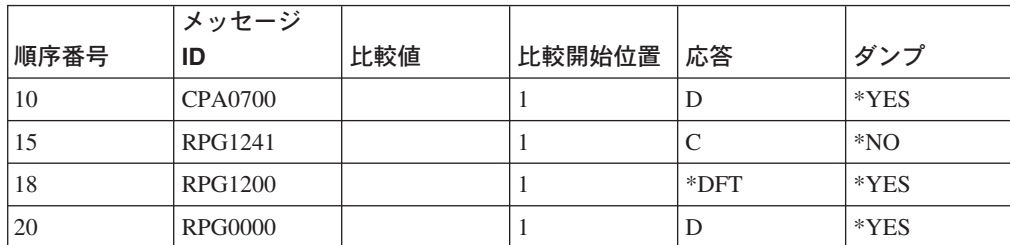

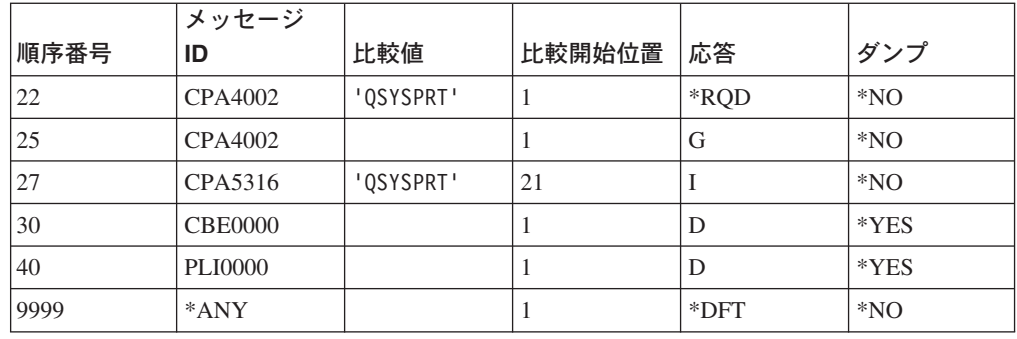

このシステム応答リストを使用するジョブの場合、システム応答リストに追加され たメッセージがジョブによって送られるときに、次のことが生じます。

- v 順序番号 15 の場合、システム応答リストを使用するジョブから RPG1241 が送 られると、C の応答が返され、ジョブはダンプされません。
- v 順序番号 18 の場合、ジョブから RPG1200 照会メッセージが送られたときにデ フォルトの応答が返されるように、総称識別コードが使用されています。デフォ ルトの応答は、メッセージ記述で指定されているデフォルトの応答またはシステ ムのデフォルトの応答です。デフォルトの応答が返される前に、ジョブのダンプ がとられます。メッセージ RPG1241 については、この項目よりも前に追加され ている項目の方が優先されます。
- v 順序番号 22 の場合、照会メッセージ CPA4002 が QSYSPRT の比較データと一 緒に送られると、そのメッセージがディスプレイ装置ユーザーに送られ、ユーザ ーはそれに応答しなければなりません。 開始位置を指定せずに比較値を指定した場合、その比較値はメッセージ中の置換 データの 1 桁目から始まるメッセージ・データと比較されます。 順序番号 22 では、印刷装置名が QSYSPRT であるかどうかをテストします。開 始位置の異なる置換値の場合のテストの例については、順序番号 27 を参照して ください。
- v 順序番号 25 の場合、照会メッセージ CPA4002 (印刷装置 &3 の位置合わせを確 認してください) が QSYSPRT 以外の比較データと一緒に送られると、G の応答 が送られます。ジョブのダンプはとられません。順序番号 22 では、印刷装置が QSYSPRT の場合、用紙の位置合わせメッセージに対するオペレーターの応答が 必要とされます。順序番号 25 では、その他の装置に対して用紙の位置合わせ照 会メッセージが出された場合に、デフォルトの応答を G= 実行 (Go) と見なすこ とが定義されています。
- v 順序番号 27 の場合、照会メッセージ CPA5316 が TESTEDFILETSTLIBRARYQSYSPRT の比較データと一緒に送られると、I の応答が送 られます。

比較値および開始位置を指定した場合には、比較値は開始位置以降のメッセー ジ・データと比較されます。この例では、21 文字目は 3 番目の置換変数の開始 位置です。メッセージ CPA5316 の場合、最初の 4 つの置換変数は以下のとおり です。

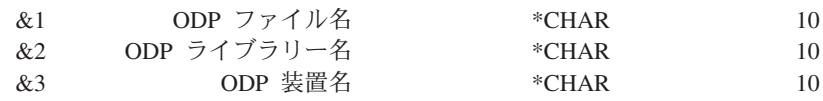

## &4 最初の行の行番号 \*BIN 2

したがって、順序番号 27 では、応答が返される前に ODP 装置名が QSYSPRT であるかどうかがテストされます。

• 順序番号 9999 の場合には、順序番号がそれより小さいどの項目にも該当しない すべての事前定義メッセージに対応するものとしてメッセージ識別コード \*ANY が指定されており、それらの照会メッセージに対してはデフォルトの応答が送ら れます。システム応答リストにこの項目が含まれていなかった場合には、システ ム応答リストに含まれていないすべての照会メッセージに対して、ディスプレイ 装置のオペレーターが応答しなければならなくなります。

比較値に \*CCHAR がある場合には、送信機能からのメッセージ・データがシステ ム応答リスト中に保管されているメッセージ・データの CCSID に変換されてか ら、比較が行われます。変換されるのは \*CCHAR タイプのデータだけです。 IBM は、メッセージ記述追加 (ADDMSGD) コマンド \*CCHAR データに関するオンライ ン情報を提供しています。 iSeries Information Center の『プログラミング』カテゴ リーの『*CL*』セクションを参照してください。

## 注意**:**

**\*CCHAR** データを比較データとして使用する場合に、以下の制約事項が適用されま す。

- v このタイプの応答リスト項目を追加する場合に、**\*CCHAR** データを他のデータと 混用することはできません。
- v 比較データには **\*CCHAR** データの長さを含めることはできません。

# **\*CCHAR** データを混用したり **\*CCHAR** データの長さを含めると、予測不能な結果 が生じることがあります。

項目は、システム応答リスト項目除去 (RMVRPYLE) コマンドによって除去される まで、応答リストに存続します。システム応答リスト項目変更 (CHGRPYLE) コマ ンドを使用して応答リスト項目の属性を変更することができ、システム応答リスト 項目処理 (WRKRPYLE) コマンドを使用して、現在の応答リストの応答項目を表示 することができます。

ジョブ・ログは、ADDRPYLE、CHGRPYLE、または RMVRPYLE を用いてシステ ム応答リストが更新されるときに、変更の成功を示す完了メッセージを受け取りま す。活動記録ログ QHST も、変更を記録するための完了メッセージを受け取りま す。

# 応答処理 |

| | | | | |

応答処理出口プログラムを使用すれば、照会メッセージに応答が送られるときにユ ーザー提供の出口プログラムを呼び出せます。この出口プログラムは、応答値の受 け入れ、拒否、または置換を行うことができます。応答処理出口プログラムの詳細 については、 **iSeries Information Center** の『プログラミング』カテゴリーの 『*API (APIs)*』セクションにある『メッセージ処理 API (Message Handling APIs)』 を参照してください。

# メッセージのロギング

メッセージについてのログは 2 種類あります。

- v ジョブ・ログ
- v 活動記録ログ

ジョブ・ログには、ジョブで入力された要求に関連した情報が保管されます。活動 記録ログ (QHST) には、システムにおけるジョブの開始や終了の活動の記録などの システム・データが入ります。

# ジョブ・ログ

各ジョブにはジョブ・ログがそれぞれ 1 つずつあり、そのジョブに関する次のよう な事項が記録されます。

- ジョブ内のコマンド。
- v CL プログラム中の各コマンド。ただしそのプログラムが LOG(\*YES) または LOG(\*JOB) を指定して作成されているか、LOGCLPGM(\*YES) を指定したジョブ 変更 (CHGJOB) コマンドが実行されている場合 (CL プログラムのコマンドのロ ギングに関する詳細については、 67 ページの『CL [プロシージャーのコマンドの](#page-78-0) [ロギング』の](#page-78-0)項を参照)。
- v 要求元に送られ、その呼び出しメッセージ待ち行列から除去されていないすべて のメッセージおよびメッセージ・ヘルプ。

ジョブの終了時に、ジョブ・ログを出力ファイル QPJOBLOG かデータベース・フ ァイルに書き込むことができます。出力ファイル QPJOBLOG に書き込むと、ジョ ブ・ログを印刷できます。データベース・ファイルに書き込むと、データベース機 能を使用してジョブ・ログ情報を照会できます。ジョブが正しく完了した場合に、 ジョブ・ログが書き込まれないように指定することができます。この章で後述す る、ジョブ・ログの生成の抑止についての説明を参照してください。

QMHCTLJL API を使用すれば、データベース・ファイルにジョブ・ログを書き込 めます。 QMHCTLJL API については、**iSeries Information Center** の『プログラ ミング』カテゴリーにある『*API (APIs)*』セクションを参照してください。ジョブ・ ログをデータベースに書き込むと、1 つまたは 2 つのファイルが生成されます。 1 次ファイルには、メッセージ ID、メッセージ重大度、メッセージ・タイプ、および メッセージ・データなどのメッセージの必須情報が入っています。 2 次ファイルに は、メッセージ・テキストの印刷メッセージが入っています。 2 次ファイルの作成 はオプションで、QMHCTLJL API のパラメーターで制御されます。 両方のファイ ルとも外部記述され、システムのデータベースおよび照会機能を使用して処理する ことができます。 1 次ファイルと 2 次ファイルの様式に関する情報は、 457 [ペー](#page-468-0) ジの『付録 B. [ジョブ・ログ出力ファイル』を](#page-468-0)参照してください。

ジョブ・ログに記録する情報を、ユーザーが制御することができます。 そのために は、ジョブ記述作成 (CRTJOBD) コマンドの LOG パラメーターに必要な値を指定 します。 また、これらの値はジョブ変更 (CHGJOB) コマンドまたはジョブ記述変 更 (CHGJOBD) コマンドを使用して変更することができます。 LOG パラメーター は、メッセージ・レベル、メッセージ重大度、およびメッセージ・テキスト・レベ

ルの 3 つの値によって構成されます。これらのコマンドの詳細については、 iSeries Information Center の『プログラミング』カテゴリーにある『*CL*』セクションを参照 してください。

最初の値であるメッセージ・レベルには、以下のレベルがあります。

レベル 説明

- **0** データは記録されません。
- **1** 記録される情報は、ジョブの外部メッセージ待ち行列に送られたメッセージ で、指定したメッセージ重大度と同じか、またはそれより大きい重大度を持 つすべてのメッセージだけです。このタイプのメッセージは、ジョブの開始 や終了の日時、および完了時のジョブの状況を示すものです。
- **2** 以下の情報が記録されます。
	- v レベル 1 のロギング情報。
	- v 指定した重大度コードと同じかまたはそれより高い重大度を持つ高レベ ル・メッセージが出された要求。要求がログに記録される場合、それに関 するメッセージもすべてログに記録されます。
- **3** 以下の情報が記録されます。
	- ロギング・レベル 1 および 2 の情報。
	- すべての要求。
	- v 「CL プログラムのコマンドのログ」 ジョブ属性および CL プログラム の「ログ・コマンド」属性によって許可される場合に CL プログラムに よって実行されるコマンド。
- **4** 以下の情報が記録されます。
	- v トレース・メッセージを含む、指定した重大度コードと同じかまたはそれ より高い重大度を持つすべての要求およびすべてのメッセージ。
	- v 「CL プログラムのコマンドのログ」 ジョブ属性および CL プログラム の「ログ・コマンド」属性によって許可される場合に CL プログラムに よって実行されるコマンド。
		- 注**:** 高レベル・メッセージとは、要求を受け取るプログラムのプログラ ム・メッセージ待ち行列に送られるメッセージです。 たとえば、 QCMD は、要求を受け取る IBM 提供の要求処理プログラムです。

2 番目の値、すなわちメッセージ重大度には、エラー・メッセージをジョブ・ログ に記録する基準となる重大度レベルをログ・レベルとともに指定します。指定でき る値は 0 ~ 99 までです。

LOG パラメーターの 3 番目の値、すなわちメッセージ・テキスト・レベルには、 ジョブ・ログに記録するメッセージ・テキストのレベルを指定します。指定できる 値は次のいずれかです。

**\*SAME**

メッセージ・テキスト・レベルの現在の値は変更されません。

**\*MSG** メッセージ・テキストだけがジョブ・ログに記録されます (メッセージ・ヘ ルプは記録されません)。

#### **\*SECLVL**

メッセージおよびメッセージ・ヘルプ (原因およびリカバリー) がジョブ・ ログに書き込まれます。

それぞれの新しい要求が要求処理プログラムにより受け取られる前に、メッセージ がフィルターにかけられます。メッセージをフィルターにかけるとは、ジョブに対 して設定されるメッセージ・ロギング・レベルに基づいて、ジョブ・ログからのメ ッセージを除去する処理のことです。

すべての CL コマンドがプログラム内で呼び出されるたびにフィルターがかけられ るわけではありません。したがって、CL プログラムが対話式に実行されるか、また はバッチに投入される場合、プログラムは要求プロセッサーではないのでプログラ ムが終了した後にフィルターが実行されます。

注**:** \*NOLIST は正常に終了するジョブに対してスプールされたジョブ・ログを作成 しないことを指定するため、ログ・レベル 0 を指定してこのログからメッセー ジを除去することはバッチ・ジョブ内のシステム資源の浪費になります。

以下の例は、ジョブ・メッセージ待ち行列に記録される情報およびジョブ・ログに 記録される情報に対してロギング・レベルが与える影響を示しています。この例は コマンドが対話式に実行される場合、各コマンドの後でフィルターがかけられるこ とを示しています。

- 注**:** 例には、高レベル・メッセージと詳細なメッセージの両方のログ・レベルが組 み込まれています。高レベル・メッセージはメッセージ として識別され、詳細 メッセージは詳細なメッセージ として識別されています。
- 1. 次の CHGJOB コマンドは、ロギング・レベル 2、メッセージ重大度が 50、そ して 1 次レベルのメッセージだけをジョブ・ログに書き込むこと (\*MSG) を指 定しています。

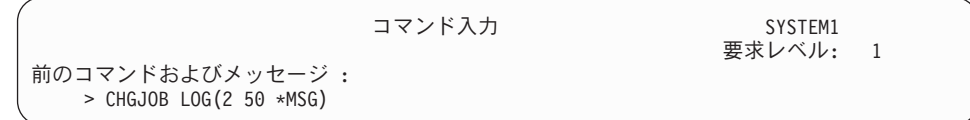

2. PGMA は、それ自身の呼び出しメッセージ待ち行列と、指定された呼び出しの 前に呼び出されるプログラムの呼び出しメッセージ待ち行列 (\*PRV) に、重大度 コードが 20、50、および 60 の 3 つの情報メッセージを送ります。 PGMA が それ自身の呼び出しメッセージ待ち行列に送るメッセージは、詳細なメッセージ と呼ばれます。詳細なメッセージとは、下位レベルのプログラム呼び出しの呼び 出しメッセージ待ち行列に送られるメッセージのことです。

PGMB は、それ自身の呼び出しメッセージ待ち行列に重大度コードが 40 およ び 50 の 2 つの情報メッセージを送ります。これらは詳細なメッセージです。 また、PGMB は、\*PRV に重大度コードが 10 の情報メッセージを 1 つ送りま す。

この時点で CHGJOB コマンドが画面には表示されていない点に注意してくださ い。ロギング・レベル 2 に従って、指定された重大度と同じかまたはそれより 大きい重大度を持つメッセージが出された要求だけがジョブ・ログに保管されま すが、この要求についてはメッセージは出されていません。このようなメッセー

| コマンド入力                                                                                                    | SYSTEM1  |
|----------------------------------------------------------------------------------------------------|----------|
| 前のコマンドおよびメッセージ :<br>> CALL PGMA<br>メッセージ重大度 20 - PGMA<br>メッセージ重大度 50 - PGMA<br>メッセージ重大度 60 - PGMA<br>> CALL PGMB<br>メッセージ重大度 10 - PGMB | 要求レベル: 1 |
| コマンドを入力して、実行キーを押してください。<br>$==$                                                                                                    | 終わり      |
| F3=終了 F4=プロンプト F9=コマンドの複写 F10=詳細なメッセージの組み込み                                                                                            |          |

ジが出されていた場合、詳細なメッセージがあればそれもジョブ・ログに保管さ れ、F10 を押すことにより表示できます。

3. コマンド入力画面で F10 (詳細なメッセージの組み込み) を押すと、入力された 要求に関連するすべてのメッセージが表示されます。詳細なメッセージの組み込 みをやめるには F10 をもう一度押します。

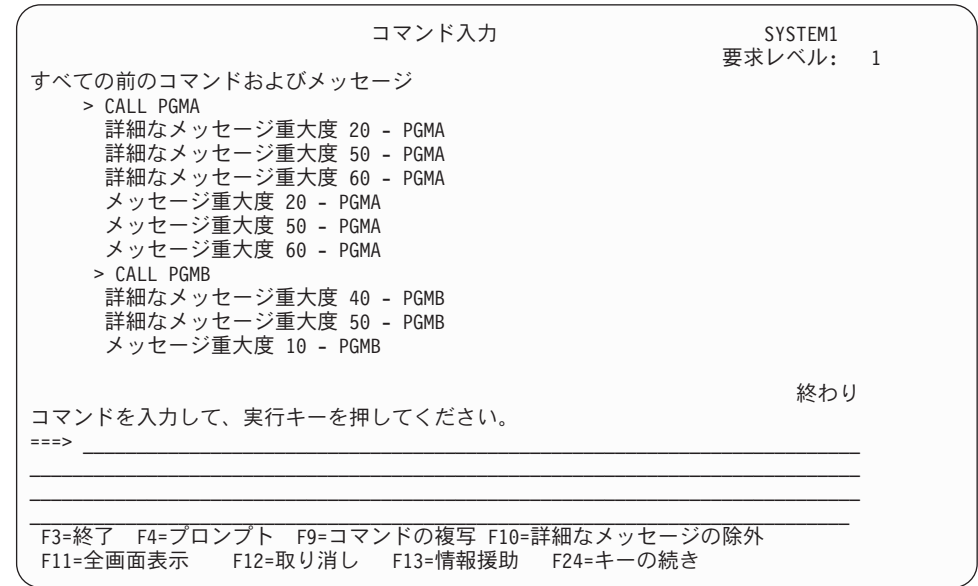

>

4. 別のコマンド (この例では CHGJOB) が入力されると、 CALL PGMB コマンドお よびすべてのメッセージ (詳細なメッセージを含む) が除去されます。これは、 この要求に関連している高レベル・メッセージの重大度コードが、CHGJOB コ マンドで指定されている重大度コードと同じでないかそれよりも高いためです。 CALL PGMA コマンドおよびそれに関するメッセージはそのまま残されます。これ は、その要求に対して出された高レベル・メッセージのうちの少なくとも 1 つ が、指定された重大度コードと同じかまたはそれより高い重大度コードを持って いるためです。
以下の画面では、CHGJOB コマンドでロギング・レベルが 3 であること、メッ セージ重大度が 40 であること、およびメッセージの 1 次レベルと 2 次レベル の両方のテキストをジョブ・ログに書き込むことが指定されています。ロギン グ・レベル 3 の場合はすべての要求が保管されるので、別のコマンドが入力さ れても、CHGJOB コマンドは画面上に残ります。

PGMC は、指定された呼び出しの前に呼び出されるプログラムの呼び出しメッ セージ待ち行列 (\*PRV) に、重大度コードが 30 および 40 の 2 つのメッセー ジを送ります。

PGMD は、\*PRV に重大度レベルが 10 の 1 つのメッセージを送ります。

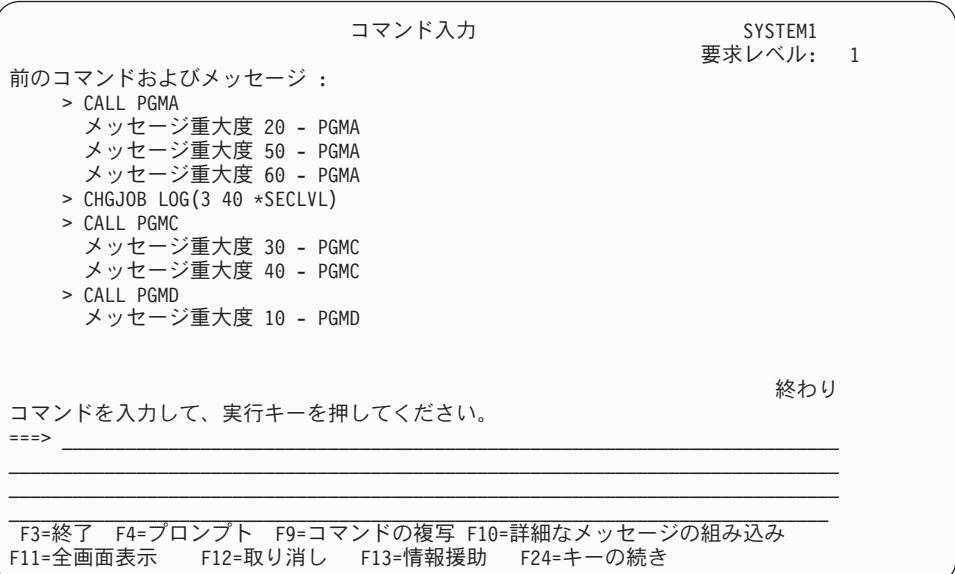

5. CALL PGMD コマンドの入力の後で別のコマンドが入力された場合、CALL PGMD コ マンドは画面上に残されますが、それについてのメッセージは削除されます。メ ッセージが削除されるのは、その重大度コードが CHGJOB コマンドの LOG パ ラメーターに指定されている重大度コードより小さいためです。

コマンド SIGNOFF \*LIST は、ジョブ・ログを印刷するために入力されます。

| コマンド入力<br>前のコマンドおよびメッセージ :<br>> CHGJOB LOG(3 40 *SECLVL)<br>$>$ CALL PGMC<br>メッセージ重大度 30 - PGMC<br>メッセージ重大度 40 - PGMC<br>> CALL PGMD<br>> CALL PGME | SYSTEM1<br>要求レベル: 1 |
|----------------------------------------------------------------------------------------------------|---------------------|
| コマンドを入力して、実行キーを押してください。<br>$\Rightarrow$ SIGNOFF $\star$ LIST                                                                                       | 終わり                 |
| F3=終了 F4=プロンプト F9=コマンドの複写 F10=詳細なメッセージの組み込み<br>F11=全画面表示 F12=取り消し F13=情報援助 F24=キーの続き                                                                |                     |

ジョブ・ログ (次のページに示されています) には、コマンド入力画面に残されてい るすべての要求およびすべてのメッセージが含まれています。さらに、CHGJOB コ マンドでの指定に応じて、各メッセージのメッセージ・ヘルプもジョブ・ログに記 録されています。 2 番目の CHGJOB コマンドが入力された後で出されたメッセー ジだけでなく、ジョブの過程で出されたすべてのメッセージについてメッセージ・ ヘルプがジョブ・ログに記録されている点に注意してください。

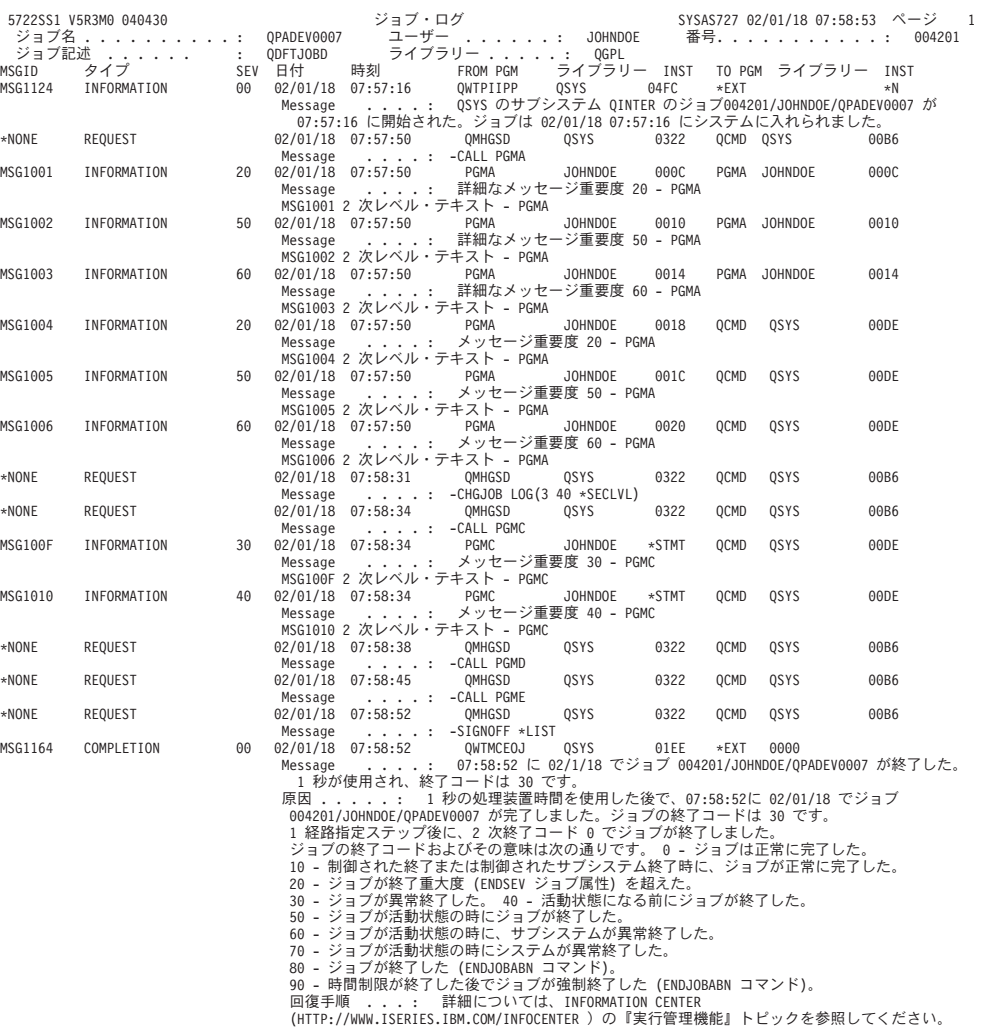

印刷されたジョブ・ログの各ページの始めにある見出しは、このジョブ・ログの対 象となっているジョブおよび各項目の特性を示しています。

- オペレーティング・システムの製品 ID、バージョン、および日付
- システム名
- v ジョブ・ログが印刷された日時
- ジョブの完全修飾名 (ジョブ名、ユーザー名、およびジョブ番号)
- v ジョブを開始するために使用されたジョブ記述の名前。
- v セクション番号。これは、ジョブ・ログが折り返され、ジョブ・メッセージ待ち 行列の完全処理用に \*PRTWRAP が指定されているために、ジョブ・ログが複数 のセクションに分かれて印刷される場合に印刷されます。
- v 各メッセージ項目の最初の行にある情報の見出し。
- ジョブ・ログ内の各メッセージ項目について、以下の情報が印刷されます。

| | |

| | |

|

- 各メッセージの最初の行には以下の情報が含まれます。
	- メッセージ ID または \*NONE。
	- メッセージ・タイプ。

|  $\blacksquare$ | | | | | | | | | | | | | |  $\blacksquare$ | | | | | | | | | | | | | | | |

 $\overline{1}$ 

- メッセージ重大度。要求メッセージの場合、これはブランクです。
- 各メッセージが送られた日時。
- メッセージを送信したプログラムのプログラム名、ライブラリー名、および命 令番号。
- メッセージが送信されたプログラムのプログラム名、ライブラリー名、および 命令番号。 \*EXT は、メッセージがジョブの外部メッセージ待ち行列に送信さ れたことを示します。
- 修飾ジョブ名のユーザーで識別されているユーザーとは異なるユーザーによって メッセージが送られた場合は、メッセージを送信したユーザーの名前が別個の行 に印刷されます。これは以下のいずれかの状態を示している可能性があります。
	- メッセージは、ジョブが異なるユーザー・プロファイルの下で実行されている 間に送信された。上記のサンプル・ジョブ・ログでは、メッセージ MSG1001、MSG1005、および MSG100F は、ジョブが異なるユーザー・プロ ファイルの下で実行されている間に送信されました。
	- 照会メッセージが別のユーザーによって応答された。
	- バッチ・ジョブが、そのバッチ・ジョブを実行しているユーザー・プロファイ ルとは異なるユーザーによって投入された。この場合、各要求メッセージで投 入ユーザーの名前が含められます。
	- 別のユーザーがジョブ属性を変更した。
- v 送信側が ILE プロシージャーである場合は、モジュール、プロシージャー、およ びステートメント番号を識別する追加行が印刷されます。追加情報については、 『プログラムまたはプロシージャーの送信または受信』を参照してください。上 記のサンプル・ジョブ・ログでは、メッセージ MSG100F において、 PGMC は ILE プログラムです。
- v ジョブがマルチスレッド・ジョブであり、メッセージが複数のスレッドから送信 された場合は、各メッセージでスレッド ID が印刷されます。
- v メッセージは 1 つ以上の行に印刷されます。
- v ロギング・レベルにより 2 次レベルのテキストも含めることが示されている場合 には、1 次レベルのメッセージの次の行以降に 2 次レベルのテキストが示されま す。

#### プログラムまたはプロシージャーの送信または受信

送信側または受信側が ILE プロシージャーである場合、メッセージ項目にはプロシ ージャーの全名 (プロシージャー名、モジュール名、および ILE プログラム名) が 含まれます。送信側または受信側がオリジナル・プログラム・モデル (OPM) であ る場合、OPM プログラム名だけが表示されます。

送信側または受信側が OPM プログラムである場合、命令番号は対応する命令番号 を表しています。そのような番号は 1 つしかありません。送信側または受信側が ILE プロシージャーである場合、命令番号は MI 命令番号ではなく、高水準言語の ステートメント番号を表しています。 ILE プロシージャーが最適化されていると (最大効率)、最高で 3 つまでの番号があります。最適化されたプロシージャーの単 一ステートメント番号を判別するのは、必ずしも可能ではありません。与えられた 番号が 2 つ以上ある場合には、それぞれの番号はメッセージが送信されたときにプ ロシージャーがあった可能性のある点を表しています。判別できる番号が 1 つもな いこともあります。このような場合、メッセージは番号ではなく \*N が表示されま す。

ロギング・レベルは、バッチ・ジョブのログにも上記の例に示されているのと同じ 影響を与えます。 APPC を使用するジョブの場合には、APPC の作業単位識別コー ドを示す行が見出しに含まれます。

# 追加のメッセージ・フィルター

QMHCTLJL API を使用しジョブ・ログをデータベース・ファイルに書き込む場合 に、追加のメッセージ・フィルターを指定できます。この API を使用したメッセー ジのフィルターの指定は、ジョブが終了してメッセージのレコードがファイルに書 き込まれる時点で適用されます。この時点までに、フィルターしようとしているメ ッセージは表示されています。したがって、このメッセージをジョブの実行中に見 ることができます。ジョブ・ログが書き込まれる時点では、フィルターされるメッ セージには、そのメッセージ用のファイルに書き込むレコードは存在していませ ん。したがって、メッセージがジョブの実行中に表示されていても、そのメッセー ジは最終的に作成されるファイルに入れられるわけではありません。

# ジョブ・ログの表示

ジョブ・ログを表示する方法は、ジョブの状況によって異なります。

• ジョブが終了し、ジョブ・ログがまだ印刷されていない場合には、次のようなス プール・ファイル表示 (DSPSPLF) コマンドを使用します。 DSPSPLF FILE(QPJOBLOG) JOB(001293/FRED/WS3)

このコマンドは、ディスプレイ装置 WS3 の FRED というユーザーに関連したジ ョブ番号 001293 のジョブ・ログを表示します。

v ジョブ (バッチ・ジョブまたは対話式ジョブ) がまだ活動状態にあるか、またはジ ョブ待ち行列にあってまだ開始されていない場合には、ジョブ・ログ表示 (DSPJOBLOG) コマンドを使用します。たとえば、ディスプレイ装置 WS1 の JSMITH というユーザーの対話式ジョブのジョブ・ログを表示したい場合には、 次のように入力します。

DSPJOBLOG JOB(nnnnnn/JSMITH/WS1)

ここで nnnnnn はジョブ番号です。

ユーザーが自身の対話式ジョブのジョブ・ログを表示するには、次のいずれかを行 います。

• 次のコマンドを入力します。

DSPJOBLOG

- v WRKJOB コマンドを入力し、「ジョブの処理」画面でオプション 10 (ジョブ・ ログの表示) を選択します。
- v コマンド入力画面で F10 キー (詳細メッセージの組み込み) を押します (このキ ーを押すとジョブ・ログに記録されているメッセージが表示されます)。
- v ディスプレイ装置の入力禁止表示標識がオンになり、そのまま消えない場合に は、次を行ってください。
- 1. システム要求キーを押し、次に実行キーを押します。
- 2. システム要求メニューで、オプション 3 (現行ジョブの表示) を選択します。
- 3. ジョブの表示メニューで、オプション 10 (活動状態、またはジョブ待ち行列 にある場合のジョブ・ログの表示) を選択します。
- 4. 「ジョブ・ログ表示」画面に、処理要求として DSPJOB が現れます。 F10 (詳細メッセージの表示) キーを押します。
- 5. 「すべてのメッセージの表示」画面で、前ページ・キーを用いて、システム要 求キーを押す前に受け取られたメッセージを表示します。
- v SIGNOFF コマンドに LOG(\*LIST) を指定して、ワークステーションをサインオ フします。

ジョブ・ログ表示 (DSPJOBLOG) コマンドを使用すると、「ジョブ・ログ表示」画 面が表示されます。この画面には、プログラム名とそれに付随して以下のような特 殊記号が示されます。

- **>>** 実行中のコマンドまたは次に実行されるコマンド。たとえば、プログラムが 呼び出された場合には、そのプログラムの呼び出しが示されます。
- **>** そのコマンドの処理が完了したことを示します。
- **. .** そのコマンドがまだ処理されていないことを示します。
- **?** 応答メッセージ。この記号は、応答を必要としているメッセージおよびすで に応答済みのメッセージの両方に付けられています。

「ジョブ・ログ表示」画面では、以下のいずれかを行うことができます。

- v F10 を押して詳細なメッセージを表示する。この画面には、HLL プログラム、ま たは LOG が活動状態にある CL プログラムかプロシージャーで実行されたコマ ンドまたは命令が表示されます。
- v カーソル移動キーを使用して、ジョブ・ログの終わりに進む。ジョブ・ログの終 わりに早く進みたい場合には、F18 (最下部) を押します。 F18 を押した後で、 実行中のコマンドを見るためにロールダウンを行わなければならないこともあり ます。
- v カーソル移動キーを押して、ジョブ・ログの始めに戻る。ジョブ・ログの始めに 早く戻りたい場合には、F17 (最上部) を押します。

DSPJOBLOG コマンドを使用して、ジョブを印刷したり表示する代わりにデータベ ース・ファイルに書き込むことができます。 2 つのオプションが使用できます。 1 つ目のオプションを使用すると、ファイルとメンバー名をコマンドに指定できま す。このオプションでは、1 次ジョブ・ログ情報はコマンドで指定されたデータベ ース・ファイルに書き込まれます。 2 つ目のオプションを使用すると、コマンドを 使用する際に以前に QMHCTLJL API を実行した時の情報を使用できます。このオ プションでは、ジョブ・ログは API 呼び出しで指定されたファイル (1 つまたは複 数) に書き込まれます。このオプションを使用すると、メッセージがファイルに書 き込まれる際に 1 次ファイルと 2 次ファイルの両方を作成でき、メッセージのフ ィルターを実行できます。これらのオプションを両方とも使用すると、DSPJOBLOG コマンドが完了した時点で出力は表示されず、印刷に利用できるスプール・ファイ ルは存在しません。

# ジョブ・ログの生成の抑止

バッチ・ジョブの完了時にジョブ・ログが生成されないようにするためには、バッ チ・ジョブ (BCHJOB)、ジョブ投入 (SBMJOB)、ジョブ変更 (CHGJOB)、ジョブ記 述作成 (CRTJOBD)、またはジョブ記述変更 (CHGJOBD) コマンドの LOG パラメ ーターにメッセージ・テキスト・レベルの値として \*NOLIST を指定することがで きます。 LOG パラメーターにメッセージ・テキスト・レベルの値として \*NOLIST を指定した場合には、ジョブ終了コードが 20 以上でなければ、ジョブの終了時に ジョブ・ログは生成されません。ジョブ終了コードが 20 以上である場合には、ジ ョブ・ログが生成されます。

対話式ジョブの場合には、SIGNOFF コマンドの LOG パラメーター値はそのジョブ に指定されている LOG パラメーターの値より優先します。

### ジョブ・ログに関する考慮事項

ジョブ・ログの使用については以下の事項を考慮に入れてください。

• システム内のすべてのジョブについて出力待ち行列を変更するためには、印刷装 置ファイル変更 (CHGPRTF) コマンドの OUTQ パラメーターまたは DEV パラ メーターを使用して、ファイル QSYS/QPJOBLOG を変更してください。次に示 すのはこれらのパラメーターの使用例です。

CHGPRTF FILE(QSYS/QPJOBLOG) DEV (USRPRT)

または

CHGPRTF FILE(QSYS/QPJOBLOG) OUTQ(USROUTQ)

- 出力待ち行列 OEZJOBLOG を使用する OPJOBLOG 印刷装置ファイルは、操作 援助機能の終結処置機能で使用されます。ジョブ・ログの自動終結処置機能を使 用したい場合、印刷装置ファイルをこの出力待ち行列に直接接続する必要があり ます。操作援助機能の終結処置機能の詳細については、iSeries Information Center の『システム管理』カテゴリーにある『*iSeries* スタートアップ・ガイド』トピッ クを参照してください。
- v ジョブのジョブ・ログが書き込まれる出力待ち行列を指定するためには、必ずフ ァイル QPJOBLOG に OUTQ(\*JOB) の指定があることを確認してください。 OUTQ パラメーターは、BCHJOB、CRTJOBD、CHGJOBD、または CHGJOB の 各コマンドで使用することができます。次にこのコマンドの例を示します。 CHGJOB OUTQ(USROUTQ)

ジョブの開始時にデフォルトの OUTQ を変更した場合、すべてのスプール・フ ァイルが影響を受けます。ジョブ終了直前に変更した場合は、ジョブ・ログだけ が影響を受けます。印刷装置ファイル一時変更 (OVRPRTF) コマンドを使用して ジョブ・ログを操作することはできません。

- v ジョブの出力待ち行列が見つからない場合は、ジョブ・ログは作成されません。
- v すべてのジョブ・ログを保持するには、ファイル QSYS/QPJOBLOG に対する CHGPRTF コマンドに HOLD(\*YES) を指定します。スプール・ファイル解放 (RLSSPLF) コマンドが実行された時点で、ジョブ・ログは書き出しプログラムに 解放されます。次にこのコマンドの例を示します。

CHGPRTF FILE(QSYS/QPJOBLOG) HOLD(\*YES)

- v システムが異常終了した場合、システム・オペレーターは開始プロンプトを使用 して、異常終了の時点で活動状態にあったジョブのジョブ・ログを印刷するかど うかを指定することができます。
- v ジョブ・ログを削除するためには、スプール・ファイル削除 (DLTSPLF) コマン ドを使用するか、または出力待ち行列画面で削除オプションを使用してくださ い。
- v 印刷装置ファイル変更 (CHGPRTF) コマンドの USRDTA パラメーターを使用し て、QSYS/QPJOBLOG ファイルに関するユーザー・データの値を変更した場合に は、指定した値は「出力待ち行列処理」画面または「すべてのスプール・ファイ ルの処理」画面に表示されません。ユーザー・データの欄に表示されるのは、ジ ョブ・ログが印刷されたジョブのジョブ名です。
- v プログラミングの手法でジョブ・ログを分析する場合は、QMHCTLJL API を使 用してジョブ・ログをデータベース・ファイル (1 つまたは複数) に書き込んでく ださい。データベース・ファイル内のレコードの様式は保証されていますが、印 刷様式は保証されていません。新規のフィールドをジョブ・ログのレコードに追 加する必要がある場合には、そのフィールドはレコードの末尾に追加されるの で、プログラムは作業を継続できます。また、ファイルは正規化されているの で、システムに備えられている照会機能を直接使用できます。

### 対話式ジョブのジョブ・ログに関する考慮事項

IBM 提供のジョブ記述 QCTL、QINTER、および QPGMR のログ・レベルはどれも LOG(4 0 \*NOLIST) です。したがって、すべてのメッセージの 1 次レベルおよび 2 次レベルのテキストがジョブ・ログに書き込まれます。ただし、SIGNOFF コマンド で \*LIST を指定しなければ、ジョブ・ログは印刷されません。対話式ジョブのロ グ・レベルを変更したい場合には、CHGJOB コマンドまたは CHGJOBD コマンド を使用できます。

ディスプレイ装置ユーザーが IBM 提供のメニューまたはコマンド入力画面を使用 する場合には、すべてのエラー・メッセージが表示されます。ディスプレイ装置ユ ーザーがユーザー作成の初期プログラムを使用する場合には、監視の対象となって いないメッセージが出されると初期プログラムは終了し、ジョブ・ログが生成され ます。ただし、初期プログラムがメッセージを監視している場合には、メッセージ を受け取った時点でそのプログラムに制御権が渡されます。この場合には、ジョ ブ・ログが作成されるようにして、どのようなエラーが起こったかを判別できるよ うにしておくことが重要です。たとえば、次の初期プログラムがサインオフ・オプ ションを含むメニューを表示し、そのオプションのデフォルト値が \*NOLIST であ るとします。この初期プログラムはすべての例外状態を監視し、またはこのプログ ラムには例外状態が生じた場合に、サインオフ・オプションを \*LIST に変更するた めの変数変更 (CHGVAR) コマンドが含まれています。

PGM DCLF MENU DCL &SIGNOFFOPT TYPE(\*CHAR) LEN(7) VALUE(\*NOLIST) . . . MONMSG MSG(CPF0000) EXEC(GOTO ERROR) PROMPT: SNDRCVF RCDFMT(PROMPT) CHGVAR &IN41 '0' . . .

IF (&OPTION \*EQ '90') SIGNOFF LOG(&SIGNOFFOPT) . . . GOTO PROMPT ERROR: CHGVAR &SIGNOFFOPT '\*LIST' CHGVAR &IN41 '1' GOTO PROMPT ENDPGM

上記の例では例外状態が生じた場合には、CHGVAR コマンドにより SIGNOFF コ マンドのオプションが \*LIST に変更され、標識がオンに設定されます。この標識 は、予期しない状態が生じたこと、およびそれに対してどのような処置をとるべき かを、ディスプレイ装置ユーザーに知らせるメッセージとして表示する固定情報の 条件付けに使用することができます。

対話式ジョブで CL プログラムまたは CL プロシージャーが実行されている場合に は、その CL コマンドがログに記録されるのは、ログ・レベルが 3 または 4 で、 かつ以下のどちらかの条件が満たされている場合だけです。

- v CL プログラム作成 (CRTCLPGM) コマンド、CL モジュールの作成 (CRTCLMOD) コマンド、またはバインド CL プログラムの作成 (CRTBNDCL) コマンドで LOG(\*YES) を指定した場合。
- v CL プログラム作成 (CRTCLPGM) コマンド、CL モジュールの作成 (CRTCLMOD) コマンド、またはバインド CL プログラムの作成 (CRTBNDCL) コマンドで LOG(\*JOB) を指定し、現行の LOGCLPGM ジョブ属性が (\*YES) で ある場合。

LOGCLPGM ジョブ属性は SBMJOB、CRTJOBD、CRTJOBD、および CHGJOBD の各コマンドの LOGCLPGM パラメーターを使用して、設定および変更すること ができます。

### バッチ・ジョブのジョブ・ログに関する考慮事項

バッチ・アプリケーションの場合に、ログに記録される情報の量を変更したい場合 があります。 IBM 提供のサブシステム QBATCH に関するジョブ記述で指定され ているログ・レベル (LOG(4 0 \*NOLIST)) の場合には、ジョブが異常終了すると詳 細なログが提供されます。ジョブが正常に完了した場合には、ジョブ・ログは作成 されません。

どのような場合にもジョブ・ログが印刷されるようにしたい場合には、ジョブ記述 変更 (CHGJOBD) コマンドを使用してジョブ記述を変更するか、あるいは BCHJOB コマンドまたは SBMJOB コマンドで異なる LOG の値を指定します。ロギング・ レベルについては、 309 [ページの『ジョブ・ログ』を](#page-320-0)参照してください。

バッチ・ジョブで CL プログラムまたは CL プロシージャーを実行する場合に、そ の CL コマンドが 常に 記録されるのは、以下のコマンドを使用してモジュールか プログラムを作成する際に LOG(\*YES) を指定した場合です。

- CL プログラム作成 (CRTCLPGM)
- CL モジュールの作成 (CRTCLMOD)
- バインド CL プログラムの作成 (CRTBNDCL)

CL コマンドは、CHGJOB コマンドと SBMJOB コマンドを使用する際に LOGCLPGM(\*YES) を指定した場合にも、ログに記録されます。

# **QHST** 活動記録ログ

活動記録ログ (QHST) は、1 つのメッセージ待ち行列と、ログ・バージョンと呼ば れる物理ファイルとによって構成されます。 メッセージは活動記録ログ・メッセー ジ待ち行列に送られ、システムによって現行 (最新) のログ・バージョンの物理ファ イルに書き込まれます。

v 活動記録ログ (QHST)。システム、サブシステム、ならびにジョブに関する情 報、装置の状況、およびシステム・オペレーター・メッセージなど、システムの 活動に関する高いレベルのトレース情報が含まれます。このログのメッセージ待 ち行列は QHST です。

1 つのログ・バージョンがいっぱいになると、ログに新しいバージョンが自動的に 作成されます。各バージョンはどれも物理ファイルで、以下の形式の名前が付けら れます。

Qxxxyydddn

ここで、

**xxx** ログ・タイプを示す 3 文字の記述 (HST)

- **yyddd** ログ・バージョンの最初のメッセージが作成された日付 (年間通算日形式)
- **n** 同一の通算日内での順序番号 (A ~ Z または 0 ~ 9)

注**:** 活動記録ログ・バージョン内のレコード数は、システム値 QHSTLOGSIZ で指 定されます。

ログ・バージョン・ファイルのテキストは、ログ・バージョンにおける最初と最後 のメッセージの日付と時刻を含みます。最初のメッセージの日付と時刻の位置は、 テキストの 1 ~ 13 桁目です。最後のメッセージの位置は、14~26 桁目です。日 付と時刻は、cyymmddhhmmss の形式です。以下にそれぞれの内容を示します。

**c** 世紀保護数字

**yymmdd** メッセージが送られた日付

**hhmmss** メッセージが送られた時刻

同じ通算日に最大 36 個のログ・バージョンを作成することができます。同じ日に 36 個より多くログ・バージョンを作成すると、次に使用可能な通算日が直後のロ グ・バージョンに使用されます。そして古いログ・バージョンをいくつか削除する と、名前を再び使用することができます。ログ・バージョンを削除し名前を再び使 用すると、名前により順序付けられているログ・バージョンは順序が乱れてしまい ます。

活動記録ログ・レコードを処理するプログラムを作成することもできます。各ログ についてそれぞれいくつかのバージョンが使用可能なので、ユーザーは処理したい ログ・バージョンを選択しなければなりません。どのようなログ・バージョンが使 用可能であるかを知りたい場合には、オブジェクト記述表示 (DSPOBJD) コマンド を使用してください。たとえば、以下のような DSPOBJD コマンドを使用すれば、 使用可能な活動記録ログのバージョンを表示することができます。

DSPOBJD OBJ(QSYS/QHST\*) OBJTYPE(\*FILE)

オブジェクト処理 (WRKOBJ) コマンドによって表示される画面の削除オプションを 使用して、システムに存在しているログを削除することができます。

また、ログ表示 (DSPLOG) コマンドを使用すれば、ログ内の情報を表示または印刷 することができます。表示または印刷したい情報を選択するには、以下の事項を組 み合わせて指定してください。

- v 期間 (時間)
- ログ項目を送ったジョブの名前
- 項目のメッセージ識別コード

以下の DSPLOG コマンドは、当日のジョブ OEDAILY に関する使用可能なすべて の項目を表示します。

DSPLOG JOB(OEDAILY)

このコマンドによって表示される画面は次のとおりです。

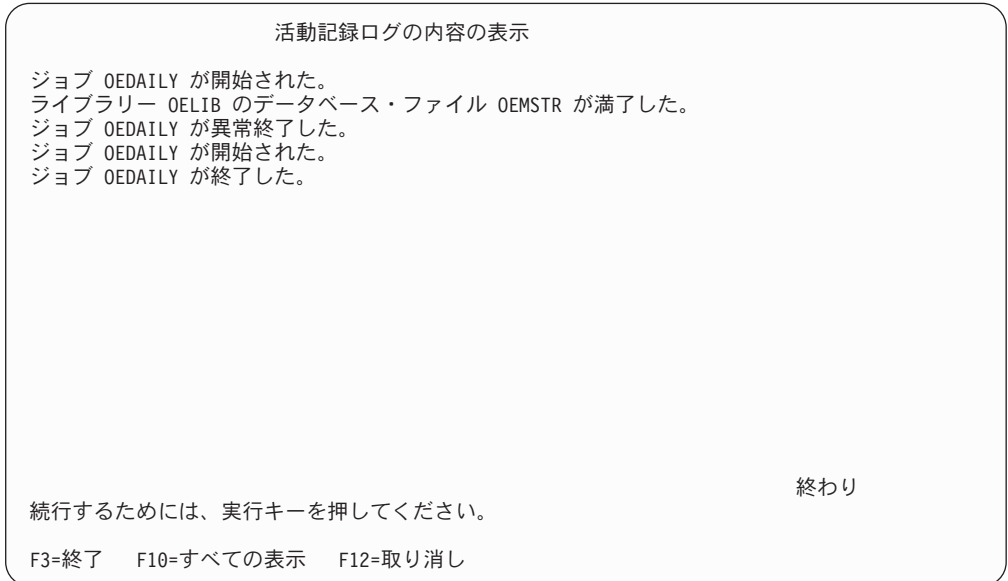

システム日付または時刻を現在値よりも前の値に設定した場合、またはシステム日 付と時刻を 48 時間より進めた場合、新しいログ・バージョンが開始されます。こ れにより 1 つのログ・バージョンのすべてのメッセージが年代順になることが保証 されます。

V3R6M0 より前のリリースで作成されたログ・バージョンは、システム日付と時刻 が前の値に設定されていた場合に、年代順ではない項目を含みます。したがって、 ログ・バージョンを表示しようとした時点で一部の項目の欠落が生じることがあり ます。たとえば、ログ・バージョンの中で 1988 年の項目の後に 1987 年の項目が 含まれているとすれば、1987 年の項目を表示しようとして DSPLOG コマンドの PERIOD パラメーターに 1987 年の日付を指定しても該当の項目は表示されませ ん。日時には常にシステム日付 (QDATE) およびシステム時刻 (QTIME) を使用す るか、または PERIOD パラメーターを以下のように指定してください。 PERIOD((開始時刻 開始日付) (\*AVAIL \*END))

システム・ログ・メッセージ待ち行列がいっぱいになるか、または DSPLOG コマ ンドが使用されると、システムはそのメッセージ待ち行列に送られたメッセージを 現行バージョンの物理ファイルに書き込みます。現在バージョンを最新のものにし たい場合には、DSPLOG コマンドに架空のメッセージ識別コード (たとえば ###0000 など) を指定してください。メッセージは表示されませんが、これによっ てログ・バージョン物理ファイルは最新のものとなります。

ログ表示コマンドと出力パラメーター \*PRINT (DSPLOG OUTPUT(\*PRINT)) を使 用してログ情報を印刷する場合、各メッセージの 1 行だけが印刷されます。そのさ い、各メッセージの最初の 105 文字が使用されます。

ログ表示コマンドと出力パラメーター \*PRTWRAP (DSPLOG OUTPUT(\*PRTWRAP)) を使用してログ情報を印刷する場合、105 文字より長いメッ セージは、2000 文字までの制限まで追加の行を組み込むために折り返されます。

ログ表示コマンドと出力パラメーター \*PRTSECLVL を使用してログ情報を印刷す る場合、105 文字より長いメッセージは、2000 文字までの制限まで追加の行を組み 込むために折り返されます。また 2 次レベルのメッセージ・テキストも、使用可能 な場合には、最大 6000 文字まで印刷されます。

ログ表示 (DSPLOG) コマンドを使ってログ情報を表示する場合、メッセージ・テキ ストの 105 文字だけが表示されます。 105 文字目以降の文字は、すべて切り捨て られます。

# 活動記録ログの形式

システム上のログに送られたメッセージを保管するためにデータベース・ファイル が使用されます。物理ファイル内のレコードがすべて同じ長さであるのに対して、 ログに送られてくるメッセージの長さはそれぞれ異なるので、1 つのメッセージが 複数のレコードにまたがることもあります。メッセージに対応する各レコードに は、それぞれ 3 つのフィールドがあります。

- v システム日付およびシステム時刻 (長さ 8 の文字フィールド)。これは内部フィー ルドです。この日付と時刻は、変換された上でメッセージの中にも示されます。
- v レコード番号 (2 バイトのフィールド)。このフィールドには、たとえば最初のレ コードについては 16 進数の 0001 が入り、2 番目のレコードについては 16 進 数の 0002 が入ります。3 番目以降についても同様です。
- v データ (長さ 132 の文字フィールド)。

最初のレコードの 3 番目のフィールド (データ) の形式は以下のとおりです。

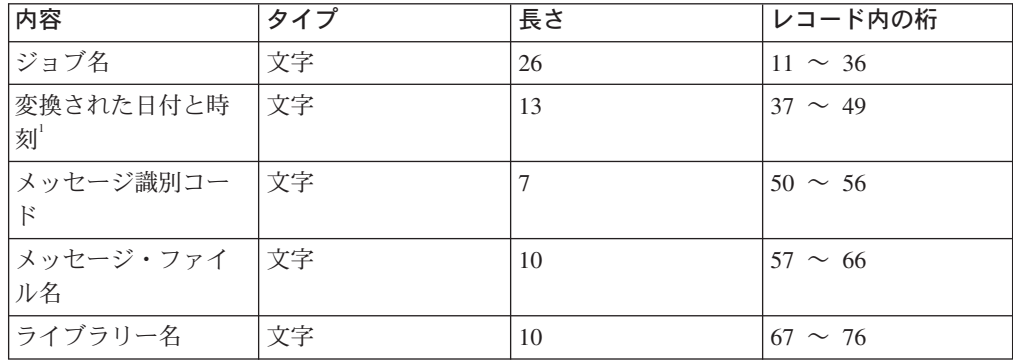

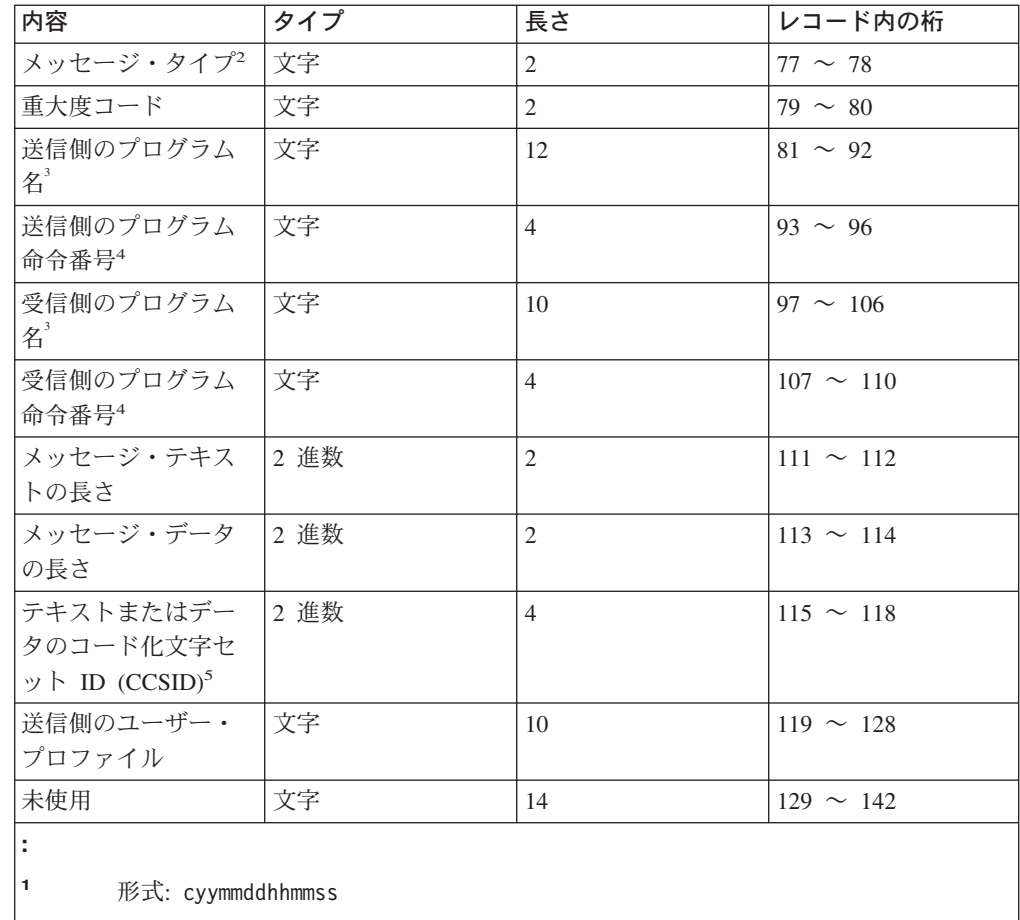

- ここで、
	- **c** 世紀数字 (yy ≥ 40 の場合 c=0、yy < 40 の場合 c=1)
- **yymmdd** メッセージが送られた年月日
- **hhmmss** メッセージが送られた時分秒
- **<sup>2</sup>** これはメッセージ受信 (RCVMSG) コマンドの RTNTYPE パラメーターの値と同じ です。
- **<sup>3</sup>** 送信側または受信側が ILE プロシージャーである場合、活動記録ログの項目には ILE プログラム名だけ記録されます。モジュール名およびプロシージャー名は活動 記録ログに記録されません。
- **<sup>4</sup>** 送信側または受信側が ILE プロシージャーである場合、送信側または受信側の命 令番号は 0 です。
- **<sup>5</sup>** メッセージが保管されているものである場合は、この CCSID は \*CCHAR データ として定義されているメッセージ・データだけに適用されます。他のメッセージ・ データは 65 535 と見なされます。それ以外のメッセージの場合は、この CCSID は即時メッセージの CCSID です。

2 番目以降のレコードの 3 番目のフィールド (データ) の形式は以下のとおりで す。

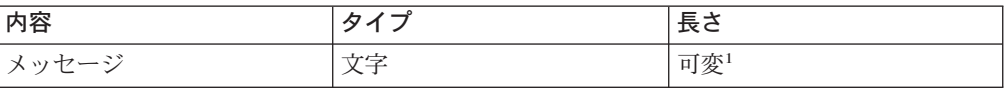

| |<br>|<br>| |  $\mathbf{I}$ 

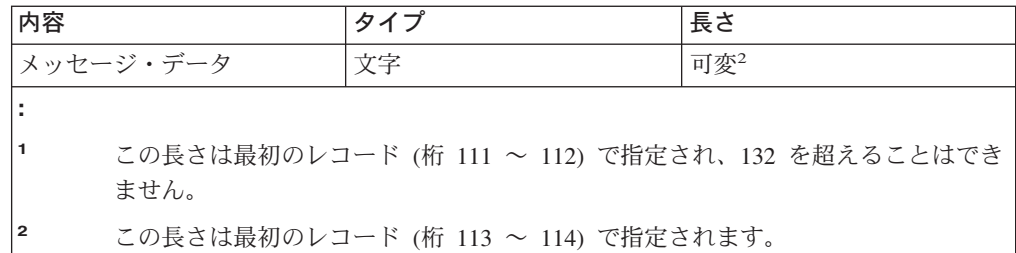

ログの新しいバージョンが開始されても、1 つのメッセージが分割されることはあ りません。つまり、1 つのメッセージの最初と最後のレコードは常に同じ QHST バ ージョンに入れられます。

メッセージのメッセージ・データに関する説明については、 218 [ページの『置換変](#page-229-0) [数の定義』を](#page-229-0)参照してください。

# **QHST** ファイルの処理

HLL 言語を使用して QHST ファイルを処理する場合には、同じメッセージでもそ れが出されるごとにその長さが変わるという点に注意してください。メッセージに は置換変数が含まれているので、メッセージの実際の長さは可変です。したがって 同じメッセージであっても、それを使用するたびにメッセージ・データの開始位置 が異なります。

# **QHST** のジョブの開始および完了メッセージ

システムは、ジョブ開始メッセージおよび完了メッセージに対して特殊な形式設定 を行います。メッセージ CPF1124 (ジョブ開始) および CPF1164 (ジョブ完了) の 場合、メッセージ・データは常に 3 番目のレコードの 11 文字目から始まります。

ジョブ・アカウンティングを使用すると、CPF1124 および CPF1164 よりも多くの 情報が得られます。単純なジョブ・アカウンティング機能には CPF1164 メッセージ を使用してください。

パフォーマンスに関する情報は、メッセージ CPF1164 のテキストとしては表示され ません。このメッセージは QHST ログに記録されているので、ユーザーはこのデー タを検索するためのアプリケーション・プログラムに作成することができます。こ のパフォーマンス情報の形式は以下のとおりです。

パフォーマンス情報は、可変長の置換テキスト値として渡されます。これは、デー タが、最初の項目がデータの長さである構造になっていることを意味します。長さ フィールドのサイズは、データの長さには含まれません。構造内の最初のデータ・ フィールドは、ジョブがシステムに入力され、そのジョブの最初の経路指定ステッ プが開始された時点の時刻と日付です。時刻は 'hh:mm:ss' の形式で示されます。区 切り文字は常にコロンです。日付はシステム値 QDATFMT により定義されている 形式で示され、区切り文字にはシステム値 QDATSEP に指定されている文字が使用 されます。また、この構造では、まずジョブがシステムに入力された時刻と日付が 示され、その後にジョブ開始の時刻と日付が続きます。

ジョブがシステムに入力された時刻と日付は、システムが開始すべきジョブを認識 した時点 (すなわちそのジョブに対するジョブ構成を用意する時点) です。対話式ジ

ョブの場合には、ジョブの入力時刻はシステムがパスワードを認識した時刻です。 バッチ・ジョブの場合には、これは BCHJOB コマンドまたは SBMJOB コマンドが 処理された時刻です。監視ジョブ、読み取りプログラム、または書き出しプログラ ムの場合には、これはそれぞれ該当する開始コマンドが処理された時刻であり、自 動開始ジョブの場合にはサブシステムの開始過程のどこかの時点です。

時刻と日付の後には、合計応答時間とトランザクション数が続きます。合計応答時 間は、ワークステーションで実行キーを押してから次の画面が表示されるまでに要 したジョブの処理時間を累算した値 (秒数) です。この情報は、WRKACTJOB 画面 に示される情報に類似しています。このフィールドが意味を持つのは対話式ジョブ の場合だけです。

システム障害またはジョブ異常終了が生じた場合には、最後のトランザクションは 合計に含まれないこともあります。この場合にはジョブ終了コードは 40 またはそ れより大きくなります。トランザクション数は、ジョブの実行中にシステムが累算 した応答時間間隔の回数であり、これもコンソール・ジョブ以外の対話式ジョブの 場合にだけ意味を持ちます。

トランザクション数の後には、補助記憶域同期入出力操作の回数が示されます。こ れは、その値がそのジョブの合計である点を除けば、WRKACTJOB の画面に示され る AUXIO 欄の値と同じです。ジョブ終了時のジョブ終了コードが 70 であった場 合には、最後の経路指定ステップに関するカウントはこの値には含まれないことが あります。さらに、あるジョブの実行途中に IPL がはさまり (TFRBCHJOB コマン ドを使用した場合)、IPL の後で活動状態になる前にそのジョブが終了した場合に は、その値は 0 です。

パフォーマンス関連の統計値の最後のフィールドはジョブ・タイプです。このフィ ールドの値は次のいずれかです。

- **A** 自動開始ジョブ
- **B** バッチ・ジョブ
- **I** 対話式ジョブ
- **M** サブシステム監視ジョブ
- **R** スプール読み取りプログラム
- **S** システム・ジョブ
- **W** スプール書き出しプログラム
- **X** 開始ジョブ

メッセージ・データの開始位置が可変であるメッセージの場合には、以下の事項を 行うことによってそのメッセージ・データにアクセスすることができます。

v メッセージ中の変数の長さを判別します。たとえば、あるメッセージで以下の 5 つの変数が使用されているとします。

ジョブ名 \*CHAR 10 ユーザー名 \*CHAR 10 ジョブ番号 \*CHAR 6<br>時刻 \*CHAR 8 時刻 \*CHAR 8<br>日付 \*CHAR 8  $*$ CHAR 8

これらの変数はメッセージ・データの最初の 42 桁に固定されます。

- v メッセージ・データの位置を知るためには、以下の点を考慮します。
	- メッセージは常に 2 番目のレコードの 11 文字目から始まります。
	- メッセージの長さは、最初のレコードの 111 文字目から始まる 2 桁のフィー ルドに示されています。この長さは 2 進数で示されており、たとえばメッセ ージの長さが 60 であるとすれば、このフィールドの値は 16 進数 003C にな ります。

したがって、メッセージの長さとメッセージの開始位置を使用することによっ て、メッセージ・データの位置を判別することができます。

# **QHST** ファイルの削除

ログ・バージョン物理ファイルはシステムに蓄積されるので、不要になった古いロ グを定期的に削除するようにしてください。ログ・バージョンは、機密保護担当者 以外は削除できないように作成されています。

操作援助機能 (Operational Assistant\*) には、古い QHST ファイルの削除を含む終結 処置機能があります。 代替手段として、次の方法があります。

v 機密保護担当者であれば、以下のように指定してください。 WRKOBJ OBJ(QSYS/QHST\*) OBJTYPE(\*FILE)

不要になった古いファイルを削除するには、オプション 4 を使用してください。

# 第 **9** 章 コマンドの定義

CL コマンドは、システムに機能を実行するように要求するステートメントです。 コマンドを入力すると、その機能を実行するプログラムが入力開始します。 CL コ マンドを使用することによって、ユーザーは、広範囲にわたる機能をシステムに要 求できます。 CL コマンドは、 IBM 提供の形のままで使用するだけでなく、その デフォルト値を変更したり、ユーザー独自のコマンドを定義して使用することもで きます。この章では、ユーザー独自のコマンドの定義と作成の方法について説明し ています。 CL コマンドおよびキーワードの省略形については、 473 [ページの『付](#page-484-0) 録 D. CL [コマンドおよびキーワードの省略形』を](#page-484-0)参照してください。

独自の CL コマンドを定義したり作成したりするときは、その資料も提供できま す。独自のコマンドに関するオンライン・ヘルプを作成する方法や、そのヘルプの HTML ページを作成する方法については、 399 ページの『第 10 [章 コマンドの資](#page-410-0) [料作成』を](#page-410-0)参照してください。

# コマンド定義方法の概要

以下の図は、コマンドを作成する手順を示しています。また図の後に、各手順につ いての説明文があります。

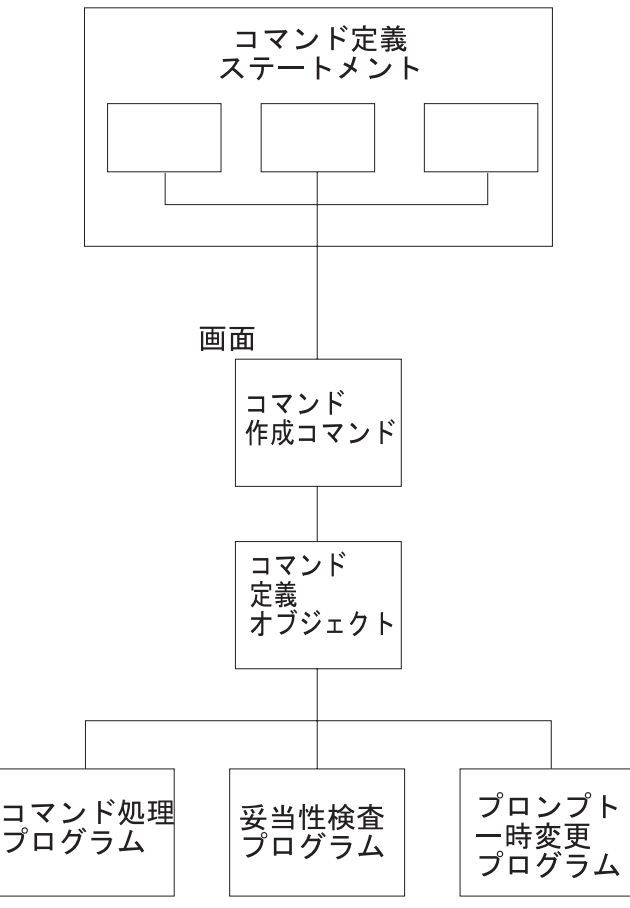

ユーザー独自の妥当性検査プログラムとプロンプト一時変更プログラムを作成する かどうかは自由です。

# 手順の説明

| | |

| |

| |

#### コマンド定義ステートメント

コマンド定義ステートメントはワークステーション・ユーザーが入力する時点での プロンプト、その入力の妥当性検査、およびそのコマンドの実行時点で呼び出され るプログラムに渡す値の定義に必要な情報を指定します。

コマンド定義のステートメントは、CRTCMD コマンドに対する入力としてサポート されるファイルであればどのようなファイルにでも入れることができます。 表 9 に は、コマンドの定義に使用するステートメントが記載されています。

表 *9. CL* コマンドを定義するステートメント

| ステートメント・タイプ | ステートメント名    | 説明                                                 |
|-------------|-------------|----------------------------------------------------|
| コマンド        | <b>CMD</b>  | コマンド名のプロンプト・テキスト<br>が必要な場合に、そのプロンプト・<br>テキストを指定する。 |
| パラメーター      | <b>PARM</b> | コマンドのパラメーターを定義す<br>る。                              |
| 要素          | <b>ELEM</b> | パラメーター値として使用されるリ<br>ストの要素を定義する。                    |
| 修飾子         | <b>OUAL</b> | パラメーターとして使用される名前<br>の修飾子を定義する。                     |
| 依存関係        | <b>DEP</b>  | 1 つのパラメーターまたはパラメー<br>ター間の依存関係を定義する。                |
| プロンプト制御     | PMTCTL      | パラメーターのプロンプトを表示す<br>る条件を定義する。                      |

#### コマンド作成 **(CRTCMD)** コマンド

CRTCMD コマンドは、コマンド定義ステートメントを処理してコマンド定義オブジ ェクトを作成します。 CRTCMD コマンドは、対話式でもバッチ・ジョブでも実行 できます。

# コマンド定義オブジェクト

コマンド定義オブジェクトはシステム・プログラムが検査するオブジェクトで、そ のコマンドが有効であること、また正しいパラメーターが指定されていることを確 認できます。

## 妥当性検査

システムは、コマンドの妥当性検査を行います。妥当性検査プログラムは必須では ありませんが、必要ならユーザー固有のプログラムを作成することもできます。

システムで行う妥当性検査では、以下のことが検査されます。

- v 必須パラメーターに値が入力されていること。
- v 各パラメーター値がデータ・タイプと長さの要件を満たしていること。
- v 各パラメーター値が、コマンド定義で必要に応じて指定される以下のような要件 を満たしていること。
	- 有効な値のリスト
	- 値の範囲
	- 値の関係比較
- v 矛盾したパラメーターが入力されていないこと。

システムによる妥当性検査は、以下の場合に行われます。

- v コマンドがディスプレイ装置から対話式で入力された場合。
- v コマンドがスプーリングを使って、バッチ入力ストリームから入力された場合。
- v コマンドが、原始ステートメント入力ユーティリティー (SEU) によってデータベ ースに入力された場合。
- v コマンドが HLL からの呼び出しによって、QCMDEXC、QCMDCHK、または QCAPCMD に渡された場合。 QCMDEXC プログラムの詳細については[、第](#page-198-0) 6 [章を](#page-198-0)参照してください。
- v CL モジュールまたは OPM プログラムが作成された場合。
- v コマンドが CL プロシージャーか REXX プロシージャーで実行された場合。
- v コマンドが C 言語システム機能を使用して実行された場合。

システムが実行する以上の妥当性検査が必要な場合、ユーザーは妥当性検査プログ ラム と呼ばれるプログラム ( 390 [ページの『妥当性検査プログラムの作成方法』の](#page-401-0) 項を参照) を作成するか、またはコマンド処理プログラムに必要な検査機能を組み 込むことができます。 このような場合、CRTCMD コマンドにコマンド処理プログ ラムと妥当性検査プログラムの両方の名前を指定します。

コマンドに妥当性検査プログラムがある場合、システムはそのコマンド・パラメー ター値を有効な妥当性検査プログラムに渡します。 このことは、システムがコマン ド処理プログラムを呼び出す前に行われます。 妥当性検査プログラムは、次の条件 のときに、構文検査中に行われます。

- v コマンドの実行中。
- v 原始ステートメント入力ユーティリティー (SEU) を使用して、 CL のソース・ メンバーにコマンドを入力し、さらにプログラマーが、コマンドで指定されるパ ラメーターに変数ではなく定数を使用している場合。
- コマンドで指定されるすべてのパラメーターに、変数ではなく定数を使用してい る制御言語プログラムまたはプロシージャーをコンパイルしている場合。

プログラムがエラーを見つけると、ユーザーはメッセージを受け取り、エラーを即 座に訂正できます。コマンド処理プログラムは、渡されたデータは正しいものであ るという前提に基づいて処理を行うことができます。 妥当性検査プログラムを記述 するための詳細については、 390 [ページの『妥当性検査プログラムの作成方法』を](#page-401-0) 参照してください。

# プロンプト一時変更プログラム

プロンプト一時変更プログラムを作成して、コマンドのプロンプトでパラメーター のデフォルト値ではなく現在の値を表示できます。 たとえば、変更コマンドでプロ ンプト一時変更プログラムを使用して、パラメーターの値を提供する (デフォルト 値は \*SAME) ことがよくあります。 詳細については、 369 ページの『キー・パラ

[メーターとプロンプト一時変更プログラムの使用法』を](#page-380-0)参照してください。プロン プト一時変更プログラムの使用はオプションです。

#### コマンド処理プログラム

コマンド処理プログラム (CPP) は、要求された機能を実行するためにコマンド分析 プログラムが呼び出すプログラムです。 CPP は、CL プログラム、別の HLL プロ グラム、または REXX プロシージャーのいずれでも構いません。 たとえば、ユー ザー・コマンドが呼び出すアプリケーション・プログラムであっても構いません し、1 つのシステム・コマンドか一連のコマンドが入っている CL プログラムか REXX プロシージャーであっても構いません。

CPP は、コマンド定義ステートメントによって定義されているパラメーターを受け 入れなければなりません。

#### コマンド出口プログラムおよび独立 **ASP**

コマンド処理プログラム、妥当性検査プログラム、プロンプト一時変更プログラ ム、選択プログラム、またはプロンプト制御プログラムを含む、コマンドによって 必要とされるすべての出口プログラムは、コマンドと同じ独立補助記憶域プール (ASP)、またはシステム ASP (ASP 1)、あるいは基本 ASP (ASP 2-32) 内になけれ ばなりません。コマンドと出口プログラムがそれぞれ別の独立 ASP 内にあっては なりません。これらの出口プログラムが常駐する独立 ASP が利用不能な場合 (たと えば、独立 ASP 装置がオフに構成変更されている場合)、コマンドを実行する際に 問題が生じる可能性があります。

# ユーザー定義のコマンドに必要な権限

ユーザー作成のコマンドを使用するユーザーは、そのコマンドの操作権限と、その コマンド処理プログラムおよび任意作成の妥当性検査プログラムのデータ権限を持 っている必要があります。 さらに、該当のコマンドが入っているライブラリーの読 み取り権限、コマンド処理プログラムの読み取り権限、および妥当性検査プログラ ムの読み取り権限も必要です。 コマンド処理プログラムまたは妥当性検査プログラ ムが、なんらかのサービス・プログラムを参照する場合、ユーザーはそのサービ ス・プログラムおよびサービス・プログラム・ライブラリーの実行権限を持ってい なければなりません。 ユーザーには、以下に挙げるプログラムの実行権限が必要で す。

- v コマンド処理プログラム (CPP)。
- v 妥当性検査プログラム (VCP)。
- CPP または VCP により使用されるサービス・プログラム。
- v CPP、VCP、およびサービス・プログラムを含むライブラリー。

ユーザーは、コマンド処理プログラムで他のコマンドを実行するための適切な権限 も必要です。ユーザーは、ファイルに対して、オープンのための権限もなければな りません。

# 簡略コマンドの作成例

たとえば、システム・オペレーターがシステムを開始するプログラムを呼び出すコ マンドを作成したい場合には、以下のようにします。 (この例では、IBM 提供のソ ース・ファイルを使用することを想定します。)

1. メンバー名として STARTUP を用いて、コマンド定義ソース・ステートメント をソース・ファイル QCMDSRC に入力します。

CMD PROMPT('S Command for STARTUP')

2. 以下のコマンドを入力することにより、コマンドを作成します。

CRTCMD CMD(S) PGM(STARTUP) SRCMBR(STARTUP)

3. STARTUP プログラム (コマンド処理プログラム) のソース・ステートメントを 入力します。

```
PGM
STRSBS QINTER
STRSBS QBATCH
STRSBS QSPL
STRPRTWTR DEV(QSYSPRT) OUTQ(QPRINT) WTR(WTR)
STRPRTWTR DEV(WSPR2) OUTQ(WSPRINT) WTR(WTR2)
SNDPGMMSG MSG('STARTUP procedure completed') MSGTYPE(*COMP)
ENDPGM
```
4. バインド CL プログラムの作成 (CRTBNDCL) コマンドを使用して、このプログ ラムを作成します。

CRTBNDCL STARTUP

上記の例において、S は新しいコマンドの名前です (CMD パラメーターによる指 定)。 STARTUP は、コマンド処理プログラムの名前 (PGM パラメーターによる指 定) であると同時に、コマンド定義ステートメントが入っているソース・メンバー の名前 (SRCMBR パラメーターによる指定) です。これでシステム・オペレーター は、S を入力してコマンドを呼び出すことも、あるいは CALL STARTUP を入力して コマンド処理プログラムを呼び出すこともできます。

# コマンドの定義方法

| | | | | | | | | |

コマンドを作成するには、まずコマンド定義ステートメントによりそのコマンドを 定義しなければなりません。詳細については、 iSeries Information Center の『プロ グラミング』カテゴリーの『*CL*』セクションを参照してください。コマンド定義ス テートメントの一般形式およびコーディング規則の概要は、以下のとおりです。

#### ステートメント

コーディング規則

- **CMD** CMD ステートメントは、1 つだけ必ず使用しなければなりません。この CMD ステートメントは、ソース・ファイルの任意の位置に入れることがで きます。
- **PARM** 最高 99 個の PARM ステートメントを指定できます。 PARM ステートメ ントをソース・ファイルに入力した順序に基づいて、パラメーターがコマン ド処理プログラム (CPP) と妥当性検査プログラムに渡される順序が決まり ます。コマンド処理プログラムに渡す個々のパラメーターごとに 1 つず つ、PARM ステートメントが必要です。パラメーターをキー・パラメータ ーとして指定する場合には、該当する PARM ステートメントに KEYPARM(\*YES) を指定しなければなりません。 KEYPARM(\*YES) を指 定するパラメーターの数は、変更したいオブジェクトを固有に定義するのに 必要な数に限定しなければなりません。キー・パラメーターを指定する場 合、コマンドの作成時にプロンプト一時変更プログラムを指定する必要があ

ります。キー・パラメーターは、PMTCTL(\*PMTRQS) または PMTCTL(label) を使用して指定することはできません。

- **ELEM** 1 つのリストには最高 300 個の ELEM ステートメントを指定できます。 ELEM ステートメントをソース・ファイルに入力した順序に基づいて、リ スト内での要素の順序が決まります。最初の ELEM ステートメントには、 そのリストに対応する PARM ステートメントか ELEM ステートメントの TYPE パラメーターに指定したステートメント・ラベルに一致するラベルを 付けなければなりません。
- **QUAL** 1 つの修飾名に対して最高 300 個の修飾子を指定できます。 QUAL ステ ートメントをソース・ファイルに入力した順序に基づいて、修飾子の指定順 序と、修飾子を妥当性検査プログラムおよびコマンド処理プログラムへ渡す 順序が決まります。
- **DEP** DEP ステートメントは、その DEP ステートメントで参照されるすべての PARM ステートメントの後に入れられなければなりません。したがって、 DEP ステートメントは通常ソース・ファイルの終わりに指定されます。

#### **PMTCTL**

| |

> PMTCTL ステートメントは、その PMTCTL ステートメントで参照される すべての PARM ステートメントの後に入れられなければなりません。した がって、PMTCTL ステートメントは通常ソース・ファイルの終わりに指定 されます。

ソース・ファイル中の ELEM ステートメントや QUAL ステートメントの前には、 少なくとも 1 つの PARM ステートメントがなければなりません。コマンド定義ス テートメントを入力したソース・ファイルは、そのコマンドの作成時に、CRTCMD コマンドにより使用されます。ソース・ファイルにステートメントを入力すること についての詳細は、「適用業務開発ツールセット AS/400 用 原始ステートメント入

力ユーティリティー 使用者の手引きと参照」 を参照してください。

# **CMD** ステートメントの使用法

コマンドを定義する場合には、一連のコマンド定義ステートメントとともに、CMD ステートメントを必ず 1 つだけ含めなければなりません。

コマンドを定義する時点で、ユーザーに対するコマンドのプロンプト・テキストを 指定できます。ユーザーが、コマンド全体に入力する代わりに、そのコマンドのプ ロンプトの表示を要求する場合があります。このような場合に、コマンドのプロン プト・テキストを指定しておけば、ユーザーがコマンド名を入力して、F4 (プロン プト) キーを押すと、コマンドのプロンプトが表示され、コマンド名および見出し のプロンプト・テキストが画面の 1 行目に表示されます。

コマンドのプロンプト・テキストを指定するには、CMD ステートメントの PROMPT パラメーターにプロンプトの見出しを指定します。次に、PARM、 ELEM、QUAL の各ステートメントの PROMPT パラメーターに、パラメーター、 リストの要素、および修飾子についてのプロンプトをそれぞれ指定します。

CMD ステートメントの PROMPT パラメーターには、実際のプロンプト見出しテキ ストを 30 文字以内の文字ストリングとして指定できます。また、メッセージ記述

のメッセージ識別コードを指定することもできます。次に示す例では、コマンド ORDENTRY に対して文字ストリングが指定されています。

CMD PROMPT('Order Entry')

ユーザーがコマンドを入力して F4 キーを押すと、プロンプトの 1 行目が次のよう に表示されます。

Order Entry (ORDENTRY)

定義するコマンドにプロンプト・テキストを指定しない場合には、CMD ステートメ ントには CMD という語だけが必要ですが、文書化の目的で PROMPT キーワード を使用することをお勧めします。

# パラメーターの定義

| |

各コマンドには、最高 99 個のパラメーターを定義できます。パラメーターを定義 するには、PARM ステートメントを使用しなければなりません。

PARM ステートメントには、次の事項を指定できます。

- パラメーターのキーワードの名前
- v そのパラメーターがキー・パラメーターであるかどうか
- v 渡すことができるパラメーター値のタイプ
- 値の長さ
- v 必要に応じて、パラメーターのデフォルト値

さらに、パラメーターを指定するさいには、以下の事項を考慮に入れなければなり ません。 (関連の PARM ステートメントのパラメーターは括弧に入れて示していま す。)

- v コマンド処理プログラムにより値が戻されるかどうか (RTNVAL)。 RTNVAL (\*YES) を指定して、値が戻されるようにしたい場合には、コマンドを呼び出す時 点でコマンドに戻り変数をコーディングしなければなりません。 RTNVAL(\*YES) パラメーターに対して変数を指定しなかった場合、コマンド処理プログラムには ヌル・ポインターが渡されます。
- v パラメーターが、プロンプトとしてユーザーには表示されず、定数としてコマン ド処理プログラムに渡されるのかどうか (CONSTANT)。
- v パラメーターが VALUES、SPCVAL、SNGVAL のいずれかのパラメーターで指 定された特定の値に限定されているかどうか (RSTD)、あるいはパラメーター・ タイプ、長さ、値の範囲、指定の関係比較条件に一致した値であればどのような 値でも指定できるのかどうか。
- v 特定の有効なパラメーター値の内容 (VALUES、SPCVAL、SNGVAL)。
- v パラメーター値の妥当性を判別するために行うテスト (REL と RANGE)。
- v オプションのパラメーターか必須パラメーターか (MIN)。
- v 単純リストを必要とするパラメーターに対して指定できる値の数 (MIN と MAX)。
- v 印刷不能データ (16 進数 00 ~ 3F、または 16 進数 FF の値に対応する文字) を パラメーターの値として指定できるかどうか (ALWUNPRT)。
- v 変数名をパラメーターの値として指定できるかどうか (ALWVAR)。
- v 値がプログラム名であるかどうか (PGM)。
- v 値がデータ域名であるかどうか (DTAARA)。
- v 値がファイル名であるかどうか (FILE)。
- v 値の長さが指定の長さに正確に一致していなければならないかどうか (FULL)。
- v 値とともに、値の長さを指定しなければならないかどうか (VARY)。
- v 式をパラメーターの値として指定できるかどうか (EXPR)。
- パラメーターとして渡される値について属性情報を指定しなければならないかど うか (PASSATR)。
- v 定義するパラメーターが指定されなかった場合に、コマンド処理プログラムまた は妥当性検査プログラムに値を渡すかどうか (PASSVAL)。
- v 大文字小文字値を保持するか、または大文字小文字値を大文字に変換するかどう か (CASE)。
- リスト内リストの変位 (LISTDSPL) の値が、2 バイトの 2 進数か 4 バイトの 2 進数のどちらであるか。
- メッセージ識別コード、およびパラメーターのプロンプト・テキスト (PROMPT)。
- v プロンプト画面の選択項目フィールドに表示する有効な値 (CHOICE)。
- v 選択値をプログラムにより提供するかどうか (CHOICEPGM)。
- v パラメーターのプロンプトを別のパラメーターで制御するかどうか (PMTCTL)。
- v PMTCTL ステートメントの値をプログラムにより提供するかどうか (CTL キーワ ードで参照されるパラメーターに対して) (PMTCTLPGM)。
- v ジョブ・ログ内、またはコマンド・プロンプトのさいに、値を非表示扱いにする かどうか (DSPINPUT)。

#### パラメーターのキーワードの命名

パラメーターには、パラメーターの値として要求する情報の内容を表すキーワード 名を付けます。たとえば、ユーザー名には USER、比較値には CMPVAL、受注タイ プには OETYPE などを使用します。キーワードは最高 10 文字の英数字とし、最 初の文字は英字でなければなりません。

#### パラメーター・タイプ

基本的なパラメーター・タイプは以下のとおりです (TYPE パラメーターの値を括 弧内に示しています)。

- v 10 進数 (\*DEC)。パラメーターの値は 10 進数であり、LEN パラメーターに指定 された長さのパック 10 進数として、コマンド処理プログラムに渡されます。少 数部分の桁数がパラメーターに定義された桁数よりも多い値を指定した場合に は、切り捨てが行われます。
- v 論理値 (\*LGL)。パラメーターの値は、論理値 '1' または '0' であり、長さ 1 の 文字ストリング (F1 または F0) としてコマンド処理プログラムに渡されます。
- v 文字 (\*CHAR)。パラメーターの値は、文字ストリングでアポストロフィで囲んで 指定することもでき、LEN パラメーターに指定された長さの文字ストリングとし て、コマンド処理プログラムに渡されます。 値は、アポストロフィを取り除いた 形で渡され、左寄せとブランク埋め込みが行われます。
- v 名前 (\*NAME)。パラメーターの値は、基本名を表す文字ストリングです。 名前 の最大長は 256 文字です。 最初の文字は英字 (A~Z)、\$、#、または @ です。 残りの文字は最初の文字と同じものに加えて 0 ~ 9 の数字、下線 ( )、およびピ リオド (.) にすることができます。. 二重引用符 (″) で囲まれた文字ストリング も名前として有効です。 システムは値を、LEN パラメーターに指定された長さ の文字ストリングとして、コマンド処理プログラムに渡します。 その値は左寄せ にされ、ブランクが埋め込まれます。 通常は、オブジェクト名に \*NAME タイ プを使用します。 名前パラメーターの値として \*LIBL や \*NONE などの特殊値 を入力できる場合には、その特殊値を SPCVAL パラメーターで記述しなければ なりません。 そうすれば、パラメーターの値としてディスプレイ装置ユーザーが 許可されている特殊値の 1 つを入力した場合、システムは名前検査の規則をう回 します。
- v 単純名 (\*SNAME)。パラメーターの値は、\*NAME の場合と同じ命名規則に従う 文字ストリングです。ただし、ピリオド (.) は使用できません。
- v 通信名 (\*CNAME)。パラメーターの値は、\*NAME の場合と同じ命名規則に従う 文字ストリングです。ただし、ピリオド (.) および下線 (\_) は使用できません。
- v パス名 (\*PNAME)。パラメーターの値は、文字ストリングでアポストロフィで囲 んで指定することもでき、LEN パラメーターに指定された長さの文字ストリング として、コマンド処理プログラムに渡されます。 値は、アポストロフィを取り除 いた形で渡され、左寄せとブランク埋め込みが行われます。
- v 総称名 (\*GENERIC)。パラメーターの値は、アスタリスク (\*) で終わる総称名で す。名前がアスタリスクで終わっていない場合、その総称名は、1 つのオブジェ クト名と見なされます。総称名は、アスタリスクの前に指定されている文字で始 まる名前を持つすべてのオブジェクトを、1 つのグループとして識別するもので す。たとえば、INV\* は、INV、INVOICE、INVENTORY など、名前が INV で 始まるオブジェクトを識別します。総称名は、そこに指定された文字で始まるオ ブジェクト名を見つけるために、コマンド処理プログラムに渡されます。
- 日付 (\*DATE)。パラメーターの値は文字ストリングであり、コマンド処理プログ ラムに渡されます。 コマンド・ストリングは、cyymmdd (c = 世紀数字、 y = 年、m = 月、d = 日) の形式を使用します。 システムは、コマンドの日付パラメ ーターで指定された年に基づいて、世紀数字を設定します。 指定される年が 4 桁の場合には、システムは 19 で始まる年については、世紀数字を 0 に設定しま す。 システムは 20 で始まる年については、世紀数字を 1 に設定します。 2 桁 で指定されている年については、yy が 40 ~ 99 の場合には、システムは世紀数 字を 0 に設定します。 しかし、yy が 00 ~ 39 の場合には、システムは世紀数 字を 1 に設定します。ユーザーは、コマンドの日付パラメーターに、日付形式 (DATFMT) ジョブ属性で指定されている形式で日付を入力しなければなりませ ん。日付区切り記号 (DATSEP) ジョブ属性は、日付を入力するのに使用するオプ ションの区切り文字を決定します。 DATFMT と DATSET ジョブ属性は、ジョ ブ変更 (CHGJOB) コマンドを使用して変更できます。 プログラムは、1940 年 1 月 1 日から 2039 年 12 月 31 日までの範囲の 2 桁の年の日付を読み取りま す。 4 桁の年の日付は、1928 年 8 月 24 日から 2071 年 5 月 9 日までの範囲 になければなりません。
- v 時刻 (\*TIME)。パラメーターの値は文字ストリングです。システムはこのストリ ングを hhmmss (ただし、h = 時、m = 分、 s = 秒) の形式でコマンド処理プロ グラムに渡します。 時間区切り記号 (TIMSEP) ジョブ属性は、時間を入力する

のに使用するオプションの区切り文字を決定します。 TIMSEP ジョブ属性は、ジ ョブ変更 (CHGJOB) コマンドを使用して変更できます。

- v 16 進数 (\*HEX)。パラメーターの値は 16 進数です。指定する文字は 0 ~ F で なければなりません。値は、16 進数 (EBCDIC) の文字 (1 バイト当り 2 桁の 16 進数) としてコマンド処理プログラムに渡され、右寄せにされてゼロが埋め込ま れます。値をアポストロフィで囲む場合には、偶数個の桁が必要です。
- v ゼロ要素 (\*ZEROELEM)。パラメーターの値は、コマンドに値を指定しなくてよ いゼロ要素のリストと見なされます。リスト形式の値を取るパラメーターでは、 (コマンド処理プログラムでは値を受け取るものと予期していても、) そのパラメ ーターに値が入力されないようにしたい場合に、このパラメーター・タイプを使 用します。たとえば、同じコマンド処理プログラムを使用する 2 つのコマンドを 作成する場合に、一方のコマンドではパラメーター値として渡すことができるよ うにし、もう一方のコマンドでは値を渡さないようにしたいことがあります。こ のような場合に、この 2 番目のコマンドのパラメーターを TYPE(\*ZEROELEM) として定義します。
- v 整数 (\*INT2 または \*INT4)。パラメーターの値は整数であり、2 バイトまたは 4 バイトの符号付き 2 進数として渡されます。 2 進数は、CL プロシージャーま たはプログラムで TYPE(\*INT) の変数として宣言できます。また、 TYPE(\*CHAR) を使用して、それらを %BINARY 組み込み関数を使用して処理す ることもできます。
	- v 符号なし整数 (\*UINT2 または \*UINT4)。パラメーターの値は整数であり、2 バ イトまたは 4 バイトの符号なし 2 進数として渡されます。 2 進数は、CL プロ シージャーまたはプログラムで TYPE(\*UNIT) の変数として宣言できます。ま た、TYPE(\*CHAR) を使用して、それらを %BINARY 組み込み関数を使用して処 理することもできます。
	- ヌル (\*NULL)。パラメーターの値はヌル・ポインターであり、常にプレース・ホ ルダー (場所を確保するもの) としてコマンド処理プログラムに渡されます。この パラメーター・タイプを指定できる PARM ステートメントのキーワードは、 KWD、MIN、および MAX だけです。
	- v コマンド・ストリング (\*CMDSTR)。パラメーターの値はコマンドです。 CL 変 数を使用して、 \*CMDSTR パラメーターで指定されているコマンドにパラメータ ーを指定できます。 しかし、それらを使用して \*CMDSTR パラメーター全体を 指定することはできません。 たとえば、制御言語プログラムまたはプロシージャ ーで、 ″SBMJOB CMD(DSPLIB LIB(&LIBVAR))″ は有効ですが、 ″SBMJOB CMD(&CMDVAR)″ は無効です。
	- v ステートメント・ラベル。ステートメント・ラベルは、この PARM ステートメ ントにより定義する修飾名や混合リストについてさらに詳しく記述するための、 一連の QUAL ステートメントまたは ELEM ステートメントの先頭のステートメ ントを識別します。

以下のパラメーター・タイプは、IBM 提供のコマンドにだけ適用されます。

- v 式 (\*X)。パラメーターの値は、文字ストリング、変数名、または数値です。その 値は、それに含まれているのが数字、正符号か負符号、小数点だけであった場合 には、数値として渡されます。それ以外は、文字ストリングとして渡されます。
- v 変数名 (\*VARNAME)。パラメーター値は変数名であり、文字ストリングとして コマンド処理プログラムに渡されます。その値は左寄せにされ、ブランクが埋め

| | | | | | | | | | 込まれます。変数とは、処理時に実際のデータ値を参照する名前のことです。変 数名は 10 文字までの英数字 (最初の文字は英字) で、名前の前にアンパーサンド (&) を付けます (たとえば、&PARM)。変数名が OS/400 で使用されている命名 規則に従っていない場合は、その名前をアポストロフィで囲む必要があります。

• コマンド (\*CMD)。パラメーターの値はコマンドです。 たとえば、CL コマンド IF はパラメーター THEN を伴いますが、この THEN パラメーターの値は、別 のコマンドでなければなりません。

#### パラメーター値の長さ

以下の各タイプのパラメーター値に対しては、長さ (LEN パラメーター) を指定で きます。ただし、日付および時刻のパラメーター・タイプの場合には、日付は常に 7 文字であり、時刻は常に 6 文字です。次の表は、長さを指定できる各パラメータ ーのタイプについて、最大長とデフォルトの長さを示しています。

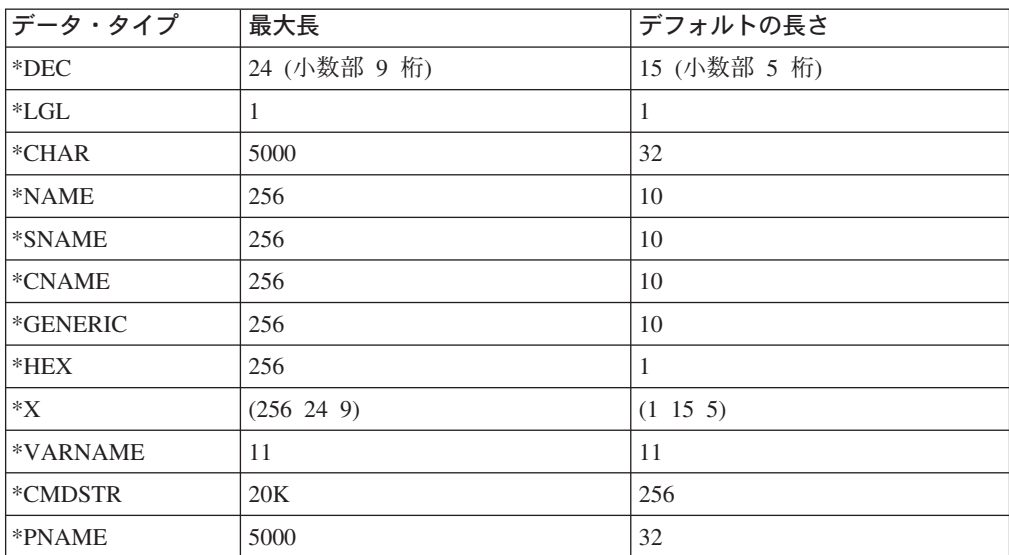

ここに示した最大長は、コマンドの実行時に各パラメーター・タイプで指定できる 最大の長さです。ただし、コマンド定義ステートメントの文字定数に指定できる最 大長は 32 文字です。この制約は、CONSTANT、DFT、VALUES、REL、RANGE、 SPCVAL、および SNGVAL の 各パラメーターに適用されます。 CL コマンドのプ ロンプト画面で表示される入力フィールドには、一定の長さがあります。入力フィ ールドの長さは、1~12 文字および 17、25、32、50、 80、132、256、512 文字で す。あるパラメーターの長さが上記以外の長さである場合、その入力フィールドは 次に大きいフィールド長で表示されます。プロンプターは、512 文字を超える可能 性のあるパラメーターについて、512 文字入力フィールドを表示します。

# デフォルト値

オプションのパラメーターを定義する場合には、ユーザーがコマンドにパラメータ ー値を入力しなかった場合に使用する値を DFT パラメーターで定義できます。こ の値は、デフォルト値 と呼ばれます。デフォルト値は、該当するパラメーターの値 に関するすべての要件 (タイプ、長さ、特殊値など) を満たしていなければなりませ ん。オプションのパラメーターにデフォルト値を指定しなかった場合には、次に示 すデフォルト値が使用されます。

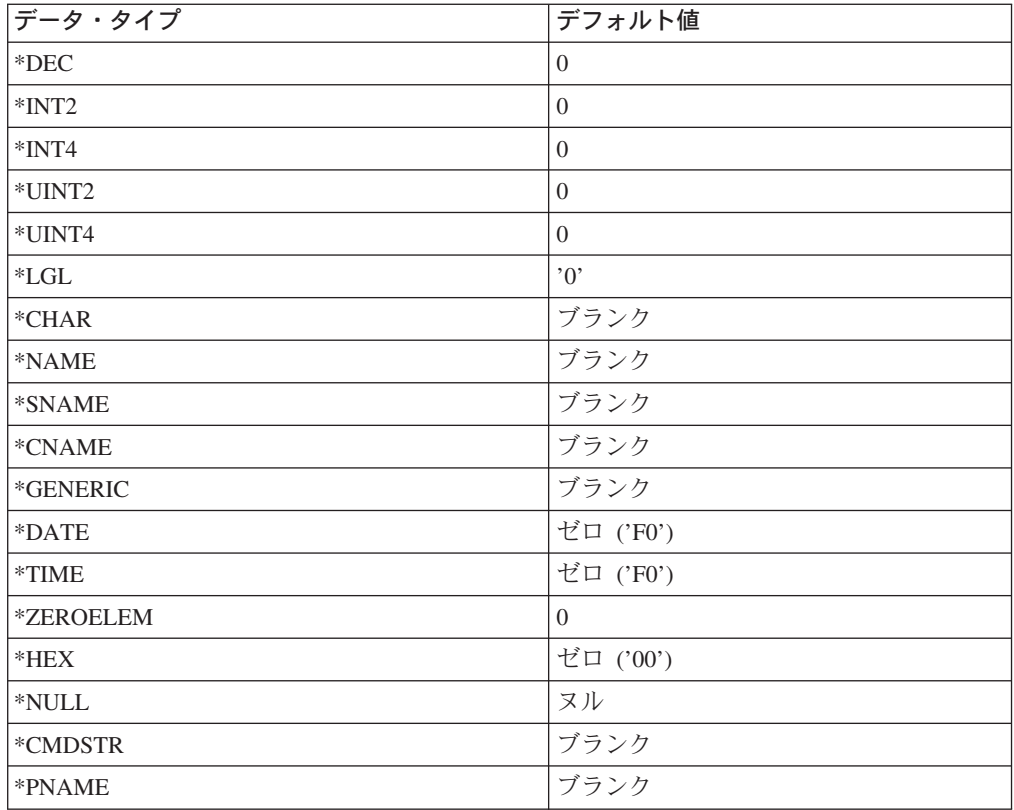

#### パラメーター定義の例

以下の例では、受注アプリケーションを呼び出すコマンドのパラメーター OETYPE を定義しています。

PARM KWD(OETYPE) TYPE(\*CHAR) RSTD(\*YES) + VALUES(DAILY WEEKLY MONTHLY) MIN(1) + PROMPT('Type of order entry:')

OETYPE パラメーターは、 (MIN パラメーターに 1 が指定されているので) 必須 パラメーターであり、その値は DAILY、WEEKLY、または MONTHLY に限定さ れています。 (RSTD パラメーターに \*YES が指定されている)。 PROMPT パラメ ーターには、このパラメーターのプロンプト・テキストが指定されています。 LEN キーワードの指定がなく、TYPE(\*CHAR) が定義されているので、デフォルト値を 取って 32 がデフォルトの長さになります。

# データ・タイプおよびパラメーターに関する制約事項

以下の図は、パラメーター・タイプごとに有効なパラメーターの組み合わせを示し たものです。 X は、その組み合わせが有効なことを示し、また数字は表の後に示さ れている制約事項についての注の参照番号です。

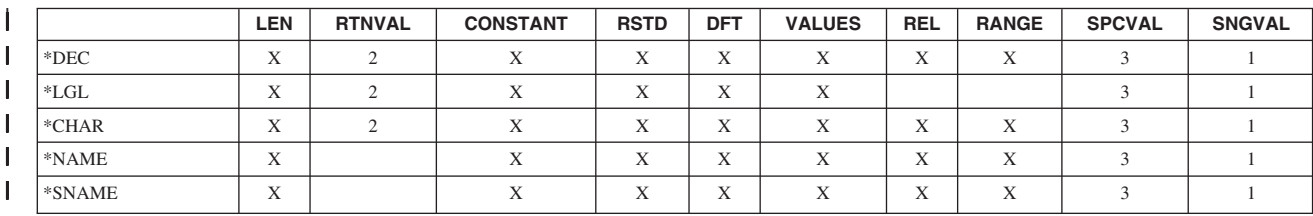

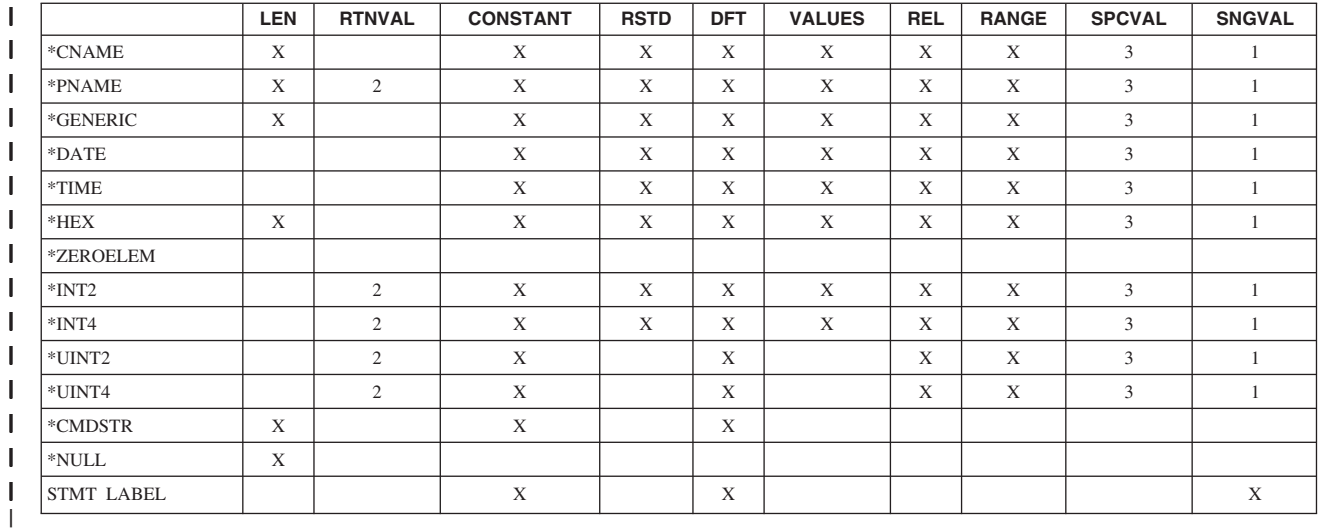

注:

- 1. MAX の値が 1 より大きい場合だけ有効です。また、受け取り置き換え値も、 CPP が REXX プロシージャーの場合には無視されます。 REXX プロシージャ ーのパラメーターとして渡される値は入力された値か、または各パラメーターの デフォルト値です。
- 2. コマンド CPP が REXX プロシージャーの場合には無効です。
- 3. CPP が REXX プロシージャーの場合、受け取り置き換え値は無視されます。 REXX プロシージャーのパラメーターとして渡される値は入力された値か、各パ ラメーターのデフォルト値です。

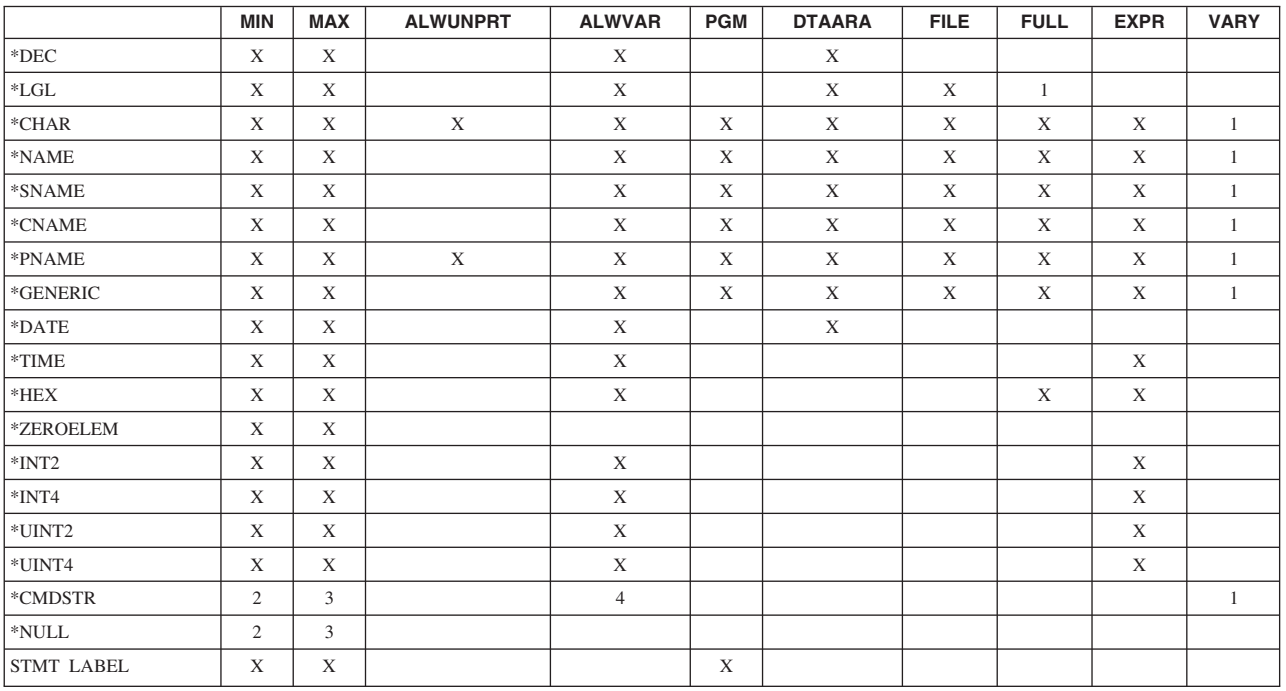

注:

1. CPP が REXX プロシージャーの場合、パラメーターは無視されます。

2. TYPE(\*NULL) の場合には、MIN の値が 1 を超えてはなりません。

3. TYPE(\*NULL) または TYPE(\*CMDSTR) の場合には、MAX の値が 1 を超えて はなりません。

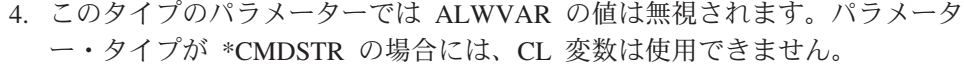

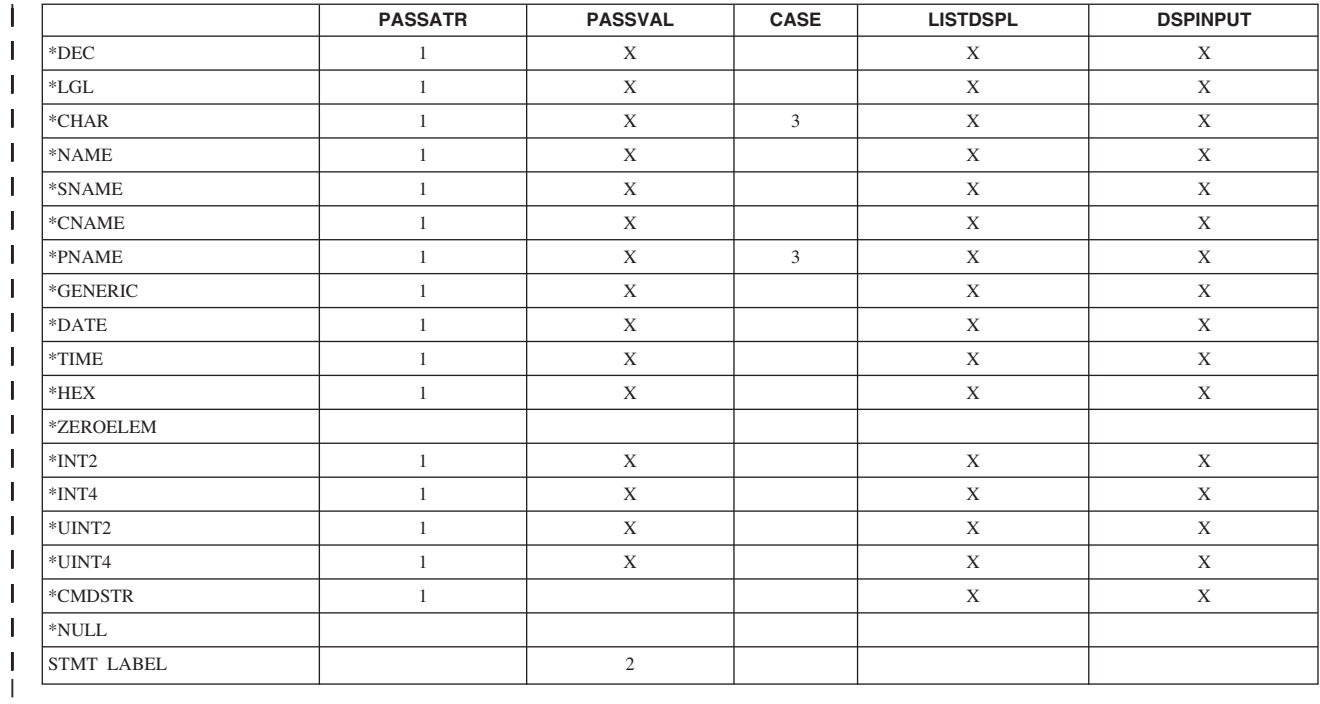

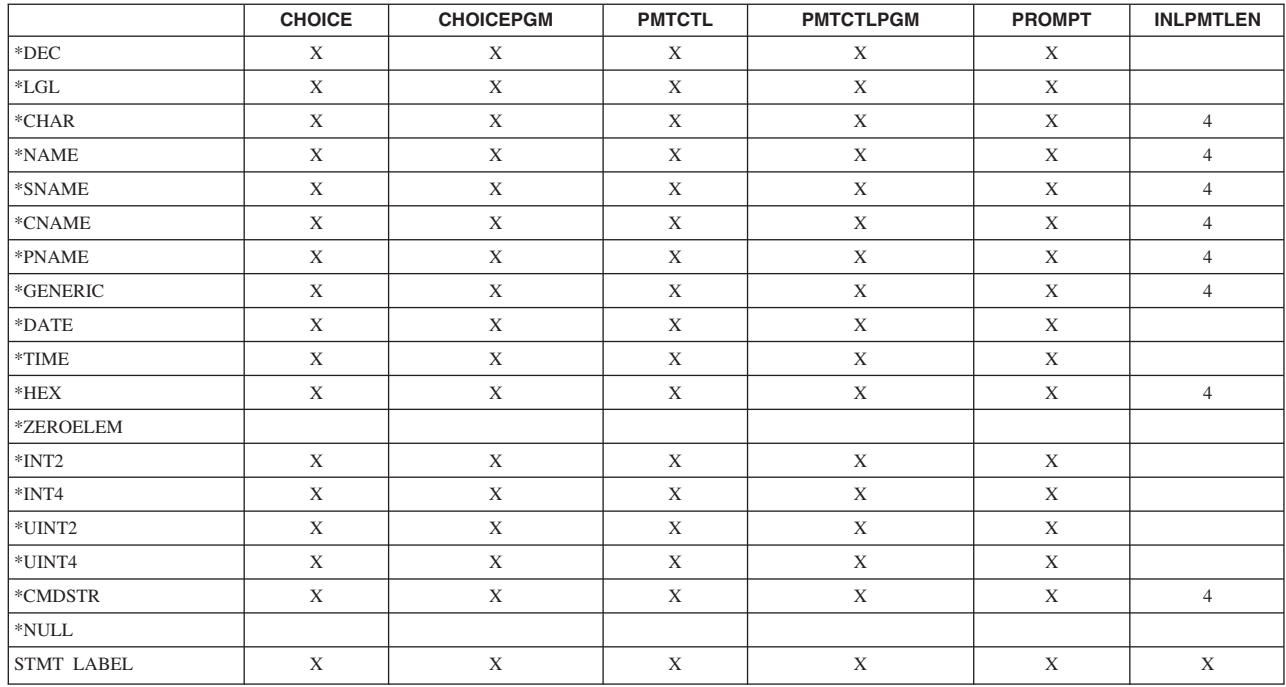

注:

- 1. CPP が REXX プロシージャーの場合、パラメーターは無視されます。
- 2. CPP が REXX プロシージャーの場合、PASSVAL が渡すキーワードには、括弧 の中にブランクも他の文字も入っていません。
- 3. 大文字小文字混合 (\*MIXED) は \*CHAR と \*PNAME のタイプに限り使用でき ます。
- 4. \*CHAR、\*NAME、\*SNAME、\*CNAME、および \*PNAME でのみ INLPMTLEN(\*PWD) を使用することができます。

次の図は、PARM、ELEM、QUAL の各ステートメントについての、パラメーター の有効な組み合わせと制約事項を示したものです。たとえば、LEN の行と DFT の 列が交わる欄はブランクになっています。したがって制約事項は何もなく、 LEN(XX) と DFT(XX) の組み合わせは有効です。しかし、DFT の行と CONSTANT の列が交わる欄には 4 が入っています。これは表の後に示す、制約事項を説明した 注の参照番号です。

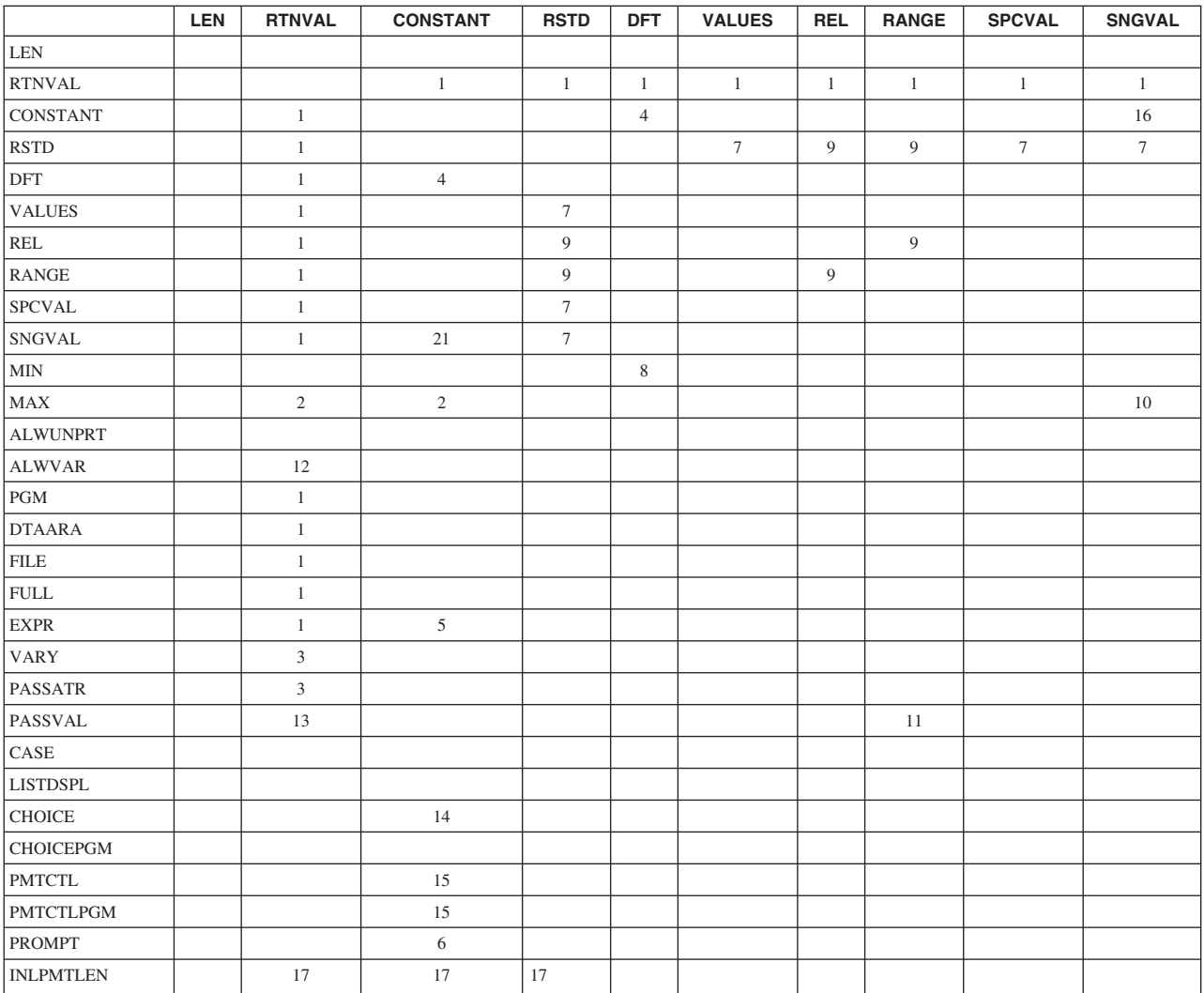

注:

1. RTNVAL パラメーターは、以下のどのパラメーターとも併用することはできま せん。CONSTANT、RSTD、DFT、VALUES、REL、RANGE、SPCVAL、 SNGVAL、PGM、DTAARA、FILE、FULL、EXPR。 CPP として REXX プロ シージャーを使用するコマンドでは、RTNVAL パラメーターを使用できませ  $h_{\circ}$ 

- 2. MAX の値は、1 を超えてはなりません。
- 3. RTNVAL(\*YES) および PASSATR(\*YES) を指定した場合には、VARY(\*YES) も指定しなければなりません。 RTNVAL(\*YES) および VARY(\*YES) を指定 した場合には、\*INT2 または \*INT4 を使用しなければなりません。 \*INT2 と \*INT4 を組み合わせると無効になります。
- 4. CONSTANT パラメーターと DFT パラメーターを同時に指定することはできま せん。
- 5. EXPR(\*YES) パラメーターと CONSTANT パラメーターを同時に指定すること はできません。
- 6. PROMPT パラメーターは指定できません。
- 7. RSTD パラメーターを指定した場合には、VALUES、SPCVAL、または SNGVAL の各パラメーターのいずれか 1 つを同時に指定しなければなりませ ん。
- 8. MIN の値は 0 でなければなりません。
- 9. REL、RANGE、および RSTD(\*YES) の各パラメーターを同時に指定すること はできません。
- 10. MAX の値が 1 より大きいか、パラメーター・タイプがステートメント・ラベ ルであるか、あるいはこの 2 つの条件を同時に満たしていなければなりませ  $h_{\alpha}$
- 11. このパラメーターは、パラメーター PASSVAL(\*NULL) を指定して定義された パラメーターを参照することはできません。 PASSVAL(\*NULL) として定義さ れた PARM ステートメントでは、パラメーター間の範囲指定は無効です。
- 12. RTNVAL(\*YES) で指定した場合、ALWVAR(\*NO) を指定できません。
- 13. PASSVAL(\*NULL) を指定した場合、または MIN の値が 0 より大きい場合に は、RTNVAL(\*YES) を指定することはできません。
- 14. CHOICE パラメーターと CONSTANT パラメーターを同時に指定することはで きません。
- 15. CONSTANT は、PMTCTL パラメーターおよび PMTCTLPGM パラメーターと 同時に指定することはできません。
- 16. PARM ステートメントに SNGVAL パラメーターが定義されている場合には、 ELEM/QUAL ステートメントで CONSTANT パラメーターを定義することはで きません。
- 17. CONSTANT とともに INLPMTLEN パラメーターを使用することはできませ ん。 FULL(\*YES)、RTNVAL(\*YES)、または RSTD(\*YES) を指定した場合に は、INLPMTLEN(\*CALC) を指定するか、これをデフォルト値として使用しな ければなりません。

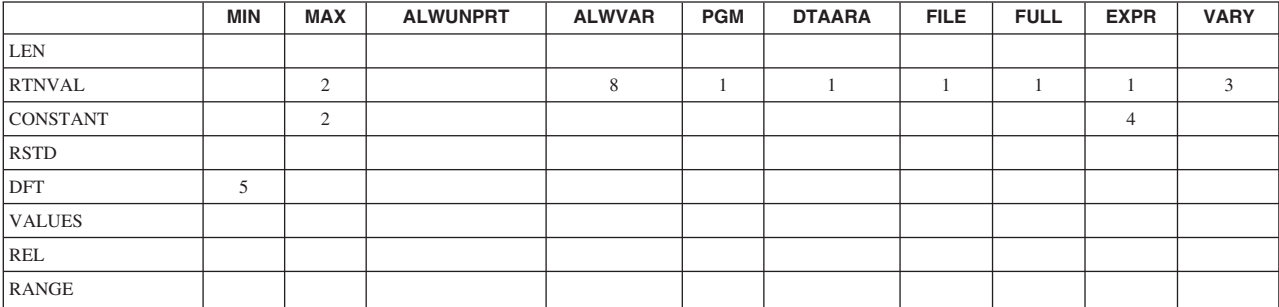

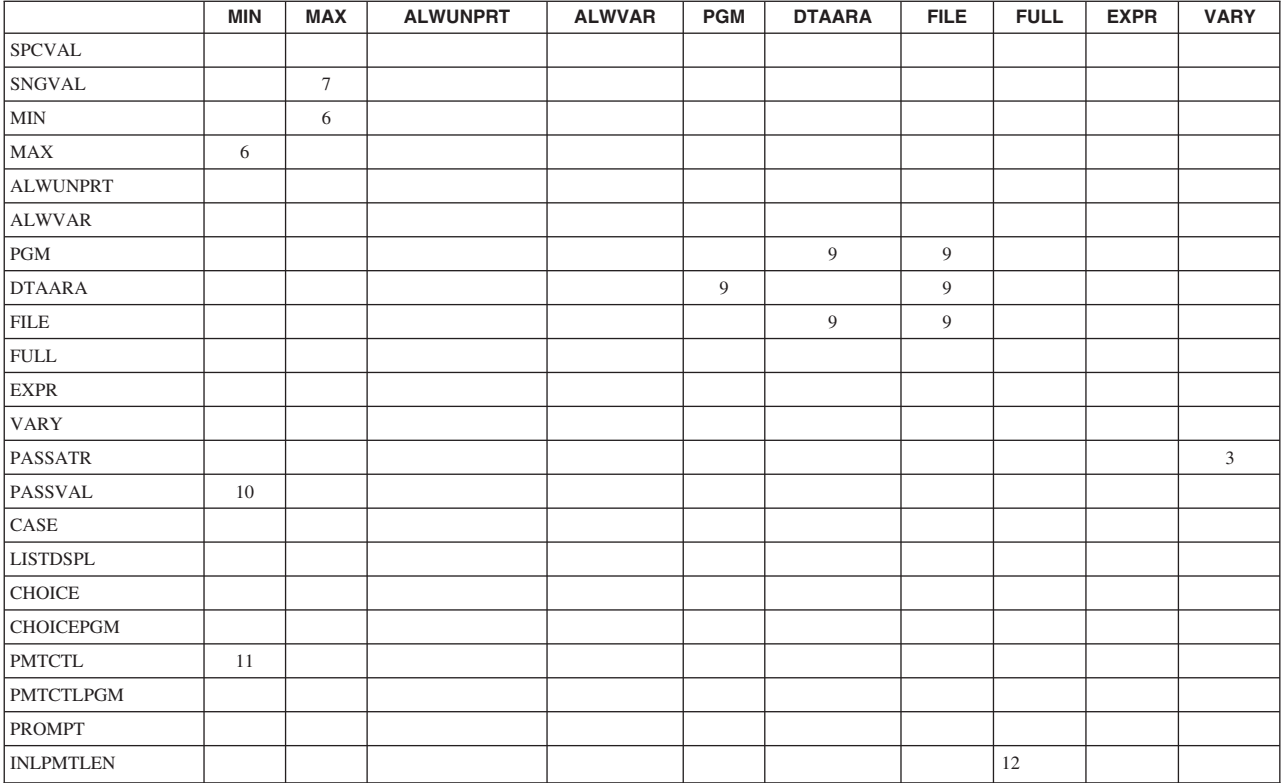

注:

- 1. RTNVAL パラメーターは、以下のどのパラメーターとも併用することはできま せん。CONSTANT、RSTD、DFT、VALUES、REL、RANGE、SPCVAL、 SNGVAL、PGM、DTAARA、FILE、FULL、EXPR。 CPP として REXX プロ シージャーを使用するコマンドでは、RTNVAL パラメーターを使用できませ ん。
- 2. MAX の値は、1 を超えてはなりません。
- 3. RTNVAL(\*YES) および PASSATR(\*YES) を指定した場合には、VARY(\*YES) も指定しなければなりません。 RTNVAL(\*YES) および VARY(\*YES) を指定 した場合には、\*INT2 または \*INT4 を使用しなければなりません。 \*INT2 と \*INT4 を組み合わせると無効になります。
- 4. EXPR(\*YES) パラメーターと CONSTANT パラメーターを同時に指定すること はできません。
- 5. MIN の値は 0 でなければなりません。
- 6. MIN パラメーターに指定した値が、MAX パラメーターで指定した値を超えて はなりません。
- 7. MAX の値が 1 より大きいか、パラメーター・タイプがステートメント・ラベ ルであるか、あるいはこの 2 つの条件を同時に満たしていなければなりませ ん。
- 8. RTNVAL(\*YES) で指定した場合、ALWVAR(\*NO) を指定できません。
- 9. PGM(\*YES)、DTAARA(\*YES)、および \*NO 以外の FILE パラメーター値を、 同時に指定することはできません。
- 10. PASSVAL(\*NULL) を指定した場合、または MIN の値が 0 より大きい場合に は、RTNVAL(\*YES) を指定することはできません。
- 11. MIN の値が 0 より大きい場合には、PMTCTL を指定することはできません。
- 12. FULL(\*YES)、RTNVAL(\*YES)、または RSTD(\*YES) を指定した場合には、 INLPMTLEN(\*CALC) を指定するか、これをデフォルト値として使用しなけれ ばなりません。

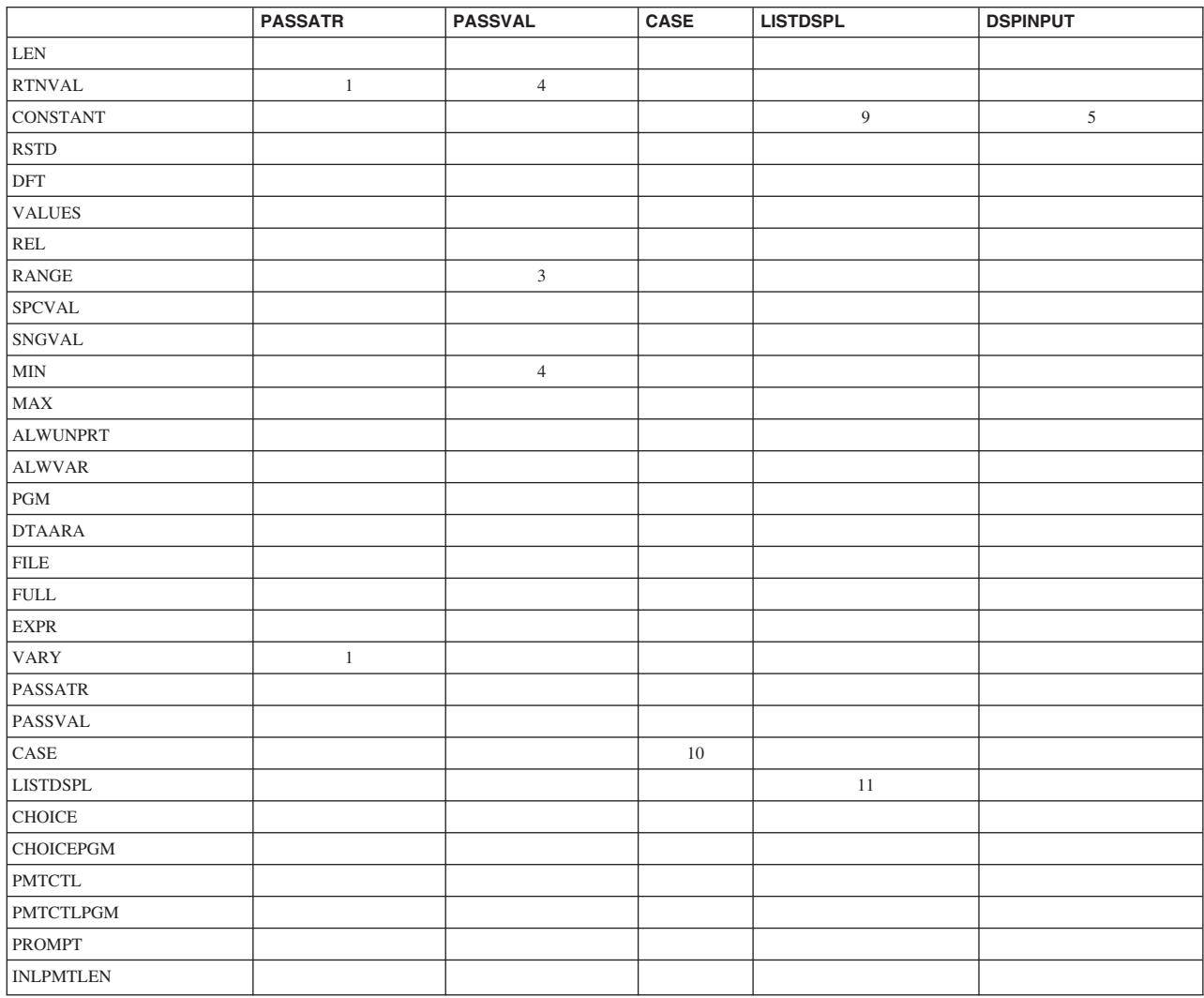

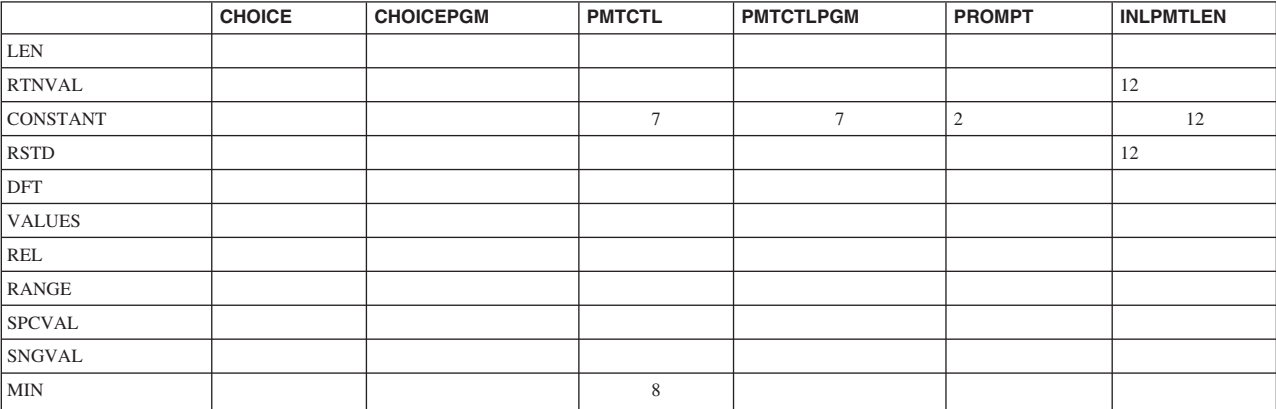

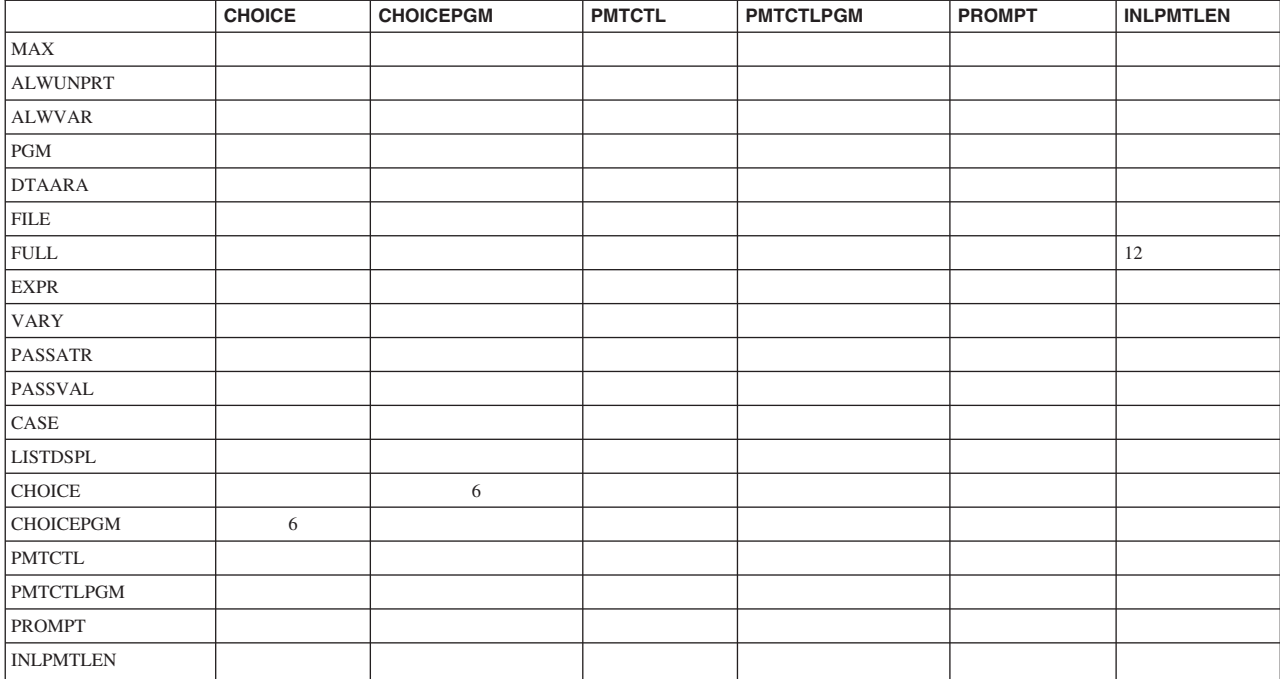

注:

- 1. RTNVAL(\*YES) および PASSATR(\*YES) を指定した場合には、VARY(\*YES) も指定しなければなりません。 RTNVAL(\*YES) および VARY(\*YES) を指定 した場合には、\*INT2 または \*INT4 を使用しなければなりません。 \*INT2 と \*INT4 を組み合わせると無効になります。
- 2. PROMPT パラメーターは指定できません。
- 3. このパラメーターは、パラメーター PASSVAL(\*NULL) を指定して定義された パラメーターを参照することはできません。 PASSVAL(\*NULL) として定義さ れた PARM ステートメントでは、パラメーター間の範囲指定は無効です。
- 4. PASSVAL(\*NULL) を指定した場合、または MIN の値が 0 より大きい場合に は、RTNVAL(\*YES) を指定することはできません。
- 5. CHOICE パラメーターと CONSTANT パラメーターを同時に指定することはで きません。
- 6. CHOICE(\*PGM) を指定した場合には、CHOICEPGM に名前を指定しなければ なりません。
- 7. CONSTANT は、PMTCTL パラメーターおよび PMTCTLPGM パラメーターと 同時に指定することはできません。
- 8. MIN の値が 0 より大きい場合には、PMTCTL を指定することはできません。
- 9. CONSTANT と、DSPINPUT(\*NO) または DSPINPUT(\*PROMPT) とを同時に指 定することはできません。
- 10. CASE パラメーターは PARM ステートメントと ELEM ステートメントに限り 有効です。 CASE は QUAL ステートメントでは無効です。
- 11. LISTDSPL パラメーターは PARM ステートメントに限り有効です。

12. CONSTANT とともに INLPMTLEN パラメーターを使用することはできませ ん。 FULL(\*YES)、RTNVAL(\*YES)、または RSTD(\*YES) を指定した場合に は、INLPMTLEN(\*CALC) を指定するか、これをデフォルト値として使用しな ければなりません。

# パラメーターに対するリストの定義

1 つの値だけでなく、値のリストを受け入れるパラメーターを定義できます。定義 できるリストのタイプは以下のとおりです。

- v 単純リスト。1 つのパラメーターに対して、同じタイプの 1 つまたは複数の値を 指定できます。
- v 混合リスト。1 つのパラメーターに対して、別個に定義された 1 組の値を指定で きます。
- v リスト内リスト。1 つのパラメーターに対してリストを複数指定すること、ある いは混合リスト内の 1 つの値としてリストを指定できます。

以下のサンプル・コマンドのソースは、それぞれ異なるタイプのリストの例を示し ています。

CMD PROMPT('リストの例のコマンド')

/\* THE FOLLOWING PARAMETER IS A SIMPLE LIST. IT WILL ACCEPT UP TO \*/ /\* 5 NAMES. \*/  $KWD(SIMPLST)$  TYPE(\*NAME) LEN(10) DFT(\*ALL) + SPCVAL((\*ALL)) MAX(5) PROMPT('5 つまでの名前の + 単純リスト') /\* THE FOLLOWING PARAMETER IS A MIXED LIST OF 3 VALUES, EACH OF A \*/ /\* DIFFERENT TYPE AND/OR LENGTH. EACH ELEMENT MAY NOT BE REPEATED. \*/ PARM KWD(MXDLST) TYPE(MLSPEC) PROMPT('これは 3 つの変数 + の混合リスト') MLSPEC: ELEM TYPE(\*CHAR) LEN(4) PROMPT('要素 1')<br>FIFM TYPF(\*DFC) IFN(3 0) PROMPT('2 番目' ELEM TYPE(\*DEC) LEN(3 0) PROMPT('2番目')<br>ELEM TYPE(\*CHAR) LEN(10) PROMPT('最後の + TYPE(\*CHAR) LEN(10) PROMPT('最後の + 要素') /\* THE FOLLOWING PARAMETER IS A LIST WITHIN A LIST. IT CONTAINS A \*/  $/*$  LIST OF UP TO 2 ELEMENTS, WHICH MAY BE REPEATED UP TO 3 TIMES,  $*/$ PARM KWD(LWITHINL1) TYPE(LWLSPECA) MAX(3) + PROMPT('2 つの要素の折返しリスト') LWLSPECA: ELEM TYPE(\*CHAR) LEN(10) PROMPT('折返しリストの + 最初の部分') ELEM TYPE(\*DEC) LEN(5 0) PROMPT('折返しリストの + 2 番目の部分') /\* THE FOLLOWING PARAMETER IS A LIST WITHIN A LIST. IT CONTAINS A \*/ /\* LIST OF UP TO 2 ELEMENTS, THE FIRST OF WHICH MAY BE REPEATED \*/  $/*$  UP TO 3 TIMES.  $*/$ PARM KWD(LWITHINL2) TYPE(LWLSPECB) MAX(1) + PROMPT('混合内折返し単純リスト') LWLSPECB: ELEM TYPE(\*CHAR) LEN(10) MAX(3) PROMPT('リスト内 単純リスト') ELEM TYPE(\*DEC) LEN(5 0) PROMPT(リスト内 within a list')
以下の画面は、前述のサンプル・コマンドについてのプロンプト画面です。

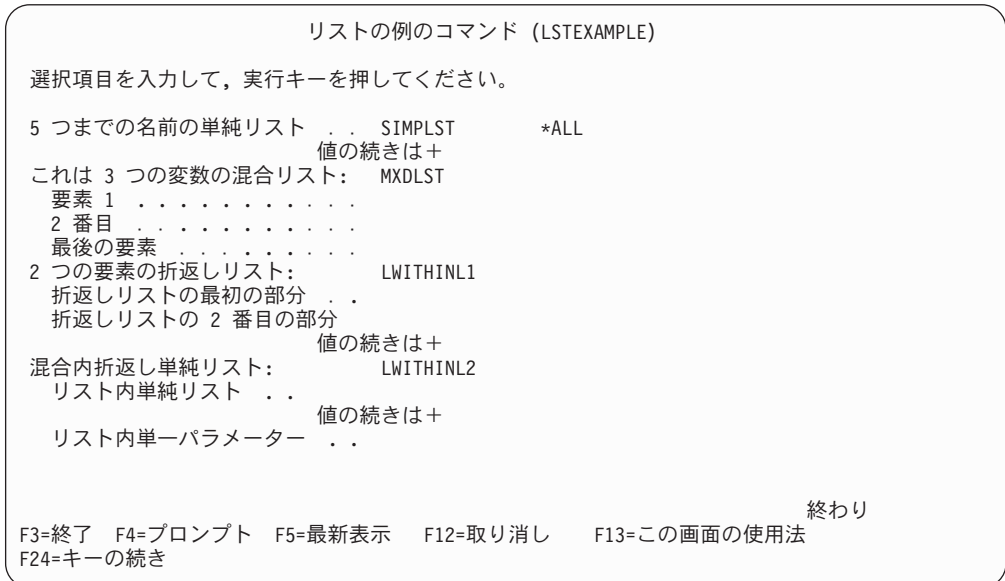

### 単純リストの定義

単純リストは、パラメーターにより指定されたタイプの 1 つまたは複数の値を受け 入れることができます。たとえば、パラメーターがユーザー名に対するものであれ ば、単純リストはそのパラメーターに複数のユーザー名を指定できることを意味し ます。

USER(JONES SMITH MILLER)

パラメーターの値が単純リストである場合には、PARM ステートメントの MAX パ ラメーターを使用して、そのリストに指定できる要素の最大数を指定します。単純 リストの場合には、パラメーターの定義に PARM ステートメント以外のコマンド 定義ステートメントを指定する必要はありません。

以下の例では、ディスプレイ装置ユーザーが最高 5 つのユーザー名 (単純リスト) を指定できるパラメーター USER を定義しています。

PARM KWD(USER) TYPE(\*NAME) LEN(10) MIN(0) MAX(5) + SPCVAL(\*ALL) DFT(\*ALL)

このパラメーターは、MIN(0) が指定されているのでオプションのパラメーターであ り、また DFT(\*ALL) が指定されているのでデフォルト値は \*ALL です。

単純リストの要素をコマンド処理プログラムに渡す場合、その形式は CL、HLL、 REXX のどれを使用しているかによって異なります。以下の項では、前の例で使用 した要素を CL または HLL を使用して渡す方法について説明します。 REXX を 使用した場合との違いについては、 352 ページの『REXX [使用時の単純リスト』の](#page-363-0) 項を参照してください。

### **CL** または **HLL** 使用時の単純リスト

CL または HLL を使ってコマンドを実行すると、単純リスト内の要素は以下の形式 でコマンド処理プログラムに渡されます。

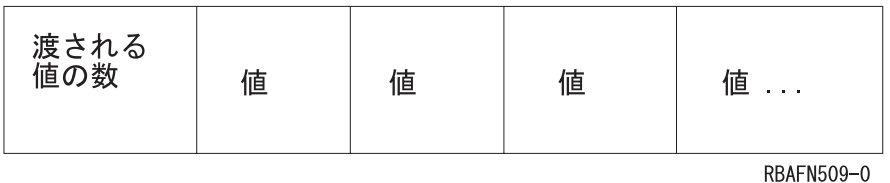

渡される値の数は、長さが 2 文字の 2 進数値で指定されます。この値は、実際に 入力された値の数 (つまり、渡される値の数) を示すものであり、指定可能な値の数 ではありません。値の受け渡しは、単一のパラメーター値の受け渡し ( 335 [ページ](#page-346-0) [の『パラメーターの定義』の](#page-346-0)項を参照) の場合と同様、パラメーターのタイプに応 じて行われます。たとえば、2 つのユーザー名 (BJONES および TBROWN) が USER パラメーターに指定されている場合は、以下のように渡されます。

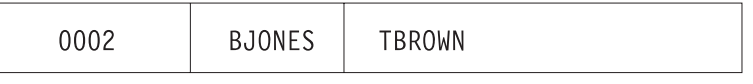

**RBAFN510-0** 

ユーザー名は、左寄せにされてブランクが埋め込まれた 10 文字の値として渡され ます。

単純リストが渡される場合には、コマンドに指定されている数の要素だけが渡され ます。最後に渡された要素の直後の記憶域はリストの一部ではないので、リストの 一部として参照してはなりません。したがって、コマンド処理プログラム (CPP) は 単純リストを処理する場合に、渡された要素の数に従って処理すべき要素の数を判 別します。

351 [ページの図](#page-362-0) 13 は、2 進数組み込み関数を使用して単純リストを処理する CL プロシージャーの例を示しています。

```
PGM PARM (...&USER..)
.
.
.
/* Declare space for a simple list of up to five *//* 10-character values to be received
DCL VAR(&USER) TYPE(*CHAR) LEN(52)
.
DCL VAR(&CT) TYPE(*DEC) LEN(3 0)
DCL VAR(&USER1) TYPE(*CHAR) LEN(10)
DCL VAR(&USER2) TYPE(*CHAR) LEN(10)
DCL VAR(&USER3) TYPE(*CHAR) LEN(10)
DCL VAR(&USER4) TYPE(*CHAR) LEN(10)
DCL VAR(&USER5) TYPE(*CHAR) LEN(10)
.
.
.
CHGVAR VAR(&CT) VALUE(%BINARY(&USER 1 2))
.
IF (&CT > 0) THEN(CHGVAR &USER1 %SST(&USER 3 10))
IF (&CT > 1) THEN(CHGVAR &USER2 %SST(&USER 13 10))
IF (&CT > 2) THEN(CHGVAR &USER3 %SST(&USER 23 10))
IF (&CT > 3) THEN(CHGVAR &USER4 %SST(&USER 33 10))
IF (&CT > 4) THEN(CHGVAR &USER5 %SST(&USER 43 10))
IF (\& \text{CT} > 5) THEN(DO)
/* If CT is greater than 5, the values passed *//* is greater than the program expects, and error *//* logic should be performed */.
.
.
ENDDO
ELSE DO
/* The correct number of values are passed *//* and the program can continue processing */.
.
.
ENDDO
ENDPGM
```
図 *13.* 単純リストの例

これと同じ手法を使用して、他のリストも CL プロシージャーまたは CL プログラ ムで処理できます。

単純リストの場合、リストの代わりに \*ALL または \*NONE などの単一の値をコマ ンドに指定できます。単一の値は、個々の値として渡されます。同様に、パラメー ターに対して値をまったく指定しなかった場合、デフォルト値が定義されていれ ば、そのデフォルト値がリストの唯一の値として渡されます。たとえば、USER パ ラメーターでデフォルト値 \*ALL を使用した場合には、以下のように渡されます。

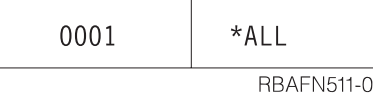

\*ALL は、左寄せにされてブランクが埋め込まれた 10 文字の値として渡されま す。

<span id="page-363-0"></span>オプションの単純リスト・パラメーターに対してデフォルト値が指定されていない 場合、以下のものが渡されます。

0000

**RBAFN512-0** 

### **REXX** 使用時の単純リスト

同じコマンドを実行した場合、単純リストの要素は、以下の形式の引き数リストと して REXX プロシージャーに渡されます。

. . . USER(value1 value2 . . . valueN) . . .

ここで valueN は単純リスト内の最後の値です。

たとえば、2 つのユーザー名 (BJONES および TBROWN) を USER パラメーター に指定している場合には、以下のように渡されます。

. . . USER(BJONES TBROWN) . . .

単純リストが渡される場合には、コマンドに指定されている数の要素だけが渡され ます。したがって、CPP は単純リストを処理する場合、渡された要素の数を調べて 処理すべき要素の数を判別します。

図 14 の REXX の例は、 351 [ページの図](#page-362-0) 13 の CL プロシージャーと同じ結果を作 成します。

```
.
.
.
PARSE ARG . 'USER(' user ')' .
.
.
CT = WORDS(user)
IF CT > 0 THEN user1 = WORD(user, 1) else user1 = '
IF CT > 1 THEN user2 = WORD(user, 2) else user2 = '
IF CT > 2 THEN user3 = WORD(user, 3) else user3 = '
IF CT > 3 THEN user4 = WORD(user, 4) else user4 = '
IF CT > 4 THEN user5 = WORD(user, 5) else user5 = '
IF CT > 5 THEN
  DO
    /* If CT is greater than 5, the values passed
       is greater than the program expects, and error
       logic should be performed */
.
.
.
  END
ELSE
  DO
    /* The correct number of values are passed
       and the program can continue processing */
  END
EXIT
```
図 *14. REXX* 単純リストの例

REXX プログラムで他のリストを処理する場合にも、これと同様の手法を使用でき ます。

単純リストの場合、リストの代わりに \*ALL または \*NONE などの単一の値をコマ ンドに指定できます。単一の値は、個々の値として渡されます。同様に、パラメー ターに対して値をまったく指定しなかった場合、デフォルト値が定義されていれ ば、そのデフォルト値がリストの唯一の値として渡されます。たとえば、USER パ ラメーターに対してデフォルト値 \*ALL が使用されている場合、以下のものが渡さ れます。

 $\ldots$  USER $(*ALL)$ ...

オプションの単純リスト・パラメーターに対してデフォルト値が指定されていない 場合、以下のものが渡されます。

 $\ldots$  USER()  $\ldots$ 

REXX プロシージャーの詳細については、「REXX/400 Programmer's Guide」 および 「REXX/400 Reference」 とき照してください。

## 混合リストの定義

混合リストは、個別に定義された一連の値を受け入れるもので、それぞれの値は、 通常意味もタイプも異なり、リスト内で一定の位置を占めています。たとえば、 LOG(4 0 \*SECLVL) は混合リストの指定です。最初の値である 4 は、ログに記録す るメッセージ・レベルを識別し、2 番目の値である 0 は、ログに記録するメッセー ジの重大度の最低レベルです。 3 番目の値 \*SECLVL は、ログに記録する情報の量 (1 次レベルおよび 2 次レベルのメッセージ) を指定するものです。パラメーターの 値が混合リストである場合には、リストの要素は 1 つの要素について 1 つの要素 (ELEM) ステートメントを使用し、個々に定義しなければなりません。

関連の PARM ステートメントの TYPE パラメーターには、リストの最初の ELEM ステートメントを参照するラベルを指定しなければなりません。

PARM KWD(LOG) TYPE(LOGLST) ...

LOGLST: ELEM TYPE(\*INT2) ... ELEM TYPE(\*INT2) ...<br>ELEM TYPE(\*CHAR) LEN(7) TYPE(\*CHAR)

最初の ELEM ステートメントは、ラベルを持つことのできる唯一の ELEM ステー トメントです。 ELEM ステートメントは、リスト内における要素の順序と同じ順序 で指定しなければなりません。

PARM ステートメントの MAX パラメーターの値が 1 より大きく、TYPE パラメ ーターで ELEM ステートメントが参照されている場合には、定義されるパラメータ ーはリスト内リストになります。

ELEM ステートメントに指定できるパラメーターは、TYPE、LEN、CONSTANT、 RSTD、DFT、VALUES、REL、RANGE、SPCVAL、SNGVAL、MIN、MAX、 ALWUNPRT、ALWVAR、PGM、DTAARA、FILE、FULL、EXPR、VARY、 PASSATR、CHOICE、CHOICEPGM、および PROMPT です。

以下の例では、パラメーター CMPVAL を定義しています。ディスプレイ装置ユー ザーは、このパラメーターに対して比較値および比較のための開始位置 (混合リス ト) を指定できます。

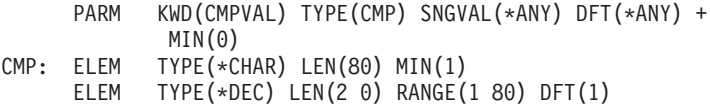

混合リストの要素をコマンド処理プログラムに渡す場合、その形式は、CL、HLL、 REXX のどれを使用しているかによって異なります。以下の項では、前の例で使用 した要素を CL または HLL を使用して渡す方法について説明します。 REXX を 使用した場合の違いについては、 355 ページの『REXX [使用時の混合リスト』の](#page-366-0)項 を参照してください。

#### **CL** または **HLL** 使用時の混合リスト

CL または HLL を使用するコマンドを実行する場合、混合リストの要素は以下の形 式でコマンド処理プログラムに渡されます。

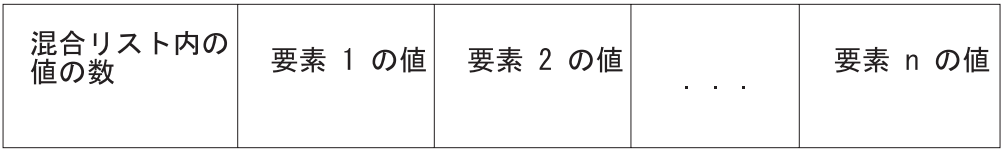

RBAFN513-0

混合リスト内の値の数は、長さ 2 の 2 進数値として渡されます。この値が示すの は、常に、混合リストとして定義されている値の数であって、コマンドに実際に入 力された値の数ではありません。 SNGVAL パラメーターが入力されたか、または デフォルト値が渡された場合には、この値は 1 になります。要素に値を指定しなか った場合、デフォルト値が渡されます。要素の受け渡しは 1 つのパラメーター値の 受け渡しの場合 ( 335 [ページの『パラメーターの定義』](#page-346-0)) と同様に、タイプに応じて 行われます。たとえば、前の例で、ユーザーが CMPVAL パラメーターに比較値 QCMDI を入力し、開始位置の値 (そのデフォルト値は 1) を入力しなかった場合に は、以下のものが渡されます。

0002 QCMDI  $\mathbf{1}$ **RBAFN514-0** 

データ QCMDI は、左寄せにされ、ブランクが埋め込まれた 80 文字の値として渡 されます。要素の数は、長さ 2 の 2 進数値として渡されます。

ディスプレイ装置ユーザーが単一の値を入力するか、混合リストのデフォルト値が 単一の値であってそれが使用された場合には、その値はリストの最初の要素として 渡されます。たとえば、ディスプレイ装置ユーザーがパラメーターの単一値として \*ANY を入力した場合には、以下のものが渡されます。

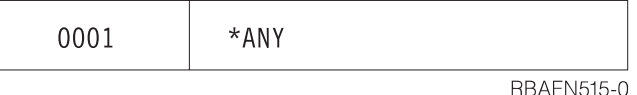

\*ANY は、左寄せにされ、ブランクが埋め込まれた 80 文字の値として渡されま す。

混合リストは、CL プログラムで処理できます。単純リストの場合とは異なり、混合 リストの場合には、リスト内の値の数を判別するために 2 進数をテストする必要は ありません。この 2 進数値は、SNGVAL パラメーターがコマンド処理プログラム

<span id="page-366-0"></span>に渡された場合を除き、混合リストでは常に同じだからです。 SNGVAL が渡され た場合は、この値は 1 です。パラメーターに単一の値を指定してコマンドが入力さ れた場合には、その単一の値だけが渡されます。 CL プロシージャーで混合リスト を処理するには、サブストリング組み込み関数を使用しなければなりません ([第](#page-24-0) 2 [章を](#page-24-0)参照)。

混合リストの値の数として 0000 の 2 進数値だけが渡される場合があります。それ は、オプションのパラメーターの PARM ステートメントにデフォルト値が定義さ れておらず、しかもリストの最初の値が必須 (MIN(1)) の場合です。その結果、パラ メーター自体は必須でないにもかかわらず、要素を 1 つでも指定する場合には、最 初の要素は必ず指定しなければなりません。このようなパラメーターに対して値を 指定しないでコマンドを入力すると、以下のものが渡されます。

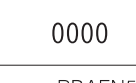

**RBAFN512-0** 

このようなパラメーターの例を次に示します。

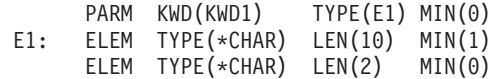

このパラメーターを CL プロシージャーで処理する場合には、パラメーター値を 14 文字の CL 変数で受け取るようにすることができます。最初の 2 文字は、以下のど ちらかと比較できます。

- v %SUBSTRING 関数を使用して 16 進数 0000 に初期設定された 2 文字の変数
- v %BINARY 組み込み関数を使用した 10 進数 0

#### **REXX** 使用時の混合リスト

REXX を使用するコマンドを実行すると、混合リスト内の要素は以下の形式でコマ ンド処理プログラムに渡されます。

. . . CMPVAL(value1 value2 . . . valueN) . . .

ここで、valueN は混合リストの最後の値です。

要素に値を指定しなかった場合、デフォルト値が渡されます。たとえば前の例で、 ユーザーが CMPVAL パラメーターに比較値 QCMDI を入力し、開始位置の値 (そ のデフォルト値は 1) を入力しなかった場合には、以下のものが渡されます。

 $\ldots$  . CMPVAL(QCMDI 1)  $\ldots$ 

末尾ブランクは REXX の値として渡されないことに注意してください。

ディスプレイ装置ユーザーが単一の値を入力するか、混合リストのデフォルト値が 単一の値であり、それが使用された場合には、その値はリストの最初の要素として 渡されます。たとえば、ディスプレイ装置ユーザーがパラメーターの単一の値とし て \*ANY を入力した場合には、以下のものが渡されます。

 $\ldots$  . CMPVAL $(*$ ANY $)$  . . .

ここでも、末尾ブランクは REXX 値と一緒に渡されないことに注意してください。

オプションのパラメーターの PARM ステートメントにデフォルト値が定義されて おらず、しかもリストの最初の値が必須 (MIN(1)) の場合には、そのパラメーター自 体は必須ではありません。ただし、いずれかの要素を指定する場合には、最初の要 素は必須です。このようなパラメーターに対して値を指定しないでコマンドを入力 すると、以下のものが渡されます。

 $\ldots$  CMPVAL $()$ ...

## リスト内リストの定義

リスト内リストとは、次のようなリストのことです。

- 1 つのパラメーターに対し複数回指定できるリスト (単純リストまたは混合リス ト)
- 混合リスト内の 1 つの値として指定できるリスト

次に示すのは、リスト内リストの例です。

STMT((START RESPND) (ADDDSP CONFRM))

外側の括弧は、このパラメーターに対して指定できるリスト (外部リスト) を囲んで おり、内側の 2 組の括弧はリスト内リスト (内部リスト) を囲んでいます。

以下の例では、単純リストの中で混合リストを定義しています。混合リストが指定 され、PARM ステートメントの MAX パラメーターには 1 より大きい値が入って います。したがって、混合リストは、MAX パラメーターで指定している回数まで 指定できます。

PARM KWD(PARM1) TYPE(LIST1) MAX(5) LIST1: ELEM TYPE(\*CHAR) LEN(10) ELEM TYPE(\*DEC) LEN(3 0)

この例では、2 つの要素を最高 5 回まで指定できます。このパラメーターに対する 値の指定は次のようになります。

PARM1((VAL1 1.0) (VAR2 2.0) (VAR3 3.0))

以下の例では、単純リストが混合リストの値として指定されています。この例で は、ELEM ステートメントの MAX パラメーターの値が 1 より大きいので、要素 は、MAX パラメーターで指定した回数まで、繰り返し指定できます。

PARM KWD(PARM2) TYPE(LIST2) LIST2: ELEM TYPE(\*CHAR) LEN(10) MAX(5) ELEM TYPE(\*DEC) LEN(3 0)

この例の場合、最初の要素は最高 5 回まで指定できますが、2 番目の要素は一度だ けしか指定できません。このパラメーターに対する値の指定は、たとえば次のよう になります。

PARM2((NAME1 NAME2 NAME3) 123.0)

リスト内リストをコマンド処理プログラムに渡す場合、その形式は CL、HLL、 REXX のどれを使用しているかによって異なります。以下の項では、 CL または HLL を使用して要素を渡す方法について説明します。 REXX を使用した場合との 違いについては、 359 ページの『REXX [使用時のリスト内リスト』の](#page-370-0)項を参照して ください。

### **CL** または **HLL** 使用時のリスト内リスト

CL または HLL を使用するコマンドを実行すると、リスト内リストは以下の形式で コマンド処理プログラムに渡されます。

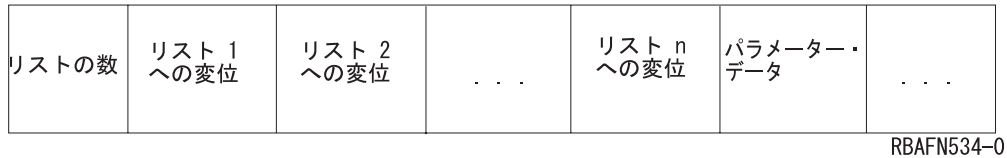

リストの数は、長さ 2 の 2 進数値として渡されます。リストの数に続いて、各リ ストへの変位を示す値が渡されます (リストに入力された値ではありません)。各変 位は、LISTDSPL パラメーターの値に従って、長さ 4 または長さ 2 の 2 進数値と して渡されます。

以下の例は、単純リスト内の混合リストであるパラメーター KWD2 の定義、ディ スプレイ装置ユーザーによるパラメーターの指定、および渡される内容を示してい ます。パラメーターの定義は以下のとおりです。

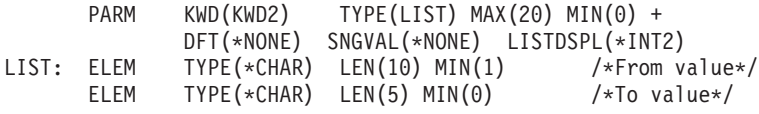

ディスプレイ装置ユーザーは、KWD2 パラメーターを次のように入力します。 KWD2((A B))

以下のものがコマンド処理プログラムに渡されます。

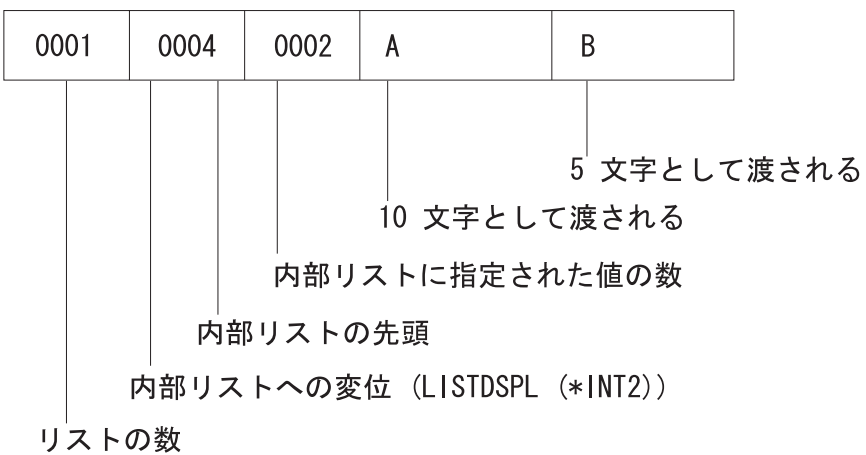

RBAFN516-0

ディスプレイ装置ユーザーが、上記の代わりに以下のものを入力したとします。 KWD2((A B) (C D))

この場合には、以下の形式でコマンド処理プログラムに渡されます。

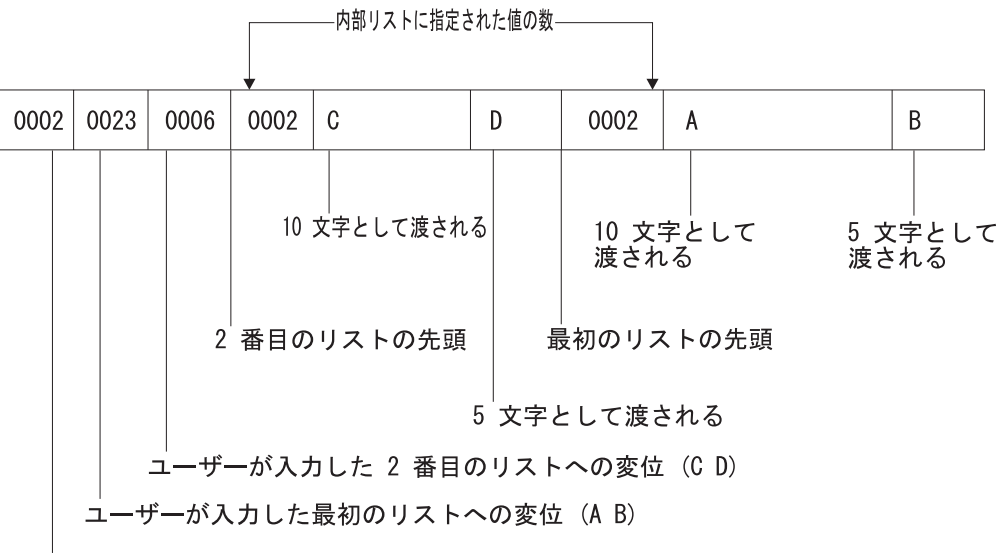

リストの数

RBAFN517-0

リスト内リストは、 n (ディスプレイ装置ユーザーが最後に入力したリスト) から 1 (ディスプレイ装置が最初に入力したリスト) への順序で、コマンド処理プログラム に渡されます。ただし、変位の値は 1 から n への順序で渡されます。

以下の例は、リスト内リストのさらに複雑な使用例です。パラメーターの定義は以 下のとおりです。

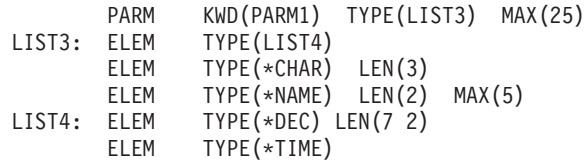

ディスプレイ装置ユーザーが PARM1 パラメーターを次のように入力したとしま す。

PARM1(((11.1 120900) A (A1 A2)) ((-22.2 131500) B (B1 B2)))

この場合には、以下の形式でコマンド処理プログラムに渡されます。

<span id="page-370-0"></span>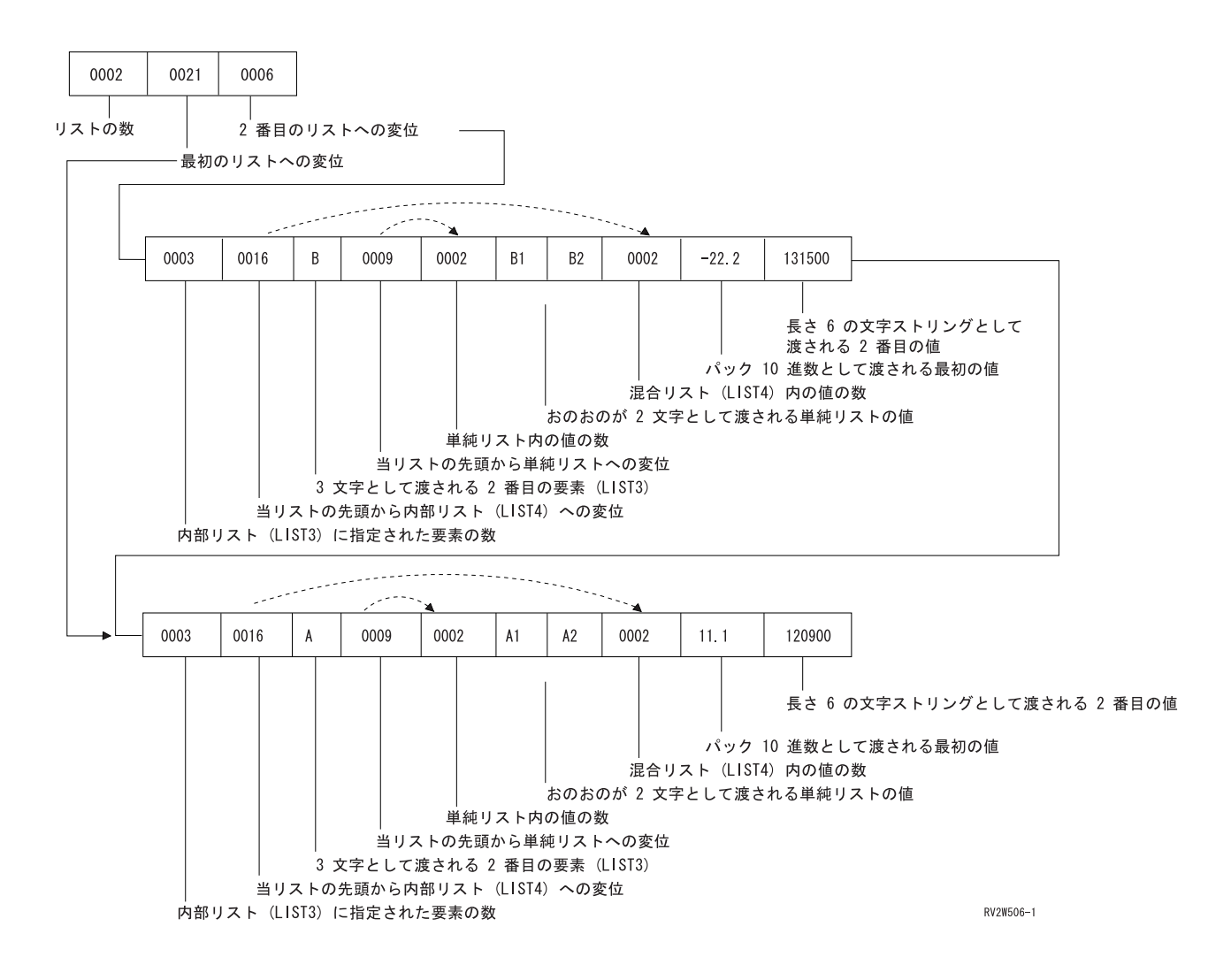

### **REXX** 使用時のリスト内リスト

REXX を使用するコマンドを実行した場合、リスト内リストがそのコマンド処理プ ログラムへ渡される方法は、パラメーターに対して値を入力した場合と同じです。 末尾ブランクは渡されません。

以下の例は、単純リスト内の混合リストであるパラメーター KWD2 の定義、ディ スプレイ装置ユーザーによるパラメーターの指定、および渡される内容を示してい ます。パラメーターの定義は以下のとおりです。

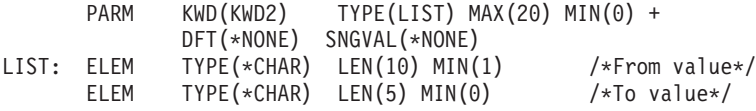

ディスプレイ装置ユーザーは、KWD2 パラメーターを次のように入力します。 KWD2((A B))

以下のものがコマンド処理プログラムに渡されます。

KWD2(A B)

ディスプレイ装置ユーザーが、上記の代わりに以下のものを入力したとします。

KWD2((A B) (C D))

以下のものがコマンド処理プログラムに渡されます。

KWD2((A B) (C D))

以下の例は、リスト内リストのさらに複雑な使用例です。パラメーターの定義は以 下のとおりです。

PARM KWD(PARM1) TYPE(LIST3) MAX(25)<br>TYPE(LIST4) LIST3: ELEM ELEM TYPE(\*CHAR) LEN(3) ELEM TYPE(\*NAME) LEN(2) MAX(5) LIST4: ELEM TYPE(\*DEC) LEN(7 2) ELEM TYPE(\*TIME)

ディスプレイ装置ユーザーは、PARM1 パラメーターを次のように入力します。 PARM1(((11.1 12D900) A (A1 A2)) ((-22.2 131500) B (B1 B2)))

以下のものがコマンド処理プログラムに渡されます。

PARM1(((11.1 12D900) A (A1 A2)) ((-22.2 131500) B (B1 B2)))

### 修飾名の定義

修飾名とは、オブジェクト名の前に、そのオブジェクトが保管されているライブラ リーの名前を付けたものです。パラメーターの値またはリストの項目が修飾名であ る場合には、修飾子 (QUAL) ステートメントを使用してその名前を別個に定義しな ければなりません。修飾名を構成するそれぞれの部分について、QUAL ステートメ ントを 1 つずつ使用して定義しなければなりません。また、修飾名の各部分は、修 飾名における順序どおりに記述しなければなりません。最初の QUAL ステートメン トには \*NAME または \*GENERIC を指定しなければなりません。関連の PARM ステートメントまたは ELEM ステートメントでは、修飾名の最初の QUAL ステー トメントを参照するラベルを識別しなければなりません。

以下のコマンド定義ステートメントは、最も一般的な修飾名を定義するためのもの です。修飾オブジェクト名は、オブジェクトが入っているライブラリーの名前の後 にオブジェクト自体の名前を付けたものです。 QUAL ステートメントは、修飾名に おいて名前が指定される順序と同じ順序で指定しなければなりません。

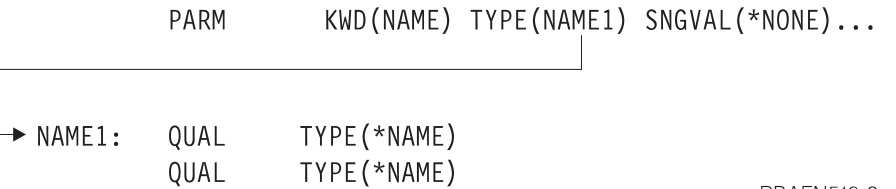

**RBAFN518-0** 

QUAL ステートメントに指定できるパラメーターの多くは、PARM ステートメント の場合と同じです ( 335 [ページの『パラメーターの定義』を](#page-346-0)参照)。ただし、TYPE パラメーターには以下の値だけを指定できます。

- $\cdot$  \*NAME
- v \*GENERIC
- \*CHAR
- $\cdot$  \*INT2
- $\cdot$  \*INT4

修飾名をコマンド処理プログラムに渡す場合、その形式は CL、HLL、REXX のど れを使用するかによって異なります。以下の項では、CL または HLL を使用して修 飾名を渡す方法について説明します。 REXX を使用した場合との違いについては、 362 ページの『REXX [使用時の修飾名』の](#page-373-0)項を参照してください。

#### **CL** または **HLL** 使用時の修飾名

CL または HLL を使用している場合、修飾名は以下の形式でコマンド処理プログラ ムに渡されます。

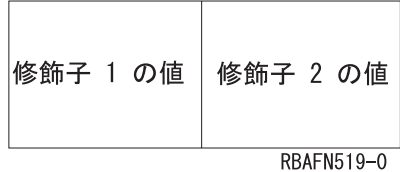

たとえば、前ページで定義した QUAL ステートメントに対してディスプレイ装置ユ ーザーが NAME(USER/A) を入力した場合、この名前は以下の形式でコマンド処理プ ログラムに渡されます。

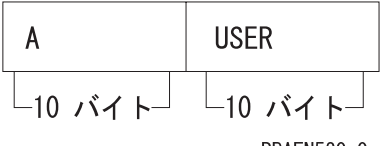

RBAFN520-0

修飾子はそのタイプと長さに基づき、連続してコマンド処理プログラムに渡されま すが、渡す方法は単一パラメーター値の場合と同じです ( 335 [ページの『パラメー](#page-346-0) [ターの定義』を](#page-346-0)参照)。 区切り文字 (/) は渡されません。これは 1 つのパラメータ ー、混合リストの要素、または単純リストのどの形式の修飾名の受け渡しの場合に もあてはまります。

ディスプレイ装置ユーザーが修飾名に対して単一の値を入力した場合には、渡され る値の長さは、修飾名の各部分の長さを合計した長さとなります。たとえば、それ ぞれ長さ 10 の 2 つの値を用いて修飾名を定義した場合に、ディスプレイ装置ユー ザーが単一の値を入力すると、その単一の値は左寄せされ、全体が 20 文字になる ように右側にブランクが埋め込まれた上で渡されます。ディスプレイ装置ユーザー が単一値として \*NONE を入力すると、以下の 20 文字の値が渡されます。

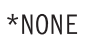

**RRAFN521-0** 

以下の例に示すように、修飾名はサブストリング組み込み関数を使用して、CL プロ グラムで処理できます。

サブストリング組み込み関数 (%SUBSTRING または %SST) は、修飾名を 2 つの 値に分けるために使用します。

PGM PARM(&QLFDNAM) DCL &QLFDNAM TYPE(\*CHAR) LEN(20) DCL &OBJ TYPE(\*CHAR) LEN(10) DCL &LIB TYPE(\*CHAR) LEN(10) CHGVAR &OBJ %SUBSTRING(&QLFDNAM 1 10) /\* First 10 \*/ CHGVAR &LIB %SST(&QLFDNAM 11 10) /\* Second 10 \*/

<span id="page-373-0"></span>. . ENDPGM

.

ユーザーは次に、適切な CL 構文でこの修飾名を指定できます。 (OBJ(&LIB/&OBJ) など)。

また、以下の方法を使用して、修飾名を 2 つの値に分けることもできます。

```
PGM PARM(&QLFDNAM)
DCL &QLFDNAM TYPE(*CHAR) LEN(20)
CHKOBJ (%SST(&QLFDNAM 11 10)/%SST(&QLFDNAM 1 10)) *PGM
```
. . .

ENDPGM

修飾名の単純リストは、以下の形式でコマンド処理プログラムに渡されます。

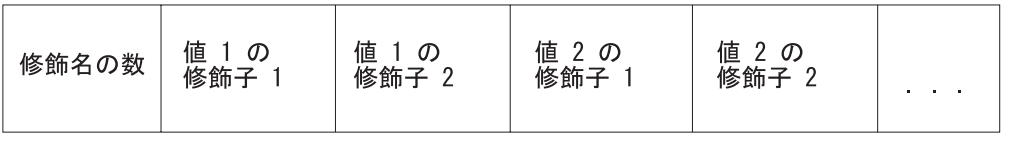

RBAFN522-0

たとえば、以下の例の NAME パラメーターの PARM ステートメントに、次のよう に MAX(3) を指定したとします。

```
PARM KWD(NAME) TYPE(NAME1) SNGVAL(*NONE) MAX(3)<br>OUAL TYPE(*NAME)
NAME1: QUAL
         QUAL TYPE(*NAME)
```
そして、ディスプレイ装置ユーザーが次のように入力したとします。

NAME(QGPL/A USER/B)

この場合、パラメーターは以下の形式でコマンド処理プログラムに渡されます。

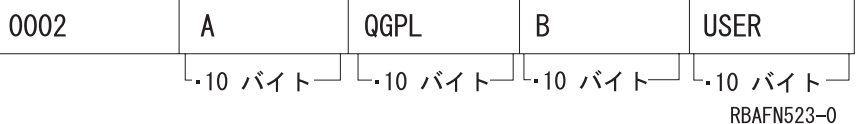

ディスプレイ装置ユーザーが単一値 NAME(\*NONE) を入力した場合には、パラメ ーターは以下の形で渡されます。

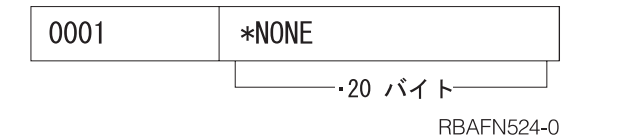

#### **REXX** 使用時の修飾名

REXX を使用するコマンドを実行した場合、修飾名がコマンド処理プログラムへ渡 される方法は、パラメーターに対して値を入力した場合と同じです。末尾ブランク は渡されません。

たとえば、ディスプレイ装置ユーザーが、この項で前に定義した QUAL ステートメ ントに対して以下のものを入力したとします。

NAME(USER/A)

この場合、修飾名は以下の形式でコマンド処理プログラムに渡されます。 NAME(USER/A)

修飾子はそのタイプと長さに基づき、連続してコマンド処理プログラムに渡されま すが、渡す方法は単一パラメーター値の場合と同じです ( 335 [ページの『パラメー](#page-346-0) [ターの定義』を](#page-346-0)参照)。

ディスプレイ装置ユーザーが単一値として \*NONE を入力すると、以下の 20 文字 の値が渡されます。

NAME(\*NONE)

以下の例は、ディスプレイ装置ユーザーによる修飾名の単純リストの入力を示して います。

NAME(QGPL/A USER/B)

REXX を使用した場合、このパラメーターはコマンド処理プログラムに以下のよう に渡されます。

NAME(QGPL/A USER/B)

### 従属関係の定義

パラメーター相互間に特定の関係が存在していなければならず、コマンドの実行時 にパラメーター値の検査が必要な場合には、従属 (DEP) ステートメントを使用して その関係を定義してください。 DEP ステートメントを使用することにより、以下 の機能が実行可能になります。

- v PARM パラメーターに定義されたパラメーター相互間の関係が真であるかをテス トする前に、その前提条件として真にならなければならない制御条件を指定する  $(CTL)$ .
- v CTL により定義された制御条件が真である場合にテストを必要とするパラメータ ー相互間の関係を指定する (PARM)。
- v 関連する PARM ステートメントに定義されたパラメーター相互間の関係のうち で、制御条件が真である場合に真でなければならない関係の数を指定する (NBRTRUE)。
- v パラメーターの従属条件が満たされていない場合にシステムがディスプレイ装置 ユーザーに送る、メッセージ・ファイル内のエラー・メッセージのメッセージ識 別コードを指定する。

以下の例では、ディスプレイ装置ユーザーが TYPE(LIST) パラメーターを指定した 場合には ELEMLIST パラメーターも同時に指定しなければなりません。 DEP CTL(&TYPE \*EQ LIST) PARM(ELEMLIST)

以下の例では、パラメーター &WRITER が常にパラメーター &NEWWTR と異な っている必要があります。この条件が真でなければ、メッセージ USR0001 がディス プレイ装置ユーザーに対して送られます。

DEP CTL(\*ALWAYS) PARM((&WRITER \*NE &NEWWTR)) MSGID(USR0001)

以下の例で、ディスプレイ装置ユーザーが FILE パラメーターを指定した場合に は、VOL および LABEL の各パラメーターも同時に指定しなければなりません。 DEP CTL(FILE) PARM(VOL LABEL) NBRTRUE(\*EQ 2)

### 選択可能な項目と指定可能な値

プロンプターは、パラメーターに対する値として選択可能な項目をプロンプト画面 の該当入力フィールドの右側に表示します。表示するテキストは、自動的に作成す ることも、コマンド定義ソースに指定することも、あるいは出口プログラム (出口) により動的に作成することもできます。選択可能な項目を記述するテキストは PARM ステートメント、ELEM ステートメント、または QUAL ステートメントに ついて定義できます。ただし、画面様式に制約があるため、テキストが表示される のはフィールド長が 12 以下の値の場合で、グループ内の最初の修飾子を除き他の すべての修飾子についてはフィールド長が 10 以下の値の場合だけです。

選択可能な項目のテキストは、CHOICE パラメーターで定義します。このパラメー ターのデフォルト値は \*VALUES で、これは TYPE、 RANGE、 VALUES、 SPCVAL、および SNGVAL の各キーワードに指定された値に基づいてテキストを 自動的に作成することを示します。テキストは最大 30 文字です。値が多すぎてこ のサイズに収まらない場合には、値がまだ存在することを示すために、その末尾に 省略符号 (...) が付加されます。

選択可能な項目を表示しないこと (\*NONE) を指定することもできます。また、表 示するテキスト・ストリングを指定すること、または CRTCMD コマンドの PMTFILE パラメーターに指定されたメッセージ・ファイルから取り出すテキスト・ メッセージの識別コードを指定することもできます。

また、選択可能な項目のテキストを得るために、プロンプトの際に、出口プログラ ムを実行することも指定できます。これは、たとえば現在システムに存在している オブジェクトのリストをユーザーに表示したい場合などに使用します。同じ出口プ ログラムを使用して、パラメーター値の指定画面に表示する値のリストを用意でき ます。出口プログラムを指定したい場合には、PARM ステートメント、ELEM ステ ートメント、または QUAL ステートメントの CHOICE パラメーターに \*PGM を 指定し、CHOICEPGM パラメーターに出口プログラムの修飾名を指定してくださ  $\mathcal{U}^{\mathcal{A}}$ 

出口プログラムは、以下の 2 つのパラメーターを受け入れなければなりません。

- v パラメーター **1**: プロンプターにより選択プログラムに渡され、以下の値を含む 21 バイトのフィールド。
	- 桁 説明
	- $1 \sim 10$

コマンド名。プログラムを実行させる、処理中のコマンドの名前を指定し ます。

11  $\sim$  20

キーワード名。選択可能な項目のテキストまたは指定可能な値が要求され ているキーワード名を指定します。

**21** プロンプターにより要求されているデータのタイプを示す文字 C または P。英字 C は、選択可能な項目のテキストを返す 30 バイトのフィール

ドであることを示します。英字 P は、指定可能な値のリストを返す 2000 バイトのフィールドであることを示します。

- v パラメーター **2**: 次のどちらかを返すための 30 バイトまたは 2000 バイトのフ ィールド。
	- 最初のパラメーターのバイト 21 が C の場合、選択可能な項目のテキストを 返すことを示します。これは、プロンプト画面で入力フィールドの右にプログ ラムがそのテキストを入れる 30 バイトのフィールドです。
- 最初のパラメーターのバイト 21 が P の場合 (指定可能な値のリストを返すこ とを示す)、これはプログラムがそのリストを入れる 2000 バイトのフィールド です。リストの最初の 2 バイトには、リスト中の項目の数が (2 進数で) 入っ ていなければなりません。この値の後に項目が続きます。各項目は、2 バイト の 2 進数で長さを表すフィールドと、その後に 1 ~ 34 バイトの長さの値が 続きます。

最初の 2 バイトに 2 進数ゼロの値が返された場合には、指定可能な値は表示 されません。

最初の 2 バイトに 2 進数の負の値が返された場合には、指定可能な値のリス トはコマンドから取られます。

プログラムの呼び出し時に何らかの例外が起こった場合には、選択可能な項目のテ キストはブランクのままで、指定可能な値のリストはコマンドから取られます。

# プロンプト制御の使用法

| | | | | | | | | |

> プロンプト制御の指定を用いることにより、プロンプトの過程でコマンドのどのパ ラメーターを表示するかを制御できます。この制御を用いることにより、表示が必 要なパラメーターだけを表示できるので、プロンプトを簡素化できます。

パラメーターが他のパラメーターに指定された値によって表示されるようにできま す。この指定は、他のパラメーター (制御パラメーターと呼ぶ) に特定の値が指定さ れた場合にだけ意味を持つパラメーターに対して使用すると便利です。

また、プロンプトの過程でユーザーが機能キーを押して追加のパラメーターの表示 を要求した場合にだけ、特定のパラメーターが選択されるように指定することもで きます。通常はデフォルト値が使用されるか、または使用頻度の低い機能の制御に 使用され、ユーザーによって指定されることがまれなパラメーターに対してこの指 定を使用できます。

プロンプト制御が指定されているコマンドに対して、すべてのパラメーターを表示 したい場合には、プロンプトの過程で F9 キーを押すことにより、すべてのパラメ ーターの表示を要求できます。

# 条件プロンプト

コマンドのプロンプトの時点で、他のパラメーターにより条件付けられているパラ メーターは以下の場合に表示されます。

- v そのパラメーターが、制御パラメーターに指定された値に基づき選択された場 合。
- v 制御パラメーターに指定された値がエラーである場合。
- v 条件付きパラメーターに値が指定されていた場合。
- v プロンプトの過程で機能キーが押され、パラメーターのすべての表示が要求され た場合。

条件付きのパラメーターに対してプロンプトが出され、その制御パラメーターにま だ値が指定されていない場合には、それまでに選択されていたすべてのパラメータ ーが表示されます。ユーザーが実行キーを押すと制御パラメーターがテストされ、 条件付きパラメーターを表示すべきかどうかが判別されます。

条件付きプロンプトをコマンド定義ソースで指定するには、他のパラメーターに条 件付けられた各パラメーターの PARM ステートメントの PMTCTL パラメーターに ラベル名を指定してください。 指定するラベルは、制御パラメーターとプロンプト の対象としてパラメーターを選択するためのテスト条件を指定した PMTCTL ステ ートメントに定義されているラベルでなければなりません。複数の PARM ステー トメントに同じラベルを指定できます。

PMTCTL ステートメントには、制御パラメーターの名前、1 つまたは複数のテスト 条件、および条件付きパラメーターをプロンプトの対象として選択するには真でな ければならないテスト条件の数を指定してください。制御パラメーターが特殊値の マッピングを持つものである場合には、PMTCTL ステートメントに入力する値は受 け取り置き換え値でなければなりません。制御パラメーターがリストまたは修飾名 である場合には、最初のリスト要素または修飾子だけが比較されます。

以下の例では、パラメーター OUTFILE および OUTMBR は、OUTPUT パラメー ターに \*OUTFILE が指定されている場合に限り選択され、パラメーター OUTQ は OUTPUT パラメーターに \*PRINT が指定されている場合に限り選択されます。

```
PARM OUTPUT TYPE(*CHAR) LEN(1) DFT(*) RSTD(*YES) +
           SPCVAL((*) (*PRINT P) (*OUTFILE F))
    PARM OUTFILE TYPE(Q1) PMTCTL(OUTFILE)
    PARM OUTMBR TYPE(*NAME) LEN(10) PMTCTL(OUTFILE)
    PARM OUTLINK TYPE(*CHAR) LEN(10)
    PARM OUTQ TYPE(Q1) PMTCTL(PRINT)
    Q1: QUAL TYPE(*NAME) LEN(10)
        QUAL TYPE(*NAME) LEN(10) SPCVAL(*LIBL) DFT(*LIBL)
OUTFILE: PMTCTL CTL(OUTPUT) COND((*EQ F)) NBRTRUE(*EQ 1)
PRINT: PMTCTL CTL(OUTPUT) COND((*EQ P)) NBRTRUE(*EQ 1)
```
この前の例で、OUTMBR パラメーターの条件のテストが終わった後に、OUTLINK パラメーターのプロンプトが表示されます。場合によっては、OUTMBR パラメータ ーのテストの前に OUTLINK パラメーターのプロンプトが必要なことがあります。 プロンプトの順序を変えるには、コマンド定義のソースの中でパラメーターの順序 を変えるか、あるいは OUTLINK パラメーターの PARM ステートメントに PROMPT キーワードを使用してください。

ラベルを使用して、PMTCTL ステートメントのグループを参照できます。これによ り、1 つのパラメーターの条件付けに複数の制御パラメーターを使用できます。 PMTCTL ステートメントのグループを指定するには、グループの最初のステートメ ントにラベルを指定します。グループ内の PMTCTL ステートメントの間に他のス テートメントを入れることはできません。

グループ内のステートメント相互間の論理関係を指定するには、LGLREL パラメー ターを使用します。グループの最初の PMTCTL ステートメントには、LGLREL パ

ラメーターを指定することはできません。後続の PMTCTL ステートメントについ ては、LGLREL パラメーターはその前の 1 つまたは複数の PMTCTL ステートメン トに対する論理関係 (\*AND または \*OR) を指定します。グループ内のステートメ ントは、\*AND 関係および \*OR 関係を任意に組み合わせて論理的に関連付けるこ とができます (\*AND 関係が最初に検査され、次に \*OR 関係が検査されます)。

以下の例は、論理関係を使用して複数の PMTCTL ステートメントをグループ化す る方法を示しています。この例では、以下の条件のいずれか 1 つが存在していれ ば、パラメーター P3 が選択されます。

- v P1 に対して \*ALL が指定されている。
- v P1 に対して \*SOME が指定され、P2 に対して \*ALL が指定されている。
- v P1 に対して \*NONE が指定され、P2 に対して \*ALL が指定されていない。

PARM P1 TYPE(\*CHAR) LEN(5) RSTD(\*YES) VALUES(\*ALL \*SOME \*NONE) PARM P2 TYPE(\*NAME) LEN(10) SPCVAL(\*ALL) PARM P3 TYPE(\*CHAR) LEN(10) PMTCTL(PMTCTL1) PMTCTL1:PMTCTL CTL(P1) COND((\*EQ \*ALL)) PMTCTL CTL(P1) COND((\*EQ \*SOME)) LGLREL(\*OR) PMTCTL CTL(P2) COND((\*EQ \*ALL)) LGLREL(\*AND) PMTCTL CTL(P1) COND((\*EQ \*NONE)) LGLREL(\*OR) PMTCTL CTL(P2) COND((\*NE \*ALL)) LGLREL(\*AND)

制御パラメーターをテストする前にその制御パラメーターに対して何らかの処理を 行いたい場合は、出口プログラムを指定できます。この出口プログラムを使用し て、以下の内容に基づいてプロンプトの条件付けを行うことができます。

- オブジェクトのタイプまたはその他の属性
- 最初のリスト要素または修飾子以外の他のリスト要素または修飾子
- リスト全体または修飾名

出口プログラムを指定するには、該当の制御パラメーターに対して PARM ステー トメントの PMTCTLPGM パラメーターに、プログラムの修飾名を指定してくださ い。プロンプト表示中のパラメーターの検査時に、出口プログラムが実行されま す。 PMTCTL ステートメントの条件は、制御パラメーターに対して指定された値 とではなく、出口プログラムから戻された値と比較されます。

出口プログラムが見つからなかった場合、または正しく実行されなかった場合は、 システムは戻り値を使用する条件が真であると想定します。

出口プログラムは、以下の 3 つのパラメーターを受け入れるように作成しなければ なりません。

- v 20 文字のフィールド。プロンプターは、前半の 10 文字にコマンドの名前、後半 の 10 文字に制御パラメーターの名前を渡します。このフィールドは変更しては なりません。
- v 制御パラメーターの値。このフィールドは、コマンド処理プログラムに渡される ときと同じ形式で、変更してはなりません。
- v 制御パラメーターが VARY(\*YES) として定義されている場合、値の前に長さ値 は付きません。制御パラメーターが PASSATR(\*YES) の場合には、属性バイトは 含まれません。
- v 32 文字のフィールド。出口プログラムはこのフィールドに、PMTCTL ステート メントでテストする値を入れます。

<span id="page-379-0"></span>PMTCTL ステートメントでテストされる値は、宣言されたデータ・タイプと同じ 形式で戻されます。

以下の例で OBJ は修飾名であり、コマンド、プログラム、またはファイルの名前で す。出口プログラムはそのオブジェクト・タイプを判別し、タイプを変数 &RTNVAL に戻します。

CMD PARM OBJ TYPE(Q1) PMTCTLPGM(CNVTYPE) Q1: QUAL TYPE(\*NAME) LEN(10) QUAL TYPE(\*NAME) LEN(10) SPCVAL(\*LIBL) DFT(\*LIBL) PARM CMDPARM TYPE(\*CHAR) LEN(10) PMTCTL(CMD) PARM PGMPARM TYPE(\*CHAR) LEN(10) PMTCTL(PGM) PARM FILEPARM TYPE(\*CHAR) LEN(10) PMTCTL(FILE) CMD: PMTCTL CTL(OBJ) COND((\*EQ \*CMD) (\*EQ \*)) NBRTRUE(\*EQ 1) PGM: PMTCTL CTL(OBJ) COND((\*EQ \*PGM) (\*EQ \*)) NBRTRUE(\*EQ 1) FILE: PMTCTL CTL(OBJ) COND((\*EQ \*FILE) (\*EQ \*)) NBRTRUE(\*EQ 1)

出口プログラムのソース・ステートメントは以下のとおりです。

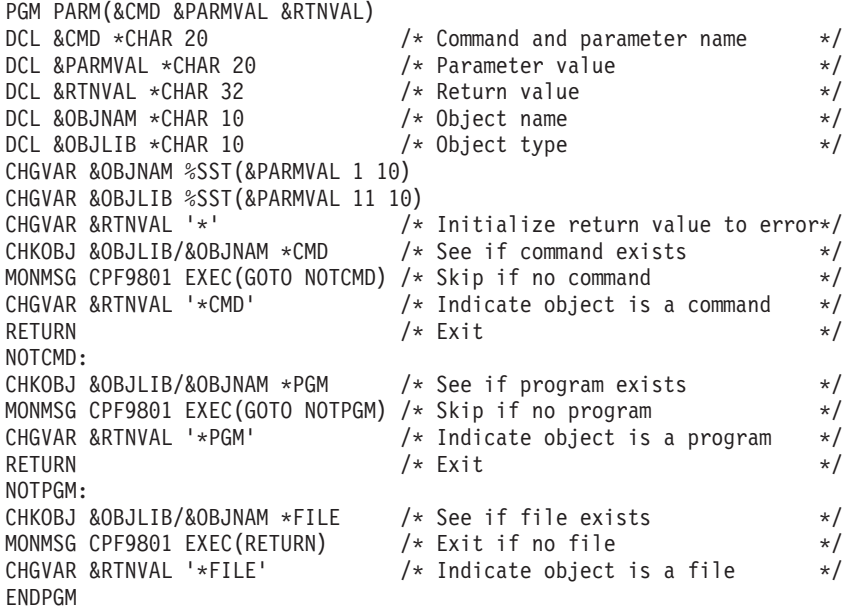

## 追加のパラメーター

使用頻度の低いパラメーターについてのプロンプトは、ユーザーがプロンプトの過 程で機能キーを押して追加のパラメーターを要求しない限り、表示されないように することができます。このためには、そのパラメーターに対応する PARM ステー トメントに PMTCTL(\*PMTRQS) を指定します。コマンドのプロンプトが表示され る場合に、PMTCTL(\*PMTRQS) の指定を持つパラメーターはそれに値が指定されて いるか、あるいはユーザーが F10 キーを押して追加のパラメーターを要求しない限 りそのプロンプトは表示されません。

プロンプターは他のパラメーターと区別するため、PMTCTL(\*PMTRQS) の指定を持 つパラメーターの前には区切り線を表示します。デフォルト値により、 PMTCTL(\*PMTRQS) が指定されたパラメーターについてのプロンプトは、コマンド 定義ソースに定義されている順序にかかわらず、すべて最後に表示されます。これ は、PROMPT キーワードに相対プロンプト番号を指定することによって変更できま す。ただし、この変更を行うと、F10 キーを押した場合に追加されたのがどのパラ メーターなのかを見分けにくくなります。

# キー・パラメーターとプロンプト一時変更プログラムの使用法

プロンプト一時変更プログラムを使用することによって、コマンドのプロンプトの 表示時点で、デフォルト値ではなく現在の値を表示できます。

コマンドにプロンプト一時変更プログラムが定義されている場合、プロンプト一時 変更プログラムの呼び出しの結果は以下の 2 とおりの方法で表示できます。

v パラメーターを指定せずにコマンド名だけを任意のコマンド行に入力して、F4 キ ー (プロンプト) を押したとします。次の画面に、そのコマンドのキー・パラメー ターが表示されます。キー・パラメーターは、たとえばオブジェクトの名前など のようにオブジェクトを固有なものとして識別するパラメーターです。 表示されたすべてのフィールドに入力し、実行キーを押してください。次の画面 にそのコマンドのすべてのパラメーターが表示され、キー・パラメーターのフィ ールド以外のパラメーター・フィールドにはデフォルト値 (\*SAME や \*PRV な ど) ではなく、現在の値が表示されます。

たとえば、コマンド行に CHGLIB を入力して F4 キー (プロンプト) を押すと、 ライブラリー・パラメーターだけが表示されます。次に \*CURLIB を入力して実行 キーを押すと、現行ライブラリーの現在の値が表示されます。

• コマンドの名前とすべてのキー・パラメーターの値を任意のコマンド行に入力 し、そして F4 キー (プロンプト) を押したとします。次の画面にそのコマンド のすべてのパラメーターが表示され、キー・パラメーターのフィールド以外のパ ラメーター・フィールドにはデフォルト値 (\*SAME や \*PRV など) ではなく、 現在の値が表示されます。

たとえば、コマンド行に CHGLIB LIB(\*CURLIB) を入力して F4 キー (プロンプ ト) を押すと、ユーザーの現行ライブラリーの現在の値が表示されます。

F10 キー (追加のパラメーター) を押すと、PMTCTL(\*PMTRQS) が定義されている すべてのパラメーターが現在の値とともに表示されます。追加のパラメーターの詳 細については、 368 [ページの『追加のパラメーター』の](#page-379-0)項を参照してください。

コマンド・プロンプトを終了するには、F3 キー (終了) を押してください。

### プロンプト一時変更プログラムの使用手順

プロンプト一時変更プログラムを使用する場合には、以下のことを行ってくださ  $\mathcal{U}^{\lambda}$ 

- 1. キー・パラメーターとなるすべてのパラメーターをコマンド定義ソースの PARM ステートメントに指定します。 KEYPARM パラメーターの詳細について は、 370 [ページの『キー・パラメーターの識別』の](#page-381-0)項を参照してください。
- 2. プロンプト一時変更プログラムを作成します。プロンプト一時変更プロンプト作 成の詳細については、 370 [ページの『プロンプト一時変更プログラムの作成方](#page-381-0) [法』の](#page-381-0)項を参照してください。
- 3. コマンドの作成または変更時点で、プロンプト一時変更プログラムの名前を PMTOVRPGM パラメーターに指定します。プロンプト一時変更プログラムを使

<span id="page-381-0"></span>用するコマンドの作成または変更の詳細については、 373 [ページの『コマンド作](#page-384-0) [成または変更時のプロンプト一時変更プログラムの指定方法』の](#page-384-0)項を参照してく ださい。

#### キー・パラメーターの識別

キー・パラメーターの数は、変更したいオブジェクトを固有なものとして定義する のに必要なパラメーターの数に限定しなければなりません。

コマンド定義ソースの中でキー・パラメーターを正しくコーディングするには、以 下のことを行ってください。

- v コマンド定義ソースの PARM ステートメントに KEYPARM(\*YES) を指定す る。
- v KEYPARM(\*YES) を指定するパラメーターはすべて、KEYPARM(\*NO) を指定す るすべてのパラメーターの前に定義する。
	- 注**:** KEYPARM(\*YES) を指定した PARM ステートメントを、KEYPARM(\*NO) を指定した PARM ステートメントの後に指定すると、そのパラメーターは キー・パラメーターとしては扱われず、警告メッセージが出されます。
- v その PARM ステートメントの MAX 値に 1 より大きい値を指定してはなりませ  $h<sub>o</sub>$
- v キー・パラメーターに関連する ELEM ステートメントに対して、MAX 値に 1 より大きい値を指定してはなりません。
- v その PARM ステートメントの PMTCTL キーワードに対して、\*PMTRQS また はプロンプト制御ステートメントを指定しなければなりません。
- コマンド定義ソースの中のキー・パラメーターは、プロンプトの表示時点でパラ メーターを表示したい順序で指定する。

#### プロンプト一時変更プログラムの作成方法

プロンプト一時変更プログラムに対して、コマンドのプロンプトの表示時点での現 在の値を戻すために必要な特定の情報を渡す必要があります。それで、プログラム 一時変更プログラムを作成する場合には、渡す値と戻される値の両方を考える必要 があります。

プロンプト一時変更プログラムの CL ソースの例については、 374 [ページの『プロ](#page-385-0) [ンプト一時変更プログラムの](#page-385-0) CL サンプル』の項を参照してください。

プロンプト一時変更プログラムに渡すパラメーター*:* プロンプト一時変更プログラ ムに対し以下のパラメーターを渡します。

- 20 文字のフィールド。このフィールドの先頭の 10 文字にはコマンドの名前を入 れ、後半の 10 文字にはライブラリーの名前を入れます。
- v キー・パラメーターがある場合、それぞれの値。複数のキー・パラメーターが定 義されている場合、パラメーター値を渡す順序は、コマンド定義ソースの中で該 当のキー・パラメーターが定義されている順序です。
- v プロンプト一時変更プログラムによって作成されるコマンド・ストリングを入れ るための 32676 バイト (32K) のスペース。 このフィールドの先頭の 2 バイト には、戻されるコマンド・ストリングの 16 進数の長さが入っていなければなり ません。 実際のコマンド・ストリングは、その 2 バイトの後に続きます。

たとえば、1 つのコマンドに 2 つのキー・パラメーターが定義されている場合に は、4 つのパラメーターが次のようにプロンプト一時変更プログラムに渡されま す。

- コマンドに 1 つのパラメーター
- キー・パラメーターに 2 つのパラメーター
- コマンド・ストリングのスペースに 1 つのパラメーター

プロンプト一時変更プログラムから戻される情報*:* プロンプト一時変更プログラム は、渡された情報に基づいて、キー・パラメーター以外のパラメーターの現在の値 を検索します。検索された値はコマンド・ストリングに入れられ、ストリングの長 さが判別され、その値が戻されます。

コマンド・ストリングを正しく定義するには、以下のことを守ってください。

- コマンド・ストリングに、コマンド行の場合と同様のキーワード形式を使用す る。
- v コマンド・ストリングには、コマンド名およびキー・パラメーターを含めてはな らない。
- v 各キーワードの前に選択プロンプト文字を指定して、そのパラメーターの表示方 法と、CPP にどの値を渡すかを定義する。選択プロンプト文字の使い方について は、 195 ページの『CL [コマンドの選択プロンプト』の](#page-206-0)項を参照してください。 選択プロンプトを使用する場合、以下のことを行ってください。
	- コマンド定義ソースでパラメーターを MIN(1) として定義している場合 (つま り、このパラメーターは必須)、プロンプト一時変更プログラムが生成するコマ ンド・ストリング中のそのキーワードに対しては、ユーザーは選択プロンプト 文字 ?? を指定しなければなりません。
	- プロンプト一時変更プログラムのコマンド・ストリングの中では、選択プロン プト文字 ?- を指定してはなりません。

以下の例は、プロンプト一時変更プログラムから戻されるコマンド・ストリング の例です。

??Number(123456) ?<Qualifier(CLIB/CFILE) ?<LIST(ITEM1 ITEM2 ITEM3) ?<TEXT('Carol's file')

v プログラムが渡すスペースの先頭の 2 バイトに指定される値が、コマンド・スト リングの実際の 16 進数の長さであることを確認する。

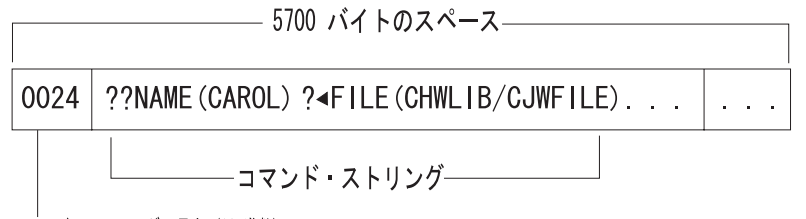

コマンド ストリングの長さ (16 進数)

**RBAFN501-0** 

v コマンド・ストリングには、コマンドのプロンプトの表示時点で現在の値を表示 したいパラメーターだけを指定する。コマンド・ストリングに指定されていない パラメーターは、デフォルト値が表示されます。

- v コマンド・ストリングに含まれる数字に対しては文字形式を使用する。 2 進数形 式またはパック形式を使用してはなりません。コマンド・ストリングの中に 16 進数を含めることもできません。
- v ライブラリーと修飾子の間、または修飾子とオブジェクトの間にブランクを入れ ない。以下にその例を示します。

**??KWD1(library /object)** 無効 **??KWD1(library/ object)** 無効

#### **??KWD1(library/object)**

有効

#### **??KWD1( library/object )**

有効

v 特殊値または単一値を使用する場合には、コマンド定義ソースに定義されている 取り出し値に変換されるように指定する。

たとえば、コマンド定義ソースの中でキーワードに SPCVAL(\*SPECIAL \*) を指 定して特殊値を定義したとします。この場合、\*SPECIAL が取り出し値で \* が受 け取り置き換え値です。このキーワードに対して現在の値を検索するとき、\* が 検索される値ですが、\*SPECIAL をプロンプト一時変更プログラムによって戻さ れるコマンド・ストリングに含まれなければなりません。複数の特殊値または複 数の単一値の受け取り置き換え値が同じ場合があり得るので、コマンド・ストリ ングに正しい取り出し値を入れなければなりません。たとえば、KWD1 SPCVAL((\*SPC \*) (\*SPECIAL \*)) の指定がある場合、\* は \*SPC に対応する受け 取り置き換え値なのか、 \*SPECIAL に対応する受け取り置き換え値なのかをプロ ンプト一時変更プログラムが判別しなければなりません。

v テキスト検索に使用するフィールド長を次のように定義する。 (2\*(コマンド定義ソースに定義されているフィールドの長さ)) + 2

この長さには、テキスト・フィールドで使用できる引用符の最大数も含まれてい ます。たとえば、コマンド定義ソースで CHGxxx コマンドの TEXT パラメータ ーを LEN(50) として定義した場合、そのプロンプト一時変更プログラムでの該当 するパラメーターは CHAR(102) として宣言してください。テキストの検索に使 用するフィールドの長さの定義方法については、 374 [ページの『プロンプト一時](#page-385-0) [変更プログラムの](#page-385-0) CL サンプル』の項を参照してください。

プロンプト一時変更プログラムの中でテキスト・フィールドのパラメーターが正 しく指定されていない場合、プロンプト一時変更プログラムが検索したテキス ト・ストリングに引用符が含まれているとそのコマンドのプロンプトは正しく行 われません。

v 内部に含まれるアポストロフィは必ずすべて二重にする。次に例を示します。 ?<TEXT('Carol''s library')

コマンドによっては特定のモード (DEBUG など) または特定のジョブ状況 (\*BATCH など) でだけ実行できるものがありますが、プロンプトは他のモードまた は他のジョブ状況からでも表示できます。コマンドのプロンプトを表示する時に は、ユーザーの環境に関係なくプロンプト一時変更プログラムが呼び出されます。

<span id="page-384-0"></span>プロンプト一時変更プログラムを呼び出したモードまたは環境がそのコマンドに対 して無効な場合、該当するコマンドのデフォルト値が表示され、長さの値として 0 が戻されます。このような状態の例として、デバッグ・モードでない時点でデバッ グ・コマンドであるデバッグ変更 (CHGDBG) コマンドまたはプログラム追加 (ADDPGM) コマンドを使用する場合などがあります。

プロンプト一時変更プログラム内でのエラー対策*:* プロンプト一時変更プログラム がエラーを検出した場合、プロンプト一時変更プログラム自体で以下のことを行わ なければなりません。

- v コマンド・ストリングの長さをゼロに設定する。これによりコマンドのプロンプ トには、現在の値ではなくデフォルト値が表示されます。
- v 呼び出しスタックでの直前のプログラムに診断メッセージを送る。
- v エスケープ・メッセージ CPF0011 を送る。

たとえば、ライブラリーが存在していないことを表すメッセージを出したい場合に は、次のようなメッセージ記述を追加してください。

注**:** 置換変数 &1 は、このメッセージでは使用されていませんが、FMT パラメータ ーで 4 文字として、定義されています。 &1 はシステムによる使用のために予 約されており、必ず 4 文字でなければなりません。 置換変数 &1 がメッセー ジに定義された唯一の置換変数である場合には、メッセージの送信時点でメッ セージ・データの 4 番目のバイトに決してブランクが入らないようにしなけれ ばなりません。 システムは 4 番目のバイトを使用して、コマンド処理時およ びプロンプト表示時にメッセージを管理します。

プロンプト一時変更プログラムで以下のように指定して、このメッセージをプロン プト一時変更プログラムの呼び出し元のプログラムに送ることができます。

SNDPGMMSG MSGID(USR0012) MSGF(QGPL/ACTMSG) + MSGDTA('0000' || &libname) MSGTYPE(\*DIAG)

プロンプト一時変更プログラムは、必要な診断メッセージをすべて送った後、メッ セージ CPF0011 を送らなければなりません。メッセージ CPF0011 を送るには、プ ログラム・メッセージ送信 (SNDPGMMSG) コマンドを以下のように指定します。

SNDPGMMSG MSGID(CPF0011) MSGF(QCPFMSG) + MSGTYPE(\*ESCAPE)

メッセージ CPF0011 が受け取られると、メッセージ CPD680A が呼び出し元のプ ログラムに送られ、エラーが検出されたことを示すメッセージとしてプロンプト画 面に表示されます。診断メッセージはすべて、ユーザーのジョブ・ログに入れられ ます。

## コマンド作成または変更時のプロンプト一時変更プログラムの指定方 法

ユーザーが作成するコマンドに対してプロンプト一時変更プログラムを使用する場 合には、コマンド作成 (CRTCMD) コマンドの使用時点でそのプログラム名を指定

ADDMSGD MSG('Library &2 does not exist') + MSGID(USR0012) + MSGF(QGPL/ACTMSG) +  $SEV(40) +$ FMT((\*CHAR 4) (\*CHAR 10))

<span id="page-385-0"></span>してください。コマンド変更 (CHGCMD) コマンドを使用してコマンドを変更する 場合にも、プログラム名を指定できます。どちらのコマンドの場合にも、プロンプ ト一時変更プログラムの名前を PMTOVRPGM パラメーターに指定してください。

コマンド定義ソースでキー・パラメーターが定義されている場合に、コマンド作成 または変更時にプロンプト一時変更プログラムを指定しないと、警告メッセージ CPD029B が出されます。この場合、キー・パラメーターは無視され、コマンドのプ ロンプトにはコマンド定義ソースに指定されているデフォルトの値が表示されま す。

コマンド定義ソースにキー・パラメーターを指定していない場合に、コマンドの作 成時にプロンプト一時変更プログラムを指定することがあります。このような場合 には、プロンプト一時変更プログラムは、コマンドのプロンプトが出される前に呼 び出されます。コマンドを作成または変更する際に情報メッセージ CPD029A が出 されます。

## プロンプト一時変更プログラムの **CL** サンプル

以下の例は、あるコマンドのコマンド・ソースとそのプロンプト一時変更プログラ ムを示しています。このコマンドにより、ライブラリーの所有者とテキスト記述を 変更できます。このコマンドのプロンプト一時変更プログラムは、ライブラリー名 を受け取り、ライブラリーの現在の所有者の値およびテキスト記述の値を検索し、 検索した値をコマンド・ストリングに入れて呼び出し元に戻します。

このプロンプト一時変更プログラムは、 ″?^″ 選択プロンプト文字を使用します。

### コマンド・ソースの例

```
CHGLIBATR: CMD PROMPT('Change Library Attributes')
          PARM KWD(LIB) +
                  TYPE(*CHAR) MIN(1) MAX(1) LEN(10) +
                  KEYPARM(*YES) +
                  PROMPT('Library to be changed')
          PARM KWD(OWNER) +
                  TYPE(*CHAR) LEN(10) MIN(0) MAX(1) +
                  KEYPARM(*NO) +
                  PROMPT('Library owner')
          PARM KWD(TEXT) +
                  TYPE(*CHAR) MIN(0) MAX(1) LEN(50) +KEYPARM(*NO) +
                  PROMPT('Text description')
```
### プロンプト一時変更プログラムの例

```
PGM PARM(&cmdname &keyparm1 &rtnstring)
/*********************************************************************/
\frac{1}{\sqrt{2}} */
/* Declarations of parameters passed to the prompt override program */
\frac{1}{\sqrt{2}} */
/*********************************************************************/
DCL VAR(&cmdname) TYPE(*CHAR) LEN(20)
DCL VAR(&keyparm1) TYPE(*CHAR) LEN(10)
DCL VAR(&rtnstring) TYPE(*CHAR) LEN(5700)
```
/\*\*\*\*\*\*\*\*\*\*\*\*\*\*\*\*\*\*\*\*\*\*\*\*\*\*\*\*\*\*\*\*\*\*\*\*\*\*\*\*\*\*\*\*\*\*\*\*\*\*\*\*\*\*\*\*\*\*\*\*\*\*\*\*\*\*\*\*/  $/\star$  \*/ /\* Return command string structure declaration \*/  $/\star$  \*/ /\*\*\*\*\*\*\*\*\*\*\*\*\*\*\*\*\*\*\*\*\*\*\*\*\*\*\*\*\*\*\*\*\*\*\*\*\*\*\*\*\*\*\*\*\*\*\*\*\*\*\*\*\*\*\*\*\*\*\*\*\*\*\*\*\*\*\*\*/  $/*$  Length of command string generated  $*/$ DCL VAR(&stringlen) TYPE(\*DEC) LEN(5 0) VALUE(131) DCL VAR(&binlen) TYPE(\*CHAR) LEN(2)<br>/\* OWNER keyword /\* OWNER keyword  $\star/$ DCL VAR(&ownerkwd) TYPE(\*CHAR) LEN(8) VALUE('?<OWNER(') DCL VAR(&name) TYPE(\*CHAR) LEN(10) /\* TEXT keyword  $\star/$ DCL VAR(&textkwd) TYPE(\*CHAR) LEN(8) VALUE(' ?<TEXT(') DCL VAR(&descript) TYPE(\*CHAR) LEN(102) /\*\*\*\*\*\*\*\*\*\*\*\*\*\*\*\*\*\*\*\*\*\*\*\*\*\*\*\*\*\*\*\*\*\*\*\*\*\*\*\*\*\*\*\*\*\*\*\*\*\*\*\*\*\*\*\*\*\*\*\*\*\*\*\*\*\*\*\*/  $/\star$  \*/  $/*$  Variables related to command string declarations  $*/$  $/\star$  \*/ /\*\*\*\*\*\*\*\*\*\*\*\*\*\*\*\*\*\*\*\*\*\*\*\*\*\*\*\*\*\*\*\*\*\*\*\*\*\*\*\*\*\*\*\*\*\*\*\*\*\*\*\*\*\*\*\*\*\*\*\*\*\*\*\*\*\*\*\*/ DCL VAR(&quote) TYPE(\*CHAR) LEN(1) VALUE('''') DCL VAR(&closparen) TYPE(\*CHAR) LEN(1) VALUE(')') /\*\*\*\*\*\*\*\*\*\*\*\*\*\*\*\*\*\*\*\*\*\*\*\*\*\*\*\*\*\*\*\*\*\*\*\*\*\*\*\*\*\*\*\*\*\*\*\*\*\*\*\*\*\*\*\*\*\*\*\*\*\*\*\*\*\*\*\*/  $/\star$  \*/  $/*$  Start of operable code  $*/$  $/\star$  \*/ /\*\*\*\*\*\*\*\*\*\*\*\*\*\*\*\*\*\*\*\*\*\*\*\*\*\*\*\*\*\*\*\*\*\*\*\*\*\*\*\*\*\*\*\*\*\*\*\*\*\*\*\*\*\*\*\*\*\*\*\*\*\*\*\*\*\*\*\*/ /\*\*\*\*\*\*\*\*\*\*\*\*\*\*\*\*\*\*\*\*\*\*\*\*\*\*\*\*\*\*\*\*\*\*\*\*\*\*\*\*\*\*\*\*\*\*\*\*\*\*\*\*\*\*\*\*\*\*\*\*\*\*\*\*\*\*\*\*/  $/\star$  \*/ /\* Monitor for exceptions \*/  $/\star$  \*/ /\*\*\*\*\*\*\*\*\*\*\*\*\*\*\*\*\*\*\*\*\*\*\*\*\*\*\*\*\*\*\*\*\*\*\*\*\*\*\*\*\*\*\*\*\*\*\*\*\*\*\*\*\*\*\*\*\*\*\*\*\*\*\*\*\*\*\*\*/ MONMSG MSGID(CPF0000) + EXEC(GOTO CMDLBL(error)) /\*\*\*\*\*\*\*\*\*\*\*\*\*\*\*\*\*\*\*\*\*\*\*\*\*\*\*\*\*\*\*\*\*\*\*\*\*\*\*\*\*\*\*\*\*\*\*\*\*\*\*\*\*\*\*\*\*\*\*\*\*\*\*\*\*\*\*\*/  $/\star$  \*/ /\* Retrieve the owner and text description for the library specified\*/  $/*$  on the LIB parameter. Note: This program assumes there are  $*$ /\* no apostrophes in the TEXT description, such as  $(Carol's)$  \*/  $\sqrt{\frac{k}{2}}$ /\*\*\*\*\*\*\*\*\*\*\*\*\*\*\*\*\*\*\*\*\*\*\*\*\*\*\*\*\*\*\*\*\*\*\*\*\*\*\*\*\*\*\*\*\*\*\*\*\*\*\*\*\*\*\*\*\*\*\*\*\*\*\*\*\*\*\*\*/ RTVOBJD OBJ(&keyparm1) OBJTYPE(\*LIB) OWNER(&name) TEXT(&descript)

CHGVAR VAR(%BIN(&binlen)) VALUE(&stringlen)

```
/********************************************************************/
/\star */
/* Build the command string *//\star */
/********************************************************************/
   CHGVAR VAR(&rtnstring) VALUE(&binlen)
   CHGVAR VAR(&rtnstring) VALUE(&rtnstring *TCAT &ownerkwd)
   CHGVAR VAR(&rtnstring) VALUE(&rtnstring *TCAT &name)
   CHGVAR VAR(&rtnstring) VALUE(&rtnstring *TCAT &closparen)
   CHGVAR VAR(&rtnstring) VALUE(&rtnstring *TCAT &textkwd)
   CHGVAR VAR(&rtnstring) VALUE(&rtnstring *TCAT &quote)
   CHGVAR VAR(&rtnstring) VALUE(&rtnstring *TCAT &descript)
   CHGVAR VAR(&rtnstring) VALUE(&rtnstring *TCAT &quote)
   CHGVAR VAR(&rtnstring) VALUE(&rtnstring *TCAT &closparen)
   GOTO CMDLBL(pgmend)
   ERROR:
   VALUE(0)
   CHGVAR VAR(%BIN(&rtnstring 1 2)) VALUE(&stringlen)
   VALUE(&binlen)
/********************************************************************/
\frac{1}{\sqrt{2}} */
\frac{1}{x} Send error message(s) \frac{x}{x}\frac{1}{\sqrt{2}} */
/* NOTE: If you wish to send a diagnostic message as well as CPF0011*/
\frac{1}{x} you will have to enter a valid error message ID in the \frac{x}{x} \frac{1}{x}MSGID parameter and a valid message file in the MSGF */
/* parameter for the first SNGPGMMSG command listed below. *//* If you do not wish to send a diagnostic message, do not *//* include the first SNDPGMMSG in your program. However, in */
\frac{1}{x} error conditions, you must ALWAYS send CPF0011 so the \frac{x}{x} second SNDPGMMSG command must be included in your program. \frac{x}{x}second SNDPGMMSG command must be included in your program. */
\frac{1}{\sqrt{2}} */
/********************************************************************/
   SNDPGMMSG MSGID(XXXXXXX) MSGF(MSGLIB/MSGFILE) MSGTYPE(*DIAG)
   SNDPGMMSG MSGID(CPF0011) MSGF(QCPFMSG) MSGTYPE(*ESCAPE)
PGMEND:
  ENDPGM
```
# コマンドの作成方法

コマンド定義ステートメントによるユーザー・コマンドの定義が完了した時点で、 コマンド作成 (CRTCMD) コマンドを使用して、そのコマンドを作成できます。コ マンド名、ライブラリー名、および CL 言語や高水準言語 (HLL) のコマンド処理 プログラム名、REXX の場合のソース・メンバー、ソース・ファイル、コマンド環 境、および出口プログラムを指定する他に、次のようなコマンドの属性を定義でき ます。

- コマンドで使用する妥当性検査プログラム
- v コマンドを実行できるモード
	- 実動
	- デバッグ
	- 保守
- v コマンドを使用できる場所
- バッチ・ジョブ
- 対話式ジョブ
- バッチ・ジョブの ILE CL モジュール
- バッチ・ジョブの CL プログラム
- 対話式ジョブの ILE CL モジュール
- 対話式ジョブの CL プログラム
- バッチ・ジョブの REXX プロシージャー
- 対話式ジョブの REXX プロシージャー
- QCMDEXC または QCAPCMD に対する呼び出しを介してシステムが解釈実行 するコマンドとして。(QCMDEXC および QCAPCMP API の詳細について は、第 6 [章を](#page-198-0)参照。)
- v 定位置形式で指定できるパラメーターの最大数
- プロンプト・テキストが入っているメッセージ・ファイル
- v プロンプト表示が可能なパラメーターのヘルプとして使用されるヘルプ・パネ ル・グループ
- v このコマンドで使用される一般的なヘルプ・モジュールのヘルプ識別コード名
- v DEP ステートメントで指定されたメッセージが入っているメッセージ・ファイル
- コマンド処理の過程で活動化する現行ライブラリー
- v コマンド処理の過程で活動化する実行 (プロダクト) ライブラリー
- v REPLACE(\*YES) が指定された場合に、名前、タイプ、およびライブラリーが同 じである既存のコマンドを置き換えるかどうか
- v コマンドおよびその記述に対して共通認可として与える権限
- コマンドおよびその機能について簡潔に記述するテキスト

REXX の CPP を使用するコマンドの場合、以下のものも指定できます。

- v プロシージャーの開始時にコマンドを処理するための初期コマンド環境
- プロシージャーの実行を制御する出口プログラム

以下の例では、受注アプリケーションを呼び出すための ORDENTRY という名前の コマンドを定義しています。 CRTCMD コマンドは、ORDENTRY について前述の 属性を定義し、IBM 提供のソース・ファイル QCMDSRC のメンバー ORDENTRY に入っているパラメーター定義を用いてコマンドを作成します。 ORDENTRY に は、 340 [ページの『パラメーター定義の例』の](#page-351-0)項に示した例で使用した PARM ス テートメントが入っています。

CRTCMD CMD(DSTPRODLB/ORDENTRY) + PGM(\*LIBL/ORDENT) + TEXT('Calls order entry application')

生成されるコマンドは以下のとおりです。

ORDENTRY OETYPE(value)

ここで、value には、DAILY、WEEKLY、MONTHLY のいずれかを指定できます。

コマンドが作成されると、以下の操作を行うことができます。

- <span id="page-389-0"></span>v コマンド表示 (DSPCMD) コマンドを使用して、そのコマンドの属性を表示す る。
- v コマンド変更 (CHGCMD) コマンドを使用して、そのコマンドの属性を変更す る。
- v コマンド削除 (DLTCMD) コマンドを使用して、そのコマンドを削除する。

# コマンド定義のソース・リスト

コマンドを作成する場合には、ソース・リストが生成されます。次に、ソース・リ ストの例を示します。リスト中の参照番号は、後述する説明の番号に対応していま す。

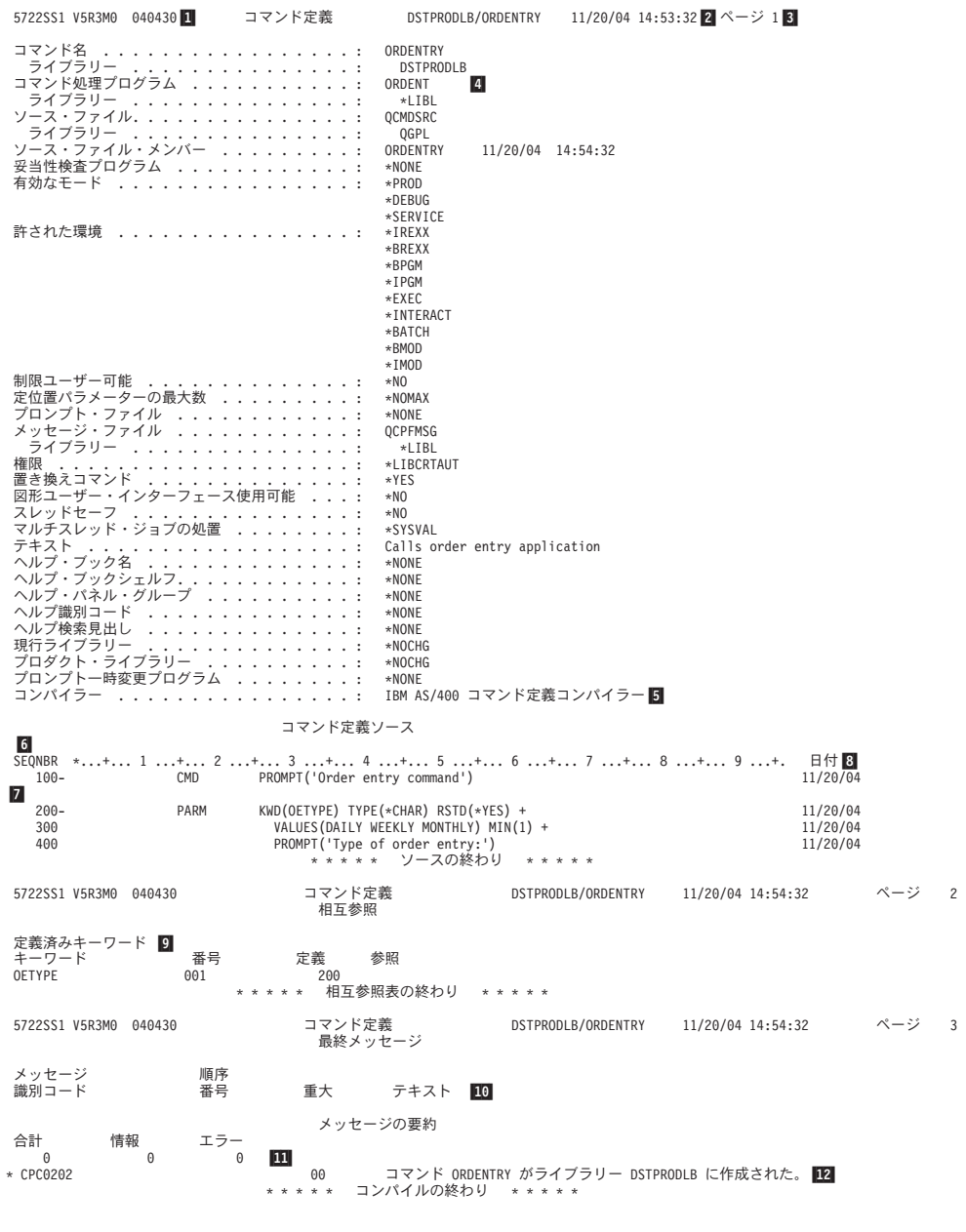

### タイトル*:*

1

 OS/400 のプログラム番号、バージョン、リリース、モディフィケーショ ン・レベル、および日付。

2-実行の日付および時刻。

3-リストのページ番号。

前書き*:*

- 4- CRTCMD コマンドに指定したパラメーター値 (指定のない場合はデフォル ト値)。ソース・ファイルがデータベース・ファイルでない場合には、メン バー名、日付、および時刻は省略されます。
- 5-コマンド定義作成コンパイラーの名前。

#### ソース*:*

6- ソース・ファイルの行 (レコード) の順序番号。順序番号の後のダッシュ (-) は、ソース・ステートメントがその順序番号から始まっていることを示しま す。ダッシュがない場合は、そのステートメントは前のステートメントの続 きを示します。たとえば、PARM ソース・ステートメントは順序番号 200 から始まり、順序番号 300 および 400 まで継続しています。 (順序番号 200 および 300 の PARM ステートメントに継続文字 + があることに注意 してください。)

注記ソース・ステートメントは他のソース・ステートメントと同様に扱わ れ、順序番号を持っています。

- 7-ソース・ステートメント。
- 8- ソース・ステートメントが最後に変更または追加された日付。変更または追 加が行われたことのないソース・ステートメントについては、日付は示され ません。ソースがデータベース・ファイルに入っていない場合、日付は省略 されます。

コマンド定義ステートメントの処理でエラーが検出され、そのエラーをトレ ースして特定のソース・ステートメントに結び付けることができた場合に は、そのソース・ステートメントの直後にエラー・メッセージが印刷されま す。アスタリスク (\*) は、その行がエラー・メッセージであることを示しま す。その行には、メッセージ識別コード、重大度、およびメッセージ・テキ ストが印刷されます。

コマンド定義エラーの詳細については、 380 [ページの『コマンド定義ステー](#page-391-0) [トメントの処理時に検出されるエラー』の](#page-391-0)項を参照してください。

#### 相互参照*:*

9- キーワード表は、コマンド定義の中で正しく定義されているキーワードの相 互参照リストです。この表には、キーワード、コマンド内でのキーワードの 位置、キーワードを定義したステートメントの順序番号、およびキーワード を参照するステートメントの順序番号がリストされます。

コマンド定義に有効なラベルが定義されていれば、ラベルの相互参照リスト (ラベル表) が印刷されます。このテーブルには、ラベル、そのラベルが定義 されているステートメントの順序番号、およびそのラベルを参照しているス テートメントの順序番号がリストされます。

メッセージ*:*

■10 コマンド定義ステートメントの処理で検出され、ソースの部分にリストされ

ていない一般的なエラー・メッセージのリスト。この部分には、各メッセー ジごとにメッセージ識別コード、エラーが起こったステートメントの順序番 号、重大度、およびメッセージ・テキストが示されます。

<span id="page-391-0"></span>メッセージの要約*:*

- 11- コマンド定義ステートメントの処理で出されたメッセージの数についての要 約。総数とともに、重大度別の内訳も示されます。
- 12-メッセージの要約の後には完了メッセージが印刷されます。

### コマンド定義ステートメントの処理時に検出されるエラー

コマンド定義ステートメントの処理時に検出されるエラーには、構文エラー、未定 義のキーワードやラベルの参照、ステートメントの欠落などがあります。以下のタ イプのエラーがコマンド定義コンパイラーにより検出されると、コマンドの作成は 打ち切られます (重大度コードは無視されます)。

- 値のエラー
- 構文エラー

コマンドの作成を中止するエラーが検出された後でも、コマンド定義コンパイラー は他にエラーがないかどうか調べるため、ソースの検査を続けます。構文エラーお よび固定値のエラーが起こると、ユーザー名およびユーザー指定値のエラー、およ びキーワードまたはラベルの参照エラーを識別するための最終検査が行われなくな ります。しかし、構文エラーおよび固定値エラーの検査は続行されます。したがっ てユーザーは、できるだけ多くのエラーを見つけて訂正した上で、コマンドを作成 し直すことができます。ソース・ステートメントで引き起こしたエラーを訂正する には、 EDTF (ファイルの編集) コマンドを使用するか、原始ステートメント入力ユ ーティリティー (SEU) を使用できます。 SEU については、「適用業務開発ツール セット AS/400 用 原始ステートメント入力ユーティリティー 使用者の手引きと参

照」 や を参照してください。

コマンド定義のソース・リストでは、特定のソース・ステートメントに直接関係す るエラー条件はそのコマンドの直後にリストされます。このようなメッセージにつ いては、 378 [ページの『コマンド定義のソース・リスト』の](#page-389-0)項を参照してくださ い。 特定のソース・ステートメントに結びつかない、より一般的な内容のメッセー ジは、ソース・ステートメントの間に挿入されず、リストのメッセージ部分にまと めて示されます。

### コマンド定義の表示

コマンド表示 (DSPCMD) コマンドを用いて、CRTCMD コマンドにパラメーターと して指定されていた値を表示または印刷できます。 DSPCMD コマンドによって、 ユーザー作成または IBM 提供のコマンドに対して以下の情報が表示されます。

- v 修飾コマンド名。ライブラリー名は、表示するコマンドが入っているライブラリ ーの名前です。
- v コマンド処理プログラムの修飾名。ライブラリー名は、CRTCMD コマンド、ま たは CHGCMD コマンドにライブラリー名が指定されていた場合には、コマンド 作成時にコマンド処理プログラムが入っていたライブラリーの名前です。ライブ

ラリー名が指定されていなかった場合には、 \*LIBL がライブラリー修飾子とし て表示されます。 CPP が REXX プロシージャーの場合、\*REXX が表示されま す。

- v 修飾ソース・ファイル名 (ソース・ファイルがデータベース・ファイルの場合)。 ライブラリー名は、CRTCMD コマンドの実行時にソース・ファイルが入ってい たライブラリーの名前です。ソース・ファイルがデータベース・ファイルでない 場合には、このフィールドはブランクになります。
- v ソース・ファイル・メンバー名 (ソース・ファイルがデータベース・ファイルの 場合)。
- v CPP が REXX プロシージャーの場合、以下の情報が表示されます。
	- REXX プロシージャーのメンバー名
	- REXX プロシージャーが入っている REXX 修飾ソース・ファイル名
	- REXX コマンド環境
	- REXX 出口プログラム
- v 妥当性検査プログラムの修飾名。ライブラリー名は、CRTCMD コマンド、また は CHGCMD コマンドにライブラリー名が指定されていた場合には、コマンド作 成時に妥当性検査プログラムが入っていたライブラリーの名前です。ライブラリ ー名が指定されていなかった場合には、 \*LIBL がライブラリー修飾子として表 示されます。
- 有効な操作モード。
- v コマンドが実行できる有効な環境。
- v コマンドの最大定位置パラメーター数。そのコマンドに最大定位置パラメーター がない場合には、\*NOMAX が表示されます。
- v プロンプト・メッセージ・ファイルの修飾名。ライブラリー名は、CRTCMD コ マンドの実行時に、メッセージ・ファイルが入っていたライブラリーの名前で す。そのコマンドについてプロンプト・メッセージ・ファイルが存在していない 場合には、\*NONE が表示されます。
- v DEP ステートメントのメッセージ・ファイルの修飾名。コマンドの作成時にこの メッセージ・ファイルについてライブラリー名が指定されている場合には、その ライブラリー名が表示されます。コマンドの作成時にライブラリー・リストが使 用された場合には、\*LIBL が表示されます。コマンドについて DEP メッセー ジ・ファイルが存在していない場合には、\*NONE が表示されます。
- v ヘルプ・パネル・グループの修飾名。
- v コマンドのヘルプ識別コード名。
- v プロンプト一時変更プログラムの修飾名。
- v コマンドに関連するテキスト。コマンドについてテキストが存在していない場合 には、ブランクが表示されます。
- コマンド・プロンプトが、グラフィカル・ユーザー・インターフェースへの変換 に使用可能かどうかを示すための標識。
- スレッド・セーフ標識。

| |

v コマンドがスレッド・セーフでない場合の、マルチスレッド・ジョブの処置。

コマンド情報の検索 (QCDRCMDI) API を使用すれば、コマンド作成 (CRTCMD) コマンドでそのコマンドの作成時に指定されたコマンド属性を戻せます。また、コ マンド定義の検索 (QCDRCMDD) API を使用すれば、コマンド定義オブジェクトの 構造を検索できます。これには、パラメーター情報、パラメーター内の依存関係の 情報、および条件付きプロンプトに関する情報が含まれます。これらの API の詳細 については、 iSeries Information Center の『プログラミング』カテゴリーにある 『*API (APIs)*』セクションを参照してください。

# プロシージャーまたはプログラム内のコマンドのコマンド定義の変更の影響

CL モジュールまたは CL プログラムの作成時には、そのプロシージャーまたはプ ログラム内のコマンドのコマンド定義を使用してモジュールまたはプログラムが生 成されます。 CL プロシージャーまたは CL プログラムの実行時にも、コマンド定 義が使用されます。 CL プロシージャーまたは CL プログラム中のコマンドにライ ブラリー名を指定した場合、そのコマンドはプロシージャー作成時にもプロシージ ャー実行時にも同じライブラリーに入っていなければなりません。 CL プロシージ ャーまたは CL プログラム中のコマンドに \*LIBL を指定した場合には、プログラ ムの作成時にも実行時にもライブラリー・リスト (\*LIBL) を用いてコマンドが探さ れます。

コマンドのコマンド定義ステートメントに対して、そのコマンドを使用するモジュ ールまたはプログラムを作成し直す必要なしに、以下の変更を行うことができま す。これらの変更の中には、コマンド定義ステートメントのソースに対する変更で あるためコマンドを作成し直さなければならないものもあり、またコマンド変更 (CHGCMD) コマンドを用いて行う変更もあります。

- v オプショナル・パラメーターを任意に追加する。最大定位置パラメーターの前に オプショナル・パラメーターを追加すると、定位置形式で指定されたパラメータ ーを含むプロシージャー、プログラムおよびバッチ入力ストリームに影響が生じ ることがあります。
- v REL および RANGE の検査を変更し、制約条件を少なくする。
- v 新しい特殊値を追加する。ただし、該当の値が変更前に指定されている場合に は、プロシージャーまたはプログラムの処置が変更することがあります。
- v パラメーターの順序を変更する。ただし、最大定位置パラメーターより前にある パラメーターの順序を変更すると、定位置形式で指定されたパラメーターを含む プロシージャー、プログラム、およびバッチ入力ストリームに影響が生じます。
- v 単純リスト内のオプションの要素の数を増やす。
- デフォルト値を変更する。ただし、これはプロシージャーまたはプログラムの操 作に影響を及ぼすことがあります。
- 単純リスト内の必須リスト要素の数を減らす。
- パラメーターを必須からオプションに変更する。
- v RSTD を \*YES から \*NO に変更する。
- v FULL(\*NO) が指定されている場合に、長さを増やす。
- v FULL を \*YES から \*NO に変更する。
- v PROMPT のテキストを変更する。
- v ALLOW の値を変更して制約を緩和する。
- コマンド処理プログラムの名前を変更する (新しいコマンド処理プログラムが正 しい数とタイプのパラメーターを受け入れる場合)。

| | | | |

- v 妥当性検査プログラムの名前を変更する (新しい妥当性検査プログラムが正しい 数とタイプのパラメーターを受け入れる場合)。
- v コマンドの実行が可能なモードを変更する (新しいモードが、CL プロシージャー または CL プログラムで使用されている同じコマンドの旧モードに影響を及ぼさ ない場合)。
- v TYPE を変更し、互換性があり制約の少ない値にする。たとえば、TYPE を \*NAME から \*CHAR に変更できます。
- v MAX を 1 より大きい値に変更する。
- v PASSATR および VARY の値を変更する。

以下の変更をコマンド定義ステートメントに対して行うことができるかどうかは、 そのコマンドを使用する CL プロシージャーまたは CL プログラムの指定内容に応 じて決まります。

- パラメーターを除去する。
- v RANGE および REL の値を変更して制約を厳しくする。
- v 特殊値を除去する。
- v リストに指定可能な要素数を減らす。
- v TYPE の値を変更して制約を厳しくするか、またはもとの TYPE の値との互換性 がなくなるようにする。たとえば、TYPE の値を \*CHAR から \*NAME に変更 したり、\*PNAME を \*CHAR に変更するような場合です。
- v 以前にはリスト要素であった SNGVAL パラメーターを追加する。
- v オプショナル・パラメーターの名前を変更する。
- v 値のリストから値を除去する。
- 必須リスト項目の数を増やす。
- v SNGVAL パラメーターを SPCVAL パラメーターに変更する。
- 単純リストを類似要素の混合リストに変更する。
- v オプショナル・パラメーターを定数に変更する。
- v RTNVAL の値を \*YES から \*NO に、または \*NO から \*YES に変更する。
- v ケース値を \*MIXED から \*MONO に変更する。

以下の変更は、コマンド定義ステートメントに対して行うことができますが、その コマンドを使用するプロシージャーまたはプログラムの機能に影響を与えることが あります。

- v 値の意味を変更する。
- デフォルト値を変更する。
- v SNGVAL パラメーターを SPCVAL パラメーターに変更する。
- 値を SNGVAL パラメーターに変更する。
- v リストをリスト内リストに変更する。
- v ケース値を \*MIXED から \*MONO に変更する。

以下のコマンド定義ステートメントに対する変更には、そのコマンドを使用するプ ロシージャーまたはプログラムの再作成が必要になります。

v 新しい必須パラメーターを追加する。

- 必須パラメーターを除去する。
- 必須パラメーターの名前を変更する。
- v 必須パラメーターを定数に変更する。
- v コマンド処理プログラムを \*REXX へ、または \*REXX から変更する。

さらに、コマンドの作成時または変更時に、コマンド処理プログラムや妥当性検査 プログラムの名前の修飾子として \*LIBL を指定した場合は、コマンド定義ステート メントを変更することなくそのコマンド処理プログラムや妥当性検査プログラム を、ライブラリー・リスト内の別のライブラリーに移すことができます。

### コマンド・デフォルト値の変更

コマンド・デフォルト値変更 (CHGCMDDFT) コマンドを使用することによって、 コマンドのキーワードのデフォルト値を変更できます。詳細については、 iSeries Information Center の『プログラミング』カテゴリーの『*CL*』セクションを参照して ください。デフォルト値を新たな値に変更できるのは、キーワードに既存のデフォ ルト値がある場合だけです。 変更するコマンドは、IBM 提供のコマンドとユーザ ー作成のコマンドのどちらでも構いません。 IBM 提供のコマンドのデフォルト値 を変更する場合には注意が必要です。デフォルト値の変更に関する推奨事項は以下 のとおりです。

1. 変更するコマンドが IBM 提供のコマンドの場合には、複製オブジェクト作成 (CRTDUPOBJ) コマンドを使用して、変更するコマンドの複製をユーザー・ライ ブラリーに作成してください。こうすることにより、システムの他のユーザー は、必要な場合には IBM 提供のデフォルト値を使用できます。

システム・ライブラリー・リスト変更 (CHGSYSLIBL) コマンドを用いて、ユー ザー・ライブラリーを QSYS またはその他のすべてのシステム提供のライブラ リーより前に移してください。 これによってユーザーは、ライブラリー修飾子 を指定せずに、変更されたコマンドを使用できるようになります。

システム全体の規模で必要なコマンドに変更を加える場合は、ユーザー・ライブ ラリー内で変更を行います。 そして、そのユーザー・ライブラリー名が QSYS より前にくるように、QSYSLIBL システム値に追加しなければなりません。 変 更されたコマンドはシステム全体で使用されます。 IBM 提供のデフォルト値を 使用するアプリケーション・プログラムを実行する必要がある場合には、システ ム・ライブラリー・リスト変更 (CHGSYSLIBL) コマンドを使用します。このこ とを行うと、影響を受けるコマンドの特殊ライブラリー修飾またはライブラリー 修飾を除去することができます。

2. ライセンス・プログラムの新しいリリースを導入する場合には、そのライセン ス・プログラムに対する IBM 提供のコマンドはすべて、システム内部で新しい リリースによって置き換えられます。 新しいリリースを導入した時点で CL プ ログラムを使用してコマンドに変更を加える必要があります。 このようにし て、CL プログラムを実行して、新しいコマンドの複製を作成して新しいキーワ ードを組み込み、コマンドのデフォルト値を変更することができます。

IBM 提供のコマンドに新しいキーワードが追加されている場合には、前のリリ ースのコマンドの複写は正しく実行できないことがあります。

次に示すのは、古いバージョンを削除して新しい変更されたコマンドを作成する ために使用する CL プログラムの例です。
```
PGM
DLTCMD USRQSYS/SIGNOFF
CRTDUPOBJ OBJ(SIGNOFF) FROMLIB(QSYS) OBJTYPE(*CMD) +
         TOLIB(USRQSYS) NEWOBJ(*SAME)
CHGCMDDFT CMD(USRQSYS/SIGNOFF) NEWDFT('LOG(*LIST)')
 .
 .
Repeat the DLTCMD, CRTDUPOBJ and CHGCMDDFT for each
command you want changed
 .
```
. ENDPGM

新しいリリースを導入するときに、使用する CL コマンドのデフォルト値に対して 加える変更をトラックすることができます。変更をトラックするには、出口点 QIBM\_QCA\_RTV\_COMMAND 用の出口プログラムを登録してください。出口プロ グラムは、CHGCMDDFT コマンドを実行するときに呼び出されます。出口プログラ ムに渡されるパラメーターの 1 つに、実行されているコマンド・ストリングがあり ます。コマンド・ストリングをソース・ファイルに保管してから、ソース・ファイ ルを CL プログラムにコンパイルすることができます。最後に、このプログラムを 使用して、前のリリースの使用中にコマンドのデフォルト値に対して加えた変更を 再作成します。詳細については、 iSeries Information Center の『プログラミング』 カテゴリーの『*API*』セクションにあるコマンド分析プログラムの検索出口プログラ ムの記述を参照してください。

以下のステップを使用して、CHGCMDDFT コマンドの NEWDFT コマンド・スト リングを組み立てることができます。この例では USRQSYS/CRTCLPGM コマンド が使用されています。

1. 以下のコマンドによって、変更したいコマンドの複製をユーザー・ライブラリ ーに作成します。 CRTDUPOBJ OBJ(CRTCLPGM) FROMLIB(QSYS) OBJTYPE(\*CMD) +

TOLIB(USRQSYS) NEWOBJ(\*SAME)

- 2. 変更したいコマンドの名前を原始ステートメント入力ユーティリティー (SEU) で参照されるソース・ファイルに入れます。
- 3. F4 キーを押して、コマンドのプロンプターを呼び出します。
- 4. 変更したいキーワードの新しいデフォルト値を入力します。 この例では、 AUT(\*EXCLUDE) および TEXT('Isn''t this nice text') を入力します。
- 5. 必須キーワードにはデフォルト値を指定することはできません。ただし、コマ ンド・ストリングをソース・ファイルに入れるには、各必須キーワードに対し て有効な値を指定しなければなりません。ここでは、PGM パラメーターに PGM1 を指定しています。
- 6. 実行キーを押して、コマンド・ストリングをソース・ファイルに入れます。 次 のようなコマンド・ストリングが戻されます。 USRQSYS/CRTCLPGM PGM(PGM1) AUT(\*EXCLUDE) + TEXT('Isn''t this nice text')
- 7. コマンド・ストリングから必須キーワードを除去します。

USRQSYS/CRTCLPGM AUT(\*EXCLUDE) + TEXT('Isn''t this nice text')

変更できるのは、既存のデフォルト値を備えたパラメーター、要素、または修 飾子だけである点に注意してください。既存のデフォルト値がないパラメータ ー、要素、または修飾子に値を指定しても、デフォルト値は変更されません。

- 8. 次の例で示すように、CHGCMDDFT を先頭に入れてください。 CHGCMDDFT USRQSYS/CRTCLPGM AUT(\*EXCLUDE) + TEXT('Isn''t this nice text')
- 9. NEWDFT キーワードに対する入力は、次の例で示すように引用符で囲まなけれ ばなりません。

CHGCMDDFT USRQSYS/CRTCLPGM 'AUT(\*EXCLUDE) + TEXT('Isn''t this nice text')'

10. NEWDFT の値の一部としてアポストロフィが使用されているので、正しく実行 するには各引用符をさらに二重にしなければなりません。

CHGCMDDFT USRQSYS/CRTCLPGM 'AUT(\*EXCLUDE) + TEXT(''Isn''''t this nice text'')'

11. F4 キーを押してコマンド・プロンプターを呼び出し、次に F11 キーを押して キーワードのプロンプトを要求すると、次に示すような画面が表示されます。

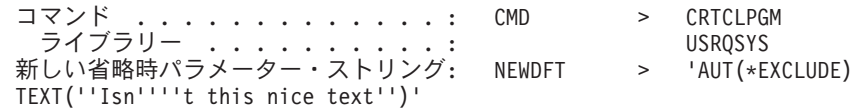

12. 実行キーを押すと、CHGCMDDFT コマンド・ストリングは次のようになりま す。

```
CHGCMDDFT CMD(USRQSYS/CRTCLPGM) NEWDFT('AUT(*EXCLUDE) +
         TEXT(''Isn''''t this nice text'')')
```
- 13. F3 キーを押して SEU を終了し、この CL プログラムまたは CL プロシージ ャーを作成し、実行してください。
- 14. USRQSYS/CRTCLPGM は、AUT のデフォルト値として \*EXCLUDE および TEXT のデフォルト値として 'Isn''t this nice text' を持つことになりま す。

#### 例 **1**

コマンド CRTPF の MAXMBRS キーワードのデフォルト値を \*NOMAX にするに は、以下のように指定してください。

CRTPF FILE(FILE1) RCDLEN(96) MAXMBRS(1)

. CHGCMDDFT CMD(CRTPF) NEWDFT('MAXMBRS(\*NOMAX)')

#### 例 **2**

.

.

コマンド CRTPF の MAXMBRS キーワードのデフォルト値を 10 にするには、以 下のように指定してください。

CRTPF FILE(FILE1) RCDLEN(96) MAXMBRS(\*NOMAX)

. CHGCMDDFT CMD(CRTPF) NEWDFT('MAXMBRS(10)')

#### 例 **3**

以下の指定により、コマンド CRTCLPGM の SRCFILE キーワードの最初の修飾子 のデフォルト値は LIB001 になり、2 番目の修飾子のデフォルトの値は FILE001 に なります。 AUT キーワードの新しいデフォルト値は \*EXCLUDE になります。

```
CRTCLPGM PGM(PROGRAM1) SRCFILE(*LIBL/QCMDSRC)
  .
  .
CHGCMDDFT CMD(CRTCLPGM) +
          NEWDFT('SRCFILE(LIB001/FILE001) AUT(*EXCLUDE)')
```
#### 例 **4**

以下の指定により、コマンド CHGJOB の、PRTTXT キーワードのデフォルトの値 は 'Isn't this print text' になります。 NEWDFT キーワードにはアポストロフィが 組み込まれているため、これらのアポストロフィを二重にする必要があります。二 重にしないと、処理は正常に実行されません。

```
CHGJOB PRTTXT('Isn''t this print text')
  .
   .
 CHGCMDDFT CMD(CHGJOB) +
           NEWDFT('PRTTXT(''Isn''''t this print text'')')
```
#### 例 **5**

以下の指定により、コマンド CRTLF の DTAMBRS キーワードの最初のリスト項 目の最初の修飾子 (ライブラリー名) のデフォルトの値は QGPL になります。 DTAMBRS キーワードの 2 番目のリストの要素 (メンバー名) の新しいデフォルト 値は MBR1 です。

```
CRTLF FILE(FILE1) DTAMBRS(*ALL)
  .
  .
CHGCMDDFT CMD(CRTLF) +
          NEWDFT('DTAMBRS((QGPL/*N (MBR1)))')
```
ライブラリー名のデフォルト値 \*CURRENT およびメンバー名のデフォルト値 \*NONE は新しいデフォルト値に変更できますが、\*ALL は DTAMBRS のリスト全 体に対する単一値 (SNGVAL) なので、\*CURRENT と \*NONE は最初のプロンプト 表示画面には表示されません。

#### 例 **6**

ジョブのスプール・ファイルを表示するコマンドを作成します。

```
CRTDUPOBJ OBJ(WRKJOB) FROMLIB(QSYS) +
         TOLIB(MYLIB) NEWOBJ(WRKJOBSPLF)
WRKJOBSPLF OPTION(*SPLF)
  .
  .
CHGCMDDFT CMD(MYLIB/WRKJOBSPLF) +
```

```
NEWDFT('OPTION(*SPLF)')
```
# コマンド処理プログラムまたはコマンド処理プロシージャーの作成方法

コマンド処理プログラム (CPP) としては CL プログラム、HLL プログラム、また は REXX プロシージャーを使用できます。 CL や HLL で書かれているプログラ ムは、CALL CL コマンドで直接呼び出すこともできます。 REXX プロシージャー は、REXX プロシージャー開始 (STRREXPRC) コマンドを使用して直接呼び出すこ とができます。コマンド作成 (CRTCMD) コマンドの実行時にコマンド処理プログ ラムが存在している必要はありません。ライブラリー修飾子として \*LIBL を使用し ている場合、作成されたコマンドの実行時のコマンド処理プログラムの探索にはラ イブラリー・リストが使用されます。

コマンド処理プログラムの実行結果として出されたメッセージは、ジョブ・メッセ ージ待ち行列に送って、自動的に表示または印刷できます。また、要求元のディス プレイ装置にその画面を表示することもできます。

- 注**:**
- 1. コマンドに定義されたパラメーターは、定義されている順序 (PARM ステートメ ントの順序) に従って個別に渡されます。
- 2. 10 進数値は、PARM ステートメントに定義された長さのパック 10 進数値とし て、HLL プログラムまたは CL プログラムに渡されます。
- 3. 文字、名前、および論理値は、PARM ステートメントに定義された長さの文字 ストリングとして、HLL プログラムまたは CL プログラムに渡されます。

## **CL** または **HLL** コマンド処理プログラムの作成方法

図 15 は、コマンド作成 (CRTCMD) コマンド、コマンド定義ステートメント、およ びコマンド処理プログラムの相互関係を示しています。

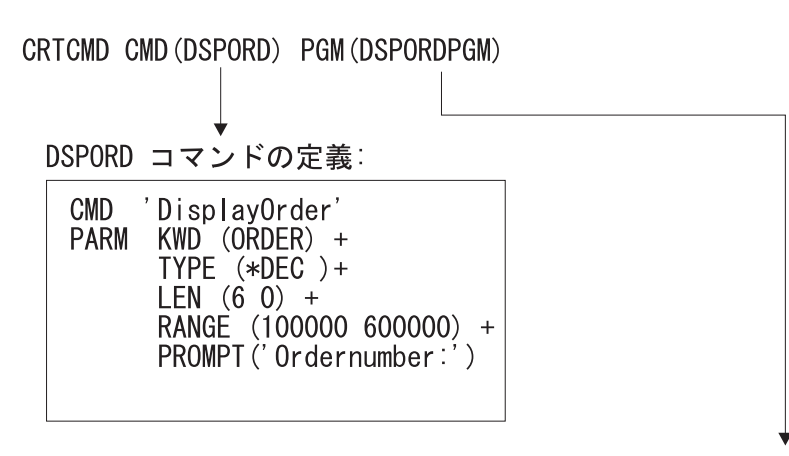

DSPORD コマンドのコマンド処理プログラム (DSPORDPGM):

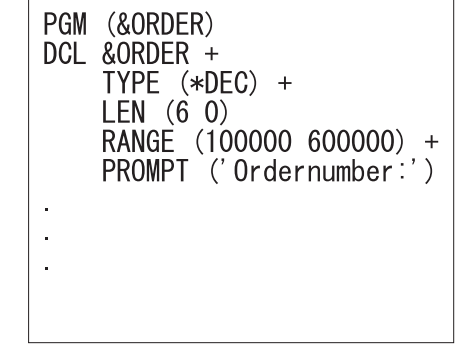

**RBAFN542-0** 

図 *15. CL* および *HLL* の場合のコマンドの相互関係

コマンド処理プログラムが CL で書かれたプログラムである場合、パラメーターの 値を受け取る変数は、各 PARM ステートメントに指定されたタイプおよび長さに 従って宣言しなければなりません。以下の表は、この対応関係を示しています。 (図 15 のパラメーター ORDER の宣言に注意してください。)

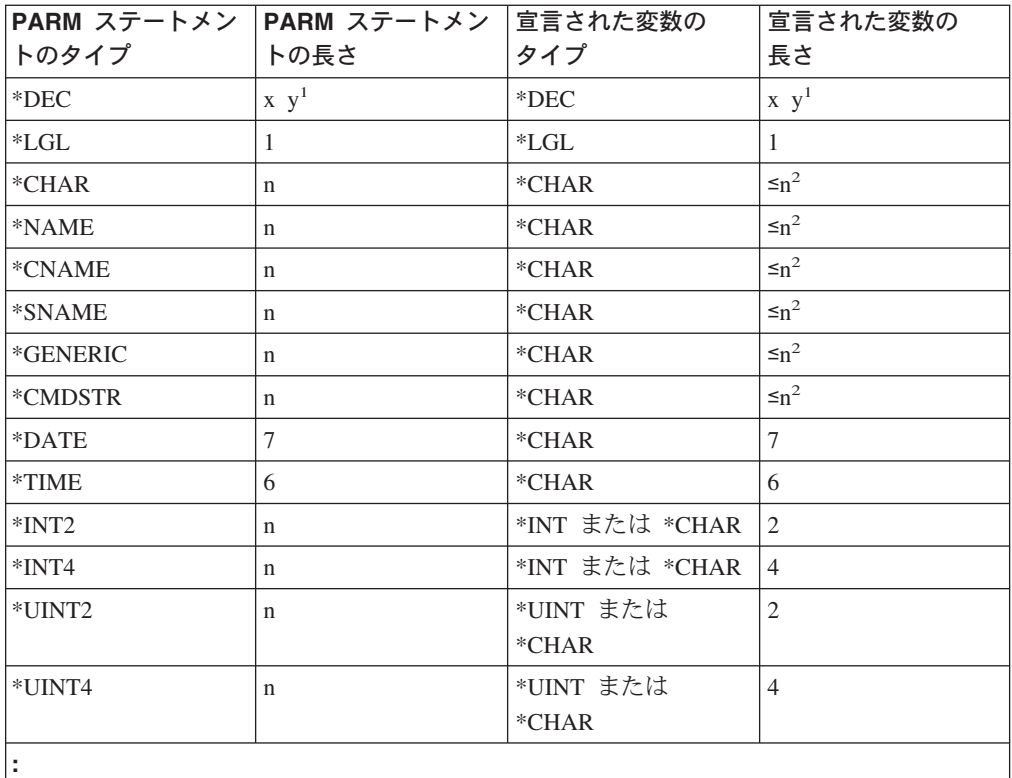

**<sup>1</sup>** x は長さに等しく、y は小数点以下の桁数に等しい値です。

| | |

|

| | | | |

| | | | |

 $\mathbf{I}$ 

| | **<sup>2</sup>** 文字変数の場合には、渡される値の長さが宣言された長さより大きい場合、宣言さ れた長さに合わせて値が切り捨てられます。 RTNVAL(\*YES) を指定した場合に は、宣言された長さと PARM ステートメントに定義された長さが等しくなければ なりません。

コマンド処理プログラムとして使用される、CL で作成されたプログラムでは、2 進 数値 (\*INT2 または \*INT4 など) を処理できます。このプログラムでは、これらの 値を文字フィールドとして受け取ることができます。その場合は、2 進数組み込み 関数 (%BINARY) を使用して、その値を 10 進数に変換できます。それ以外の場 合、CL プログラムはそれらを整変数として宣言できます。

\*INT2 または \*INT4 および \*UINT2 または \*UINT4 との間の相違は、 \*INT2 タ イプと \*INT4 タイプは符号付き整数であり、 \*UINT2 タイプと \*UINT4 タイプは 符号なし整数であることです。すべての整数タイプのデフォルト値は 0 です。 \*UINT2 タイプと \*UINT4 タイプには、 \*INT タイプと \*INT4 タイプと同じ制約 事項があります。

注**:** %BINARY 組み込み関数は、符号付き整数とともに使用するためのものです。 符号なし整数に対応する関数はありません。

コマンド処理プログラムの例については、 391 [ページの『コマンドの定義および作](#page-402-0) [成の例』を](#page-402-0)参照してください。

## **REXX** コマンド処理プロシージャーの作成方法

図 16 は、REXX を使用する場合のコマンド作成 (CRTCMD) コマンド、コマンド 定義ステートメント、およびコマンド処理プロシージャーの相互関係を示していま す。

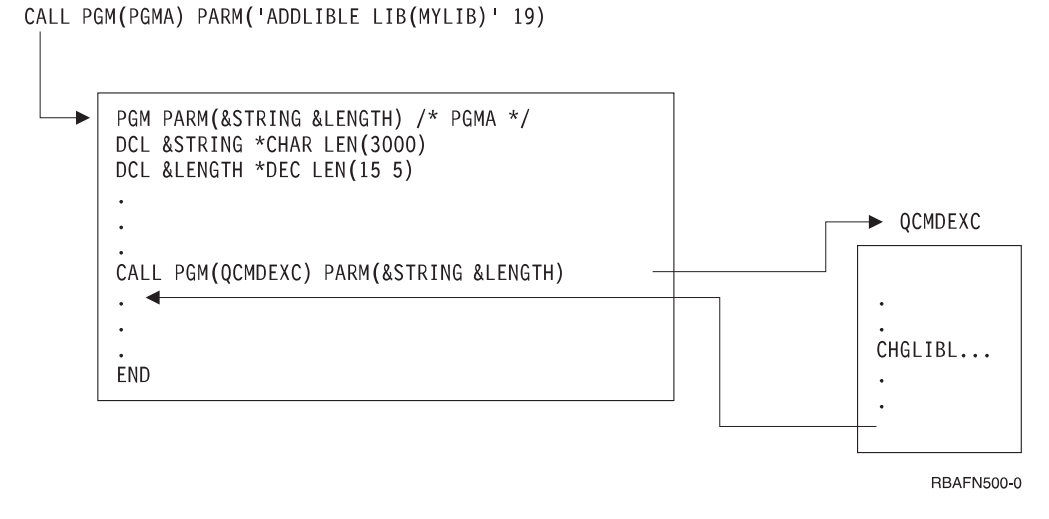

図 *16. REXX* の場合のコマンドの相互関係

# 妥当性検査プログラムの作成方法

ユーザー・コマンドに対する妥当性検査プログラムを作成する場合には、コマンド 作成 (CRTCMD) コマンドの VLDCKR パラメーターに、その妥当性検査プログラ ムの名前を指定してください。妥当性検査プログラムは、CRTCMD コマンドの実行 時に存在している必要はありません。ライブラリー修飾子として \*LIBL を指定して いる場合、作成されたコマンドの実行時の妥当性検査プログラムの探索にはライブ ラリー・リストが使用されます。

妥当性検査プログラムに関して以下の 2 つの考慮事項があります。

- v 妥当性検査プログラムは、コマンドの構文が正しい場合にだけ呼び出されます。 すべてのパラメーターは、コマンド処理プログラムへの受け渡しの場合と同様に 妥当性検査プログラムに渡されます。
- 妥当性検査プログラムを使用してパラメーターを変更しないでください。これ は、変更された値はコマンド処理プログラムに渡されない場合があるからです。

この項では、CL で作成された妥当性検査プログラムからのメッセージの送信方法に ついて説明します。

妥当性検査プログラムはエラーを検出した場合、先行の呼び出しに対して診断メッ セージを送り、次にエスケープ・メッセージ CPF0002 を送るようにコーディングし なければなりません。たとえば、口座番号が正しくないことを示すメッセージが必 要な場合には、メッセージ・ファイルに次のようなメッセージ記述を追加します。

<span id="page-402-0"></span>ADDMSGD MSG('Account number &2 no longer valid') + MSGID(USR0012) + MSGF(QGPL/ACTMSG) +  $SEV(40) +$ FMT((\*CHAR 4) (\*CHAR 6))

置換変数 &1 は、メッセージの中にはなく、FMT パラメーターに長さ 4 の文字と して定義されている点に注意してください。 &1 はシステムによる使用のために予 約されており、必ず 4 文字でなければなりません。 置換変数 &1 がメッセージに 定義された唯一の置換変数である場合には、メッセージの送信時点でメッセージ・ データの 4 番目のバイトに決してブランクが入らないようにしなければなりませ ん。

このメッセージは、妥当性検査プログラムに次のように指定することによって、シ ステムに送ることができます。

SNDPGMMSG MSGID(USR0012) MSGF(OGPL/ACTMSG) + MSGDTA('0000' || &ACCOUNT) MSGTYPE(\*DIAG)

妥当性検査プログラムは、必要な診断メッセージをすべて送り出した後で、メッセ ージ CPF0002 を送らなければなりません。メッセージ CPF0002 を送るためのプロ グラム・メッセージ送信 (SNDPGMMSG) コマンドは、以下のようになります。

SNDPGMMSG MSGID(CPF0002) MSGF(QCPFMSG) + MSGTYPE(\*ESCAPE)

システムはメッセージ CPF0002 を受け取ると、その呼び出し元のプログラムにメッ セージ CPF0001 を送ってエラーが検出されたことを伝えます。

メッセージ CPD0006 は、ユーザー定義の妥当性検査プログラムで使用できるよう に定義されています。このメッセージ・データとして即時メッセージを送ることが できます。以下の例では、メッセージの前に必ず 4 文字のゼロが置かれることに注 意してください。

次に示すのは、妥当性検査プログラムの例です。

```
PGM PARM(&PARM01)
DCL VAR(&PARM01) TYPE(*CHAR) LEN(10)
IF COND(&PARM01 *EQ 'ERROR') THEN(DO)
SNDPGMMSG MSGID(CPD0006) MSGF(QCPFMSG) +
          MSGDTA('0000 DIAGNOSTIC MESSAGE FROM USER-DEFINED +
          VALIDITY CHECKER INDICATING THAT PARM01 IS IN ERROR.') +
          MSGTYPE(*DIAG)
SNDPGMMSG MSGID(CPF0002) MSGF(QCPFMSG) MSGTYPE(*ESCAPE)
ENDDO
ELSE
 .
 .
 .
ENDPGM
```
# コマンドの定義および作成の例

この項では、コマンドの定義および作成の例を示しています。

## アプリケーション・プログラムの呼び出し

アプリケーション・プログラムを呼び出すためのコマンドを作成できます。アプリ ケーション・プログラムを呼び出すためのコマンドを作成した場合、そのプログラ ムに渡されるパラメーターの妥当性検査は OS/400 により行われます。 ただし、 CALL コマンドを使用してアプリケーション・プログラムを呼び出した場合には、 妥当性検査はアプリケーション・プログラムで実行しなければなりません。

たとえば、宛名ラベル作成プログラム (LBLWRT) は、1 部または 2 部複写のどち らかのタイプの用紙に、特定の顧客用の宛名ラベルを指定枚数だけ印刷するとしま す。 LBLWRT プログラムは実行時に 3 つのパラメーター、すなわち顧客番号、宛 名ラベルの数、および用紙のタイプ (ONE または TWO) を必要とします。

このプログラムがディスプレイ装置から直接呼び出される場合は、2 番目のパラメ ーターがプログラムにとって正しくない形式になります。 CALL コマンドの数値定 数は、常に小数部分が 5 桁で全体が 15 桁になりますが、LBLWRT プログラムで は少数部分のない 3 桁の数値を必要としているからです。そこで、プログラムで必 要とする形式でデータを用意するコマンドを作成できます。

LBLWRT プログラムを呼び出すためのコマンドのコマンド定義ステートメントは以 下のとおりです。

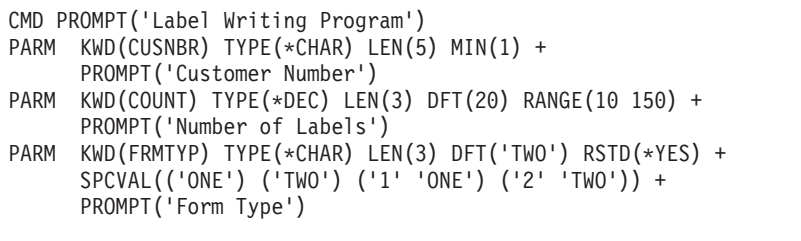

2 番目のパラメーター COUNT はデフォルト値として 20 が指定されており、また RANGE パラメーターにラベル数として入力できる値が 10~150 までの範囲の値だ けに限定されています。

3 番目のパラメーター FRMTYP には、ディスプレイ装置ユーザーが SPCVAL パ ラメーターの指定により 'ONE'、'TWO'、'1'、または '2' を入力できます。プログ ラムは 'ONE' または 'TWO' の値を受け取ることを想定していますが、ディスプレ イ装置ユーザーが '1' または '2' を入力した場合には、FRMTYP パラメーターに 対する必要な置き換えが、このコマンドにより行われます。

このコマンドの処理プログラムは、アプリケーション・プログラム LBLWRT で す。アプリケーション・プログラムが RPG OS/400 プログラムの場合には、パラメ ーターを受け取るために以下の指定がプログラムに必要になります。

```
*ENTRY PLIST
      PARM CUST 5
      PARM COUNT 30
      PARM FORM 3
```
CRTCMD コマンドは以下のとおりです。 CRTCMD CMD(LBLWRT) PGM(LBLWRT) SRCMBR(LBLWRT)

# デフォルト値の置き換え

IBM 提供のコマンドにデフォルト値を用意し、ディスプレイ装置ユーザーにとって 必要な入力操作を軽減するためのコマンドを作成できます。たとえば、テープを初 期設定し、ライブラリーをテープ装置 TAPE1 に保管するための、テープへのライ ブラリーの保管 (SAVLIBTAP) コマンドを作成できます。このコマンドは、標準の

ライブラリー保管 (SAVLIB) コマンドのパラメーターにデフォルト値を使用し、デ ィスプレイ装置ユーザーはライブラリー名の指定だけが必要になります。

SAVLIBTAP コマンドのコマンド定義ステートメントは以下のとおりです。

CMD PROMPT('Save Library to Tape') PARM KWD(LIB) TYPE(\*NAME) LEN(10) MIN(1) + PROMPT('Library Name')

コマンド処理プログラムは以下のとおりです。

PGM PARM(&LIB) DCL &LIB TYPE(\*CHAR) LEN(10) INZTAP DEV(TAPE1) CHECK(\*NO) SAVLIB LIB(&LIB) DEV(TAPE1) ENDPGM

CRTCMD コマンドは以下のとおりです。

CRTCMD CMD(SAVLIBTAP) PGM(SAVLIBTAP) SRCMBR(SAVLIBTAP)

### 出力待ち行列の表示

出力待ち行列 PGMR を表示することをデフォルト値とする出力待ち行列を表示す るためのコマンドを作成できます。次に示すコマンド DSPOQ は、ライブラリー・ リストに含まれている任意の出力待ち行列を表示したい場合にディスプレイ装置ユ ーザーが使用でき、印刷オプションも用意されています。

DSPOQ コマンドのコマンド定義ステートメントは以下のとおりです。

CMD PROMPT('WRKOUTQ.-Default to PGMR') PARM KWD(OUTQ) TYPE(\*NAME) LEN(10) DFT(PGMR) + PROMPT('Output queue') PARM KWD(OUTPUT) TYPE(\*CHAR) LEN(6) DFT(\*) RSTD(\*YES) VALUES(\* \*PRINT) PROMPT('Output')

2 番目の PARM ステートメントの RSTD パラメーターは、指定する値が値のリス トの中のいずれかの値でなければならないことを定義しています。

DSPOQ コマンドのコマンド処理プログラムは以下のとおりです。

PGM PARM(&OUTO &OUTPUT) DCL &OUTQ TYPE(\*CHAR) LEN(10) DCL &OUTPUT TYPE(\*CHAR) LEN(6) WRKOUTQ OUTQ(\*LIBL/&OUTQ) OUTPUT(&OUTPUT) ENDPGM

CRTCMD コマンドは以下のとおりです。

CRTCMD CMD(DSPOQ) PGM(DSPOQ) SRCMBR(DSPOQ)

次に示すコマンド DSPOQ1 は、上述のコマンドを変形したものです。ワークステー ション・ユーザーは DSPOQ1 コマンドを使用して、出力待ち行列名として修飾名を 入力できます。また、ライブラリー名のデフォルト値として、このコマンドでは \*LIBL が使用されています。

DSPOQ1 コマンドのコマンド定義ステートメントは以下のとおりです。

CMD PROMPT('WRKOUTQ.-Default to PGMR') PARM KWD(OUTQ) TYPE(QUAL1) + PROMPT('Output queue:') PARM KWD(OUTPUT) TYPE(\*CHAR) LEN(6) RSTD(\*YES) +

VALUES(\* \*PRINT) DFT(\*) + PROMPT('Output') QUAL1: QUAL TYPE(\*NAME) LEN(10) DFT(PGMR) QUAL TYPE(\*NAME) LEN(10) DFT(\*LIBL) + SPCVAL(\*LIBL)

QUAL ステートメントは、ユーザーが OUTQ パラメーターに入力できる修飾名を 定義するために使用されています。ユーザーが名前を入力しなかった場合には、 \*LIBL/PGMR が使用されます。 SPCVAL パラメーターが使用されているのは、す べてのライブラリー名は有効な名前としての規則 (たとえば、A~Z で始まるなどの 規則) に従っていなければなりませんが、値 \*LIBL はこのような規則からはずれて いるからです。 SPCVAL パラメーターは OS/400 に、\*LIBL が入力された場合に は名前の妥当性に関する規則を無視するように指示します。

DSPOQ1 コマンドのコマンド処理プログラムは以下のとおりです。

PGM PARM(&OUTQ &OUTPUT) DCL &OUTQ TYPE(\*CHAR) LEN(20) DCL &OBJNAM TYPE(\*CHAR) LEN(10) DCL &LIB TYPE(\*CHAR) LEN(10) DCL &OUTPUT TYPE(\*CHAR) LEN(6) CHGVAR &OBJNAM %SUBSTRING(&OUTQ 1 10) CHGVAR &LIB %SUBSTRING(&OUTQ 11 10) WRKOUTQ OUTQ(&LIB/&OBJNAM) OUTPUT(&OUTPUT) ENDPGM

修飾名は、20 文字の変数としてコマンドから渡されているので、このプログラムで は、サブストリング組み込み関数 (%SUBSTRING または %SST) を使用して、修飾 名を適切な CL 構文に組み立てています。

### **IBM** 提供のコマンドからのメッセージの再表示

CLROUTQ コマンドは、処理の完了時に完了メッセージ CPF3417 を発行します。 このメッセージには、削除された項目の数、削除されなかった項目の数、および出 力待ち行列の名前が示されます。 CLROUTQ コマンドをコマンド処理プログラム内 で実行した場合にも同じメッセージが出されますが、コマンド処理プログラムが直 接発行するメッセージではないので詳細メッセージとなります。たとえば、ユーザ ー定義の CLROUTQ コマンドをプログラマー・メニューから発行した場合には、 このメッセージは表示されません。ただし、IBM 提供のメッセージを受け取って、 それをコマンド処理プログラムから発行し直すことができます。

たとえば、出力待ち行列 QPRINT2 を消去するための、CQ2 という名前のコマンド を作成するとします。

CQ2 コマンドのコマンド定義ステートメントは以下のとおりです。 CMD PROMPT ('Clear QPRINT2 output queue')

CRTCMD コマンドは以下のとおりです。 CRTCMD CMD(CQ2) PGM(CQ2)

コマンド処理プログラムは以下のとおりです。このプログラムは完了メッセージを 受け取り、それを表示します。

PGM /\* Clear QPRINT2 output queue CPP \*/ DCL &MSGID TYPE(\*CHAR) LEN(7) DCL &MSGDTA TYPE(\*CHAR) LEN(100)

CLROUTQ QPRINT2 RCVMSG MSGID(&MSGID) MSGDTA(&MSGDTA) MSGTYPE(\*COMP) SNDPGMMSG MSGID(&MSGID) MSGF(QCPFMSG) MSGDTA(&MSGDTA) MSGTYPE(\*COMP) ENDPGM

メッセージ CPF3417 の MSGDTA の長さは 28 バイトです。ただし、使用しない 桁はすべて無視されるので、変数 &MSGDTA を 100 バイトとして定義することに より、これと同じ方法を大部分のメッセージについて使用できます。

## 簡略コマンドの作成

#### 例 **1**

ユーザー独自の簡略コマンドを作成することによって、IBM 提供のコマンドを簡素 化したり、ユーザーが使用できるパラメーターを制限できます。たとえば、ユーザ ー独自のジョブの変更 (CJ) コマンドを作成して、印刷装置のパラメーターだけを変 更できます。以下に、ユーザー独自の CJ コマンドを作成し実行するための 3 つの ステップを示します。

• ステップ 1: コマンド定義ソース・ステートメント

```
CMD PROMPT('Change Job')
```

```
PARM KWD(PRTDEV) +
     TYPE(*NAME) +
     LEN(10) +SPCVAL(*SAME *USRPRF *SYSVAL *WRKSTN) +
     PROMPT('Printer Device')
```
• ステップ 2: 処理プログラム

PGM PARM(&PRTDEV) DCL VAR(&PRTDEV) TYPE(\*CHAR) LEN(10) CHGJOB PRTDEV(&PRTDEV) ENDPGM

v ステップ 3: CRTCMD コマンド

CRTCMD CMD(CJ) PGM(CJ) SRCMBR(CJ)

## 例 **2**

印刷装置書き出しプログラム W1 を開始するための DW1 という簡略コマンドは、 次のようにして作成できます。

コマンド定義ステートメントは以下のとおりです。

CMD /\* Start printer writer command \*/

コマンド処理プログラムは以下のとおりです。

PGM

```
STRPRTWTR DEV(QSYSPRT) OUTQ(QPRINT) WTR(W1)
ENDPGM
```
CRTCMD コマンドは以下のとおりです。

```
CRTCMD CMD(DW1) PGM(DW1) SRCMBR(DW1)
```
# ファイルおよびソース・メンバーの削除

ファイルとそれに対応する QDDSSRC 内のソース・メンバーを削除するためのコマ ンドを作成できます。

DFS と名付けた、このようなコマンドのコマンド定義ステートメントは以下のとお りです。

CMD PROMPT('Delete File and Source') PARM KWD(FILE) TYPE(\*NAME) LEN(10) PROMPT('File Name')

コマンド処理プログラムは、削除したいファイルの名前とソース・ファイル・メン バーの名前が同じであることを前提として書かれています。また、このプログラム では、削除したいファイルとソース・ファイルの両方がライブラリー・リストにあ ることが前提になっています。このプログラムでファイルを削除できなかった場合 は通知メッセージが送られ、ソース・メンバーの除去がコマンドにより試みられま す。ソース・メンバーが存在していない場合にはエスケープ・メッセージが送られ ます。

コマンド処理プログラムは以下のとおりです。

PGM PARM(&FILE) DCL &FILE TYPE(\*CHAR) LEN(10) DCL &MSGID TYPE(\*CHAR) LEN(7) DCL &MSGDTA TYPE(\*CHAR) LEN(80) DCL &SRCFILE TYPE(\*CHAR) LEN(10) MONMSG MSGID(CPF0000) EXEC(GOTO ERROR) /\* CATCH ALL \*/ DLTF &FILE MONMSG MSGID(CPF2105) EXEC(DO) /\* NOT FOUND \*/ RCVMSG MSGTYPE(\*EXCP) MSGID(&MSGID) MSGDTA(&MSGDTA) SNDPGMMSG MSGID(&MSGID) MSGF(QCPFMSG) MSGTYPE(\*INFO) + MSGDTA(&MSGDTA) GOTO TRYDDS ENDDO RCVMSG MSGTYPE(\*COMP) MSGID(&MSGID) MSGDTA(&MSGDTA) /\* DELETE FILE COMPLETED \*/ SNDPGMMSG MSGID(&MSGID) MSGF(QCPFMSG) MSGTYPE(\*COMP) + MSGDTA(&MSGDTA) /\* TRY IN QDDSSRC FILE \*/ TRYDDS: CHKOBJ QDDSSRC OBJTYPE(\*FILE) MBR(&FILE) RMVM QDDSSRC MBR(&FILE) CHGVAR &SRCFILE 'QDDSSRC' GOTO END END: RCVMSG MSGTYPE(\*COMP) MSGID(&MSGID) MSGDTA(&MSGDTA) /\* REMOVE MEMBER COMPLETED \*/ SNDPGMMSG MSGID(&MSGID) MSGF(QCPFMSG) MSGTYPE(\*COMP) + MSGDTA(&MSGDTA) RETURN ERROR: RCVMSG MSGTYPE(\*EXCP) MSGID(&MSGID) MSGDTA(&MSGDTA) /\* ESCAPE MESSAGE \*/ SNDPGMMSG MSGID(&MSGID) MSGF(QCPFMSG) MSGTYPE(\*ESCAPE) + MSGDTA(&MSGDTA) ENDPGM

# プログラム・オブジェクトの削除

高水準言語のプログラムとそれに対応するソース・メンバーを削除するコマンドを 作成できます。

DPS と名付けた、このようなコマンドのコマンド定義ステートメントは以下のとお りです。

CMD PROMPT ('Delete Program and Source') PARM KWD(PGM) TYPE(\*NAME) LEN(10) PROMPT('Program Name')

これに対応するコマンド処理プログラムは、削除したいプログラムの名前とそのソ ース・ファイル・メンバーの名前が同じであることを前提として書かれています。 さらに、IBM 提供のソース・ファイル (QCLSRC、QRPGSRC、および QCBLSRC)

を使用しなければなりません。 また、このコマンド処理プログラムでは、削除した いプログラムとソース・ファイルの両方がライブラリー・リストにあることが前提 になっています。 プログラムをオープンできない場合は、システムは通知メッセー ジを送信し、ソース・メンバーの除去がコマンドにより試みられます。 ソース・メ ンバーが存在していない場合にはシステムはエスケープ・メッセージを送ります。 コマンド処理プログラムは以下のとおりです。

PGM PARM(&PGM) DCL &PGM TYPE(\*CHAR) LEN(10) DCL &MSGID TYPE(\*CHAR) LEN(7) DCL &MSGDTA TYPE(\*CHAR) LEN(80) DCL &SRCFILE TYPE(\*CHAR) LEN(10) MONMSG MSGID(CPF0000) EXEC(GOTO ERROR) /\* CATCH ALL \*/ DLTPGM &PGM MONMSG MSGID(CPF2105) EXEC(DO) /\* NOT FOUND\*/ RCVMSG MSGTYPE(\*EXCP) MSGID(&MSGID) MSGDTA(&MSGDTA) SNDPGMMSG MSGID(&MSGID) MSGF(QCPFMSG) MSGTYPE(\*INFO) + MSGDTA(&MSGDTA) GOTO TRYCL /\* TRY TO DELETE SOURCE MEMBER \*/ ENDDO RCVMSG MSGTYPE(\*COMP) MSGID(&MSGID) MSGDTA(&MSGDTA) /\* DELETE PROGRAM COMPLETED \*/ SNDPGMMSG MSGID(&MSGID) MSGF(QCPFMSG) MSGTYPE(\*COMP) + MSGDTA(&MSGDTA) /\* TRY IN QCLSRC \*/ TRYCL: CHKOBJ QCLSRC OBJTYPE(\*FILE) MBR(&PGM) MONMSG MSGID(CPF9815) EXEC(GOTO TRYRPG) /\* NO CL MEMBER \*/ RMVM QCLSRC MBR(&PGM) CHGVAR &SRCFILE 'QCLSRC' GOTO END TRYRPG: /\* TRY IN QRPGSRC FILE \*/ CHKOBJ QRPGSRC OBJTYPE(\*FILE) MBR(&PGM) MONMSG MSGID(CPF9815) EXEC(GOTO TRYCBL) /\* NO RPG MEMBER \*/ RMVM QRPGSRC MBR(&PGM) CHGVAR &SRCFILE 'QRPGSRC' GOTO END TRYCBL: /\* TRY IN QCBLSRC FILE \*/ CHKOBJ QCBLSRC OBJTYPE(\*FILE) MBR(&PGM) /\* ON LAST SOURCE FILE LET CPF0000 OCCUR FOR A NOT FOUND + CONDITION \*/ RMVM QCBLSRC MBR(&PGM) CHGVAR &SRCFILE 'QCBLSRC' GOTO END TRYNXT: /\* INSERT ANY ADDITIONAL SOURCE FILES \*/ /\* ADD MONMSG AFTER CHKOBJ IN TRYCBL AS WAS + DONE IN TRYCL AND TRYRPG \*/ END: RCVMSG MSGTYPE(\*COMP) MSGID(&MSGID) MSGDTA(&MSGDTA) /\*REMOVE MEMBER COMPLETED \*/ SNDPGMMSG MSGID(&MSGID) MSGF(QCPFMSG) MSGTYPE(\*COMP) + MSGDTA(&MSGDTA) RETURN ERROR: RCVMSG MSGTYPE(\*EXCP) MSGID(&MSGID) MSGDTA(&MSGDTA) /\* ESCAPE MESSAGE \*/ SNDPGMMSG MSGID(&MSGID) MSGF(QCPFMSG) MSGTYPE(\*ESCAPE) + MSGDTA(&MSGDTA) ENDPGM

# 第 **10** 章 コマンドの資料作成 |

|

| | | | |

| | | | | | |

| | | | | | | | | | | | | | |

| | | | | | | | | | | |

329 ページの『第 9 [章 コマンドの定義』で](#page-340-0)説明されているように独自の CL コマ ンドの定義と作成を選択した場合は、コマンドを説明するオンライン・コマンド・ ヘルプの作成も決定できます。この章では、独自のコマンドに関するオンライン・ ヘルプを作成する方法や、そのオンライン・コマンド・ヘルプの HTML コマンド 資料を作成する方法について説明します。

## コマンドとコマンド・ヘルプ

コマンド・プロンプトとオンライン・コマンド・ヘルプは、CL コマンドの強力な機 能です。 1 つ以上の独自の CL コマンドを開発した場合、 IBM の CL コマンド で使用されるすべてのコマンド・プロンプト機能をそのコマンドに使用できます。 コマンド・ヘルプについても同じことが言えます。ヘルプを作成することにより、 コマンドをユーザーに説明することができます。

最初のステップは、コマンドとコマンド・ヘルプの間の接続の仕組みを理解するこ とです。

- v コマンド・ヘルプ情報はパネル・グループ・オブジェクトに保管されます。パネ ル・グループのシンボリック・オブジェクト・タイプは \*PNLGRP です。ヘル プ・パネル・グループはヘルプ・モジュールで構成されています。各ヘルプ・モ ジュールにはヘルプ・モジュール名があります。
- v CRTCMD (コマンド作成) コマンドには、コマンド (\*CMD) オブジェクトとオン ライン・ヘルプ・パネル・グループを接続する 2 つのパラメーター、**HLPID** (ヘ ルプ ID) および **HLPPNLGRP** (ヘルプ・パネル・グループ) があります。
- v オンライン・ヘルプ・パネル・グループには、以下の 4 つのタイプのコマンド・ ヘルプ・モジュールがあります。
	- 1. コマンド・レベル・ヘルプ・モジュール
	- 2. パラメーター・レベル・ヘルプ・モジュール
	- 3. コマンド例ヘルプ・モジュール
	- 4. コマンド・エラー・メッセージ・ヘルプ・モジュール

CL コマンドのヘルプを表示しようとする (たとえば、コマンド・プロンプトで F1 (ヘルプ) キーを押す) と、 OS/400 はそのコマンドに関連したヘルプ・パネル・グ ループがあるかどうかを判別します。そのコマンドの作成時に HLPPNLGRP パラメ ーターでパネル・グループ名が指定されたか、 CHGCMD (コマンド変更) コマンド によってそのコマンドにヘルプ・パネル・グループが関連付けられた場合は、その パネル・グループに保管されているヘルプが検索され、形式設定され、表示されま す。 OS/400 は、ヘルプ・パネル・グループ内の以下のヘルプ・モジュールから、 ヘルプを検索しようとします。

• コマンドの作成または変更時に HLPID パラメーターで指定された値と同じ名前 を持つコマンド・レベル・ヘルプ・モジュール。たとえば、STRPAY が HLPID(STRPAY) を指定して作成された場合、OS/400 は STRPAY という名前の ヘルプ・モジュールを探します。

- v 定数パラメーターを除く各コマンド・パラメーターのパラメーター・レベル・ヘ ルプ・モジュール。ヘルプ・モジュール名は、コマンドの HLPID 値にスラッシ ュ文字とパラメーター・キーワード名を続けたものでなければなりません。たと えば、コマンド STRPAY の HLPID 値が STRPAY で、TITLE という名前のパ ラメーターがある場合、 OS/400 は、STRPAY/TITLE という名前のパラメータ ー・レベル・ヘルプ・モジュールを探します。
	- v そのコマンドの 1 つ以上の使用例を含むヘルプ・モジュール。ヘルプ・モジュー ル名は、コマンドの HLPID 値にスラッシュ文字と COMMAND/EXAMPLES を 続けたものでなければなりません。たとえば、コマンド STRPAY の HLPID 値 が STRPAY の場合、 OS/400 は、STRPAY/COMMAND/EXAMPLES という名前 のヘルプ・モジュールを探します。
	- v そのコマンドから発信できるモニター可能メッセージのリストを含むヘルプ・モ ジュール。ヘルプ・モジュール名は、コマンドの HLPID 値にスラッシュ文字と ERROR/MESSAGES を続けたものでなければなりません。たとえば、コマンド STRPAY の HLPID 値が STRPAY の場合、 OS/400 は、 STRPAY/ERROR/MESSAGES という名前のヘルプ・モジュールを探します。

拡張 CL コマンド・ヘルプを 5250 端末で (または、5250 エミュレーター・ソフト ウェアを使用して) 表示する場合、コマンド・レベルおよびパラメーター・レベル のヘルプ・セクションは必須であり、例およびエラー・メッセージ・ヘルプ・セク ションはオプションです。コマンド・レベル・ヘルプ・セクションまたはいずれか のパラメーター・レベル・ヘルプ・セクションがオンライン・ヘルプ・パネル・グ ループで見付からないと、診断メッセージ CPF6E01 (Help information is incomplete) がヘルプ画面の下部に表示されます。例またはエラー・メッセージ・ヘ ルプ・モジュールが見付からない場合、診断メッセージは表示されません。

# コマンド・ヘルプの作成

| | | | | | | | | | | | | | | |

| | | | | | | |

| | | | | | | | |

| |

| | | | | | | | |

コマンド (\*CMD) オブジェクトをオンライン・ヘルプ・パネル・グループ (\*PNLGRP) オブジェクトに接続する方法が理解できたら、コマンドの 4 つのタイ プのヘルプ・モジュールに接続されるヘルプ・テキストを実際に作成できます。 iSeries のコマンドのオンライン・ヘルプは、UIM (ユーザー・インターフェース・ マネージャー) というタグ言語で作成します。 UIM ソースを CRTPNLGRP (パネ ル・グループの作成) コマンドでコンパイルすると、\*PNLGRP オブジェクトを作成 できます。ヘルプ・パネル・グループと UIM パネル・グループ定義言語について

の詳細は、 「Application Display Programming」 ● の付録 A を参照してくださ い。

## コマンド・ヘルプ用の **UIM** ソースの生成

UIM 構文を学ぶ単純な代わりとして、コマンド資料の生成 (GENCMDDOC) コマン ドを使用できます。このコマンドを使用すると、UIM ソースを含むファイルを作成 できます。このファイルを、オンライン・コマンド・ヘルプのテンプレートにでき ます。 UIM ソースを作成するには、GENOPT (生成オプション) パラメーターに \*UIM を指定する必要があります。テンプレートの作成に使用する情報は、指定し たコマンド・オブジェクト (\*CMD) から検索されます。 GENCMDDOC を使用し て UIM ソースを作成すると、CL コマンドのオンライン・ヘルプの作成を単純化で きます。

GENCMDDOC の詳細については、 iSeries Information Center の『CL』トピックに あるコマンド資料を参照してください。

次に示すのは、GENCMDDOC コマンドによる UIM テンプレートの生成の例で す。

GENCMDDOC CMD(MYLIB/MYCMD) TODIR('/QSYS.LIB/MYLIB.LIB/QPNLSRC.FILE') TOSTMF(\*CMD) GENOPT(\*UIM)

| |

| | | | |

| | | | | | | | | | | | | | | | | | | | | | | | | | | | | | | | | |

| | |

この例のコマンドは、ライブラリー MYLIB にある MYCMD という名前のコマン ド・オブジェクトから情報を検索し、 UIM ソースをライブラリー MYLIB にある ソース・ファイル QPNLSRC のメンバー MYCMD に生成します。テンプレート UIM ソースが生成されたら、UIM ソースを以下のように編集する必要がありま す。

- v コマンド・レベル・ヘルプ・モジュールがコマンドの目的を記述していることを 確かめます。最初の文の先頭の後に続く **<...>** マーカーを、適切なテキストで置 換する必要があります。コマンドの実行に適用される制限 (たとえば、最初に実 行しなければならないコマンドや、必要な特殊権限) が記述されていることを確 かめてください。制限の例がいくつか提供されています。ご使用のコマンドの制 限に合わせて編集してください。
- v それぞれのパラメーター・レベル・ヘルプ・モジュールがパラメーターの目的を 記述していることを確かめます。最初の文の先頭の後に続く **<...>** マーカーを、 適切なテキストで置換する必要があります。パラメーター間の依存関係または制 限も記述できます。パラメーター・レベルの制限には、:NT. (注記) および :ENT. (注記の終わり) の UIM タグを使用できます。

パラメーター・レベル・ヘルプ・モジュールでは、パラメーターの可能な選択項 目についても記述する必要があります。それぞれの特殊値または単一値の見出し が提供されますが、 **<...>** マーカーをパラメーター値の記述で置換する必要があ ります。

- 例が必要に応じて提供されていることを確かめます。コマンド例のヘルプ・モジ ュールには、2 つの例の見出しが含まれています。コマンドにパラメーターがな い場合は、このヘルプ・モジュールを編集し、例を 1 つだけにすることができま す。コマンドに多くのパラメーターがある場合や、複数の特殊機能が備わってい る場合は、見出しをコピーして追加のコマンド例を作成できます。コマンド例を 編集して、独自のコマンドのパラメーター・キーワードとパラメーター値を挿入 したり、 **<...>** マーカーをコマンド例の処理の記述で置換したりする必要があり ます。
- v エラー・メッセージが必要に応じて提供されていることを確かめます。コマン ド・エラー・メッセージ・ヘルプ・モジュールには、 &MSG. 組み込み関数を使 用して、コマンドから送られたエラー・メッセージのメッセージ・テキストを組 み込む方法を示す見出しが含まれています。メッセージのリストを編集して、コ マンドから出されるメッセージの実際のメッセージ ID を、メッセージ記述を含 むメッセージ・ファイルと共に含める必要があります。

UIM ソースをコマンドに合わせて編集したら、 CRTPNLGRP (パネル・グループの 作成) コマンドを使用してオンライン・ヘルプ・パネル・グループを作成できま す。 CRTPNLGRP コマンドの使用例を次に示します。

#### CRTPNLGRP PNLGRP(MYLIB/MYCMD) SRCFILE(MYLIB/QPNLSRC) SRCMBR(MYCMD)

このコマンドは、ライブラリー MYLIB のソース物理ファイル QPNLSRC のメンバ ー MYCMD にある UIM ソースから、パネル・グループの作成を試行します。 UIM ソースのコンパイル時に重大なエラーが見付からなければ、 MYCMD という 名前のパネル・グループ (\*PNLGRP) オブジェクトがライブラリー MYCMD 内に 作成されます。このコマンドが作成するスプール・ファイルを表示すれば、 UIM コンパイラーが検出した通知、警告、および重大エラーを参照できます。

## 共通ヘルプの共用

| |

| | | | | |

| | | | | | | | | |

| | | |

|

|

| | | | | | | |

| | |

| | | | | | 前のセクションでは、単一のコマンドのヘルプ・モジュールを含むパネル・グルー プを作成する方法について説明しました。コマンド・オンライン・ヘルプとコマン ドの接続に使用する命名体系により、多数のコマンドのヘルプ・モジュールを単一 のパネル・グループに保管できます。複数の関連したコマンドのヘルプ・モジュー ルが単一のパネル・グループに入っている場合は、 :IMHELP. (ヘルプの組み込み) の UIM タグを使用して、共通ヘルプ情報を共用できます。たとえば、OUTPUT と いう名前のパラメーターを持つ複数のコマンドが存在し、各コマンドでこのパラメ ーターの一般的な記述が同じである場合があります。同じコマンド・ヘルプ情報を 共用すれば、このパラメーターを持つすべてのコマンドで整合性が保証されます。

オンライン・ヘルプ・テキストを共用する別のオプションは、:IMPORT. (インポー ト) の UIM タグの使用です。これにより、別のパネル・グループ内にある 1 つ以 上のヘルプ・モジュールを、 :IMHELP タグを使用して動的に組み込めるものとし て定義できます。

:IMHELP. および :IMPORT. の UIM タグの詳細については、 「Application

Display Programming」 2000 の付録 A を参照してください。

# ヘルプ・モジュールへのヘルプ・テキストの編成

パネル・グループ内のヘルプ・モジュールに接続するヘルプ・テキストの編成方法 を選択できます。 :IMHELP. タグを使用して 1 つのヘルプ・モジュールから 1 つ 以上の他のヘルプ・モジュールにヘルプを組み込む UIM 機能を使用すれば、事前 に定義した 4 つのタイプのコマンド・ヘルプ・モジュールのヘルプ・テキストを 2 つ以上のヘルプ・モジュールの間で分割できます。ヘルプ・テキストを小さめのヘ ルプ・モジュールに分割する最も一般的な理由は、共通ヘルプ・テキストの共用を 容易にすることです。

他のヘルプ・モジュールに組み込まれるヘルプ・モジュールを定義するときは、必 ず、4 つのタイプのオンライン・コマンド・ヘルプ・モジュールと混同しないです むヘルプ・モジュール名を選択してください。

## コマンド資料の **HTML** ソースの生成

コマンドのヘルプ情報の作成に加え、 iSeries システムに接続していないときに表示 または印刷できるコマンド資料も作成できます。 OS/400 では、コマンド資料をハ イパーテキスト・マークアップ言語 (HTML) ソースとして生成し、インターネッ ト・ブラウザーを使用して表示したり、多くのワード・プロセッシング・プログラ

ムにインポートしたりできます。これを行うには、コマンド資料の生成 (GENCMDDOC) コマンドを使用して、 GENOPT (生成オプション) パラメーターに \*HTML を指定します。このコマンドは、指定したコマンド・オブジェクト (\*CMD) と以前から存在しているコマンド用のコマンド・ヘルプ・パネル・グループ (\*PNLGRP) オブジェクトから検索した情報を含むファイルを生成します。 GENCMDDOC の使用の詳細については、 iSeries Information Center の『CL』トピ ックにあるコマンド資料を参照してください。 HTML 出力の様子やオンライン・ヘルプとの対応性については、任意のコマンドの ヘルプと、iSeries Information Center で提供されている CL コマンドの資料を比較 してください。 IBM は、 Information Center のコマンド資料を、オンライン・コ マンド・ヘルプから構築しています。 次に示すのは、GENCMDDOC コマンドによる HTML ソースの生成の例です。 GENCMDDOC CMD(MYLIB/MYCMD) この例のコマンドは、ライブラリー MYLIB にある MYCMD という名前のコマン ド・オブジェクトから情報を検索し、 HTML ソースをジョブの現行作業ディレク トリーにあるストリーム・ファイル MYLIB MYCMD.HTML に生成します。生成さ れたストリーム・ファイルは、DSPF (ファイルの表示) を使用して HTML ソース 形式で表示するか、標準的なインターネット・ブラウザー・ソフトウェアを使用し て HTML ブラウザー形式で表示するか、コマンドによって表示できます。 | | | | | | | | | | | | | | | | | | |

# 第 **11** 章 プログラムのデバッグ

# **ILE** プログラムのデバッグ

デバッグを行うと、プログラム内のエラーの検出、診断、および除去が行えます。 ILE プログラムをデバッグするには、ILE ソース・デバッガーを使用します。この 章では、ILE ソース・デバッガーの使用法について説明します。

この章では、以下の操作を行う方法について説明します。

- v ユーザーの ILE プログラムのデバッグを準備する。
- v デバッグ・セッションを開始する。
- v デバッグ・セッションでプログラムの追加や除去を行う。
- v デバッグ・セッションのプログラム・ソースを表示する。
- 条件付きブレークポイント (停止点) および無条件ブレークポイントの設定や除去 を行う。
- v プログラムをステップスルーする。
- v 変数の値を表示する。
- v 変数の値を変更する。
- v 変数の属性を表示する。
- v 省略名を変数、式、またはデバッグ・コマンドと等しくする。

ユーザー・プログラムのデバッグとテストを行う際には、ライブラリー・リストを 変更して、テスト・データを含むテスト・ライブラリーにプログラムを入れ、既存 のどの実データにも決して影響を与えないようにしてください。

次のどちらかのコマンドを使用すると、実動 (プロダクション) ライブラリー内のデ ータベース・ファイルが不慮に修正されないようにすることができます。

- v デバッグ開始 (STRDBG) コマンドを使用して、UPDPROD パラメーターのデフ ォルト値 \*NO をそのまま使用する。
- v デバッグ変更 (CHGDBG) コマンドを使用する。

詳細については、 iSeries Information Center の『プログラミング』カテゴリーにあ る『*CL*』セクションを参照してください。

ILE ソース・デバッガー (プログラムまたはサービス・プログラムのデバッグに必

要な権限および最適化レベルの効果を含む) は、「ILE 概念」→ の『デバッグに 関する考慮事項』の章を参照してください。

# **ILE** ソース・デバッガー

ILE ソース・デバッガーを使用して、プログラム・オブジェクトやサービス・プロ グラム中のエラーを検出し、除去します。ソース・デバッガーを使用すると、以下 の操作を行えます。

- <span id="page-417-0"></span>v 任意の ILE CL アプリケーションまたは混合 ILE 言語アプリケーションをデバ ッグする。
- プログラムの実行中にデバッグ・コマンドを使用して、プログラムのフローをモ ニターする。
- v プログラム・ソースを表示する。
- v 条件付きブレークポイントおよび無条件ブレークポイントの設定や除去を行う。
- v ステートメントを指定数だけステップスルーする。
- v 変数の値の表示や変更を行う。
- v 変数の属性を表示する。

ブレークポイントかステップ・コマンドのためにプログラムが停止すると、そのプ ログラムが停止した箇所の該当するモジュール・オブジェクトのビューが表示され ます。この箇所でデバッグ・コマンドを追加入力できます。

CL モジュールの作成 (CRTCLMOD) またはバインド CL PGM の作成 (CRTBNDCL) を使用してモジュール・オブジェクトやプログラム・オブジェクトを 作成する場合は、まずデバッグ・オプション (DBGVIEW) を使用してからソース・ デバッガーを使用してください。ブレークポイントか他の ILE ソース・デバッガー を設定した後に、プログラムを呼び出すことができます。

## デバッグ・コマンド

ILE ソース・デバッガーとともに多数のデバッグ・コマンドを使用できます。デバ ッグ・コマンドとそのパラメーターは、デバッグ・コマンド行に入力します。この 行は、「モジュール・ソースの表示」画面と「評価式」画面の最下部に表示されま す。これらのコマンドは、大文字、小文字、または混合文字のどれでも入力できま す。

注**:** ソース・デバッガー・コマンド行に入力するデバッグ・コマンドは、CL コマン ドではありません。

表 10 にこれらのデバッグ・コマンドをまとめてあります。 ILE ソース・デバッガ ーのオンライン・ヘルプには、デバッグ・コマンドが記載され、その有効な省略語 が説明されています。

| デバッグ・        |                                                                                                    |
|--------------|----------------------------------------------------------------------------------------------------|
| コマンド         | 説明                                                                                                    |
| <b>ATTR</b>  | 変数の属性を表示できる。属性とは、デバッグ・シンボル・テーブルに<br>記録されている変数のサイズとタイプのことです。                                                                      |
| <b>BREAK</b> | テストされるプログラム中にある位置に無条件ブレークポイントか条件<br>付きブレークポイントのどちらかを入力できる。条件付きブレークポイ<br>ントを入力する場合は、BREAK position WHEN expression を使用して<br>ください。 |

表 *10. ILE* ソース・デバッガー・コマンド

表 *10. ILE* ソース・デバッガー・コマンド *(*続き*)*

| デバッグ・           |                                          |
|-----------------|------------------------------------------|
| コマンド            | 説明                                       |
| <b>SBREAK</b>   | テストされるプログラム中にある位置にサービス・エントリー・ポイン         |
|                 | トを入力できる。サービス・エントリー・ポイントはプログラム内に設         |
|                 | 定されたブレークポイントのタイプの 1 つで、システム・デバッガーが       |
|                 | 発生したジョブの制御権を得るのを容易にします。ブレークポイントに         |
|                 | は、サービス・エントリー・ポイントにヒットしたジョブが現在デバッ         |
|                 | グ中でない場合にのみシグナルが送られます。                    |
| <b>CLEAR</b>    | 条件付きブレークポイントと無条件ブレークポイントを除去できる。          |
| <b>DISPLAY</b>  | EQUATE コマンドを使用して割り当てた名前と定義を表示できる。「モ      |
|                 | ジュール・ソースの表示」画面に現在表示されていないソース・モジュ         |
|                 | ールも表示できます。モジュール・オブジェクトは、現行のプログラ          |
|                 | ム・オブジェクト中に存在している必要があります。                 |
| <b>EQUATE</b>   | 省略した名前に式、変数、またはデバッグ・コマンドを割り当てること         |
|                 | ができる。                                    |
| <b>EVAL</b>     | 変数の値の表示や変更を行ったり、式の値の変更を行うことができる。         |
| <b>QUAL</b>     | 後続の EVAL コマンドに表示される変数の有効範囲を定義できる。        |
| <b>STEP</b>     | デバッグされるプログラムの 1 つまたは複数のステートメントを実行で       |
|                 | きる。                                      |
| <b>FIND</b>     | 現在表示されているモジュールを探索して、指定された行番号、ストリ         |
|                 | ング、またはテキストを見つける。                         |
| UP              | 表示されるソースのウィンドウを、入力量に応じてビューの先頭方向に         |
|                 | 移動する。                                    |
| <b>DOWN</b>     | 表示されるソースのウィンドウを、入力量に応じてビューの末尾方向に         |
|                 | 移動する。                                    |
| <b>LEFT</b>     | 表示されるソースのウィンドウを、入力する文字数に応じて左方に移動         |
|                 | する。                                      |
| <b>RIGHT</b>    | 表示されるソースのウィンドウを、入力する文字数に応じて右方に移動         |
|                 | する。                                      |
| <b>TOP</b>      | ビューの位置を移動して、最初の行が見えるようにする。               |
|                 |                                          |
| <b>BOTTOM</b>   | ビューの位置を移動して、最後の行が見えるようにする。               |
| NEXT            | 現在表示されているソースの次のブレークポイントにビューの位置を移<br>動する。 |
|                 |                                          |
| <b>PREVIOUS</b> | 現在表示されているソースの直前のブレークポイントにビューの位置を         |
|                 | 移動する。                                    |
| <b>HELP</b>     | 使用できるソース・デバッガー・コマンドのオンライン・ヘルプ情報を         |
|                 | 表示する。                                    |
| $SET^{TM}$      | 現行のデバッグ・セッション中の後続の FIND 要求を、大文字小文字を      |
|                 | 区別して探索するか、または区別せずに探索するかを指定する。また、         |
|                 | 実動ファイルの値の更新の変更することもできます。                 |
| <b>WATCH</b>    | 現在活動状態のウォッチの状況のリストを表示する。                 |

## プログラム・オブジェクトのデバッグ・セッションの準備

ILE ソース・デバッガーを使用する場合には、その前に CRTCLMOD コマンドか CRTBNDCL コマンドを使用し、DBGVIEW オプションを指定する必要がありま す。

デバッグする ILE CL モジュール・オブジェクトごとに、以下の 3 つのビューの うちのどれかを作成できます。

- v ルート・ソース・ビュー
- v リスト・ビュー
- v ステートメント・ビュー

#### ルート・ソース・ビューの使用法

ルート・ソース・ビューには、ソース・メンバーのソース・ステートメントがあり ます。

ILE ソース・デバッガー使用時にルート・ソース・ビューを使用すると、モジュー ル・オブジェクト (\*MODULE) を作成する際に ILE CL コンパイラーによりルー ト・ソース・ビューが作成されます。

注**:** モジュール・オブジェクトを作成する場合、ビューにソース・ステートメント を複写する代わりにルート・ソース・メンバーのソース・ステートメントの位 置を参照します。したがって、モジュールを作成してからルート・ソース・メ ンバーに基づいて作成されたモジュールをデバッグするまでの間に、そのメン バーの修正、名前変更、または移動を行わないでください。

ルート・ソース・ビューを使用して ILE CL モジュール・オブジェクトをデバッグ する場合は、CRTCLMOD コマンドか CRTBNDCL コマンドの DBGVIEW パラメ ーターに \*SOURCE オプションか \*ALL オプションを使用してください。

ルート・ソース・ビューの作成方法の一例を次に示します。

CRTCLMOD

MODULE(MYLIB/MYPGM) SRCFILE(MYLIB/QCLLESRC) SRCMBR(MYPGM) TEXT('CL Program') DBGVIEW(\*SOURCE)

DBGVIEW パラメーターに \*SOURCE を指定して CL モジュールの作成 (CRTCLMOD) コマンドを使用すると、モジュール・オブジェクト *MYPGM* のルー ト・ソース・ビューが作成されます。

#### リスト・ビューの使用法

リスト・ビューは、ILE CL コンパイラーで作成されるコンパイル・リストまたは スプール・ファイルのソース・コード部分と同じです。

リスト・ビューを使用して ILE CL モジュール・オブジェクトをデバッグする場合 は、モジュールを作成する際に CRTCLMOD コマンドか CRTBNDCL コマンドの DBGVIEW パラメーターに \*LIST か \*ALL オプションを使用してください。

リスト・ビューの作成方法の一例を次に示します。

CRTCLMOD

MODULE(MYLIB/MYPGM) SRCFILE(MYLIB/QCLLESRC) SRCMBR(MYPGM) TEXT('CL Program') DBGVIEW(\*LIST)

#### ステートメント・ビューの使用法

ステートメント・ビューには CL ソース・データがまったく含まれていません。た だし、コンパイラー・リスト中にあるプロシージャー名とステートメント番号を使 用してブレークポイントを追加することができます。ステートメント・ビューを使 用して ILE CL モジュール・オブジェクトをデバッグする場合には、コンパイラ ー・リストの複写が必要です。

注**:** ステートメント・ビューを使用して ILE CL モジュール・オブジェクトをデバ ッグする場合には、「モジュール・ソースの表示」画面にデータが表示されま せん。

ステートメント・ビューを使用して ILE CL モジュール・オブジェクトをデバッグ する場合には、モジュールを作成する際に CRTCLMOD コマンドか CRTBNDCL コマンドの DBGVIEW パラメーターに \*STMT、\*SOURCE、\*LIST、または \*ALL オプションを使用してください。

ステートメント・ビューの作成方法の一例を次に示します。

CRTCLMOD

| |  $\blacksquare$  MODULE(MYLIB/MYPGM) SRCFILE(MYLIB/QLSRC) SRCMBR(MYPGM) TEXT('CL Program') DBGVIEW(\*STMT)

# **ILE** ソース・デバッガーの開始

デバッグ・ビューの作成後に、ユーザーのアプリケーションのデバッグを開始でき ます。

ILE ソース・デバッガーを開始する場合には、デバッグ開始 (STRDBG) コマンドを 使用してください。デバッガーを開始すると、デバッグ・モード終了 (ENDDBG) コマンドを入力するまで活動状態を保ちます。

最初に、デバッグ・セッションに 20 個までのプログラム・オブジェクトと、20 個 までのサービス・プログラムを追加できます。 これは、STRDBG コマンドのプロ グラム (PGM) パラメーターおよびサービス・プログラム (SRVPGM) パラメーター を使用して行います。 プログラム・オブジェクトの、ILE プログラムまたはオリジ ナル・プログラム・モデル (OPM) プログラムの組み合わせは任意です。 3 つのプ ログラム・オブジェクトを使用してデバッグ・セッションを開始する場合には、次 のように入力します。

STRDBG PGM(\*LIBL/MYPGM1 \*LIBL/MYPGM2 \*LIBL/MYPGM3) SRVPGM(\*LIBL/SRVPGM1 \*LIBL/SRVPGM2) DBGMODSRC(\*YES)

注**:** プログラム・オブジェクトをデバッグ・セッションに追加する際には、そのオ ブジェクトに対する \*CHANGE 権限が必要です。

STRDBG コマンドを入力すると、ILE プログラム・オブジェクトに関する「モジュ ール・ソースの表示」画面が表示されます。そのプログラム・オブジェクトにバイ ンドされている最初のモジュール・オブジェクトとデバッグ・データが表示されま す。

ILE ソース・デバッガーを使用して OPM プログラムのデバッグを行うためのオプ ションが、ユーザーに用意されています。 OPM プログラムの作成時に、ソース・ デバッグ・データが組み込まれます。これは、CL プログラム作成 (CRTCLPGM)

コマンドに、OPTION(\*SRCDBG) または OPTION(\*LSTDBG) パラメーターだけを 指定して行います。 ソース・デバッグ・データは実際にはプログラム・オブジェク トの一部です。

ソース・デバッグ・データを含んで、作成された OPM プログラムを ILE ソース・ デバッガーに追加するには、STRDBG コマンドでプログラム (PGM) および OPM ソース・レベル・デバッグ (OPMSRC) パラメーターを使用します。 ソース・デバ ッグ・データを含んで作成された OPM プログラムを使用してデバッグ・セッショ ンを開始するには、次のように入力します。

STRDBG PGM(\*LIBL/MYOPMPGM) OPMSRC(\*YES) DSPMODSRC(\*YES)

# プログラム・オブジェクトのデバッグ・セッションへの追加

セッションを開始した後で、さらにプログラム・オブジェクトをデバッグ・セッシ ョンに追加できます。

ILE プログラム・オブジェクトおよびサービス・プログラムをデバッグ・セッショ ンに追加する場合は、オプション 1 (プログラムの追加) を使用し、「モジュール・ リストの処理」画面の最初の行にプログラム・オブジェクトの名前を入力してくだ さい。 ILE ソース・デバッガー・コマンドのリストについては、 406 [ページの表](#page-417-0) [10](#page-417-0)を参照してください。「モジュール・ソースの表示」画面で F14 (モジュール・ リストの処理) を押すと、「モジュール・リストの処理」画面にアクセスできま す。 サービス・プログラムを追加する場合は、デフォルトのプログラム・タイプを \*PGM から \*SRVPGM に変更してください。デバッグ・セッションに入れられる ILE プログラム・オブジェクトとサービス・プログラムの数に制限はなく、任意の 時点で行えます。

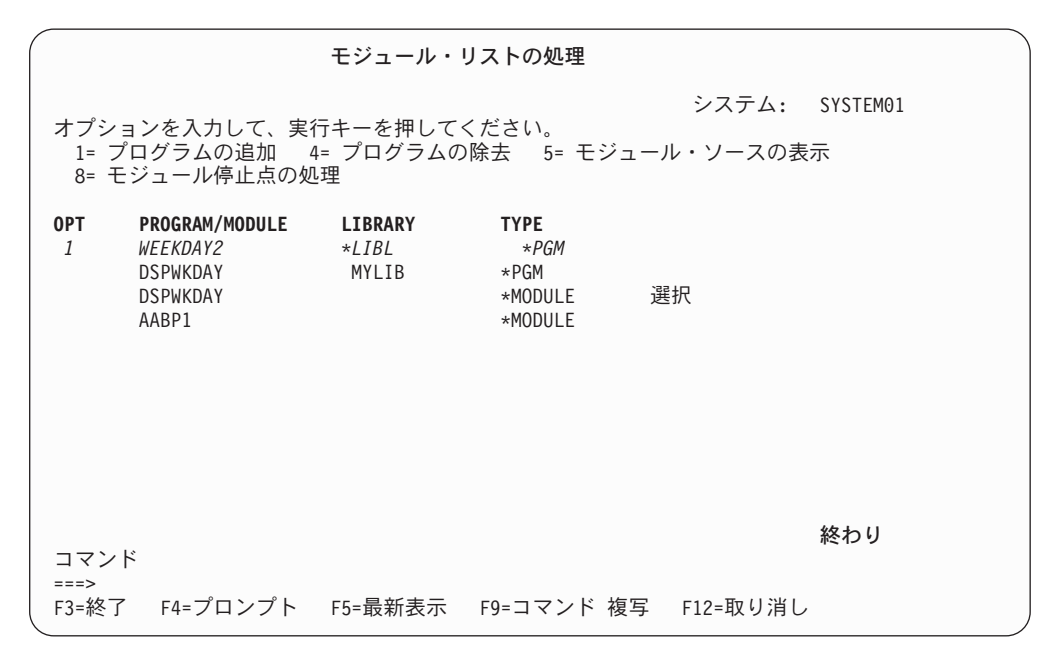

図 *17. ILE* プログラム・オブジェクトのデバッグ・セッションへの追加: 実行キーを押す と、プログラム WEEKDAY2 がデバッグ・セッションに追加される。

| | |

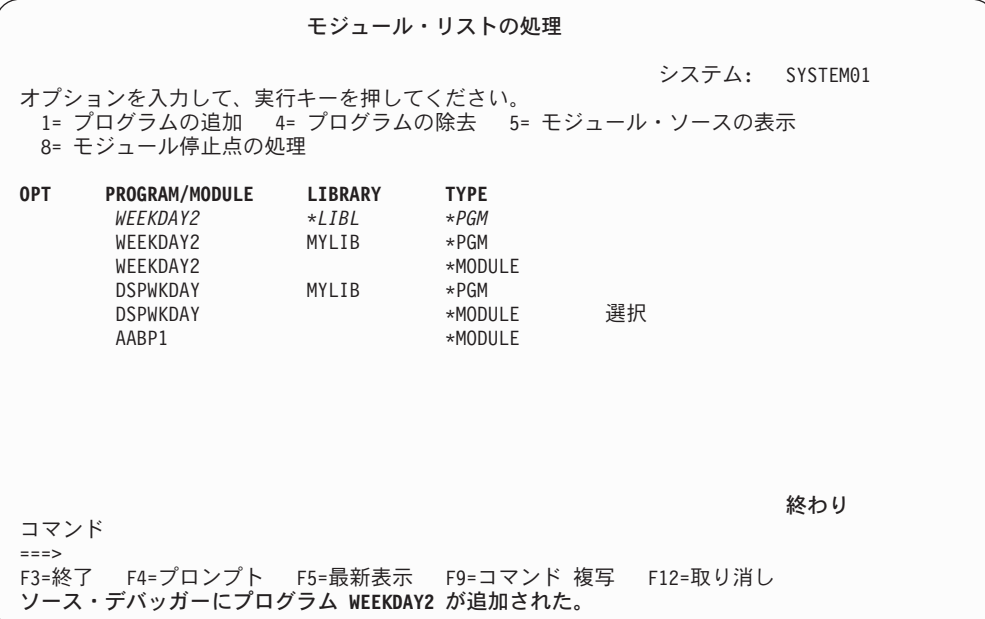

図 *18. ILE* プログラム・オブジェクトのデバッグ・セッションへの追加: 画面の最下部の情 報メッセージは、プログラム WEEKDAY2 がデバッグ・セッションに追加されたことを示し ている。

プログラム・オブジェクトのデバッグ・セッションへの追加が終了したら、「モジ ュール・リストの処理」画面で F3 (終了) を押して「モジュール・ソースの表示」 画面に戻ってください。オプション 5 (モジュール・ソースの表示) を使用して、モ ジュールの選択や表示を行うこともできます。

OPM プログラムをデバッグ・セッションに追加する場合は、プログラム追加 (ADDPGM) コマンドを使用してください。デバッグ・セッションには、任意の時点 で 20 個までの OPM プログラムを入れることができます。ソース・デバッグ・デ ータを含む OPM プログラムをデバッグ・セッションに追加するには、「モジュー ル・リストの処理」画面のオプション 1 (プログラムの追加) を使用します。 (これ は、デバッグ・セッションが OPM ソース・レベル・デバッグを許可する場合に可 能です。) OPM ソース・レベル・デバッグを許可するには、デバッグ・セッション を開始する際に、STRDBG コマンドで OPMSRC パラメーターを使用します。 OPMSRC パラメーターが STRDBG コマンドで指定されていない場合は、OPM ソ ース・レベル・デバッグを活動化してください。これを行うには、デバッグ変更 (CHGDBG) コマンドで OPM ソース・レベル・デバッグ (OPMSRC) パラメーター を使用します。 代わりに SET デバッグ・コマンドを使用して、OPM ソース・デ バッグ・サポート・オプションを変更することもできます。

# デバッグ・セッションからのプログラム・オブジェクトの除去

セッションを開始した後で、プログラム・オブジェクトをデバッグ・セッションか ら除去できます。

ILE プログラム・オブジェクトおよびサービス・プログラムをデバッグ・セッショ ンから除去する場合は、「モジュール・リストの処理」画面で、除去したいプログ ラム・オブジェクトの横にオプション 4 (プログラムの除去) を入力してください。 412 [ページの図](#page-423-0) 19 を参照してください。「モジュール・ソースの表示」画面で

<span id="page-423-0"></span>F14 (モジュール・リストの処理) を押すと、「モジュール・リストの処理」画面に アクセスできます。 サービス・プログラムを除去する場合は、デフォルトのプログ ラム・タイプを \*PGM から \*SRVPGM に変更してください。

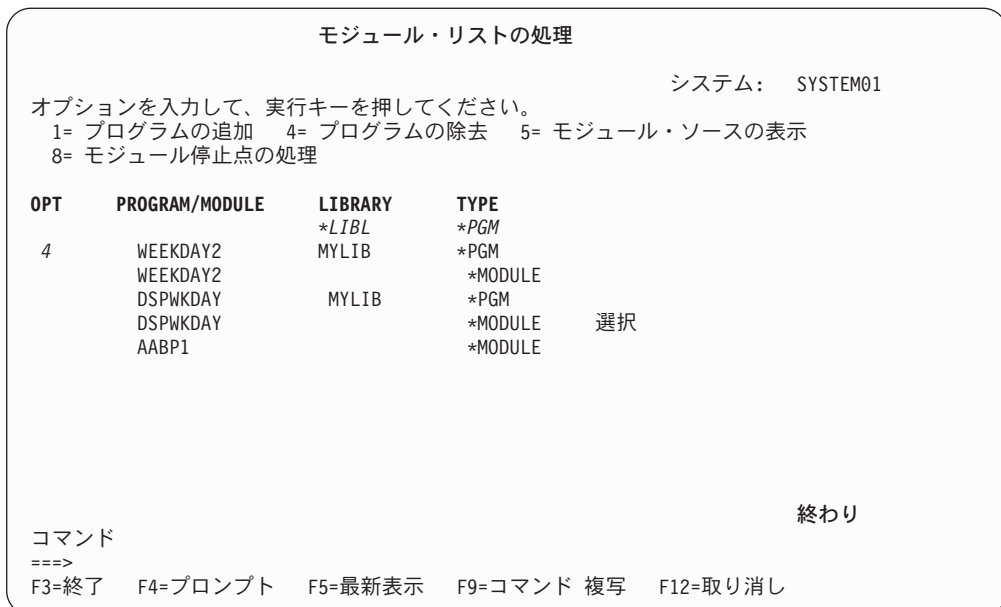

図 *19.* デバッグ・セッションからの *ILE* プログラム・オブジェクトの除去: 実行キーを押す と、プログラム WEEKDAY2 がデバッグ・セッションから除去される。

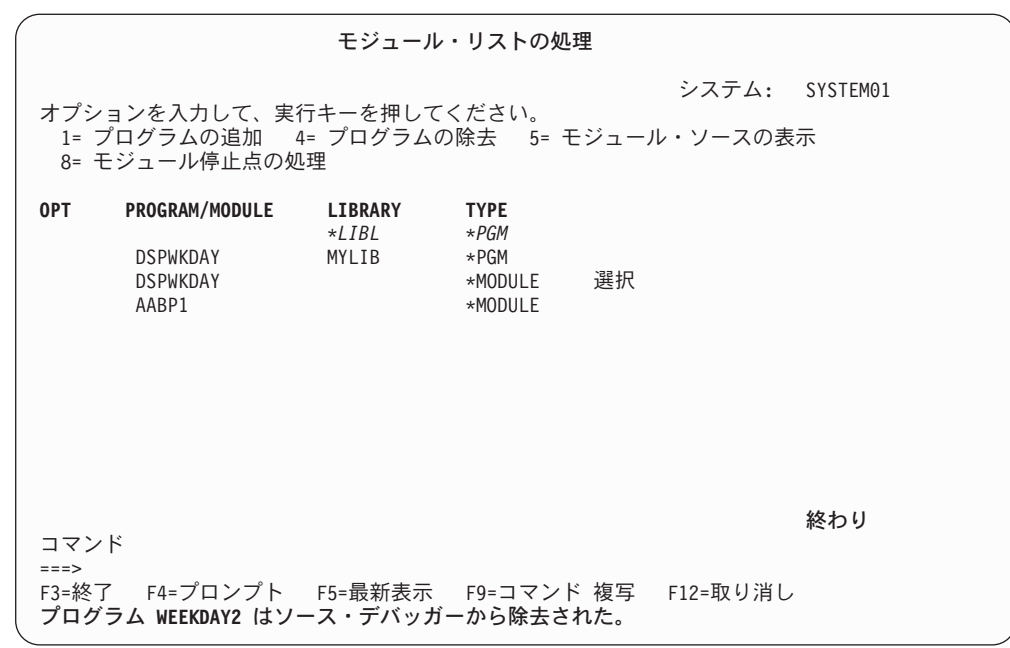

図 *20.* デバッグ・セッションからの *ILE* プログラム・オブジェクトの除去

プログラム・オブジェクトのデバッグ・セッションからの除去が終了したら、「モ ジュール・リストの処理」画面で F3 (終了) を押して「モジュール・ソースの表 示」画面に戻ってください。

注**:** プログラムをデバッグ・セッションから除去する際には、そのプログラムに対 する \*CHANGE 権限が必要です。

OPM プログラムをデバッグ・セッションから除去する場合は、プログラム除去 (RMVPGM) コマンドを使用してください。 OPM ソース・レベルのデバッグが活動 状態にある場合、ソース・デバッグ・データを含んで作成した OPM プログラムは 「モジュール・リストの処理」画面にリストされます。これらのプログラムをデバ ッグ・セッションから除去するには、「モジュール・リストの処理」画面のオプシ ョン 4 (プログラムの除去) を使用します。

## プログラム・ソースの表示

「モジュール・ソースの表示」画面には、プログラム・オブジェクトのソースが表 示されます。一度に 1 つのモジュール・オブジェクトが表示されます。以下のいず れかのデバッグ・ビュー・オプションを使用してモジュール・オブジェクトをコン パイルした場合は、そのモジュール・オブジェクトのソースを表示できます。

- DBGVIEW(\*ALL)
- DBGVIEW(\*SOURCE)
- DBGVIEW(\*LISTING)

「モジュール・ソースの表示」画面の表示内容を変更するには、以下の 2 つの方法 があります。

- v ビューを変更する。
- v モジュールを変更する。

ビューを変更すると、ILE ソース・デバッガーは変更対象のビューでの位置と同じ 位置にマップされます。モジュールを変更すると、表示されているビューの実行可 能ステートメントがメモリー内に保管され、そのモジュールが再表示される時点で 表示されます。ブレークポイントのある行の番号は強調表示されます。ブレークポ イント、ステップ、またはメッセージにより、プログラムが停止して画面が表示さ れると、そのイベントが起こったソース行が強調表示されます。

#### モジュール・オブジェクトの変更

「モジュール・リストの処理」画面でオプション 5 (モジュール・ソースの表示) を 使用すると、「モジュール・ソースの表示」画面に表示されるモジュール・オブジ ェクトを変更できます。「モジュール・ソースの表示」画面で F14 (モジュール・ リストの処理) を押すと、「モジュール・リストの処理」画面にアクセスできま す。 414 [ページの図](#page-425-0) 21 に「モジュール・ソースの表示」画面が記載されていま す。

モジュール・オブジェクトを選択する場合は、表示したいモジュール・オブジェク トの横に 5 (モジュール・ソースの表示) を入力してください。

<span id="page-425-0"></span>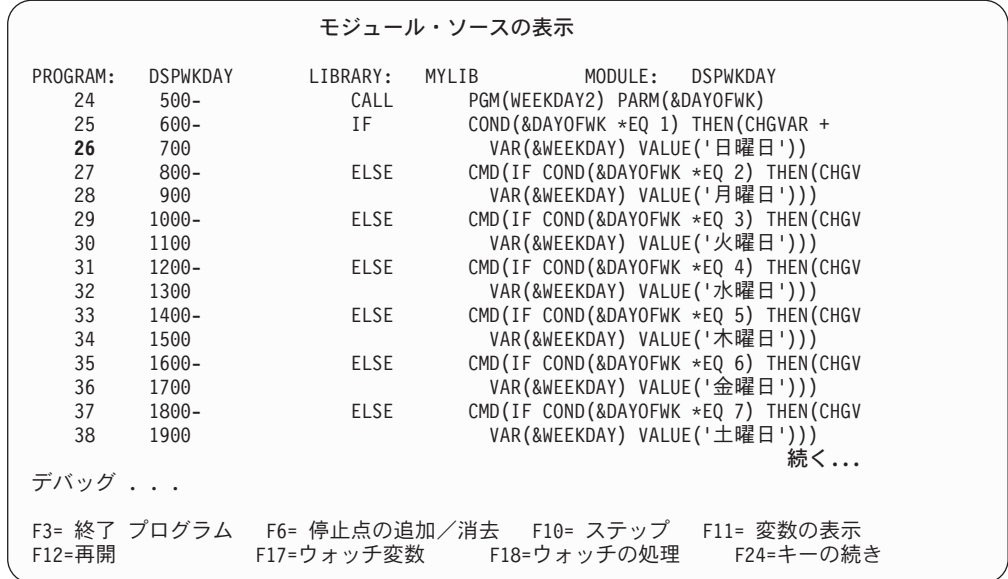

図 *21.* モジュール・ソースの表示

表示したいモジュール・オブジェクトを選択してから、実行キーを押してくださ い。選択したモジュール・オブジェクトが「モジュール・ソースの表示」画面に表 示されます。

モジュール・オブジェクトを変更する別の方法として、DISPLAY デバッグ・コマン ドを使用する方法があります。デバッグ・コマンド行を次のように入力してくださ  $\mathcal{V}^{\mathcal{A}}$ 

DISPLAY MODULE モジュール名

モジュール名 のモジュール・オブジェクトが表示されます。モジュール・オブジェ クトは、デバッグ・セッションに追加されているプログラム中か、サービス・プロ グラムのオブジェクト中に存在していなければなりません。

#### モジュール・オブジェクトのビューの変更

ILE CL モジュール・オブジェクトを作成する際に指定した値に応じて、ILE CL モ ジュール・オブジェクトの複数のビューを使用できます。以下のビューを使用でき ます。

- v ルート・ソース・ビュー
- v リスト・ビュー
- v ステートメント・ビュー

「モジュール・ソースの表示」画面に表示されているモジュール・オブジェクトの ビューを、「ビューの選択」画面を用いて変更できます。「モジュール・ソースの 表示」画面で F15 (ビューの選択) を押すと、「ビューの選択」画面にアクセスでき ます。 415 [ページの図](#page-426-0) 22 に「ビューの選択」画面が記載されています。現行のビ ューはウィンドウの最上部にリストされ、使用できる他のビューはその下に表示さ れます。作成に使用するデバッグ・オプションに応じて、プログラム・オブジェク ト内の各モジュール・オブジェクトは、さまざまなビューのセットを使用できま す。

<span id="page-426-0"></span>ビューを選択する場合は、表示したいビューの横に 1 (選択) を入力してください。

モジュール・ソースの表示 .............................................................................. ビューの選択 : : : 現行ビュー . . . : CL Root Source : : : オプションを入力して、実行キーを押してください。 : : : 1= 選択 : : : : **OPT** ビュー : : : : CL Root Source<br>
: 1 CL Listing View : *1* CL Listing View : : : : : : またし はんしゃ こうしょう こうしょう こうしょう こうしょう 終わり : しょうしょうしょう : F12= 取り消し : : : :............................................................................: 続く**...** デバッグ ... F3= 終了 プログラム F6= 停止点の追加/消去 F10= ステップ F11= 変数の表示 F18=ウォッチの処理

図 *22.* モジュール・オブジェクトのビューの変更

表示したいモジュール・オブジェクトのビューを選択してから、実行キーを押して ください。選択したモジュール・オブジェクトのビューが「モジュール・ソースの 表示」画面に表示されます。

#### ブレークポイント **(**停止点**)** の設定と除去

ブレークポイントを使用して、プログラム・オブジェクトを実行中に特定の箇所で 停止することができます。無条件ブレークポイントは、プログラム・オブジェクト を特定のステートメントで停止します。条件付きブレークポイントは、特定の条件 を満たす特定のステートメントで、プログラム・オブジェクトを停止します。

プログラム・オブジェクトが停止すると、「モジュール・ソースの表示」画面が表 示されます。該当するモジュール・オブジェクトが、ブレークポイントがある行に 位置するソースとともに表示されます。この行は強調表示されます。この時点で変 数の評価、ブレークポイントの追加設定、およびデバッグ・コマンドの実行を行う ことができます。

ブレークポイントを使用する際には、ブレークポイントに関する以下の特性を知っ ている必要があります。

- v ブレークポイントが迂回されると (たとえば GOTO ステートメントを使用し て)、そのブレークポイントは処理されない。
- ブレークポイントがステートメント上に設定されている場合は、そのステートメ ントが処理される前にブレークポイントが処理される。
- v 条件付きブレークポイントのあるステートメントに達すると、そのステートメン トが処理される前に、そのブレークポイントに関連する条件式が評価される。
- v ブレークポイント機能は、デバッグ・コマンドを用いて指定する。 ブレークポイント機能には以下のものがあります。
- プログラム・オブジェクトにブレークポイントを追加する。
- プログラム・オブジェクトからブレークポイントを除去する。
- ブレークポイント情報を表示する。
- ブレークポイントに達した後で、プログラム・オブジェクトの実行を再開す る。

### 無条件ブレークポイントの設定と除去

無条件ブレークポイントの設定と除去を行うには、以下のものを使用します。

- v 「モジュール・ソースの表示」画面の F6 (ブレークポイントの追加/消去)
- v 「モジュール・ソースの表示」画面の F13 (モジュール・ブレークポイントの処 理)
- BREAK デバッグ・コマンド (ブレークポイントを設定する場合)
- CLEAR デバッグ・コマンド (ブレークポイントを除去する場合)

無条件ブレークポイントの設定と除去を行う最も簡単な方法は、「モジュール・ソ ースの表示」画面で F6 (ブレークポイントの追加/消去) を使用することです。 F6 を使用して無条件ブレークポイントを設定する場合は、ブレークポイントを追加し たい行にカーソルを置き、F6 を押してください。無条件ブレークポイントがその行 に設定されます。無条件ブレークポイントを除去する場合は、ブレークポイントを 除去したい行にカーソルを置き、F6 を押してください。無条件ブレークポイントが その行から除去されます。

設定したい無条件ブレークポイントごとに前記のステップを繰り返してください。

注**:** ブレークポイントを設定したい行が実行可能ステートメントでない場合、ブレ ークポイントは次の実行可能ステートメントに設定されます。

ブレークポイントを設定した後で、F3 (終了) を押して「モジュール・ソースの表 示」画面を終了してください。「モジュール・ソースの表示」画面で F21 (コマン ド行) を使用して、コマンド行からプログラムを呼び出すこともできます。

プログラム・オブジェクトを呼び出してください。ブレークポイントに達すると、 プログラムが停止して「モジュール・ソースの表示」画面が再表示されます。この 時点で変数の評価、ブレークポイントの追加設定、およびデバッグ・コマンドの実 行を行うことができます。

無条件ブレークポイントの設定と除去を行う別の方法として、BREAK および CLEAR デバッグ・コマンドを使用する方法があります。

BREAK デバッグ・コマンドを使用して無条件ブレークポイントを設定する場合 は、デバッグ・コマンド行に次のように入力してください。 BREAK 行番号

行番号 は、ブレークポイントを設定したいモジュール・オブジェクトのビュー (現 在表示されているもの) の行番号です。

CLEAR デバッグ・コマンドを使用して無条件ブレークポイントを除去する場合は、 デバッグ・コマンド行に次のように入力してください。

CLEAR 行番号

行番号 は、ブレークポイントを除去したいモジュール・オブジェクトのビュー (現 在表示されているもの) の行番号です。

ステートメント・ビューを使用している場合、行番号は表示されません。ステート メント・ビューに無条件ブレークポイントを設定する場合は、デバッグ・コマンド 行に次のように入力してください。

BREAK プロシージャー名/ステートメント番号

プロシージャー名 は、ユーザーの CL モジュールの名前です。ステートメント番号 (コンパイラー・リストに基づく) は、停止させたいステートメントの番号です。

#### 条件付きブレークポイントの設定と除去

条件付きブレークポイントの設定と除去を行うには、以下のものを使用します。

- 「モジュール・ブレークポイントの処理」画面
- BREAK デバッグ・コマンド (ブレークポイントを設定する場合)
- CLEAR デバッグ・コマンド (ブレークポイントを除去する場合)

「モジュール・ブレークポイントの処理」画面の使用法*:*

注**:** 条件付きブレークポイント用にサポートされている関係演算子は、 <、 >、 =、 <=、 >=、および <> (等しくない) です。

条件付きブレークポイントの設定と除去を行う 1 つの方法は、「モジュール・ブレ ークポイントの処理」画面を使用することです。「モジュール・ソースの表示」画 面で F13 (モジュール・ブレークポイントの処理) を押すと、「モジュール・ブレー クポイントの処理」画面にアクセスできます。 418 [ページの図](#page-429-0) 23 に「モジュー ル・ブレークポイントの処理」画面が記載されています。条件付きブレークポイン トを設定する場合は、以下のように入力して実行キーを押してください。

- v *OPT* フィールドに 1 (追加)
- 行 フィールドに、ブレークポイントを設定したいデバッガー行の番号
- v 条件 フィールドに条件式

たとえば、デバッガー行 35 に条件付きブレークポイントを設定するには、 [418](#page-429-0) ペ [ージの図](#page-429-0) 23 に記載されているとおり、以下のように入力して実行キーを押してくだ さい。

- v *OPT* フィールドに 1 (追加)
- 行 フィールドに 35
- 条件 フィールドに &I=21

条件付きブレークポイントを除去するには、除去したいブレークポイントの横の *Opt* フィールドに 4 (消去) と入力し、実行キーを押してください。この方法で無条 件ブレークポイントも除去できます。

<span id="page-429-0"></span>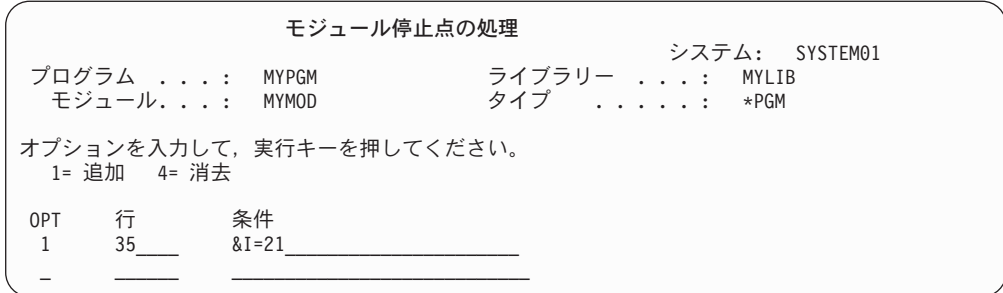

図 *23.* 条件付きブレークポイントの設定

設定または除去したい条件付きブレークポイントごとに前記のステップを繰り返し てください。

注**:** ブレークポイントを設定したい行が実行可能ステートメントでない場合、ブレ ークポイントは次の実行可能ステートメントに設定されます。

設定または除去したいブレークポイントをすべて指定した後で、F3 (終了) を押して 「モジュール・ソースの表示」画面に戻ってください。

その後で F3 (終了) を押して「モジュール・ソースの表示」画面を終了してくださ い。「モジュール・ソースの表示」画面で F21 (コマンド入力) を使用して、コマン ド行からプログラム・オブジェクトを呼び出すこともできます。

プログラム・オブジェクトを呼び出してください。条件付きブレークポイントのあ るステートメントに達すると、そのブレークポイントに関連する条件式が評価され てからそのステートメントが実行されます。結果が偽の場合、プログラム・オブジ ェクトは実行を継続します。結果が真ならばプログラム・オブジェクトは停止し、 「モジュール・ソースの表示」画面が表示されます。この時点で変数の評価、ブレ ークポイントの追加設定、およびデバッグ・コマンドの実行を行うことができま す。

*BREAK* および *CLEAR* デバッグ・コマンドの使用法*:* 条件付きブレークポイン トの設定と除去を行う別の方法として、BREAK および CLEAR デバッグ・コマン ドを使用する方法があります。

BREAK デバッグ・コマンドを使用して条件付きブレークポイントを設定する場合 は、デバッグ・コマンド行に次のように入力してください。

#### BREAK 行番号 WHEN 式

行番号 は、ブレークポイントを設定したいモジュール・オブジェクトのビュー (現 在表示されているもの) の行番号です。 式 は、ブレークポイントが検出された時 点で評価される条件式です。条件付きブレークポイント用にサポートされている関 係演算子は、 <、 >、 =、 <=、 >=、 および <> (等しくない) です。

数値以外の条件付きブレークポイントの式の場合、短い式は暗黙にブランクが埋め 込まれてから比較されます。この暗黙埋め込みが行われてから、各国語分類順序 (NLSS) 変換が行われます。 NLSS に関する詳細は、 419 [ページの『各国語分類順](#page-430-0) 序 [\(NLSS\)](#page-430-0)』を参照してください。

<span id="page-430-0"></span>CLEAR デバッグ・コマンドを使用して条件付きブレークポイントを除去する場合 は、デバッグ・コマンド行に次のように入力してください。

CLEAR 行番号

行番号 は、ブレークポイントを除去したいモジュール・オブジェクトのビュー (現 在表示されているもの) の番号です。

ステートメント・ビューの場合、行番号は表示されません。ステートメント・ビュ ーに条件付きブレークポイントを設定する場合は、デバッグ・コマンド行に次のよ うに入力してください。

BREAK プロシージャー名/ステートメント名 WHEN 式

プロシージャー名 は、ユーザーの CL モジュールの名前です。ステートメント番号 (コンパイラー・リストに基づく) は、停止させたいステートメントの番号です。

各国語分類順序 *(NLSS):* 数値以外の条件付きブレークポイントの式は、以下の 2 つのタイプに分かれます。

- v Char- 8: 各文字は 8 ビット。
- v Char-16: 各文字は 16 ビット (DBCS)。

NLSS は、Char-8 タイプの数値以外の条件付きブレークポイント式だけに適用され ます。数値以外の条件付きブレークポイント式の有効な組み合わせについては、 420 [ページの表](#page-431-0) 11 を参照してください。

Char-8 タイプの式のソース・デバッガーで使用される分類順序テーブルは、 CRTCLMOD か CRTBNDCL コマンドの SRTSEQ パラメーターに指定されている 分類順序テーブルです。

解析される分類順序テーブルが \*HEX の場合、分類順序テーブルは使用されませ ん。したがって、ソース・デバッガーは、文字の 16 進数値を使用して分類順序を 決定します。それ以外の場合は、指定された分類順序テーブルを使用して各バイト に重みを割り当ててから、比較を行います。シフトアウト/シフトイン文字を含むバ イトとその間のバイトには、重みは割り当てられません。

注**:** 分類順序テーブルの名前は、コンパイル時に保管されます。デバッグ時に、ソ ース・デバッガーはコンパイルの際に保管された名前を使用して、分類順序テ ーブルにアクセスします。コンパイル時に指定された分類順序テーブルが \*HEX または \*JOBRUN 以外のものである場合は、デバッグが開始される前に その分類順序テーブルを変更しない ことが重要です。テーブルが損傷している か削除されているためにアクセスできない場合、ソース・デバッガーは \*HEX 分類順序テーブルを使用します。

<span id="page-431-0"></span>表 *11.* 数値以外の条件付きブレークポイントの式

| タイプ     | 可能性                                                            |
|---------|----------------------------------------------------------------|
| Char-8  | • 文字変数と比較される文字変数                                               |
|         | • 文字リテラル'と比較される文字変数                                            |
|         | 16 進数リテラル <sup>2</sup> と比較される文字変数<br>$\bullet$                 |
|         | • 文字変数と比較される文字リテラル!                                            |
|         | • 文字リテラル1と比較される文字リテラル1                                         |
|         | 16 進数リテラル <sup>2</sup> と比較される文字リテラル <sup>1</sup><br>$\bullet$  |
|         | • 文字変数'と比較される 16 進数リテラル <sup>2</sup>                           |
|         | • 文字リテラル'と比較される 16 進数リテラル <sup>2</sup>                         |
|         | 16 進数リテラル <sup>2</sup> と比較される 16 進数リテラル <sup>2</sup><br>٠      |
| Char 16 | DBCS 文字変数と比較される DBCS 文字変数                                      |
|         | 図形リテラル <sup>3</sup> と比較される DBCS 文字変数                           |
|         | 16 進数リテラル <sup>2</sup> と比較される DBCS 文字変数<br>٠                   |
|         | DBCS 文字変数と比較される図形リテラル <sup>3</sup><br>٠                        |
|         | 図形リテラル <sup>3</sup> と比較される図形リテラル <sup>3</sup><br>$\bullet$     |
|         | 16 進数リテラル <sup>2</sup> と比較される図形リテラル <sup>3</sup><br>$\bullet$  |
|         | DBCS 文字変数と比較される 16 進数リテラル <sup>2</sup><br>٠                    |
|         | 図形リテラル <sup>3</sup> と比較される 16 進数リテラル <sup>2</sup><br>$\bullet$ |

- **<sup>1</sup>** 文字リテラルの形式は 'abc' です。
- **<sup>2</sup>** 16 進数リテラルの形式は X'16 進数字' です。
- **<sup>3</sup>** 図形リテラルの形式は、G'<so>DBCS データ<si>' です。シフトアウトは <so> と表 され、シフトインは <si> と表されます。

#### 条件付きブレークポイントの例*:*

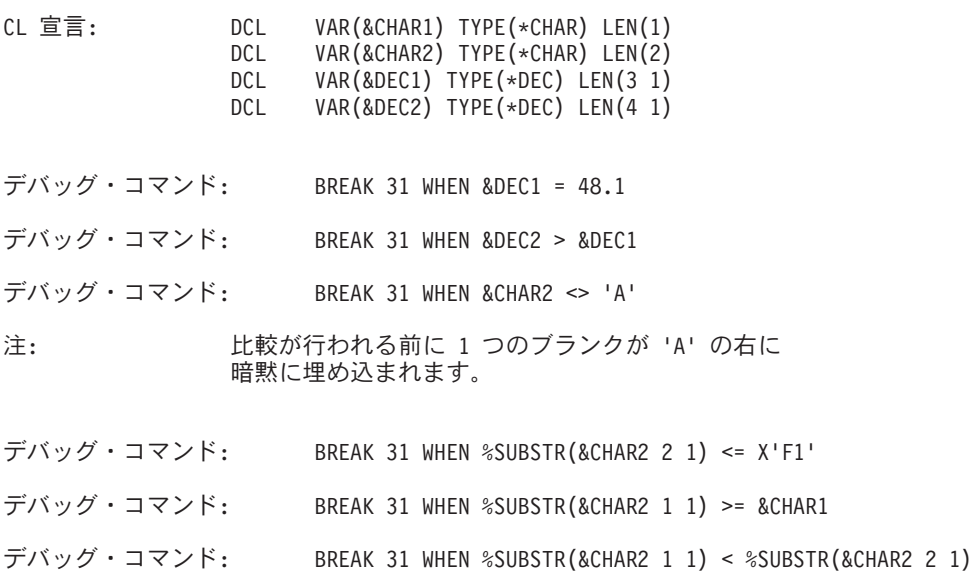
%SUBSTR 組み込み関数を使用すると、文字ストリング変数をサブストリングにす ることができます。最初の引き数はストリングの識別コード、2 番目の引き数は開 始位置、および 3 番目の引き数は 1 バイト文字か 2 バイト文字の数字でなければ なりません。 1 つまたは複数のスペースで引き数を区切ります。

#### すべてのブレークポイントの除去

CLEAR PGM デバッグ・コマンドを使用すると、「モジュール・ソースの表示」画 面に表示されているモジュール・オブジェクトを含むプログラム・オブジェクトか ら、すべてのブレークポイント (条件付きおよび無条件) を除去できます。このデバ ッグ・コマンドを使用する場合には、デバッグ・コマンド行に次のように入力して ください。

CLEAR PGM

そのプログラムまたはサービス・プログラムにバインドされているすべてのモジュ ールから、ブレークポイントが除去されます。

## プログラム・オブジェクトのステップスルー

ブレークポイントを検出した後で、プログラム・オブジェクトのステートメントを 指定数だけ実行してから、そのプログラムを再停止して「モジュール・ソースの表 示」画面に戻ることができます。プログラム・オブジェクトは、プログラムが停止 したモジュール・オブジェクトで、その次のステートメントから実行し始めます。 通常はブレークポイントを使用してプログラム・オブジェクトを停止します。

以下のものを使用すると、プログラム・オブジェクトをステップスルーできます。

- v 「モジュール・ソースの表示」画面の F10 (ステップ) または F22 (ステップ・イ ン)
- STEP デバッグ・コマンド

#### 「モジュール・ソースの表示」画面での **F10** または **F22** の使用法

プログラム・オブジェクトを一度に 1 つのステートメントだけステップスルーする 最も簡単な方法は、「モジュール・ソースの表示」画面の F10 (ステップ) または F22 (ステップ・イン) を使用することです。 F10 (ステップ) または F22 (ステッ プ・イン) を押すと、「モジュール・ソースの表示」画面に表示されているモジュ ール・オブジェクトの次のステートメントが実行され、プログラム・オブジェクト が再停止します。

注**:** F10 (ステップ) または F22 (ステップ・イン) を使用する際に、ステップスル ーするステートメント数を指定することはできません。 F10 (ステップ) または F22 (ステップ・イン) を押すと、ステップは 1 つだけ実行されます。

プログラム・オブジェクトをステップスルーする別の方法として、STEP デバッ グ・コマンドを使用する方法があります。 STEP デバッグ・コマンドを使用する と、1 つのステップで複数のステートメントを実行できます。

#### **STEP** デバッグ・コマンドの使用法

STEP デバッグ・コマンドを使用して実行するステートメント数のデフォルト値は 1 です。 STEP デバッグ・コマンドを使用してプログラム・オブジェクトをステッ プスルーする場合は、デバッグ・コマンド行に次のように入力してください。 STEP ステートメント数

ステートメント数 は、次のステップで実行したいプログラム・オブジェクトのステ ートメントの数です。この実行後にそのプログラム・オブジェクトは再停止しま す。 たとえば、デバッグ・コマンド行に次のように入力したとします。 STEP 5

この場合、ユーザー・プログラム・オブジェクトの次の 5 つのステートメントが実 行されてから、そのプログラム・オブジェクトが停止して「モジュール・ソースの 表示」画面が表示されます。

## ステップオーバーとステップイントゥ

デバッグ・セッション中に他のプログラム・オブジェクトに対する CALL ステート メントが検出された場合は、次のどちらかを行えます。

- v 呼び出されるプログラム・オブジェクトをステップオーバーする。
- v 呼び出されるプログラム・オブジェクトにステップイントゥする。

呼び出されるプログラム・オブジェクトのステップオーバーを選択すると、CALL ステートメントと、呼び出されるプログラム・オブジェクトとは 1 つのステップと して実行されます。呼び出されたプログラム・オブジェクトの実行を完了した後 に、呼び出し側プログラム・オブジェクトは次のステップで停止します。ステップ オーバーはデフォルトのステップ・モードです。

呼び出されるプログラム・オブジェクトのステップイントゥを選択すると、呼び出 されたプログラム・オブジェクト中の各ステートメントが 1 つのステップとして実 行されます。次のステップ (実行中のプログラム・オブジェクトが停止するステッ プ) が、呼び出されたプログラム・オブジェクト中で失敗すると、呼び出されたプ ログラム・オブジェクトはこの箇所で停止します。呼び出されたプログラムがデバ ッグ・データを使用してコンパイルされている場合、呼び出されたプログラム・オ ブジェクトが「モジュール・ソースの表示」画面に表示され、ユーザーはそのプロ グラムをデバッグする正当な権限を持ちます。

## プログラム・オブジェクトのステップオーバー

次のものを使用すると、プログラム・オブジェクトをステップオーバーできます。

- v 「モジュール・ソースの表示」画面の F10 (ステップ)
- STEP OVER デバッグ・コマンド

#### **F10 (**ステップ**)** の使用法

「モジュール・ソースの表示」画面の F10 (ステップ) を使用すると、デバッグ・セ ッション中に呼び出されたプログラム・オブジェクトをステップオーバーできま す。次に実行されるステートメントが他のプログラム・オブジェクトに対する CALL ステートメントである場合に、F10 を押すと、呼び出されたプログラム・オ ブジェクトが実行が完了した後で呼び出されたプログラム・オブジェクトは再停止 します。

#### **STEP OVER** デバッグ・コマンドの使用法

別の方法として、STEP OVER デバッグ・コマンドを使用して、デバッグ・セッシ ョン中に呼び出されたプログラム・オブジェクトをステップオーバーできます。 STEP OVER デバッグ・コマンドを使用する場合は、デバッグ・コマンド行に次の ように入力してください。

STEP ステートメント数 OVER

ステートメント数 は、次のステップで実行したいプログラム・オブジェクトのステ ートメントの数です。この実行後にそのプログラム・オブジェクトは再停止しま す。 実行されるステートメントの中に他のプログラム・オブジェクトに対する CALL ステートメントが含まれている場合は、ILE ソース・デバッガーは呼び出さ れるプログラム・オブジェクトをステップオーバーします。

## プログラム・オブジェクトのステップイントゥ

次のものを使用すると、プログラム・オブジェクトにステップイントゥできます。

- v 「モジュール・ソースの表示」画面の F22 (ステップ・イン)
- STEP INTO デバッグ・コマンド

### **F22 (**ステップ・イン**)** の使用法

「モジュール・ソースの表示」画面の F22 (ステップ・イン) を使用すると、デバッ グ・セッション中に呼び出されたプログラム・オブジェクトをステップイントゥで きます。次に実行されるステートメントが他のプログラム・オブジェクトに対する CALL ステートメントである場合に、F22 (ステップ・イン) を押すと、呼び出され たプログラム・オブジェクト中の最初のステートメントが実行されます。それか ら、呼び出されたプログラム・オブジェクトは「モジュール・ソースの表示」画面 に表示されます。

注**:** 呼び出されたプログラム・オブジェクトが「モジュール・ソースの表示」画面 に表示されるようにするには、関連するデバッグ・データがそのオブジェクト に含まれている必要があります。

#### **STEP INTO** デバッグ・コマンドの使用法

別の方法として、STEP INTO デバッグ・コマンドを使用して、デバッグ・セッショ ン中に呼び出されたプログラム・オブジェクトをステップイントゥできます。 STEP INTO デバッグ・コマンドを使用する場合は、デバッグ・コマンド行に次のよ うに入力してください。

STEP ステートメント数 INTO

ステートメント数 は、次のステップで実行したいプログラム・オブジェクトのステ ートメントの数です。この実行後にそのプログラム・オブジェクトは再停止しま す。 実行されるステートメントの中に他のプログラム・オブジェクトに対する CALL ステートメントが含まれている場合は、デバッガーは呼び出されるプログラ ム・オブジェクトをステップイントゥします。呼び出されるプログラム・オブジェ クト中の各ステートメントがステップとして数えられます。呼び出されたプログラ ム・オブジェクト中でステップが終了すると、その呼び出されたプログラム・オブ ジェクトは「モジュール・ソースの表示」画面に表示されます。たとえば、デバッ グ・コマンド行に次のように入力したとします。

#### STEP 5 INTO

この場合、プログラム・オブジェクトの次の 5 つのステートメントが実行されま す。 3 番目のステートメントが他のプログラム・オブジェクトに対する CALL ス テートメントである場合には、呼び出す側のプログラム・オブジェクトの 2 つのス テートメントと、呼び出されるプログラム・オブジェクトの最初から 3 つ目までの ステートメントが実行されます。

### <span id="page-435-0"></span>変数の表示

次のものを使用すると、変数の値を表示できます。

- v 「モジュール・ソースの表示」画面の F11 (変数の表示)
- EVAL デバッグ・コマンド

EVAL コマンドで使用される変数の有効範囲は、QUAL コマンドを使用して定義し ます。ただし、CL モジュールに含まれている変数の有効範囲はグローバルなので、 それらの変数の有効範囲を特別に定義する必要はありません。

#### **F11 (**変数の表示**)** の使用法

F11 (変数の表示) を使用して変数を表示する場合は、表示したい変数の上にカーソ ルを置き、F11 を押してください。「モジュール・ソースの表示」画面の最下部に メッセージ行が表示され、その行に現行の変数の値が表示されます。

|                              |             | モジュール・ソースの表示                                                                              |  |
|------------------------------|-------------|-------------------------------------------------------------------------------------------|--|
| PROGRAM:<br><b>DSPWKDAY</b>  |             | LIBRARY:<br>MYLIB<br>MODULE: DSPWKDAY                                                     |  |
| 4                            | DCL         | VAR(&MSGTEXT) TYPE(*CHAR) LEN(20)                                                         |  |
| 5                            | CALL        | PGM(WEEKDAY2) PARM(&DAYOFWK)                                                              |  |
| 6                            | IF          | COND (&DAYOFWK *EQ 1) THEN (CHGVAR +                                                      |  |
| 7                            |             | VAR(&WEEKDAY) VALUE('日曜日'))                                                               |  |
| 8                            | <b>ELSE</b> | CMD(IF COND(&DAYOFWK $*EQ$ 2) THEN(CHGVAR +                                               |  |
| $\overline{9}$               |             | VAR(&WEEKDAY) VALUE('月曜日')))                                                              |  |
| 10                           | <b>ELSE</b> | CMD(IF COND(&DAYOFWK *EQ 3) THEN(CHGVAR +                                                 |  |
| 11                           |             | VAR(&WEEKDAY) VALUE(' 火曜日 ')))                                                            |  |
| 12                           | <b>ELSE</b> | CMD(IF COND(&DAYOFWK *EQ 4) THEN(CHGVAR +                                                 |  |
| 13                           |             | VAR(&WEEKDAY) VALUE(' 水曜日 ')))                                                            |  |
| 14                           | <b>ELSE</b> | CMD(IF COND(&DAYOFWK $*EQ$ 5) THEN(CHGVAR +                                               |  |
| 15                           |             | VAR(&WEEKDAY) VALUE('木曜日 ')))                                                             |  |
| 16                           | <b>ELSE</b> | CMD(IF COND(&DAYOFWK *EQ 6) THEN(CHGVAR +                                                 |  |
| 17                           |             | VAR(&WEEKDAY) VALUE(' 金曜日 ')))                                                            |  |
| 18                           | <b>ELSE</b> | CMD(IF COND(&DAYOFWK *EQ 7) THEN(CHGVAR +                                                 |  |
|                              |             | 続く                                                                                        |  |
| デバッグ                         |             |                                                                                           |  |
| F12=再開<br>$&$ DAYOFWK = $3.$ |             | F3= 終了 プログラム - F6= 停止点の追加/消去 - F10= ステップ - F11= 変数の表示<br>F17=ウォッチ変数 F18=ウォッチの処理 F24=キーの続き |  |
|                              |             |                                                                                           |  |

図 *24. F11 (*変数の表示*)* の使用による変数の表示: EVAL デバッグ・コマンドの使用法

EVAL デバッグ・コマンドを使用して変数の値を判別することもできます。 EVAL デバッグ・コマンドを使用して変数の値を表示する場合は、デバッグ・コマンド行 に次のように入力してください。

EVAL 変数名

変数名 は、表示したい変数の名前です。 EVAL デバッグ・コマンドを「モジュー ル・ソースの表示」画面で入力し、その値が 1 行で表示できる場合には、変数の値 がメッセージ行に表示されます。値を 1 行で表示できない場合は、「評価式」画面 に表示されます。

たとえば、図 24 のように、モジュール・オブジェクトの行 7 にある変数 *&DAYOFWK* の値を表示する場合は、次のように入力してください。

EVAL &DAYOFWK

「モジュール・ソースの表示」画面のメッセージ行には、 424 [ページの図](#page-435-0) 24 のよう に &DAYOFWK = 3. と表示されます。

#### ロジック変数の表示例

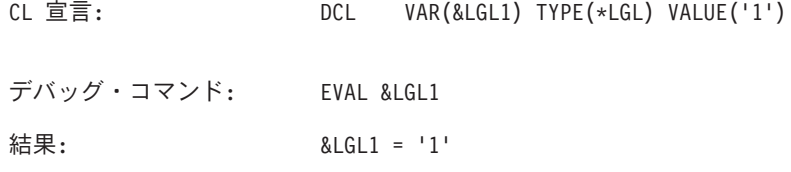

#### 文字変数の表示例

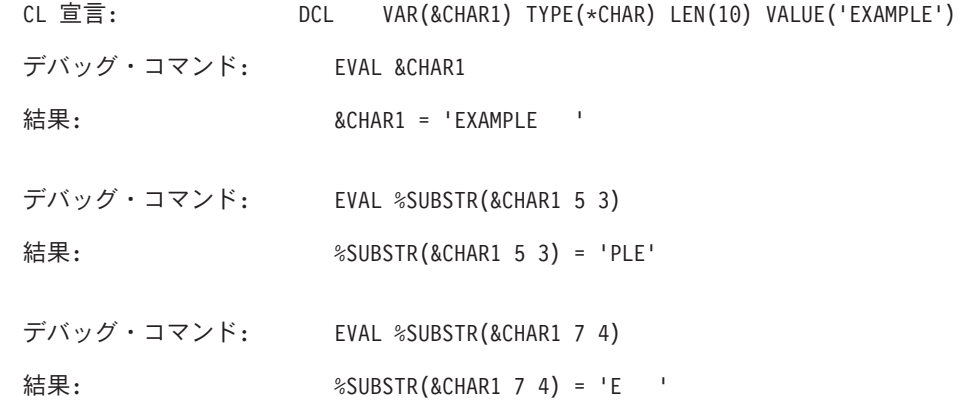

%SUBSTR 組み込み関数を使用すると、文字ストリング変数をサブストリングにす ることができます。最初の引き数はストリングの識別コード、2 番目の引き数は開 始位置、および 3 番目の引き数は 1 バイト文字か 2 バイト文字の数字でなければ なりません。 1 つまたは複数のスペースで引き数を区切ります。

#### **10** 進変数の表示例

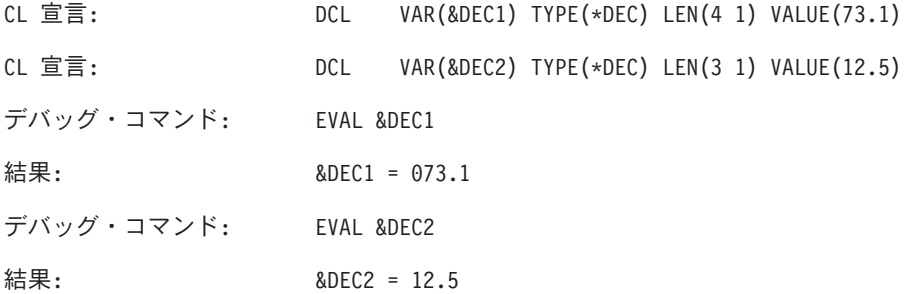

#### **16** 進値での変数の表示

EVAL デバッグ・コマンドを使用して変数の値を 16 進形式で表示することができ ます。値を 16 進形式で表示する場合は、デバッグ・コマンド行に次のように入力 してください。

EVAL 変数名: x バイト数

変数名 は、16 進形式で表示したい変数の名前です。 'x' は変数が 16 進形式で表 示されるように指定し、バイト数 は表示されるバイト数を示します。 'x' の後に長 さを指定しないと、変数のサイズが長さとして使用されます。最小値の 16 バイト

が常に表示されます。変数の長さが 16 バイト未満の場合、残りのスペースは 16 バイトの境界に達するまでゼロで埋め込まれます。

CL 宣言: DCL VAR(&CHAR1) TYPE(\*CHAR) LEN(10) VALUE('ABC')<br> DCL VAR(&CHAR2) TYPE(\*CHAR) LEN(10) VALUE('DEF') VAR(&CHAR2) TYPE(\*CHAR) LEN(10) VALUE('DEF') デバッグ・コマンド: EVAL &CHAR1:X 32

結果:<br>00000

00000 C1C2C340 40404040 4040C4C5 C6404040 ABC DEF 00010 40404040 00000000 00000000 00000000 ............

#### 変数の値の変更

EVAL コマンドと代入演算子 (=) を使用して、変数の値を変更することができま す。

EVAL コマンドで使用される変数の有効範囲は、QUAL コマンドを使用して定義し ます。ただし、CL モジュールに含まれている変数の有効範囲はグローバルなので、 それらの変数の有効範囲を特別に定義する必要はありません。

EVAL デバッグ・コマンドを使用して、変数の定義に合うように、指定された変数 に数字、文字、および 16 進データを割り当てることができます。

変数の値を変更する場合は、デバッグ・コマンド行に次のように入力します。 EVAL 変数名 = 値

変数名 は変更したい変数の名前で、値 は変数名 に割り当てたい識別コードかリテ ラル値です。たとえば *&COUNTER*; の値を 3.0 に変更するには、次のように入力 します。

EVAL &COUNTER = 3.0

「モジュール・ソースの表示」画面のメッセージ行に次のように表示されます。 &COUNTER = 3.0 = 3.0

変数名と変更対象の値の後に結果が表示されます。

値を文字変数に割り当てる場合には、以下の規則が適用されます。

- v ソース式の長さがターゲット式の長さより短い場合は、ターゲット式ではデータ は左そろえされ、残りの桁はブランクで埋め込まれる。
- ソース式の長さがターゲット式の長さより長い場合は、ターゲット式ではデータ は左そろえされ、ターゲット式の長さに切り捨てられる。

注**:** DBCS 変数には次のいずれかを割り当てることができます。

- v 別の DBCS 変数
- v G'<so>DBCS データ<si>' の形式の図形リテラル
- v X'16 進数字' 形式の 16 進リテラル

#### ロジック変数の変更例

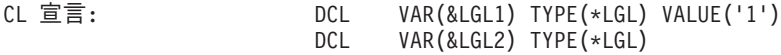

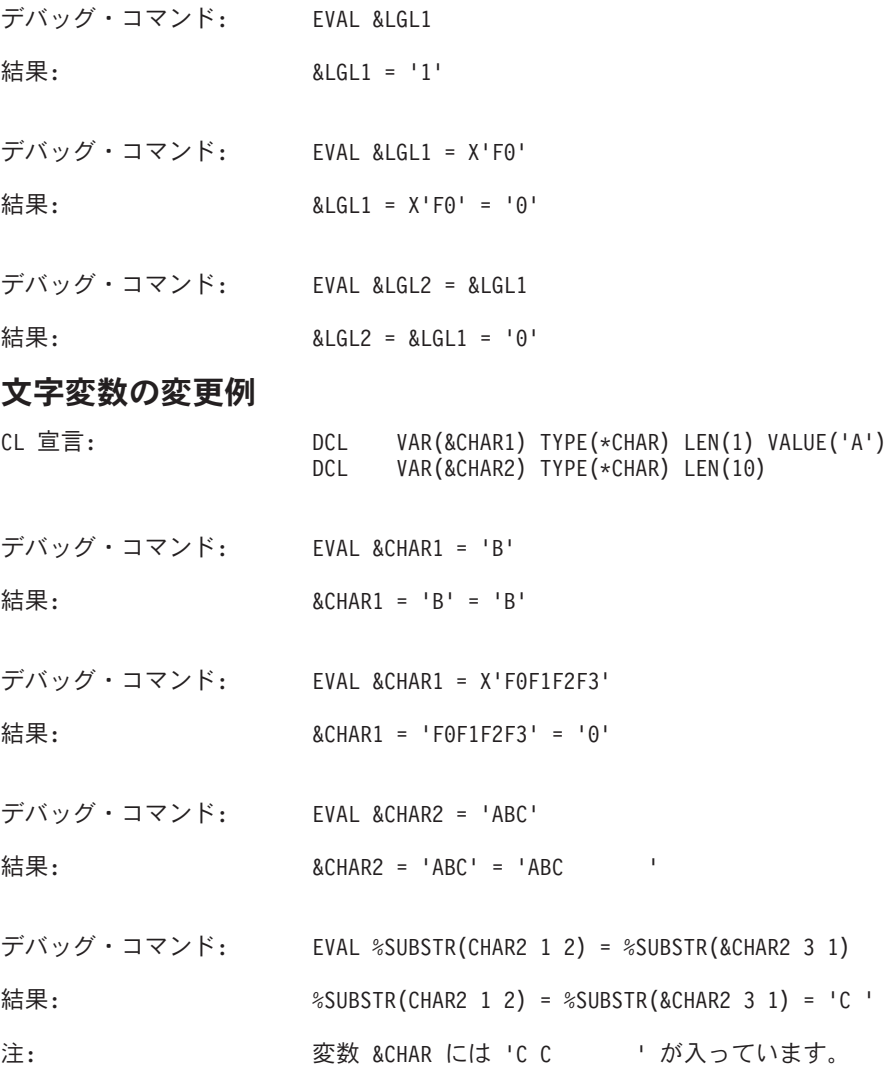

%SUBSTR 組み込み関数を使用すると、文字ストリング変数をサブストリングにす ることができます。最初の引き数はストリングの識別コード、2 番目の引き数は開 始位置、および 3 番目の引き数は 1 バイト文字か 2 バイト文字の数字でなければ なりません。 1 つまたは複数のスペースで引き数を区切ります。

## **10** 進変数の変更例

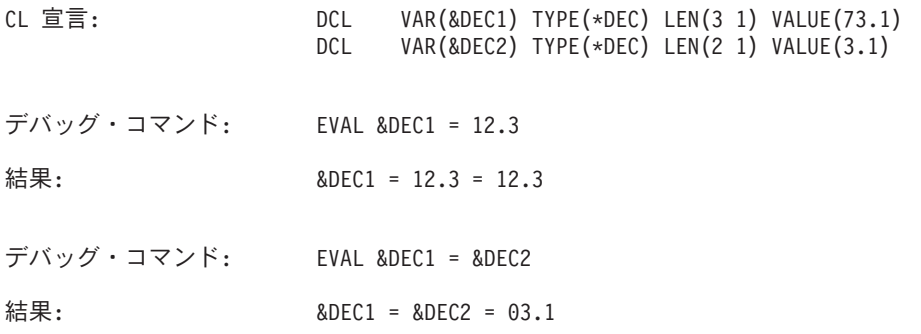

### 変数の属性の表示例

属性 (ATTR) デバッグ・コマンドを使用すると、変数の属性を表示できます。 属性 とは、デバッグ・シンボル・テーブルに記録されている変数のサイズ (バイト単位) とタイプです。

ATTR デバッグ・コマンドの使用例を次に示します。

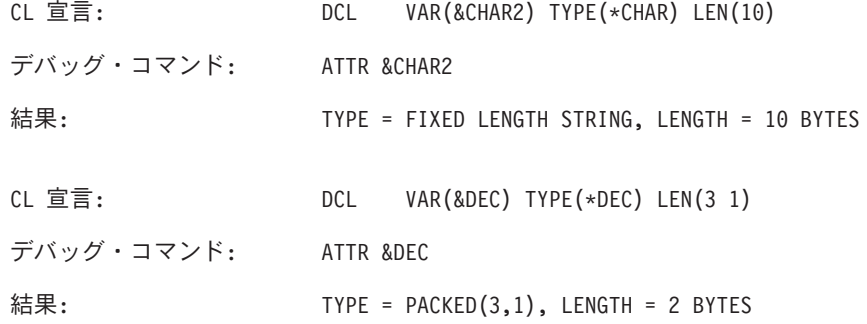

### 名前の変数、式、またはコマンドとの等価

EQUATE デバッグ・コマンドを使用して、省略した名前を変数、式、またはデバッ グ・コマンドと等しくすることができます。等しくした後でその名前を単独で、ま たは他の式とともに使用できます。この名前を他の式とともに使用すると、名前の 値が決定されてから式が評価されます。この名前は、デバッグ・セッションが終了 するか名前が除去されるまでアクティブのままです。

名前を変数、式、またはデバッグ・コマンドと等しくする場合は、デバッグ・コマ ンド行に次のように入力します。

EQUATE 省略名 定義

省略名 は変数、式、またはデバッグ・コマンドと等しくしたい名前で、定義 は名 前と等しくする対象の変数、式、またはデバッグ・コマンドです。

たとえば、*DC* という省略名 (*&COUNTER* という変数の内容を表示する) を定義す る場合には、次のように入力します。

EQUATE DC EVAL &COUNTER

この操作により、*DC* がデバッグ・コマンド行に入力されるたびに EVAL *&COUNTER* コマンドが実行されます。

EQUATE コマンドに入力できる文字の最大数は 144 です。定義が指定されず、か つ前回の EQUATE コマンドで名前が定義されている場合は、前の定義は除去され ます。名前が以前に定義されていない場合は、エラー・メッセージが表示されま す。

EQUATE デバッグ・コマンドを用いてデバッグ・セッション用に定義されている名 前を表示する場合は、デバッグ・コマンド行に次のように入力してください。 DISPLAY EQUATE

「式の評価」画面にアクティブな名前のリストが表示されます。

## **ILE CL** 用のソース・デバッグ各国語サポート

ILE CL 用のソース・デバッグ各国語サポートで処理している場合には、以下の条 件が当てはまります。

- v 「モジュール・ソースの表示」画面にビューが表示されると、ソース・デバッガ ーはすべてのデータをデバッグ・ジョブのコード化文字セット識別コード (CCSID) に変換する。
- v リテラルを変数に割り当てるときに、ソース・デバッガーは引用符付きリテラル (たとえば 'abc') での CCSID 変換を実行しない。引用符付きリテラルでは大文字 と小文字を区別します。

#### **\*SOURCE** ビューの処理

CL ルート・ソース・ビューの処理を行う場合に限り、以下の条件が適用されます。

v ソース・ファイルの CCSID がモジュールの CCSID と異なっている場合は、ソ ース・デバッガーはさまざまな文字 (#、@、\$) を含む CL 識別コードを認識で きない。

モジュールの表示 (DSPMOD) CL コマンドを使用して、モジュールの CCSID を調 べることができます。 CL ルート・ソース・ビューの処理を行う必要があり、かつ ソース・ファイル CCSID とモジュール CCSID が異なっている場合には、次のい ずれかの処置をとることができます。

- v CL ソースの CCSID が、コンパイル時ジョブの CCSID と必ず同じになるように する。
- v コンパイル時ジョブの CCSID を 65 535 に変更してコンパイルする。
- v 前記の 2 つのオプションが行えない場合は、CL リスト・ビューを使用する。

デバッグに関する各国語サポートの制約事項についての詳細は、「ILE 概念」 の『第 10 章 デバッグに関する考慮事項』を参照してください。

## デバッグ時の **COPY**、**SAVE**、**RESTORE**、**CRTDUPOBJ**、および **CHKOBJITG** の使用

特定の CL (制御言語) コマンドを使用してライブラリーやプログラムを指定する場 合、ブレークポイントやステップがデバッグ中にプログラムから一時的に除去され ます。ブレークポイントとステップは、CL コマンドの実行が完了すると復元されま す。ブレークポイントやステップが除去された場合には、CPD190A メッセージがジ ョブ・ログ内に入ります。それらの復元時には、さらに別の CPD190A メッセージ がジョブ・ログ内に入ります。

ブレークポイントやステップを一時的に除去できる CL コマンドを以下に示しま す。

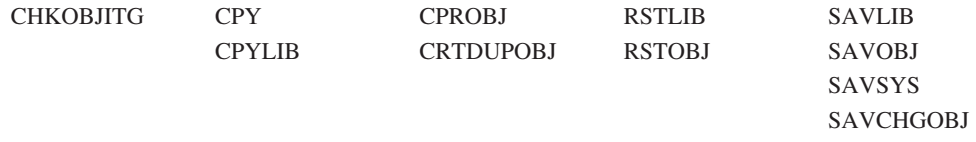

注**:** これらの CL コマンドをプログラムで処理している時に BREAK または STEP コマンドを発行すると、エラー・メッセージ CPF7102 が表示されます。

## **OPM** プログラムのデバッグ

テスト機能とは、ユーザーがアプリケーション・プログラムの作成や保守を行う場 合の補助を目的とした機能のことです。ユーザーはこれによってプログラムを特殊 なテスト環境で実行させ、その環境下でのプログラムの処理過程を綿密に観察し、 制御することができます。ユーザーはこの章で述べるテスト機能を使用し、ユーザ ー・プログラムと対話を行うことができます。これらの機能は、対話方式でもバッ チ・ジョブの中でも使用できる 1 組のコマンドを介して実行することができます。 テスト機能により次の処理が可能です。

- v プログラムの処理順序をトレース (追跡) し、処理されたステートメント、および 処理過程の各ポイントにおけるプログラム変数の値を表示する。
- プログラム内の任意のステートメント (ブレークポイント (停止点) と呼ばれる) で処理を停止し、制御権を受け取って、変数の値の表示や変更、あるいは他のユ ーザー定義プログラムの呼び出しを行う。

テストされるプログラムには、テスト用の特別なコマンドを含める必要はありませ ん。したがって、テストされるプログラムは、何の変更も加えずにそのまま通常の 処理に使用することができます。テスト用のコマンドはすべて、テストされるプロ グラムの永続的な部分ではなくそのプログラムを使用するジョブの中で指定されま す。テスト・コマンドを使用すると、高水準言語 (HLL) プログラムを作成する際に 用いた用語と同じ用語でプログラムとの記号による対話ができます。変数を名前で 参照し、ステートメントを番号で参照します。 (この番号は、プログラムのソー ス・リストで使用されている番号です。) また、テスト機能はセットアップしてい るジョブだけに適用できます。同じプログラムを他のジョブで同時に使用しても、 テスト機能のセットアップに影響を及ぼすことはありません。

## デバッグ・モード

テストを始めるには、プログラムをデバッグ・モードにしなければなりません。デ バッグ・モードは特殊な環境で、通常のシステム機能に加えてテスト機能を使用す ることができます。テスト機能は、デバッグ・モードの外部では使用できません。 デバッグ・モードを開始するには、デバッグ開始 (STRDBG) コマンドを使用しなけ ればなりません。このコマンドは、ユーザーのプログラムをデバッグ・モードに設 定するだけでなく、デバッグしようとするプログラムなどのテスト情報を指定する ためにも使用します。ユーザーのプログラムはデバッグ・モード終了 (ENDDBG) コマンドまたはプログラム除去 (RMVPGM) コマンドが出されるか、あるいは現行 の経路指定ステップが終了するまでデバッグ・モードの状態を持続します。

注: iSeries ナビゲーターのシステム・デバッグ・マネージャー機能を使用して、シ ステムを検査するためにデバッグを選択した場合には、デバッグ開始 (STRDBG) コ マンドを発行することによってグラフィカル・インターフェースが表示されます。 この場合、ユーザー・リストで指定されたユーザーの一人が STRDBG コマンドを 発行する際には、コマンド入力画面ではなく iSeries ナビゲーターのシステム・デバ ッグ・マネージャーが表示されます。 ENDDBG コマンドが入力されたときに、シ ステム・デバッグ・マネージャーのデバッグが選択されていない場合には、 STRDBG コマンドにより、コマンド入力画面を使用してシステム・デバッガーが再 び始動されます。

次の STRDBG コマンドはジョブをデバッグ・モードにして、プログラム CUS310 をデバッグの対象として追加します。

STRDBG PGM(CUS310)

| | | | | ILE ソース・デバッガーを使用すると、OPM プログラムのデバッグを行えます。ソ ース・デバッグ・データを含む OPM プログラムを作成するには、 CL プログラム 作成 (CRTCLPGM) コマンドに OPTION(\*SRCDBG) または OPTION(\*LSTDBG) パ ラメーターを指定します。 ソース・デバッグ・データは実際にはプログラム・オブ ジェクトの一部です。

ソース・デバッグ・データを含んで作成された OPM プログラムを ILE ソース・デ バッガーに追加するには、STRDBG コマンドでプログラム (PGM) および OPM ソ ース・レベル・デバッグ (OPMSRC) パラメーターを使用します。 ソース・デバッ グ・データを含んで作成された OPM プログラムを使用してデバッグ・セッション を開始するには、次のように入力します。

STRDBG PGM(\*LIBL/MYOPMPGM) OPMSRC(\*YES) DSPMODSRC(\*YES)

ILE ソースのデバッグの詳細については、 405 ページの『ILE [プログラムのデバッ](#page-416-0) [グ』を](#page-416-0)参照してください。

## デバッグ・モードへのプログラムの追加

任意のプログラムをデバッグ・モードで実行できますが、デバッグを行うにはまず そのプログラムをデバッグ・モードにする必要があります。プログラムをデバッ グ・モードにするには、STRDBG コマンドの PGM パラメーターにそのプログラム を指定するか、プログラム追加 (ADDPGM) コマンドによりそのプログラムをデバ ッグ・セッションに追加します。 1 つのジョブで、同時にデバッグの対象にするプ ログラムを最高 20 個まで指定することができます。なお、プログラムをデバッ グ・モードに追加するには、変更 (\*CHANGE) 権限を持っていなければなりませ ん。

デバッグ・モードに、STRDBG または ADDPGM コマンドのどちらか、あるいはそ の両方を使用して 20 個のプログラムを指定した場合、そのデバッグ・ジョブにさ らにプログラムを追加するには、以前に指定したプログラムをいくつか除去しなけ ればなりません。このような場合には、プログラム除去 (RMVPGM) コマンドを使 用してください。デバッグ・モードが終了すると、すべてのプログラムが自動的に デバッグ・モードから除去されます。

デバッグ・モードを開始する時点で、ユーザーはどのプログラムをデフォルトのプ ログラムにするかを指定することができます。デフォルトのプログラム名を指定し ておけば、PGM パラメーターを持つデバッグ・コマンドを使用する際にプログラム の名前をそのつど指定する手間が省けます。これは、1 つのプログラムだけをデバ ッグする場合に役立ちます。たとえば、ブレークポイント追加 (ADDBKP) コマンド を使用する場合などに、PGM パラメーターにプログラムの名前を指定しなくても、 デフォルトのプログラムがブレークポイントを追加するプログラムであると見なさ れます。デフォルトのプログラムの名前は、デバッグの対象にするプログラムのリ スト (PGM パラメーター) で指定しなければなりません。リストに複数のプログラ ムを指定する場合には、DFTPGM パラメーターにデフォルトのプログラムの名前を

指定することができます。 DFTPGM パラメーターの指定がない場合は、STRDBG コマンドの PGM パラメーターのリストで最初に指定したプログラムがデフォルト のプログラムと見なされます。

デフォルトのプログラムはテストの過程で、デバッグ変更 (CHGDBG) コマンドま たは ADDPGM コマンドを使用して、随時変更することができます。

注**:** デバッグ・モードにあるプログラムが削除、再作成、あるいは保管されて記憶 域が解放された場合、そのプログラムを参照しようとすると (RMVPGM コマン ドの場合を除き) 機能チェックが生じます。この場合は、RMVPGM コマンドを 使用してそのプログラムを除去するか、ENDDBG コマンドでデバッグ・モード を終了しなければなりません。そのプログラムに変更を加えて再びデバッグし たい場合には、まずそのプログラムをデバッグ・モードから除去して再作成し た後、それをデバッグ・モードに追加する必要があります (ADDPGM コマン ド)。

## 実動 **(**プロダクション**)** ライブラリーのデータベース・ファイルの更 新の防止

デバッグ・モードになっている間でも、実動ライブラリーのファイルを使用するこ とができます。その際、実動ライブラリーのデータベース・ファイルが誤って変更 されてしまうのを防ぐために、STRDBG コマンドで UPDPROD(\*NO) を明示的に指 定するか、またはこのパラメーターのデフォルト値の \*NO をそのまま使用しま す。これによって、更新や新しいレコードの追加の対象としてオープンできるのは テスト・ライブラリーのファイルだけになります。実動ライブラリーのデータベー ス・ファイルを更新や新しいレコードの追加の対象としてオープンしたい場合、あ るいは実動用の物理ファイルからメンバーを削除したい場合には、UPDPROD(\*YES) を指定できます。

この機能はライブラリー・リストによっても使用できます。デバッグ・ジョブのラ イブラリー・リストで、テスト・ライブラリーが実動ライブラリーの前になるよう にします。デバッグされるプログラムによって更新したい実動ファイルは、テス ト・ライブラリーに複写しておいてください。そうすれば、プログラムの実行時に テスト・ライブラリーのファイルが使用されるため、実動ファイルを意図せずに更 新することはなくなります。

### 呼び出しスタック

デバッグ表示 (DSPDBG) コマンドを使用して、呼び出しスタックを表示することが できます。呼び出しスタックは次のことを示します。

- 現在デバッグされているプログラム
- v 呼び出し命令番号、あるいはプログラムの処理が停止する各ブレークポイントの 命令番号
- プログラムの反復レベル
- v デバッグ・モードにはあるが、まだ呼び出されていないプログラムの名前

プログラムの呼び出しとは、そのプログラムに自動 記憶域を割り振り、マシンの処 理をそのプログラムに移すことです。呼び出しスタックには一連の呼び出しがあり

ます。プログラムが処理を終了するか制御権を移動すると、そのプログラムは呼び 出しスタックから除去されます。呼び出しスタックについて詳しくは、第 3 [章を](#page-88-0)参 照してください。

あるプログラムは、最初の呼び出しがまだ呼び出しスタックにある間に何回も呼び 出されることがあります。 1 つのプログラムの各呼び出しは、そのプログラムのそ れぞれ1つの反復レベルに相当します。

呼び出しが終了 (プログラムが制御権を戻すか、制御権を他へ移した時点) すると、 自動記憶域はシステムに返されます。

注**:**

- 1. CL プログラムは、再帰指定が可能です。つまり CL プログラムは、直接または 呼び出したプログラムを介して間接に CL プログラム自身を呼び出すことができ ます。
- 2. 高水準言語によっては再帰的なプログラム呼び出しができないものがあります。 一方、再帰的なプログラム呼び出しが可能であるだけでなく、プログラム内部の プロシージャーの再帰指定も行える言語もあります。 (本書では、反復レベル という語はプログラムが呼び出しスタックに呼び出される回数を指しています。 プロシージャーの反復レベルについては「プロシージャー反復レベル」と明示し ます。)
- 3. CL コマンドのすべてのコマンドおよび画面では、プログラム修飾名反復レベル だけを使用しています。

#### プログラムの活動化

プログラムの活動化とは、そのプログラムに静的ストレージを割り振ることです。 次のどれかが生じた時点で活動状態は終了します。

- v 現在の経路指定ステップが終了した時点。
- v プログラムを活動化した要求が取り消された場合。
- v プログラムの最後の (あるいは唯一の) 呼び出しを中止するような資源再利用 (RCLRSC) コマンドが実行された場合。

さらに、プログラム呼び出しの時点で行われる処置によって活動状態が無効になる ことがあります。どのような処理がこれに該当するかは、プログラムが書かれた言 語 (HLL または CL) によって異なります。

プログラムが非活動化されると、その静的ストレージはシステムに返されます。プ ログラムの正常な非活動化の時点は、そのプログラムが書かれた言語 (HLL または CL) によって異なります。 CL プログラムは、そのプログラムが終了した時点で常 に非活動化されます。

RPG/400® のプログラムはプログラムの終了前であっても、最終レコード標識 (LR) がオンに設定された時点で非活動化されます。 戻り操作の指定があり LR がオフの 場合には、プログラムは非活動化されません。

#### 非監視メッセージの処理

通常、あるプログラムが監視の対象となっていないエスケープ・メッセージを受け 取ると、システムは機能チェック・メッセージ (CPF9999) をそのプログラムのプロ グラム・メッセージ待ち行列へ送り、プログラムは処理を停止します。ただし、

HLL プログラム・コンパイラーによっては、機能チェック・メッセージまたはプロ グラム内で発生する可能性のあるメッセージを監視する機能を挿入することがあり ます。 (照会メッセージがプログラム・メッセージ表示画面に送られます。) これに よって、ユーザーはプログラムを自由に終了させることができます。対話式デバッ グ・ジョブでは機能チェックが発生した場合、システムはデフォルトの処置をとり プログラムを停止せずにユーザーに制御権を渡します。システムは、非監視メッセ ージ画面に以下の情報を表示します。

- そのメッセージ
- v メッセージを出した MI 命令番号および HLL ステートメント ID (可能な場合)
- メッセージが送られたプログラムの名前およびその反復レベル

非監視メッセージ・ブレークポイント表示画面の例を次に示します。

| 非監視メッセージ停止点の表示                                                    |
|-------------------------------------------------------------------|
| ステートメント / 命令 440 /0077<br>プログラム : TETEST<br>反復レベル ..............] |
| コマンド・エラーが発生した。                                                    |
|                                                                   |
|                                                                   |
|                                                                   |
|                                                                   |
|                                                                   |
|                                                                   |
| 続行するためには、実行キーを押してください。                                            |
| F3= プログラム終了 F10= コマンド入力                                           |

テスト機能を使用することによって、ユーザーはエラーの原因を究明することがで きます。ただし、エラーの生じた当初の要求は、エラーの発生点で停止したままに なっています。エラーの生じた要求を呼び出しスタックから除去するには、非監視 メッセージ・ブレークポイント表示画面が表示されている時点で要求終了 (ENDRQS) コマンドを使用するか、F3 キーを押します。非監視メッセージ・ブレー クポイント表示画面が表示されている時点で実行キーを押すと、通常の機能チェッ ク処理を続行させることができます。 F10 キーを押してコマンド入力画面を呼び出 した場合、非監視メッセージ・ブレークポイント表示画面に戻るには F3 キーを押 さなければなりません。

次の図は ENDRQS コマンドの機能を示しています。

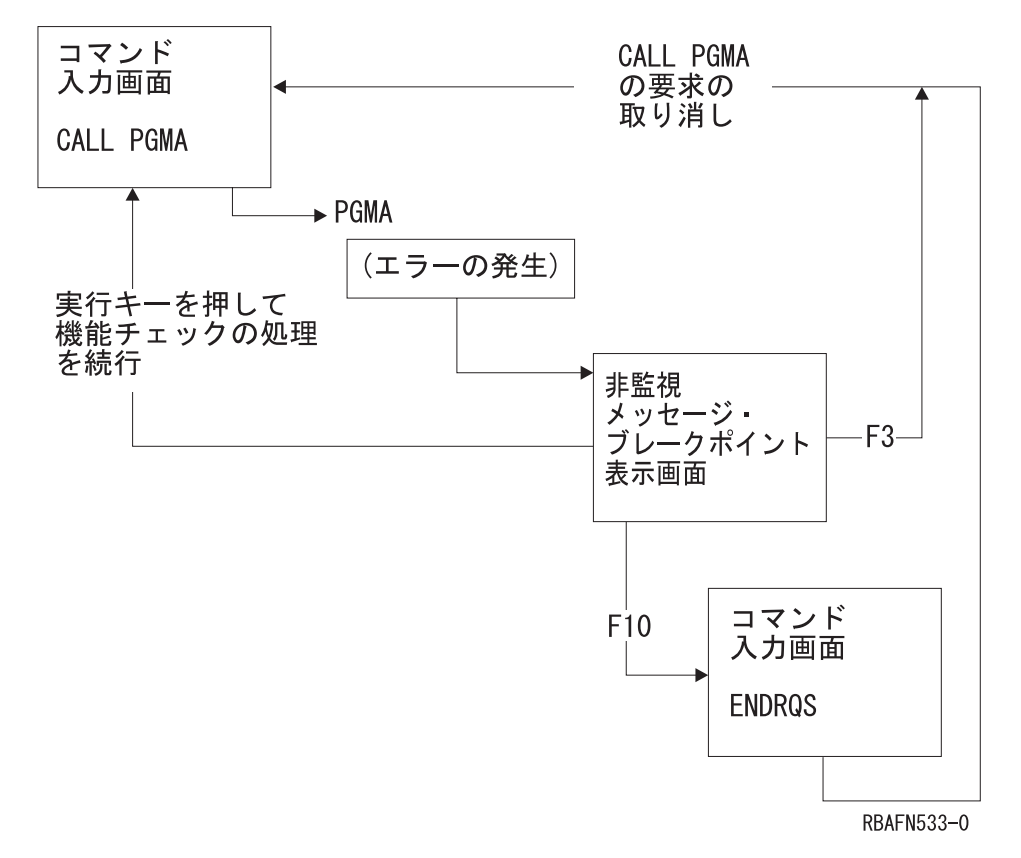

ENDRQS コマンドが入力されると、プログラム呼び出しは打ち切られます。 (この 図では、PGMA のプログラム呼び出しが打ち切られます。)

## ブレークポイント **(**停止点**)**

ブレークポイントとはプログラム内の特定の位置のことで、システムはその位置で プログラムの実行を停止し、ディスプレイ装置のユーザー (対話モードの場合) また はブレークポイント追加 (ADDBKP) コマンドの BKPPGM パラメーターで指定さ れたプログラムに制御権を渡します (バッチ・モードの場合)。

#### プログラムへのブレークポイントの追加

デバッグしたいプログラムにブレークポイントを指定 (追加) するには、ブレークポ イント追加 (ADDBKP) コマンドを使用します。ユーザーは、1 つの ADDBKP コ マンドで最高 10 個までのステートメント ID を指定することができます。ある ADDBKP コマンドで指定したプログラム変数は、そのコマンドで指定したブレーク ポイントにだけ適用されます。変数は、1 つの ADDBKP コマンドで最高 10 個ま で指定できます。

また、ブレークポイントを追加したいプログラムの名前を指定することもできま す。 ブレークポイントを追加したいプログラムの名前を指定しなかった場合には、 STRDBG、CHGDBG、または ADDPGM コマンドで指定されたデフォルトのプログ ラムにブレークポイントが追加されます。

ブレークポイント・コマンドについての詳細は、 iSeries Information Center の『プ ログラミング』カテゴリーにある『*CL*』セクションを参照してください。

プログラムにブレークポイントを追加するには、ステートメント ID を指定しま す。ステートメント ID として使用できるのは以下のとおりです。

- v ステートメント・ラベル
- ステートメント番号
- マシン・インターフェース (MI) 命令番号

プログラムにブレークポイントを追加する場合にプログラム変数も同時に指定して おけば、ブレークポイントに到達した時点で指定した変数の値または値の一部を表 示させることができます。これらの変数は文字形式、あるいは 16 進数形式で表示 することができます。

プログラムは、ブレークポイントに対応する命令が処理される前に 実行を停止しま す。対話式ジョブの場合、システムはプログラムがどのブレークポイントで停止し たか、および指定に従ってその停止時点でのプログラム変数の値を表示します。

高水準言語プログラムでは、同一の内部命令に、異なるステートメントやラベルが マッピングされる (対応づけられる) ことがあります。 これは、プログラムにいく つかの非動作ステートメント (DO と ENDDO など) が連続している場合に起こり ます。どのステートメント、あるいはラベルが同一の命令にマッピングされている かを判別するには、IRP リストを使用します。

同一の命令にいくつかの異なるステートメントがマッピングされた結果、新しいブ レークポイントを追加することによって、以前に別のステートメントで追加された ブレークポイントが定義し直される場合があります。そのような場合、以前のブレ ークポイントは新しいブレークポイントで置き換えられます。つまり以前のブレー クポイントは除去され、新しいブレークポイントが追加されます。ユーザーはこの ような情報が表示された場合、次のどれかを行うことができます。

- v F3 キーを押すことによって、最新の要求を終了させる。
- v 実行キーを押すことによって、プログラムを続行する。
- v F10 キーを押すことによって、次の要求レベルのコマンド入力画面に進む。この 画面から次のことを行うことができます。
	- 対話式デバッグ環境で使用可能な CL コマンドを入力する。ユーザー・プログ ラムの変数の値の表示または変更、デバッグ・モードへのプログラムの追加ま たはデバッグ・モードからの除去、あるいは他のデバッグ・コマンドの実行を 行うことができます。
	- ブレークポイント再開始 (RSMBKP) コマンドを入力することによって、プロ グラムの実行を再開する。
	- F3 キーを押して、ブレークポイント表示画面へ戻る。
	- 要求終了 (ENDRQS) コマンドを入力することによって、前の要求レベルのコ マンド入力画面へ戻る。

バッチ・ジョブの場合には、ブレークポイントに到達した時点でブレークポイン ト・プログラムを呼び出すことができます。ブレークポイント情報を処理するに は、このようなブレークポイント・プログラムを作成しておかなければなりませ ん。ブレークポイント情報はブレークポイント・プログラムに渡されます。ブレー クポイント・プログラムは CL プログラムなど別のプログラムで、対話式ジョブの 場合に対話方式で入力するのと同じコマンド (機能の要求) を使用することができま す。たとえば、このプログラムは変数の表示や変更、あるいはブレークポイントの 追加や除去を行うことができます。また、バッチ・ジョブで有効なものであれば、 どのような機能でも要求することができます。ブレークポイント・プログラムが処 理を完了すると、デバッグされているプログラムの実行が開始されます。

デバッグ・ジョブの各ブレークポイントごとに、メッセージがジョブ・ログに記録 されます。

以下の ADDBKP コマンドは、プログラム CUS310 にブレークポイントを追加しま す。プログラム CUS310 はデフォルトのプログラムなので、プログラム名を指定す る必要はありません。 2 番目のブレークポイントに到達すると、変数 &ARBAL の 値が表示されます。

ADDBKP STMT(900) ADDBKP STMT(2200) PGMVAR('&ARBAL')

注**:** CL 変数はアポストロフィで囲んで入力しなければなりません。

CUS310 のソースは以下のとおりです。

5728PW1 R01M00 880101 SEU SOURCE LISTING

ソース・ファイル ..... QGPL/QCLSRC メンバー ......... CUS310

SEQNBR\*...+... 1 ...+... 2 ...+... 3 ...+... 4 ...+... 5 ...+... 6 ...+... 7 ...+... 8 ... 100 PGM PARM(&NBRITEMS &ITEMPRC &PARBAL &PTOTBAL) 200 DCL VAR(&PARBAL) TYPE(\*DEC) LEN(15 5) /\* INPUT AREA INV BALANCE \*/ 300 DCL VAR(&PTOTBAL) TYPE(\*DEC) LEN(15 5) /\* INPUT TOTAL INV BALANCE\*/ 400 DCL VAR(&NBRITEMS) TYPE(\*DEC) LEN(15 5) /\* NUMBER OF ITEMS \*/ 500 DCL VAR(&ITEMPRC) TYPE(\*DEC) LEN(15 5) /\* PRICE OF THE ITEM 600 DCL VAR(&ARBAL) TYPE(\*DEC) LEN(5 2) /\* AREA INVENTORY BALANCE \*/ 700 DCL VAR(&TOTBAL) TYPE(\*DEC) LEN(5 2) /\* TOTAL INVENTORY BALANCE\*/ 800 DCL VAR(&TOTITEM) TYPE(\*DEC) LEN(5 2) /\* TOTAL PRICE OF ITEMS<br>900 CHGVAR – VAR(&ARBAL) VALUE(&PARBAL) VAR(&ARBAL) VALUE(&PARBAL) 1000 CHGVAR VAR(&TOTBAL) VALUE(&PTOTBAL) 1100 IF COND(&NBRITEMS \*EQ 0) THEN(DO)<br>1200 SNDPGMMSG MSG('The number of SNDPGMMSG MSG('The number of items is zero. This item + 1300 should be ordered.') TOMSGQ(INVLIB/INVQUEUE) 1400 GOTO CMDLBL(EXIT) 1500 ENDDO 1600 CHGVAR VAR(&TOTITEM) VALUE(&NBRITEMS \* &ITEMPRC) 1700 IF COND(&NBRITEMS \*GT 50) THEN(DO) 1800 SNDPGMMSG MSG('Too much inventory for this item.') + 1900 TOMSGQ(INVLIB/INVQUEUE) 2000 ENDDO<br>2100 CHGVAR 2100 CHGVAR VAR(&ARBAL) VALUE(&ARBAL + &TOTITEM) IF COND(&ARBAL \*GT 1000) THEN(DO) 2300 SNDPGMMSG MSG('The area has too much money in + inventory.') TOMSGQ(INVLIB/INVQUEUE) 2500 ENDDO<br>2600 CHGVAR 2600 CHGVAR VAR(&TOTBAL) VALUE(&TOTBAL + &TOTITEM)  $FXIT:$ 

以下の図は、最初のブレークポイントに到達した結果として表示される画面です。

| 停止点の表示                                                  |
|---------------------------------------------------------|
| ステートメント / 命令 : 900 /0009<br>プログラム : CUS310<br>反復レベル : 1 |
|                                                         |
|                                                         |
|                                                         |
|                                                         |
| 続行するためには、実行キーを押してください。                                  |
| F3= プログラム終了 F10= コマンド入力                                 |

次の図は、2 番目のブレークポイントに到達した結果として表示される画面です。

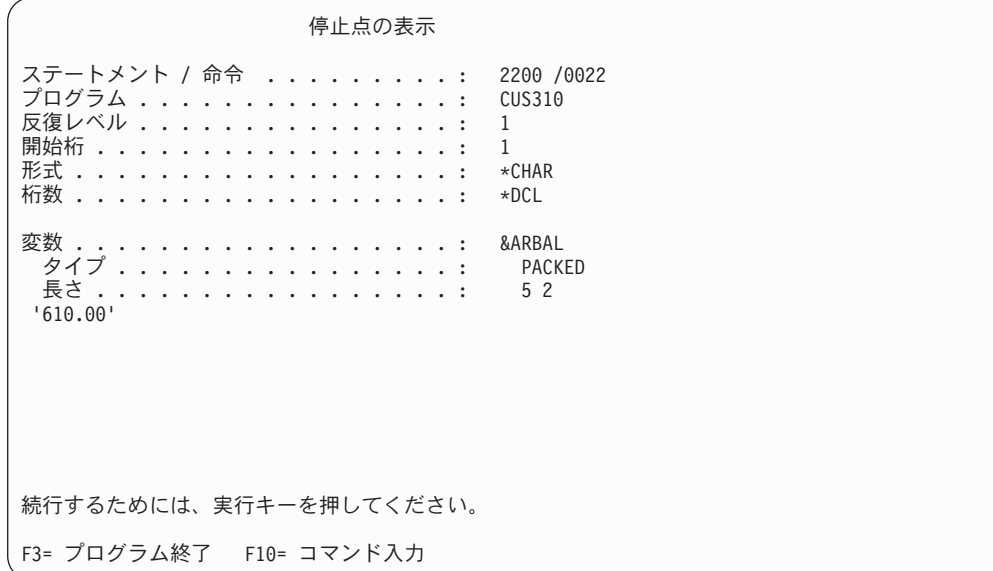

変数 &ARBAL が表示されています。 (&ARBAL の値は、プログラムに渡されたパ ラメーター値に応じて異なる点に注意してください。) ここで F10 キーを押してコ マンド入力画面を表示して変数 &ARBAL の値を変更することにより、その後のプ ログラムの処理を変更することができます。変数の値を変更するには、プログラム 変数変更 (CHGPGMVAR) コマンドを使用します。

### 条件付きブレークポイント

デバッグ中のプログラムに条件付きブレークポイントを追加することができます。 該当のステートメントおよび条件の指定には、ブレークポイント追加 (ADDBKP) コ マンドを使用します。システムは指定の条件が満たされると、指定されたステート メントの位置でプログラムの処理を停止します。

ADDBKP コマンドにスキップ値を指定することができます。スキップ値とは、シス テムがプログラムを停止させるまでに指定のステートメントを何回処理しなければ ならないかを示す値です。たとえば、ステートメント 1200 を 100 回処理した時点 でそのステートメントの位置でプログラムを停止させたい場合、次のコマンドを入 力します。

ADDBKP STMT(1200) SKIP(100)

複数のステートメントの指定がある場合に SKIP パラメーターを指定すると、各ス テートメントの処理回数が個々にカウントされます。次に示すコマンドを実行する と、ユーザー・プログラムはステートメント 150 またはステートメント 200 で停 止しますが、停止するのはそのステートメントが 400 回処理された場合だけです。 ADDBKP STMT(150 200) SKIP(400)

ステートメント 150 が 400 回処理され、ステートメント 200 が 300 回だけ処理 されている場合、プログラムはステートメント 200 の位置では停止しません。

SKIP パラメーターで指定された回数だけステートメントが処理されていない場合、 ブレークポイント表示 (DSPBKP) コマンドを使用してそのステートメントの処理回 数を表示させることができます。あるステートメントに関する処理回数をゼロにリ セットしたい場合には、そのステートメントに対してブレークポイントを入力し直 してください。

ADDBKP コマンドでより一般的なブレークポイントの条件を指定することができま す。この条件式には、オペランドとしてプログラム変数、演算子、およびもう 1 つ の他の変数または定数を指定します。たとえば、変数 &X が 1000 を超えた場合に ステートメント 1500 の位置でプログラムを停止させたい場合、次のコマンドを入 力してください。

ADDBKP STMT(1500) PGMVAR('&X') BKPCOND(\*PGMVAR1 \*GT 1000)

BKPCOND パラメーターには 3 つの値が必要です。

- v この例において、最初の値には PGMVAR パラメーターで指定した最初の変数を 指定しています。 (3 番目の変数を指定する場合は、\*PGMVAR3 を指定しま す。)
- 2 番目の値は、演算子でなければなりません。すべての有効な演算子のリスト は、 iSeries Information Center の『プログラミング』カテゴリーにある『*CL*』セ クションを参照してください。
- v 3 番目の値には、定数または他の変数を指定します。定数としては、数値、文字 ストリング、またはビット・ストリングを指定できますが、どの場合にも最初の 値として指定したプログラム変数と同じタイプでなければなりません。

ブレークポイントの複合条件を指定するために、SKIP パラメーターと BKPCOND パラメーターを同時に使用することができます。たとえば、ステートメント 1000 が 50 回処理され、さらに文字ストリング &STR の値が TRUE の場合にだけステー トメント 1000 でプログラムを停止させたい場合、次のコマンドを入力してくださ い。

ADDBKP STMT(1000) PGMVAR('&STR') SKIP(50) BKPCOND(\*PGMVAR1 \*EQ 'TRUE ')

#### プログラムからのブレークポイントの除去

プログラムからブレークポイントを除去するには、ブレークポイント除去 (RMVBKP) コマンドを使用します。ブレークポイントを除去するには、ブレークポ イントとして定義されているステートメントのステートメント番号を指定しなけれ ばなりません。

## トレース **(**追跡**)**

トレース (追跡) とは、プログラム中のステートメントが処理された順序を記録する 処理のことです。トレースはブレークポイントと異なり、トレースの過程でユーザ ーに制御権を与えることはありません。システムは、処理されたトレースの対象と なっているステートメントを記録します。しかし、プログラムの処理が完了して も、トレース情報は自動的には表示されません。トレース・データ表示 (DSPTRCDTA) コマンドを使用して、トレース情報の表示を要求しなければなりま せん。この要求によって、対象のステートメントが処理された順序、およびトレー ス追加 (ADDTRC) コマンドで指定された変数の値が表示されます。

#### プログラムへのトレースの追加

トレースを追加するには、トレースの対象となるステートメントを指定し、また同 時にプログラム変数の名前も必要に応じて指定します。指定した変数の値は、トレ ースされるステートメントの実行前に記録されます。また、トレースの対象となっ ているステートメントが最後に実行された時点以降、変数の値が変化した場合にだ けその値を記録するように指定することもできます。これらの変数は文字形式、あ るいは 16 進数形式で表示することができます。

トレースの対象とするステートメントを指定するには、次のような方法がありま す。

- v トレースを開始するステートメント ID コードと終了するステートメント ID を 指定する。
- v プログラム中のすべてのステートメントのトレースを指定する。
- v トレースの対象とする個々のステートメントのステートメント ID を指定する。

STRDBG コマンドまたは CHGDBG コマンドでは、そのジョブでいくつのステート メント・トレース情報を記録できるか、およびその最大数に到達した場合にシステ ムにどのような処置をとらせるかを指定することができます。最大数に達した場 合、システムは (ユーザーの指定に応じて) 次のどれかの処置をとります。

- v 対話式ジョブの場合には、以下のどちらかを行うことができます。
	- トレースを停止する (\*STOPTRC)。制御権はユーザーに渡されます (ブレーク ポイントが発生します)。トレース定義をいくつか除去するか (RMVTRC コマ ンド)、トレース・データを消去するか (CLRTRCDTA コマンド)、あるいは最 大数を変更することができます (CHGDBG コマンドの MAXTRC パラメータ ー)。
	- トレースを続行する (\*WRAP)。以前に記録されたトレース・データは、この 時点以後に記録されるトレース・データによって書き換えられていきます。
- v バッチ・ジョブの場合には、次のどちらかを行うことができます。
	- トレースを停止する (\*STOPTRC)。トレースの定義は除去され、プログラムは 処理を続けます。

– トレースを続行する (\*WRAP)。以前に記録されたトレース・データは、この 時点以後に記録されるトレース・データによって書き換えられていきます。

デバッグ・ジョブの実行中に、デバッグ変更 (CHGDBG) コマンドを使用すること により、任意の時点で最大数とデフォルトの処置を変更することができます。ただ し、すでに記録されたトレースには何の影響も与えません。

どのような時点でも 1 つのプログラムに指定できるステートメントの範囲は、合計 5 つまでです。これは、そのプログラムに対するすべてのトレース追加 (ADDTRC) コマンドを通じての合計です。また指定できる変数の数は、1 ステートメント範囲 につき 10 個までです。

高水準言語プログラムでは、同一の内部命令に、異なるステートメントやラベルが マッピングされる (対応づけられる) ことがあります。 これは、プログラム中にい くつかの非動作ステートメント (DO と END DO など) が連続している場合に起こ ります。どのステートメント、あるいはラベルが同一の命令にマッピングされてい るかを判別するには、IRP リストを使用します。

CL 変数を指定する場合は、& と変数名を単一引用符で囲む必要があります。以下 にその例を示します。

ADDTRC PGMVAR('&IN01')

ステートメントの範囲を指定する場合、通常はトレースを終了するステートメント のソース・ステートメント番号の方が、トレースを開始するステートメントの番号 より大きくなります。しかし、トレースはマシン・インターフェース (MI) 命令を もとに実行され、一方、コンパイラー (特に RPG/400) によっては MI 命令の順序 がソース・ステートメントの順序と異なるプログラムが生成される場合がありま す。このため場合によっては、終了のステートメントの MI 番号が開始のステート メントの MI 番号より小さくなり、ユーザーにメッセージ CPF1982 が出されるこ とがあります。

このメッセージを受け取った場合には、次のどれかを行ってください。

- v プログラムのすべてのステートメントをトレースする。
- v ステートメントの範囲を 1 ステートメントに制限する。
- v そのプログラムのプログラムの中間表現 (IRP) リストから得られる MI 命令番号 を使用する。 ( 450 [ページの『マシン・インターフェース・レベルでのデバッ](#page-461-0) [グ』](#page-461-0) を参照してください)。

次のトレース追加 (ADDTRC) コマンドは、プログラム CUS310 にトレースを追加 しています。プログラム CUS310 はデフォルトのプログラムなので、プログラム名 を指定する必要はありません。 変数 &TOTBAL の値が記録されるのは、トレース の対象となるステートメントが処理されてから次に処理されるまでの間に、その値 が変化した場合だけです。

ADDTRC STMT((900 2700)) PGMVAR('&TOTBAL') OUTVAR(\*CHG)

次の画面はこのトレースの結果を示しています。画面の表示はトレース・データ表 示 (DSPTRCDTA) コマンドを使用して要求します。欄見出しが必ずしもすべての画 面に表示されていないことに注意してください。

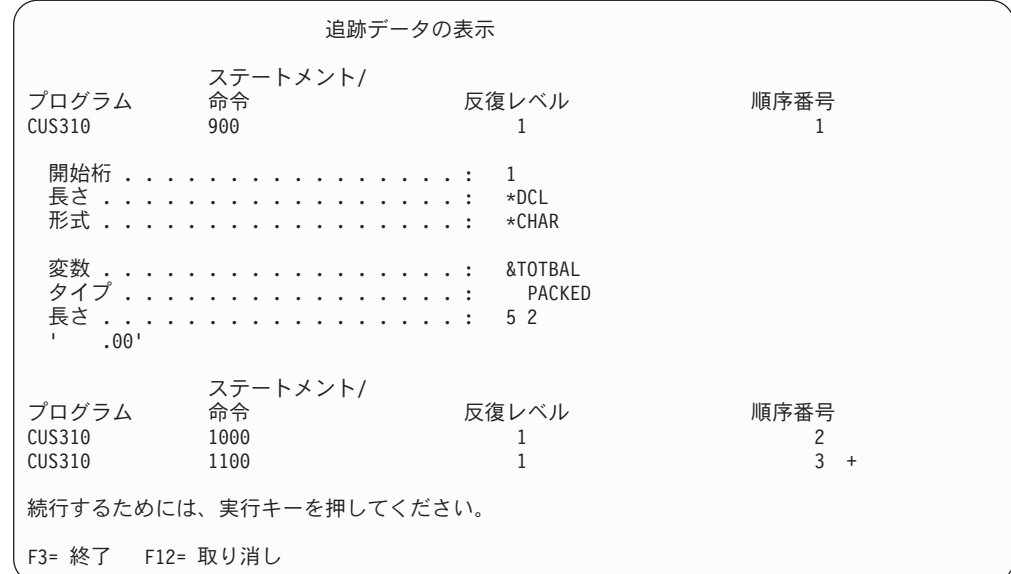

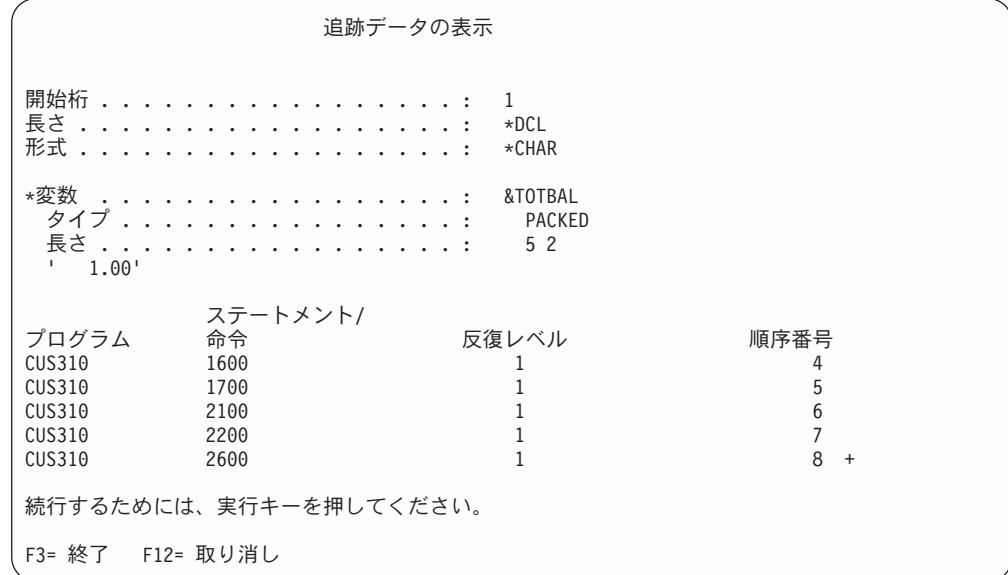

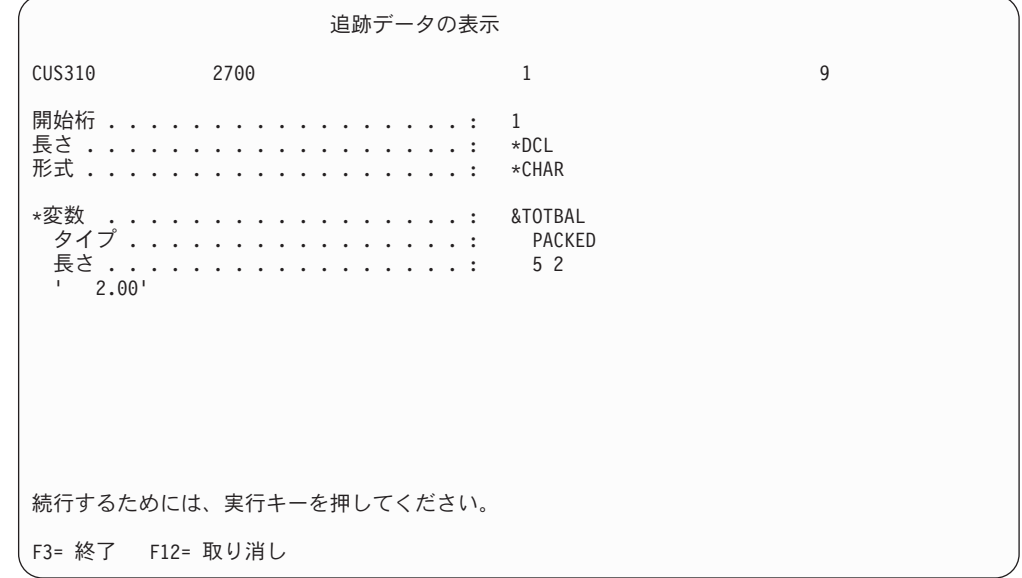

#### 命令ごとのステップ処理

STRDBG コマンドまたは CHGDBG コマンドを使用し、MAXTRC パラメーターに 1 を、また TRCFULL パラメーターに \*STOPTRC を指定することによってプログ ラムを 1 命令ごとに実行させること (ステップスルー) ができます。トレースの範 囲を ADDTRC コマンドで指定し、プログラムがその範囲内の 1 つの命令を実行す ると、ブレークポイント表示画面とエラー・メッセージが表示されます。ここで実 行キーを押すと、トレース範囲の次の命令が処理され、別のブレークポイント表示 画面と、前と同じエラー・メッセージが表示されます。トレースが完了した時点 で、トレース・データにはトレースされた命令のリストが入っています。このデー タは、トレース・データ表示 (DSPTRCDTA) コマンドを入力することにより表示で きます。

#### トレース範囲でのブレークポイントの使用

トレース範囲の内部でブレークポイントを使用することができます。トレース範囲 内のブレークポイントでは、そのトレース・データを表示して (DSPTRCDTA コマ ンド)、何らかの処置をとる必要があるかどうかを判断することができます。トレー ス・データは、ブレークポイントでプログラムが停止する前に記録されます。トレ ース情報には、そのステートメントが実行される前の すべての変数の値が含まれて います。

#### システムからのトレース情報の除去

DSPTRCDTA コマンドでは、トレース情報の表示後にその情報をシステムから除去 するか、それとも残しておくかを指定できます。トレース情報をシステムに残す場 合は、他のトレース情報がそれに追加されていきます。この情報は (除去されない 限り) デバッグ・ジョブが終了するか、または ENDDBG コマンドが実行要求され るまでシステム内に保持されます。ユーザーはまた、トレース・データの消去 (CLRTRCDTA) コマンドを使用して、システムからトレース情報を除去することも できます。

#### プログラムからのトレースの除去

トレース除去 (RMVTRC) コマンドは、1 つまたは複数のトレース追加 (ADDTRC) コマンドで指定されたすべてまたは一部のトレース範囲を除去します。トレース範 囲を除去するには、RMVTRC コマンドでステートメント識別コードの範囲を指定す るか、またはトレース範囲すべての一括除去を指定します。

RMVTRC コマンドで STMT パラメーターを使用すれば、以下のものを指定するこ とができます。

- v ADDTRC コマンドでどのようなトレースの定義が行われていたかに関係なく、指 定のプログラムのすべての HLL ステートメントまたは機械語命令 (あるいはそ の両方) をトレースの対象にしない。
- v 除去するトレース範囲の開始位置と終了位置を示す HLL ステートメントまたは 機械語命令 (あるいはその両方) の ID。

RMVPGM コマンドと ENDDBG コマンドも、トレースを除去するために使用する ことができますが、この 2 つのコマンドはプログラムをデバッグ・モードからも除 去します。

#### 表示機能

デバッグ・モードでは、テスト情報を表示して、デバッグ・ジョブをどのようにセ ットアップしたかの確認を行うことができます。どのようなプログラムがデバッ グ・モードにあるか、およびそれらのプログラムにどのようなブレークポイントと トレースが定義されているかを表示することができます。さらに、デバッグ・モー ドのプログラムの状況を表示することもできます。

テスト情報の表示には、次のコマンドを使用します。

- v デバッグ表示 (DSPDBG)。現在の呼び出しスタック、およびデバッグ・モードに あるプログラムの名前を表示し、さらに次のような情報も表示します。
	- どのプログラムがブレークポイントで停止しているか
	- どのプログラムが現在呼び出されているか
	- 呼び出されているプログラムの要求レベル
	- そのデバッグ・ジョブで選択されているデバッグ・オプション
- v ブレークポイント表示 (DSPBKP) コマンド。このコマンドは、プログラムに現在 定義されているブレークポイントの位置を表示します。
- v トレース表示 (DSPTRC) コマンド。このコマンドは、プログラムに現在定義され ているステートメントまたはステートメント範囲を表示します。

#### 変数の値の表示

ブレークポイントに達した時点でプログラム変数の値を表示できます。これをブレ ークポイント表示画面に自動的に表示させるには、ブレークポイント追加 (ADDBKP) コマンドに変数の名前を指定しておきます。あるいは、ブレークポイン トで F10 キーを押してコマンド入力画面を表示し、そこでプログラム変数表示 (DSPPGMVAR) コマンドを入力することもできます。 1 つの DSPPGMVAR コマ ンドに指定できる変数の数は 10 個だけです。文字変数およびビット変数に関して

は、ユーザーはその変数の値の表示を開始する位置と表示する長さとを、システム に指定することができます。変数は、文字形式または 16 進数形式で表示すること ができます。

- 注**:**
- 1. 配列変数を指定した場合には、次のどれかを行うことができます。
	- a. 表示したい配列要素の添え字の値を指定する。この添え字の値は、整数の値 またはプログラム内の数値変数の名前のどちらでも構いません。
	- b. 添え字を入力せず、配列全体を表示する。
	- c. 1 つの次元を除くすべての次元の添え字を指定し、その除外した次元の添え 字として 1 つのアスタリスクを指定する。これによって、配列の 1 つの次 元のクロスセクションを表示することができます。
- 2. 変数の名前は単純名か修飾名のどちらで指定しても構いませんが、必ずアポスト ロフィで前後を囲みます。修飾名は、次の 2 つのどちらかの方法で指定するこ とができます。
	- a. OF または IN という特殊区切り語と交互に現れる変数名を、修飾レベルの低 いものから高いものへという順序で並べる。この場合、変数の名前と特殊区 切り語との間にブランクを 1 つ入れて区切らなければなりません。
	- b. 変数名相互間をピリオドで区切り、修飾レベルの低いものから高いものへと いう順序で並べる。

次の DSPPGMVAR コマンドは、プログラム CUS310 で使用されている変数 ARBAL を表示します。プログラム CUS310 はデフォルトのプログラムなので、プ ログラム名を指定する必要はありません。 値の全体が文字形式で表示されます。 DSPPGMVAR PGMVAR('&ARBAL')

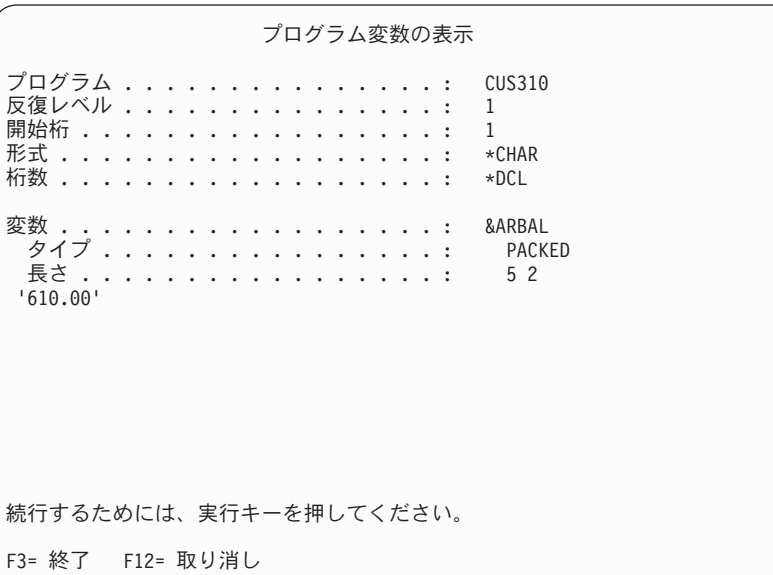

この結果、次のような画面が表示されます。

HLL (高水準言語) によっては、ユーザーが指定したポインター変数 (HLL ポイン ター) を基底とする変数が使用できます。基底付き変数のポインターを明示的に指 定しない場合は、HLL の宣言 (ある場合) によって指定されたポインターが使用さ れます。 HLL の宣言で基底付き変数の基底ポインターが明示的に指定されていな い場合には、基底ポインターを明示的に指定しなければなりません。 PGMVAR パ ラメーターには、基底付き変数を参照するための基底ポインターを最高 5 個まで明 示的に指定することができます。複数の基底ポインターを指定した場合は、最初の 基底ポインターが 2 番目の基底ポインターを見つけるために使用され、2 番目の基 底ポインターが 3 番目を見つけるのに使用される、というようになります。そし て、基底ポインターのリストの最後にあるポインターが、該当の変数を見つけるの に使用されます。

### 変数の値の変更

プログラム変数の値を変更するには、プログラム変数変更 (CHGPGMVAR) コマン ド、高水準言語ポインター変更 (CHGHLLPTR) コマンド、またはポインター変更 (CHGPTR) コマンドを使用してください。プログラム変数の値の変更は、変数の名 前を指定し、同時にその変数のデータ・タイプに適合する値を指定して行います。 たとえば、その変数が文字タイプの変数であれば、文字タイプの値を指定しなけれ ばなりません。

変数の値を変更する際は、その変数が自動変数であるか静的変数であるかに留意し てください。それは、この 2 つの変数では記憶域の割り振りが異なるためです。自 動変数の記憶域は、プログラムの呼び出しに対応しています。プログラムが呼び出 されるたびに、その変数の新しいコピーが自動記憶域に置かれます。自動変数に対 する変更の効力は、その変更が行われたプログラム呼び出しの中だけに限定されま す。

注**:** 言語によっては、呼び出しの定義がプログラム・レベルでなくプロシージャ ー・レベルで行われている場合があります。そのような言語では、自動変数の 記憶域はプロシージャー呼び出しに対応しています。したがって、プロシージ ャーが呼び出されるたびに、その変数の新たなコピーが作られます。そして、 自動変数に対する変更は、そのプロシージャーが呼び出されている間だけしか 効力を持ちません。また、変更できるのは最新のプロシージャー呼び出しの自 動変数だけです。なお、各コマンドの RCRLVL (反復レベル) パラメーターは プログラム単位で適用され、プロシージャー単位では適用されません。

静的変数の場合、記憶域は活動化に対応しています。 プログラムが何度呼び出され ても、静的変数のコピーは記憶域内にただ 1 つだけしか存在しません。 静的変数 に対する変更は、その活動状態が継続している限り効力を持ちます。

プログラム変数が静的変数か自動変数かを判別するには、その変数を使用するプロ グラムの作成時に、プログラムの中間表現 (IRP) リストを要求します (GENOPT パ ラメーターの \*LIST および \*XREF の指定)。

配列変数の値を変更する場合は、配列の要素を必ず指定しなければなりません。し たがって、変更したい配列要素の添え字の値を指定する必要があります。

### 他のジョブのデバッグのためのジョブの使用

他のジョブで実行されているプログラムを別のジョブを用いてデバッグすることが できますが、それには次のような利点があります。

v バッチ・ジョブを対話式ジョブによってデバッグできる。

- v 対話式ジョブを他の対話式ジョブからデバッグできる。この場合、デバッグ情報 の表示によりアプリケーション・プログラムの表示が中断されることはありませ  $h_{\alpha}$
- v ループしている対話式ジョブまたはバッチ・ジョブを中断させて、デバッグ・モ ードにすることができる。

#### ジョブ待ち行列に投入されたバッチ・ジョブのデバッグ

ジョブ待ち行列に投入されたバッチ・ジョブのデバッグに他のジョブを用いること によって、バッチ・ジョブを処理の開始前にデバッグ・モードにして、ブレークポ イントおよびトレースを設定することができます。ジョブ待ち行列に投入されるバ ッチ・ジョブをデバッグする手順は以下のとおりです。

- 1. ジョブ投入 (SBMJOB) コマンドまたはジョブを自動的に投入するプログラムを 使用して、HOLD(\*YES) でバッチ・ジョブを投入する。 SBMJOB HOLD(\*YES)
- 2. 投入ジョブ処理 (WRKSBMJOB) コマンドまたはジョブ待ち行列処理 (WRKJOBQ) コマンドを用いて、そのジョブの修飾ジョブ名 (番号 / ユーザー / 名前) を判別する。 SBMJOB コマンドを実行した場合には、コマンドの処理が 完了した時点で完了メッセージが表示され、そこに名前が示されます。

WRKJOBQ (ジョブ待ち行列の処理) コマンドは、特定のジョブ待ち行列で開始 を待っているすべてのジョブを表示します。該当するジョブに対してこの画面か らオプション 5 を選択すると、そのジョブ名が得られます。

- 3. このバッチ・ジョブのデバッグに使用したい画面から、サービス・ジョブ開始 (STRSRVJOB) コマンドを次のように入力する。 STRSRVJOB JOB(qualified-job-name)
- 4. STRDBG コマンドを入力して、デバッグしたいすべてのプログラムの名前を指 定する。対象のジョブがジョブ待ち行列上で待機中の間は、これ以外のデバッ グ・コマンドは入力できません。
- 5. ジョブ待ち行列解放 (RLSJOBQ) コマンドを使用して、そのジョブ待ち行列を解 放する。該当のジョブが開始可能になると、そのジョブのデバッグを開始できる ことを示す画面が表示されます。 F10 キーを押してコマンド入力画面を表示し てください。
- 6. コマンド入力画面から、ブレークポイント追加 (ADDBKP) コマンドやトレース 追加 (ADDTRC) コマンドなどのデバッグ・コマンドを入力する。
- 7. F3 キーを押してコマンド入力画面を終了させ、実行キーを押してそのバッチ・ ジョブを開始させる。
- 8. そのジョブがブレークポイントで停止すると、通常のブレークポイント表示画面 が表示されます。ジョブが終了した時点では、ブレークポイントおよびトレース を追加することはできません。また、変数を表示したり変更することもできませ ん。ただしトレース・データは、トレース・データ表示 (DSPTRCDTA) コマン ドを使って表示することができます。
- 9. 他のバッチ・ジョブをデバッグする必要がある場合、まずデバッグ・モード終了 (ENDDBG) コマンドを使ってデバッグを終了させ、次にサービス・ジョブ終了 (ENDSRVJOB) コマンドを使ってジョブのサービスを終了させてください。

#### ジョブ待ち行列から開始されないバッチ・ジョブのデバッグ

システムで開始されるジョブには、ジョブ待ち行列に投入されないジョブもありま す。そのようなジョブは、実行の開始前に停止させることはできませんが、通常は デバッグを行うことができます。ジョブ待ち行列から開始されないジョブをデバッ グするには、次のことを行ってください。

- 1. ジョブの開始時点で呼び出されるプログラムの名前を変更する。たとえば、ジョ ブがプログラム CUST310 を実行する場合、そのプログラムの名前を CUST310DBG などに変更してください。
- 2. プログラムの本来の名前 (変更前の名前) と同じ名前の小さな CL プログラムを 作成する。このプログラム中で、ジョブの遅延 (DLYJOB) コマンドを使って 1 分遅延させ、CALL コマンドを使って名前変更後の該当プログラムを呼び出しま す。
- 3. CL プログラムを強制的に 1 分間遅らせるバッチ・ジョブの開始を認める。
- 4. 活動ジョブ処理 (WRKACTJOB) コマンドを使用して、実行中のバッチ・ジョブ を見つける。画面上で、そのジョブの前にオプション 5 を入力して修飾ジョブ 名を表示させてください。
- 5. サービス・ジョブ開始 (STRSRVJOB) コマンドを次のように入力する。

STRSRVJOB JOB(qualified-job-name)

6. STRDBG および他のデバッグ・コマンド (ブレークポイント追加 (ADDBKP) コ マンドやトレース追加 (ADDTRC) コマンドなど) を入力する。デバッグの進め 方は通常と同じです。

#### 実行中のジョブのデバッグ

すでに実行されているジョブのデバッグは、そのジョブがこれから実行するステー トメントをユーザーが知っている場合に可能です。たとえば、ジョブがループして いる場合、またはジョブがデバッグしたいプログラムの実行をまだ完了していない 場合には、実行中のジョブのデバッグを行うことができます。実行中のジョブのデ バッグを行う手順は以下のとおりです。

- 1. 活動ジョブ処理 (WRKACTJOB) コマンドを使用して、実行中のジョブを見つけ る。画面上で、そのジョブの前にオプション 5 を入力して修飾ジョブ名を表示 させてください。
- 2. サービス・ジョブ開始 (STRSRVJOB) コマンドを次のように入力する。 STRSRVJOB JOB(qualified-job-name)
- 3. デバッグ開始 (STRDBG) コマンドを入力する。 (このコマンドを入力しても、 そのジョブの実行は停止しない)。
	- 注**:** デバッグ表示 (DSPDBG) を使用して呼び出しスタックを表示することがで きます。ただし、何らかの理由でプログラムが停止した場合を除き、呼び出 しスタックは瞬間的に正しく表示されるだけで、プログラムの実行が続行さ れます。
- 4. 実行されるステートメントが分かっていれば、ブレークポイント追加 (ADDBKP) コマンドにより、ジョブを特定のステートメントの位置で停止させることができ る。

実行されるステートメントが分かっていない場合には、次のようにしてくださ い。

- a. トレース追加 (ADDTRC) コマンドを入力する。
- b. しばらくの後、トレース除去 (RMVTRC) コマンドを入力してプログラムの トレースを停止させる。
- c. トレース・データ表示 (DSPTRCDTA) コマンドを入力して、処理が終了した ステートメントを表示させる。このトレース・データから、次に処理すべき ステートメント (たとえば、プログラム・ループ内のステートメントなど) を 判別してください。
- d. ブレークポイント追加 (ADDBKP) コマンドにより、ジョブを特定のステート メントの位置で停止させる。
- 5. プログラムがブレークポイントで停止した時点で必要なデバッグ・コマンドを入 力する。

#### 他の対話式ジョブのデバッグ

ジョブを他のディスプレイ装置からデバッグすることができますが、これはジョブ が実行中であるか、あるいはメニュー画面やコマンド入力画面で待機中であるかに かかわらず行うことができます。他の対話式ジョブのデバッグを行うためには、次 のようにしてください。

- 1. デバッグしたいジョブの修飾ジョブ名を入手する。デバッグしたいジョブの表示 画面からジョブ表示 (DSPJOB) コマンドを入力するか、あるいは活動ジョブ処理 (WRKACTJOB) コマンドを実行することにより、修飾ジョブ名が得られます。
- 2. 入手した修飾ジョブ名を使ってサービス・ジョブ開始 (STRSRVJOB) コマンドを 入力する。
- 3. デバッグ開始 (STRDBG) コマンドと必要な他のすべてのデバッグ・コマンドを 入力する。ジョブがすでに実行中の場合には、デバッグ表示 (DSPDBG) コマン ドを入力して、プログラム内のどのステートメントが処理中であるかを表示させ る必要があります。

デバッグされているジョブがブレークポイントで停止している時、そのディスプレ イ装置はロックされています。

#### ジョブを他のジョブからデバッグする場合の考慮事項

ほとんどのジョブが他のジョブからデバッグできますが、次の点に考慮しなければ なりません。

- v 保留または中断しているジョブをデバッグすることはできない (たとえば、他の グループ・ジョブや 2 次ジョブを実行している場合など)。
- v サービス・ジョブ開始 (STRSRVJOB) コマンドによって他のジョブにサービス処 理を行っている場合には、サービス処理を行っているジョブをデバッグすること はできない。デバッグ・コマンドは、サービスを受けるジョブに対してだけ適用 されます。サービスを行っているジョブをデバッグする場合には、他のジョブに 対するサービスを終了させるか、別のジョブによってデバッグする必要がありま す。
- v デバッグ・コマンドは他のジョブで作動しますが、それはそのジョブがブレーク ポイントで停止していない場合でも可能です。たとえば、実行中のジョブをデバ ッグしている時にプログラム変数表示 (DSPPGMVAR) コマンドを入力すると、 指定した変数が表示されます。そのジョブは実行を続行するので、その変数の値 はコマンドの入力後ただちに変わることがあります。
- <span id="page-461-0"></span>v デバッグされているジョブは、デバッグ・コマンドに対応できるだけの優先順位 が必要となる。優先順位が低いバッチ・ジョブをデバッグすると、そのジョブが 処理時間をまったく獲得できない場合、デバッグ・コマンドを出してもジョブか らの応答を待つだけになってしまいます。ジョブが応答しない場合はコマンドが 終了し、エラー・メッセージが表示されます。
- v 自分自身をデバッグしているジョブに対して、サービス処理やデバッグを行うこ とはできない。ただし、他のジョブのサービス処理やデバッグを行っているジョ ブに対して、サービス処理やデバッグを行うことはできます。

## マシン・インターフェース・レベルでのデバッグ

ユーザー・プログラムをマシン・インターフェース (MI) レベルでデバッグするに は、コマンドの PGMVAR パラメーターに MI オブジェクト定義ベクトル (ODV) 番号を指定し、STMT パラメーターに MI 命令番号を指定します。ブレークポイン トの場合、システムは、HLL ステートメント番号で停止するのと同様に、該当の MI 命令番号で停止します。システムに MI レベルでデバッグすることを伝えるた めに、ODV または MI 命令番号の前に必ずスラッシュ (/) を付け、それをアポス トロフィで囲まなければなりません ('/1A' など)。

ODV および MI 命令番号は、ほとんどの高水準言語コンパイラーが生成する IRP リストから入手できます。プログラム作成時に IRP リストを生成したい場合、 GENOPT パラメーターに \*LIST 値を指定してください。

注**:** マシン・インターフェース・レベルでデバッグを行う場合は、マシン・インタ ーフェース・レベルで定義された特性だけを使用することができます。通常、 テスト環境へ渡される HLL 特性は、マシン・インターフェース・レベルのデ バッグでは使用できません。このような HLL 特性には、変数タイプ、長さ、 小数部分の長さ、および配列情報などがあります。たとえば、HLL プログラム の数値変数は、小数点により位置合わせが正しく行われないまま表示された り、文字ストリングとして表示される場合があります。

### セキュリティーに関する考慮事項

プログラムをデバッグするには、ユーザーはそのプログラムに対する変更 (\*CHANGE) 権限を持っていなければなりません。他のユーザーのユーザー・プロ ファイルを借用して変更 (\*CHANGE) 権限を得ても、プログラムをデバッグする権 限を有するものとは見なされません。これは本来権限のないユーザーが、他のユー ザーのユーザー・プロファイルを借用してデバッグ・モードでプログラム・データ にアクセスするのを防止するためです。

また、他のユーザーの権限を借用してプログラムをデバッグしている場合、ユーザ ー定義のブレークポイントでは、ユーザーは自分自身のユーザー・プロファイルで 指定されている権限だけを持ち、借用したプロファイルが持つ権限を使用すること はできません。ブレークポイント追加 (ADDBKP) コマンドで追加されたブレークポ イントであろうと、また監視の対象になっていないエスケープ・メッセージが原因 で生じたブレークポイントであろうと、すべてのブレークポイントに関して、それ 以前のプログラム呼び出しによって借用した権限は、そのユーザーのものとして使 用することはできません。

## デバッグ時の **COPY**、**SAVE**、**RESTORE**、**CRTDUPOBJ**、および **CHKOBJITG** の使用

特定の制御言語 (CL) コマンドを使用してライブラリーまたはプログラムを指定す る場合、ブレークポイントまたはステートメント・トレースは、デバッグ機能の実 行中にプログラムから一時的に除去されます。ブレークポイントとステートメント のトレースは、CL コマンドの実行が完了すると、復元されます。ブレークポイント またはトレースが除去された場合に CPD190A メッセージがジョブ・ログ内に入り ます。それらの復元時には、さらに別の CPD190A メッセージがジョブ・ログ内に 入ります。

以下の CL コマンドを使用した場合に、ブレークポイントまたはステートメント・ トレースがプログラムから一時的に削除されます。

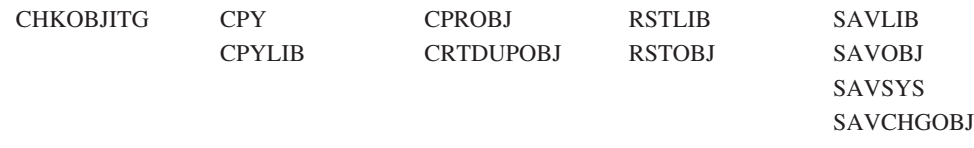

注**:** プログラム中でこれらの CL コマンドを実行している時は、プログラムにブレ ークポイントまたはトレースを追加できない場合があります。プログラム中で これらのコマンドのいずれかを実行している時にブレークポイント追加 (ADDBKP) コマンドまたはトレース追加 (ADDTRC) コマンドを入力すると、 エラー・メッセージ CPF7102 が発行されます。

# 付録 **A. TFRCTL** コマンド

制御権転送 (TFRCTL) コマンドは、コマンドで指定されたプログラムを呼び出し、 そのプログラムに制御権を渡し、制御権を転送したプログラムを呼び出しスタック から除去します。呼び出しスタックにあるプログラムの数を減らせば、それだけパ フォーマンスが向上します。 CALL コマンドを使用した場合には、呼び出されたプ ログラムはその CALL コマンドの入っているプログラムに制御権を戻します。一方 TFRCTL コマンドを使用した場合は、呼び出しスタックにある最初のプログラムに 制御権が戻り、それからその最初のプログラムは CALL コマンドの次の順次命令を 開始します。

注**:** TRFCTL コマンドは ILE CL プロシージャーでは無効です。

## **TFRCTL** コマンドの使用法

次の図でプログラム A に対し USRPRF (\*OWNER) が指定されていると、図に示さ れているすべてのプログラムに対してその所有者の権限が適用されます。プログラ ム B に対して USRPRF (\*OWNER) が指定されている場合には、プログラム B お よびプログラム C が活動状態にある間だけその所有者の権限が適用されます。プロ グラム B がプログラム D に制御を転送すると、プログラム B はもはや呼び出し スタックに存在せず、プログラム B の所有者はプログラム D の実行中、権限を持 つものとは見なされません。また、プログラムの処理が (制御権が戻るか転送され ることにより) 完了すると、所有者の権限は効力を失います。プログラム B で一時 変更を行った場合には、その効力はプログラム D の実行過程で存続し、プログラム D が制御権を戻した時点でその効力は失われます。

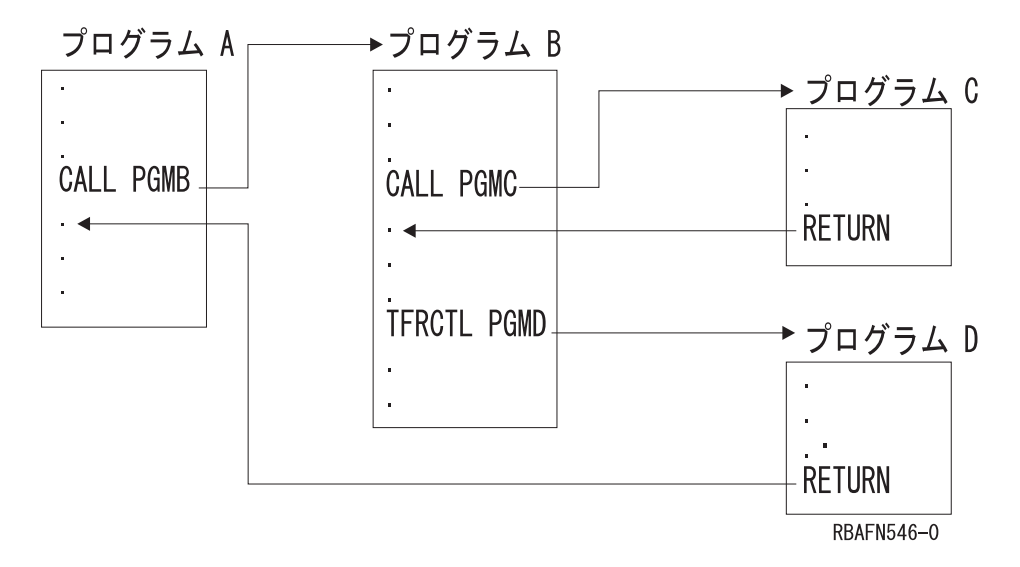

TFRCTL コマンドの形式は次のとおりです。 TFRCTL PGM (ライブラリー名 / プログラム名) PARM(CL 変数)

プログラム (およびライブラリー修飾子) は変数であっても構いません。

ここで注意しなければならないのは、このコマンドでパラメーター引き数として使 用できるのは変数だけであり、またそれらの変数は制御の転送を行うプログラムを 呼び出したプログラムから引き数リストのパラメーターとして受け取ったものでな ければならないという点です。すなわち、TFRCTL コマンドを実行するプログラム に渡されていない変数は TFRCTL コマンドによって渡すことができないということ です。

次の例では、最初の TRFCTL コマンドは有効です。 2 番目の TFRCTL コマンド は、&B がこのプログラムには渡されていないので無効です。 3 番目の TFRCTL コマンドは、定数を値として指定することはできないので無効です。

PGM PARM(&A) DCL &A \*DEC 3 DCL &B \*CHAR 10 IF (&A  $*GT$  100) THEN (TFRCTL PGM(PGMA) PARM(&A)) /\* valid  $*/$ IF (&A \*GT 50) THEN (TFRCTL PGM(PGMB) PARM(&B)) /\* not valid \*/<br>ELSE (TFRCTL PGM(PGMC) PARM('1')) /\* not valid \*/ ELSE (TFRCTL PGM(PGMC) PARM('1')) ENDPGM

PARM パラメーターについては、 80 [ページの『プログラムおよびプロシージャー](#page-91-0) [間のパラメーターの受け渡し』の](#page-91-0)項で説明します。

## パラメーターの引き渡し

TFRCTL コマンドは、CALL コマンドによってパラメーターを渡すのと同じ方法で 呼び出されるプログラムにパラメーターを渡すことができますが、次のような制約 があります。

- v 渡されるパラメーターは CL 変数でなければならない。
- v 制御の転送を行うプログラムが渡す CL 変数は、それ以前にパラメーターとして そのプログラムが受け取った CL 変数でなければならない。
- v このコマンドは OPM CL プログラム中に限り有効となる。

次の例では、PROGA は PROGB を呼び出し、&A と &B の 2 つの変数をそのプ ログラムに渡します。 PROGB では、この 2 つの変数と、内部で宣言されている 別の変数 &C が使用されます。 PROGB から PROGC に制御権を転送する場合 に、PROGC に渡すことができる変数は &A と &B だけです。 PROGC の処理が 完了すると、制御権はこの 2 つの変数の生成元である PROGA に戻されます。

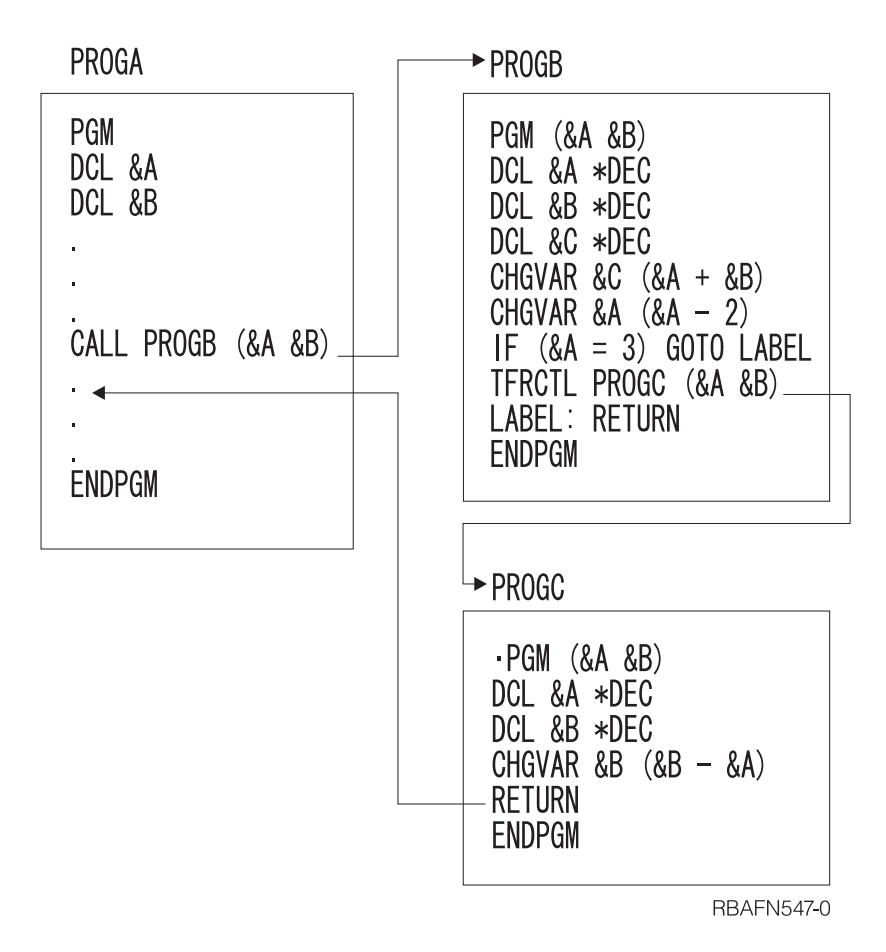
# 付録 **B.** ジョブ・ログ出力ファイル

## ジョブ・ログの作成

ジョブ・ログ制御 (QMHCTLJL) API またはジョブ・ログ表示 (DSPJOBLOG) コマ ンドを使用して、ジョブ用のジョブ・ログを 1 つまたは 2 つのデータベース・フ ァイルに作成できます。 1 つ目のファイルは 1 次ジョブ・ログ・ファイルです。 このファイルにはメッセージに関する必須情報が含まれています。たとえばメッセ ージ識別コード、メッセージ・タイプ、メッセージの重大度などが該当します。処 理用に選択したメッセージごとに、1 つのレコードがジョブ・ログ・ファイル内に 作成されます。 2 つ目のファイルは 2 次ジョブ・ログ・ファイルです。 QMHCTLJL API を使用する場合に限り、このファイルを作成できます。ただし、 これはオプションです。

2 次ジョブ・ログ・ファイルにはメッセージの 1 次レベルと 2 次レベルのテキス トが含まれています。このテキストは印刷形式です。メッセージはすべてメッセー ジ記述と組み合わされ、その結果は 1 つまたは複数の印刷行に様式化されます。処 理用に選択したメッセージごとに、複数のレコードを 2 次ジョブ・ログ・ファイル 内に作成できます。1 次レベルと 2 次レベルの印刷行ごとに 1 つのレコードを作 成できます。

メッセージ参照キーを使用すると、1 次ファイル内のレコードと 2 次ファイル内の レコードを関連付けることができます。 1 次ファイル内の各レコードには、関連メ ッセージのメッセージ参照キー (MRK) のフィールドが含まれています。 同様に、 各 2 次ファイル・レコードには、関連メッセージの MRK が含まれています。メッ セージの MRK は、ジョブのコンテキスト内で固有です。 1 次ファイル・レコード の MRK が認識されると、関連する 2 次レコードを即時に識別できます。その理由 は、その 2 次レコードにも同一の MRK 値が入れられるからです。

## **1** 次ジョブ・ログのモデル

IBM 提供の 1 次ジョブ・ログ・ファイルのモデルは、ライブラリー QSYS 内の QAMHJLPR です。 1 次レコード様式は QMHPFT です。この様式に関する詳細を 次に記述します。

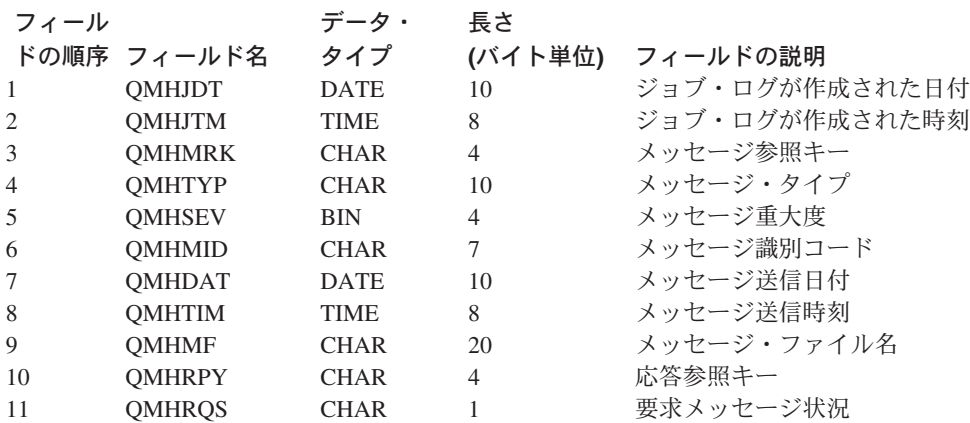

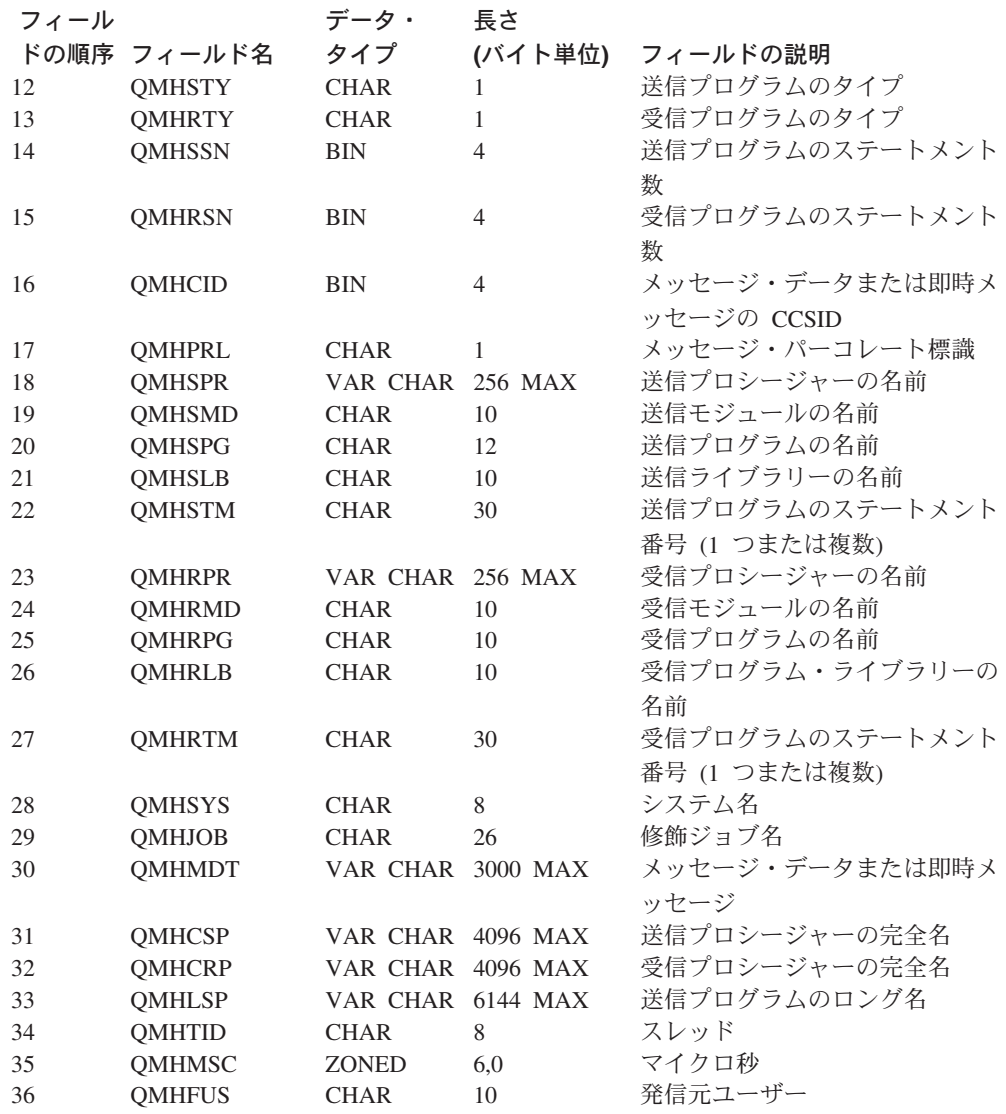

1 次レコード内のフィールドの定義は次のとおりです。

## **QMHJDT**

ジョブ・ログが作成された日付; DATE(10)

ジョブ・ログの作成を始めた日付。このフィールドは、データベース・レコード 内の日付フィールドです。日付の形式は \*ISO です。この日付フィールド内の 値の形式は yyyy-mm-dd です。同一のジョブ・ログ用に作成されたレコードに ついては、このフィールド内の値は同一です。

## **QMHJTM**

ジョブ・ログが作成された時刻; TIME(8)

ジョブ・ログの作成を始めた時刻。このフィールドは、データベース・レコード 内に時刻フィールドとして定義されています。時刻の形式は \*ISO に定義され ています。この時刻フィールド内の値の形式は hh.mm.ss です。同一のジョブ・ ログ用に作成されたレコードについては、このフィールド内の値は同一です。

## **QMHMRK**

メッセージ参照キー;CHAR(4)

 $\blacksquare$ 

関連メッセージがジョブ・メッセージ待ち行列内で持っていたメッセージ参照キ ー。レコードは、メッセージ参照キーに基づいて厳密に昇順に 1 次データベー ス・ファイルに入れられます。 1 つのジョブ・ログ用に作成されたレコードの 集合ではこのフィールドは各レコードごとに固有なので、レコードの固有キーと して使用できます。複数のジョブ・ログ用のレコードが同一のメンバーに入れら れると、キーは固有でなくなることがあります。

### **QMHTYP**

メッセージ・タイプ;CHAR(10)

関連メッセージのメッセージ・タイプ。このフィールドには、次のどれかの特殊 値が入れられます。

**\*CMD** CL プログラムの実行によってログに記録されたコマンド

**\*COMP**

完了メッセージ・タイプ

## **\*COPY**

送信側のコピー・メッセージ・タイプ

**\*DIAG** 診断メッセージ・タイプ

### **\*ESCAPE**

- エスケープ・メッセージ・タイプ
- **\*INFO** 情報メッセージ・タイプ
- **\*INQ** 照会メッセージ・タイプ

#### **\*NOTIFY**

通知メッセージ・タイプ

**\*RQS** 要求メッセージ・タイプ

**\*RPY** 応答メッセージ・タイプ

#### **QMHSEV**

メッセージ重大度;BIN(4)

メッセージの重大度。この値の範囲は、0 ~ 99 です。

#### **QMHMID**

メッセージ識別コード;CHAR(7)

メッセージのメッセージ識別コード。メッセージが即時メッセージで識別コード がない場合は、このフィールドには特殊値 \*IMMED が入れられます。

### **QMHDAT**

メッセージ送信日付;DATE(10)

メッセージが送られた日付。このフィールドは、日付フィールドとしてデータベ ース・レコード内に定義されています。日付の形式は \*ISO です。このフィー ルド内の値の形式は yyyy-mm-dd です。

#### **QMHTIM**

メッセージ送信時刻;TIME(8)

メッセージが送られた時刻。このフィールドは、時刻フィールドとしてデータベ ース・レコード内に定義されています。時刻の形式は \*ISO に定義されていま す。このフィールド内の値の形式は hh.mm.ss です。

#### **QMHMF**

メッセージ・ファイル;CHAR(20)

メッセージ・ファイルの名前。このファイルを使用してメッセージのメッセージ 記述を獲得します。このフィールドの最初の 10 文字はメッセージ・ファイルの 名前です。次の 10 文字はライブラリー名です。 QMHMID フィールドに \*IMMED (即時メッセージを示す) が入っている場合は、このフィールドはすべ てブランクです。

## **QMHRPY**

応答参照キー;CHAR(4)

- v メッセージのメッセージ・タイプが照会、通知、または送信側のコピーであ る場合は、関連応答メッセージのメッセージ参照キー。
- v 応答メッセージが使用できない場合は、このフィールドにはヌル値 ('00000000'X) が入れられる。
- v メッセージのメッセージ・タイプが照会、通知、または送信側のコピーでな い場合も、このフィールドにはヌル値が入れられる。

メッセージ参照キーに基づいて厳密に昇順に保守されるので、応答メッセージの レコードは照会、通知、または送信側のコピー・メッセージのレコードの直後に 置かれないことがあります。

## **QMHRQS**

要求メッセージ状況; CHAR(1)

- v メッセージ・タイプが \*RQS の場合は、要求メッセージが実行されたかされ なかったかを示す標識。
- v 標識がゼロ ('F0'X) に設定されている場合、要求は実行されなかった。
- v 標識が 1 ('F1'X) に設定されている場合、要求は実行された。

メッセージ・タイプが \*RQS でない場合、この標識は常にゼロになります。

## **QMHSTY**

送信プログラムのタイプ;CHAR(1)

送信プログラムが OPM プログラムと ILE プログラムのどちらだったかを示す 標識。

- v 標識がゼロ ('F0'X) に設定されている場合、送信プログラムは OPM または 名前が 12 文字以内のシステム・ライセンス内部コード (SLIC) プログラム。 プログラム名は、QMHSPG および QMHLSP フィールドにあります。
- v 標識が 1 ('F1'X) に設定されている場合、送信プログラムはプロシージャー 名が 256 文字以内の ILE プログラム。プロシージャー名は、QMHSPR およ び QMHCSP フィールドにあります。
- v 標識が 2 ('F2'X) に設定されている場合、送信プログラムはプロシージャー 名が 257 文字以上 4096 文字以下の ILE プログラム。送信プログラムの完 全名は QMHCSP フィールドにあり、QMHSPR フィールドはブランクです。
- v 標識が 3 ('F3'X) に設定されている場合、送信プログラムは名前が 13 文字 以上 256 文字以下の SLIC プログラム。送信プログラムの完全名は QMHLSP フィールドにあり、QMHSPG フィールドはブランクとなります。

#### **QMHRTY**

受信プログラムのタイプ;CHAR(1)

受信プログラムのタイプを示す標識。

- v 標識がゼロ ('F0'X) に設定されている場合、受信プログラムは OPM プログ ラム。プログラム名は、QMHRPG フィールドにあります。
- v 標識が 1 ('F1'X) に設定されている場合、受信プログラムはプロシージャー 名が 256 文字以下の ILE プログラム。プロシージャー名は、QMHRPR およ び QMHCRP フィールドにあります。
- v 標識が 2 ('F2'X) に設定されている場合、受信プログラムはプロシージャー 名が 257 文字以上 4096 文字以下の ILE プログラム。完全なプロシージャ ー名は、フィールド QMHCRP にあります。フィールド QMHRPR はブラン クになります。

#### **QMHSSN**

送信プログラムのステートメント数; BIN(4)

送信プログラムのステートメント番号の数。

- v 送信プログラム・タイプ・フィールド QMHSTY がゼロ ('F0'X) または 3 ('F3'X) の場合、このフィールドの値は 0 か 1。
- v 送信プログラム・タイプ・フィールドが 1 ('F1'X) または 2 ('F2'X) の場 合、このフィールドの値は 0、1、2、または 3。

このフィールドの値は、QMHSTM フィールド内にあるステートメント番号の個 数を定義します。

## **QMHRSN**

受信プログラムのステートメント数;BIN(4)

受信プログラムのステートメント番号の数。

- v 受信プログラム・タイプ・フィールド QMHRTY がゼロ ('F0'X) の場合は、 このフィールドの値は 0 か 1。
- v 受信プログラム・タイプ・フィールドが 1 ('F1'X) または 2 ('F2'X) の場 合、このフィールドの値は 0、1、2、または 3。このフィールドの値は、 QMHRTM フィールド内にあるステートメント番号の個数を定義します。

## **QMHCID**

メッセージ・データの CCSID;BIN(4)

QMHMDT フィールドに入っているメッセージ・データまたは即時メッセージ の CCSID。

## **QMHPRL**

メッセージ・パーコレート標識;CHAR(1)

メッセージが受信プログラムにパーコレートされたかどうかを示す標識。

- v メッセージがパーコレートされなかった場合、この標識はゼロ ('F0'X)。
- v メッセージがパーコレートされた場合、この標識は 1 ('F1'X)。

メッセージのパーコレーションは ILE プログラム内に限り起こります。 した がって、受信プログラム・タイプ・フィールド QMHRTY が 1 ('F1'X) または 2 ('F2'X) の場合に限り、このフィールドは 1 になります。

## **QMHSPR**

送信プロシージャーの名前;VAR CHAR(\*)

- v 送信プログラム・タイプ・フィールド QMHSTY がゼロ ('F0'X) または 3 ('F3'X) の場合、このフィールドの値は \*N。
- 送信プログラム・タイプ・フィールド QMHSTY が 1 ('F1'X) の場合、この フィールドに送信 ILE プロシージャー名が入る。この名前の長さの最大値は 256 文字です。
- v 送信プログラム・タイプ・フィールド QMHSTY が 2 ('F2'X) の場合、この フィールドはブランクで、QMHCSP フィールドに完全な名前が入る。

このフィールドには、送信プログラム・タイプが 1 ('F1'X) または 2 ('F2'X) のネストしたプロシージャー名を入れることができます。各プロシージャーは、 コロンで区切られます。最も外側のプロシージャー名が最初に識別され、そこに 含まれるプロシージャーが後に続きます。最も内側のプロシージャーは、ストリ ングの最後で識別されます。

#### **QMHSMD**

送信モジュールの名前;CHAR(10)

- 送信プログラム・タイプ・フィールド OMHSTY がゼロ ('F0'X) または 3 ('F3'X) の場合、このフィールドの値は \*N。
- v 送信プログラム・タイプ・フィールド QMHSTY が 1 ('F1'X) または 2 ('F2'X) の場合、このフィールドに送信 ILE モジュール名が入る。

## **QMHSPG**

送信プログラムの名前;CHAR(12)

- v 送信プログラム・タイプ・フィールド QMHSTY がゼロ ('F0'X)、1 ('F1'X)、または 2 ('F2'X) の場合、このフィールドにはメッセージ送信元の プログラム名が入る。
- v 送信プログラム・タイプが 3 ('F3'X) の場合、このフィールドはブランクに なり、QMHLSP フィールドに送信プログラム名が入る。

## **QMHSLB**

送信ライブラリーの名前;CHAR(10)

送信プログラムがあったライブラリーの名前。

## **QMHSTM**

送信プログラムのステートメント番号 (1 つまたは複数) ;CHAR(30)

送信プログラムがメッセージを送ったステートメントの番号 (1 つまたは複 数)。各ステートメント番号の長さは 10 文字です。

- 送信プログラム・タイプ・フィールド QMHSTY がゼロ ('F0'X) または 3 ('F3'X) の場合、最初の 10 文字に最大 1 つのステートメント番号が入る。 ステートメント番号は MI 命令の番号を表します。 この番号は 16 進数で す。
- 送信プログラム・タイプ・フィールドが 1 ('F1'X) または 2 ('F2'X) の場 合、このフィールドには 0 ~ 3 個のステートメント番号が入る。フィール ド QMHSSN はこの個数を指定します。この場合、ステートメント番号は MI 命令の番号ではなく高水準言語ステートメントの番号です。 各番号は 10 進 数です。

### **QMHRPR**

受信プロシージャーの名前;VAR CHAR(\*)

- v 受信プログラム・タイプ・フィールドがゼロ ('F0'X) の場合、このフィール ドの値は \*N。
- v 受信プログラム・タイプ・フィールド QMHRTY が 1 ('F1'X) の場合、この フィールドに ILE プロシージャー名が入る。この名前の長さの最大値は 256 文字です。
- v 受信プログラム・タイプ・フィールド QMHRTY が 2 ('F2'X) の場合、この フィールドはブランクで、QMHCRP フィールドに完全な名前が入る。

このフィールドには、受信プログラム・タイプが 1 または 2 のネストしたプロ シージャー名を入れることができます。プロシージャー名はそれぞれコロンで区 切られます。最も外側のプロシージャー名が最初に識別され、そこに含まれるプ ロシージャーが後に続きます。最も内側のプロシージャーは、ストリングの最後 で識別されます。

#### **QMHRMD**

受信モジュールの名前;CHAR(10)

- v 受信プログラム・タイプ・フィールドがゼロ ('0F'X) の場合、このフィール ドの値は \*N。
- 受信プログラム・タイプ・フィールド QMHRTY が 1 ('F1'X) または 2 ('F2'X) の場合、このフィールドには受信 ILE モジュール名が入る。

#### **QMHRPG**

受信プログラムの名前;CHAR(10)

メッセージ送信先の OPM プログラムまたは ILE プログラムのプログラム名。

## **QMHRLB**

受信ライブラリーの名前;CHAR(10)

受信プログラムがあったライブラリーの名前。

## **QMHRTM**

受信プログラムのステートメント番号 (1 つまたは複数) ;CHAR(30)

メッセージが送られたさいに受信プログラムが停止したステートメントの番号 (1 つまたは複数)。各ステートメント番号の長さは 10 文字です。

v 受信プログラム・タイプ・フィールド QMHRTY がゼロ ('F0'X) の場合、最 初の 10 文字に最大 1 つのステートメント番号が入る。ステートメント番号 は MI 命令の番号を表します。 この番号は 16 進数です。

これ以外の受信プログラム・タイプの場合、このフィールドには 0 ~ 3 個のス テートメント番号が入ります。 QMHRSN フィールドはこの個数を指定しま す。この場合、ステートメント番号は MI 命令の番号ではなく高水準言語ステ ートメントの番号です。 各番号は 10 進数です。

## **QMHSYS**

システム名;CHAR(8)

ジョブ・ログが作成されたシステムの名前。

#### **QMHJOB**

修飾ジョブ名;CHAR(26)

メッセージのログがとられるジョブの完全修飾名。最初の 10 文字にはジョブ 名、次の 10 文字にはユーザー名、最後の 6 文字にはジョブ番号が入れられま す。

## **QMHMDT**

メッセージ・データ;VAR CHAR(\*)

QMHMID フィールドに特殊値 \*IMMED がある場合、このフィールドには即時 メッセージが入ります。それ以外の場合、このフィールドにはメッセージが送ら れた時点で使用されたメッセージ・データが入ります。このフィールドに入れら れる文字の最大値は 3000 文字です。即時メッセージやメッセージ・データが最 大値より長い場合は、3000 文字で切り捨てられます。

メッセージ・データにポインターがある場合は、そのメッセージ・データがデー タベース・ファイルに書き込まれるまでそのポインターは無効にされます。

#### **QMHCSP**

送信プロシージャーの完全名;CHAR(VAR)

- v 送信プログラム・タイプがゼロ ('F0'X) または 3 ('F3'X) の場合、このフィ ールドはブランクになる。
- v 送信プログラム・タイプが 1 ('F1'X) または 2 ('F2'X) の場合、このフィー ルドには ILE プロシージャーの完全名が入る。この名前の長さの最大値は 4096 文字です。

このフィールドには、各プロシージャー名をコロンで区切って、ネストした プロシージャー名を入れることができます。最も外側のプロシージャー名が 最初に識別され、そこに含まれるプロシージャーが後に続きます。最も内側 のプロシージャーは、ストリングの最後で識別されます。

## **QMHCRP**

受信プロシージャーの完全名;CHAR(VAR)

- v 受信プログラム・タイプがゼロ ('F0'X) の場合、このフィールドはブランク になる。
- v 受信プログラム・タイプが 1 ('F1'X) または 2 ('F2'X) の場合、このフィー ルドには ILE プロシージャーの完全名が入る。この名前の長さの最大値は 4096 文字です。

このフィールドには、各プロシージャー名をコロンで区切って、ネストした プロシージャー名を入れることができます。最も外側のプロシージャー名が 最初に識別され、そこに含まれるプロシージャーが後に続きます。最も内側 のプロシージャーは、ストリングの最後で識別されます。

#### **QMHLSP**

送信プログラムのロング名;CHAR(VAR)

このフィールドには、すべてのプログラム・タイプについて、メッセージ送信元 の送信プログラムの完全名が入ります。この名前の長さの最大値は 6144 文字で す。

## **QMHTID**

スレッド; CHAR(8)

このフィールドは、メッセージを送信したジョブにあるスレッドを識別します。

#### **QMHMSC**

マイクロ秒; ZONED(6,0)

メッセージが送られた時刻のマイクロ秒部分。メッセージが送られた時刻をより 正確に判別することができます。

#### **QMHFUS**

| | | |

発信元ユーザー; CHAR(10)

メッセージが送信されたときにスレッドが実行されていたユーザー・プロファイ ルの名前。

IBM 提供の 2 次ジョブ・ログ・ファイルのモデルは、ライブラリー QSYS 内の QAMHJLSC です。 2 次レコードの様式は QMHSFT です。 2 次レコード様式に 関する詳細を次に記述します。

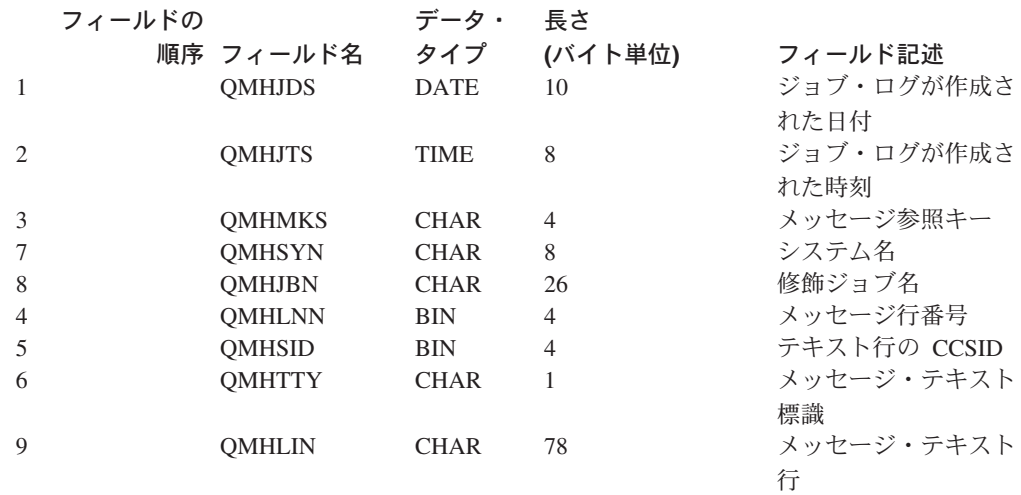

フィールドの長さは、そのフィールドの合計バイト数を示します。

2 次レコード内のフィールドの定義は次のとおりです。

## **QMHJDS**

ジョブ・ログが作成された日付;DATE(8)

ジョブ・ログの作成を始めた日付。このフィールドは、データベース・レコード 内の日付フィールドです。日付の形式は \*ISO です。このフィールド内の値の 形式は yyyy-mm-dd です。同一のジョブ・ログ用に作成されたレコードについ ては、このフィールド内の値は同一です。

## **QMHJTS**

ジョブ・ログが作成された時刻;TIME(8);

ジョブ・ログの作成を始めた時刻。このフィールドは、データベース・レコード 内に時刻フィールドとして定義されています。時刻の形式は \*ISO に定義され ています。このフィールド内の値の形式は hh.mm.ss です。同一のジョブ・ログ 用に作成されたレコードについては、このフィールド内の値は同一です。

#### **QMHMKS**

メッセージ参照キー;CHAR(4)

関連メッセージがジョブ・メッセージ待ち行列内で持っていたメッセージ参照キ ー。レコードは、メッセージ参照キーに基づいて昇順に 2 次データベース・フ ァイルに入れられます。特定のメッセージ参照キーに関する 2 次レコードが複 数存在することがあります。このフィールドは、関連する 1 次レコード内にも 存在しています。したがって、1 次レコードから参照キーを獲得すると、そのキ ーを使用して 2 次ファイルから関連レコードを読み取ることができます。

## **QMHSYN**

システム名;CHAR(8)

ジョブ・ログが作成されたシステムの名前。

## **QMHJBN**

修飾ジョブ名;CHAR(26)

メッセージのログがとられるジョブの完全修飾名。最初の 10 文字にはジョブ 名、次の 10 文字にはユーザー名、最後の 6 文字にはジョブ番号が入れられま す。

## **QMHLNN**

メッセージ行番号;BIN(4)

テキスト・タイプ内の行の行番号。 1 次と 2 次の両方のレベルのテキストに対 して、行番号はテキストの先頭行から始まり (番号は 1)、そのレベルの追加行 ごとに 1 ずつ増えます。

## **QMHSID**

メッセージ・テキスト行の CCSID;BIN(4)

QMHLIN フィールドに入っているメッセージ・テキスト行の CCSID。

#### **QMHTTY**

メッセージ・テキストのタイプ;CHAR(1)

QMHLIN フィールドに 1 次レベルと 2 次レベルのどちらのテキストの行があ るかを指定する標識。このフィールドには次のどちらかの値が入れられます。

**1** QMHLIN フィールドには 1 次レベルのテキストがある。

**2** QMHLIN フィールドには 2 次レベルのテキストがある。

#### **QMHLIN**

メッセージ・テキスト行;CHAR(78)

このフィールドには、1 次レベルか 2 次レベルのテキストの行が 1 行入ってい ます。

# 付録 **C.** ライセンス・プログラム **(LP)** 内の **IBM** 提供ライブラリ

iSeries サーバーには、数多くのライブラリーの定義が含まれています。 これらの定 義は、システム上に保管されるオブジェクトの大部分を編成するためのメソッドを 提供します。

以下の表では、IBM 提供のライブラリーが、ライブラリーを提供したライセンス・ プログラム (LP) の下にアルファベット順で示されています。

- v 『OS/400 ライセンス・プログラム用の IBM 提供ライブラリー』では、基本オペ レーティング・システムであるオペレーティング・システム/400 (Operating System/400) (OS/400) ライセンス・プログラムとともに使用するために提供され ているライブラリーを示しています。
- v 469 ページの『その他の iSeries [ライセンス・プログラム用の](#page-480-0) IBM 提供ライブラ [リー』で](#page-480-0)は、その他すべての iSeries ライセンス・プログラムに提供されている ライブラリーを示しています。
	- これらのライセンス・プログラムは、各プログラムの全記述名によってアルフ ァベット順に表示されています。これらのライセンス・プログラムは、システ ムの「ライセンス・プログラムの導入」メニューに表示されます。
	- また、ライセンス・プログラムに複数の機能がある場合、機能名と機能番号が その機能に含まれているライブラリーの前に示されています。

## **OS/400** ライセンス・プログラム用の **IBM** 提供ライブラリー

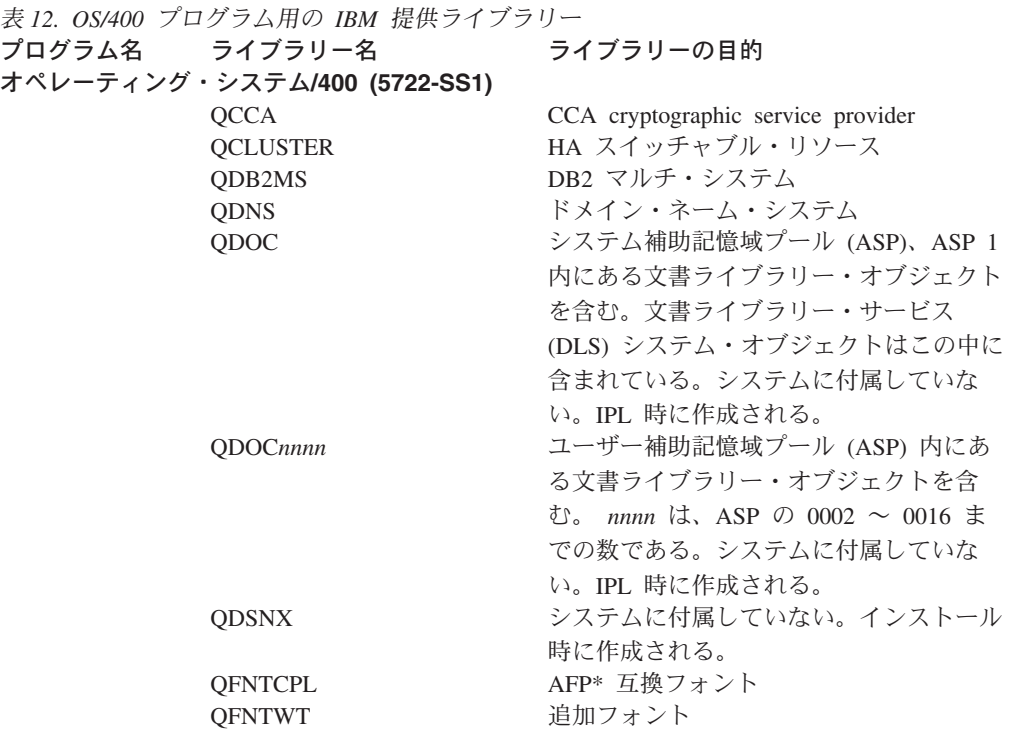

ー

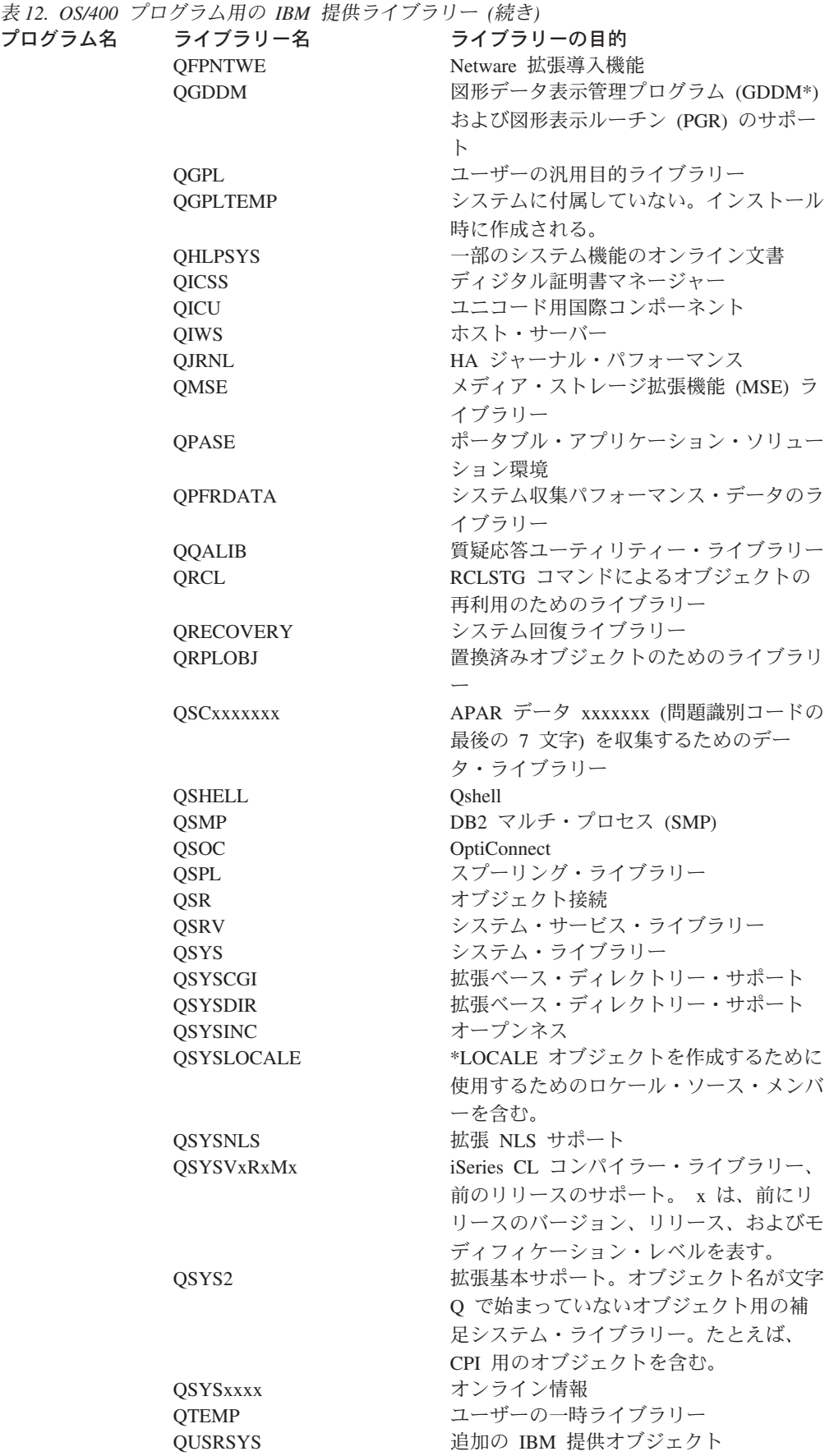

<span id="page-480-0"></span>表 *12. OS/400* プログラム用の *IBM* 提供ライブラリー *(*続き*)* プログラム名 ライブラリー名 ライブラリーの目的 QUSRTEMP システムに付属していない。インストール 時に作成される。 QUSRTOOL 例題ツール システム**/36** 実行環境用のライブラリー QSSP システム/36 実行環境ライブラリー QS36F システム/36 実行環境ライブラリー。シス テムにより作成される。 #CGULIB システム/36 文字作成ユーティリティー (CGU) #DFULIB システム/36 データ・ファイル・ユーティ リティー (DFU) #DSULIB システム/36 開発サポート・ユーティリテ  $\sim$  (DSU) #LIBRARY システム/36 実行環境、ユーザーの汎用目 的のライブラリー #SDALIB システム/36 画面設計機能 (SDA) #SEULIB システム/36 原始ステートメント入力ユー ティリティー (SEU) システム**/38** 実行環境用のライブラリー QSYS38 システム/38 実行環境ライブラリー

## その他の **iSeries** ライセンス・プログラム用の **IBM** 提供ライブラ リー

表 *13. iSeries* サーバー上のその他の *LP* 用のライブラリー プログラム名 ライブラリー名 ライブラリーの目的 IBM Advanced DBCS Printer Support for iSeries (5722-AP1) QAPS タ機能 (DBCS) 印刷装置サポート QAPS2 拡張 DBCS 印刷装置サポート AS/400 用 IBM Advanced Function Printing DBCS Fonts for AS/400 (5769-FN1) QFNT60 AFP DBCS フォント AS/400 用 - ベ ース・サポート ライブラリー**:** 日本語フォント用 OFNT61 AFP DBCS フォント AS/400 用 - 日 本語 ライブラリー**:** 韓国語フォント用 QFNT62 AFP DBCS フォント AS/400 用 - 韓 国語 ライブラリー**:** 中国語 **(**繁体字**)** フォント用 QFNT63 AFP DBCS フォント AS/400 用 - 中 国語 ライブラリー**:** 中国語 **(**簡体字**)** フォント用 QFNT64 AFP DBCS フォント AS/400 用 - 中 国語 (簡体字) ライブラリー**:** タイ語フォント用 QFNT65 AFP DBCS フォント AS/400 用 - タ イ語 IBM Advanced Function Printing Fonts for AS/400 (5769-FNT) QFNT00 AFP™ フォント用の OS/400 ベース・ サポート

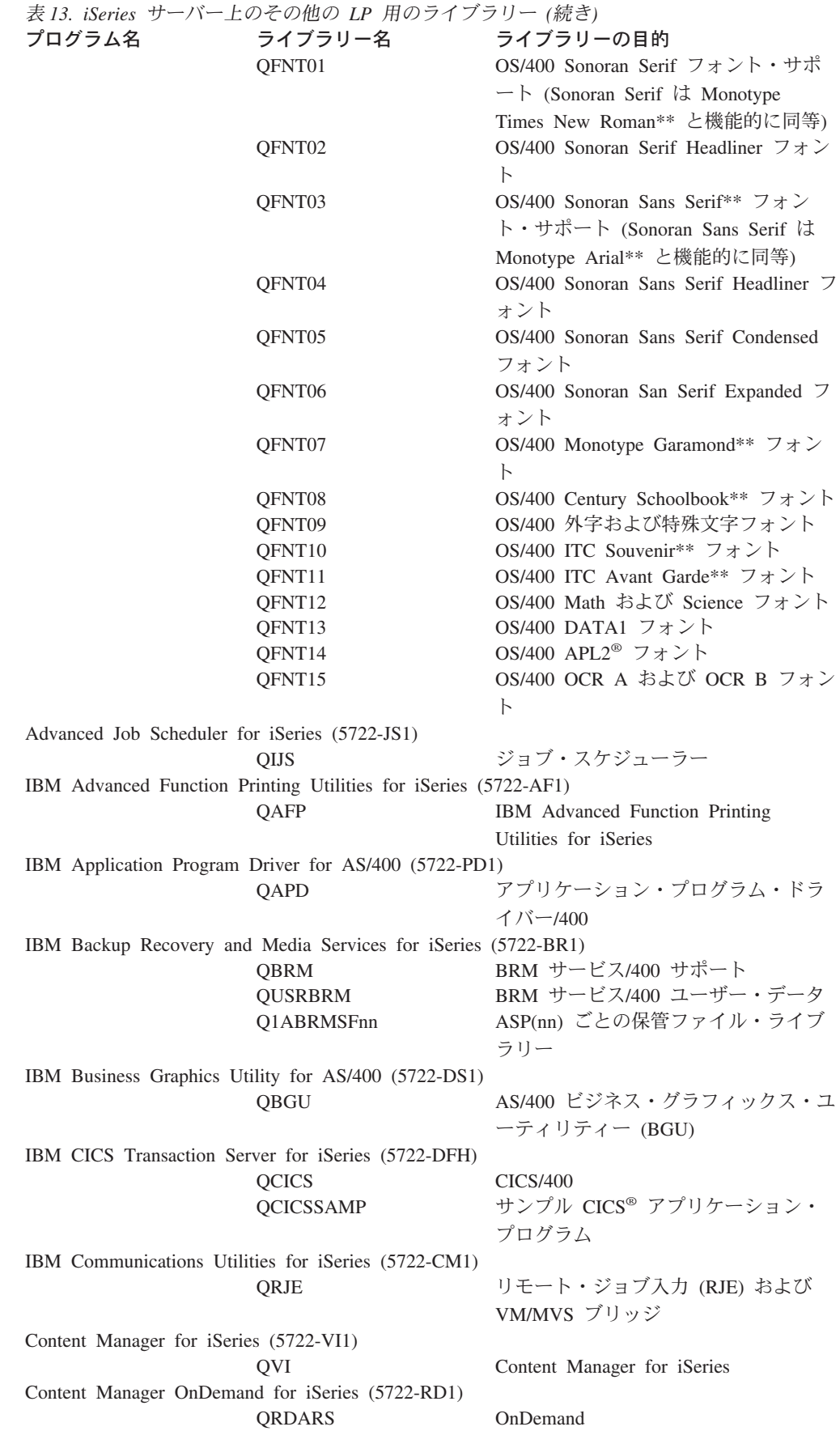

表 *13. iSeries* サーバー上のその他の *LP* 用のライブラリー *(*続き*)* プログラム名 ライブラリー名 ライブラリーの目的 QUSRRDARS OnDemand ユーザー・データ QUSROND OnDemand ユーザー・データ Cryptographic Access Provider 128-bit (5722-AC3) QCAP3 Cryptographic Access Provider 128-bit IBM Cryptographic Support for AS/400 (5722-CR1) QCRP IBM Cryptographic Support for AS/400 DataPropagator Relational V8 for iSeries (5722-DP4) QDPR DB2 DataPropagator IBM DB2 Query Manager and SQL Development Kit for iSeries (5722-ST1) QSQL 構造化照会言語/400 (SQL/400<sup>®</sup>) DB2 Universal Database Extenders for iSeries V7.2 (5722-DE1) QDBEX DB2 UDB エクステンダー QDBXM (オプション 2) XML エクステンダー QDB2TX (オプション 1) テキスト・エクステンダー QIMO (オプション 3) テキスト検索エンジン DCE Base Services for AS/400® (5769-DC1) QDCE2 DCE Base Services for AS/400 DCE DES Library Routines for AS/400 (5769-DC3) QDCEE DES Library Routines QDCE2 DCE Base Services for AS/400 Developer Kit for Java (5722-JV1) QJAVA Developer Kit for Java HTTP Server for iSeries (5722-DG1) QHTTPSVR HTTP Server QTCM トリガー・キャッシュ・マネージャー ILE C (5722-WDS) QCLE ILE C ILE C++ (5722-WDS) QCPPLE ILE C++ QCXXN ILE C++、前のリリースのサポート ILE COBOL (5722-WDS) QCBLLE ILE COBOL ライブラリー QCBLLEP ILE COBOL、前のリリースのサポート QLBL OPM COBOL #COBLIB システム/36 - 互換 COBOL QCBL システム/38 - 互換 COBOL ILE RPG (5722-WDS) QRPG RPG/400 QRPGLE ILE RPG/400 QRPGLEP ILE RPG/400、前のリリースのサポー ト #RPGLIB システム/36 - 互換 RPG II QRPG38 システム/38 - 互換 RPG III Infoprint Server for iSeries (5722-IP1) QIPS Infoprint Server IBM e(logo)server iSeries Access Family (5722-XW1) QCA400W iSeries Access Family ベース iSeries Access for Windows® (5722-XE1) QCAEXP iSeries Access for Windows iSeries Access for Web (5722-XH1) QIWA iSeries Access for Web iSeries Access for Wireless (5722-XP1) QIWR iSeries Access for Wireless

## **LP** ライブラリー

表 *13. iSeries* サーバー上のその他の *LP* 用のライブラリー *(*続き*)* プログラム名 ライブラリー名 ライブラリーの目的 iSeries Client Encryption (128 ビット) (5722-CE3) QCE3 Client Encryption 128 ビット iSeries Integration for Windows Server ( 5722-WSV) QNTAP Integration for Windows Server IBM Managed System Services for iSeries (5722-MG1) QSVMSS SystemView 分散管理/400 QSVDSTRPS ユーザー・オブジェクト用の SystemView 配布リポジトリー、 LP インストール時に作成される IBM Performance Tools for iSeries (5722-PT1) QPFR IBM Performance Tools for iSeries IBM Query for iSeries (5722-QU1) QQRYLIB IBM Query for iSeries IBM System/38 Utilities for AS/400 (5722-DB1) QIDU システム/38 Query、テキスト管理、お よびデータ・ファイル・ユーティリテ  $\gamma$  (DFU) IBM System Manager for iSeries (5722-SM1) QSMU SystemView システム・マネージャ  $-400$ IBM TCP/IP Connectivity Utilities for iSeries (5722-TC1) QTCP TCP/IP 接続ユーティリティー/400 IBM Toolbox for Java (5722-JC1) QJT400 IBM Toolbox for Java VisualAge Generator Server for AS/400 (5769-VG1) OVGEN VisualAge Generator Server QGPL マーナーの汎用目的ライブラリー IBM WebSphere Studio Development Suite for iSeries (5722-WDS) QPDA リアのツールおよびユーティリティー が含まれる。 v APF (拡張印刷機能) v CGU (文字作成ユーティリティー)、 DBCS システム専用 v DFU (データ・ファイル・ユーティ リティー) v ISDB (対話式ソース・デバッガー) v PDM (プログラム開発管理機能) v RLU (報告書設計ユーティリティー) v SDA (画面設計機能) v SEU (原始ステートメント入力ユー ティリティー)

# 付録 **D. CL** コマンドおよびキーワードの省略形

このセクションでは、 IBM OS/400 およびその他の IBM iSeries ライセンス・プロ グラムに含まれている CL コマンドで使用する省略形を、アルファベット順に記載 しています。

この情報を活用することにより、コマンド定義を使用する際にコマンドおよびキー ワードの命名に一貫性を持たせることができます。 ( 329 [ページの『第](#page-340-0) 9 章 コマ [ンドの定義』お](#page-340-0)よび iSeries Information Center の『プログラミング』の『*CL*』のセ クションにあるコマンド定義ステートメントの章を参照してください。)

## **CL** コマンド動詞の省略形

ほとんどの CL コマンド名は一貫性のある命名スタイルに従っています。コマンド 名の最初の 3 文字は、実行される処理を表しています。コマンド名の残りの文字 は、その処理が実行される対象となるオブジェクトを示しています。

この 3 文字のコマンド接頭部を、コマンド '動詞' ともいいます。 CL コマンドの ほとんどは、以下の共通コマンド動詞のいずれかを使用します。

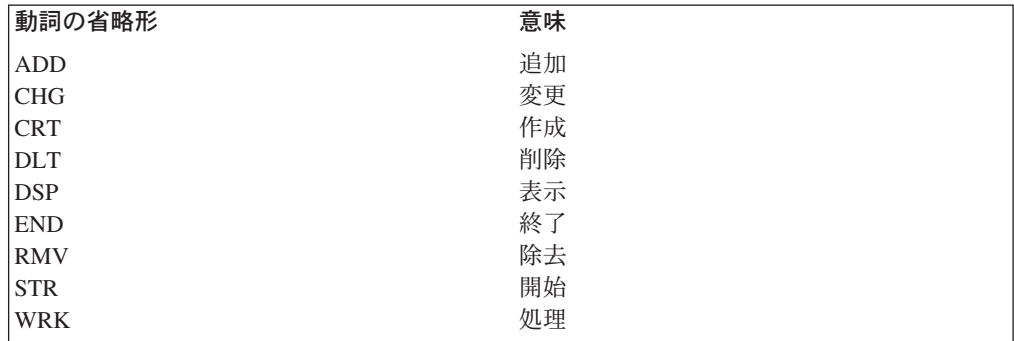

次の表は、コマンド動詞として使用されるすべての省略形をリストしたものです。

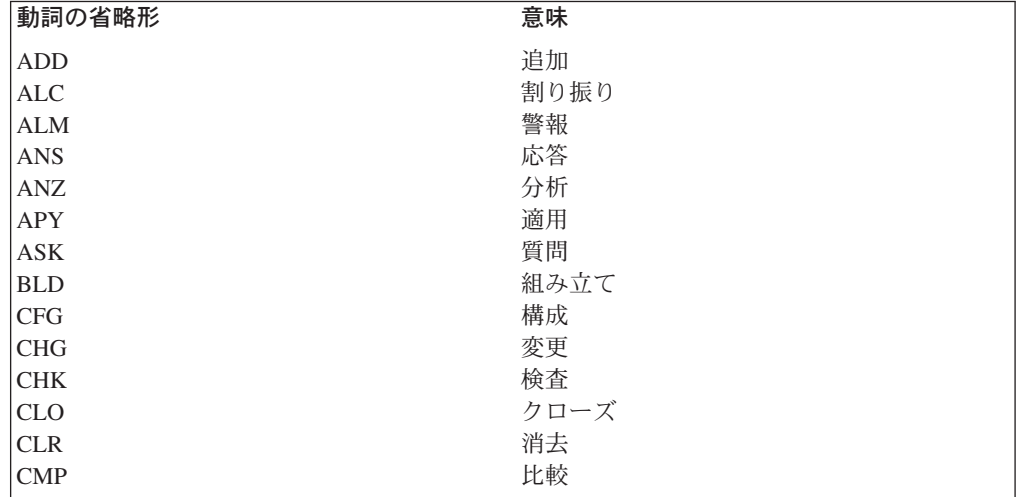

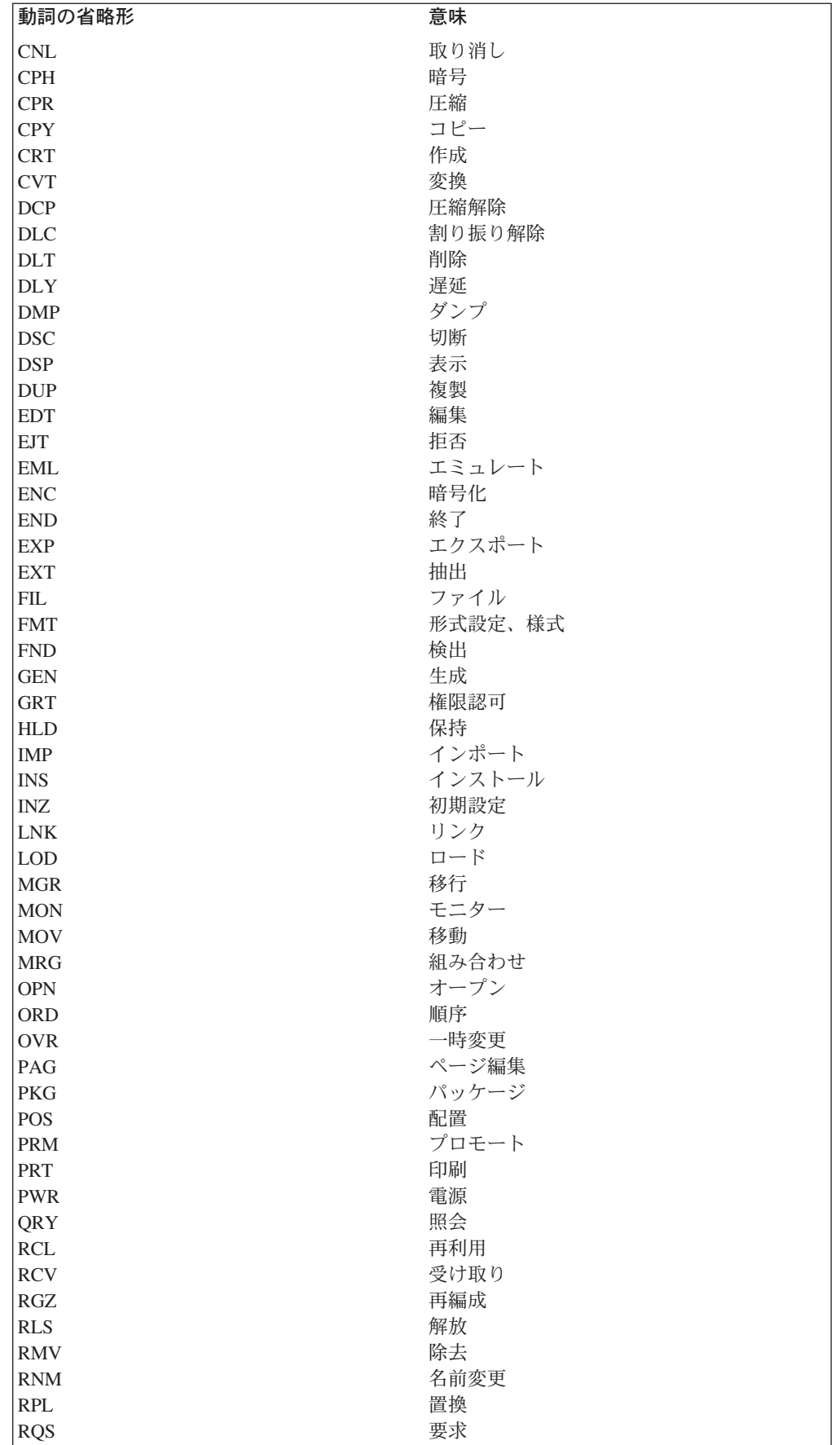

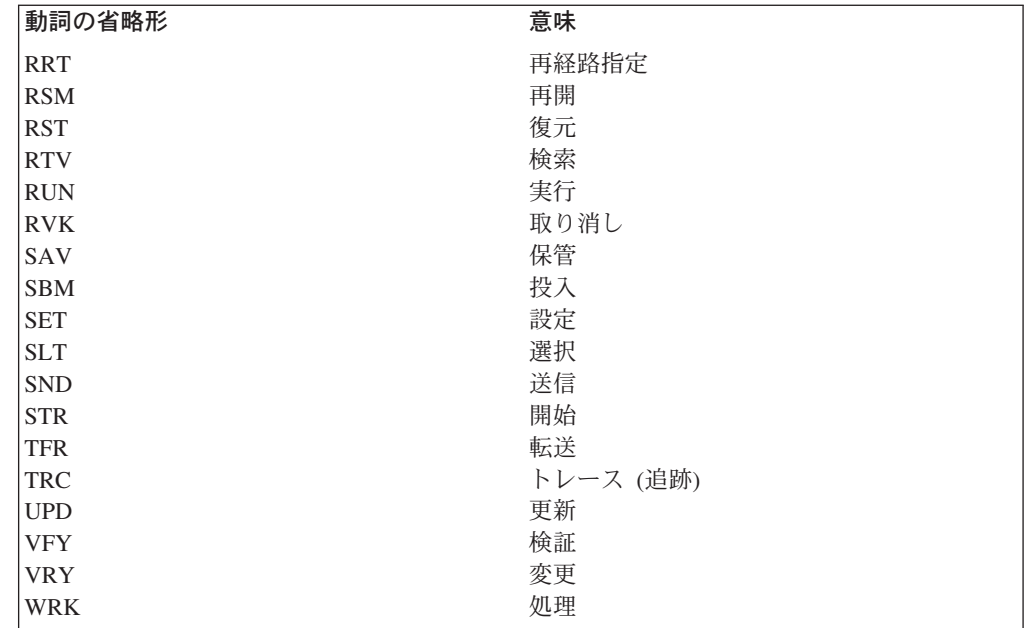

# **CL** コマンドの省略形

次の表は、CL コマンドで使用されるすべての省略形 (コマンド動詞の省略形も含 む) をリストしたものです。

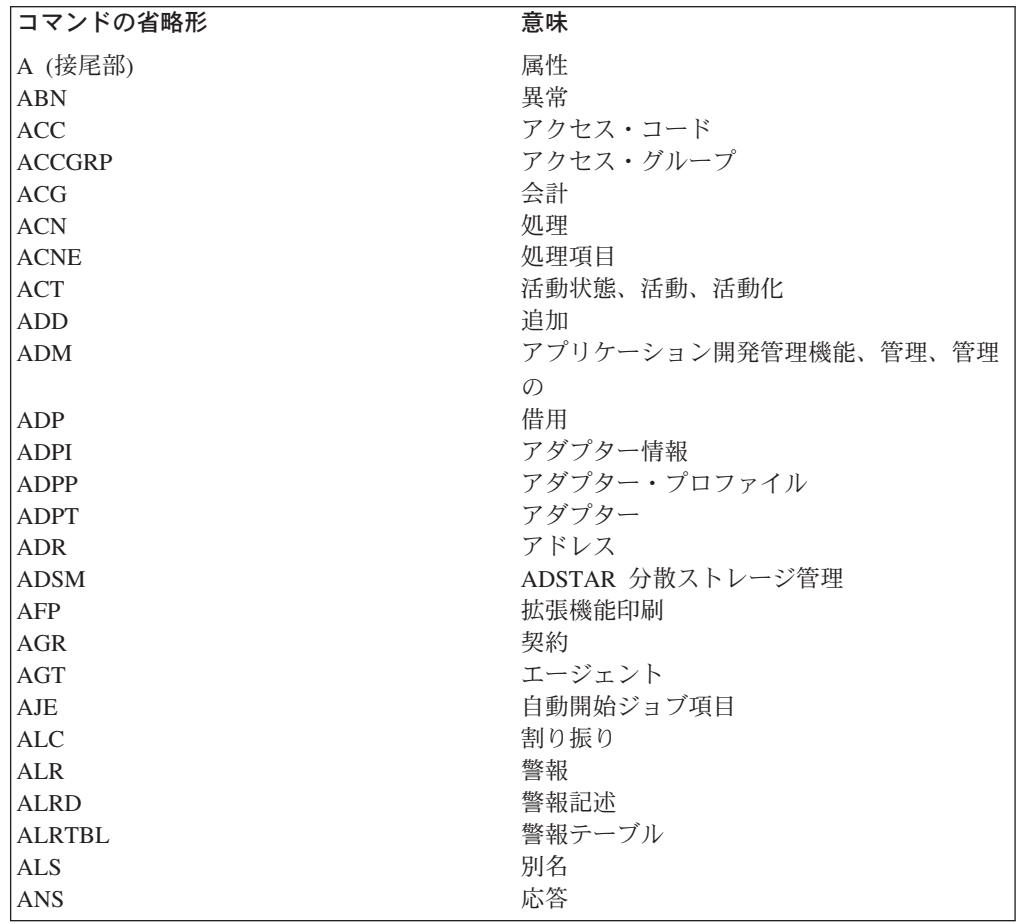

 $\mathsf I$ || $\overline{1}$ 

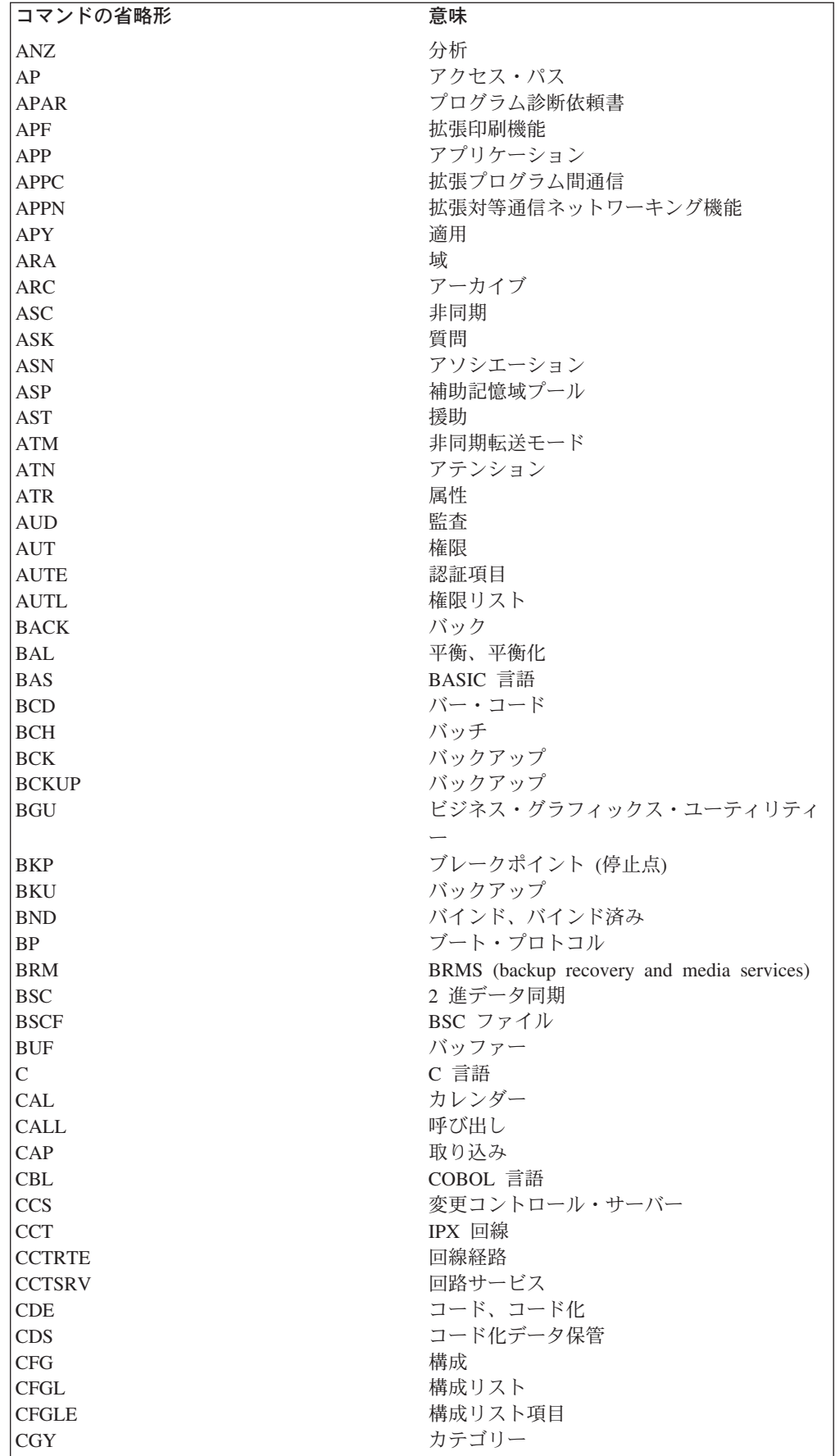

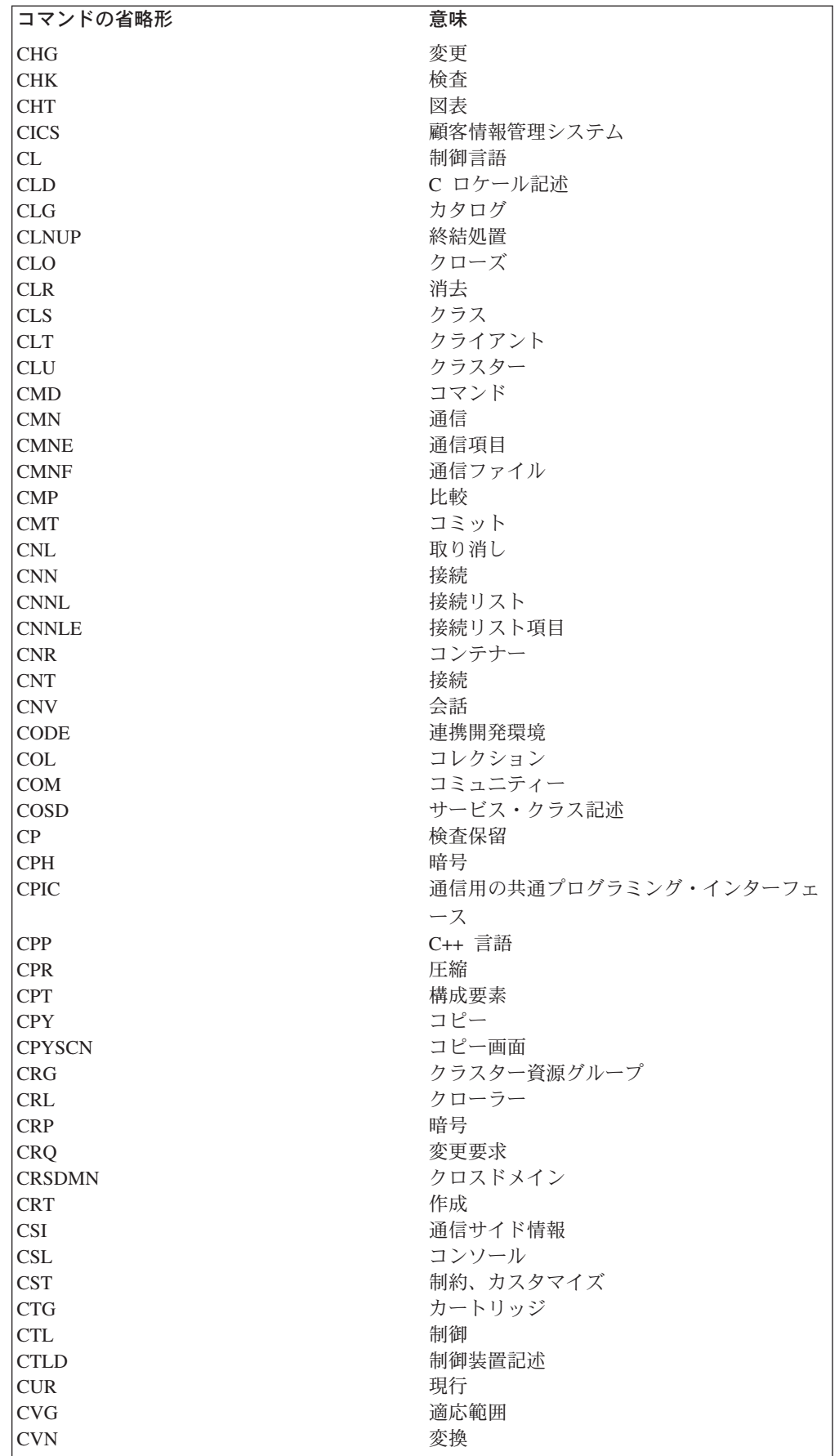

 $\bar{1}$ 

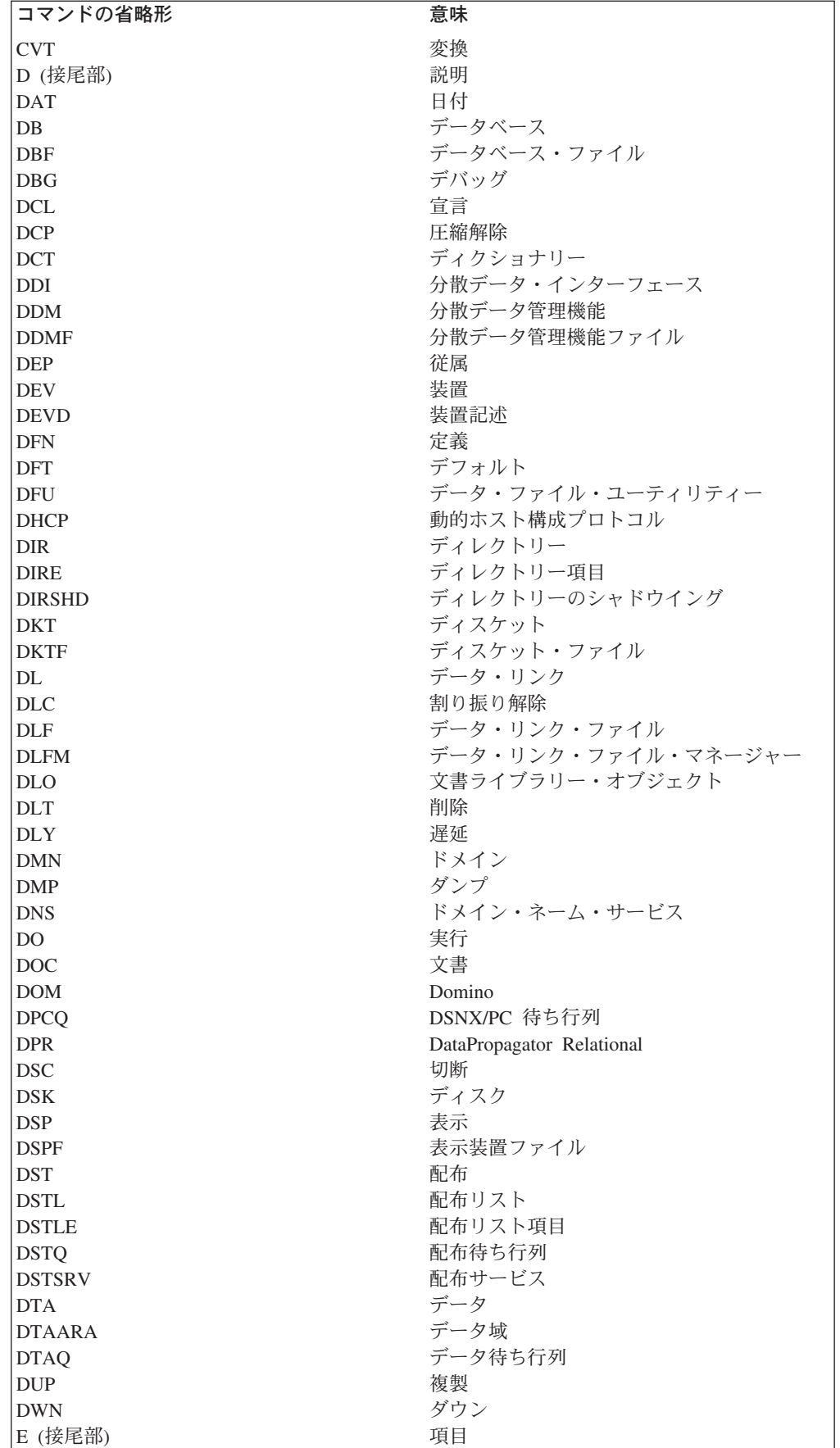

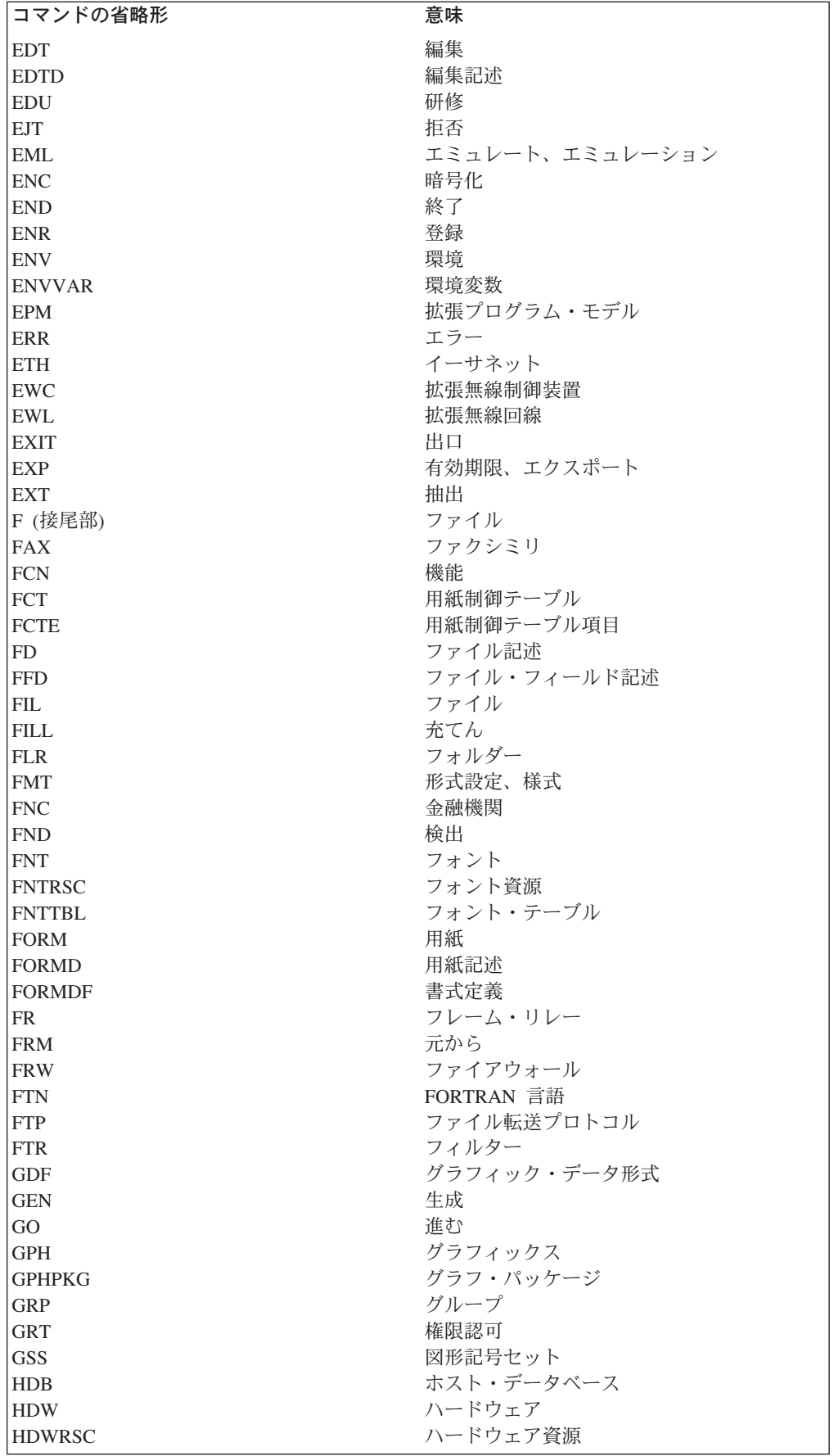

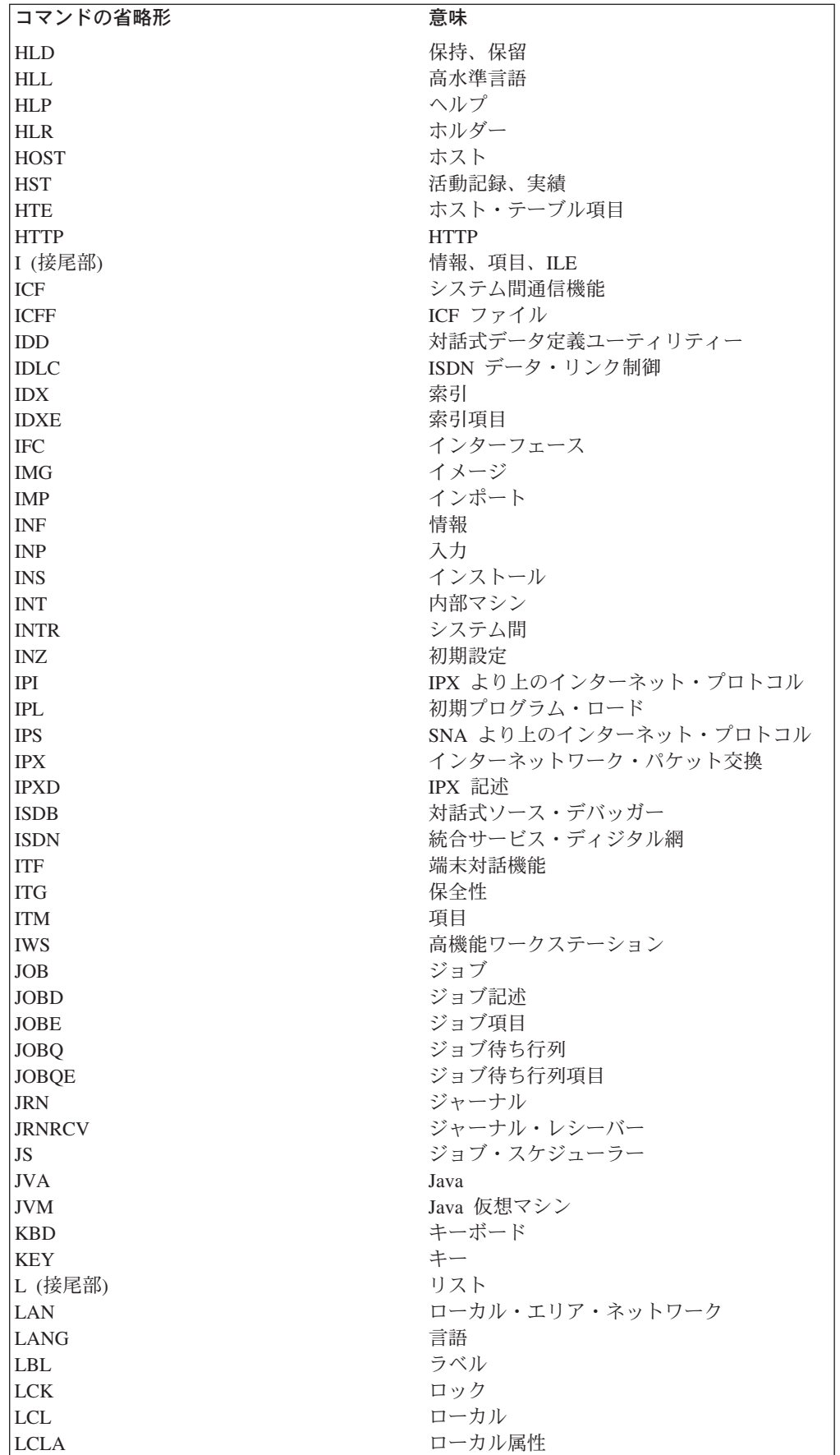

 $\ensuremath{\mathsf{T}}$ 

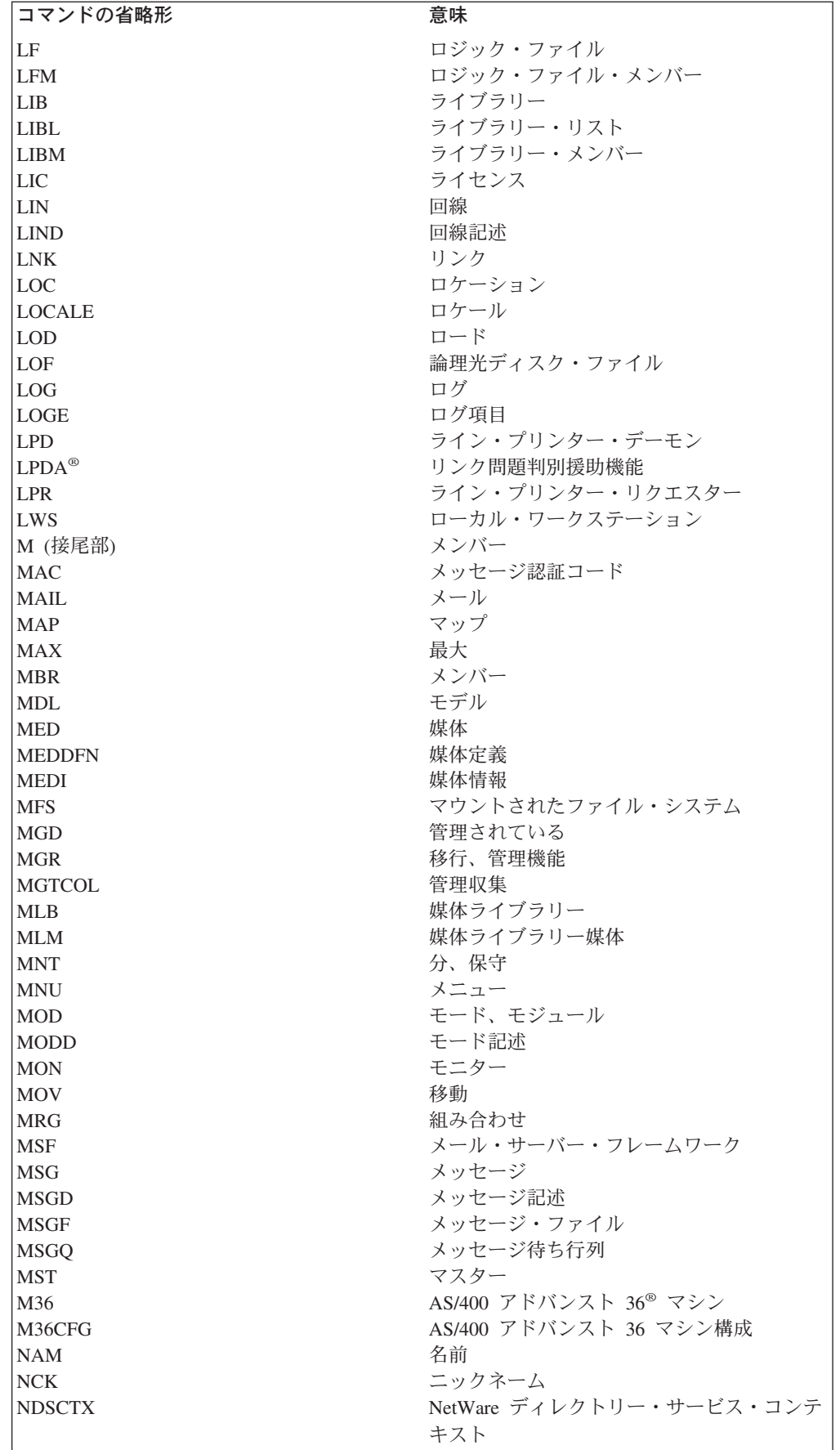

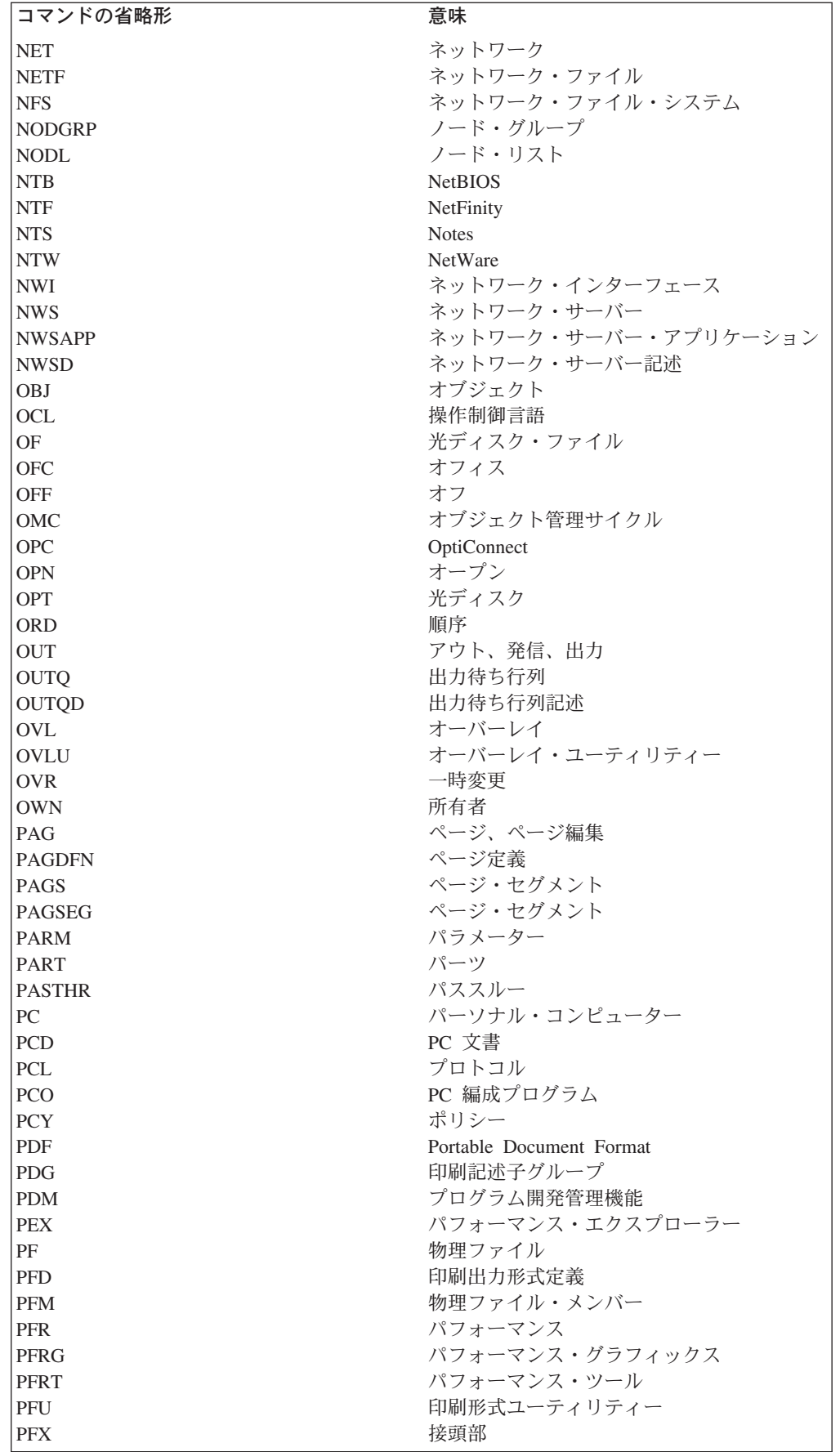

 $\bar{\mathbf{I}}$ 

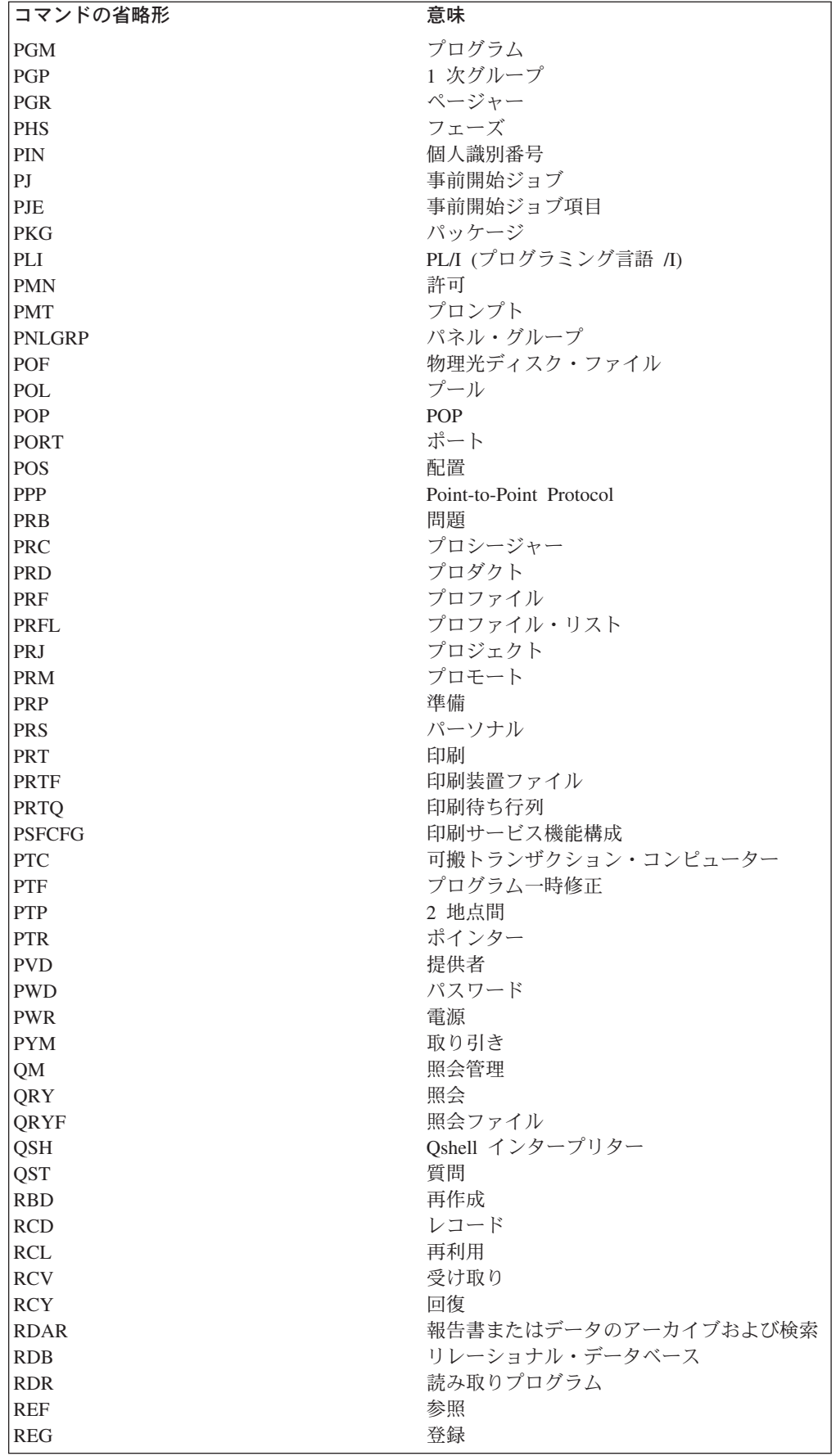

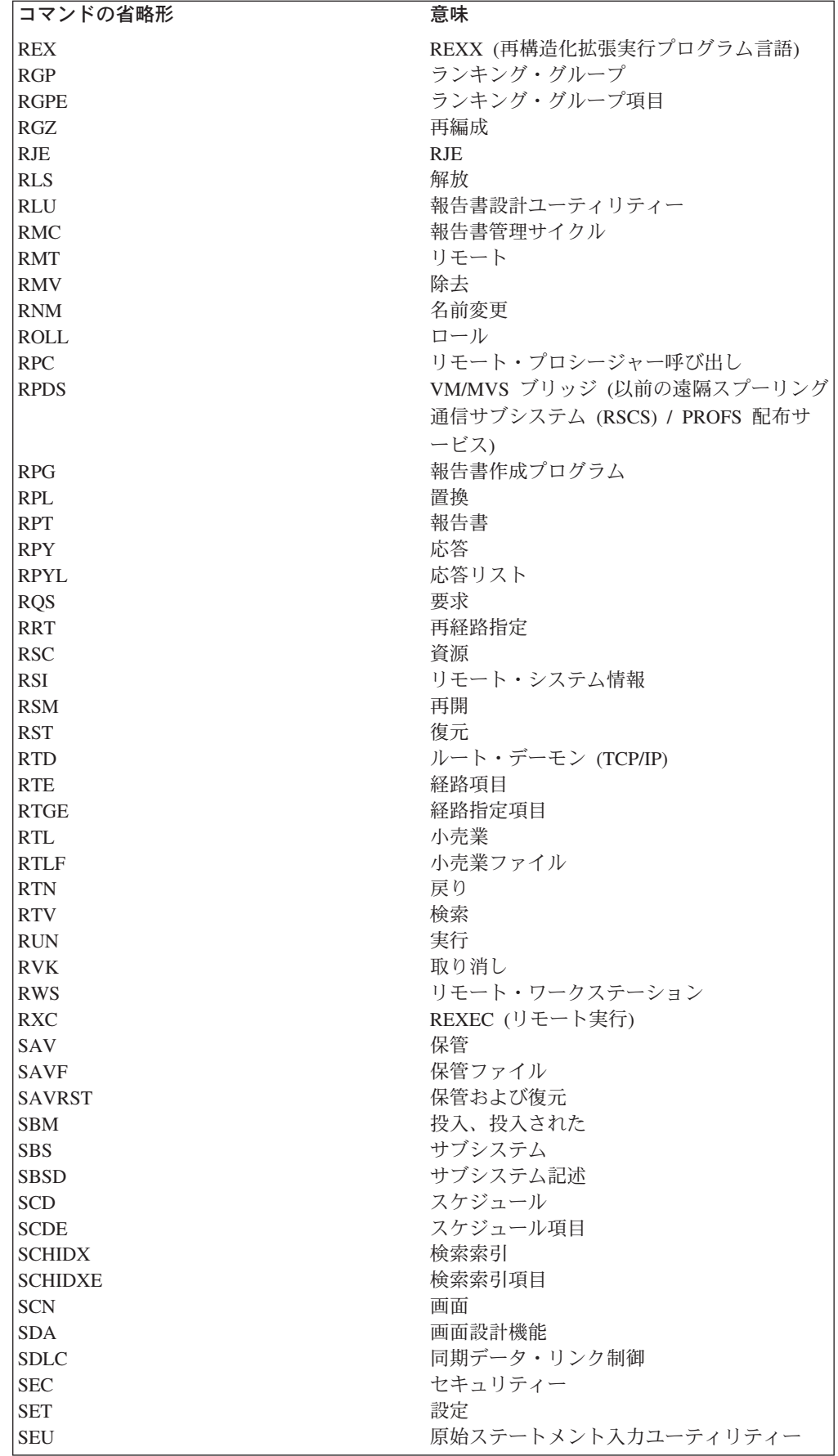

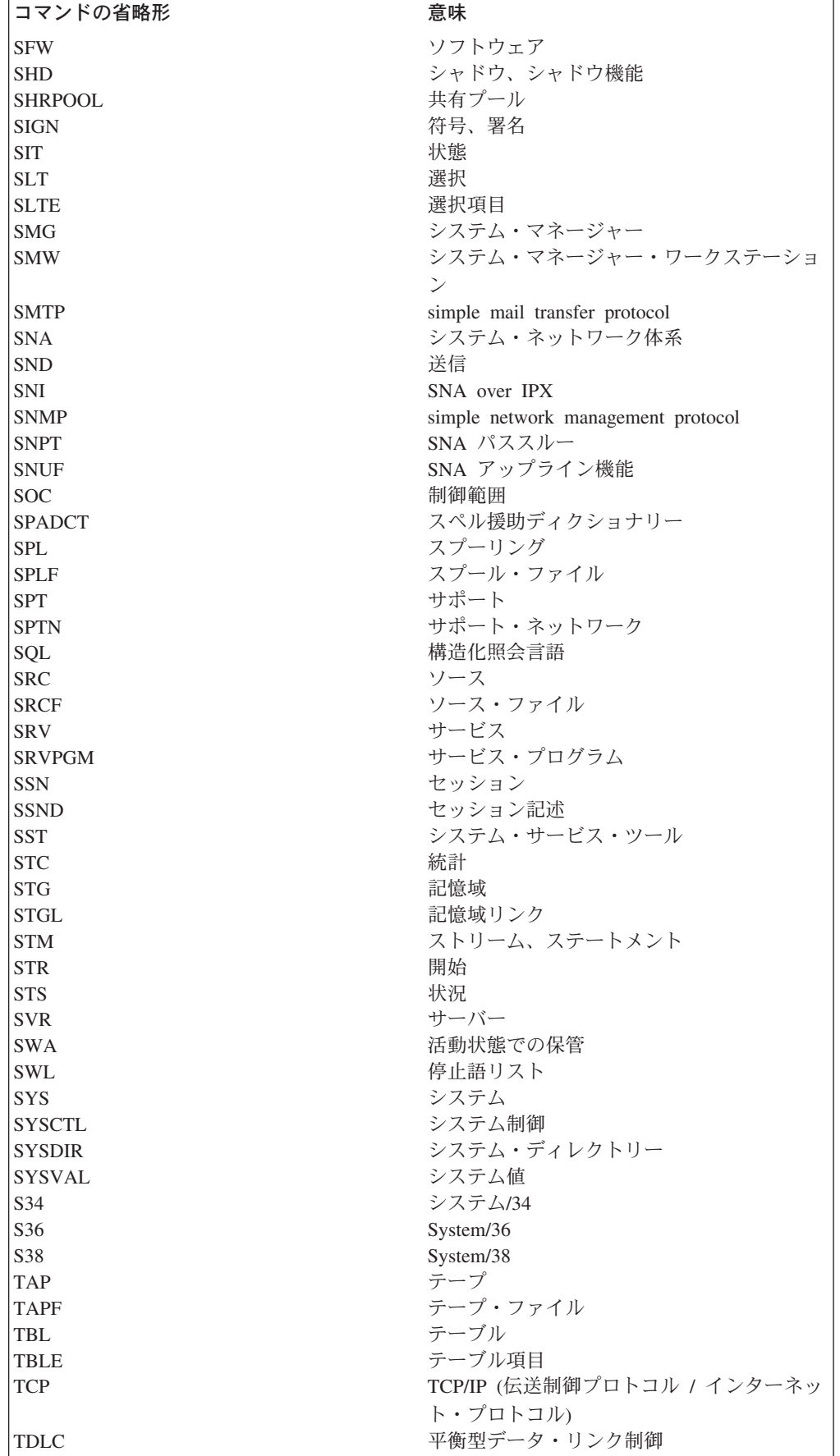

 $\|$ 

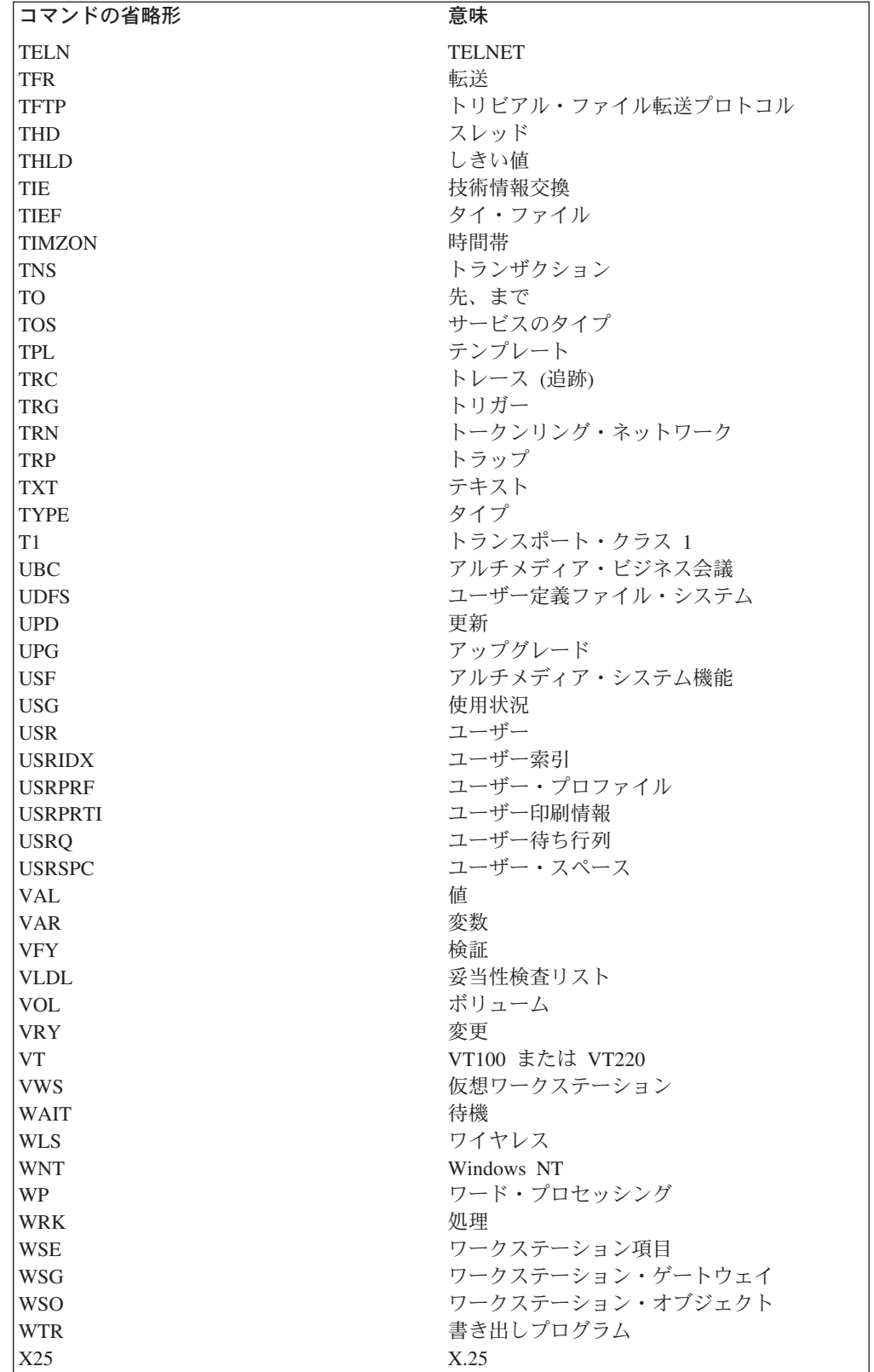

## **CL** コマンド・キーワードの省略形

それぞれのコマンド・パラメーターには、そのパラメーターと関連付けられている キーワード名があります。そのキーワード名の最大文字数は 10 文字です。キーワ ード名はコマンド名とは違い、コマンド動詞で始める必要はありません。可能であ れば、1 つの単語または省略形を使用できます。 CL コマンドの共通キーワード名 には、OBJ (オブジェクト)、LIB (ライブラリー)、TYPE、OPTION、TEXT、および AUT (権限) などがあります。

複数の単語または省略形を使用してパラメーターを記述するキーワード名を作成し てください。キーワード名は、標準のコマンド省略形と省略形ではない短い単語を 組み合わせて作成します。たとえば OBJTYPE は、省略形 'OBJ' と短い単語 'TYPE' を組み合わせた共通キーワードです。

キーワード名の基本的な 2 つの目的は、分かりやすいことと、同じ機能を提供する コマンドの間に一貫性を持たせることです。簡単な単語と標準の省略形を使用すれ ば、キーワード名は分かりやすくなります。

次の表は、CL コマンド・パラメーターのキーワード名で使用される省略形をリスト したものです。

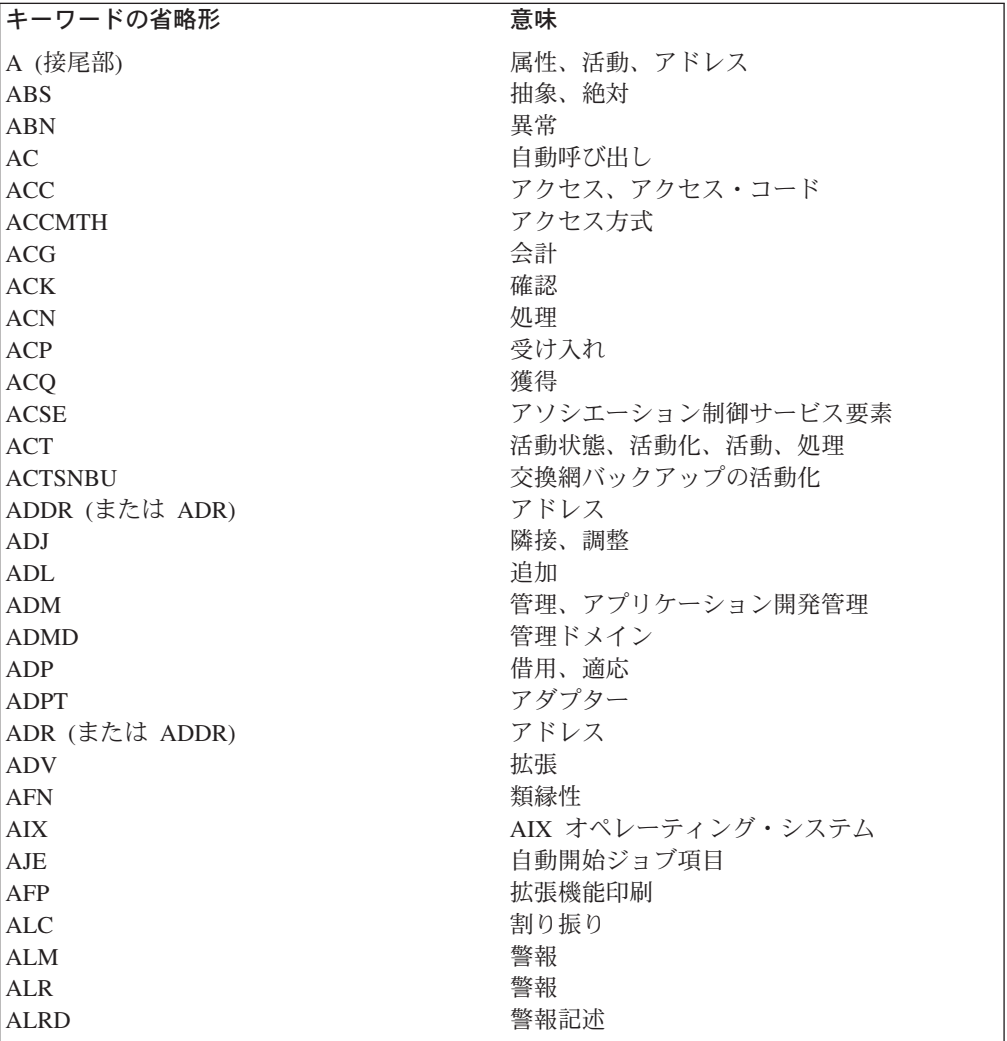

|

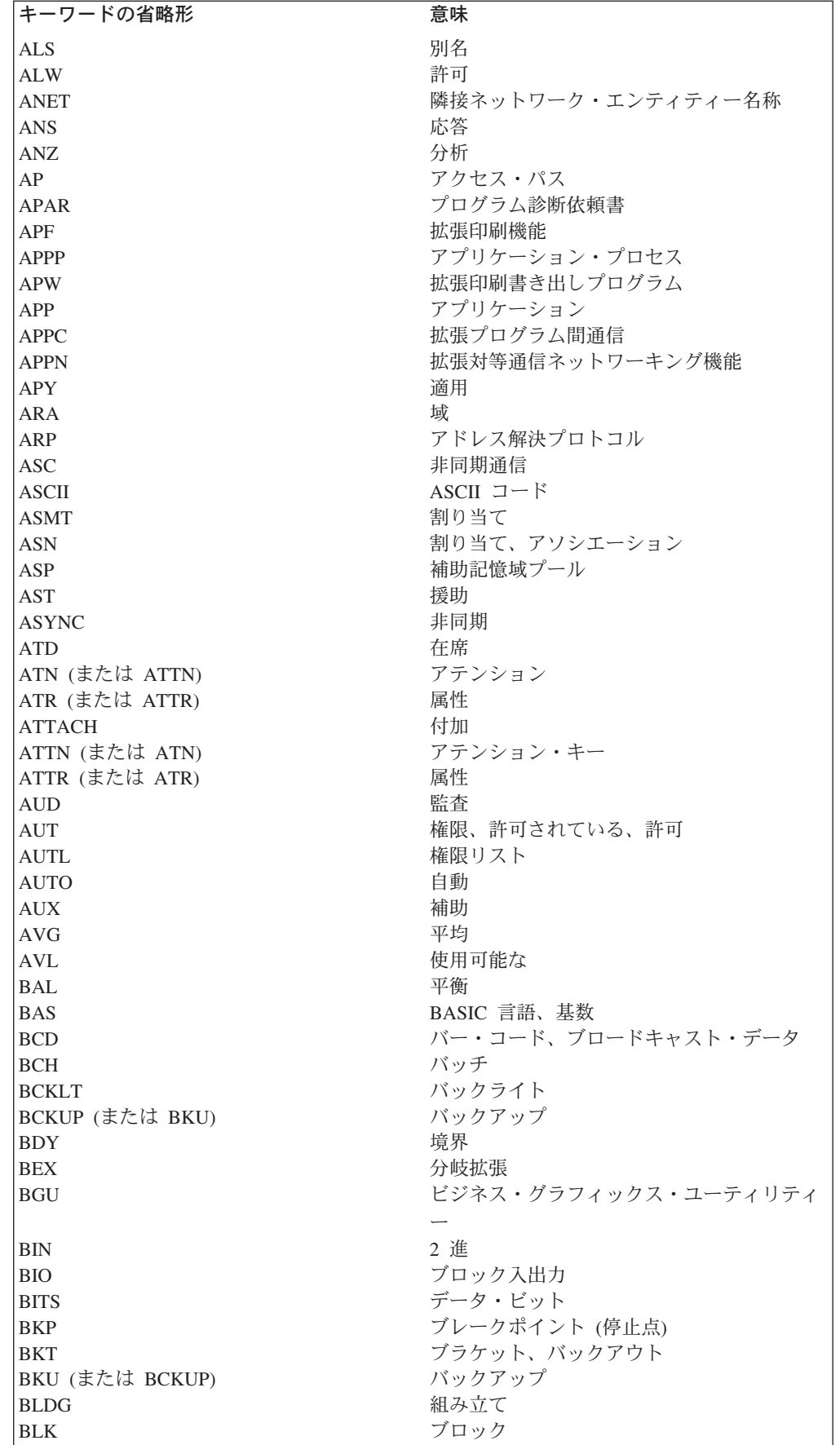

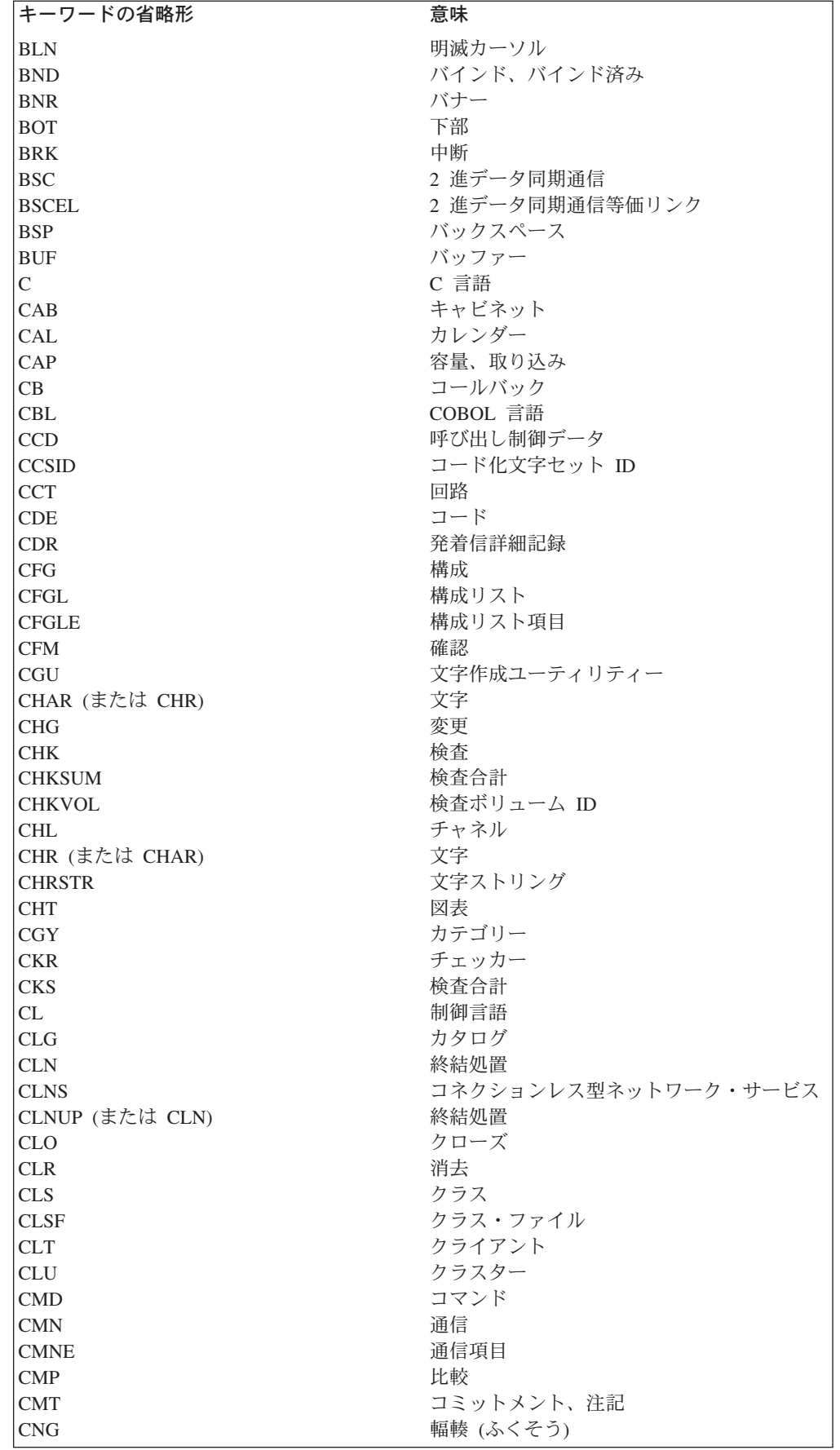

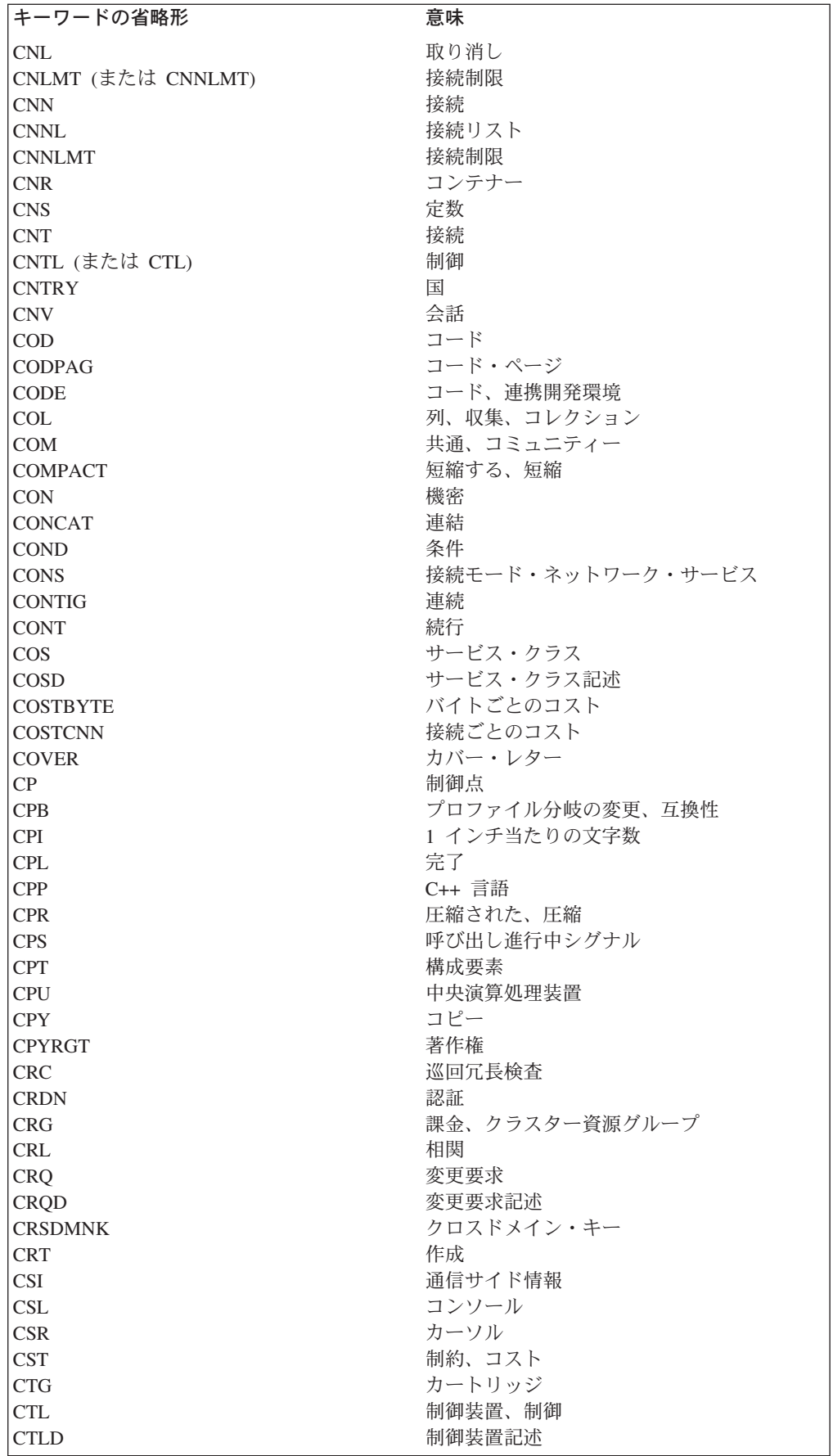

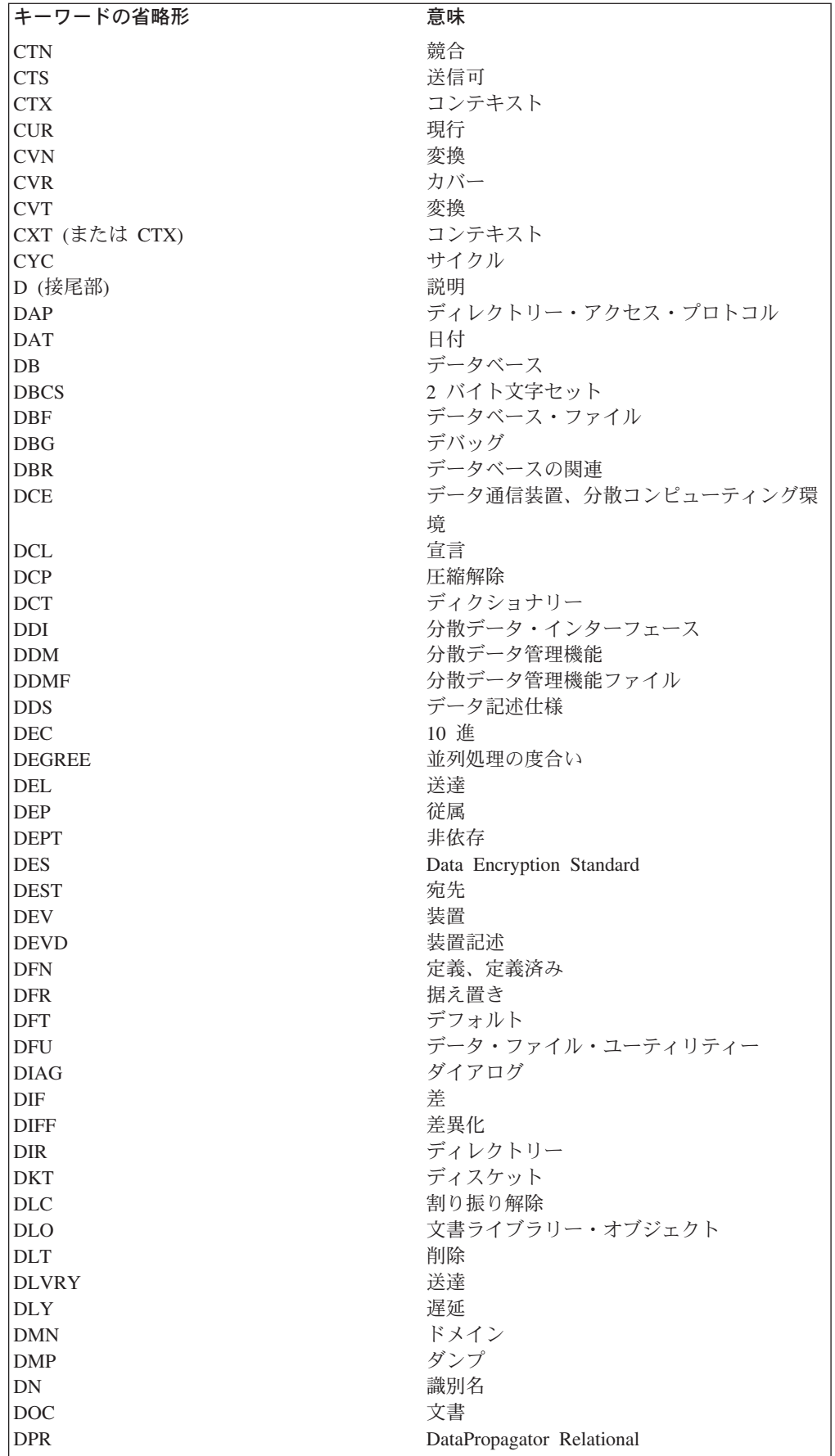

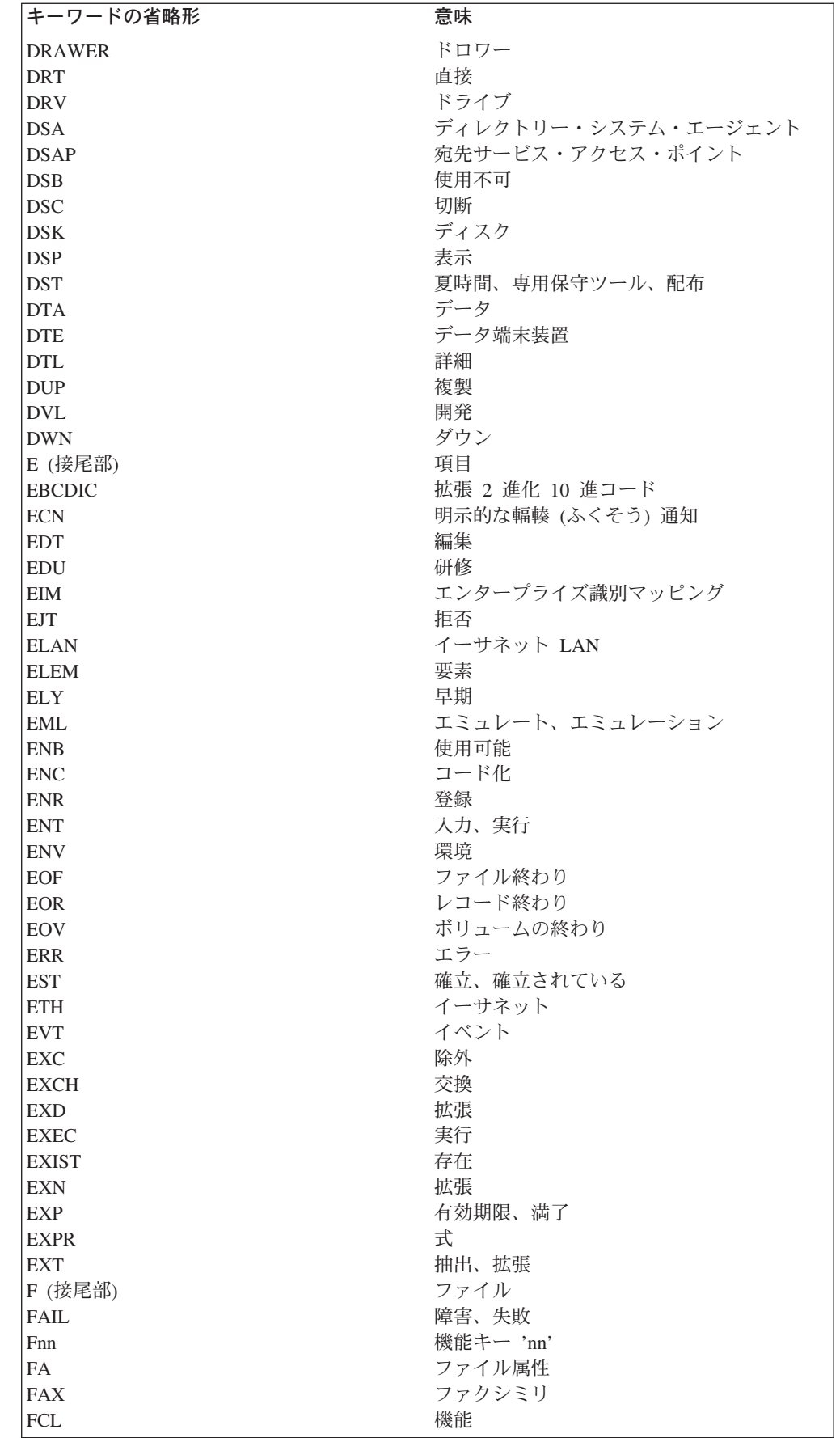

 $\mathbf{I}$ 

 $\mathbf{I}$
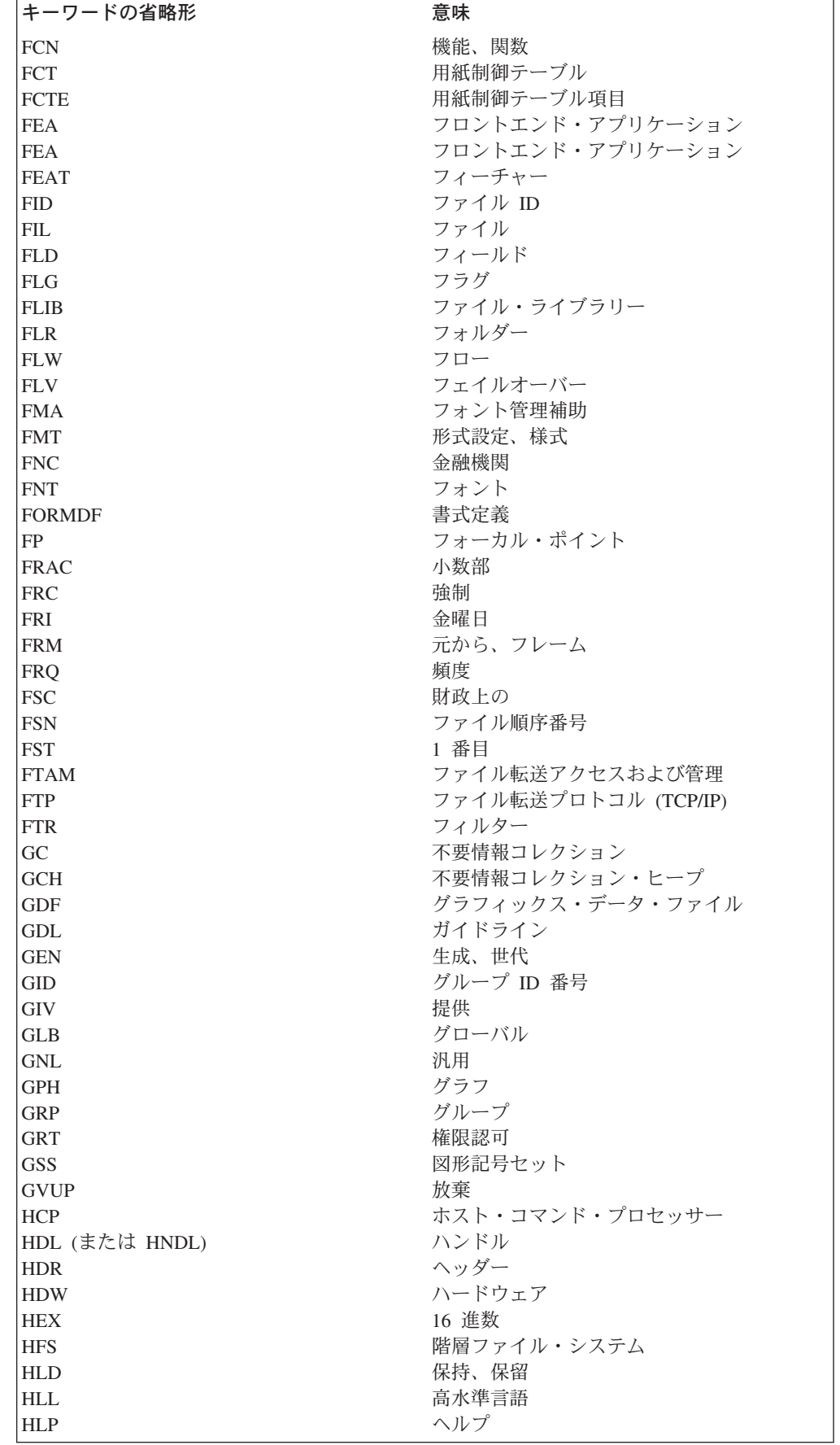

||

 $\bar{1}$ 

 $\mathbf{I}$ 

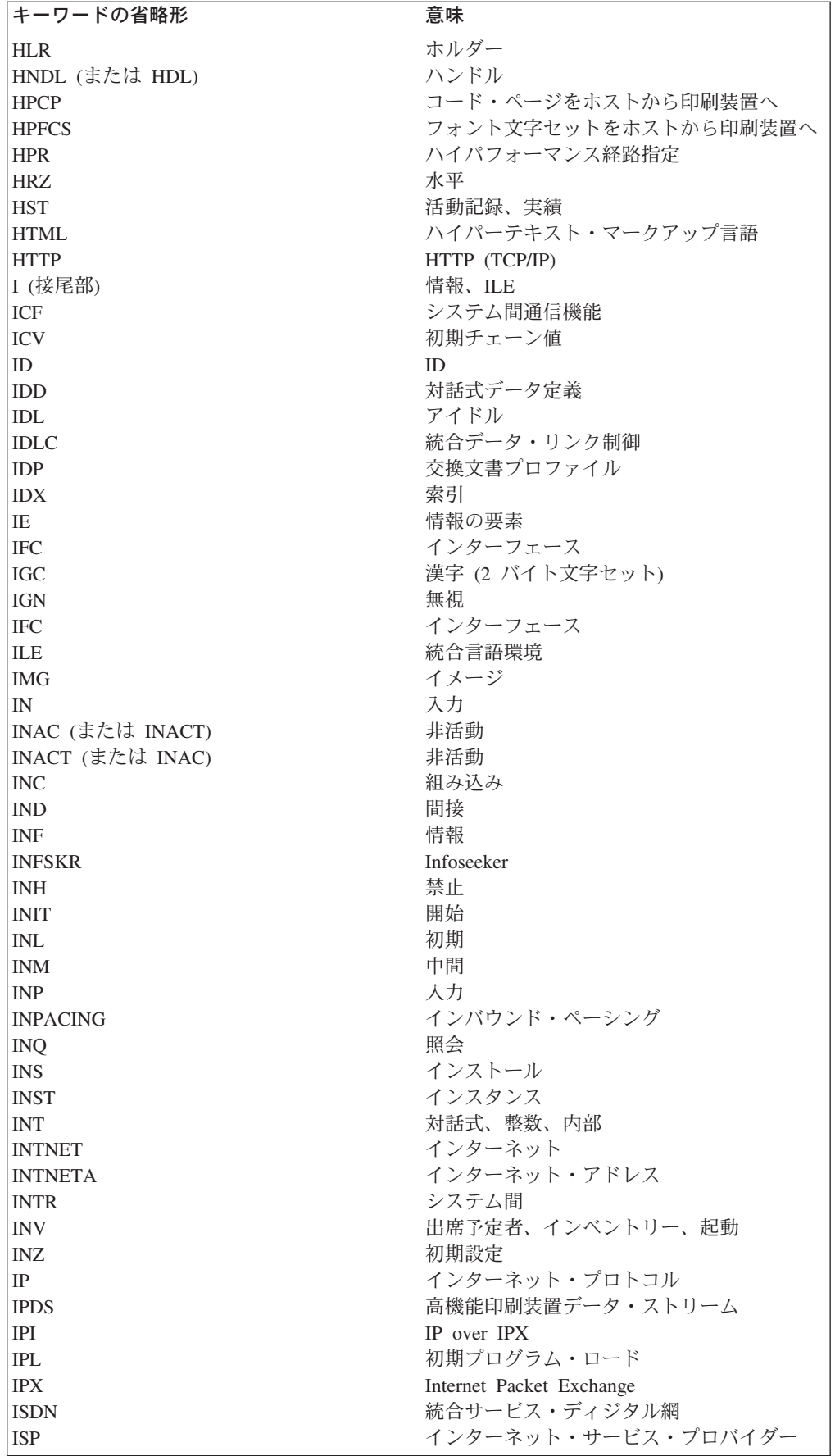

 $\|$ 

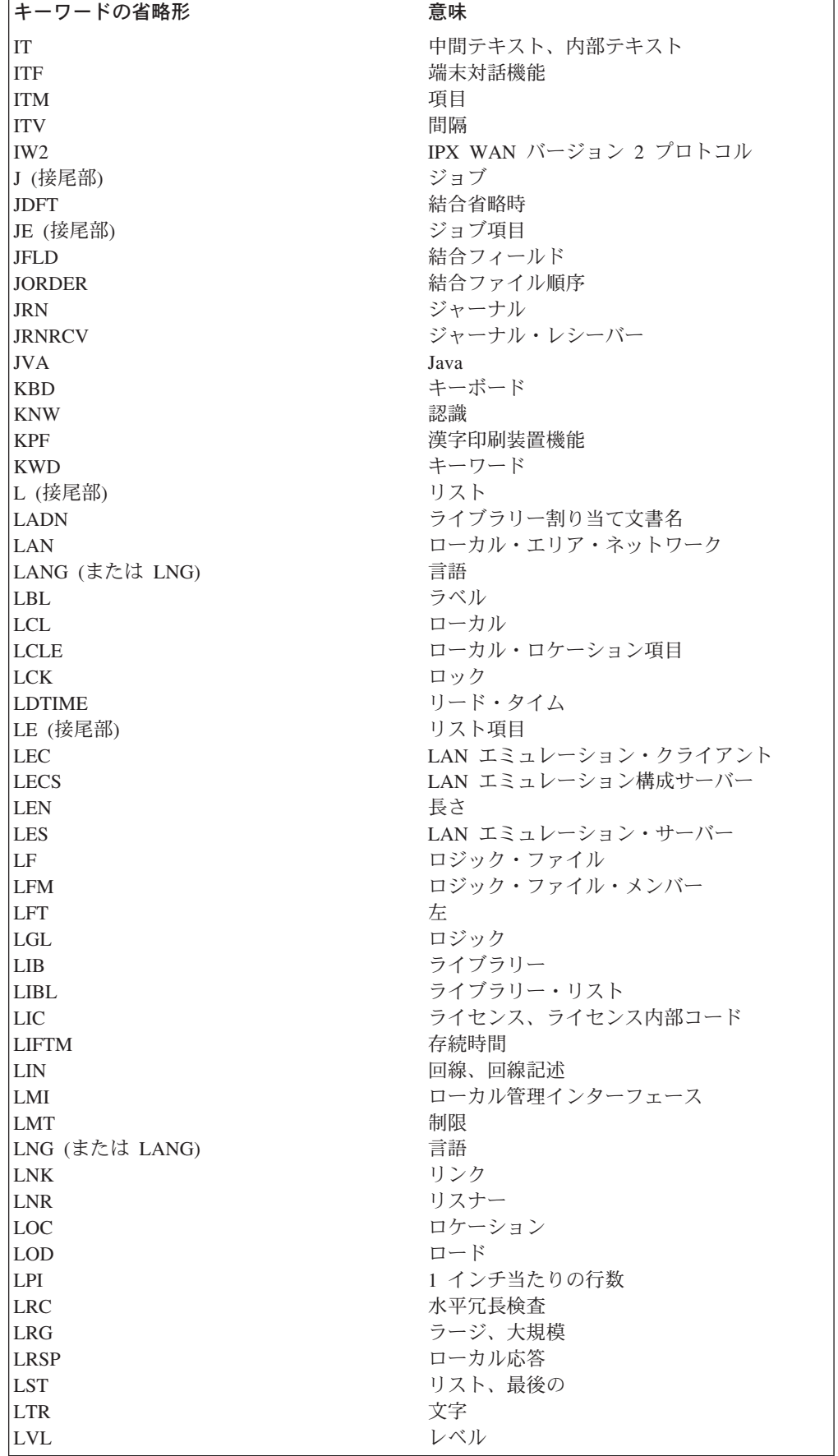

 $\|$ 

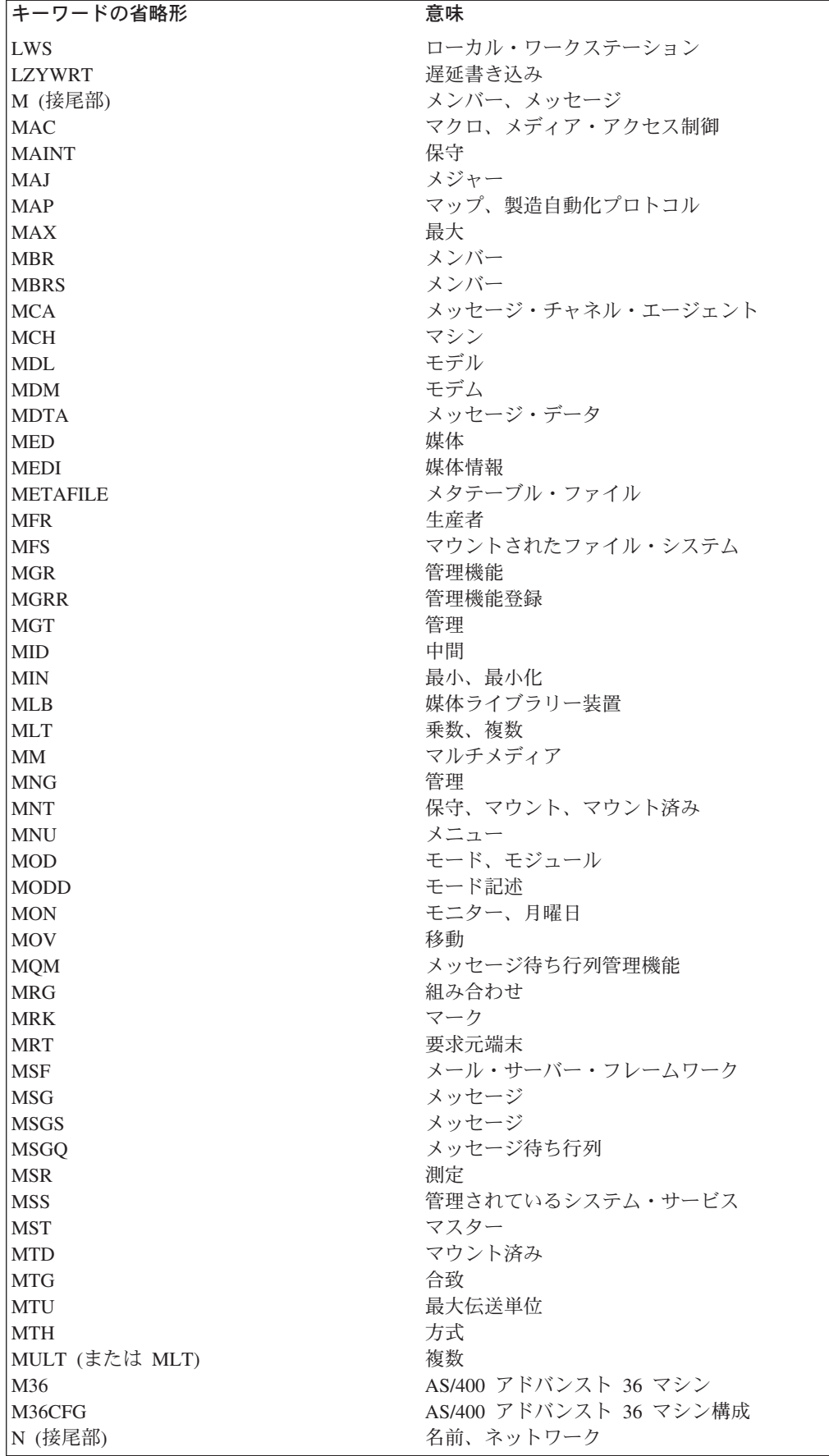

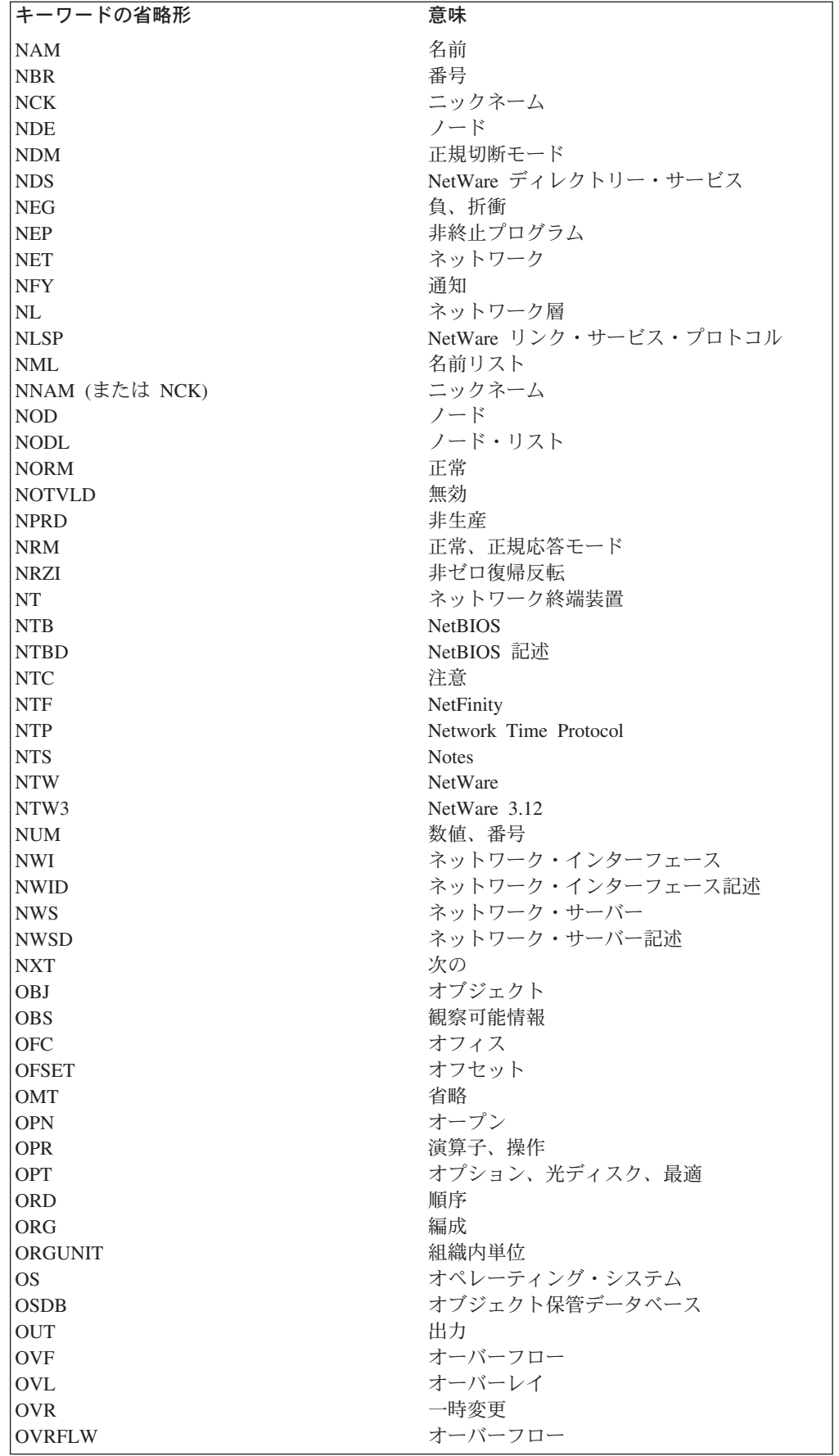

 $\|$ 

|<br>|<br>|

 $\mathbf{I}$ 

 $\perp$ 

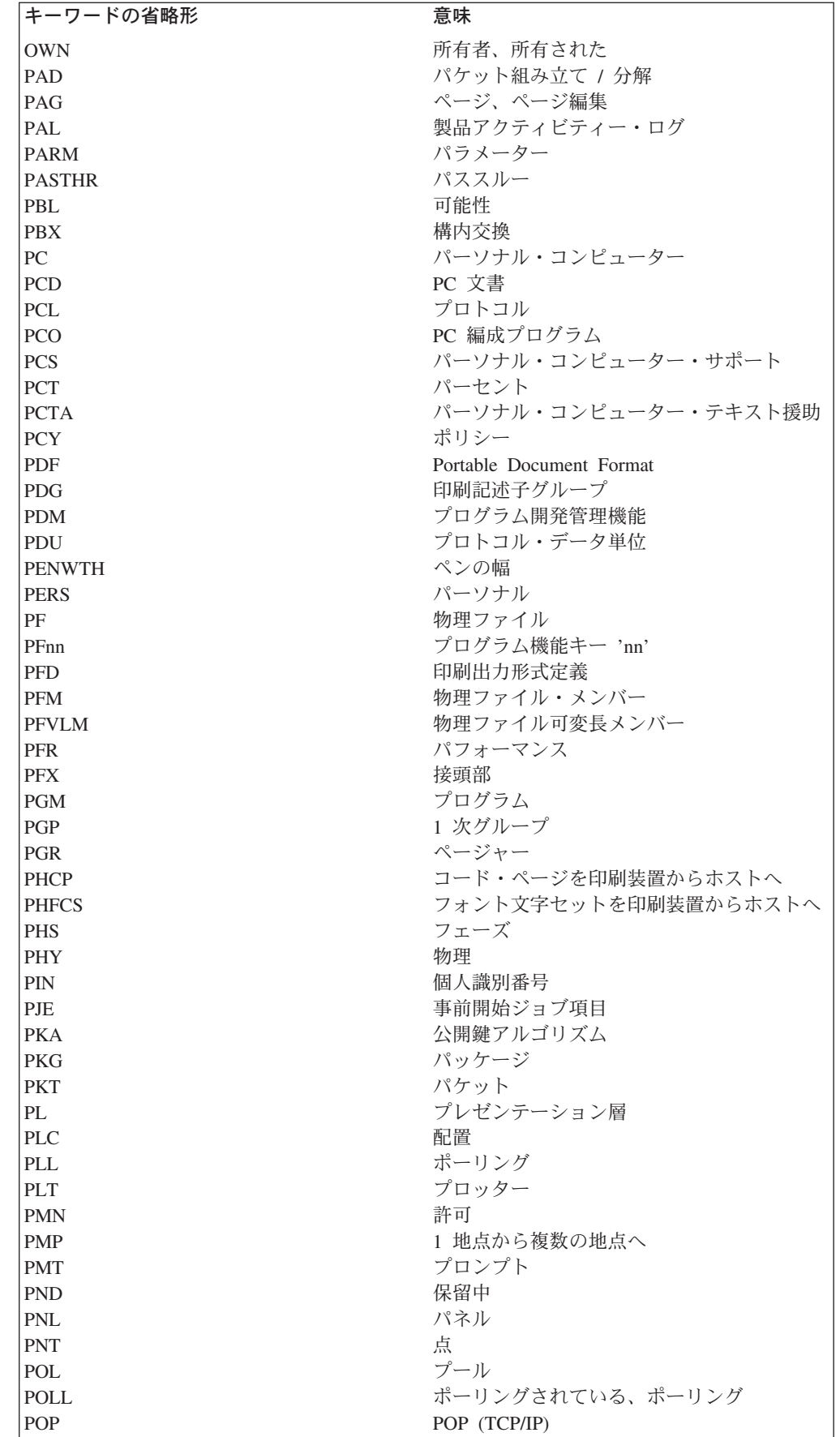

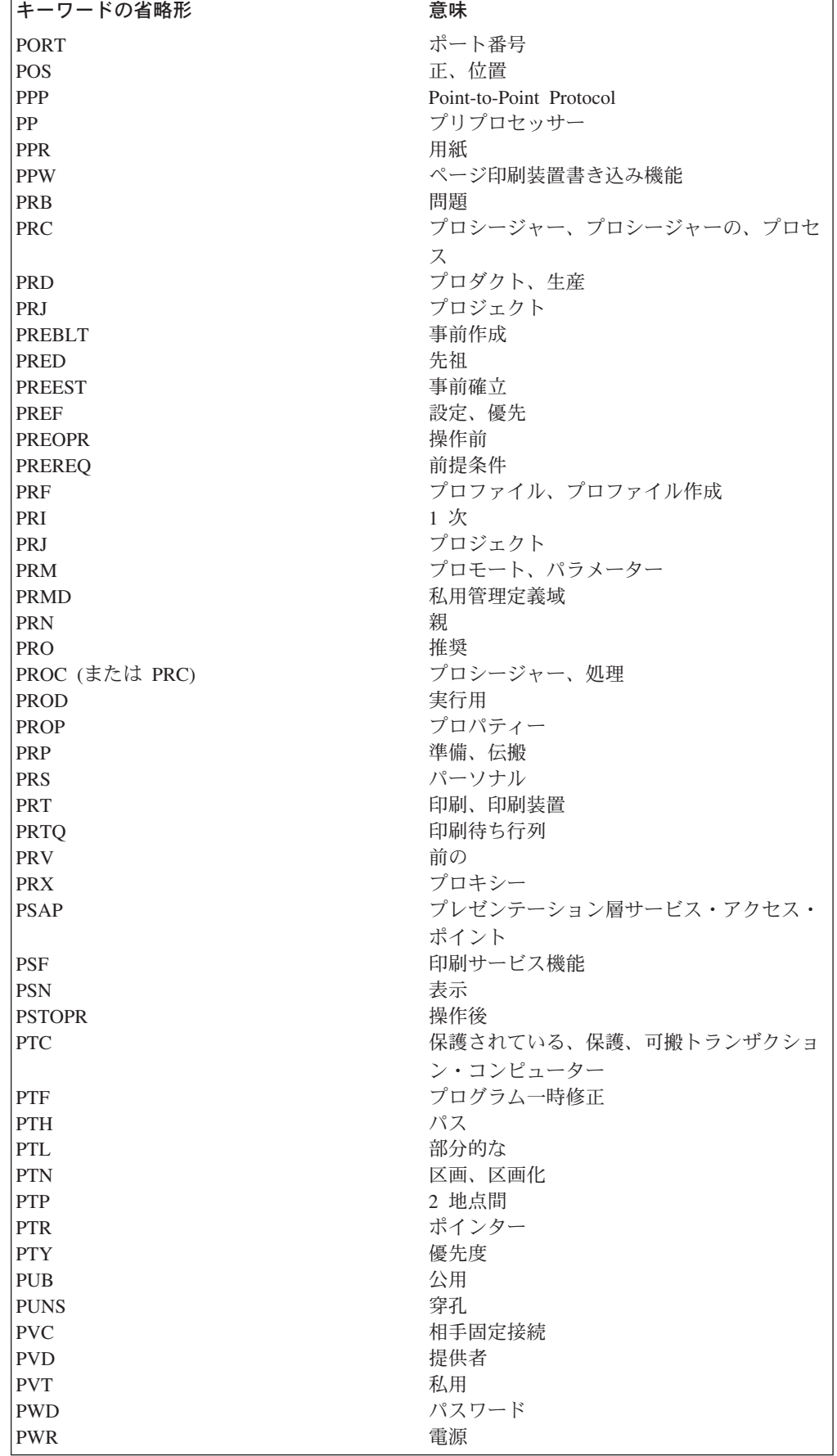

 $\top$ |<br>|<br>|<br>|

 $\bar{1}$ 

 $\bar{\mathbf{I}}$ 

付録 D. CL コマンドおよびキーワードの省略形 **499**

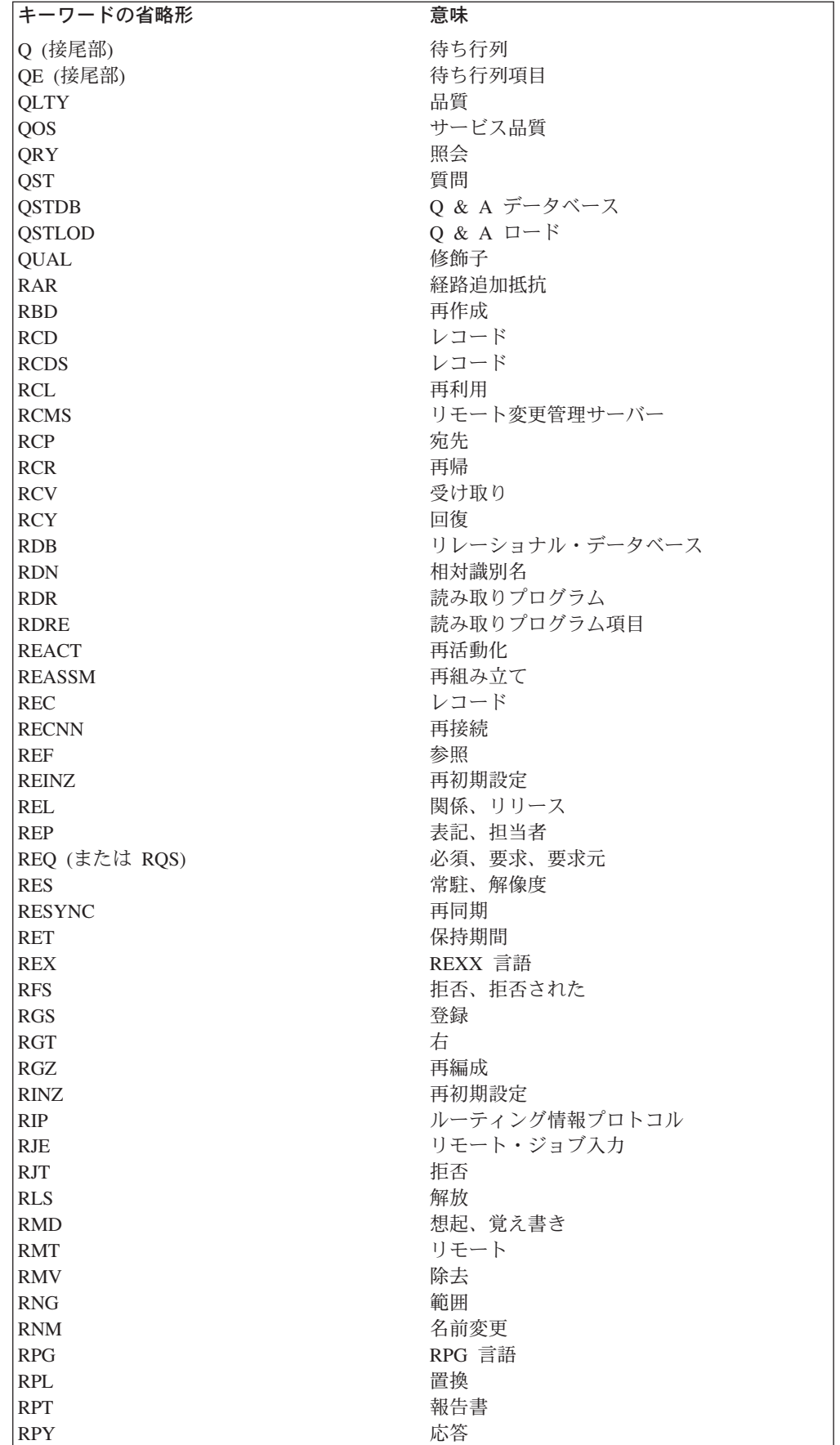

|<br>|<br>|<br>|

 $\mathbf I$ 

 $\perp$ 

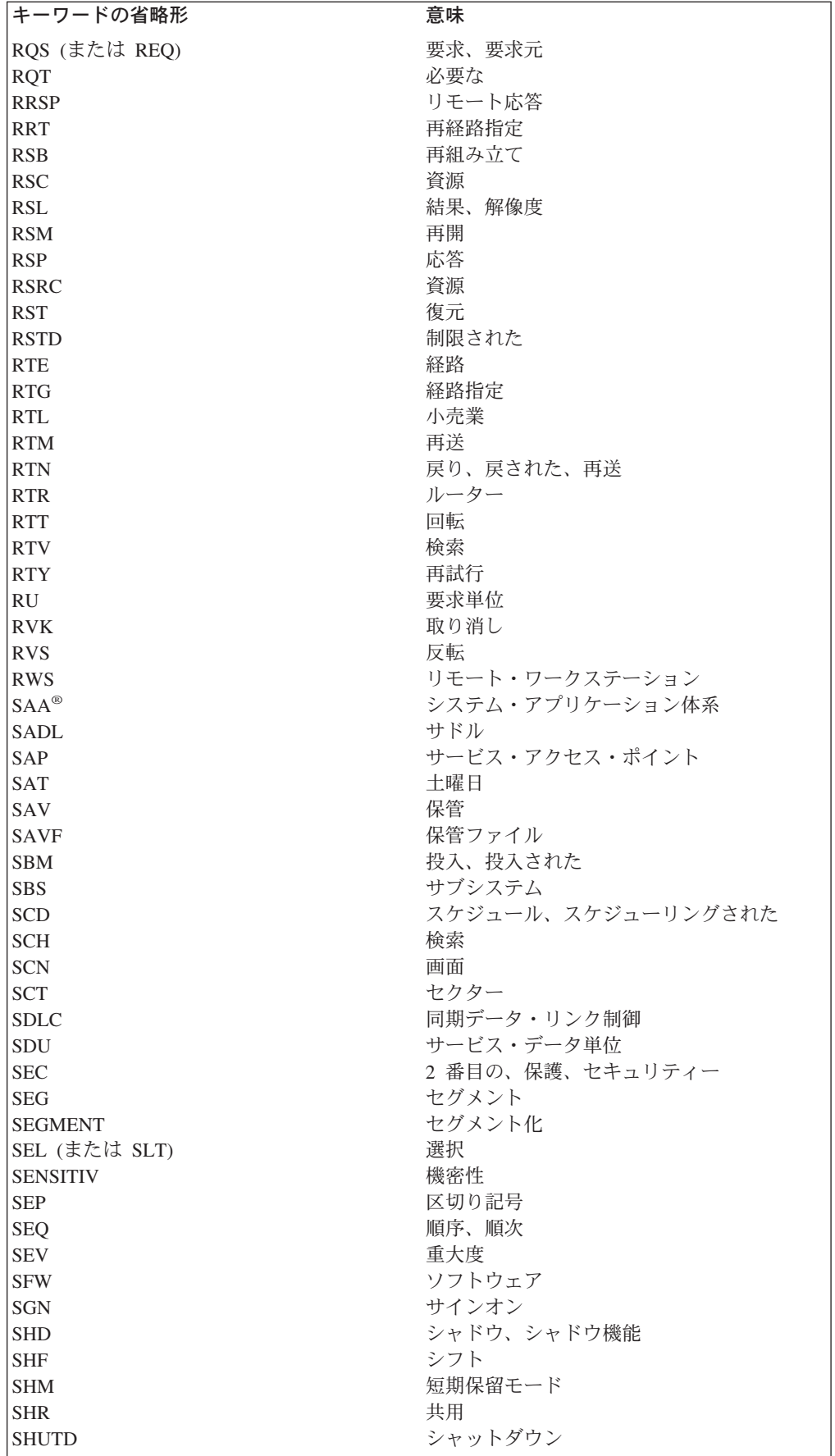

 $\bar{\rm I}$ 

 $\mathbf{I}$ 

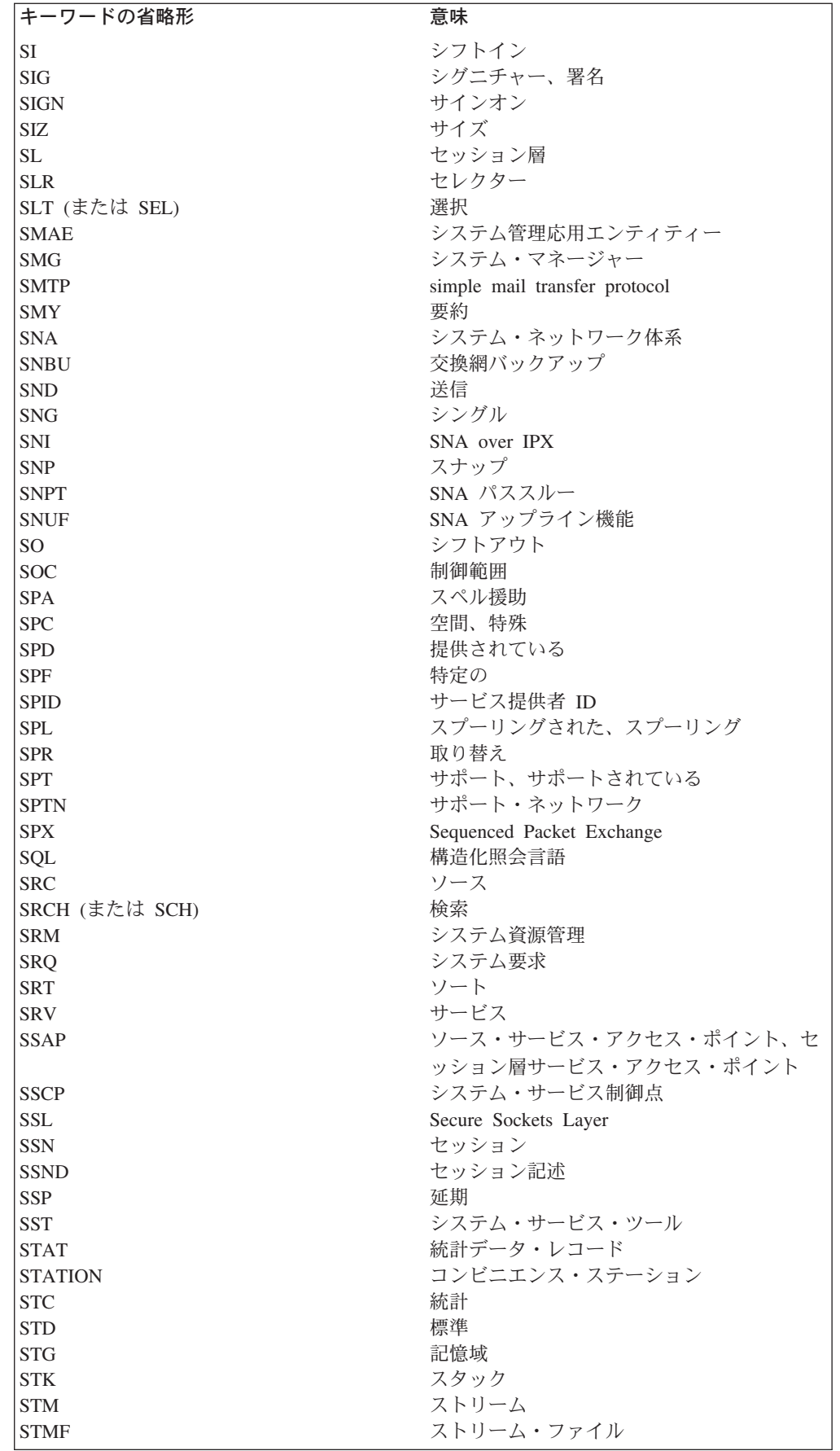

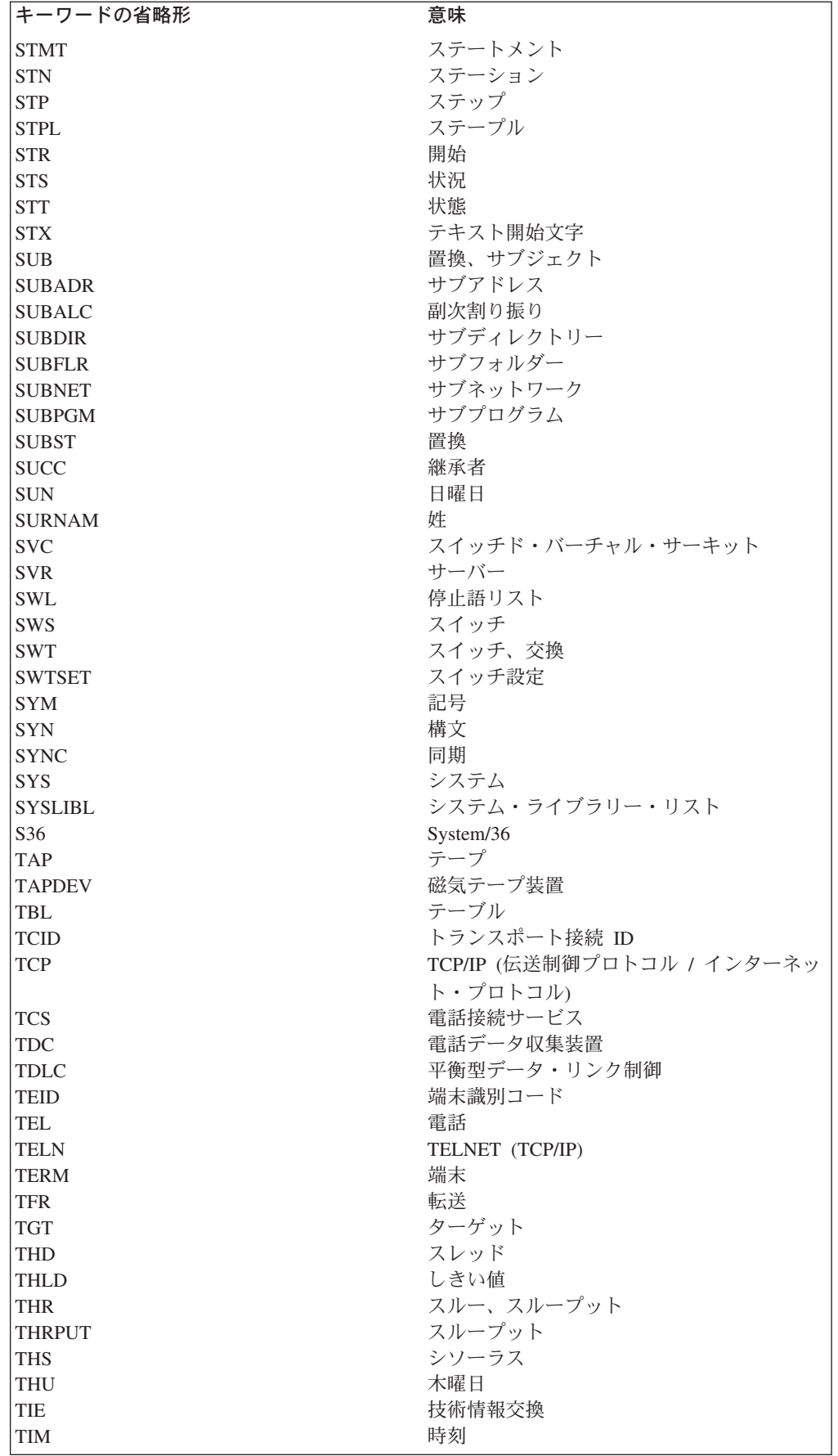

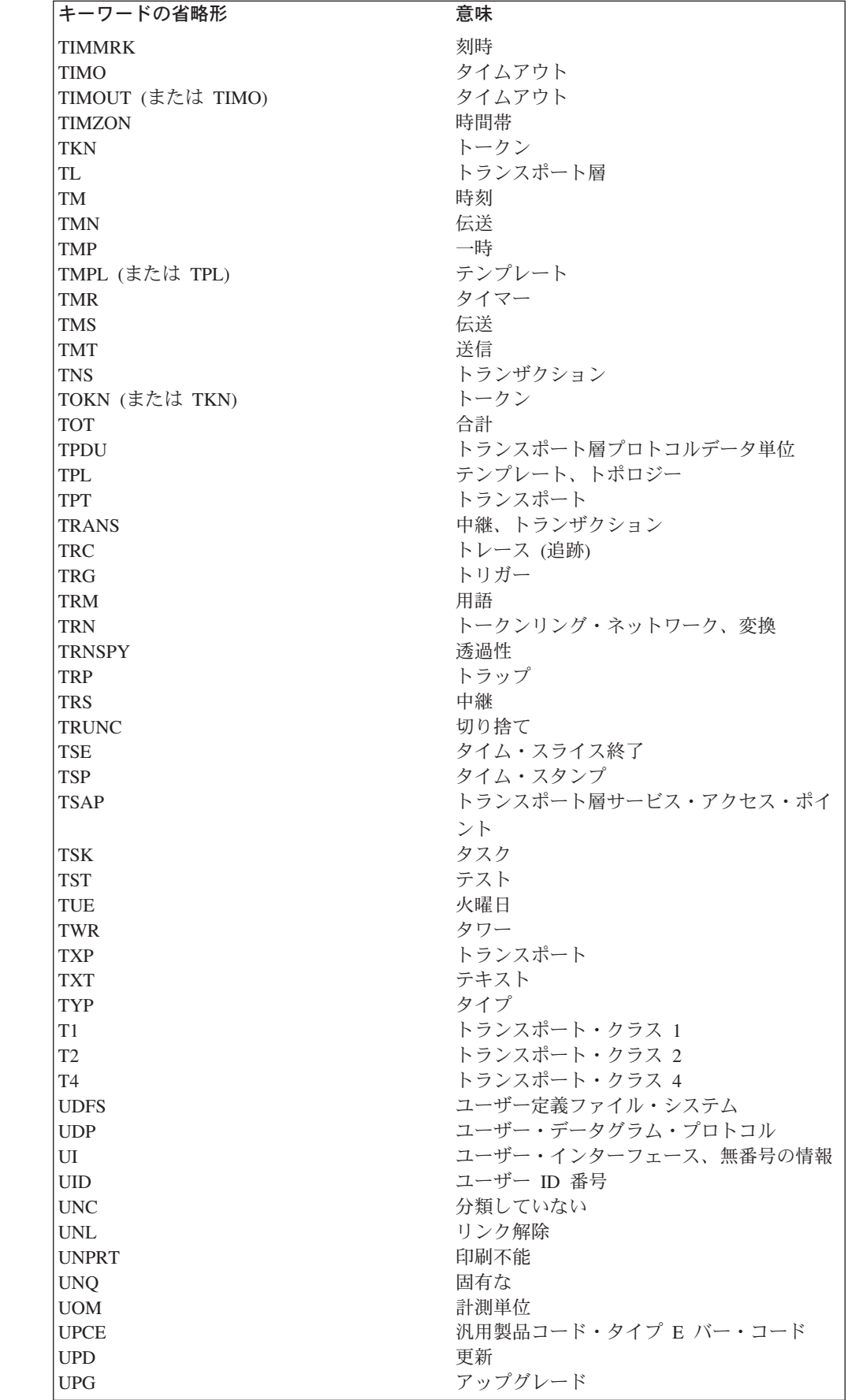

|<br>|<br>|<br>|

 $\mathbf I$ 

 $\bar{1}$ 

 $\mathbf{I}$ 

 $\bar{1}$ 

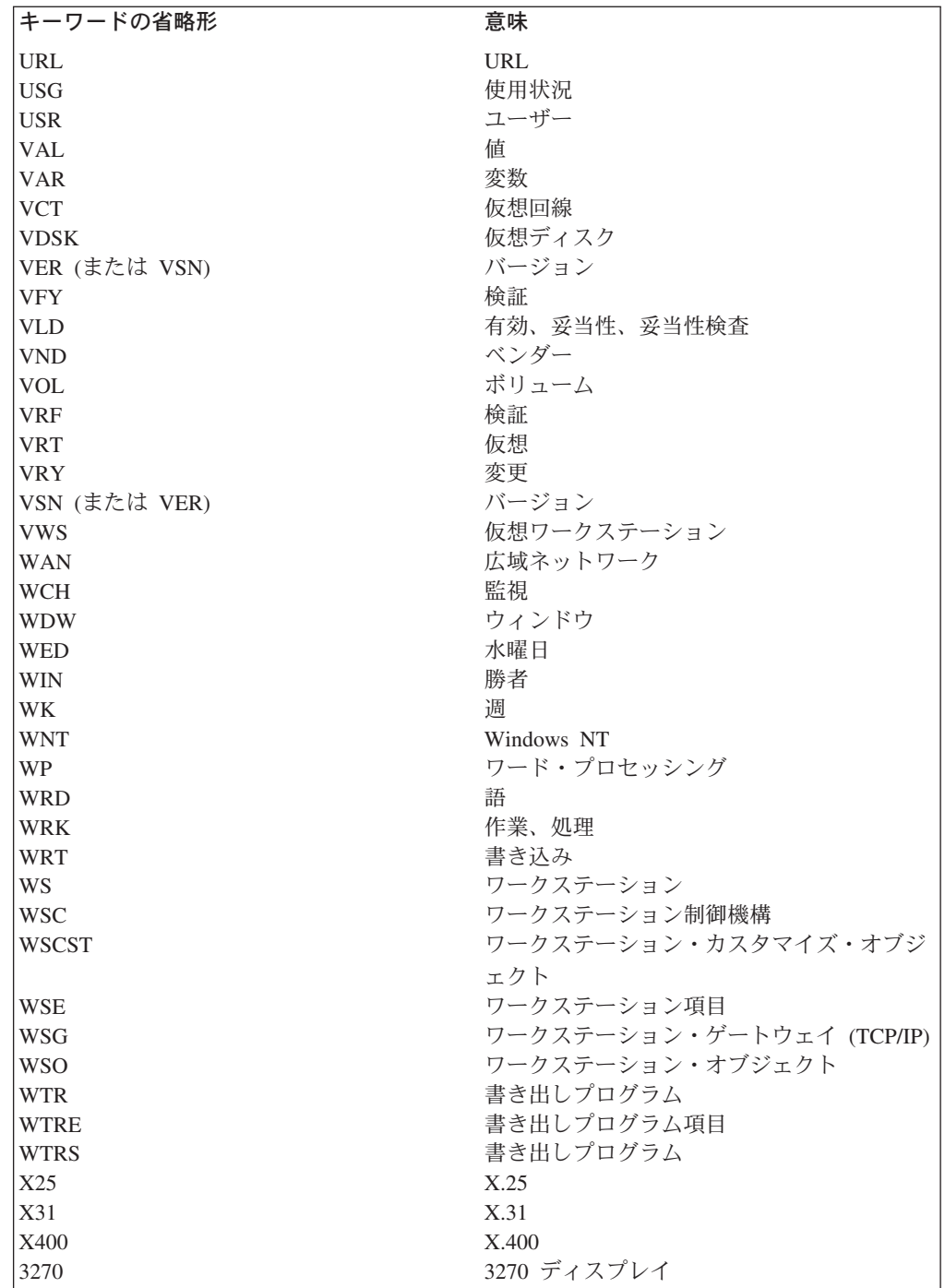

#### **CL** コマンドおよびキーワードの省略形

#### 付録 **E.** 特記事項

本書は米国 IBM が提供する製品およびサービスについて作成したものであり、本 書に記載の製品、サービス、または機能が日本においては提供されていない場合が あります。 日本で利用可能な製品、サービス、および機能については、日本 IBM の営業担当員にお尋ねください。 本書で IBM 製品、プログラム、またはサービス に言及していても、その IBM 製品、プログラム、またはサービスのみが使用可能 であることを意味するものではありません。 これらに代えて、IBM の知的所有権 を侵害することのない、機能的に同等の製品、プログラム、またはサービスを使用 することができます。 ただし、IBM 以外の製品とプログラムの操作またはサービ スの評価および検証は、お客様の責任で行っていただきます。

IBM は、本書に記載されている内容に関して特許権 (特許出願中のものを含む) を 保有している場合があります。本書の提供は、お客様にこれらの特許権について実 施権を許諾することを意味するものではありません。 実施権についてのお問い合わ せは、書面にて下記宛先にお送りください。

〒106-0032 東京都港区六本木 3-2-31 IBM World Trade Asia Corporation Licensing

以下の保証は、国または地域の法律に沿わない場合は、適用されません。 IBM お よびその直接または間接の子会社は、本書を特定物として現存するままの状態で提 供し、商品性の保証、特定目的適合性の保証および法律上の瑕疵担保責任を含むす べての明示もしくは黙示の保証責任を負わないものとします。国または地域によっ ては、法律の強行規定により、保証責任の制限が禁じられる場合、強行規定の制限 を受けるものとします。

この情報には、技術的に不適切な記述や誤植を含む場合があります。本書は定期的 に見直され、必要な変更は本書の次版に組み込まれます。 IBM は予告なしに、随 時、この文書に記載されている製品またはプログラムに対して、改良または変更を 行うことがあります。

本書において IBM 以外の Web サイトに言及している場合がありますが、便宜のた め記載しただけであり、決してそれらの Web サイトを推奨するものではありませ ん。それらの Web サイトにある資料は、この IBM 製品の資料の一部ではありませ ん。それらの Web サイトは、お客様の責任でご使用ください。

本プログラムのライセンス保持者で、(i) 独自に作成したプログラムとその他のプロ グラム(本プログラムを含む)との間での情報交換、および (ii) 交換された情報の 相互利用を可能にすることを目的として、本プログラムに関する情報を必要とする 方は、下記に連絡してください。

IBM Corporation Software Interoperability Coordinator, Department 49XA 3605 Highway 52 N

| | | Rochester, MN 55901 U.S.A.

本プログラムに関する上記の情報は、適切な使用条件の下で使用することができま すが、有償の場合もあります。

本書で説明されているライセンス・プログラムまたはその他のライセンス資料は、 IBM 所定のプログラム契約の契約条項、IBM プログラムのご使用条件、またはそれ と同等の条項に基づいて、 IBM より提供されます。

本書には、日常の業務処理で用いられるデータや報告書の例が含まれています。 よ り具体性を与えるために、それらの例には、個人、企業、ブランド、あるいは製品 などの名前が含まれている場合があります。 これらの名称はすべて架空のものであ り、名称や住所が類似する企業が実在しているとしても、それは偶然にすぎませ ん。

著作権使用許諾:

本書には、様々なオペレーティング・プラットフォームでのプログラミング手法を 例示するサンプル・アプリケーション・プログラムがソース言語で掲載されていま す。 お客様は、サンプル・プログラムが書かれているオペレーティング・プラット フォームのアプリケーション・プログラミング・インターフェースに準拠したアプ リケーション・プログラムの開発、使用、販売、配布を目的として、いかなる形式 においても、IBM に対価を支払うことなくこれを複製し、改変し、配布することが できます。このサンプル・プログラムは、あらゆる条件下における完全なテストを 経ていません。従って IBM は、これらのサンプル・プログラムについて信頼性、 利便性もしくは機能性があることをほのめかしたり、保証することはできません。 お客様は、IBM のアプリケーション・プログラミング・インターフェースに準拠し たアプリケーション・プログラムの開発、使用、販売、配布を目的として、いかな る形式においても、IBM に対価を支払うことなくこれを複製し、改変し、配布する ことができます。

それぞれの複製物、サンプル・プログラムのいかなる部分、またはすべての派生的 創作物にも、次のように、著作権表示を入れていただく必要があります。

© (お客様の会社名) (西暦年). このコードの一部は、IBM Corp. のサンプル・プロ グラムから取られています。 © Copyright IBM Corp. \_年を入れる\_. All rights reserved.

この情報をソフトコピーでご覧になっている場合は、写真やカラーの図表は表示さ れない場合があります。

#### プログラミング・インターフェース情報

| |

| |

> CL プログラミング資料には、ユーザーが CL プログラムを作成するためのプログ ラミング・インターフェースが記述されています。

#### 商標

以下は、IBM Corporation の商標です。

Advanced 36 AFP Application System/400 **CICS** CICS/400 Client Access COBOL/400 C/400 DataPropagator DB2 DB2 Universal Database e (logo) IBM Integrated Language Environment IPDS iSeries Operating System/400 OS/400 RPG/400 System/36 System/38

Microsoft、Windows、Windows NT および Windows ロゴは、Microsoft Corporation の米国およびその他の国における商標です。

他の会社名、製品名およびサービス名等はそれぞれ各社の商標です。

#### 参照文献

OS/400 プログラミングに関する詳細については、 次の資料と iSeries Information Center トピックを 参照してください。

- 「Application Display Programming」 この資料は、画面の作成と保持のための DDS の使用法、表示装置ファイルの作成と処理、オ ンライン・ヘルプ情報の作成、画面の定義のた めの UIM の使用法、およびパネル・グルー プ、レコード、および文書の使用法について説 明しています。
- v 「バックアップおよび回復の手引き」 本書には、iSeries サーバーのリカバリーおよび 可用性オプションに関する一般情報が記載され ています。サーバーで使用可能なオプションが 説明され、比較対比され、詳細情報が存在する 場所が示されます。
- iSeries Information Center の『システム管理」』 カテゴリーの『バックアップおよび回復』情報 トピックには、バックアップおよび回復方針を 計画する方法、サーバーをバックアップする方 法、テープ・ライブラリーを管理する方法、お よびデータ用にディスク保護をセットアップす る方法に関する情報が記載されています。ま た、iSeries(TM) ナビゲーターの Backup Recovery and Media Services プラグインに関す る情報、サーバーの回復に関する情報、および バックアップと回復に関してよく尋ねられるい くつかの質問に対する答えが記載されていま す。
- iSeries Information Center の『プログラミング』 情報カテゴリーの『**CL**』トピックには、OS/400 コマンドや他の IBM 提供コマンドを使用して プログラムを作成するシステム・プログラマー やシステム管理者のための情報が記載されてい ます。
- 「ILE 概念」

この資料は、OS/400 ライセンス・プログラムの 統合言語環境 (ILE) 体系に関する概念と用語を 説明しています。モジュールの作成、バイン

ド、プログラムの実行、プログラムのデバッ グ、および例外の処理に関するトピックが記載 されています。

- iSeries Information Center の『データベース』情 報力テゴリーには、 DB2 Universal Database™ (UDB) for iSeries に関する情報が記載されてい ます。これは、アプリケーションやユーザー・ インターフェースを介したサーバー・データの アクセスと管理を可能にするとともに、参照保 全や並列データベース処理などの拡張機能を提 供します。
- v iSeries Information Center の『ファイルおよびフ ァイル・システム **(Files and File Systems)** 』情報カテゴリーには、IBM iSeries サーバーの データベース・ファイル管理機能と統合ファイ ル・システム機能の両方に関する情報が記載さ れています。
- iSeries Information Center の『プログラミング』 情報カテゴリーの『グローバリゼーション **(Globalization)**』トピックは、データ処理管理 者、システム・オペレーターおよび管理者、ア プリケーション・プログラマー、エンド・ユー ザー、 IBM 営業担当員、およびシステム・エ ンジニアを対象として、 iSeries サーバーの各 国語サポート機能の理解や使用に必要な事項を 説明しています。 この手引きは、ユーザーが、 iSeries サーバーのグローバリゼーションおよび 多国語サポート機能の計画、導入、構成、およ び使用を準備するためのものです。また、多国 語データのデータベース管理、および多国語シ ステムのアプリケーションの考慮事項について も説明しています。
- 「印刷装置プログラミング」 この資料は、印刷の要素と iSeries サーバーの 概念、印刷装置ファイルおよび印刷スプーリン グ・サポート、およびプリンターの接続性につ いて説明しています。
- v iSeries Information Center の『情報』情報カテゴ リーには、印刷機能を計画および構成する方法 に関する情報や、印刷に関する基本情報が記載 されています。

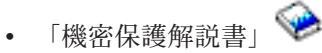

この資料は、システムのセキュリティーに関す る一般的な概念、およびその計画について説明 しています。また、すべてのユーザーを対象に 資源保護に関する情報も示しています。

- v iSeries Information Center の『セキュリティー』 情報カテゴリーには、 iSeries セキュリティー をセットアップおよび計画する方法、ネットワ ークおよび通信アプリケーションを保護する方 法、および高度に保護された暗号処理機能を iSeries サーバーに追加する方法に関する情報が 記載されています。また、オブジェクト署名と 署名検査、ID マッピング、およびインターネッ ト・セキュリティー・リスクの解決策に関する 情報が記載されています。
- iSeries Information Center の『システム管理』カ テゴリーは、実行管理環境の設定と変更、シス テム値の取り扱い、およびシステムのパフォー マンスの向上のためのパフォーマンス・データ の収集と使用法について説明しています。
- iSeries Information Center の『プログラミング』 情報カテゴリーの『**API**』トピックは、熟練した アプリケーションやシステムのプログラマー が、 OS/400 アプリケーション・プログラム・ インターフェース (API) を使用したい場合の情 報について説明しています。

本書で説明されている OS/400 プログラミング・ ユーティリティーの詳細については、次の資料を 参照してください。

- v 「AS/400 V3 適用業務開発ツール (ADTS)・セ ット/400: 文字作成ユーティリティー (CGU)」
- 「AS400 プログラム開発管理機能」
- v 「適用業務開発ツールセットAS/400 用: 画面設 計機能」
- v 「適用業務開発ツールセットAS/400 用 原始ス テートメント入力ユーティリティー 使用者の手

引きと参照」

#### 索引

日本語, 数字, 英字, 特殊文字の 順に配列されています。なお, 濁 音と半濁音は清音と同等に扱われ ています。

### [ア行]

アスタリスク (\*) [プログラムにおける注記](#page-45-0) 34 OUTPUT (出力) [パラメーター](#page-144-0) 133 値 [パラメーター](#page-375-0) 364 圧縮 [オブジェクト](#page-167-0) 156 [オブジェクト・テーブル](#page-167-0) 156 圧縮解除 [オブジェクト](#page-167-0) 156 後書きブランク [コマンド・パラメーター](#page-43-0) 32 例 [32](#page-43-0) アプリケーション・プログラミング・イン ターフェース (API) [使用日数](#page-159-0) 148 [異常ジョブ終了](#page-216-0) 205 一時変更 [データベース・ファイル](#page-27-0) 16 [メッセージ・ファイル](#page-238-0) 22[7, 228](#page-239-0) 移動 [ライブラリー相互間でのオブジェクト](#page-160-0) [149](#page-160-0) 印刷 [コマンドの使用](#page-31-0) 20 エスケープ・メッセージ [監視](#page-283-0) 272 [送信](#page-256-0) 245 [定義](#page-224-0) 213 [CPF2469 228](#page-239-0) エラー [コマンド定義ステートメント](#page-391-0) 380 [コンパイラー](#page-82-0) 71 [精度](#page-100-0) 89 [データ・タイプ](#page-99-0) 88 [プロシージャー](#page-99-0) 88 [文字の長さ](#page-102-0) 91 [呼び出し側プログラム](#page-99-0) 88 10 [進数の桁数](#page-100-0) 89 演算子 [関係](#page-58-0) 47 [算術](#page-58-0) 47 [文字](#page-58-0) 47

演算子 *(*続き*)* [ロジック](#page-58-0) 47 応答 [送信](#page-31-0) 2[0, 270](#page-281-0) 応答送信 [\(SNDRPY\)](#page-31-0) コマンド 2[0, 270](#page-281-0) [応答メッセージ](#page-224-0) 213 オブジェクト アクセス [修飾名](#page-124-0) 113 [ライブラリー・リスト](#page-124-0) 113 圧縮 [使用法](#page-167-0) 156 [制約](#page-167-0) 156 [テーブル](#page-167-0) 156 圧縮解除 [一時的な](#page-168-0) 157 [オペレーティング・システム導入後](#page-169-0) の [158](#page-169-0) [制約事項](#page-167-0) 156 移動 [制約](#page-161-0) 150 オブジェクト名の変更 [制約](#page-165-0) 154 [記述](#page-146-0) 135 [共通関数テーブル](#page-123-0) 112 [共通属性](#page-122-0) 111 [グループ化](#page-19-0) 8 [権限妥当性検査](#page-122-0) 111 [検査](#page-31-0) 2[0, 168](#page-179-0) [コマンド定義](#page-341-0) 330 [削除](#page-170-0) 159 [作成](#page-163-0) 152 [記述の提供](#page-146-0) 135 [情報](#page-153-0) 142 [変数の使用](#page-36-0) 25 参照 [オブジェクト](#page-176-0) 165 CL [プロシージャー内](#page-176-0) 165 [実行される機能](#page-122-0) 11[1, 112](#page-123-0) 修飾名 [説明](#page-19-0) 8 [例](#page-19-0) 8 [使用状況情報](#page-155-0) 144 制約 [複製](#page-163-0) 152 [セキュリティー](#page-137-0) 12[6, 128](#page-139-0) [説明](#page-122-0) 111 [総称](#page-134-0) 123 [損傷検出および通知](#page-122-0) 111 [タイプ](#page-17-0) [6, 111](#page-122-0) [更新](#page-155-0) 144

オブジェクト *(*続き*)* [タイプ妥当性検査](#page-122-0) 111 [定義](#page-17-0) 6 [テスト・ライブラリーから実行用への](#page-215-0) [移動](#page-215-0) 204 [デフォルトの監査属性](#page-141-0) 130 [デフォルトの共通認可](#page-140-0) 129 [特定機能](#page-123-0) 112 [特定の保管](#page-216-0) 205 [名前の変更](#page-165-0) 154 [名前を付ける](#page-18-0) 7 [複数のオブジェクトの探索](#page-135-0) 124 [複製](#page-163-0) 152 [不要なものの検出](#page-154-0) 143 プログラム [デバッグ・セッションからの除去](#page-422-0) [411](#page-422-0) [デバッグ・セッションの準備](#page-419-0) 408 [デバッグ・セッションへの追加](#page-421-0) [410](#page-421-0) モジュール [ビューの変更](#page-425-0) 414 [変更](#page-424-0) 413 [ライブラリー](#page-124-0) 113 [ライブラリー間の移動](#page-160-0) 149 [ライブラリー内の表示](#page-143-0) 132 [ライブラリーへの収容](#page-141-0) 130 [ロック状態](#page-171-0) 160 [ロックの強制](#page-122-0) 111 [割り振り](#page-170-0) 159 [割り振り解除](#page-172-0) 161 1 [つのオブジェクトの探索](#page-135-0) 124 CL プロシージャー [処理](#page-176-0) 165 TEXT (テキスト) [パラメーター](#page-146-0) 135 [オブジェクト移動](#page-160-0) (MOVOBJ) コマンド [149](#page-160-0) [オブジェクト管理](#page-137-0) (\*OBJMGT) 権限 126 オブジェクト記述 [検索](#page-76-0) 6[5, 140](#page-151-0) 表示 [オンライン・ヘルプ](#page-122-0) 111 [使用法](#page-146-0) 135 [ログ・バージョン](#page-332-0) 321 [オブジェクト記述の検索](#page-76-0) (RTVOBJD) コ [マンド](#page-76-0) 6[5, 140](#page-151-0) オブジェクト記述表示 (DSPOBJD) コマン ド [使用法](#page-146-0) 135 [説明](#page-122-0) 111 [ログ・バージョンの選択](#page-332-0) 321

[オブジェクト権限](#page-137-0) 126 [オブジェクト検査](#page-31-0) (CHKOBJ) コマンド [20](#page-31-0)[, 168](#page-179-0) [オブジェクト操作](#page-137-0) (\*OBJOPR) 権限 126 [オブジェクト存在](#page-137-0) (\*OBJEXIST) 権限 [126](#page-137-0) [オブジェクト名変更](#page-165-0) (RNMOBJ) コマンド [154](#page-165-0) [オブジェクト割り振り解除](#page-172-0) (DLCOBJ) コ [マンド](#page-172-0) 161 オブジェクト・ロック [処理](#page-174-0) 163 [オブジェクト・ロック処理](#page-174-0) [\(WRKOBJLCK\)](#page-174-0) コマンド 163 オリジナル・プログラム・モデル (OPM) [送信または受信](#page-326-0) 315 オリジナル・プログラム・モデル (OPM) プログラム メッセージ待ち行列 [呼び出しスタック項目](#page-249-0) 238 オンライン・ヘルプ情報 [コマンド](#page-411-0) 400 [コマンドに対する提供](#page-411-0) 400 [ヘルプ・パネル・グループ](#page-411-0) 400

### [カ行]

開始 [デバッグ](#page-442-0) 43[1, 440](#page-451-0) [プログラマー・メニュー](#page-210-0) 199 ILE [ソース・デバッガー](#page-420-0) 409 数 [ステートメントの範囲数](#page-452-0) 441 [同時にデバッグできるプログラム](#page-442-0) 431 [トレースするステートメントの範囲](#page-452-0) [441](#page-452-0) [リストの値](#page-346-0) 335 [各国語サポート](#page-144-0) 13[3, 429](#page-440-0) 各国語バージョン [定義](#page-144-0) 133 [各国語分類順序](#page-430-0) (NLSS) 419 [活動化プログラム](#page-444-0) 433 活動記録ログ (QHST) [形式](#page-334-0) 323 [形式テーブル](#page-334-0) 323 [説明](#page-332-0) 321 [バージョン](#page-332-0) 321 [活動記録ログの内容の表示画面](#page-333-0) 322 仮定 (IF) コマンド CL [プロシージャー](#page-31-0) 20 [関係式](#page-58-0) 47 [監査ジャーナル項目の表示](#page-139-0) [\(DSPAUDJRNE\)](#page-139-0) コマンド 128 監視 メッセージ [使用法](#page-68-0) 57

監視 *(*続き*)* メッセージ *(*続き*)* [特定のコマンド・レベル](#page-284-0) 273 [プログラム・レベル](#page-284-0) 273 CL [プロシージャー内](#page-283-0) 272 監視されていないメッセージの [処理](#page-444-0) 433 [ブレークポイント表示](#page-445-0) 434 [完了メッセージ](#page-224-0) 21[3, 244](#page-255-0) キー・パラメーター [識別](#page-381-0) 370 [使用法](#page-380-0) 369 [定義](#page-346-0) 335 機能 テスト方法 [説明](#page-22-0) 11 CL [コマンド](#page-31-0) 20 組み合わせ [メッセージ・ファイル](#page-225-0) 21[4, 215](#page-226-0) [組み込み](#page-50-0) IF (仮定) コマンド 39 [組み込み関数](#page-27-0) 16 繰り返し [\(ITERATE\)](#page-31-0) コマンド 20 [計算](#page-31-0) 20 [CHGVAR \(](#page-27-0)変数変更) コマンド 16 [参照:](#page-58-0) 式 警報 ID [指定](#page-236-0) 225 警報許可 警報 [警報許可の使用](#page-245-0) 234 権限 [新たに作成されるオブジェクトに対す](#page-140-0) [るデフォルト値](#page-140-0) 129 [オブジェクト](#page-137-0) 126 [オブジェクト管理](#page-137-0) 126 [オブジェクト操作](#page-137-0) 126 [オブジェクト存在](#page-137-0) 126 [更新](#page-137-0) 126 [コマンド定義](#page-343-0) 332 [削除](#page-137-0) 126 [実行](#page-137-0) 126 [追加](#page-137-0) 126 [データ](#page-137-0) 126 [複合](#page-138-0) 127 [読み取り](#page-137-0) 126 [ライブラリー](#page-133-0) 12[2, 126](#page-137-0) [\\*ALL 127](#page-138-0) [\\*CHANGE 127](#page-138-0) [\\*EXCLUDE 127](#page-138-0) [\\*USE 127](#page-138-0) 言語 [機能コード](#page-144-0) 133 [種々の使用法](#page-144-0) 133 現行ライブラリー [変更](#page-131-0) 120

[現行ライブラリー変更](#page-131-0) (CHGCURLIB) コ [マンド](#page-131-0) 120 [現行ローカル時間取得](#page-73-0) (CEELOCT) 62 検査 [オブジェクト](#page-31-0) 2[0, 168](#page-179-0) [プログラム妥当性](#page-341-0) 330 検索 [オブジェクト記述](#page-76-0) 6[5, 140](#page-151-0) [構成状況](#page-31-0) 2[0, 63](#page-74-0) [構成ソース](#page-31-0) 2[0, 62](#page-73-0) [システム値](#page-31-0) 2[0, 59](#page-70-0) [ジョブ属性](#page-31-0) 2[0, 64](#page-75-0) [データ域](#page-31-0) 2[0, 108](#page-119-0) [ネットワーク属性](#page-74-0) 63 [プログラム属性](#page-218-0) 207 [プログラムの作成コマンド](#page-31-0) 20 [メッセージ](#page-31-0) 2[0, 269](#page-280-0) [メンバー記述](#page-31-0) 2[0, 66](#page-77-0) [ユーザー・プロファイル](#page-31-0) 2[0, 65](#page-76-0) [ユーザー・プロファイル属性](#page-76-0) 65 [ライブラリー記述](#page-144-0) 133 CL [プロシージャー中のメッセージ](#page-280-0) [269](#page-280-0) 更新 [使用状況情報](#page-155-0) 144 更新共用 [\(\\*SHRUPD\)](#page-171-0) ロック状態 160 更新権限 [更新](#page-137-0) 126 [更新不可共用](#page-171-0) (\*SHRNUP) ロック状態 [160](#page-171-0) [高水準言語](#page-202-0) (HLL) プログラム 191 [混合リスト](#page-365-0) 354 [QCMDEXC](#page-198-0) プログラム 187 構成状況 [検索](#page-31-0) 2[0, 63](#page-74-0) 構成状況検索 [\(RTVCFGSTS\)](#page-31-0) コマンド [20](#page-31-0)[, 63](#page-74-0) 構成ソース [検索](#page-31-0) 2[0, 62](#page-73-0) [構成ソースの検索](#page-31-0) (RTVCFGSRC) コマン ド [20](#page-31-0)[, 62](#page-73-0) 構文 [コマンド](#page-14-0) 3 [構文検査](#page-202-0) 191 コマンド [説明](#page-12-0) 1 [デバッグ](#page-417-0) 406 [名前の等価](#page-439-0) 428 STEP [デバッグ](#page-432-0) 421 参照: [コマンド定義](#page-340-0) コマンド (CMD) ステートメント [定義](#page-344-0) 333 例 [392](#page-403-0) コマンド (CMD) [パラメーター](#page-30-0) 19 コマンド、監査ジャーナル項目の表示 [DSPAUDJRNE 128](#page-139-0)

[コマンド、](#page-27-0)CL 1[6, 20](#page-31-0)[, 35](#page-46-0)[, 37](#page-48-0)[, 39](#page-50-0)[, 41](#page-52-0)[,](#page-57-0) [46](#page-57-0)[, 80](#page-91-0)[, 181](#page-192-0)[, 353](#page-364-0)[, 378](#page-389-0) 応答送信 [\(SNDRPY\) 20](#page-31-0)[, 270](#page-281-0) [オブジェクト移動](#page-160-0) (MOVOBJ) 149 [オブジェクト記述の検索](#page-76-0) [\(RTVOBJD\) 65](#page-76-0)[, 140](#page-151-0) オブジェクト記述表示 (DSPOBJD) [共通属性](#page-122-0) 111 [使用法](#page-146-0) 135 [ログ・バージョンの選択](#page-332-0) 321 [オブジェクト検査](#page-31-0) (CHKOBJ) 2[0, 168](#page-179-0) [オブジェクト名変更](#page-165-0) (RNMOBJ) 154 [オブジェクト割り振り解除](#page-172-0) [\(DLCOBJ\) 161](#page-172-0) [オブジェクト・ロック処理](#page-174-0) [\(WRKOBJLCK\) 163](#page-174-0) [オンライン・ヘルプ情報、提供](#page-411-0) 400 [機能](#page-31-0) 20 繰り返し [\(ITERATE\) 20](#page-31-0) [現行ライブラリー変更](#page-131-0) [\(CHGCURLIB\) 120](#page-131-0) 構成状況検索 [\(RTVCFGSTS\) 20](#page-31-0)[, 63](#page-74-0) 構成ソースの検索 [\(RTVCFGSRC\) 20](#page-31-0)[,](#page-73-0) [62](#page-73-0) コマンド削除 [\(DLTMCD\) 378](#page-389-0) コマンド作成 [\(CRTCMD\) 330](#page-341-0)[, 376](#page-387-0) [コマンド使用状況の印刷](#page-31-0) [\(PRTCMDUSG\) 20](#page-31-0) [コマンド処理プログラム](#page-343-0) (CPP) 332 コマンド表示 [\(DSPCMD\) 380](#page-391-0) コマンド変更 [\(CHGCMD\) 382](#page-393-0) [サービス・プログラムの作成](#page-31-0) 20 [サービス・プログラムの作成](#page-31-0) [\(CRTSRVPGM\) 20](#page-31-0) 作成 [処理](#page-387-0) 376 [定義](#page-341-0) 330 [手順](#page-340-0) 329 [作成の例](#page-402-0) 391 資源再利用 [\(RCLRSC\) 433](#page-444-0) システム値検索 [\(RTVSYSVAL\) 20](#page-31-0)[,](#page-70-0) [59](#page-70-0) [システム・ライブラリー変更](#page-131-0) [\(CHGSYSLIBL\) 120](#page-131-0) 受信終了 [\(ENDRCV\) 181](#page-192-0)[, 182](#page-193-0)[, 183](#page-194-0) ジョブ属性検索 [\(RTVJOBA\) 20](#page-31-0)[, 64](#page-75-0) ジョブ表示 [\(DSPJOB\) 163](#page-174-0) ジョブ変更 [\(CHGJOB\) 309](#page-320-0) ジョブ・ログ表示 [\(DSPJOBLOG\) 317](#page-328-0) 処理プログラム (CPP) [作成方法](#page-398-0) 387 [定義](#page-16-0) 5 [スプール・ファイル表示](#page-327-0) [\(DSPSPLF\) 316](#page-327-0) 制御権転送 [\(TFRCTL\) 453](#page-464-0)[, 454](#page-465-0) [選択プロンプト](#page-206-0) 195

[コマンド、](#page-27-0)CL *(*続き*)* [属性](#page-387-0) 376 他の場合 [\(OTHERWISE\) 20](#page-31-0) [中断メッセージ送信](#page-253-0) [\(SNDBRKMSG\) 242](#page-253-0) データ域検索 [\(RTVDTAARA\) 20](#page-31-0)[,](#page-119-0) [108](#page-119-0) データ域削除 [\(DLTDTAARA\) 20](#page-31-0) データ域作成 [\(CRTDTAARA\) 20](#page-31-0)[,](#page-119-0) [108](#page-119-0) データ域表示 [\(DSPDTAARA\) 20](#page-31-0)[, 108](#page-119-0) データ域変更 [\(CHGDTAARA\) 20](#page-31-0)[,](#page-119-0) [108](#page-119-0) [データベース・ファイル一時変更](#page-27-0) [\(OVRDBF\) 16](#page-27-0) 定義 [検出されるエラー](#page-391-0) 380 [混合リスト](#page-364-0) 353 [修飾名](#page-371-0) 360 [従属関係](#page-374-0) 363 [説明](#page-340-0) 32[9, 333](#page-344-0) [ソース・リスト](#page-389-0) 378 [妥当性検査](#page-401-0) 390 [リスト内リスト](#page-367-0) 356 例 [391](#page-402-0) [定義、必要な権限](#page-343-0) 332 [定義変更による影響](#page-393-0) 382 デバッグ開始 [\(STRDBG\) 431](#page-442-0)[, 440](#page-451-0) デバッグ表示 [\(DSPDBG\) 444](#page-455-0) デバッグ変更 [\(CHGDBG\) 432](#page-443-0) トレース追加 [\(ADDTRC\) 441](#page-452-0) トレース表示 [\(DSPTRC\) 444](#page-455-0) [トレース・データの消去](#page-451-0) [\(CLRTRCDTA\) 440](#page-451-0)[, 441](#page-452-0) [トレース・データ表示](#page-452-0) [\(DSPTRCDTA\) 441](#page-452-0)[, 443](#page-454-0) [ネットワーク属性検索](#page-74-0) [\(RTVNETA\) 63](#page-74-0) [媒体プログラムのロードおよび実行](#page-219-0) [\(LODRUN\) 208](#page-219-0) バインド CL [プログラムの作成](#page-31-0) [\(CRTBNDCL\) 20](#page-31-0) 日付形式変換 [\(CVTDAT\) 20](#page-31-0)[, 60](#page-71-0) [表示](#page-391-0) 380 [ファイル受信](#page-182-0) (RCVF) 17[1, 182](#page-193-0) ファイル宣言 (DCLF) [使用法](#page-184-0) 173 [説明](#page-27-0) 16 [変数](#page-36-0) 25 [ファイル送信](#page-182-0) (SNDF) 17[1, 182](#page-193-0) [ファイル送信](#page-182-0) / 受信 [\(SNDRCVF\) 171](#page-182-0)[, 176](#page-187-0) [ファイルの削除](#page-27-0) (DLTF) 16 [複製オブジェクト作成](#page-163-0) [\(CRTDUPOBJ\) 152](#page-163-0)

[コマンド、](#page-27-0)CL *(*続き*)* [ブレークポイント再開始](#page-447-0) [\(RSMBKP\) 436](#page-447-0) [ブレークポイント除去](#page-451-0) [\(RMVBKP\) 440](#page-451-0) [ブレークポイント追加](#page-446-0) [\(ADDBKP\) 435](#page-446-0) [ブレークポイント表示](#page-455-0) (DSPBKP) 444 [プログラマー・メニュー開始](#page-210-0) [\(STRPGMMNU\) 199](#page-210-0) [プログラム削除](#page-31-0) (DLTPGM) 20 プログラム終了 [\(ENDPGM\) 16](#page-27-0)[, 20](#page-31-0) プログラム除去 [\(RMVPGM\) 431](#page-442-0) [プログラム制御変更コマンド](#page-31-0) 20 プログラム追加 [\(ADDPGM\) 431](#page-442-0) [プログラムの作成](#page-31-0) 20 [プログラムの作成](#page-31-0) (CRTPGM) 20 [プログラム変数表示](#page-455-0) [\(DSPPGMVAR\) 444](#page-455-0) [プログラム変数変更](#page-457-0) [\(CHGPGMVAR\) 446](#page-457-0) [プログラム呼び出し](#page-88-0) (CALL) 7[7, 84](#page-95-0) [プログラム・メッセージ送信](#page-27-0) [\(SNDPGMMSG\) 16](#page-27-0)[, 242](#page-253-0) [プロシージャーの呼び出し](#page-90-0) [\(CALLPRC\) 79](#page-90-0) [プロンプターの使用](#page-206-0) 195 プロンプト一時変更プログラムの指定 [作成時](#page-384-0) 373 [変更時](#page-384-0) 373 [変更](#page-393-0) 382 変数変更 [\(CHGVAR\) 16](#page-27-0)[, 30](#page-41-0) [メッセージ記述除去](#page-226-0) [\(RMVMSGD\) 215](#page-226-0) [メッセージ記述追加](#page-226-0) [\(ADDMSGD\) 215](#page-226-0) [置換変数の定義](#page-229-0) 218 例 [225](#page-236-0) [メッセージ記述表示](#page-226-0) [\(DSPMSGD\) 215](#page-226-0)[, 226](#page-237-0) [メッセージ記述変更](#page-226-0) [\(CHGMSGD\) 215](#page-226-0)[, 230](#page-241-0) [メッセージ検索](#page-31-0) (RTVMSG) 2[0, 269](#page-280-0) メッセージ受信 [\(RCVMSG\) 263](#page-274-0)[, 264](#page-275-0) メッセージ除去 [\(RMVMSG\) 20](#page-31-0)[, 270](#page-281-0) メッセージ送信 [\(SNDMSG\) 241](#page-252-0) [メッセージの表示](#page-244-0) (DSPMSG) 233 [メッセージ待ち行列作成](#page-244-0) [\(CRTMSGQ\) 233](#page-244-0) [メッセージ待ち行列変更](#page-244-0) [\(CHGMSGQ\) 233](#page-244-0)[, 236](#page-247-0) [メッセージ・ファイル一時変更](#page-239-0) [\(OVRMSGF\) 228](#page-239-0) [メッセージ・ファイル組み合わせ](#page-225-0) [\(MRGMSGF\) 214](#page-225-0)[, 215](#page-226-0)

[コマンド、](#page-27-0)CL *(*続き*)* [メッセージ・ファイル作成](#page-224-0) [\(CRTMSGF\) 213](#page-224-0)[, 215](#page-226-0) [メッセージ・モニター](#page-68-0) [\(MONMSG\) 57](#page-68-0)[, 272](#page-283-0) [メンバー記述の検索](#page-31-0) (RTVMBRD) 2[0,](#page-77-0) [66](#page-77-0) [ユーザー・プロファイル検索](#page-31-0) [\(RTVUSRPRF\) 20](#page-31-0)[, 65](#page-76-0) [ユーザー・メッセージ送信](#page-31-0) [\(SNDUSRMSG\) 20](#page-31-0)[, 244](#page-255-0) 要求終了 [\(ENDRQS\) 434](#page-445-0) 呼び出し [説明](#page-103-0) 92 [ライブラリー記述の検索](#page-144-0) [\(RTVLIBD\) 133](#page-144-0) [ライブラリー記述の表示](#page-144-0) [\(DSPLIBD\) 133](#page-144-0) [ライブラリー削除](#page-142-0) (DLTLIB) 131 [ライブラリー作成](#page-137-0) (CRTLIB) 126 [ライブラリー消去](#page-142-0) (CLRLIB) 131 [ライブラリー表示](#page-143-0) (DSPLIB) 132 [ライブラリー・リスト項目除去](#page-131-0) [\(RMVLIBLE\) 120](#page-131-0) [ライブラリー・リスト項目追加](#page-131-0) [\(ADDLIBLE\) 120](#page-131-0) [ライブラリー・リスト変更](#page-39-0) [\(CHGLIBL\) 28](#page-39-0)[, 120](#page-131-0) ログ表示 [\(DSPLOG\) 322](#page-333-0) ADDBKP ([ブレークポイント追](#page-446-0) 加[\) 435](#page-446-0) ADDLIBLE ([ライブラリー・リスト項](#page-131-0) [目追加](#page-131-0)) 120 ADDMSGD (メッセージ記述追加) [置換変数の定義](#page-229-0) 218 例 [225](#page-236-0) ADDPGM ([プログラム追加](#page-442-0)) 431 ADDTRC ([トレース追加](#page-452-0)) 441 CALL ([プログラム呼び出し](#page-88-0)) 7[7, 84](#page-95-0) CALLPRC ([プロシージャーの呼び出](#page-90-0) し[\) 79](#page-90-0)[, 92](#page-103-0) CHGCMD ([コマンド変更](#page-393-0)) 382 CHGCURLIB ([現行ライブラリー変](#page-131-0) 更[\) 120](#page-131-0) CHGDBG ([デバッグ変更](#page-443-0)) 432 [CHGDTAARA \(](#page-31-0)データ域変更) 2[0,](#page-119-0) [108](#page-119-0) CHGJOB ([ジョブ変更](#page-320-0)) 309 CHGLIBL ([ライブラリー・リスト変](#page-39-0) 更[\) 28](#page-39-0)[, 120](#page-131-0) CHGMSGD ([メッセージ記述変](#page-226-0) 更[\) 215](#page-226-0)[, 230](#page-241-0) CHGMSGQ ([メッセージ待ち行列変](#page-244-0) 更[\) 233](#page-244-0)[, 236](#page-247-0) CHGPGMVAR ([プログラム変数変](#page-457-0) 更[\) 446](#page-457-0)

[コマンド、](#page-27-0)CL *(*続き*)* CHGSYSLIBL ([システム・ライブラリ](#page-131-0) [ー・リスト変更](#page-131-0)) 120 [CHGVAR \(](#page-27-0)変数変更) 1[6, 30](#page-41-0) CHKOBJ ([オブジェクト検査](#page-31-0)) 2[0, 168](#page-179-0) CL [プロシージャー境界設定コマンド](#page-31-0) [20](#page-31-0) CL [プロシージャーでよく使われる](#page-30-0) [19](#page-30-0) CL [プロシージャーの中で使用される](#page-30-0) [19](#page-30-0) CL [プロシージャーのロギング](#page-78-0) 67 CL 変数宣言 [\(DCL\) 16](#page-27-0)[, 20](#page-31-0) CL [モジュールの作成](#page-31-0) [\(CRTCLMOD\) 20](#page-31-0)[, 67](#page-78-0) CLRLIB ([ライブラリー消去](#page-142-0)) 131 CLRTRCDTA ([トレース・データの消](#page-451-0) 去[\) 440](#page-451-0)[, 441](#page-452-0) CMD (コマンド) [ステートメント](#page-345-0) 334 [CREATE BOUND CONTROL](#page-31-0) [LANGUAGE \(](#page-31-0)バインド CL 作 成[\) 20](#page-31-0) [CRTCLMOD \(CL](#page-31-0) モジュールの作 成[\) 20](#page-31-0)[, 67](#page-78-0) CRTCMD ([コマンド作成](#page-341-0)) 33[0, 376](#page-387-0) [CRTDTAARA \(](#page-31-0)データ域作成) 2[0,](#page-119-0) [108](#page-119-0) CRTDUPOBJ ([複製オブジェクト作](#page-163-0) 成[\) 152](#page-163-0) CRTLIB ([ライブラリー作成](#page-137-0)) 126 CRTMSGF ([メッセージ・ファイル作](#page-224-0) 成[\) 213](#page-224-0)[, 215](#page-226-0) CRTMSGQ ([メッセージ待ち行列作](#page-244-0) 成[\) 233](#page-244-0) CVTDAT ([日付形式変換](#page-31-0)) 2[0, 60](#page-71-0) [DCL \(CL](#page-27-0) 変数宣言) 1[6, 20](#page-31-0) DCLF (ファイル宣言) [使用法](#page-184-0) 173 [説明](#page-27-0) 16 [変数](#page-36-0) 25 DLCOBJ ([オブジェクト割り振り解](#page-172-0) 除[\) 161](#page-172-0) DLTCMD ([コマンド削除](#page-389-0)) 378 [DLTDTAARA \(](#page-31-0)データ域削除) 20 DLTF ([ファイルの削除](#page-27-0)) 16 DLTLIB ([ライブラリー削除](#page-142-0)) 131 DLTPGM ([プログラム削除](#page-31-0)) 20 DO (DO [グループ](#page-52-0)) 41 [Do For \(DOFOR\) 20](#page-31-0)[, 43](#page-54-0) [Do Until \(DOUNTIL\) 20](#page-31-0)[, 42](#page-53-0) [Do While \(DOWHILE\) 20](#page-31-0)[, 43](#page-54-0) DO グループ終了 [\(ENDDO\) 20](#page-31-0)[, 41](#page-52-0) [DOFOR \(Do For\) 20](#page-31-0)[, 43](#page-54-0) [DOUNTIL \(Do Until\) 20](#page-31-0)[, 42](#page-53-0) [DOWHILE \(Do While\) 20](#page-31-0)[, 43](#page-54-0) DSPBKP ([ブレークポイント表示](#page-455-0)) 444 [コマンド、](#page-27-0)CL *(*続き*)* DSPCMD ([コマンド表示](#page-391-0)) 380 DSPDBG ([デバッグ表示](#page-455-0)) 444 [DSPDTAARA \(](#page-31-0)データ域表示) 2[0, 108](#page-119-0) DSPJOB ([ジョブ表示](#page-174-0)) 163 DSPJOBLOG ([ジョブ・ログ表示](#page-328-0)) 317 DSPLIB ([ライブラリー表示](#page-143-0)) 132 DSPLIBD ([ライブラリー記述の表](#page-144-0) 示[\) 133](#page-144-0) [DSPLOG \(](#page-333-0)ログ表示) 322 DSPMSG ([メッセージの表示](#page-244-0)) 233 DSPMSGD ([メッセージ記述表](#page-226-0) 示[\) 215](#page-226-0)[, 226](#page-237-0) DSPOBJD (オブジェクト記述表示) [共通属性](#page-122-0) 111 [使用法](#page-146-0) 135 [ログ・バージョンの選択](#page-332-0) 321 DSPPGMVAR ([プログラム変数表](#page-455-0) 示[\) 444](#page-455-0) DSPSPLF ([スプール・ファイル表](#page-327-0) 示[\) 316](#page-327-0) DSPTRC ([トレース表示](#page-455-0)) 444 DSPTRCDTA ([トレース・データ表](#page-452-0) 示[\) 441](#page-452-0)[, 443](#page-454-0) ENDDO (DO [グループ終了](#page-31-0)) 2[0, 41](#page-52-0) ENDPGM ([プログラム終了](#page-27-0)) 1[6, 20](#page-31-0) [ENDRCV \(](#page-192-0)受信終了) 18[1, 182](#page-193-0)[, 183](#page-194-0) [ENDRQS \(](#page-445-0)要求終了) 434 [ENDSELECT \(SELECT](#page-31-0) グループ終 了[\) 20](#page-31-0)[, 46](#page-57-0) GOTO ([指定先に進む](#page-31-0)) 2[0, 35](#page-46-0) [ITERATE \(](#page-31-0)繰り返し) 2[0, 44](#page-55-0) [LEAVE \(Leave\) 20](#page-31-0)[, 45](#page-56-0) [Leave \(LEAVE\) 20](#page-31-0) LODRUN ([媒体プログラム・ロードお](#page-219-0) [よび実行](#page-219-0)) 208 MONMSG ([メッセージ・モニタ](#page-68-0) ー[\) 57](#page-68-0)[, 272](#page-283-0) MOVOBJ ([オブジェクト移動](#page-160-0)) 149 MRGMSGF ([メッセージ・ファイル組](#page-225-0) [み合わせ](#page-225-0)) 21[4, 215](#page-226-0) [OTHERWISE \(](#page-31-0)他の場合) 2[0, 46](#page-57-0) OVRDBF ([データベース・ファイル一](#page-27-0) [時変更](#page-27-0)) 16 OVRMSGF ([メッセージ・ファイル一](#page-239-0) [時変更](#page-239-0)) 228 PRTCMDUSG ([コマンド使用状況の印](#page-31-0) 刷[\) 20](#page-31-0) RCLRSC ([資源再利用](#page-444-0)) 433 RCVF ([ファイル受信](#page-182-0)) 17[1, 182](#page-193-0) RCVMSG ([メッセージ受信](#page-274-0)) 26[3, 264](#page-275-0) RMVBKP ([ブレークポイント除](#page-451-0) 去[\) 440](#page-451-0) RMVLIBLE ([ライブラリー・リスト項](#page-131-0) [目除去](#page-131-0)) 120 RMVMSG ([メッセージ除去](#page-31-0)) 2[0, 270](#page-281-0)

[コマンド、](#page-27-0)CL *(*続き*)* RMVMSGD ([メッセージ記述除](#page-226-0) 去[\) 215](#page-226-0) RMVPGM ([プログラム除去](#page-442-0)) 431 RNMOBJ ([オブジェクト名変更](#page-165-0)) 154 RSMBKP ([ブレークポイント再開](#page-447-0) 始[\) 436](#page-447-0) RTVCFGSRC ([構成ソースの検索](#page-31-0)) 2[0,](#page-73-0) [62](#page-73-0) [RTVCFGSTS \(](#page-31-0)構成状況検索) 2[0, 63](#page-74-0) [RTVDTAARA \(](#page-31-0)データ域検索) 2[0,](#page-119-0) [108](#page-119-0) RTVJOBA ([ジョブ属性検索](#page-31-0)) 2[0, 64](#page-75-0) RTVLIBD ([ライブラリー記述の検](#page-144-0) 索[\) 133](#page-144-0) RTVMBRD ([メンバー記述の検索](#page-31-0)) 2[0,](#page-77-0) [66](#page-77-0) RTVMSG ([メッセージ検索](#page-31-0)) 2[0, 269](#page-280-0) RTVNETA ([ネットワーク属性検](#page-74-0) 索[\) 63](#page-74-0) RTVOBJD ([オブジェクト記述の検](#page-76-0) 索[\) 65](#page-76-0)[, 140](#page-151-0) RTVSYSVAL ([システム値検索](#page-31-0)) 2[0,](#page-70-0) [59](#page-70-0) RTVUSRPRF ([ユーザー・プロファイ](#page-31-0) [ル検索](#page-31-0)) 2[0, 65](#page-76-0) [SELECT \(SELECT](#page-31-0) グループ) 2[0, 46](#page-57-0) SELECT グループ [\(SELECT\) 20](#page-31-0) SELECT [グループ終了](#page-31-0) [\(ENDSELECT\) 20](#page-31-0)[, 46](#page-57-0) SNDBRKMSG ([中断メッセージ送](#page-253-0) 信[\) 242](#page-253-0) SNDF ([ファイル送信](#page-182-0)) 17[1, 182](#page-193-0) SNDMSG ([メッセージ送信](#page-252-0)) 241 SNDPGMMSG ([プログラム・メッセー](#page-27-0) ジ送信) [コマンド](#page-27-0) 1[6, 242](#page-253-0) [呼び出しスタック項目](#page-260-0) 249 SNDRCVF ([ファイル送信](#page-182-0) / 受 信[\) 171](#page-182-0)[, 176](#page-187-0) [SNDRPY \(](#page-31-0)応答送信) 2[0, 270](#page-281-0) SNDUSRMSG ([ユーザー・メッセージ](#page-31-0) 送信[\) 20](#page-31-0)[, 244](#page-255-0) STRDBG ([デバッグ開始](#page-442-0)) 43[1, 440](#page-451-0) STRPGMMNU ([プログラマー・メニュ](#page-210-0) [ー開始](#page-210-0)) 199 TFRCTL ([制御権転送](#page-464-0)) 45[3, 454](#page-465-0) [WHEN \(When\) 20](#page-31-0)[, 46](#page-57-0) [When \(WHEN\) 20](#page-31-0) WRKOBJLCK ([オブジェクト・ロック](#page-174-0) 処理[\) 163](#page-174-0) [コマンド削除](#page-389-0) (DLTCMD) コマンド 378 コマンド作成 (CRTCMD) コマンド [処理](#page-341-0) 330 [相互関係](#page-399-0) 388 [パラメーター](#page-387-0) 376 例 [392](#page-403-0)

コマンド作成 (CRTCMD) コマンド *(*続 き*)* CL [プログラム](#page-340-0) 329 [コマンド使用状況の印刷](#page-31-0) (PRTCMDUSG) [コマンド](#page-31-0) 20 コマンド処理プログラム (CPP) [作成方法](#page-398-0) 387 [説明](#page-343-0) 332 [定義](#page-16-0) 5 例 [392](#page-403-0) 参照: [コマンド定義](#page-12-0) コマンド処理プロシージャー REXX [の作成方法](#page-401-0) 390 コマンド資料、CL 作成 [手順](#page-413-0) 402 定義 [説明](#page-413-0) 402 コマンド資料の生成 (GENCMDDOC) コ マンド CL [プログラム](#page-411-0) 40[0, 402](#page-413-0) コマンド定義 [オブジェクト](#page-341-0) 330 [混合リスト](#page-364-0) 353 [修飾名の使用](#page-371-0) 360 [序](#page-16-0) 5 [使用法](#page-16-0) 5 処理 CL [プログラム中の修飾名](#page-372-0) 361 ステートメント [処理時のエラー](#page-391-0) 380 [説明](#page-341-0) 330 [DEP 363](#page-374-0) [ELEM 353](#page-364-0) [QUAL 360](#page-371-0) [ソース・リスト](#page-389-0) 378 [単純リスト](#page-359-0) 348 [データ・タイプ・パラメーターの制約](#page-351-0) [事項](#page-351-0) 340 定義 [単純リスト](#page-359-0) 348 [パラメーターの組み合わせ、有効な](#page-359-0) [348](#page-359-0) [パラメーターのプロンプト・テキスト](#page-346-0) [335](#page-346-0) [パラメーターの戻り値](#page-346-0) 335 [必須パラメーター](#page-346-0) 335 [表示](#page-391-0) 380 [変更の影響](#page-393-0) 382 [有効なパラメーターのパラメーター・](#page-359-0) [タイプ](#page-359-0) 348 例 [361](#page-372-0) [アプリケーション・プログラムを呼](#page-402-0) [び出すコマンドの作成](#page-402-0) 391 [簡略コマンドの作成](#page-406-0) 395

コマンド定義 *(*続き*)* 例 *(*[続き](#page-372-0)*)* [出力待ち行列を表示するコマンドの](#page-404-0) [作成](#page-404-0) 393 [デフォルト値を置換するコマンドの](#page-403-0) [作成](#page-403-0) 392 [パラメーター定義](#page-350-0) 339 参照: [オブジェクト](#page-12-0) 参照: [コマンド処理プログラム](#page-346-0) (CPP) 参照: [パラメーター](#page-346-0) [コマンド入力画面](#page-322-0) 311 コマンドの使用 [印刷](#page-31-0) 20 [コマンドの条件付き処理](#page-45-0) 34 [コマンド表示](#page-391-0) (DSPCMD) コマンド 380 [コマンド分析プログラムの出口点](#page-212-0) 201 [コマンド変更](#page-393-0) (CHGCMD) コマンド 382 コマンド・プロンプター [序](#page-17-0) 6 コマンド・ヘルプ、CL 作成 [手順](#page-411-0) 400 定義 [説明](#page-411-0) 400 混合リスト [説明](#page-364-0) 353 [定義](#page-364-0) 353 リストの要素 [混合リスト](#page-364-0) 353 CL [または](#page-365-0) HLL の使用 354 CPP [への引き渡し](#page-365-0) 354 REXX [の使用](#page-366-0) 355 コンパイラー、CL [サポートの導入](#page-87-0) 76 [コンパイラー・エラー](#page-82-0) 71 コンパイラー・リスト [サンプル・プログラム](#page-80-0) 69 CL [プロシージャー](#page-80-0) 69 コンパイル [ソース・プログラム](#page-85-0) 74

#### [サ行]

[サービス・プログラム](#page-13-0) 2 [サービス・プログラムの作成](#page-31-0) [\(CRTSRVPGM\)](#page-31-0) コマンド 20 再開始 [ブレークポイント](#page-447-0) 436 再利用 [資源](#page-444-0) 433 削除 [オブジェクト](#page-170-0) 159 [コマンド](#page-389-0) 378 [ソース・メンバー](#page-407-0) 396 [データ域](#page-31-0) 20 [ファイル](#page-27-0) 16

削除 *(*続き*)* [ファイル・メンバー](#page-407-0) 396 [プログラム](#page-31-0) 20 [プログラム・オブジェクト](#page-407-0) 396 [ライブラリー](#page-142-0) 131 HLL [プログラム](#page-407-0) 396 QHST [ファイル](#page-338-0) 327 [削除権限](#page-137-0) 126 作成 [オブジェクトの情報](#page-153-0) 142 [オンライン・ヘルプ情報](#page-411-0) 400 コマンド [説明](#page-341-0) 33[0, 376](#page-387-0) [属性](#page-387-0) 376 例 [332](#page-343-0)[, 391](#page-402-0) [作成](#page-31-0) 20 [データ域](#page-31-0) 2[0, 108](#page-119-0) [複製オブジェクトの作成](#page-163-0) 152 [メッセージ待ち行列](#page-244-0) 233 [メッセージ・ファイル](#page-224-0) 21[3, 215](#page-226-0) [有効なタイプ](#page-118-0) 107 [ライブラリー](#page-137-0) 126 CL [プロシージャー](#page-31-0) 2[0, 67](#page-78-0) 作成方法 [要求処理プロシージャー](#page-278-0) 267 REXX [コマンド処理プロシージャー](#page-401-0) [390](#page-401-0) サブストリング関数 [修飾名の処理](#page-372-0) 361 [説明](#page-64-0) 53 サブファイル [メッセージ](#page-204-0) 193 参照キー [メッセージ](#page-274-0) 263 式 [関係](#page-58-0) 47 [名前の等価](#page-439-0) 428 [ロジック](#page-58-0) 47 資源 [再利用](#page-444-0) 433 [割り振り](#page-170-0) 159 [資源再利用](#page-444-0) (RCLRSC) コマンド 433 システム値 [検索](#page-31-0) 2[0, 59](#page-70-0) [システム値検索](#page-31-0) (RTVSYSVAL) コマンド [20](#page-31-0)[, 59](#page-70-0) [システム上の不要オブジェクトの検出](#page-154-0) [143](#page-154-0) [システム応答リスト](#page-316-0) 305 [システム・オペレーター](#page-243-0) (QSYSOPR) メ [ッセージ待ち行列](#page-243-0) 23[2, 236](#page-247-0) システム・ユーザー [へメッセージを送信する](#page-252-0) 241 [システム・ライブラリー](#page-131-0) (QSYS) 12[0,](#page-143-0) [132](#page-143-0)

システム・ライブラリー・リスト [変更](#page-131-0) 120 [システム・ライブラリー・リスト変更](#page-131-0) [\(CHGSYSLIBL\)](#page-131-0) コマンド 120 システム・ログ [名前のバージョン](#page-332-0) 321 参照: [システム値](#page-12-0) [事前定義メッセージ](#page-21-0) 1[0, 211](#page-222-0) 実行 計算 [関係](#page-58-0) 47 [算術](#page-58-0) 47 [文字](#page-58-0) 47 [実行権限](#page-137-0) 126 実行時 CL [コマンドの変更の許可](#page-204-0) 193 [実動ライブラリー](#page-136-0) 12[5, 204](#page-215-0) 指定方法 CL [プロシージャーにおける注記](#page-44-0) 33 [自動的な圧縮解除](#page-169-0) 158 自動変数 [プログラム](#page-457-0) 446 修飾子 (QUAL) ステートメント [使用法](#page-371-0) 360 [定義](#page-344-0) 333 例 [360](#page-371-0)[, 394](#page-405-0) 修飾名 [オブジェクトのアクセス](#page-124-0) 113 [構文](#page-124-0) 113 [コマンド定義の例](#page-405-0) 394 [指定](#page-39-0) 28 [定義](#page-371-0) 360 [プロンプトで指定](#page-124-0) 113 CL [プログラム内での処理](#page-372-0) 361 CL [または](#page-372-0) HLL の使用 361 CPP [への引き渡し](#page-372-0) 36[1, 363](#page-374-0) REXX [の使用](#page-373-0) 362 [重大度コード](#page-228-0) 217 終了 [受信](#page-192-0) 18[1, 182](#page-193-0)[, 183](#page-194-0) [プログラム](#page-27-0) 1[6, 20](#page-31-0) [要求](#page-445-0) 434 [終了、異常](#page-216-0) 205 受信 [終了](#page-192-0) 18[1, 182](#page-193-0)[, 183](#page-194-0) [データベース・ファイル](#page-31-0) 2[0, 171](#page-182-0) [表示データ](#page-182-0) 171 ファイル 例 [176](#page-187-0)[, 182](#page-193-0) メッセージ [機能](#page-31-0) 20 [情報の配置](#page-275-0) 264 CL [プログラムでの](#page-274-0) 263 CL [プロシージャー内](#page-274-0) 263 [ユーザーの応答](#page-31-0) 20

受信終了 (ENDRCV) コマンド [複数装置表示装置ファイル](#page-192-0) 18[1, 182](#page-193-0)[,](#page-194-0) [183](#page-194-0) 取得 [プログラム・ダンプ](#page-82-0) 71 準備 [デバッグ・セッションに対するプログ](#page-419-0) [ラム・オブジェクト](#page-419-0) 408 使用回数の多いオブジェクト [説明](#page-169-0) 158 [照会メッセージ](#page-223-0) 21[2, 244](#page-255-0) 消去 [トレース・データ](#page-451-0) 440 [ライブラリー](#page-142-0) 131 状況メッセージ [監視](#page-289-0) 278 [受信](#page-283-0) 272 [送信](#page-256-0) 245 [定義](#page-224-0) 213 [表示の抑制](#page-290-0) 279 条件付きブレークポイント [除去](#page-428-0) 417 [設定](#page-428-0) 417 [追加](#page-449-0) 438 例 [420](#page-431-0) [条件プロンプト](#page-376-0) 365 詳細なメッセージ [説明](#page-322-0) 311 使用状況情報 [更新](#page-155-0) 144 [更新されない](#page-159-0) 148 [テーブル](#page-155-0) 144 使用法 [ステートメント・ビュー](#page-420-0) 409 [リスト・ビュー](#page-419-0) 408 [ルート・ソース・ビュー](#page-419-0) 408 [QCMDCHK](#page-202-0) プログラム 191 初期化 [ライブラリー・リスト](#page-131-0) 120 除去 [システムからのトレース・データ](#page-454-0) 443 [デバッグ・セッションのプログラム・](#page-422-0) [オブジェクト](#page-422-0) 411 [トレースをプログラムから](#page-455-0) 444 [ブレークポイント](#page-426-0) 41[5, 421](#page-432-0)[, 440](#page-451-0) [ブレークポイントをプログラムから](#page-451-0) [440](#page-451-0) [プログラム](#page-442-0) 431 [メッセージ](#page-31-0) 2[0, 270](#page-281-0) [メッセージ記述](#page-226-0) 215 [メッセージ待ち行列からのメッセージ](#page-281-0) [270](#page-281-0) [ライブラリー・リスト項目](#page-131-0) 120 ジョブ 対話式 [テスト機能](#page-441-0) 430

ジョブ *(*続き*)* [投入](#page-216-0) 205 バッチ [テスト機能](#page-441-0) 430 [表示](#page-174-0) 163 [変更](#page-320-0) 309 参照: [バッチ・ジョブ](#page-12-0) ジョブ属性 [検索](#page-31-0) 2[0, 64](#page-75-0) [ジョブ属性検索](#page-31-0) (RTVJOBA) コマンド [20](#page-31-0)[, 63](#page-74-0) [ジョブ表示](#page-174-0) (DSPJOB) コマンド 163 [ジョブ変更](#page-320-0) (CHGJOB) コマンド 309 ジョブ待ち行列 [ジョブ待ち行列から開始されないバッ](#page-459-0) [チ・ジョブのデバッグ](#page-459-0) 448 [投入されたバッチ・ジョブのデバッグ](#page-458-0) [447](#page-458-0) [ジョブ・メッセージ待ち行列](#page-243-0) 23[2, 237](#page-248-0) ジョブ・ログ [作成](#page-468-0) 457 [出力ファイル](#page-468-0) 457 [使用時の注意](#page-329-0) 318 [説明](#page-320-0) 309 [対話式に関する考慮事項](#page-330-0) 319 [の生成の抑止](#page-329-0) 318 [表示](#page-328-0) 317 1 [次のモデル](#page-468-0) 457 [ジョブ・ログ表示](#page-328-0) (DSPJOBLOG) コマン ド [317](#page-328-0) 処理 [オブジェクト・ロック](#page-174-0) 163 [デフォルト値](#page-287-0) 276 [メッセージ](#page-252-0) 241 CL [コマンドの使用](#page-35-0) 24 CL [プロシージャー内](#page-45-0) 34 [処理するメッセージ](#page-31-0) 20 [診断メッセージ](#page-224-0) 21[3, 244](#page-255-0) [スイッチ関数](#page-66-0) 55 数値パラメーターの値 [置換](#page-40-0) 29 [変数の置換](#page-30-0) 19 スキップ値 [定義](#page-449-0) 438 スタック、呼び出し [エラーの生じた要求を除去](#page-445-0) 434 [説明](#page-443-0) 432 [テスト情報の表示](#page-455-0) 444 [呼び出しの除去](#page-89-0) 7[8, 79](#page-90-0) CALL [コマンドとの関連](#page-89-0) 78 CALLPRC [コマンドとの関連](#page-90-0) 79 ステートメント [コマンド定義](#page-341-0) 330 [ステートメント組み合わせテーブル](#page-354-0) 343 ステートメント・ビュー [使用法](#page-420-0) 409

スプール・ファイル [表示](#page-327-0) 316 [スプール・ファイル表示](#page-327-0) (DSPSPLF) コマ [ンド](#page-327-0) 316 世紀数字 CPP (コマンド処理プログラム) のパラ メーター値 [日付](#page-347-0) 336 制御 転送 [使用法](#page-465-0) 454 [説明](#page-464-0) 453 CL [プロシージャー内での処理](#page-45-0) 34 CL [プロシージャー内でのロジックの](#page-45-0) [流れ](#page-45-0) 34 制御言語 (CL) コマンド [構文](#page-14-0) 3 [定義](#page-12-0) 1 [入力する](#page-12-0) 1 プログラム [画面様式の設定](#page-180-0) 169 [サブストリング組み込み関数](#page-372-0) [\(%SUBSTRING\) 361](#page-372-0) [サポートされるファイル](#page-180-0) 169 [実行時の変更の許可](#page-204-0) 193 序 [13](#page-24-0) [処理の制御](#page-35-0) 24 [説明](#page-24-0) 13 [データの受信](#page-186-0) 175 [データの送信](#page-186-0) 175 [表示装置ファイル、使用](#page-180-0) 169 [プログラム相互間の制御の受け渡し](#page-88-0) [の制御](#page-88-0) 77 [プログラム例](#page-214-0) 203 [メッセージの受信](#page-274-0) 263 [メッセージの処理](#page-247-0) 236 [メッセージの送信](#page-253-0) 242 [メッセージ・サブファイル](#page-204-0) 193 [メニューの制御](#page-188-0) 177 例 [18](#page-29-0) DBCS [データ](#page-213-0) 202 プロシージャー [オブジェクトの参照](#page-176-0) 165 [構成要素](#page-27-0) 16 [作成](#page-31-0) 2[0, 67](#page-78-0) [説明](#page-14-0) 3 [メッセージ・モニター](#page-283-0) 272 CL [内で使用される](#page-14-0) 3 メニュー [メニューを制御する](#page-188-0) CL プログラ [ムの使用](#page-188-0) 177 参照: [コマンド、](#page-340-0)CL [制御権転送](#page-464-0) (TFRCTL) コマンド 45[3,](#page-465-0) [454](#page-465-0)

静的変数 [説明](#page-457-0) 446 [精度に関するエラー](#page-100-0) 89 制約 [オブジェクトの圧縮](#page-167-0) 156 [オブジェクトの移動](#page-161-0) 150 [オブジェクトの複製](#page-163-0) 152 CL [プロシージャー](#page-24-0) 13 セキュリティー [オブジェクト](#page-137-0) 12[6, 128](#page-139-0) [デバッグの考慮事項](#page-461-0) 450 セッション デバッグ [プログラム・オブジェクト](#page-422-0) 411 [プログラム・オブジェクトの追加](#page-421-0) [410](#page-421-0) 設定 [ブレークポイント](#page-426-0) 415 宣言 CL [変数](#page-27-0) 16 選択プロンプト [説明](#page-206-0) 195 [文字テーブル](#page-207-0) 196 [文字の要約表](#page-209-0) 198 占有 (\*EXCL) [ロック状態](#page-171-0) 160 ソース・デバッガー ILE [開始](#page-420-0) 409 ソース・ビュー [処理](#page-440-0) 429 ソース・メンバー [削除](#page-406-0) 395 ソース・リスト [コマンド定義](#page-389-0) 378 相互関係 [コマンド定義の部分](#page-399-0) 388 PARM [ステートメントおよび](#page-399-0) DCL コ [マンド](#page-399-0) 388 総称 [説明](#page-134-0) 123 送信 [応答](#page-31-0) 2[0, 270](#page-281-0) [システム・ユーザーへのメッセージ](#page-252-0) [241](#page-252-0) [中断メッセージ](#page-253-0) 242 [表示するデータ](#page-182-0) 171 [表示装置ファイル](#page-31-0) 2[0, 171](#page-182-0) ファイル [データ](#page-187-0) 176 例 [182](#page-193-0) [プログラム・メッセージ](#page-27-0) 1[6, 242](#page-253-0) [メッセージ](#page-252-0) 24[1, 246](#page-257-0) [ユーザー・メッセージ](#page-31-0) 2[0, 244](#page-255-0) [即時メッセージ](#page-222-0) 211

```
属性
新たに作成されるオブジェクトに対す
 るデフォルト値 130
オブジェクト記述 135
基本 135
検索 207
コマンド 376
詳細 135
プログラムの表示 73
保守 135
メッセージ待ち行列 233
モジュールの表示 73
```
## [タ行]

待機 (WAIT) [コマンド](#page-31-0) 2[0, 181](#page-192-0) [タイムアウト](#page-217-0) 20[6, 207](#page-218-0) 対話式 ジョブ [別のジョブをデバッグ](#page-460-0) 449 ジョブ・ログ [考慮事項](#page-330-0) 319 [入力](#page-26-0) 15 妥当性検査 [応答](#page-232-0) 221 [作成方法](#page-401-0) 390 [プログラム](#page-341-0) 330 他の場合 [\(OTHERWISE\)](#page-31-0) コマンド 20 探索 [オブジェクト](#page-134-0) 123 単純リスト パラメーター値 [説明](#page-360-0) 349 [定義](#page-360-0) 349 CPP [への引き渡し](#page-360-0) 349 CL または HLL [の使用](#page-361-0) 350 REXX [の使用](#page-363-0) 352 [置換変数](#page-229-0) 218 [注記区切り文字](#page-45-0) (/\*) 34 [中断処理プログラム](#page-247-0) 23[6, 279](#page-290-0)[, 280](#page-291-0) [中断転送、メッセージの](#page-244-0) 233 中断メッセージ [送信](#page-223-0) 21[2, 242](#page-253-0) [中断メッセージ送信](#page-253-0) (SNDBRKMSG) コマ [ンド](#page-253-0) 242 追加 [デバッグ・セッションに対するプログ](#page-421-0) [ラム・オブジェクト](#page-421-0) 410 [トレースをプログラムへ](#page-451-0) 440 [ブレークポイントをプログラムへ](#page-446-0) 435 [プログラムへの追加](#page-451-0) 440 メッセージ記述 値 [211](#page-222-0) [ファイル](#page-226-0) 215 例 [225](#page-236-0)

追加 *(*続き*)* メッセージ記述 *(*続き*)* ADDMSGD ([メッセージ記述追加](#page-237-0)) [コマンド](#page-237-0) 226 FMT (形式) [パラメーター](#page-229-0) 218 [ライブラリー・リスト項目](#page-131-0) 120 [追加権限](#page-137-0) 126 通信 [データ域による](#page-115-0) 104 [プロシージャー間](#page-115-0) 104 [通知、メッセージ転送の](#page-244-0) 233 [通知メッセージ](#page-223-0) 21[2, 244](#page-255-0) [監視](#page-283-0) 27[2, 278](#page-289-0) [送信](#page-256-0) 245 [定義](#page-224-0) 213 [データ域](#page-118-0) 107 [グループ](#page-116-0) 105 [検索](#page-31-0) 2[0, 108](#page-119-0) [検索の例](#page-120-0) 109 [削除](#page-31-0) 20 [作成](#page-31-0) 2[0, 108](#page-119-0) [初期値](#page-115-0) 104 [説明](#page-115-0) 104 [通信](#page-115-0) 104 [表示](#page-31-0) 2[0, 108](#page-119-0) [変更](#page-31-0) 2[0, 108](#page-119-0) 参照: [オブジェクト](#page-12-0) [データ域、処理するコマンド](#page-31-0) 20 データ域検索 [\(RTVDTAARA\)](#page-31-0) コマンド [20](#page-31-0)[, 108](#page-119-0) データ域削除 [\(DLTDTAARA\)](#page-31-0) コマンド [20](#page-31-0) データ域作成 [\(CRTDTAARA\)](#page-31-0) コマンド [20](#page-31-0)[, 108](#page-119-0) データ域表示 [\(DSPDTAARA\)](#page-31-0) コマンド [20](#page-31-0)[, 108](#page-119-0) データ域変更 [\(CHGDTAARA\)](#page-31-0) コマンド [20](#page-31-0)[, 108](#page-119-0) [データ権限](#page-137-0) 126 [データベース・ファイル](#page-195-0) 184 [一時変更](#page-27-0) 16 [実動ライブラリーの更新の防止](#page-443-0) 432 [出力ファイルの参照](#page-195-0) 184 [データ域の受信](#page-194-0) 183 [データ待ち行列としての使用](#page-107-0) 96 [データベース・ファイル一時変更](#page-27-0) [\(OVRDBF\)](#page-27-0) コマンド 16 データ待ち行列 [記憶域の管理](#page-108-0) 97 [作成](#page-108-0) 97 [使用法](#page-110-0) 99 [データの送信](#page-109-0) 98 [プログラム間の通信](#page-103-0) 92 [例](#page-110-0) 99 [割り振り](#page-109-0) 98 データ要求 (RQSDTA) [パラメーター](#page-30-0) 19

[データ・タイプ・エラー](#page-99-0) 88 定義 コマンド [権限](#page-343-0) 332 [ステートメント](#page-344-0) 333 [定義](#page-340-0) 329 [パラメーター](#page-375-0) 364 コマンド資料 [定義](#page-413-0) 402 コマンド・ヘルプ [定義](#page-411-0) 400 [修飾名](#page-371-0) 360 [単純リスト](#page-360-0) 349 [置換変数](#page-229-0) 218 [任意パラメーター](#page-346-0) 335 [パラメーター](#page-346-0) 335 [パラメーターの制限された値](#page-346-0) 335 [パラメーターのプロンプト・テキスト](#page-346-0) [335](#page-346-0) [パラメーターの戻り値](#page-346-0) 335 [パラメーターのリスト](#page-359-0) 348 [必須パラメーター](#page-346-0) 335 [有効なパラメーター](#page-346-0) 335 [リスト内リスト](#page-367-0) 356 リストの要素 [単純リスト](#page-360-0) 349 CL [コマンド・テーブル](#page-341-0) 330 [定義オブジェクト、コマンド](#page-341-0) 330 [定義ステートメント、コマンド](#page-341-0) 330 定数値 [パラメーターの定義](#page-346-0) 335 テスト機能 [説明](#page-22-0) 11 テスト方法 [デバッグ・モード](#page-441-0) 430 [デフォルト・プログラム](#page-442-0) 431 [要求の取り消し](#page-445-0) 434 [テスト・ライブラリー](#page-136-0) 12[5, 204](#page-215-0) デバッガー ILE [ソース](#page-416-0) 405 [デバッグ](#page-441-0) 430 [開始](#page-442-0) 43[1, 440](#page-451-0) [コマンド](#page-417-0) 406 [ジョブ実行](#page-459-0) 448 [ジョブ待ち行列から開始されないバッ](#page-459-0) [チ・ジョブ](#page-459-0) 448 [ジョブ待ち行列に投入されたバッチ・](#page-458-0) [ジョブ](#page-458-0) 447 [ジョブを他のジョブから、考慮事項](#page-460-0) [449](#page-460-0) セッション [プログラム・オブジェクト](#page-422-0) 411 [プログラム・オブジェクトの準備](#page-419-0) [408](#page-419-0) [プログラム・オブジェクトの追加](#page-421-0) [410](#page-421-0)

[デバッグ](#page-441-0) *(*続き*)* [対話式ジョブ](#page-460-0) 449 [テスト、アプリケーションの](#page-441-0) 430 [表示](#page-455-0) 444 [別のジョブから](#page-457-0) 446 [変更](#page-443-0) 432 [マシン・インターフェースのレベル](#page-461-0) [450](#page-461-0) ILE [ソース・デバッガーの開始](#page-420-0) 409 ILE [ソース・デバッガー・コマンド](#page-420-0) [409](#page-420-0) ILE [プログラム](#page-416-0) 405 デバッグ開始 (STRDBG) コマンド [ファイルの更新の抑制](#page-443-0) 432 [プログラムの追加](#page-442-0) 431 例 [430](#page-441-0) [デバッグ表示](#page-455-0) (DSPDBG) コマンドの [444](#page-455-0) [デバッグ変更](#page-443-0) (CHGDBG) コマンド 432 デバッグ・コマンド [BREAK 418](#page-429-0) [CLEAR 418](#page-429-0) [デバッグ・モード](#page-442-0) 43[1, 444](#page-455-0)[, 450](#page-461-0) [セキュリティーの考慮事項](#page-461-0) 450 [プログラムの指定](#page-442-0) 431 [プログラムの追加](#page-442-0) 431 デフォルト値 [応答](#page-234-0) 223 [コマンドの変更](#page-395-0) 384 [パラメーターの定義](#page-350-0) 339 [メッセージ](#page-234-0) 223 [デフォルト値テーブル](#page-350-0) 339 [デフォルトの処理](#page-287-0) 276 [監視されていない、デフォルトの処理](#page-444-0) [433](#page-444-0) [テスト中の監視されていないメッセー](#page-444-0) ジ [433](#page-444-0) デフォルト・コマンド [変更](#page-395-0) 384 デフォルト・プログラム [テストに使用する](#page-443-0) 432 [デフォルト・メッセージ転送](#page-244-0) 233 転送 [制御](#page-464-0) 45[3, 454](#page-465-0) 統合言語環境 (ILE) 型 [通知メッセージ](#page-257-0) 246 プロシージャー [受信](#page-326-0) 315 [送信](#page-326-0) 315 メッセージ待ち行列 [呼び出しスタック項目](#page-249-0) 238 統合言語環境 (ILE) プロシージャー [受信](#page-326-0) 315 [送信](#page-326-0) 315 [呼び出しスタック項目メッセージ待ち](#page-249-0) [行列](#page-249-0) 238

投入 [ジョブ](#page-216-0) 205 導入 CL [コンパイラー・サポート](#page-87-0) 76 取り消し [テスト中の要求](#page-445-0) 434 [トレース](#page-451-0) 44[0, 441](#page-452-0) [システムからの情報の除去](#page-454-0) 443 [説明](#page-451-0) 440 [トレース範囲でのブレークポイントの](#page-454-0) [使用](#page-454-0) 443 [表示](#page-455-0) 444 [ブレークポイント表示](#page-455-0) 444 [プログラムからの除去](#page-455-0) 444 [トレース除去](#page-455-0) (RMVTRC) コマンド 444 [トレース追加](#page-452-0) (ADDTRC) コマンドの [441](#page-452-0) 例 [441](#page-452-0) [トレース表示](#page-455-0) (DSPTRC) コマンド 444 トレース・データ [消去](#page-451-0) 440 [表示](#page-452-0) 441 [トレース・データの消去](#page-451-0) (CLRTRCDTA) [コマンド](#page-451-0) 44[0, 441](#page-452-0) [トレース・データ表示](#page-452-0) (DSPTRCDTA) コ [マンドの](#page-452-0) 44[1, 443](#page-454-0)

## [ナ行]

名前の変更 [オブジェクト](#page-165-0) 154 入力 [対話式](#page-26-0) 15 [バッチ](#page-26-0) 15 [入力フィールドの長さ](#page-350-0) 339 任意パラメーター [定義](#page-346-0) 335 ネスト [説明](#page-443-0) 432 ネストされた DO グループ 例 [41](#page-52-0) ネットワーク属性 [検索](#page-74-0) 63 [ネットワーク属性検索](#page-74-0) (RTVNETA) コマ [ンド](#page-74-0) 63

# [ハ行]

[パーコレート](#page-257-0) 246 [媒体プログラムのロードおよび実行](#page-219-0) [\(LODRUN\)](#page-219-0) コマンド 208 [ハイパーテキスト・マークアップ言語](#page-413-0) [\(HTML\) 402](#page-413-0) バインド CL [プログラムの作成](#page-31-0) [\(CRTBNDCL\)](#page-31-0) コマンド 20

[バッチ入力](#page-26-0) 15 バッチ・ジョブ [ジョブ待ち行列から開始されないジョ](#page-459-0) [ブのデバッグ](#page-459-0) 448 [ジョブ待ち行列に投入された、デバッ](#page-458-0) グ [447](#page-458-0) [ブレークポイント・プログラム](#page-447-0) 436 バッチ・ジョブ・ログ [考慮事項](#page-331-0) 320 パフォーマンス [考慮事項](#page-107-0) 96 [データ待ち行列の利点](#page-107-0) 96 [メッセージ待ち行列](#page-107-0) 96 利点 TFRCTL [コマンドの使用](#page-464-0) 453 パラメーター 値 [長さ](#page-350-0) 339 [有効](#page-346-0) 335 [後書きブランク](#page-43-0) 32 [キー](#page-380-0) 369 [識別キー](#page-381-0) 370 指定 [値の長さ](#page-346-0) 335 [プロンプト・テキスト](#page-346-0) 335 [戻される値と長さ](#page-346-0) 335 [受信](#page-96-0) 85 [順序](#page-92-0) 81 [選択可能な項目と指定可能な値](#page-375-0) 364 [属性情報の受け渡し](#page-346-0) 335 タイプ [ステートメント・ラベル](#page-347-0) 336 整数 [\(\\*INTn\) 336](#page-347-0) 総称名 [\(\\*GENERIC\) 336](#page-347-0) 名前 [\(\\*NAME\) 336](#page-347-0) ヌル [\(\\*NULL\) 336](#page-347-0) パス名 [\(\\*PNAME\) 336](#page-347-0) 変数名 [\(\\*VARNAME\) 336](#page-347-0) 文字 [\(\\*CHAR\) 336](#page-347-0) [有効パラメーターの組み合わせ](#page-359-0) [348](#page-359-0) 論理値 [\(\\*LGL\) 336](#page-347-0) 10 進数 [\(\\*DEC\) 336](#page-347-0) [定義](#page-346-0) 335 [値の長さ](#page-350-0) 339 [キーワード、名](#page-347-0) 336 [考慮事項](#page-346-0) 335 [混合リストで](#page-364-0) 353 [修飾名の使用](#page-371-0) 360 [制限された値](#page-346-0) 335 [説明](#page-346-0) 335 [属性情報の受け渡し](#page-346-0) 335 [タイプ](#page-347-0) 336 [単純リストで](#page-359-0) 348 [定数値](#page-346-0) 335 [デフォルト値](#page-350-0) 339

パラメーター *(*続き*)* [定義](#page-346-0) *(*続き*)* [任意](#page-346-0) 335 [必須](#page-346-0) 335 [戻り値](#page-346-0) 335 [有効値](#page-346-0) 335 [有効値の定義](#page-346-0) 335 [有効な組み合わせ](#page-359-0) 348 [有効なパラメーター・タイプ](#page-359-0) 348 [リスト内リスト](#page-367-0) 356 例 [340](#page-351-0) [パラメーターの制限された値](#page-346-0) 335 [引き渡し](#page-96-0) 8[5, 454](#page-465-0) [プログラム相互間での受け渡し](#page-91-0) 80 [有効なパラメーター](#page-346-0) 335 CMD ([コマンド](#page-30-0)) 19 EXITPGM ([出口プログラム](#page-211-0)) 200 RQSDTA ([データ要求](#page-30-0)) 19 RTNCDE ([戻りコード](#page-58-0)) 47 TEXT ([テキスト](#page-146-0)) 135 参照: [コマンド定義](#page-12-0) パラメーター (PARM) コマンド定義ステ ートメント [使用法](#page-346-0) 335 [説明](#page-344-0) 333 例 [392](#page-403-0) 参照: [パラメーター](#page-12-0) パラメーター (PARM) ステートメント [使用法](#page-346-0) 335 例 [340](#page-351-0) パラメーター値 [置換](#page-40-0) 29 リスト [混合](#page-364-0) 353 [単純](#page-360-0) 349 [定義](#page-359-0) 348 [パラメーター値テーブルの長さ](#page-350-0) 339 パラメーター値のリスト [単純](#page-359-0) 348 [定義](#page-359-0) 348 要素 要素 (ELEM) [ステートメントの使](#page-364-0) 用 [353](#page-364-0) [パラメーター組み合わせテーブル](#page-351-0) 340 [パラメーターの選択](#page-375-0) 364 [汎用ライブラリー](#page-143-0) (QGPL) 132 [比較を行う日の開始位置](#page-317-0) 306 [引き渡し](#page-347-0) 336 タイプ 時刻 [\(\\*TIME\) 336](#page-347-0) 日付 [\(\\*DATE\) 336](#page-347-0) [パラメーターの属性情報](#page-346-0) 335 CPP [のパラメーター値](#page-347-0) 336 [修飾名](#page-371-0) 360 [総称](#page-347-0) 336 [名前](#page-347-0) 336

[引き渡し](#page-347-0) *(*続き*)* CPP [のパラメーター値](#page-347-0) *(*続き*)* [パス名の値](#page-347-0) 336 [変数](#page-347-0) 336 [文字値](#page-347-0) 336 [リスト](#page-359-0) 348 [論理値](#page-347-0) 336 10 [進値](#page-347-0) 336 日付 [形式変換](#page-71-0) 60 [変換](#page-31-0) 20 日付形式 [変換](#page-71-0) 60 [日付形式変換](#page-31-0) (CVTDAT) コマンド 2[0,](#page-71-0) [60](#page-71-0) [必須パラメーター](#page-346-0) 335 ビュー [プログラム・ソース](#page-424-0) 413 [表示](#page-332-0) 321 オブジェクト記述 [共通属性](#page-122-0) 111 [使用法](#page-146-0) 135 [ログ・バージョンの選択](#page-332-0) 321 [オブジェクト・ロック](#page-174-0) 163 [活動記録ログ](#page-332-0) (QHST) 321 [コマンド](#page-391-0) 380 [コマンド定義](#page-391-0) 380 [ジョブ](#page-174-0) 163 [ジョブ・ログ](#page-327-0) 31[6, 317](#page-328-0) [スプール・ファイル](#page-327-0) 316 [データ域](#page-31-0) 2[0, 108](#page-119-0) [テスト情報](#page-455-0) 444 [デバッグ情報](#page-455-0) 444 [トレース](#page-455-0) 444 [トレース・データ](#page-452-0) 44[1, 443](#page-454-0) [バッチ・ジョブ・ログ](#page-333-0) 322 [ブレークポイント](#page-455-0) 444 [プログラム属性](#page-84-0) 73 [プログラムの値の表示](#page-455-0) 444 [プログラム変数](#page-455-0) 444 [メッセージ](#page-244-0) 23[3, 394](#page-405-0) [メッセージ記述](#page-226-0) 21[5, 226](#page-237-0) [モジュール属性](#page-84-0) 73 [ライブラリー](#page-143-0) 132 [ライブラリー記述](#page-144-0) 133 [ライブラリー内のオブジェクト](#page-143-0) 132 [ログ](#page-333-0) 322 [QHST](#page-332-0) ログ 321 [表示画面](#page-448-0) 437 [監視されていないメッセージ停止](#page-444-0) 433 ファイル送信 (SNDF) コマンド [コマンド入力](#page-26-0) 15 [トレース・データ](#page-452-0) 441 [ブレークポイント](#page-448-0) 437 [プログラマー・メニュー](#page-29-0) 1[8, 199](#page-210-0) [メニュー、コマンドの入力に使用する](#page-26-0) [15](#page-26-0)

表示装置ファイル [作成](#page-185-0) 174 [参照](#page-183-0) 172 [受信](#page-182-0) 17[1, 175](#page-186-0) [送信](#page-186-0) 175 [表示装置、複数装置の使用](#page-191-0) 180 CL [プログラムでの使用](#page-180-0) 169 ファイル [削除](#page-27-0) 1[6, 395](#page-406-0) 受信 [データ](#page-182-0) 17[1, 182](#page-193-0) [レコード](#page-31-0) 2[0, 176](#page-187-0) 宣言 [名前](#page-36-0) 25 [プログラムに対する](#page-31-0) 20 [変数](#page-27-0) 16 CL [プログラムでの](#page-184-0) 173 送信 [サブファイル・レコード](#page-187-0) 176 [データ](#page-182-0) 17[1, 182](#page-193-0) CL [プロシージャー](#page-31-0) 20 データベース [オープン](#page-184-0) 173 [クローズ](#page-184-0) 173 [宣言](#page-184-0) 173 名前 [パラメーター値としての使用](#page-346-0) 335 表示画面 [オープン](#page-184-0) 173 [クローズ](#page-184-0) 173 [宣言](#page-184-0) 173 CL プロシージャー [参照](#page-183-0) 172 [処理](#page-180-0) 169 [データベース・ファイルの一時変更](#page-195-0) [184](#page-195-0) [表示装置ファイルの一時変更](#page-190-0) 179 参照: [オブジェクト](#page-346-0) 参照: [表示装置ファイル](#page-12-0) 参照: [メンバー](#page-346-0) [ファイル受信](#page-182-0) (RCVF) コマンド 17[1,](#page-193-0) [182](#page-193-0) ファイル宣言 (DCLF) コマンド [説明](#page-36-0) 25 宣言 [変数](#page-38-0) 2[7, 173](#page-184-0) CL [プロシージャー](#page-27-0) 1[6, 20](#page-31-0) ファイル送受信 (SNDRCVF) コマンド CL [プロシージャー](#page-31-0) 20 [機能](#page-182-0) 171 [入力要求の取り消し](#page-193-0) 182 CL [プロシージャー](#page-31-0) 20 ファイル送信 / 受信 (SNDRCVF) コマン ド [機能](#page-182-0) 171

ファイル送信 / 受信 (SNDRCVF) コマン ド *(*続き*)* [使用法](#page-187-0) 176 [ファイルの削除](#page-27-0) (DLTF) コマンド 16 ファイル・メンバー [削除](#page-407-0) 396 フィールド定義 [QMHCID 461](#page-472-0) [QMHCRP 464](#page-475-0) [QMHCSP 464](#page-475-0) [QMHDAT 459](#page-470-0) [QMHJBN 466](#page-477-0) [QMHJDT 458](#page-469-0)[, 465](#page-476-0) [QMHJOB 463](#page-474-0) [QMHJTM 458](#page-469-0) [QMHJTS 465](#page-476-0) [QMHLIN 466](#page-477-0) [QMHLNN 466](#page-477-0) [QMHLSP 464](#page-475-0) [QMHMDT 464](#page-475-0) [QMHMF 459](#page-470-0) [QMHMID 459](#page-470-0) [QMHMKS 465](#page-476-0) [QMHMRK 458](#page-469-0) [QMHMSC 464](#page-475-0) [QMHPRL 461](#page-472-0) [QMHRLB 463](#page-474-0) [QMHRMD 463](#page-474-0) [QMHRPG 463](#page-474-0) [QMHRPR 462](#page-473-0) [QMHRPY 460](#page-471-0) [QMHRQS 460](#page-471-0) [QMHRSN 461](#page-472-0) [QMHRTM 463](#page-474-0) [QMHRTY 460](#page-471-0) [QMHSEV 459](#page-470-0) [QMHSID 466](#page-477-0) [QMHSLB 462](#page-473-0) [QMHSMD 462](#page-473-0) [QMHSPG 462](#page-473-0) [QMHSPR 461](#page-472-0) [QMHSSN 461](#page-472-0) [QMHSTM 462](#page-473-0) [QMHSTY 460](#page-471-0) [QMHSYN 466](#page-477-0) [QMHSYS 463](#page-474-0) [QMHTID 464](#page-475-0) [QMHTIM 459](#page-470-0) [QMHTTY 466](#page-477-0) [QMHTYP 459](#page-470-0) フィルター [説明](#page-322-0) 311 メッセージ [重大度コード・フィルター](#page-244-0) (SEV) [パラメーターの使用](#page-244-0) 233 [複合の権限](#page-138-0) 127

[複製オブジェクト作成](#page-163-0) (CRTDUPOBJ) コ [マンド](#page-163-0) 152 複製オブジェクトの作成 [作成](#page-163-0) 152 [ブレークポイント](#page-446-0) 43[5, 436](#page-447-0)[, 437](#page-448-0)[, 440](#page-451-0)[,](#page-454-0) [443](#page-454-0) [位置の表示](#page-455-0) 444 [機能](#page-426-0) 415 条件 [除去](#page-428-0) 417 [設定](#page-428-0) 417 [説明](#page-426-0) 415 [追加](#page-449-0) 438 例 [420](#page-431-0) 除去 [条件](#page-428-0) 417 [説明](#page-432-0) 421 [プログラムから](#page-426-0) 415 [無条件](#page-427-0) 416 設定 [条件](#page-428-0) 417 [説明](#page-426-0) 415 [無条件](#page-427-0) 416 [特性](#page-426-0) 415 [トレース範囲での使用](#page-454-0) 443 [プログラムから除去](#page-451-0) 440 [プログラム処理を再開](#page-447-0) 436 [プログラムへの追加](#page-446-0) 435 無条件 [除去](#page-427-0) 416 [設定](#page-427-0) 416 [説明](#page-426-0) 415 [ブレークポイント再開始](#page-447-0) (RSMBKP) コマ [ンド](#page-447-0) 436 [ブレークポイント除去](#page-451-0) (RMVBKP) コマン ド [440](#page-451-0) ブレークポイント追加 (ADDBKP) コマン ド [説明](#page-446-0) 435 例 [437](#page-448-0) [ブレークポイント表示](#page-455-0) (DSPBKP) コマン [ドの](#page-455-0) 444 ブレークポイント・プログラム [バッチ・ジョブ](#page-447-0) 436 プログラマー・メニュー [開始](#page-210-0) 199 [使用法](#page-210-0) 199 [プログラマー・メニュー開始](#page-210-0) [\(STRPGMMNU\)](#page-210-0) コマンド 199 プログラム [活動化](#page-444-0) 433 [コマンド処理プログラムの作成方法](#page-398-0) [387](#page-398-0) [コマンド処理プロシージャーの作成方](#page-398-0) 法 [387](#page-398-0) [サービス](#page-13-0) 2

プログラム *(*続き*)* [削除](#page-31-0) 20 [終了](#page-27-0) 1[6, 20](#page-31-0) [除去](#page-442-0) 431 [説明](#page-13-0) 2 [妥当性検査の作成方法](#page-398-0) 38[7, 390](#page-401-0) [ダンプ](#page-82-0) 71 [中断処理](#page-291-0) 280 [追加](#page-442-0) 431 [デバッグ・モードにする](#page-442-0) 431 [デフォルト、テストの](#page-443-0) 432 [同時にデバッグできる数](#page-442-0) 431 [トレースの除去](#page-455-0) 444 [トレースを追加](#page-451-0) 440 [ブレークポイント](#page-446-0) 435 [ブレークポイントの除去](#page-451-0) 440 [ブレークポイントを追加](#page-446-0) 435 [プログラム論理コマンド](#page-31-0) 20 [プログラム論理コマンドの処理](#page-31-0) 20 [プロンプト一時変更の作成方法](#page-381-0) 370 [プロンプト一時変更プログラム](#page-342-0) 331 [プロンプト制御の記述](#page-376-0) 365 変数 [表示](#page-455-0) 444 [呼び出し](#page-443-0) 432 [使用法](#page-95-0) 84 [説明](#page-88-0) 77 CL [プロシージャー](#page-31-0) 20 CL [の作成](#page-78-0) 67 OCMDCHK 191 [QCMDEXC 194](#page-205-0) 参照: CL [プログラム](#page-398-0) 参照: [オブジェクト](#page-12-0) 参照: [プログラム変数](#page-398-0) 参照: [プログラム・メッセージ](#page-398-0) [プログラム](#page-27-0) (PGM) コマンド 1[6, 20](#page-31-0) [プログラム削除](#page-31-0) (DLTPGM) コマンド 20 プログラム終了 (ENDPGM) コマンド 例 [193](#page-204-0) CL [プロシージャー](#page-27-0) 1[6, 20](#page-31-0) プログラム初期設定パラメーター (PIP) データ域 [プログラム初期設定パラメーター](#page-117-0) [\(PIP\) 106](#page-117-0) プログラム除去 (RMVPGM) コマンド [使用法](#page-442-0) 431 [トレース・プログラム](#page-455-0) 444 [ブレークポイント・プログラム](#page-455-0) 444 [プログラム制御コマンド](#page-27-0) 16 プログラム属性 [表示](#page-84-0) 73 [プログラム追加](#page-442-0) (ADDPGM) コマンド [431](#page-442-0) [プログラムの受け渡し](#page-88-0) 7[7, 79](#page-90-0) [プログラムの作成](#page-31-0) (CRTPGM) コマンド [20](#page-31-0)

プログラム変数 [表示](#page-455-0) 444 [変更](#page-457-0) 446 [プログラム変数表示](#page-455-0) (DSPPGMVAR) コマ [ンドの](#page-455-0) 444 [プログラム変数変更](#page-457-0) (CHGPGMVAR) コ [マンド](#page-457-0) 446 プログラム呼び出し (CALL) コマンド [機能](#page-31-0) 20 [使用法](#page-95-0) 84 [説明](#page-88-0) 77 プログラム・オブジェクト [削除](#page-407-0) 396 [ステップイントゥ](#page-433-0) 42[2, 423](#page-434-0) [ステップオーバー](#page-433-0) 422 [ステップスルー](#page-432-0) 421 [デバッグ・セッションからの除去](#page-422-0) 411 [デバッグ・セッションの準備](#page-419-0) 408 [デバッグ・セッションへの追加](#page-421-0) 410 プログラム・ソース [表示](#page-424-0) 413 プログラム・ダンプ [取得](#page-82-0) 71 プログラム・メッセージ 送信 [メッセージ待ち行列](#page-31-0) 2[0, 242](#page-253-0) CL [プロシージャー](#page-27-0) 16 [変更](#page-223-0) 212 プログラム・メッセージ送信 (SNDPGMMSG) コマンド [使用法](#page-253-0) 242 CL [プロシージャー](#page-27-0) 1[6, 20](#page-31-0) プロシージャー [制御言語](#page-14-0) (CL) の紹介 3 [説明](#page-12-0) 1 [メッセージの受信](#page-274-0) 263 呼び出し [説明](#page-90-0) 79 [CL 3](#page-14-0) CL の構成要素 [オブジェクトの処理](#page-176-0) 165 [説明](#page-27-0) 16 [プロシージャー制御コマンド](#page-27-0) 16 プロシージャーのコマンド [ロギング](#page-78-0) 67 プロシージャーの呼び出し (CALLPRC) コマンド [説明](#page-90-0) 79 [プロンプター](#page-17-0) 6 [使用法](#page-204-0) 193 [ヘルプ](#page-26-0) 15 プロンプト [コマンドの](#page-206-0) 195 [条件](#page-376-0) 365 [選択](#page-206-0) 195

プロンプト *(*続き*)* テキスト [パラメーターの定義](#page-346-0) 335 [文字テーブル](#page-207-0) 196 [文字の要約表](#page-209-0) 198 CL [プログラム内での](#page-201-0) 2 バイト・デー [タの](#page-201-0) 190 CL プロシージャー内 [使用法](#page-204-0) 193 [QCMDEXC](#page-210-0) による 199 QCMDEXC [を使用する場合の](#page-201-0) 190 プロンプト一時変更プログラム [エラー対策](#page-384-0) 373 [キー・パラメーターの使用](#page-380-0) 369 [コマンド作成または変更時の指定](#page-384-0) 373 [作成方法](#page-381-0) 370 [使用手順](#page-380-0) 369 [説明](#page-342-0) 331 [戻される情報](#page-382-0) 371 [渡される情報](#page-381-0) 370 CL [サンプルの使用](#page-385-0) 374 [プロンプト制御](#page-376-0) 365 [プロンプト・パラメーター](#page-345-0) 334 分岐 [無条件](#page-45-0) 34 文書化援助 CL [コマンドのリスト](#page-79-0) 68 ヘルプ情報 参照: [オンライン・ヘルプ情報](#page-411-0) ヘルプ・パネル・グループ [オンライン・ヘルプ情報](#page-411-0) 400 変換 [日付](#page-31-0) 2[0, 60](#page-71-0) [日付形式](#page-71-0) 60 変更 [現行ライブラリー](#page-131-0) 120 [コマンド](#page-393-0) 382 [コマンド定義のプログラムへの影響](#page-393-0) [382](#page-393-0) [システム・ライブラリー・リスト](#page-131-0) 120 実行時の CL [プログラム](#page-204-0) 193 [ジョブ](#page-320-0) 309 [データ域](#page-31-0) 2[0, 108](#page-119-0) [デバッグ](#page-443-0) 432 [プログラム変数](#page-457-0) 446 変数 例 [30](#page-41-0)[, 248](#page-259-0) CL [プロシージャー](#page-27-0) 1[6, 20](#page-31-0) 変数の値 [プログラム内の](#page-457-0) 446 [メッセージ記述](#page-226-0) 21[5, 230](#page-241-0) [メッセージ待ち行列](#page-244-0) 23[3, 236](#page-247-0)

[モジュール・オブジェクト](#page-424-0) 41[3, 414](#page-425-0) [ライブラリー・リスト](#page-39-0) 2[8, 120](#page-131-0)

[変更権限](#page-138-0) 127

変数 [オブジェクトの作成](#page-36-0) 25 [小文字](#page-40-0) 29 [システム値の検索](#page-70-0) 59 [修飾名の指定](#page-39-0) 28 [使用する値](#page-70-0) 59 [処理](#page-36-0) 25 宣言 [説明](#page-38-0) 27 [ファイルに対する](#page-184-0) 173 [フィールドに対する](#page-184-0) 173 [置換](#page-229-0) 218 [定義](#page-36-0) 25 [名前の等価](#page-439-0) 428 [パラメーターの値の置き換え](#page-40-0) 29 [表示](#page-435-0) 424 [プログラムの値の表示](#page-455-0) 444 変更 [その値](#page-41-0) 3[0, 426](#page-437-0) [プログラム中の値](#page-457-0) 446 例 [30](#page-41-0)[, 248](#page-259-0) CL [プロシージャー](#page-27-0) 1[6, 20](#page-31-0) [変数として宣言される標識](#page-183-0) 172 [リストの指定](#page-39-0) 28 変数変更 (CHGVAR) コマンド [定義](#page-31-0) 20 例 [30](#page-41-0)[, 248](#page-259-0) 保護 [ファイルを意図しない修正から、テス](#page-443-0) ト [432](#page-443-0)

## [マ行]

前のリリース [コンパイラー・サポートの導入](#page-87-0) 76 [ソース・プログラムのコンパイル](#page-85-0) 74 待ち行列 [外部メッセージ](#page-248-0) (\*EXT) 237 [からのメッセージの除去](#page-281-0) 270 [ジョブ・メッセージ待ち行列](#page-248-0) 237 [メッセージ](#page-21-0) 1[0, 231](#page-242-0) [メッセージの受信](#page-274-0) 263 [メッセージ待ち行列転送タイプの変更](#page-247-0) [236](#page-247-0) [QSYSMSG 282](#page-293-0) 無条件ブレークポイント [除去](#page-427-0) 416 [設定](#page-427-0) 416 [無条件分岐](#page-45-0) 34 [命令、ステップ処理](#page-454-0) 443 [メッセージ](#page-242-0) 23[1, 321](#page-332-0)[, 433](#page-444-0) エスケープ [説明](#page-283-0) 272 [定義](#page-224-0) 213 [目的](#page-256-0) 245 [応答](#page-224-0) 213

[メッセージ](#page-242-0) *(*続き*)* [オンライン・ヘルプ情報](#page-228-0) 217 [活動記録ログでのロギング](#page-320-0) 309 監視 [使用法](#page-68-0) 57 [数字サブタイプ・コード](#page-227-0) 216 [説明](#page-283-0) 272 例 [20](#page-31-0) [完了](#page-224-0) 213 検索 CL [プロシージャー](#page-31-0) 20 CL [プロシージャーから](#page-280-0) 269 CL [プロシージャー内](#page-280-0) 269 サブファイル [使用法](#page-204-0) 193 [システム応答リストの使用](#page-316-0) 305 [システム・ユーザーに送信する](#page-252-0) 241 事前定義 [説明](#page-21-0) 10 [メッセージ待ち行列](#page-222-0) 211 IBM [提供のファイル](#page-222-0) 211 [事前定義の記述](#page-226-0) 215 [重大度コードの割り当て](#page-228-0) 217 受信 CL [プログラム](#page-274-0) 263 CL [プロシージャー](#page-31-0) 2[0, 263](#page-274-0) [照会](#page-223-0) 21[2, 244](#page-255-0) 状況 [使用法](#page-256-0) 245 [説明](#page-289-0) 278 [定義](#page-224-0) 213 除去 [メッセージ待ち行列から](#page-281-0) 270 CL [プロシージャー](#page-31-0) 20 [ジョブ・メッセージ待ち行列](#page-248-0) 237 [ジョブ・ログのロギング](#page-320-0) 309 [処理](#page-222-0) 21[1, 212](#page-223-0)[, 241](#page-252-0) [診断](#page-224-0) 213 説明 [定義](#page-21-0) 10 [送信](#page-223-0) 21[2, 241](#page-252-0) [即時](#page-20-0) [9, 211](#page-222-0) [タイプ](#page-222-0) 211 [妥当性検査](#page-232-0) 221 [中断処理プログラム](#page-247-0) 236 [中断転送](#page-244-0) 233 [通知](#page-223-0) 21[2, 213](#page-224-0)[, 244](#page-255-0)[, 278](#page-289-0) [定義](#page-20-0) 9 [説明](#page-228-0) 217 [置換変数](#page-229-0) 218 [ヘルプ](#page-228-0) 217 [テキスト](#page-228-0) 217 [テスト中のデフォルト処理](#page-445-0) 434 [デフォルト値](#page-234-0) 223 [転送](#page-244-0) 233 [転送モードの変更](#page-247-0) 236

[メッセージ](#page-242-0) *(*続き*)* [パラメーター](#page-68-0) 57 表示 [コマンド・オプション](#page-223-0) 212 [中断転送](#page-244-0) 233 ファイル IBM [提供](#page-222-0) 211 [ファイルへの追加](#page-226-0) 215 フィルター [説明](#page-322-0) 311 [待ち行列](#page-21-0) 10 [メッセージ識別コードの割り当て](#page-227-0) 216 [メッセージ・ファイルの一時変更](#page-238-0) 227 [メッセージ・ファイルのサイズ](#page-225-0) 214 [要求](#page-224-0) 21[3, 265](#page-276-0) 例 [送信](#page-257-0) 246 [変更](#page-257-0) 246 2 バイト [定義](#page-237-0) 226 CL [プログラムからの送信](#page-253-0) 242 IBM [提供のメッセージ・ファイル](#page-222-0) [211](#page-222-0) QHST ([活動記録ログ](#page-336-0)) ファイル 325 QSYSMSG [から受け取るサンプル・プ](#page-314-0) [ログラム](#page-314-0) 303 QSYSMSG メッセージ待ち行列に送ら れる [CPD4070 283](#page-294-0) [CPF0907 282](#page-293-0)[, 283](#page-294-0) [CPF1269 283](#page-294-0) [CPF1393 284](#page-295-0) [CPF1397 284](#page-295-0) [CPF510E 284](#page-295-0) [CPF5167 284](#page-295-0) [CPF5244 285](#page-296-0) [CPF5248 285](#page-296-0) [CPF5250 285](#page-296-0) [CPF5251 285](#page-296-0) [CPF5257 286](#page-297-0) [CPF5260 286](#page-297-0) [CPF5274 286](#page-297-0) [CPF5341 286](#page-297-0) [CPF5342 287](#page-298-0) [CPF5344 287](#page-298-0) [CPF5346 287](#page-298-0) [CPF5355 287](#page-298-0) [CPF8AC4 287](#page-298-0) [CPF9E7C 288](#page-299-0) [CPI091F 288](#page-299-0) [CPI0948 288](#page-299-0) [CPI0949 288](#page-299-0) [CPI0950 288](#page-299-0) [CPI0953 289](#page-300-0) [CPI0954 289](#page-300-0) [CPI0955 289](#page-300-0)

[メッセージ](#page-242-0) *(*続き*)* QSYSMSG [メッセージ待ち行列に送ら](#page-242-0) [れる](#page-242-0) *(*続き*)* [CPI095A 289](#page-300-0) [CPI0964 289](#page-300-0) [CPI0965 289](#page-300-0) [CPI0966 289](#page-300-0) [CPI096B 289](#page-300-0) [CPI096C 290](#page-301-0) [CPI096D 290](#page-301-0) [CPI096E 290](#page-301-0) [CPI0970 290](#page-301-0) [CPI0988 290](#page-301-0) [CPI0989 291](#page-302-0) [CPI0998 291](#page-302-0) [CPI0999 291](#page-302-0) [CPI099C 291](#page-302-0) [CPI099D 292](#page-303-0) [CPI099E 292](#page-303-0) [CPI099F 293](#page-304-0) [CPI1117 294](#page-305-0) [CPI1136 294](#page-305-0) [CPI1138 294](#page-305-0) [CPI1139 295](#page-306-0) [CPI1153 295](#page-306-0) [CPI1154 295](#page-306-0) [CPI1159 295](#page-306-0) [CPI1160 295](#page-306-0) [CPI1161 295](#page-306-0) [CPI1162 295](#page-306-0) [CPI1165 295](#page-306-0) [CPI1166 296](#page-307-0) [CPI1167 296](#page-307-0) [CPI1168 296](#page-307-0) [CPI1169 296](#page-307-0) [CPI116A 293](#page-304-0) [CPI116B 293](#page-304-0) [CPI116C 294](#page-305-0) [CPI1171 296](#page-307-0) [CPI1468 296](#page-307-0) [CPI2209 296](#page-307-0) [CPI2239 297](#page-308-0) [CPI2283 297](#page-308-0) [CPI2284 297](#page-308-0) [CPI22AA 296](#page-307-0) [CPI8A13 297](#page-308-0) [CPI8A14 297](#page-308-0) [CPI9014 297](#page-308-0) [CPI9490 297](#page-308-0) [CPI94A0 297](#page-308-0) [CPI94CE 297](#page-308-0) [CPI94CF 298](#page-309-0) [CPI94FC 298](#page-309-0) [CPI96C0 298](#page-309-0) [CPI96C1 298](#page-309-0) [CPI96C2 298](#page-309-0)

[メッセージ](#page-242-0) *(*続き*)* QSYSMSG [メッセージ待ち行列に送ら](#page-242-0) [れる](#page-242-0) *(*続き*)* [CPI96C3 298](#page-309-0) [CPI96C4 298](#page-309-0) [CPI96C5 298](#page-309-0) [CPI96C6 298](#page-309-0) [CPI96C7 299](#page-310-0) [CPP0DD9 299](#page-310-0) [CPP0DDA 299](#page-310-0) [CPP0DDB 299](#page-310-0) [CPP0DDC 299](#page-310-0) [CPP0DDD 299](#page-310-0) [CPP0DDE 299](#page-310-0) [CPP0DDF 299](#page-310-0) [CPP1604 300](#page-311-0) [CPP29B0 300](#page-311-0) [CPP29B8 300](#page-311-0) [CPP29B9 300](#page-311-0) [CPP29BA 300](#page-311-0) [CPP951B 300](#page-311-0) [CPP9522 300](#page-311-0) [CPP955E 300](#page-311-0) [CPP9575 300](#page-311-0) [CPP9576 301](#page-312-0) [CPP9589 301](#page-312-0) [CPP9616 301](#page-312-0) [CPP9617 301](#page-312-0) [CPP9618 301](#page-312-0) [CPP961F 301](#page-312-0) [CPP9620 301](#page-312-0) [CPP9621 301](#page-312-0) [CPP9622 301](#page-312-0) [CPP9623 302](#page-313-0) [CPP962B 302](#page-313-0) [CPPEA02 302](#page-313-0) [CPPEA04 302](#page-313-0) [CPPEA05 302](#page-313-0) [CPPEA12 302](#page-313-0) [CPPEA13 302](#page-313-0) [CPPEA26 302](#page-313-0) [CPPEA32 302](#page-313-0) [CPPEA38 303](#page-314-0) [CPPEA39 303](#page-314-0) QSYSOPR メッセージ待ち行列に送ら れる [CPP0DDD 299](#page-310-0) [CPP1604 300](#page-311-0) [CPPEA02 302](#page-313-0) [CPPEA04 302](#page-313-0) [CPPEA05 302](#page-313-0) [CPPEA12 302](#page-313-0) [CPPEA13 302](#page-313-0) [CPPEA26 302](#page-313-0) [CPPEA32 302](#page-313-0) [CPPEA38 303](#page-314-0)

[メッセージ](#page-242-0) *(*続き*)* QSYSOPR [メッセージ待ち行列に送ら](#page-242-0) [れる](#page-242-0) *(*続き*)* [CPPEA39 303](#page-314-0) [メッセージ、即時](#page-20-0) 9 メッセージ記述 [除去](#page-223-0) 21[2, 215](#page-226-0) [処理](#page-223-0) 212 [追加](#page-223-0) 212 値 [211](#page-222-0) [置換変数](#page-229-0) 218 [ファイルへの](#page-226-0) 215 例 [225](#page-236-0) [定義](#page-20-0) 9 [表示](#page-226-0) 21[5, 226](#page-237-0) [変更](#page-223-0) 21[2, 215](#page-226-0)[, 230](#page-241-0) [メッセージ記述除去](#page-226-0) (RMVMSGD) コマン [メッセージ・ファイル一時変更](#page-239-0) ド [215](#page-226-0) メッセージ記述追加 (ADDMSGD) コマン [メッセージ・ファイル組み合わせ](#page-225-0) ド [情報の指定](#page-222-0) 211 [ファイル名](#page-226-0) 215 例 [225](#page-236-0) FMT (形式) [パラメーター](#page-229-0) 218 [メッセージ記述表示](#page-226-0) (DSPMSGD) コマン ド [215](#page-226-0)[, 226](#page-237-0) [メッセージ記述変更](#page-226-0) (CHGMSGD) コマン ド [215](#page-226-0)[, 230](#page-241-0) [メッセージ検索](#page-31-0) (RTVMSG) コマンド [20](#page-31-0)[, 269](#page-280-0) [メッセージ参照キー](#page-274-0) 263 メッセージ識別コード [指定](#page-227-0) 216 [メッセージ受信](#page-274-0) (RCVMSG) コマンド [263](#page-274-0)[, 264](#page-275-0) [メッセージ除去](#page-31-0) (RMVMSG) コマンド [20](#page-31-0)[, 270](#page-281-0) [メッセージ送信](#page-252-0) (SNDMSG) コマンド [241](#page-252-0) [メッセージ送信](#page-201-0) (SNDMSG) 表示画面 [190](#page-201-0) [メッセージの表示](#page-244-0) (DSPMSG) コマンド [233](#page-244-0) [メッセージの保留転送](#page-244-0) 233 [メッセージへの応答](#page-232-0) 221 メッセージ待ち行列 [記憶域量](#page-244-0) 233 [作成](#page-223-0) 21[2, 233](#page-244-0) [処理](#page-223-0) 212 [プログラムからメッセージの送信](#page-253-0) 242 [変更](#page-244-0) 23[3, 236](#page-247-0) [メッセージの送信](#page-252-0) 241 [呼び出しスタック項目](#page-249-0) 238 [ワークステーション](#page-245-0) 234 [QSYSMSG 282](#page-293-0) [QSYSOPR 234](#page-245-0)

[メッセージ待ち行列作成](#page-244-0) (CRTMSGQ) コ [マンド](#page-244-0) 233 [メッセージ待ち行列のタイプ表](#page-254-0) 243 [メッセージ待ち行列変更](#page-244-0) (CHGMSGQ) コ [マンド](#page-244-0) 23[3, 236](#page-247-0) [メッセージ・サブファイル](#page-204-0) 193 [メッセージ・タイプの表](#page-254-0) 243 メッセージ・ファイル [一時変更](#page-239-0) 228 [組み合わせ](#page-225-0) 21[4, 215](#page-226-0) [項目サイズの指定](#page-226-0) 215 [最大サイズの指定](#page-225-0) 214 [作成](#page-223-0) 21[2, 213](#page-224-0)[, 215](#page-226-0) [変更](#page-223-0) 212 [メッセージ・ファイル、独立](#page-225-0) ASP 内の [214](#page-225-0) [\(OVRMSGF\)](#page-239-0) コマンド 228 [\(MRGMSGF\)](#page-225-0) コマンド 21[4, 215](#page-226-0) [メッセージ・ファイル作成](#page-224-0) (CRTMSGF) [コマンド](#page-224-0) 21[3, 215](#page-226-0) [メッセージ・ヘルプ](#page-228-0) 217 メッセージ・モニター (MONMSG) コマ ンド [使用法](#page-68-0) 57 CL [プロシージャー内](#page-283-0) 272 メッセージ・ロギング・レベル [高レベル](#page-322-0) 311 [詳細](#page-322-0) 311 メニュー [序](#page-16-0) 5 [プログラマー](#page-210-0) 199 メンバー ソース [削除](#page-406-0) 395 メンバー記述 [検索](#page-31-0) 2[0, 66](#page-77-0) [メンバー記述の検索](#page-31-0) (RTVMBRD) コマン ド [20](#page-31-0)[, 66](#page-77-0) 文字 小文字 [変数](#page-40-0) 29 [文字の長さエラー](#page-102-0) 91 モジュール [説明](#page-13-0) 2 モジュール属性 [表示](#page-84-0) 73 モジュール・オブジェクト [ビューの変更](#page-424-0) 41[3, 414](#page-425-0) 戻り [\(RETURN\)](#page-31-0) コマンド 2[0, 80](#page-91-0) 戻りコード [パラメーター](#page-58-0) 47 [要約](#page-58-0) 4[7, 73](#page-84-0) BASIC [プログラム](#page-58-0) 47 CL [プロシージャー](#page-58-0) 47

戻りコード *(*続き*)* Pascal [プログラム](#page-58-0) 47 PL/I [プログラム](#page-58-0) 47 RPG IV [プログラム](#page-58-0) 47 戻りコード (RTNCDE) [パラメーター](#page-58-0) 47

## [ヤ行]

[ユーザー・インターフェース・マネージャ](#page-411-0)  $-$  [\(UIM\) 400](#page-411-0) [ユーザー・プロファイル検索](#page-31-0) [\(RTVUSRPRF\)](#page-31-0) コマンド 2[0, 65](#page-76-0) ユーザー・プロファイル属性 [検索](#page-31-0) 2[0, 65](#page-76-0) ユーザー・メッセージ 送信 [機能](#page-223-0) 212 [照会](#page-255-0) 244 [通知](#page-255-0) 244 CL [プロシージャー](#page-31-0) 20 [ユーザー・メッセージ送信](#page-31-0) [\(SNDUSRMSG\)](#page-31-0) コマンド 2[0, 244](#page-255-0) 要求 [終了](#page-445-0) 434 要求終了 (ENDROS) コマンド 434 要求処理プログラム [有無の判別](#page-279-0) 268 要求処理プロシージャー [作成方法](#page-278-0) 267 [要求メッセージ](#page-224-0) 21[3, 265](#page-276-0) 要素 [リスト内での定義](#page-364-0) 353 要素 (ELEM) ステートメント [コマンド定義](#page-344-0) 333 [使用法](#page-364-0) 353 例 [353](#page-364-0)[, 356](#page-367-0) 抑制 [状況メッセージの表示](#page-290-0) 279 [ジョブ・ログ](#page-329-0) 318 [ジョブ・ログの生成](#page-329-0) 318 [テスト中のファイルの更新](#page-443-0) 432 呼び出し [スタック](#page-443-0) 432 [説明](#page-443-0) 432 [ネスト](#page-443-0) 432 レベル [説明](#page-443-0) 432 呼び出し側プログラム CALL [コマンド記述](#page-88-0) 77 CALL [コマンドの使用法](#page-95-0) 84 呼び出し側プロシージャー CALLPRC [コマンドの説明](#page-90-0) 79 CALLPRC [コマンドの例](#page-103-0) 92 呼び出しスタック [エラーの生じた要求を除去](#page-445-0) 434

呼び出しスタック *(*続き*)* 項目識別コード [SNDPGMMSG](#page-260-0) の 249 [説明](#page-443-0) 432 [テスト情報の表示](#page-455-0) 444 [呼び出しの除去](#page-89-0) 7[8, 79](#page-90-0) CALL [コマンドとの関連](#page-89-0) 78 CALLPRC [コマンドとの関連](#page-90-0) 79 TFRCTL ([制御権転送](#page-464-0)) コマンド 453 [呼び出しスタック項目メッセージ待ち行列](#page-249-0) [238](#page-249-0) [呼び出しスタックの表示](#page-279-0) 268 [読み取り可能占有](#page-171-0) (\*EXCLRD) ロック状 態 [160](#page-171-0) [読み取り共用](#page-171-0) (\*SHRRD) ロック状態 160 [読み取り権限](#page-137-0) 126 予約されているパラメーター値 [置換](#page-40-0) 29 [変数の置換](#page-30-0) 19

[ラ行]

ライブラリー [オブジェクト記述の検索](#page-76-0) 6[5, 140](#page-151-0) [オブジェクトのグループ化](#page-136-0) 125 [オブジェクトの収容](#page-141-0) 130 [グループ化](#page-19-0) 8 [権限](#page-137-0) 126 [削除](#page-142-0) 131 [作成](#page-137-0) 126 [資源の割り振り](#page-170-0) 159 [実行用](#page-136-0) 125 [消去](#page-142-0) 131 [セキュリティー](#page-137-0) 126 [説明](#page-124-0) 113 [定義](#page-18-0) 7 [テスト](#page-136-0) 125 [名前の変更に関する考慮事項](#page-165-0) 154 表示 [オブジェクト](#page-143-0) 132 [オブジェクト記述](#page-146-0) 135 [名前および内容](#page-143-0) 132 [ライブラリー・リスト](#page-134-0) 123 [前のリリース](#page-86-0) 75 ライブラリー記述 [検索](#page-144-0) 133 [表示](#page-144-0) 133 [ライブラリー記述の検索](#page-144-0) (RTVLIBD) コマ [ンド](#page-144-0) 133 [ライブラリー記述の表示](#page-144-0) (DSPLIBD) コマ [ンド](#page-144-0) 133 [ライブラリー削除](#page-142-0) (DLTLIB) コマンド [131](#page-142-0) [ライブラリー作成](#page-137-0) (CRTLIB) コマンド [126](#page-137-0)

[ライブラリー消去](#page-142-0) (CLRLIB) コマンド [131](#page-142-0) [ライブラリー表示](#page-143-0) (DSPLIB) コマンド [132](#page-143-0) [ライブラリーへのオブジェクトの収容](#page-141-0) [130](#page-141-0) ライブラリー名 [指定](#page-124-0) 113 ライブラリー・リスト [オブジェクトのアクセス](#page-126-0) 115 [現行ライブラリー](#page-124-0) 11[3, 120](#page-131-0) 項目 [除去](#page-131-0) 120 [追加](#page-131-0) 120 [システム部分](#page-131-0) 120 [修飾名との比較](#page-128-0) 117 初期化 QSYSLIBL [システム値](#page-131-0) 120 QUSRLIBL [システム値](#page-131-0) 120 [ジョブ](#page-131-0) 120 [セットアップ](#page-133-0) 122 [探索順序](#page-126-0) 115 [表示](#page-134-0) 123 部分 [現行ライブラリー](#page-124-0) 113 [システム部分記述](#page-124-0) 113 [プロダクト・ライブラリー](#page-124-0) 113 [ユーザー部分](#page-124-0) 113 [プロダクト・ライブラリー](#page-131-0) 120 [変更](#page-39-0) 2[8, 120](#page-131-0) [保管](#page-133-0) 122 [ユーザー部分](#page-131-0) 120 [\\*CURLIB](#page-124-0) 値 113 [ライブラリー・リスト項目除去](#page-131-0) [\(RMVLIBLE\)](#page-131-0) コマンド 120 [ライブラリー・リスト項目追加](#page-131-0) [\(ADDLIBLE\)](#page-131-0) コマンド 120 [ライブラリー・リスト変更](#page-39-0) (CHGLIBL) コ [マンド](#page-39-0) 2[8, 120](#page-131-0) ラベル CL [プロシージャー内](#page-46-0) 35 リカバリー [異常システム終了後](#page-216-0) 205 リスト [コマンド定義](#page-389-0) 378 [混在している](#page-365-0) CL または HLL 354 単純な CL または [HLL 350](#page-361-0) [定義](#page-359-0) 348 [変数の指定](#page-39-0) 28 [リスト中の](#page-368-0) CL または HLL 357 REXX [混合](#page-366-0) 355 [単純](#page-363-0) 352 [中にある](#page-370-0) 359 [リスト内リスト](#page-367-0) 356 CL [または](#page-368-0) HLL の使用 357

[リスト内リスト](#page-367-0) *(*続き*)* REXX [の使用](#page-370-0) 359 リスト・ビュー [使用法](#page-419-0) 408 リモート・データ域 [リモート・データ域](#page-118-0) 107 リモート・データ待ち行列 [リモート・データ待ち行列](#page-106-0) 95 ルート・ソース・ビュー [使用法](#page-419-0) 408 例 オブジェクト [修飾名](#page-19-0) 8 [オブジェクトの移動](#page-162-0) 151 [オブジェクトの修飾名](#page-19-0) 8 監視 [特定のコマンドのメッセージ](#page-284-0) 273 [プロシージャー内のメッセージ](#page-286-0) [275](#page-286-0) 記述 [メッセージ](#page-236-0) 225 検索 [オブジェクト記述](#page-153-0) 142 [システム値](#page-71-0) 60 [ジョブ属性](#page-75-0) 64 [データ域](#page-120-0) 109 [ネットワーク属性](#page-74-0) 63 [ユーザー・プロファイル](#page-76-0) 65 [コマンド処理プログラム](#page-404-0) 393 [コンパイラー・リスト](#page-80-0) 69 作成 [アプリケーション・プログラムを呼](#page-402-0) [び出すコマンド](#page-402-0) 391 [簡略コマンドの作成](#page-406-0) 395 [コマンド](#page-343-0) 33[2, 391](#page-402-0)[, 393](#page-404-0) [出力待ち行列を表示するコマンド](#page-404-0) [393](#page-404-0) [デフォルト値を置換するコマンド](#page-403-0) [392](#page-403-0) CL [プロシージャー](#page-29-0) 18 [サブストリング関数](#page-64-0) 53 サンプル CL [プログラム](#page-214-0) 203 [サンプルのデフォルト・メッセージ・](#page-235-0) [プログラム](#page-235-0) 224 [システム値の変換](#page-72-0) 61 [実行時呼び出しスタック](#page-262-0) 25[1, 261](#page-272-0) [条件付きブレークポイント](#page-431-0) 420 [初期プログラム](#page-132-0) 121 [ジョブ・ログ中のロギング・メッセー](#page-322-0) ジ [311](#page-322-0) 処理 CL [プログラム中の修飾名](#page-372-0) 361 [スイッチ関数](#page-67-0) 56 [制御権転送](#page-465-0) (TFRTCL) コマンド 454 送信 [プログラム・メッセージ](#page-255-0) 244

例 *(*続き*)* 送信 *(*続き*)* [メッセージ](#page-257-0) 246 [単純名を使用](#page-265-0) 254 [中断処理プログラム](#page-291-0) 280 追加 [トレースをプログラムへ](#page-451-0) 440 [ブレークポイントをプログラムへ](#page-448-0) [437](#page-448-0) [データ待ち行列](#page-110-0) 99 定義 [コマンド名のプロンプト・テキスト](#page-402-0) [391](#page-402-0) [パラメーター](#page-351-0) 34[0, 391](#page-402-0) [ネストされた](#page-52-0) DO グループ 41 引き渡し [パラメーター](#page-98-0) 87 [プログラムの制御](#page-88-0) 77 [プロシージャーに対する制御](#page-90-0) 79 [表示装置ファイル](#page-185-0) 174 [表示装置ファイルの宣言](#page-185-0) 174 [複合名の使用](#page-266-0) 255 [プロンプト一時変更プログラム](#page-385-0) 374 変更 [変数の値](#page-41-0) 30 [メッセージ](#page-257-0) 246 [ロック状態](#page-173-0) 162 [変数の属性](#page-439-0) 428 変数の変更 [文字](#page-438-0) 427 [ロジック](#page-437-0) 426 10 進 [427](#page-438-0) [メッセージ](#page-236-0) 225 [メッセージ処理プログラム](#page-247-0) 236 [メッセージ・ファイルの一時変更](#page-240-0) 229 [メニューの制御](#page-188-0) 177 [文字変数の表示](#page-436-0) 425 [ライブラリー・リストの置き換え](#page-132-0) 121 [ライブラリー・リストの保管](#page-132-0) 121 [ロジック変数の表示](#page-436-0) 425 [論理式](#page-58-0) 47 10 [進変数の表示例](#page-436-0) 425 16 [進値での変数の表示](#page-436-0) 425 2 [進数関数](#page-62-0) 51 ADDMSGD ([メッセージ記述追加](#page-236-0)) コ [マンド](#page-236-0) 225 BIN [関数](#page-62-0) 51 CALL [コマンド](#page-88-0) 77 [CALLPRC](#page-90-0) コマンド 79 CL プログラム [修飾名の処理](#page-372-0) 361 CL [プログラム内の](#page-213-0) DBCS データ [202](#page-213-0) CL プロシージャー [制御処理](#page-35-0) 24 [単純](#page-29-0) 18

例 *(*続き*)* CL プロシージャー *(*続き*)* [典型的な](#page-26-0) 1[5, 22](#page-33-0) CRTMSGF ([メッセージ・ファイル作](#page-226-0) 成) [コマンド](#page-226-0) 215 DDS [表示装置ファイル](#page-185-0) 174 DO [コマンド](#page-52-0) 41 DOFOR [コマンド](#page-54-0) 43 [DOUNTIL](#page-53-0) コマンド 42 [DOWHILE](#page-54-0) コマンド 43 ENDDO [コマンド](#page-52-0) 41 [ENDSELECT](#page-57-0) コマンド 46 GOTO [コマンド](#page-46-0) 35 IF [コマンド](#page-46-0) 35 [ITERATE](#page-55-0) コマンド 44 LEAVE [コマンド](#page-56-0) 45 [OTHERWISE \(](#page-57-0)他の場合) 46 QHST [ファイルの削除](#page-338-0) 327 QINSTAPP [プログラム](#page-219-0) 208 QSYSMSG [からメッセージを受け取る](#page-314-0) [303](#page-314-0) SELECT [コマンド](#page-57-0) 46 SST [関数](#page-64-0) 53 [TOPGMQ\(\\*PRV\\*\) 252](#page-263-0) [WHEN \(When\) 46](#page-57-0) [\\*BCAT](#page-257-0) 値 246 [\\*CTLBDY](#page-273-0) の使用 262 [\\*PGMBDY](#page-268-0) の使用 25[7, 258](#page-269-0)[, 259](#page-270-0) 例外メッセージ RMV [キーワードの使用](#page-275-0) 264 [ローカル・データ域](#page-115-0) 104 ログ [活動記録](#page-332-0) 321 [ジョブ](#page-320-0) 309 [バッチ・ジョブに関する考慮事項](#page-331-0) 320 [表示](#page-333-0) 322 [表示システム](#page-332-0) 321 QHST ([活動記録](#page-332-0)) 321 ログ表示 [\(DSPLOG\)](#page-333-0) コマンド 322 [ロジック制御コマンド](#page-27-0) 16 ロック状態 [オブジェクト・タイプの表](#page-171-0) 160 [組み合わせの表](#page-171-0) 160 更新共用 [\(\\*SHRUPD\) 160](#page-171-0) 更新不可共用 [\(\\*SHRNUP\) 160](#page-171-0) 占有 [\(\\*EXCL\) 160](#page-171-0) [読み取り可能占有](#page-171-0) (\*EXCLRD) 160 読み取り共用 [\(\\*SHRRD\) 160](#page-171-0) [\\*EXCL \(](#page-171-0)占有) 160 \*EXCLRD ([読み取り可能占有](#page-171-0)) 160 \*SHRNUP ([更新不可共用](#page-171-0)) 160 \*SHRRD ([読み取り共用](#page-171-0)) 160 [\\*SHRUPD \(](#page-171-0)更新共用) 160 [論理式](#page-58-0) 47
# [ワ行]

[ワークステーション・メッセージ待ち行列](#page-243-0) [232](#page-243-0) 割り振り [資源](#page-170-0) 159 割り振り解除 [オブジェクト](#page-172-0) 161

## [数字]

1 [次ジョブ・ログのモデル](#page-468-0) 457 10 [進数の桁数に関するエラー](#page-100-0) 89 2 [進数関数](#page-62-0) 51 2 バイト文字セット (DBCS) [アプリケーション・プログラムの設計](#page-212-0) [201](#page-212-0) [メッセージの送信](#page-234-0) 223 2 [バイト・メッセージの定義](#page-237-0) 226 DBCS [データを用いる](#page-213-0) CL プログラム [の作成](#page-213-0) 202 [QCMDEXC](#page-201-0) での使用 190 2 バイト・データ [アプリケーション・プログラムの設計](#page-212-0) [201](#page-212-0) [即時メッセージの送信方法](#page-234-0) 223 2 [バイト文字を含むメッセージの送信](#page-234-0) [223](#page-234-0) 2 [バイト・メッセージの定義](#page-237-0) 226 CL [プログラムでの使用](#page-213-0) 202 CL [プログラム内でのプロンプト](#page-201-0) 190 QCMDEXC [プログラムを使用する場合](#page-201-0) [のプロンプト](#page-201-0) 190 2 [バイト・メッセージ](#page-237-0) 226

# **A**

ADDBKP (ブレークポイント追加) コマン ド [説明](#page-446-0) 435 例 [437](#page-448-0) ADDLIBLE ([ライブラリー・リスト項目追](#page-131-0) 加) [コマンド](#page-131-0) 120 ADDMSGD (メッセージ記述追加) コマン ド [情報の指定](#page-222-0) 211 [ファイル名](#page-226-0) 215 例 [225](#page-236-0) FMT (形式) [パラメーター](#page-229-0) 218 ADDPGM ([プログラム追加](#page-442-0)) コマンド [431](#page-442-0) ADDTRC ([トレース追加](#page-452-0)) コマンドの [441](#page-452-0) 例 [441](#page-452-0) ALROPT コード [項目サイズ](#page-225-0) 214

ALROPT コード *(*続き*)* [指定](#page-236-0) 225 API (アプリケーション・プログラミン グ・インターフェース) [使用日数](#page-159-0) 148

## **C**

CALL (プログラム呼び出し) コマンド [機能](#page-31-0) 20 [使用法](#page-95-0) 84 [説明](#page-88-0) 77 CALLPRC ([プロシージャーの呼び出し](#page-31-0)) [コマンド](#page-31-0) 20 [説明](#page-90-0) 79 例 [92](#page-103-0) [CCSID 243](#page-254-0) メッセージ CCSID [の使用](#page-245-0) 234 CEELOCT [プログラム](#page-73-0) 62 CHGCMD ([コマンド変更](#page-393-0)) コマンド 382 CHGCURLIB ([現行ライブラリー変更](#page-131-0)) コ [マンド](#page-131-0) 120 CHGDBG ([デバッグ変更](#page-443-0)) コマンド 432 [CHGDTAARA \(](#page-31-0)データ域変更) コマンド [20](#page-31-0)[, 108](#page-119-0) CHGJOB ([ジョブ変更](#page-320-0)) コマンド 309 CHGLIBL ([ライブラリー・リスト変更](#page-39-0)) コ [マンド](#page-39-0) 2[8, 120](#page-131-0) CHGMSGD ([メッセージ記述変更](#page-226-0)) コマン ド [215](#page-226-0)[, 230](#page-241-0) CHGMSGQ ([メッセージ待ち行列変更](#page-244-0)) コ [マンド](#page-244-0) 23[3, 236](#page-247-0) CHGPGMVAR ([プログラム変数変更](#page-457-0)) コ [マンド](#page-457-0) 446 CHGSYSLIBL ([システム・ライブラリー・](#page-131-0) [リスト変更](#page-131-0)) コマンド 120 CHGVAR (変数変更) コマンド [定義](#page-31-0) 20 例 [30](#page-41-0)[, 248](#page-259-0) CL [プロシージャー](#page-27-0) 16 [%SWITCH](#page-68-0) 設定値 57 CHKOBJ ([オブジェクト検査](#page-31-0)) コマンド [20](#page-31-0)[, 168](#page-179-0) CL コマンド 参照: [コマンド、](#page-30-0)CL CL [コマンドの制御処理](#page-35-0) 24 CL プログラム [画面様式の設定](#page-180-0) 169 [作成](#page-25-0) 14 サブストリング組み込み関数 (%SUBSTRING) [修飾名の処理のための使用](#page-372-0) 361 [サポートされるファイル](#page-180-0) 169 [データの受信](#page-186-0) 175 [データの送信](#page-186-0) 175

CL プロシージャー [構成要素](#page-27-0) 16 コマンド [使用する](#page-30-0) 19 [ロギング](#page-78-0) 67 [コンパイラー・リスト](#page-80-0) 69 作成 [ソース・ステートメントの使用](#page-25-0) 14 [CRTCLMOD](#page-31-0) コマンド 20 CRTCLMOD [コマンドの使用](#page-25-0) 1[4,](#page-78-0) [67](#page-78-0) 序 [13](#page-24-0) [使用する利点](#page-24-0) 13 [使用法](#page-33-0) 22 [処理](#page-78-0) 6[7, 165](#page-176-0) [処理の制御](#page-35-0) 2[4, 34](#page-45-0) [説明](#page-14-0) 3 [ソースの作成](#page-25-0) 14 [対話式入力](#page-26-0) 15 [ダンプの取得](#page-82-0) 71 [注記の指定](#page-44-0) 33 [データベース・ファイルの一時変更](#page-195-0) [184](#page-195-0) [バッチ入力](#page-26-0) 15 [表示装置ファイルの一時変更](#page-190-0) 179 [ファイルの参照](#page-183-0) 172 [ファイルの処理](#page-180-0) 169 [プロシージャーの作成](#page-25-0) 14 [変数、処理するコマンド](#page-31-0) 20 [目的](#page-24-0) 13 例 [18](#page-29-0) CL [プロシージャーのコマンドのロギング](#page-78-0) [67](#page-78-0) CL 変数 [宣言](#page-27-0) 1[6, 20](#page-31-0) CL [変数宣言](#page-27-0) (DCL) コマンド 1[6, 20](#page-31-0) CL [モジュールの作成](#page-31-0) (CRTCLMOD) コマ [ンド](#page-31-0) 2[0, 67](#page-78-0) CLRLIB ([ライブラリー消去](#page-142-0)) コマンド [131](#page-142-0) CLRTRCDTA ([トレース・データの消去](#page-451-0)) [コマンド](#page-451-0) 440 CMD (コマンド) ステートメント [定義](#page-344-0) 333 例 [392](#page-403-0) CMD (コマンド) [パラメーター](#page-30-0) 19 CPP (コマンド処理プログラム) [作成方法](#page-398-0) 387 [説明](#page-343-0) 332 [定義](#page-16-0) 5 例 [392](#page-403-0) 参照: [コマンド定義](#page-12-0) [CRTBNDCL \(](#page-31-0)バインド CL プログラムの 作成) [コマンド](#page-31-0) 20 CRTCLMOD (CL [モジュールの作成](#page-31-0)) コマ [ンド](#page-31-0) 2[0, 67](#page-78-0)

CRTCMD (コマンド作成) コマンド [処理](#page-341-0) 330 [相互関係](#page-399-0) 388 [パラメーター](#page-387-0) 376 例 [392](#page-403-0) CL [プログラム](#page-340-0) 329 [CRTDTAARA \(](#page-31-0)データ域作成) コマンド [20](#page-31-0)[, 108](#page-119-0) CRTDUPOBJ ([複製オブジェクト作成](#page-163-0)) コ [マンド](#page-163-0) 152 CRTLIB ([ライブラリー作成](#page-137-0)) コマンド [126](#page-137-0) CRTMSGF ([メッセージ・ファイル作成](#page-224-0)) [コマンド](#page-224-0) 21[3, 215](#page-226-0) CRTMSGQ ([メッセージ待ち行列作成](#page-244-0)) コ [マンド](#page-244-0) 233 CRTPGM ([プログラムの作成](#page-31-0)) コマンド [20](#page-31-0) CRTSRVPGM ([サービス・プログラムの作](#page-31-0) 成) [コマンド](#page-31-0) 20 CVTDAT ([日付形式変換](#page-31-0)) コマンド 2[0,](#page-71-0) [60](#page-71-0)

## **D**

DBCS (2 バイト文字セット) [アプリケーション・プログラムの設計](#page-212-0) [201](#page-212-0) [メッセージの送信](#page-234-0) 223 2 [バイト・メッセージの定義](#page-237-0) 226 DBCS [データを用いる](#page-213-0) CL プログラム [の作成](#page-213-0) 202 [QCMDEXC](#page-201-0) での使用 190 [DCL \(CL](#page-27-0) 変数宣言) コマンド 1[6, 20](#page-31-0) DCLF (ファイル宣言) コマンド [説明](#page-36-0) 25 宣言 [変数](#page-184-0) 173 CL [プロシージャー](#page-27-0) 1[6, 20](#page-31-0) DEP (従属) ステートメント [コマンド定義](#page-344-0) 333 [使用法](#page-374-0) 363 例 [363](#page-374-0) DLCOBJ ([オブジェクト割り振り解除](#page-172-0)) コ [マンド](#page-172-0) 161 DLTCMD ([コマンド削除](#page-389-0)) コマンド 378 [DLTDTAARA \(](#page-31-0)データ域削除) コマンド [20](#page-31-0) DLTF ([ファイルの削除](#page-27-0)) コマンド 16 DLTLIB ([ライブラリー削除](#page-142-0)) コマンド [131](#page-142-0) DLTPGM ([プログラム削除](#page-31-0)) コマンド 20 DO (DO グループ) [コマンド](#page-31-0) 2[0, 41](#page-52-0) [Do For \(DOFOR\)](#page-31-0) コマンド 2[0, 43](#page-54-0) [Do Until \(DOUNTIL\)](#page-31-0) コマンド 2[0, 42](#page-53-0) [Do While \(DOWHILE\)](#page-31-0) コマンド 2[0, 43](#page-54-0)

DO [グループ](#page-52-0) 41 DO [グループ終了](#page-31-0) (ENDDO) コマンド [20](#page-31-0)[, 41](#page-52-0) [DOFOR \(Do For\)](#page-31-0) コマンド 2[0, 43](#page-54-0) [DOUNTIL \(Do Until\)](#page-31-0) コマンド 2[0, 42](#page-53-0) [DOWHILE \(Do While\)](#page-31-0) コマンド 2[0, 43](#page-54-0) [DSPAUDJRNE 128](#page-139-0) DSPBKP ([ブレークポイント表示](#page-455-0)) コマン [ドの](#page-455-0) 444 DSPCMD ([コマンド表示](#page-391-0)) コマンド 380 DSPDBG ([デバッグ表示](#page-455-0)) コマンドの [444](#page-455-0) [DSPDTAARA \(](#page-31-0)データ域表示) コマンド [20](#page-31-0)[, 108](#page-119-0) DSPJOB ([ジョブ表示](#page-174-0)) コマンド 163 DSPJOBLOG ([ジョブ・ログ表示](#page-328-0)) コマン ド [317](#page-328-0) DSPLIB ([ライブラリー表示](#page-143-0)) コマンド [132](#page-143-0) DSPLIBD ([ライブラリー記述の表示](#page-144-0)) コマ [ンド](#page-144-0) 133 [DSPLOG \(](#page-333-0)ログ表示) コマンド 322 DSPMSG ([メッセージの表示](#page-244-0)) コマンド [233](#page-244-0) DSPMSGD ([メッセージ記述表示](#page-226-0)) コマン ド [215](#page-226-0)[, 226](#page-237-0) DSPOBJD (オブジェクト記述表示) コマン ド [使用法](#page-146-0) 135 [説明](#page-122-0) 111 [ログ・バージョンの選択](#page-332-0) 321 DSPPGMVAR ([プログラム変数表示](#page-455-0)) コマ [ンド](#page-455-0) 444 DSPSPLF ([スプール・ファイル表示](#page-327-0)) コマ [ンド](#page-327-0) 316 DSPTRC ([トレース表示](#page-455-0)) コマンド 444 DSPTRCDTA ([トレース・データ表示](#page-452-0)) コ [マンドの](#page-452-0) 44[1, 443](#page-454-0)

#### **E**

ELSE [コマンド](#page-31-0) 2[0, 37](#page-48-0) ENDDO (DO [グループ終了](#page-31-0)) コマンド [20](#page-31-0)[, 41](#page-52-0) ENDPGM (プログラム終了) コマンド 例 [193](#page-204-0) CL [プロシージャー](#page-27-0) 1[6, 20](#page-31-0) ENDRCV (受信終了) コマンド [複数装置表示装置ファイル](#page-192-0) 18[1, 182](#page-193-0)[,](#page-194-0) [183](#page-194-0) [ENDRQS \(](#page-445-0)要求終了) コマンド 434 [ENDSELECT \(SELECT](#page-31-0) グループ終了) コ [マンド](#page-31-0) 2[0, 46](#page-57-0)

## **G**

GENCMDDOC (コマンド資料の生成) コ マンド CL [プログラム](#page-411-0) 40[0, 402](#page-413-0) GOTO ([指定先に進む](#page-31-0)) コマンド 2[0, 35](#page-46-0)

#### **H**

HLL (高水準言語) プログラム [混合リスト](#page-365-0) 354 [QCMDEXC](#page-198-0) プログラム 187 HTML ([ハイパーテキスト・マークアップ](#page-413-0) 言語[\) 402](#page-413-0)

### **I**

IF [コマンド](#page-31-0) 20 [組み込み](#page-50-0) 39 [説明](#page-31-0) 20 例 [35](#page-46-0) [%SWITCH](#page-67-0) の使用法 56 ILE (統合言語環境) モデル [ソース・デバッガー](#page-416-0) 405 [ソース・デバッガーの開始](#page-420-0) 409 [通知メッセージ](#page-257-0) 246 プロシージャー [受信](#page-326-0) 315 [送信](#page-326-0) 315 メッセージ待ち行列 [呼び出しスタック項目](#page-249-0) 238 CL プログラム [デバッグ](#page-416-0) 405 [ITERATE \(](#page-31-0)繰り返し) コマンド 2[0, 44](#page-55-0)

### **L**

LDA ([ローカル・データ域](#page-115-0)) 104 [LEAVE \(Leave\)](#page-31-0) コマンド 2[0, 45](#page-56-0) [Leave \(LEAVE\)](#page-31-0) コマンド 20

#### **M**

MONMSG (メッセージ・モニター) コマ ンド [使用法](#page-68-0) 57 CL [プロシージャー内](#page-283-0) 272 MOVOBJ ([オブジェクト移動](#page-160-0)) コマンド [149](#page-160-0) MRGMSGF ([メッセージ・ファイル組み合](#page-225-0) わせ) [コマンド](#page-225-0) 21[4, 215](#page-226-0)

## **O**

OPM (オリジナル・プログラム・モデル) [送信または受信](#page-326-0) 315 OPM (オリジナル・プログラム・モデル) プログラム メッセージ待ち行列 [呼び出しスタック項目](#page-249-0) 238 OS/400 [の言語サポート](#page-144-0) 133 [OTHERWISE \(](#page-31-0)他の場合) コマンド 2[0,](#page-57-0) [46](#page-57-0) OVRDBF ([データベース・ファイル一時変](#page-27-0) 更) [コマンド](#page-27-0) 16 OVRMSGF ([メッセージ・ファイル一時変](#page-239-0) 更) [コマンド](#page-239-0) 228

#### **P**

PARM (パラメーター) コマンド定義ステ ートメント [使用法](#page-346-0) 335 [説明](#page-344-0) 333 例 [392](#page-403-0) 参照: [パラメーター](#page-12-0) PARM (パラメーター) ステートメント [使用法](#page-346-0) 335 例 [340](#page-351-0) PGM ([プログラム](#page-27-0)) コマンド 1[6, 20](#page-31-0) PMTCTL ([プロンプト制御](#page-344-0)) コマンド定義 [ステートメント](#page-344-0) 333 PRTCMDUSG ([コマンド使用状況の印刷](#page-31-0)) [コマンド](#page-31-0) 20 [PRV 75](#page-86-0)

# **Q**

QBATCH [サブシステム](#page-331-0) 320 [QCMDCHK](#page-202-0) プログラム 191 QCMDEXC プログラム [コマンド・ストリングの処理](#page-133-0) 122 [プログラムからのコマンド実行](#page-198-0) 187 [プロンプターの呼び出し](#page-205-0) 19[4, 199](#page-210-0) 2 [バイト・データのプロンプト](#page-201-0) 190 QGPL [ライブラリー](#page-143-0) 132 QHST (活動記録ログ) [形式テーブル](#page-334-0) 323 [処理](#page-336-0) 325 [メッセージ待ち行列](#page-332-0) 32[1, 323](#page-334-0) QHST (活動記録ログ) ファイル [削除](#page-338-0) 327 [ジョブ開始メッセージ](#page-336-0) 325 [ジョブ完了メッセージ](#page-336-0) 325 QHST (活動記録ログ) [メッセージ待ち行](#page-332-0) 列 [321](#page-332-0)[, 323](#page-334-0) QPJOBLOG ([ジョブ・ログ](#page-327-0)) ファイル [316](#page-327-0)

[QRECOVERY](#page-143-0) ライブラリー 132 QSYS [ライブラリー](#page-131-0) 120 QSYSMSG [サンプル・プログラム](#page-293-0) 282 メッセージ待ち行列 [定義](#page-293-0) 282 [CPF0907 282](#page-293-0)[, 283](#page-294-0) [CPF1269 283](#page-294-0) [CPF1393 284](#page-295-0) [CPF1397 284](#page-295-0) [CPF4070 283](#page-294-0) [CPF510E 284](#page-295-0) [CPF5167 284](#page-295-0) [CPF5244 285](#page-296-0) [CPF5248 285](#page-296-0) [CPF5250 285](#page-296-0) [CPF5251 285](#page-296-0) [CPF5257 286](#page-297-0) [CPF5260 286](#page-297-0) [CPF5274 286](#page-297-0) [CPF5341 286](#page-297-0) [CPF5342 287](#page-298-0) [CPF5344 287](#page-298-0) [CPF5346 287](#page-298-0) [CPF5355 287](#page-298-0) [CPF8AC4 287](#page-298-0) [CPF9E7C 288](#page-299-0) [CPI091F 288](#page-299-0) [CPI0948 288](#page-299-0) [CPI0949 288](#page-299-0) [CPI0950 288](#page-299-0) [CPI0953 289](#page-300-0) [CPI0954 289](#page-300-0) [CPI0955 289](#page-300-0) [CPI095A 289](#page-300-0) [CPI0964 289](#page-300-0) [CPI0965 289](#page-300-0) [CPI0966 289](#page-300-0) [CPI096B 289](#page-300-0) [CPI096C 290](#page-301-0) [CPI096D 290](#page-301-0) [CPI096E 290](#page-301-0) [CPI0970 290](#page-301-0) [CPI0988 290](#page-301-0) [CPI0989 291](#page-302-0) [CPI0998 291](#page-302-0) [CPI0999 291](#page-302-0) [CPI099C 291](#page-302-0) [CPI099D 292](#page-303-0) [CPI099E 292](#page-303-0) [CPI099F 293](#page-304-0) [CPI1117 294](#page-305-0) [CPI1136 294](#page-305-0) [CPI1138 294](#page-305-0) [CPI1139 295](#page-306-0) [CPI1153 295](#page-306-0)

QSYSMSG *(*続き*)* メッセージ待ち行列 *(*続き*)* [CPI1154 295](#page-306-0) [CPI1159 295](#page-306-0) [CPI1160 295](#page-306-0) [CPI1161 295](#page-306-0) [CPI1162 295](#page-306-0) [CPI1165 295](#page-306-0) [CPI1166 296](#page-307-0) [CPI1167 296](#page-307-0) [CPI1168 296](#page-307-0) [CPI1169 296](#page-307-0) [CPI116A 293](#page-304-0) [CPI116B 293](#page-304-0) [CPI116C 294](#page-305-0) [CPI1171 296](#page-307-0) [CPI1468 296](#page-307-0) [CPI2209 296](#page-307-0) [CPI2239 297](#page-308-0) [CPI2283 297](#page-308-0) [CPI2284 297](#page-308-0) [CPI22AA 296](#page-307-0) [CPI8A13 297](#page-308-0) [CPI8A14 297](#page-308-0) [CPI9014 297](#page-308-0) [CPI9490 297](#page-308-0) [CPI94A0 297](#page-308-0) [CPI94CE 297](#page-308-0) [CPI94CF 298](#page-309-0) [CPI94FC 298](#page-309-0) [CPI96C0 298](#page-309-0) [CPI96C1 298](#page-309-0) [CPI96C2 298](#page-309-0) [CPI96C3 298](#page-309-0) [CPI96C4 298](#page-309-0) [CPI96C5 298](#page-309-0) [CPI96C6 298](#page-309-0) [CPI96C7 299](#page-310-0) [CPP0DD9 299](#page-310-0) [CPP0DDA 299](#page-310-0) [CPP0DDB 299](#page-310-0) [CPP0DDC 299](#page-310-0) [CPP0DDD 299](#page-310-0) [CPP0DDE 299](#page-310-0) [CPP0DDF 299](#page-310-0) [CPP1604 300](#page-311-0) [CPP29B0 300](#page-311-0) [CPP29B8 300](#page-311-0) [CPP29B9 300](#page-311-0) [CPP29BA 300](#page-311-0) [CPP951B 300](#page-311-0) [CPP9522 300](#page-311-0) [CPP955E 300](#page-311-0) [CPP9575 300](#page-311-0) [CPP9576 301](#page-312-0) [CPP9589 301](#page-312-0)

QSYSMSG *(*続き*)* メッセージ待ち行列 *(*続き*)* [CPP9616 301](#page-312-0) [CPP9617 301](#page-312-0) [CPP9618 301](#page-312-0) [CPP961F 301](#page-312-0) [CPP9620 301](#page-312-0) [CPP9621 301](#page-312-0) [CPP9622 301](#page-312-0) [CPP9623 302](#page-313-0) [CPP962B 302](#page-313-0) [CPPEA02 302](#page-313-0) [CPPEA04 302](#page-313-0) [CPPEA05 302](#page-313-0) [CPPEA12 302](#page-313-0) [CPPEA13 302](#page-313-0) [CPPEA26 302](#page-313-0) [CPPEA32 302](#page-313-0) [CPPEA38 303](#page-314-0) [CPPEA39 303](#page-314-0) QSYSMSG [からメッセージを受け取るサ](#page-314-0) [ンプル・プログラム](#page-314-0) 303 **OSYSOPR** メッセージ待ち行列 [CPP0DDD 299](#page-310-0) [CPP1604 300](#page-311-0) [CPPEA02 302](#page-313-0) [CPPEA04 302](#page-313-0) [CPPEA05 302](#page-313-0) [CPPEA12 302](#page-313-0) [CPPEA13 302](#page-313-0) [CPPEA26 302](#page-313-0) [CPPEA32 302](#page-313-0) [CPPEA38 303](#page-314-0) [CPPEA39 303](#page-314-0) QSYSOPR [メッセージ待ち行列](#page-243-0) 232 QUAL (修飾子) ステートメント [使用法](#page-371-0) 360 [定義](#page-344-0) 333 例 [360](#page-371-0)[, 394](#page-405-0)

## **R**

RCLRSC ([資源再利用](#page-444-0)) コマンド 433 RCVF ([ファイル受信](#page-182-0)) コマンド 17[1,](#page-193-0) [182](#page-193-0) RCVMSG ([メッセージ受信](#page-274-0)) コマンド [263](#page-274-0)[, 264](#page-275-0) [RETURN \(](#page-31-0)戻り) コマンド 2[0, 80](#page-91-0) REXX プロシージャー [コマンド処理プロシージャーの作成方](#page-401-0) 法 [390](#page-401-0) 使用法 [混合リスト](#page-366-0) 355 [修飾名](#page-373-0) 362 [単純リスト](#page-363-0) 352

REXX プロシージャー *(*続き*)* [リスト内リスト](#page-370-0) 359 RMVBKP ([ブレークポイント除去](#page-451-0)) コマン ド [440](#page-451-0) RMVLIBLE ([ライブラリー・リスト項目除](#page-131-0) 去) [コマンド](#page-131-0) 120 RMVMSG ([メッセージ除去](#page-31-0)) コマンド [20](#page-31-0)[, 270](#page-281-0) RMVMSGD ([メッセージ記述除去](#page-226-0)) コマン ド [215](#page-226-0) RMVPGM (プログラム除去) コマンド [使用法](#page-442-0) 431 [トレース・プログラム](#page-455-0) 444 [ブレークポイント・プログラム](#page-455-0) 444 RMVTRC ([トレース除去](#page-455-0)) コマンドの [444](#page-455-0) RNMOBJ ([オブジェクト名変更](#page-165-0)) コマンド [154](#page-165-0) RQSDTA (データ要求) [パラメーター](#page-30-0) 19 RSMBKP ([ブレークポイント再開始](#page-447-0)) コマ [ンド](#page-447-0) 436 RTNCDE (戻りコード) [パラメーター](#page-58-0) 47 RTVCFGSRC ([構成ソースの検索](#page-31-0)) コマン ド [20](#page-31-0)[, 62](#page-73-0) [RTVCFGSTS \(](#page-31-0)構成状況検索) コマンド [20](#page-31-0)[, 63](#page-74-0) [RTVDTAARA \(](#page-31-0)データ域検索) コマンド [20](#page-31-0)[, 108](#page-119-0) RTVJOBA ([ジョブ属性検索](#page-31-0)) コマンド [20](#page-31-0)[, 63](#page-74-0) RTVLIBD ([ライブラリー記述の検索](#page-144-0)) コマ [ンド](#page-144-0) 133 RTVMBRD ([メンバー記述の検索](#page-31-0)) コマン ド [20](#page-31-0)[, 66](#page-77-0) RTVMSG ([メッセージ検索](#page-31-0)) コマンド [20](#page-31-0)[, 269](#page-280-0) RTVNETA ([ネットワーク属性検索](#page-74-0)) コマ [ンド](#page-74-0) 63 RTVOBJD ([オブジェクト記述の検索](#page-76-0)) コ [マンド](#page-76-0) 6[5, 140](#page-151-0) RTVSYSVAL ([システム値検索](#page-31-0)) コマンド [20](#page-31-0)[, 59](#page-70-0) RTVUSRPRF ([ユーザー・プロファイル検](#page-31-0) 索) [コマンド](#page-31-0) 2[0, 65](#page-76-0)

## **S**

[SELECT \(SELECT](#page-31-0) グループ) コマンド [20](#page-31-0)[, 46](#page-57-0) SELECT グループ [\(SELECT\)](#page-31-0) コマンド  $20$ SELECT グループ終了 [\(ENDSELECT\)](#page-31-0) コ [マンド](#page-31-0) 2[0, 46](#page-57-0) SNDBRKMSG ([中断メッセージ送信](#page-253-0)) コマ [ンド](#page-253-0) 242

SNDF (ファイル送信) コマンド [機能](#page-182-0) 171 [入力要求の取り消し](#page-193-0) 182 CL [プロシージャー](#page-31-0) 20 SNDMSG ([メッセージ送信](#page-252-0)) コマンド [241](#page-252-0) SNDPGMMSG (プログラム・メッセージ 送信) コマンド [使用法](#page-253-0) 242 CL [プロシージャー](#page-27-0) 1[6, 20](#page-31-0) SNDRCVF (ファイル送信 / 受信) コマン ド [機能](#page-182-0) 171 [使用法](#page-187-0) 176 CL [プロシージャー](#page-31-0) 20 [SNDRPY \(](#page-31-0)応答送信) コマンド 2[0, 270](#page-281-0) SNDUSRMSG ([ユーザー・メッセージ送](#page-31-0) 信) [コマンド](#page-31-0) 2[0, 244](#page-255-0) STEP INTO [デバッグ・コマンド](#page-434-0) 423 STEP OVER [デバッグ・コマンド](#page-433-0) 422 STRDBG (デバッグ開始) コマンド [ファイルの更新の抑制](#page-443-0) 432 [プログラムの追加](#page-442-0) 431 例 [430](#page-441-0) STRPGMMNU (プログラマー・メニュー 開始) コマンド [使用法](#page-210-0) 199

## **T**

TFRCTL ([制御権転送](#page-464-0)) コマンド 45[3,](#page-465-0) [454](#page-465-0)

## **U**

UIM ([ユーザー・インターフェース・マネ](#page-411-0) [ージャー](#page-411-0)) 400

#### **W**

WAIT (待機) [コマンド](#page-31-0) 2[0, 181](#page-192-0) [WHEN \(When\)](#page-31-0)  $\exists \forall \forall y \in \mathbb{R}$  2[0, 46](#page-57-0) [When \(WHEN\)](#page-31-0) コマンド 20 WRKOBJLCK ([オブジェクト・ロック処](#page-174-0) 理) [コマンド](#page-174-0) 163

## [特殊文字]

\* (アスタリスク) [プログラムにおける注記](#page-45-0) 34 OUTPUT (出力) [パラメーター](#page-144-0) 133 [\\*ALL](#page-138-0) 権限 127 \*AND [演算子](#page-58-0) 47 [\\*CHANGE](#page-138-0) 権限 127 \*EXCL (占有) [ロック状態](#page-171-0) 160

\*EXCLRD ([読み取り可能占有](#page-171-0)) ロック状 態 [160](#page-171-0) [\\*EXCLUDE](#page-138-0) 権限 127 [\\*INT2](#page-400-0) 値 389 [\\*INT4](#page-400-0) 値 389 \*LDA 値 [内部](#page-115-0) 104 \*NOT [演算子](#page-58-0) 47 \*OR [演算子](#page-58-0) 47 \*SHRNUP ([更新不可共用](#page-171-0)) ロック状態 [160](#page-171-0) \*SHRRD ([読み取り共用](#page-171-0)) ロック状態 160 [\\*SHRUPD \(](#page-171-0)更新共用) ロック状態 160 [\\*UINT2 389](#page-400-0) [\\*UINT4 389](#page-400-0) [\\*USE](#page-138-0) 権限 127 /\* (注記) [区切り文字](#page-45-0) 34 [%BIN \(2](#page-62-0) 進数) 関数 51 %BINARY (2 進数) 組み込み関数 [説明](#page-62-0) 51 %SST (サブストリング) 関数 [修飾名の処理](#page-372-0) 361 [説明](#page-64-0) 53 %SUBSTRING (サブストリング) 組み込 み関数 [修飾名の処理](#page-372-0) 361 [説明](#page-64-0) 53 [%SWITCH \(](#page-66-0)スイッチ) 関数 55

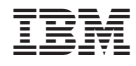

Printed in Japan

SD88-5038-06

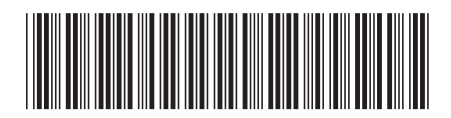

日本アイ・ビー・エム株式会社 〒106-8711 東京都港区六本木3-2-12